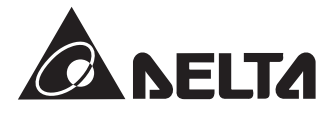

# **Преобразователи частоты CFP2000**

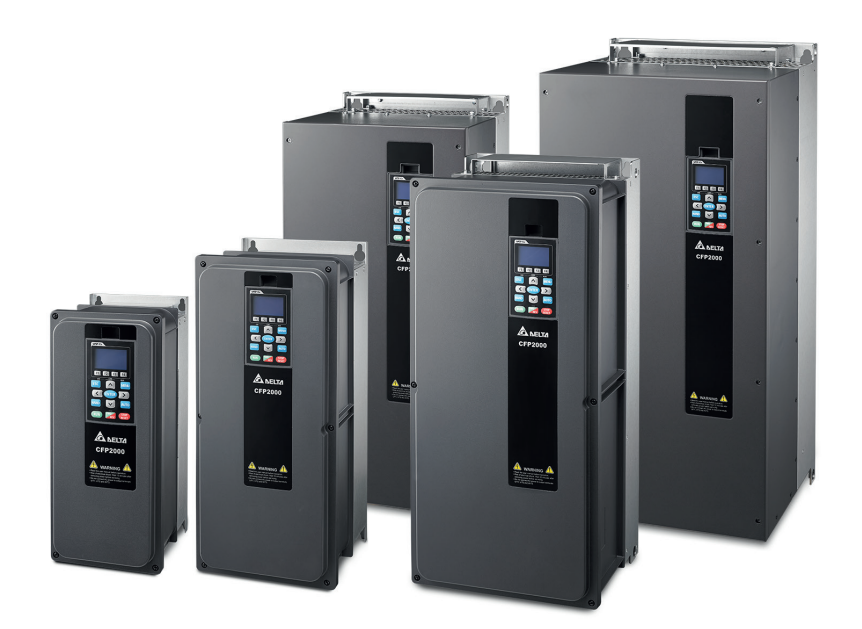

Руководство по эксплуатации

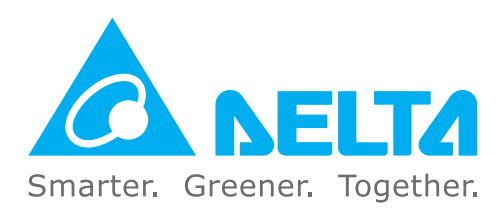

#### Штаб-квартира IABU

Delta Electronics, Inc. Taoyuan Technology Center No.18, Xinglong Rd., Taoyuan City, Taoyuan County 33068, Taiwan TEL: 886-3-362-6301 / FAX: 886-3-371-6301

#### **АВТОРИЗОВАННЫЙ ДИСТРИБЬЮТОР**

#### *Указания по безопасности. Пожалуйста, прочитайте перед началом монтажа.*

- **ОПАСНОСТЬ**
- Запрещается производить какие-либо подключения к клеммам преобразователя частоты и дотрагиваться до токоведущих частей и внутренних компонентов преобразователя при подключенном напряжении электросети, а также после отключения питания, пока светодиод POWER полностью не погаснет, так как заряженные конденсаторы сохраняют опасное напряжение на токоведущих элементах в течение некоторого времени после отключения сети.
- На печатных платах преобразователя расположены чувствительные к статическому электричеству электронные компоненты. Во избежание повреждения элементов или цепей на печатных платах, не следует касаться их голыми руками, либо металлическими предметами.
- Преобразователь должен быть надежно заземлен в соответствие с национальными правилами и стандартами
- Устанавливайте ПЧ только на невоспламеняющиеся (металлические) объекты. Задняя панель сильно нагревается, и контакт с воспламеняющимися объектами может привести к возгоранию.

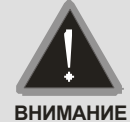

- Запрещается, даже случайно, присоединять выходные клеммы U/T1, V/T2, W/T3 к питающей сети, так как это заведомо приведет к полному разрушению преобразователя, пожару или иным повреждениям, а также снятию гарантийных обязательств Поставщика. Необходимо специально проконтролировать этот момент на предмет возможной ошибки.
- Работы по подключению, пуско-наладке и обслуживанию должны производиться только квалифицированным персоналом, изучившим настоящее руководство.
- Даже в режиме СТОП на выходных клеммах преобразователя может оставаться напряжение.
- Запрещается самостоятельно разбирать, модифицировать или ремонтировать преобразователь. Это может привести к удару током, пожару или иным повреждениям. По вопросу ремонта обращайтесь к поставщику
- $\boxtimes$  Не производите испытание повышенным напряжением (мегомметром и др.) каких-либо частей преобразователя. До начала измерений на кабеле или двигателе отсоедините кабель двигателя от преобразователя.
- Не допускайте контакта преобразователя с водой или другими жидкостями. Не допускайте попадание внутрь преобразователя пыли, кусков провода и других инородных тел при проведении подключения и обслуживания.
- Не работайте с преобразователем, если его части повреждены или отсутствуют.
- Использование преобразователя должно осуществляться строго в соответствии с требованиями и условиями, описанными в данном руководстве.
- ⊠ При включенном питании и некоторое время, сразу после его отключения, не

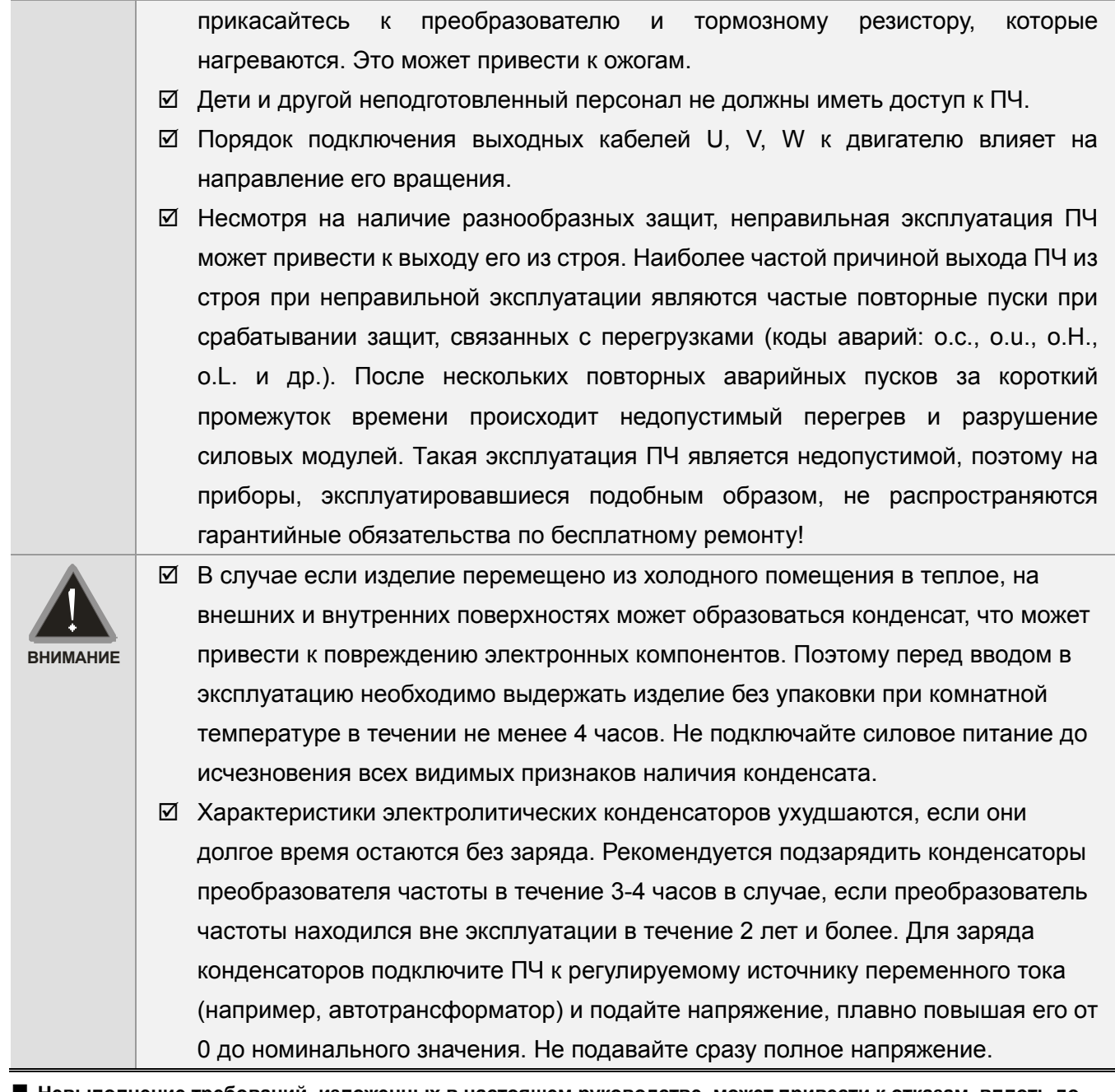

- **Невыполнение требований, изложенных в настоящем руководстве, может привести к отказам, вплоть до выхода преобразователя частоты из строя.**
- **При невыполнении потребителем требований и рекомендаций настоящего руководства Поставщик может снять с себя гарантийные обязательства по бесплатному ремонту отказавшего преобразователя!**
- **Поставщик также не несёт гарантийной ответственности по ремонту при несанкционированной модификации преобразователя, при грубых ошибках настройки параметров и выборе неверного алгоритма работы.**

#### **Примечание**

Производитель и поставщик оставляют за собой право изменять содержимое данного руководства без предварительного уведомления.

# Оглавление

**Нажмите** для перехода

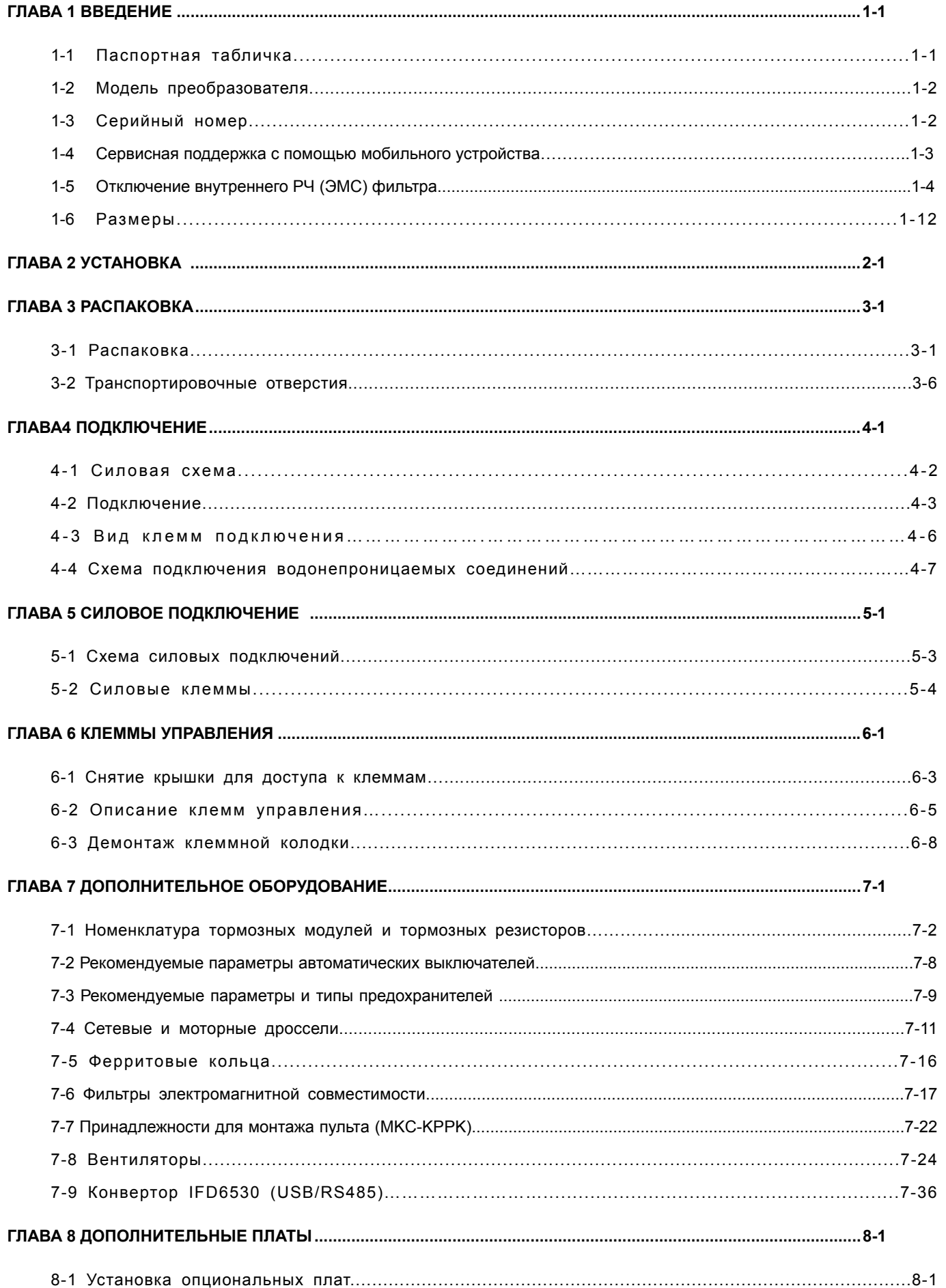

## Оглавление | VFD-CFP2000

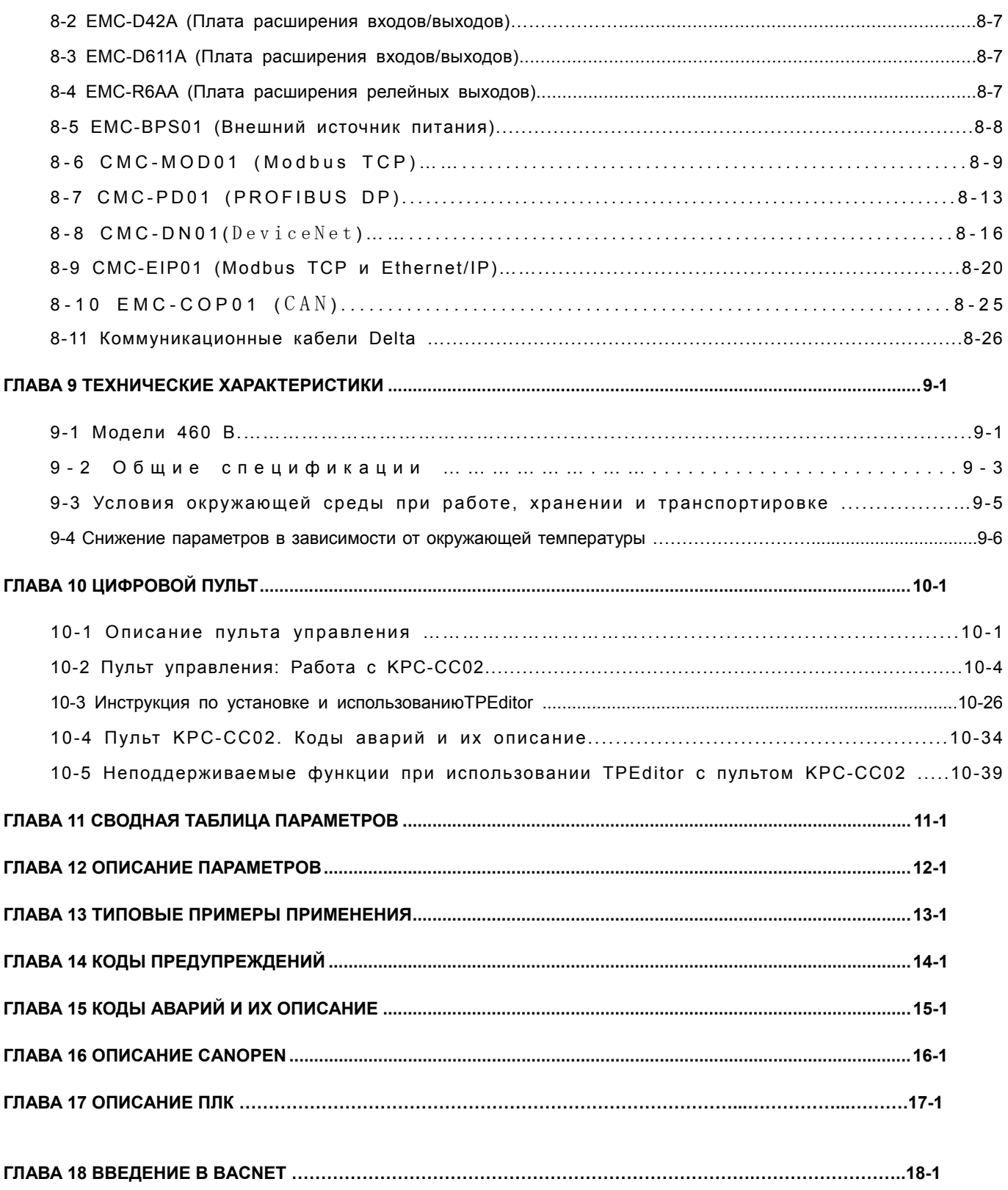

Control Board: V1.03<br>Keypad: V1.04 Application

# *Глава 1 Введение*

## **Получение и проверка**

При получении оборудования необходимо проверить следующее:

- 1. Проверьте, нет ли видимых повреждений в результате транспортировки. Убедитесь, что тип и номинальные данные на паспортной табличке преобразователя соответствуют заказу.
- 2. Убедитесь, что напряжение вашей сети лежит в допустимых пределах, указанных на заводской табличке. Устанавливайте преобразователь в соответствии с рекомендациями, приведенными в данном руководстве.
- 3. Перед подачей питания убедитесь, что соединения всех компонентов, сети и двигателя выполнены корректно.
- 4. При подключении преобразователя убедитесь, что входные клеммы R/L1, S/L2, T/L3 и выходные клеммы U/T1, V/T2, W/T3 подключены правильно. Ошибочное подключение может привести к выходу преобразователя из строя.
- 5. После подачи питания выберите язык интерфейса и установите нужные значения параметров при помощи пульта KPC-CC02. При первом пуске ПЧ начните работу на малой скорости, затем плавно увеличьте ее до требуемого значения.

## **1-1 Паспортная табличка**

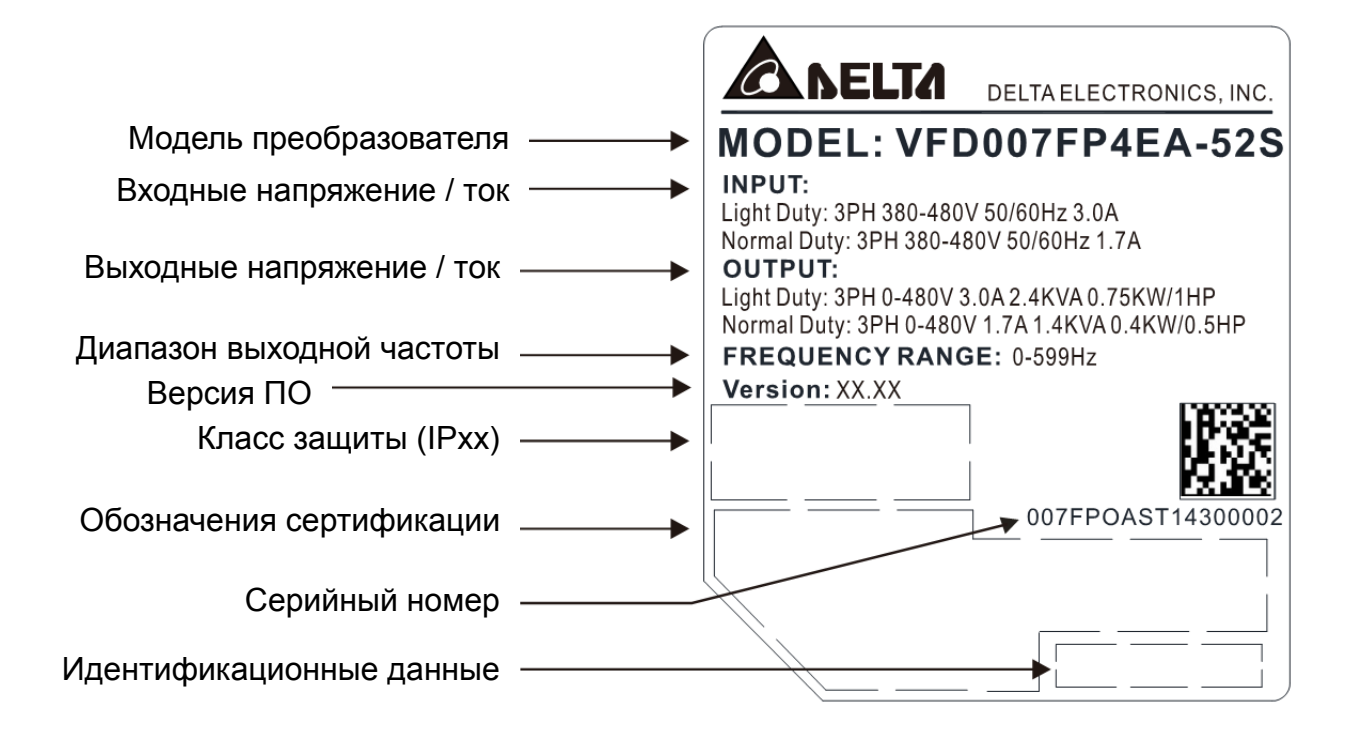

## **1-2 Модель преобразователя**

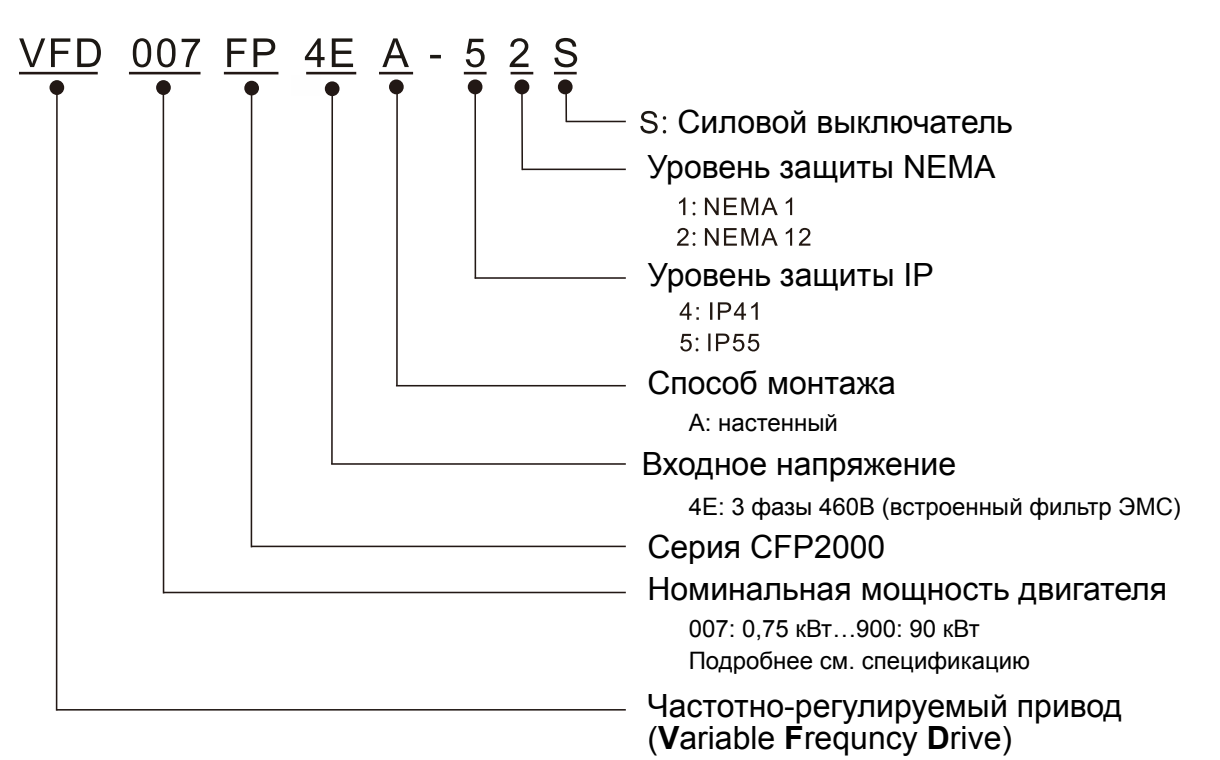

## **1-3 Серийный номер**

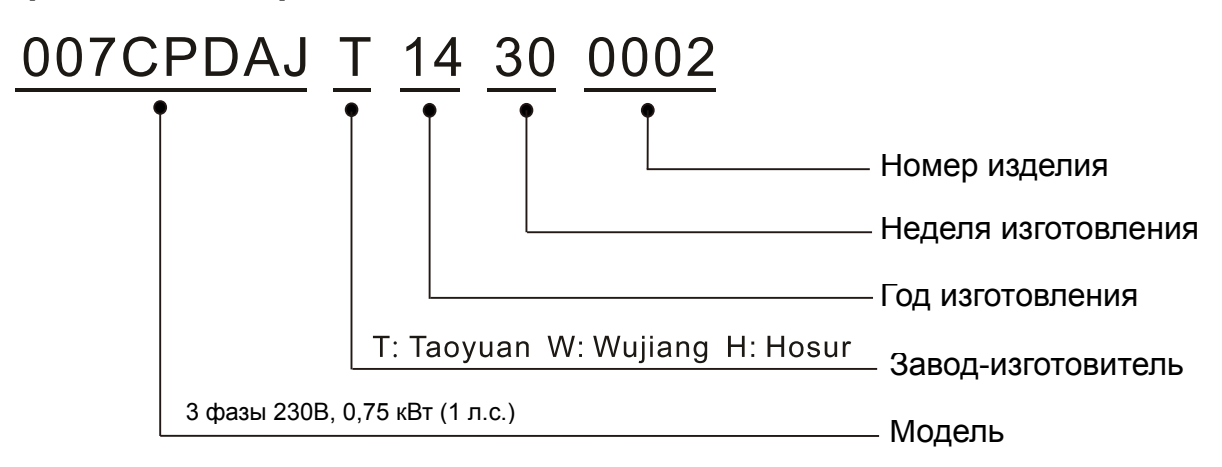

## **1-4 Сервисная поддержка с помощью мобильного устройства**

#### **1-4-1 Расположение сервисной наклейки с кодом**

#### **Типоразмеры A~D**

Сервисная наклейка находится в нижнем левом углу на той стороне, где устанавливается пульт управления, как показано на рисунке ниже:

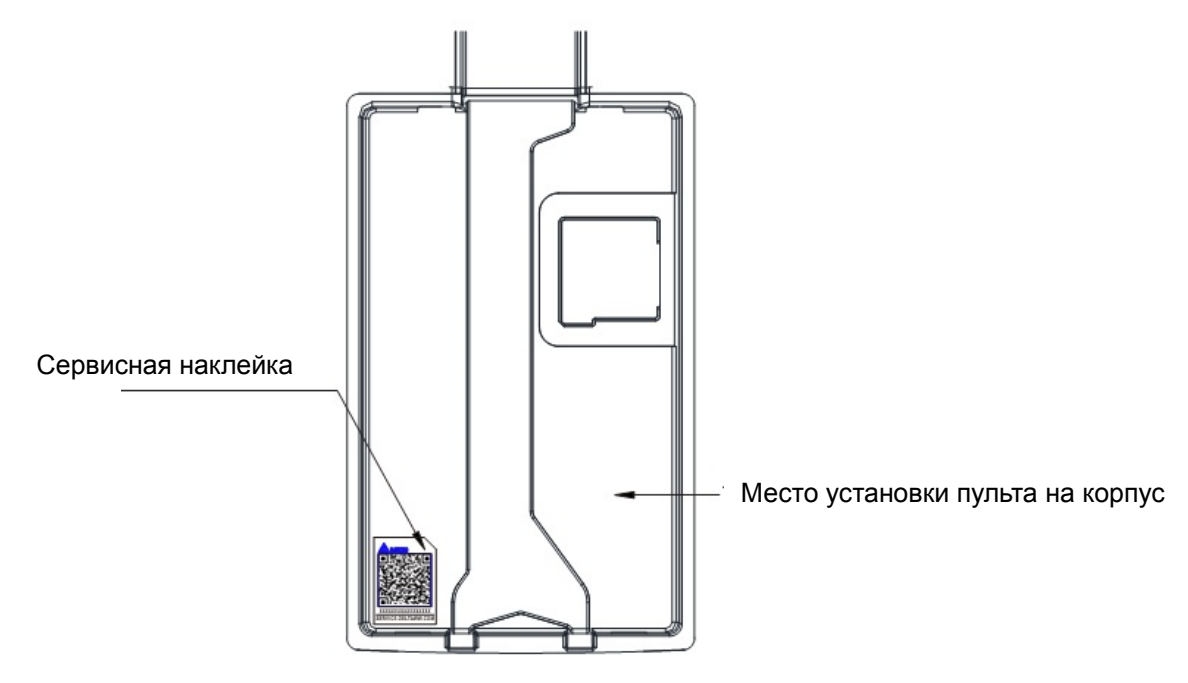

## **1-4-2 Сервисная наклейка**

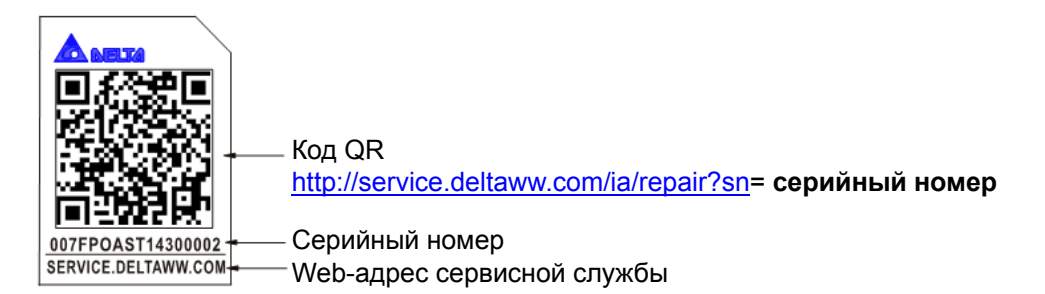

#### Отсканируйте QR-код

- 1. Найдите сервисную наклейку с QR-кодом (как показано выше).
- 2. Используйте смартфон со сканером QR-кодов.
- 3. Перейдите на сайт сервисной службы Delta.
- 4. Введите информацию в полях, отмеченных оранжевой звездочкой.
- 5. Введите капчу и нажмите "Submit".

#### Не можете найти QR-код?

- 1. Откройте браузер на компьютере или смартфоне.
- 2. Введите в строку поиска: https://service.deltaww.com/ia/repair и нажмите Enter.
- 3. Введите информацию в полях, отмеченных оранжевой звездочкой.
- 4. Введите капчу и нажмите "Submit".

## **1-5 Отключение внутреннего РЧ (ЭМС) фильтра (перемычка RFI)**

- (1) В преобразователе имеются варисторы, подключенные между фазами попарно и между фазами и землей, и служащие для защиты от бросков напряжения. Поскольку варисторы между фазами и землей подключены к заземлению через перемычку RFI, то после удаления этой перемычки защита становится неэффективной.
- (2) В моделях со встроенным фильтром ЭМС перемычка RFI соединяет конденсаторы фильтра с заземлением, создавая путь для отвода помех. Удаление перемычки RFI сильно снижает эффективность встроенного фильтра.
- (3) Хотя отдельный преобразователь отвечает международным стандартам по токам утечки, установка нескольких преобразователей со встроенными фильтрами ЭМС может привести к отключению УЗО. Удаление перемычки RFI помогает в решении данной проблемы, однако соответствие стандартам по ЭМС больше не гарантируется.

#### Типоразмер A

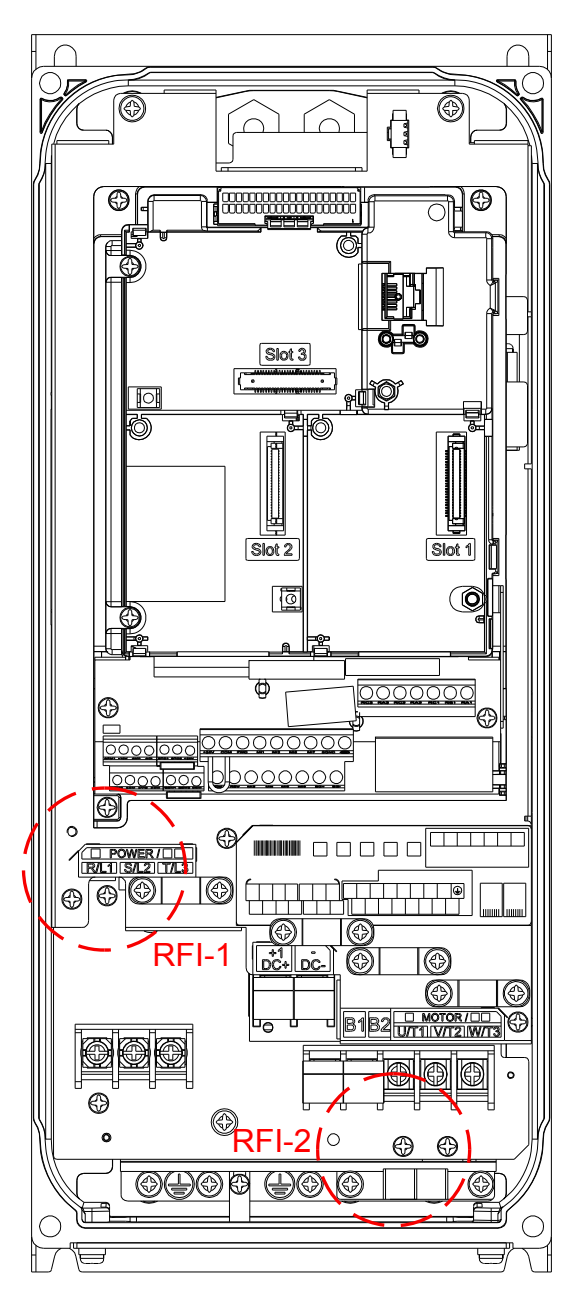

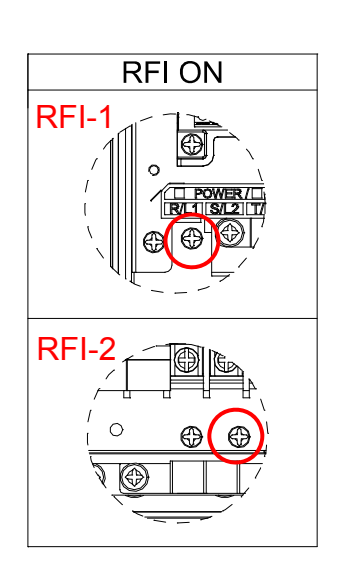

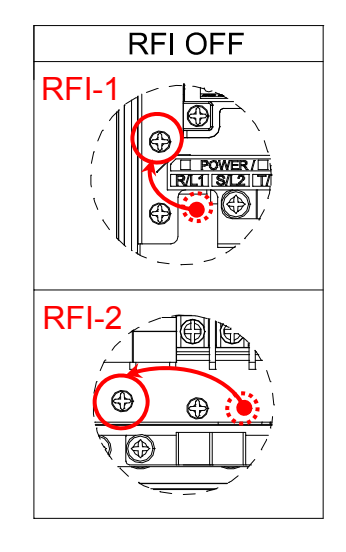

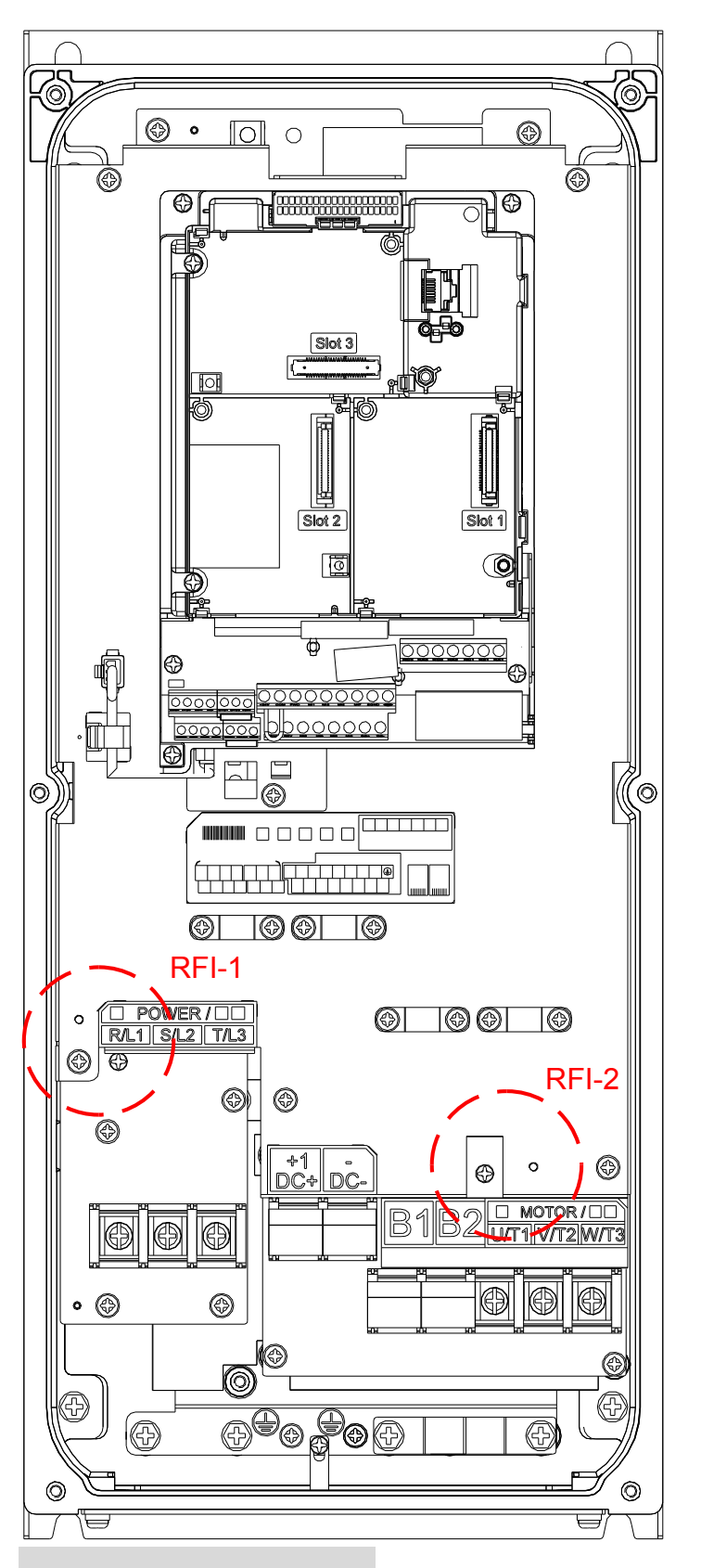

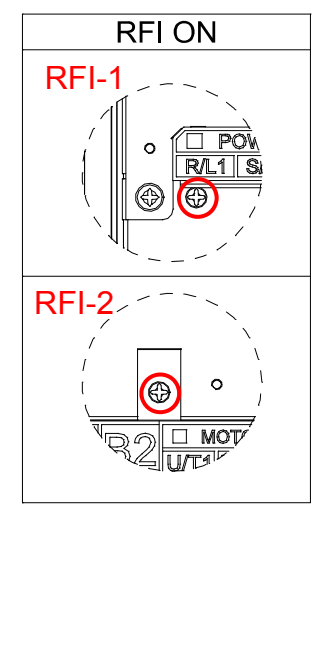

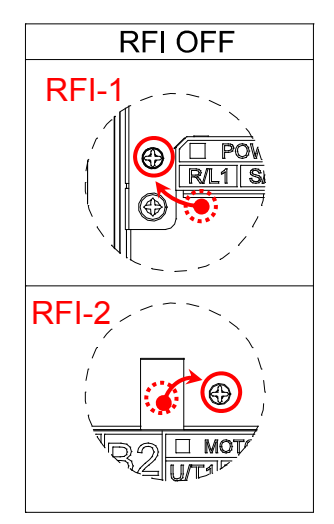

1-5

Глава 1 Введение | СГР2000

#### Типоразмер С

Отключение перемычек RFI производится путем изменения их положения.

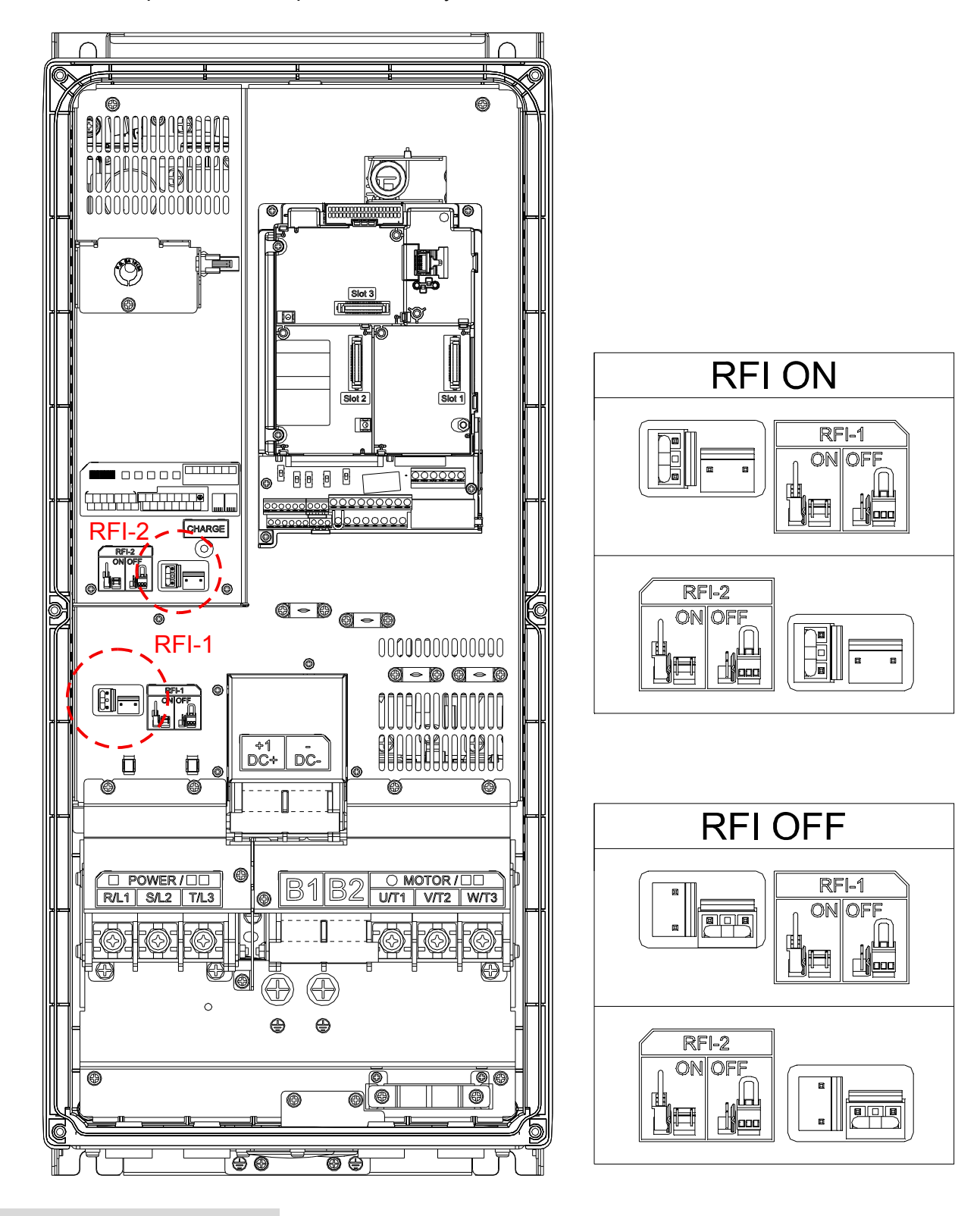

Отключение перемычек RFI производится путем изменения их положения.

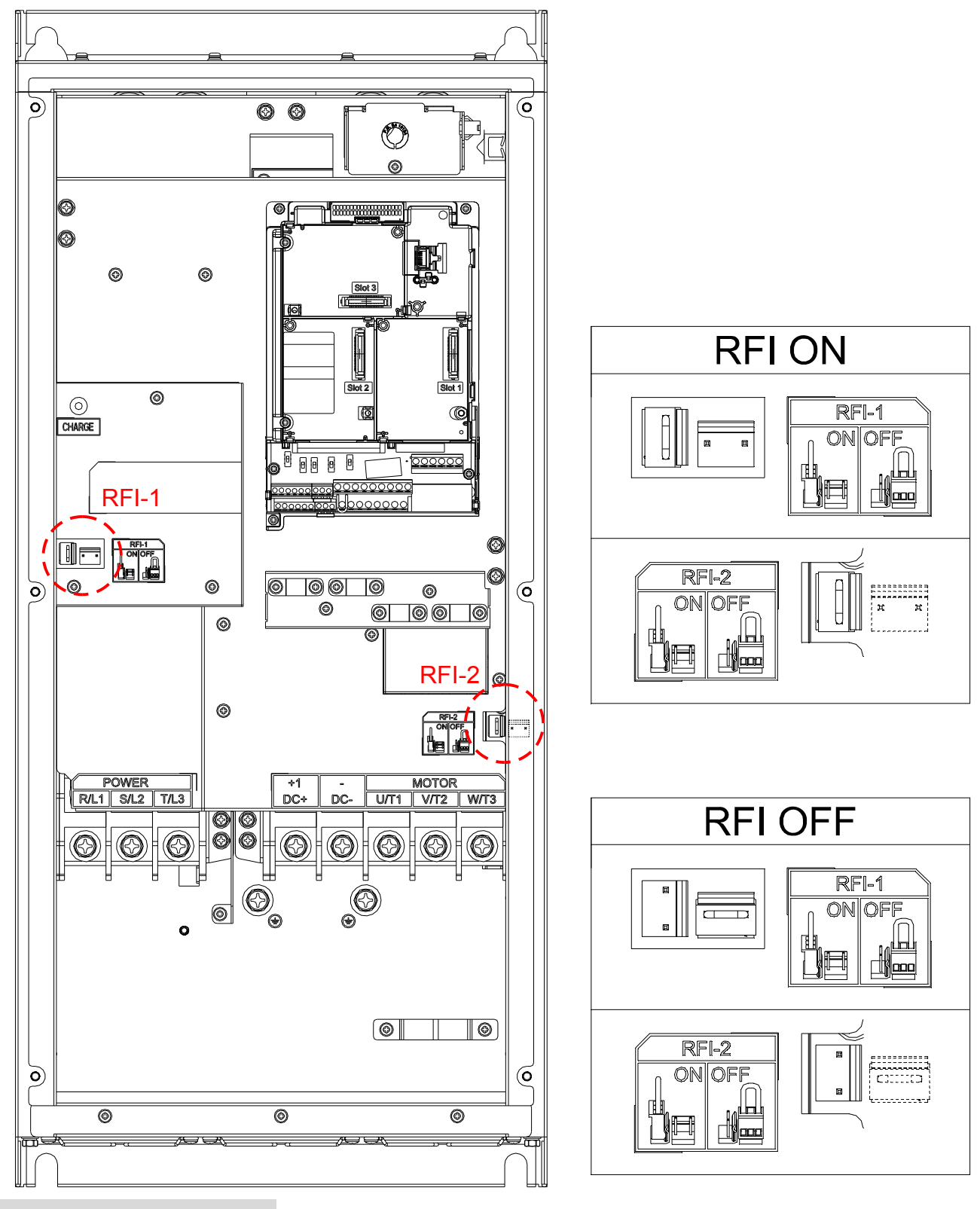

 $T$ лава 1 Введение | С**FP2000** 

#### Типоразмер D

Отключение перемычек RFI производится путем изменения их положения.

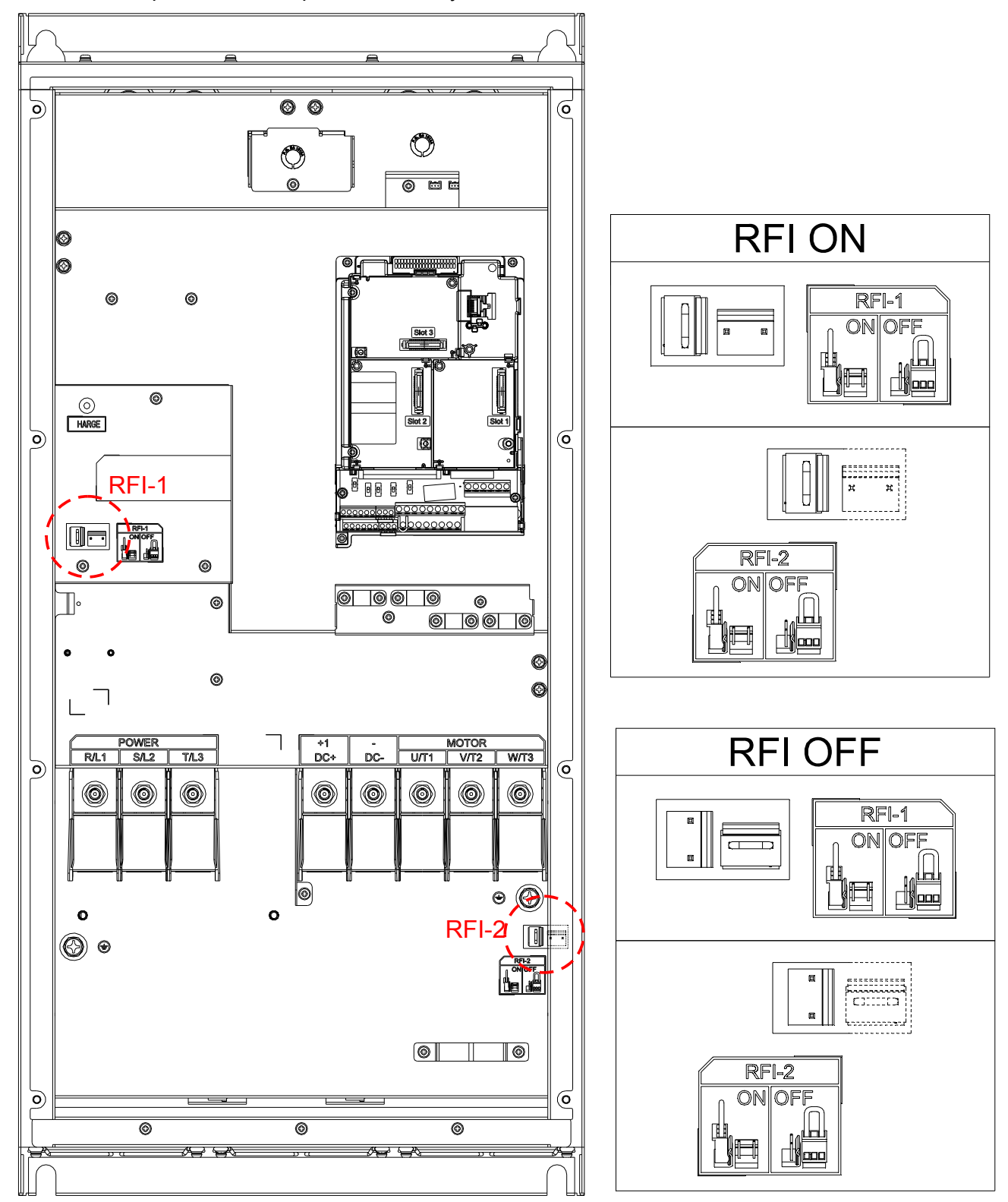

Отключение встроенного фильтра ЭМС:

В некоторых специфических системах электроснабжения шунтирующие конденсаторы могут вывести преобразователь из строя или стать причиной появления опасного электрического заряда на корпусе. Поэтому ниже приводятся рекомендации по сохранению и удалению перемычек для различных систем:

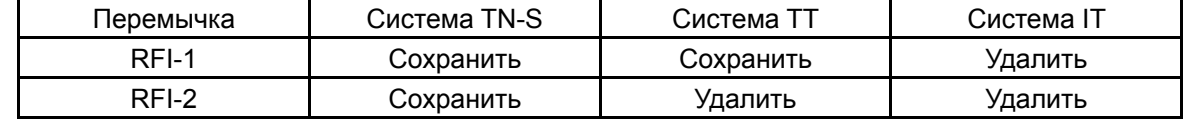

Примечание 1: Если любая перемычка RFI удалена, эффект от фильтра ЭМС существенно снижается. Примечание 2: Рекомендуется использовать УЗО, разработанные для электроприводов. Если УЗО

отключается, удалите перемычку RFI-2 или свяжитесь с ближайшим авторизованным дилером Delta.

Примечание 3: Системы заземления:

Международный стандарт IEC60364 различает три категории систем заземления, обозначаемых двумя буквами TN, TT и IT.

**Первая буква** обозначает тип заземления источника энергии (генератор или трансформатор).

**T**: Одна или более точек источника энергии подключаются к одной и той же точке заземления.

**I**: Ни одна из точек не соединена с заземлением (все изолированы) или cоединена через большое сопротивление.

**Вторая буква** определяет соединение между землей и источником энергии.

**T**: Непосредственное соединение с землей (точка заземления изолирована от других точек заземления источника энергии).

**N**: Заземление через проводник, поступающий от системы электроснабжения

#### **Изоляция сети от земли:**

Если система электроснабжения привода изолирована от земли (IT) или имеет асимметричное заземление (TN), то перемычка RFI должна быть удалена. Удаление перемычки RFI отсоединяет внутренние конденсаторы от земли во избежание повреждения внутренних цепей и для снижения токов утечки.

#### **Важная информация об организации заземления:**

- Заземление преобразователя, двигателя и подключенного к ним оборудования выполняется для обеспечения безопасности персонала, обеспечения надлежащей работы и снижения уровня электромагнитных помех. Заземление ПЧ и двигателя должны быть выполнены в соответствии с требованиями ПУЭ.
- Кабель заземления должен быть максимально большего сечения и по возможности наименьшей длины. Для сокращения длины кабеля точка заземления должна быть как можно ближе к преобразователю.
- Экраны кабелей питания должны подключаться к выводу защитного заземления привода в соответствии с правилами техники безопасности.
- Экраны кабелей питания могут использоваться в качестве проводников заземления, только если проводники экранов имеют соответствующие сечение, отвечающие требованиям техники безопасности.
- При установке нескольких ПЧ рядом друг с другом они должны быть заземлены как показано на нижеприведенной схеме (по схеме звезды). Не соединяйте клеммы заземления ПЧ последовательно и не допускайте образования замкнутых контуров.

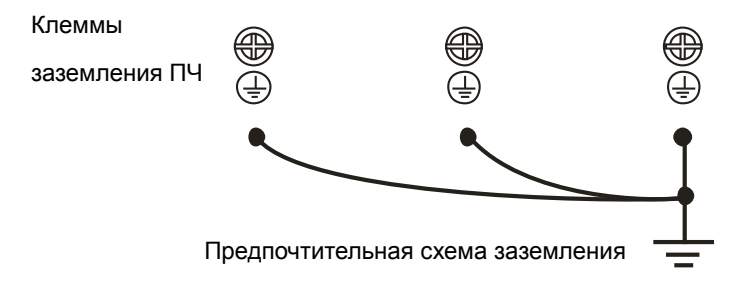

#### **Питание от сети с изолированной нейтралью (без заземления):**

Если ПЧ подключается к системе питания с изолированной нейтралью (к незаземленной системе питания или системе с высоким сопротивлением заземления (свыше 30 Ом)), то необходимо:

- Удалить перемычку заземления внутреннего РЧ-фильтра.
- При наличии требований к электромагнитной совместимости убедитесь в отсутствии проникновения в смежные низковольтные электросети электромагнитных помех сверх установленного уровня. В некоторых случаях оказывается достаточным естественное подавление помех в трансформаторах и кабелях. Если есть сомнения, рекомендуется использовать силовой трансформатор со статическим экраном между первичной и вторичной обмотками.
- Не используйте внешние РЧ/ЭМС-фильтры, поскольку они имеют конденсатор, через который система питания будет подключена к защитному заземлению, что может создавать опасность для персонала и привести к повреждению ПЧ.

**Несимметричная система заземления (Система TN с заземленной вершиной треугольника):** 

Отключение РЧ-фильтра (удаления перемычки RFI) требуется в нижеприведенных четырех системах.В таких системах необходимо отключить внутреннее заземление через конденсаторы фильтра ЭМС.

Системы TN с заземленной вершиной треугольника, требующие отключения РЧ-фильтра (удаления перемычки RFI)

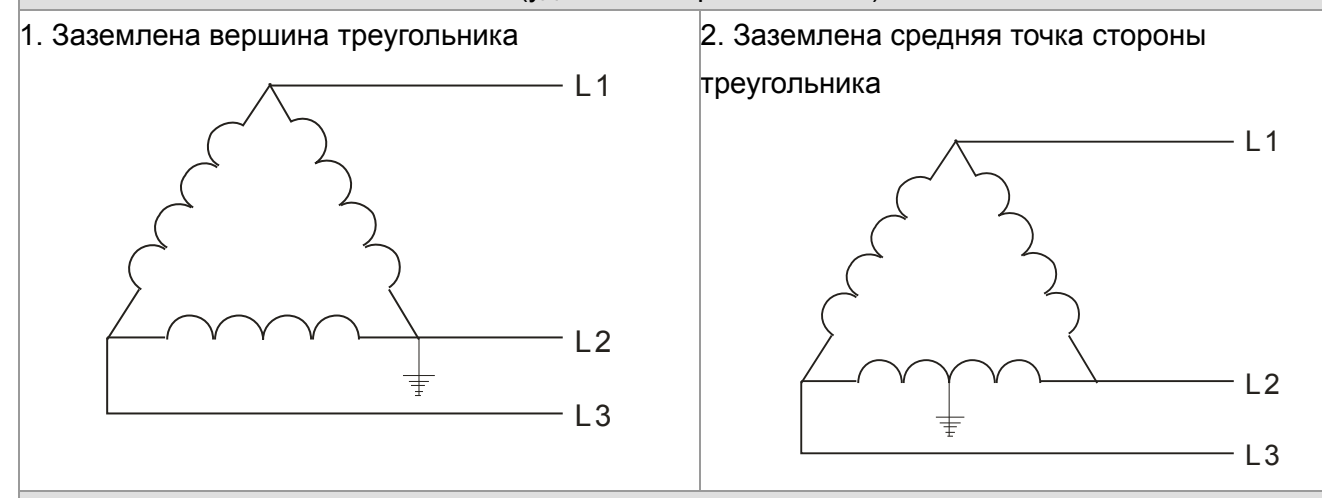

Схемы с заземлением, не требующие отключения РЧ-фильтра

Конденсаторы фильтра РЧ/ЭМС соединены с землей внутри ПЧ, благодаря чему снижается электромагнитное излучение. Там, где электромагнитная совместимость (ЭМС) имеет важное значение и используется сеть с симметричным заземлением, отключения фильтра ЭМС не требуется. Для примера на схеме справа показана TN-система с симметричным заземлением (система TN-S).

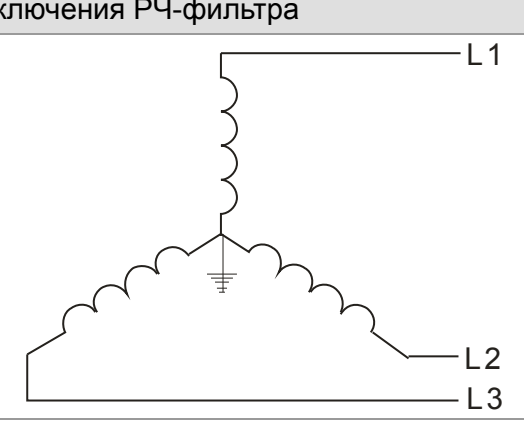

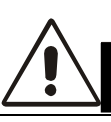

## **МЕРЫ ПРЕДОСТОРОЖНОСТИ**

- $\mathbf{1}$ . Не удаляйте перемычку RFI при поданном напряжении питания.
- $2.$ Перед извлечением перемычки RFI убедитесь, что питание отключено.
- $3.$ При отсутствии перемычки RFI возможен пробой при переходном процессе с напряжением свыше 1000 В. Также, после извлечения перемычки RFI снижается показатель электромагнитной совместимости преобразователя частоты и электрическая изоляция контура становится недостаточной. Другими словами, все выходы и входы должны рассматриваться только как клеммы низкого напряжения с обычным уровнем изоляции.
- $4.$ Не извлекайте перемычку RFI при питании от сети с заземлением.
- 5. Перемычка RFI не может быть удалена при проведении высоковольтных испытаний преобразователя частоты. Сеть и двигатель должны быть отключены, если при проведении высоковольтного испытания ток утечки слишком велик.
- 6. Во избежание повреждения преобразователя частоты при подключении его к незаземленному питанию или когда сопротивление заземления велико (свыше 30 Ом) перемычка заземления RFI должна быть удалена.

 $T$ лава 1 Введение | С**FP2000** 

## **1-6 Размеры**

Типоразмер A

A-1: VFD007FP4EA-52, VFD015FP4EA-52, VFD022FP4EA-52, VFD037FP4EA-52, VFD040FP4EA-52, VFD055FP4EA-52, VFD075FP4EA-52

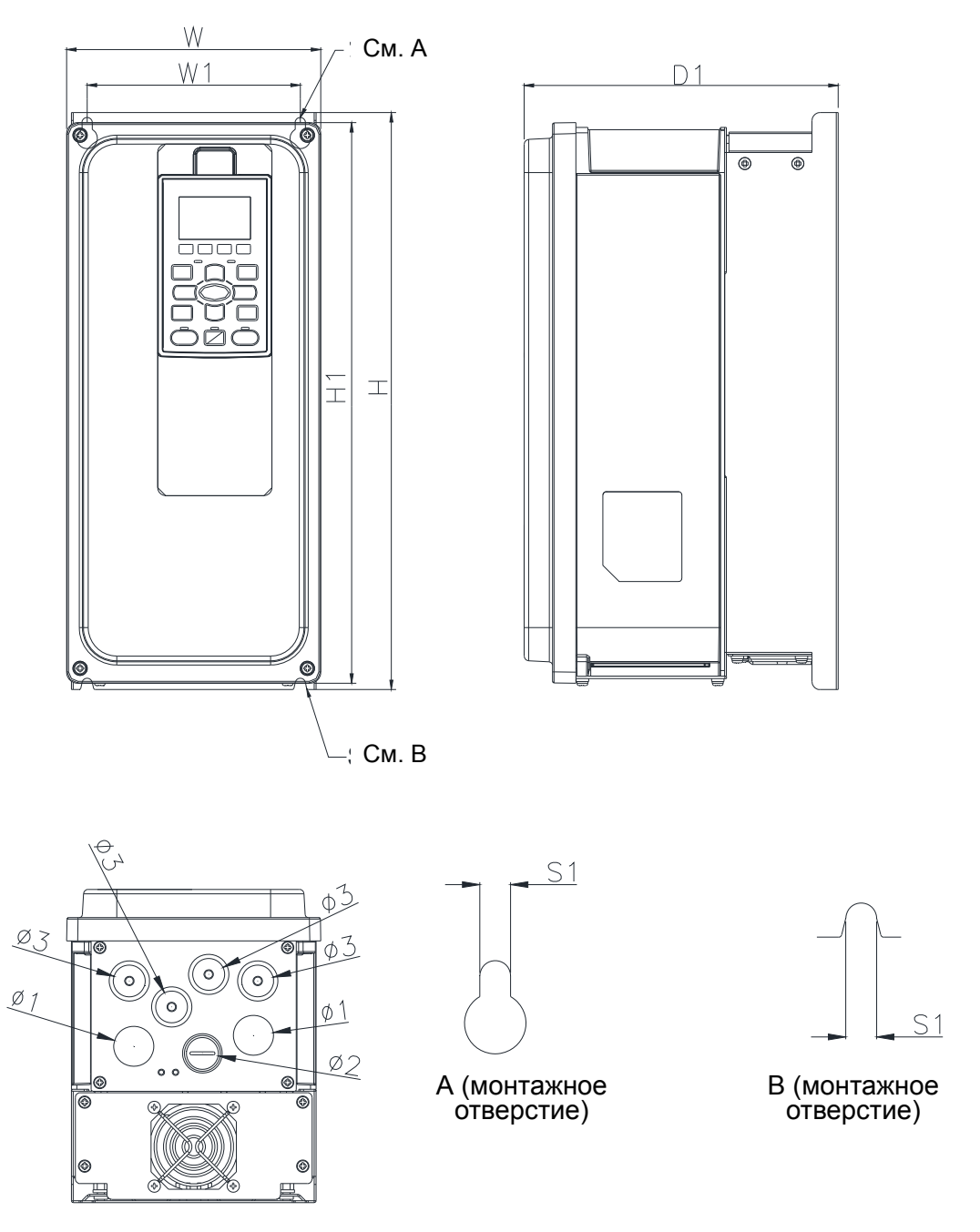

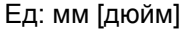

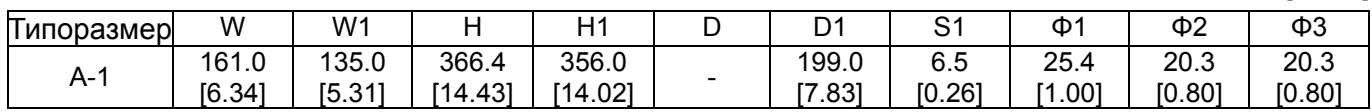

A-2: VFD007FP4EA-52S, VFD015FP4EA-52S, VFD022FP4EA-52S, VFD037FP4EA-52S, VFD040FP4EA-52S, VFD055FP4EA-52S, VFD075FP4EA-52S

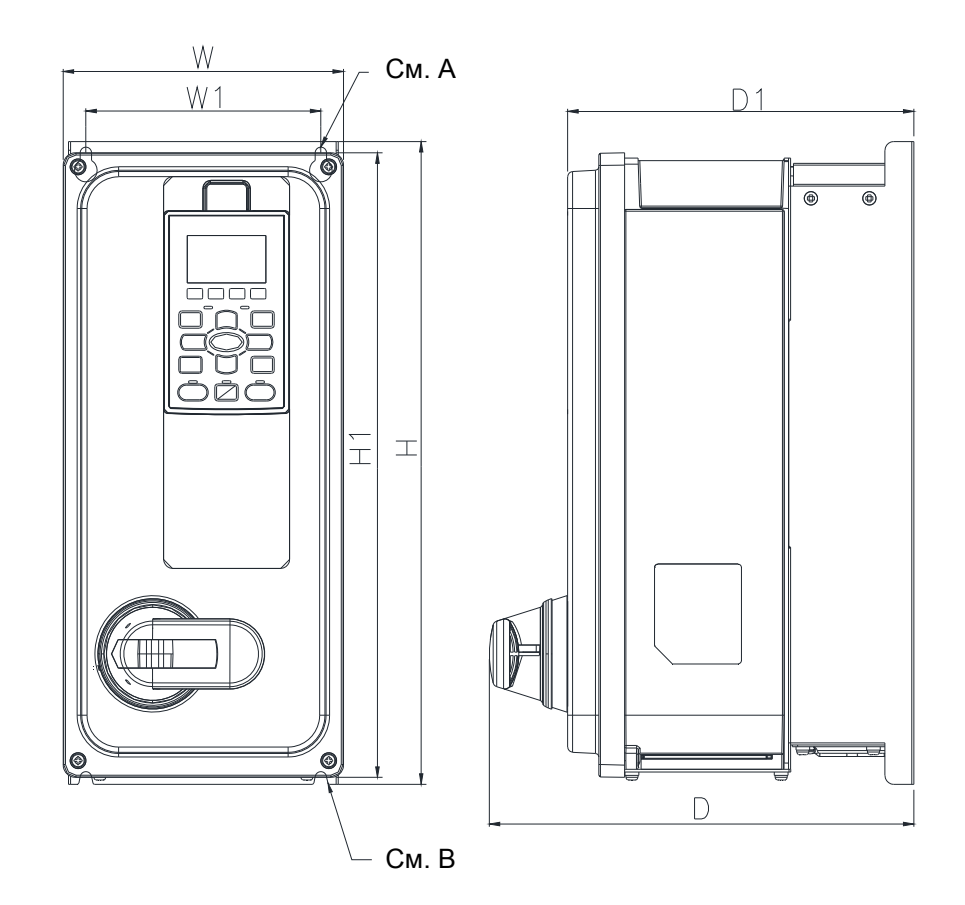

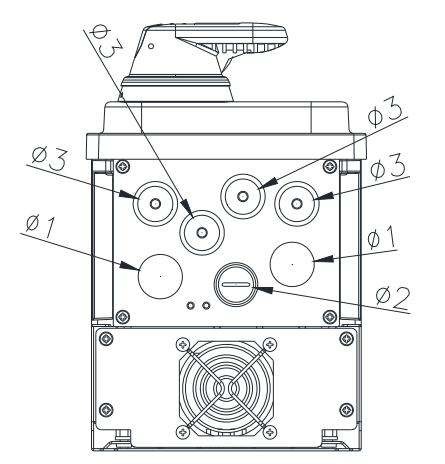

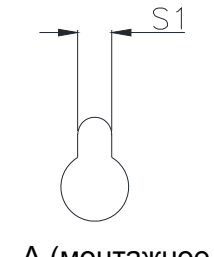

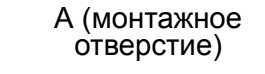

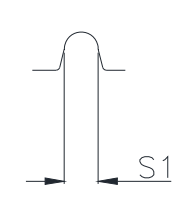

<sub>(</sub>монтажн  $O($ Bepc $M$ e) B (монтажное отверстие)

Ед: мм [дюйм]

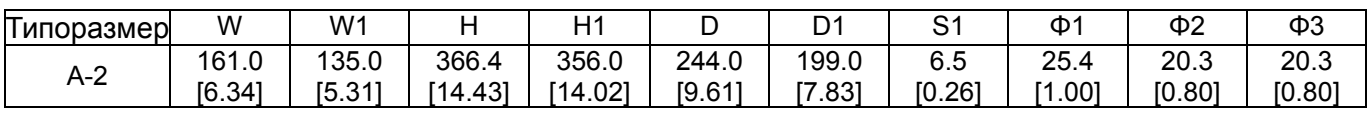

[6.34]

[5.31]

[14.43]

[14.02]

### Типоразмер A

A-3: VFD007FP4EA-41, VFD015FP4EA-41, VFD022FP4EA-41, VFD037FP4EA-41, VFD040FP4EA-41, VFD055FP4EA-41, VFD075FP4EA-41

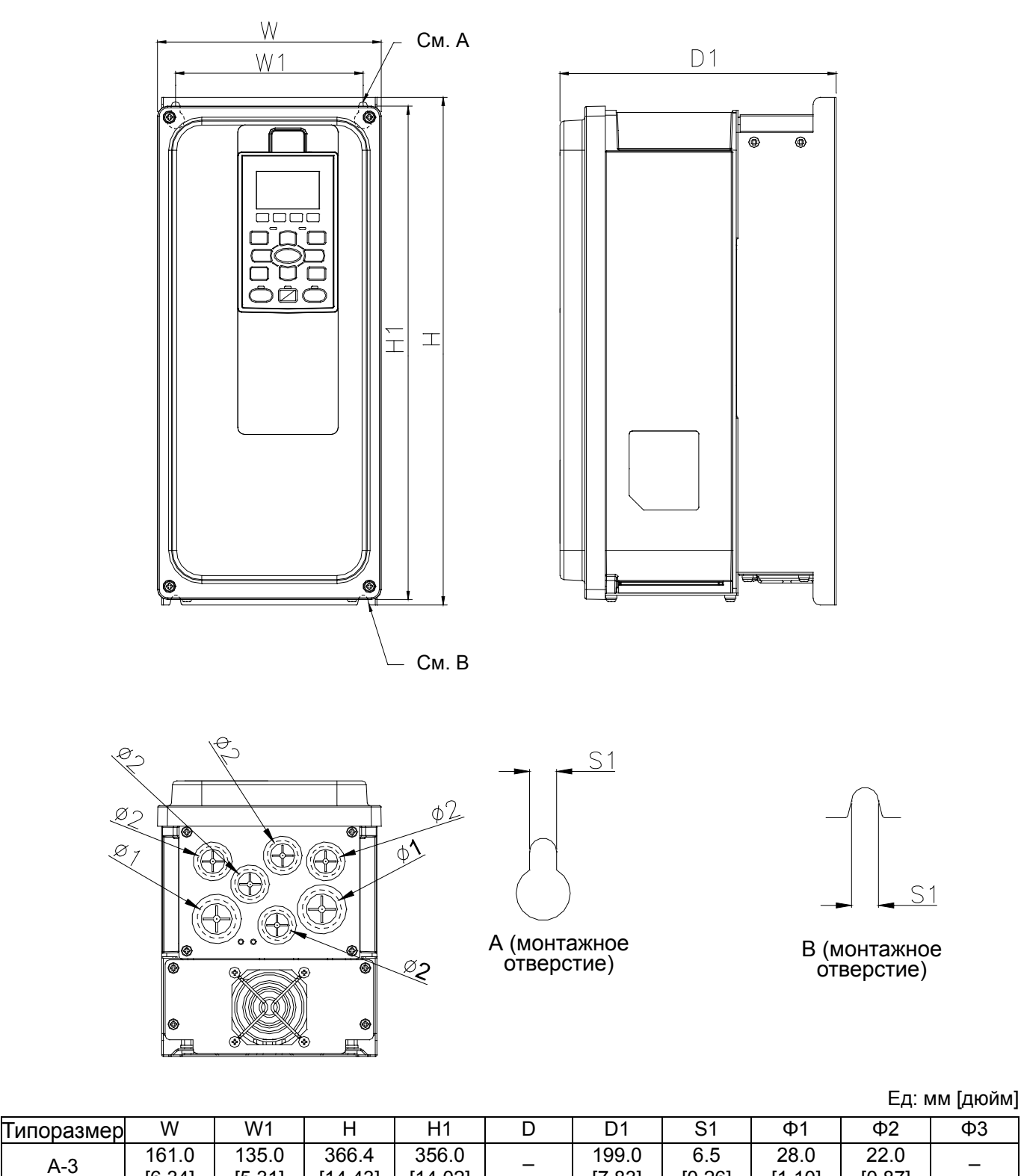

[7.83]

[0.26]

[1.10]

[0.87]

 $\overline{\phantom{0}}$ 

B-1: VFD110FP4EA-52, VFD150FP4EA-52, VFD185FP4EA-52, VFD220FP4EA-52

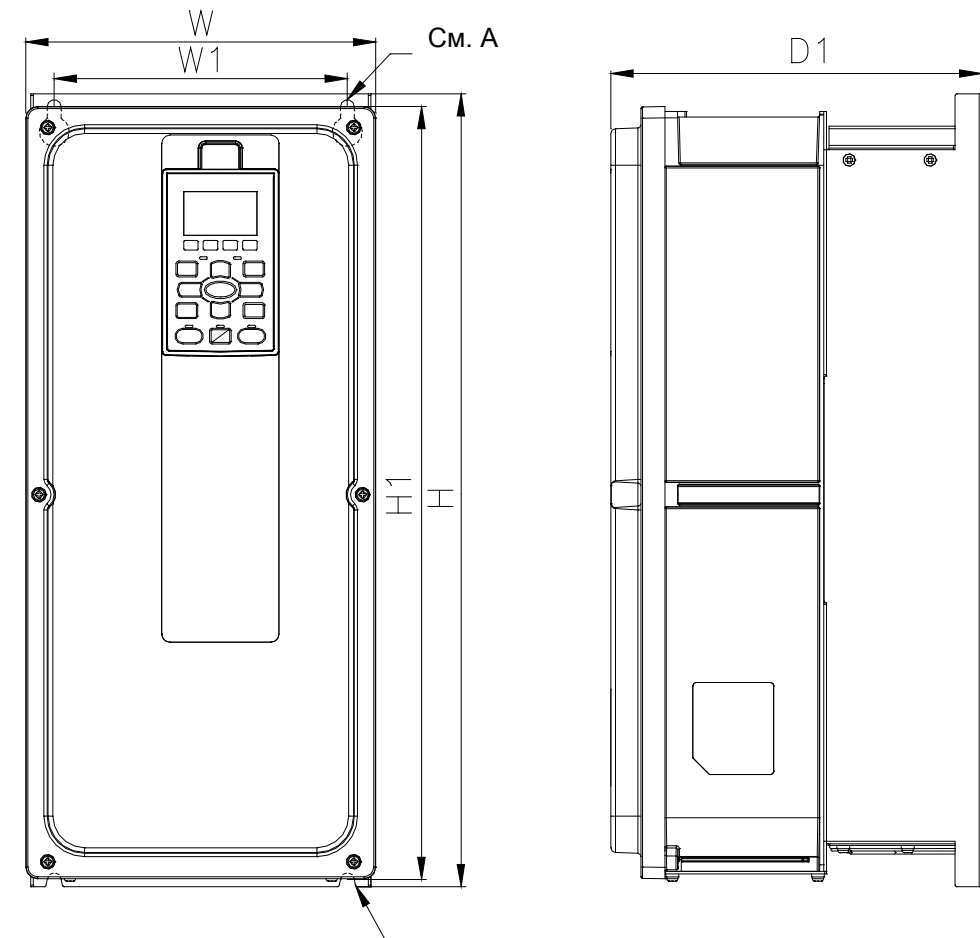

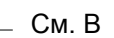

 $\phi^3$ 

 $\underline{\phi}2$ 

 $\phi$ <sup>1</sup>

 $\circledcirc$ 

 $\odot$   $\odot$ 

 $27$ 

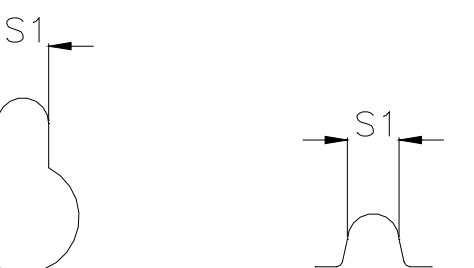

А (монтажное отверстие) B (монтажное отверстие)

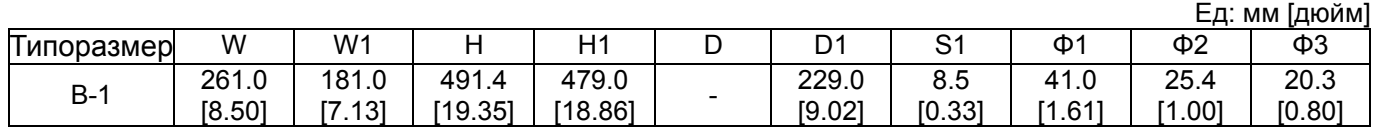

B-2: VFD110FP4EA-52S, VFD150FP4EA-52S, VFD185FP4EA-52S, VFD220FP4EA-52S

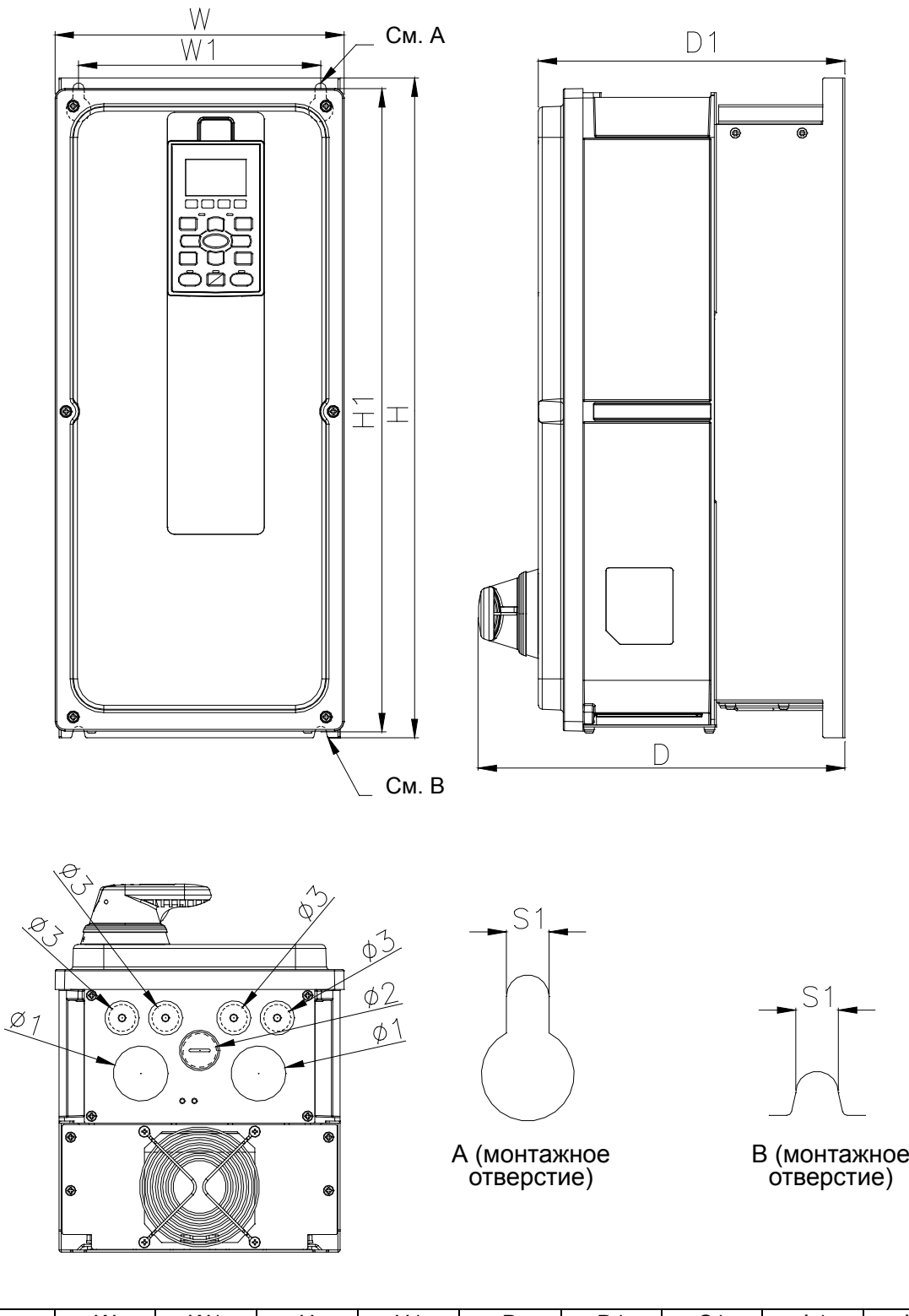

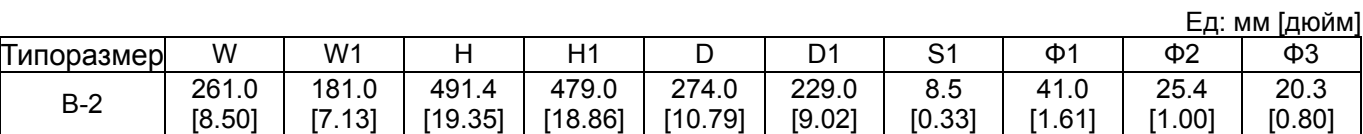

B-3: VFD110FP4EA-41, VFD150FP4EA-41, VFD185FP4EA-41, VFD220FP4EA-41

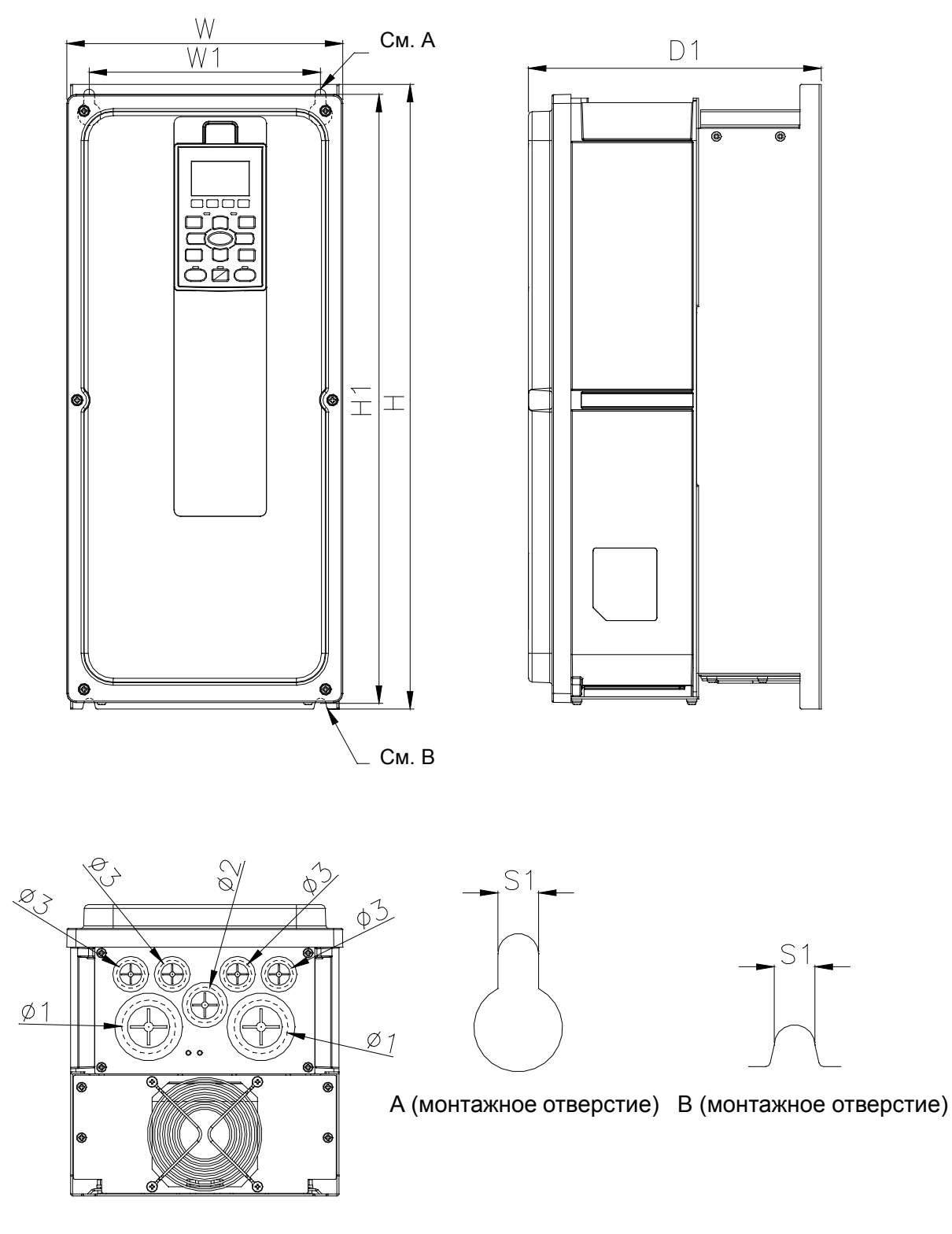

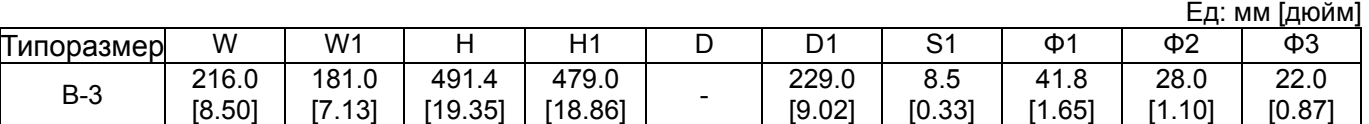

C-1: VFD300FP4EA-52, VFD370FP4EA-52

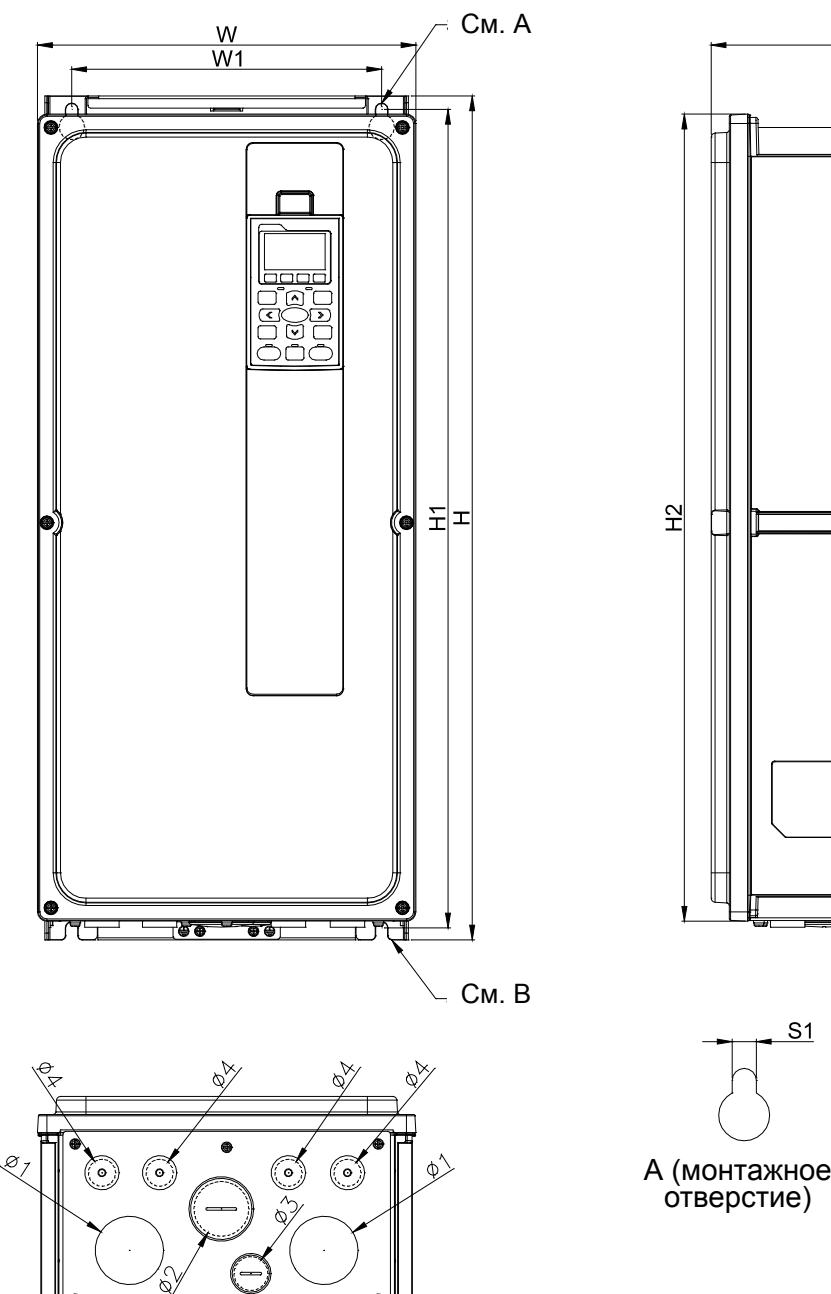

 $W<sub>2</sub>$ 

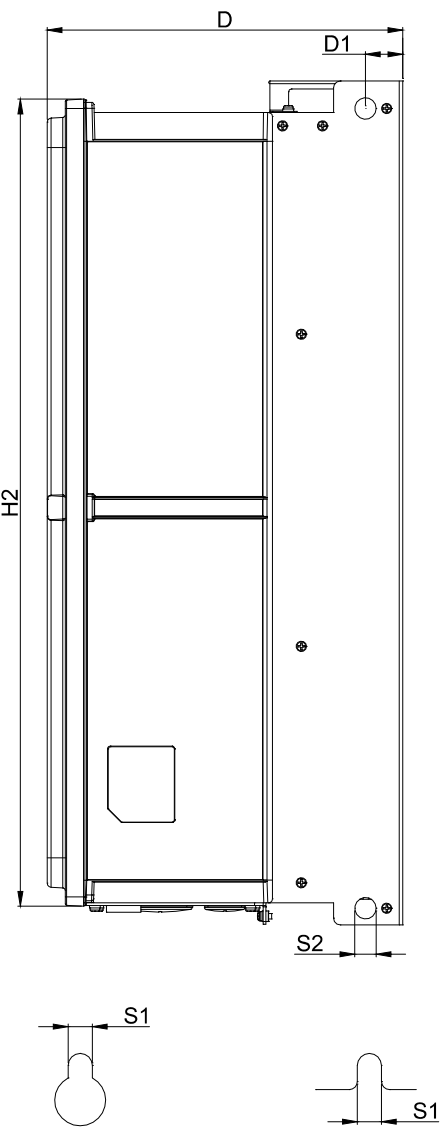

B (монтажное отверстие)

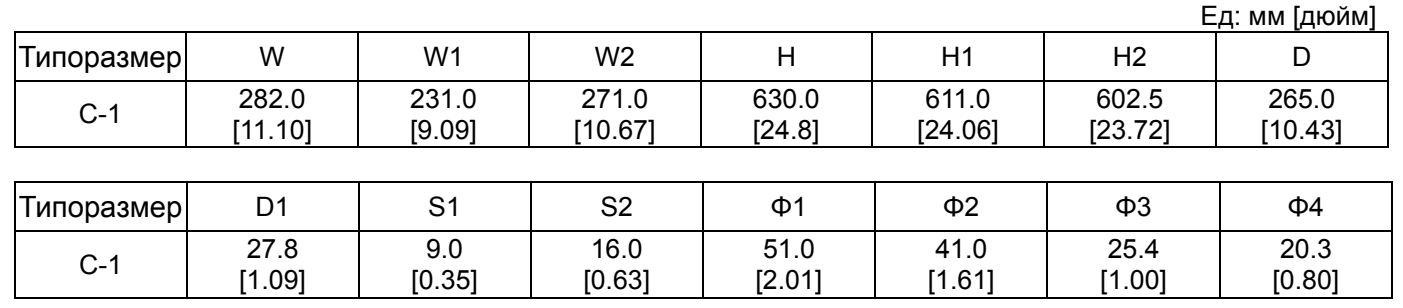

Типоразмер C C-2: VFD300FP4EA-52S, VFD370FP4EA-52S

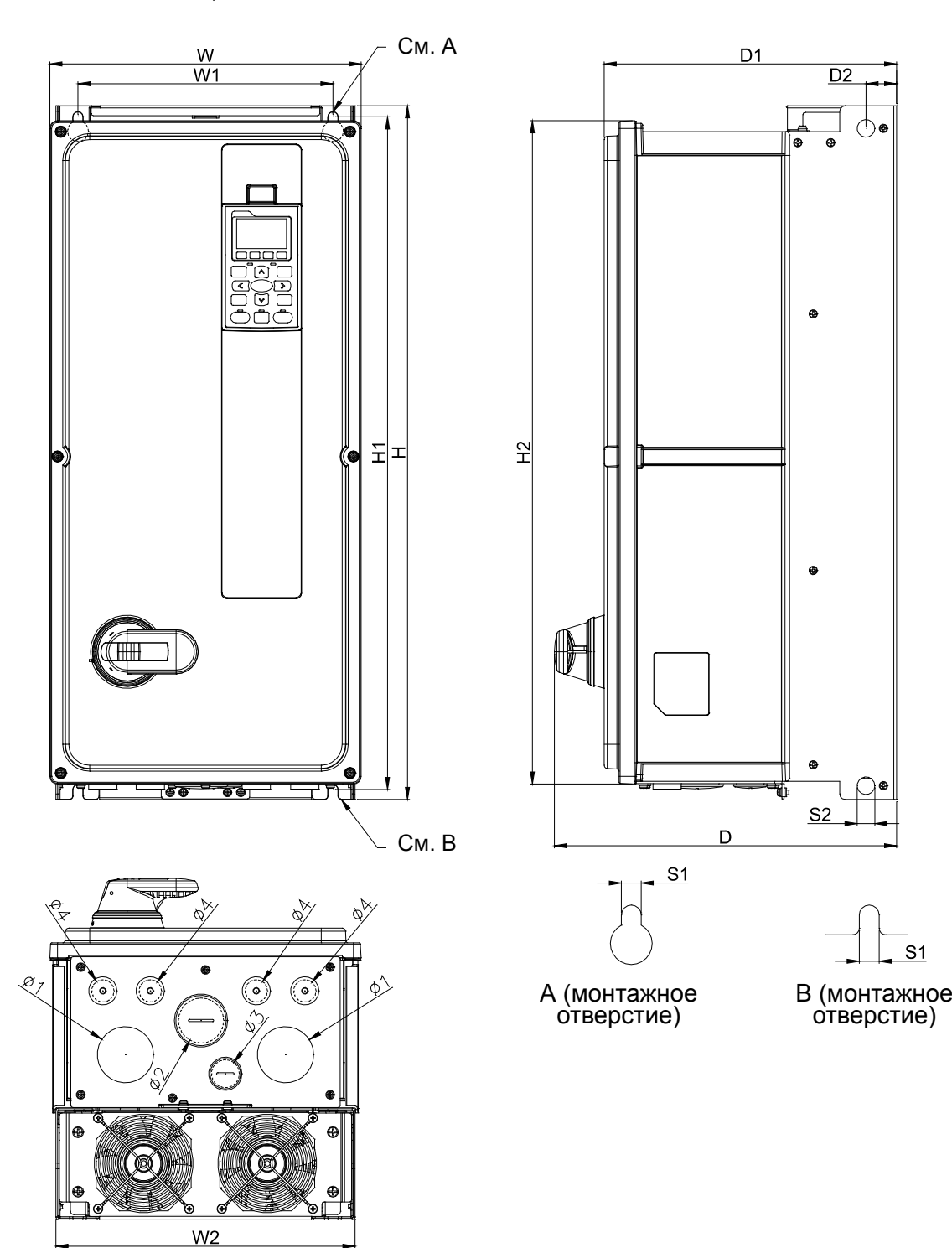

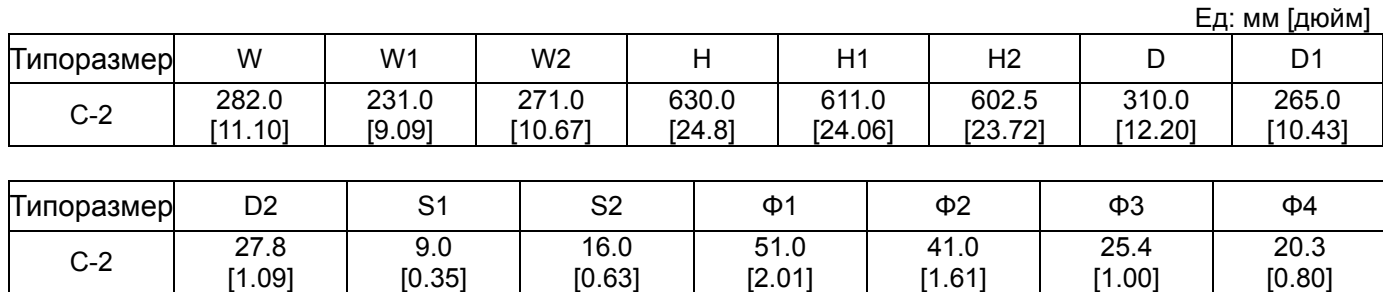

C-3: VFD300FP4EA-41, VFD370FP4EA-41

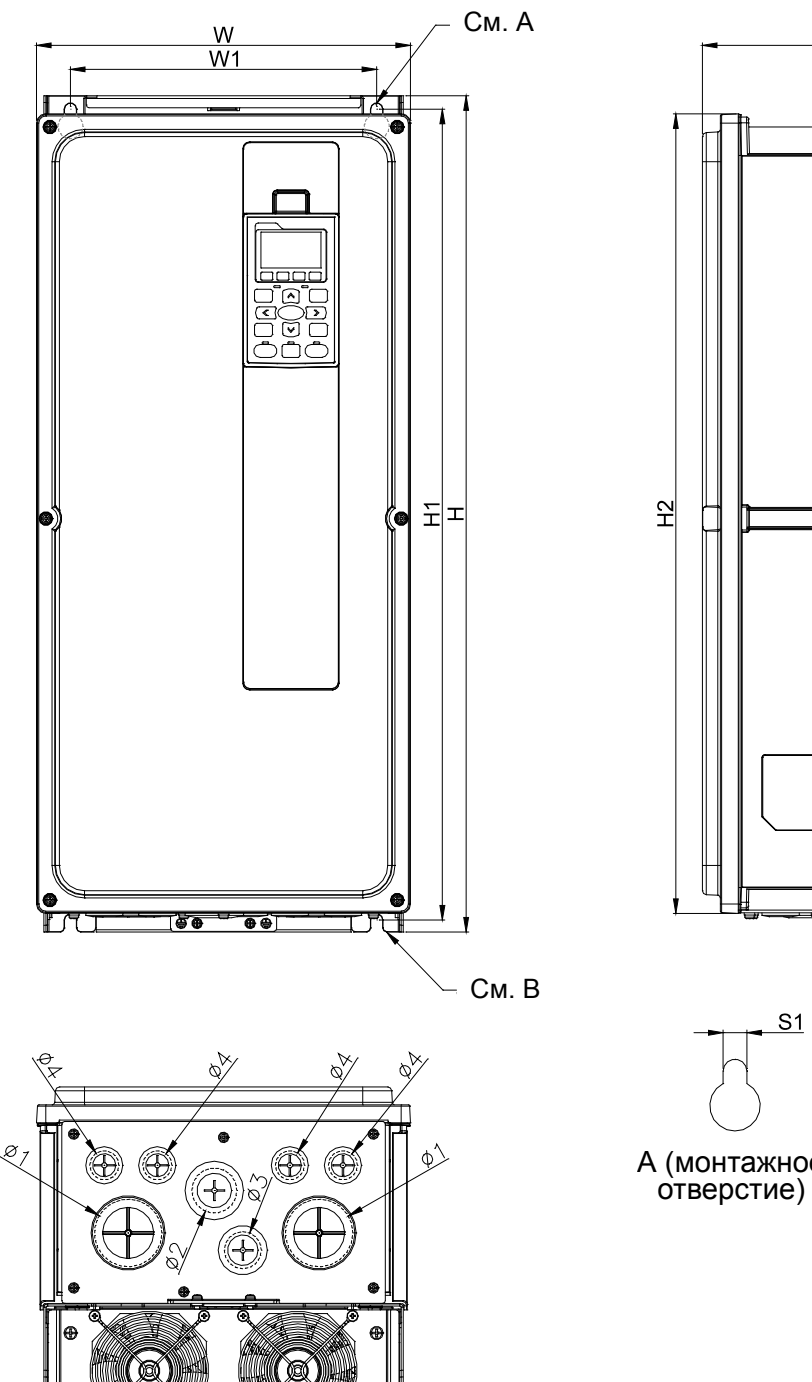

 $W<sub>2</sub>$ 

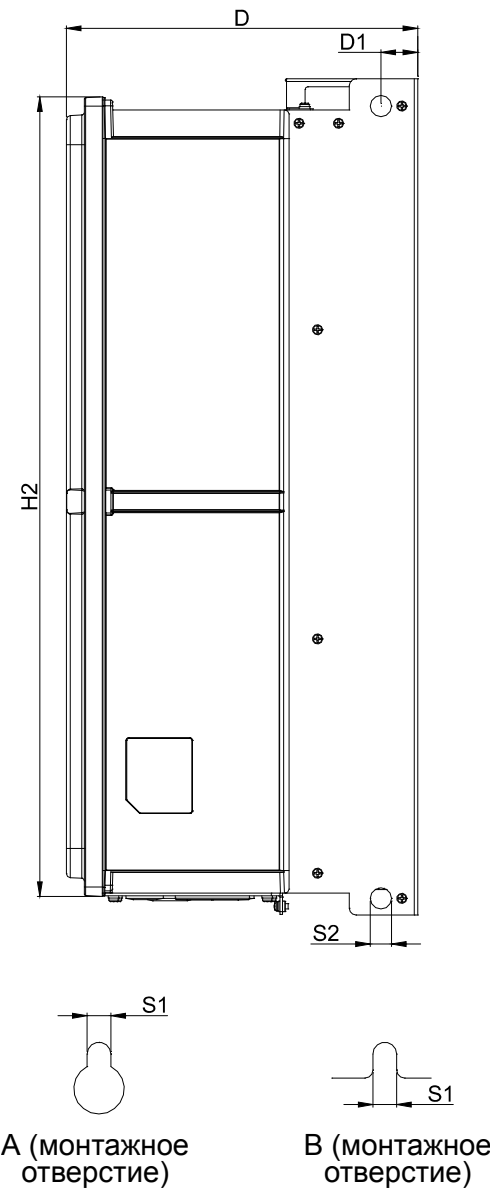

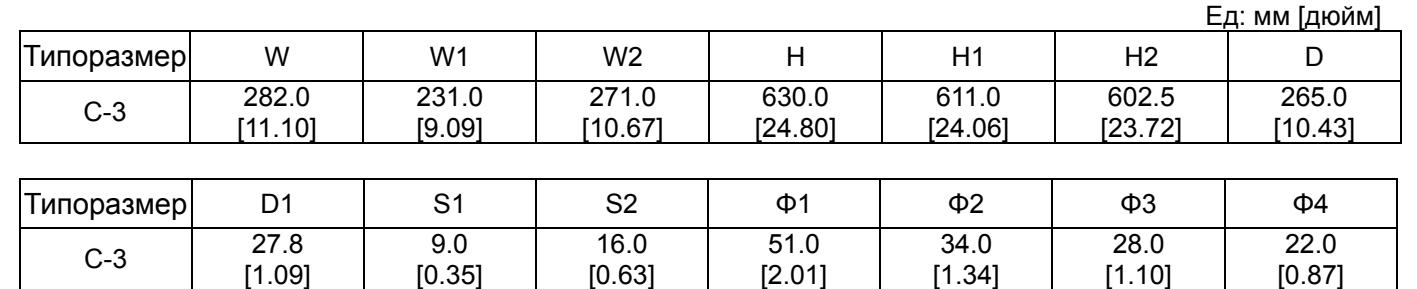

Типоразмер D0 D0-1: VFD450FP4EA-52, VFD550FP4EA-52

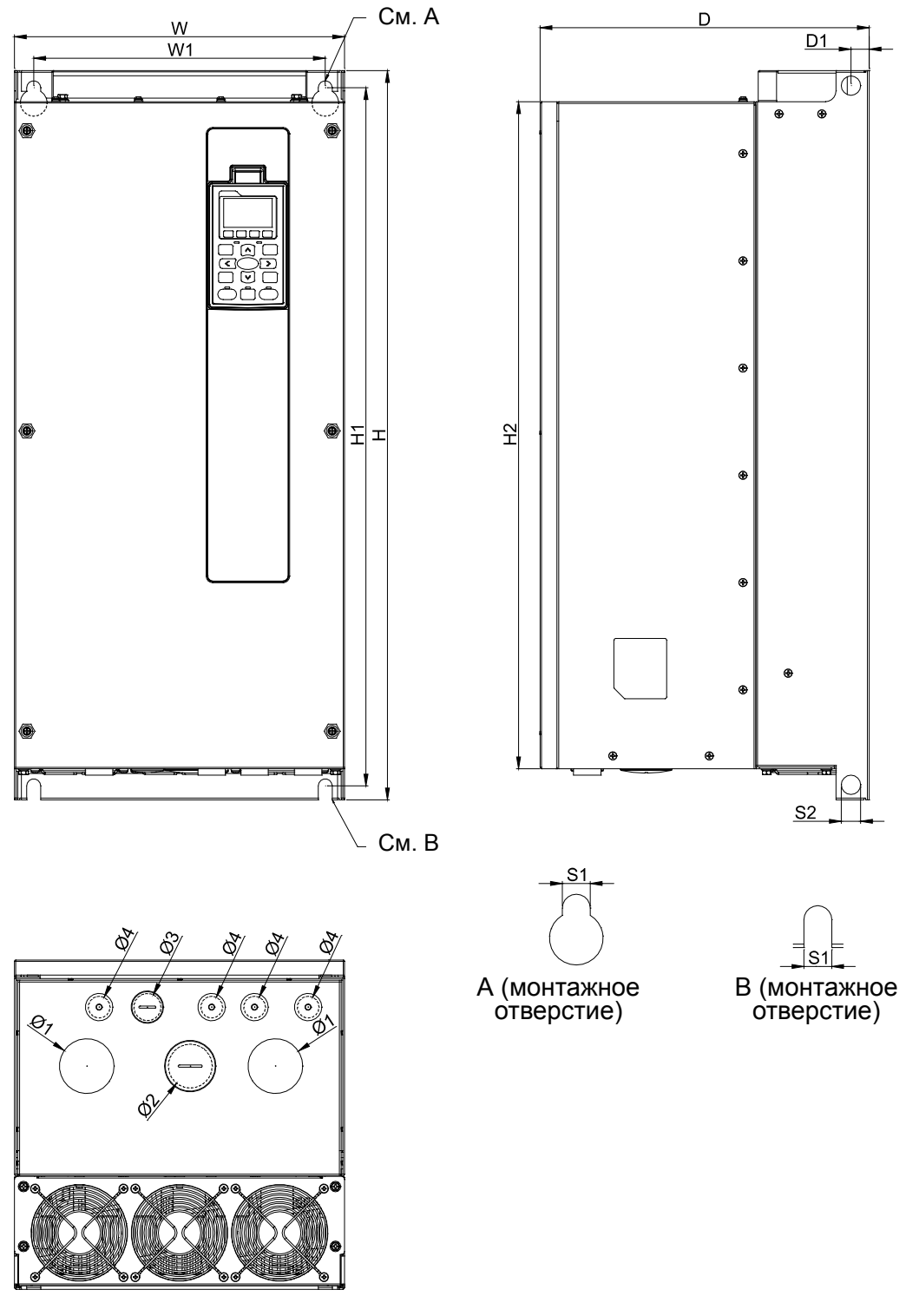

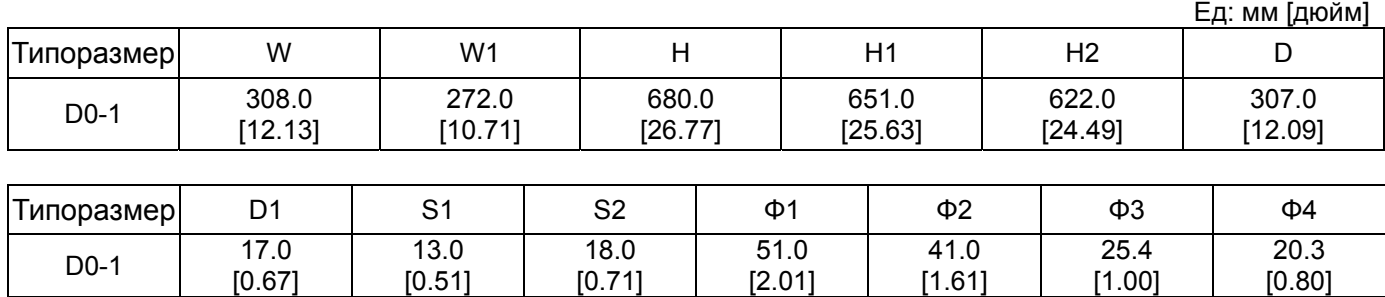

## $T$ лава 1 Введение | С**FP2000**

## Типоразмер D0 D0-2: VFD450FP4EA-52S, VFD550FP4EA-52S

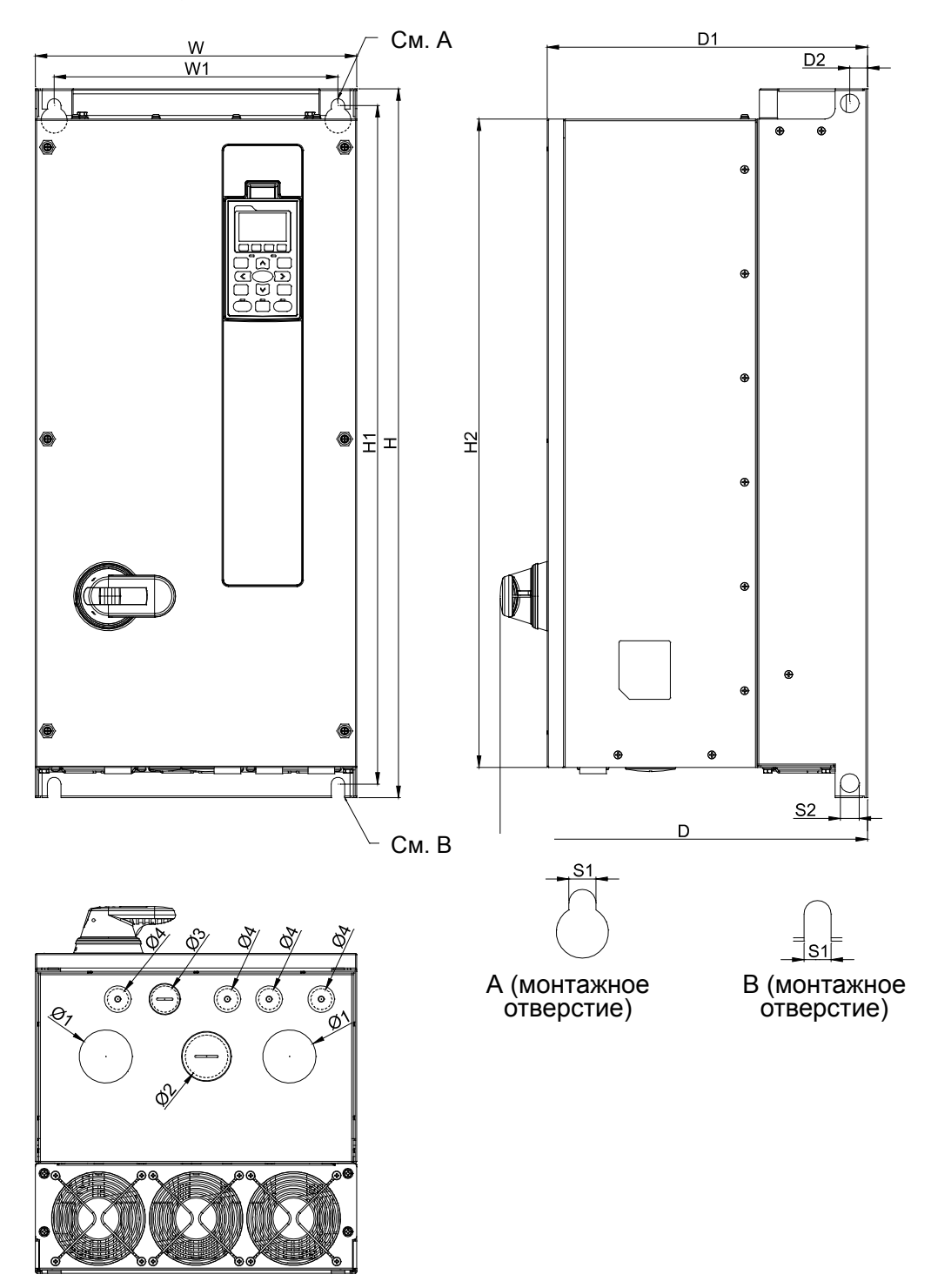

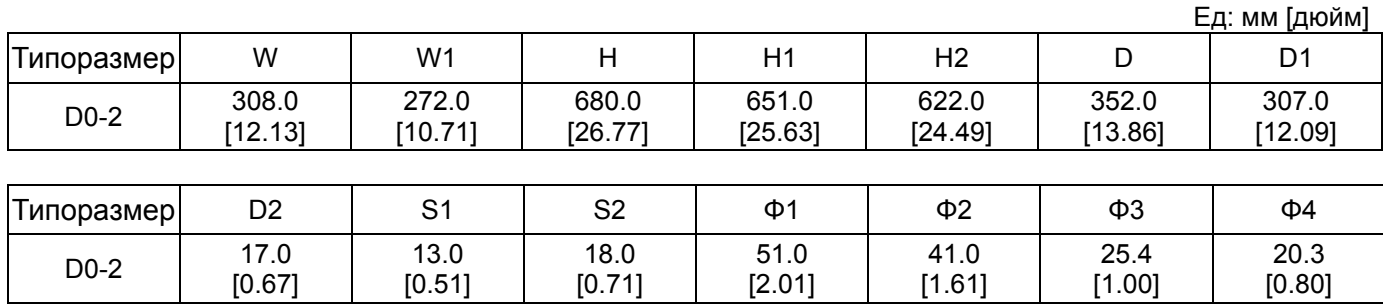

Типоразмер D0 D0-3: VFD450FP4EA-41, VFD550FP4EA-41

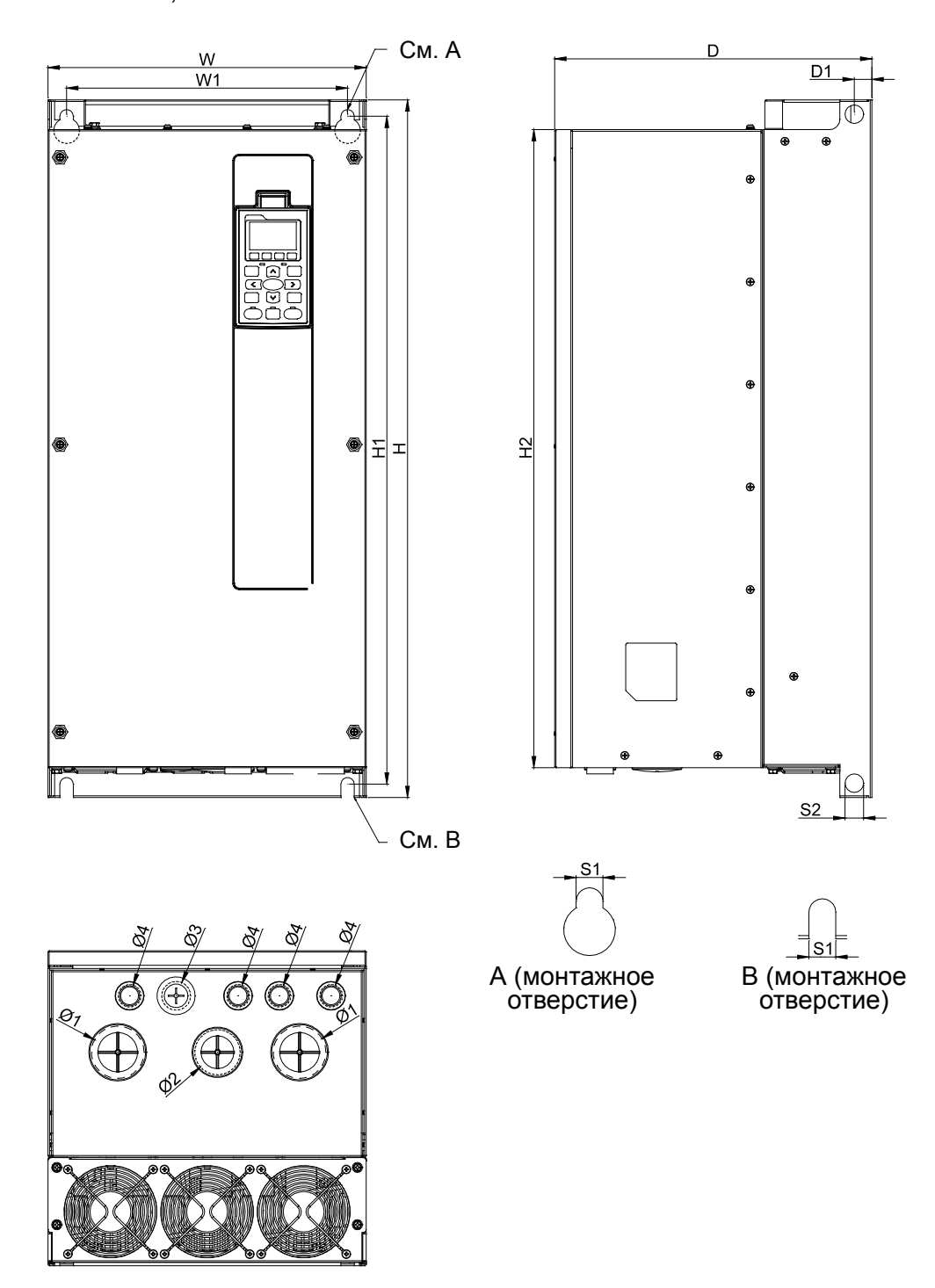

Ед: мм [дюйм]

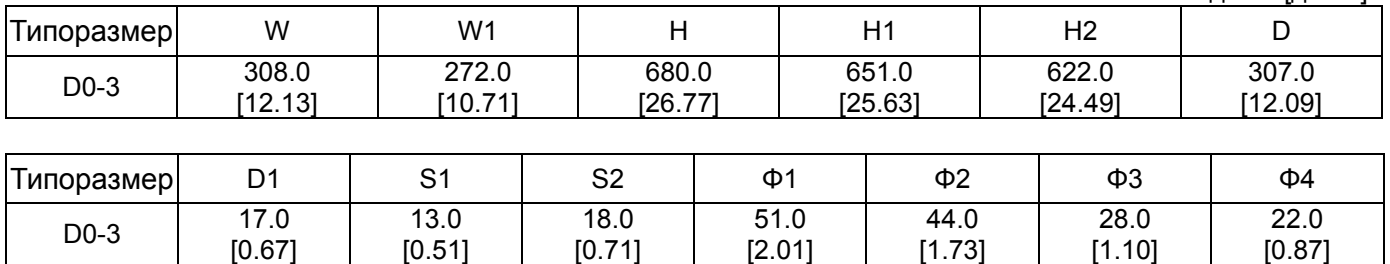

D-1: VFD750FP4EA-52, VFD900FP4EA-52

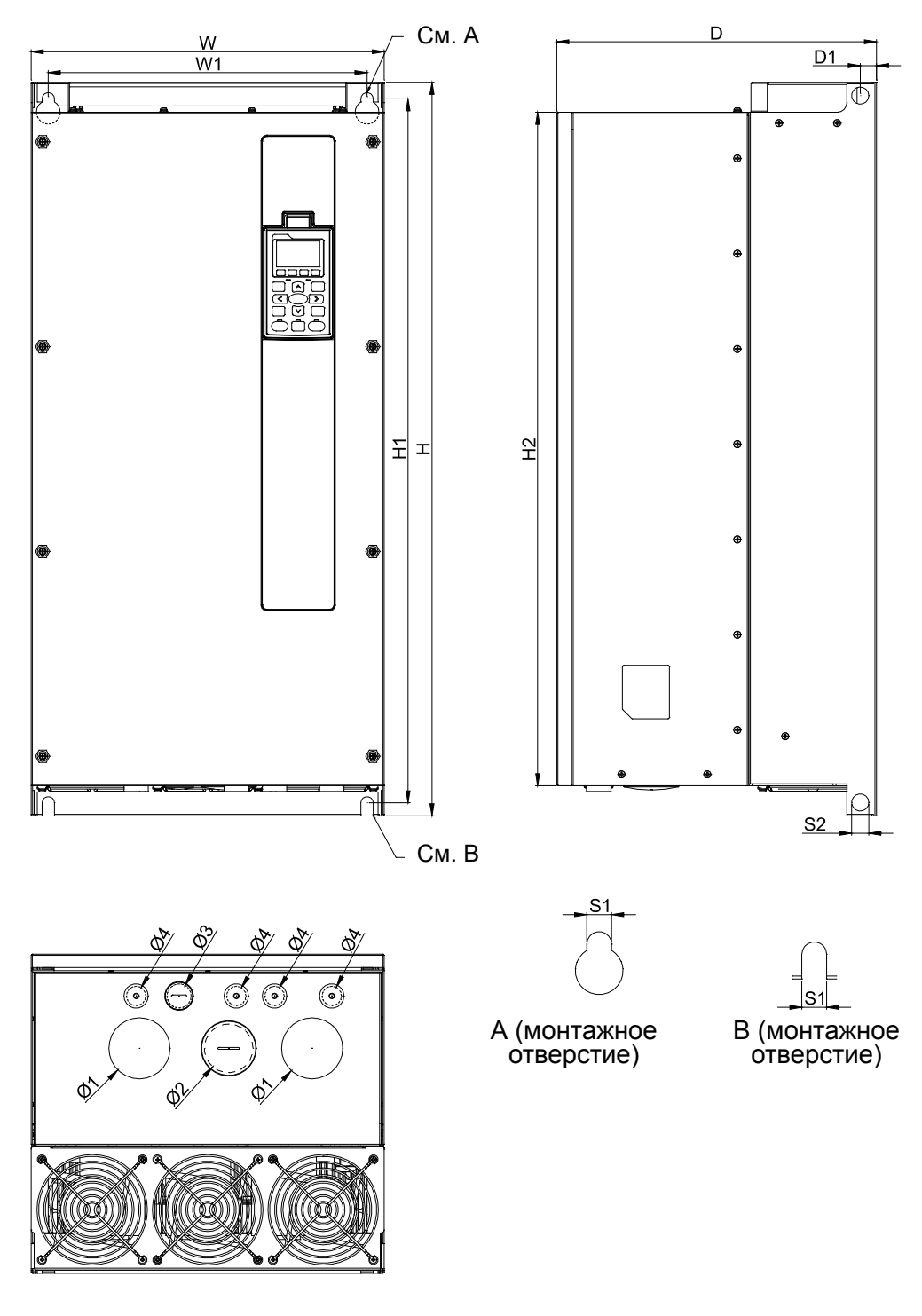

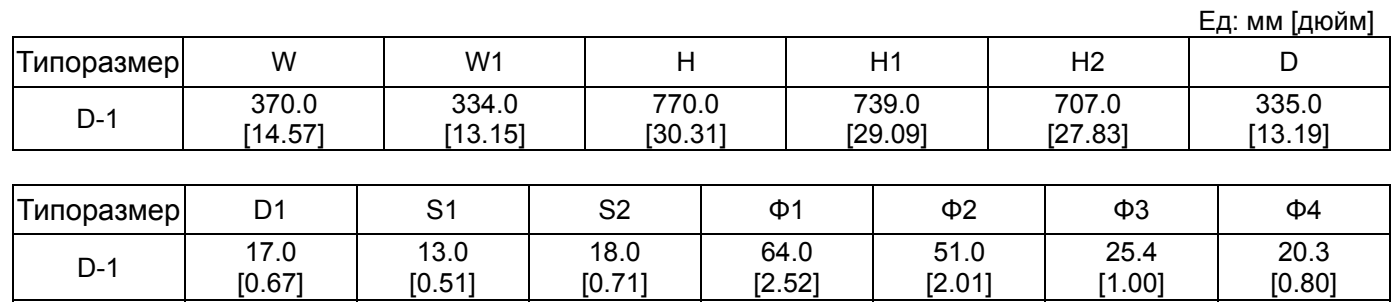

Типоразмер D D-2: VFD750FP4EA-52S, VFD900FP4EA-52S

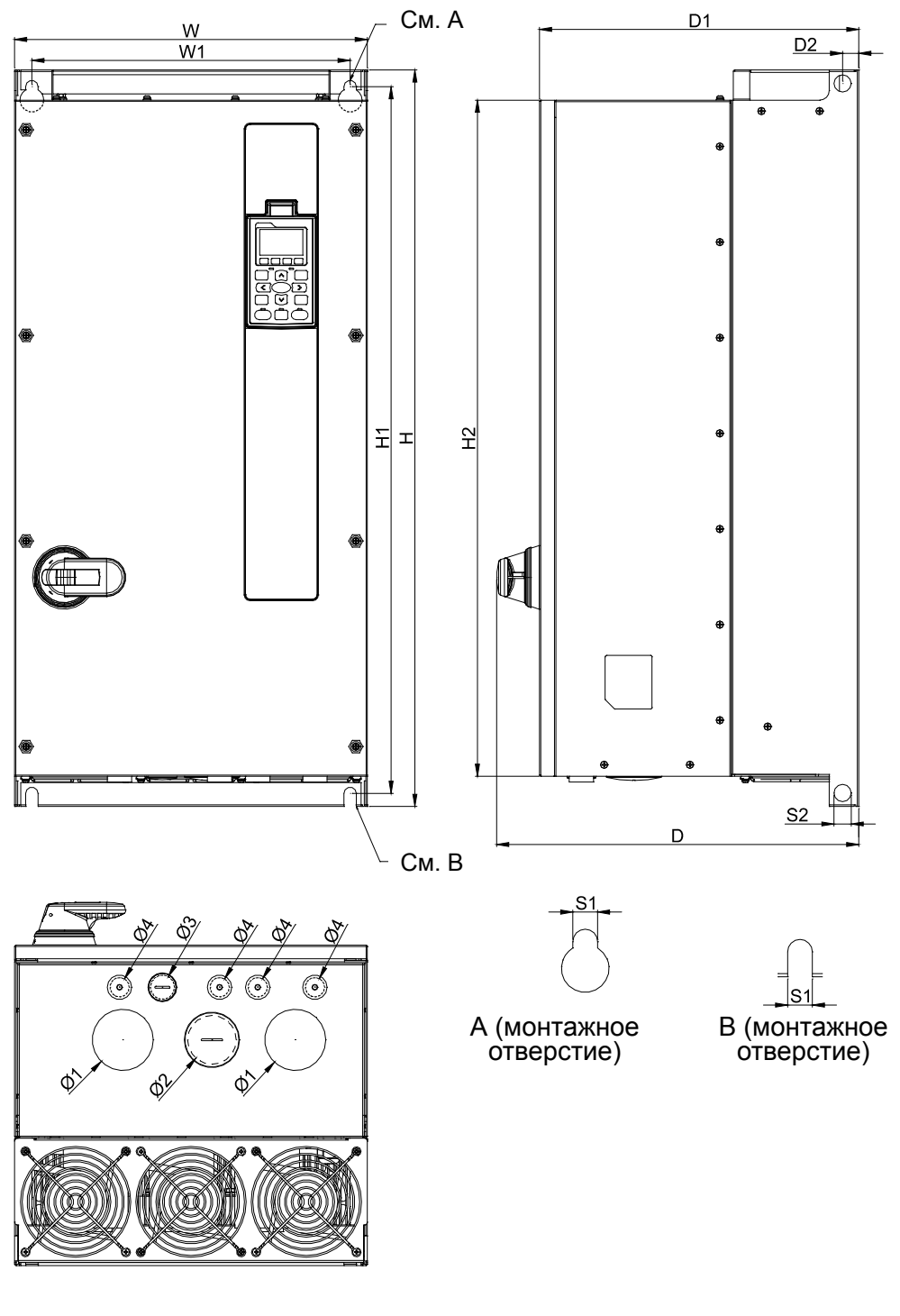

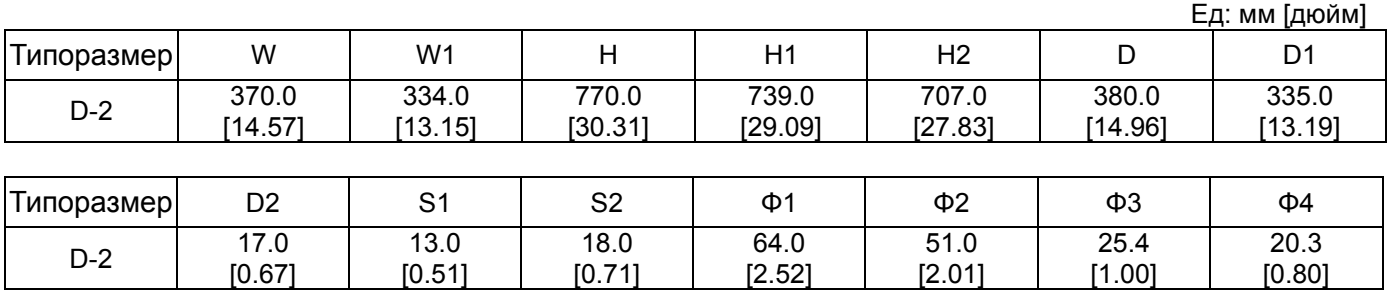

D-3: VFD750FP4EA-41, VFD900FP4EA-41

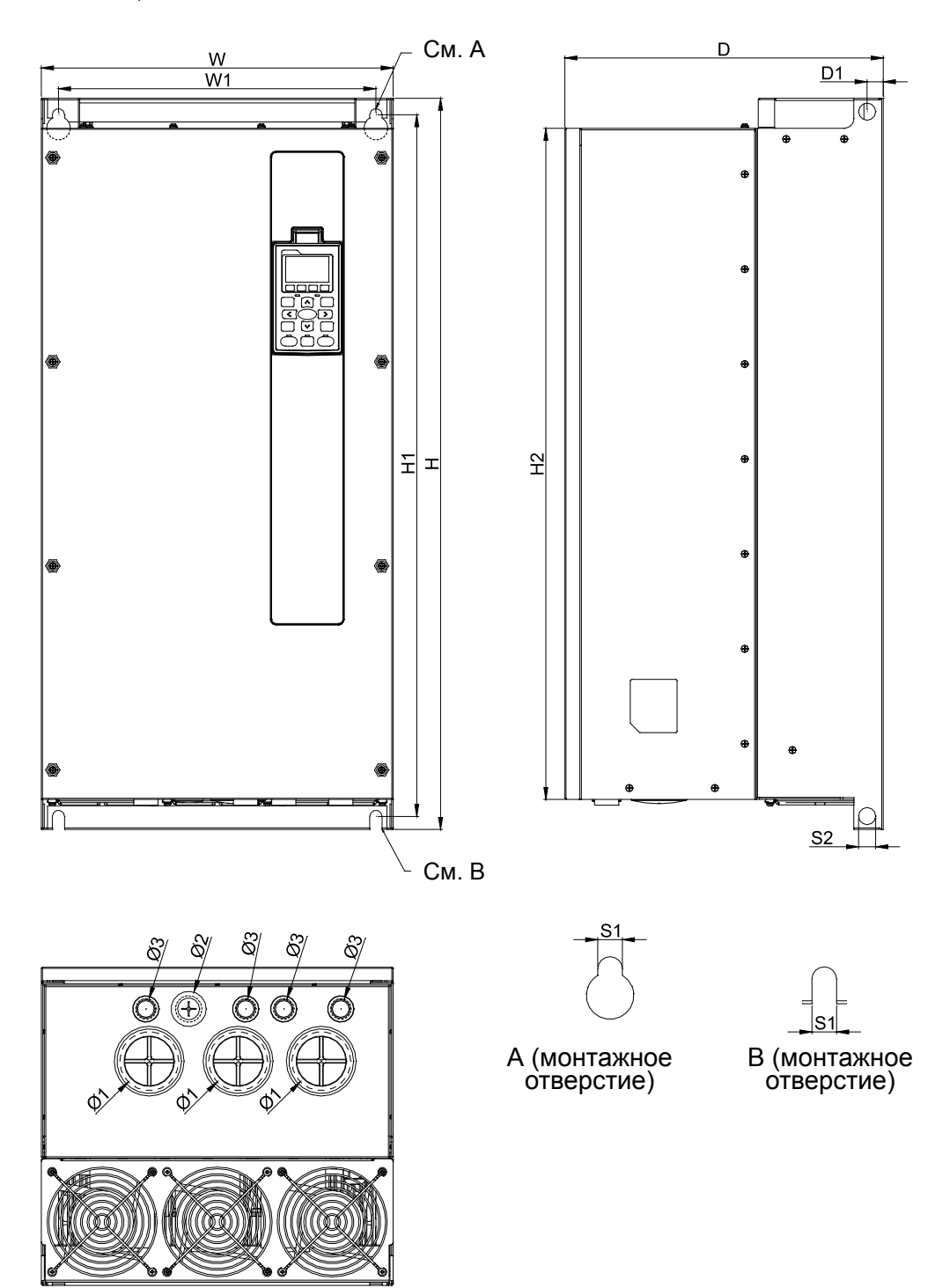

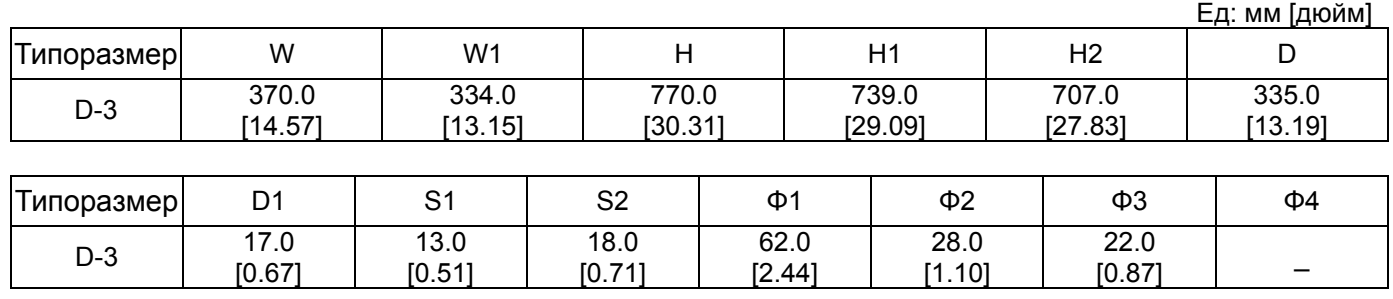

## Цифровой пульт KPC-CC02

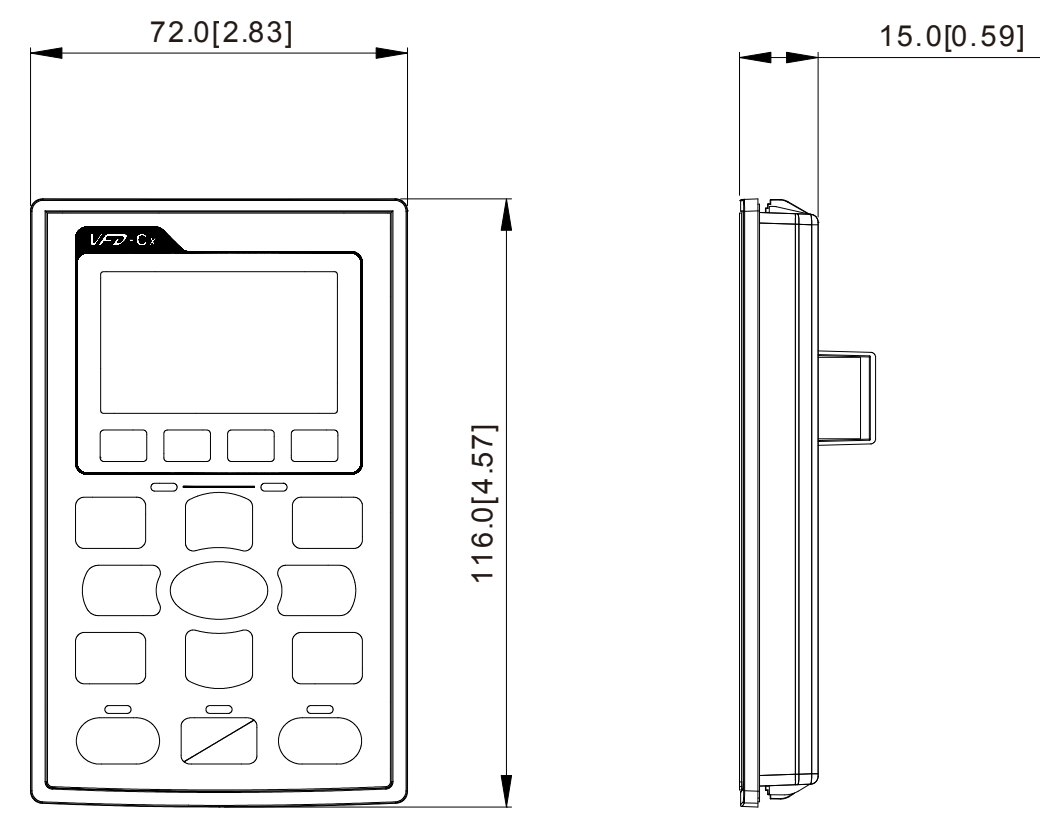

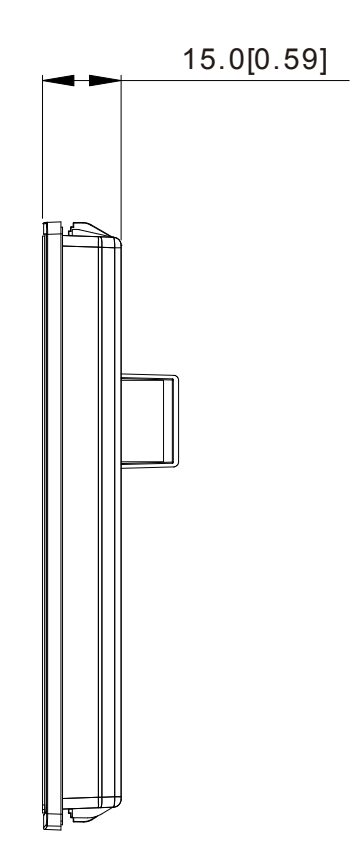

# *Глава 2 Установка*

## Общие замечания по установке

1. Эксплуатация преобразователей должна осуществляться с учётом условий, указанных в разделе «Технические характеристики», в противном случае преобразователь может быть повреждён. Несоблюдение требований по окружающей среде лишает пользователя гарантийного обслуживания.

2. Необходимо избегать воздействия на ПЧ жидкостей, агрессивных газов и паров, попадания внутрь пыли, токопроводящих частиц, хлопкового волокна и т.д. Для этого рекомендуется установка ПЧ в защитную оболочку (электрошкаф) со степенью защиты, обеспечивающей требуемые условия эксплуатации. При этом температурой окружающей среды для преобразователя будет являться температура воздуха внутри шкафа.

3. При установке преобразователей в шкафу друг над другом устанавливайте металлический разделитель во избежание взаимного нагрева и риска аварии.

4. Устанавливайте преобразователь только в условиях степени загрязнения не выше 2: допускается только наличие непроводящих загрязнений с временной проводимостью при появлении конденсата.

5. ПЧ должен быть установлен вертикально на плоскую поверхность и надежно закреплен болтами. Другое положение преобразователей не допускается.

4. В процессе работы ПЧ нагревается. Необходимо обеспечить отвод тепла во избежание перегрева ПЧ.

5. Радиатор ПЧ может нагреваться до температуры 90 ºС. Материал, на котором установлен преобразователь, должен быть термически стойким и не поддерживающим горение.

Расположение и размеры элементов на рисунках ниже приведены только для справки. Воздушный поток: (голубой цвет) входящий (Красный цвет) выходящий ПЧ – преобразователь частоты

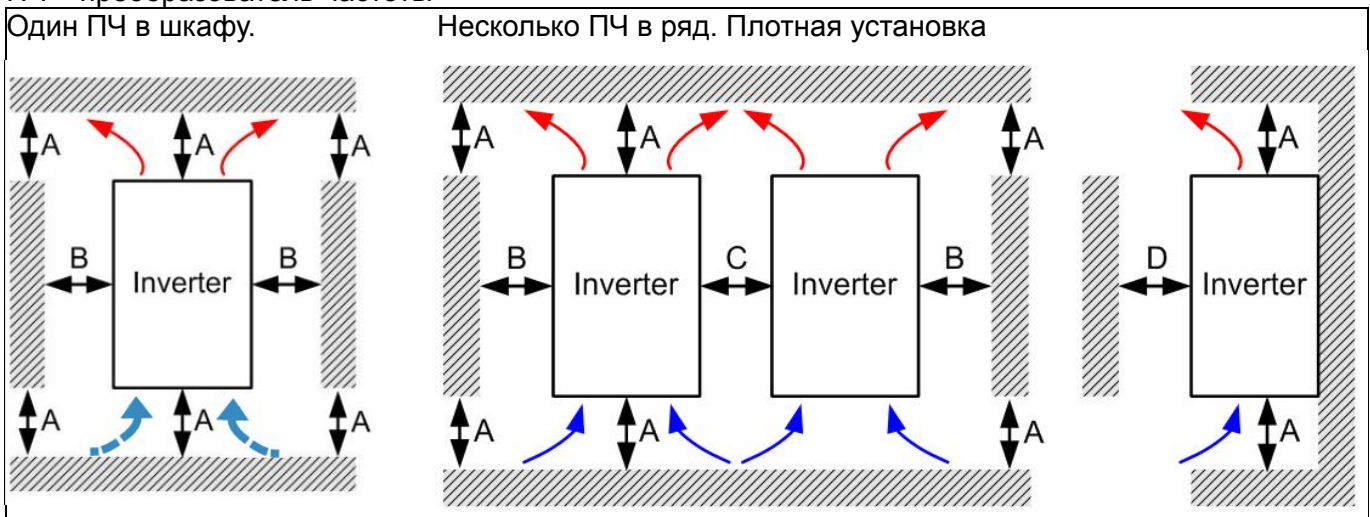

Несколько ПЧ в шкафу в несколько рядов

При установке одного преобразователя под другим используйте металлический разделитель во избежание взаимного нагрева. Температура на входном вентиляторе ПЧ должна быть ниже допустимой рабочей температуры. Если температура высока, используйте более толстый или широкий разделитель. Рабочая температура измеряется на 50 мм ниже входных отверстий вентиляторов (см. рисунок ниже).

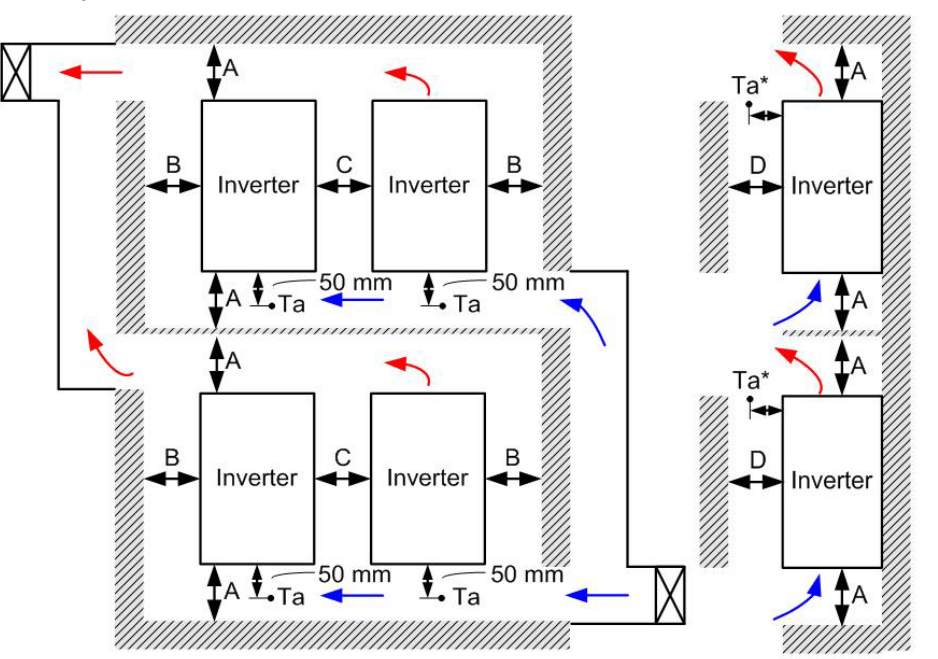

Минимальное свободное пространство

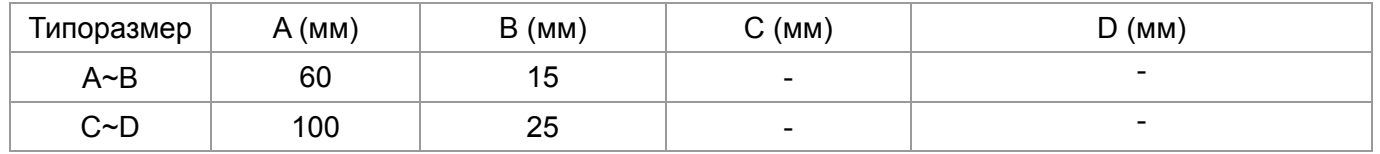

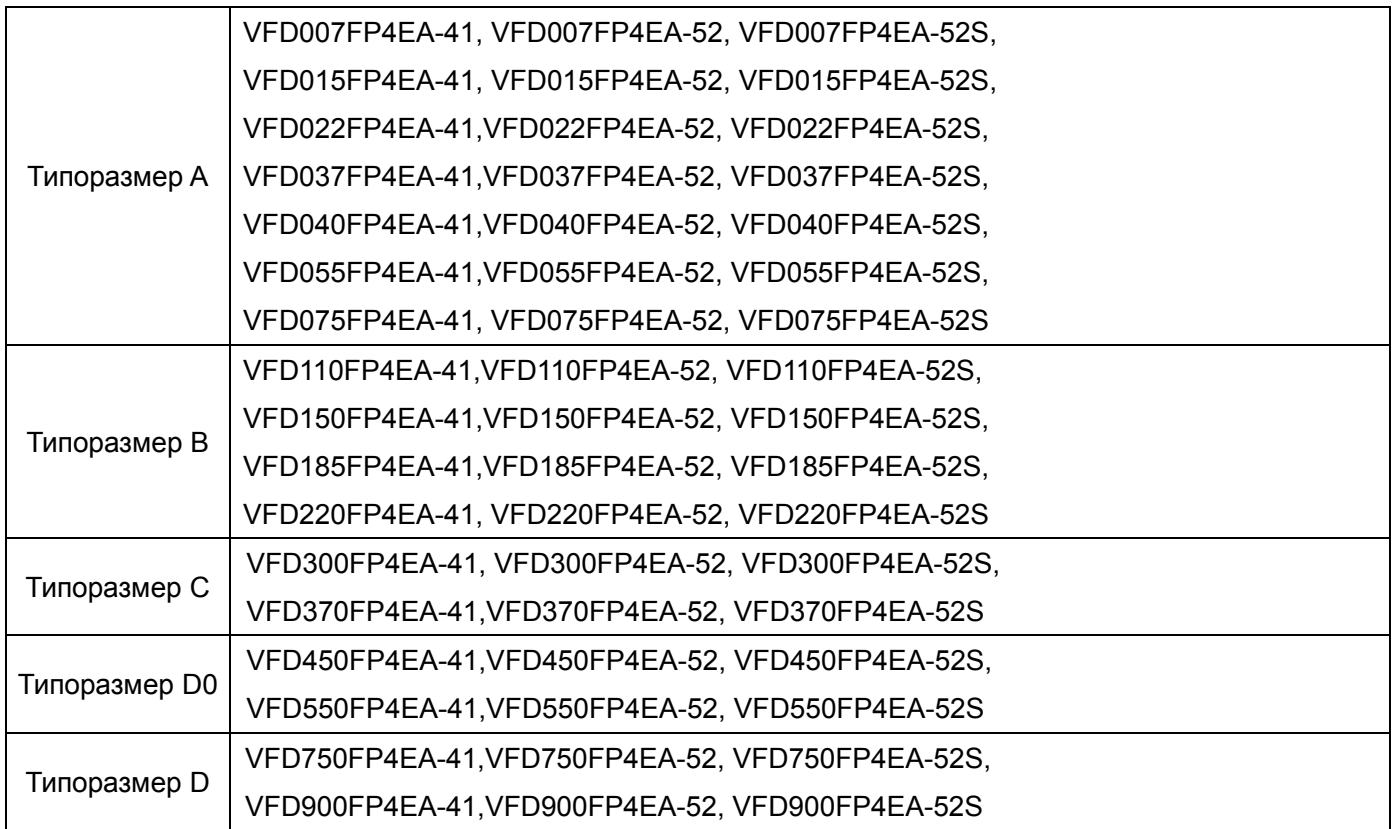

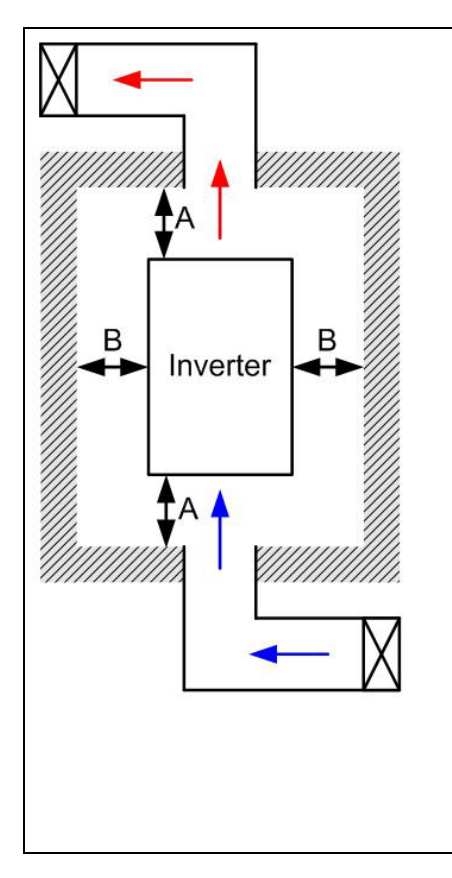

## **Примечание**

- ※ Указанные размеры относятся к открытой установке приборов. При установке в шкафу следуйте двум правилам: (1) Сохраняйте минимальные свободные расстояния; (2) Устанавливайте вентиляторы или кондиционеры, чтобы поддерживать окружающую температуру ниже допустимой.
- ※ В таблице ниже приведены данные по выделению тепла и требуемый поток воздуха при установке одного преобразователя в ограниченном пространстве. При установке нескольких преобразователей значения необходимо умножать на количество приборов.
- ※ При выборе и установке вентиляционного оборудования следуйте данным в колонке "Поток воздуха для охлаждения".
- ※ При выборе и установке кондиционеров следуйте данным в колонке "Выделяемое тепло".

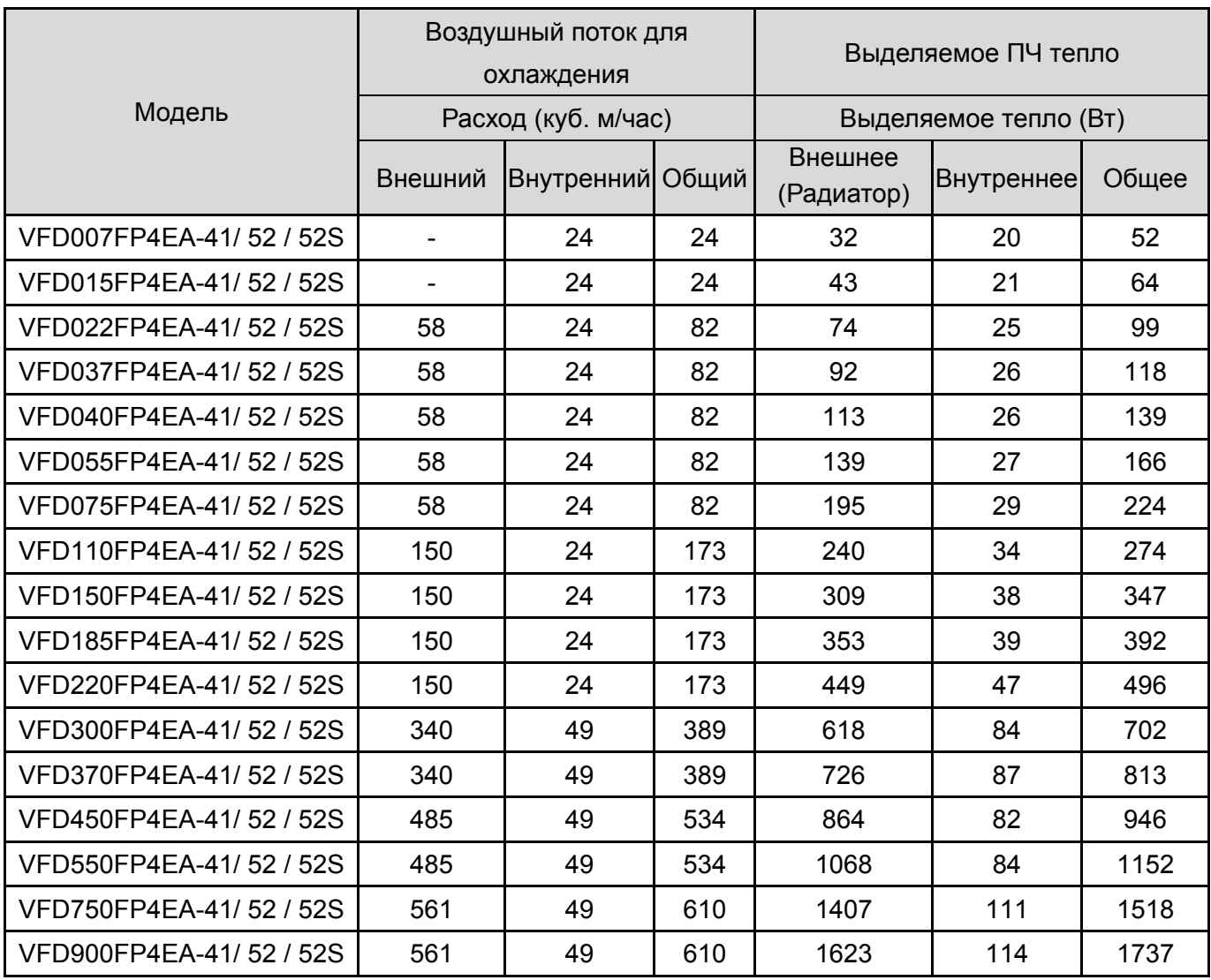
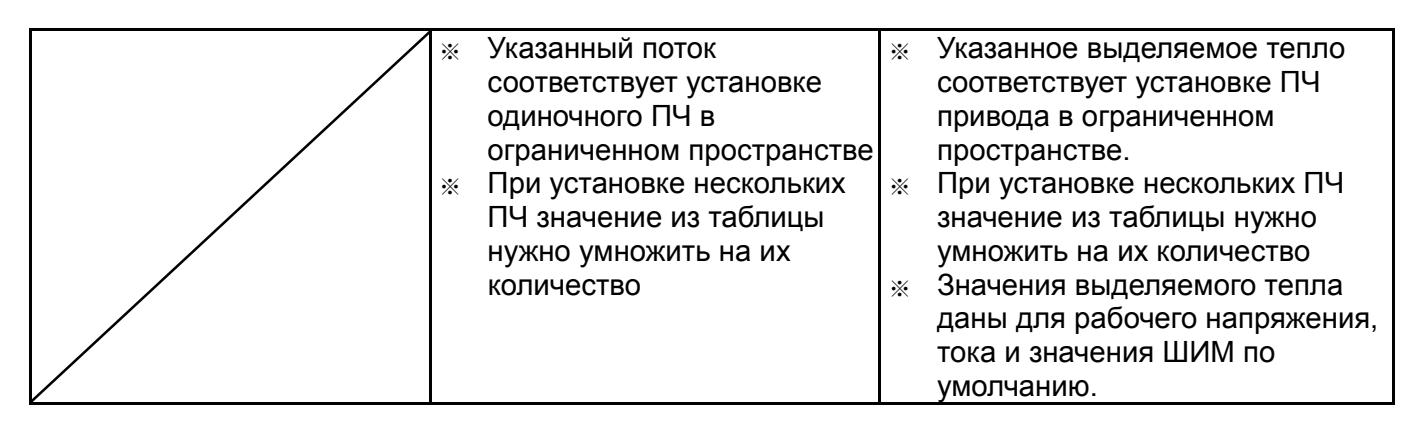

Снижение силовых характеристик при увеличении частоты коммутации:

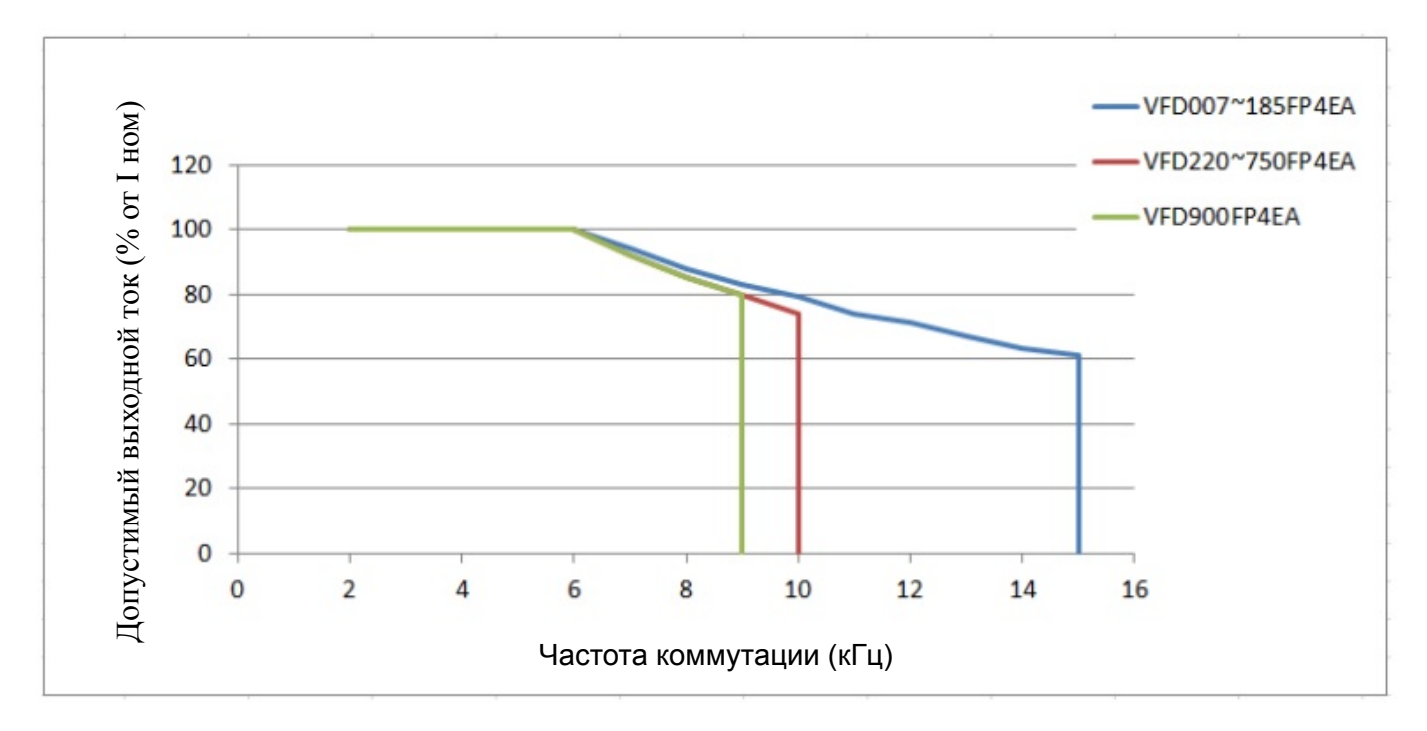

### *Глава 3 Распаковка*

Преобразователи частоты должны транспортироваться и храниться в заводской упаковке. Во избежание утраты гарантии, соблюдайте, пожалуйста, условия транспортирования и хранения.

Преобразователи частоты упаковываются в деревянные ящики. Ниже приведена последовательность их распаковки:

#### **3-1 Распаковка**

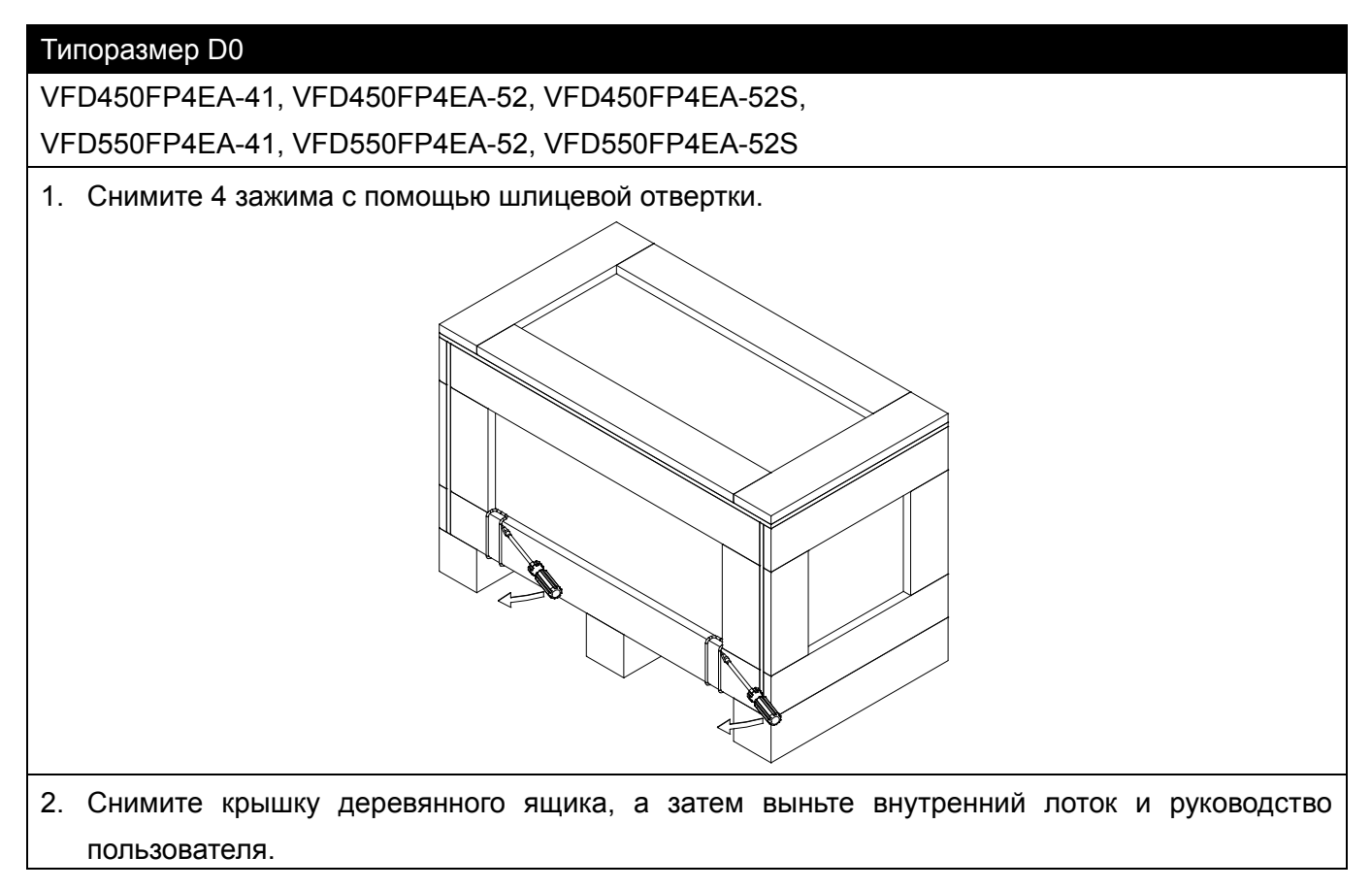

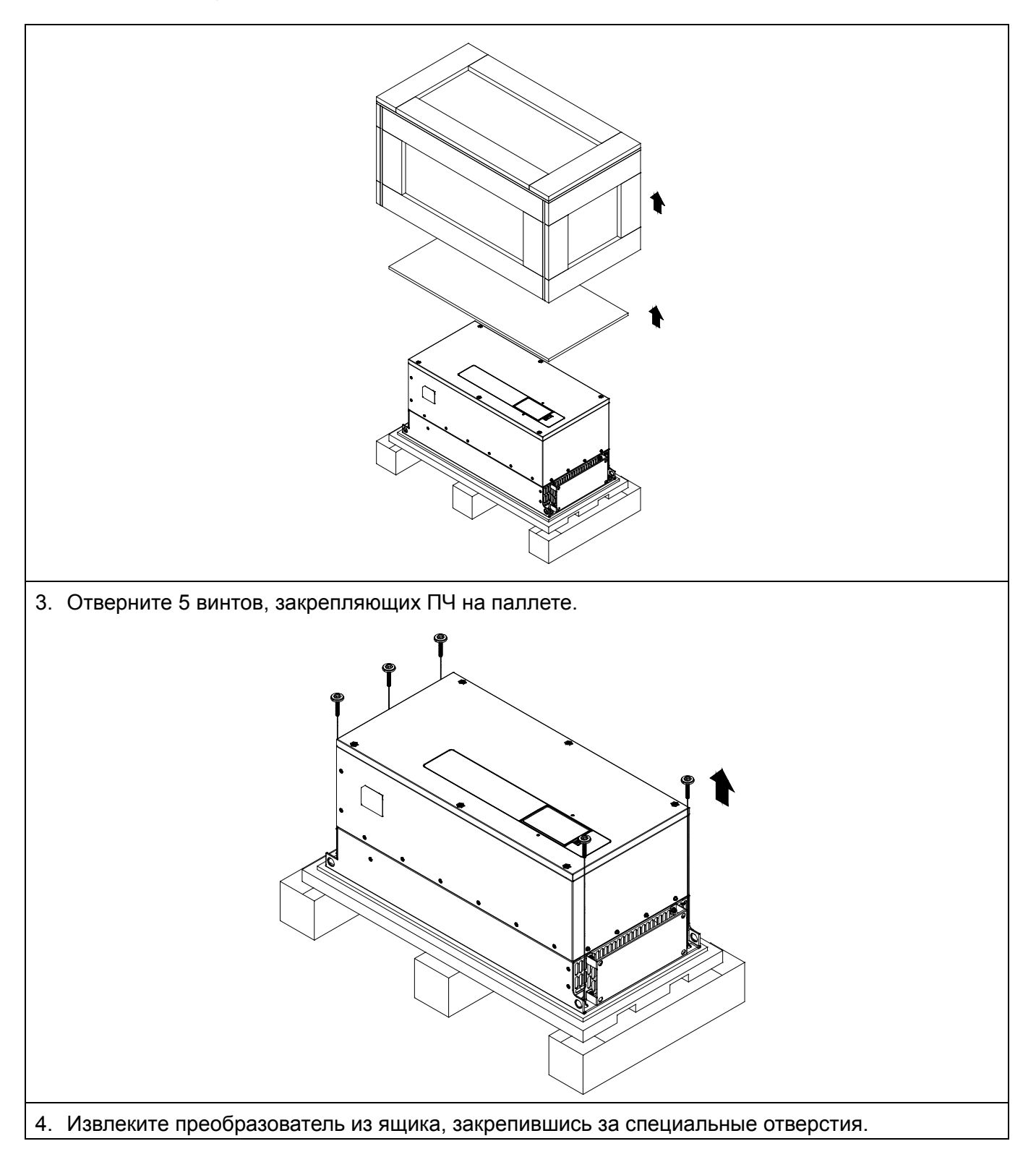

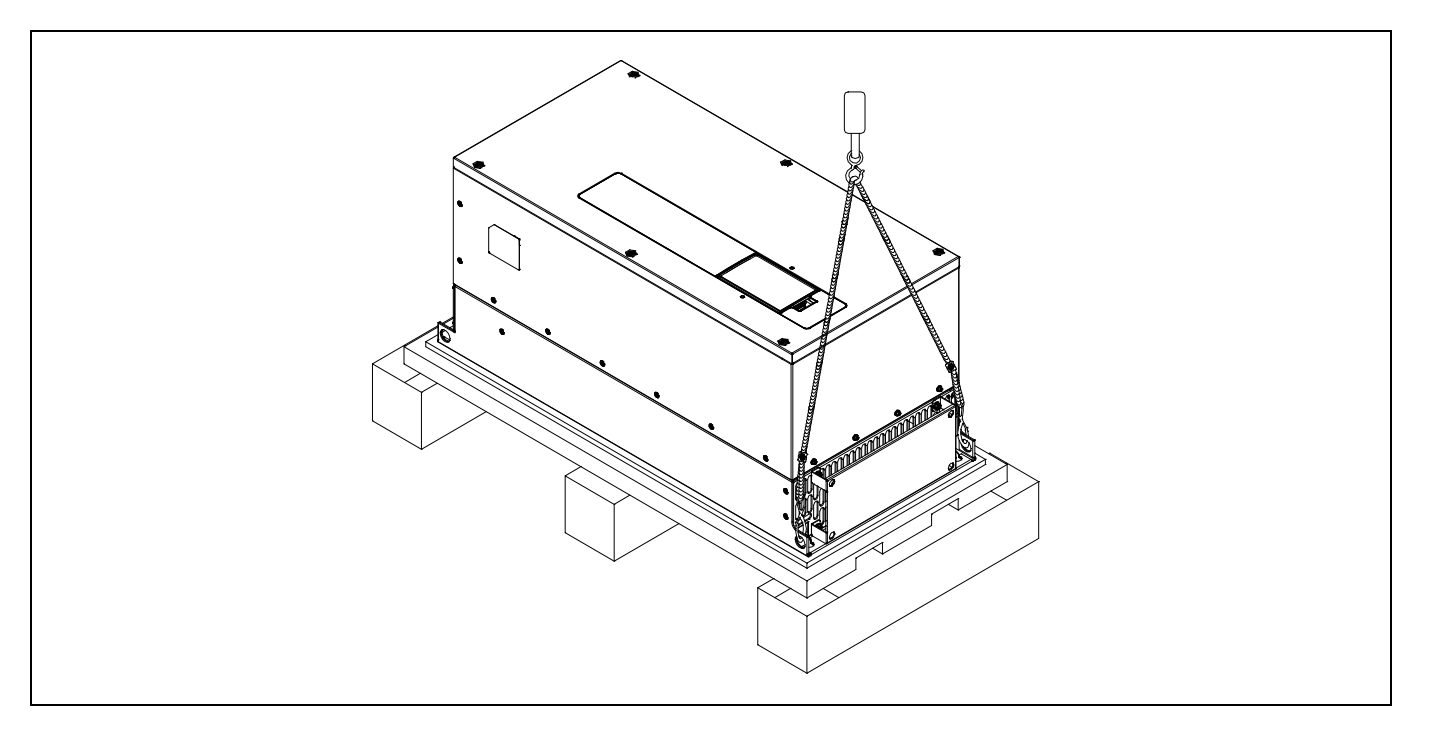

# Типоразмер D VFD750FP4EA-41, VFD750FP4EA-52, VFD750FP4EA-52S, VFD900FP4EA-41, VFD900FP4EA-52, VFD900FP4EA-52S 1. Снимите 6 зажимов с помощью шлицевой отвертки. 2. Снимите крышку деревянного ящика, а затем выньте внутренний лоток и руководство пользователя.

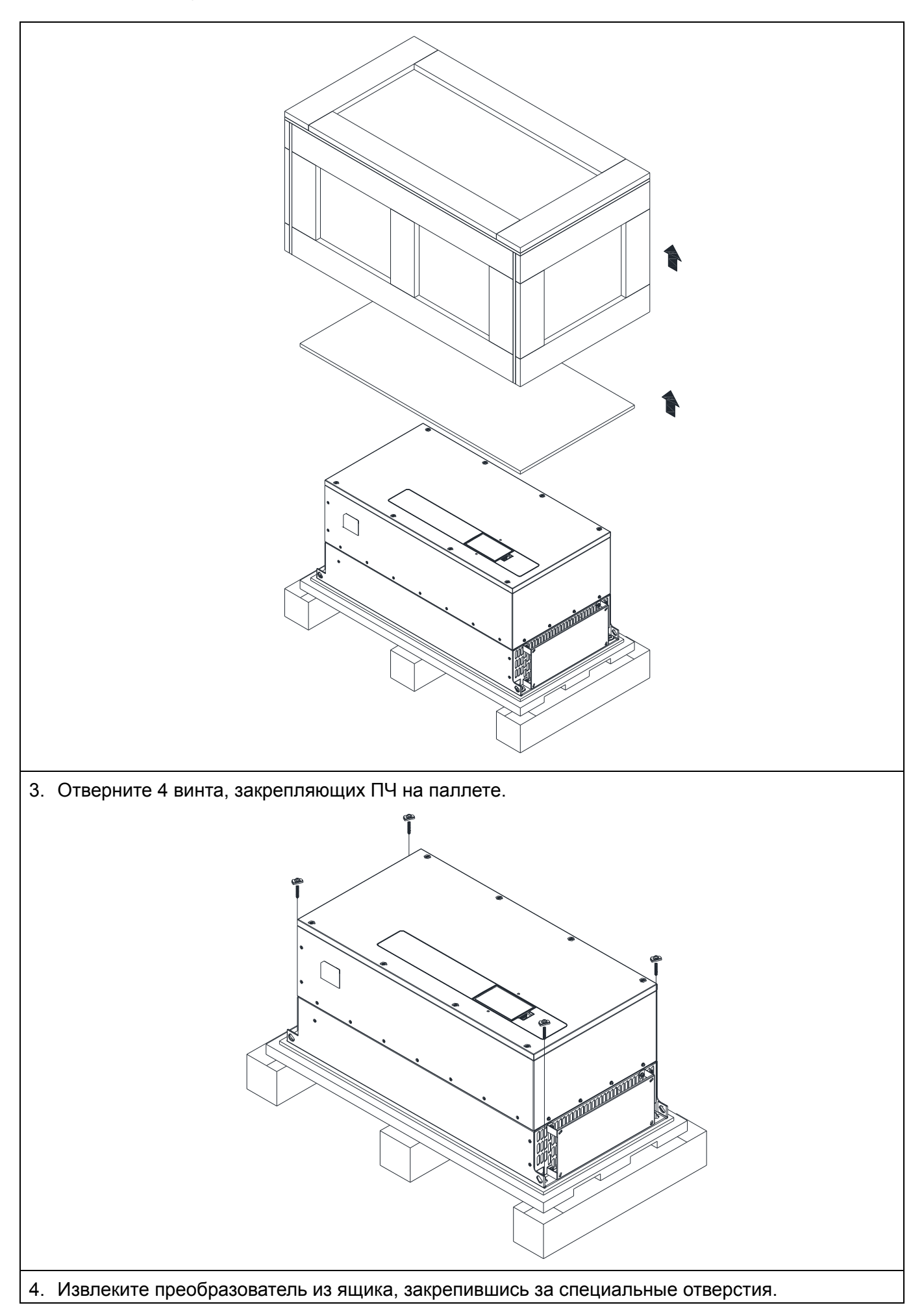

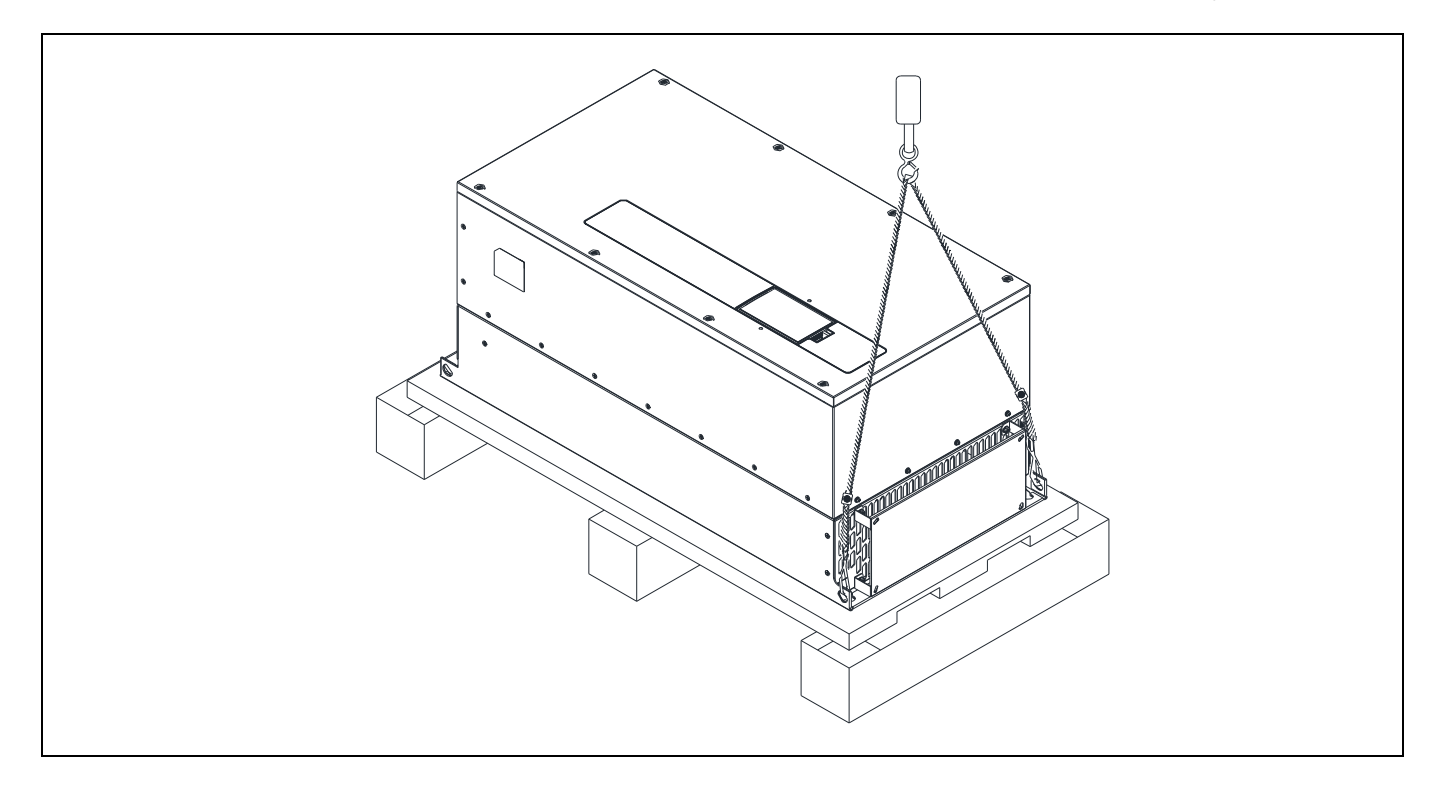

#### Транспортировочные отверстия

На рис. стрелками показано расположение специальных транспортировочных отверстий:

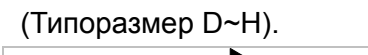

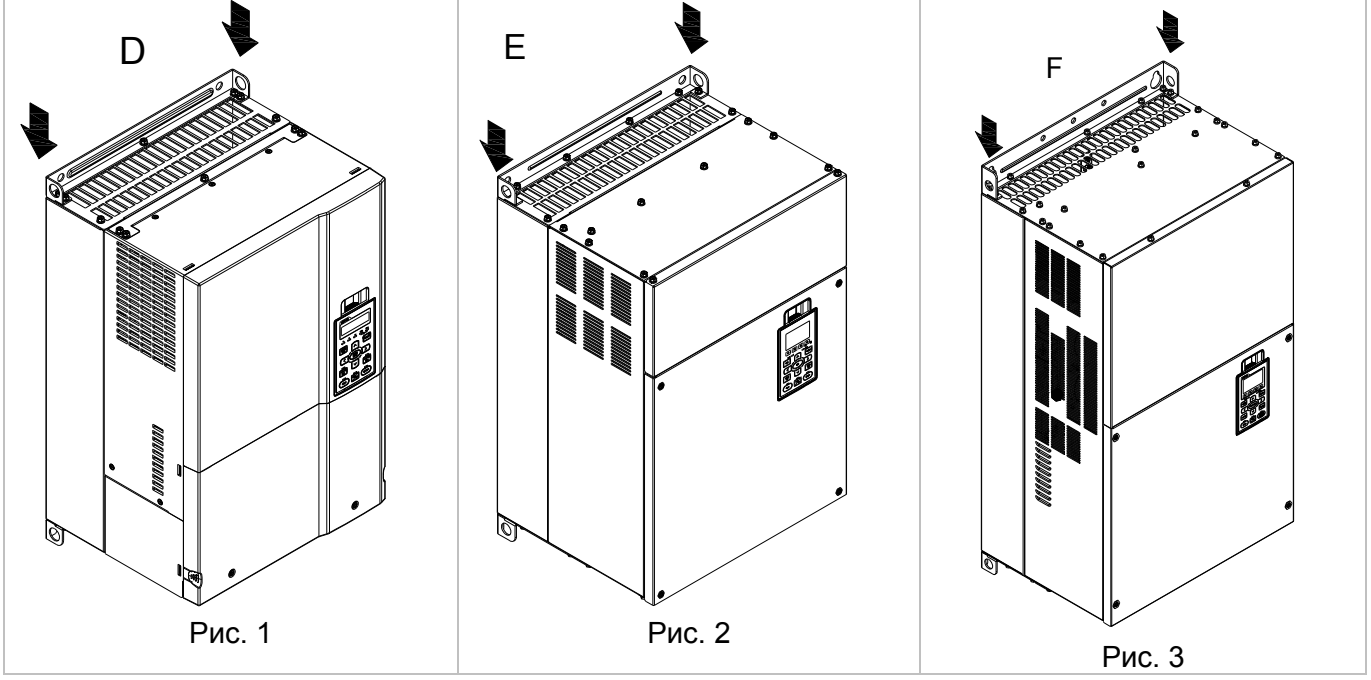

#### *Глава 3 Распаковка*  **VFD-CFP2000**

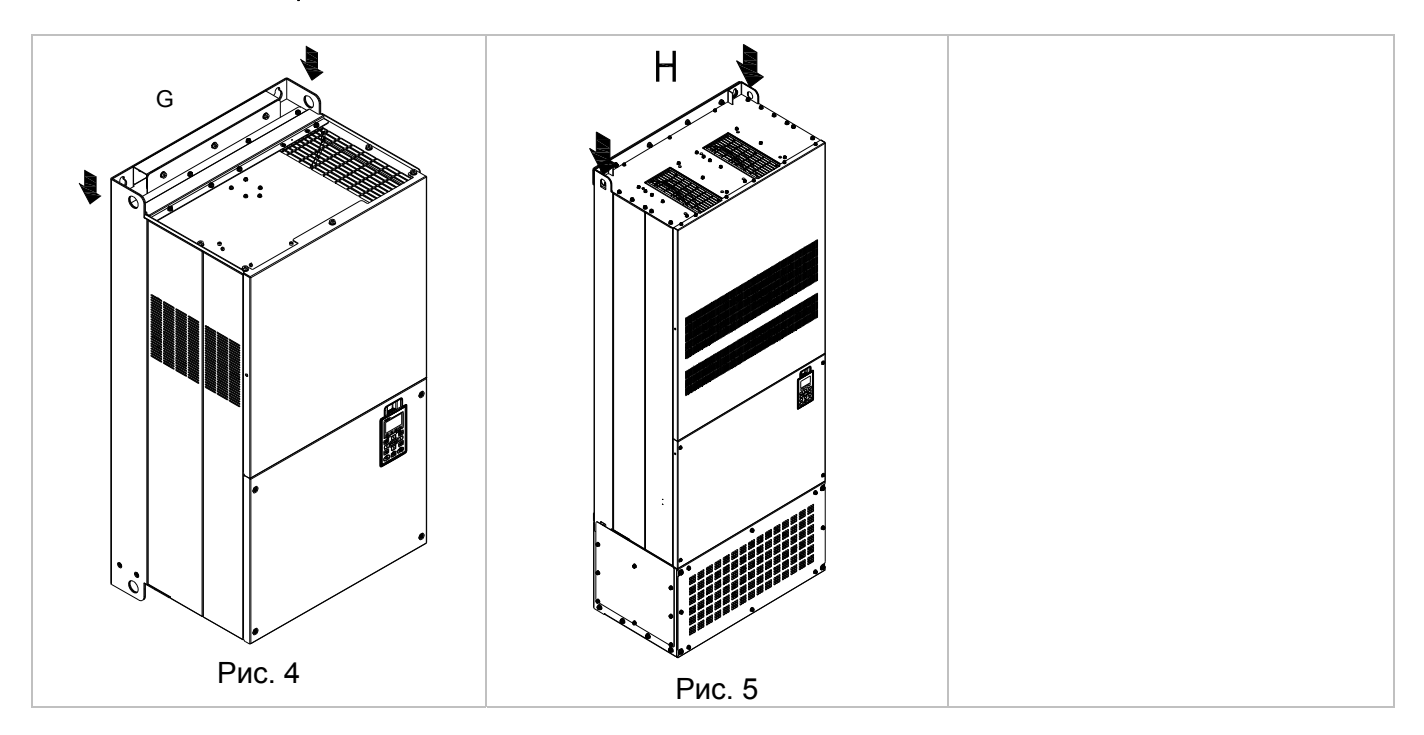

### **3-2 Транспортировочные отверстия**

На рис. стрелками показано расположение специальных транспортировочных отверстий: Типоразмер D0 Типоразмер D

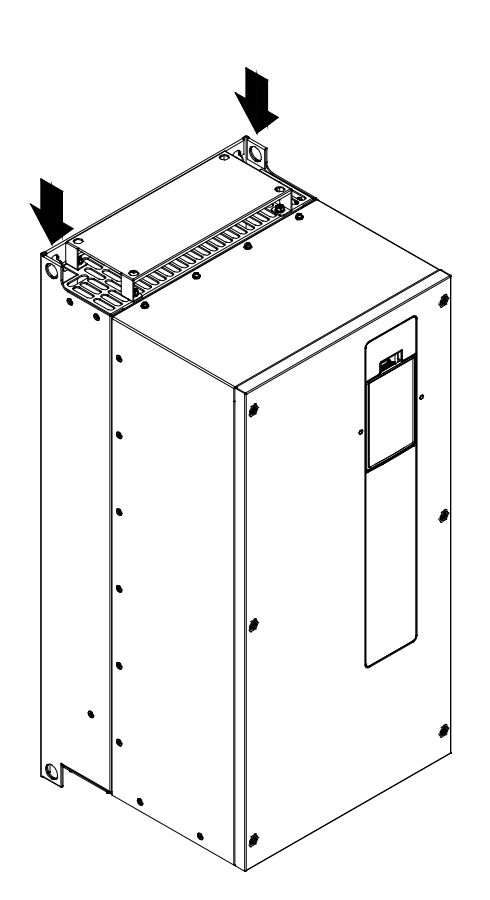

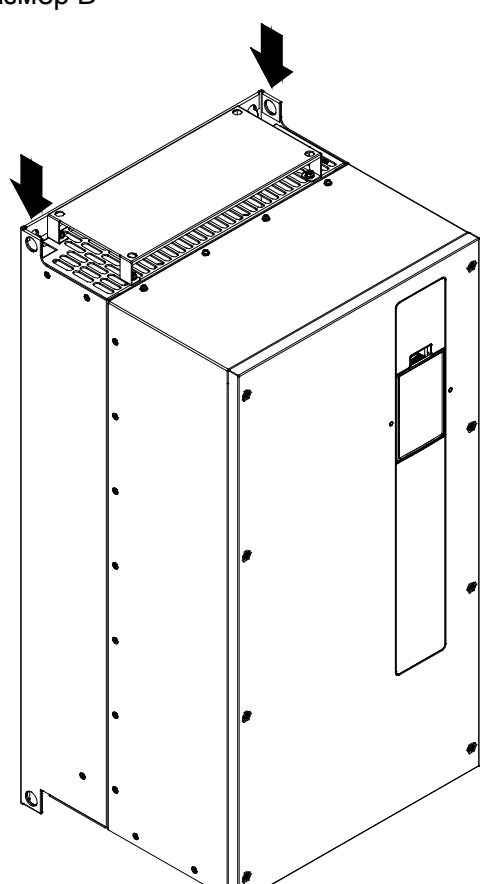

Подъемные механизмы должны крепиться к транспортировочным отверстиям следующим образом:

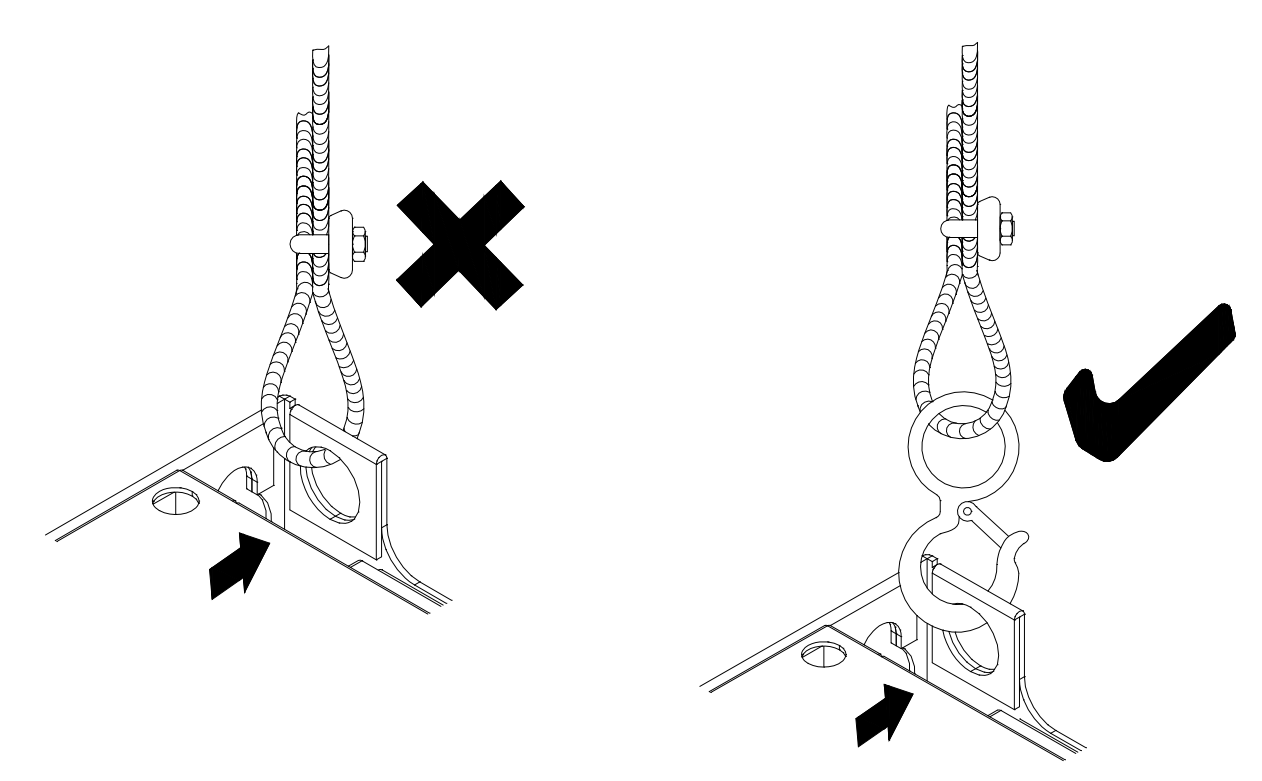

Обеспечьте выполнение условий указанных на рис. ниже (угол между вертикалью и тросом не должен превышать 45 $^{\rm 0}$ ).

*Глава 3 Распаковка*  **VFD-CFP2000**

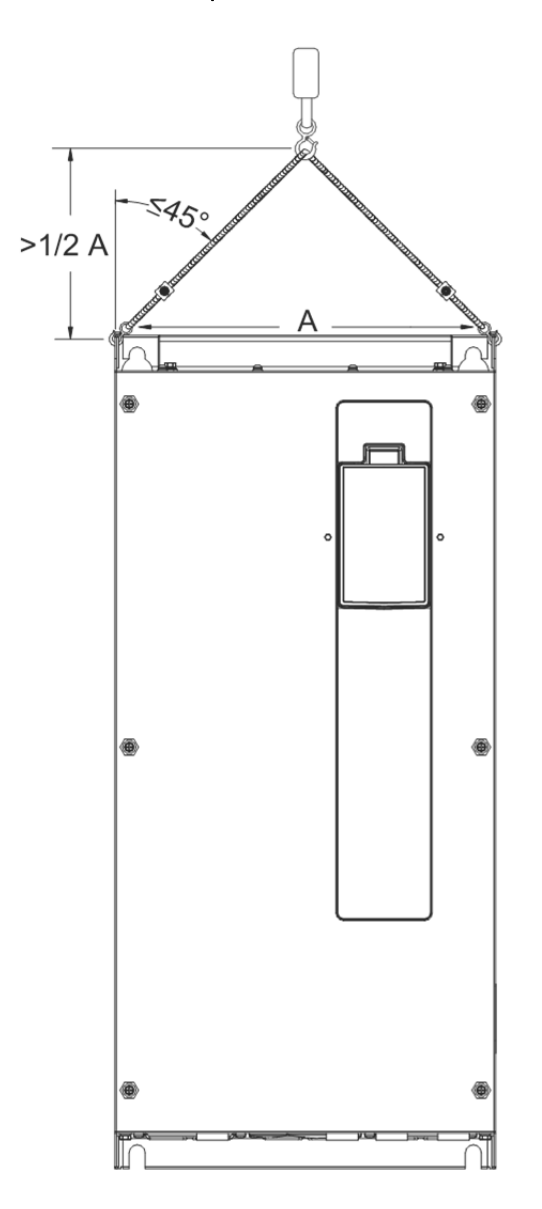

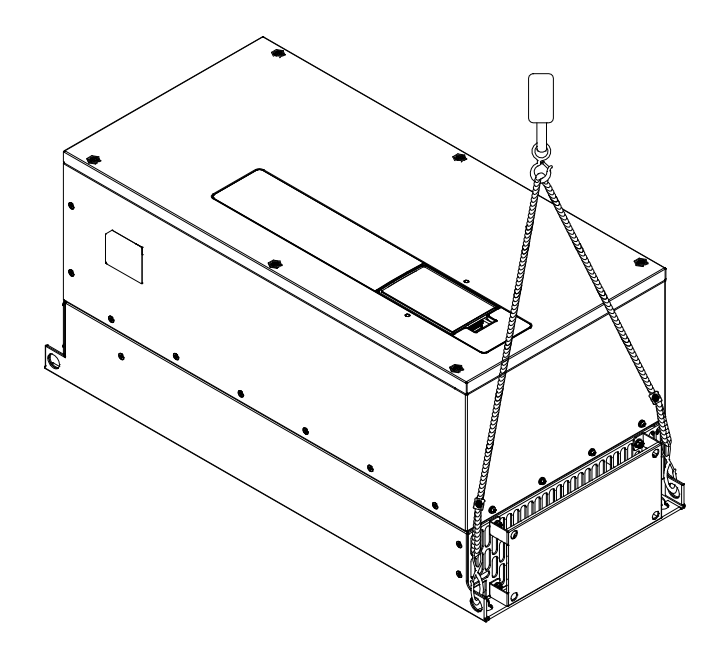

#### **Вес моделей**

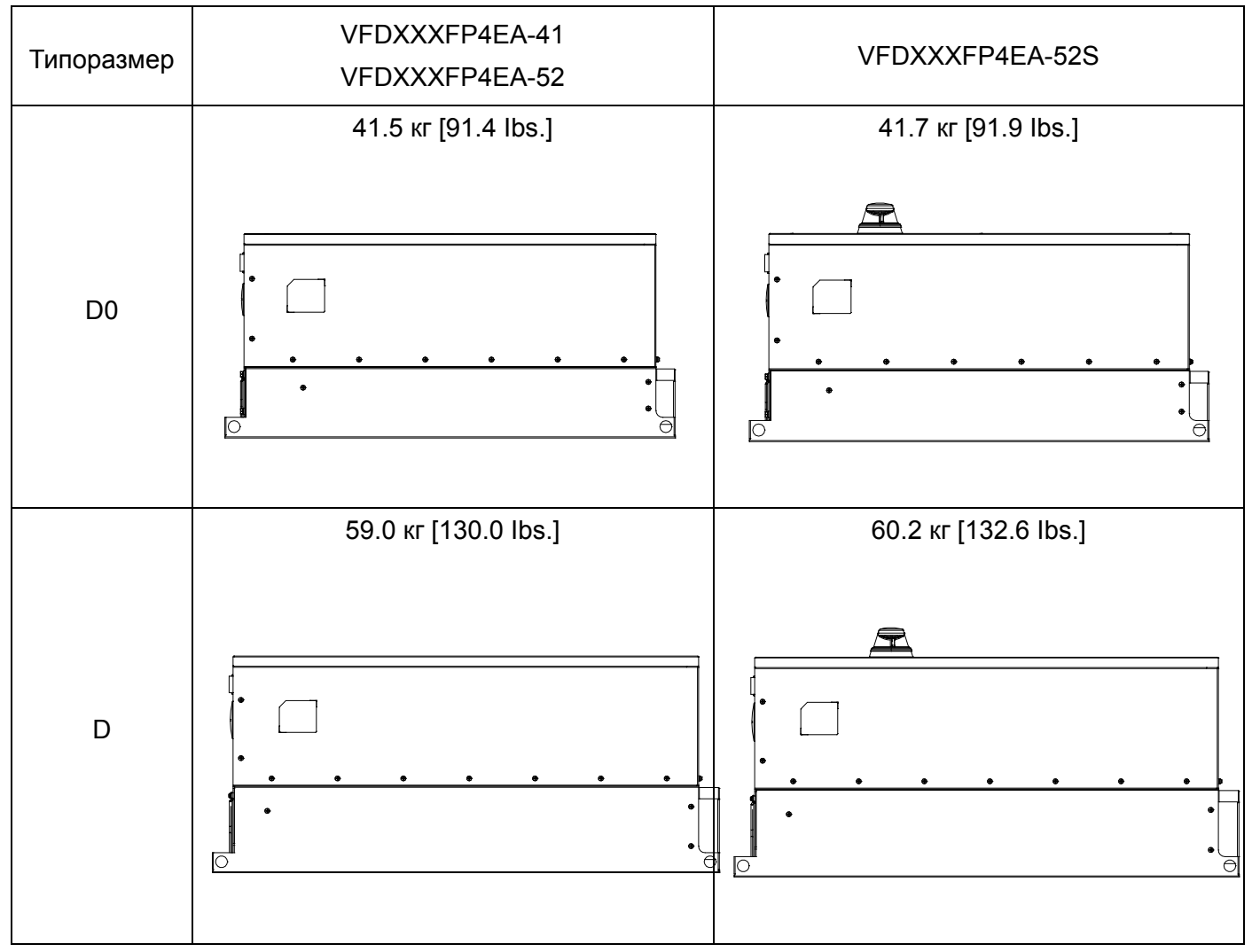

# *Глава 4 Подключение*

После снятия передней панели убедитесь, что силовые клеммы и клеммы управления имеют четкие обозначения. Перед началом подключения прочтите нижеследующие инструкции.

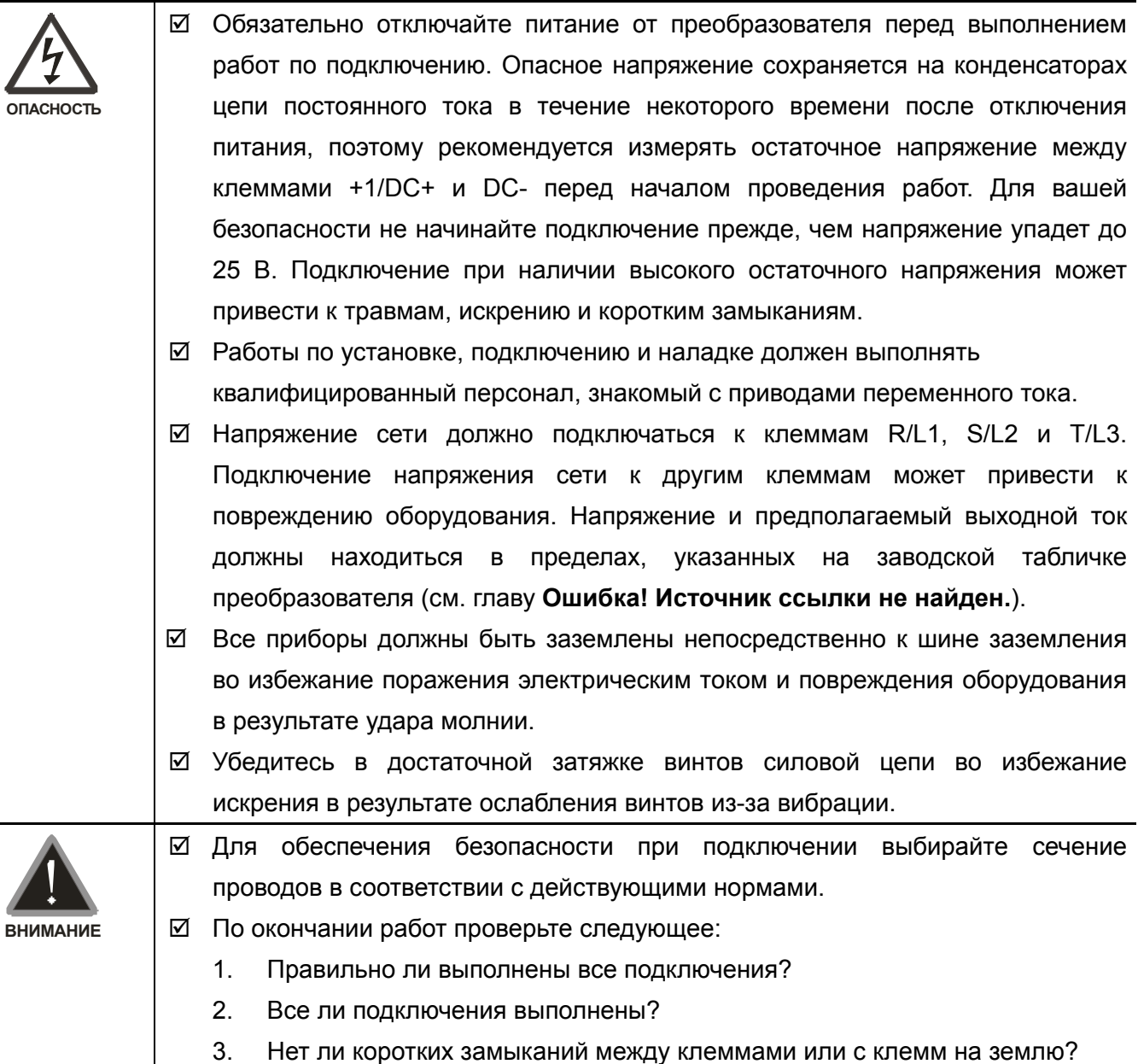

### 4-1 Силовая схема

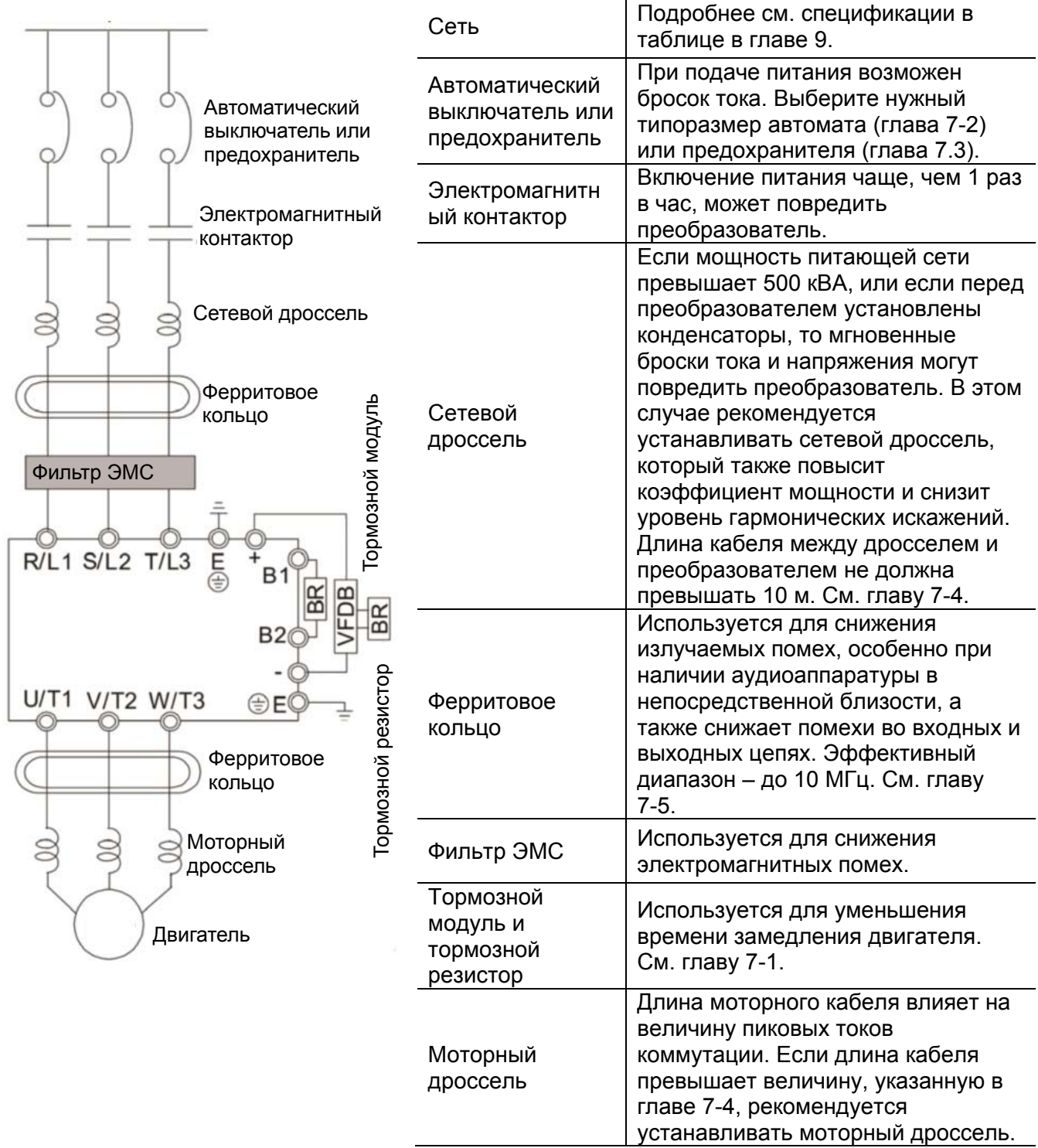

#### 4-2 Подключение

#### Схема подключения типоразмеров А-С

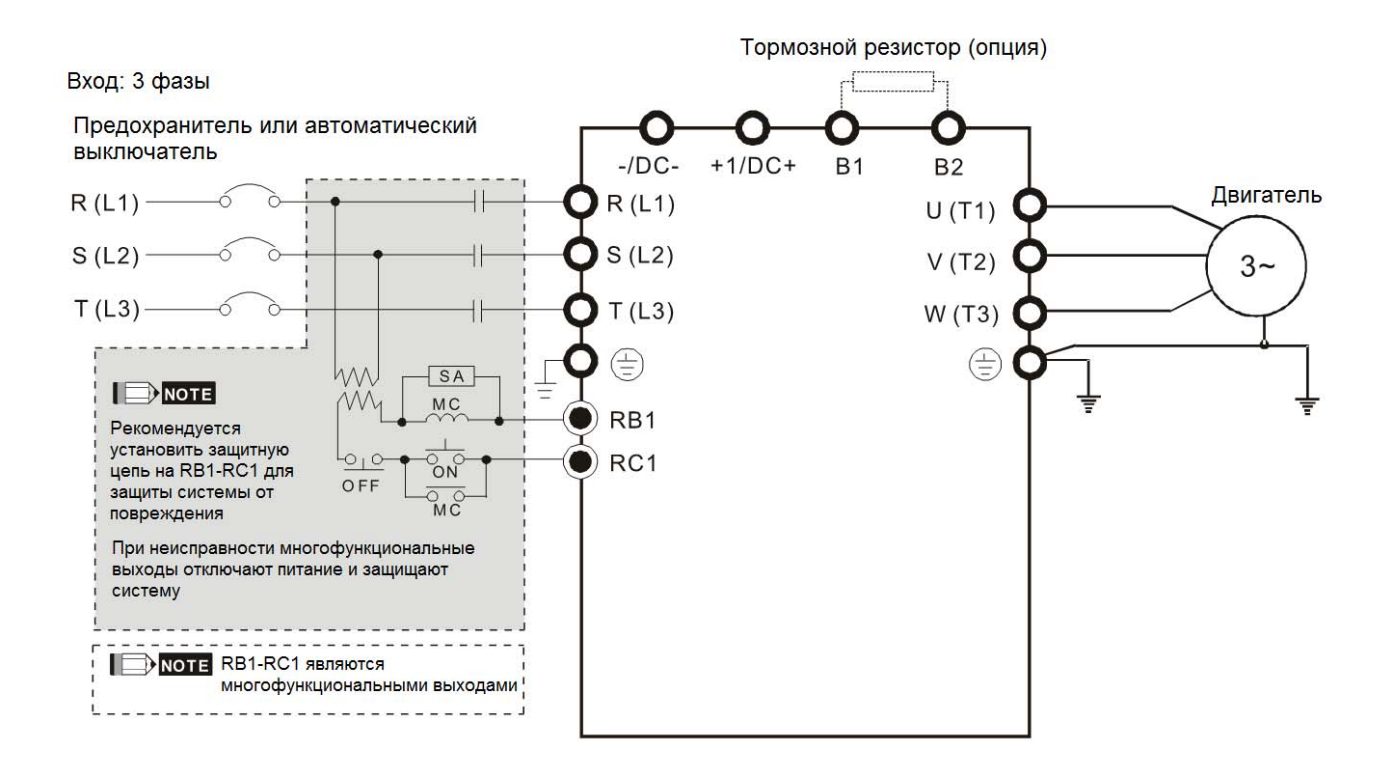

### Схема подключения типоразмеров D0-D

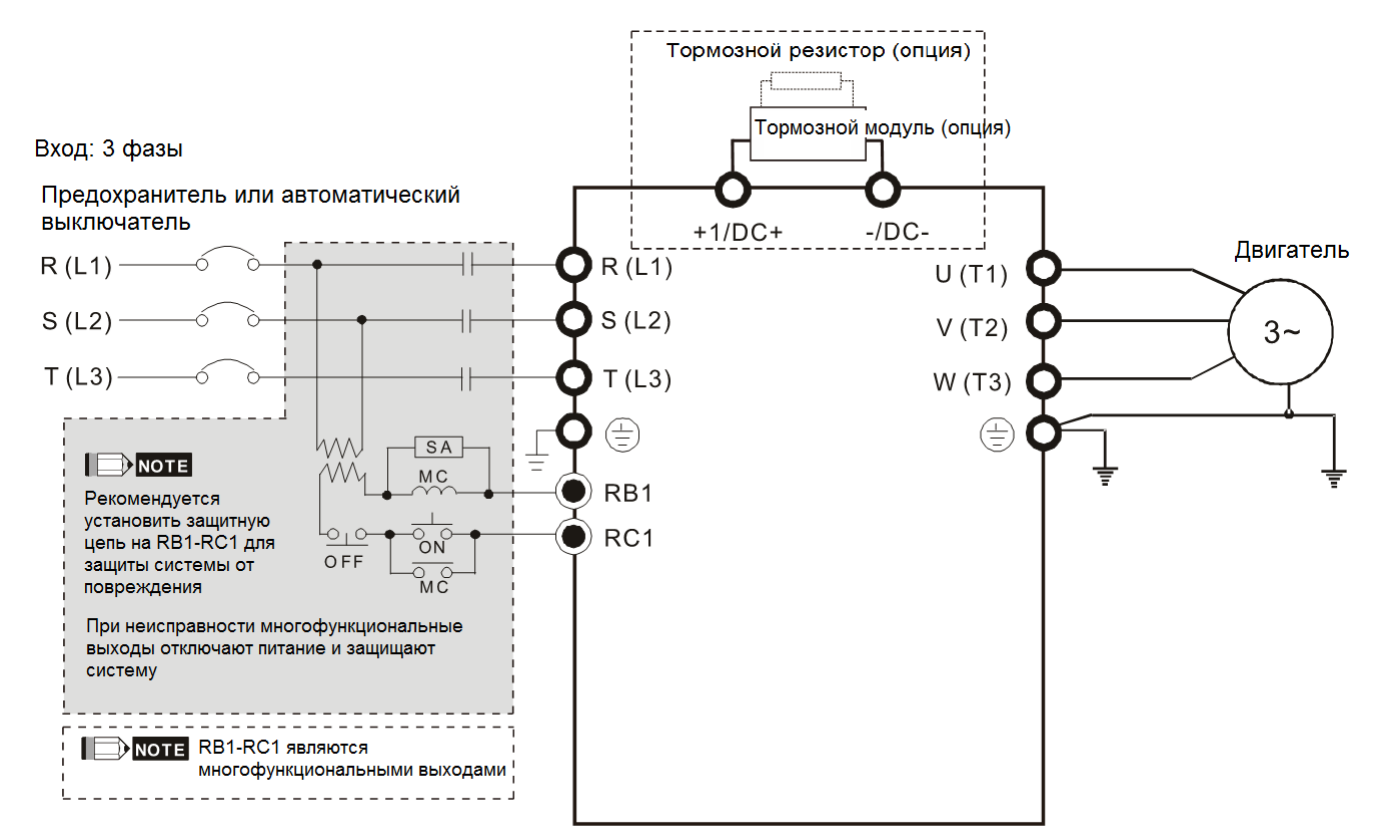

#### **Глава 4 ПодключениеCFP2000**

#### Схема подключения типоразмеров A-H

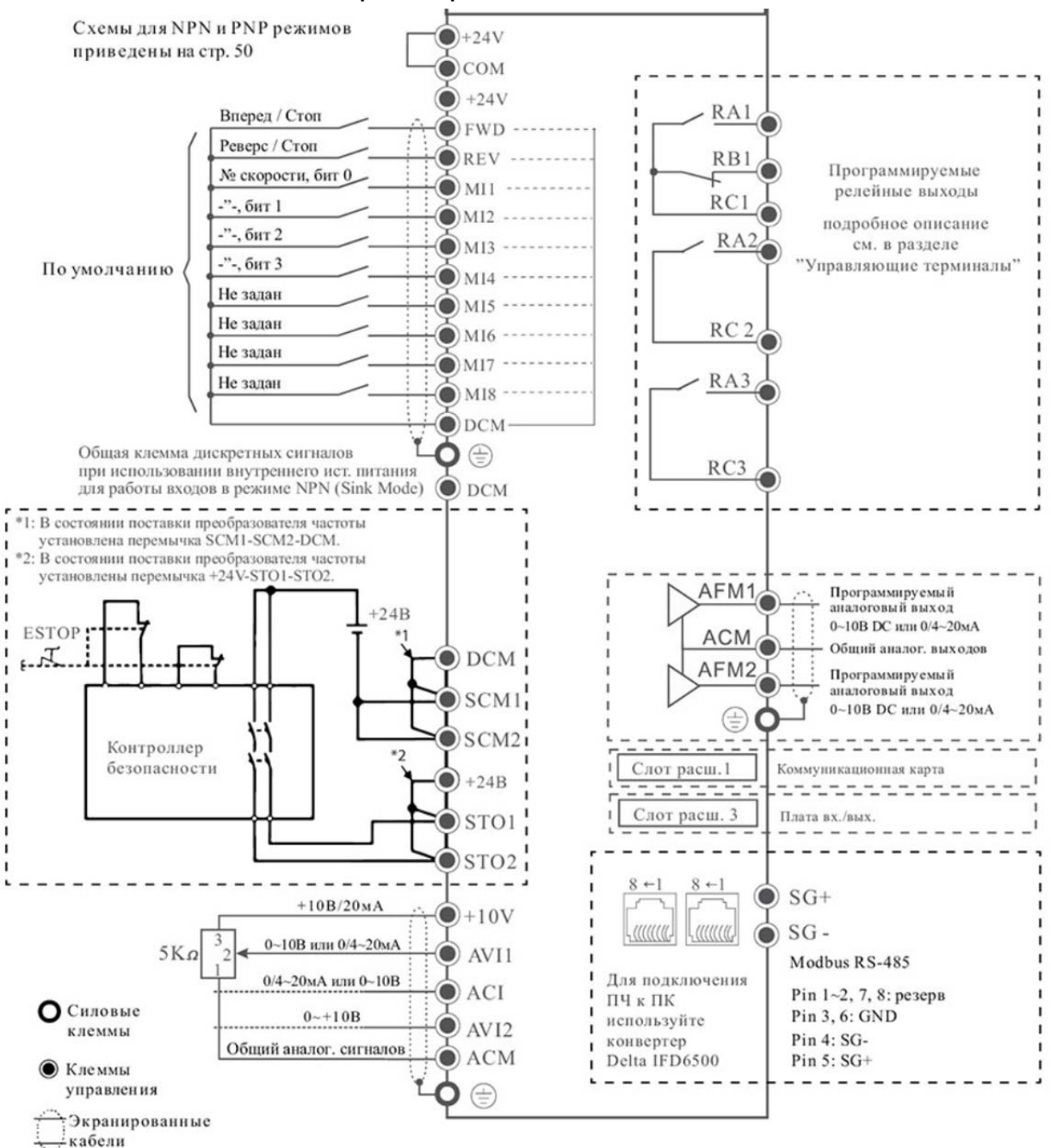

#### 4-2-1 Варианты подключения NPN / PNP

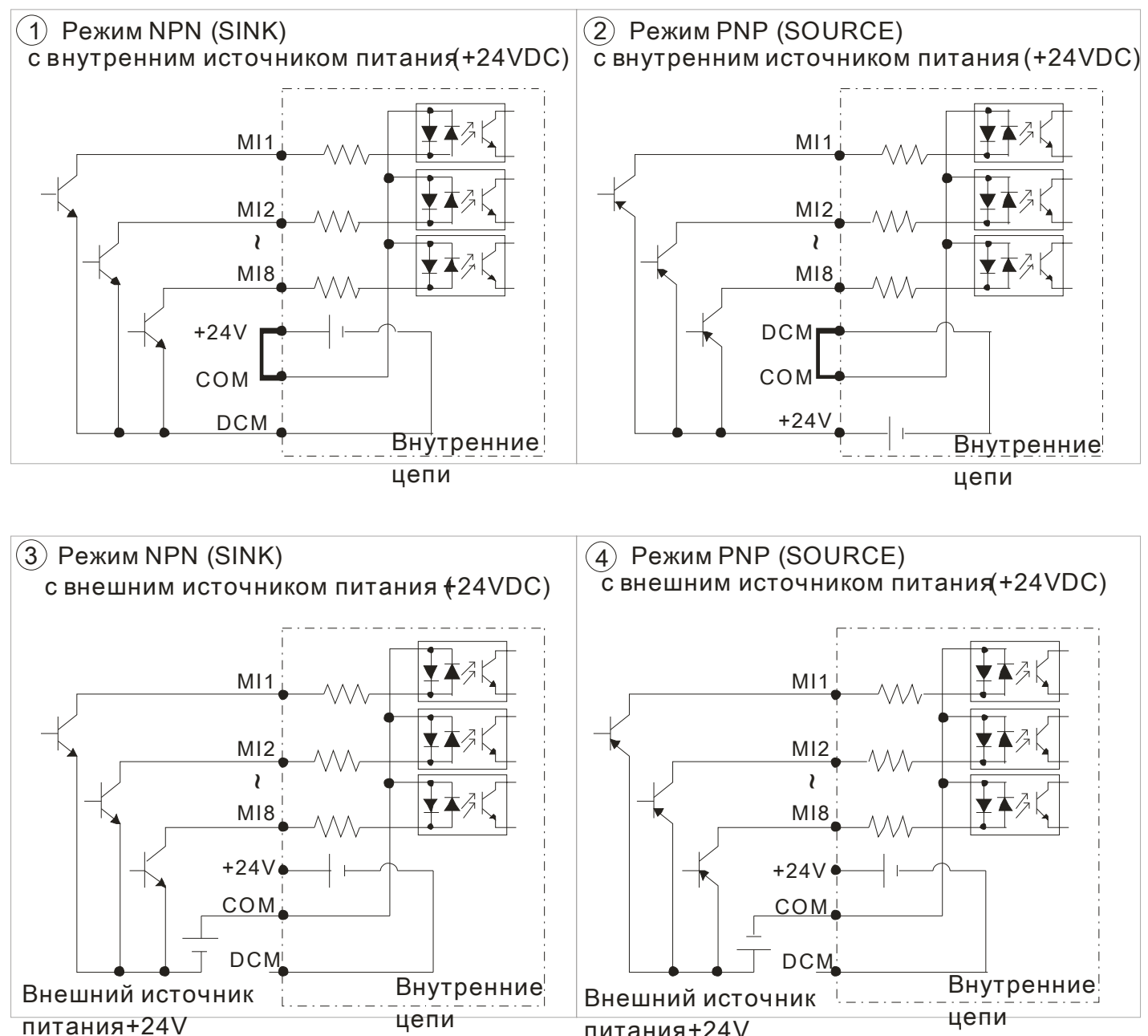

питания +24V

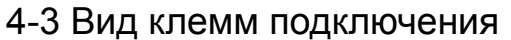

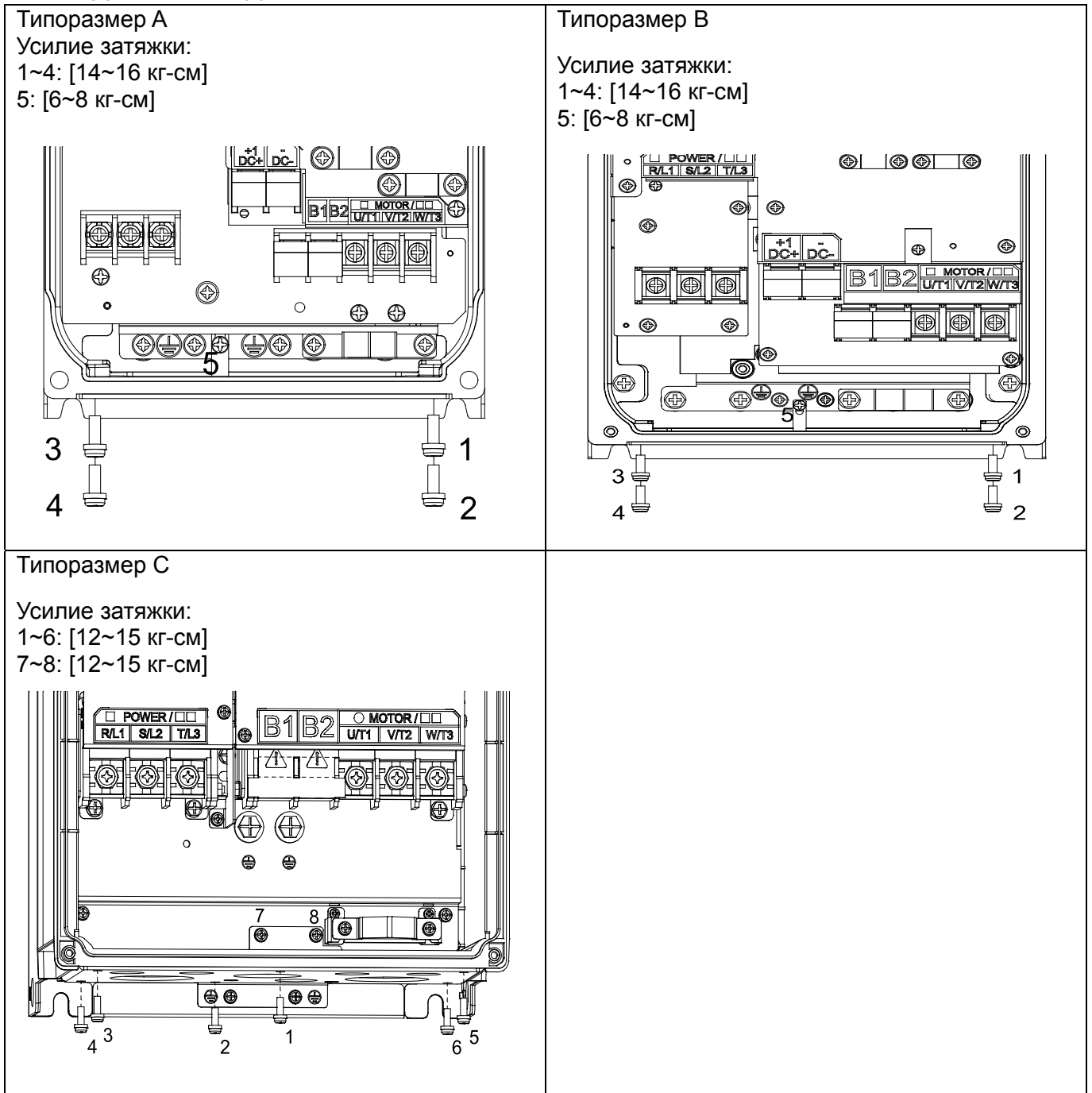

#### 4-4 Схема подключения водонепроницаемых соединений

Типоразмер A

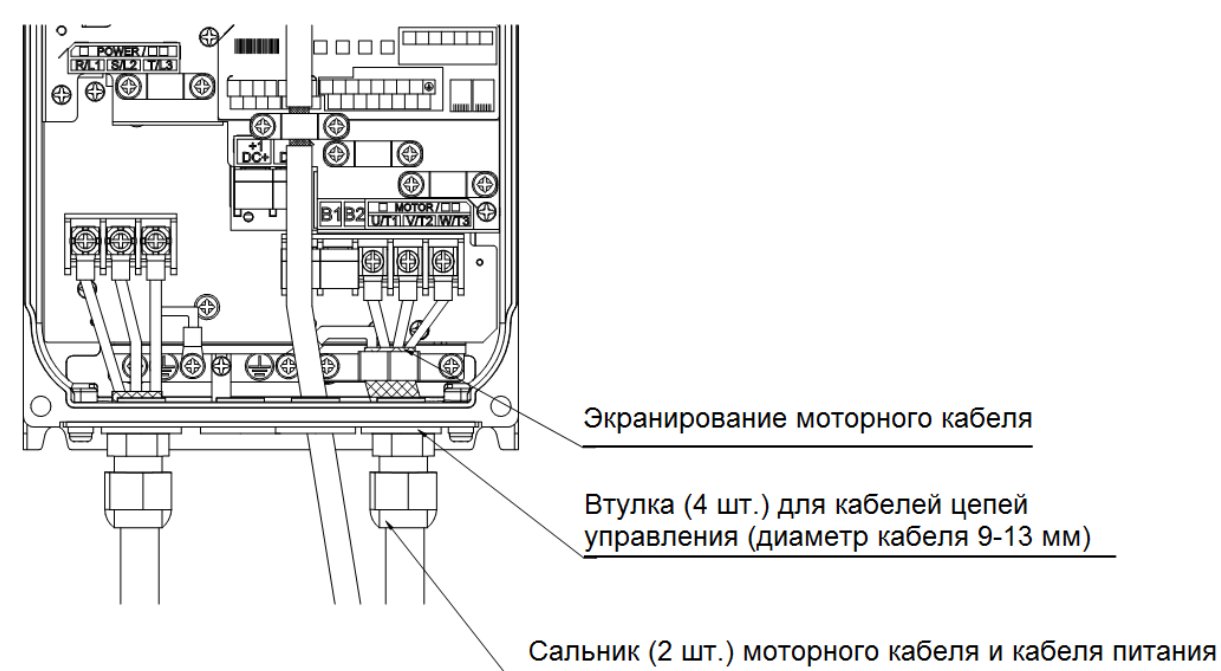

Типоразмер B

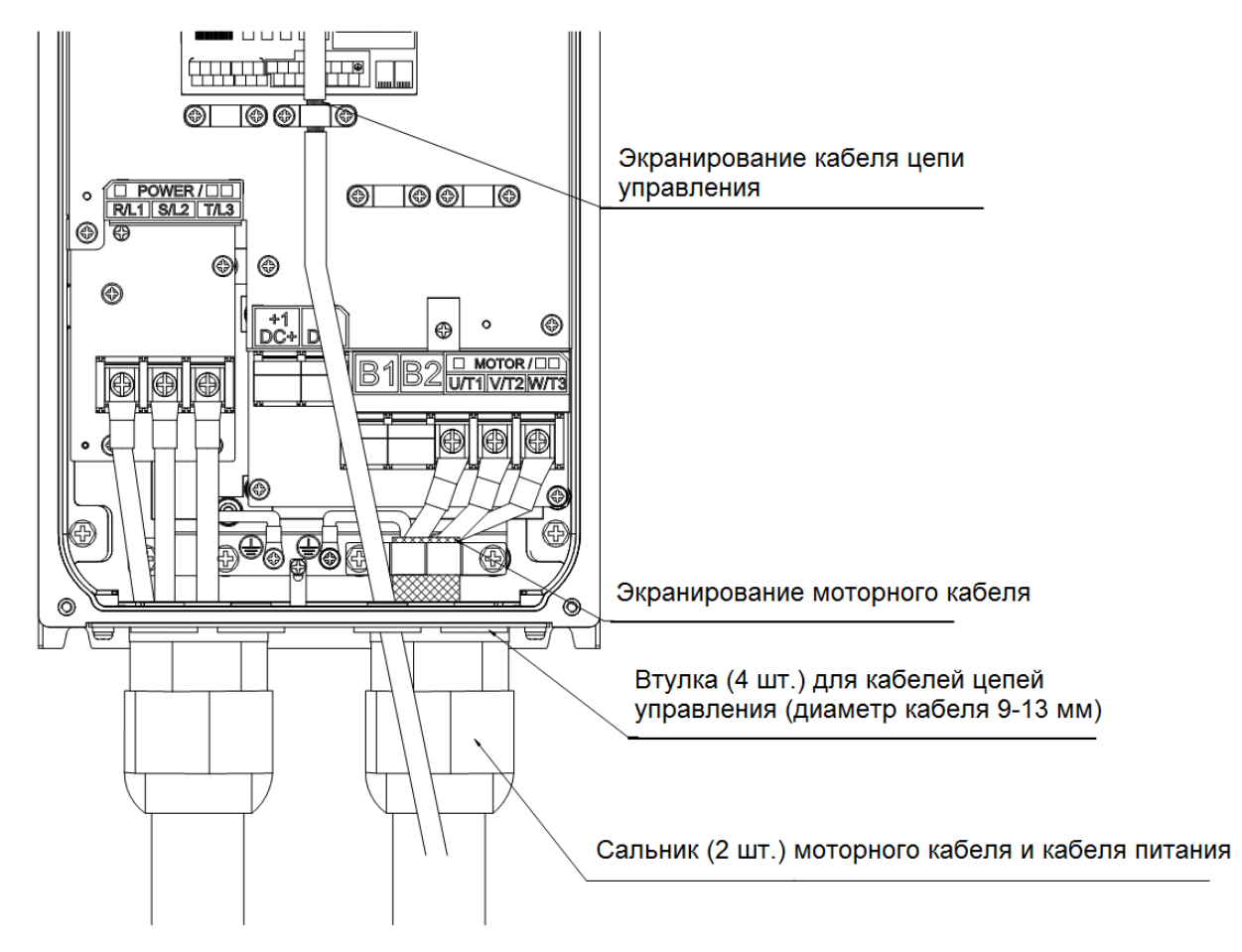

#### Типоразмер C/D0

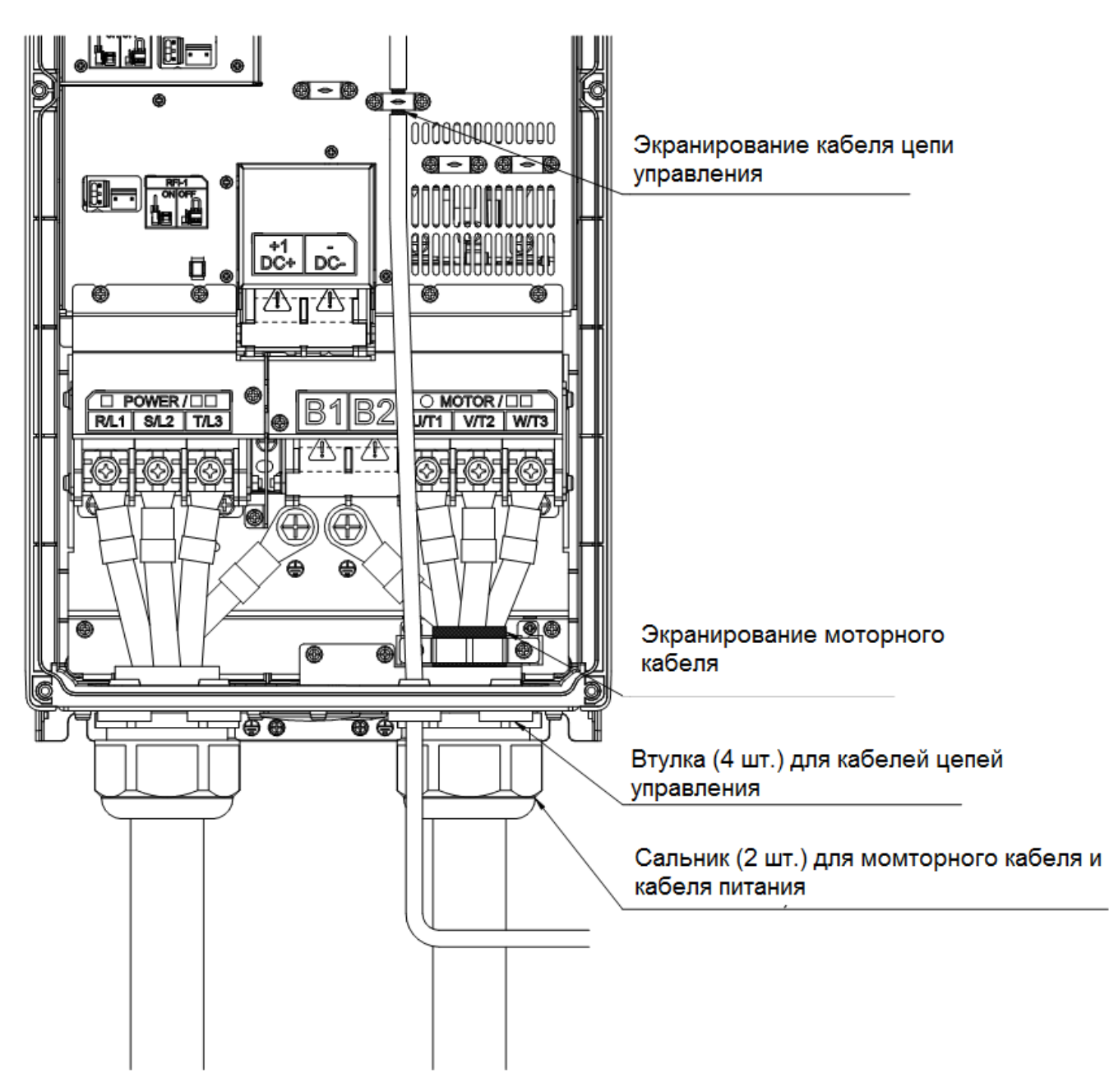

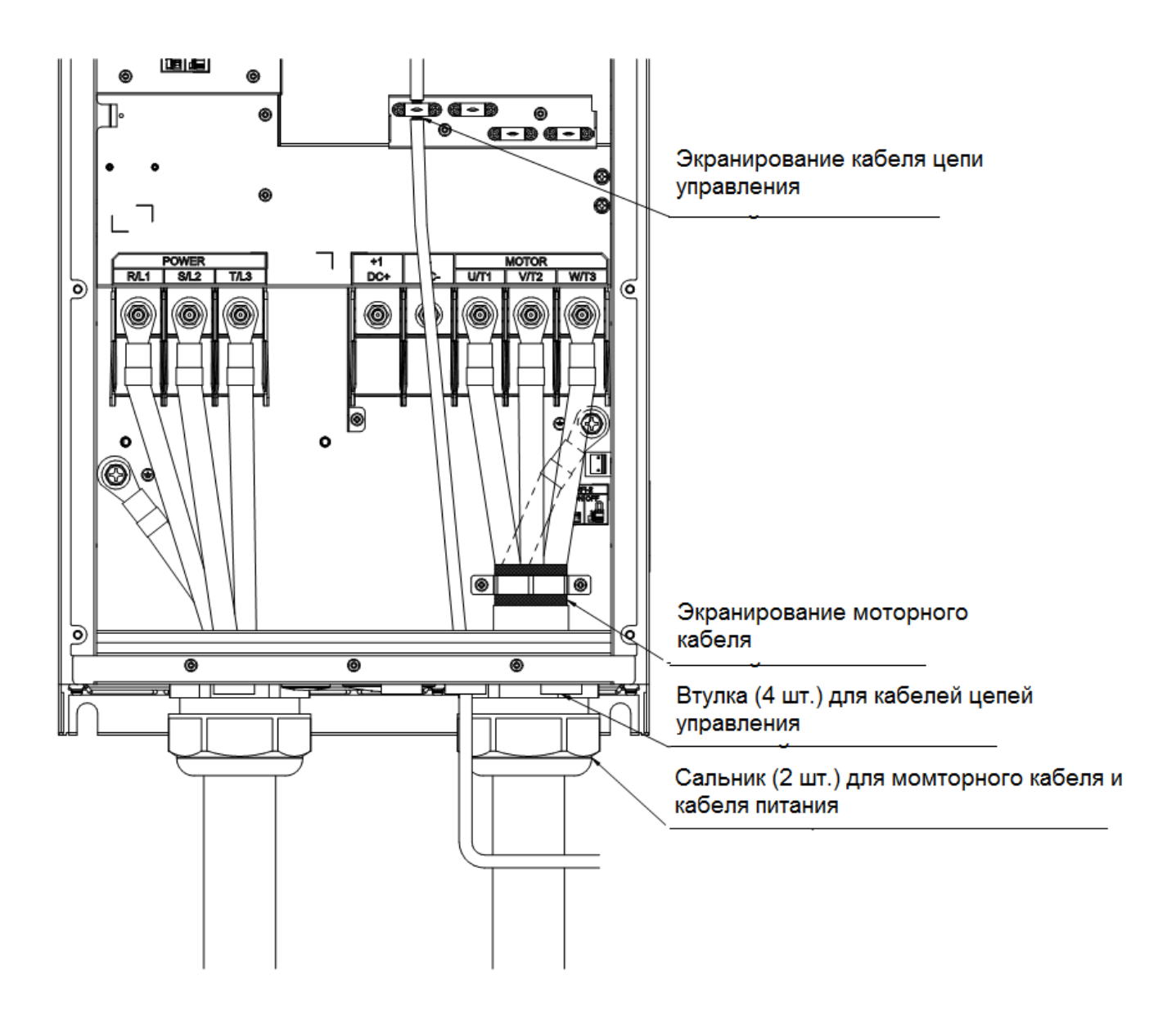

## *Глава 5 Силовое подключение*

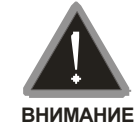

#### **Клеммы для подключения питающей электрической сети**

- Подключайте клеммы (R/L1, S/L2, T/L3) к сети переменного тока с параметрами соответствующими спецификации преобразователя через устройства защитного отключения (предохранители, автоматический выключатель). Чередование фаз не имеет значения. Не подключайте модели с трехфазным питанием к однофазной сети.
- Рекомендуется использовать магнитный контактор для быстрого отключения ПЧ от питающей сети в случае срабатывания защиты. На входе и выходе магнитного контактора необходимо установить R-C гаситель перенапряжений.
- Пожалуйста, не превышайте значений тока и напряжения, указанных в технических характеристиках.
- При использовании устройства защитного отключения (УЗО) рекомендуется выбирать УЗО с током отключения не менее 200мА и временем отключения не менее 0.1 с, так как, при более чувствительном УЗО возможны ложные срабатывания.
- Для уменьшения электромагнитных помех рекомендуется применять кабели с тремя жилами питания и одной жилой заземляющей, помещенных в экран или металлорукав. Экран кабеля соединяется с точками заземления с двух сторон.
- Пожалуйста, не используйте магнитный контактор, подающий питание на ПЧ, для запуска и останова двигателя. Используйте для этого команды управления. Если вы все же нуждаетесь в запуске двигателя одновременно с подачей напряжения на ПЧ, то интервалы между такими пусками должны составлять не менее одного часа.
- Подключите привод к трехпроводной или четырехпроводной трех фазной сети для соответствия стандартам UL.

#### **Клеммы для подключения двигателя**

- Двигатель по классу изоляции должен подходить для работы в составе частотно-регулируемого привода.
- Когда выходные клеммы U/T1, V/T2, и W/T3 подключены к клеммам двигателя U/T1, V/T2, и W/T3 в соответствующем порядке, вал двигателя будет вращаться против часовой стрелки (если смотреть со стороны вала) при заданном прямом направлении вращения (FWD). Для изменения направления вращения нужно поменять местами два провода на клеммах U/T1, V/T2 или W/T3.

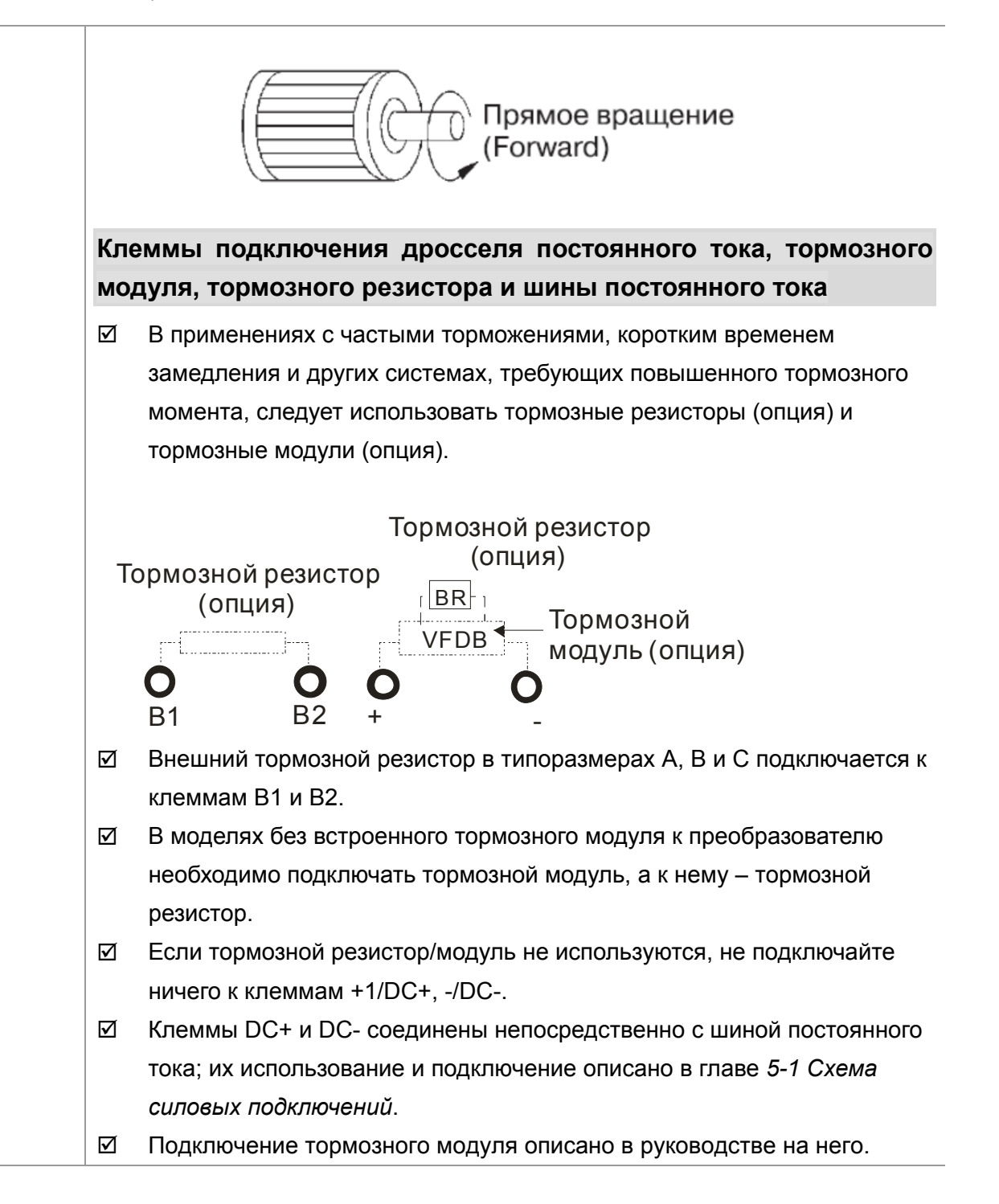

#### **5-1 Схема силовых подключений**

#### **Типоразмеры А~С**

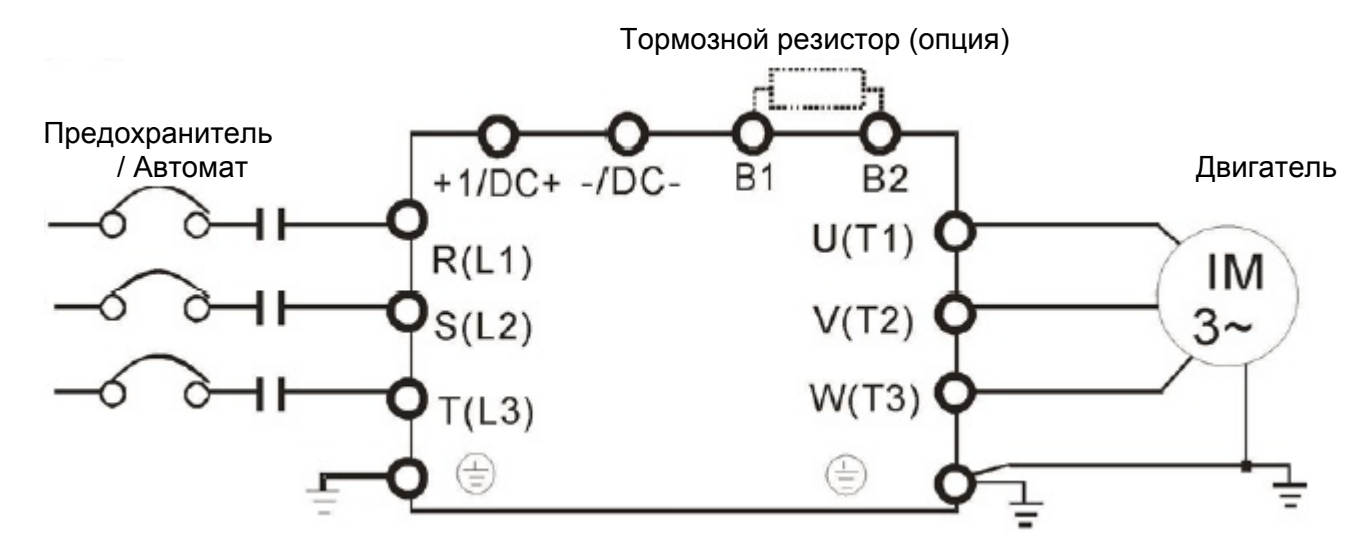

#### **Типоразмеры D0~D**

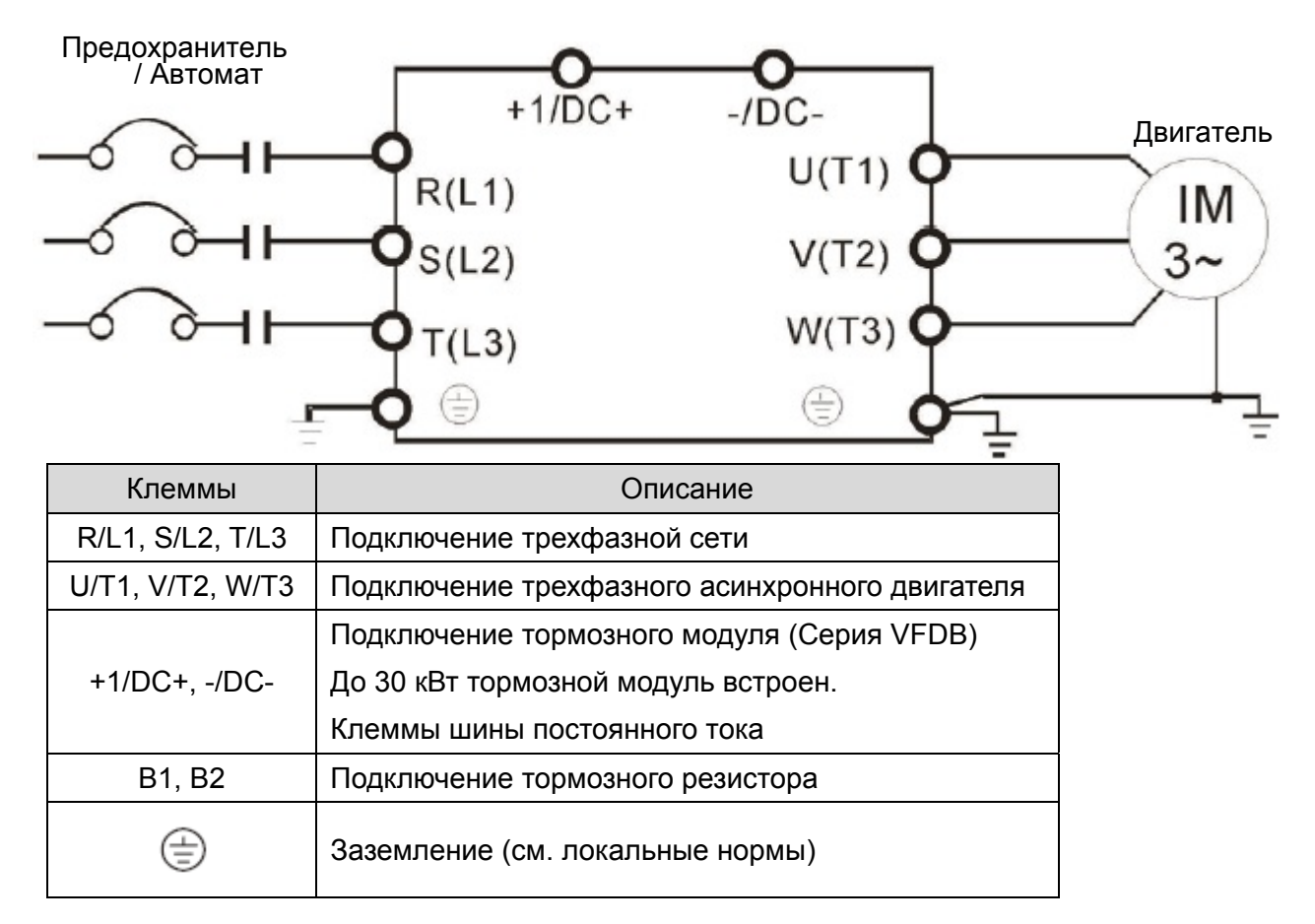

#### **5-2 Силовые клеммы**

#### Типоразмер A-1 / A-3 Силовые клеммы:

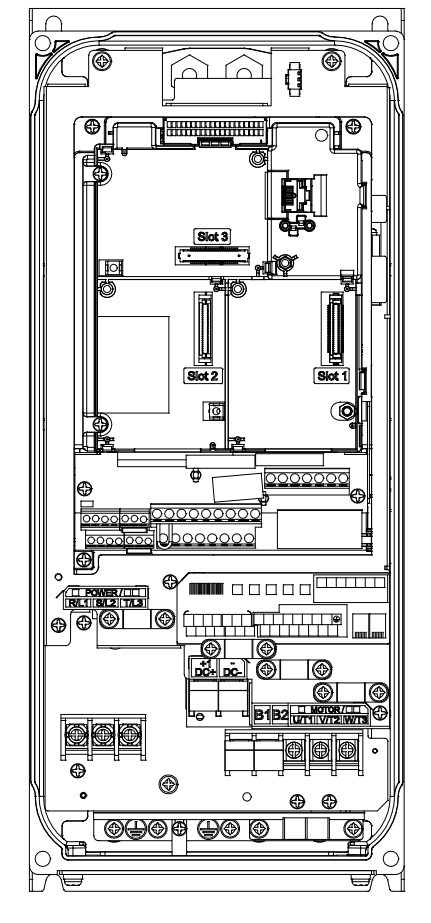

- При установке в зонах с возможным повышением температуры выше 40°C используйте медные кабели с допустимым напряжением 600 В и допустимой температурой до 90°С или выше.
- При установке в зонах с температурой до 40°C используйте медные кабели с допустимым напряжением 600 В и допустимой температурой 75°С или 90°С.
- Для соответствия нормам UL необходимо использовать медные кабели с допустимой температурой до 75°С. При использовании кабелей, рассчитанных на более высокую температуру, не уменьшайте их сечение.
- R/L1, S/L2, T/L3, U/T1, V/T2, W/T3, B1, B2

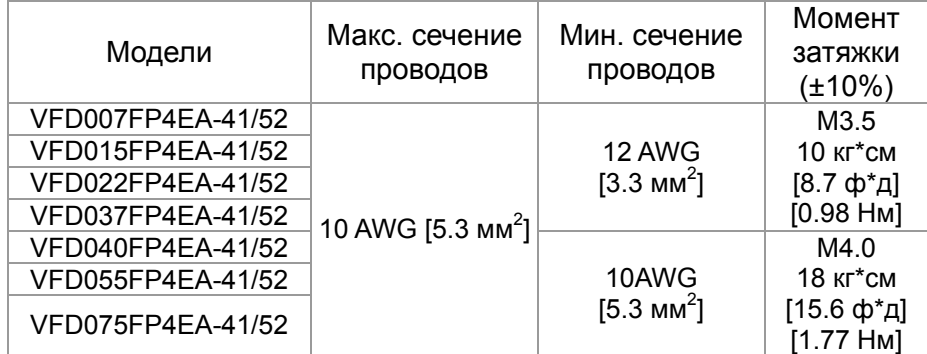

#### $\bigoplus$  , DC- , DC+

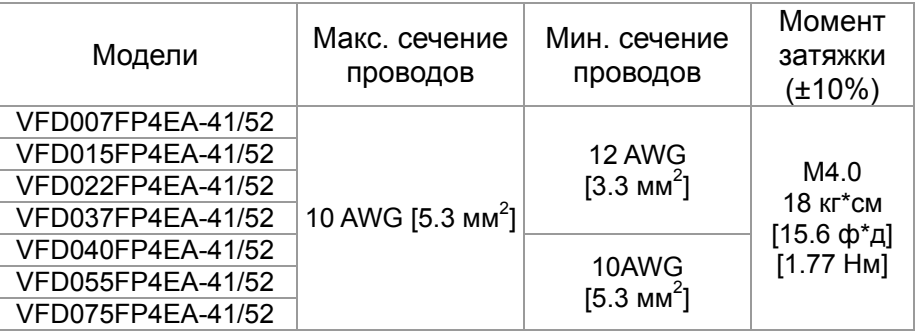

- При использовании клеммных наконечников руководствуйтесь размерами на рис. 1.
- При использовании кольцевых клеммных наконечников (необходимы для соответствия стандартам UL и CSA) изолируйте открытые токоведущие части при помощи трубчатой изоляции, рассчитанной на напряжение не менее 600 В.

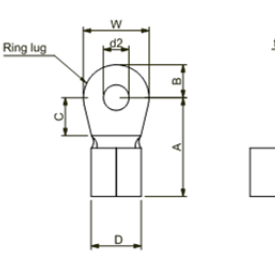

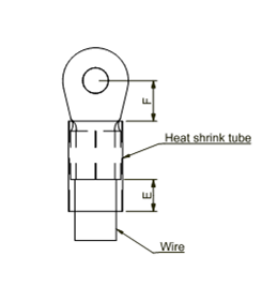

Рис. 1 Рис. 2

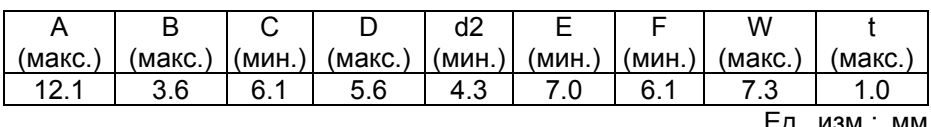

д. изм.: мм

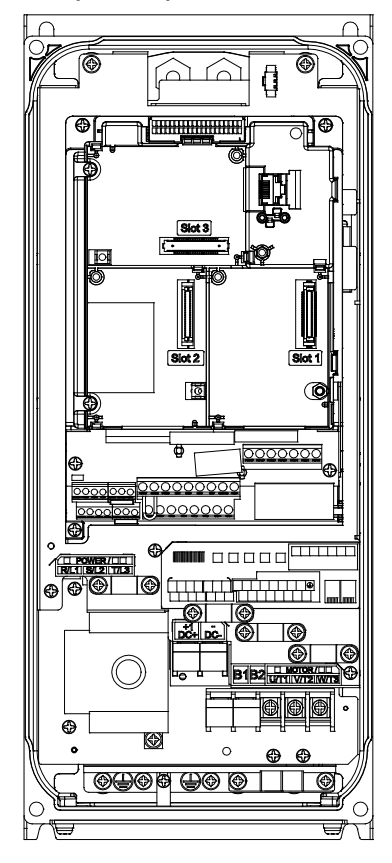

Типоразмер A-2 Силовые клеммы:

- При установке в зонах с возможным повышением температуры выше 40°C используйте медные кабели с допустимым напряжением 600 В и допустимой температурой до 90°С или выше.
- При установке в зонах с температурой до 40°C используйте медные кабели с допустимым напряжением 600 В и допустимой температурой 75°С или 90°С.
- Для соответствия нормам UL необходимо использовать медные кабели с допустимой температурой до 75°С. При использовании кабелей, рассчитанных на более высокую температуру, не уменьшайте их сечение.

#### R/L1, S/L2, T/L3

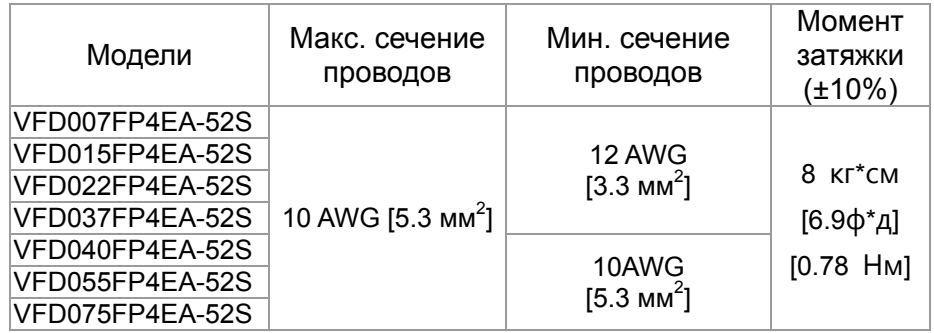

#### U/T1, V/T2, W/T3, B1, B2

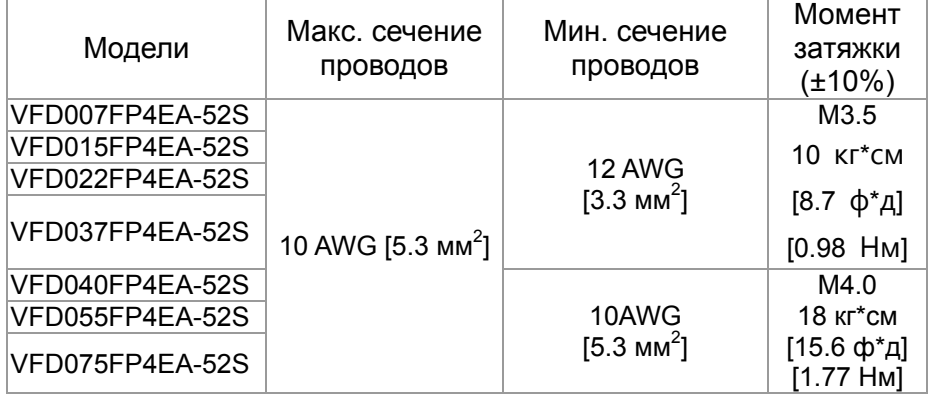

#### $\oplus$   $\cdot$  DC-  $\cdot$  DC+

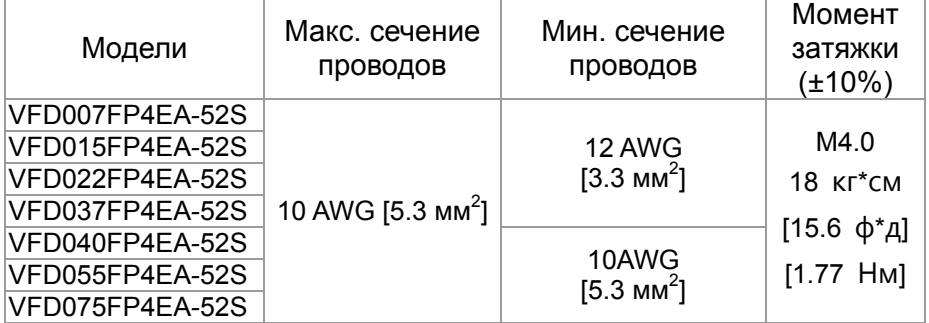

 При использовании клеммных наконечников руководствуйтесь размерами на рис. 1.

 При использовании кольцевых клеммных наконечников (необходимы для соответствия стандартам UL и CSA) изолируйте открытые токоведущие части при помощи трубчатой изоляции, рассчитанной на напряжение не менее 600 В.

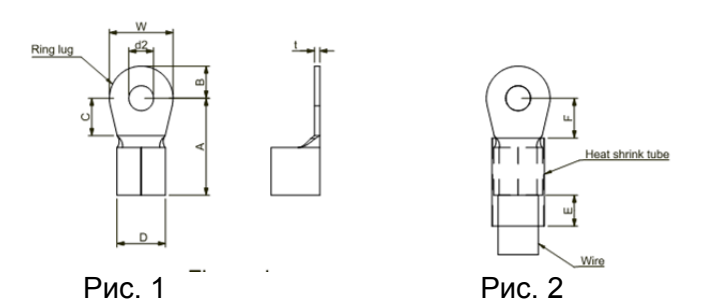

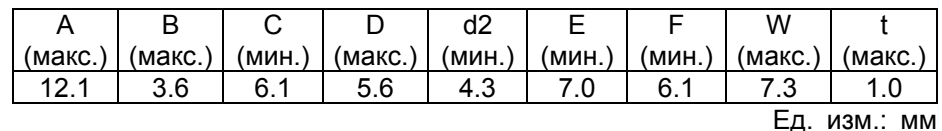

#### Типоразмер B-1 / B-3 Силовые клеммы:

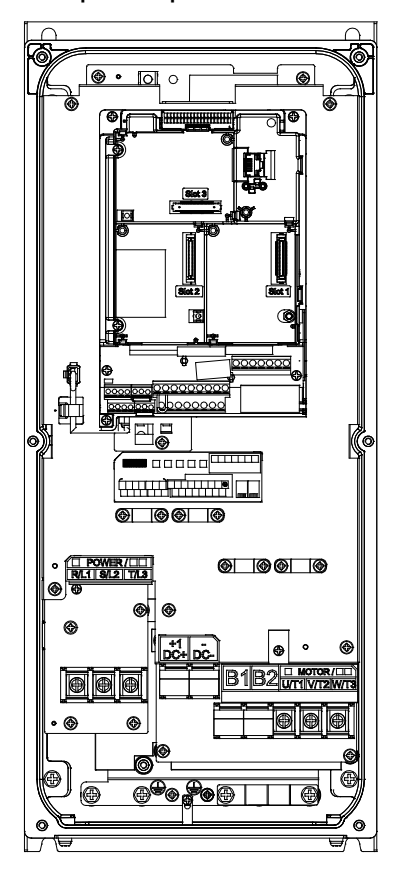

- При установке в зонах с возможным повышением температуры выше 40°C используйте медные кабели с допустимым напряжением 600 В и допустимой температурой до 90°С или выше.
- При установке в зонах с температурой до 40°C используйте медные кабели с допустимым напряжением 600 В и допустимой температурой 75°С или 90°С.
- Для соответствия нормам UL необходимо использовать медные кабели с допустимой температурой до 75°С. При использовании кабелей, рассчитанных на более высокую температуру, не уменьшайте их сечение.
- R/L1, S/L2, T/L3, U/T1, V/T2, W/T3,  $\bigcirc$ , B1, B2, DC-,DC+

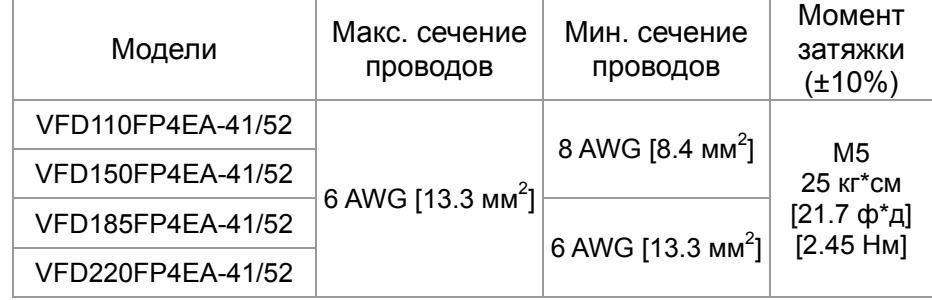

- При использовании клеммных наконечников руководствуйтесь размерами на рис. 1.
- При использовании кольцевых клеммных наконечников (необходимы для соответствия стандартам UL и CSA) изолируйте открытые токоведущие части при помощи трубчатой изоляции, рассчитанной на напряжение не менее 600 В.

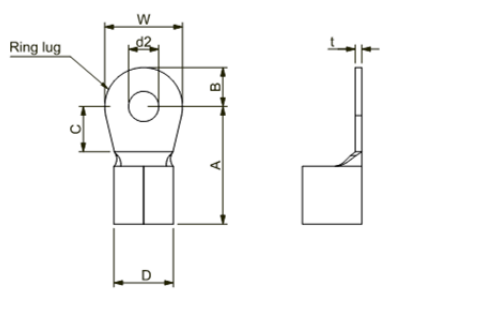

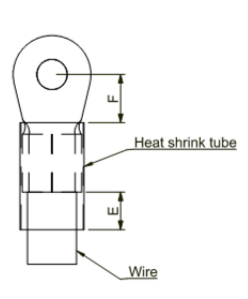

|        | Рис. 1  |        |         | Рис. 2 |        |        |         |               |
|--------|---------|--------|---------|--------|--------|--------|---------|---------------|
|        |         |        |         | d2     |        |        | W       |               |
| (макс. | (макс.) | (мин.) | (макс.) | (MMH.) | (мин.) | (мин.) | (макс.) | (макс.) I     |
| 23.8   |         | 13.3   | 9.0     | 5.3    |        | 13.3   |         | $1.5^{\circ}$ |

Ед. изм.: мм

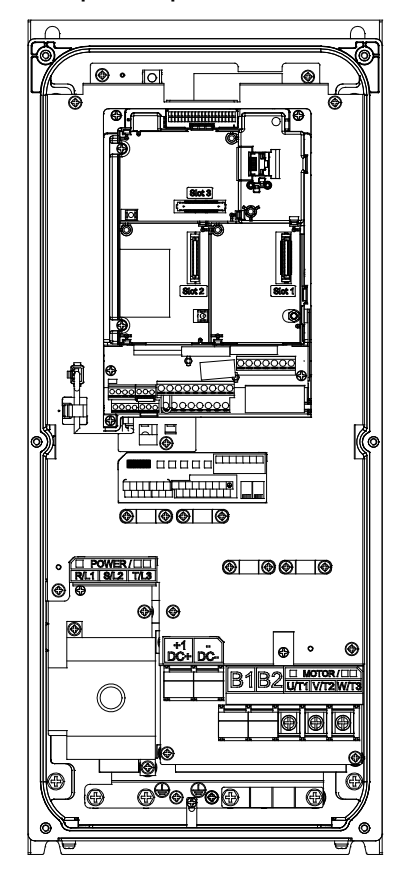

Типоразмер B-2 Силовые клеммы:

- При установке в зонах с возможным повышением температуры выше 40°C используйте медные кабели с допустимым напряжением 600 В и допустимой температурой до 90°С или выше.
- При установке в зонах с температурой до 40°C используйте медные кабели с допустимым напряжением 600 В и допустимой температурой 75°С или 90°С.
- Для соответствия нормам UL необходимо использовать медные кабели с допустимой температурой до 75°С. При использовании кабелей, рассчитанных на более высокую температуру, не уменьшайте их сечение.

R/L1, S/L2, T/L3

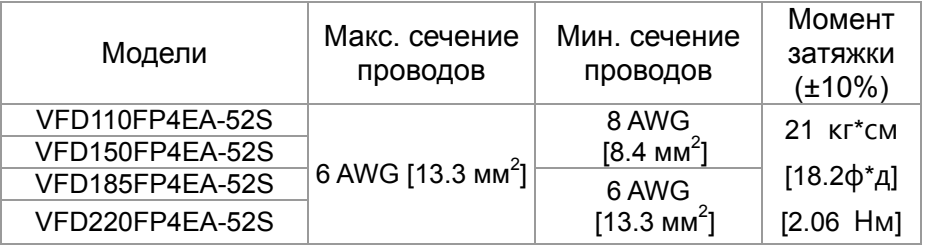

#### U/T1, V/T2, W/T3, B1, B2,  $\bigoplus$   $\cdot$  -/DC- $\cdot$  +1/DC+

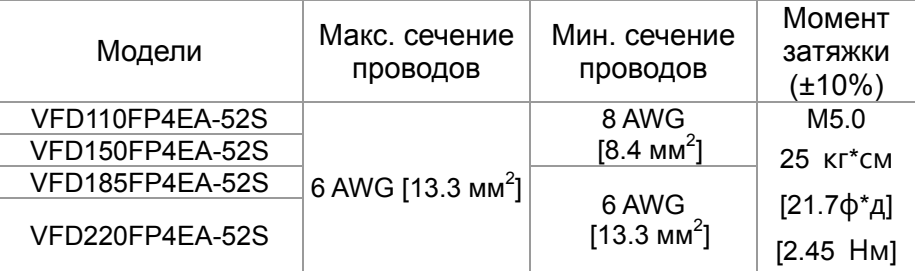

 При использовании клеммных наконечников руководствуйтесь размерами на рис. 1.

 При использовании кольцевых клеммных наконечников (необходимы для соответствия стандартам UL и CSA) изолируйте открытые токоведущие части при помощи трубчатой изоляции, рассчитанной на напряжение не менее 600 В.

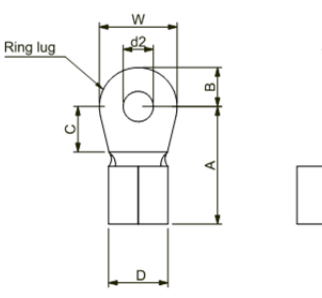

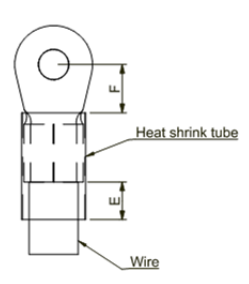

Рис. 1 Рис. 2

|  | $(MAKC.)$ $(MAKC.)$ $(MMH.)$ |     |     |      | (макс.)   (мин.)   (мин.)   (мин.)   (макс.) | (макс. |
|--|------------------------------|-----|-----|------|----------------------------------------------|--------|
|  |                              | 9.0 | 5.3 | 13.3 |                                              |        |

Ед. изм.: мм

#### Типоразмер C-1 / C-3 Силовые клеммы:

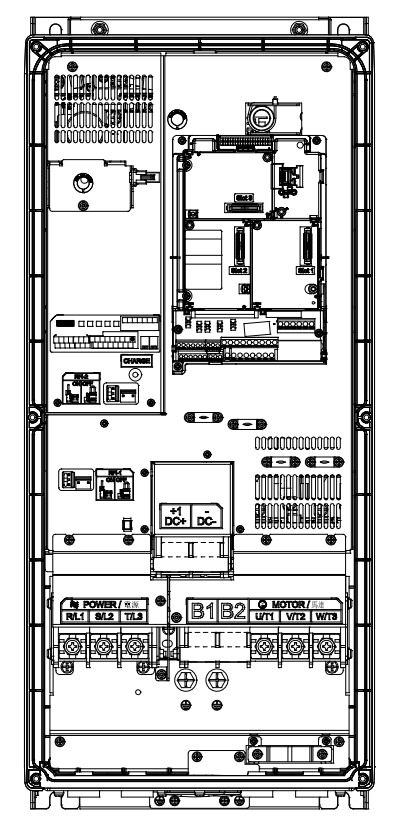

- При установке в зонах с возможным повышением температуры выше 40°C используйте медные кабели с допустимым напряжением 600 В и допустимой температурой до 90°С или выше.
- При установке в зонах с температурой до 40°C используйте медные кабели с допустимым напряжением 600 В и допустимой температурой 75°С или 90°С.
- Для соответствия нормам UL необходимо использовать медные кабели с допустимой температурой до 75°С. При использовании кабелей, рассчитанных на более высокую температуру, не уменьшайте их сечение.

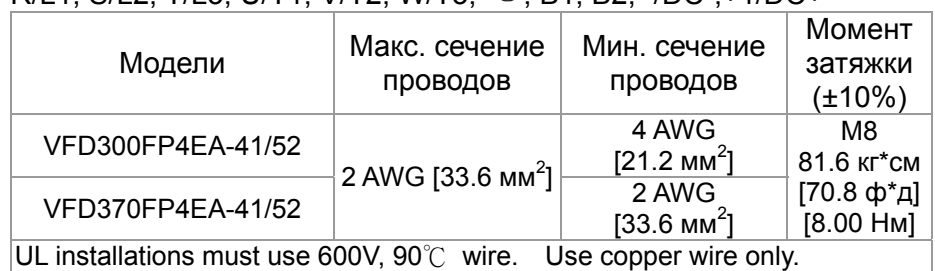

### $R/I$  S/L2, T/L3, LI/T1, V/T2, W/T3,  $\oplus$  R1, B2, -/DC-+1/DC+

- При использовании клеммных наконечников руководствуйтесь размерами на рис. 1.
- При использовании кольцевых клеммных наконечников (необходимы для соответствия стандартам UL и CSA) изолируйте открытые токоведущие части при помощи трубчатой изоляции, рассчитанной на напряжение не менее 600 В.

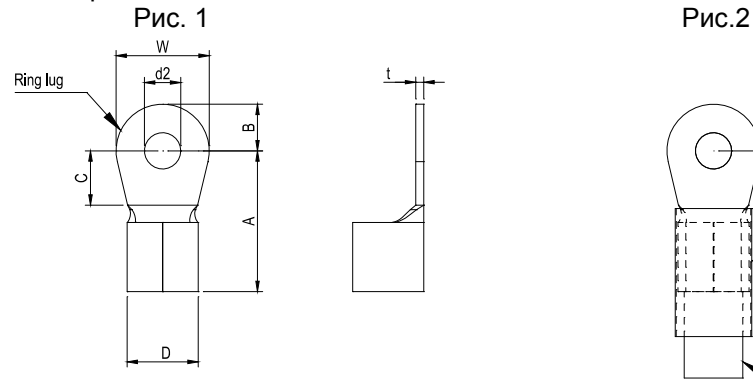

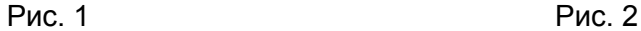

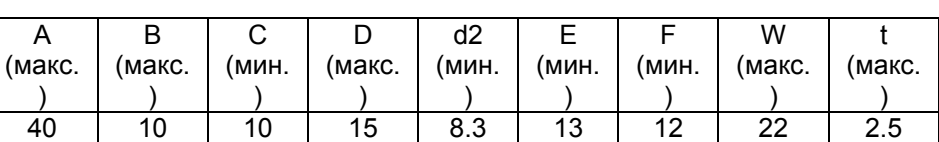

Ед. изм.: мм

Heat shrink tube

Ш

Wire

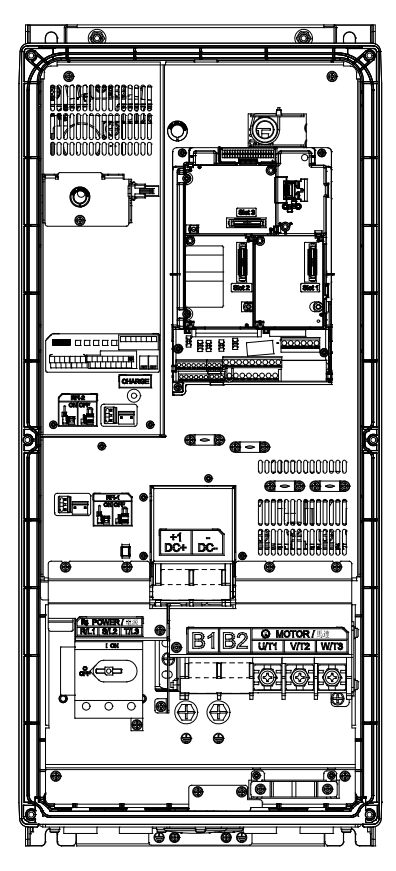

Типоразмер C-2 Силовые клеммы:

- При установке в зонах с возможным повышением температуры выше 40°C используйте медные кабели с допустимым напряжением 600 В и допустимой температурой до 90°С или выше.
- При установке в зонах с температурой до 40°C используйте медные кабели с допустимым напряжением 600 В и допустимой температурой 75°С или 90°С.
- Для соответствия нормам UL необходимо использовать медные кабели с допустимой температурой до 75°С. При использовании кабелей, рассчитанных на более высокую температуру, не уменьшайте их сечение.

#### R/L1, S/L2, T/L3 (Stranded wire only)

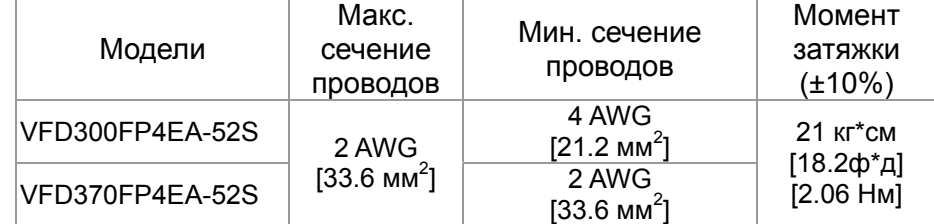

#### $U/T1$ , V/T2, W/T3,  $\oplus$  R1, B2, -/DC-, +1/DC+

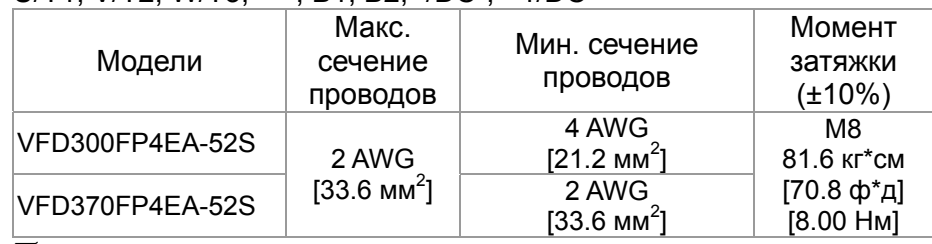

 При использовании клеммных наконечников руководствуйтесь размерами на рис. 1.

 При использовании кольцевых клеммных наконечников (необходимы для соответствия стандартам UL и CSA) изолируйте открытые токоведущие части при помощи трубчатой изоляции, рассчитанной на напряжение не менее 600 В.

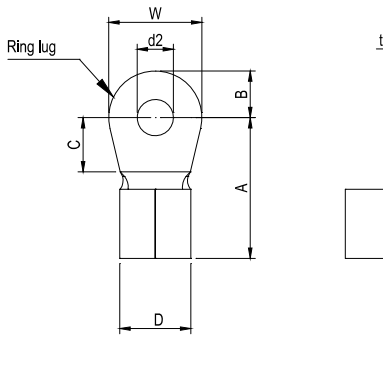

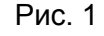

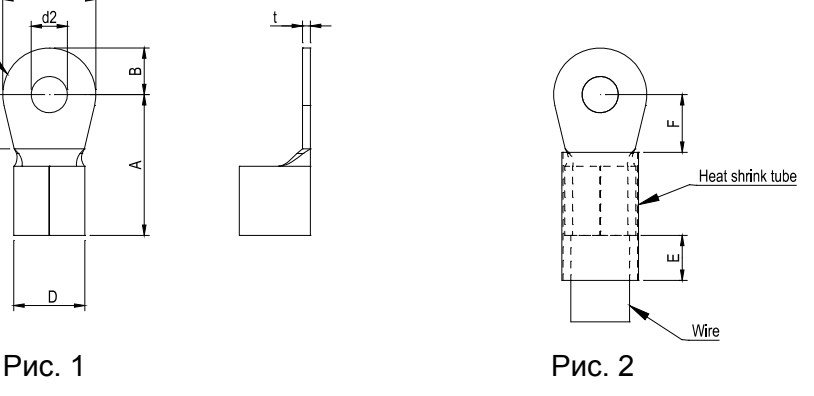

|        |        |       |        | d2    |         |                   | w     |           |
|--------|--------|-------|--------|-------|---------|-------------------|-------|-----------|
| (макс. | (макс. | (мин. | (макс. | (мин. | (мин.   | <sup>'</sup> мин. | иакс. | (макс.    |
|        |        |       |        |       |         |                   |       |           |
| 40     |        | 10    | 15     | 8.3   | 12<br>◡ |                   | ົ     | つん<br>د.ء |

Ед. изм.: мм

#### Типоразмер D0-1 / D0-3 Силовые клеммы:

 При установке в зонах с возможным повышением температуры выше 40°C используйте медные кабели с допустимым напряжением 600 В и допустимой температурой до 90°С или выше.

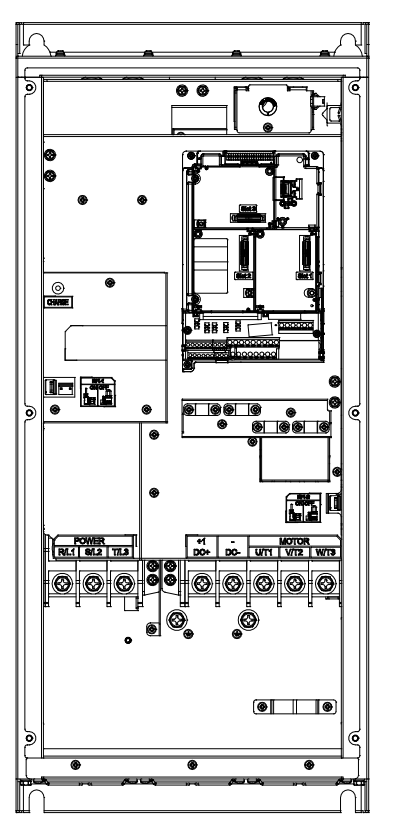

- При установке в зонах с температурой до 40°C используйте медные кабели с допустимым напряжением 600 В и допустимой температурой 75°С или 90°С.
- Для соответствия нормам UL необходимо использовать медные кабели с допустимой температурой до 75°С. При использовании кабелей, рассчитанных на более высокую температуру, не уменьшайте их сечение.

#### R/L1, S/L2, T/L3, U/T1, V/T2, W/T3,  $\oplus$ , -/DC-,+1/DC+

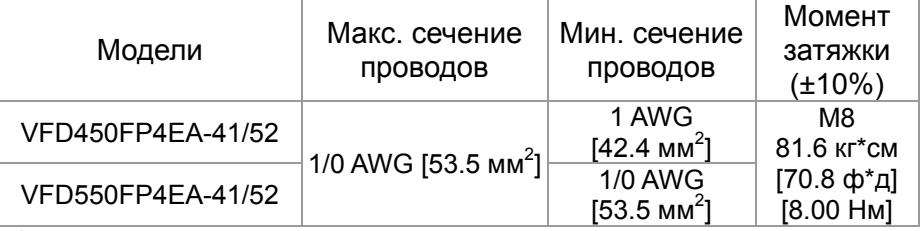

 При использовании клеммных наконечников руководствуйтесь размерами на рис. 1.

 При использовании кольцевых клеммных наконечников (необходимы для соответствия стандартам UL и CSA) изолируйте открытые токоведущие части при помощи трубчатой изоляции, рассчитанной на напряжение не менее 600 В.

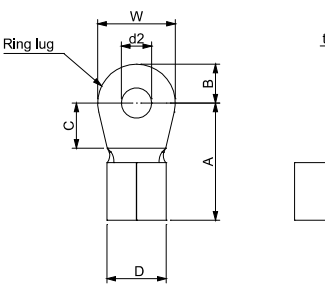

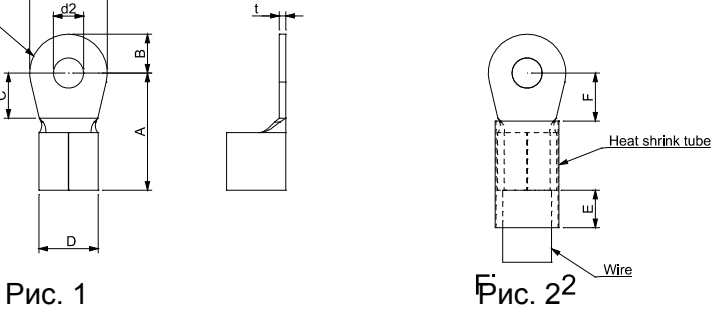

|        |        |       |        | d2    |       |       | W      |        |
|--------|--------|-------|--------|-------|-------|-------|--------|--------|
| (макс. | (макс. | (мин. | (макс. | (мин. | (мин. | (мин. | (макс. | (макс. |
|        |        |       |        |       |       |       |        |        |
| 39     | 10.5   |       | 20     | 8.3   | 13    | 11.5  | nn     | 2.5    |

Ед. изм.: мм

#### Типоразмер D0-2 Силовые клеммы:

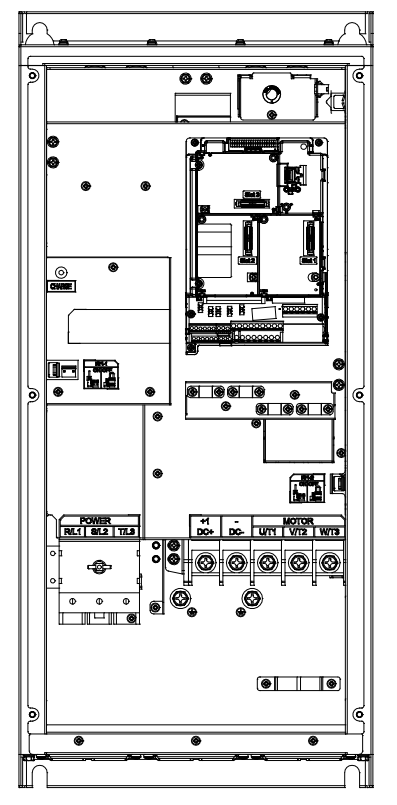

- При установке в зонах с возможным повышением температуры выше 40°C используйте медные кабели с допустимым напряжением 600 В и допустимой температурой до 90°С или выше.
- При установке в зонах с температурой до 40°C используйте медные кабели с допустимым напряжением 600 В и допустимой температурой 75°С или 90°С.
- Для соответствия нормам UL необходимо использовать медные кабели с допустимой температурой до 75°С. При использовании кабелей, рассчитанных на более высокую температуру, не уменьшайте их сечение.
- R/L1, S/L2, T/L3 (Stranded wire only)

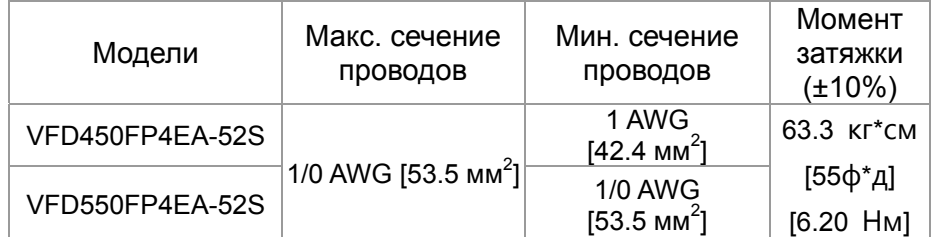

#### $U/T1$ ,  $V/T2$ ,  $W/T3$ ,  $\oplus$ ,  $-IDC$ -,  $+1/DC+$

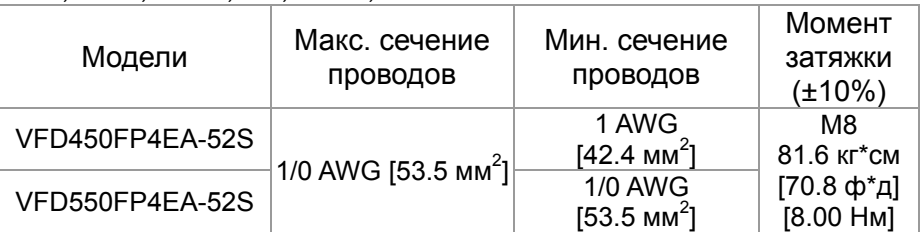

- При использовании клеммных наконечников руководствуйтесь размерами на рис. 1.
- При использовании кольцевых клеммных наконечников (необходимы для соответствия стандартам UL и CSA) изолируйте открытые токоведущие части при помощи трубчатой изоляции, рассчитанной на напряжение не менее 600 В.

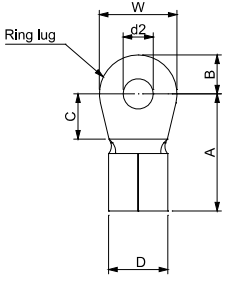

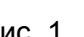

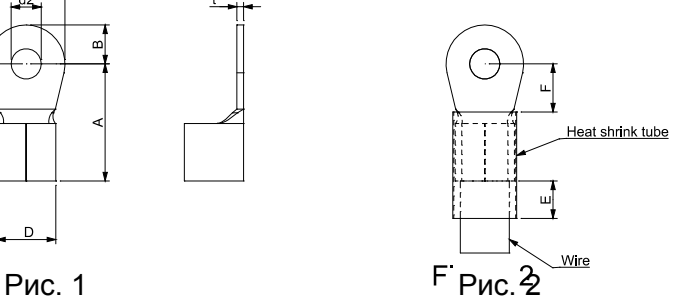

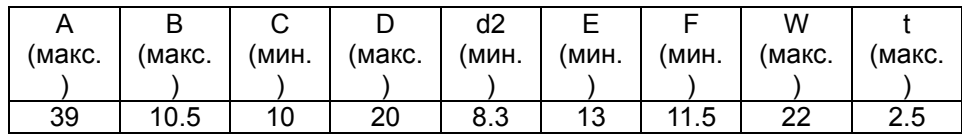

Ед. изм.: мм

#### Типоразмер D-1 / D-3 Силовые клеммы:

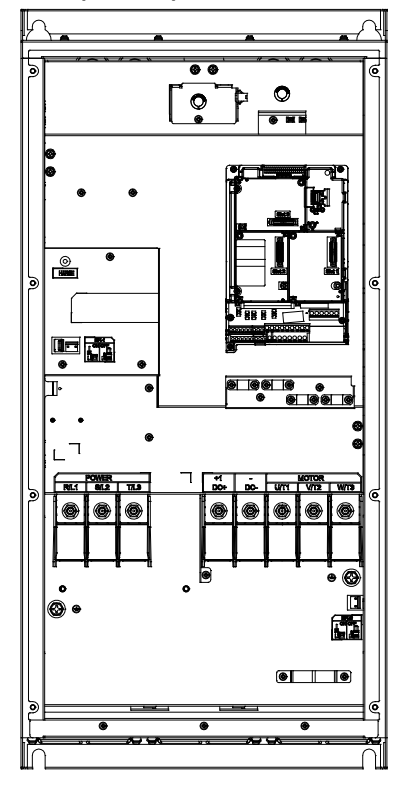

- При установке в зонах с возможным повышением температуры выше 40°C используйте медные кабели с допустимым напряжением 600 В и допустимой температурой до 90°С или выше.
- При установке в зонах с температурой до 40°C используйте медные кабели с допустимым напряжением 600 В и допустимой температурой 75°С или 90°С.
- Для соответствия нормам UL необходимо использовать медные кабели с допустимой температурой до 75°С. При использовании кабелей, рассчитанных на более высокую температуру, не уменьшайте их сечение.

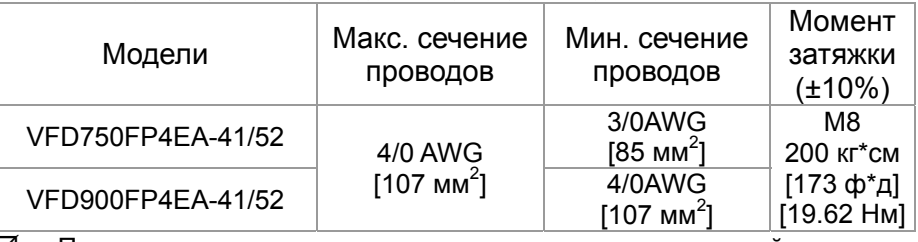

#### $R/L1$ , S/L2, T/L3, U/T1, V/T2, W/T3,  $\oplus$ , -/DC-,+1/DC+

 При использовании клеммных наконечников руководствуйтесь размерами на рис. 1.

 При использовании кольцевых клеммных наконечников (необходимы для соответствия стандартам UL и CSA) изолируйте открытые токоведущие части при помощи трубчатой изоляции, рассчитанной на напряжение не менее 600 В.

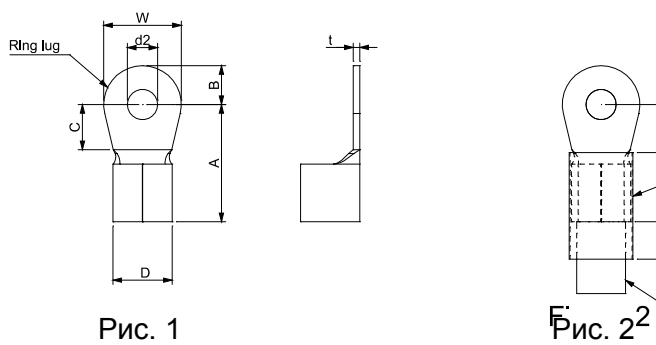

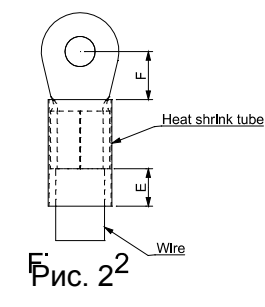

|        |        |       |        | d2    |       |       | W      |        |
|--------|--------|-------|--------|-------|-------|-------|--------|--------|
| (макс. | (макс. | (мин. | (макс. | (мин. | (мин. | (мин. | (макс. | 'макс. |
|        |        |       |        |       |       |       |        |        |
| 42     |        |       | ົ      | 8.3   | J     | 14.   |        | 3.5    |

Ед. изм.: мм

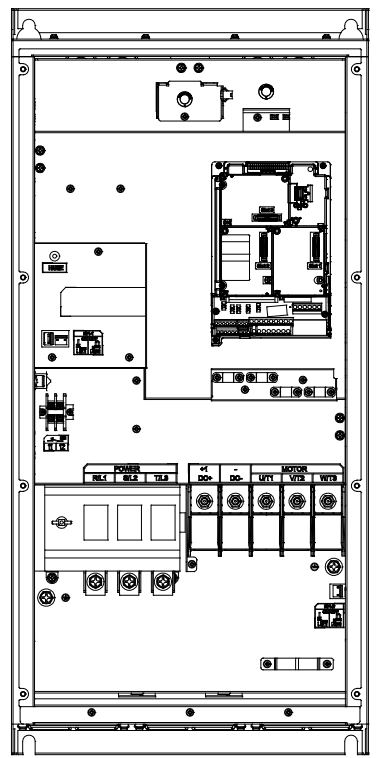

Типоразмер D-2 Силовые клеммы:

- При установке в зонах с возможным повышением температуры выше 40°C используйте медные кабели с допустимым напряжением 600 В и допустимой температурой до 90°С или выше.
- При установке в зонах с температурой до 40°C используйте медные кабели с допустимым напряжением 600 В и допустимой температурой 75°С или 90°С.
- Для соответствия нормам UL необходимо использовать медные кабели с допустимой температурой до 75°С. При использовании кабелей, рассчитанных на более высокую температуру, не уменьшайте их сечение.

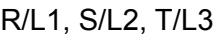

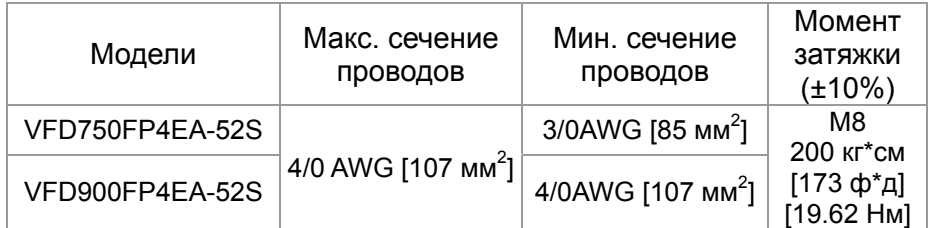

#### U/T1, V/T2, W/T3,  $\oplus$ , -/DC-, +1/DC+

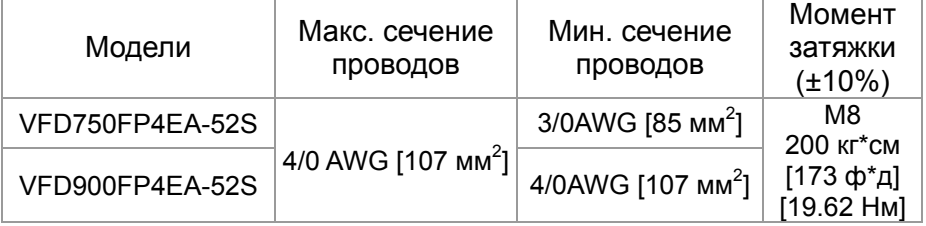

- При использовании клеммных наконечников руководствуйтесь размерами на рис. 1.
- При использовании кольцевых клеммных наконечников (необходимы для соответствия стандартам UL и CSA) изолируйте открытые токоведущие части при помощи трубчатой изоляции, рассчитанной на напряжение не менее 600 В.

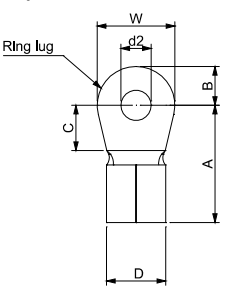

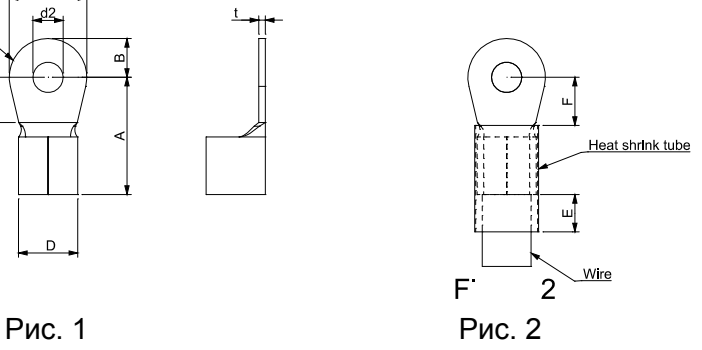

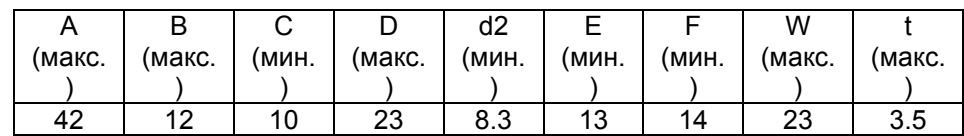

Ед. изм.: мм

# *Глава 6 Клеммы управления*

#### **Аналоговые входы (AVI, ACI, AVI2, ACM)**

- Аналоговые входные сигналы чувствительны к влиянию электромагнитных помех. Для них следует использовать кабель типа экранированная витая пара, как можно более короткий (<20м), с правильно выполненным заземлением. При этом каждый из сигналов подключать отдельной экранированной парой. Не рекомендуется использовать один общий провод для разных сигналов. Аналоговые и цифровые сигналы следует подключать отдельными экранированными кабелями.
- Если входные аналоговые сигналы подвержены влиянию помех от электропривода переменного тока, используйте конденсатор (0.1мкФ и выше) и ферритовое кольцо как показано на рисунке.

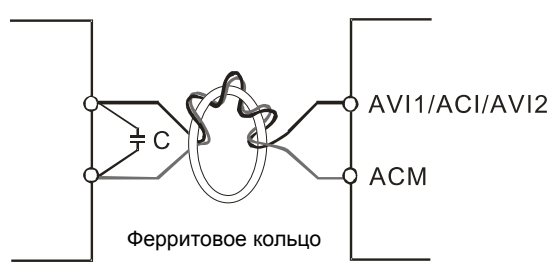

Сделайте 3 или более витка вокруг кольца

#### **Дискретные входы (FWD, REV, MI1~MI8, COM)**

- При использовании для подключения к дискретным входам реле и переключателей с механическими контактами, используйте только высококачественные коммутационные изделия, исключающие дребезг контактов.
- Клемма "COM" является общей точкой оптопар входов, независимо от схем подключения.
- При использовании внутреннего источника питания цепи управляющих входов должны подключаться к клеммам: MI-DCM для NPN (Sink) режима и MI-+24V для PNP (Source) режима
- При использовании внешнего источника питания цепей управляющих входов необходимо удалить перемычку между клеммами +24V и COM. Для использования режима NPN (Sink) необходимо подключить "+" источника питания 24 В к клемме "COM". Для использования режима PNP (Source) необходимо подключить "-" источника питания 24 В к клемме "COM".

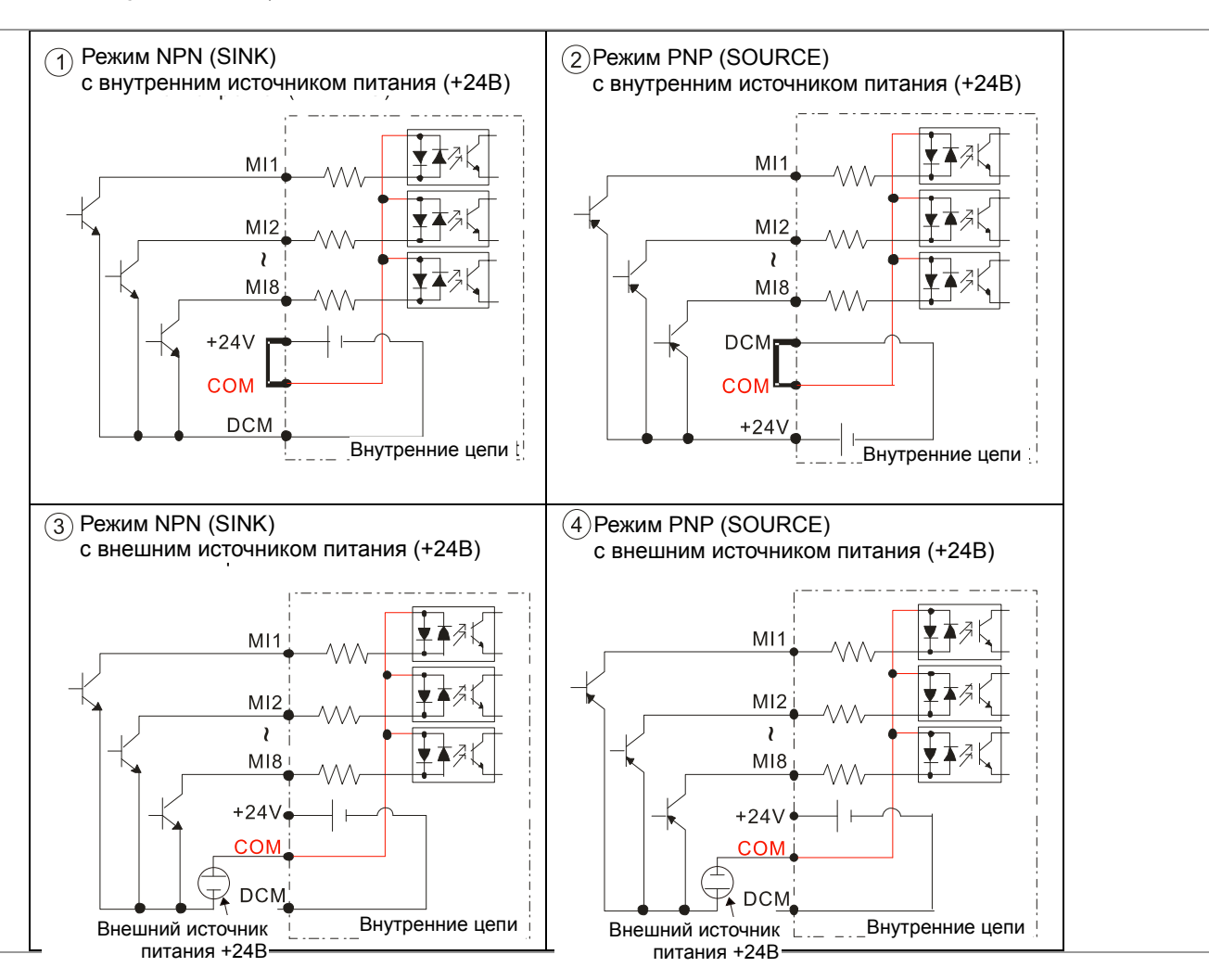

#### **6-1 Снятие крышки для доступа к клеммам**

Для доступа к клеммам входов/выходов снимите переднюю крышку

Схемы, показанные здесь, приведены только для примера.

Удалите крышку для подключения проводов. Типоразмер A~D

#### Типоразмер A и B

Момент затяжки винтов: 12~15 кг-см / [10.4~13lb-in.] / [1.2~1.5 Нм]

- 1) Снимите пульт (рис. 2)
- 2) Для снятия крышки выкрутите винты и нажмите на защелки с двух сторон (рис. 3)

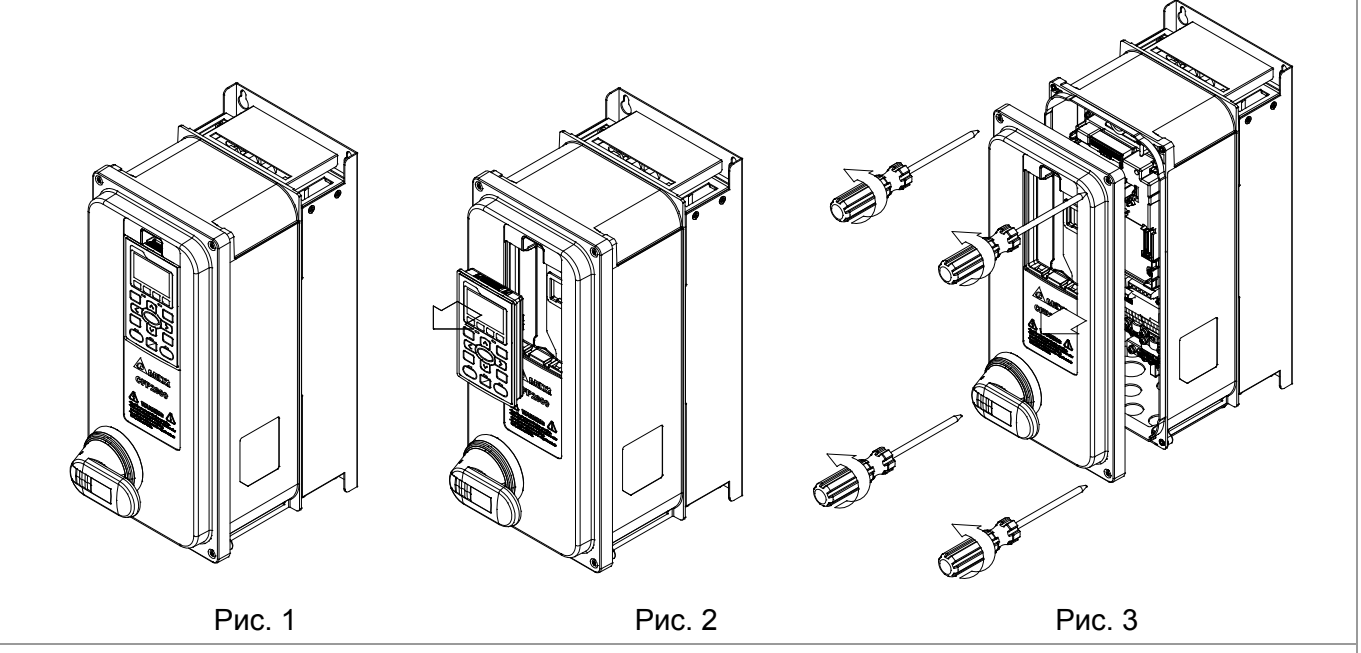

Типоразмер C

Момент затяжки винтов: 12~15 кг-см / [10.4~13lb-in.] / [1.2~1.5 Нм]

- 1) Снимите пульт (рис. 2)
- 2) Для снятия крышки выкрутите винты и нажмите на защелки с двух сторон (рис. 3)

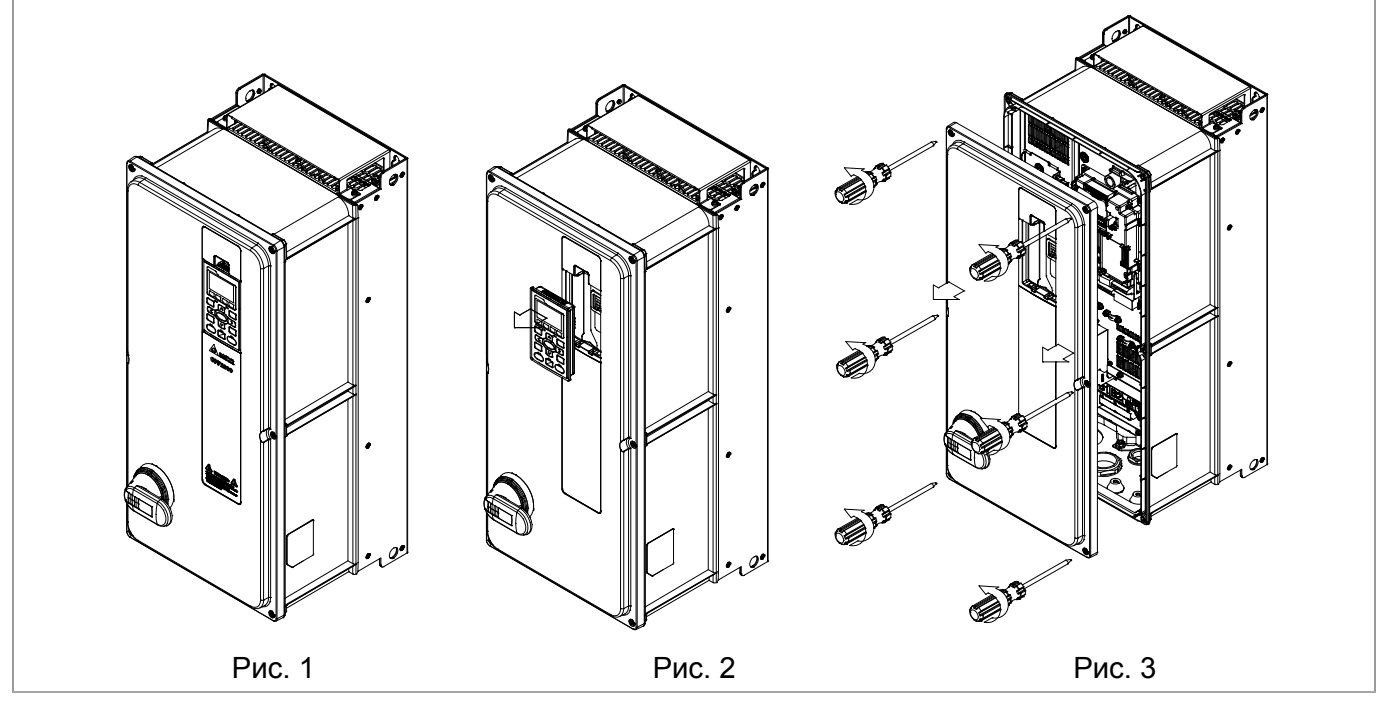

#### Типоразмер D0

Момент затяжки винтов: 14~16 кг-см / [12.1~13.9 lb-in.] / [1.4~1.6 Нм]

- 1) Снимите пульт (рис. 2)
- 2) Для снятия крышки выкрутите винты и нажмите на защелки с двух сторон (рис. 3)

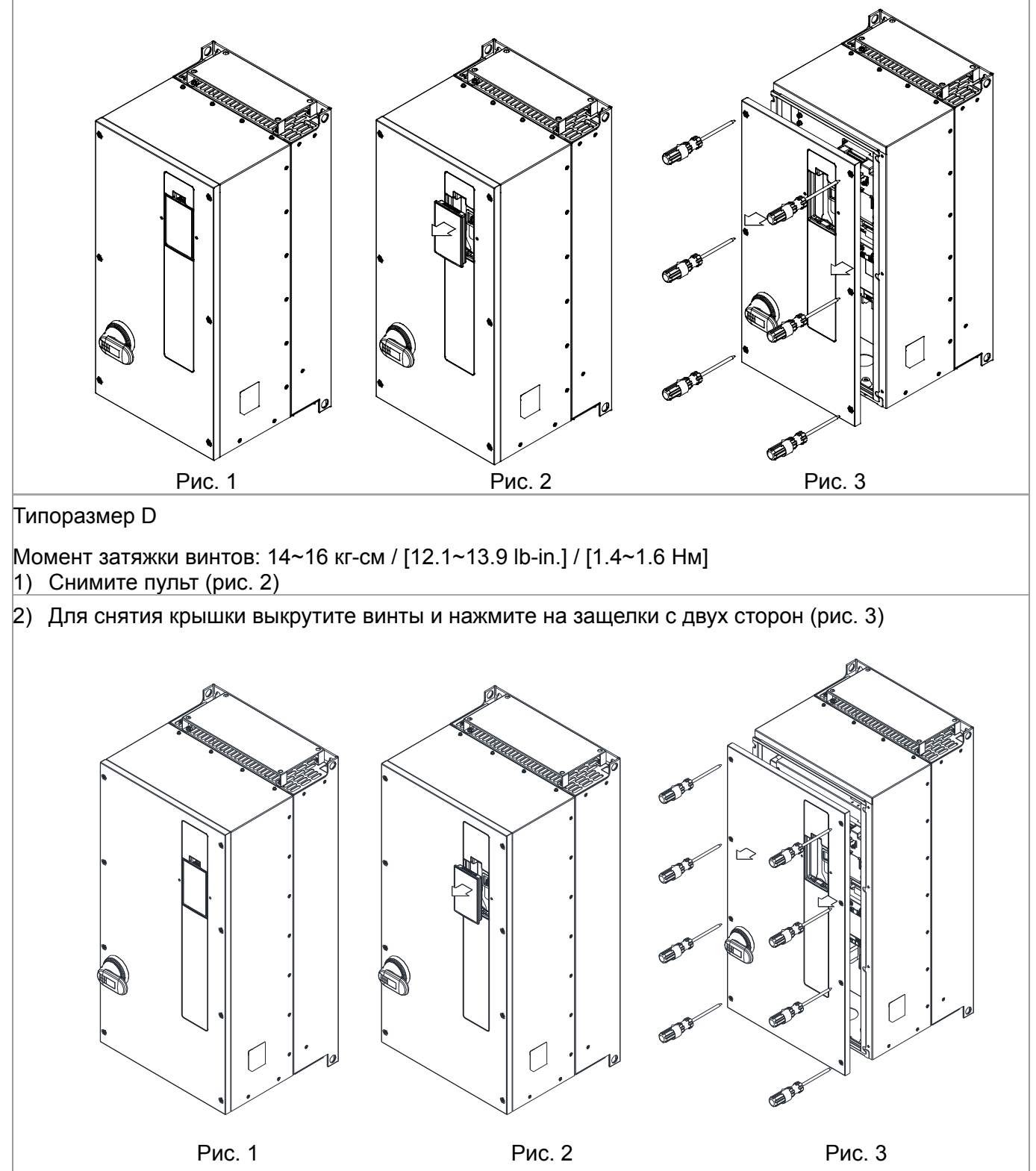
## **6-2 Описание клемм управления**

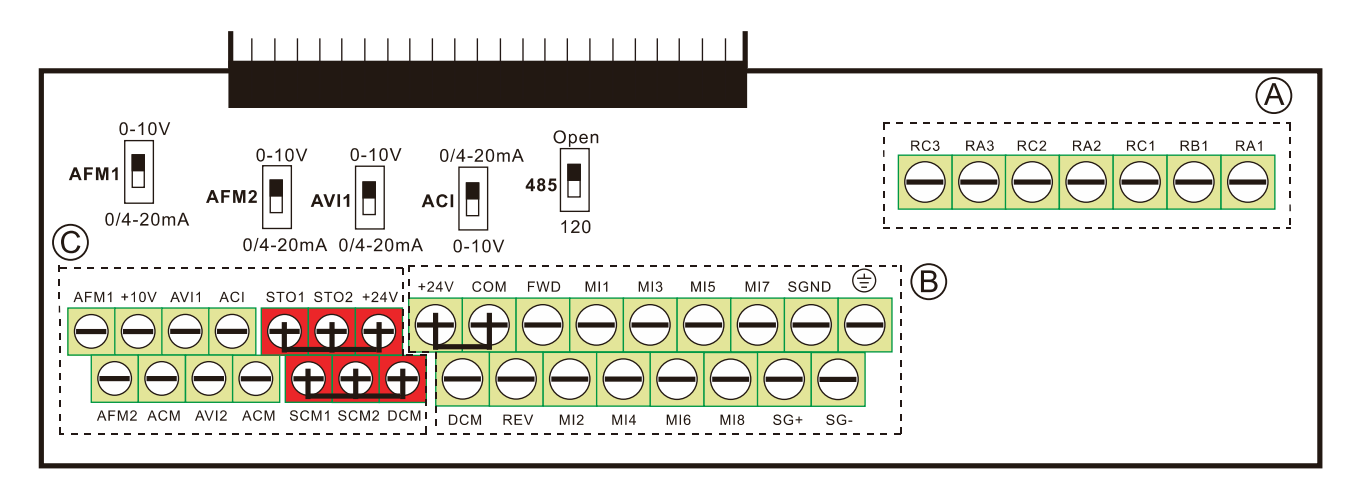

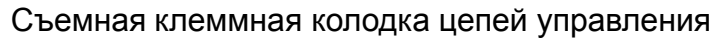

Сечение проводов: (A), (C) 0.2-1.5 мм<sup>2</sup>/[24~16AWG], (B) 0.2-1.5 мм2/[26~16AWG] Момент затяжки: (A) 5 кг\*см [4.31Ib-in.] (0.49Нм) (как показано на рис. выше)

(B) 8 кг\*см [6.94Ib-in.] (0.78Нм) (как показано на рис. выше)

(С) 2 кг\*см [1.73Ib-in.] (0.19Нм) (как показано на рис. выше)

Меры предосторожности при подключении:

- Концы проводов должны быть зачищены на 5 мм (7 мм при использовании кабельных наконечников). Рекомендуется использовать кабельные наконечники. Вставьте зачищенный провод в клемму и закрутите ее с помощью шлицевой отвертки. Многожильные провода перед монтажем скрутите.
- Винты нужно затягивать шлицевой отверткой (для (A), (B) 3.5мм х 0.6мм; для (С) 2.5мм х 0.4 мм)
- На рис. выше по умолчанию установлена перемычка STO1, STO2, +24V и SCM1, SCM2, DCM. Красная клемма +24V предназначена только для функции STO и не может использоваться для других целей. По умолчанию для дискретных входов установлен режим NPN (SINK), т.е. установлена перемычка на клеммах +24V и COM; Подробнее см. рис. 4 в главе «Подключение».

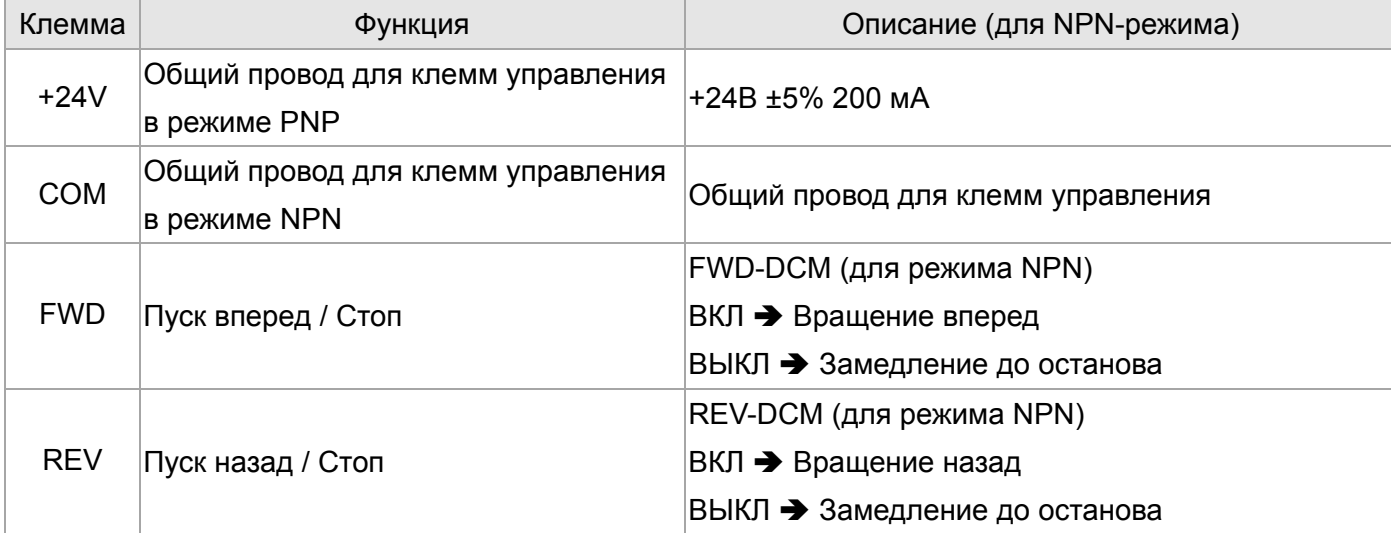

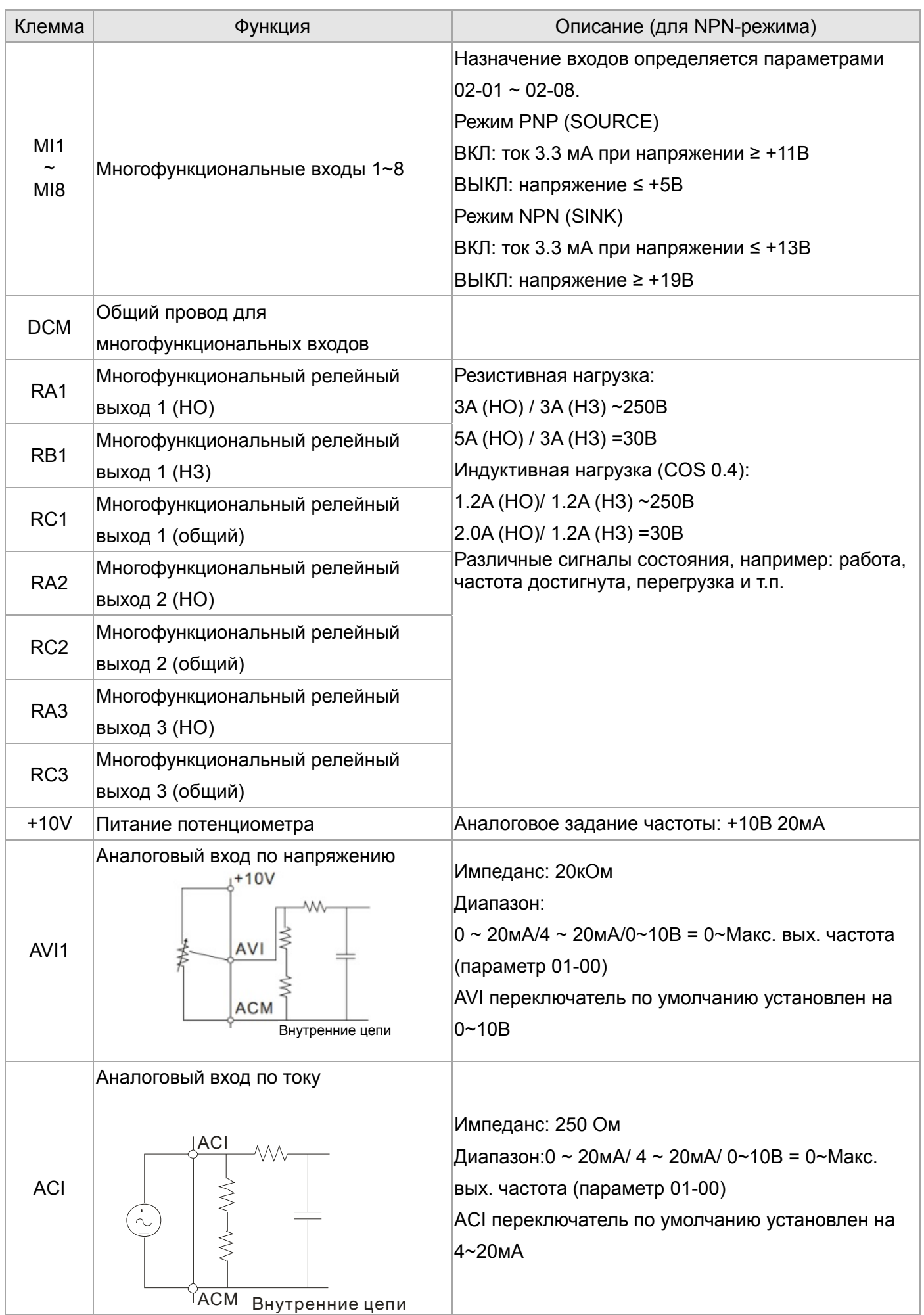

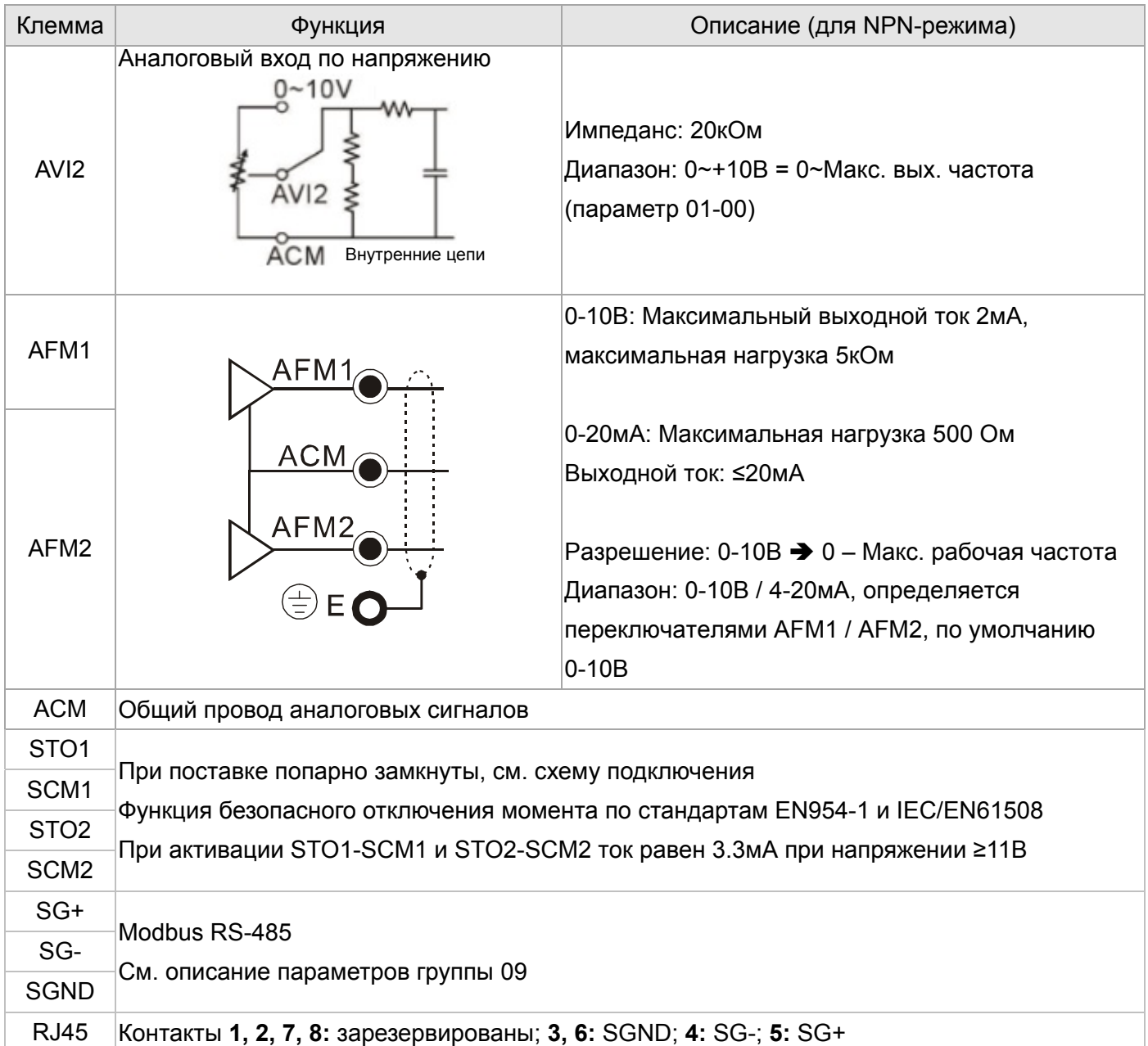

Примечание: Монтаж аналоговых терминалов рекомендуется выполнять гибкими экранированными кабелями с медными проводами сечением 18 AWG (0.75 мм2)

## **6-3 Демонтаж клеммной колодки**

1. Выкрутите винты отверткой. (см. рис. ниже)

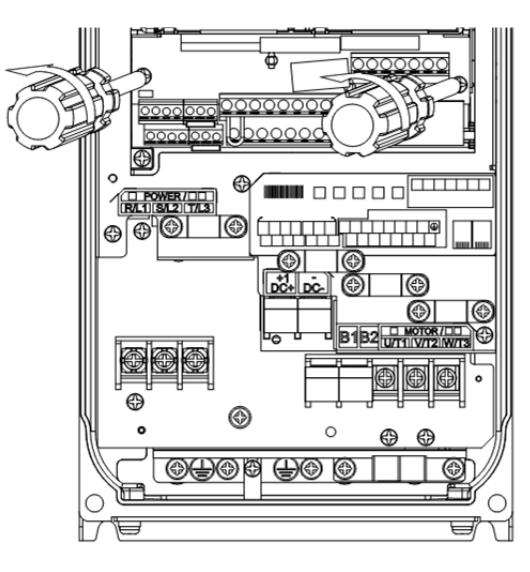

2. Снимите панель управления: сдвиньте ее на расстояние 6~8 см (цифра 1 на рис.), а затем извлеките вверх (цифра 2 на рис.)

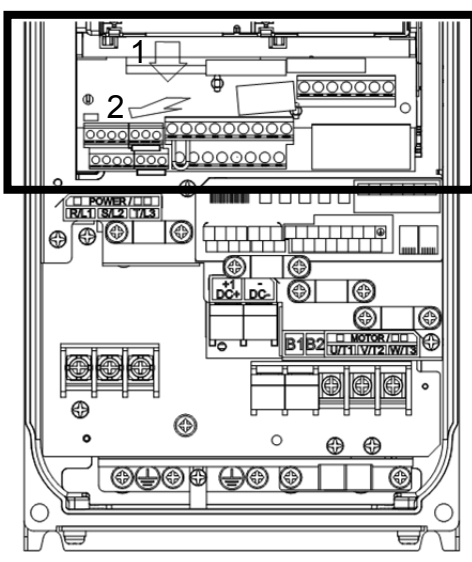

Дополнительное оборудование, указанное в этой главе, доступно по запросу. Данные принадлежности предназначены для защиты преобразователя частоты и оптимизации работы привода в зависимости от условий и режима эксплуатации, и других эксплуатационных требований. Пожалуйста, правильно подбирайте необходимое оборудование или проконсультируйтесь с поставщиком.

- Тормозные модули и тормозные резисторы для преобразователей частоты
- Автоматические выключатели
- Плавкие предохранители (Спецификации)
- Дроссели переменного тока
- Фильтр радиопомех (ферритовое кольцо)
- Фильтры электромагнитной совместимости
- Принадлежности для монтажа панели
- Вентиляторы
- USB/RS-485 коммуникационный интерфейс IFD6530

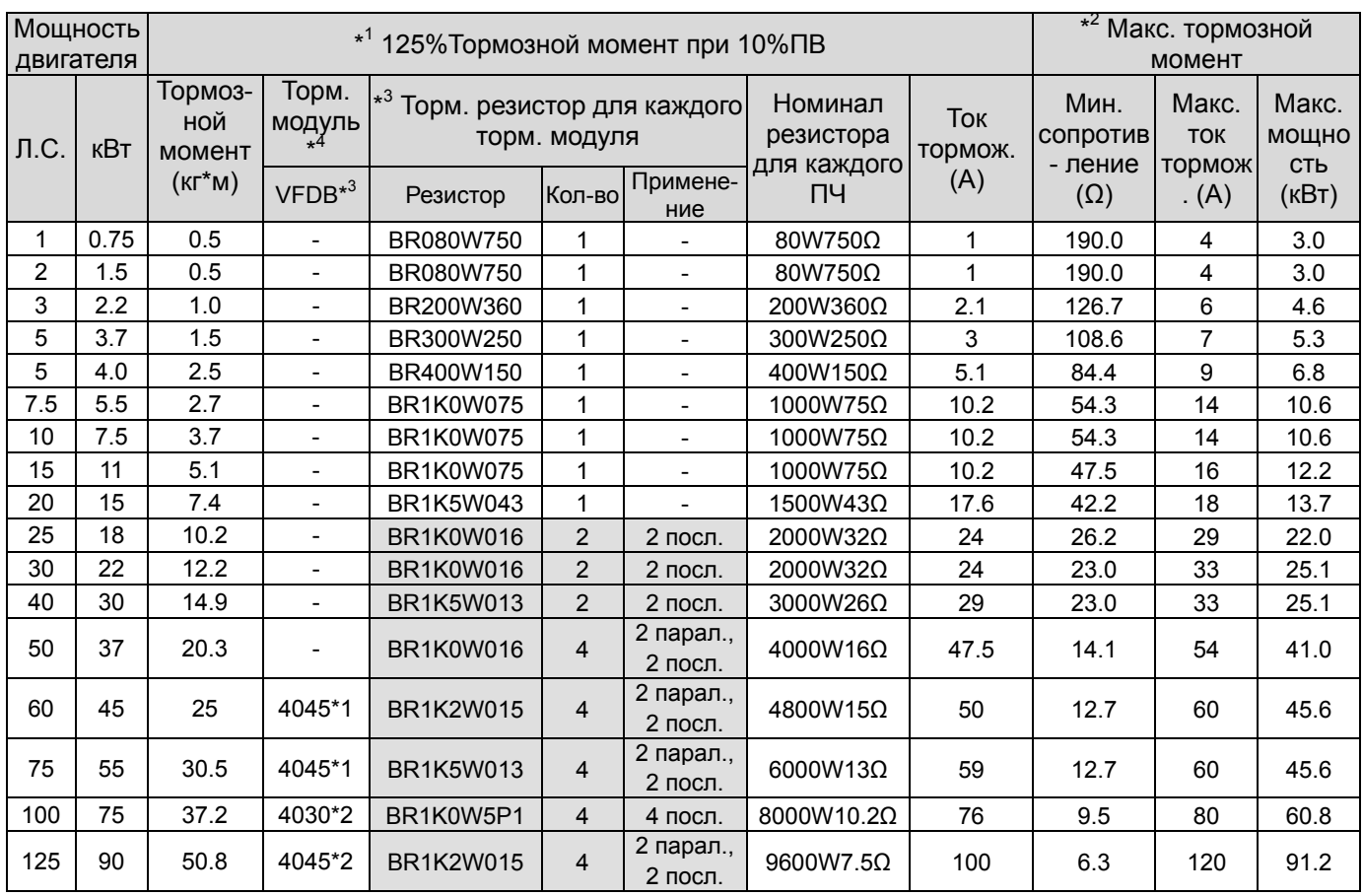

## **7-1 Номенклатура тормозных модулей и тормозных резисторов**

\*1 Характеристики резисторов рассчитаны исходя из 125% тормозного момента: (кВт)\*125%\*0.8 (0.8 - КПД двигателя) и относительной продолжительности включения (ПВ) резистора 10% (например, в цикле 100 сек вкл: 10сек / выкл: 90сек).

См. диаграмму торможения для ПВ% и тока торможения.  $\frac{1}{2}$ 

Расчет тормозных резисторов произведен для 4-х полюсного двигателя (1800об/мин). Для дополнительной информации см. инструкцию на тормозные модули VFDB.

 $*4$ <sup>4</sup>Для достаточного рассеивания тепла резисторы мощностью до 400Вт должны крепиться на станину и нагреваться не выше 250℃; Для резисторов мощностью от 1000Вт, температура должна быть не более 600℃.

#### **ПРИМЕЧАНИЕ**

- 1. Спецификация и габариты тормозных резисторов
	- 1-1 Проволочные тормозные резисторы: Мощность от 1000 Вт (включительно) и выше, см. рис. 7-1 и табл. 7-1 для определения размеров резисторов.

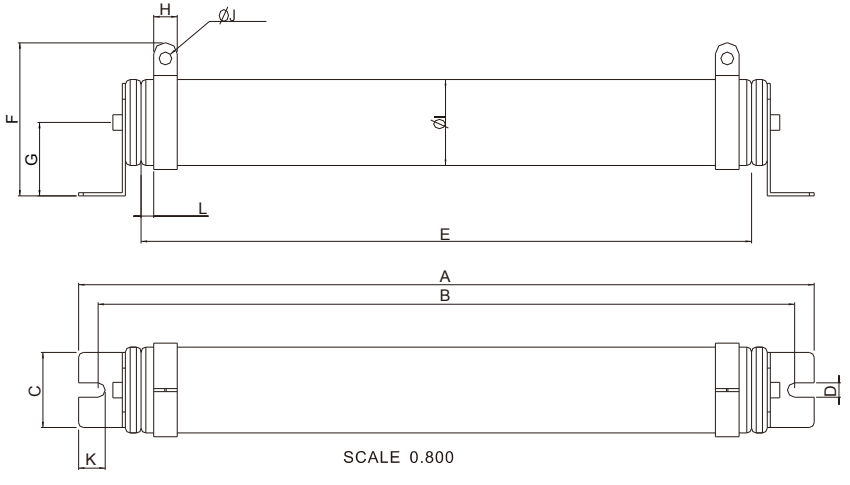

Рис. 7-1

Габаритные и монтажные размеры резисторов:

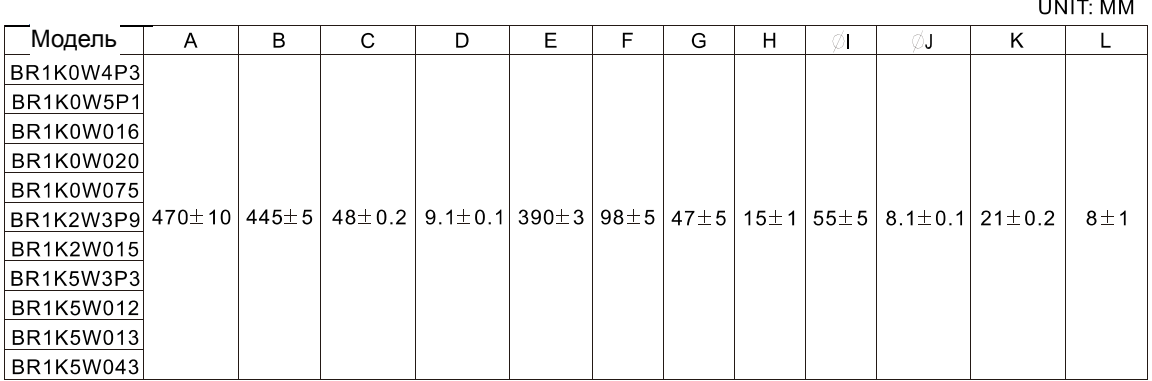

Таблица 7-1

1-2 Тормозные резисторы в алюминиевом корпусе: Мощность менее 1000 Вт.

См. рис. 7-2 и табл. 7-2 для определения размеров резисторов.

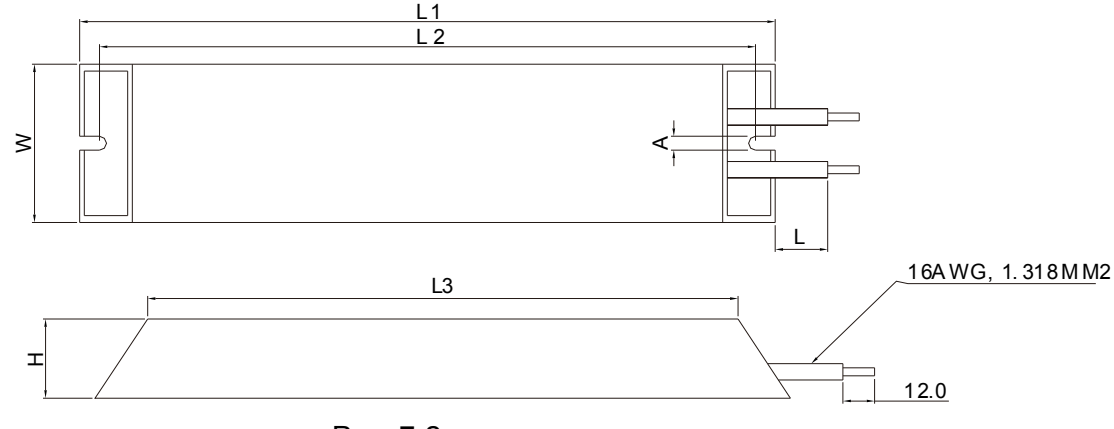

Рис. 7-2

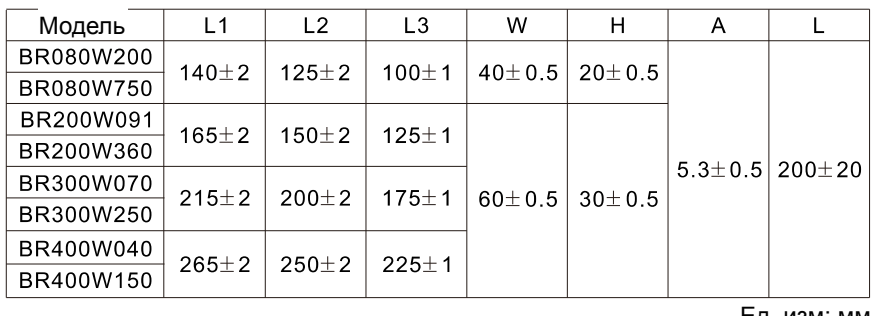

Таблица 7-2 Ед. изм: мм

2. Как установить тормозной резистор?

2-1 Свободное пространство вокруг резисторов показано на рис. 7-3~7-8.

- свободное пространство сбоку от резисторов должно быть не менее 150 мм.
- свободное пространство сверху от резисторов должно быть не менее 150 мм.
- Свободное пространство между резисторами должно быть не менее 150 мм.

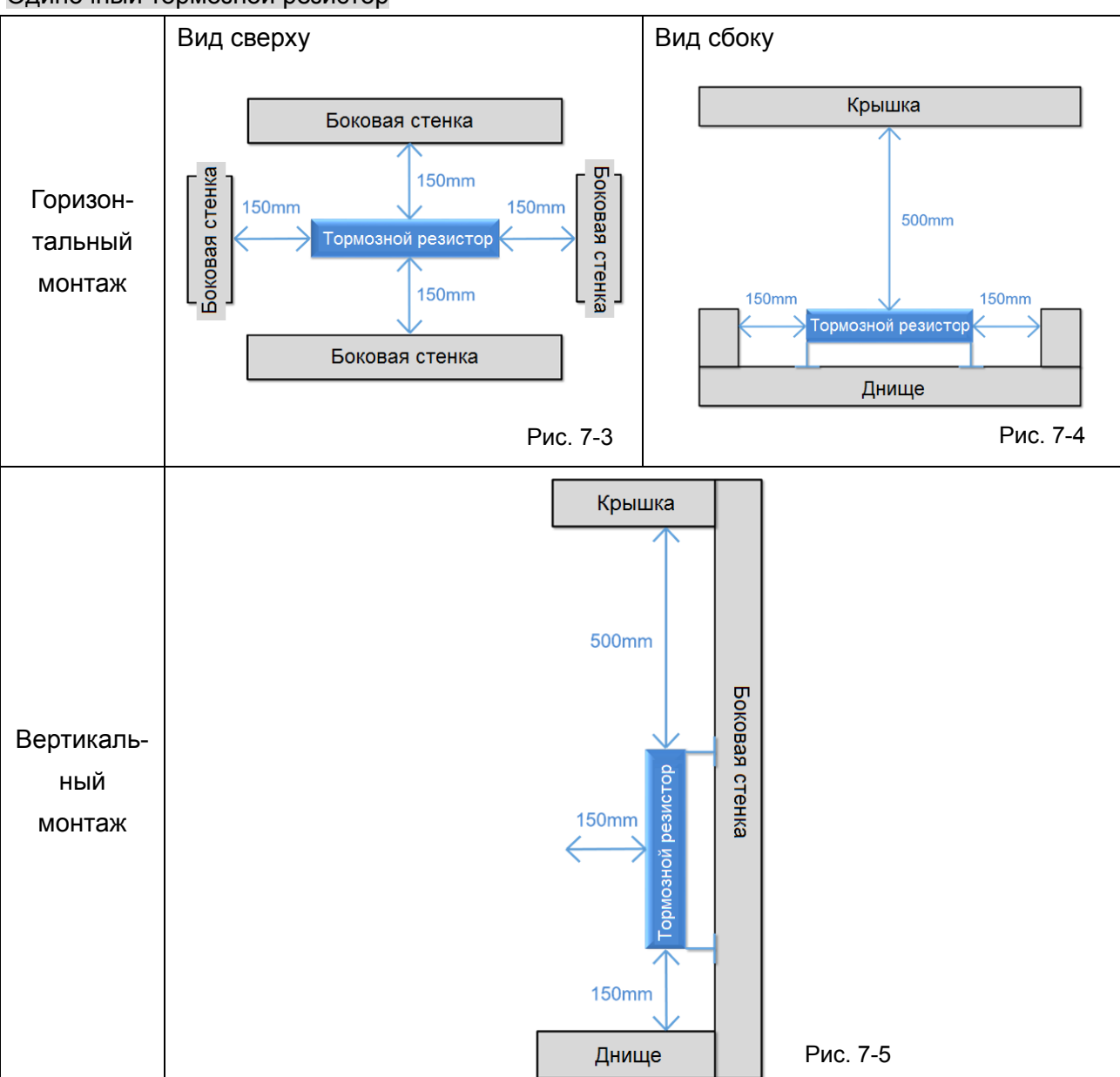

Одиночный тормозной резистор

#### Несколько тормозных резисторов

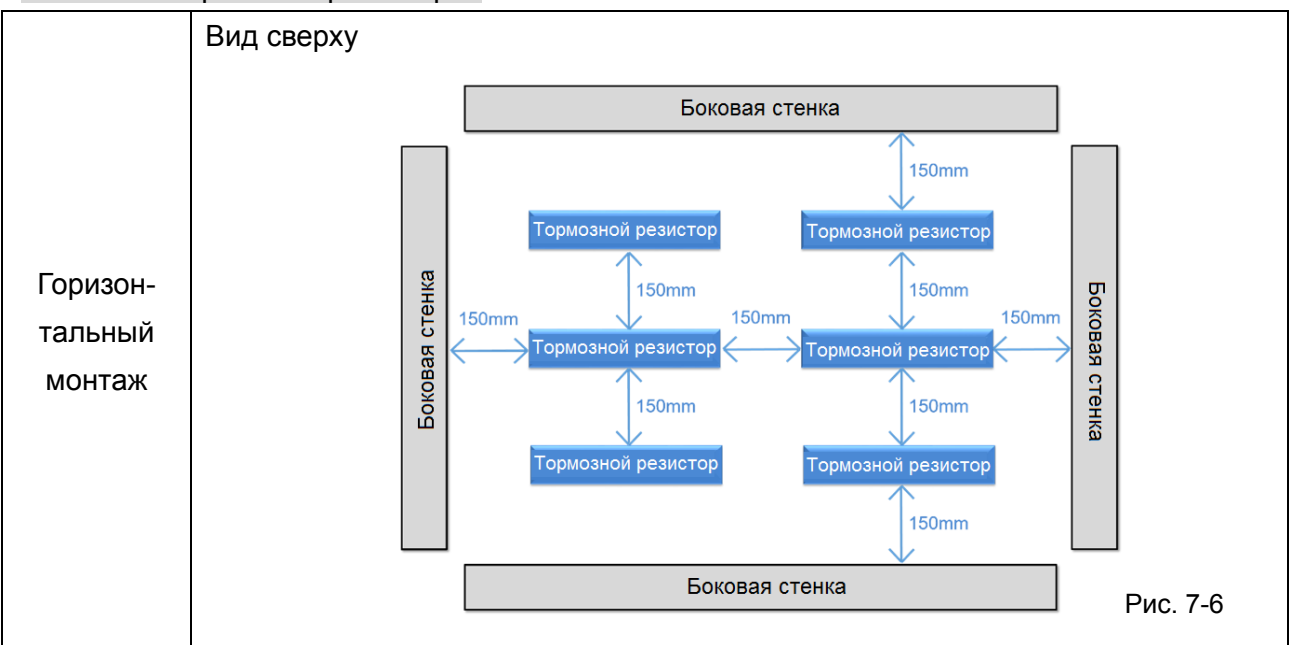

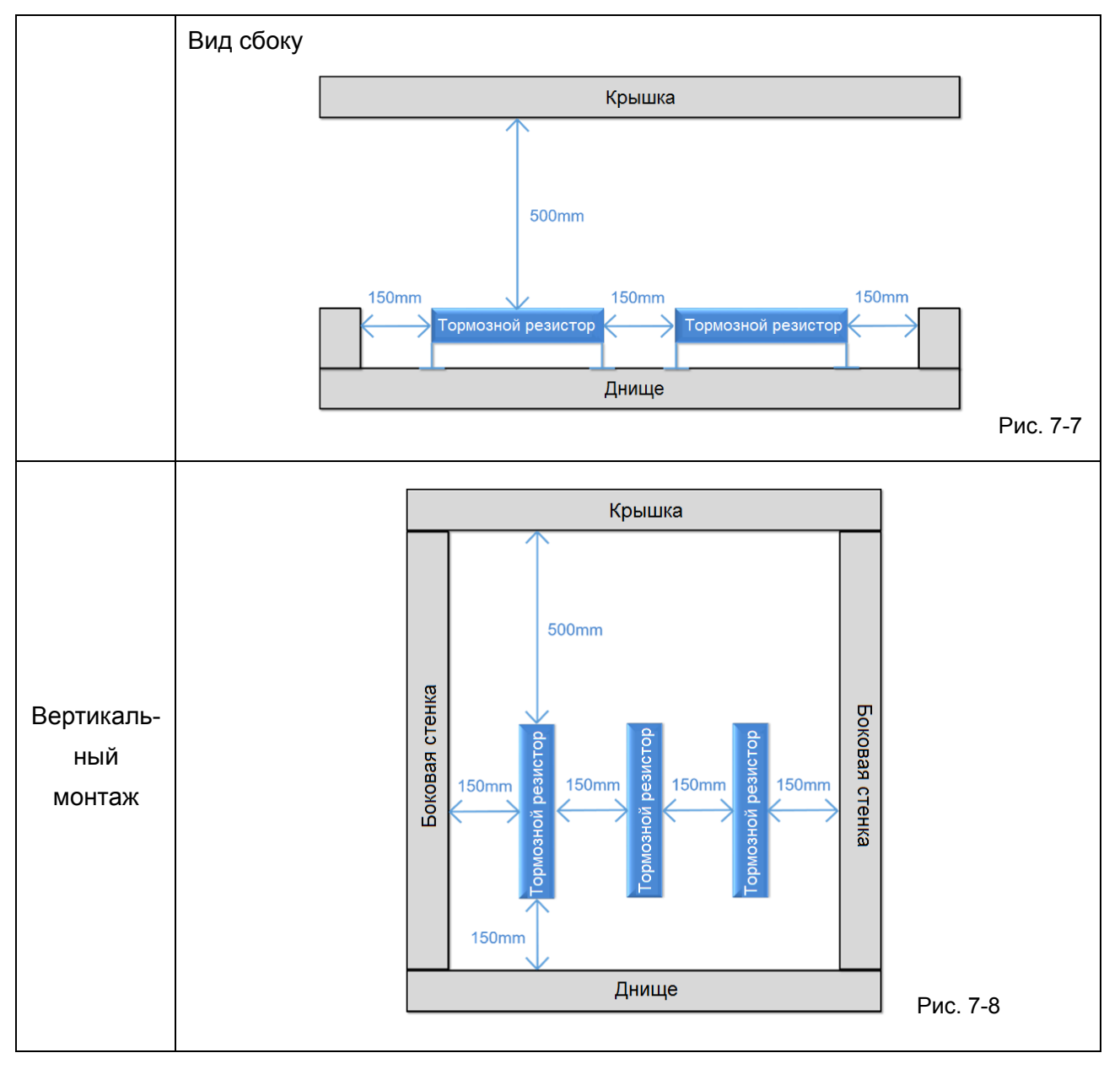

2-2 Замечания по монтажу тормозных резисторов

- Не монтируйте один тормозной резистор над другим или в потоке горячего воздуха от другого тормозного резистора (см. рис. 7-9).
- При вертикальном монтаже тормозного резистора проводка его подключения не должна проходить сверху него (см. рис. 7-10)

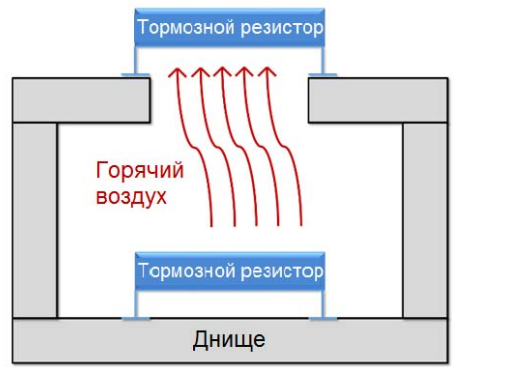

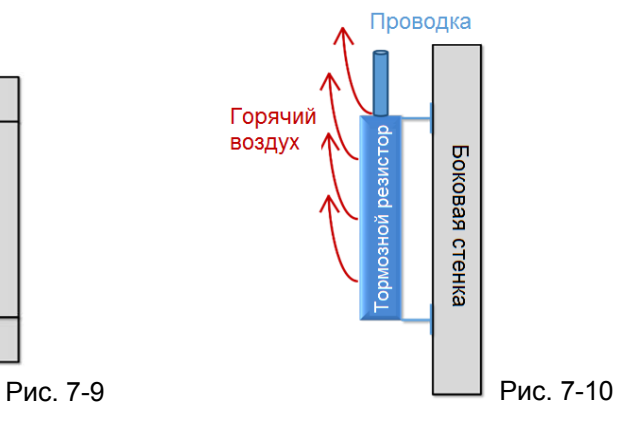

Определение относительной продолжительности включения (ПВ%).

Величина ПВ% определяет минимальный период торможения, при котором произойдет полное рассеивание тепла на тормозных модулях и резисторах, выделевшегося во время торможения. При нагреве тормозного резистора его сопротивление увеличивается, и соответственно уменьшается тормозной момент. Рекомендуемое время цикла одна минута.

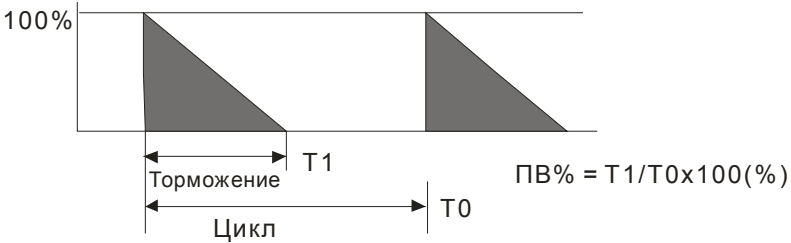

3. Для предотвращения перегрузки тормозного резистора рекомендуется установить в его цепи тепловое реле. Контакт теплового реле должен отключать ПЧ с помощью магнитного контактора (MC) от питающей сети. Целью установки теплового реле является защита тормозного резистора от слишком частых торможений, а также от непрерывной работы из-за повышенного напряжения в сети. В этом случае необходимо просто отключить питание преобразователя во избежание повреждения резистора.

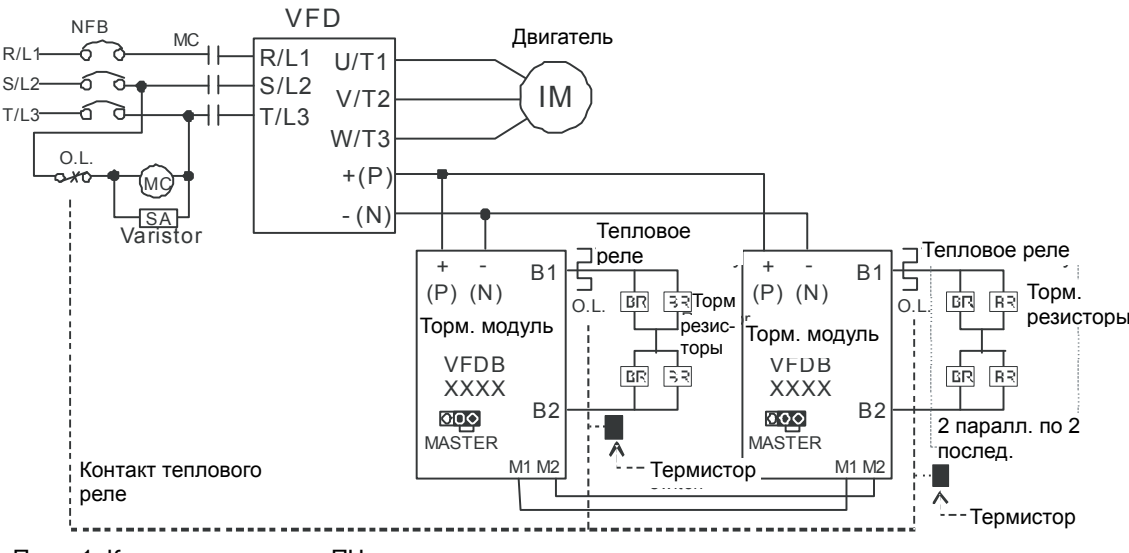

по эксплуатации ПЧ для подключения клеммы +(P) торм. модуля. Прим.1: Когда используется ПЧ с дросселем постоянного тока, см. схему подключения в руководстве Прим.2: ЗАПРЕЩАЕТСЯ подключать клемму -(N) к нейтрали электрической сети.

- 4. Delta не гарантирует надежность работы привода с тормозными резисторами/модулями других производителей.
- 5. Должны быть обеспечены безопасные условия внешней среды в месте установки тормозного модуля/резистора. Если используется резистор с минимальным сопротивлением, то мощность его должна быть выбрана больше или проконсультируйтесь с местным дилером.
- 6. Когда используется больше двух тормозных модулей, включенных параллельно, значение эквивалентного сопротивления должно быть не меньше минимального сопротивления для данного преобразователя, указанного в таблице. Пожалуйста, перед подключением тормозных модулей ознакомьтесь с требованиями по подключению, приведенными в инструкции по эксплуатации тормозных модулей.
- 7. В вышеприведенной таблице указаны характеристики тормозных резисторов для стандартных применений. В приложениях с частыми пусками/остановами рекомендуется выбирать резисторы с 2-х, 3-х кратным запасом по мощности от указанной в таблице.
- 8. Тепловое реле:

Тепловое реле выбирается исходя из его перегрузочной способности. Стандартное время включения тормозных резисторов для CFP2000 составляет 10%ПВ (время включения=10сек). Рис. ниже является примером ПЧ для 460В, 110кВт. Для него требуется тепловое реле с перегрузочной способностью 260% в течение 10 сек и током 126A. Для этого подходит тепловое реле 50A. Свойства тепловых реле у различных производителей могут сильно различаться, поэтому обязательно проверьте характеристики.

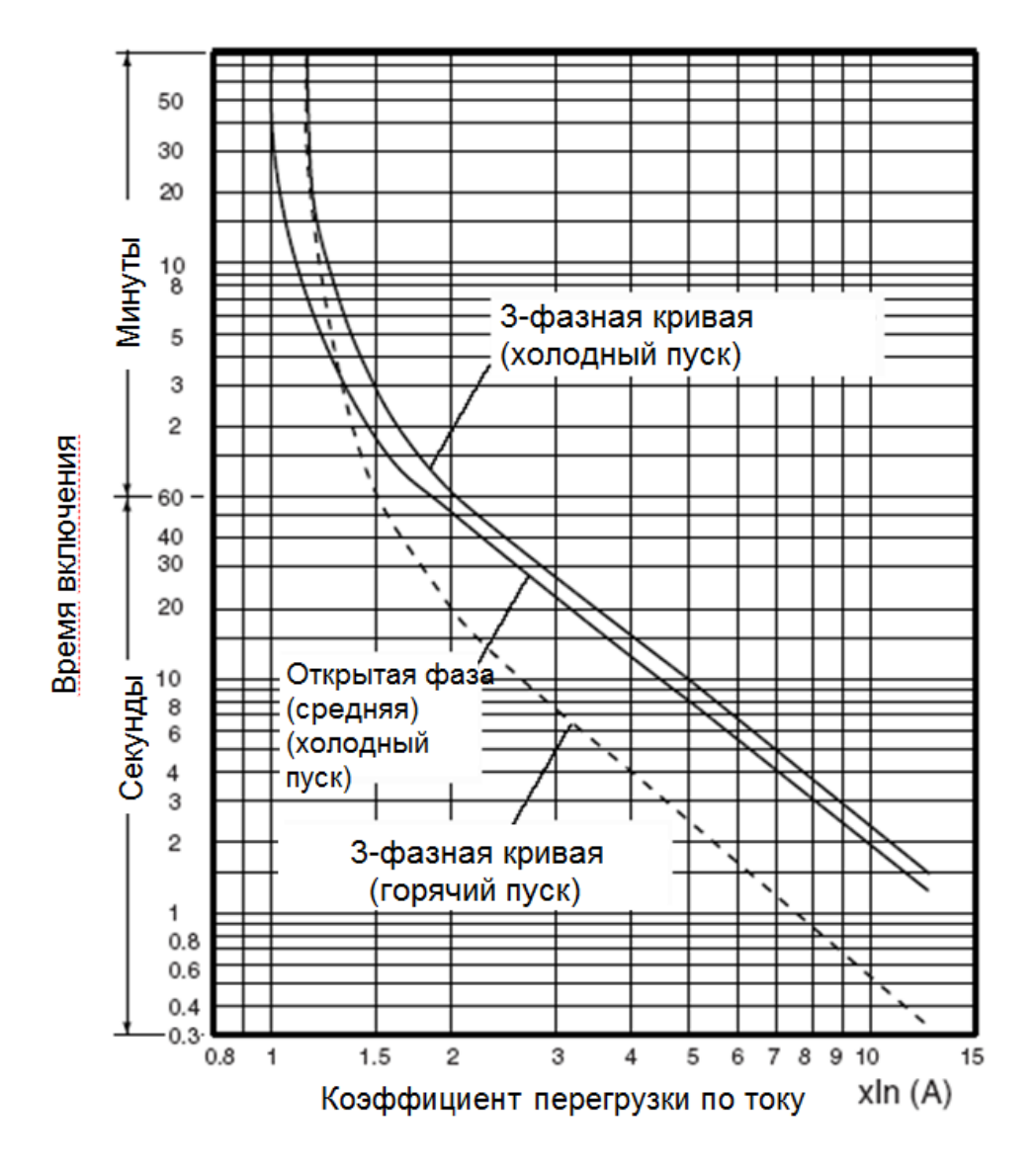

## **7-2 Рекомендуемые параметры автоматических выключателей**

В соответствие с UL 508, параграф 45.8.4, часть a:

для 3-фазных приводов, номинальный ток автоматического выключателя должен быть 1,6-2,6 кратным к входному току преобразователя частоты.

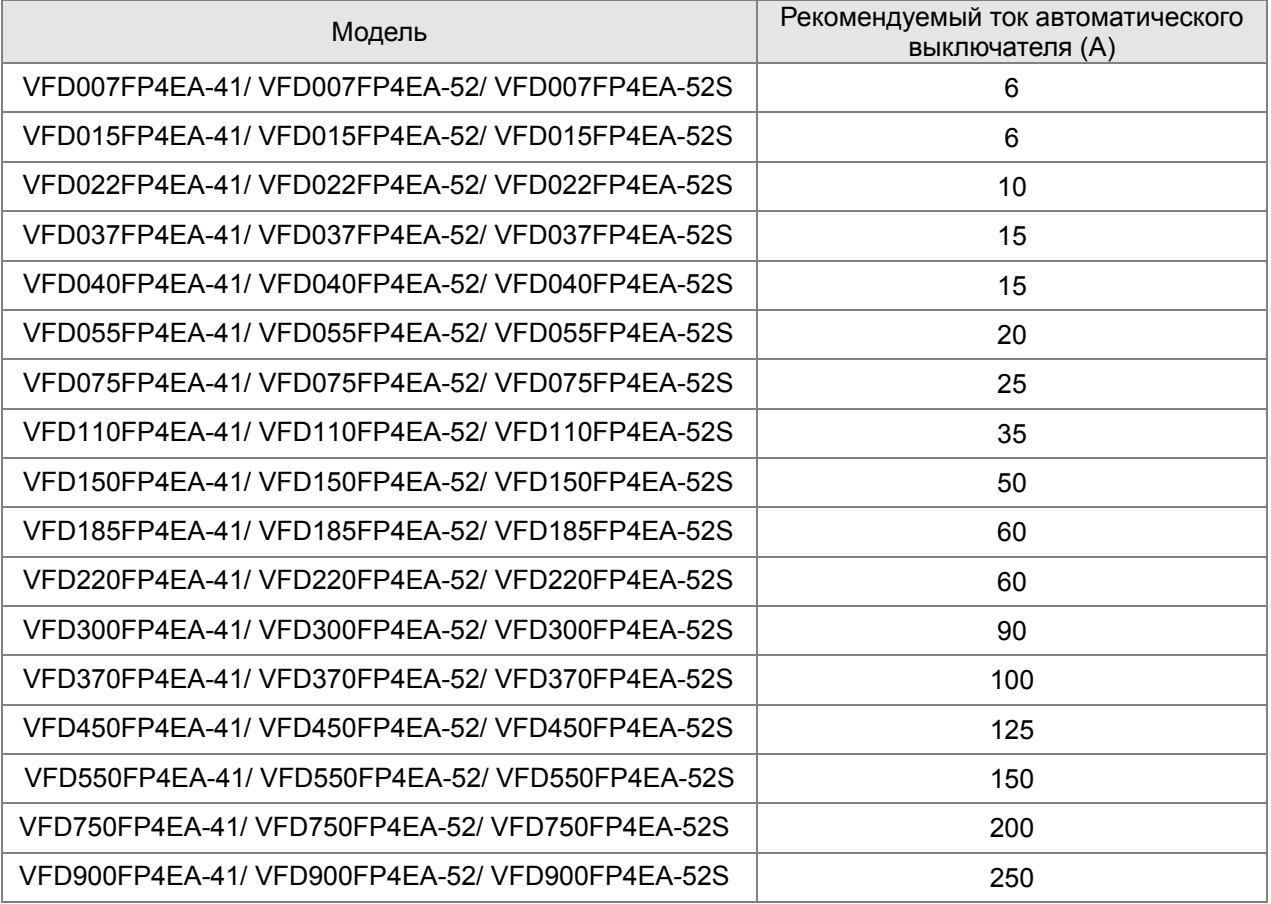

## **7-3 Рекомендуемые параметры и типы предохранителей**

Допускается использовать быстродействующие плавкие предохранители с номиналами тока меньше, чем указаны в таблице.

- "Для установки в США защита цепей должна обеспечиваться в соответствии со стандартом NEC и любыми локальными действующими стандартами. Для соответствия данному требованию используйте классификацию предохранителей стандарта UL "
- "Для установки в Канаде защита цепей должна обеспечиваться в соответствии с Канадским стандартом и любыми локальными действующими стандартами. Для соответствия данному требованию используйте классификацию предохранителей стандарта UL "
- Номиналы токов короткого замыкания (SCCR): В соответствии с UL508C использование приведенных в таблице предохранителей позволяет использовать преобразователь в цепях с токами короткого замыкания не более 100 кA (действующее значение).

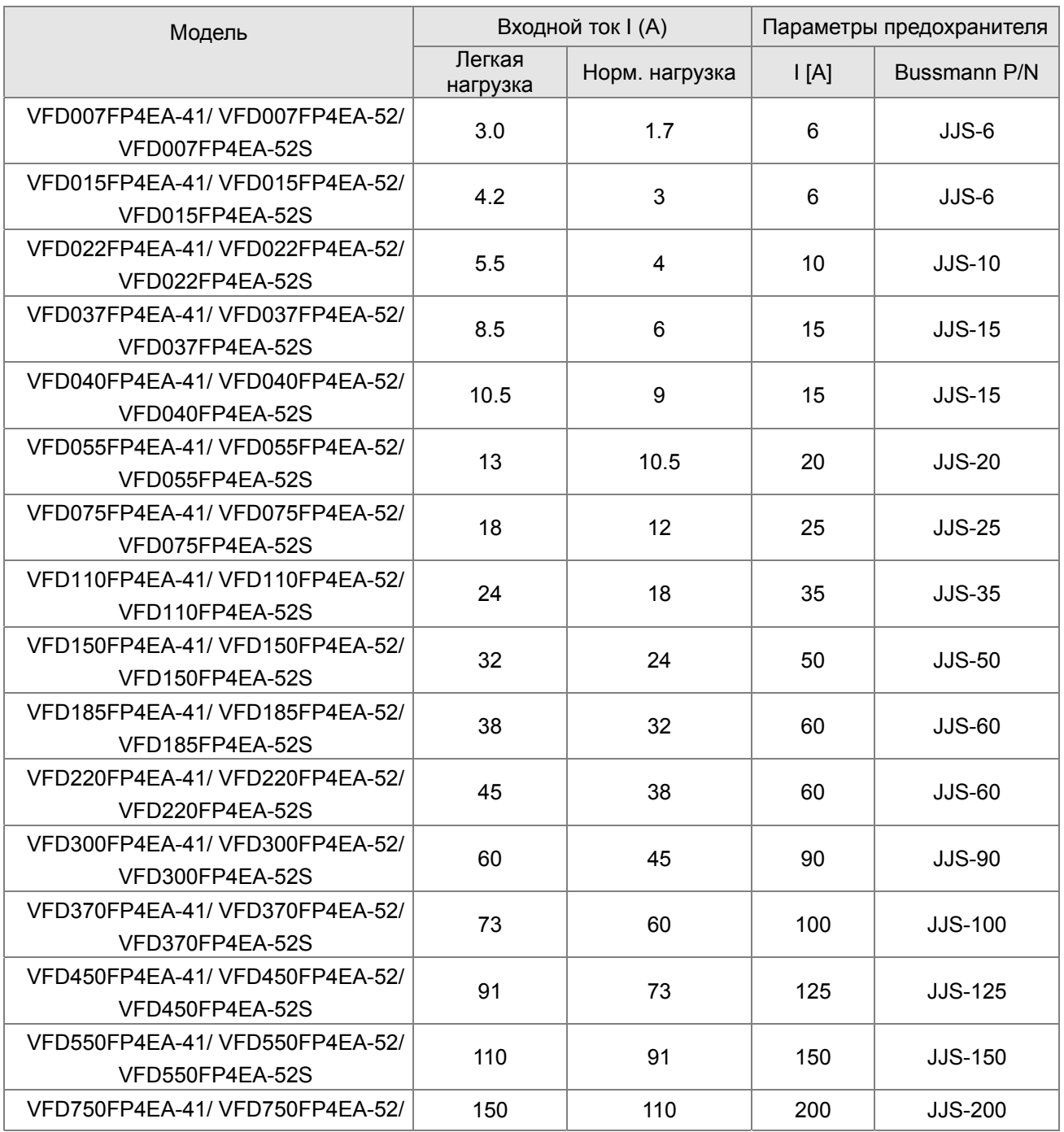

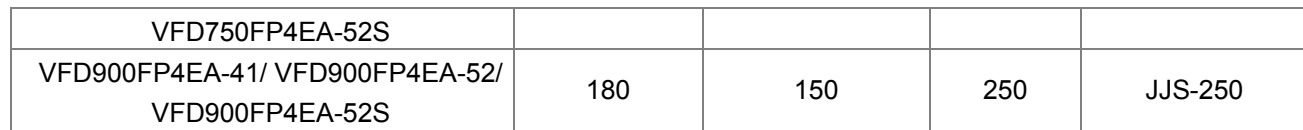

## **7-4 Сетевые и моторные дроссели**

#### **Сетевые дроссели**

Установка сетевого дросселя на входе преобразователя частоты может увеличить линейный импеданс, улучшить коэффициент мощности, уменьшить входной ток, увеличить пропускную способность системы и уменьшить помехи, создаваемые двигателем. Кроме того, сетевой дроссель применяется для подавления мгновенного перенапряжения или аномального скачка тока. Например, при основной мощности выше 500 кВА или переключении на емкостную нагрузку, кратковременные скачки напряжения и тока могут повредить внутренний контур двигателя. Поэтому установка сетевого дросселя на входе преобразователя частоты может подавлять подобные всплески и защитить преобразователь частоты.

#### **Установка**

Сетевой дроссель устанавливается последовательно после источка питания на три входные фазы R, S и T как показано ниже:

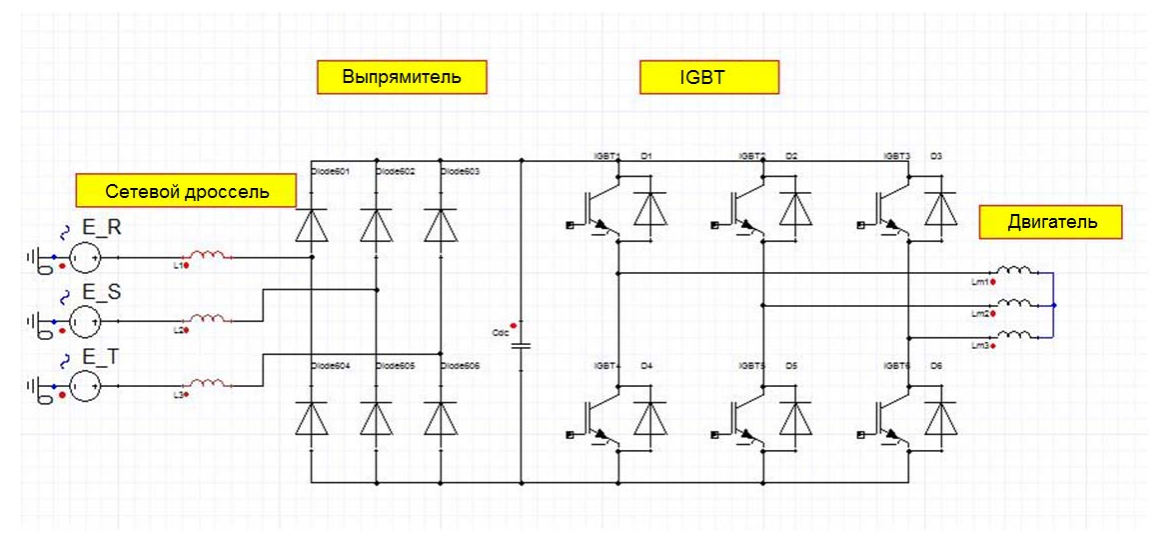

#### Подключение сетевого дросселя

### **Сетевые дроссели**

#### 380В~460В/ 50~60 Гц

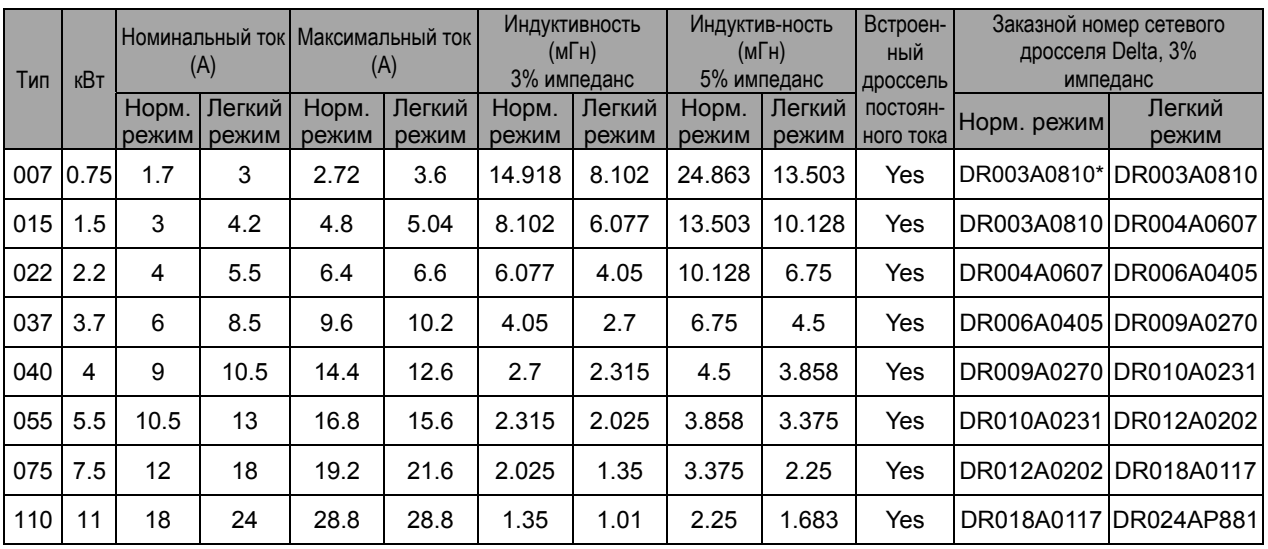

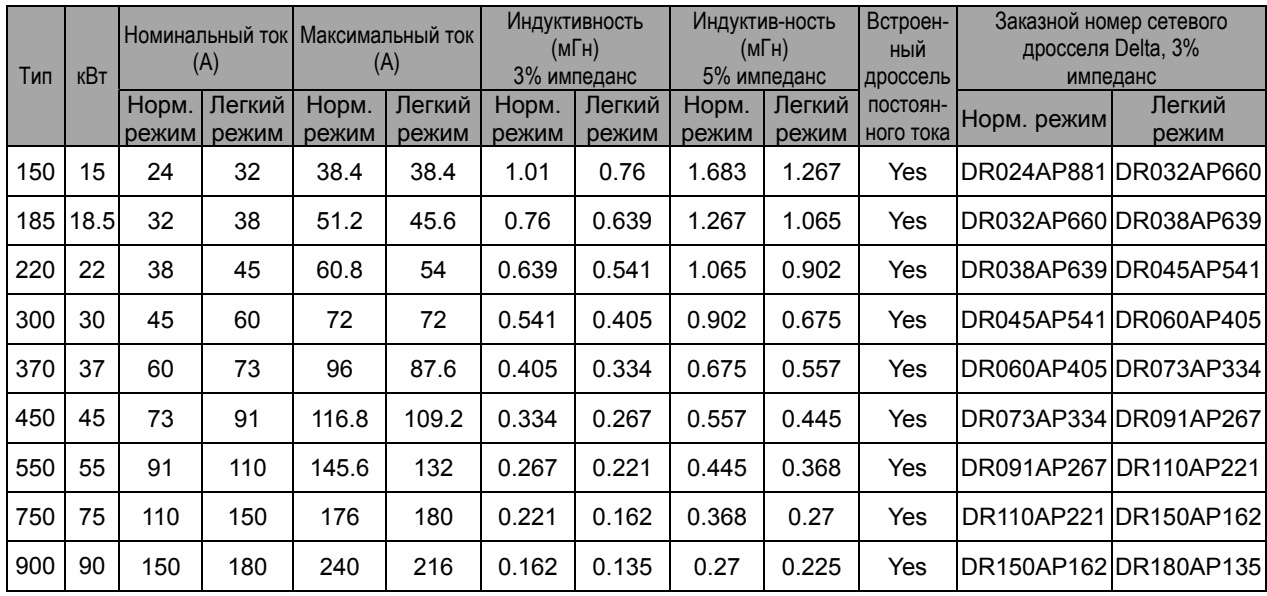

**Примечание** \*: DR003A0810 можно использовать с учетом того, что индуктивность будет на 3%

меньше.

## Суммарный коэффициент гармоник (THDi) при использовании сетевого дросселя.

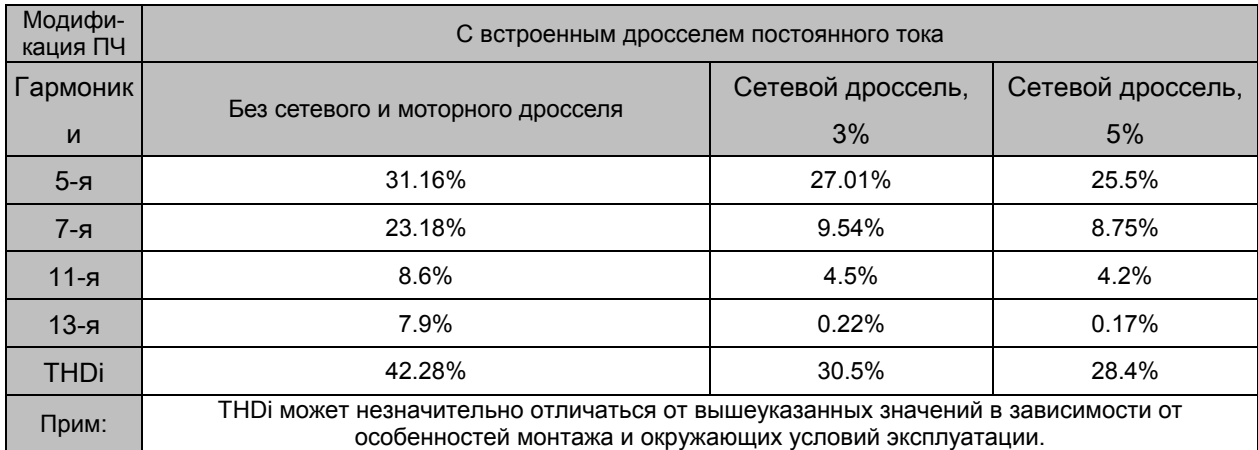

#### **Моторные дроссели**

Если длина кабеля между преобразователем частоты и двигателем слишком велика, это может привести к срабатыванию защиты преобразователя частоты от GF (ошибка заземления) или OC (перегрузка по току), преобразователь частоты при этом прекратит работу. Причина заключается в том, что слишком длинный моторный кабель будет создавать большую паразитную емкость, общий ток в режиме 3-фазного выхода возрастает, при этом запускается механизм защиты от GF; срабатывание защиты от OC вызывается паразитной емкостью кабеля и заземления, а его импульсный ток приводит к скачкам тока на двигателе. Чтобы предотвратить появление синфазного тока, который генерирует паразитная емкость, в целях увеличения высокочастотного импеданса, установите моторный дроссель между преобразователем частоты и двигателем,

Транзистор питания переключается через ШИМ для управления выходным напряжением и частотой преобразователя частоты. Во время процесса переключения импульсное напряжение (dv/dt) может быстро возрастать и быстро падать, поэтому внутреннее напряжение двигателя распределяется неравномерно, вследствие чего изоляция двигателя будет ухудшаться и возникает интерференция тока подшипника и электромагнита. Если преобразователь частоты и двигатель соединены слишком длинным кабелем, влияние затухания высокочастотного резонанса и отраженного напряжения, вызванных расширением кабеля, становится слишком большим, и вызванное этим перенапряжение на двигателе может разрушить его изоляцию.

#### **Установка**

Моторный дроссель подключается последовательно после преобразователя частоты (выходные фазы U, V, W) до входа двигателя:

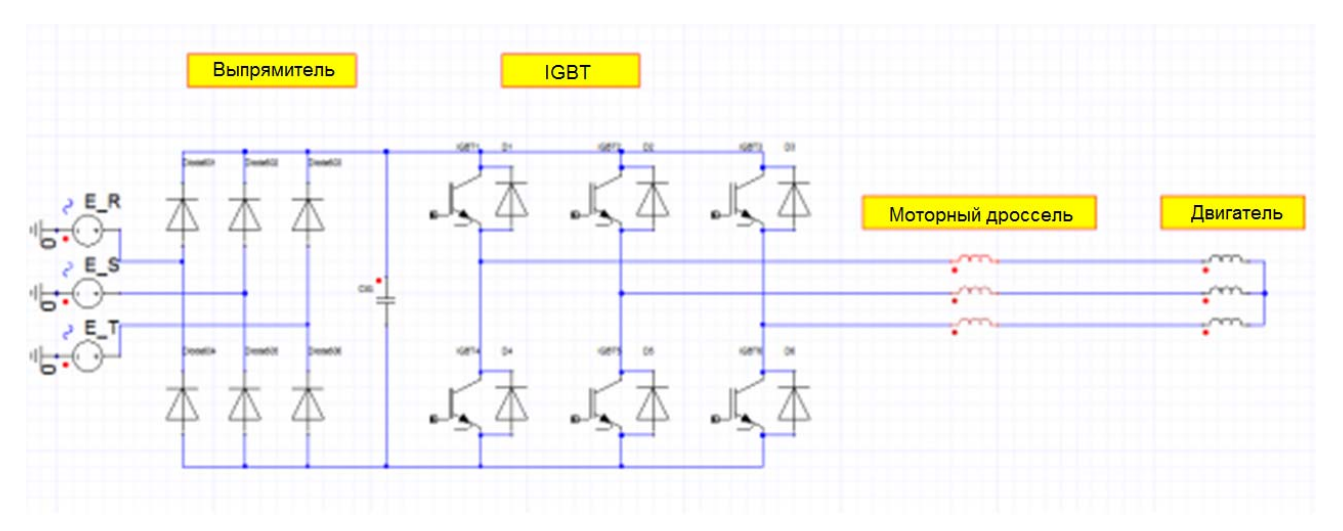

Подключение моторного дросселя

#### **Моторный дроссель**

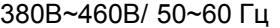

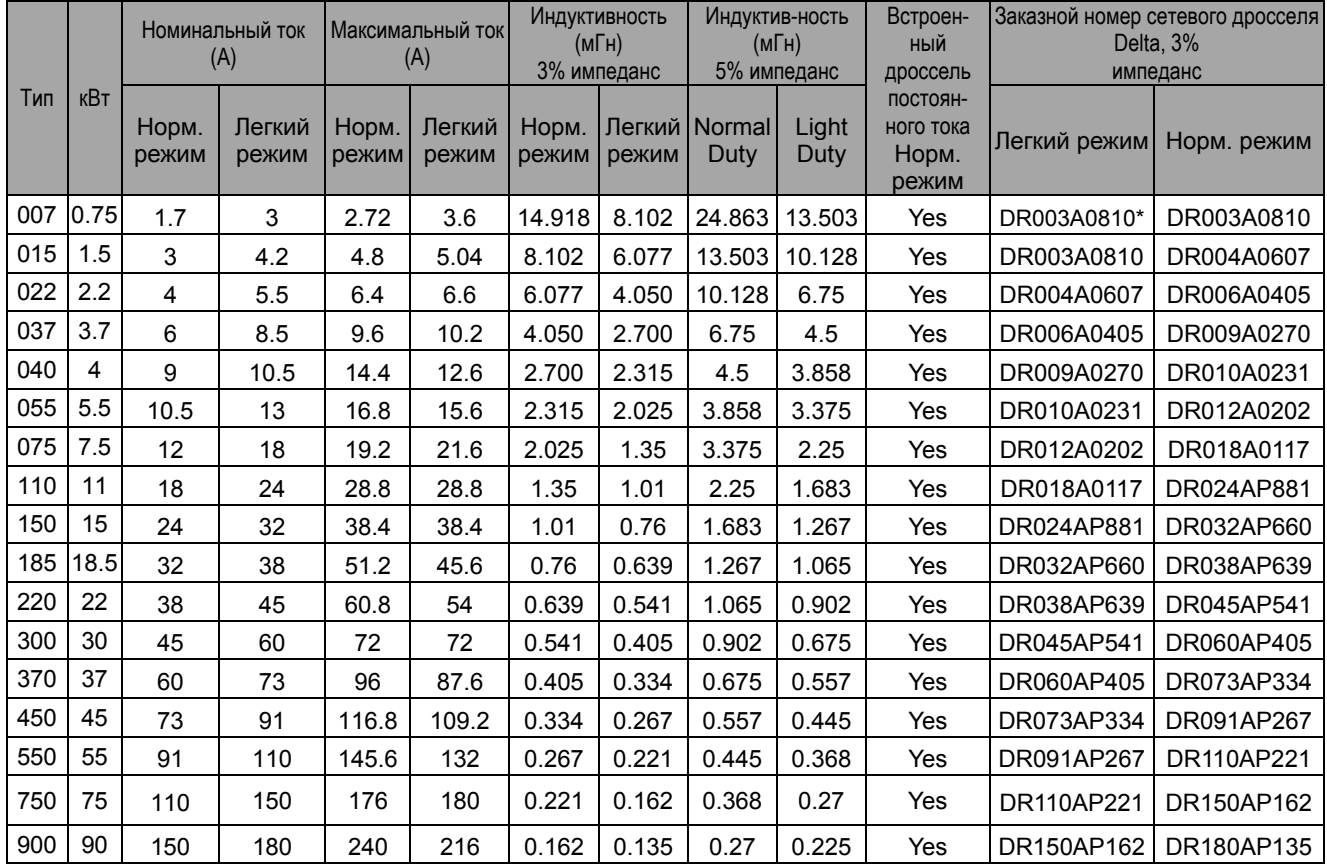

**Примечание** \*: DR003A0810 можно использовать с учетом того, что индуктивность будет на 3% меньше.

#### **Длина кабеля двигателя**

1. При длинном моторном кабеле могут образовываться высокие емкостные токи утечки. Поэтому может срабатывать защита от перегрузки по току, и дисплей тока будет отображать неправильное значение, а так же падение напряжения на длинном кабеле может привести к снижению момента, развиваемого двигателем. В худшем случае преобразователь частоты может выйти из строя. Если к выходу ПЧ подключено более одного двигателя, полная длина проводов должна определяться, как сумма всех проводов соединяющих ПЧ с каждым двигателем.

При использовании на выходе ПЧ теплового реле (O/L) для защиты двигателя от перегрузки длина моторного кабеля не должна превышать 50м. Тем не менее, при длинном кабеле тепловое реле может работать некорректно (особенно с ПЧ на 460В). Используйте в этом случае моторный дроссель и/или уменьшите несущую частоту ШИМ (параметр 00-17 несущая частота ШИМ).

2. При питании двигателя от преобразователя частоты обмотки двигателя будут подвергаться импульсным перенапряжениям, которые обусловлены высокой частотой переключения IGBT-транзисторов инвертора и емкостью кабеля. Двигатели, подключенные к ПЧ и установленные на значительном расстоянии от него, часто выходят из строя из-за пробоя изоляции, вызванного импульсными перенапряжениям. Для предотвращения этого следует принимать следующие меры:

- Используйте двигатели с повышенным классом изоляции обмоток.
- Применяйте фильтр (моторный дроссель) между ПЧ и двигателем.
- Кабель между ПЧ и двигателем должен быть как можно короче.

В таблице ниже приведены длины моторных кабелей, отвечающие стандарту IEC 60034-17 для двигателей с номинальным напряжением до 500 В и классом изоляции не ниже 1,35 кВ.

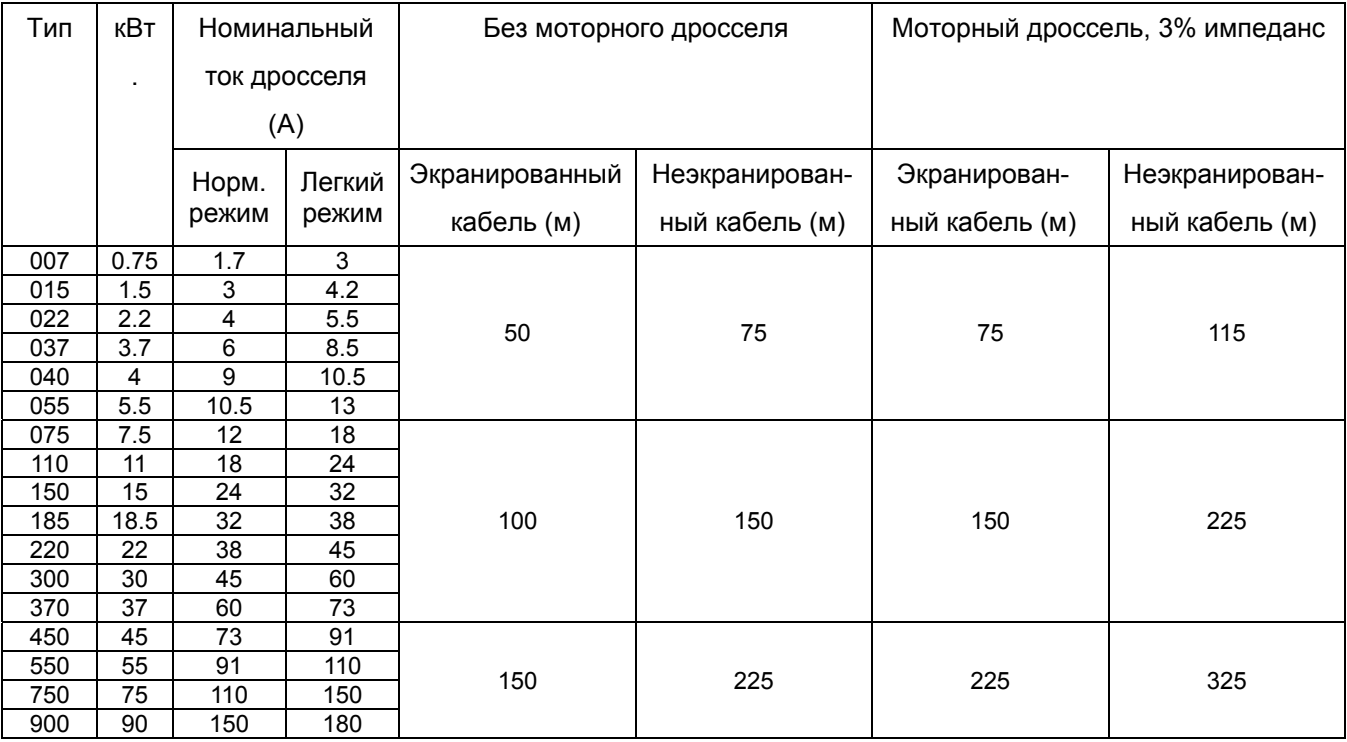

## **7-5 Ферритовые кольца**

Уровень помех может быть существенно снижен при установке ферритового кольца. Если помехи мешают нормальной работе оборудования, купите и установите ферритовые кольца.

Ферритовые кольца для сигнальных кабелей

Для уменьшения влияния помех от электроприборов на сигнальные кабели установите ферритовые кольца на сигнальные кабели. Установите их на сигнальные кабели, испытывающие наибольшее влияние помех. Названия моделей и их размеры приведены ниже.

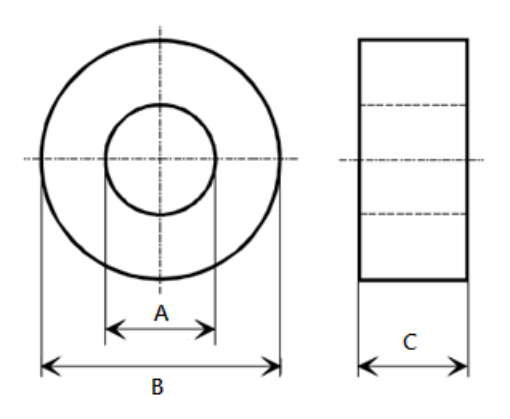

Ед. изм.: мм

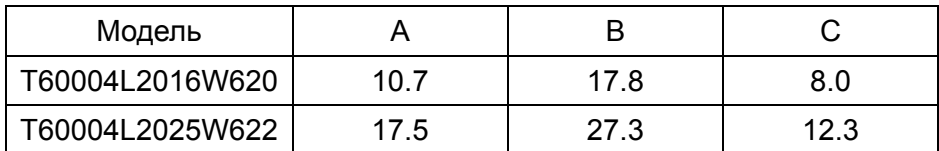

## **7-6 Фильтры электромагнитной совместимости**

В таблице ниже представлены фильтры ЭМС. Фильтр ЭМС применяется для эффективного подавления электромагнитных помех.

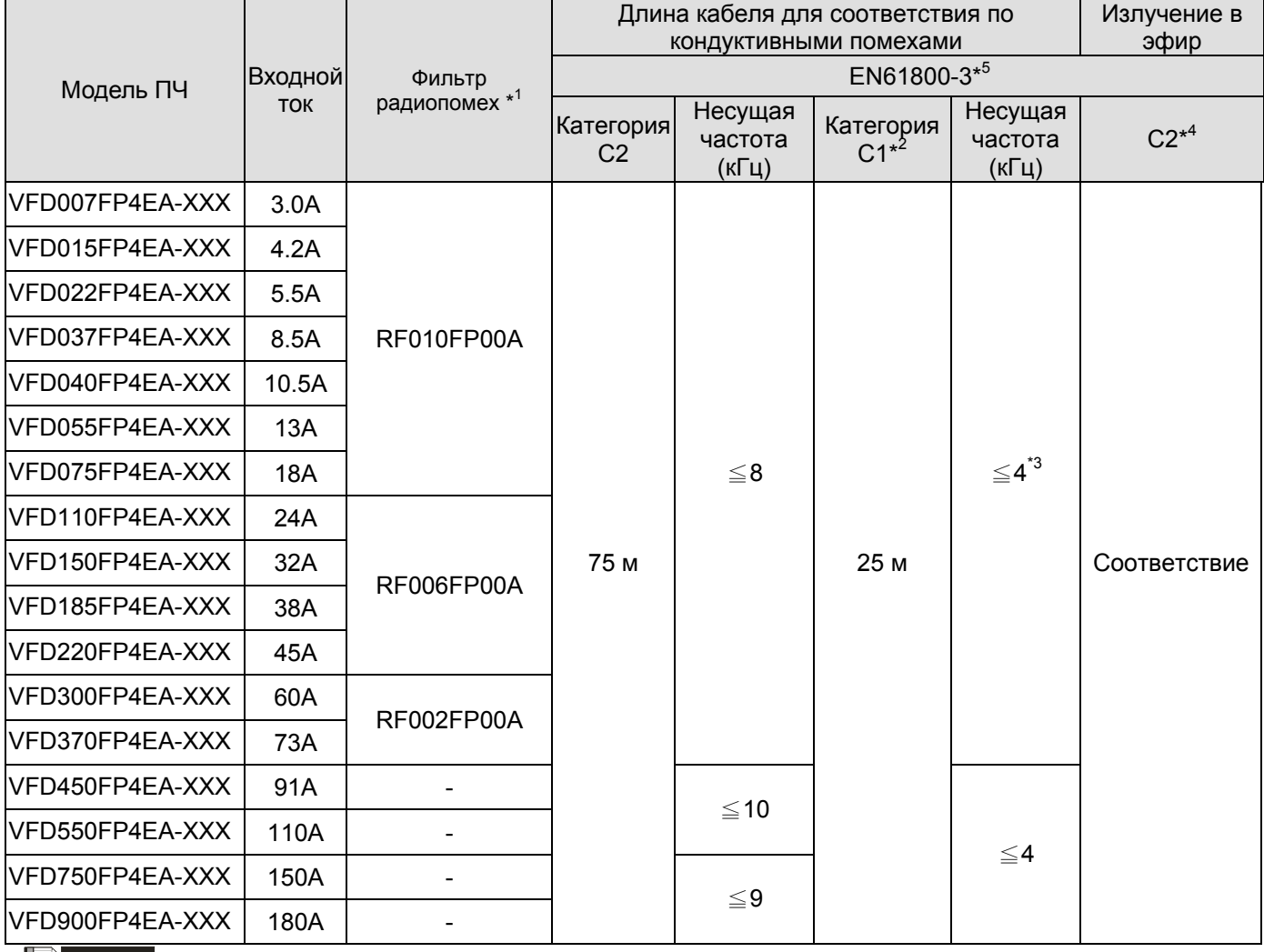

**Примечание** 

\*1: Если длина моторного кабеля превышает 25 м, не применяйте вышеперечисленные ЭМС фильтры.

\*2: Чтобы соответствовать характеристикам класса C1, магнитный сердечник ЭMC должен быть установлен на стороне выхода.

\*3: Для типоразмеров A ~ C в соответствии с нормативами EN 61800-3 C1 (когда длина кабеля составляет менее 25 м, он соответствует требованиям C1), на выходной стороне должен быть установлен ЭМС фильтр, через который необходимо пропустить кабели от клемм U/V/W. Не пропускайте через фильтр кабель заземления и изоляцию.

\*4: Характеристики класса C2 не требуют установки ЭМС фильтра.

\*5: Согласно требованиям стандарта EN61800-3 (Class C2/C1) внешний ЭМС фильтр не устанавливается с преобразователями частоты мощностью 45/55/75/90 кВт.

## Подключение РЧ (ЭМС) фильтра

Электрооборудование, имеющее в своем составе преобразователь частоты, может является источником помех в широком диапазоне частот и оказывать влияние на другое оборудование, расположенное рядом. При использовании фильтра электромагнитной совместимости, его правильной установке и подключении большая часть помехоизлучения подавляется.

Для наилучшего подавления помех при использовании фильтров ЕМС выполните ниже приведенные рекомендации по установке и подключению в соответствии со стандартами:

- **EN61000-6-4**
- **EN61800-3**
- **EN55011 Класс A Группа 1**

#### **Общие меры обеспечения электромагнитной совместимости**

Для наилучшей эффективности ЭМС фильтра при установке следуйте нижеперечисленным правилам:

- Все кабели следует разделить на несколько типов (Class) и прокладывать их как можно дальше друг от друга. Внутри шкафа управления кабели можно разделять металлическими перегородками. Для кабелей, наиболее чувствительных к помехам (Class 1) необходимо разделение перегородкой даже между собой. Рекомендуются следующие классификации кабелей (Class 1~4):
	- Class 1: Высокочувствительные к помехам кабели (например, низковольтный / высокоскоростной сигнальный кабель, кабель управления, кабель передачи данных и т.д.)
	- Class 2: Чувствительные к помехам кабели (например, низкоскоростной коммуникационный кабель, низковольтный (24 В) кабель питания и т.д.)
	- Class 3: Кабель источник помех (кабель питания на входные клеммы R/S/T)
	- Class 4: Кабель источник сильных помех (моторный кабель от выходных клемм U/V/W)
	- Ниже приведены рекомендуемые кабели и их монтажные зазоры:

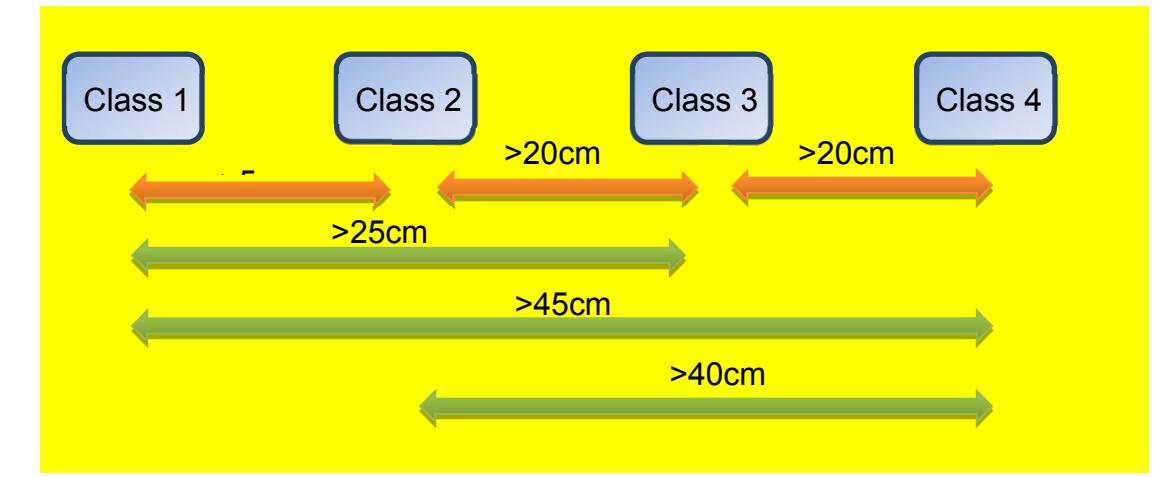

- Если монтажные расстояния, указанные выше, не могут быть соблюдены, подключите последовательно ЭМС фильтр к кабелю Class 4 и используйте экранирующий кабель или поместите кабель Class 1 в защитную оболочку.
- $\boxtimes$  When the installation distance of different cables could not meet the separation requirement, the cables should be placed orthogonality. For example, the filtered cable should be away from non-filtered cable; signal cable, data cable and filtered cable can only be placed orthogonality with non-filtered cable.
- Если требования по разделению кабелей при монтаже не могут быть соблюдены, кабели должны быть размещены ортогонально. Например, кабель с фильтром должен находиться вдали от кабеля без фильтра; сигнальный кабель, кабель для передачи данных и кабель с фильтром могут быть размещены только ортогонально с кабелем без фильтра.
- Все провода и кабели должны быть как можно короче.
- $\boxtimes$  For extra cables, please remove it or ground it on each end, so as to avoid floating connection.
- Моторный кабель должен прокладываться отдельно от прочих кабелей на двигателе (например, энкодерный кабель, кабель датчика температуры и т.д.).
- Размещайте кабели на металлической пластине, не допускайте их провисания в воздухе.
- Для разделения чувствительных к помехам кабелей и кабелей источников помех рекомендуется использовать независимый изолированный трансформатор.
- РЧ фильтр необходим для магнитного контактора, реле и электромагнитного клапана для устранения высокочастотных помех от них, генерируемых процессами включения/отключения данных элементов.
- Элементы внутри шкафа управления (например, преобразователь частоты, фильтры и т.д.) смонтированы на монтажной пластине с хорошей проводимостью и соединены с рамой шкафа контактом с наибольшей площадью. Проводка должна быть подключена к изолирующей панели для PE и ЭМС.
- Чтобы создать систему заземления, снимите защитный слой или анодное покрытие на контактах или подключите их к непроводящему слою специальным металлическим листом перед подключением к преобразователю частоты.
- Все соединения должны быть максимально короткими. Металлическая пластина должна быть заземлена. Корпуса фильтра ЭМС и преобразователя частоты должны быть закреплены на металлической пластине, и площадь контакта должна быть максимально большой.

#### **Выбор и прокладка моторного кабеля**

Рекомендуется использовать изолированные моторные кабели, сигнальные кабели и кабели передачи данных.

Тип экранированного кабеля может быть выбран из трех типов, представленных на рисунке 1. Левая картинка представляет собой симметричный трехфазный кабель с симметричными проводами PE. Средняя картинка представляет собой трехфазный кабель с отдельным проводом PE. Правая картинка представляет собой асимметричный трехфазный кабель с PE-проводкой.

Соответствующий размер кабеля должен основываться на номинальном токе. Использование экранирования с высокой плотностью плетения предотвращает электромагнитный шум, возникающий в результате высокочастотных сигналов, а также предотвращает влияние внешних источников на передачу сигналов. Рекомендуется два типа экранированных кабелей:

- Плетеное медное экранирование с плотностью 85% или более (как показано на рисунке 2а).
- 100% Обернута в алюминиевую фольгу / медную фольгу внутри и с экранированием плетеным покрытием на 80% и более снаружи (как показано на рисунке 2b).

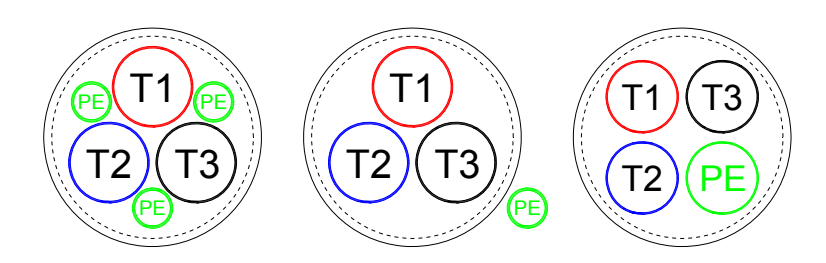

**Рис. 1** Рекомендуемые типы экранированного кабеля

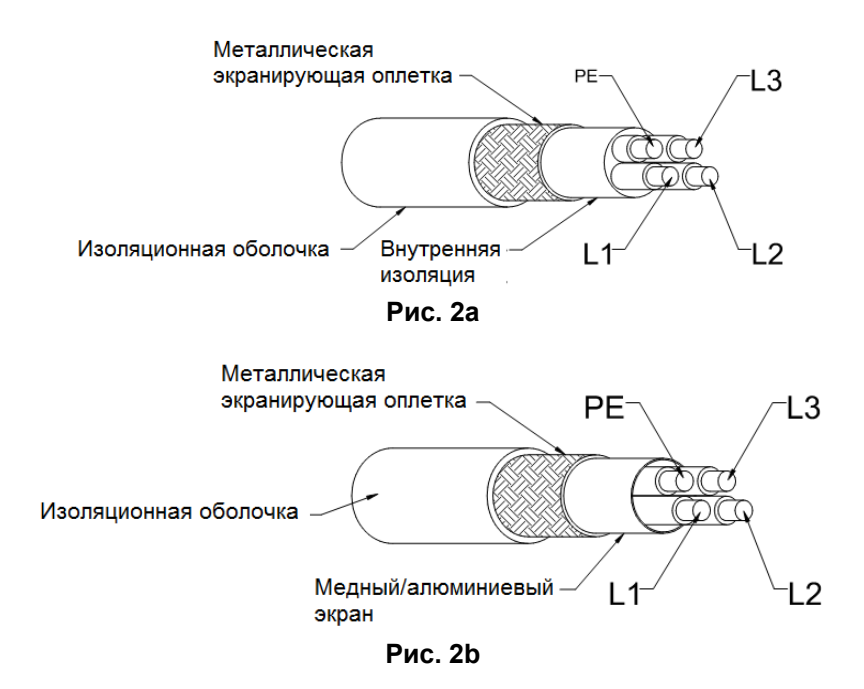

#### **Меры предосторожности при монтаже моторного кабеля**

Неправильные выбор и монтаж моторного кабеля повлияют на работу ЭМС фильтра. При выборе моторного кабеля соблюдайте следующие меры предосторожности. Экранирующая оплетка моторного кабеля должна быть заземлена с помощью хомута или скрутки экранирующей оплетки. Если используется хомут, экранирующая оплетка должна иметь 360-градусный контакт с хомутом/корпусом и на двигателе должен быть PE.

Если для заземления используется скрутка экранирующей оплетки, ее длина должна быть не более чем в 5 раз от диаметра провода (калибровка проводов WVW).

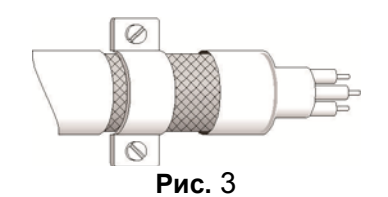

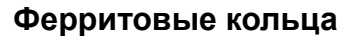

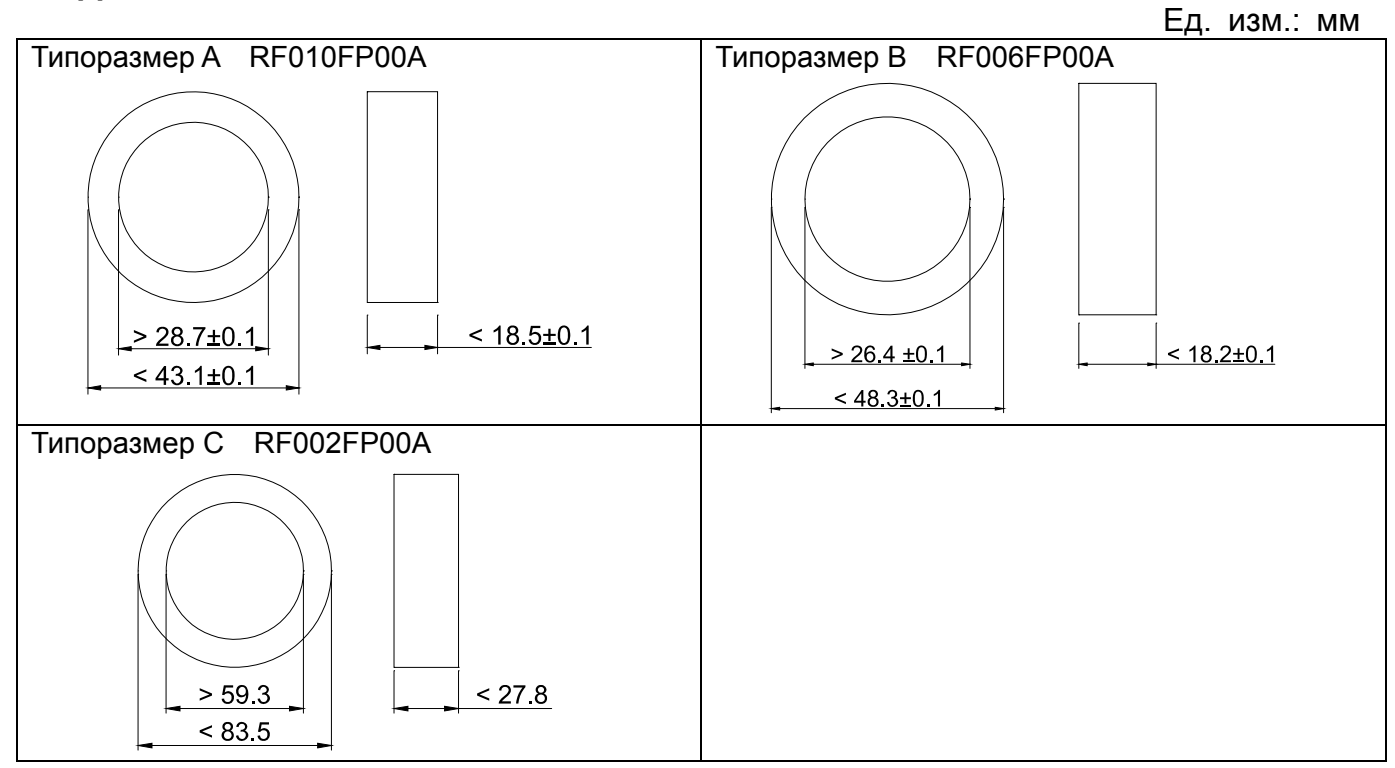

## **Установка фильтра ЭМС с классом С1**

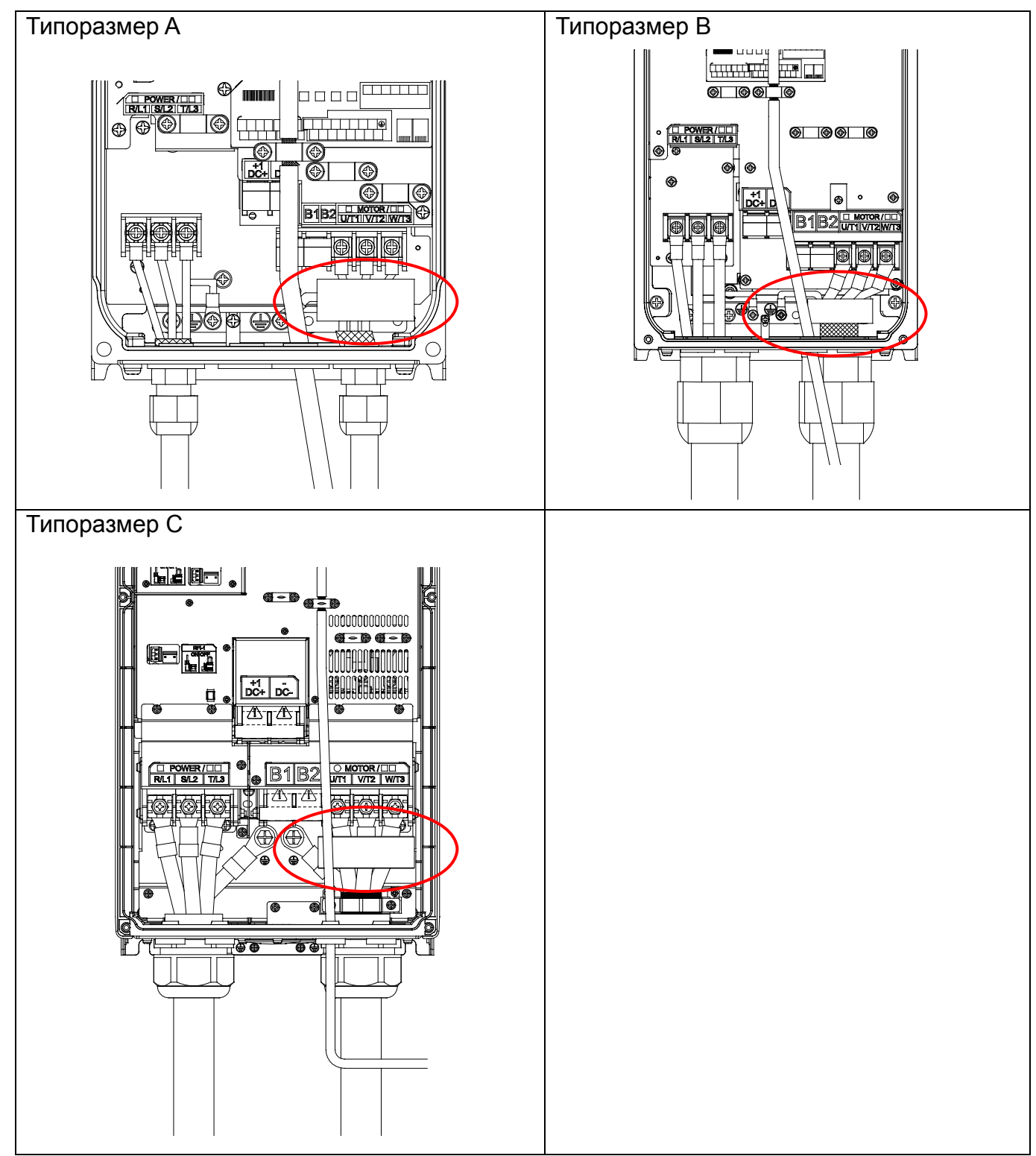

## **7-7 Принадлежности для монтажа пульта (MKC-KPPK)**

При использовании опции MKC-KPPK возможен накладной или сквозной монтаж стандартного

пульта KPC-CC02; уровень защиты при этом соответствует IP66.

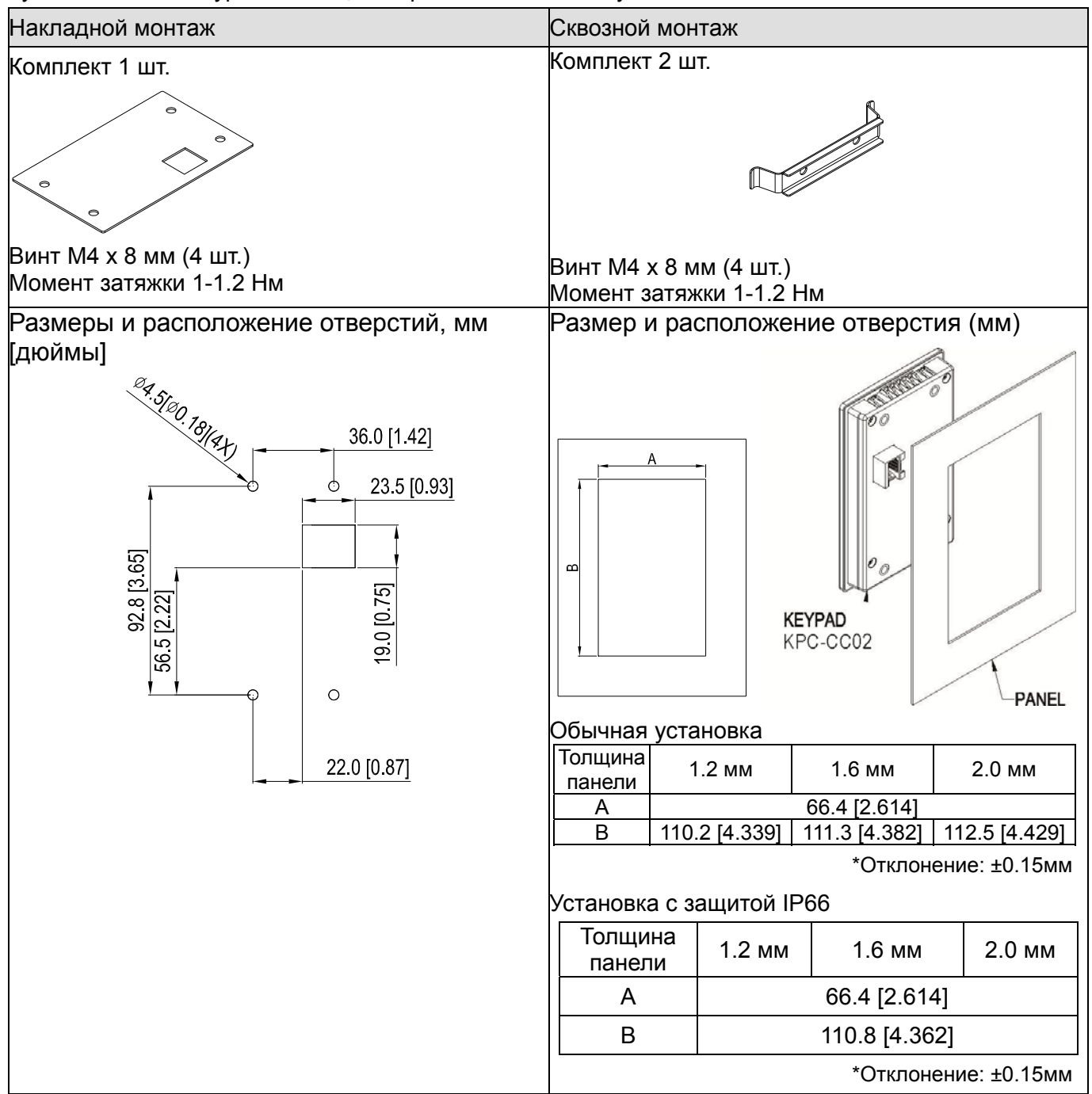

 $\Gamma$ лава 7 Дополнительное оборудование | CFP2000

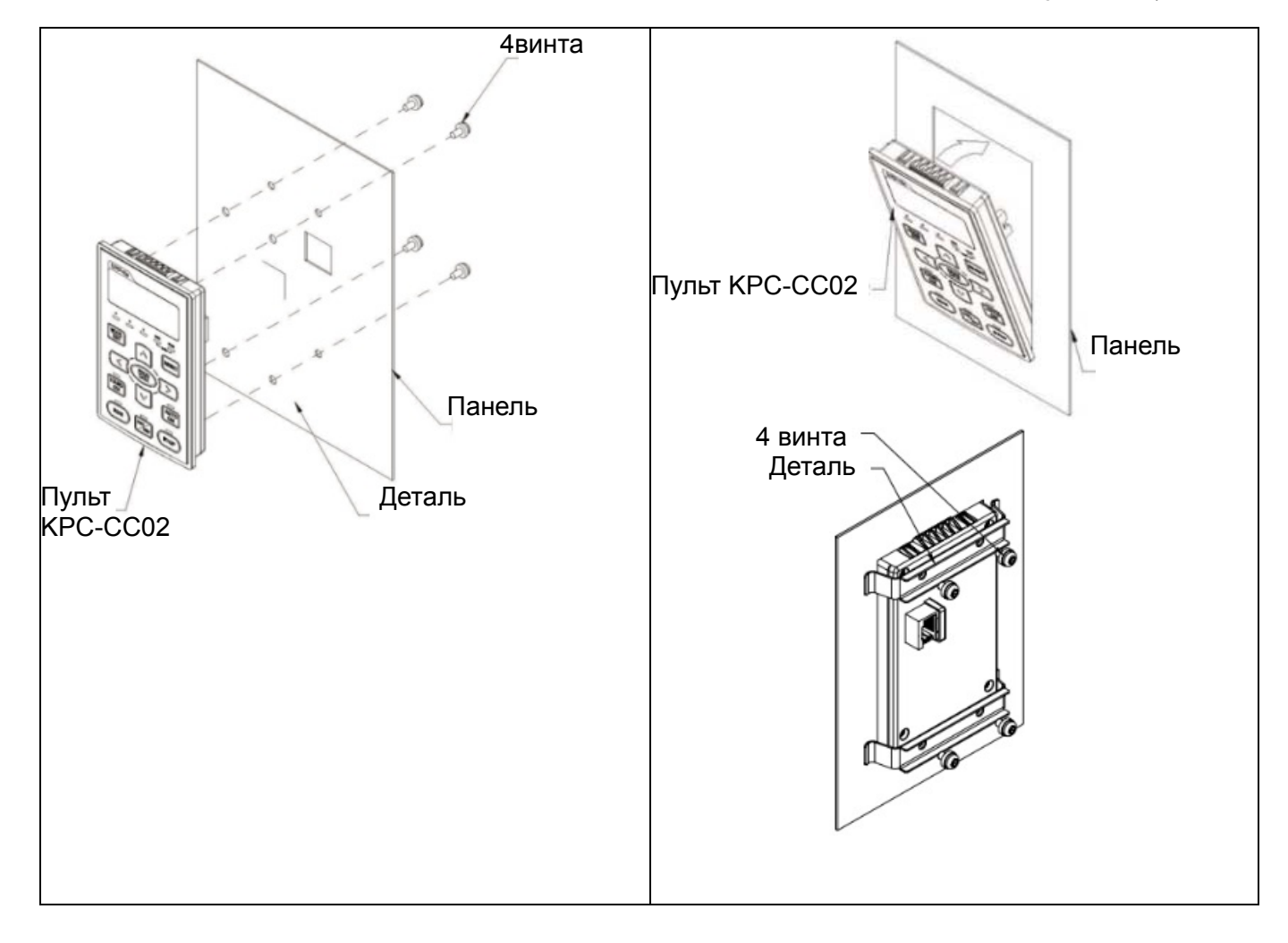

## **7-8 Вентиляторы**

#### Вентиляторы радиатора

## Типоразмер A Для моделей: VFD022FP4EA-41, VFD022FP4EA-52, VFD022FP4EA-52S, VFD037FP4EA-41, VFD037FP4EA-52, VFD037FP4EA-52S, VFD040FP4EA-41, VFD040FP4EA-52, VFD040FP4EA-52S, VFD055FP4EA-41, VFD055FP4EA-52, VFD055FP4EA-52S, VFD075FP4EA-41, VFD075FP4EA-52, VFD075FP4EA-52S Модель『MKFP-AFKM』 Типоразмер B Для моделей: VFD110FP4EA-41, VFD110FP4EA-52, VFD110FP4EA-52S, VFD150FP4EA-41, VFD150FP4EA-52, VFD150FP4EA-52S, VFD185FP4EA-41, VFD185FP4EA-52, VFD185FP4EA-52S, VFD220FP4EA-41, VFD220FP4EA-52, VFD220FP4EA-52S Модель『MKFP-BFKM』 Типоразмер C Для моделей: VFD300FP4EA-41, VFD300FP4EA-52, VFD300FP4EA-52S, VFD370FP4EA-41, VFD370FP4EA-52, VFD370FP4EA-52S Модель『MKFP-CFKM』 Типоразмер D0 Для моделей: VFD450FP4EA-41, VFD450FP4EA-52, VFD550FP4EA-52, VFD550FP4EA-41, VFD450FP4EA-52S, VFD550FP4EA-52S Модель『MKFP-D0FKM』 Типоразмер D Для моделей: VFD750FP4EA-41, VFD750FP4EA-52, VFD750FP4EA-52S, VFD900FP4EA-52, VFD900FP4EA-41, VFD900FP4EA-52S Модель『MKFP-DFKM』

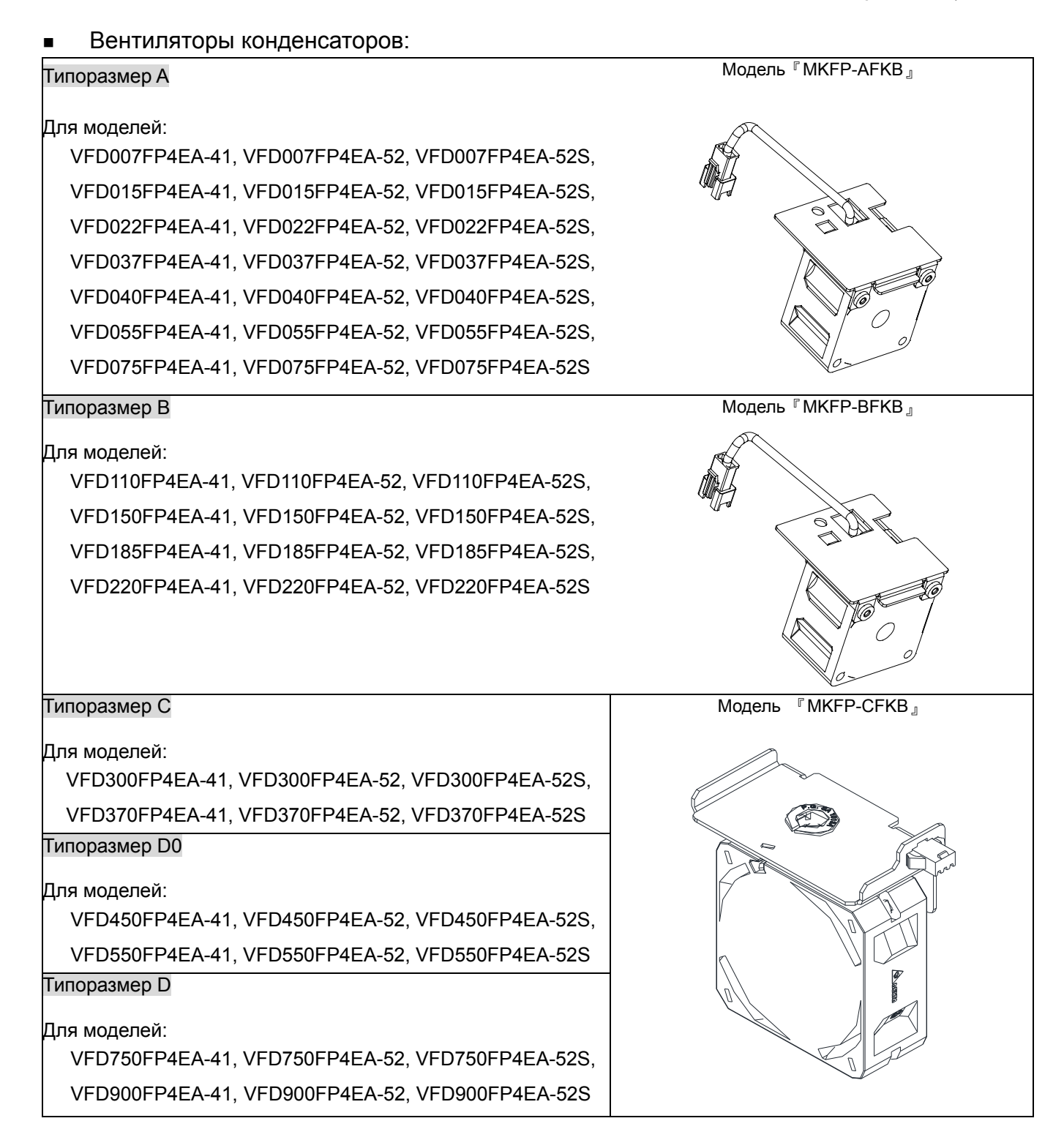

Демонтаж вентиляторов

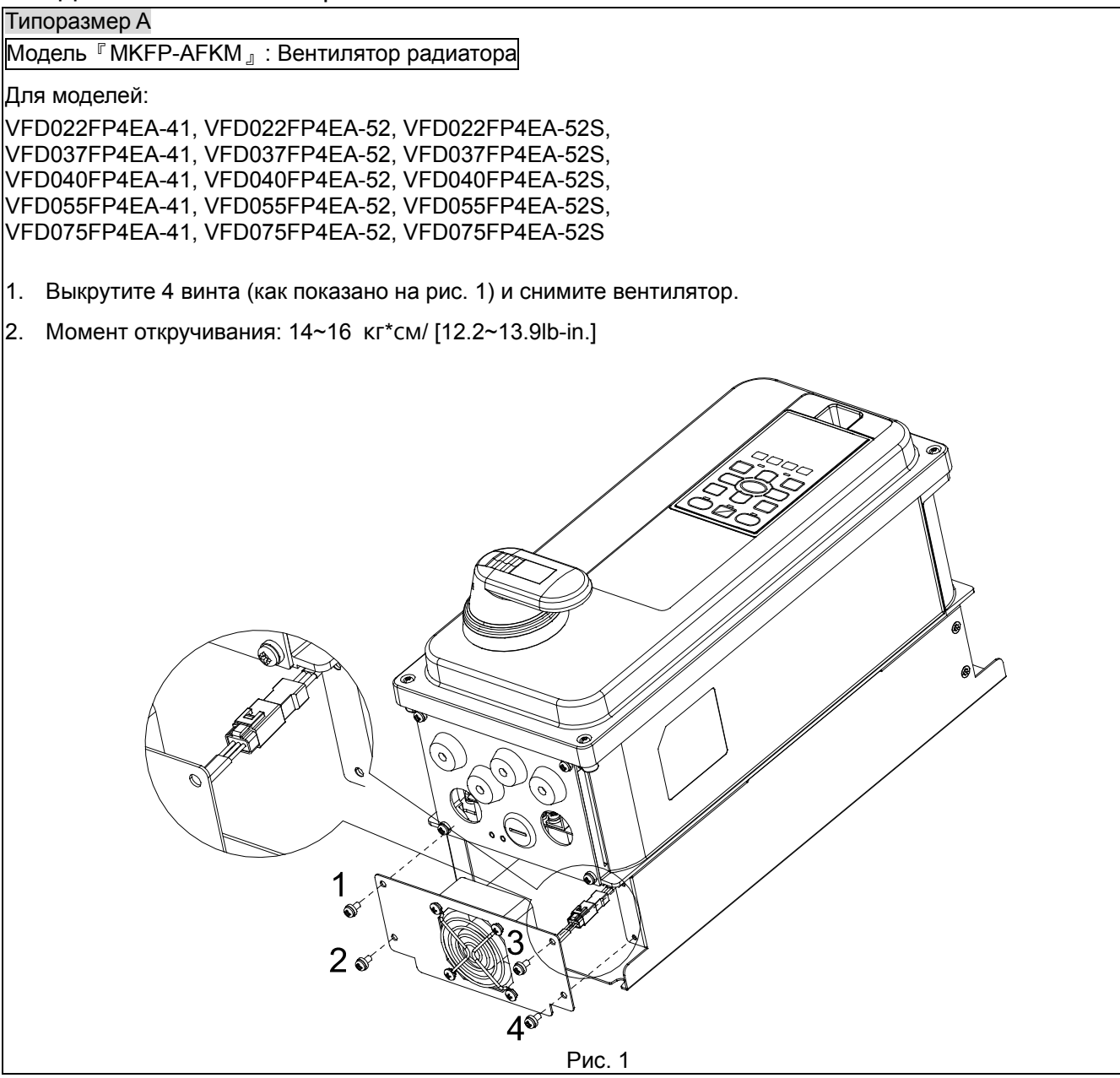

Типоразмер A

Модель 『MKFP-AFKB』: Вентилятор конденсаторов

Для моделей:

VFD007FP4EA-41, VFD007FP4EA-52, VFD007FP4EA-52S,

VFD015FP4EA-41, VFD015FP4EA-52, VFD015FP4EA-52S,

VFD022FP4EA-41, VFD022FP4EA-52, VFD022FP4EA-52S,

VFD037FP4EA-41, VFD037FP4EA-52, VFD037FP4EA-52S,

VFD040FP4EA-41, VFD040FP4EA-52, VFD040FP4EA-52S,

VFD055FP4EA-41, VFD055FP4EA-52, VFD055FP4EA-52S,

VFD075FP4EA-41, VFD075FP4EA-52, VFD075FP4EA-52S

- 1. Нажмите на защелку в верхней части пульта, затем поверните его и снимите пульт (см. рис. 2)
- 2. Открутите винты 1~4. Момент откручивания: 14~16  $\mathrm{K}$   $\mathrm{r}$  \*  $\mathrm{c}$  м/ [12.2~13.9lb-in.]
- 3. Открутите винты 8~13 и снимите вентилятор (см. рис. 3)
- 4. Момент откручивания: для винтов 8~12: 6~8 кг\*см/ [5.2~6.9lb-in.]; для винта 13: 12~14 кг\*см/ [10.4~12.2lb-in.]

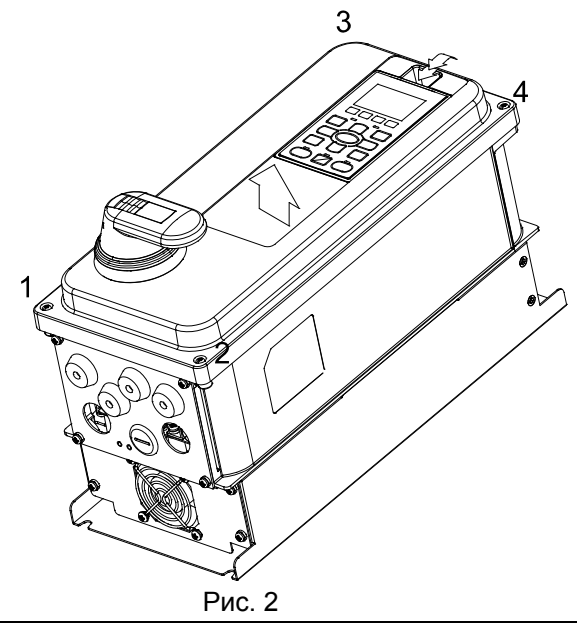

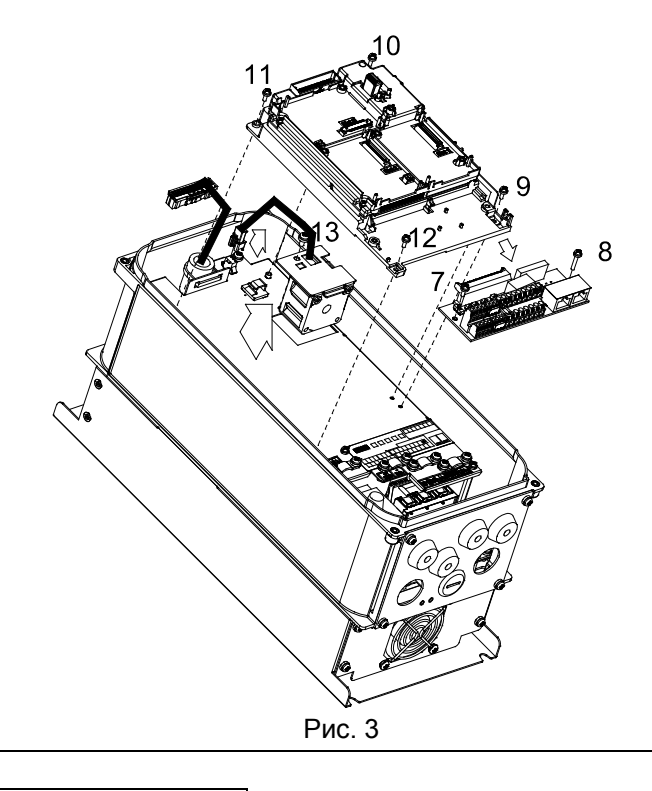

#### Типоразмер B

Модель『MKFP-BFKM』: Вентилятор радиатора

Для моделей:

VFD110FP4EA-41, VFD110FP4EA-52, VFD110FP4EA-52S, VFD150FP4EA-41, VFD150FP4EA-52, VFD150FP4EA-52S, VFD185FP4EA-41, VFD185FP4EA-52, VFD185FP4EA-52S, VFD220FP4EA-41, VFD220FP4EA-52, VFD220FP4EA-52S

1. Выкрутите 4 винта (как показано на рис. 1) и снимите вентилятор.

2. Момент откручивания: 14~16 кг\*см/ [12.2~13.9lb-in.]

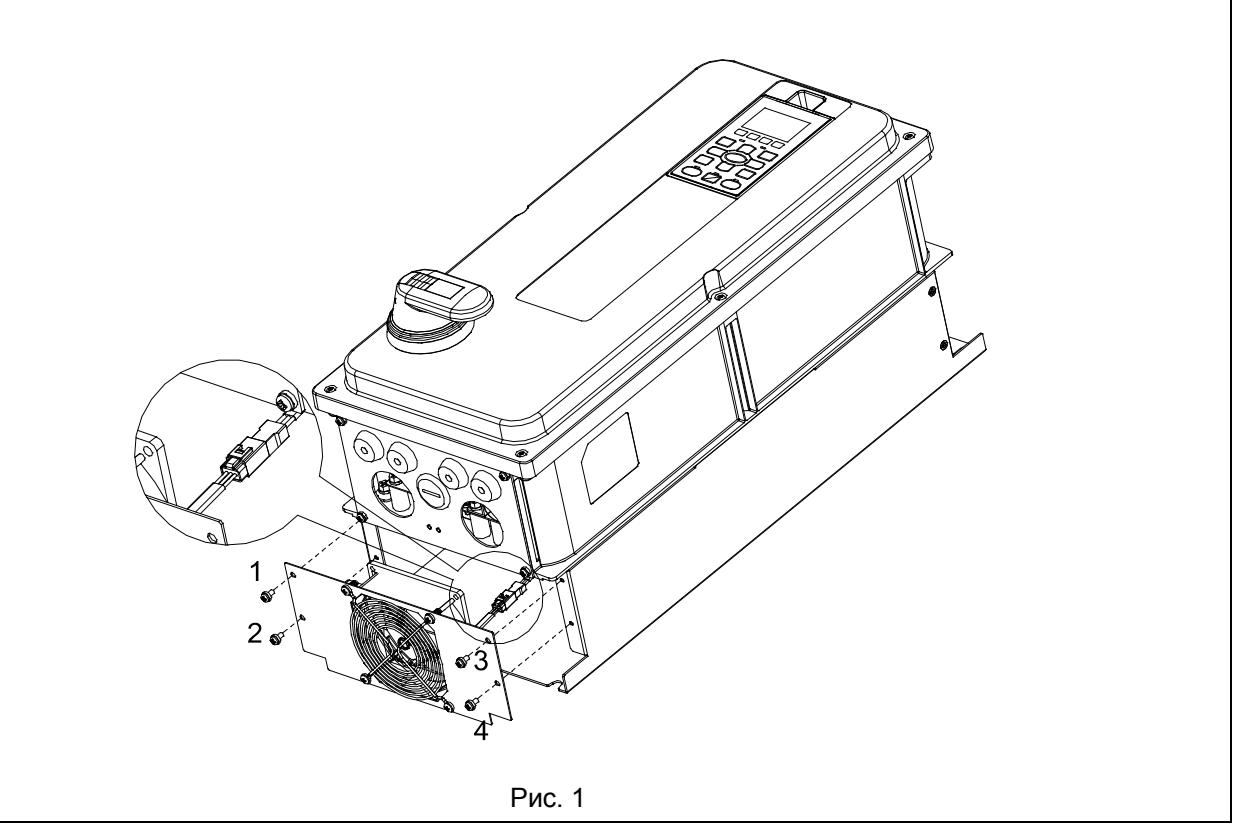

Типоразмер B

Модель『MKFP-BFKB』: Вентилятор конденсаторов

Для моделей:

VFD110FP4EA-41, VFD110FP4EA-52, VFD110FP4EA-52S, VFD150FP4EA-41, VFD150FP4EA-52, VFD150FP4EA-52S, VFD185FP4EA-41, VFD185FP4EA-52, VFD185FP4EA-52S, VFD220FP4EA-41, VFD220FP4EA-52, VFD220FP4EA-52S

- 1. Нажмите на защелку в верхней части пульта, затем поверните его и снимите пульт (см. рис. 2)
- 2. Открутите винты 1~6. Момент откручивания: 14~16 кг\*см/ [12.2~13.9lb-in.]
- 3. Открутите винты 8~13 и снимите вентилятор (см. рис. 3)
- 4. Момент откручивания: для винтов 8~12: 6~8 кг\*см/ [5.2~6.9lb-in.]; для винта 13: 12~14 кг\*см/  $[10.4 - 12.2$ lb-in.]

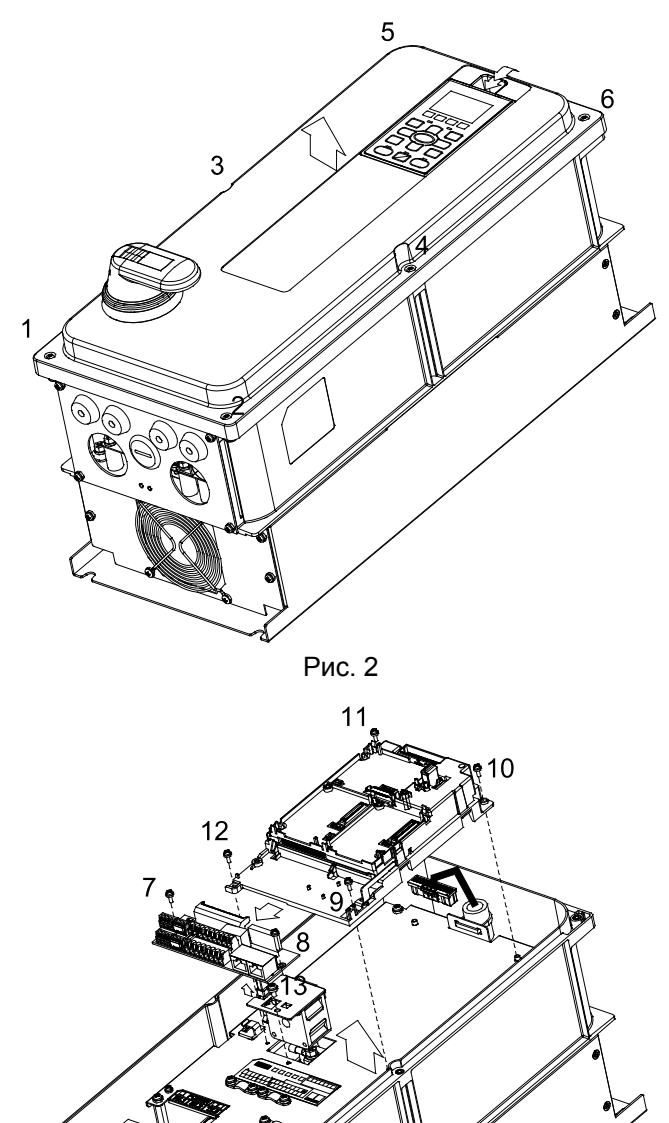

Рис. 3

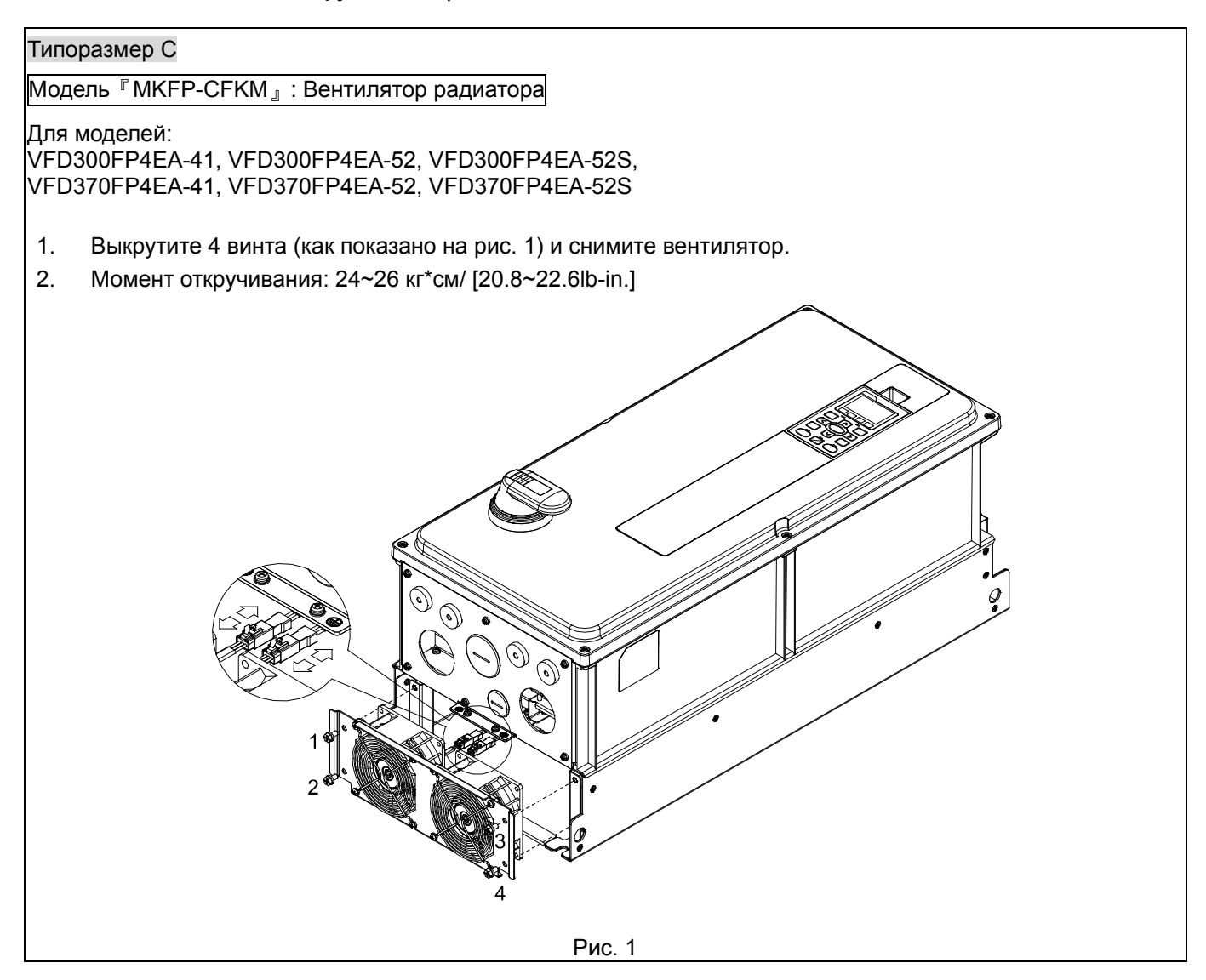

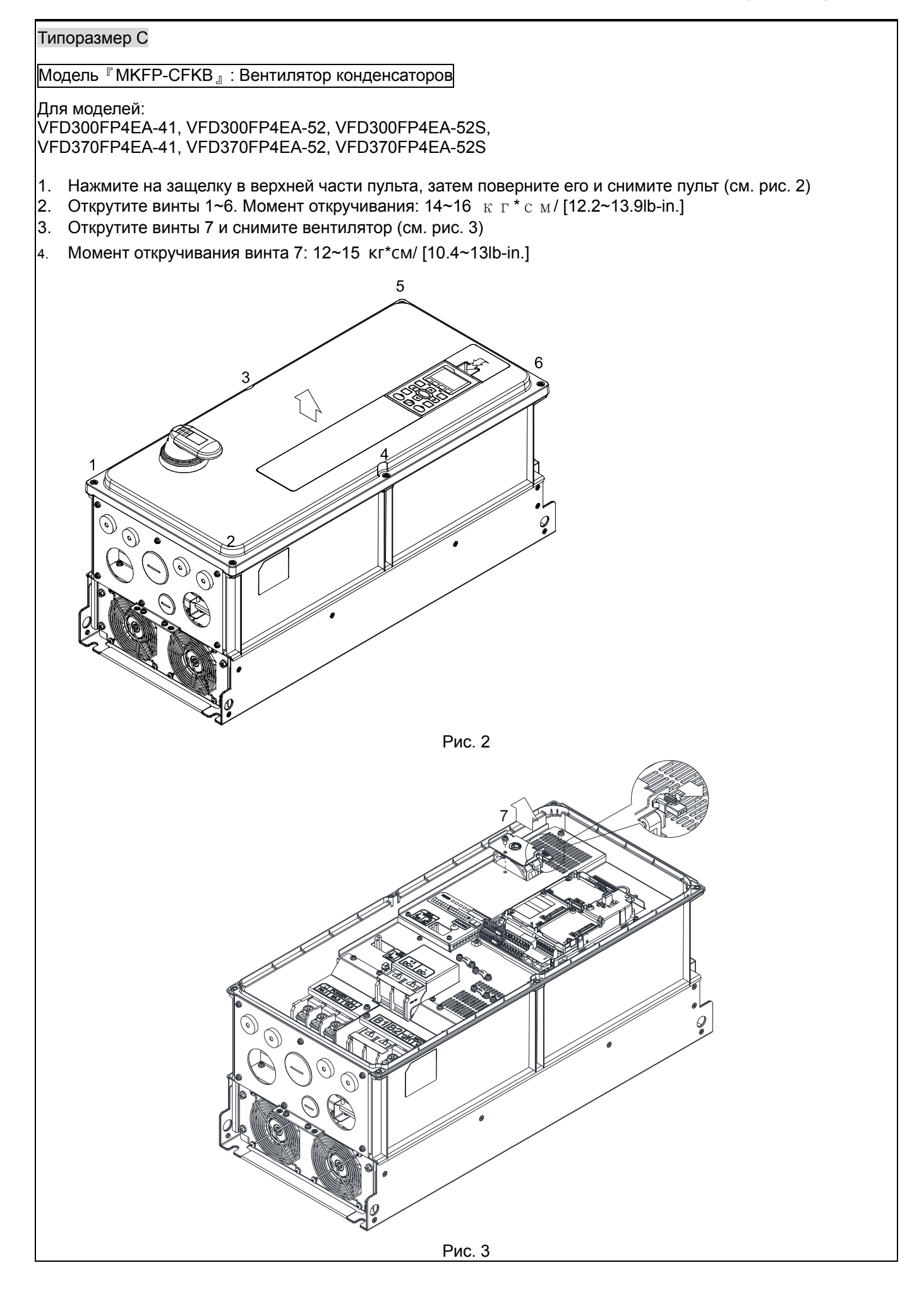

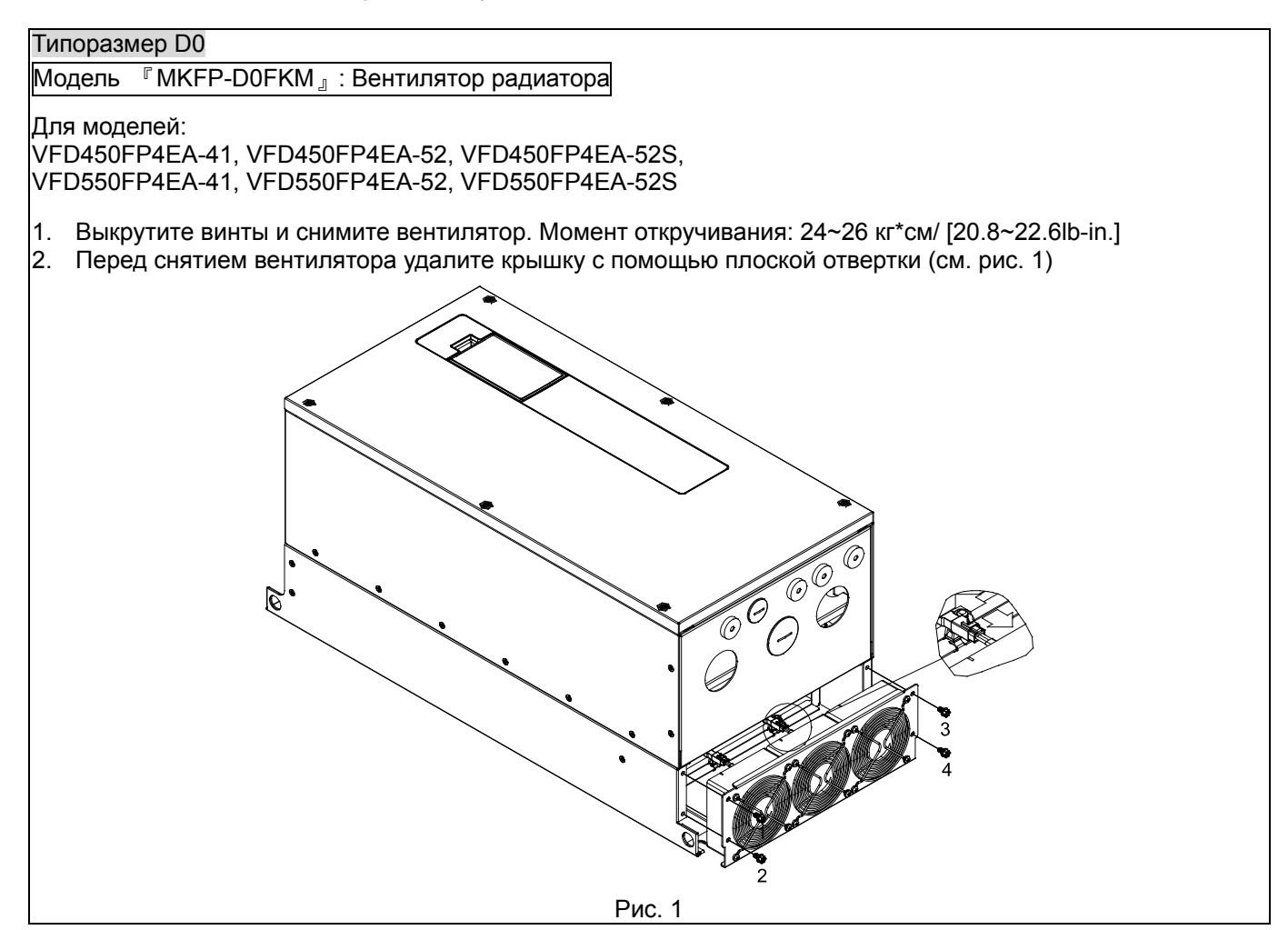
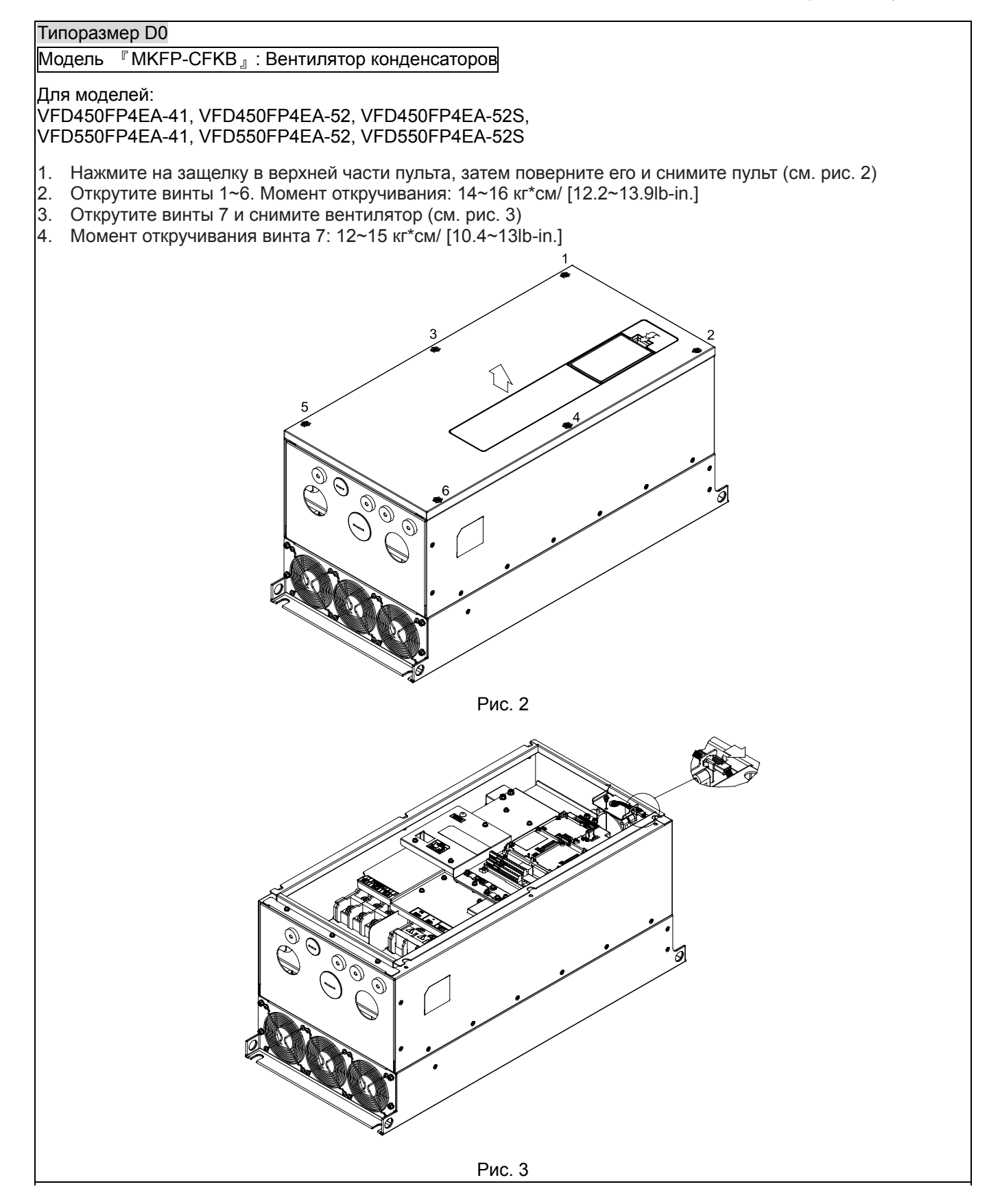

### **Глава 7 Дополнительное оборудование CFP2000**

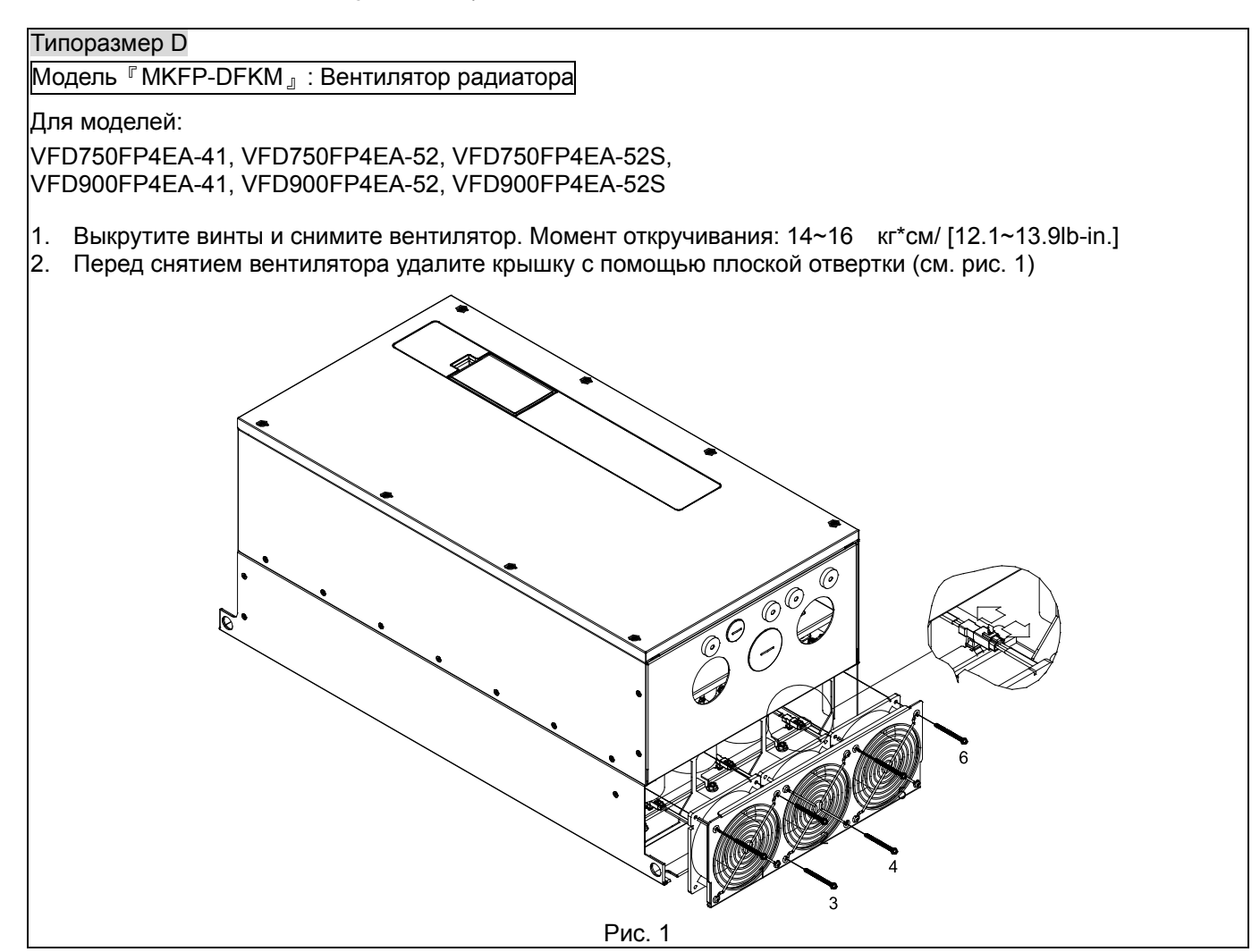

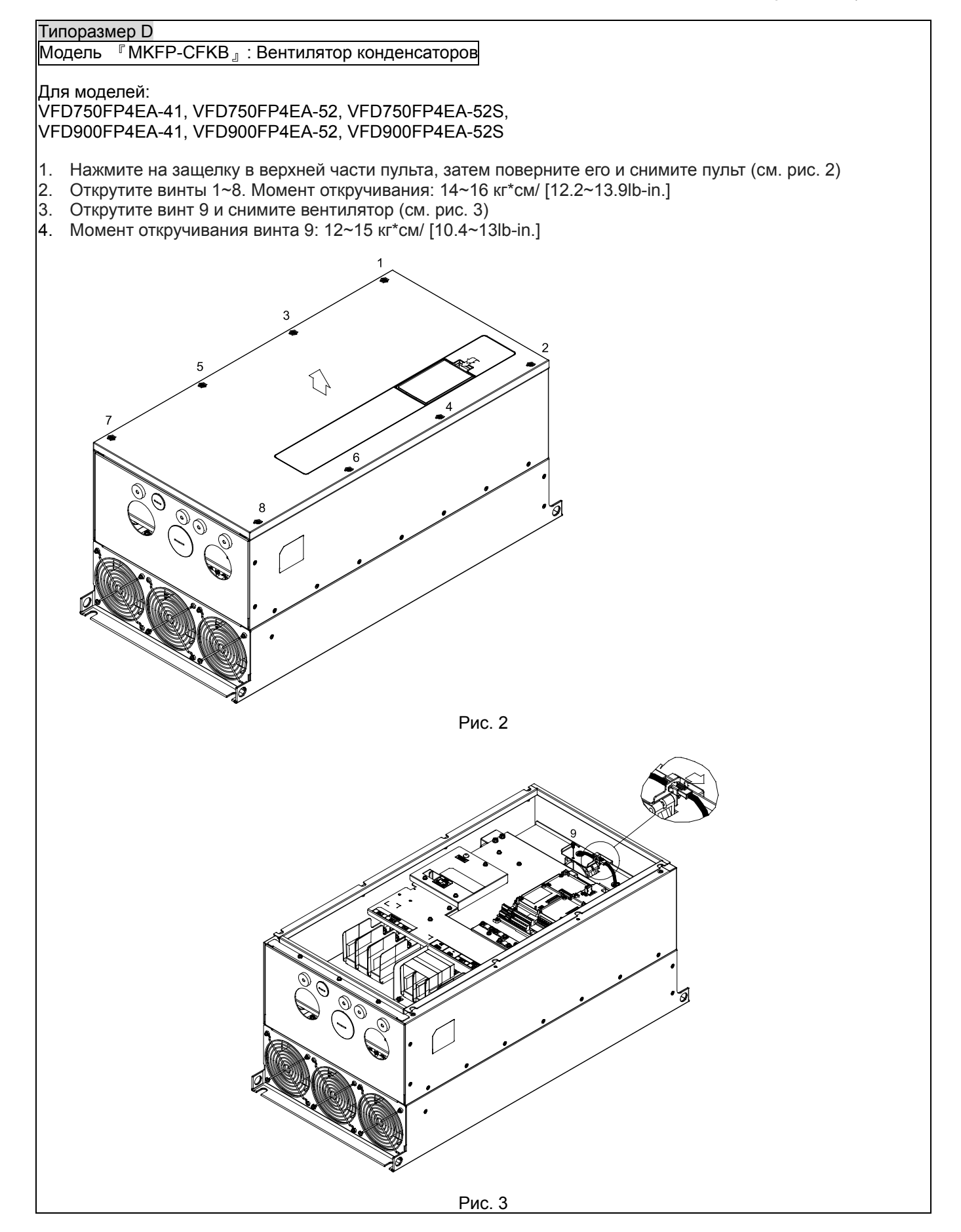

# **7-9 Конвертор IFD6530 (USB/RS485)**

# Предупреждение

*Внимательно прочитайте эту инструкцию перед установкой и использованием изделия.* 

 *В данную инструкцию возможно внесение изменения без предварительного уведомления. Пожалуйста обратитесь к Поставщику или проверьте наличие обновлений на сайте http://stoikltd.ru, http://deltronics.ru или*

*http://www.delta.com.tw/product/em/control/cm/control\_cm\_main.asp* 

# **1. Введение**

IFD6530 является преобразователем интерфейса RS-485 в USB, который не требует внешнего источника питания и автоматически распознается устройствами. Он обеспечивает обмен со скоростью 75-115200 бит в секунду, автоматически выбирая направление обмена. Преобразователь снабжен разъемом RJ-45 для подключения к устройствам RS-485 и имеет компактные размеры. Являясь устройством plug-and-play, преобразователь обеспечивает возможность "горячего" подключения к компьютеру всех производимых Delta устройств.

Для моделей: все изделия Delta (средства промышленной автоматизации)

# Применение и размеры

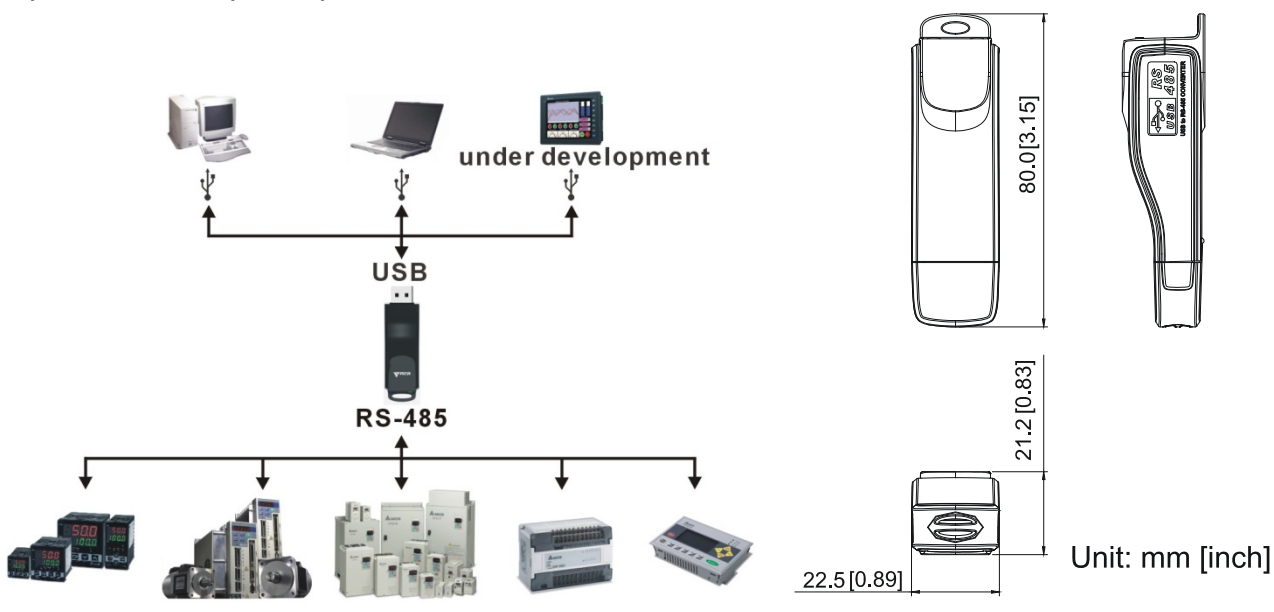

**Внимание:** Для программирования пульта управления KPC-CC02 необходимо использовать коммуникационный интерфейс IFD6530 совместно с опциональным проводом-удлинителем CBC-KxFT (3 FT, 5FT, 7FT, 10FT, 16F)

# **2. Общие характеристики**

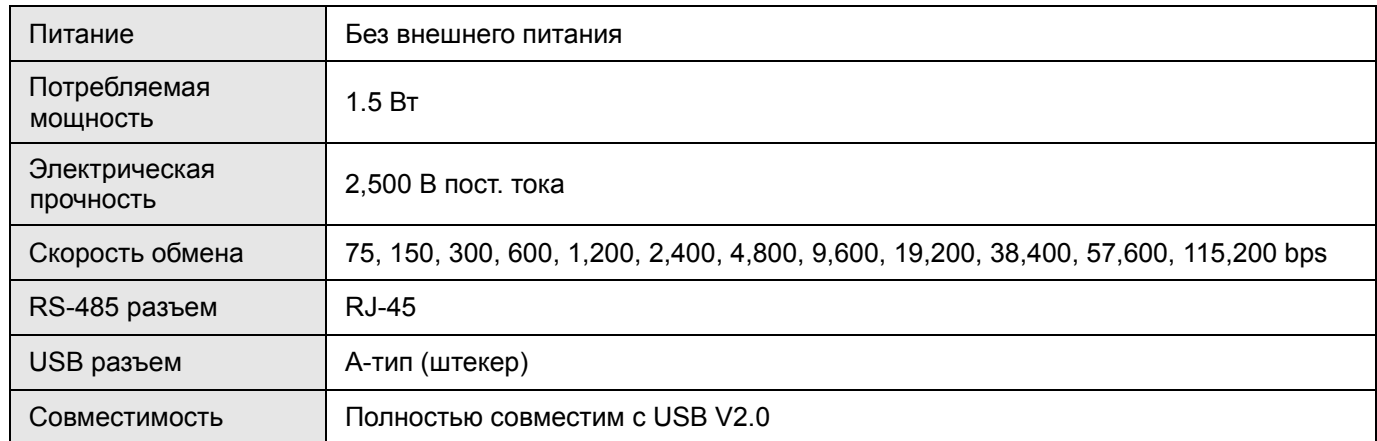

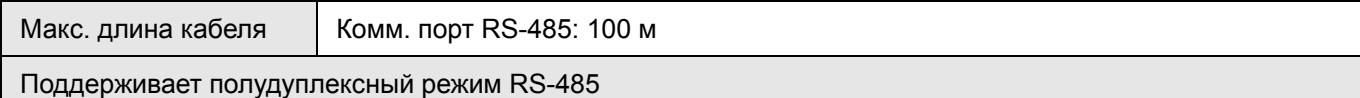

#### **RJ-45**

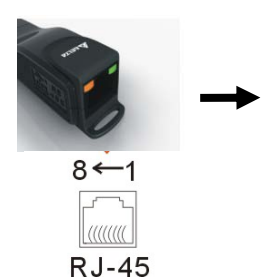

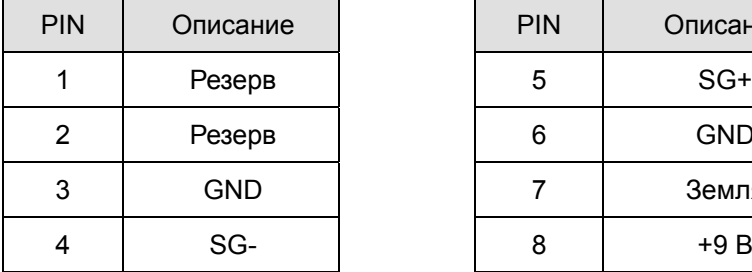

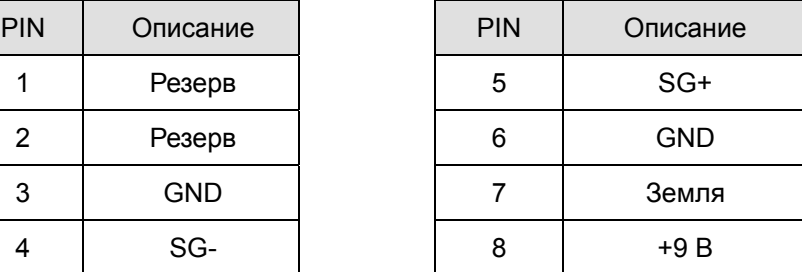

#### **3. Подготовка к установке драйвера**

Распакуйте файл с драйвером (IFD6530\_Drivers.exe) согласно приведенной ниже инструкции. Файл IFD6530\_Drivers.exe находится на CD диске, приложенному к IFD6530.

**Прим.:** НЕ ПОДКЛЮЧАЙТЕ IFD6530 до того момента, пока не выполните шаги 1-5.

**Шаг 1 Шаг 2**  InstallShield Wizard InstallShield Wizard License Agreemen Please read the following license agreement carefully Welcome to the InstallShield Wizard for Silicon<br>Laboratories CP210x Evaluation Kit Tools Press the PAGE DOWN key to see the rest of the agreement The InstallShieldR Wizard will install Silicon Laboratories<br>CP210x Evaluation Kit Tools Release 3.31<br>on your computer. To continue, click Next.  $\hat{\phantom{a}}$ END-USER LICENSE AGREEMENT<br>IMPORTANT: READ CAREFULLY<br>BEFORE AGREEING TO TERMS THIS PRODUCT CONTAINS CERTAIN COMPUTER PROGRAMS AND OTHER THIRD<br>PARTY PROPRIETARY MATERIAL ("LICENSED PRODUCT"), THE USE OF WHICH IS<br>SUBJECT TO THIS END-USER LICENSE AGREEMENT. INDICATING YOUR<br>AGREEMENT CONSTITUTES YOUR AN Do you accept all the terms of the preceding License Agreement? If you choose No, the setup will close. To install Silicon Laboratories CP210x Evaluation Kit Tools Release 3.31<br>, you must accept this agreement.  $\leq$  Back  $Tes$ < Back  $Next >$ Cancel  $\underline{\sf No}$ **Шаг 3 Шаг 4** 

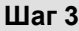

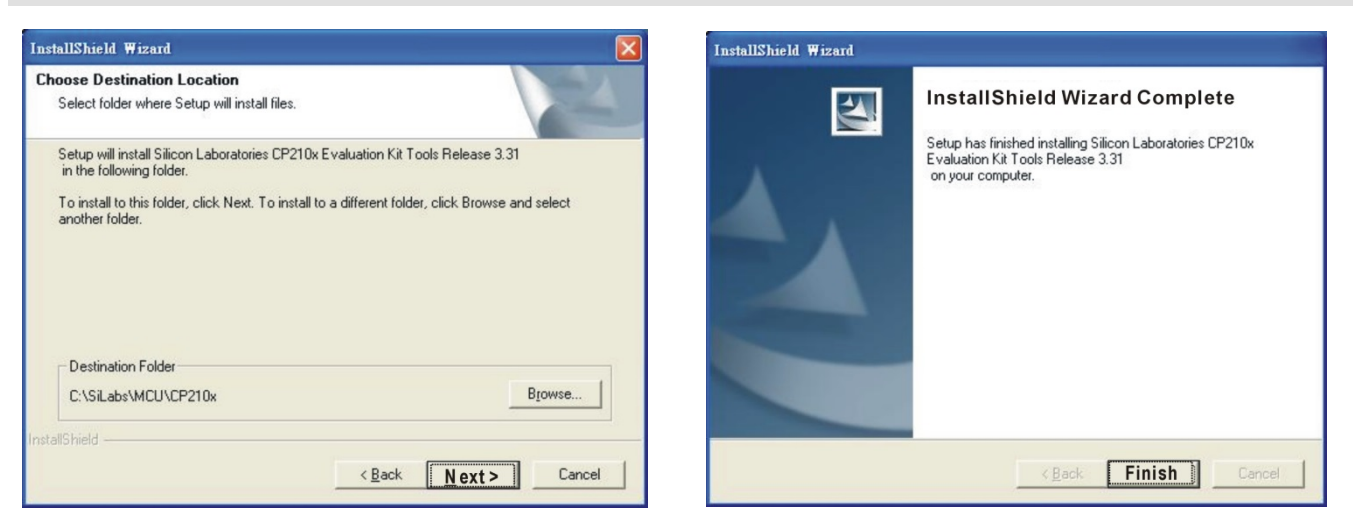

#### **Шаг 5**

На диске С должна появится папка c:\ SiLabs

# **4. Установка драйвера**

STEP<sub>2</sub>

Подключите IFD6530 к ПК и установите драйвер согласно приведенной инструкции.

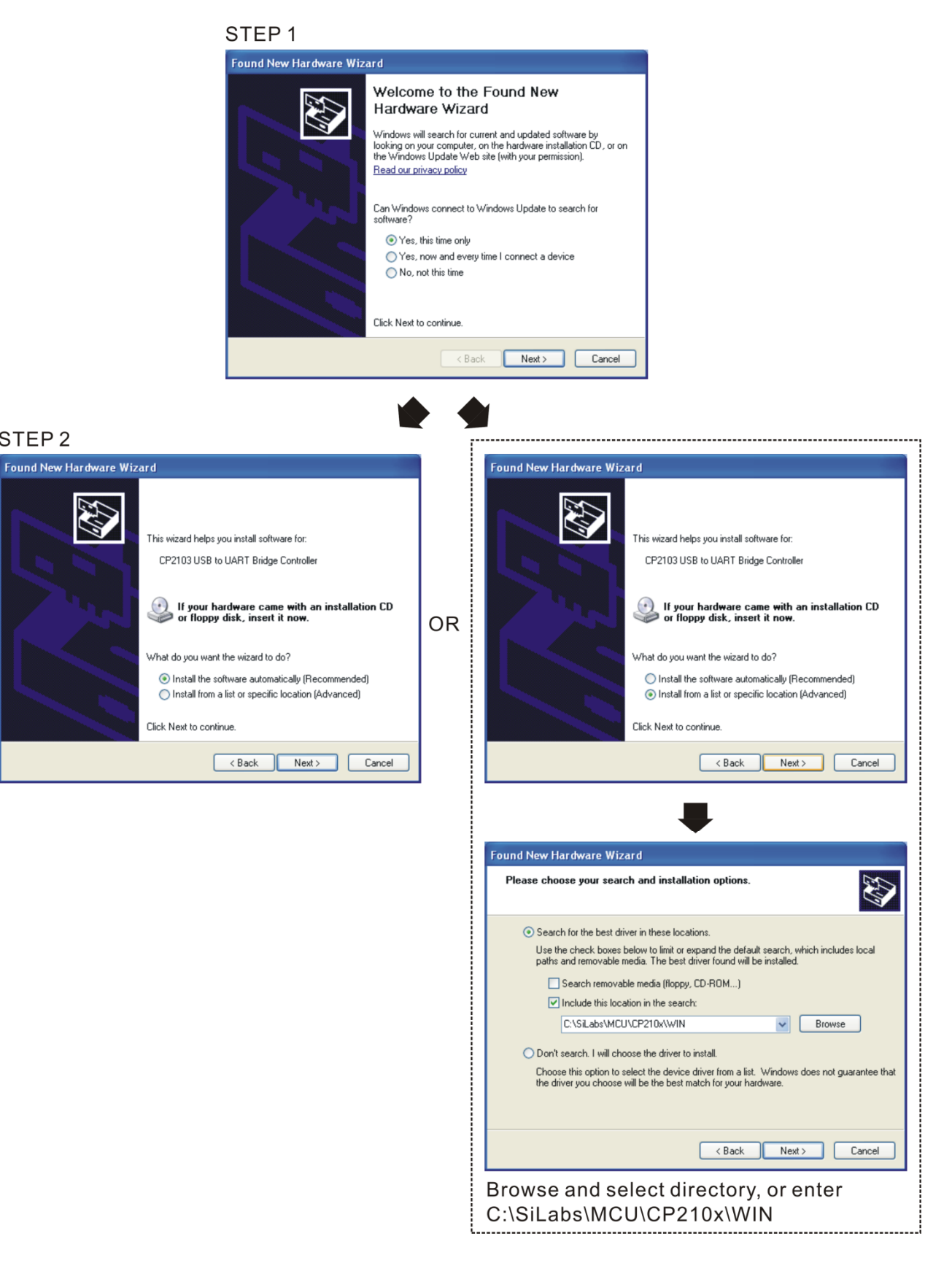

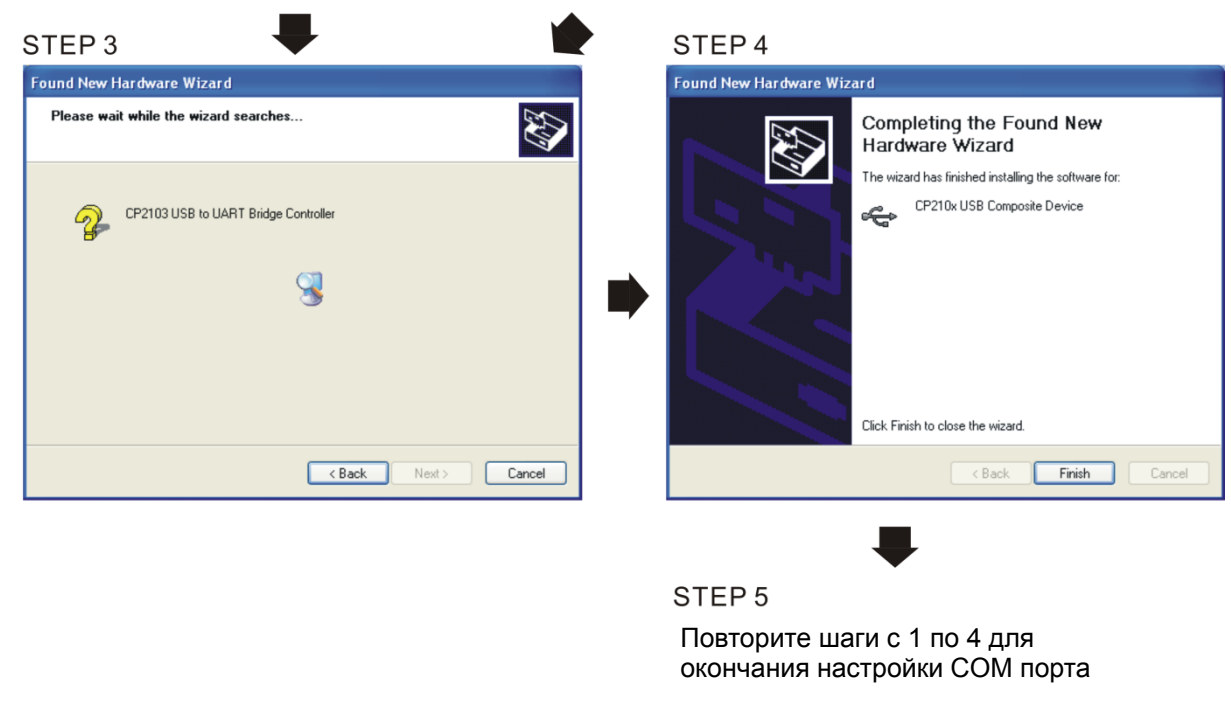

# **5. Индикация режимов работы**

- 1. Горит зеленый светодиод устройство включено.
- 2. Мигает оранжевый светодиод идет процесс передачи данных.

# *Глава 8 Опциональные платы*

Опциональные устройства, применяемые для расширения функциональности привода. По

вопросам выбора проконсультируйтесь с поставщиком оборудования.

Для предотвращения повреждения ПЧ перед подключением проводов, пожалуйста, снимите пульт и крышку. См. инструкцию ниже..

# **8-1 Установка опциональных плат**

## **8-1-1 Демонтаж передней панели**

# Типоразмер A и B

Усилие откручивания: 12~15 кг-см / [10.4~13lb-in.] / [1.2~1.5 Нм]

- 1. Снимите пульт (см. рис. 2).
- 2. Открутите винты (см. рис.3).

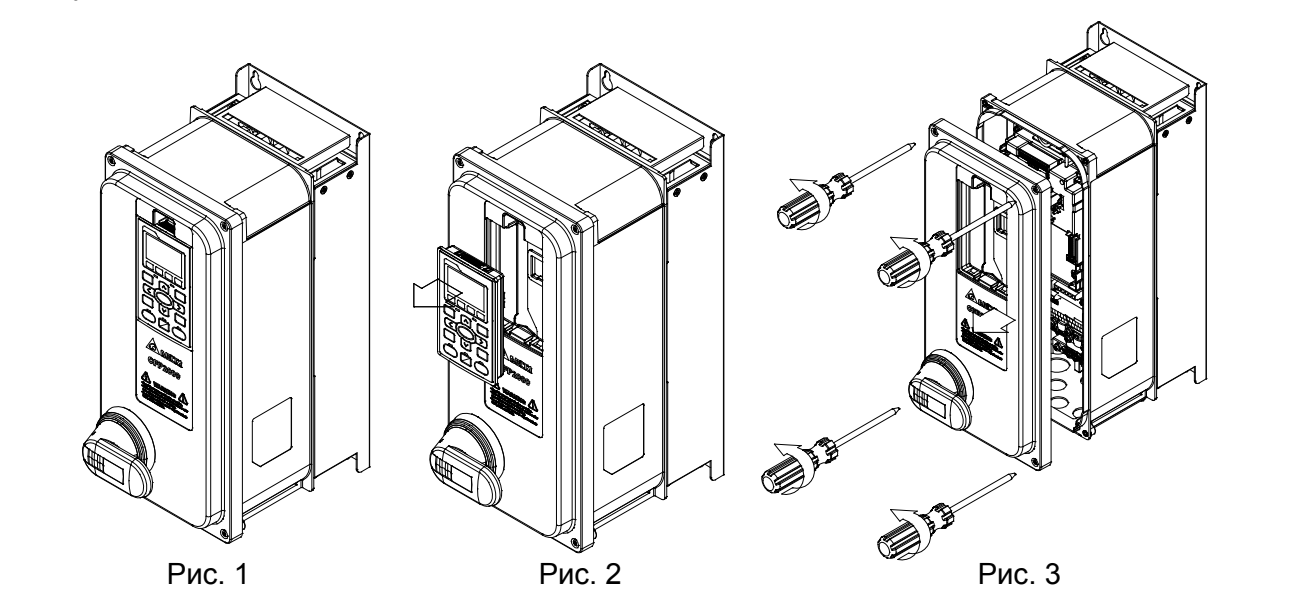

#### Типоразмер C

Усилие откручивания: 12~15 кг-см / [10.4~13lb-in.] / [1.2~1.5 Нм]

- 1. Снимите пульт (см. рис. 2).
- 2. Открутите винты (см. рис.3).

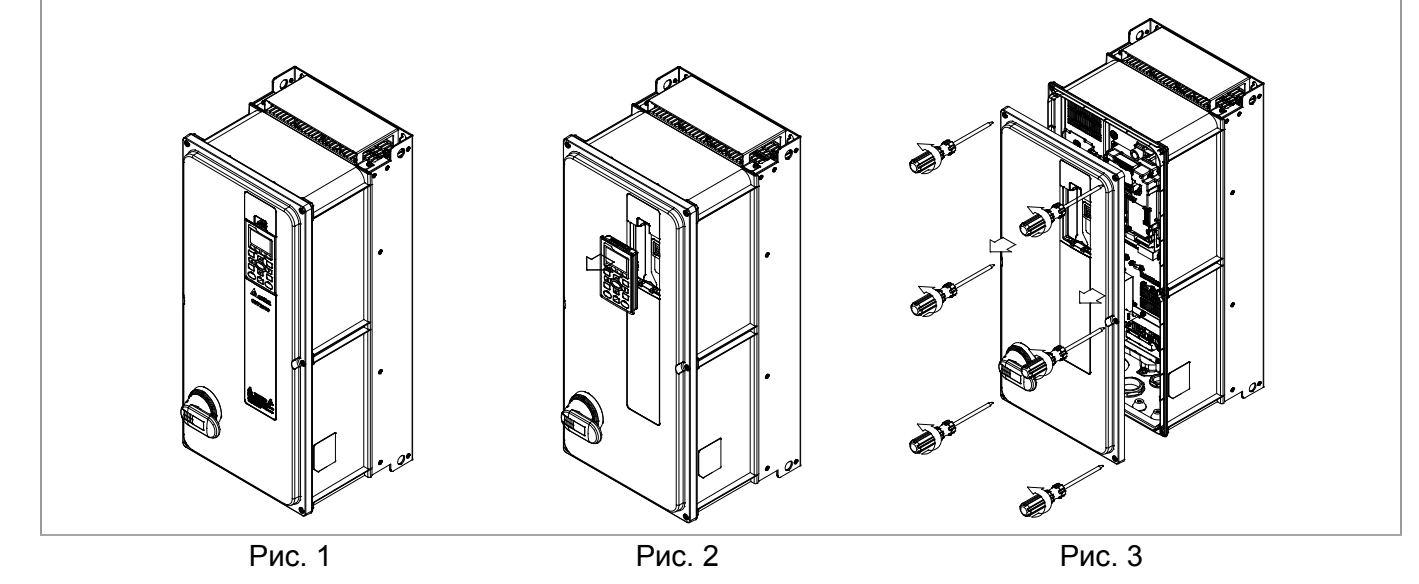

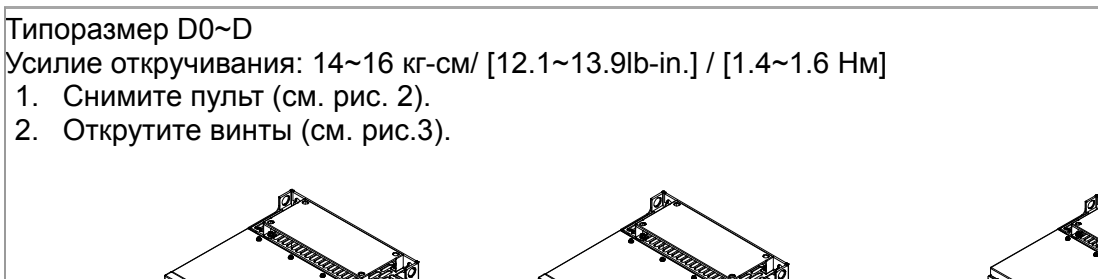

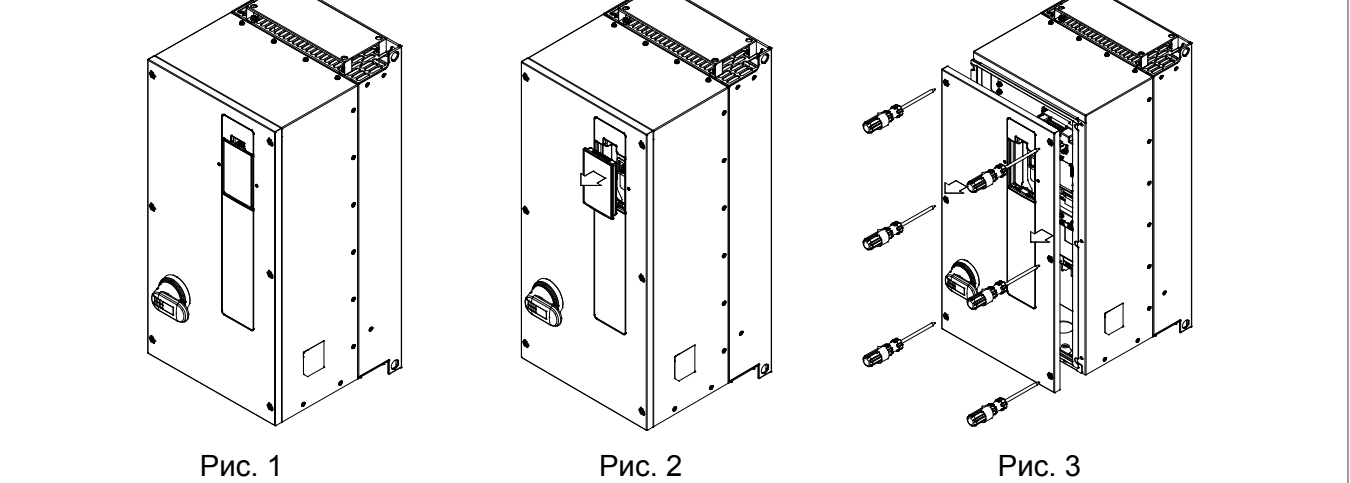

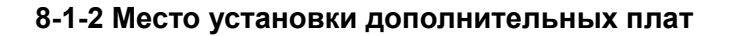

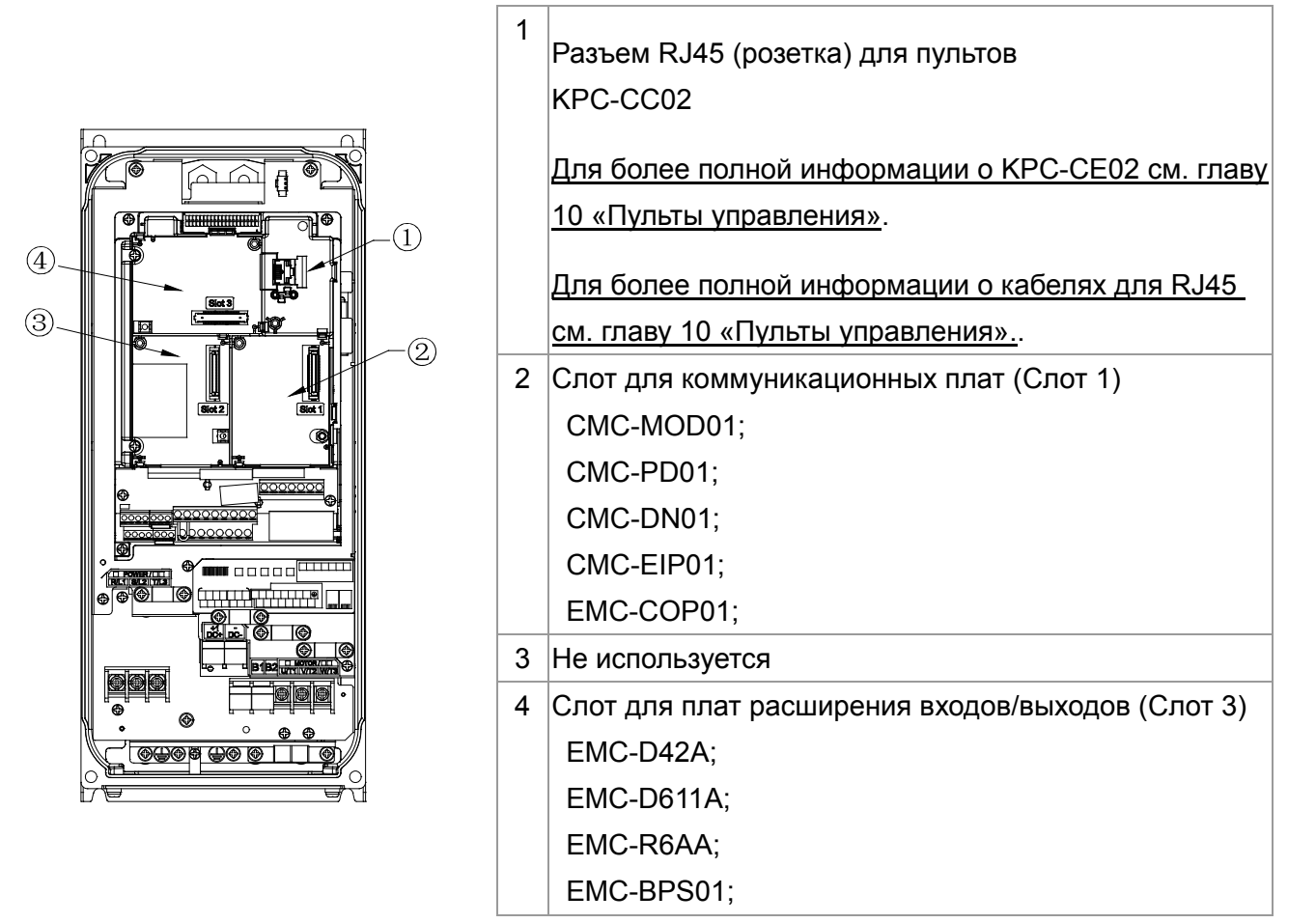

Спецификация подсоединения дополнительных плат:

| EMC-D42A<br>EMC-D611A<br>EMC-BPS01 | Провод   | $[24~12$ AWG / [0.205~3.31 мм <sup>2</sup> ] |
|------------------------------------|----------|----------------------------------------------|
|                                    | Момент   | $ 5$ кг-см / [4.4 lb-in] / [0.5 Нм]          |
|                                    | ізатяжки |                                              |
| EMC-R6AA                           | Провод   | $[26~16$ AWG / [0.128~1.31 мм <sup>2</sup> ] |
|                                    | Момент   | $ 8$ кг-см / [6.94 lb-in] / [0.8 Нм]         |
|                                    | ізатяжки |                                              |

# Слот для плат расширения входов/выходов (Слот 3)

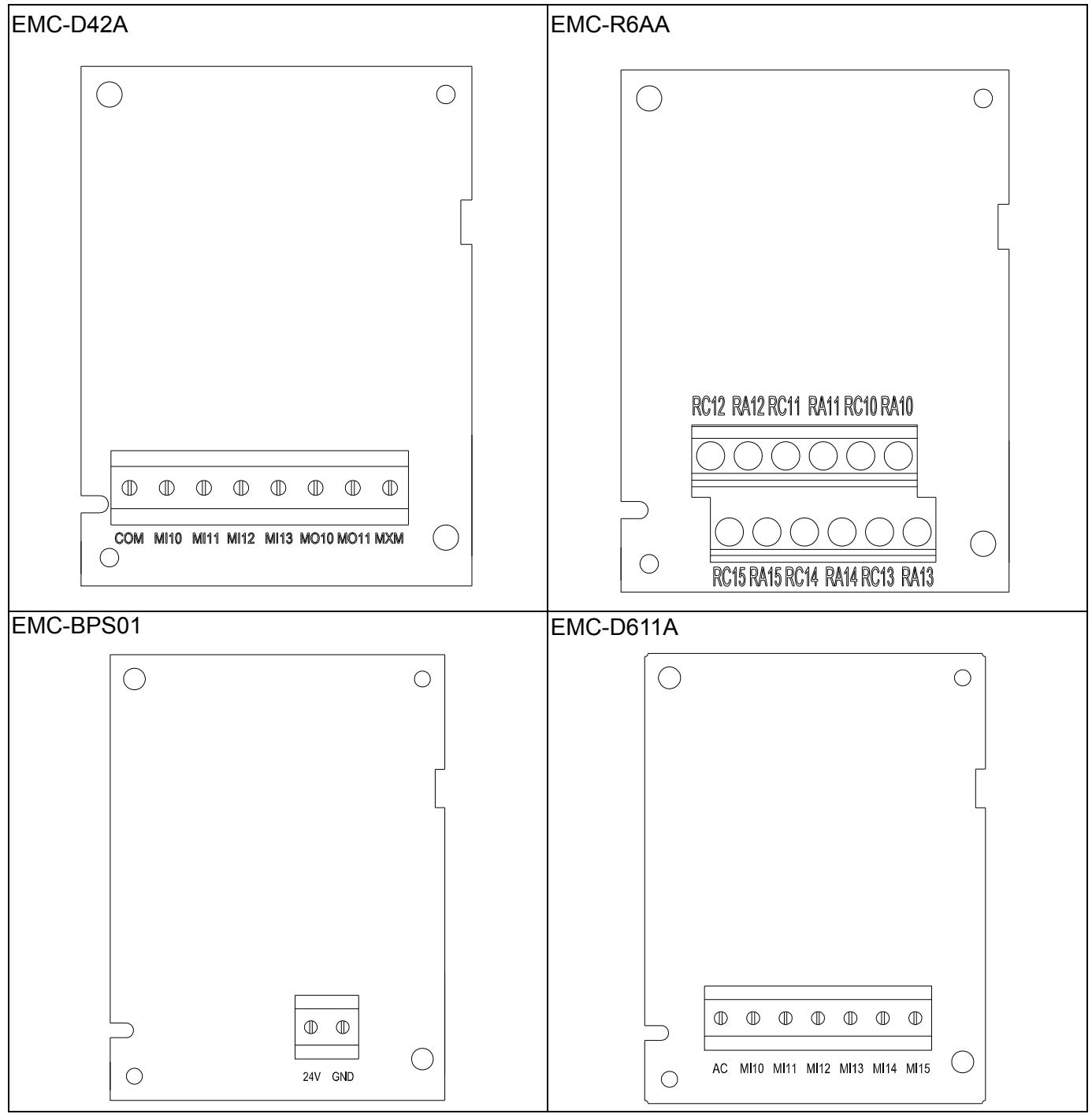

Слот для коммуникационных плат (Слот 1)

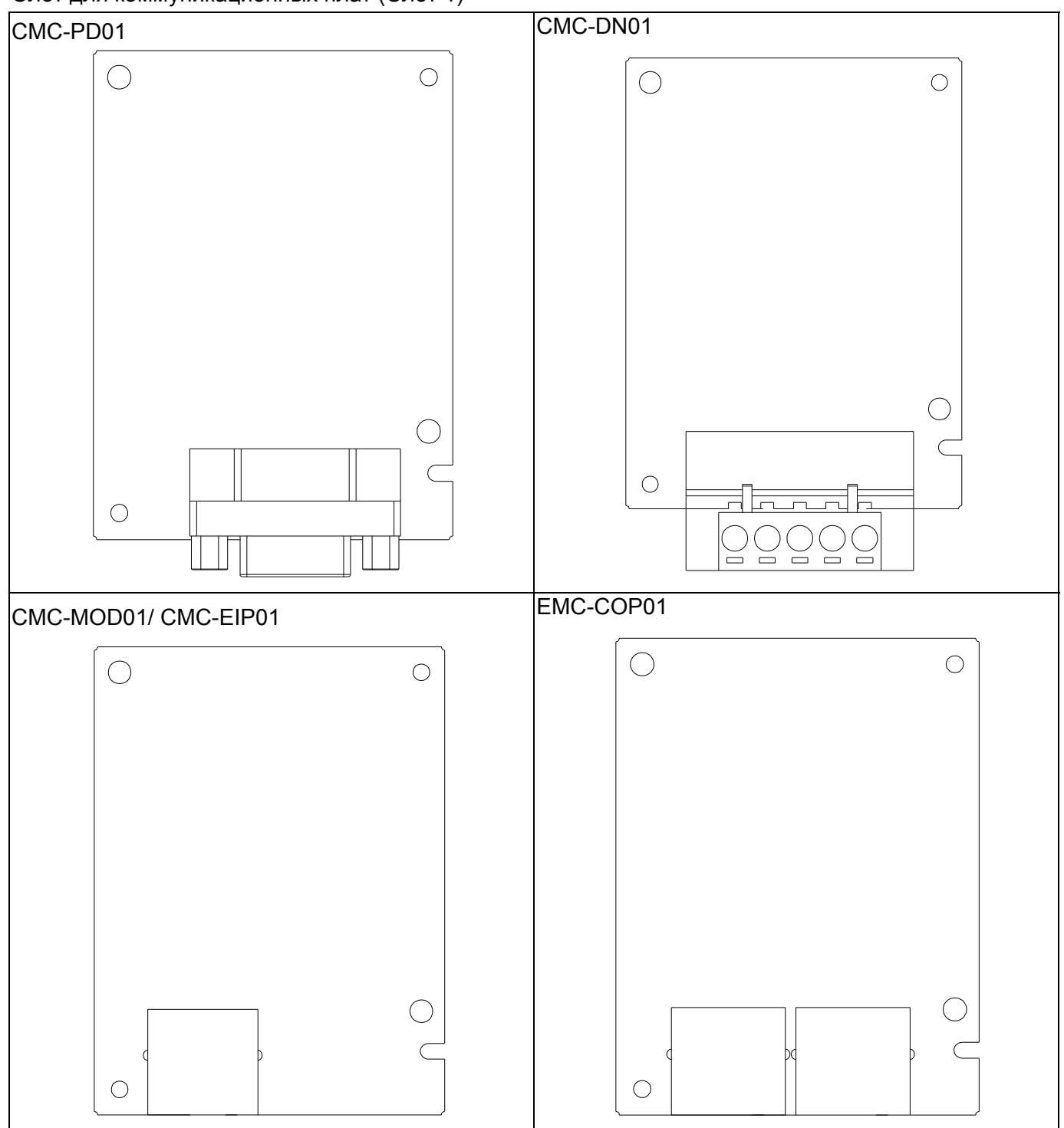

## **8-1-3 Монтаж и демонтаж дополнительных плат (на примере коммуникационной платы)**

## 8-1-3-1 Установка дополнительной платы

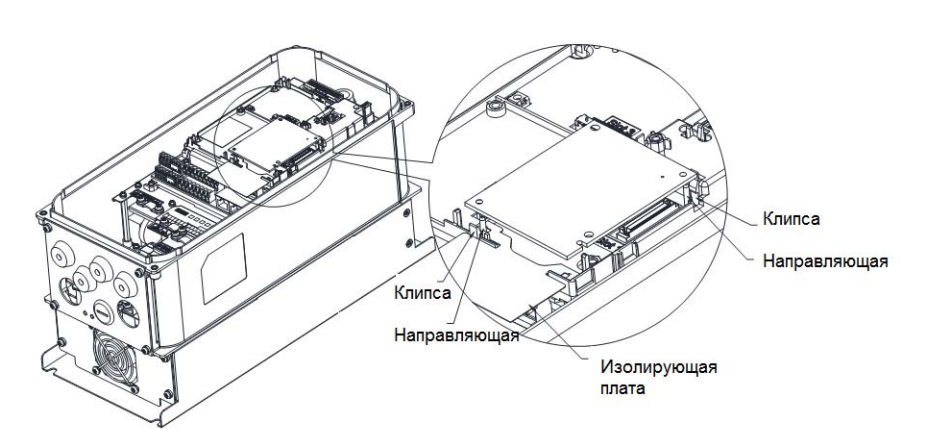

Установите изолирующую плату на направляющие в слоте 1 (см. рис.) и совместите два отверстия платы и направляющие. Защелкните плату на клипсах (см. рис.)

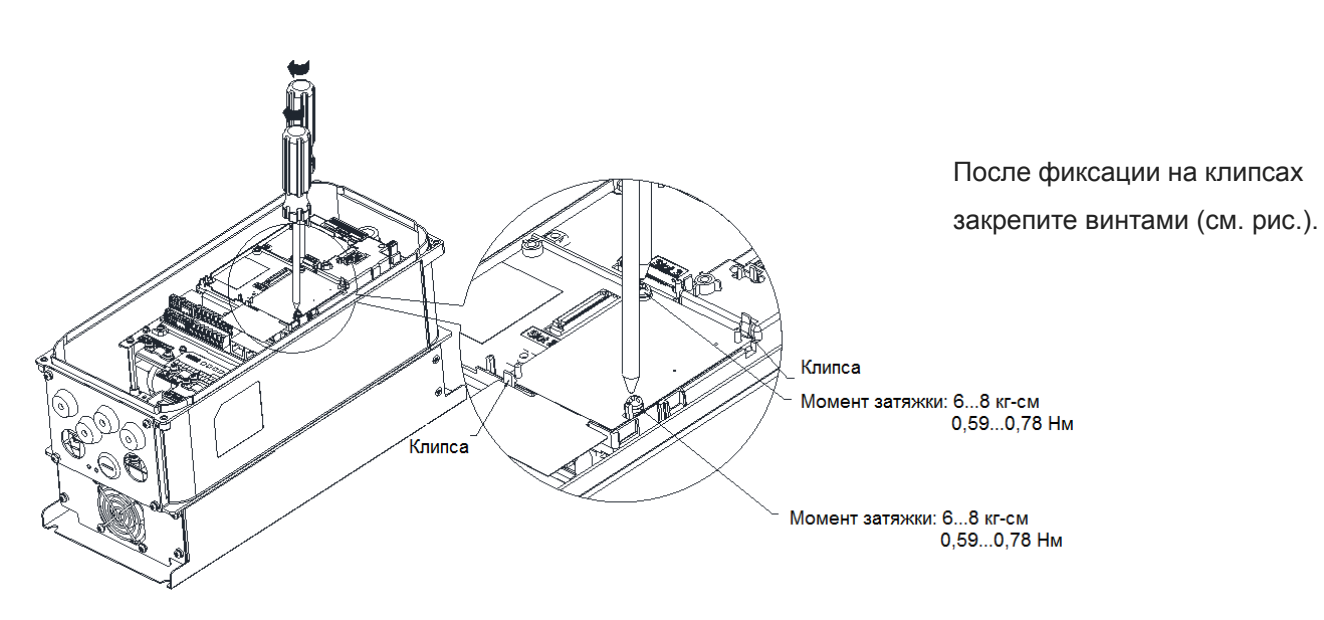

Монтаж дополнительной платы завершен.

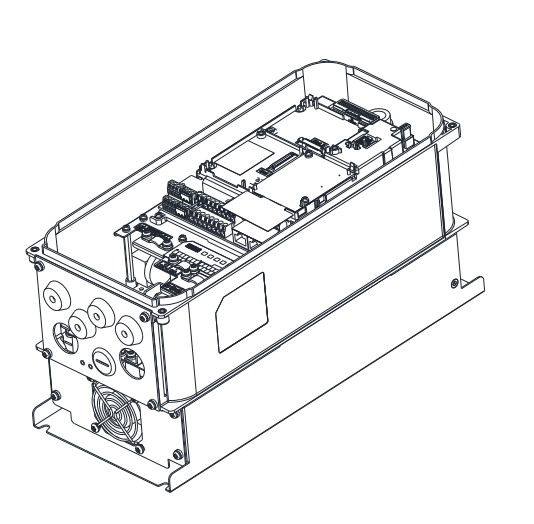

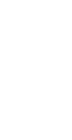

**AOF** 

8-5

# 8-1-3-2 Демонтаж дополнительных плат

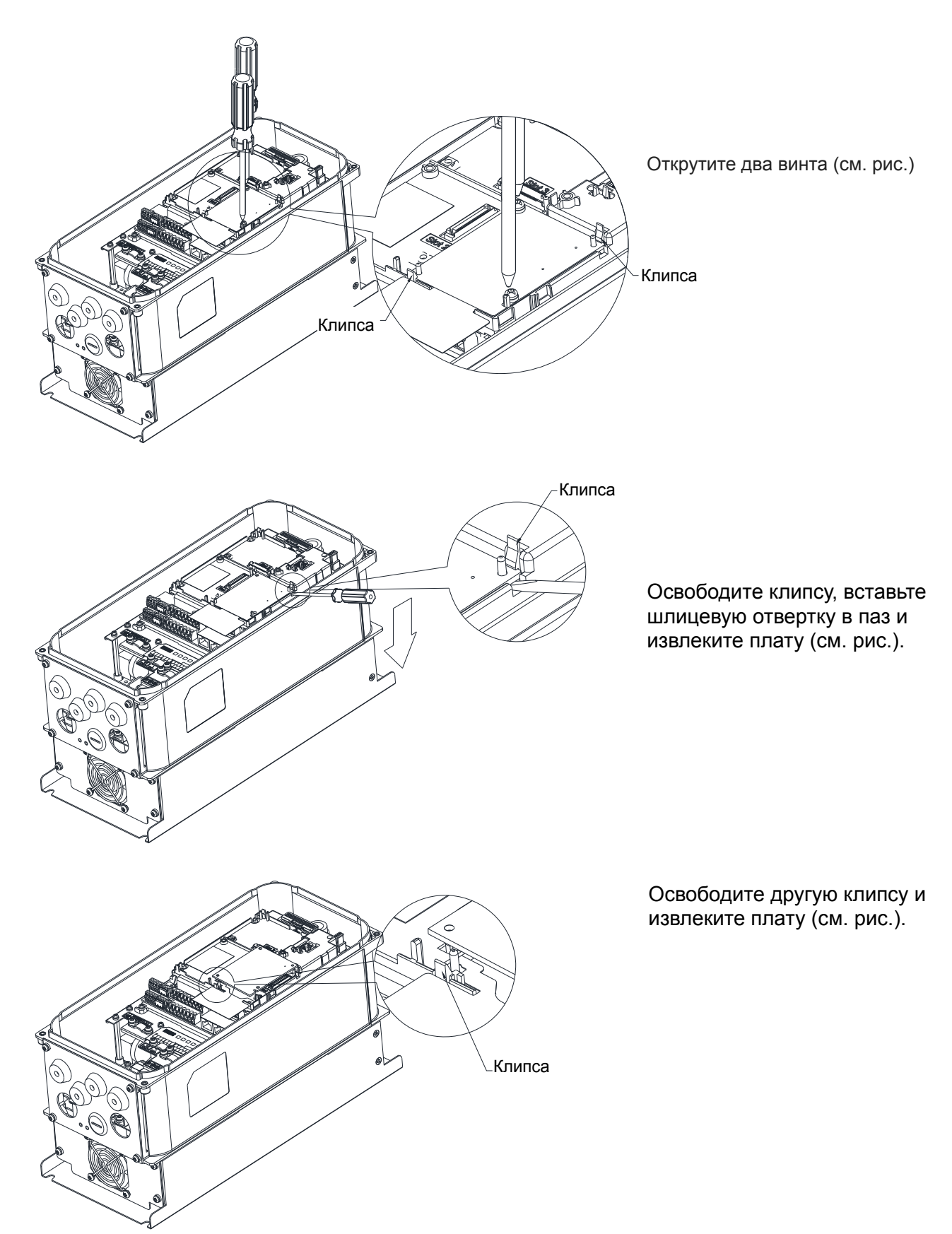

# **8-2 EMC-D42A**

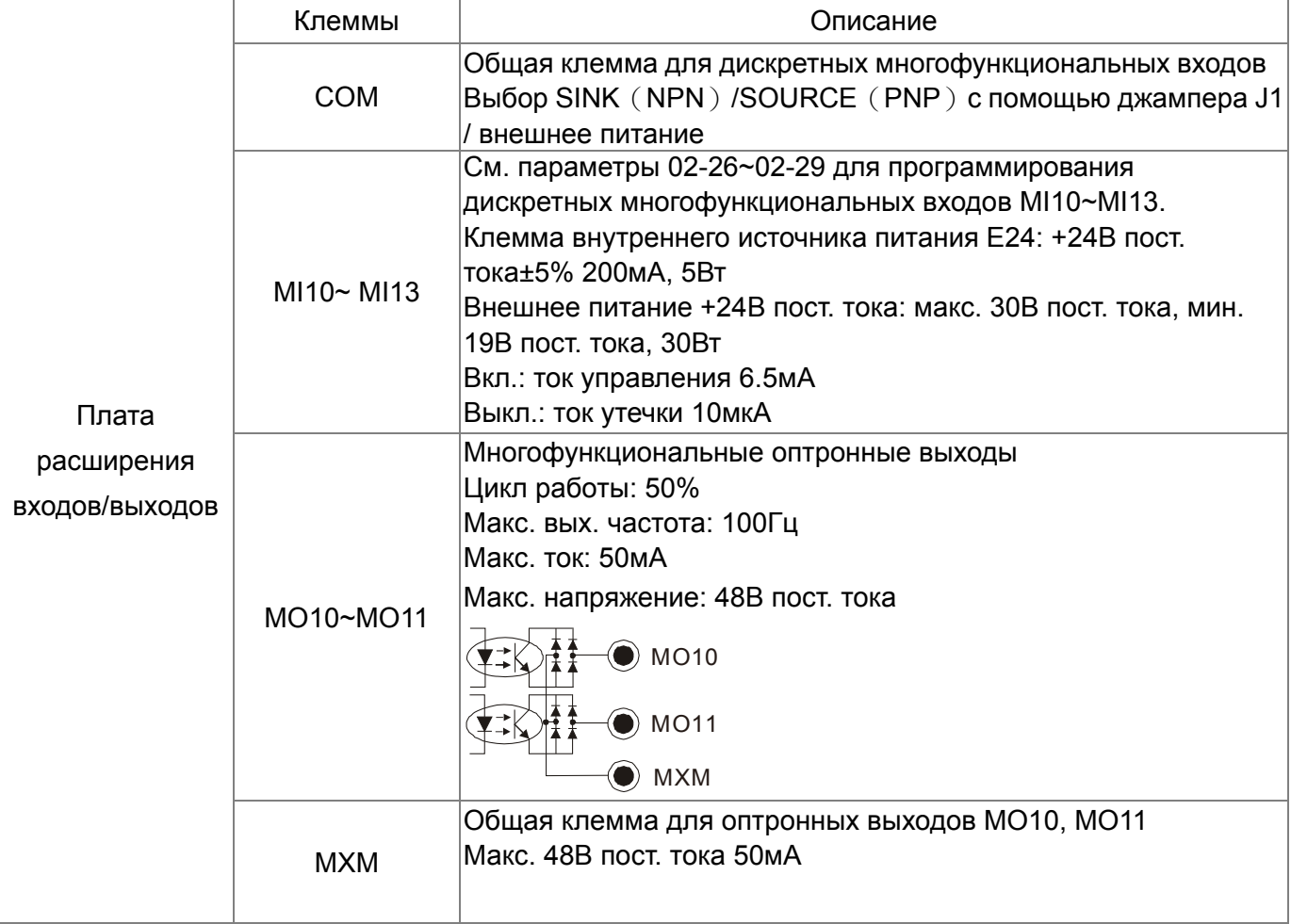

# **8-3 EMC-D611A**

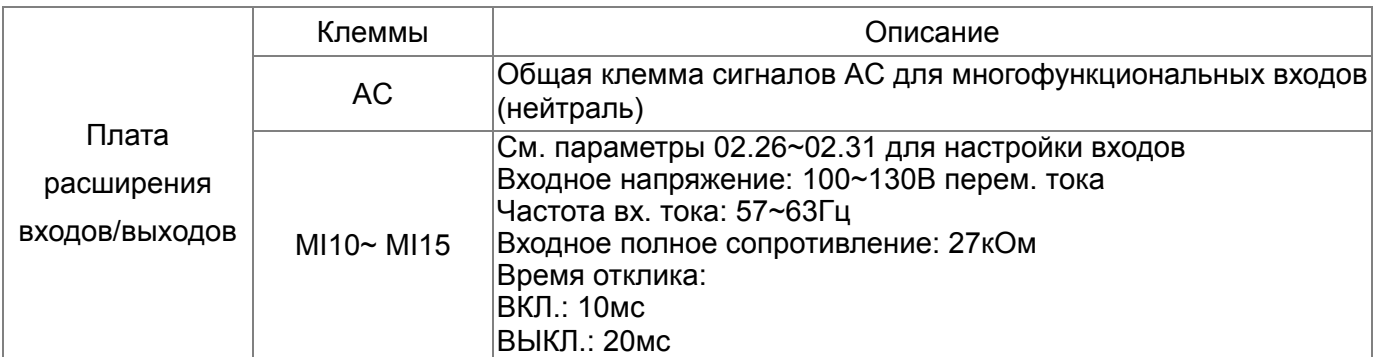

# **8-4 EMC-R6AA**

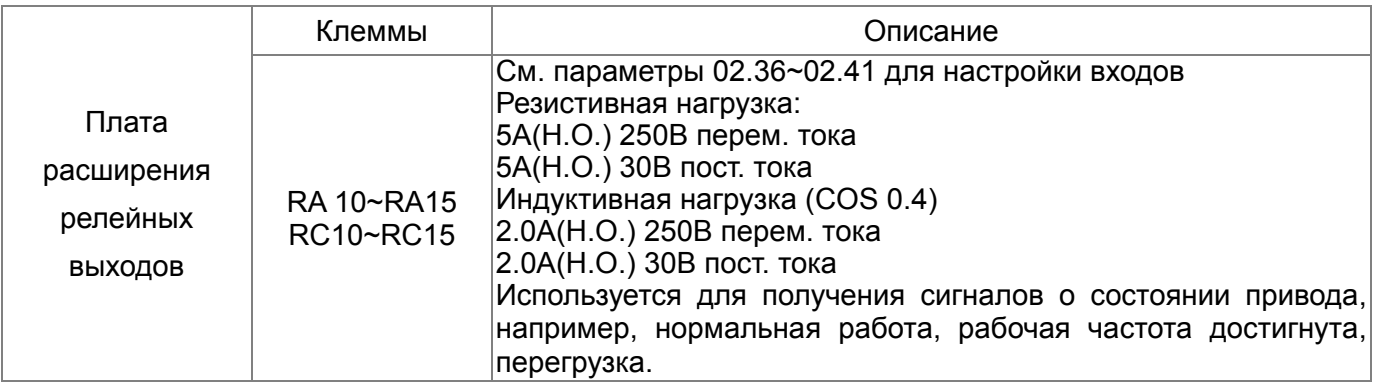

# **8-5 EMC-BPS01**

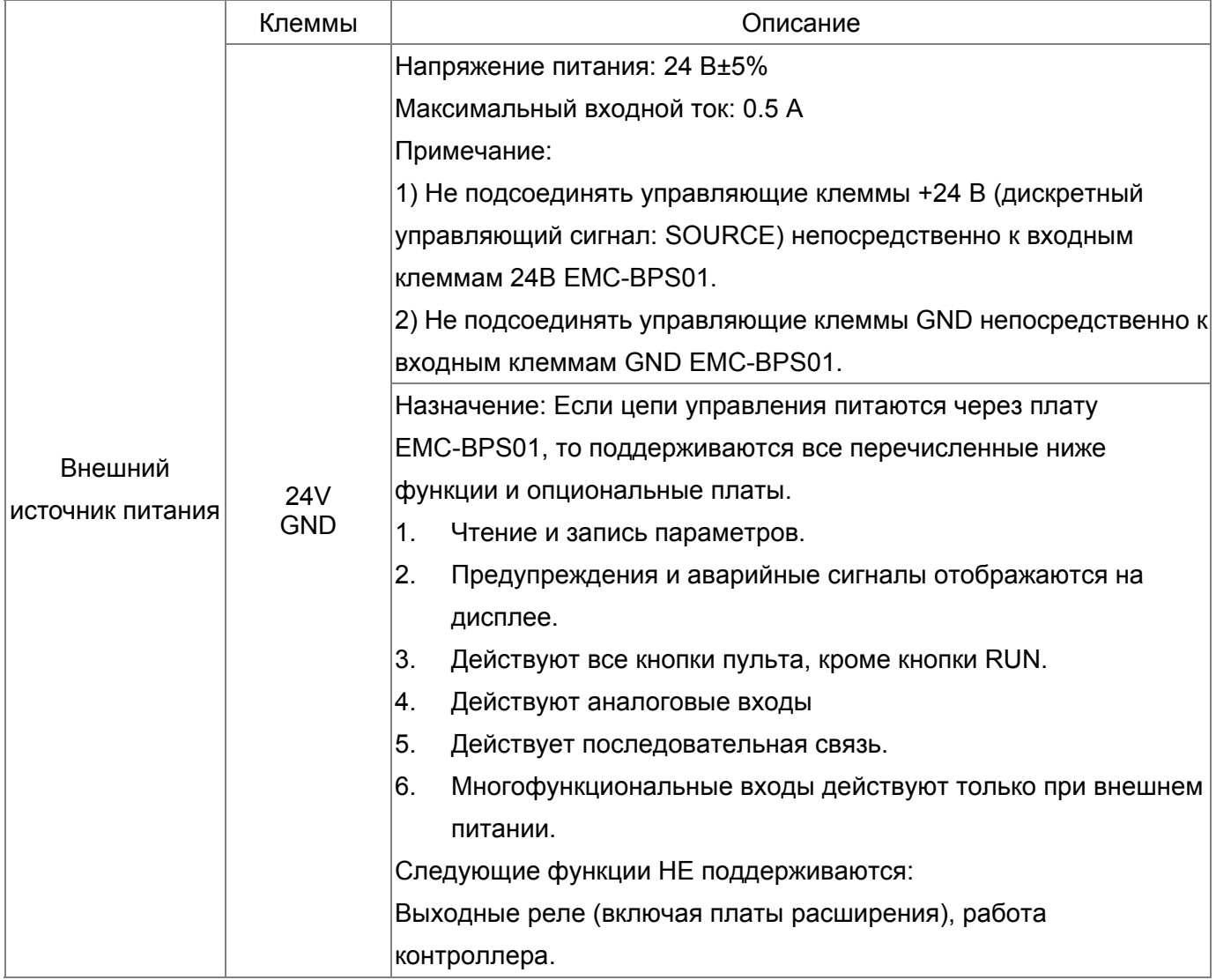

# **8-6 CMC-MOD01**

## **Особенности**

- 1. Поддержка протокол Modbus TCP
- 2. Автоопределение MDI/MDI-X
- 3. Скорость передачи: автоопределение 10/100Мб/сек
- 4. Аварийное сообщение по E-mail<br>5. Конфигурирование ПЧ с пульта /
- 5. Конфигурирование ПЧ с пульта /Ethernet
- 6. Виртуальный COM-порт.

# **Общий вид**

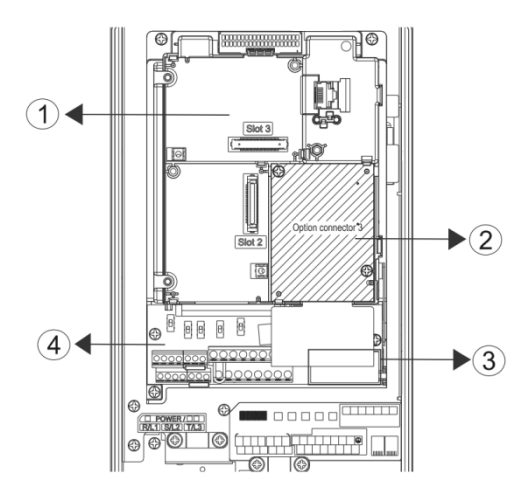

- Слот для плат расширения входов/выходов
- Слот для коммуникационных плат
- Разъем RJ-45
- Съемный клеммник каналов управления

# **Характеристики**

Сетевой интерфейс

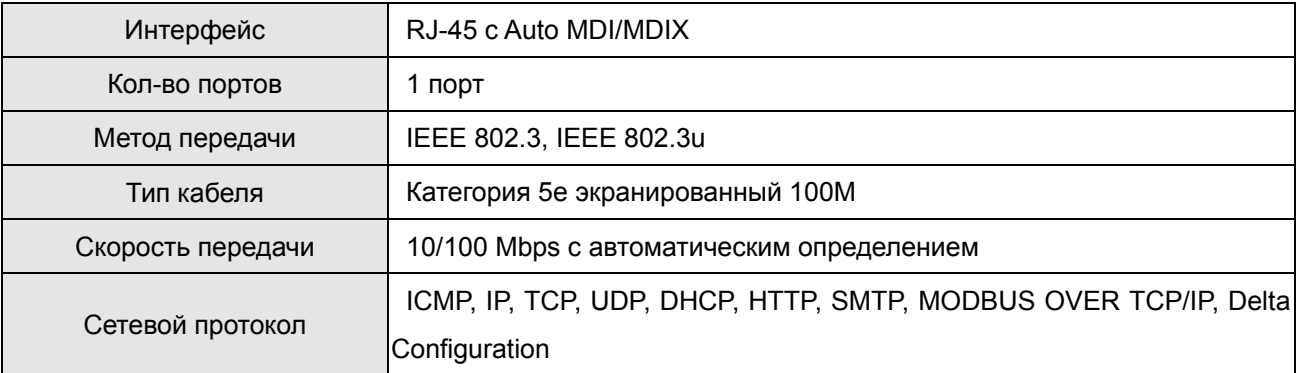

#### Электрические параметры

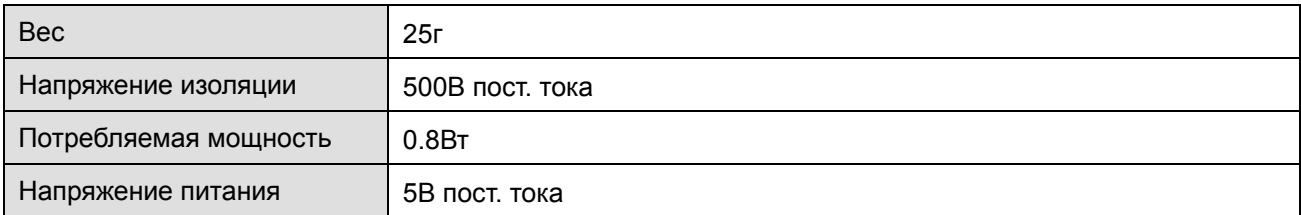

#### Условия эксплуатации

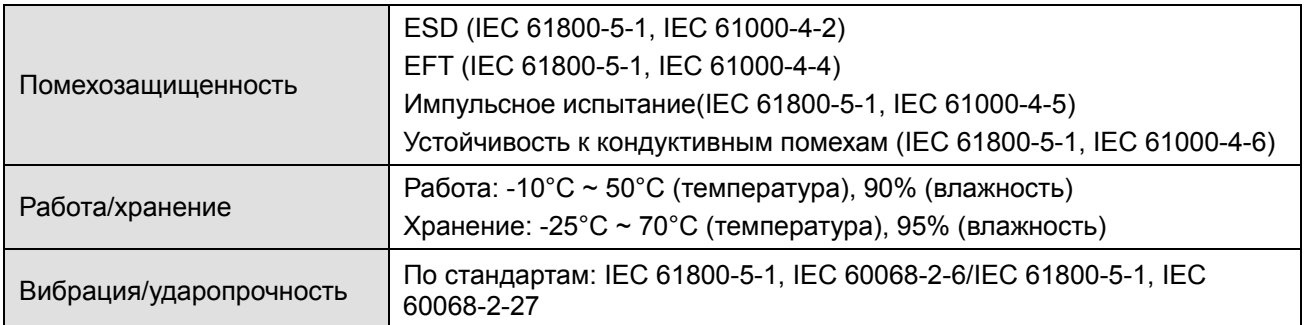

## **Коммуникационные параметры для подключения VFD-CFP2000 к сети Ethernet**

Для подключения VFD-CFP2000 к сети Ethernet настройте коммуникационные параметры, приведенные в таблице ниже. После настройки данных параметров мастер сети сможет "общаться" с VFD-CFP2000 и считывать/записывать частоту и управляющие команды.

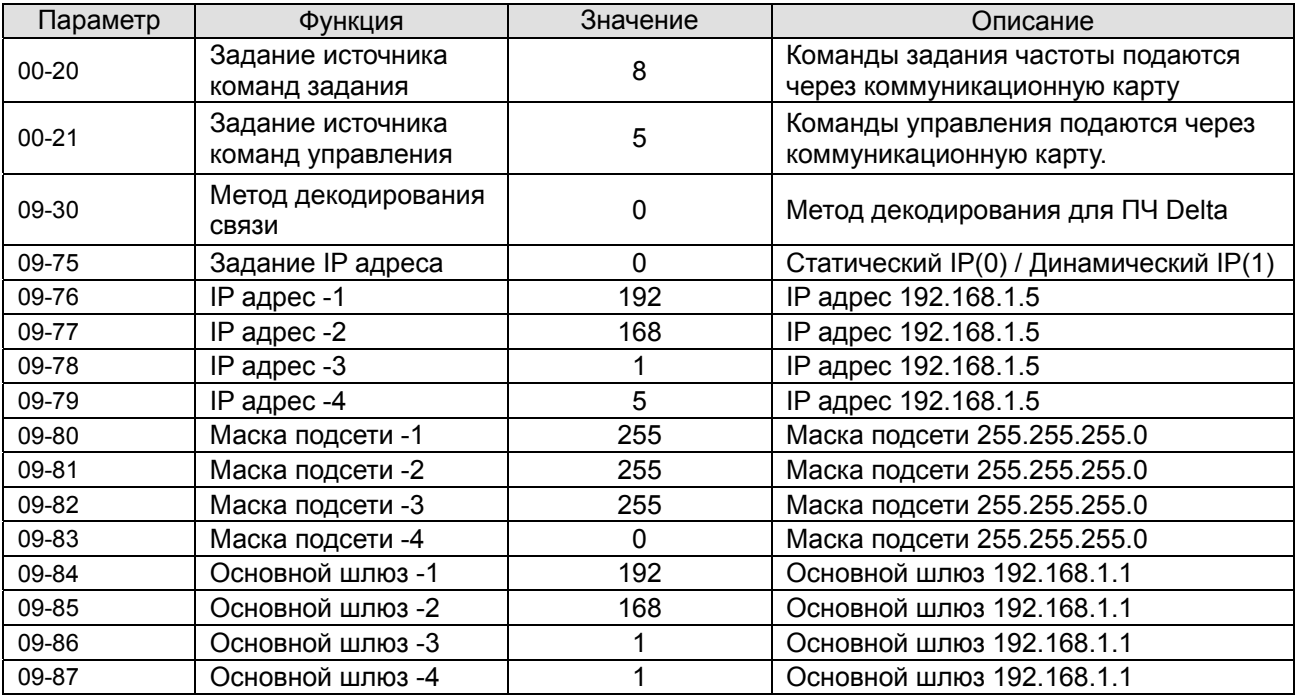

#### **Основные регистры**

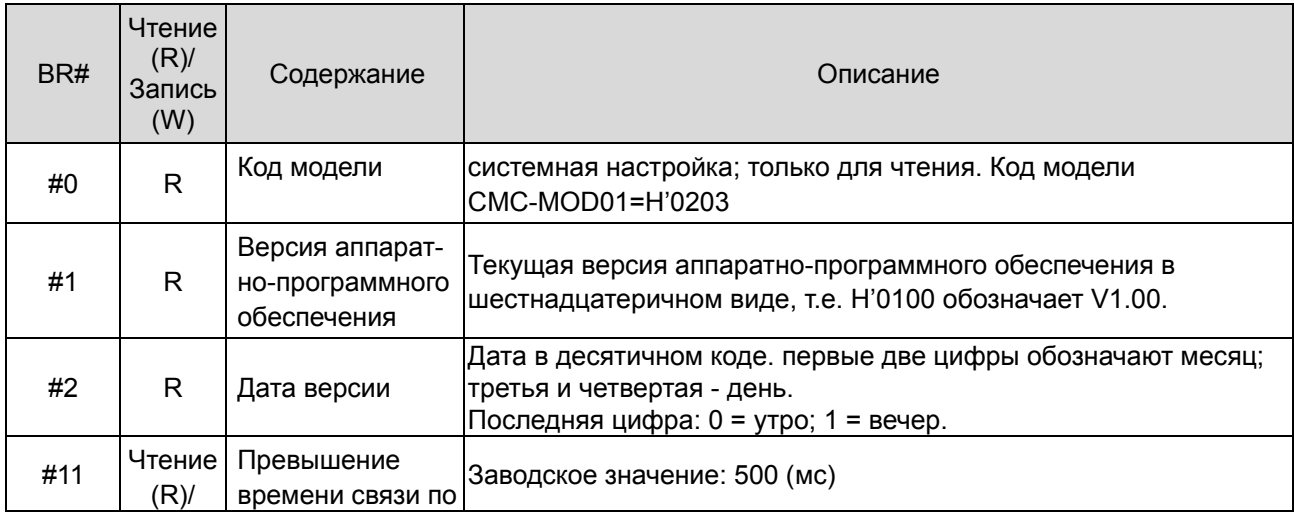

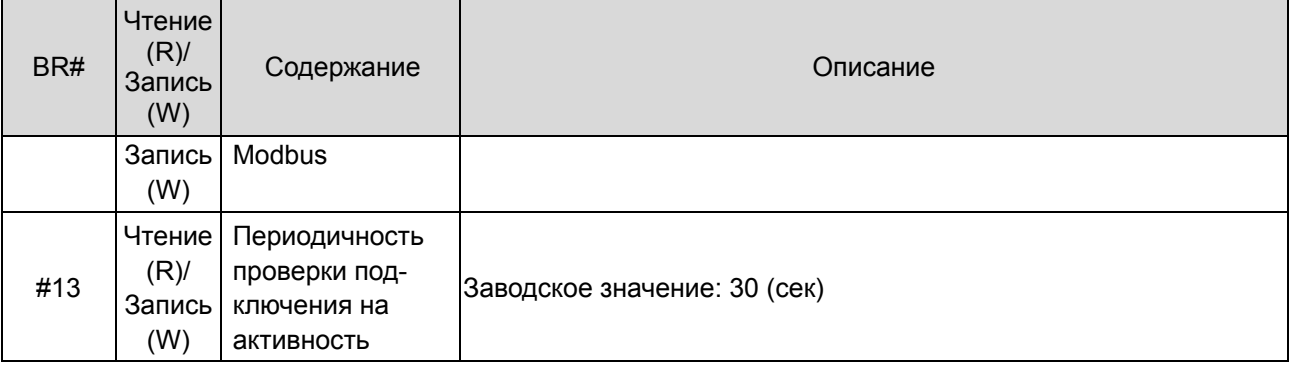

# **LED -индикация и устранение неисправностей**

#### Светодиодная индикация

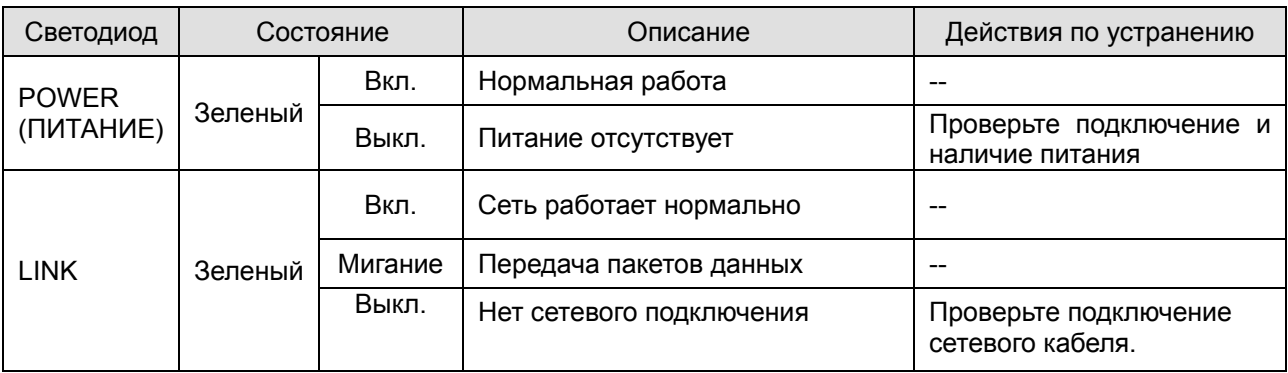

# Устранение неисправностей

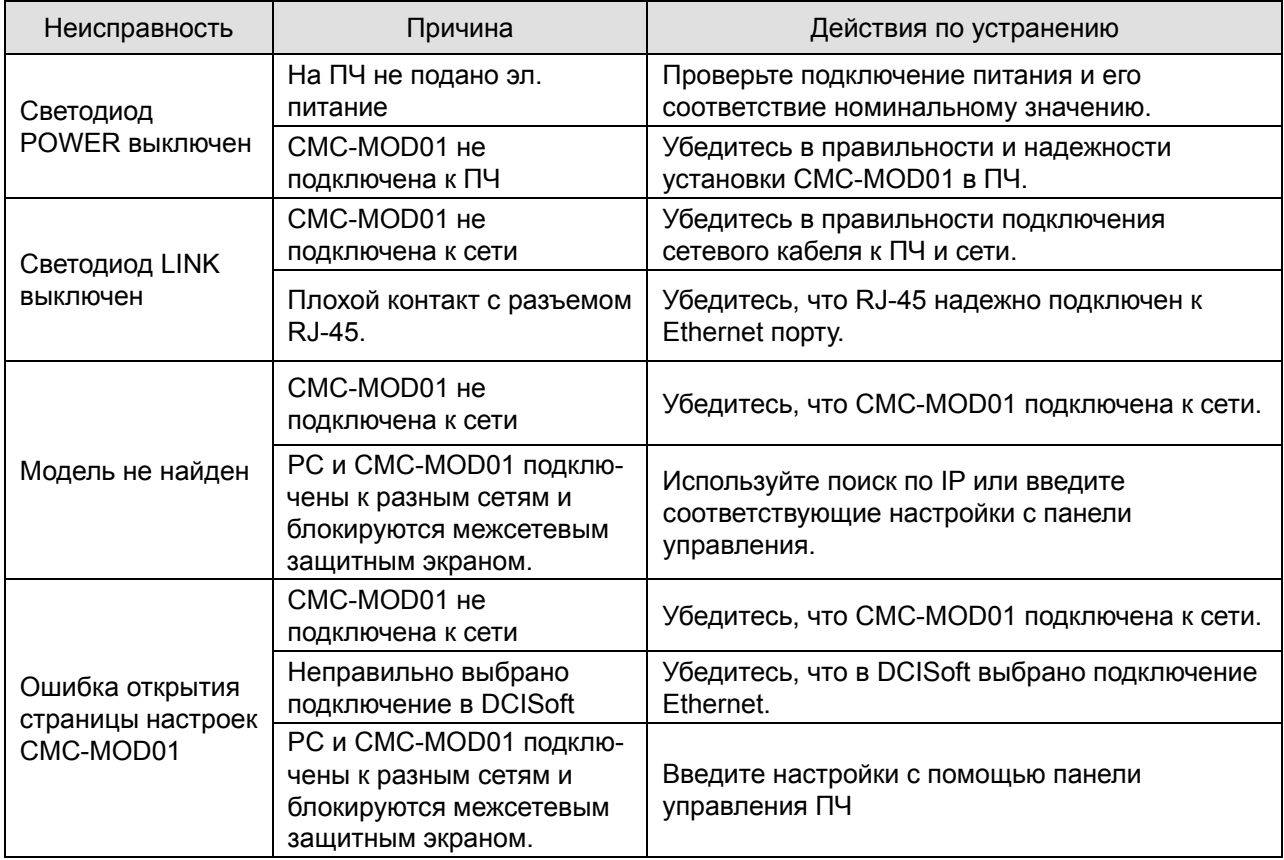

### **Глава 8 Дополнительные платы CFP2000**

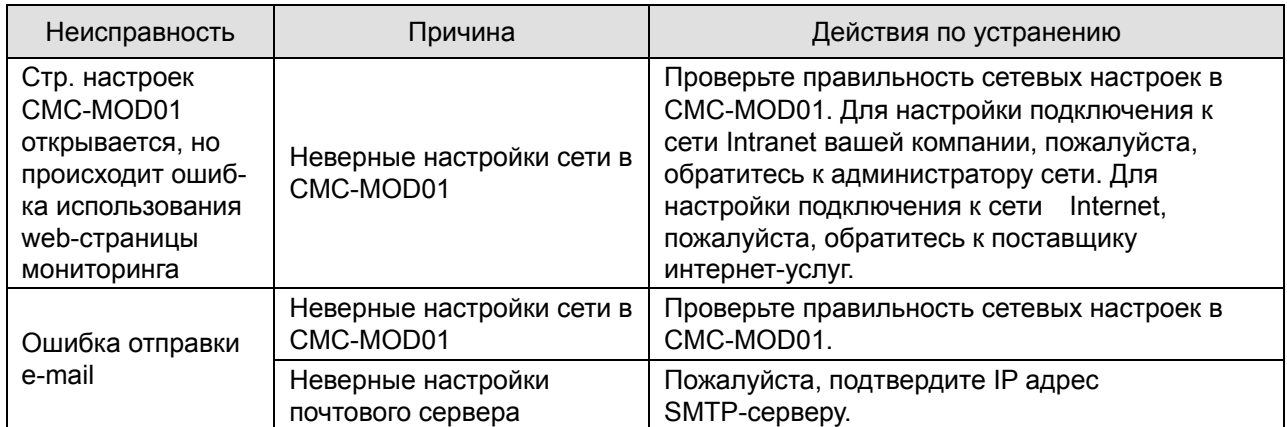

# **8-7 CMC-PD01**

# **Особенности**

- 1. Поддержка обмена PZD данными.
- 2. Поддержка PKW данных для считывания параметров ПЧ.
- 3. Поддержка функций диагностики.
- 4. Автоматическое определение скорости передачи; Макс. до 12 Mб/с

# **Общий вид**

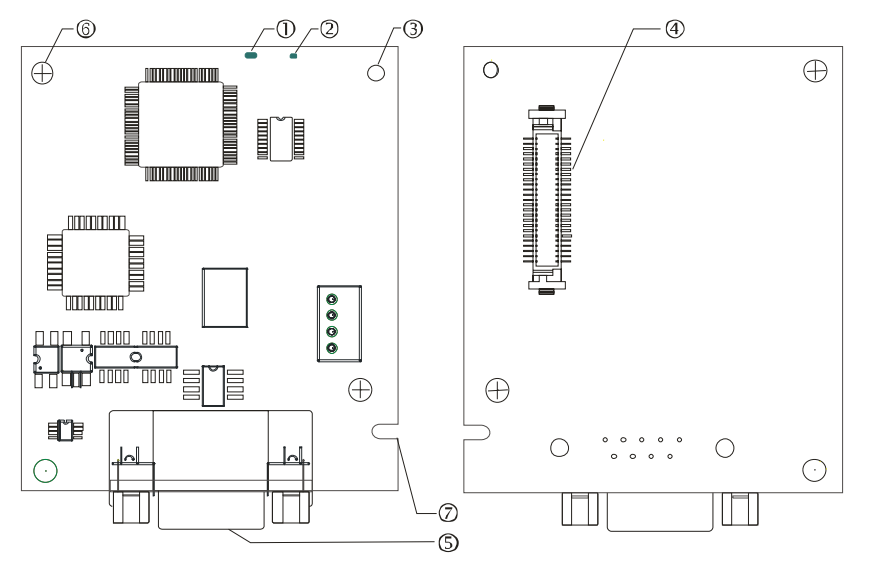

1. Светодиод NET

2. Светодиод POWER

- 3. Базирующее отверстие
- 4. Разъем подключения к преобразователю частоты
- 5. Разъем подключения PROFIBUS DP
- 6. Отверстие для крепежного винта
- 7. Паз для защиты от неправильного монтажа

## **Характеристики**

#### Разъем PROFIBUS DP

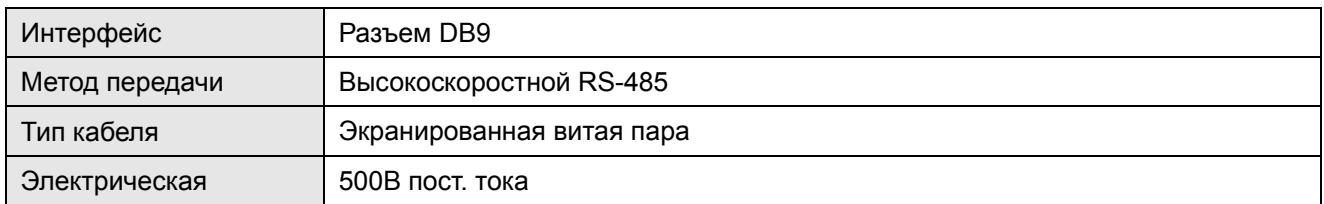

#### Связь

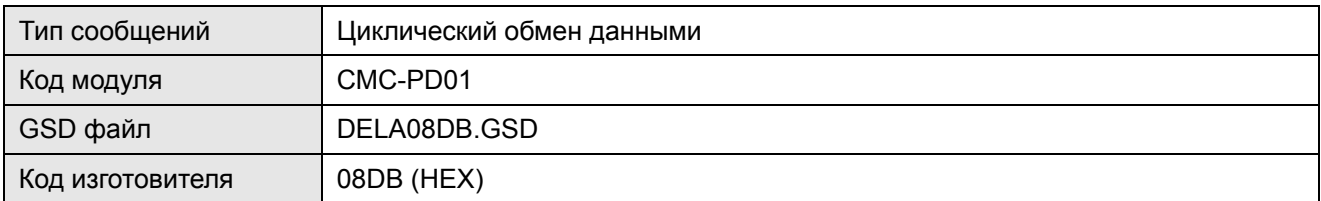

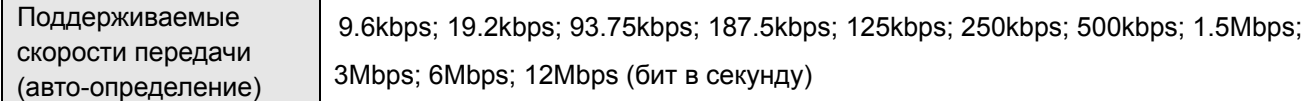

#### Электрические параметры

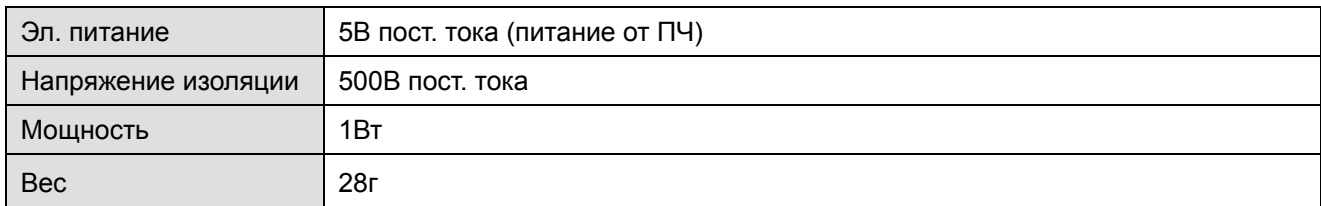

#### Условия эксплуатации

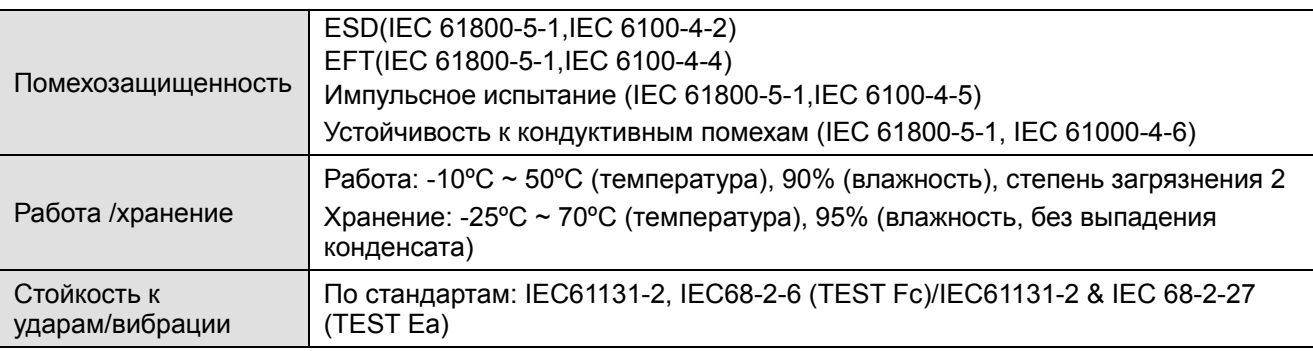

#### **Подключение**

Разъем PROFIBUS DP

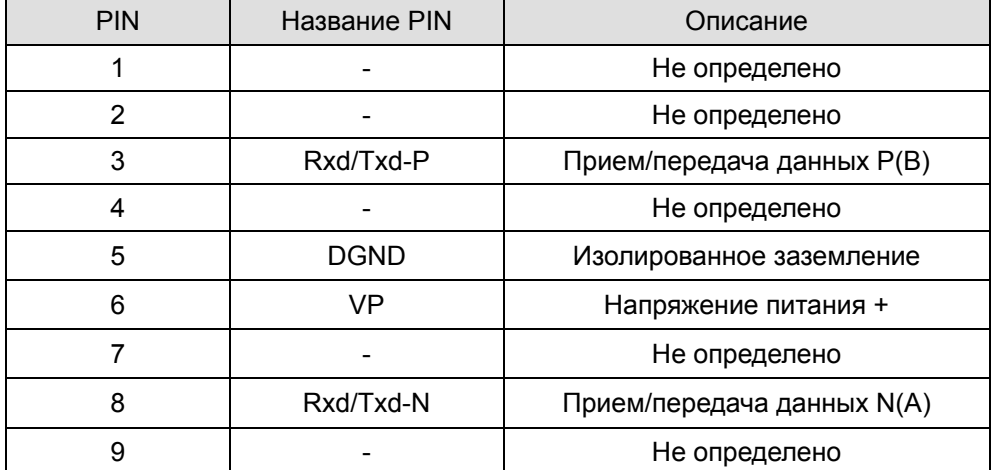

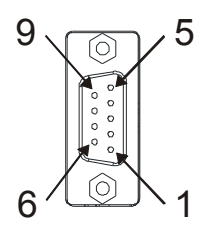

#### **LED-индикация и устранение неисправностей**

На плате CMC-PD01 расположены два светодиода: светодиод POWER показывает наличие питания, светодиод NET – наличие связи.

Светодиод POWER

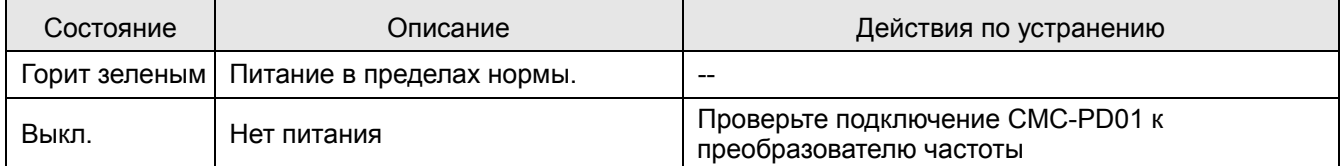

# Светодиод NET

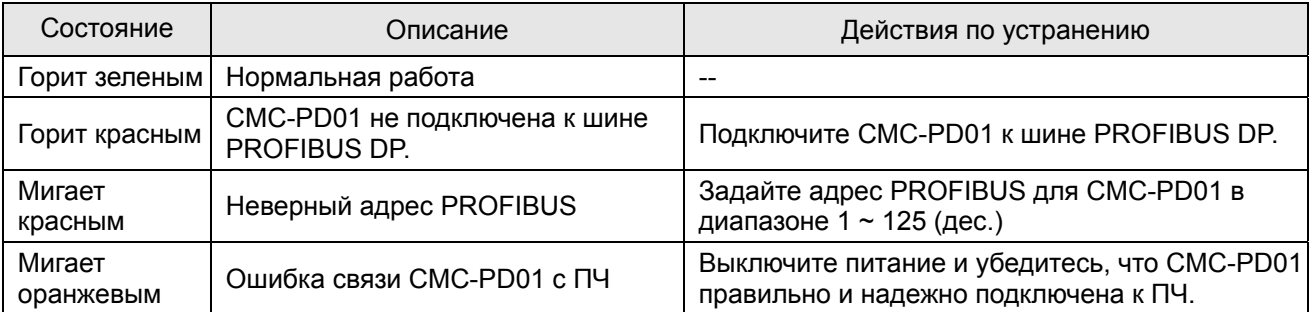

# **8-8 CMC-DN01**

- **Функции**
	- 1. Основан на высокоскоростном коммуникационном протоколе Delta HSSP. Позволяет напрямую управлять преобразователем частоты.
	- 2. Поддержка только Группы 2 (Group 2 only) для связи и опроса/обмена данными.
	- 3. Поддержка до 32 слов для ввода и 32 слов для вывода для I/O отображения.
	- 4. Поддержка EDS файлов конфигурации в ПО для настройки DeviceNet.
	- 5. Поддержка всех скоростей передачи шины DeviceNet: 125kbps, 250kbps, 500kbps и режим расширенной скорости передачи.
	- 6. Адрес узла и скорость передачи может быть настроена в ПЧ.
	- 7. Электрическое питание осуществляется от ПЧ.
- **Общий вид**

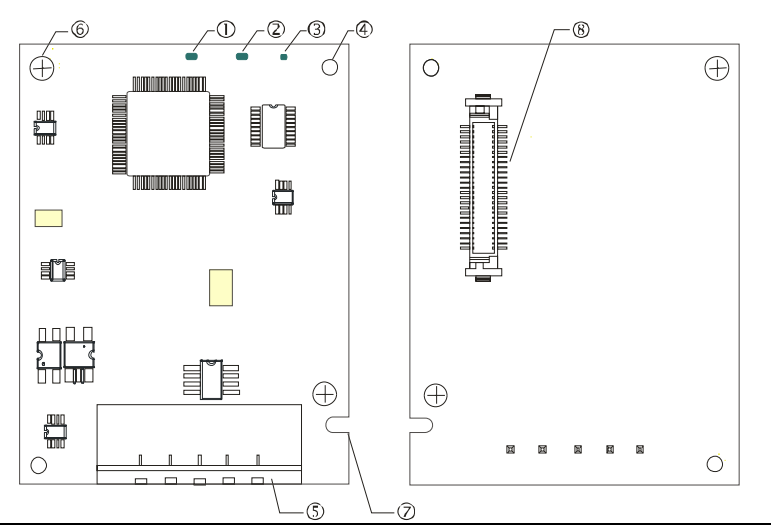

- 1. Светодиод NS
- 2. Светодиод MS
- 3. Светодиод POWER
- 4. Базирующее отверстие
- 5. Разъем шины DeviceNet
- 6. Отверстие для крепежного винта
- 7. Паз для защиты от неправильного монтажа
- 8. Разъем подключения к преобразователю частоты

## **Характеристики**

Разъем DeviceNet

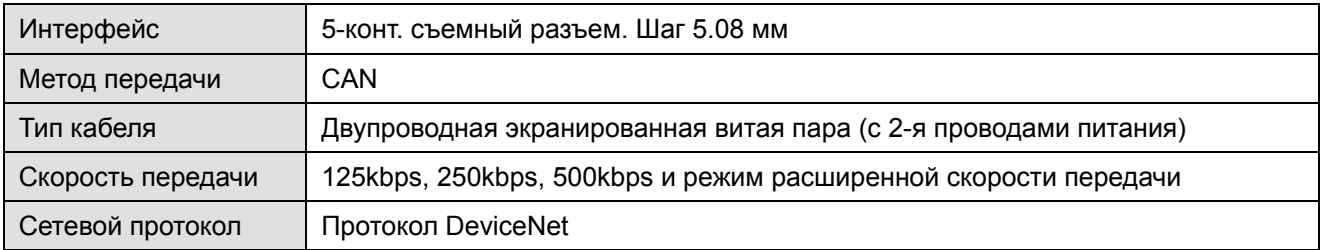

#### Разъем подключения к преобразователю частоты

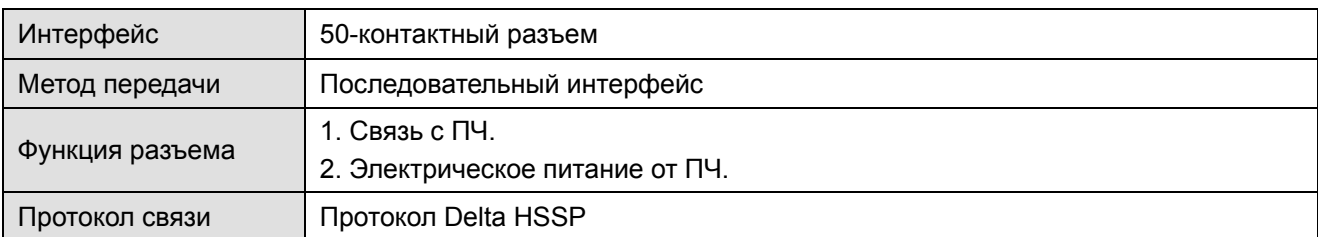

#### Электрические параметры

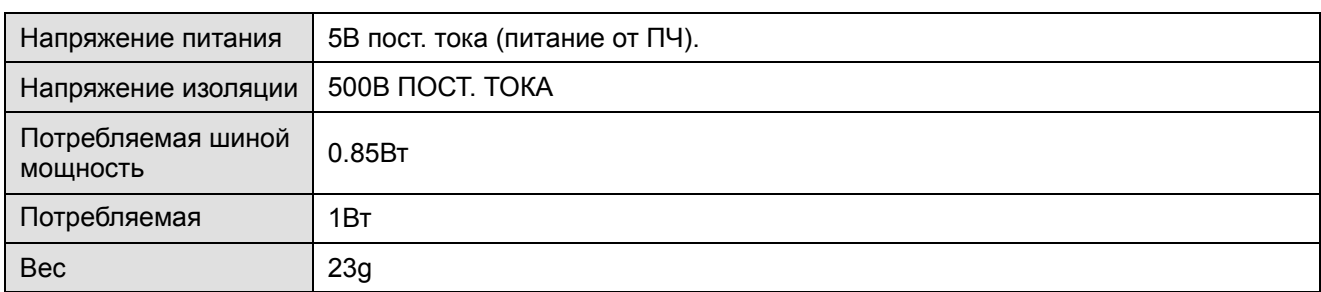

### Условия эксплуатации

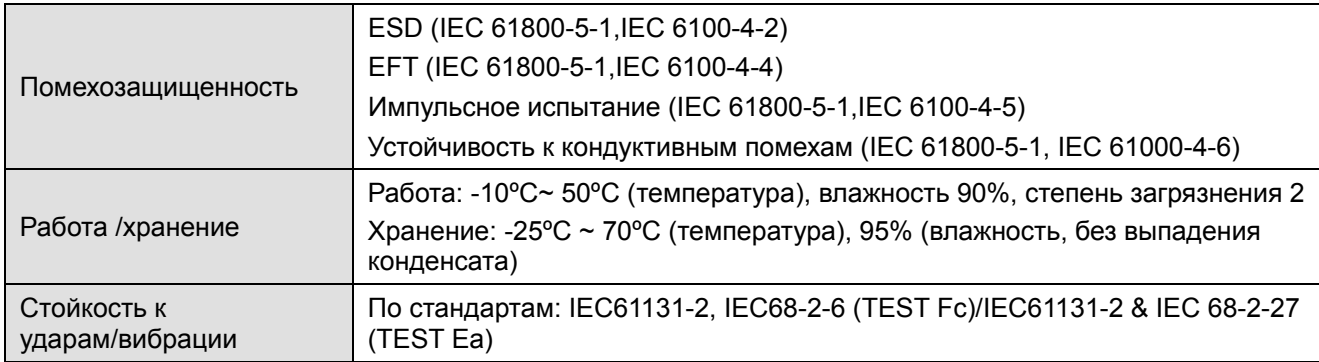

## Разъем DeviceNet

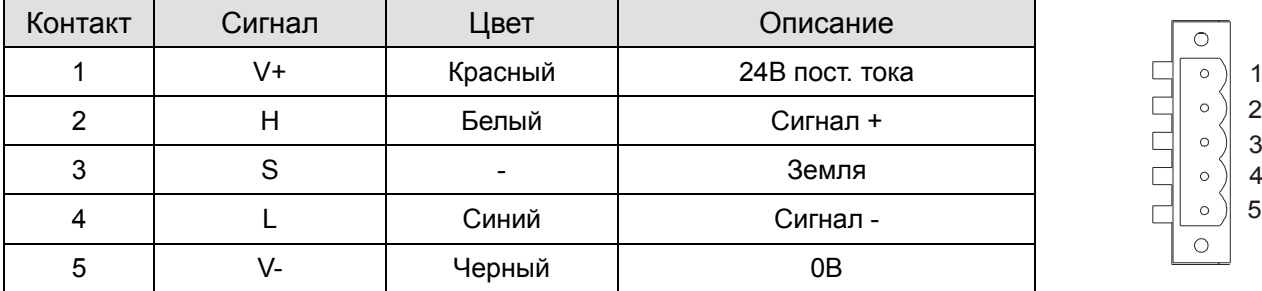

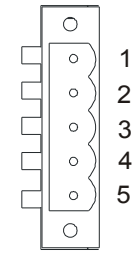

# **LED-индикация и устранение неисправностей**

На плате CMC-DN01 расположены три светодиода: светодиод POWER показывает наличие питания, два двухцветных светодиода, MS и NS, показывают состояние сети и служат для диагностики неполадок.

# Светодиод POWER

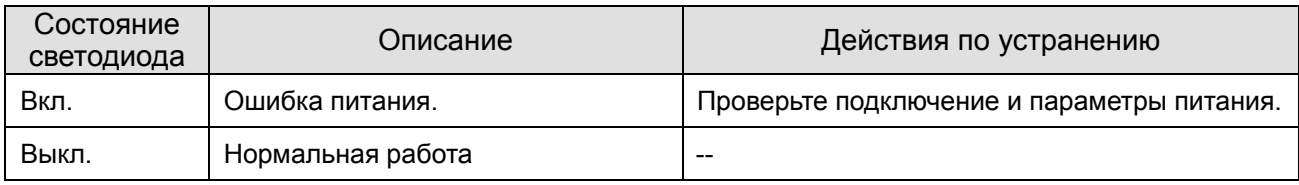

# Светодиод NS

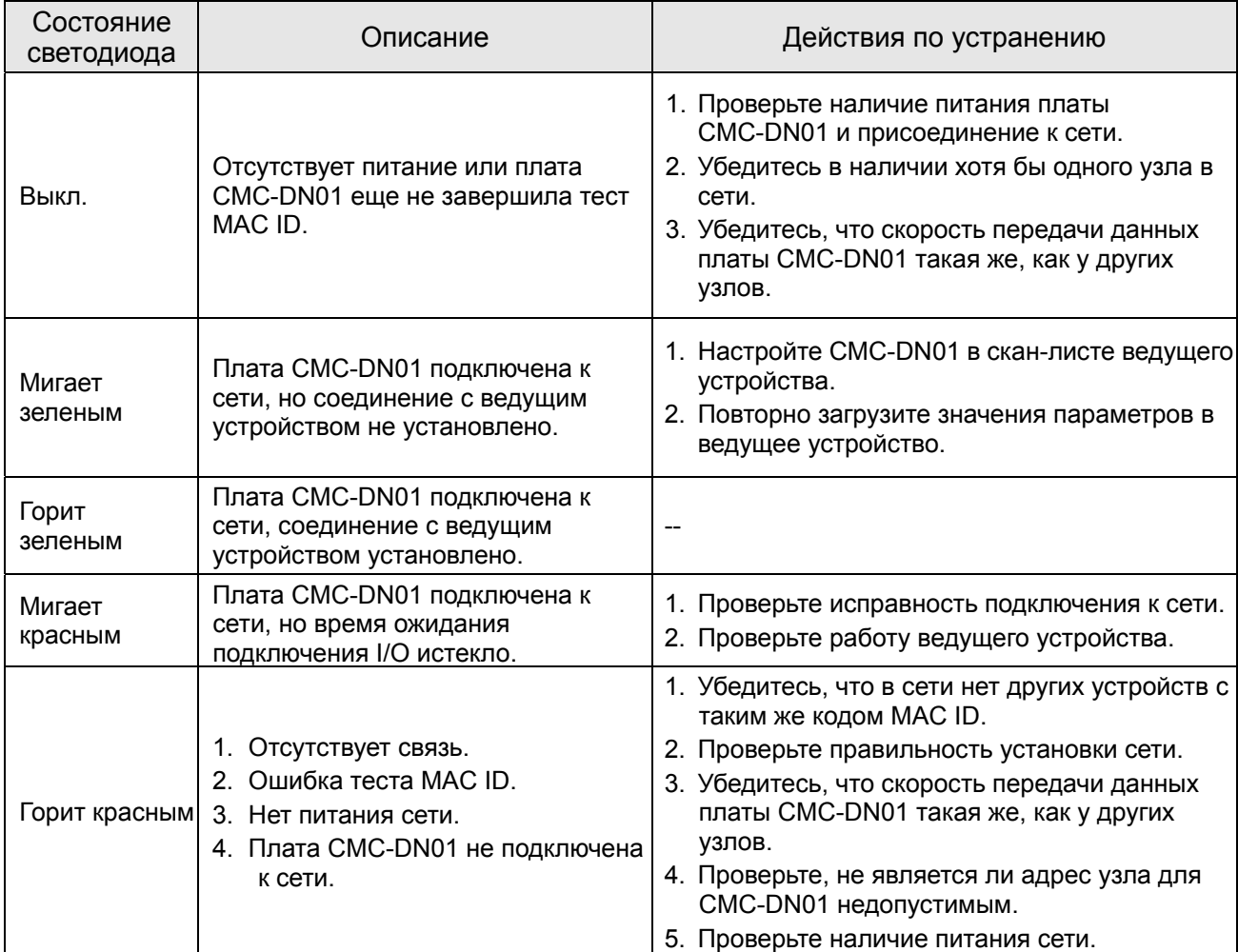

# Светодиод MS

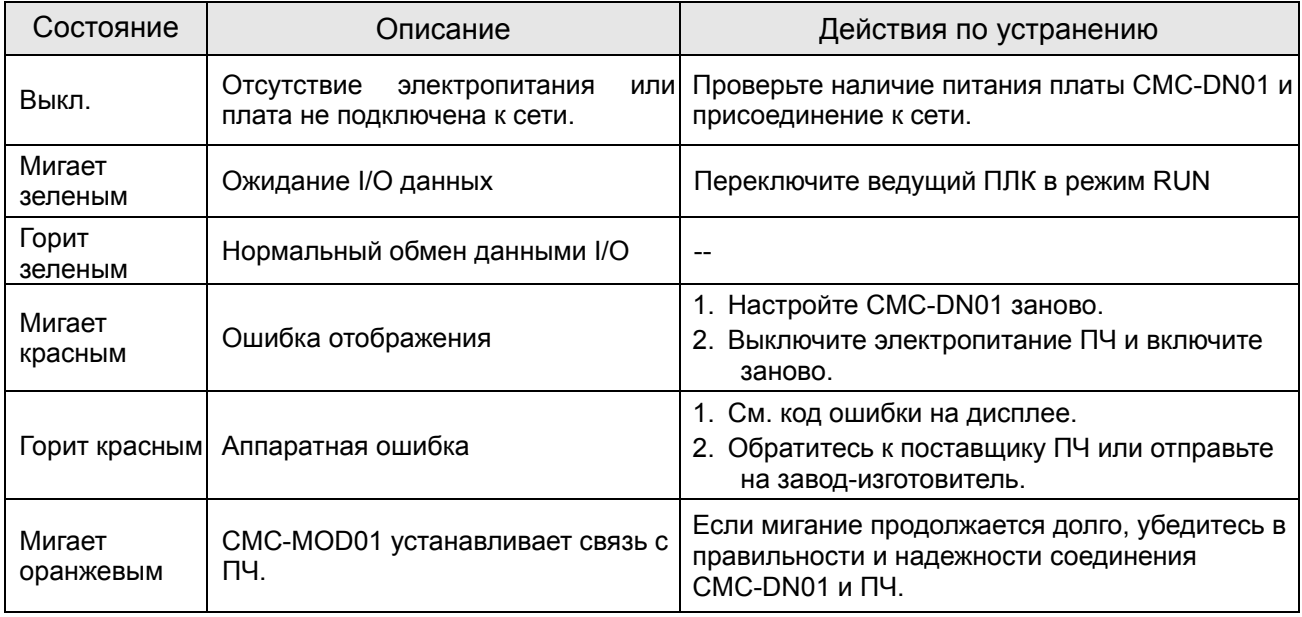

**Глава 8 Дополнительные платы CFP2000**

# **8-9 CMC-EIP01**

- **Характеристики**
	- 1. Поддержка Modbus TCP и Ethernet/IP протоколов
	- 2. Автоопределение MDI/MDI-X
	- 3. Скорость передачи: 10/100Mbps с автоопределением
	- 4. Настройка ПЧ с помощью пульта или Ethernet
	- 5. Виртуальный последовательный порт

# **Общий вид**

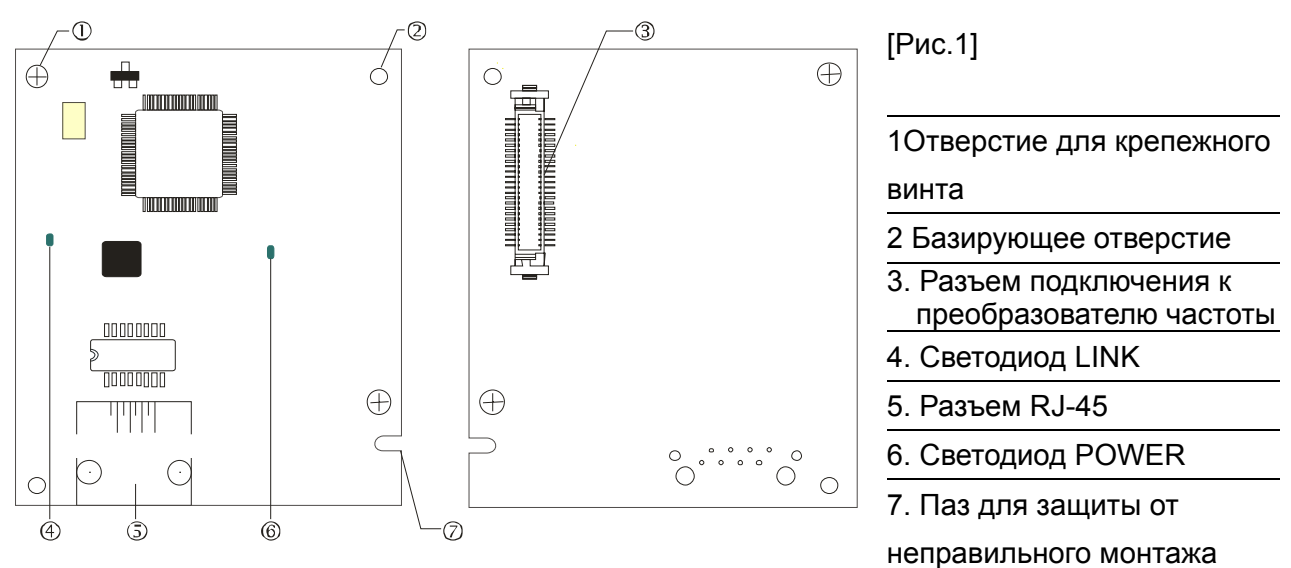

# **Характеристики**

#### Сетевой интерфейс

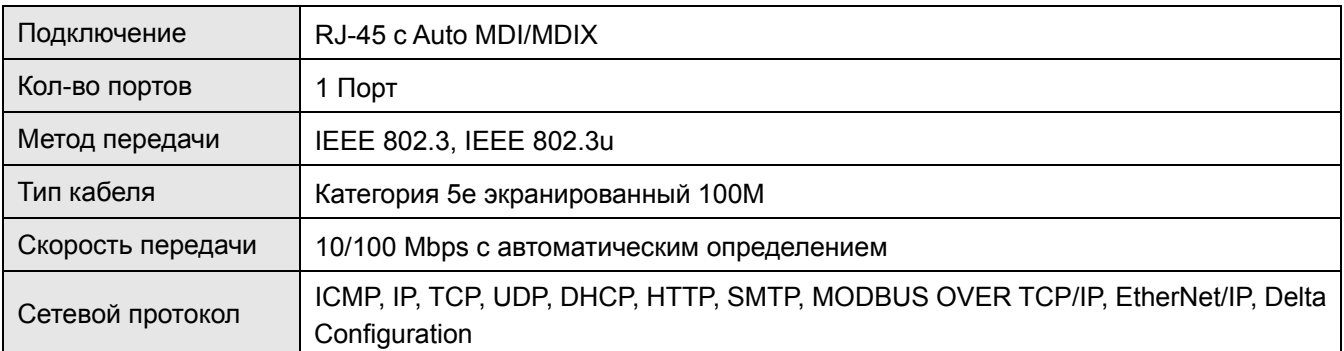

## Электрические параметры

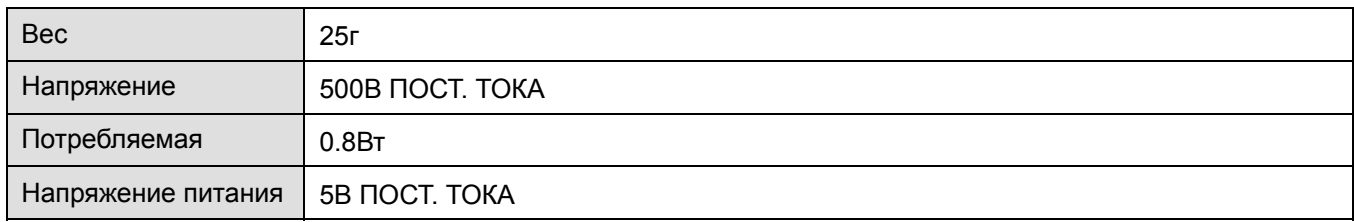

#### Условия эксплуатации

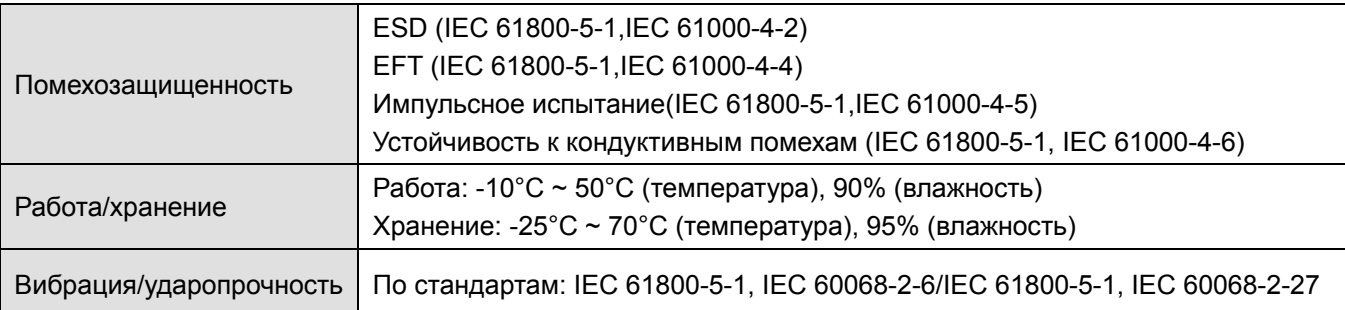

# **Подключение**

Подключение CMC-EIP01 к сети

- 1. Выключите электрическое питание ПЧ.
- 2. Откройте крышку ПЧ.
- 3. Подключите сетевой кабель CAT-5e к разъему RJ-45 платы CMC-EIP01 (См. рис. 2).

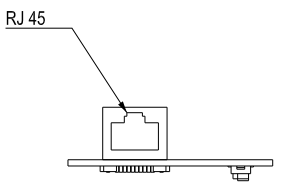

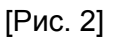

## **RJ-45** Описание контактов

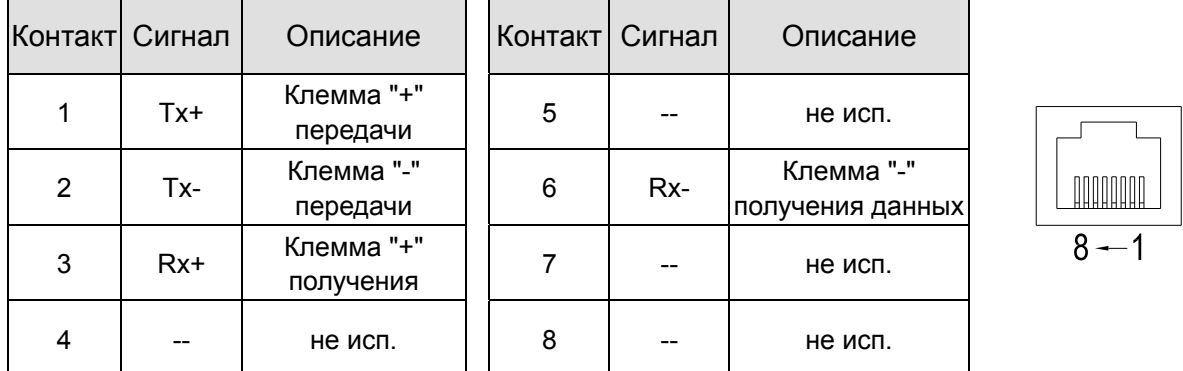

## **Подключение CMC-EIP01 к VFD-C2000**

- 1. Выключите электрическое питание ПЧ.
- 2. Откройте переднюю крышку ПЧ.
- 3. Установите изолирующие проставки на базирующие штифты в слоте 1 (см. Рис. 3), и совместите два отверстия платы и базирующие штифты. Защелкните плату на штифтах (см. Рис. 4).
- 4. После этого затяните винты с моментом затяжки  $6 \times 8$  кг\*см (5.21  $\sim 6.94$  in-lbs) (см. Рис. 5).

## **Глава 8 Дополнительные платы CFP2000**

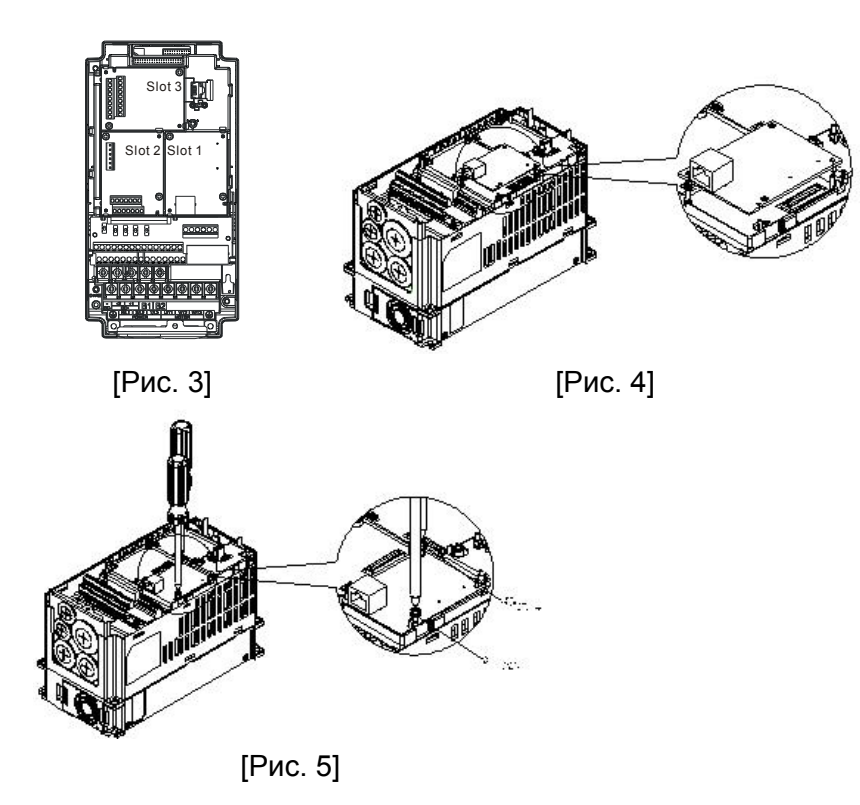

## **Коммуникационные параметры для подключения VFD-C2000 к сети Ethernet**

Для подключения VFD-CFP2000 к сети Ethernet настройте коммуникационные параметры, приведенные в таблице ниже. После настройки данных параметров мастер сети сможет "общаться" с VFD-CFP2000 и считывать/записывать частоту и управляющие команды.

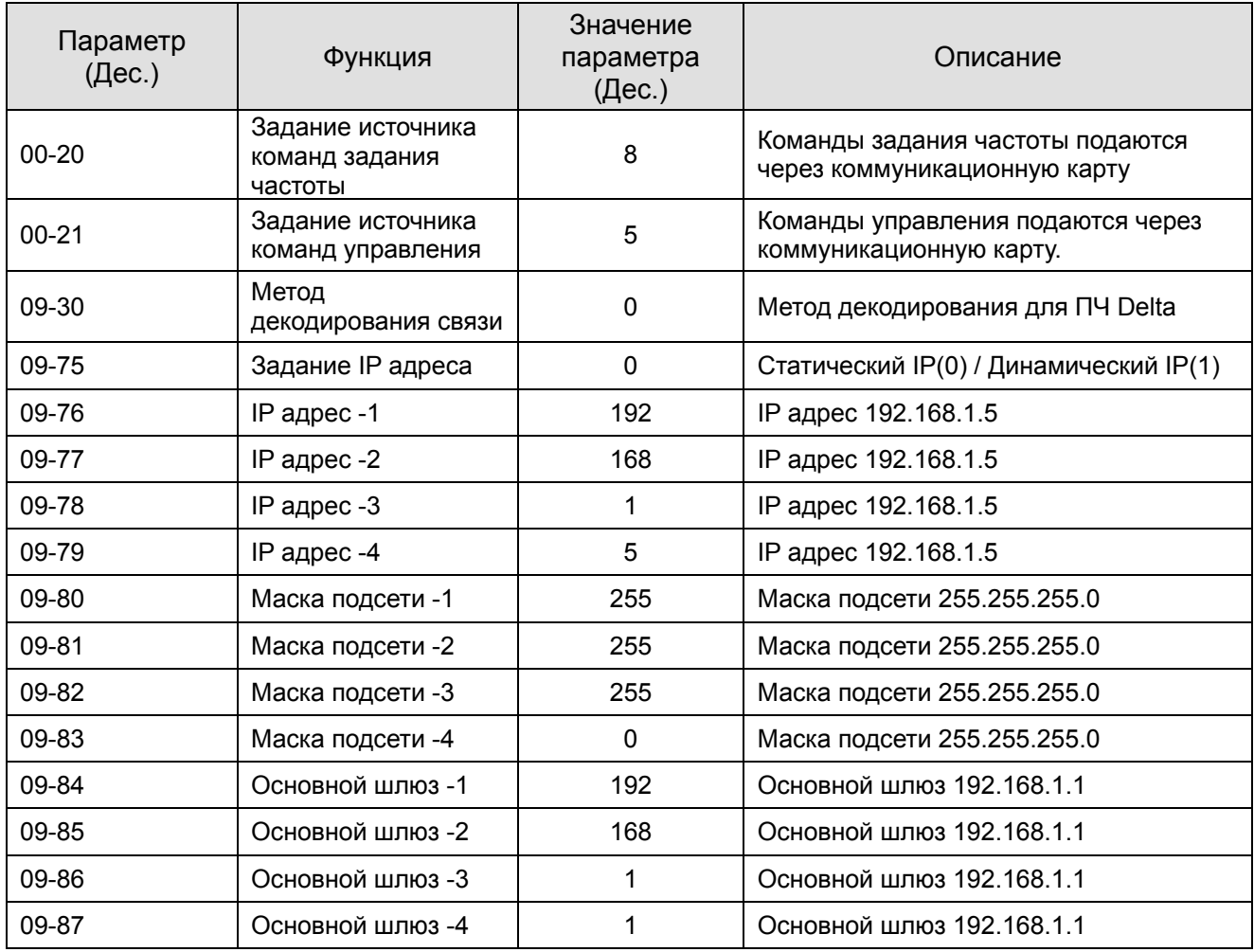

## **Отключение CMC-EIP01 от VFD-C2000**

- 1. Выключите питание VFD-C2000.
- 2. Выкрутите 2 винта (см. рис. 6).
- 3. Освободите защелку, вставьте шлицевую отвертку в паз и извлеките плату из защелки (см. рис. 7).
- 4. Освободите другую защелку и извлеките плату (см. рис. 8).

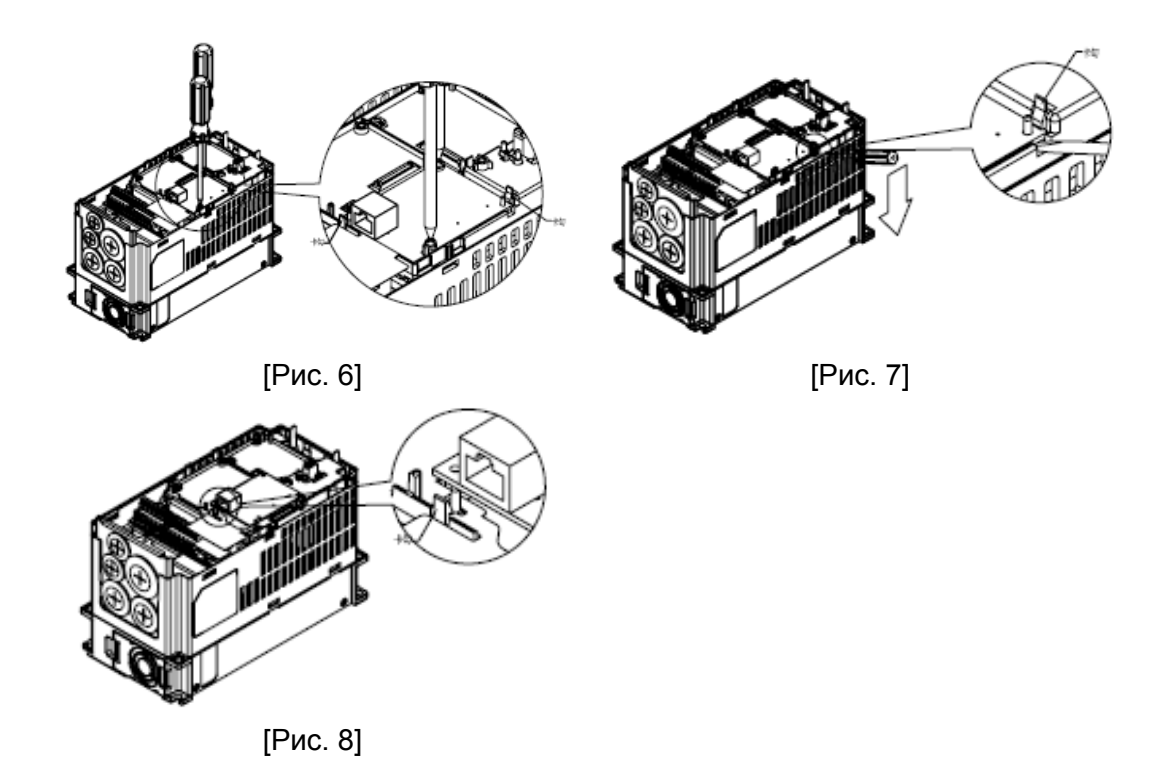

## **LED-индикация и устранение неисправностей**

На плате CMC-EIP0 расположены два светодиода: светодиод POWER показывает наличие питания, светодиод LINK показывает состояние сети и служит для диагностики неполадок.

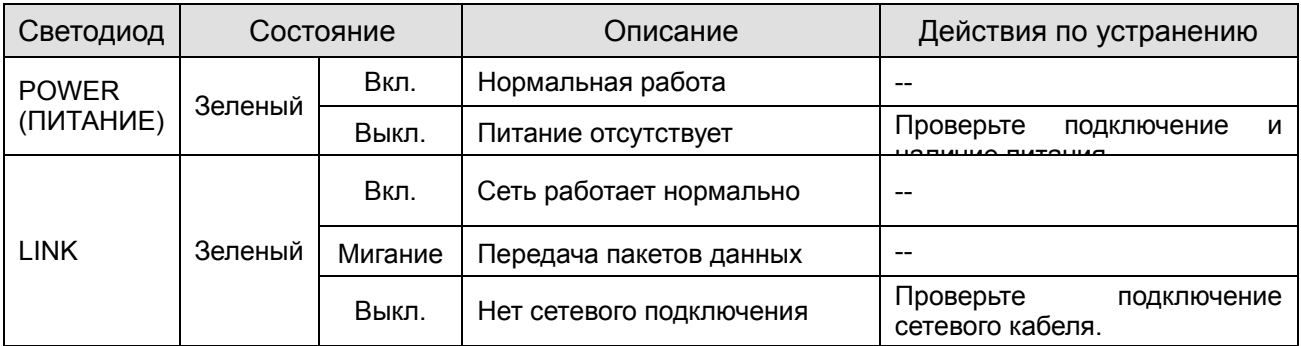

#### Светодиодная индикация

# Устранение неисправностей

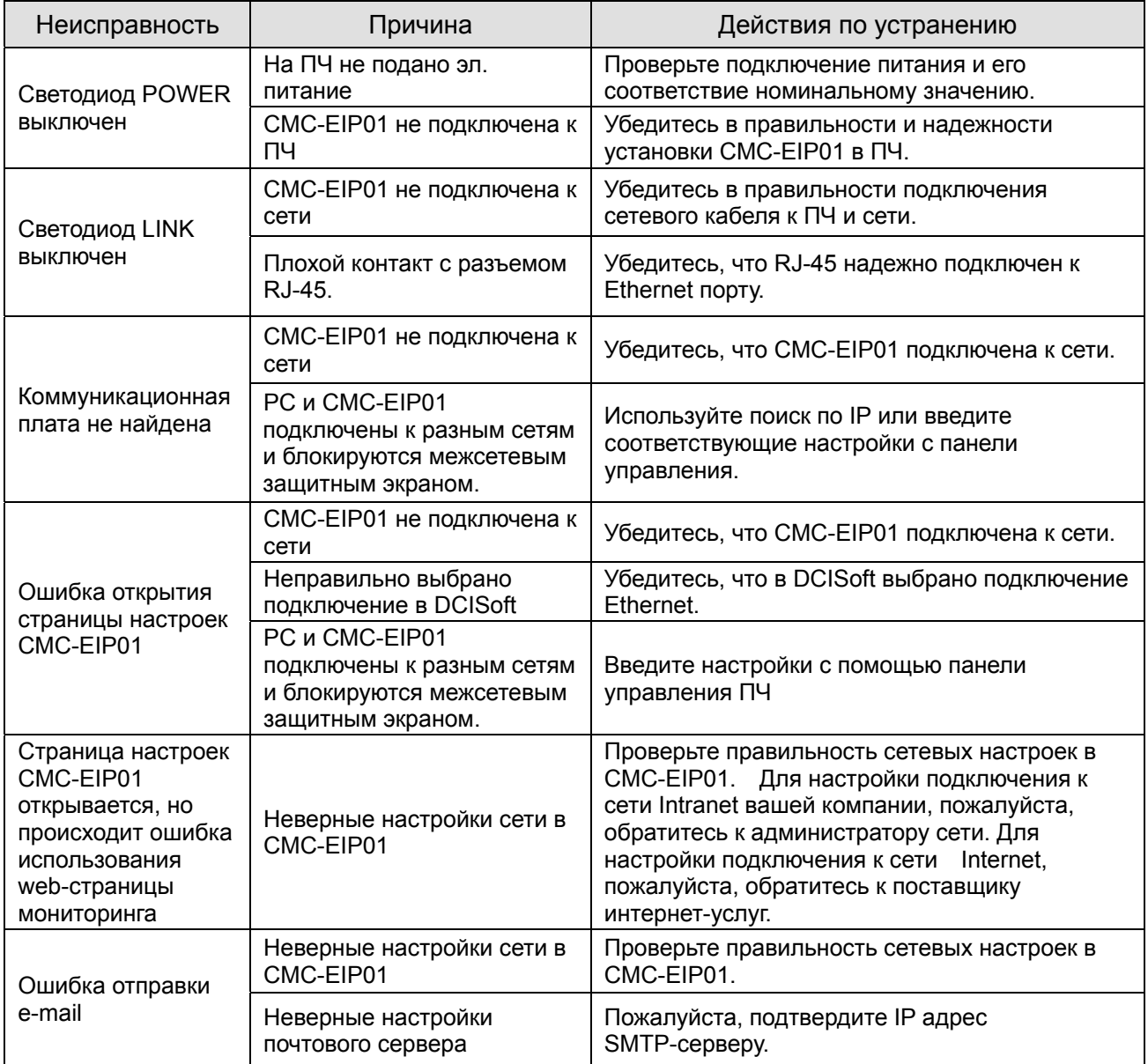

# **8-10 EMC-COP01**

## **8-10-1 Назначение контактов RJ-45**

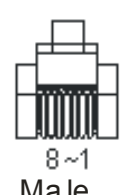

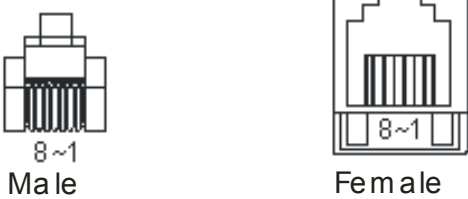

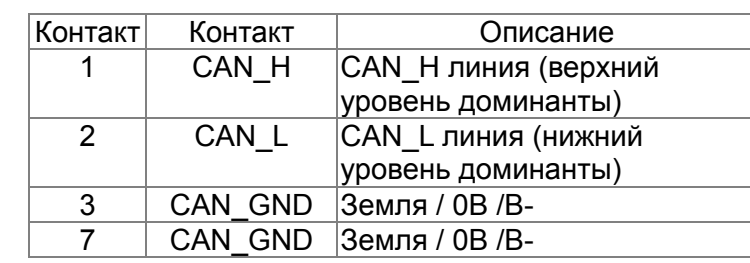

# **Характеристики**

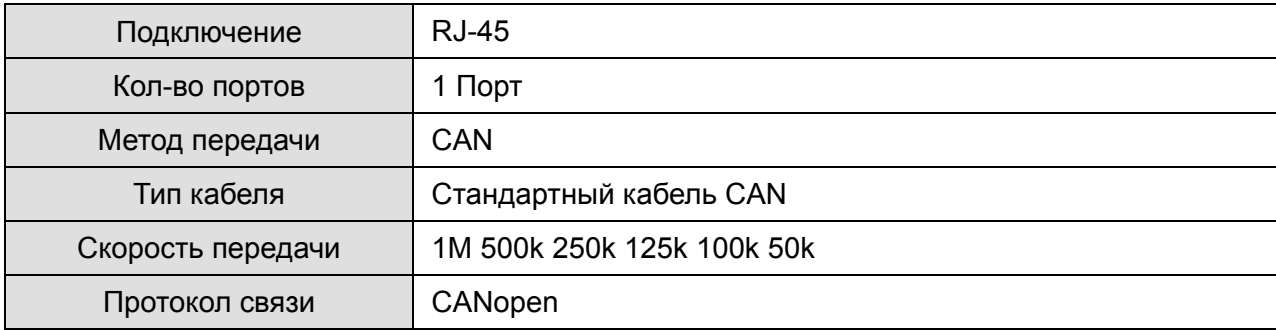

# **Коммуникационные кабели Delta**

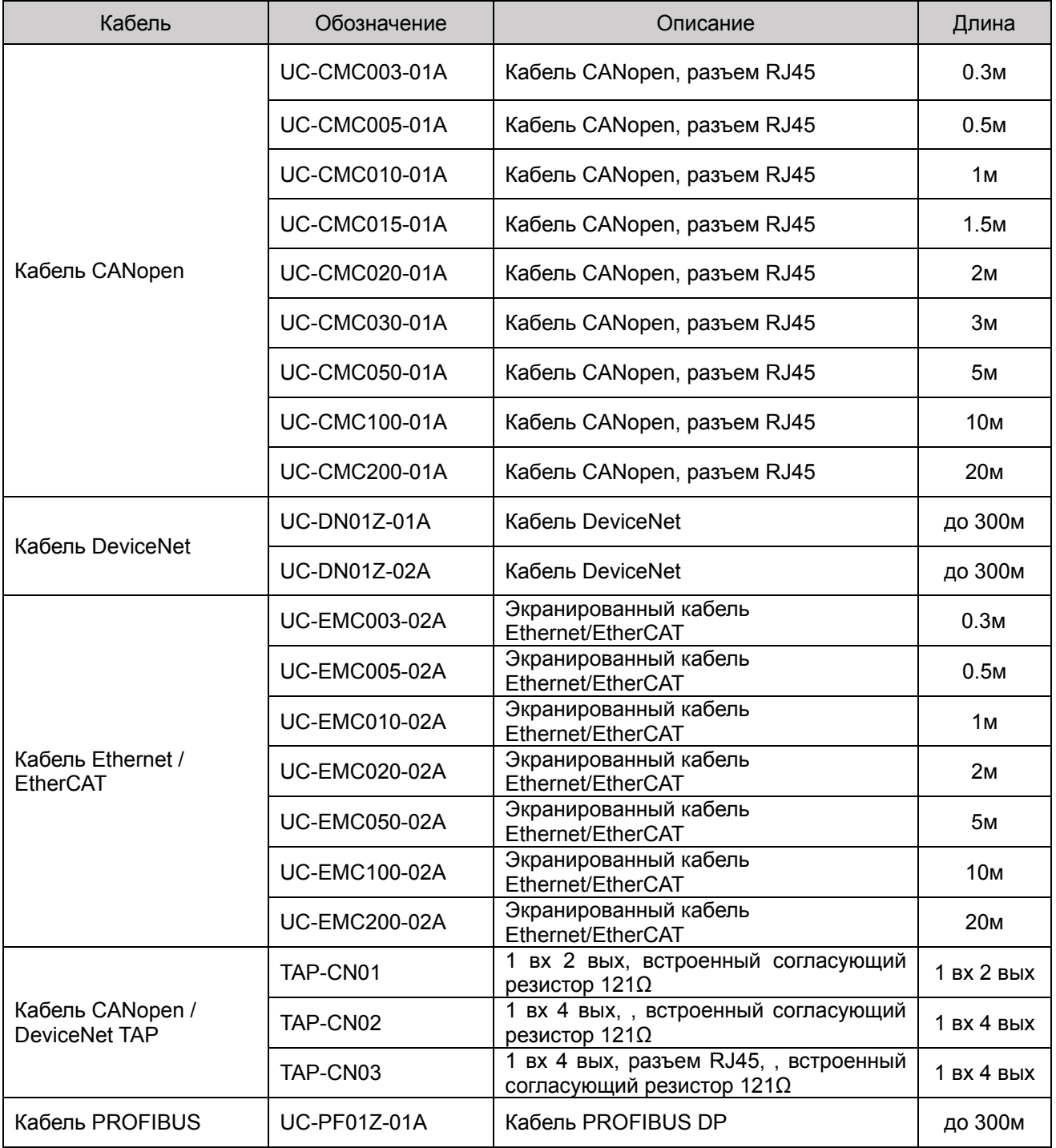

# *Глава 9 Характеристики*

# **9-1 Спецификации**

# **Класс напряжения 460В**

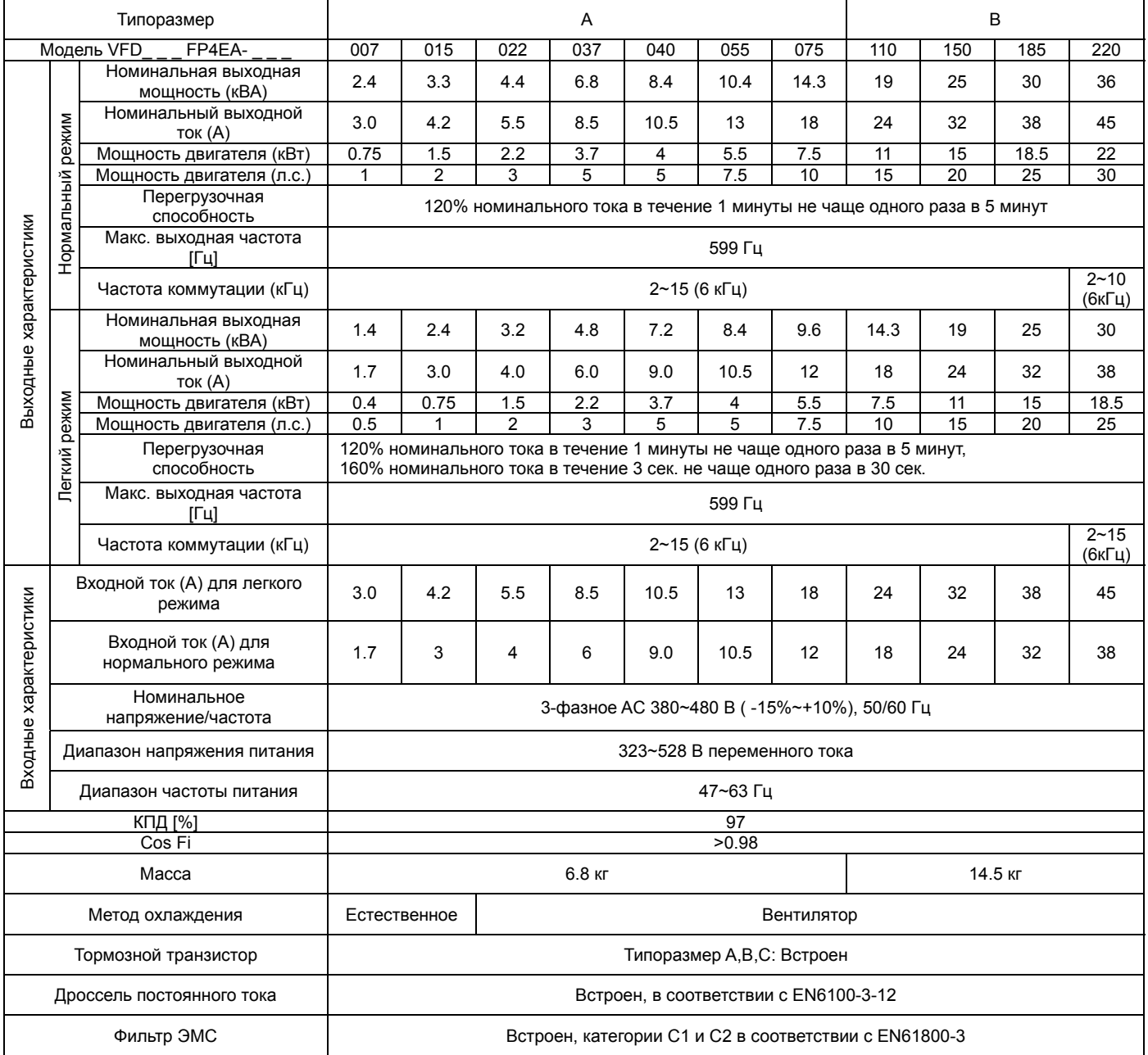

### **Примечание**

Ш

- При установке частоты коммутации выше заводского значения допустимый выходной ток необходимо снизить. Подробнее см. описание параметра 06-55 в главе 12.
- Если нагрузка носит ударный характер, используйте более мощную модель.

# **Класс напряжения 460В**

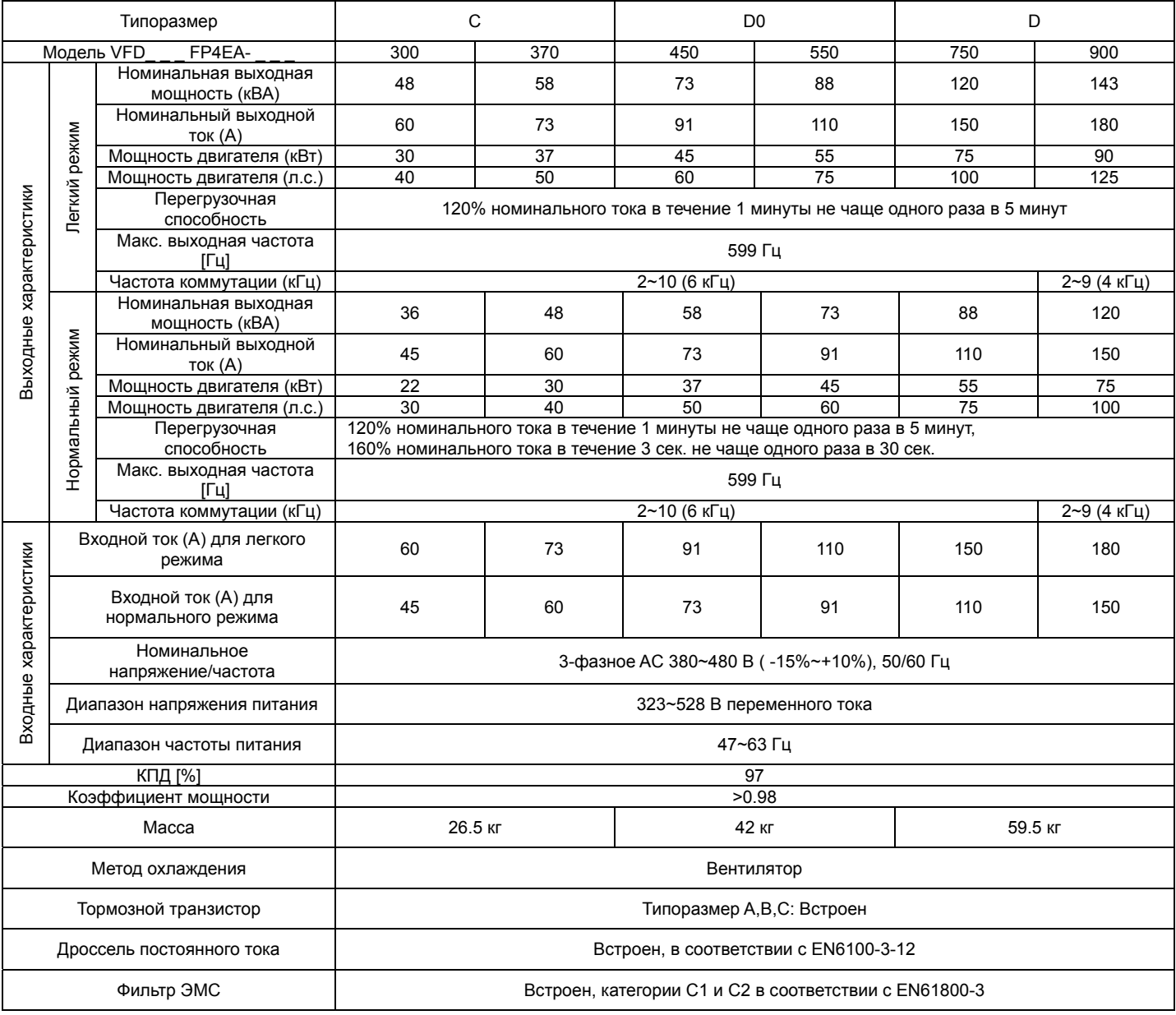

# **Примечание**

 При установке частоты коммутации выше заводского значения допустимый выходной ток необходимо снизить. Подробнее см. описание параметра 06-55 в главе 12.

Если нагрузка носит ударный характер, используйте более мощную модель.

# **Кривая КПД**

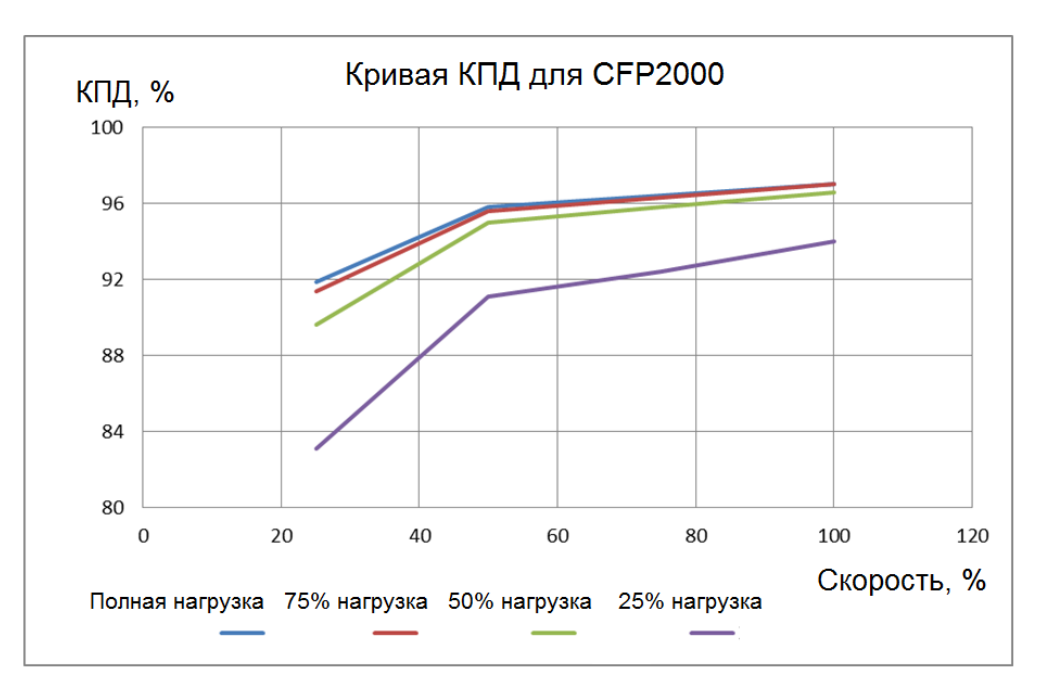

# **9-2 Общие спецификации**

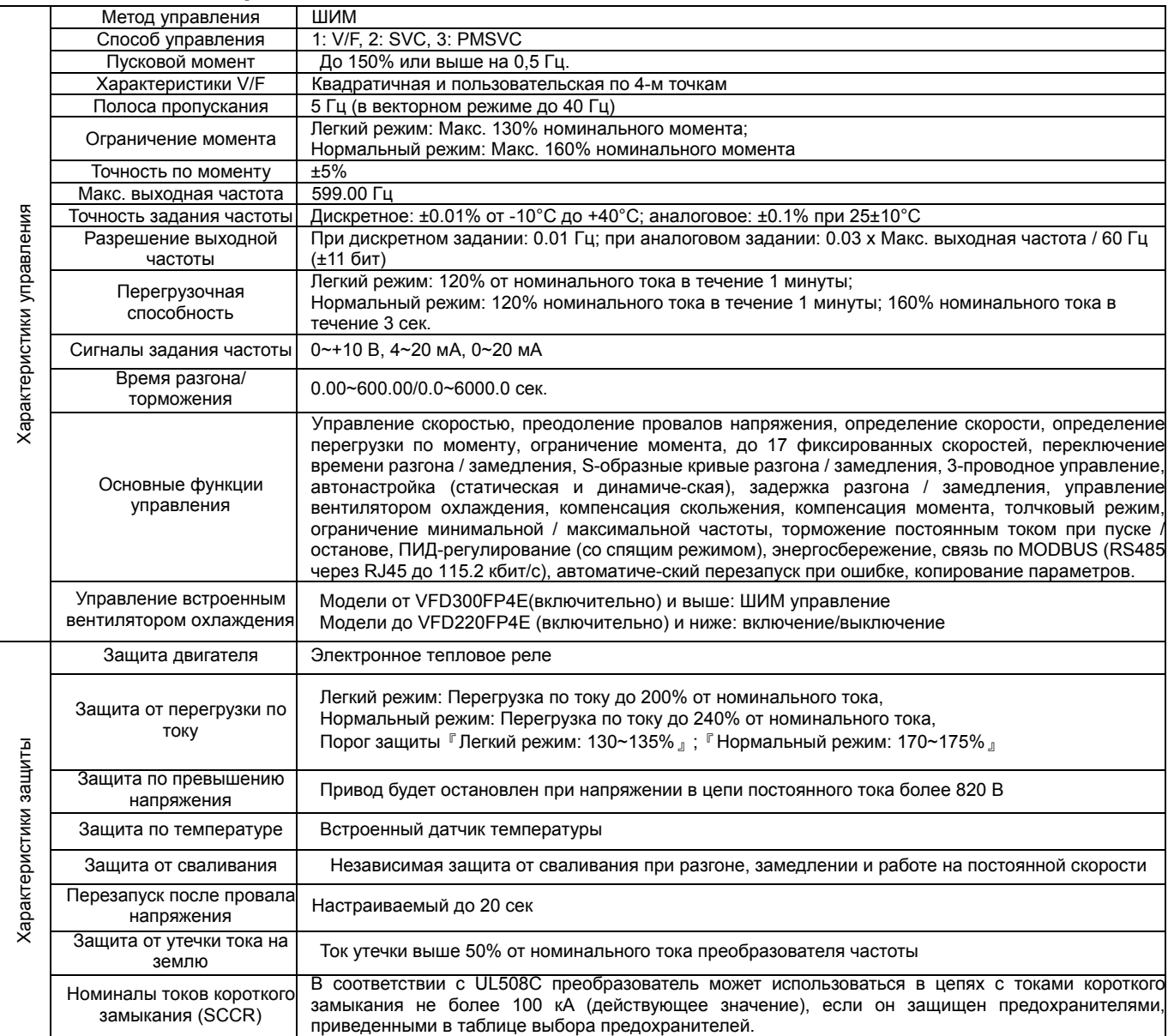
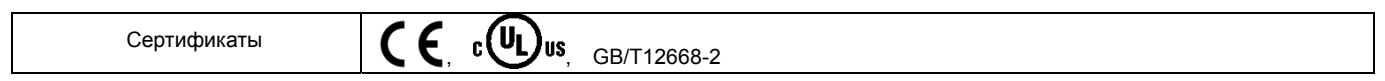

# **9-3 Условия окружающей среды при работе, хранении и транспортировке**

Преобразователь не должен устанавливаться в атмосфере пыли, водяных брызг агрессивных и горючих газов, масляного тумана, пара, и вибрации. Допустимое содержание соли в атмосфере – не более 0.01 мг/см2 в год.

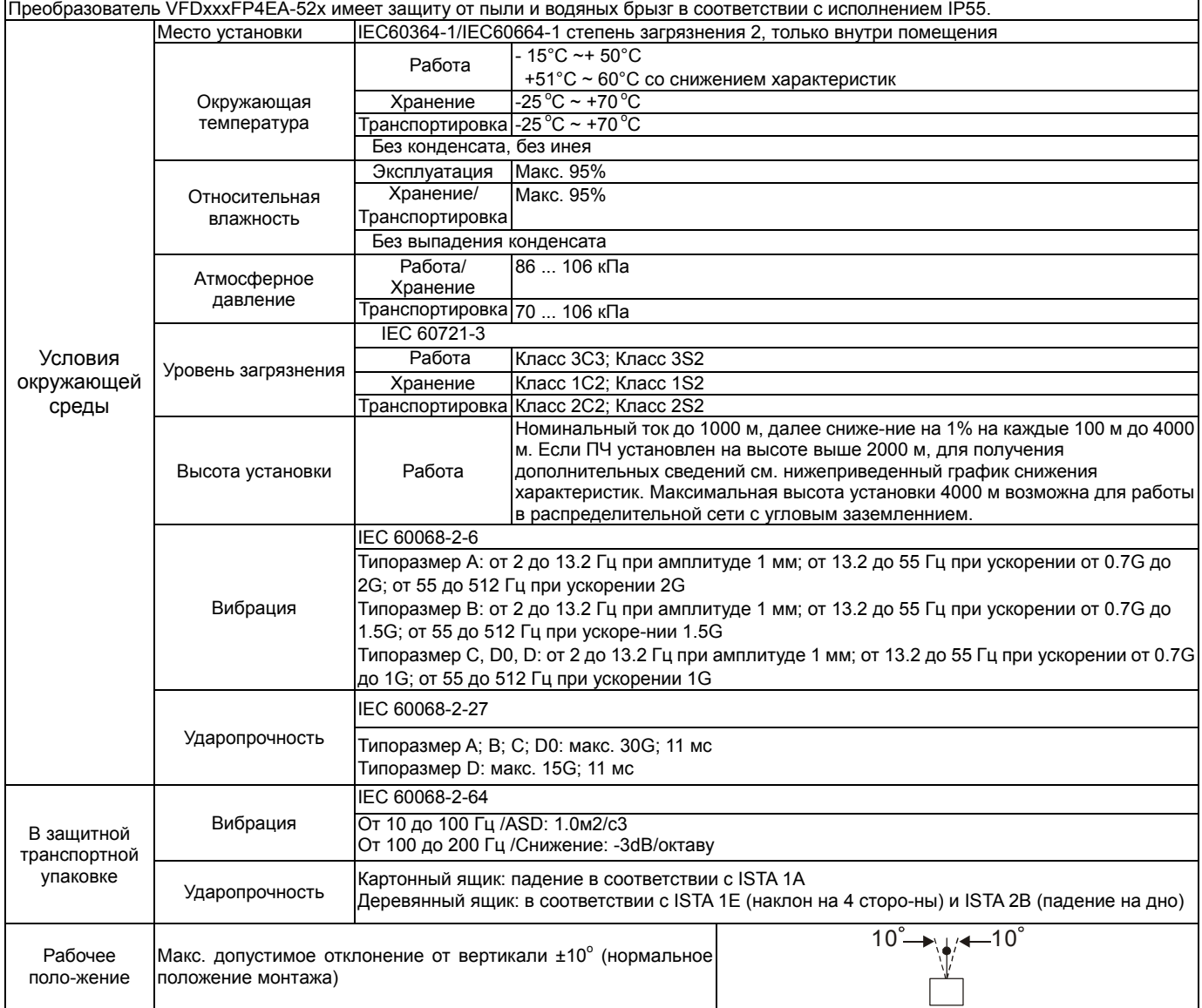

# **9-4 Рабочая температура и степени защиты**

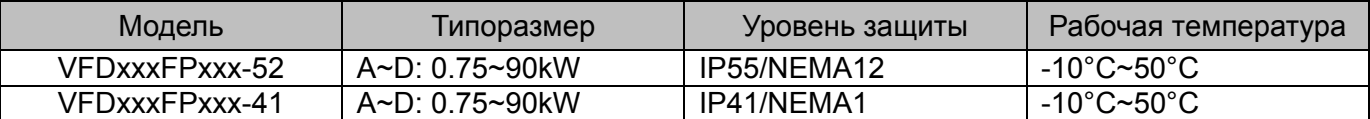

# **9-5 Снижение параметров в зависимости от окружающей температуры**

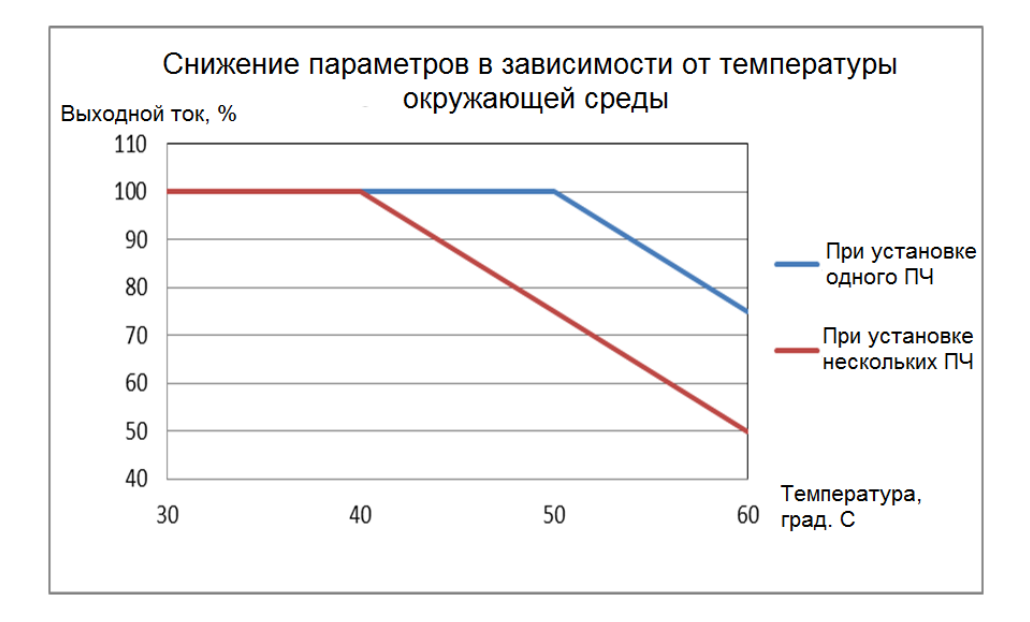

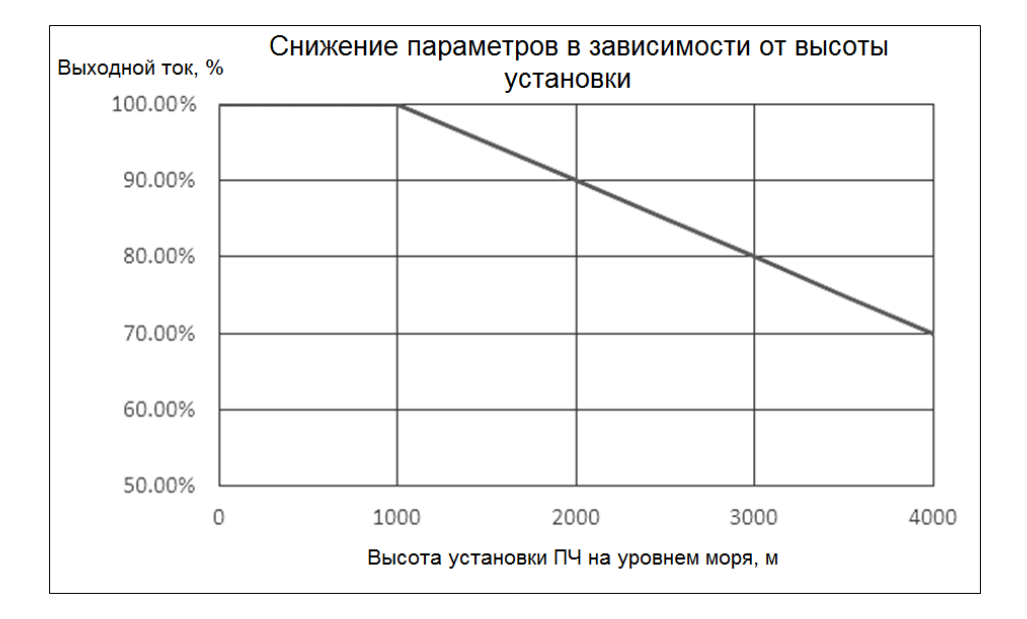

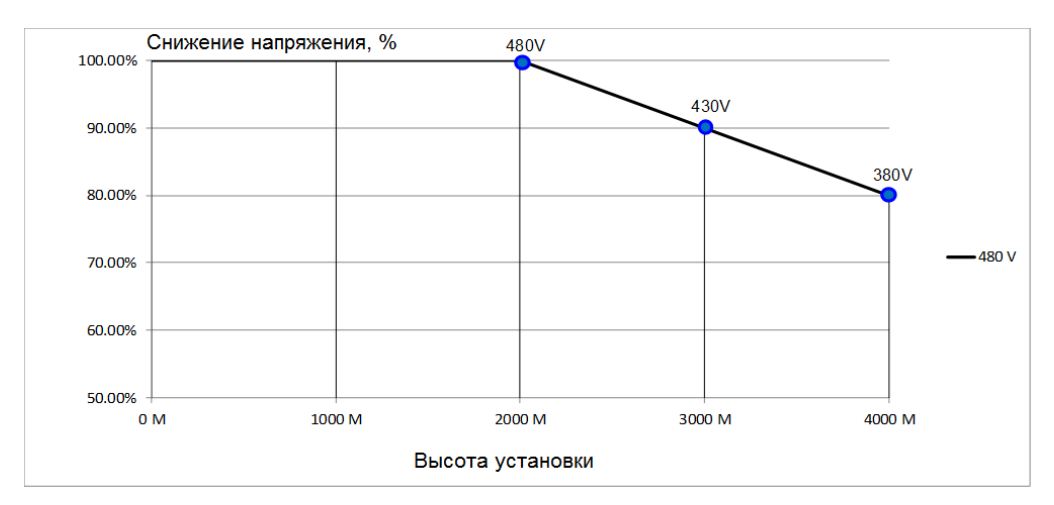

# *Глава 10 Пульт управления*

# **10-1 Описание пульта управления**

#### KPC-CC02

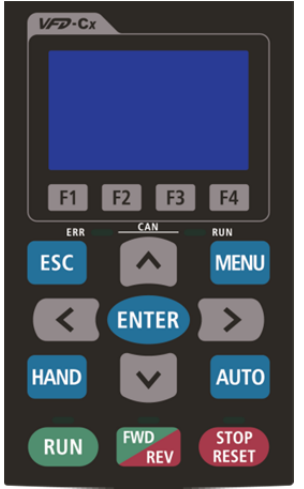

Подключение к преобразователю – по интерфейсу RS485 через разъем RJ45.

#### Установка

- 1. Возможна установка на плоскую поверхность двери шкафа. Передняя панель имеет защиту от воды.
- 2. При помощи опции MKC-KPPK возможен накладной или сквозной монтаж, обеспечивающий защиту IP66.
- 3. Максимальная длина выносного кабеля RJ45 5 м.
- 4. Пульт может использоваться только с преобразователем CFP2000.

#### **Описание клавиш пульта**

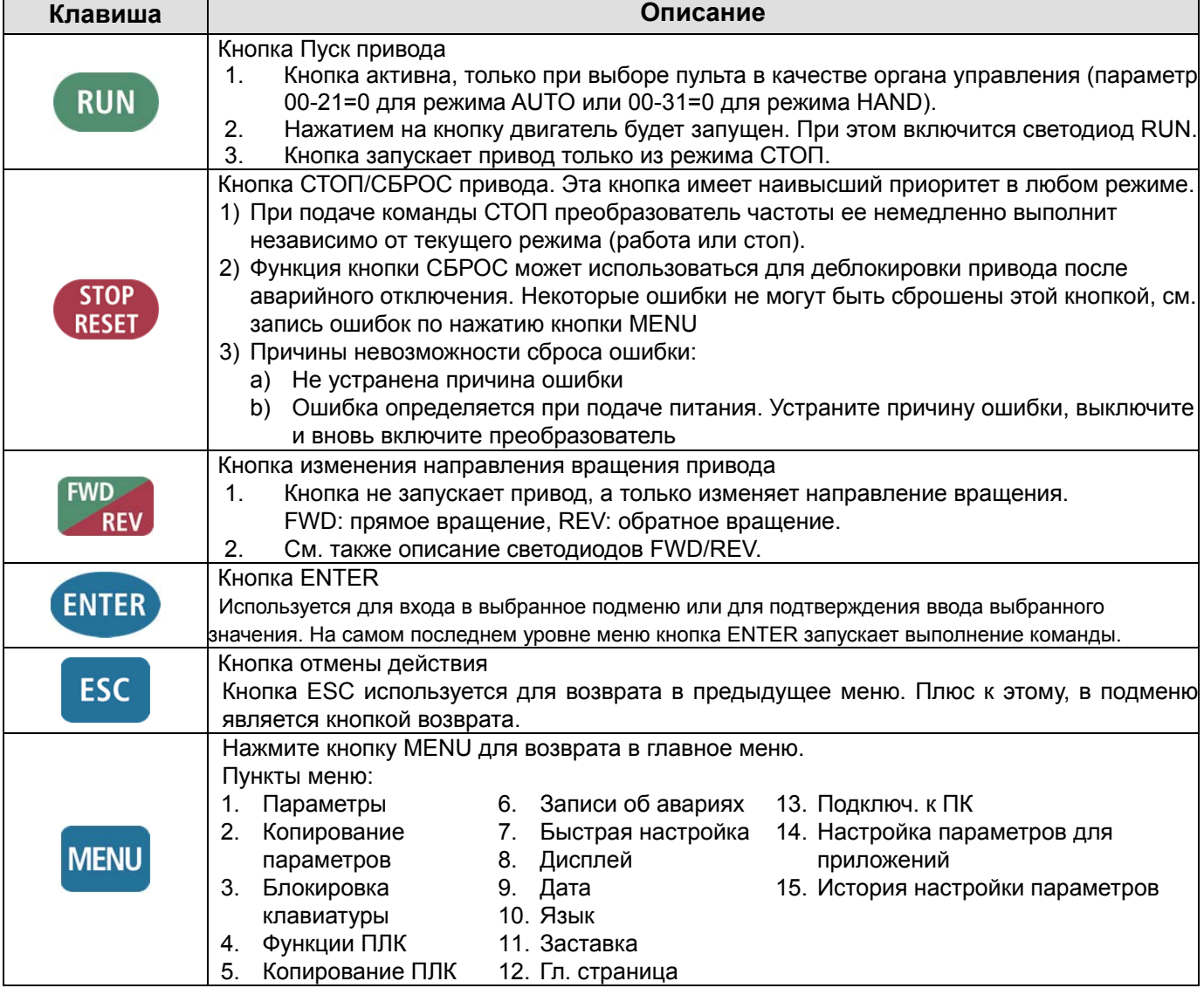

#### **Глава 10 Пульт управленияCFP2000**

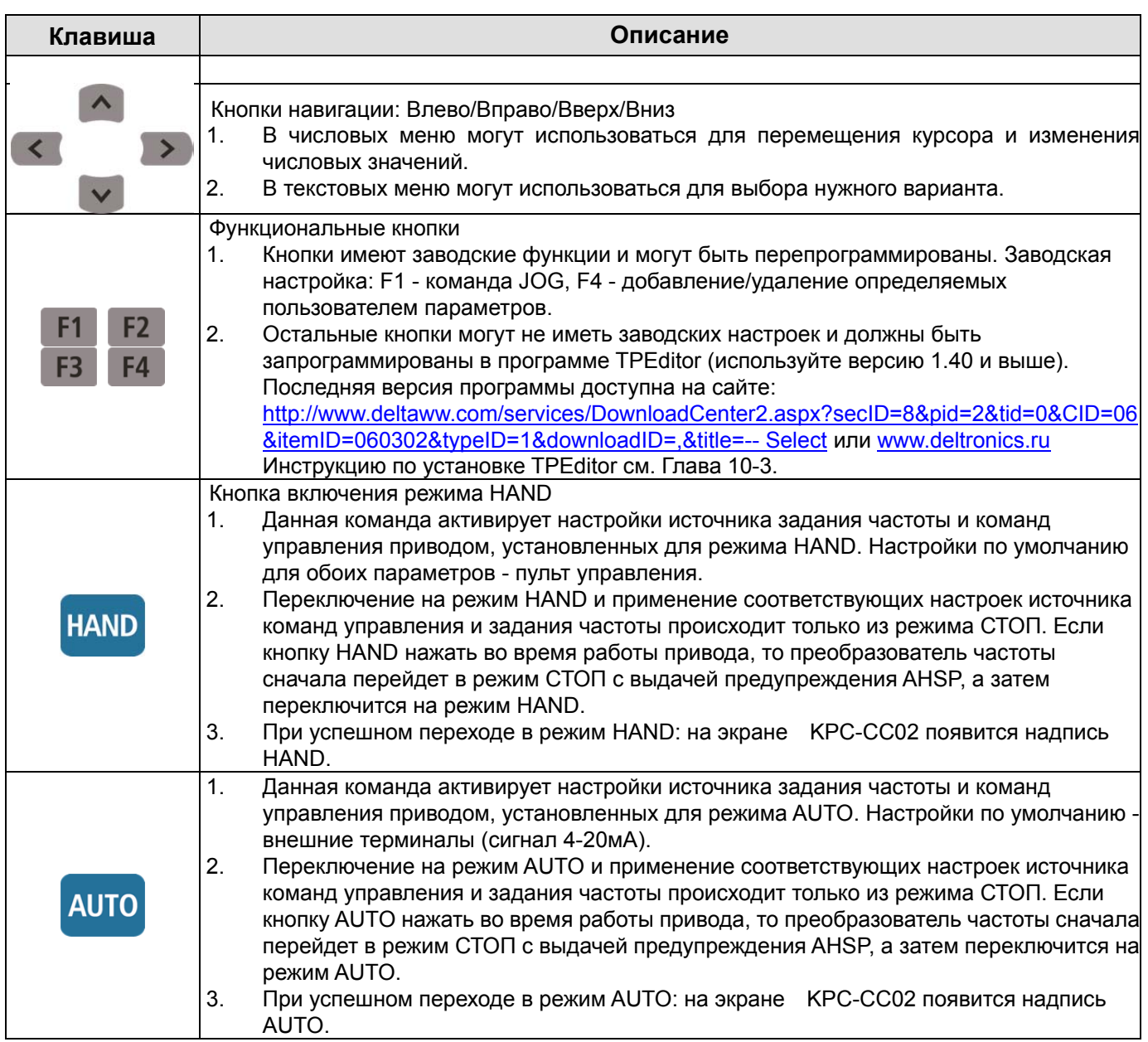

# **Описание светодиодов**

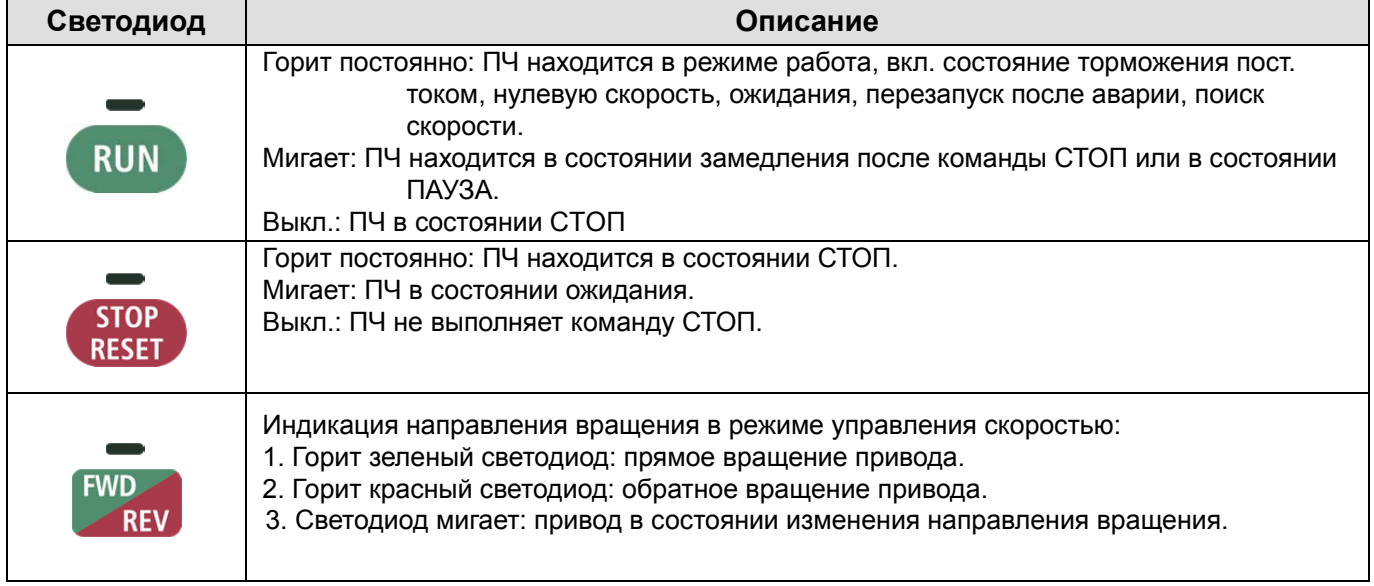

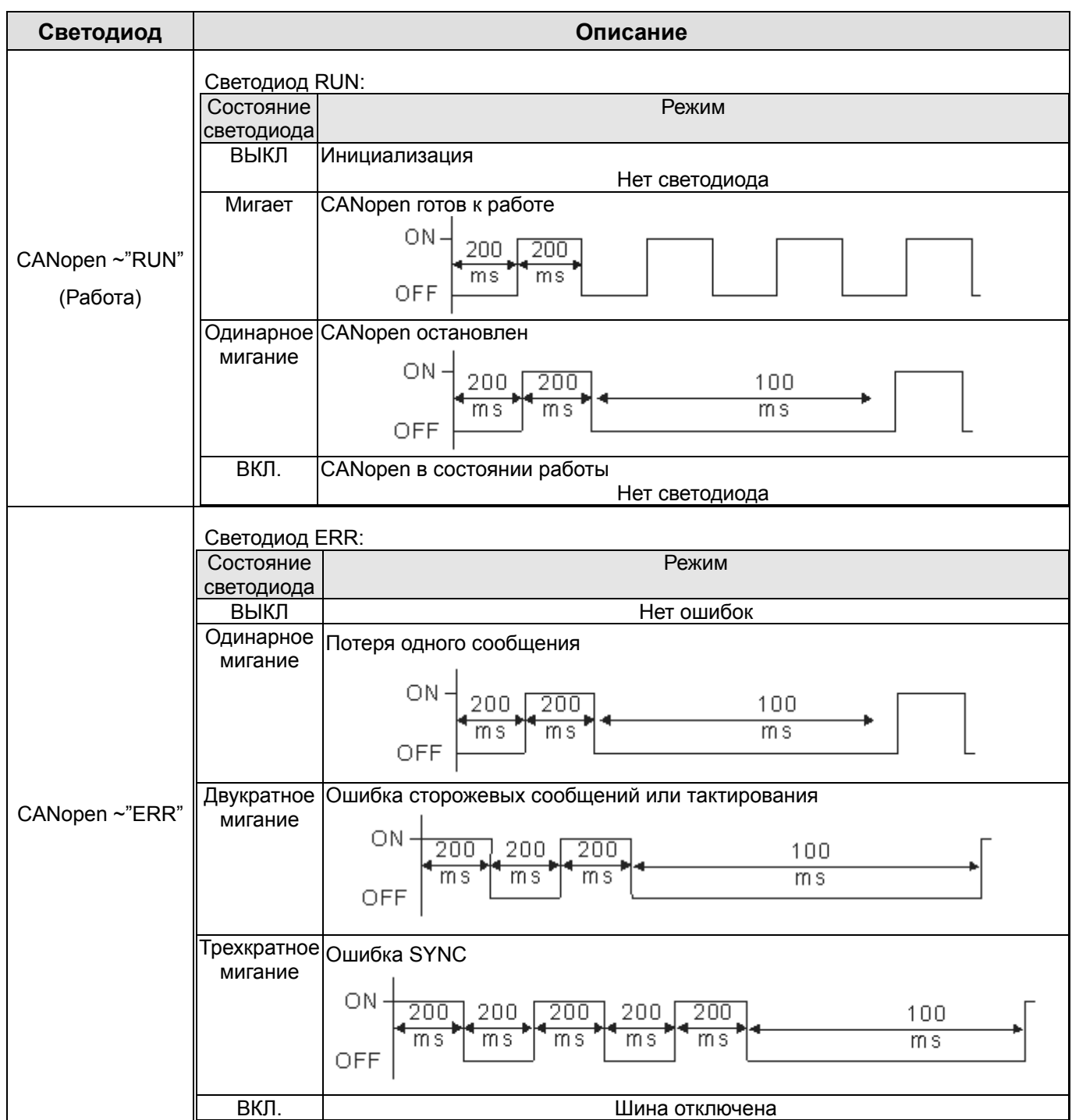

# 10-2 Пульт управления: Работа с КРС-СС02

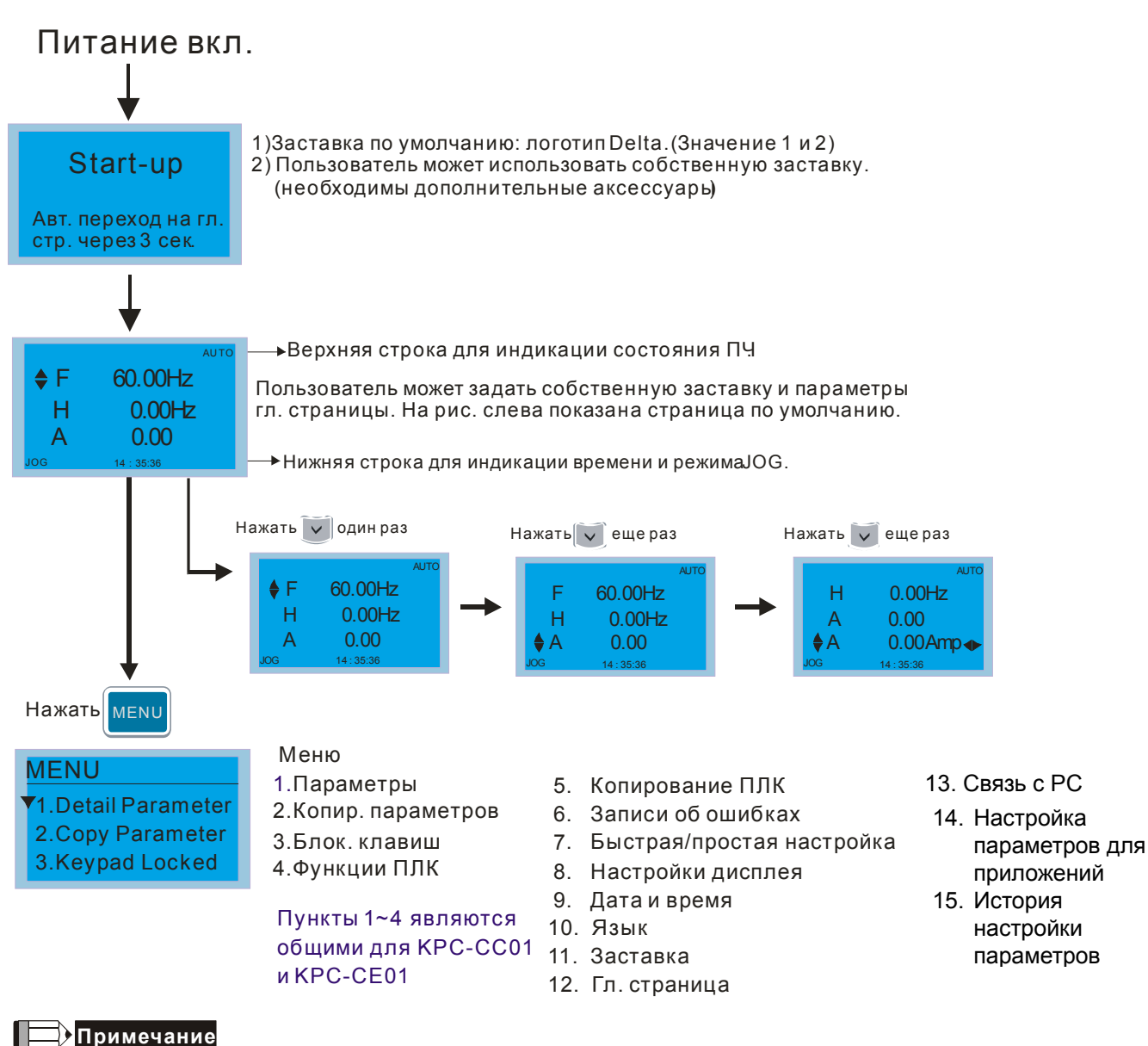

- 1. Страница заставки может содержать только рисунок без флэш-анимации.
- После включения питания сначала показывается заставка, а затем гл. страница. По умолчанию гл. страница  $\mathcal{P}$ имеет последовательность F/H/A/U (заводская настройка). Для собственной настройки гл. страницы используйте параметр 00.03. При выборе многофункционального дисплея (U) используйте кнопки Вправо-Влево для переключения между отображаемыми величинами. Для настройки многофункционального дисплея (U) используйте параметр 00.04.

# **Описание символов**

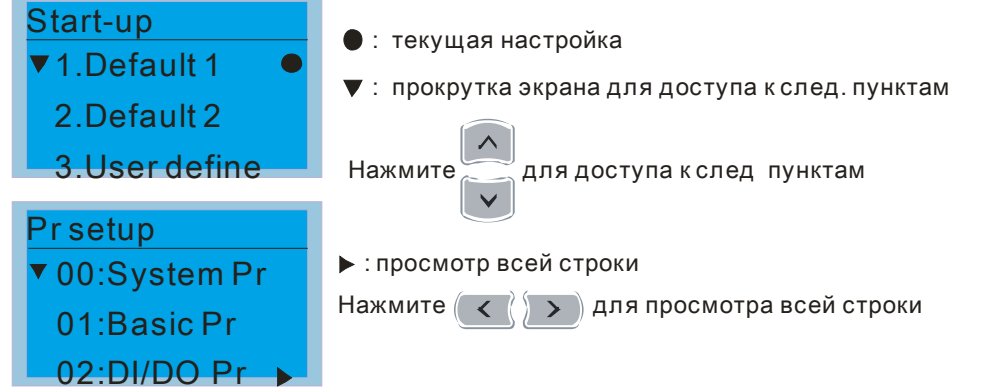

# **Описание пунктов меню**

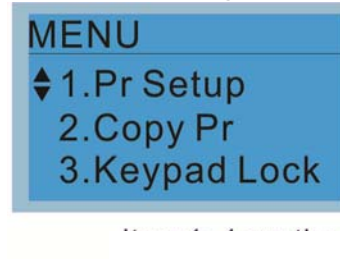

Меню 1. Параметры 6.Копирование ПЛК<br>2.Копир.параметров 6.Записи об ошибка

Пункуты 1-4 являются общими для КРС-СС01 и КРС-СЕ01 11.Заставка

2. Копир.параметров 6.Записи об ошибках<br>3. Блок клавиш с также также 7. Быстрая/простая на 7.Быстрая/простая настройка 4.Функции ПЛК Вилия в В.Настройка дисплея 9.Дата и время 12.Гл. страницв 13.Доступ к PC 14.Настройка параметров для приложений 15.История настройки параметров

#### 1. Параметры

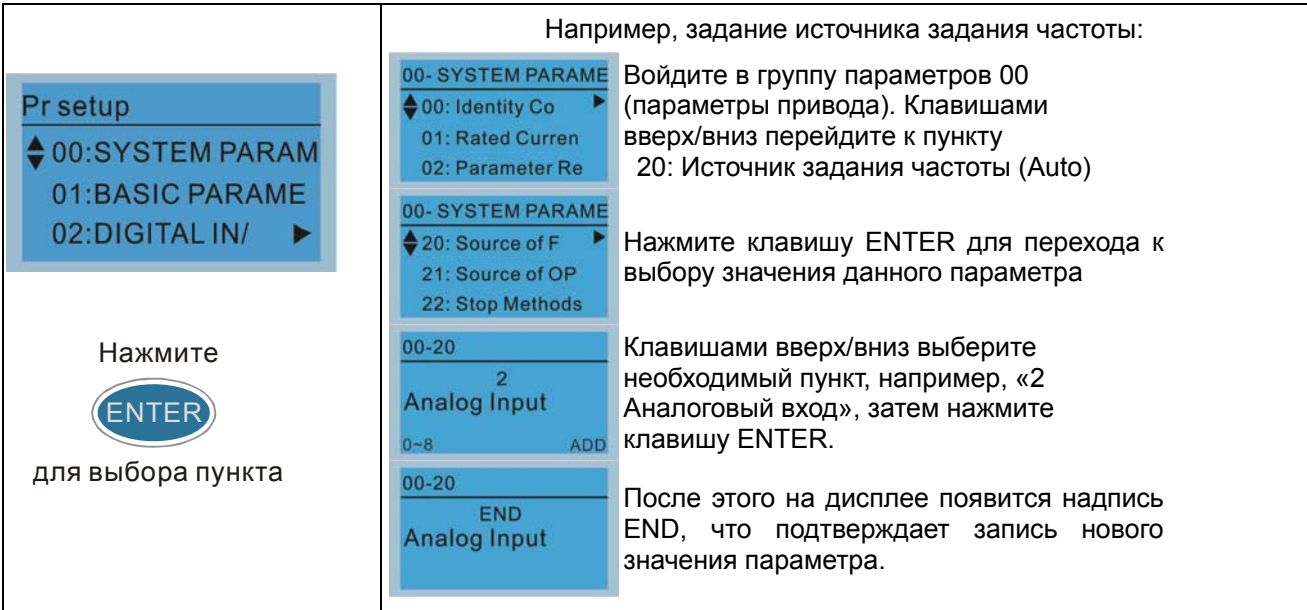

#### 2. Копирование параметров

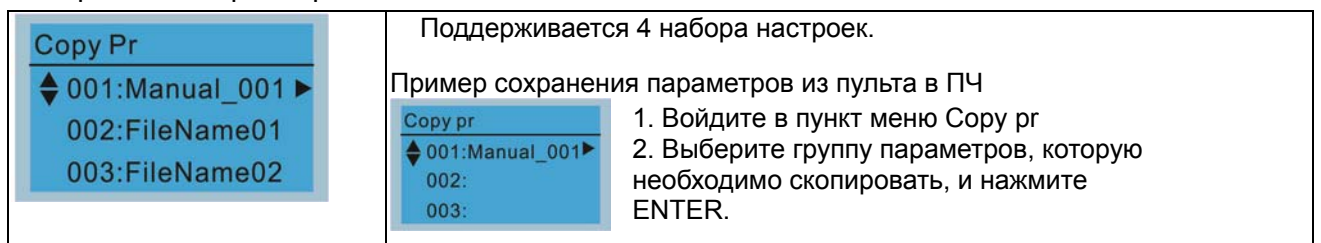

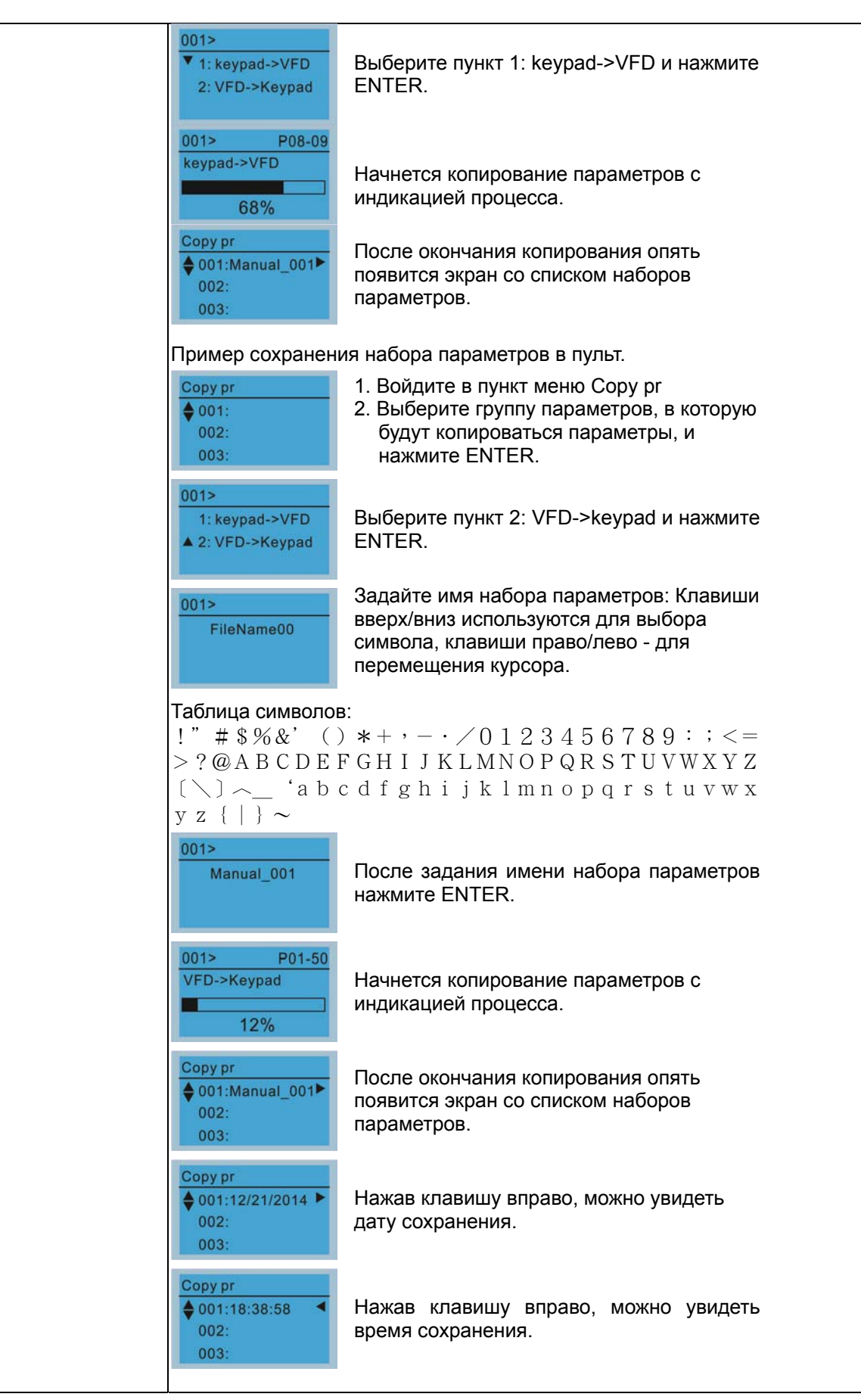

### 3. Блокировка клавиатуры

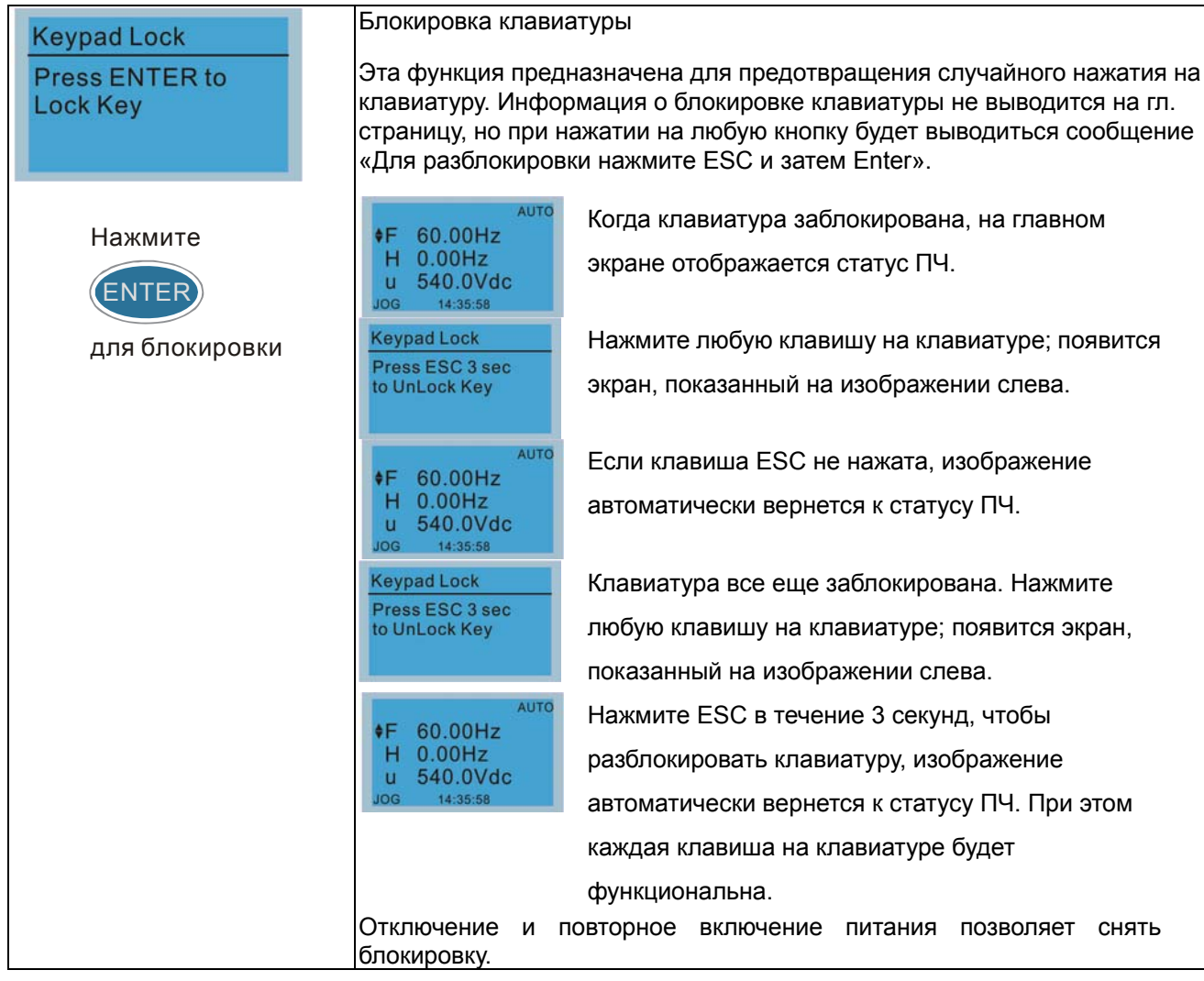

# 4. Функции ПЛК

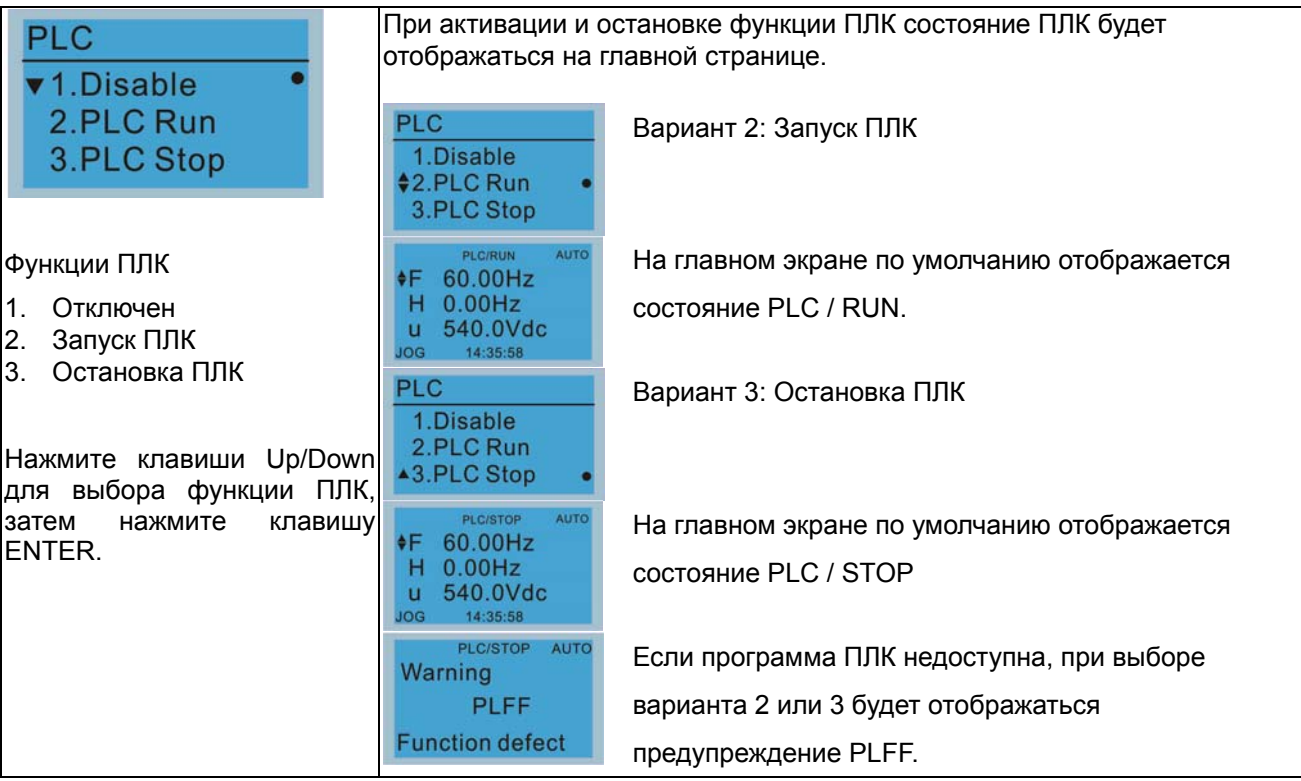

#### Глава 10 Пульт управления | СГР2000

 $5<sub>1</sub>$ Копирование ПЛК

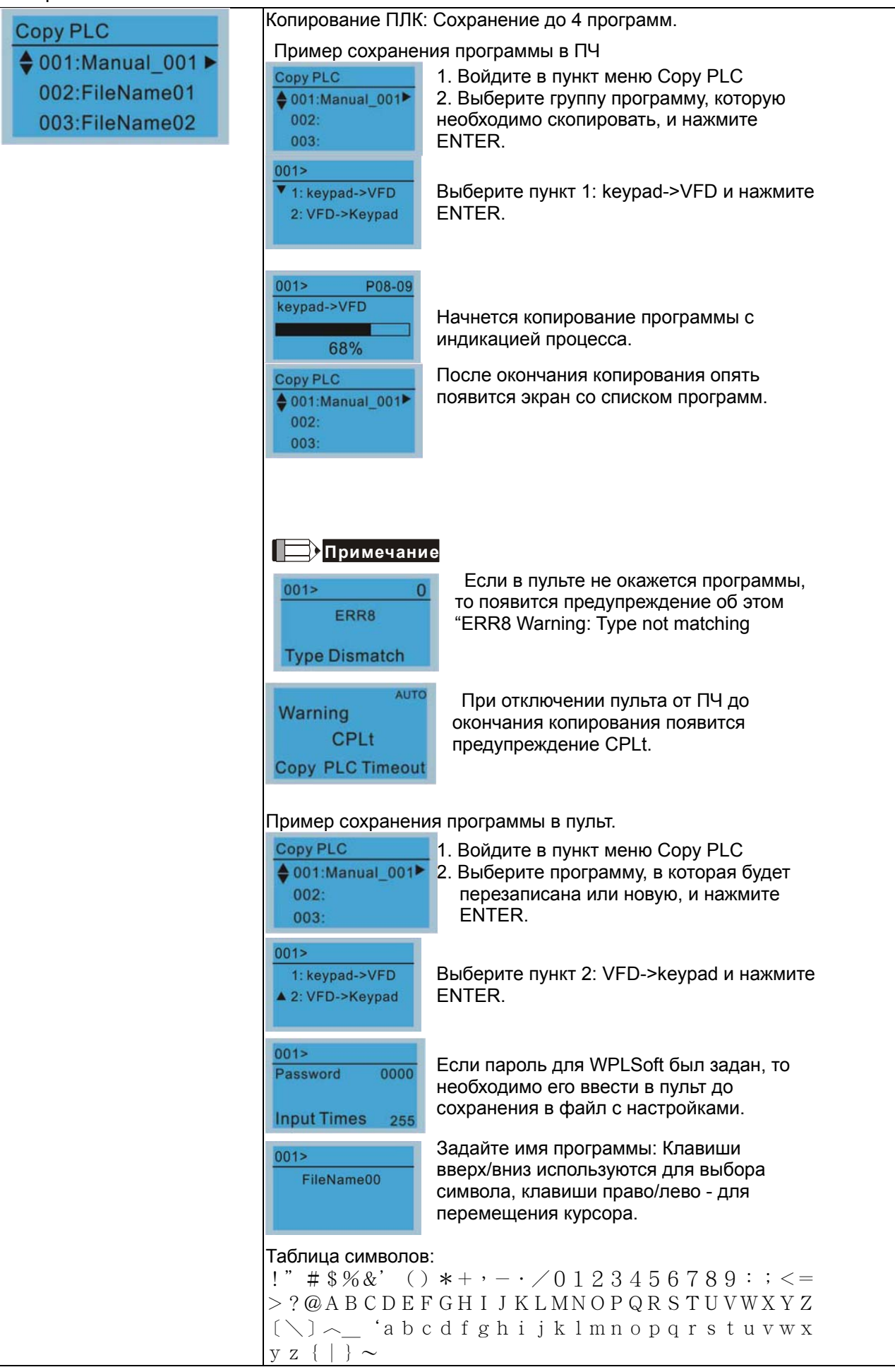

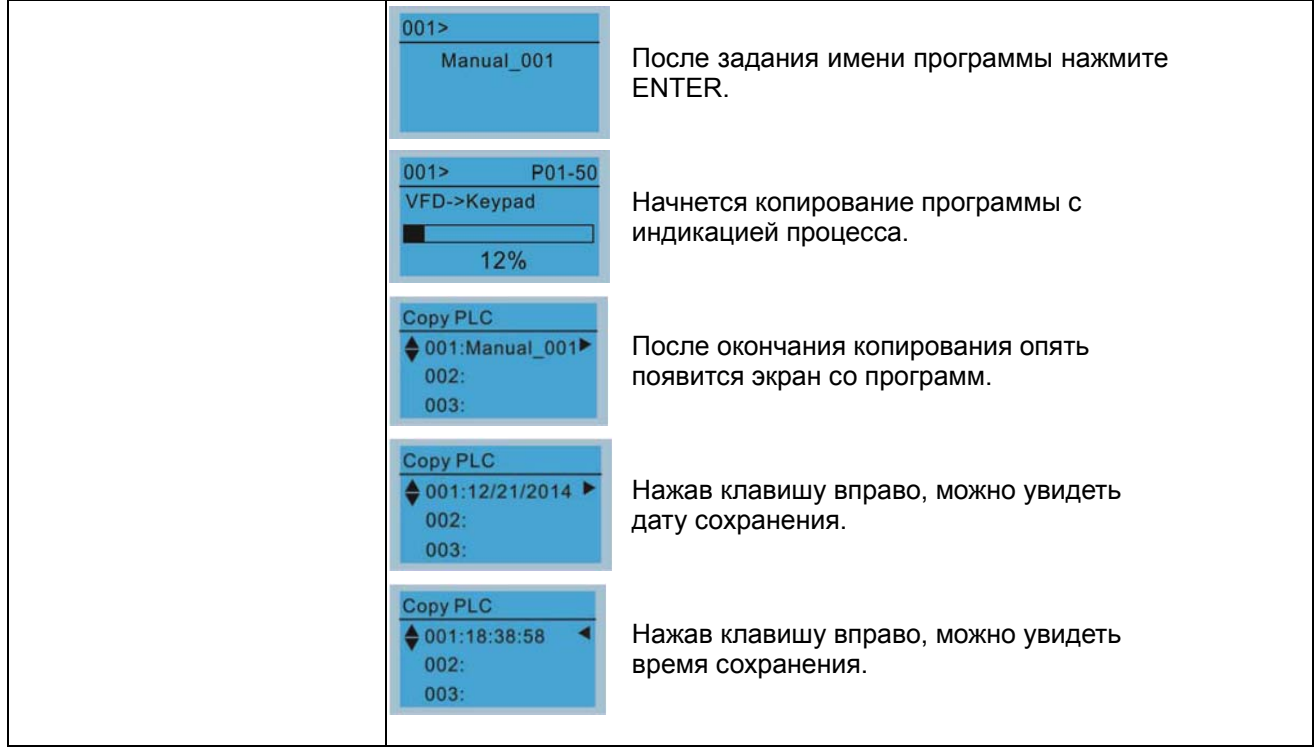

## 6. Записи об авариях

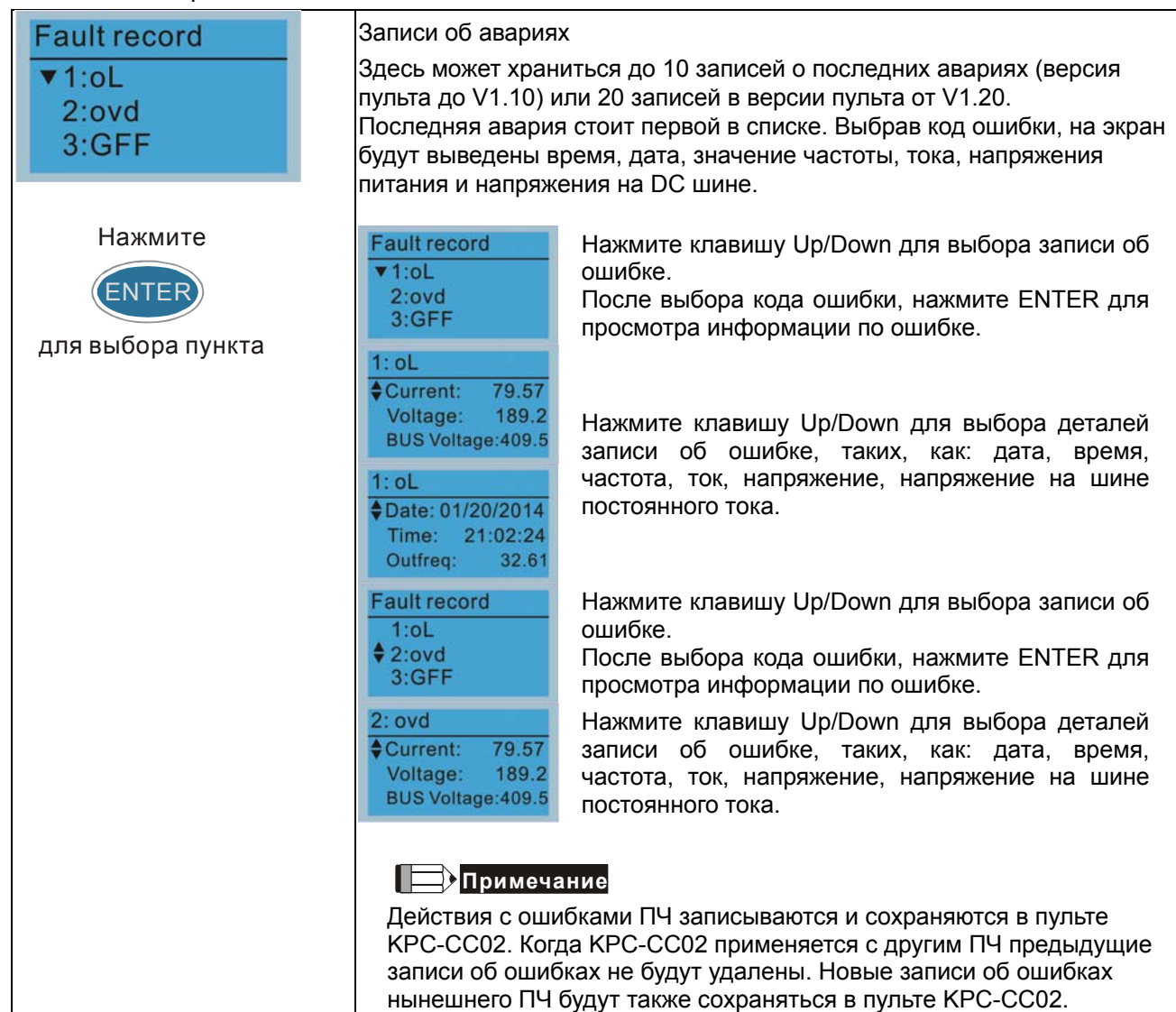

#### **Глава 10 Пульт управленияCFP2000**

#### 7. Быстрая/Простая настройка

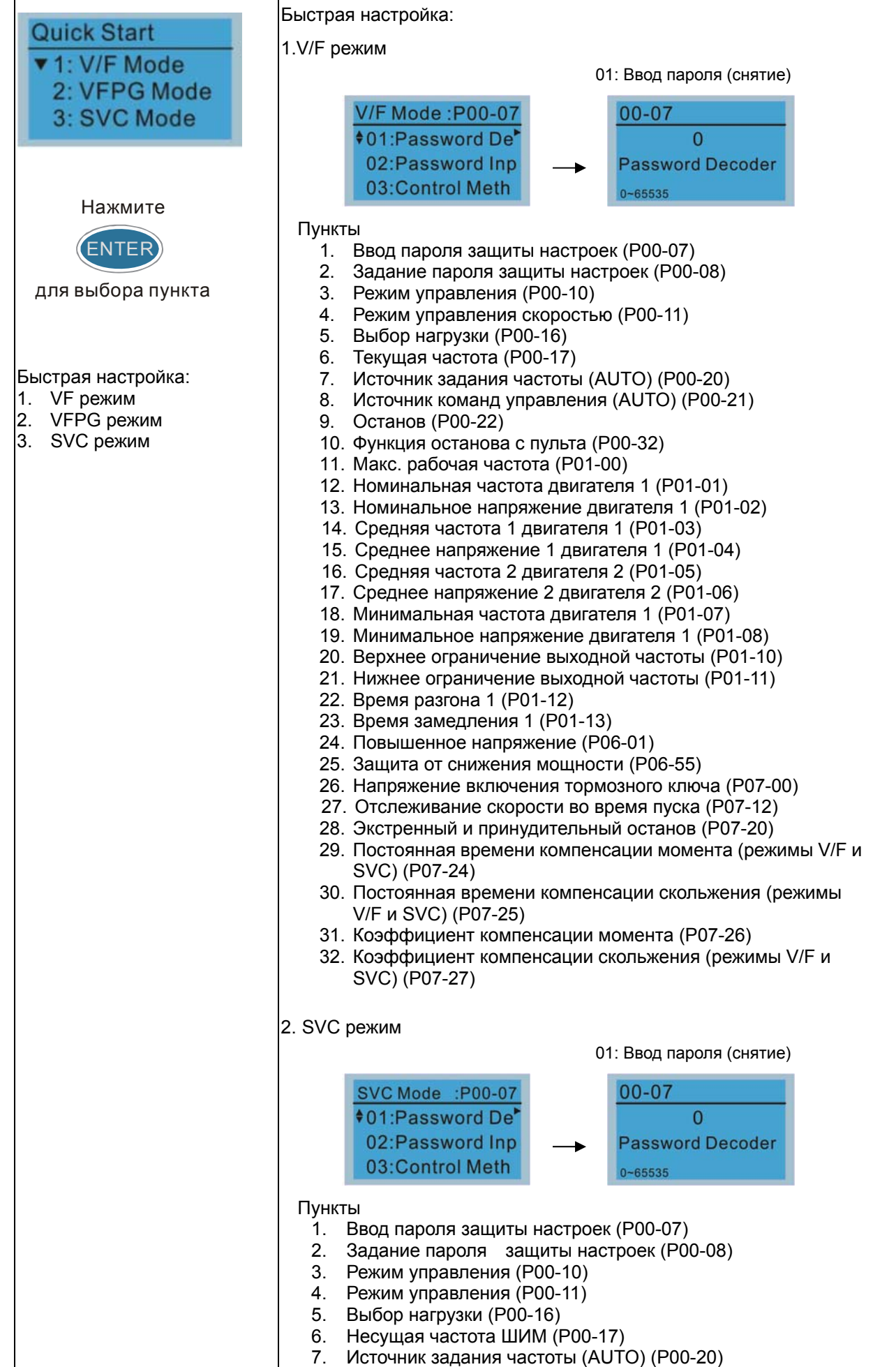

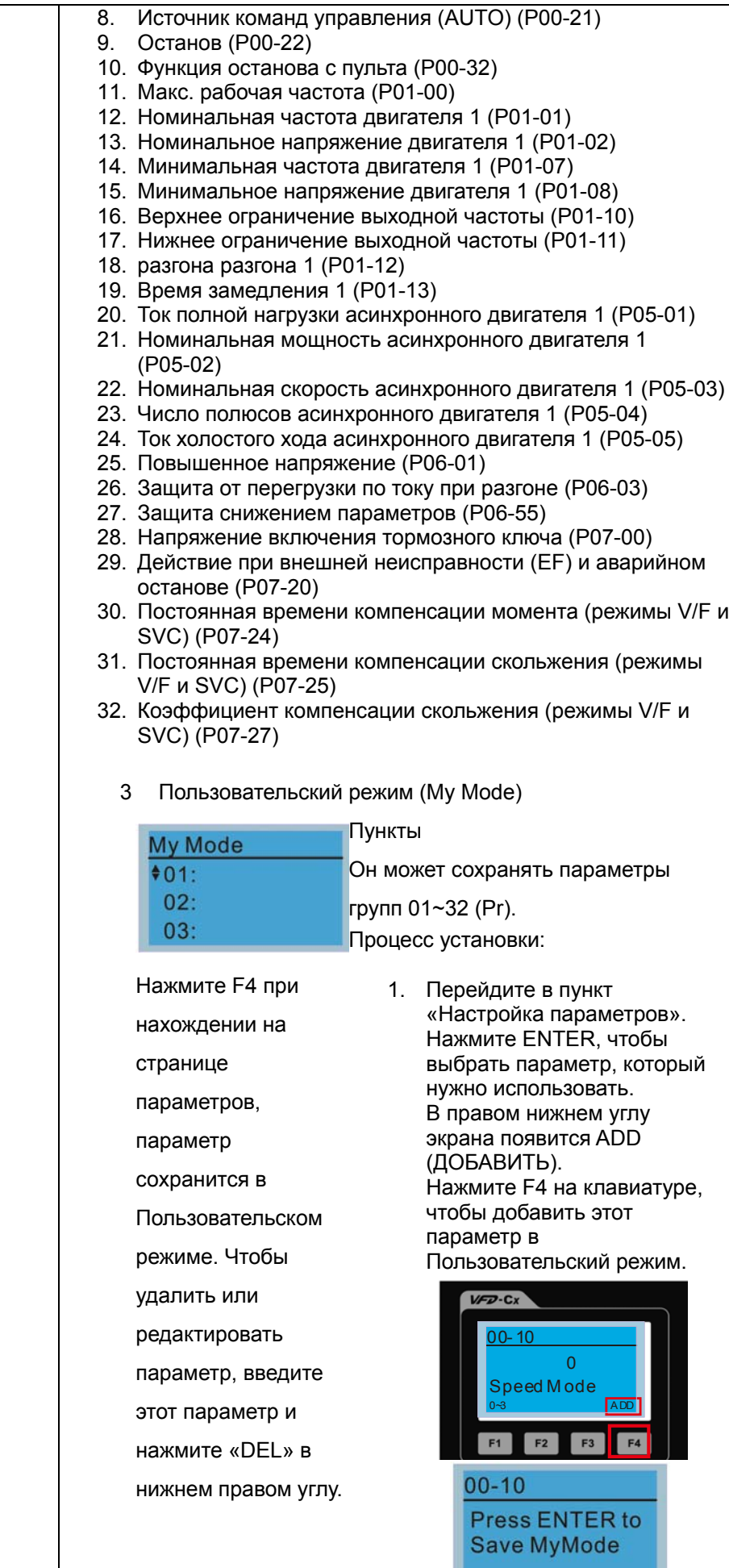

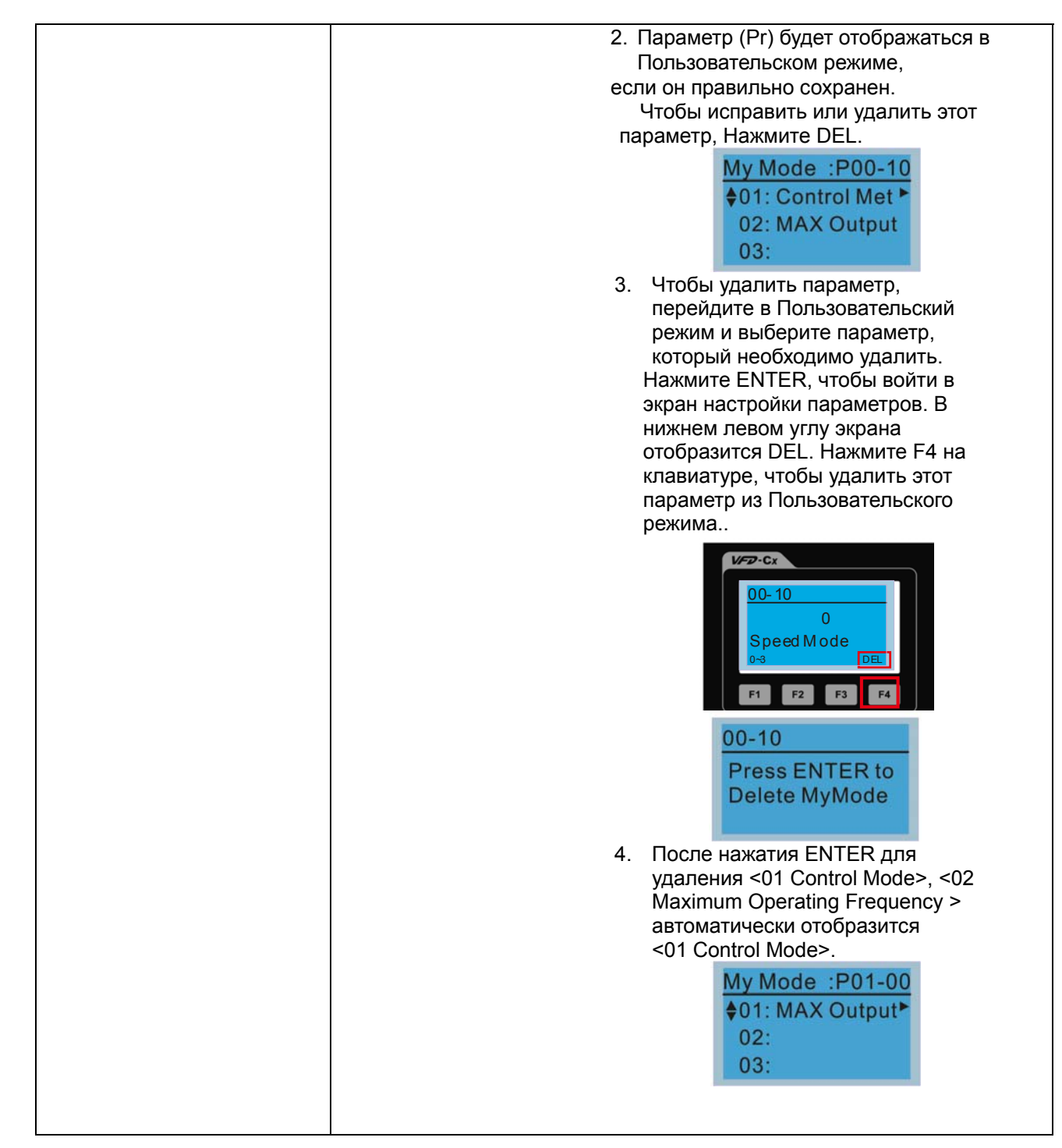

#### 8. Настройки дисплея

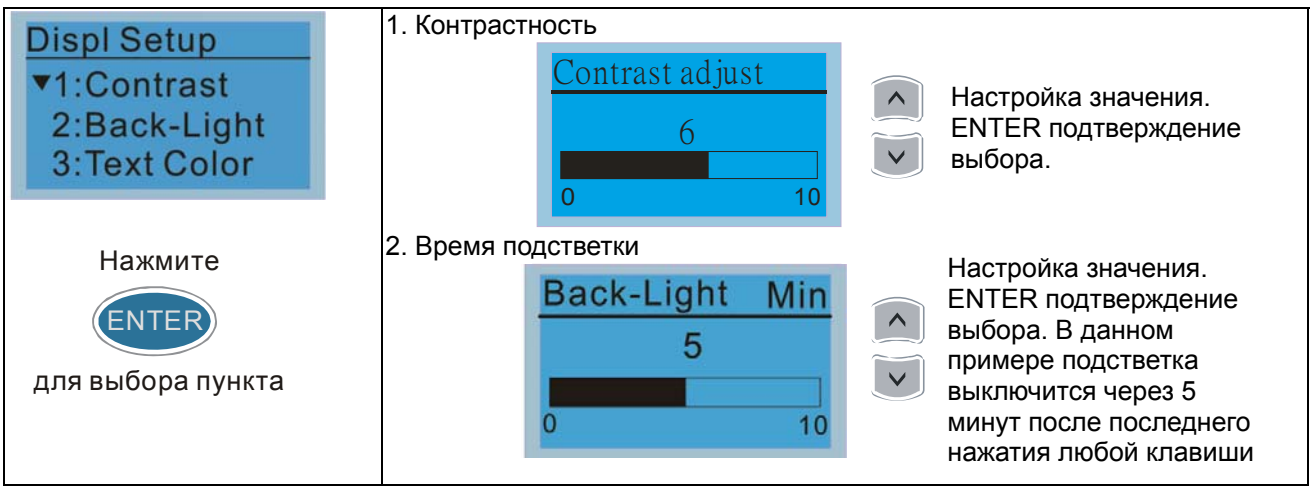

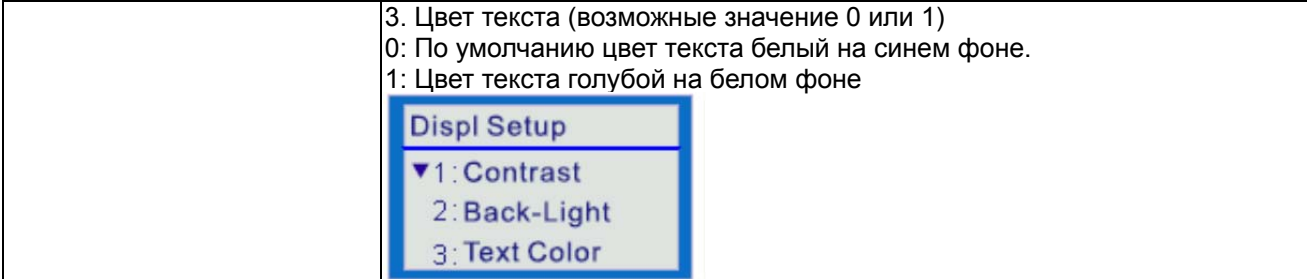

#### Дата и время 9.

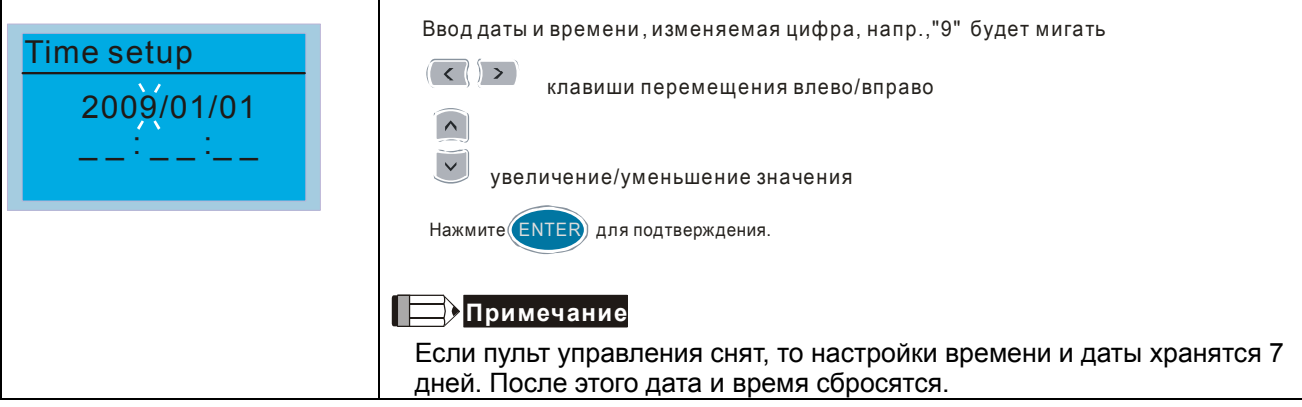

# 10. Язык

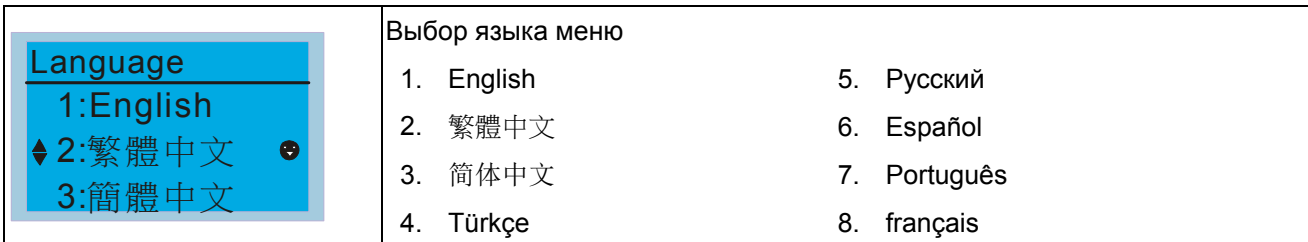

## 11. Выбор заставки

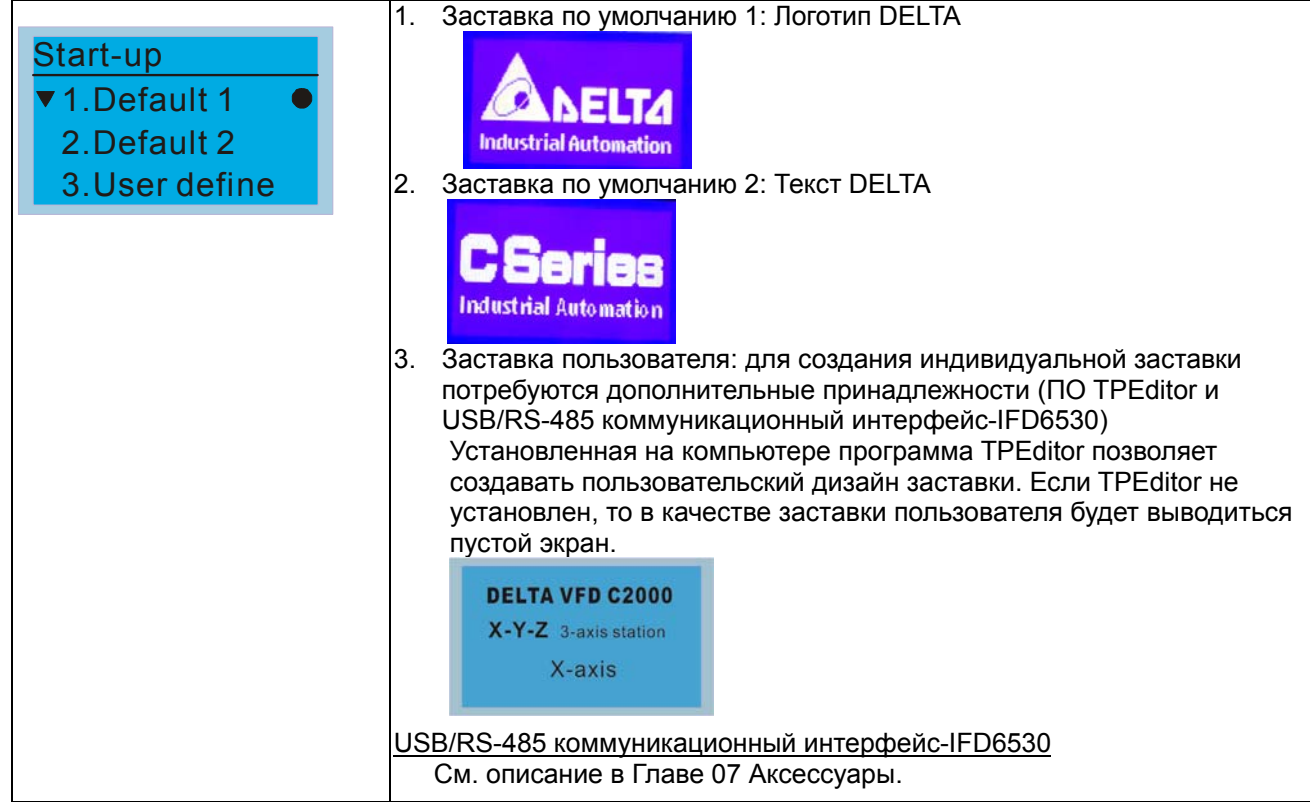

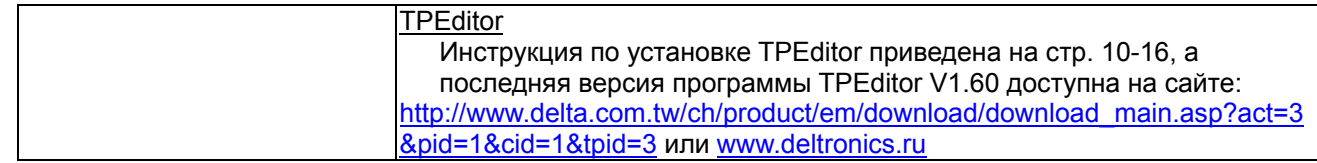

# 12. Главная страница

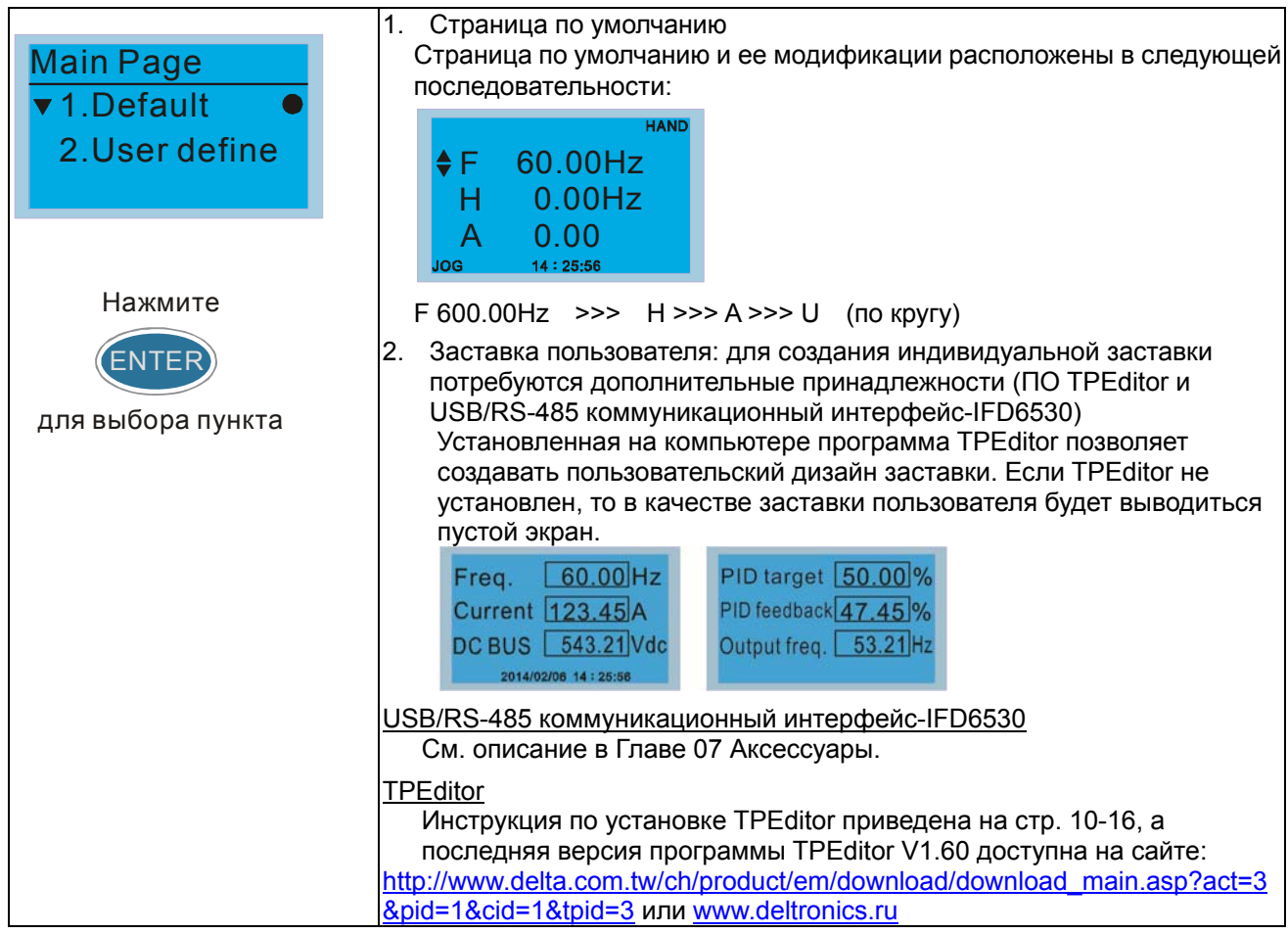

#### 13. Подключение к ПК (PC Link)

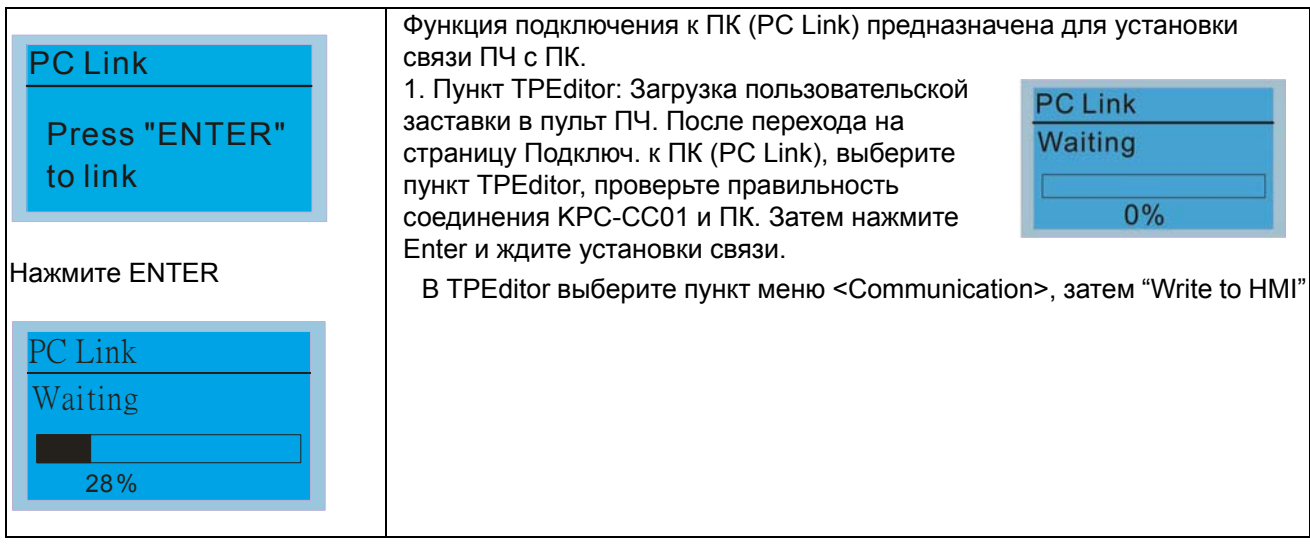

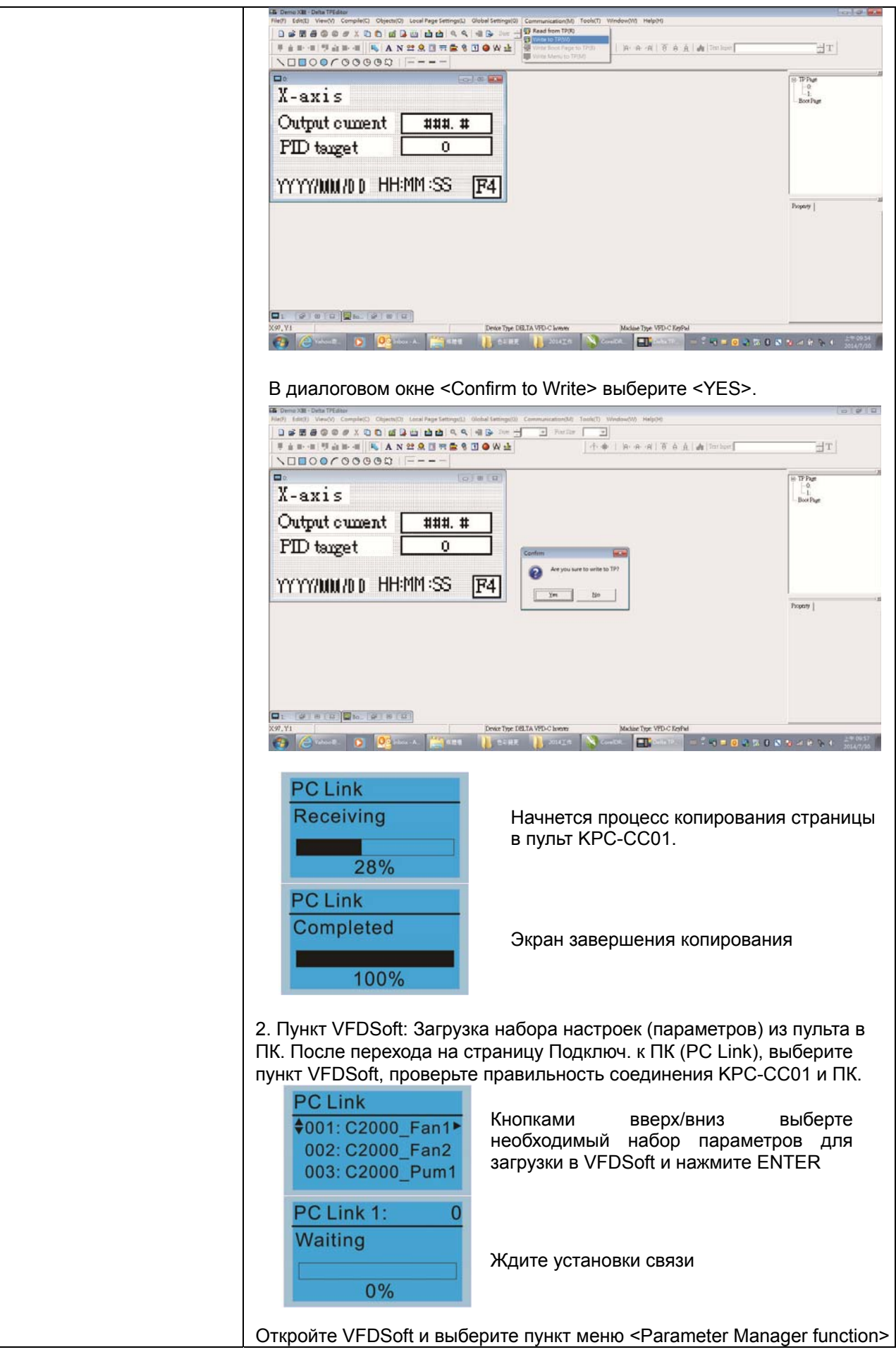

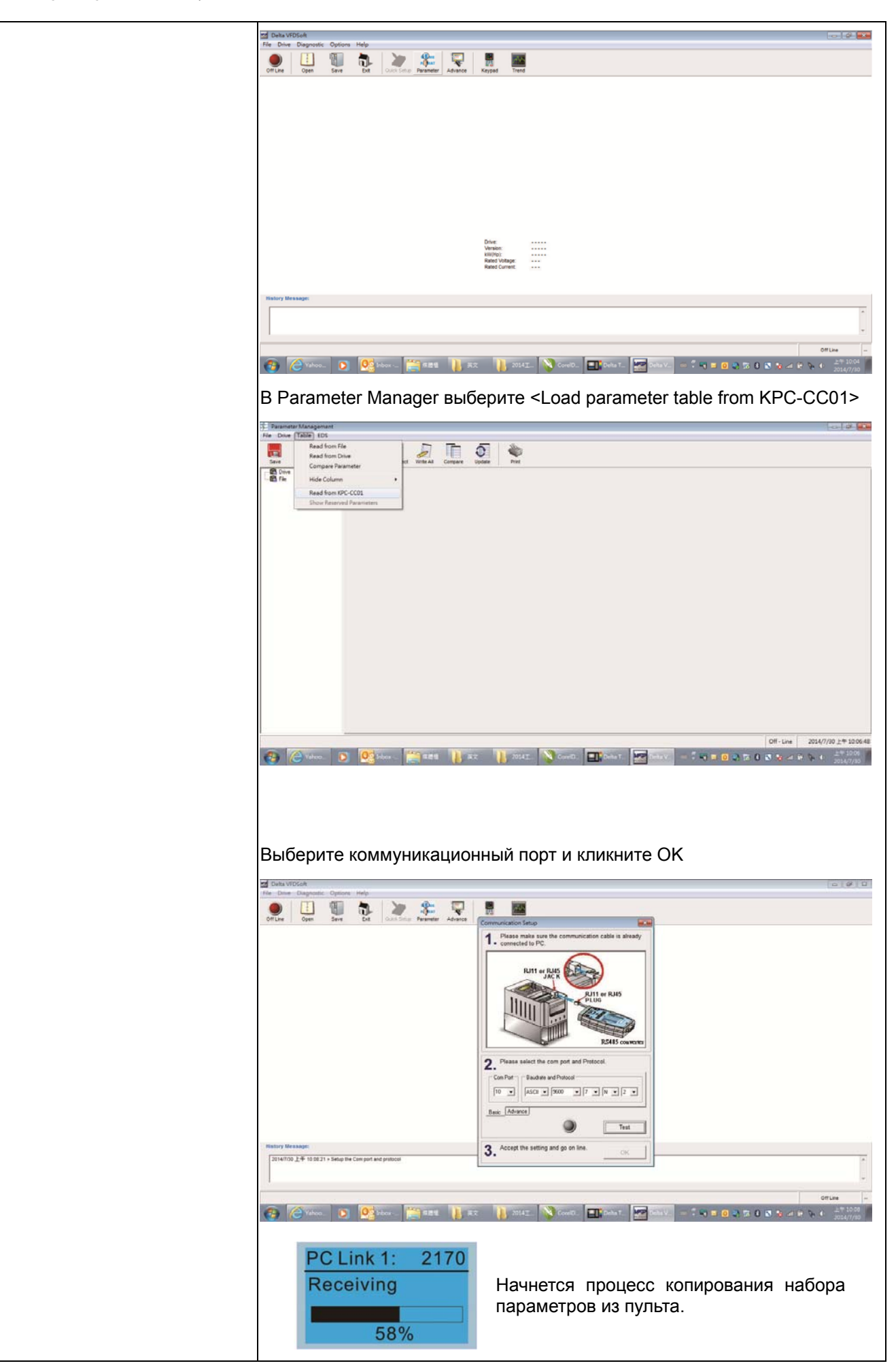

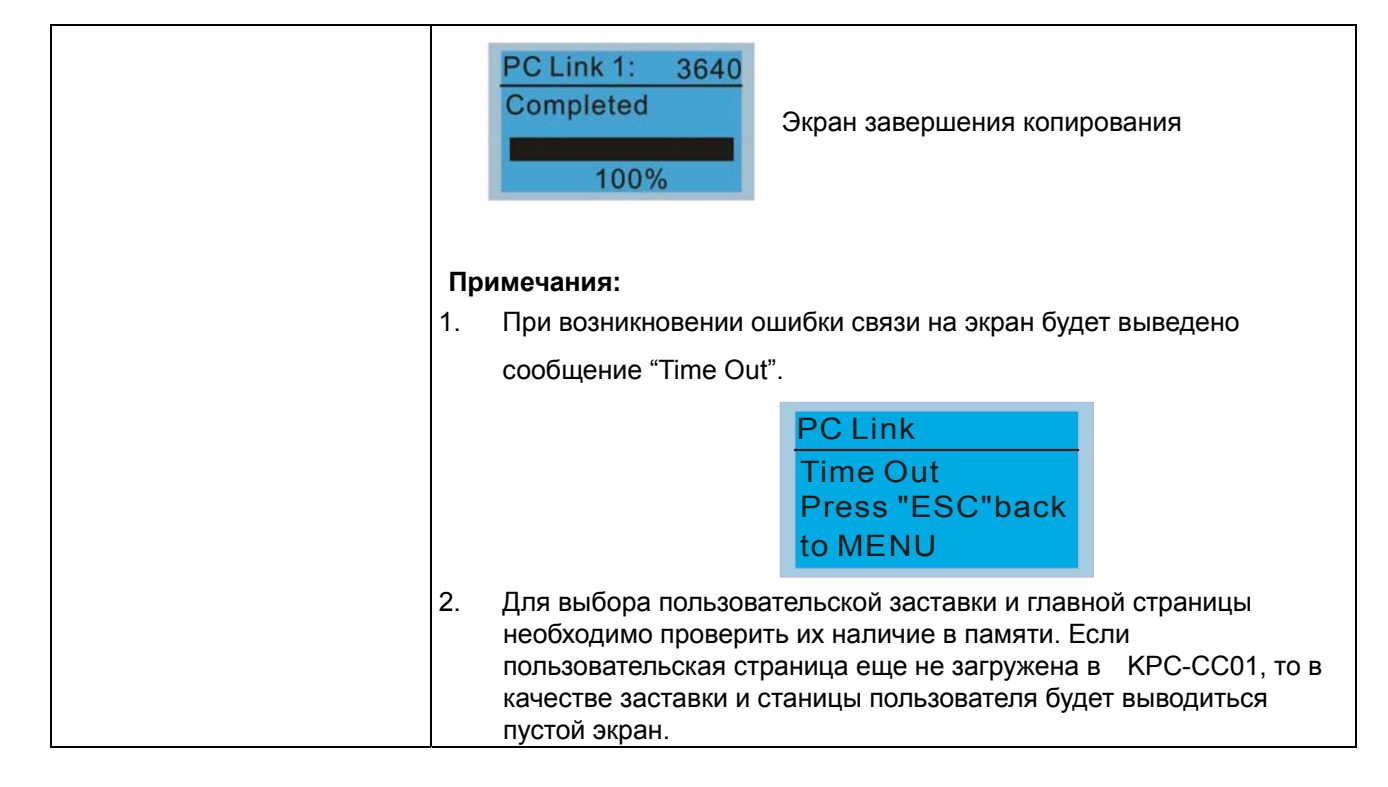

#### 14. Список выбора применения

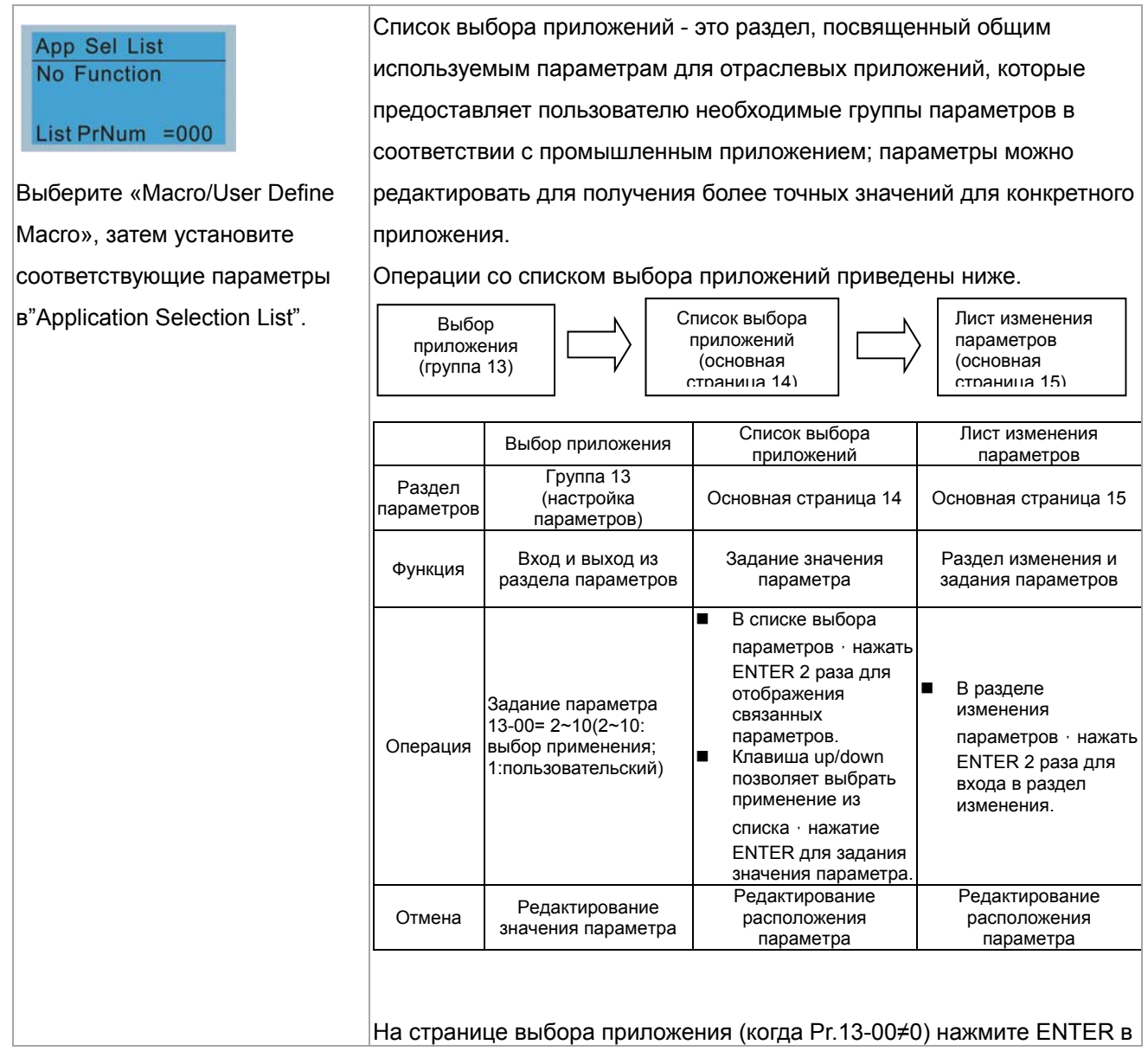

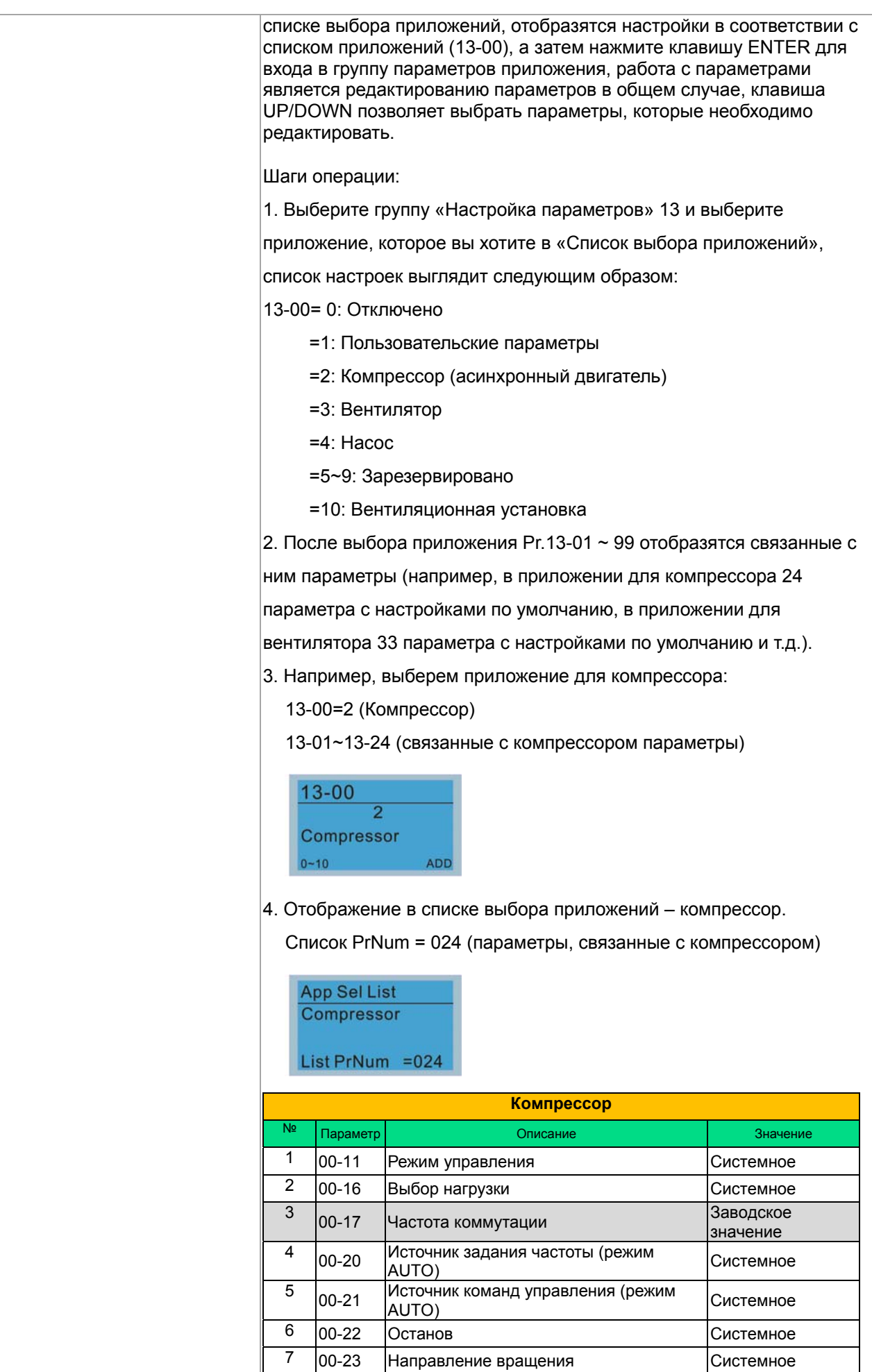

#### **Глава 10 Пульт управленияCFP2000**

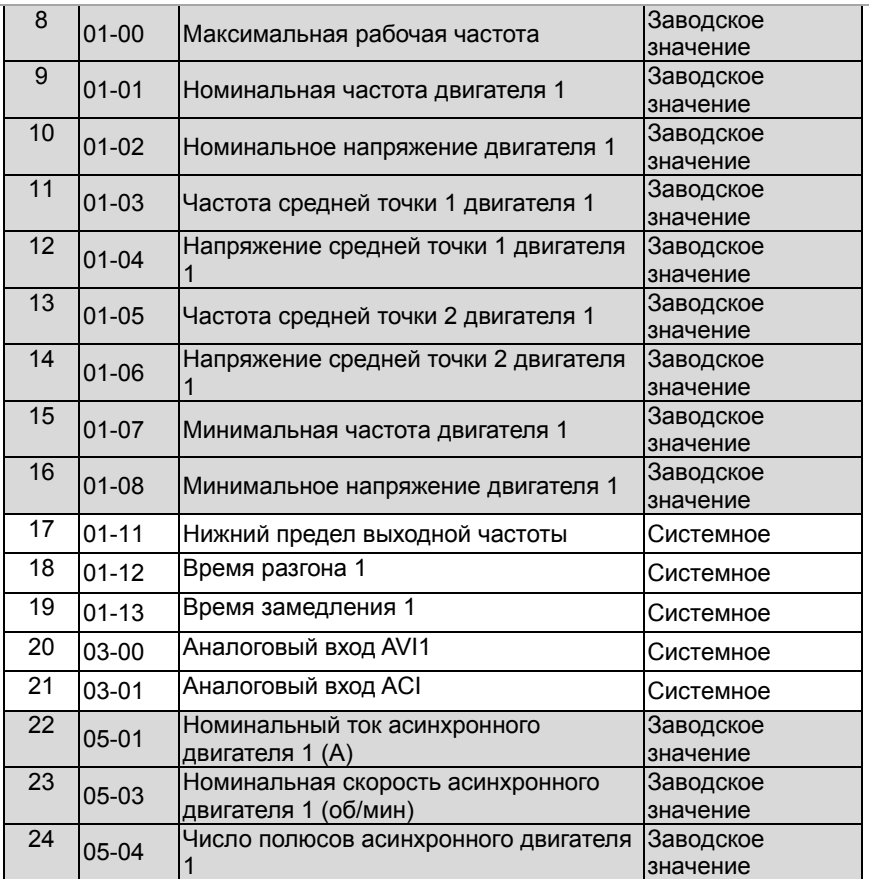

5. Когда пользователь выбирает пункт из раздела «Список выбора приложений» (например, «Компрессор»), ПЧ показывает соответствующие параметры (в таблице выше), в соответствии с выбором пользователя, содержимое настроек можно разделить на «Системное» и «Заводское значение». «Системное» означает, что ПЧ будет автоматически настраивать часто используемые значения параметров для работы компрессора, «Заводское значение» означает настройку по умолчанию для ПЧ. Пользователь может редактировать значение параметра независимо от атрибута «Системное» или «Заводское значение».

6. Пользователь моожет редактировать любой параметр в разделе параметров (макс. до 99,Pr.13-01~99) для компрессора в " Списке выбора применений», для добавления, например, 2 параметров сверх списка для компрессора (Pr.13-01~24), необходимо выбрать №25 и №26 (Pr.13-25 и Pr.13-26), затем отдельно ввести 7.11(Pr.07-11) и 7.33(Pr.07-33) (внимание, задание 0.00 будет сбрасывать пользовательское значение), после этого в списке параметров для компрессора будет не 24, а 26 параметров.

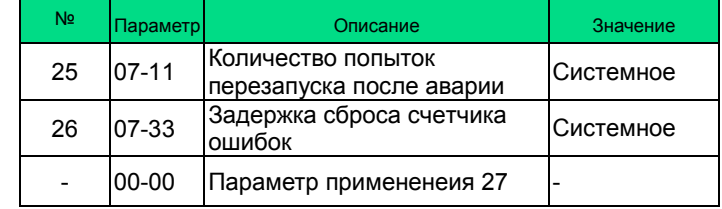

См. приведенный ниже способ выбора приложения, определяемого

пользователем (Pr.13-00 = 1): После завершения редактирования нажмите Задание Pr.13-00=1 Задание Pr.13-**МОDE для выхода на** Вход в "Список  $01...13-99$ страницу APP, затем выбора применений" Раздел нажмите ENTER для выхода редактирования на пользовательскую параметров страницу. Снова нажмите **ENTER, параметры** появятся в списке Для сброса значения пользовательского Если необходимо параметра, надо, Клавишей UP/DOWN редактировать вершувшись к группе пользовательские выберите параметров 13. ввести параметры, необходимо редактируемый значение параметра вернуться к группе параметр и нажмите 0.00 (вводится по параметров 13 для **ENTER для перехода к** порядку с конца для проведения редактированию сброса нескольких редактирования пользовательских параметров) If user select User Parameter (Pr.13-00=1), but there is no any definition for parameter location (Pr.13-01~99), it is not allow to check in Application Selection List page, but also cannot enter next page when press ENTER. If there is User Parameter settings, when back to Application Selection List page, press ENTER it will display the current application as " User Parameter ", then press ENTER again, it will appear the previous setting parameters. Если пользователь выбирает раздел пользовательских параметров (Pr.13-00=1), но нет определения местоположения параметра (Pr.13-01 ~ 99), он не сможет проверять страницу списка выбора приложений, а также не может войти на следующую страницу при нажатии ENTER. Если пользовательские параметры указаны, то при возвращении на страницу списка выбора приложений, нажмите ENTER, чтобы отобразить текущий параметр как «Пользовательский параметр», а затем снова нажмите ENTER, далее появятся предыдущие параметры настройки. Пример: Выбор вентиляторного применения На странице настройки параметров Pr Seup **♦13: App Sel List** выберите клавишей ▲ • значение 13: **00: SYSTEM PARAM** Application Selection List (Список выбора 01: BASIC PARAME приложений) далее нажмите <sup>ENTER</sup>. 13-App Sel List Выберите клавишей А • значение 00: **♦00: App Sel List** Application Selection List (Список выбора 01: App Par 1 02: App Par 2 приложений) далее нажмите **.........** Отобразится значение параметра 13-00  $13 - 00$  $=$  0 (нет функции) , клавишей  $\blacktriangle \blacktriangledown$ **No Function** выберите 3: Fan (Вентилятор) · далее **ADD**  $0 - 10$ нажмите <sup>(NTER</sup> для вывода параметров

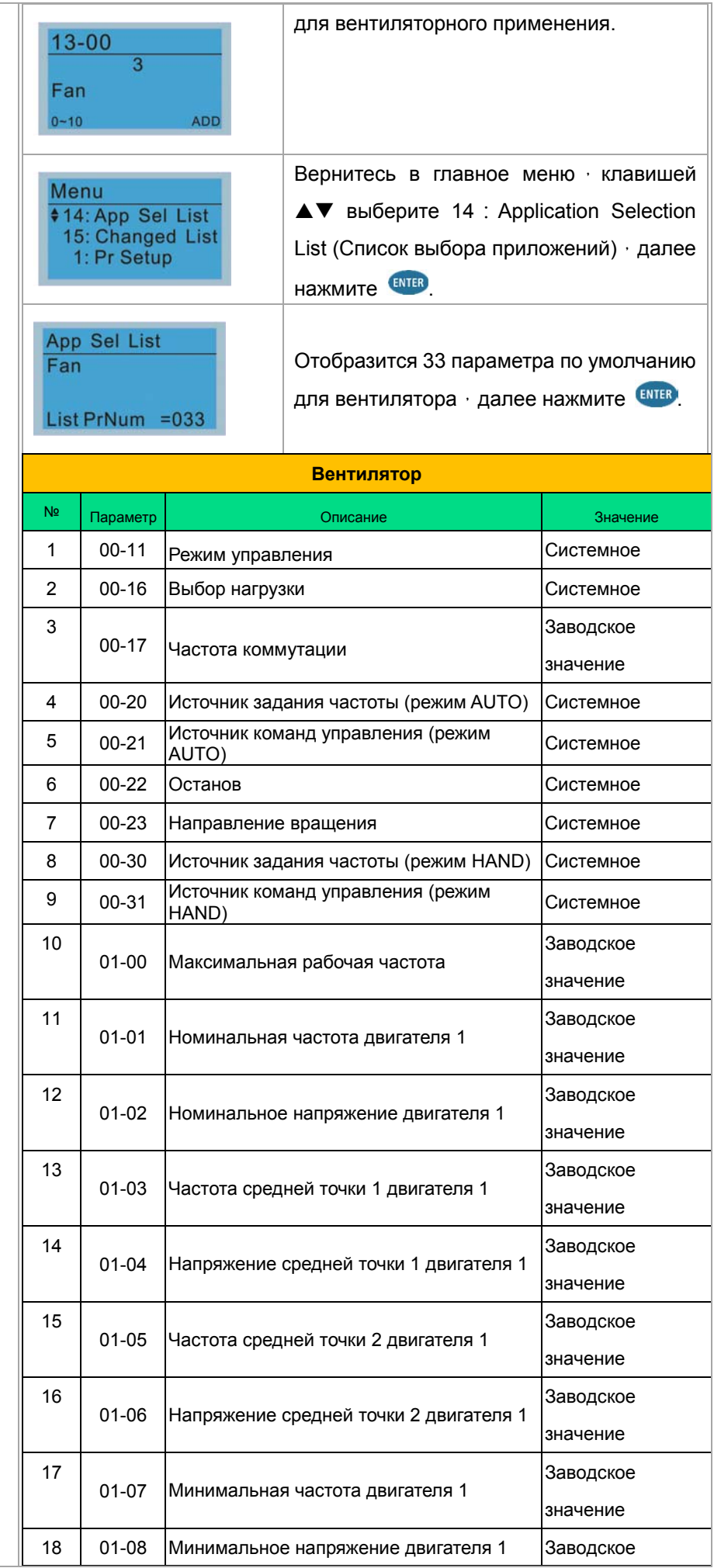

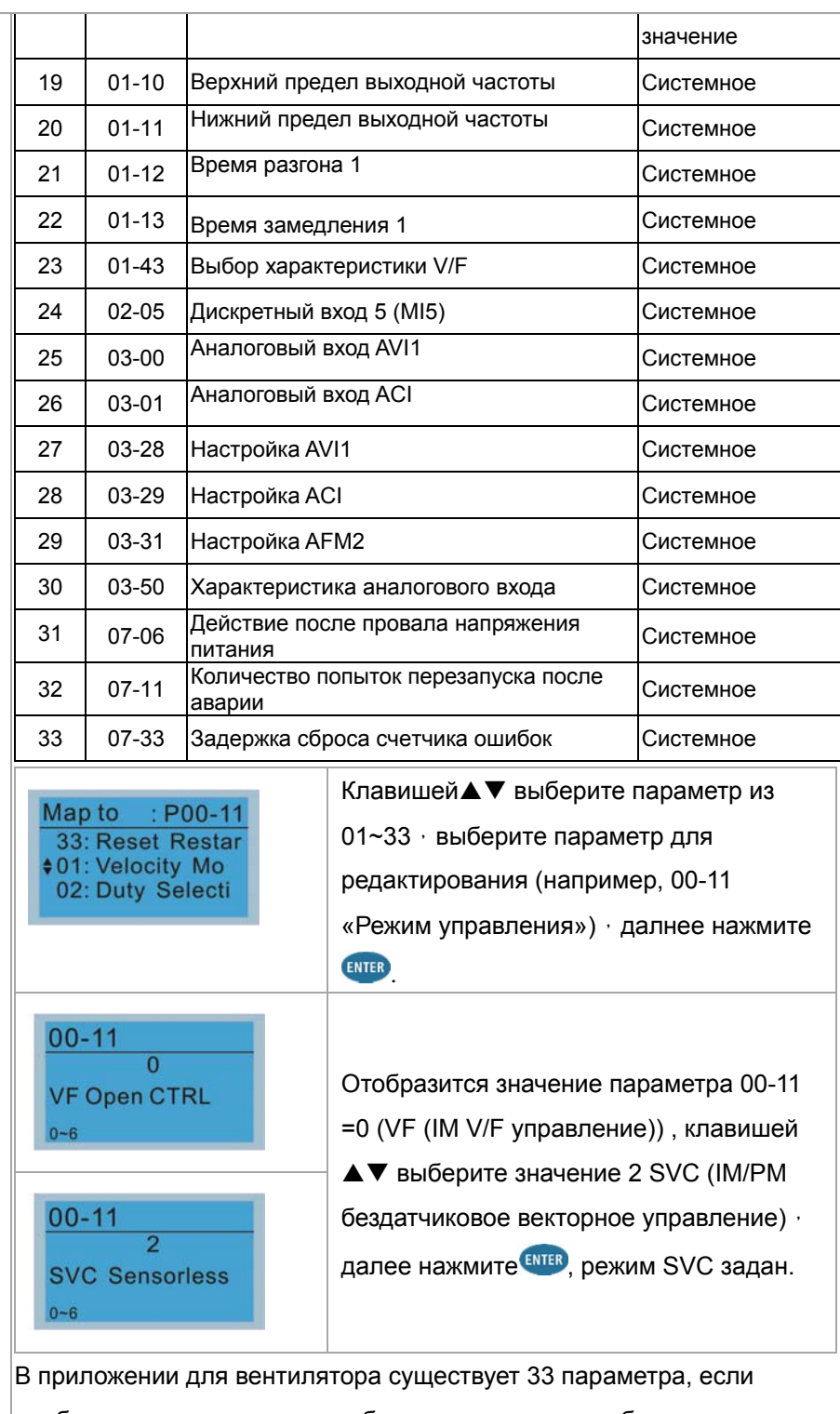

необходимо настроить или добавить параметры, выберите Pr. 13-01~33 для настройки параметров; или выберите Pr. 13-34 ~ 99 для добавления параметров в группе параметров 13. Например, измените в параметре приложения 1 13-01 значение 0.11 (00-11 Режим управления) на 0.02 (00-02 Сброс параметров).

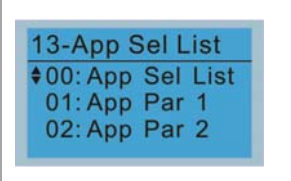

#### **Глава 10 Пульт управленияCFP2000**

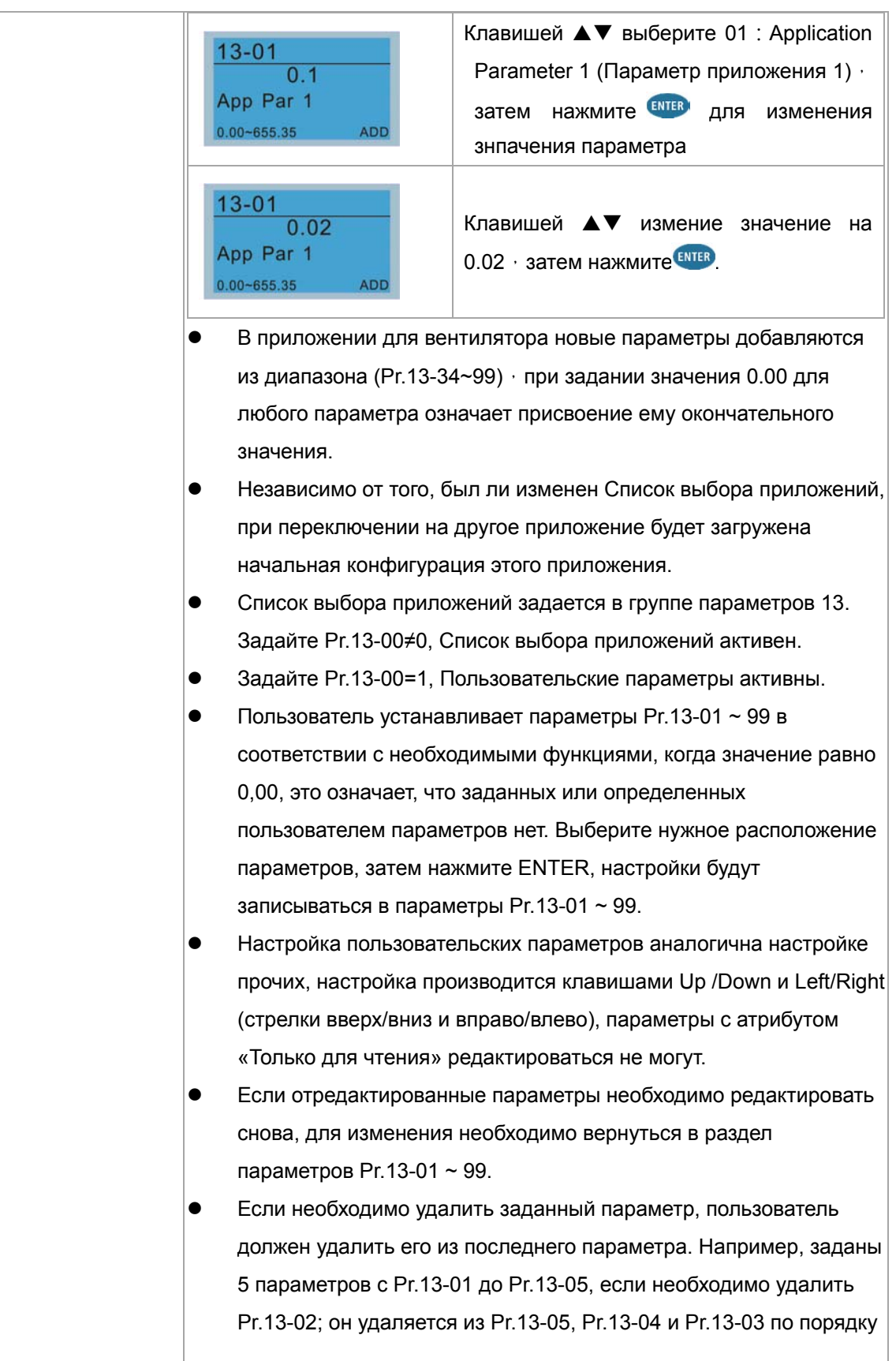

#### **Глава 10 Пульт управленияCFP2000**

#### 15. Список измененных параметров

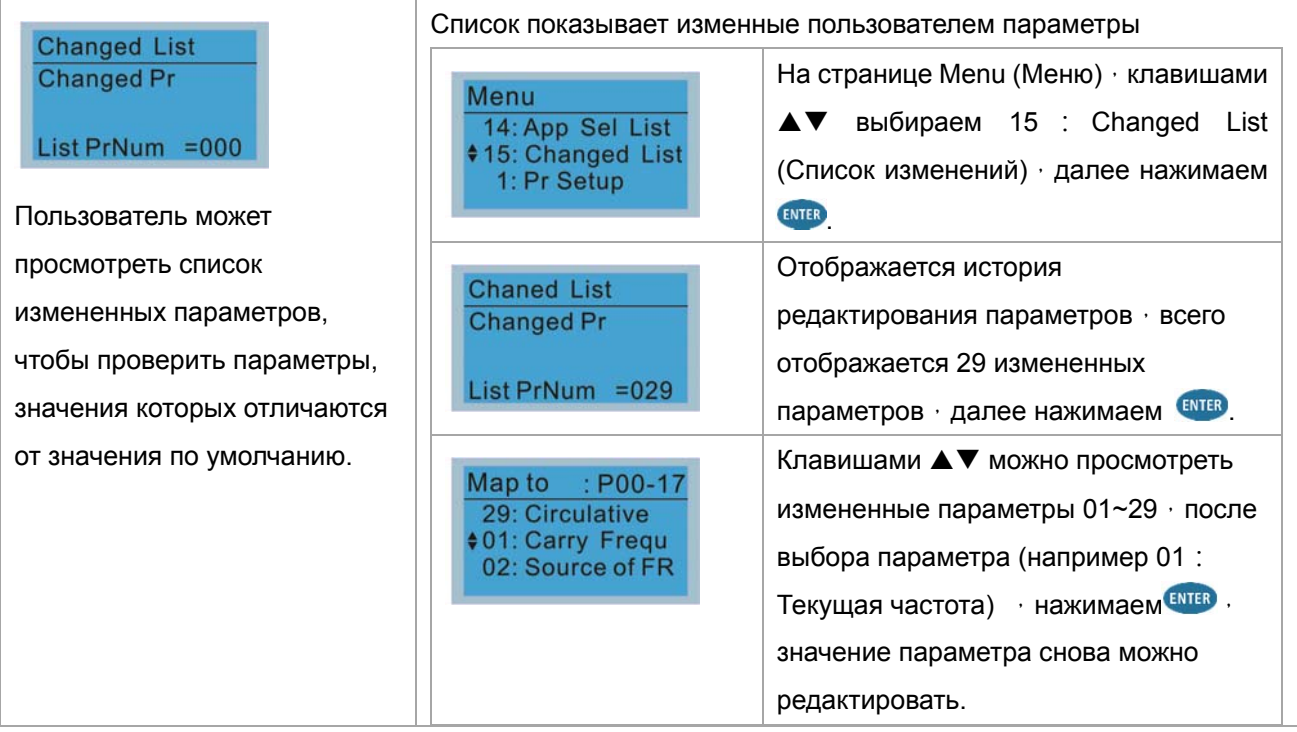

# **Другие экраны**

При возникновении ошибки работы ПЧ на экран будет выведена соответствующая информация. Например:

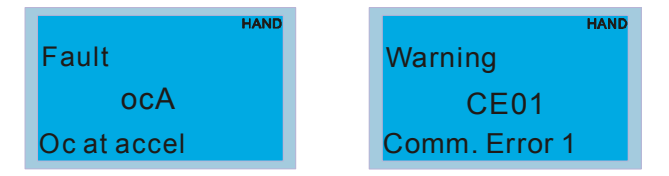

- 1. Нажмите ENTER и RESET. Если ПЧ не реагирует на кнопки или сообщение появляется вновь, обратитесь к поставщику. Для просмотра значений шины DC, выходного тока и напряжения при аварии нажмите "МЕNU" (Меню) $\rightarrow$  "Fault Record" (Записи об ошибках).
- 2. Нажмите ENTER вновь, если экран вернулся к гл. странице, то ошибка успешно была сброшена.
- 3. Светодиодная подсветка будет мигать до тех пор, пока ошибка или предупреждение не будут сброшены.

# **Дополнительные принадлежности для цифрового пульта: RJ45 Провод-удлинитель**

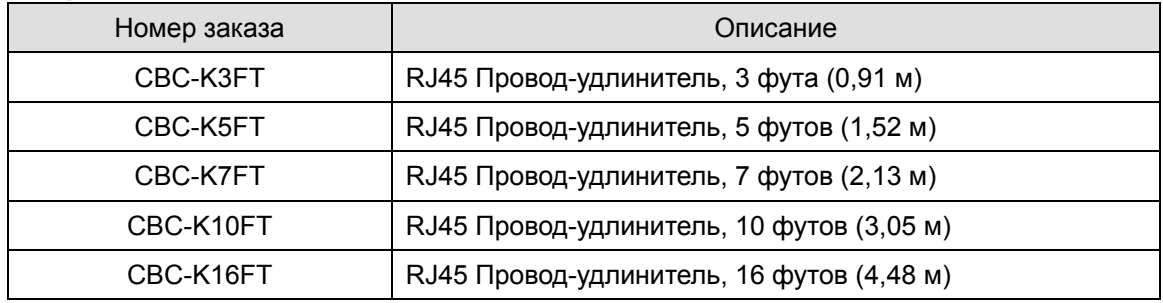

Примечание. При необходимости самостоятельного изготовления кабеля, применяйте неэкранированный кабель для связи, 24 AWG, 4-х витая пара, 100 Ом.

# 10-3 Инструкция по установке и использованию TPEditor

TPEditor позволяет редактировать до 256 страниц пульта с объемом 256 кб. Каждая страница может иметь до 50 простых объектов и до 10 коммуникационных.

- TPEditor: Настройка & Основные функции  $1)$ 
	- 1. Запустите TPEditor версии 1.60 или выше

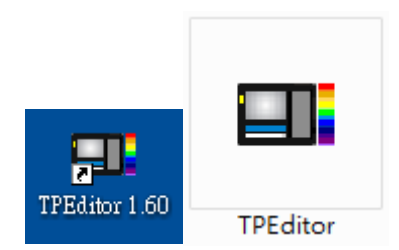

2. Выберите в меню File(F) → пункт New. После этого появится нижеприведенное окно. В окне device type (тип устройства) выберите из выпадающего меню DELTA VFD-C Inverter. В окне TP type (тип TP) выберите из выпадающего меню VFD-C KeyPad. Задайте название проекта. По умолчанию название файла проекта - TPE0, TPE1 .... Нажмите ОК.

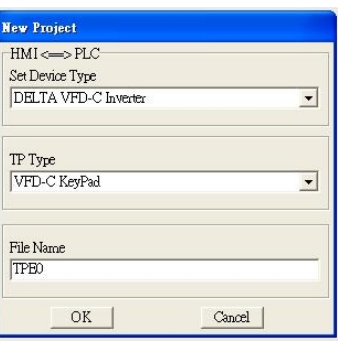

3. Откроется окно построения проекта. Выберите в меню Edit (E) → пункт Add a New Page (A) (Добавить новую страницу) или кликните правой клавишей на ТР раде в правой верхней части экрана и выберите пункт Add для создания еще одной страницы для редактирования.

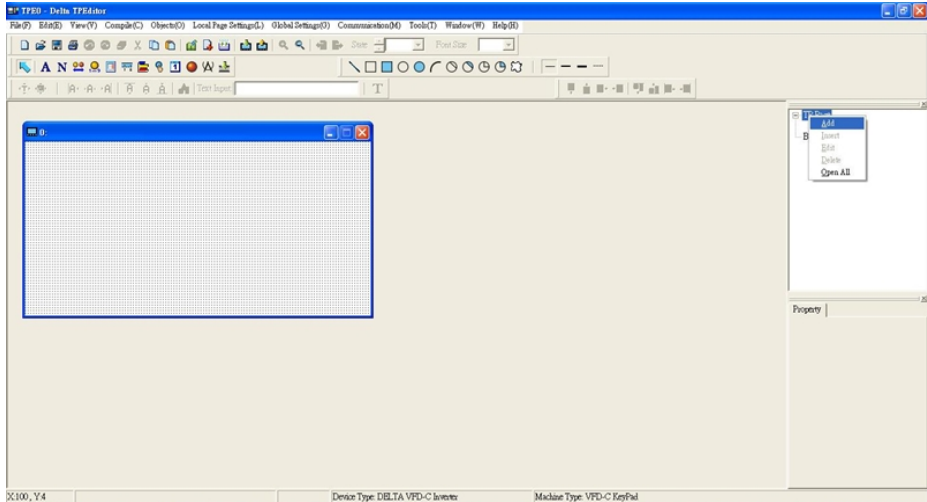

4. Начните редактирование заставки

5. Статический текст **А.** Откройте пустую страницу, однократно кликните на кнопкуи затем два раза кликните на пустой странице. После этого появится нижеприведенное окно.

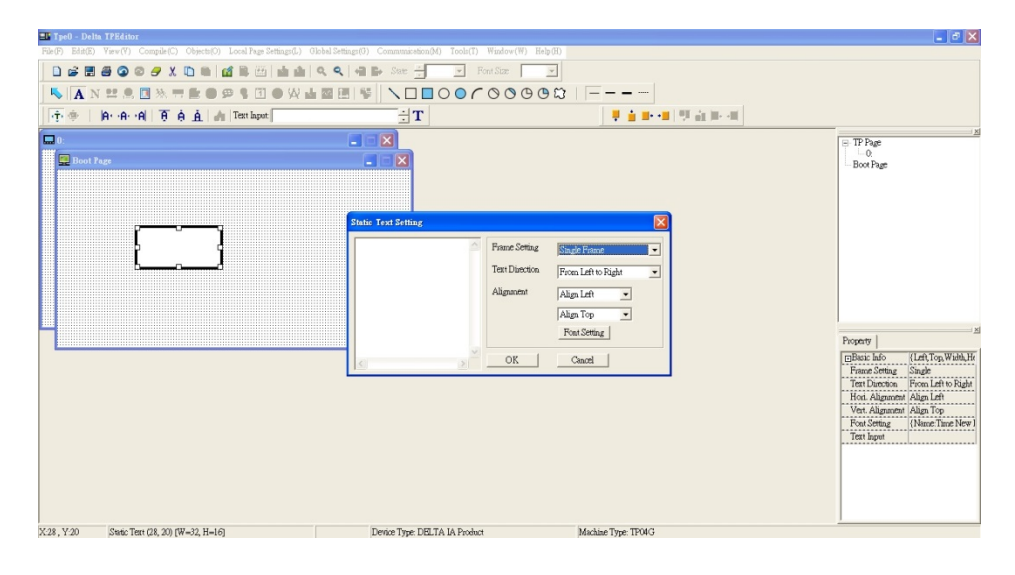

6. Статическое изображение **Откройте пустую страницу, однократно кликните на кнопку Откройте на кнопку** и затем два раза кликните на пустой странице. После этого появится нижеприведенное окно.

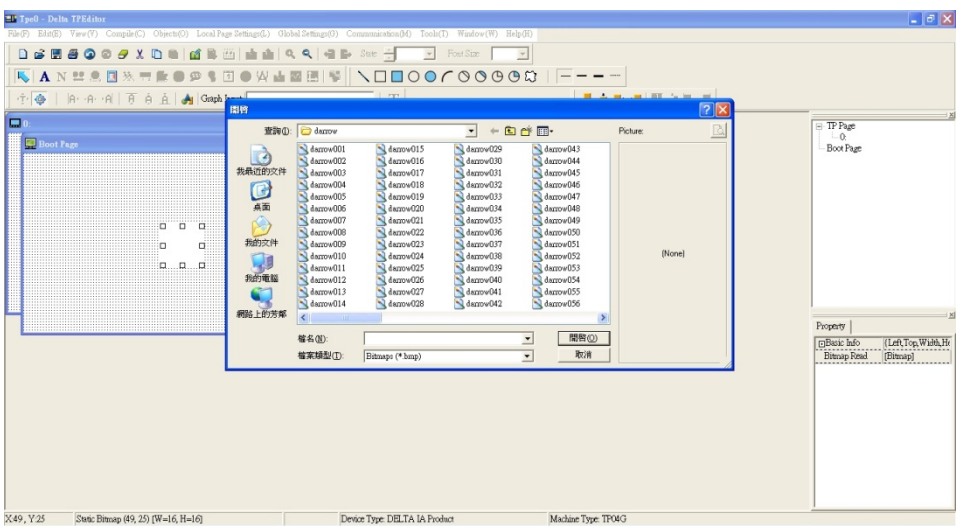

Внимание: Поддерживаются изображения только в BMP формате. Выберите необходимый файл с изображением и нажмите Open, изображение появится в окне.

7. Геометрические фигуры Имеется 11 типов геометрических фигур. Откройте пустую страницу, и однократно кликните на кнопку необходимой фигуры. Затем кликните в окне создаваемой страницы и, не отпуская кнопку, задайте необходимый размер фигуры. 8. Закончите редактирование заставки. Затем выберите **Communication>Input User Defined Keypad Starting Screen.**

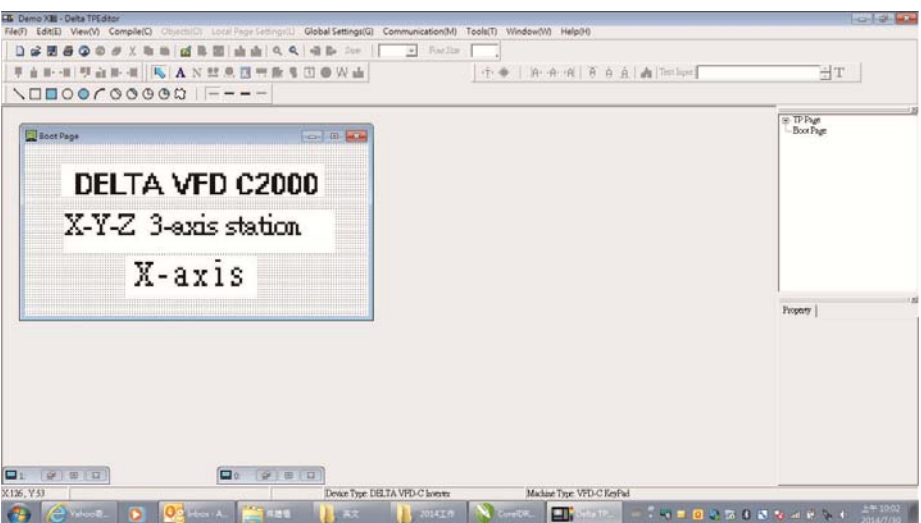

- 9. Настройка коммуникации. Выберите в меню Tool > Communication. и задайте коммуникационный порт и скорость связи IFD6530. Поддерживаемая скорость связи: 9600 б/сек, 19200 б/сек, 38400 б/сек, 57600 б/сек и 115200 б/сек.
- 10. Выберите: Communication > Input User Defined Keypad Starting Screen

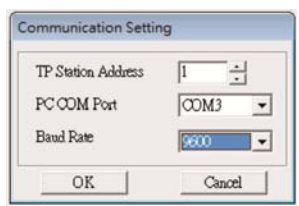

11. После этого появится окно подтверждения записи. На пульте ПЧ нажмите и удерживайте кнопку со стрелкой вверх, пока не появится надпись "PC Link ", затем один раз нажмите ENTER и подождите несколько секунд. Кликните кнопку YES на ПК для начала загрузки.

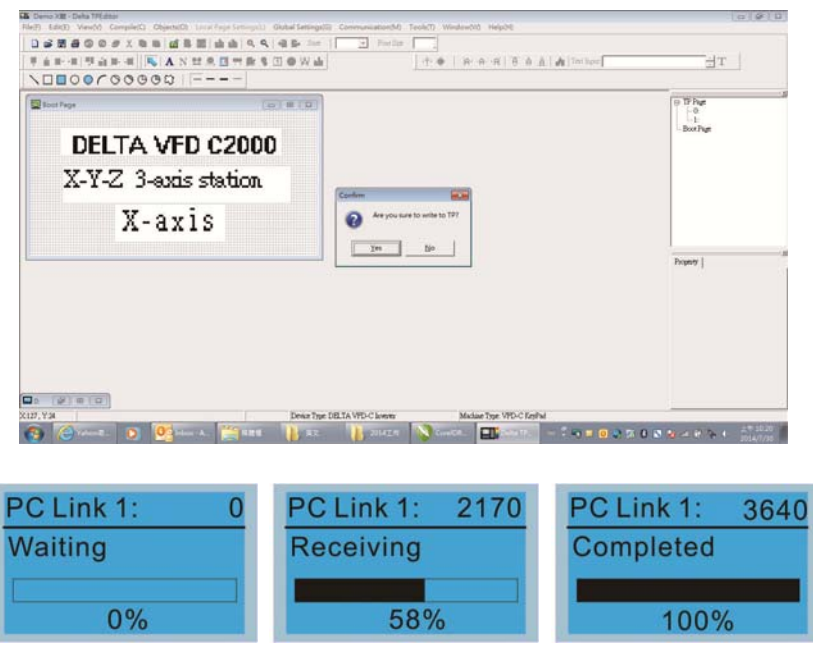

#### 2) Редактирование главной старницы

Перейдите на страницу редактирования, выберите одну страницу или нажмите кнопку ADD (ДОБАВИТЬ) в правой части страницы панели оператора, чтобы увеличить количество страниц для редактирования. В настоящее время пульт поддерживает до 256 страниц.

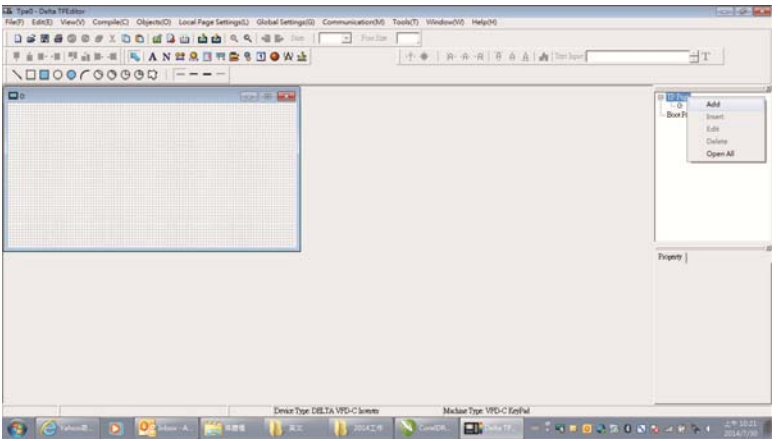

1. Для начала редактирования главной страницы кликните на названии страницы в верхней правой части экрана или выберите в меню VIEW >HMI page. Доступные в этом режиме инструменты выделены на нижеприведенном рисунке. Слева направо: Статический текст, Вывод значения регистра (ASCII), Статическое изображение, Шкала, Гистограмма, Кнопка, Часы, Индикатор состояний, Ед. измерения, Ввод значения, 11 геометрических фигур и линии различной толщины. Работа с кнопками Статический текст, Статическое изображение и геометрических фигур аналогична изложенной выше.

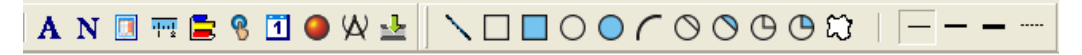

2. Numeric/ASCII (вывод значения регистра): Выберите в меню Objects пункт Numeric/ASCII Display(A) Затем кликните в окне создаваемой страницы в месте, где требуется разместить объект, и не отпуская кнопку задайте необходимый размер объекта. Дважды кликните на созданном объекте для настройки параметров читаемого регистра и свойств объекта.

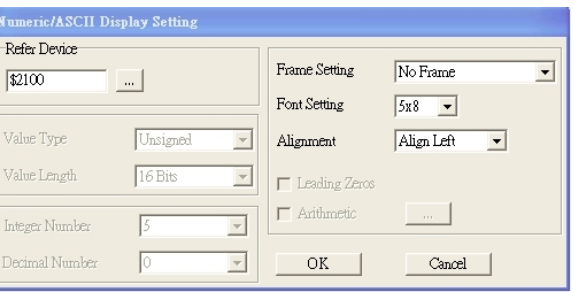

Related Device (читаемый регистр): Задайте в поле Refer Device адрес регистра, который необходимо считывать. Например, \$2202 для считывания выходной частоты (H). Полный список регистров см. список адресов в главе 12.

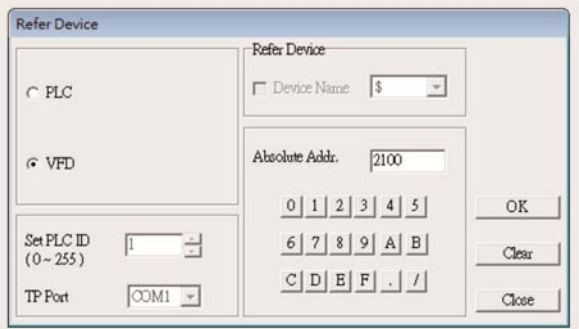

3. Шкала  $\frac{1}{100}$ : Для создания объекта "Шкала" нажмите на значок в меню инструментов. Параметры и свойства шкалы вы можете задавать и редактировать в окне в правой части экрана.

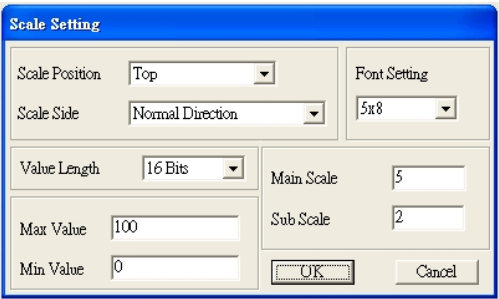

- a. Расположение шкалы (Scale Position): Нажмите на поле этого параметра и в выпадающем меню выберите необходимое значение.
- b. Направление шкалы (Scale Side): В выпадающем меню выберите направление отсчета шкалы: от меньшего к большему или наоборот. Нажмите OK для подтверждения или Cancel для отмены.
- c. Параметры шрифта (Font Setting): В выпадающем меню выберите подходящий вариант. Нажмите OK для подтверждения или Cancel для отмены.
- d. Длина значения (Value Length): В выпадающем меню выберите 16 или 32 бита. Нажмите OK для подтверждения или Cancel для отмены.
- e. Главная и вспомогательная шкала (Main Scale & Sub Scale): Введите количество делений основной и вспомогательной шкалы.
- f. Максимальное и минимальное значение (Maximum value & Minimum Value) это значения, которые будут на обоих концах шкалы. Они могут быть отрицательными, но отображаемое значение ограничено заданной длиной.

После окончания настройки будет создана шкала, пример которой приведен ниже.

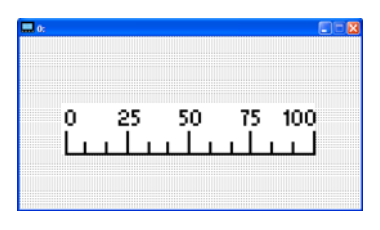

4. Гистограмма

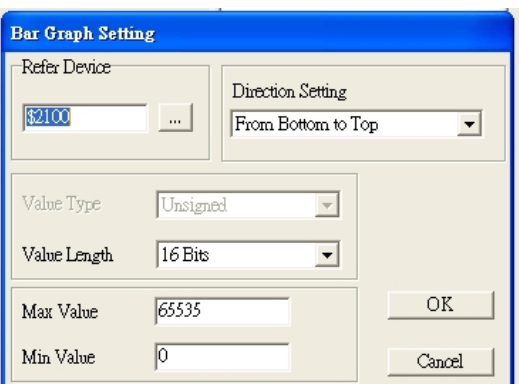

- a. Related Device (читаемый регистр): Задайте в поле Refer Device адрес регистра, который необходимо считывать.
- b. Задание направления (Direction Setting): В выпадающем меню выберите необходимое направление: Снизу вверх, сверху вниз, слева направо или справа налево.
- c. Макс. и минимальное значения (Maximum Value & Minimum Value): Они задают диапазон выводимых значений. Если выводимая величина меньше или равна минимальному значению, то гистограмма будет нулевой длины. Если выводимая величина больше или равна максимальному значению, то гистограмма будет максимальной длины. Если выводимая величина находится между макс. и мин. значением, длина гистограммы будет пропорциональна выводимой величине.

5. Кнопка (Button) <sup>8</sup>: В настоящее время эта функция позволяет с помощью пульта переключать страницы, другие функции пока не доступны. Ввод текста или вставка изображения пока не поддерживаются.

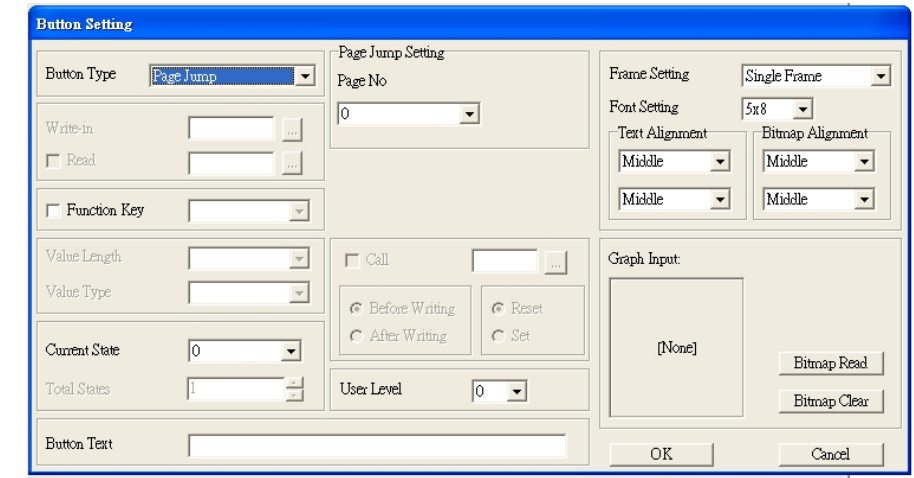

Дважды кликните <sup>8</sup> для вызова окна настроек.

<Button Type> позволяет задать функцию кнопки. Доступны две функции: Page Jump (переключение страниц) или Constant Setting (запись заданного значения в адрес памяти).

#### **Задание и настройка функции переключения страниц**

- Настройка функции Page Jump: После выбора в выпадающем меню пункта Page Jump появится соответствующее окно настроек.
- <Function Key> позволяет задать функции следующим кнопкам цифрового пульта KPC-CC02: F1, F2, F3, F4, Влево (Left) и Вправо (Right). Внимание: кнопки Вверх и вниз заблокированы программой TPEditor. Поэтому эти две кнопки не могут быть запрограммированы. Если вам необходимо задать функции именно кнопкам Верх и Вниз, то выберите в меню Tool->Function Key Settings (F)  $\rightarrow$  Re-Define Up/Down Key(R).

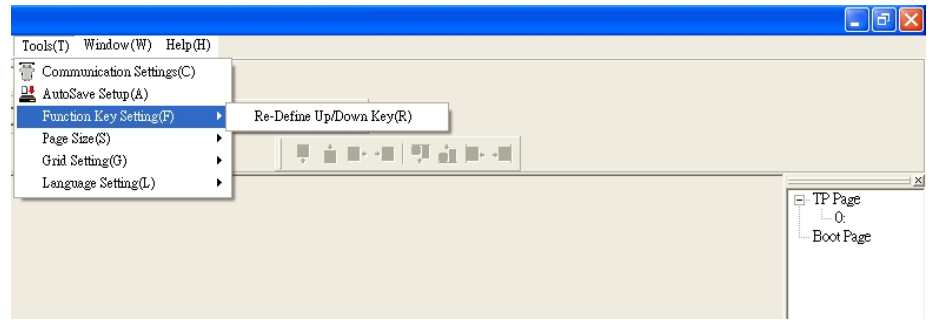

<Button Text>: Есть возможность задать надпись на кнопке, например, <След. стр.>

#### **Запись заданного значения в адрес памяти**

При нажатии кнопки <function button> с функцией Constant setting значение, заданное в поле <Constant Setting>, будет записано в память VFD или PLC по адресу, заданному в поле <Write in>. Эта функция может использоваться для инициализации переменной.

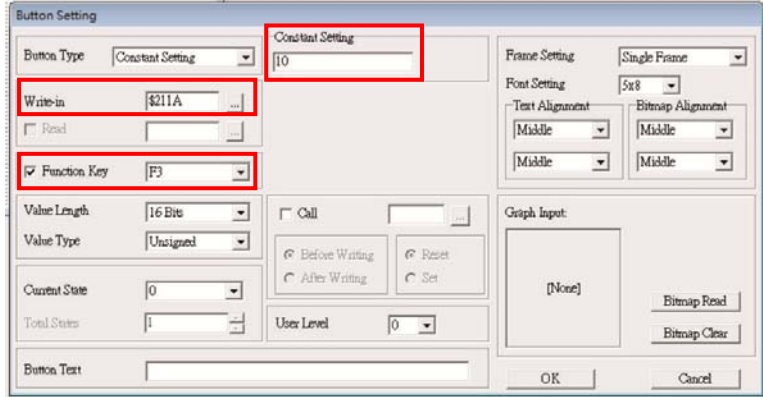

6. Часы <sup>11</sup>: Окно настройки часов показано ниже. На экран пульта могут выводиться время, день или дата.

Откройте новый файл и кликните один раз в окне страницы. Будет создан объект как на рис. ниже. В окне настроек вы можете задать формат выводимых данных: Время, День, Дата. Для настройки времени нажмите #9 в меню пульта. В окне настроек вы также можете задать свойства рамки, шрифт и выравнивание.

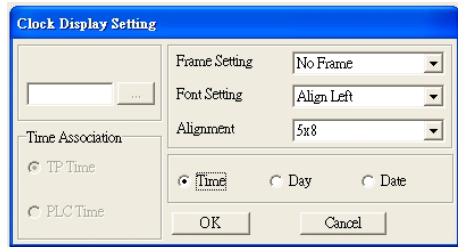

7. Индикатор состояний : Окно настройки индикатора состояний, как показано на рисунке ниже. Этот объект считывает битовое значение в заданном регистре ПЛК и, в зависимости от него, меняет изображение или текст индикатора. Возможно задать начальное состояние индикатора (0 или 1).

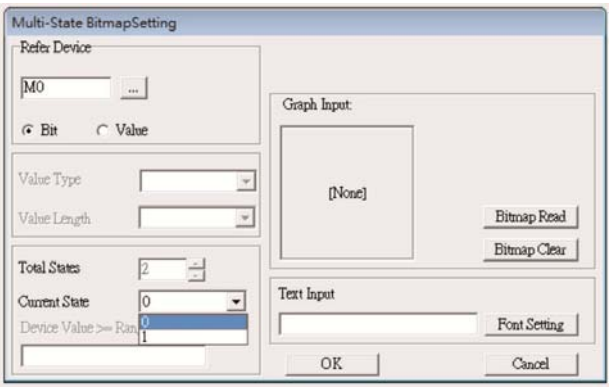

8. Единица измерения  $\mathbf{R}$ : Кликните один раз на эту кнопку: Откройте новый файл и кликните один раз в окне страницы. Появится окно показанное ниже:

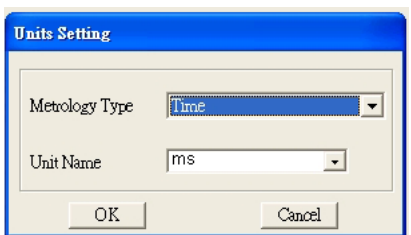

Выберите из выпадающего меню необходимую метрологическую величину и единицу измерения. Доступны следующие метрологические величины: Длина, Площадь, Объем, Вес, Скорость, Время и Температура. Единицы измерения изменяются автоматически в зависимости от

выбранной метрологической величины.

9. Ввод значения (Numeric Input)  $\frac{12}{12}$ 

Окно настроек данного объекта позволяет задать параметры величины, ее значение и адрес регистра.

Кликните один раз на кнопку  $\frac{1}{2}$ 

Откройте новый файл и кликните один раз в окне страницы. Появится окно показанное ниже:

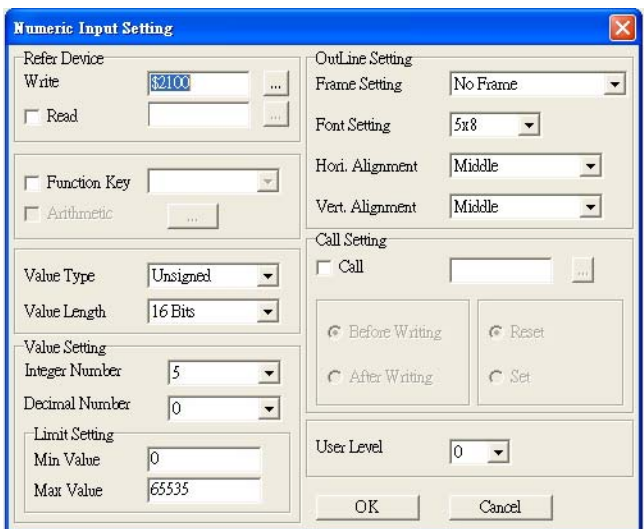

- a. Related Device (адрес регистра): Необходимо заполнить два пустых поля: <Write> (записать в) и <Read> (считать из). Введите адрес регистра, который хотите записать/считать. Например, 012C для Чтения и Записи параметра 01-44.
- b. Настройка визуальных свойств объекта (OutLine Setting): Параметры рамки, выравнивания и шрифта аналогичны ранее описанным для других объектов. В выпадающих меню выберите необходимые значения.
- c. Функциональные клавиши (Function key): позволяет задать функции кнопкам пульта. Выберите необходимую кнопку в выпадающем меню и нажмите Enter для подтверждения выбора.
- d. Тип и длина значения (Value Type & Value Length): Эти два параметра влияют на диапазон возможных значений. Внимание: CFP2000 поддерживает только 16 битные значения. 32 битные значения не поддерживаются.
- e. Value Setting: Этот параметр цифровой пульт присваивает автоматически.
- f. Диапазон возможных значений (Limit Setting): Настройте диапазон возможных значений.

Например, если вы выбрали функциональную кнопку F1, мин. значение = 0 и макс. значение 4, то после нажатия F1 на цифровом пульте вы можете кнопками Вверх-Вниз повышать или понижать значение в пределах 0-4. Нажмите Enter для подтверждения настройки. Вы можете воспользоваться таблицей параметра 01-44 для проверки правильности настройки.

10. Загрузка TP страницы: Клавишами Вверх-Вниз выберите #13 PC Link. Затем на пульте нажмите Enter. На экране пульта появится надпись "Waiting". Выберите страницу, которую вы хотите загрузить, затем Communication (M)  $\rightarrow$  Write to TP (W) для загрузки страницы в пульт. После успешного завершения загрузки появится надпись Completed на экране пульта. После этого вы можете нажать кнопку ESC для перехода в меню пульта.

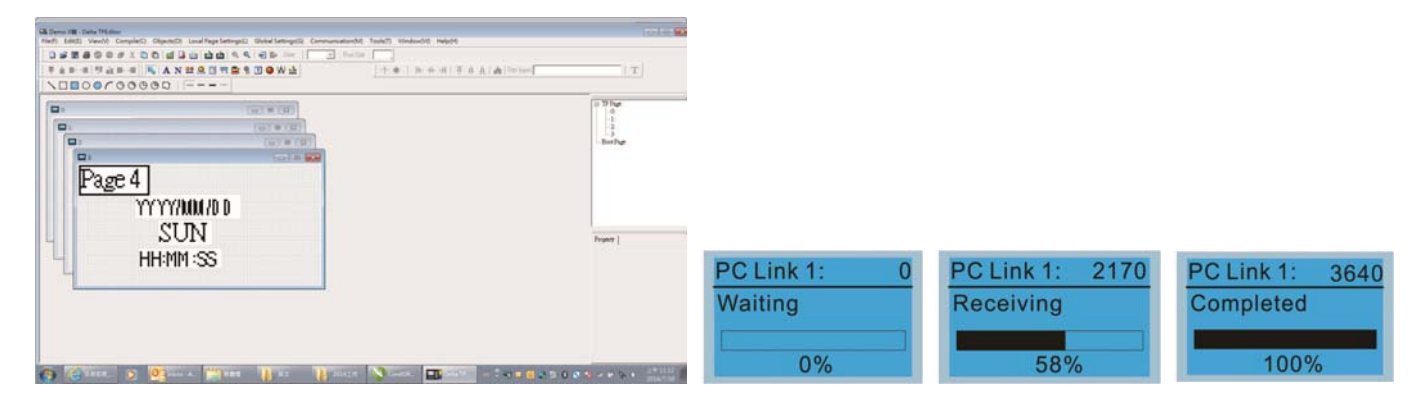
# **10-4 Пульт KPC-CC02. Коды аварий и их описание.**

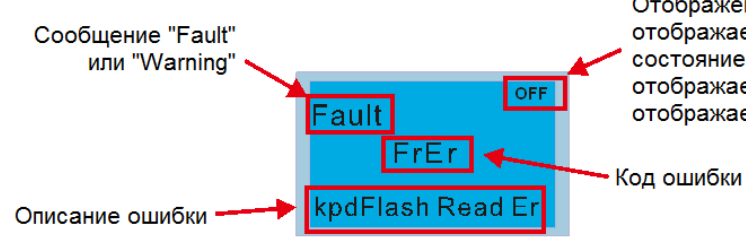

Отображение состояния главного меню. ОFF отображается, когда пульт не считывает состояние платы управления, в противном случае, отображается HAND или AUTO. По умолчанию, отображается AUTO

#### **Коды ошибок**

Для пульта KPC-CC02 версии V1.01 и выше

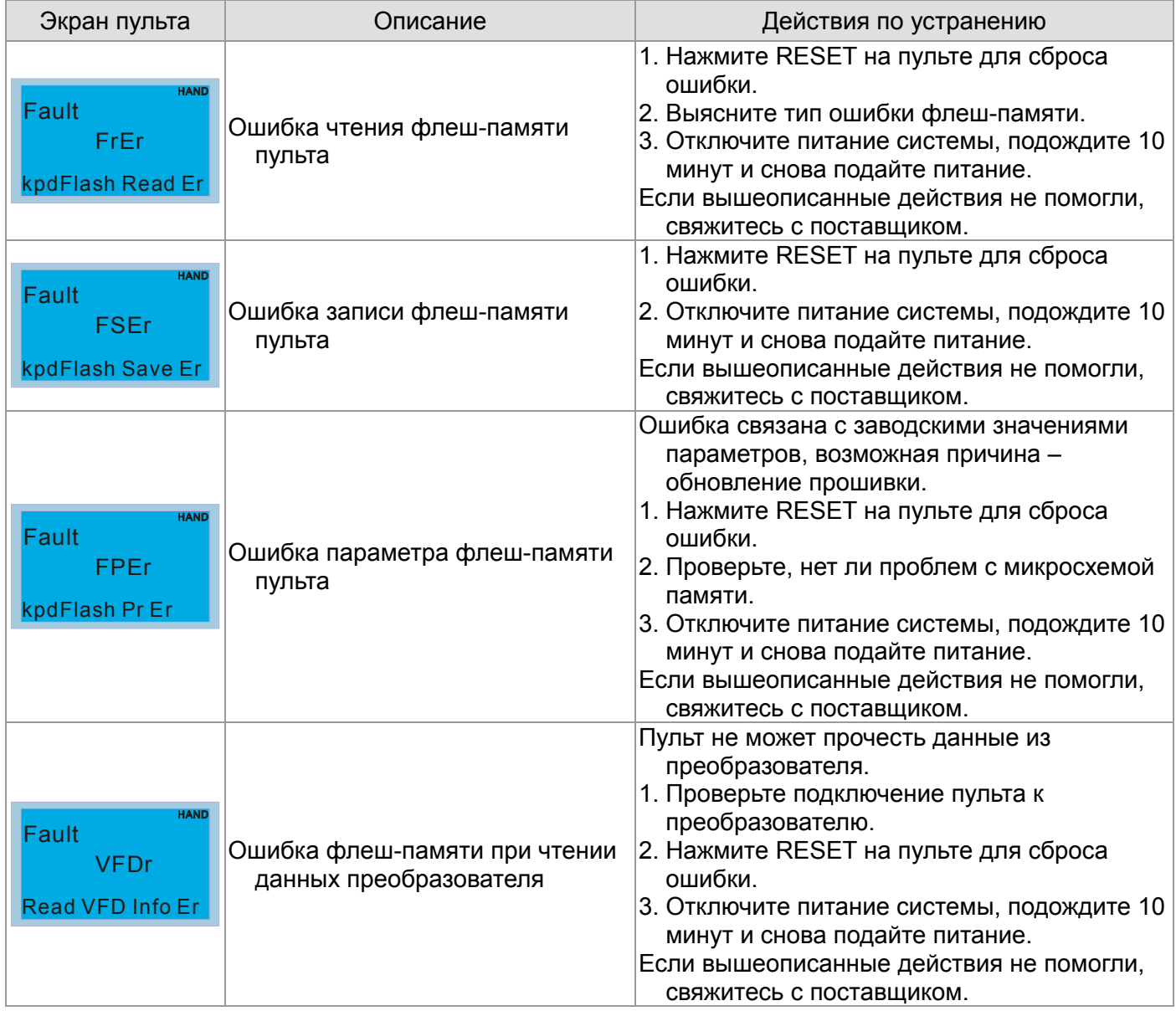

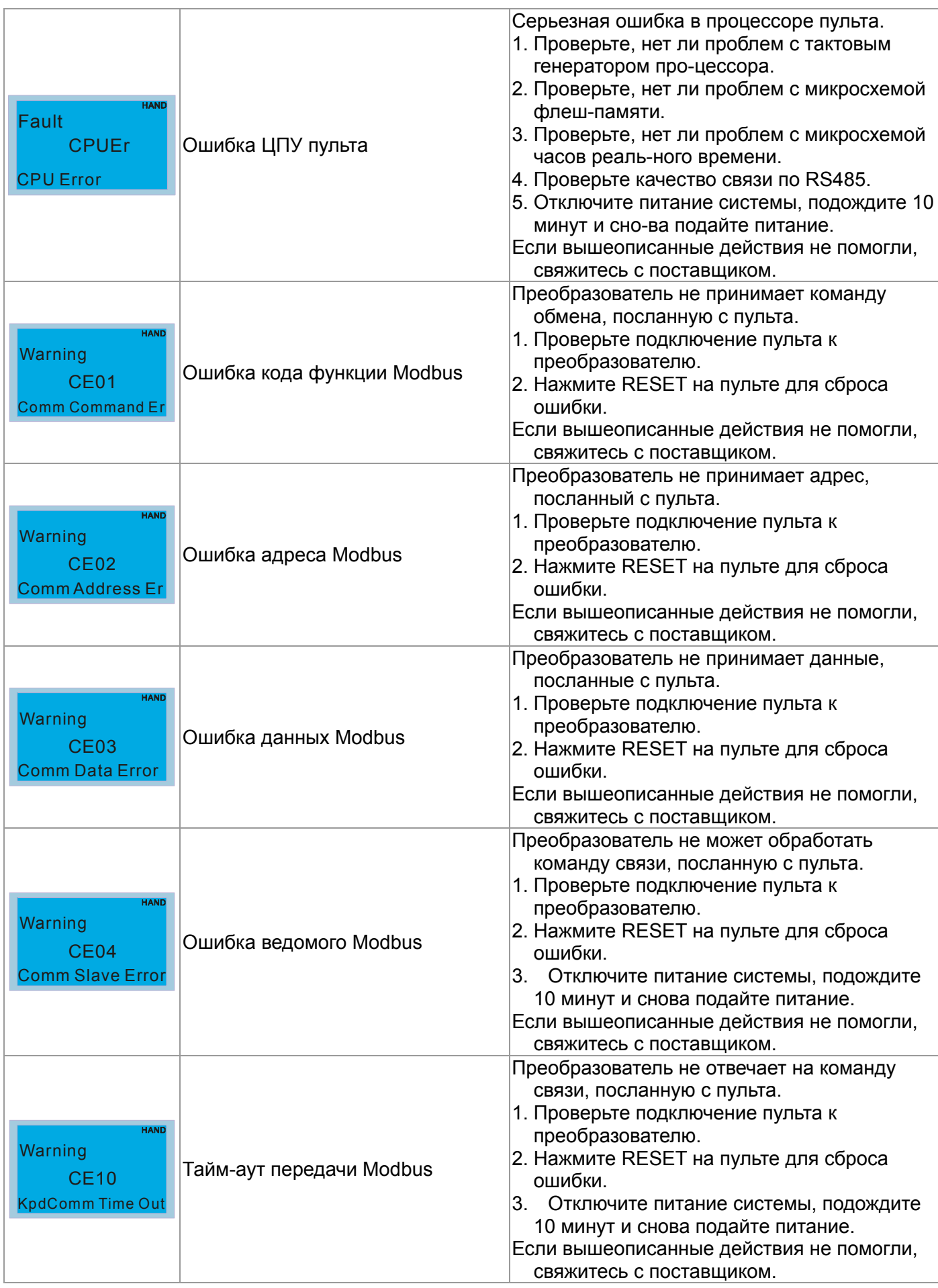

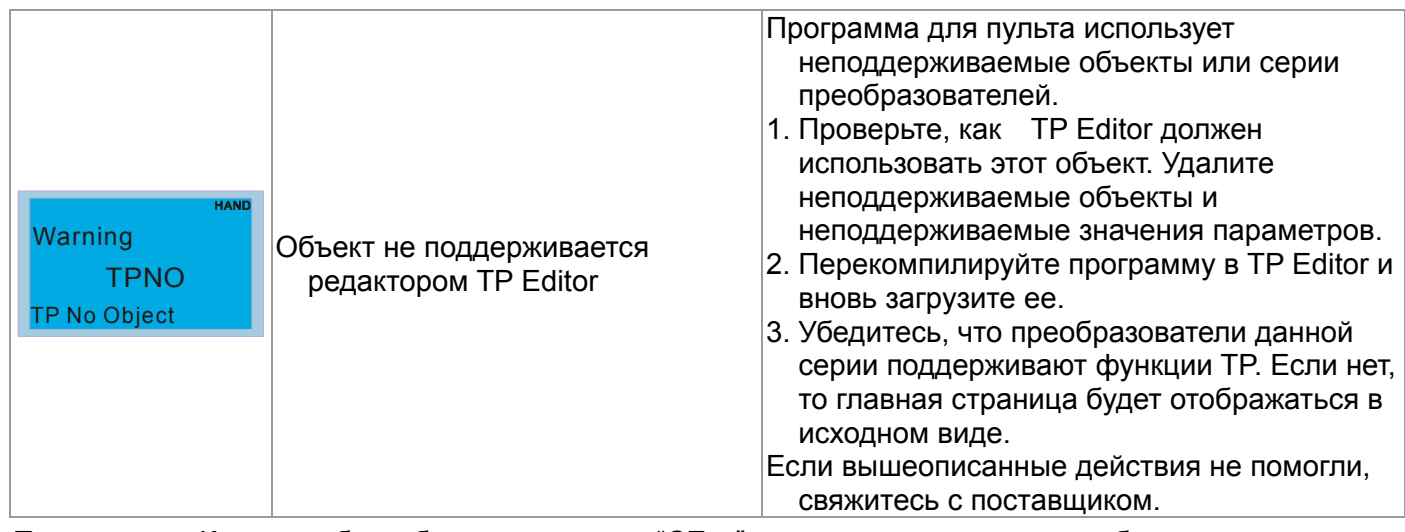

Примечание: Коды ошибок, обозначаемые как "CExx" соответствуют только ошибкам,

возникающим в системе «ПЧ-пульт» и не имеют отношения к внешним устройствам.

Описание ошибок копирования параметров и файлов:

Ошибки, появляющиеся после нажатия ENTER на KPC-CC02 при невозможности

#### выполнить команду:

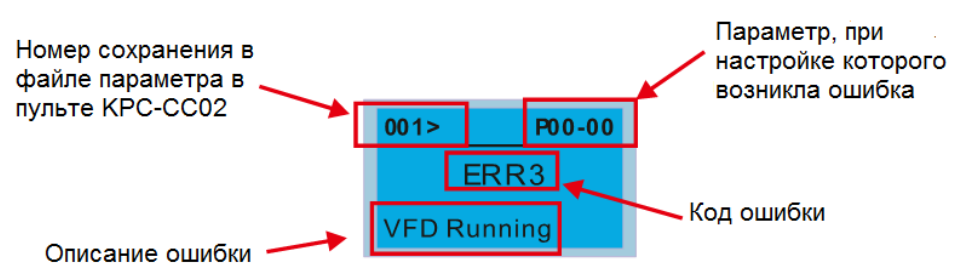

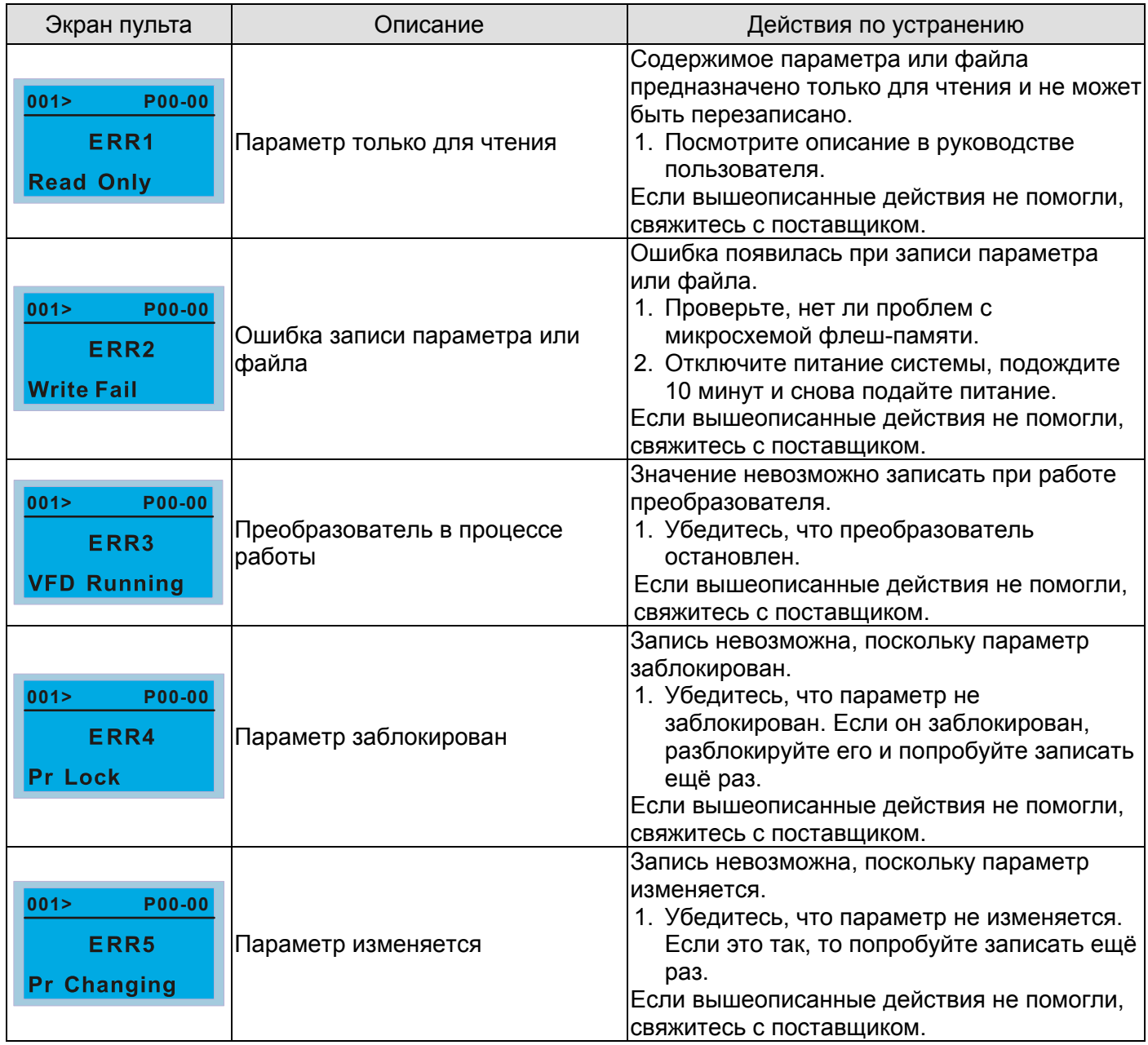

#### **Глава 10 Пульт управленияCFP2000**

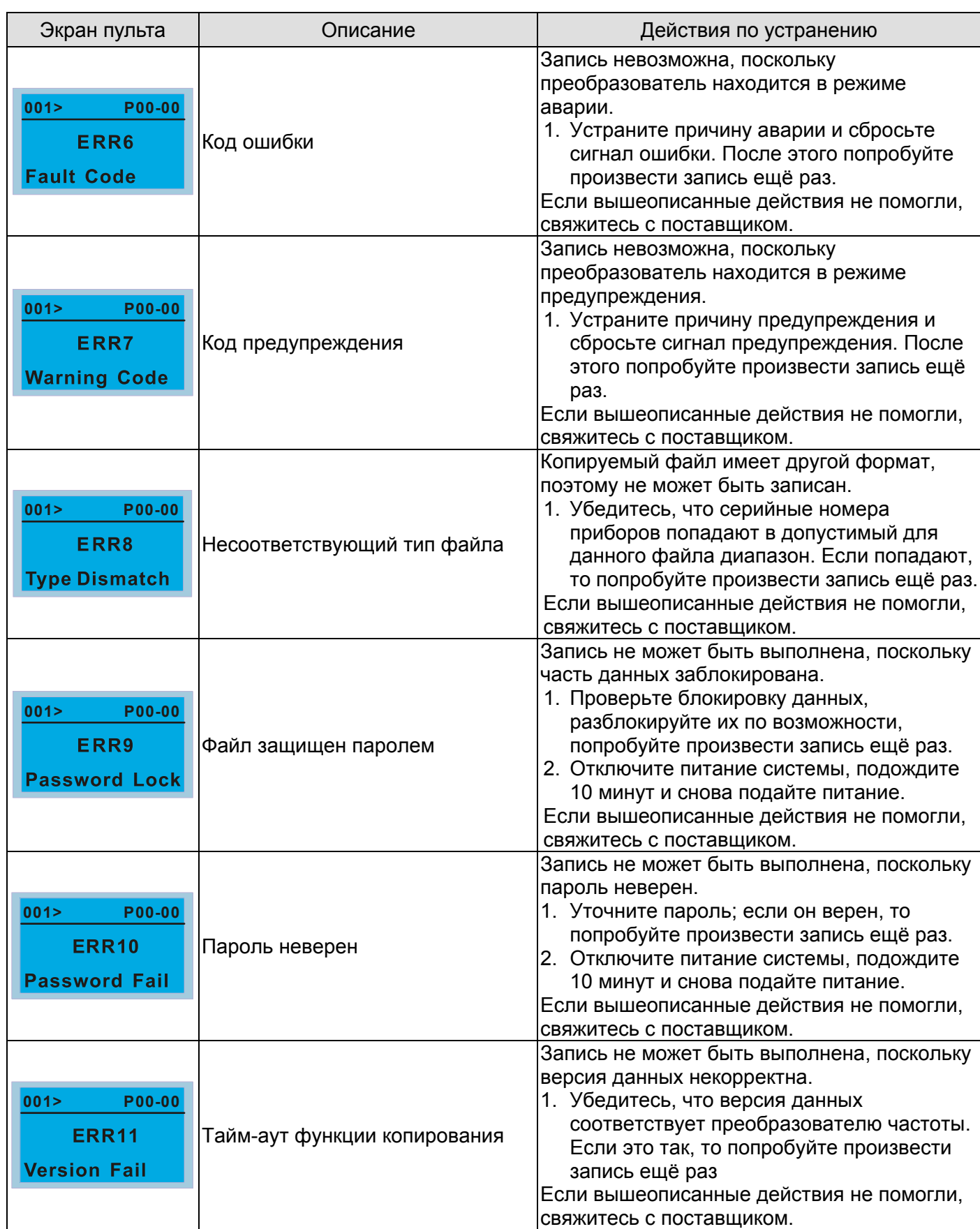

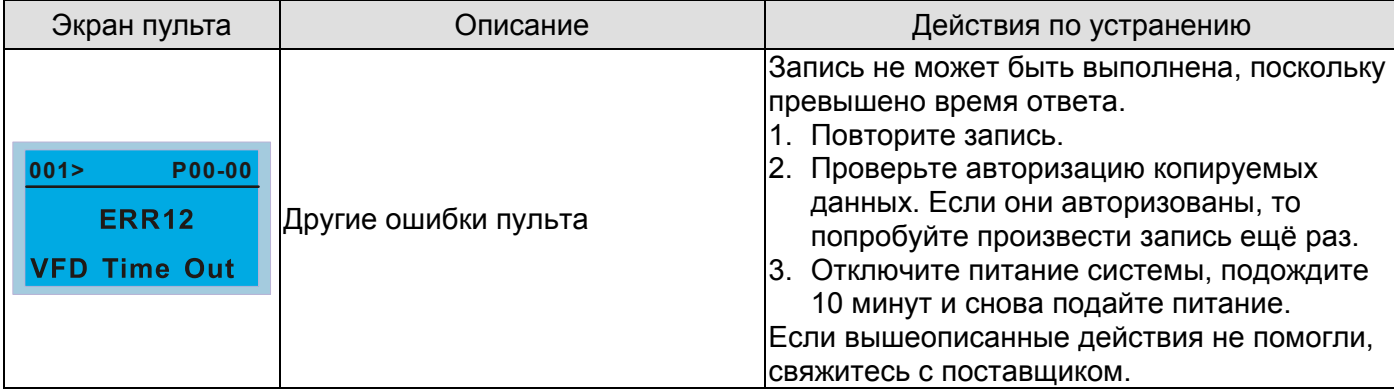

#### **10-5 Неподдерживаемые функции при использовании TPEditor с пультом KPC-CC02**

1. Не поддерживаются настройки локальной страницы и функции глобальной настройки.

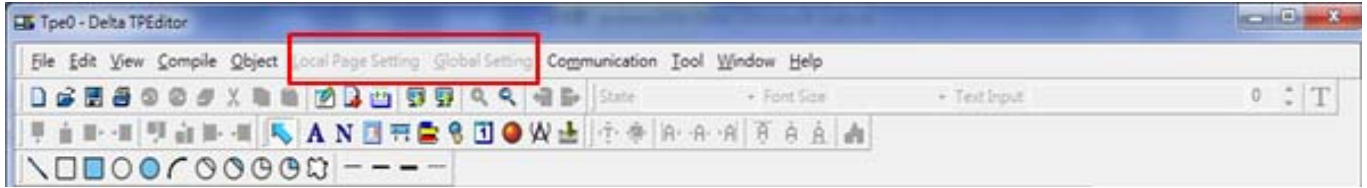

2. Не поддерживается [Communication]  $\rightarrow$  [Read from TP].

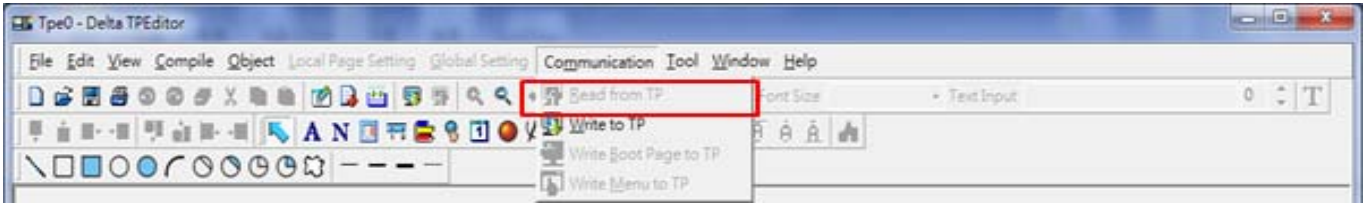

3. В настройках отображения часов реального времени, раздел Refer Device не может быть изменен.

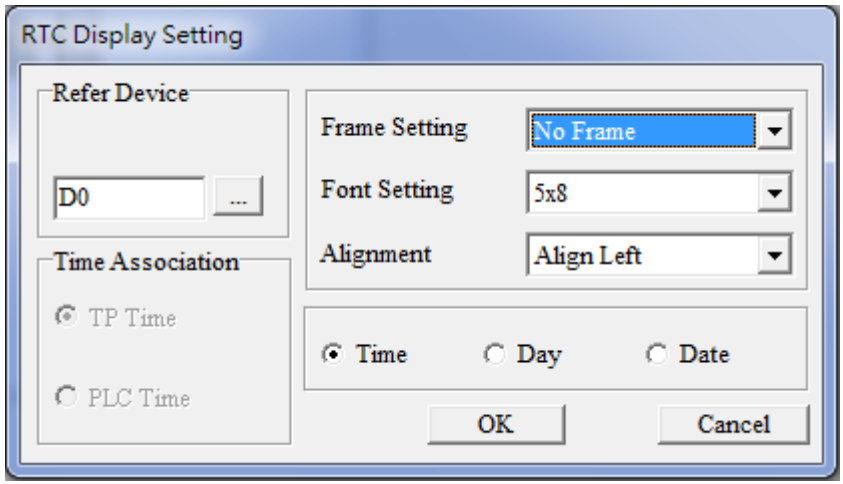

# *11 Сводная таблица параметров*

Данная глава содержит информацию о программируемых параметрах преобразователя, включая

их заводские значения и возможный диапазон пользовательских значений. Редактирование

параметров возможно с помощью пульта управления.

#### Œ **Примечание**

- 1)  $\mathcal N$  Параметры, отмеченные данным знаком, Вы можете менять во время работы двигателя
- 2)Более подробное описание функций см. главу 12

#### **Группа 00. Параметры пользователя**

**Примечание** АД: Асинхронный двигатель; СДПМ: Синхронный двигатель с постоянными магнитами

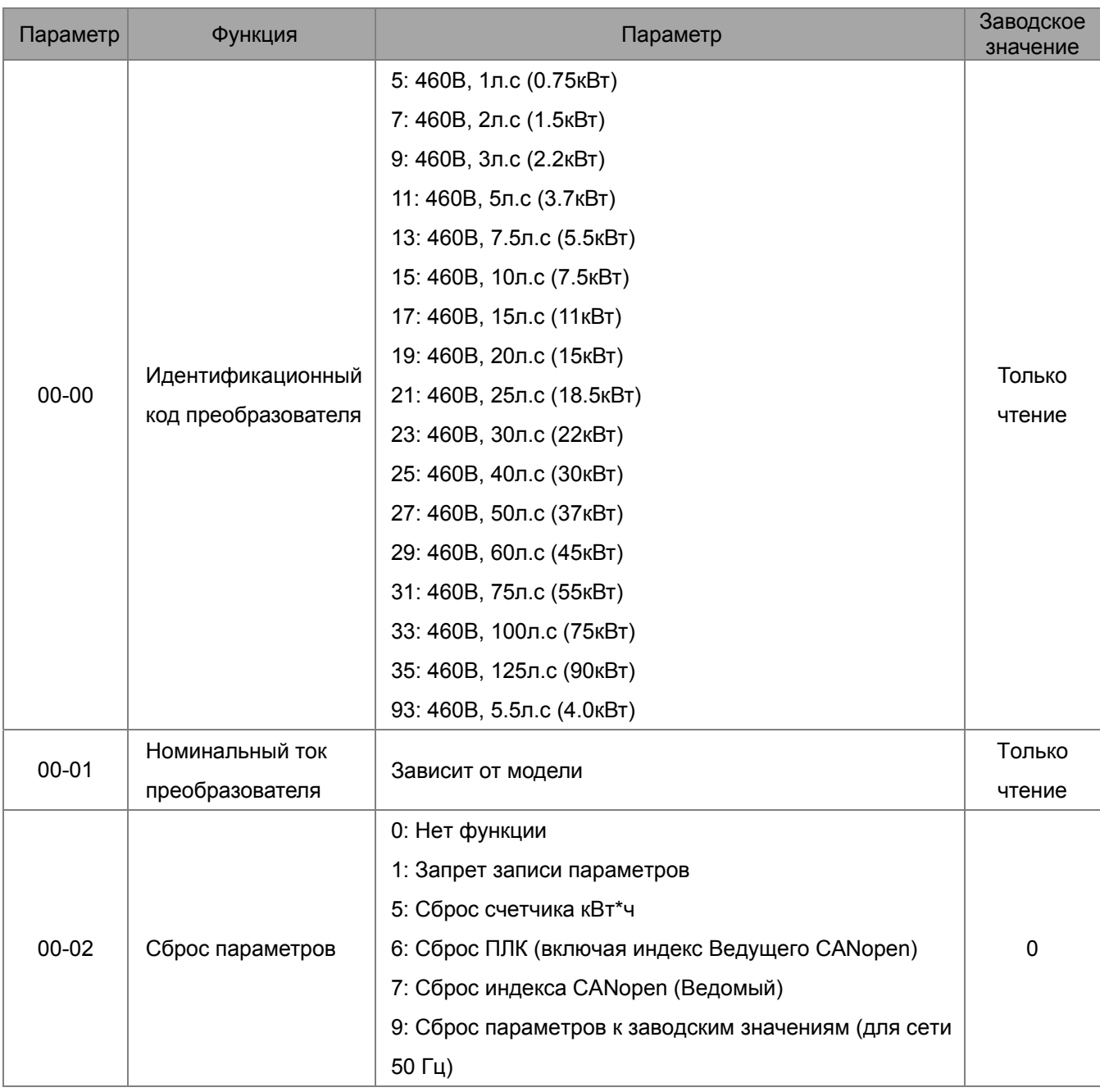

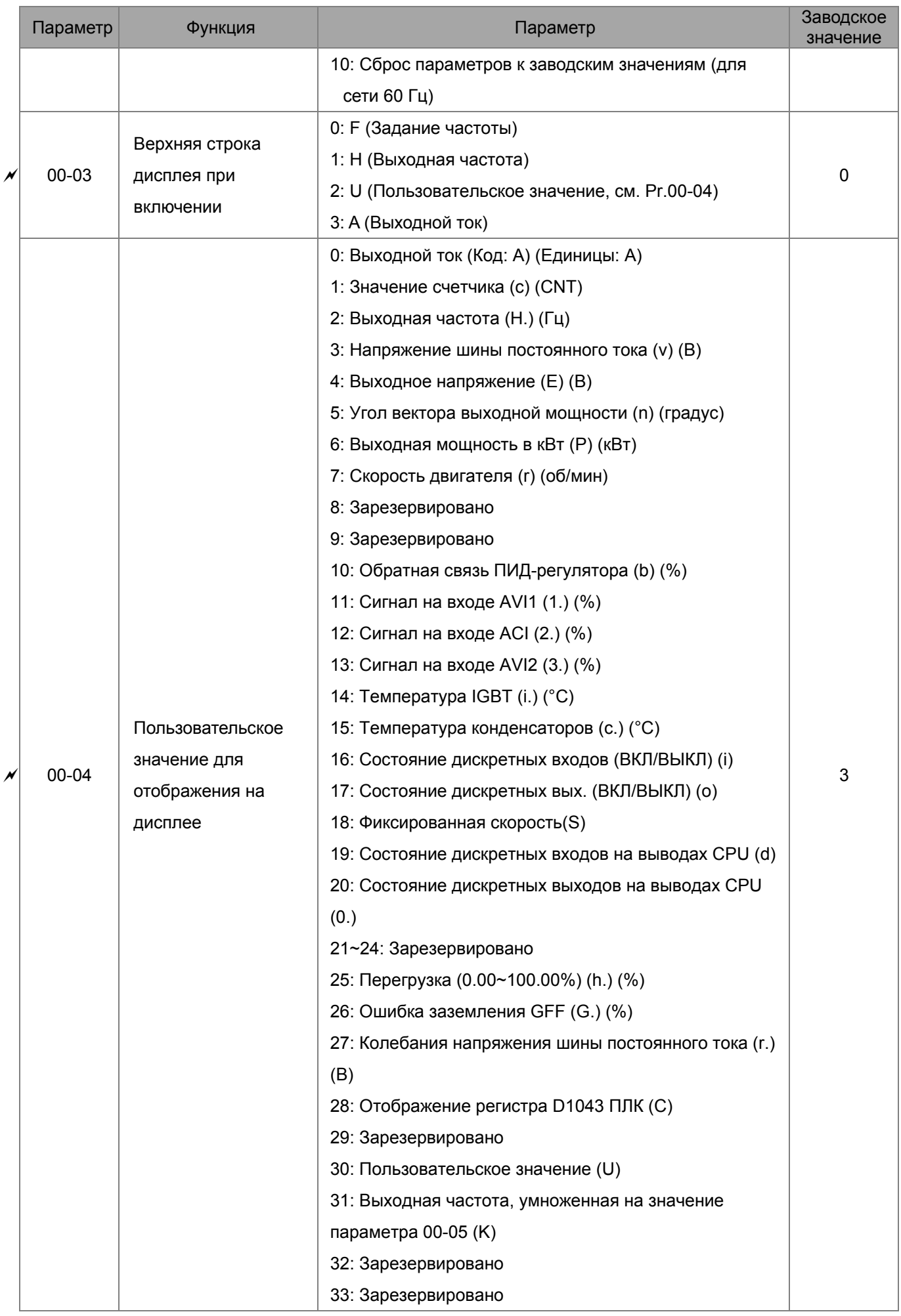

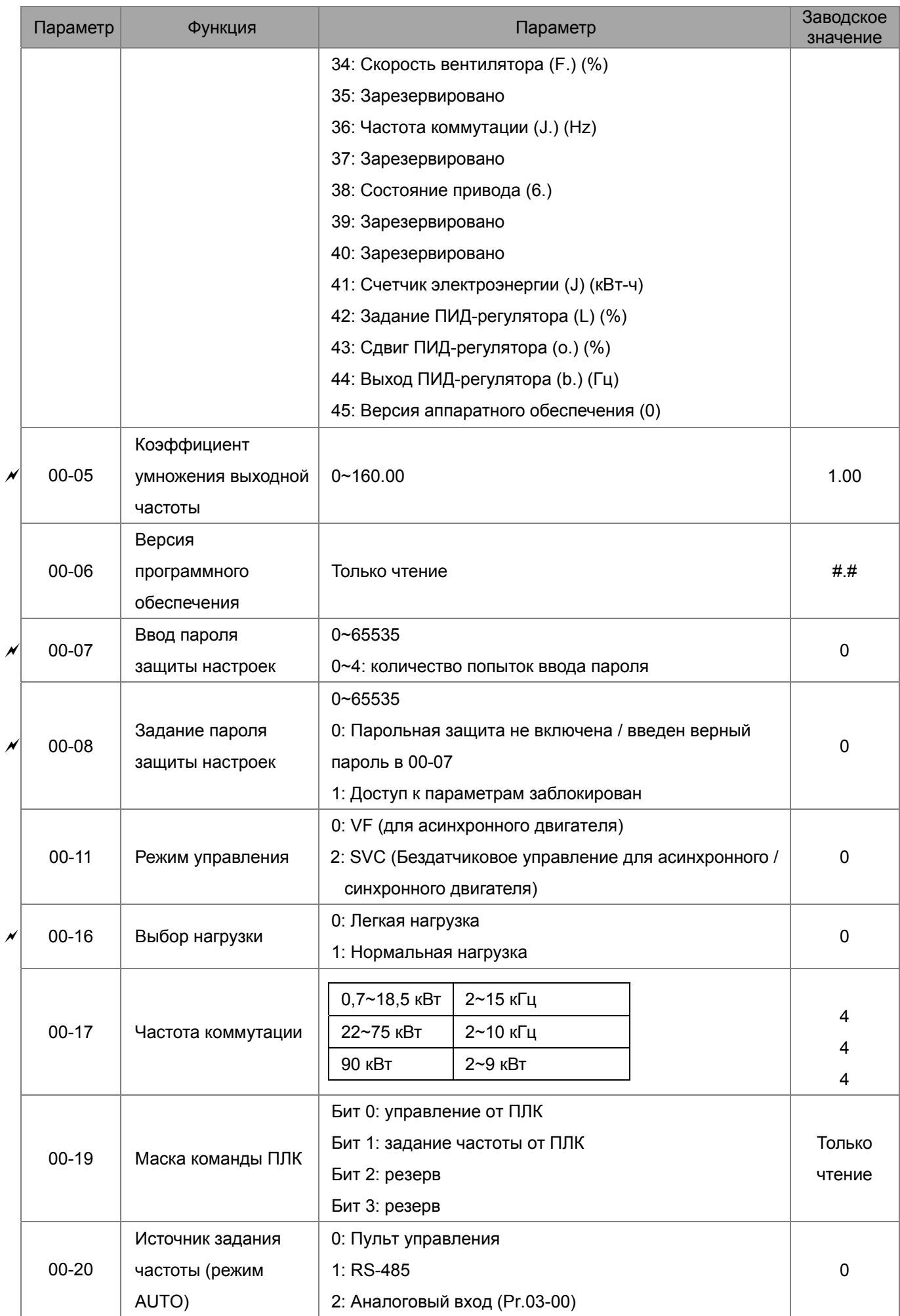

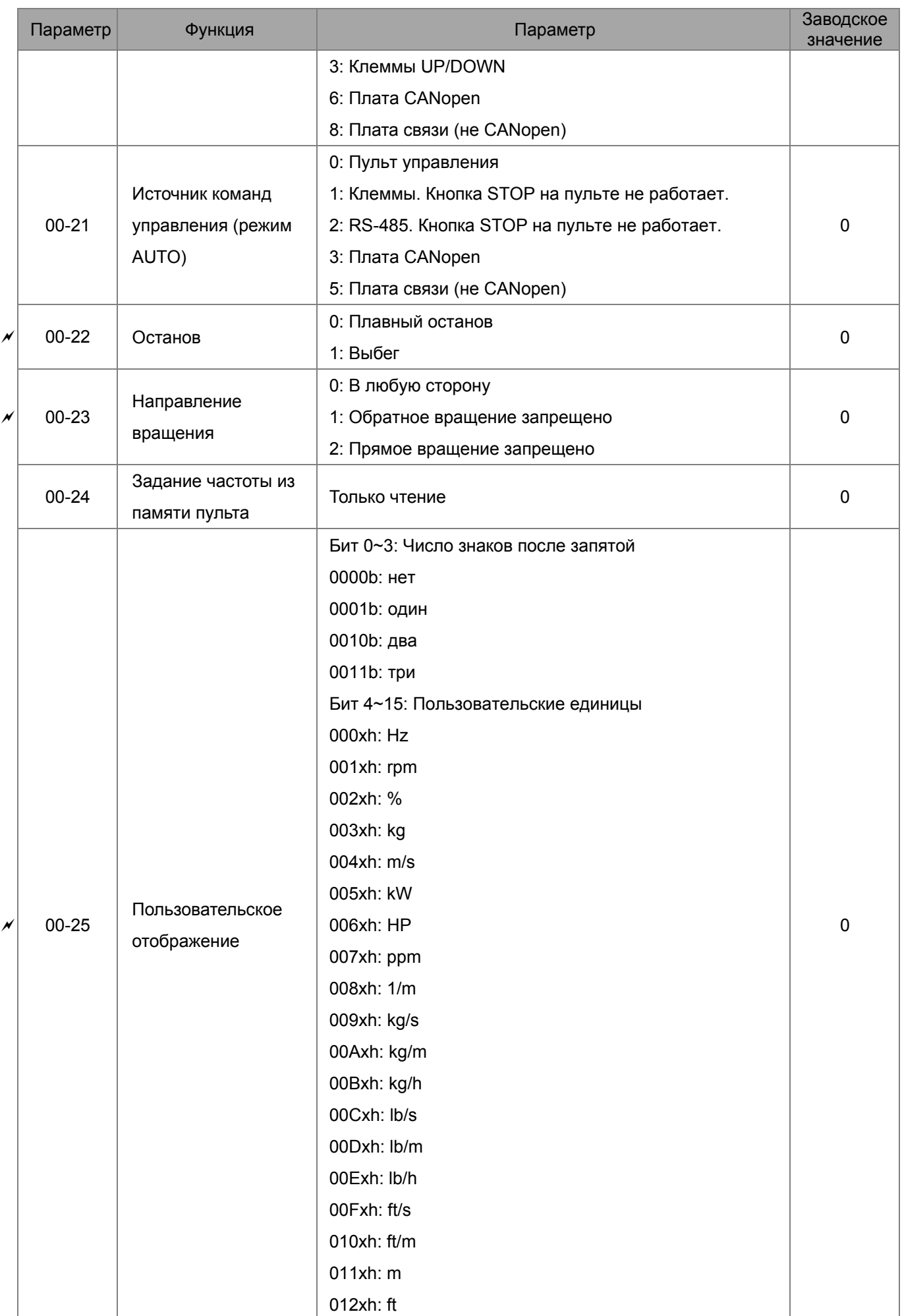

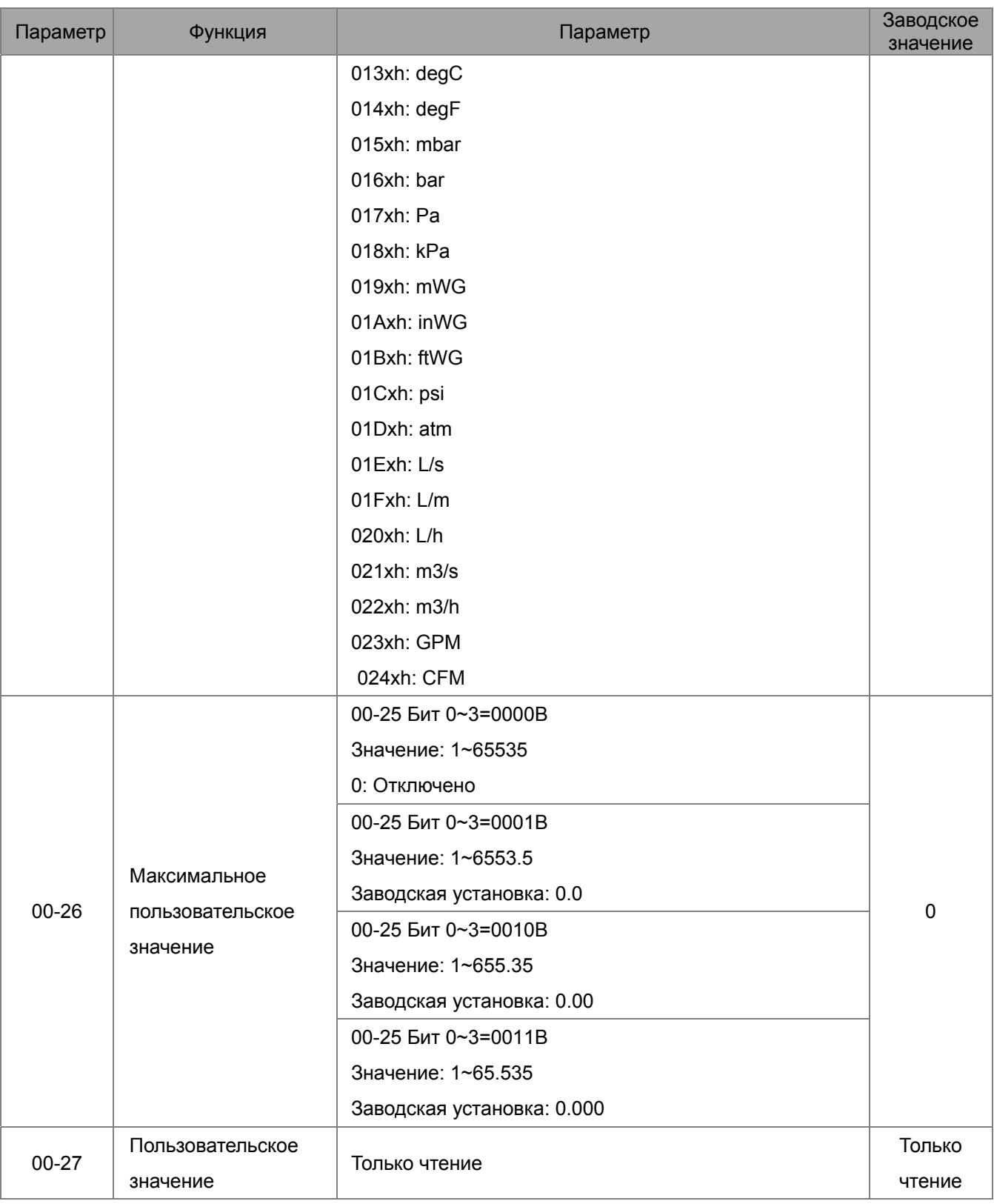

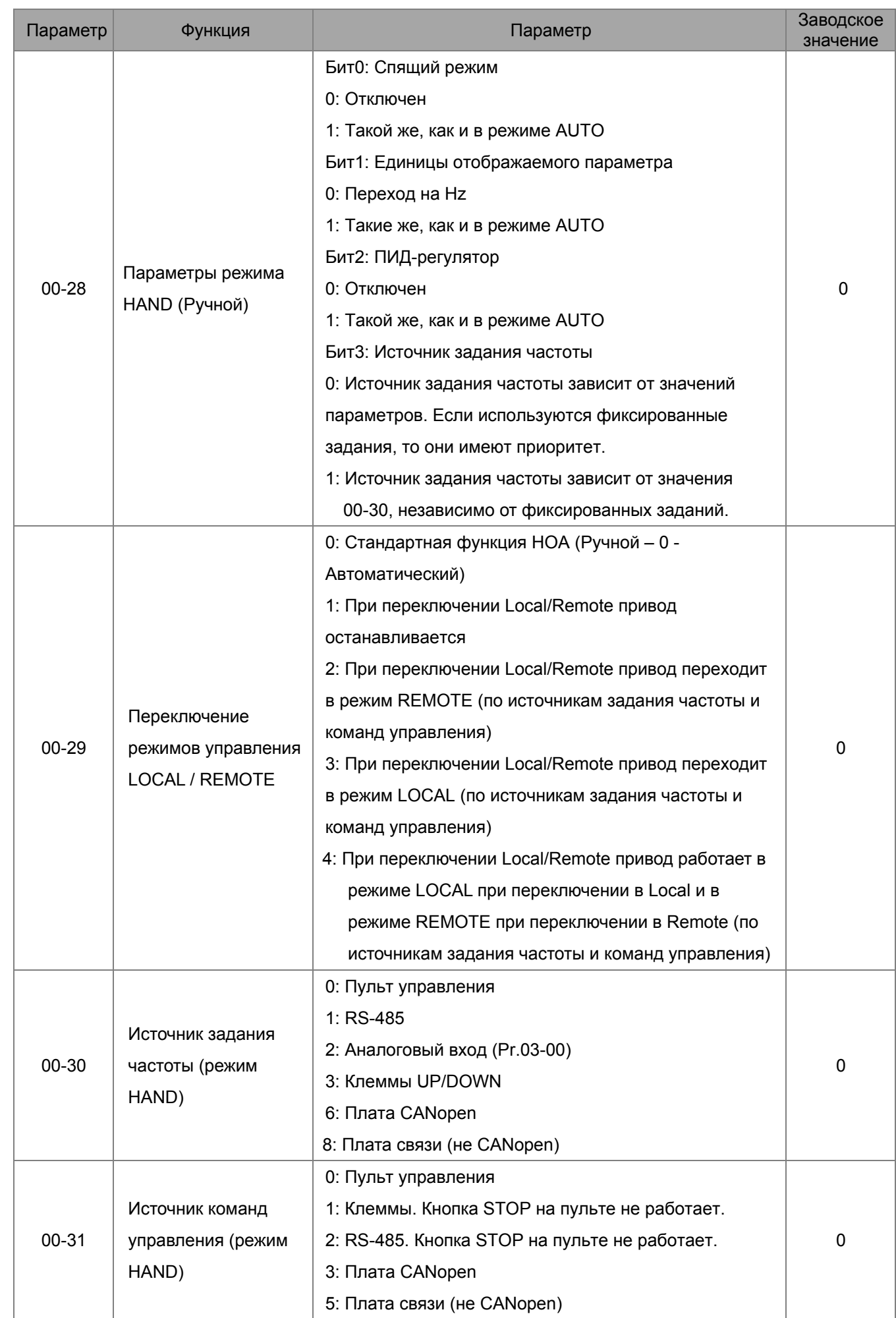

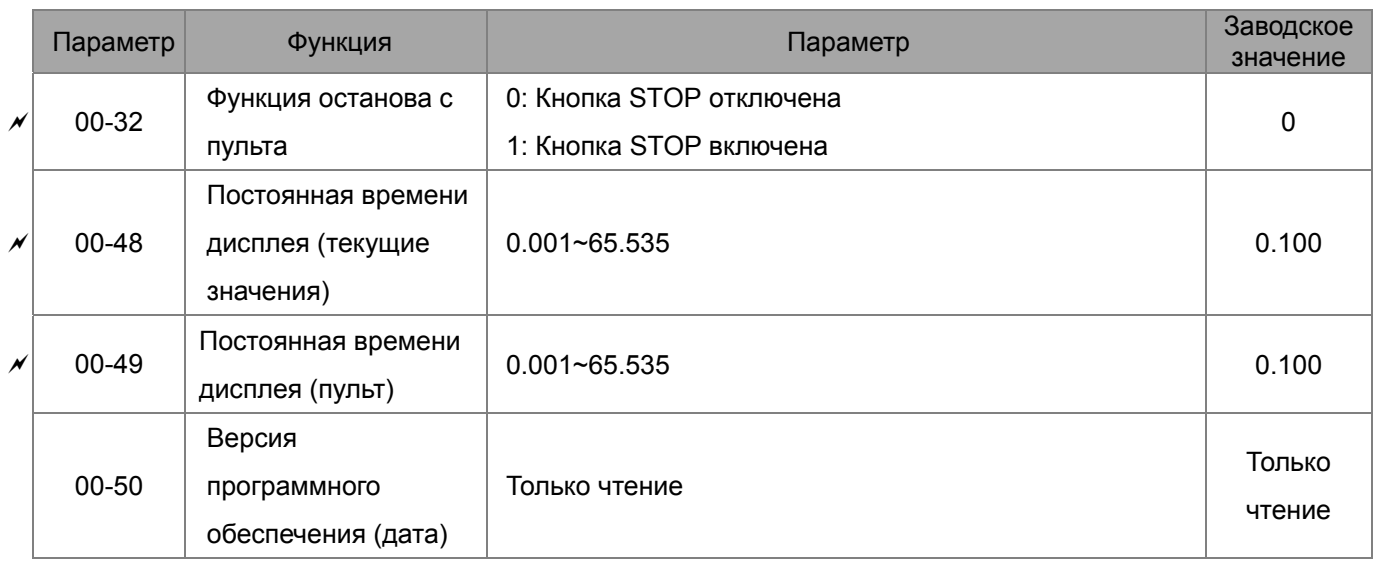

# **Группа 01. Базовые параметры**

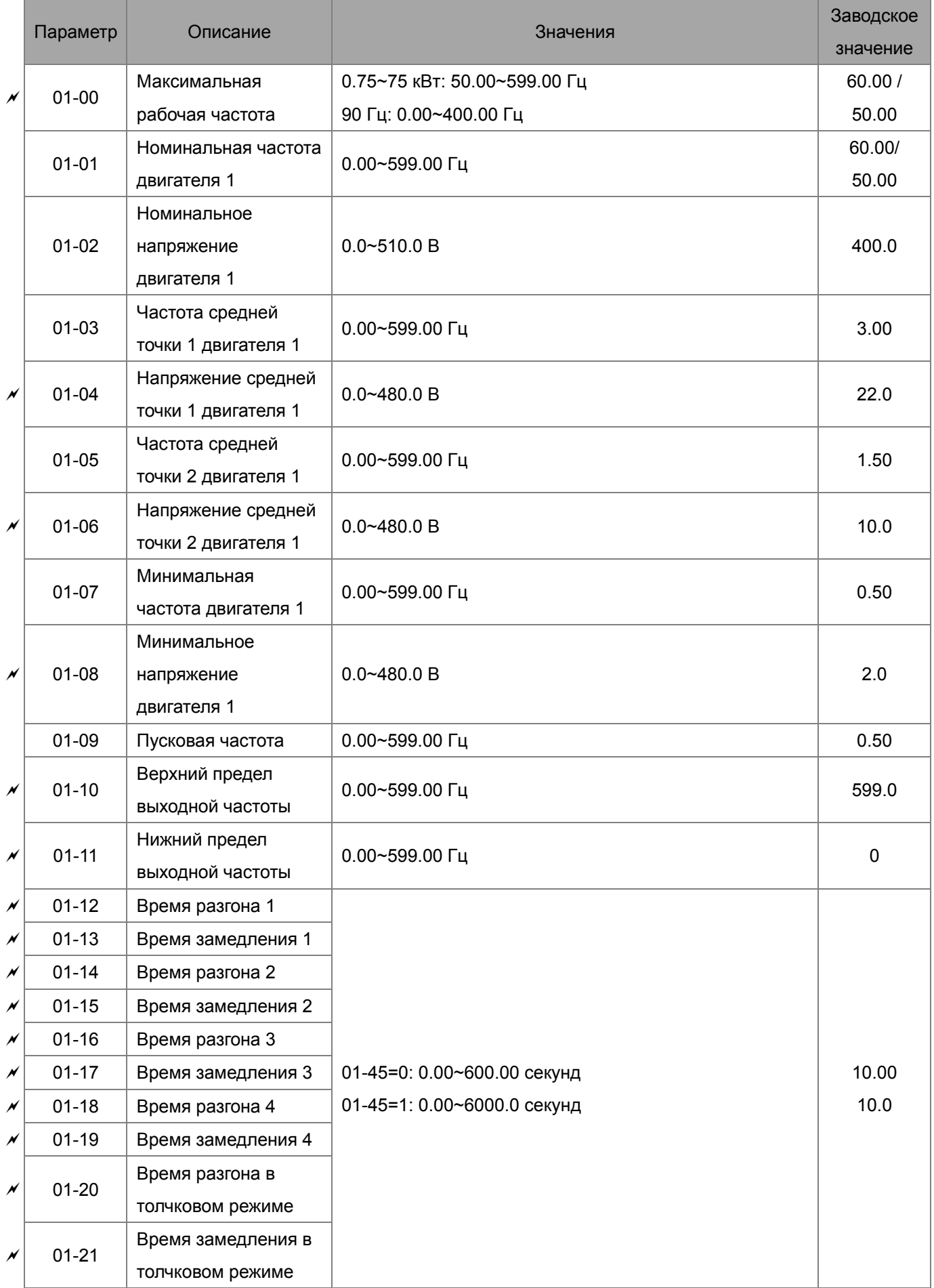

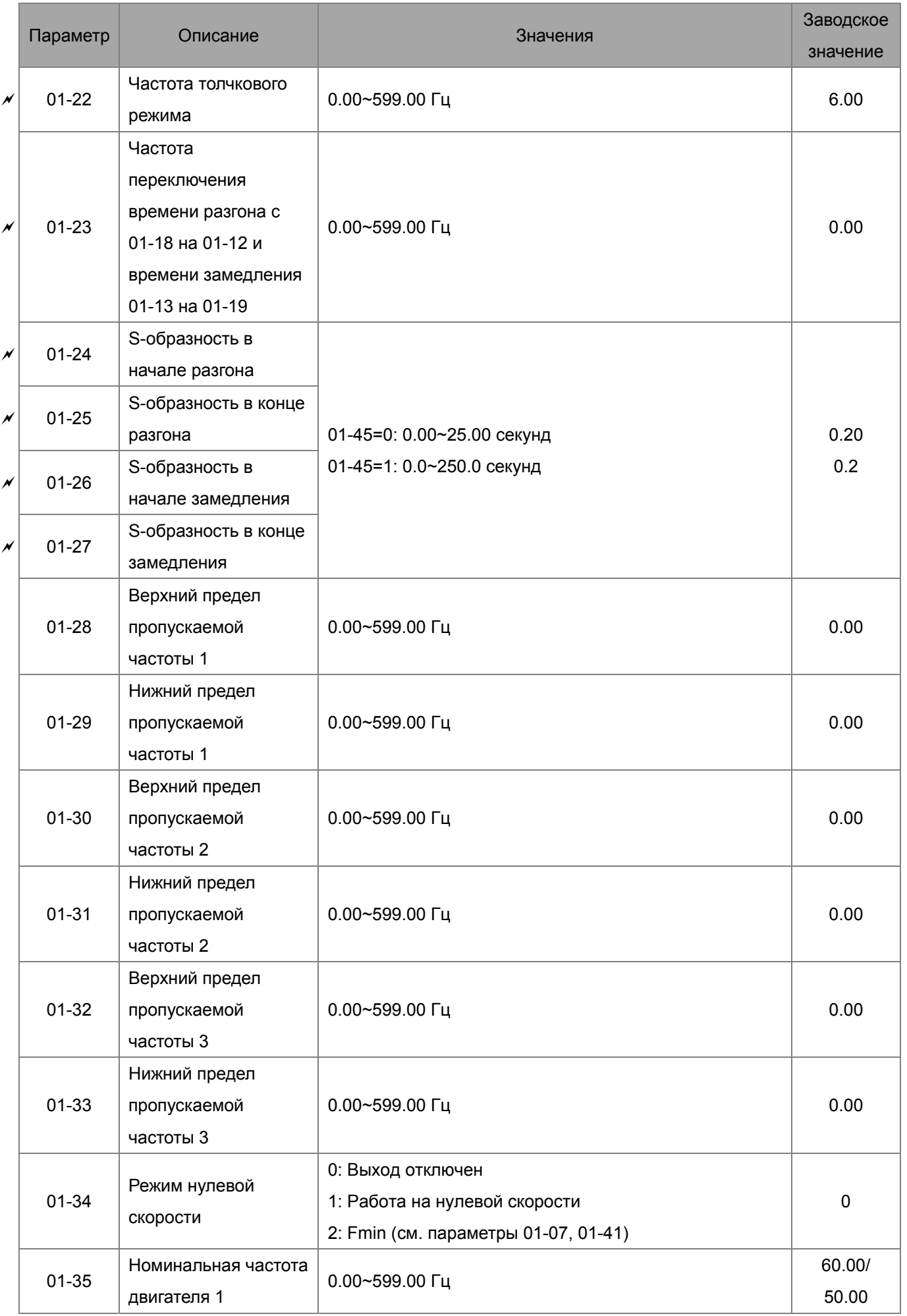

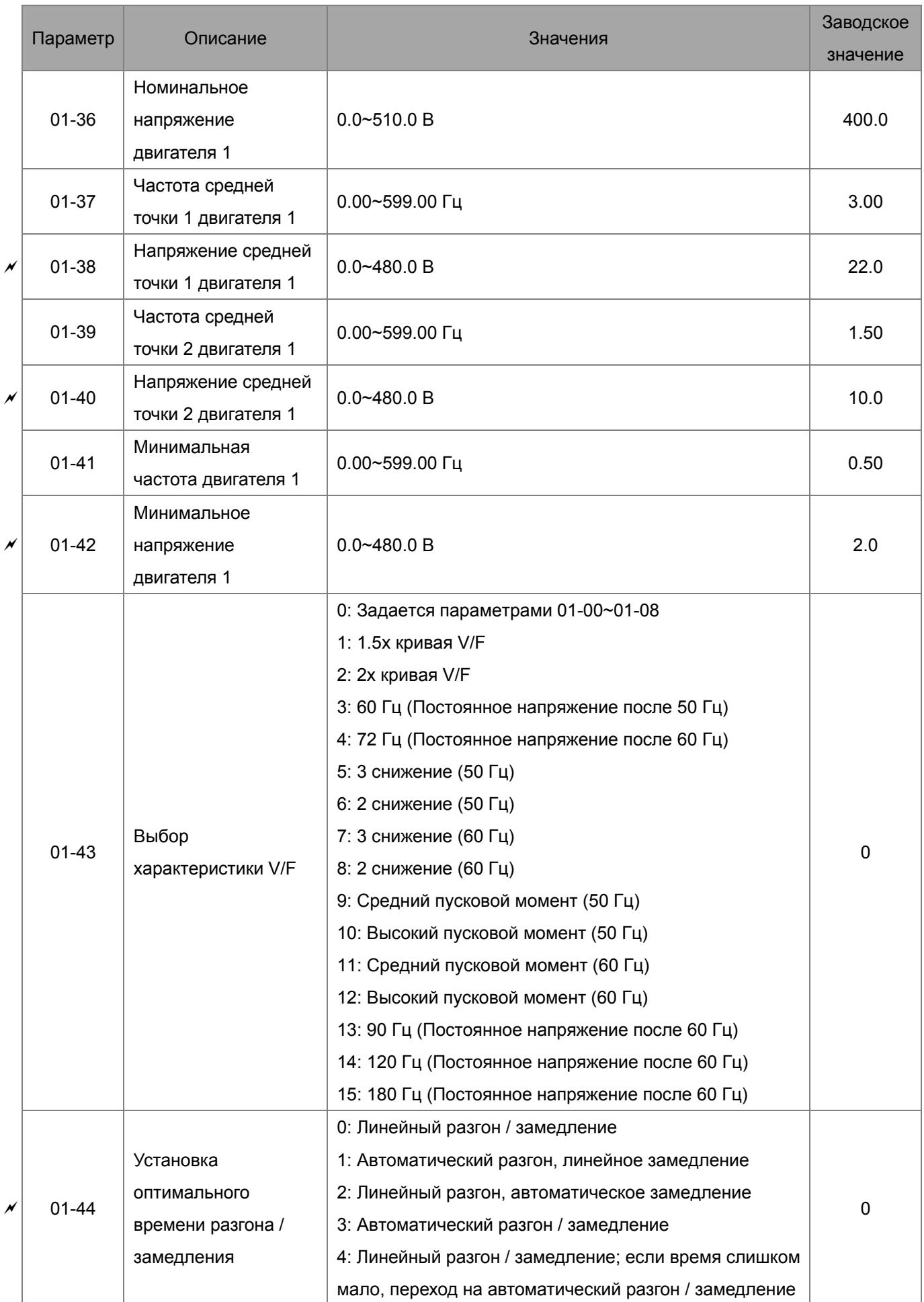

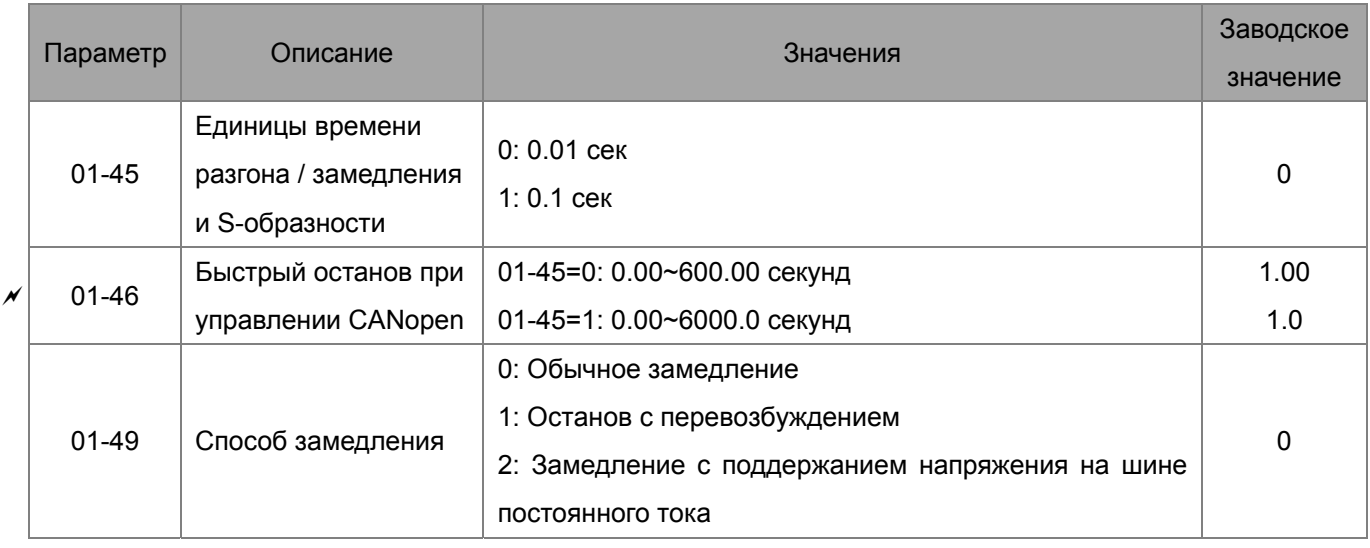

# **Группа 02. Параметры дискретных входов/выходов**

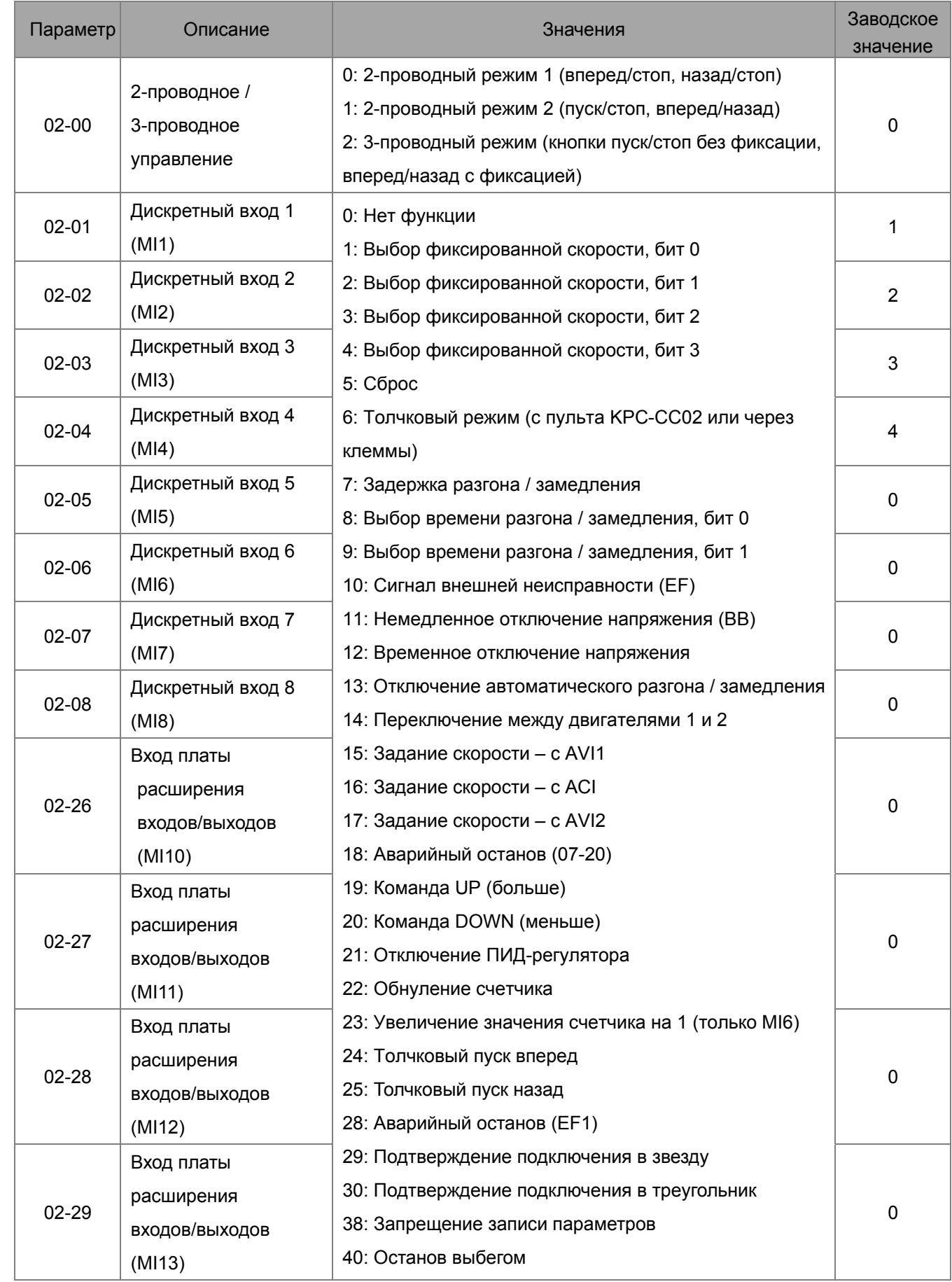

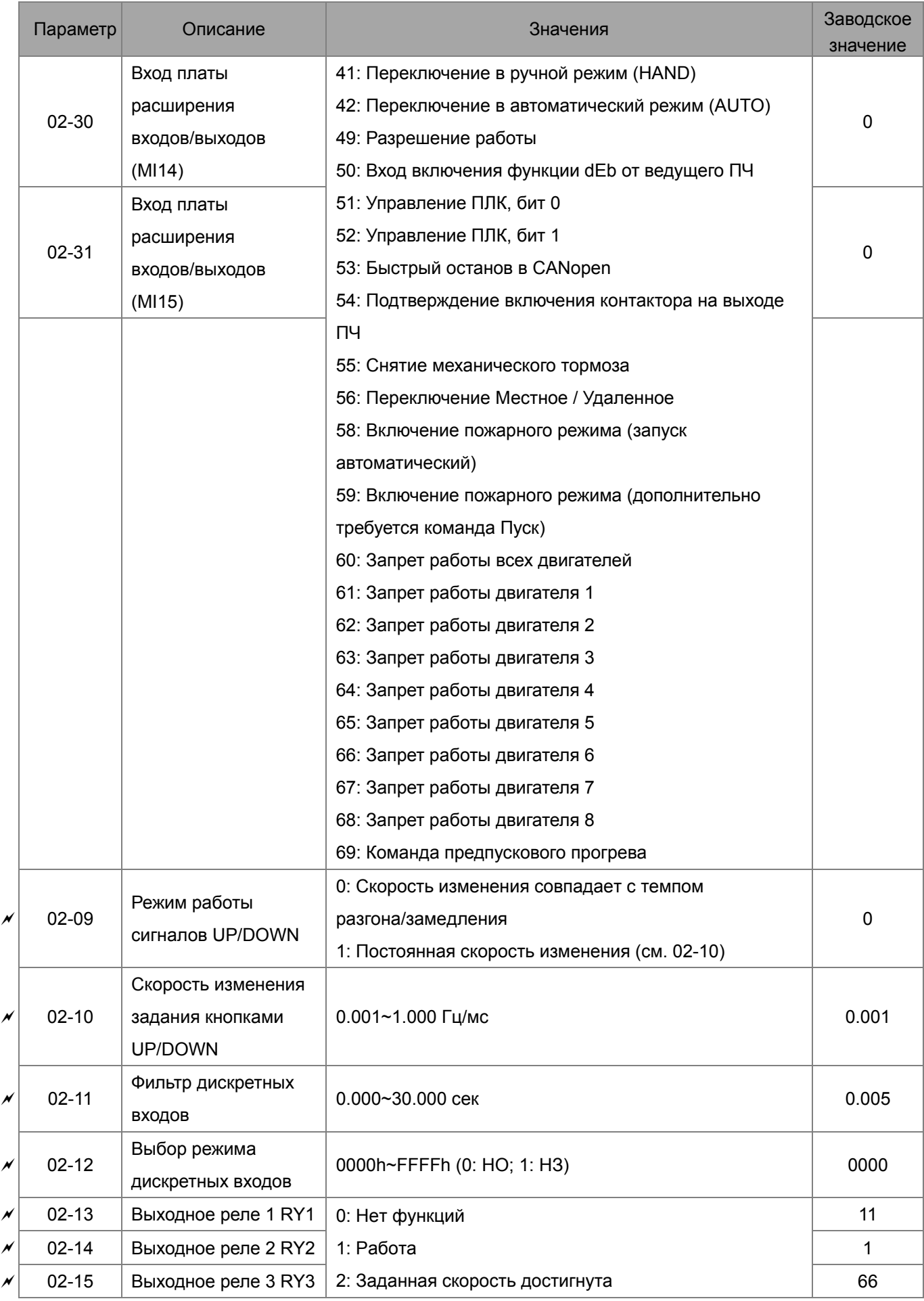

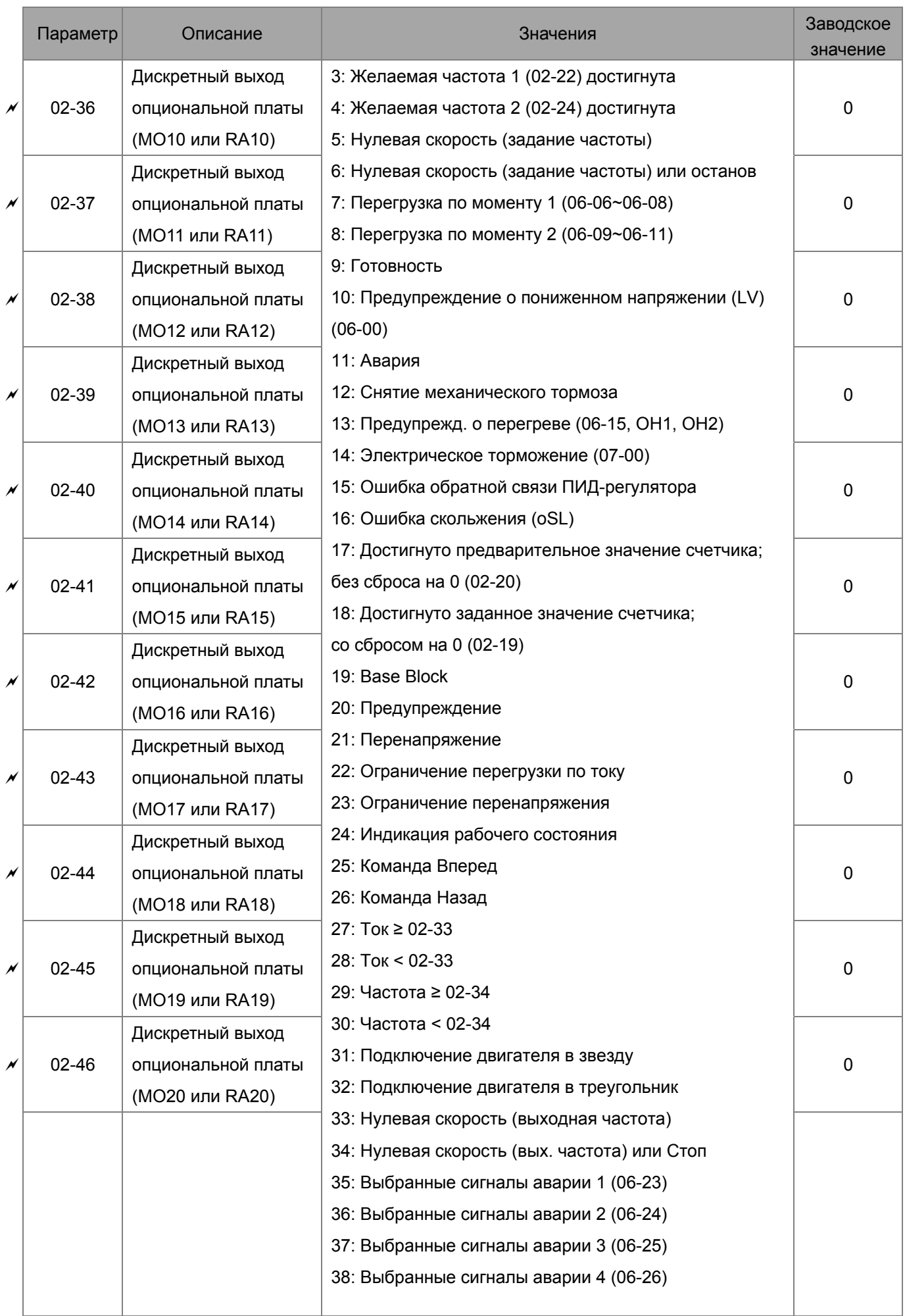

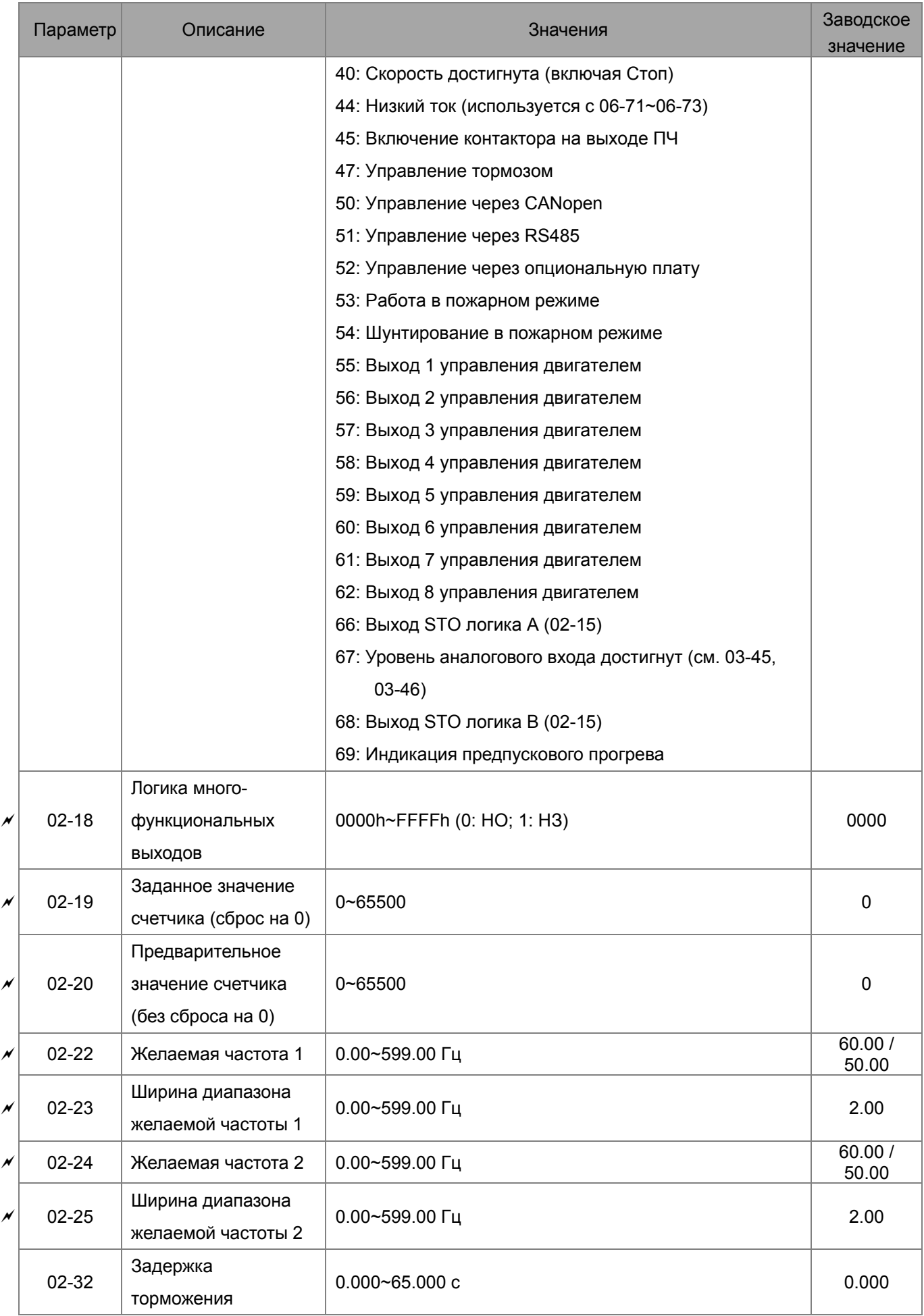

#### Глава 11 Сводная таблица параметров **CFP2000**

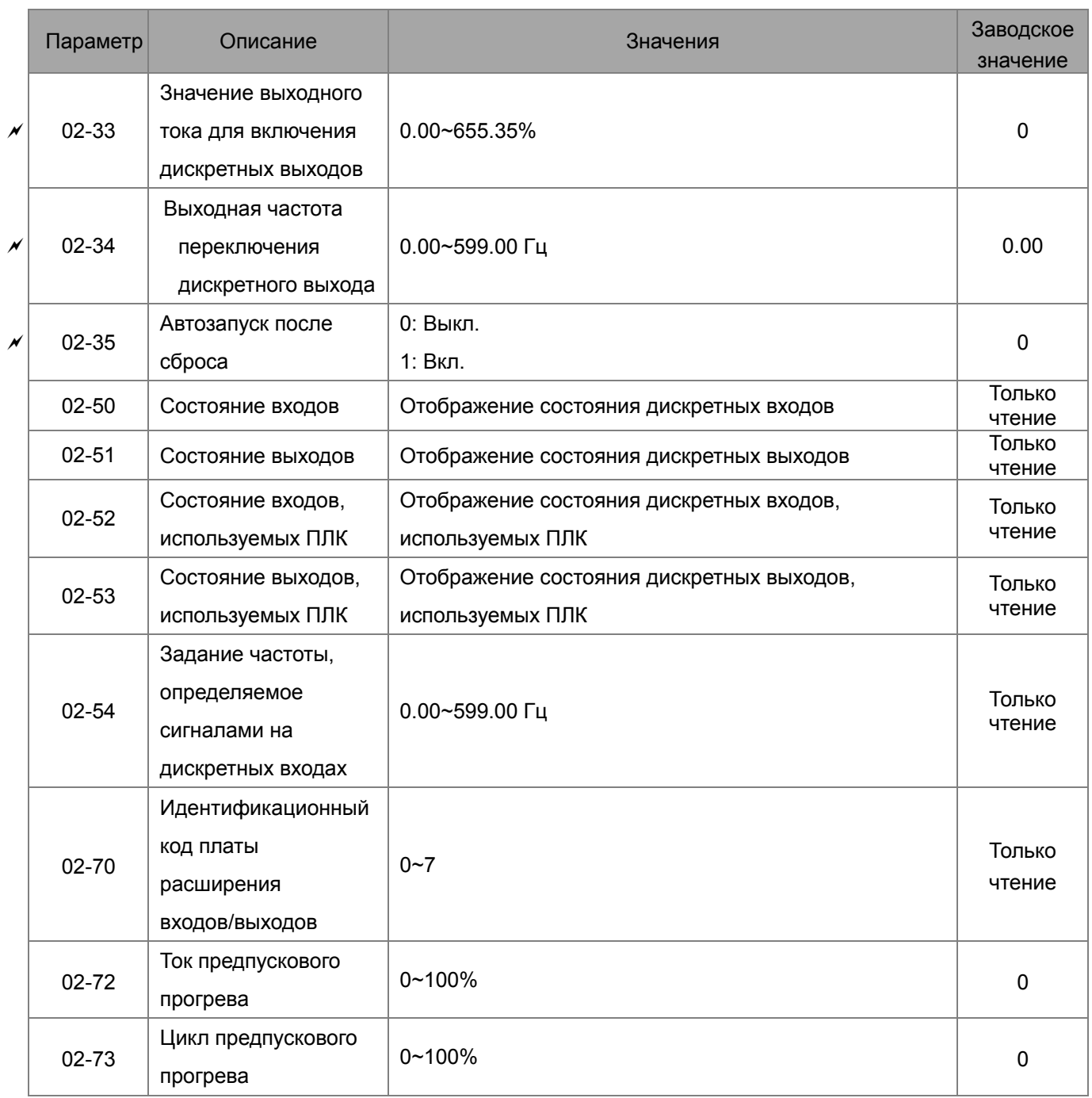

# **Группа 03. Параметры аналоговых входов / выходов**

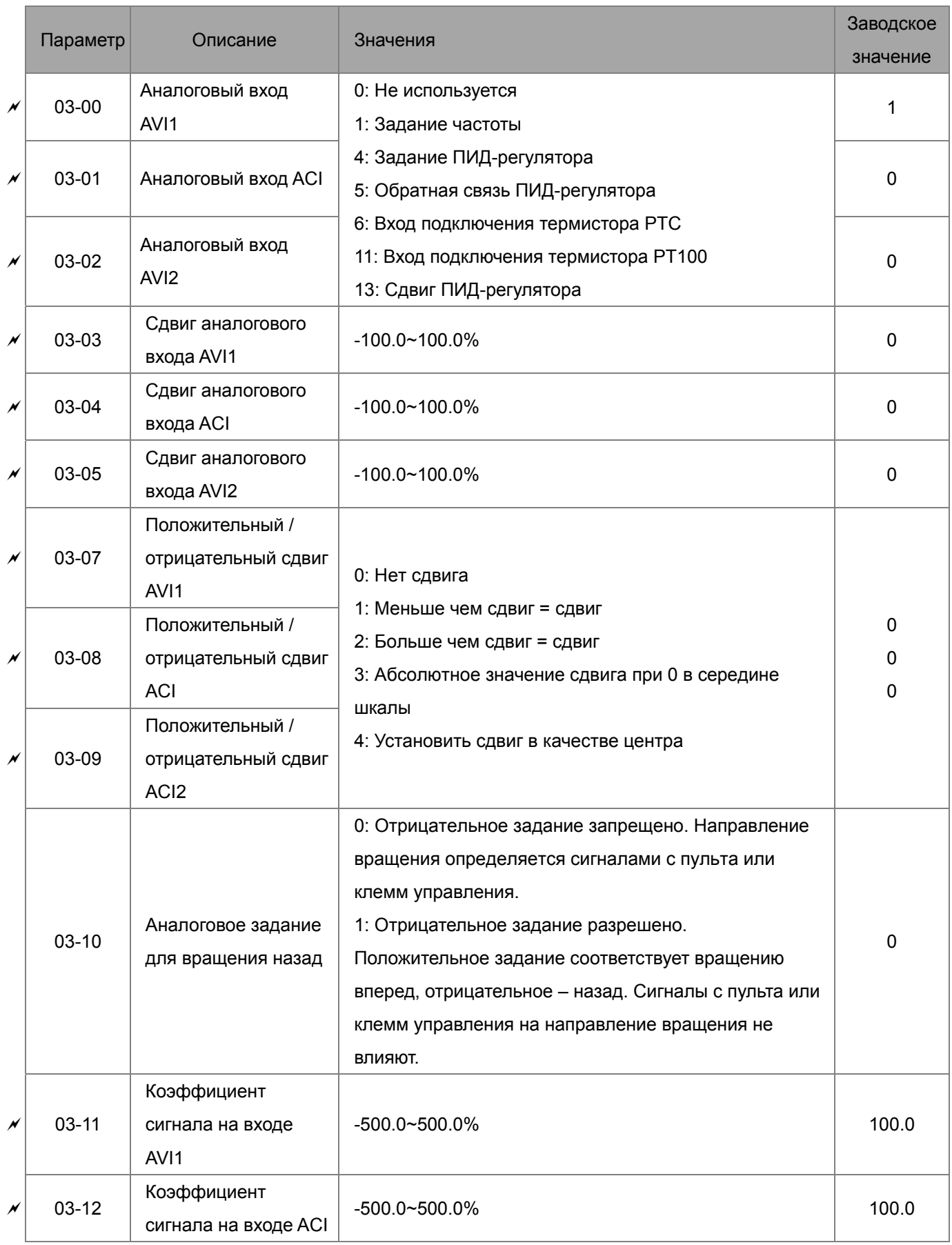

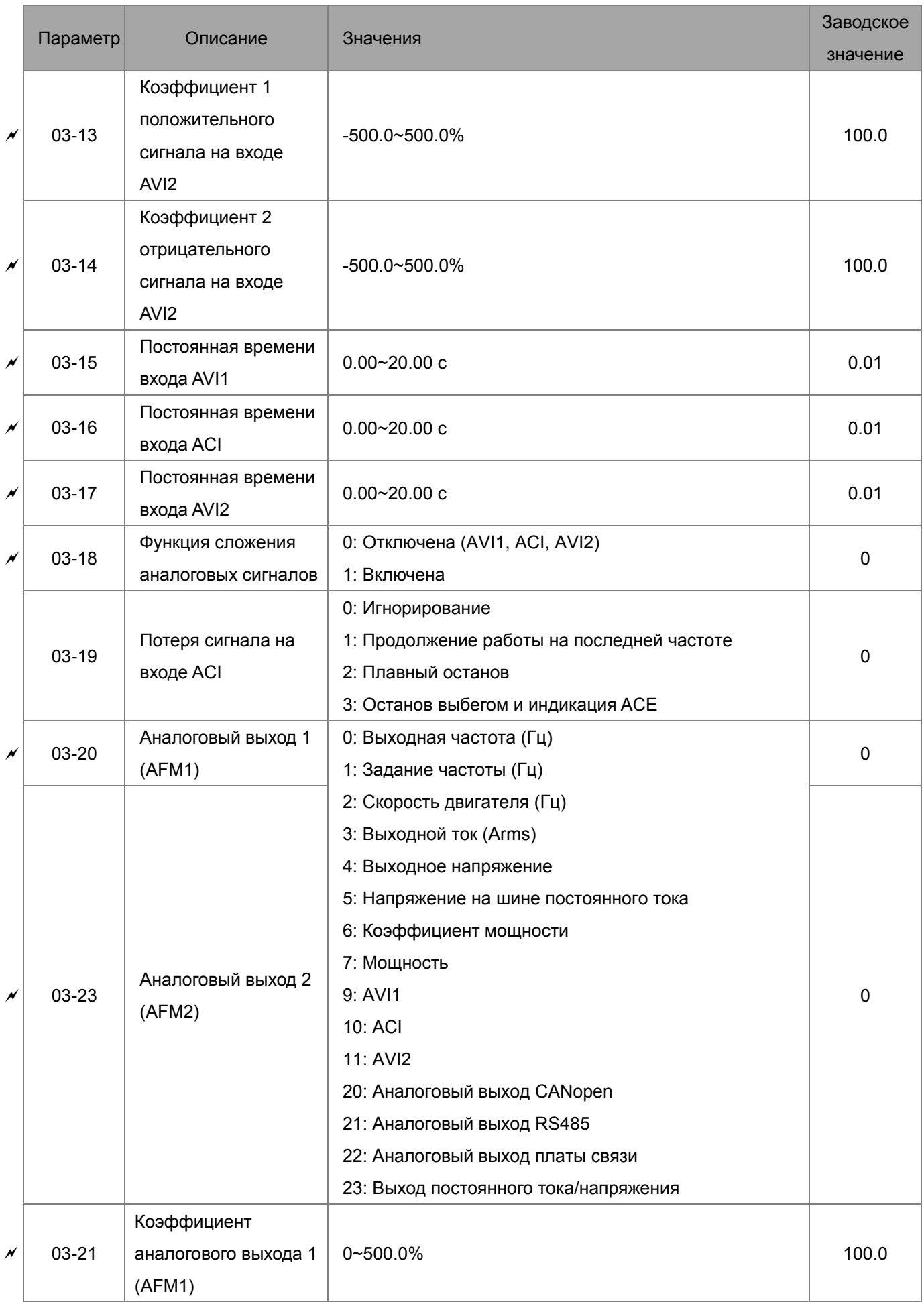

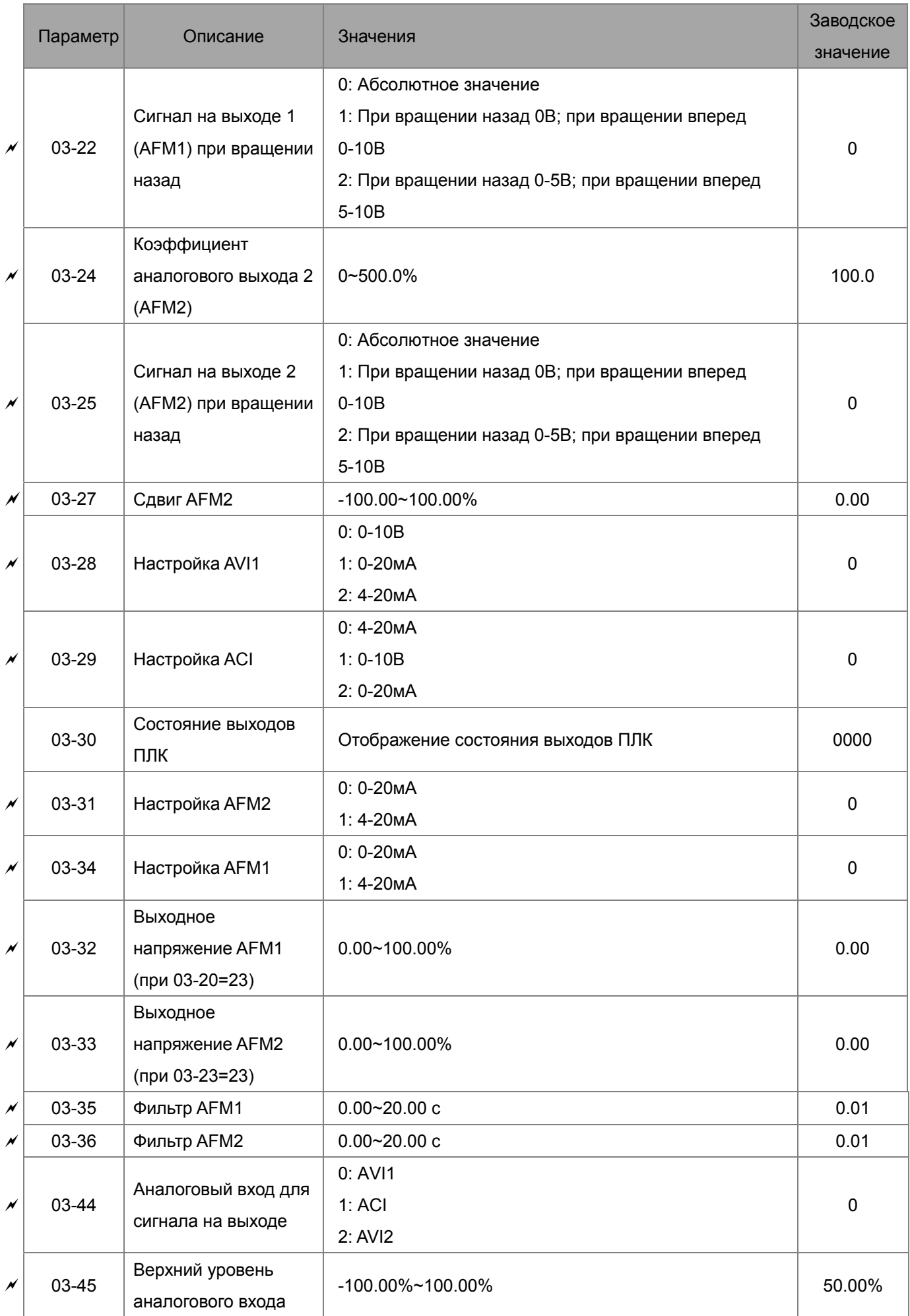

#### Глава 11 Сводная таблица параметров **CFP2000**

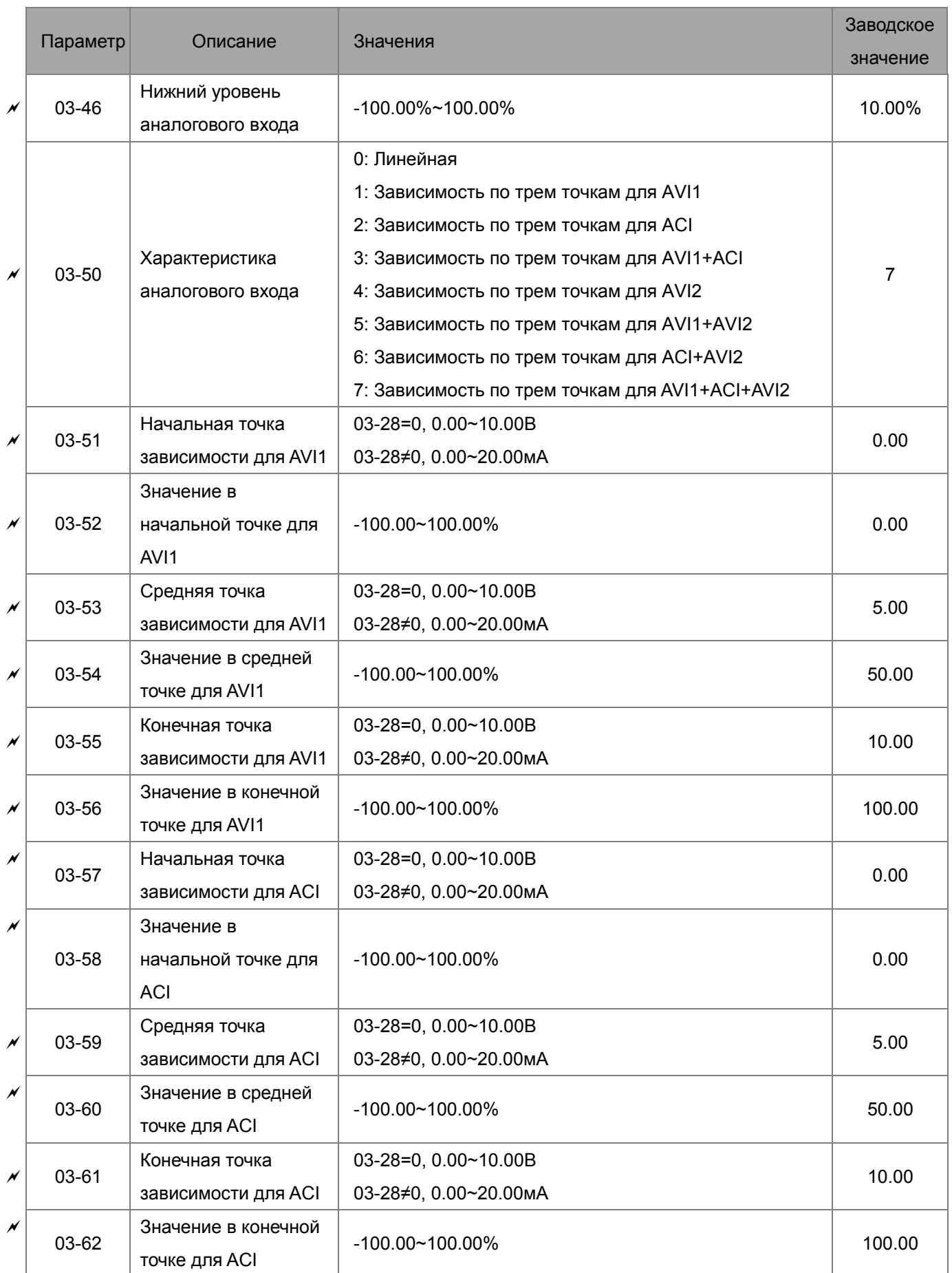

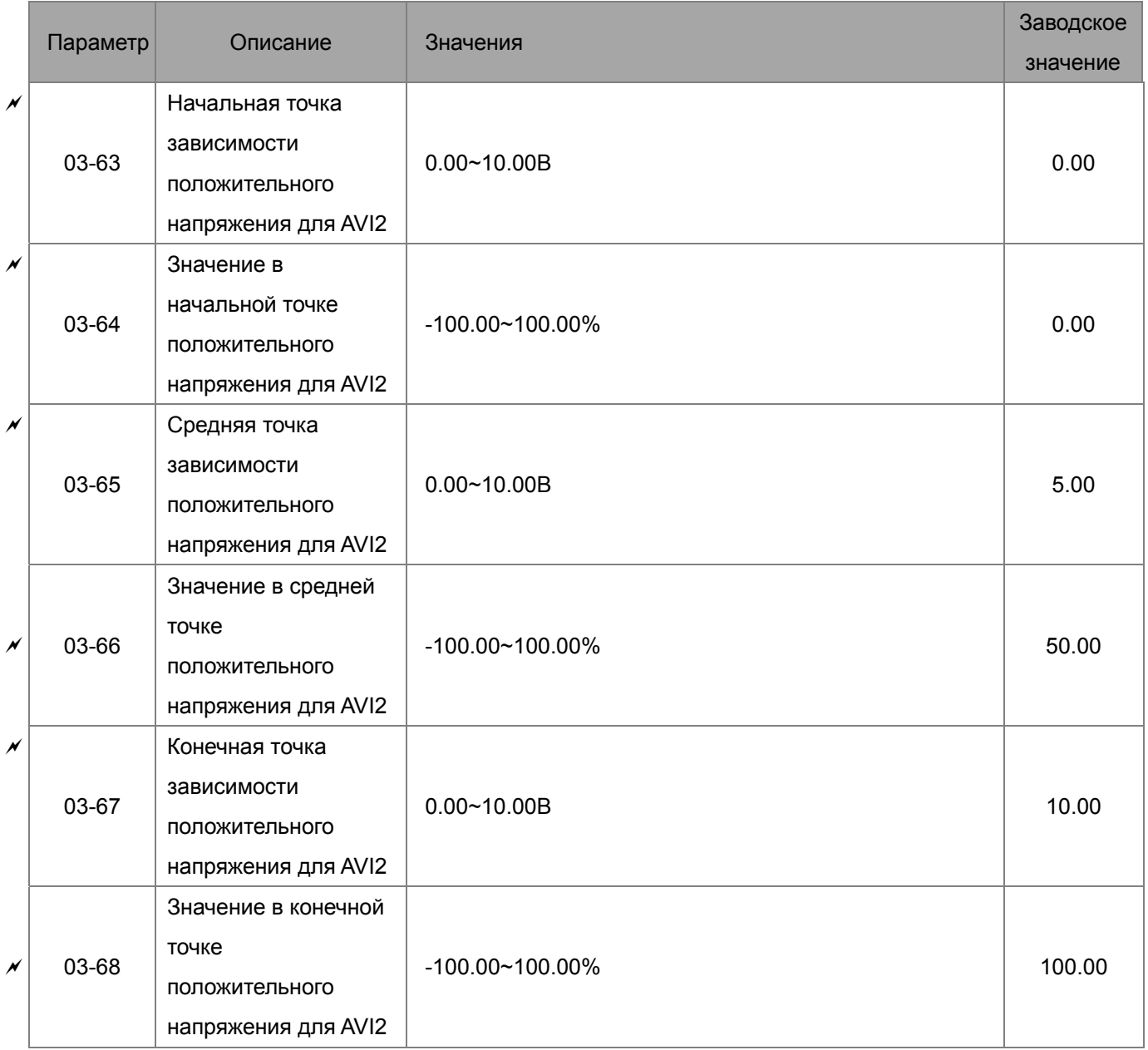

# **Группа 04. Параметры фиксированных заданий частоты**

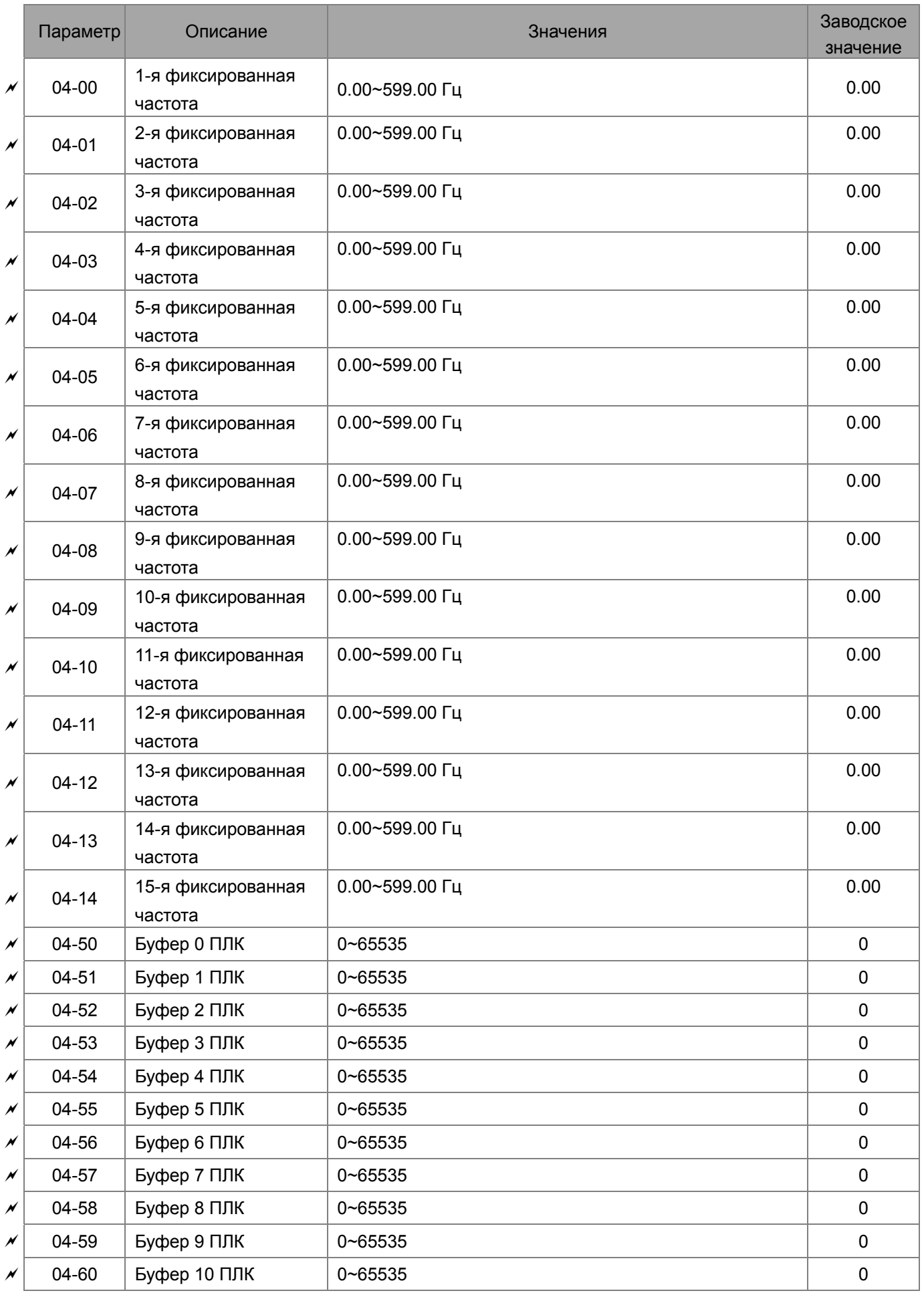

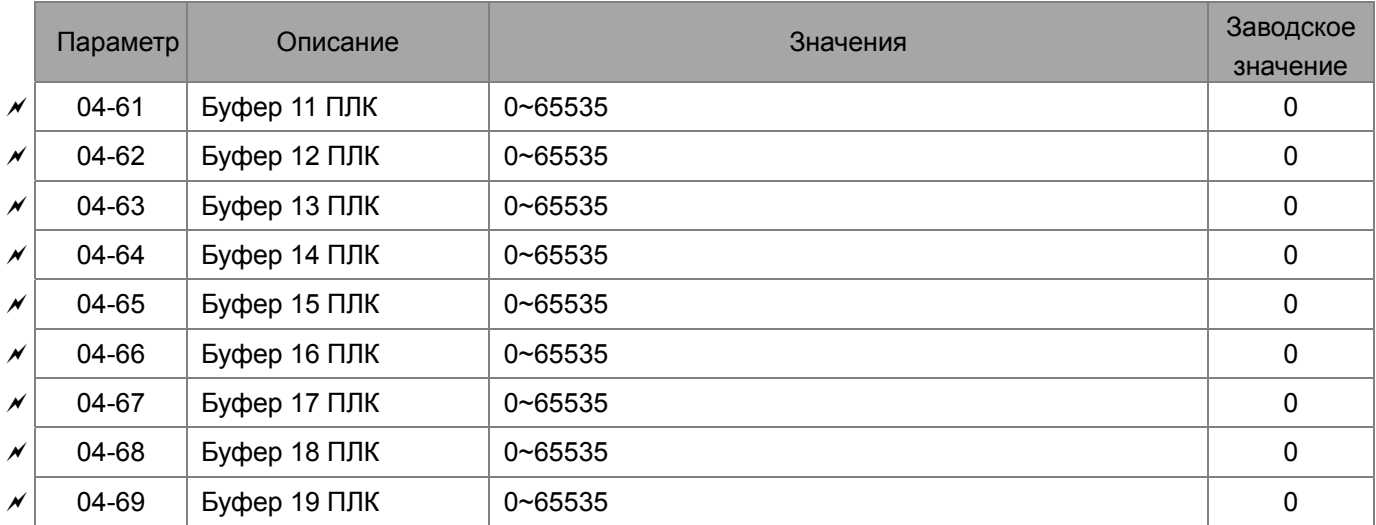

# **Группа 05. Параметры двигателя**

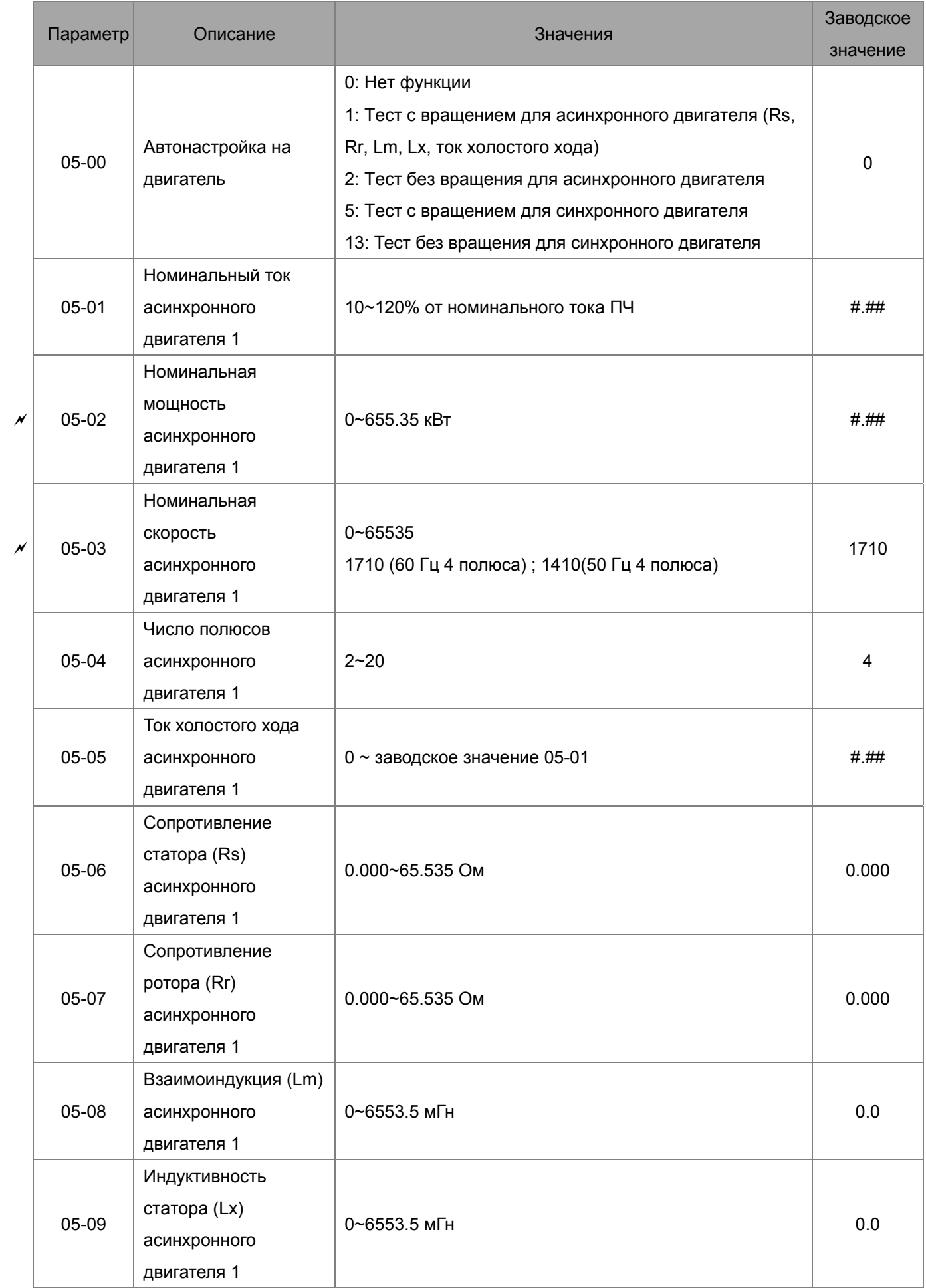

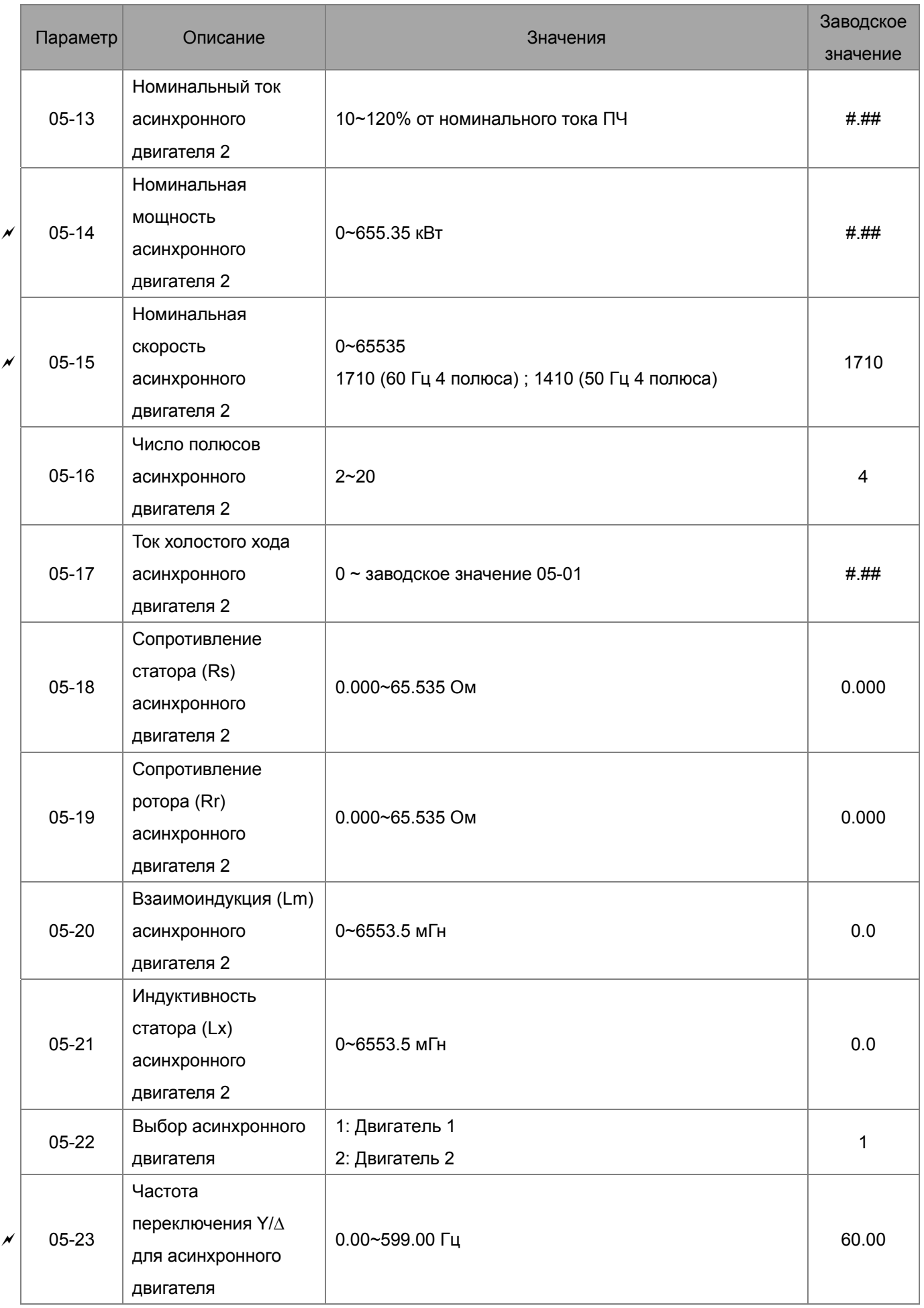

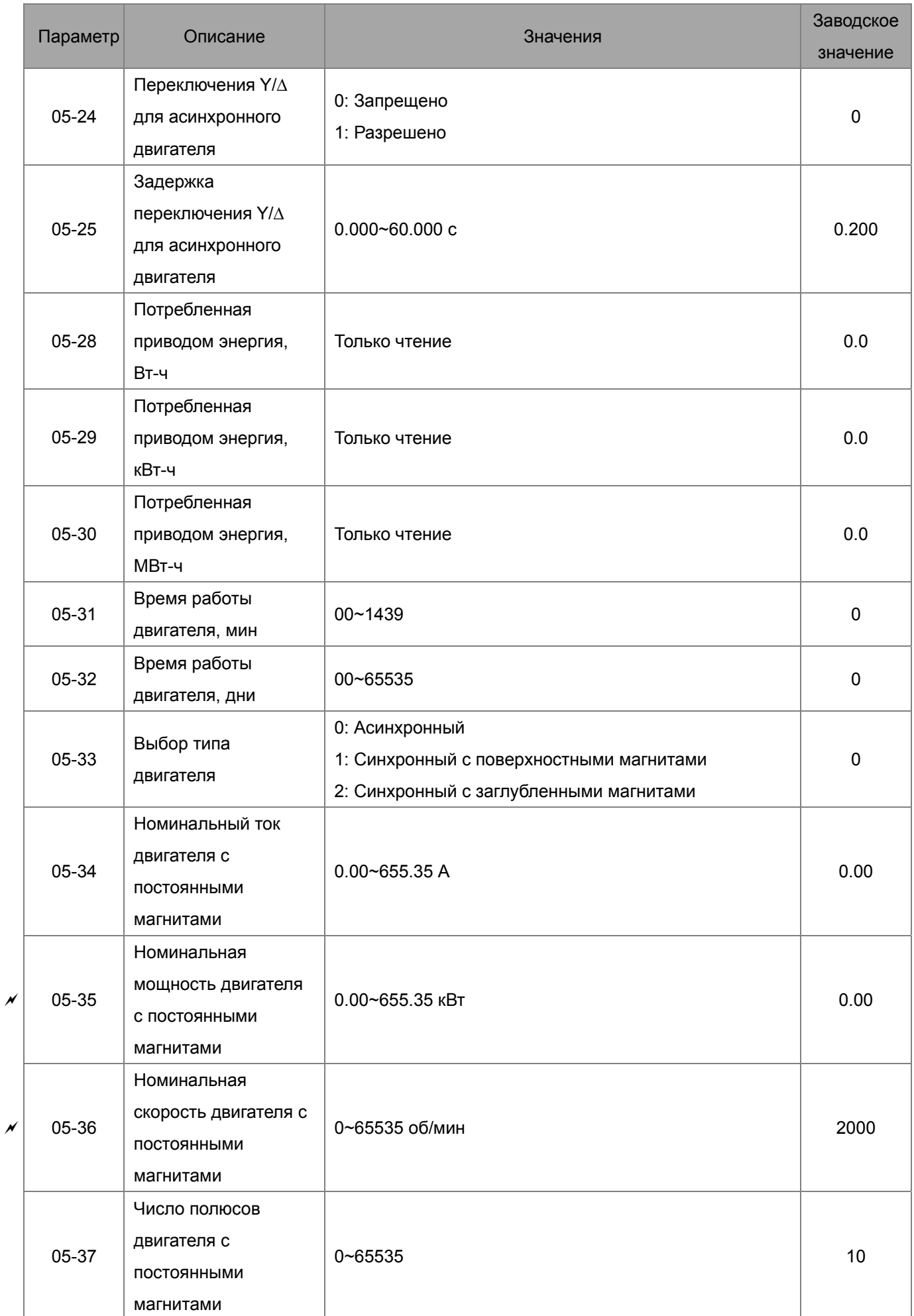

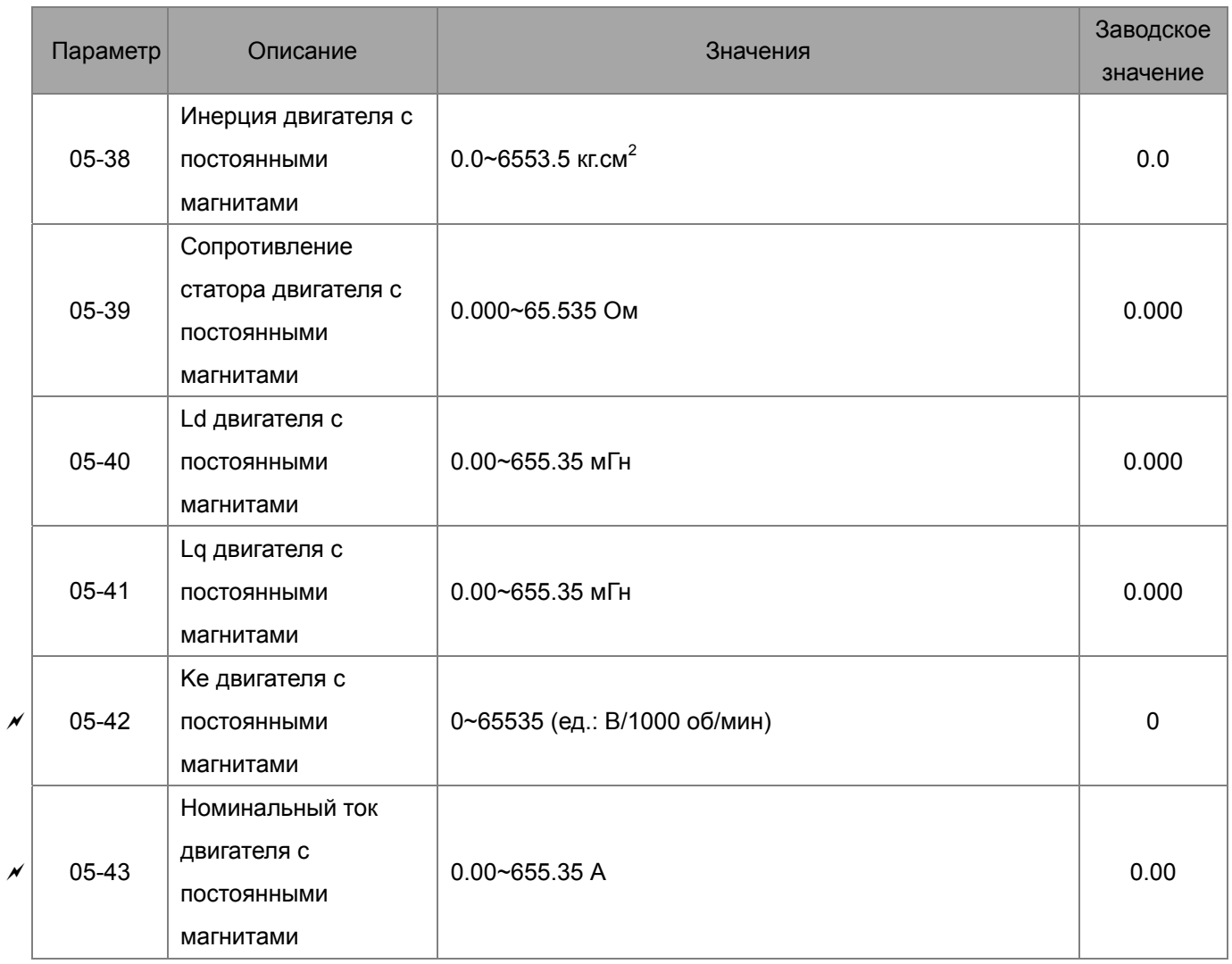

# **Группа 06. Параметры защиты**

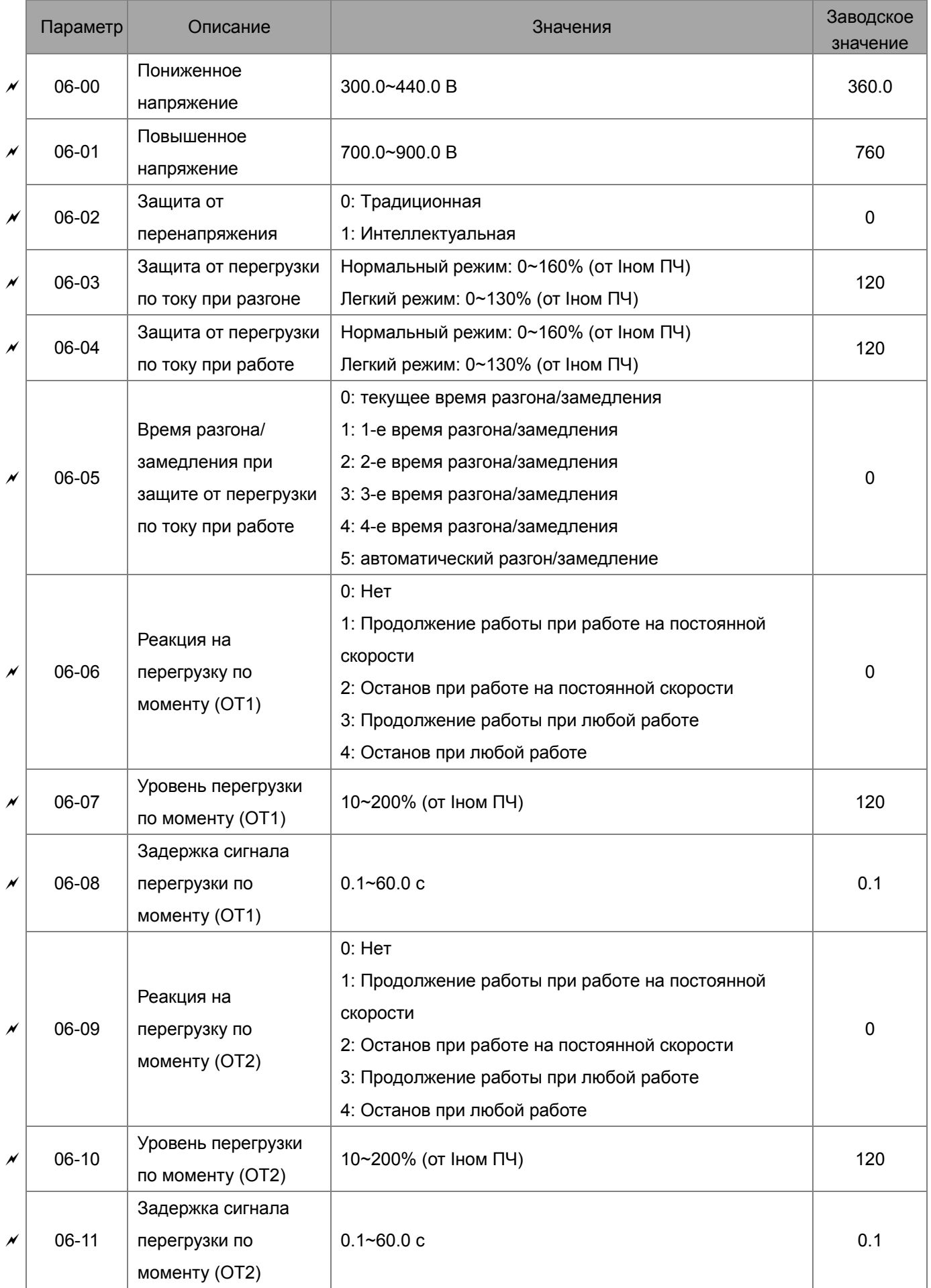

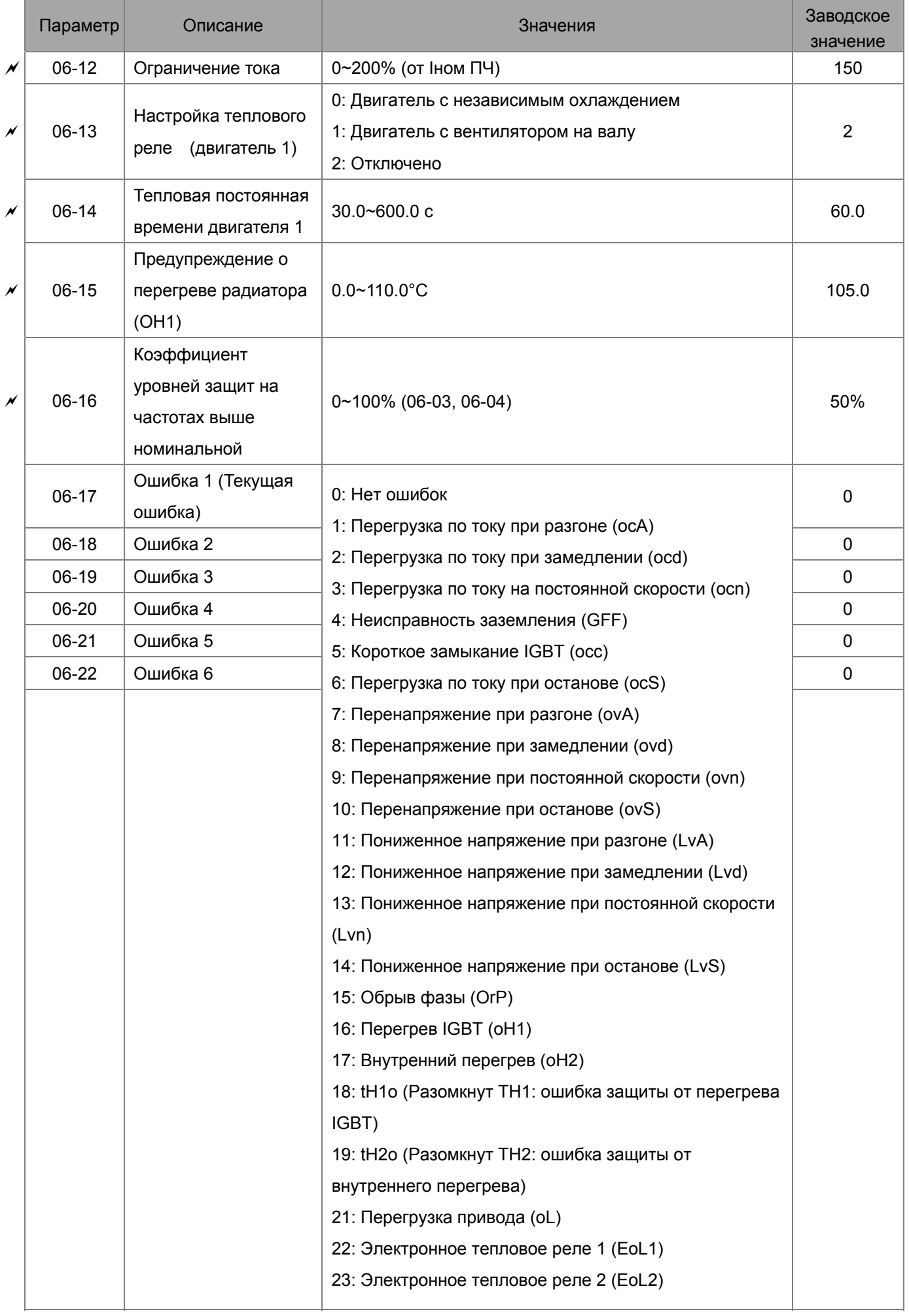

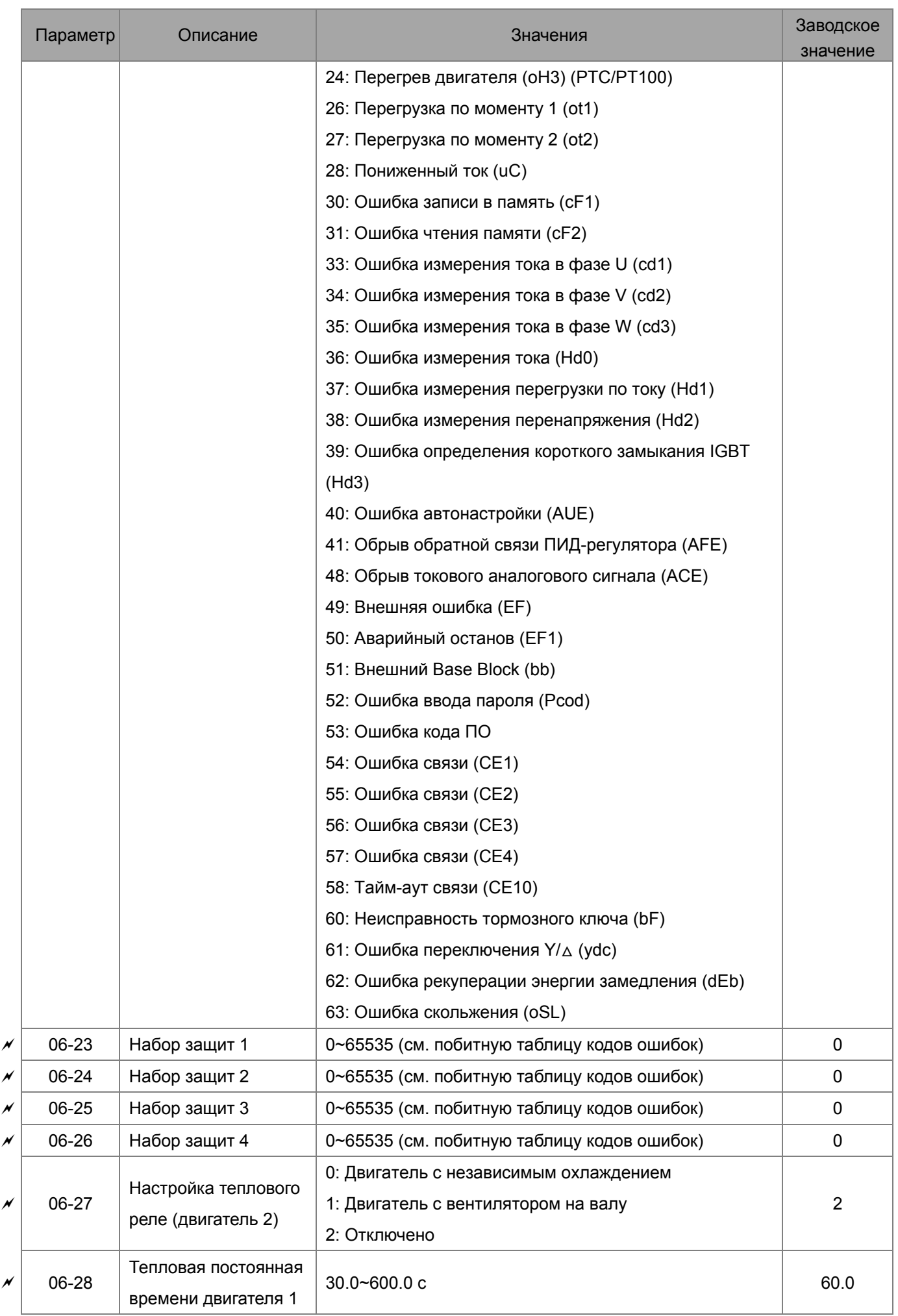
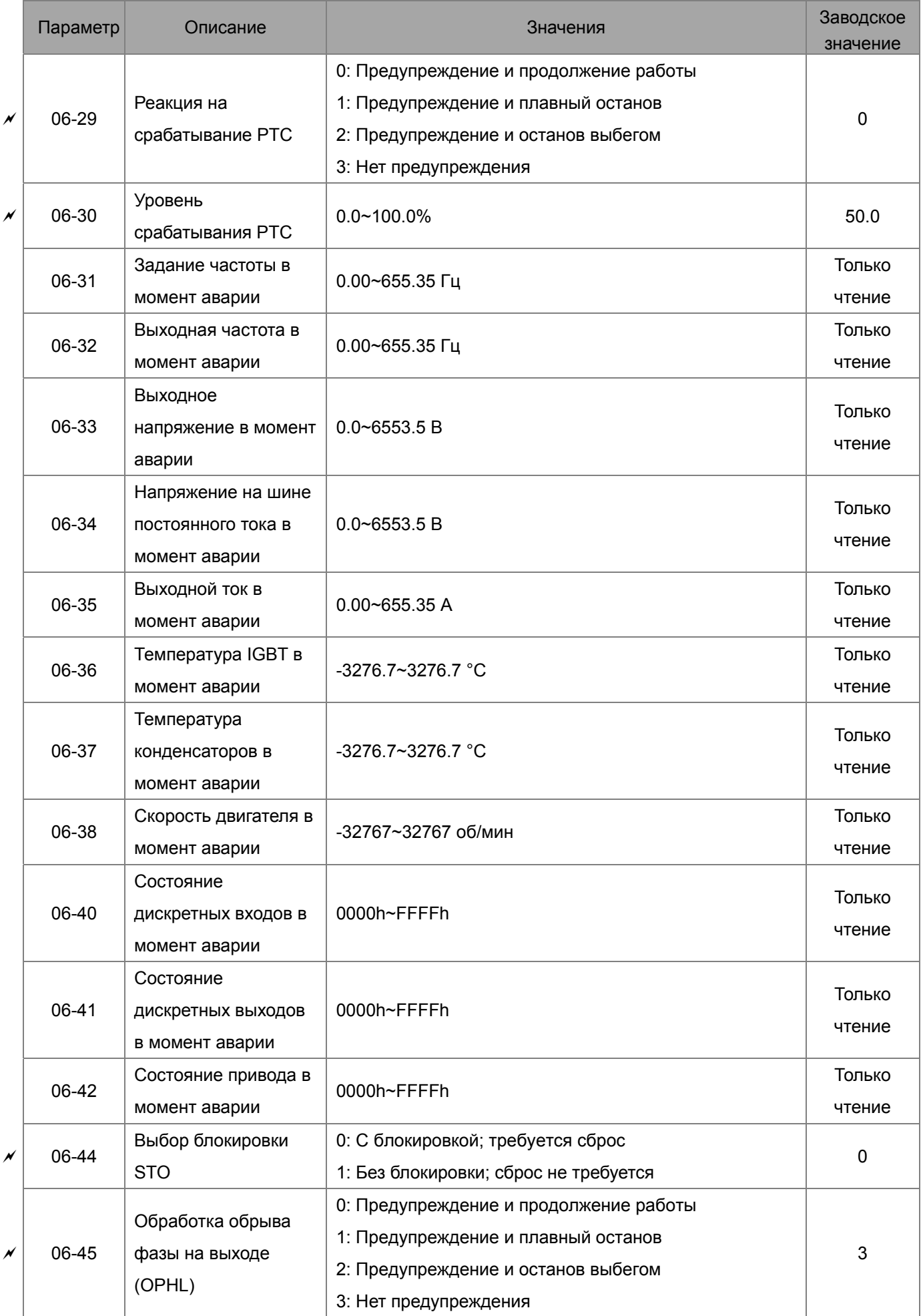

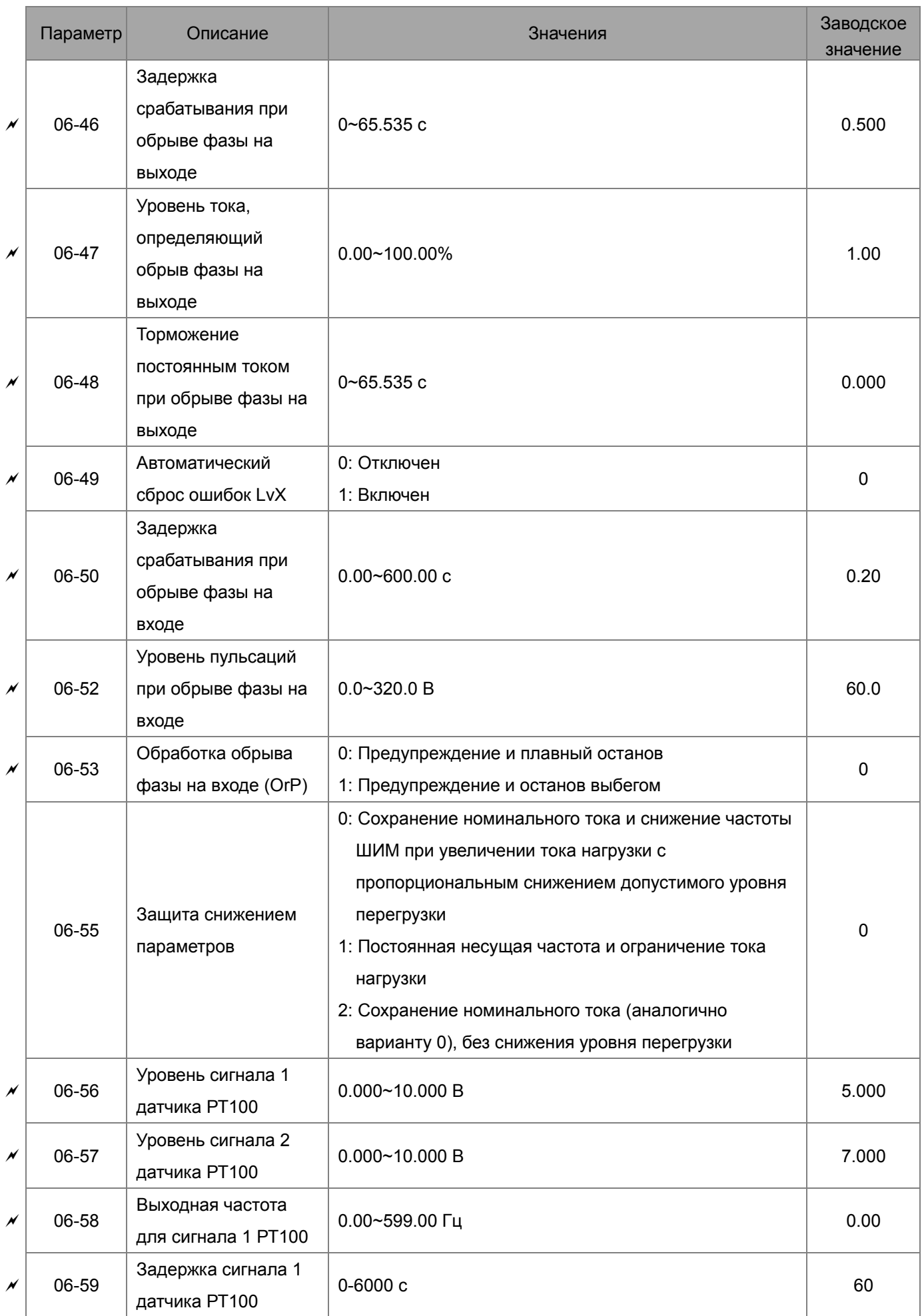

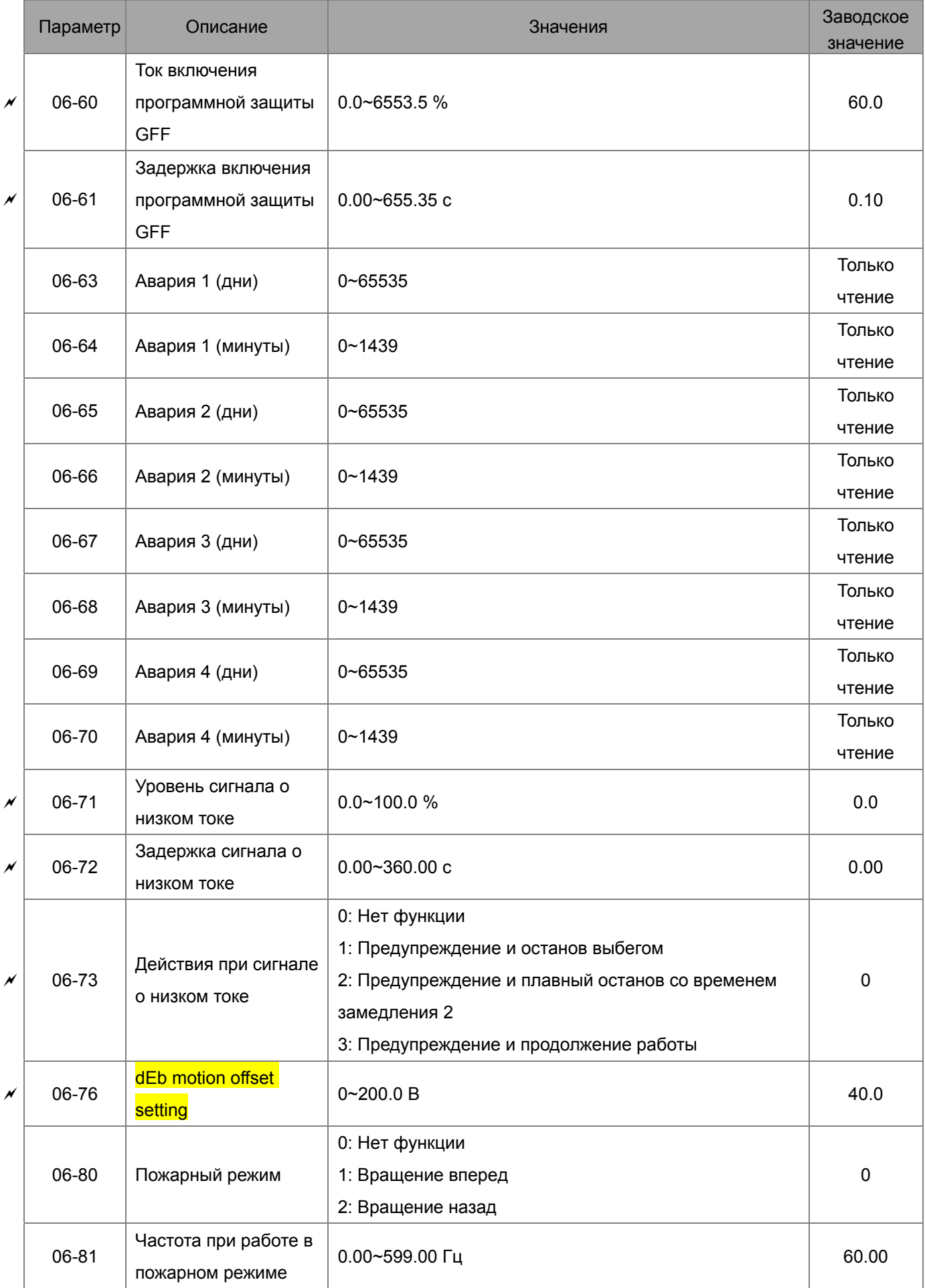

#### Глава 11 Сводная таблица параметров **CFP2000**

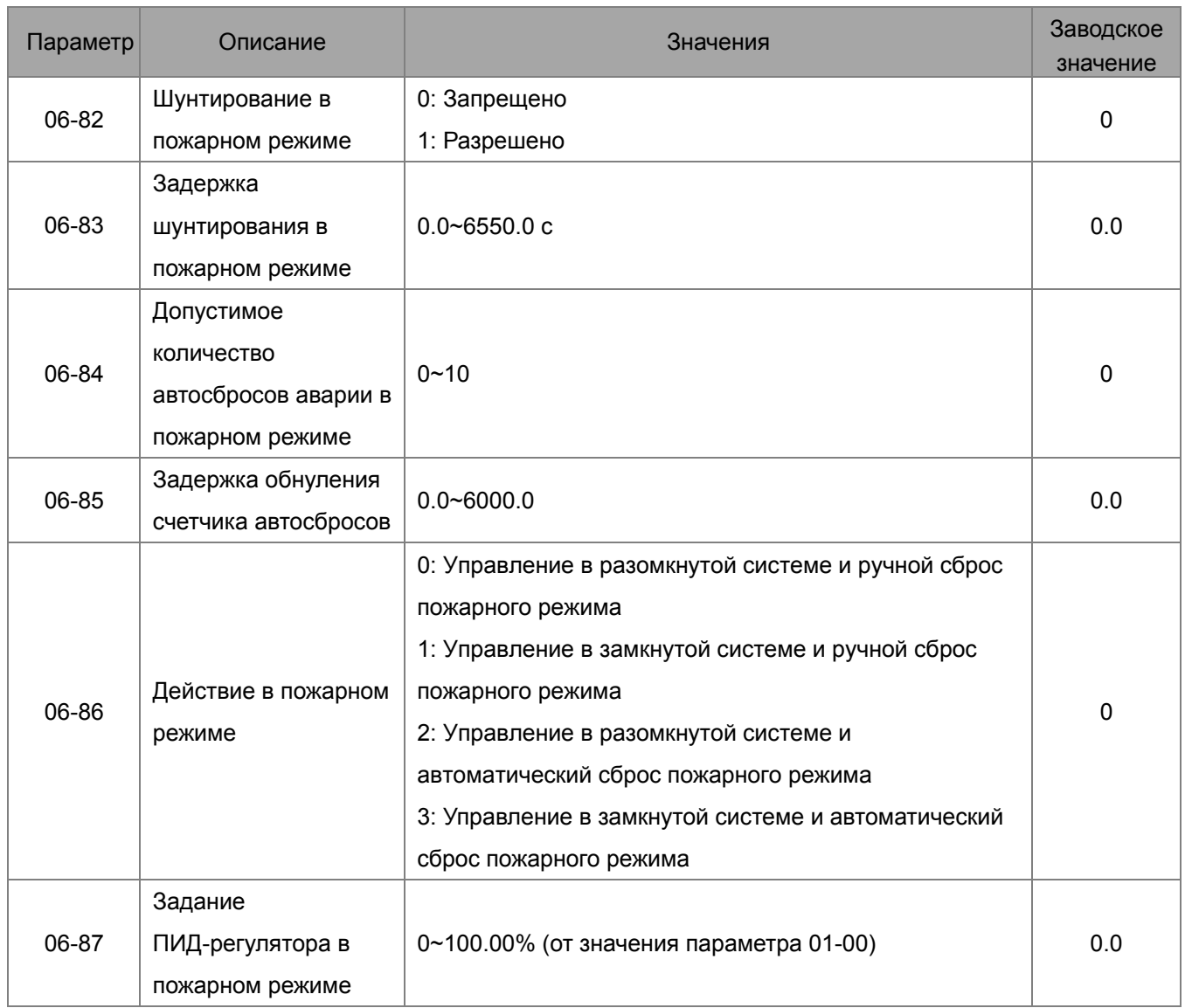

## **Группа 07. Специальные параметры**

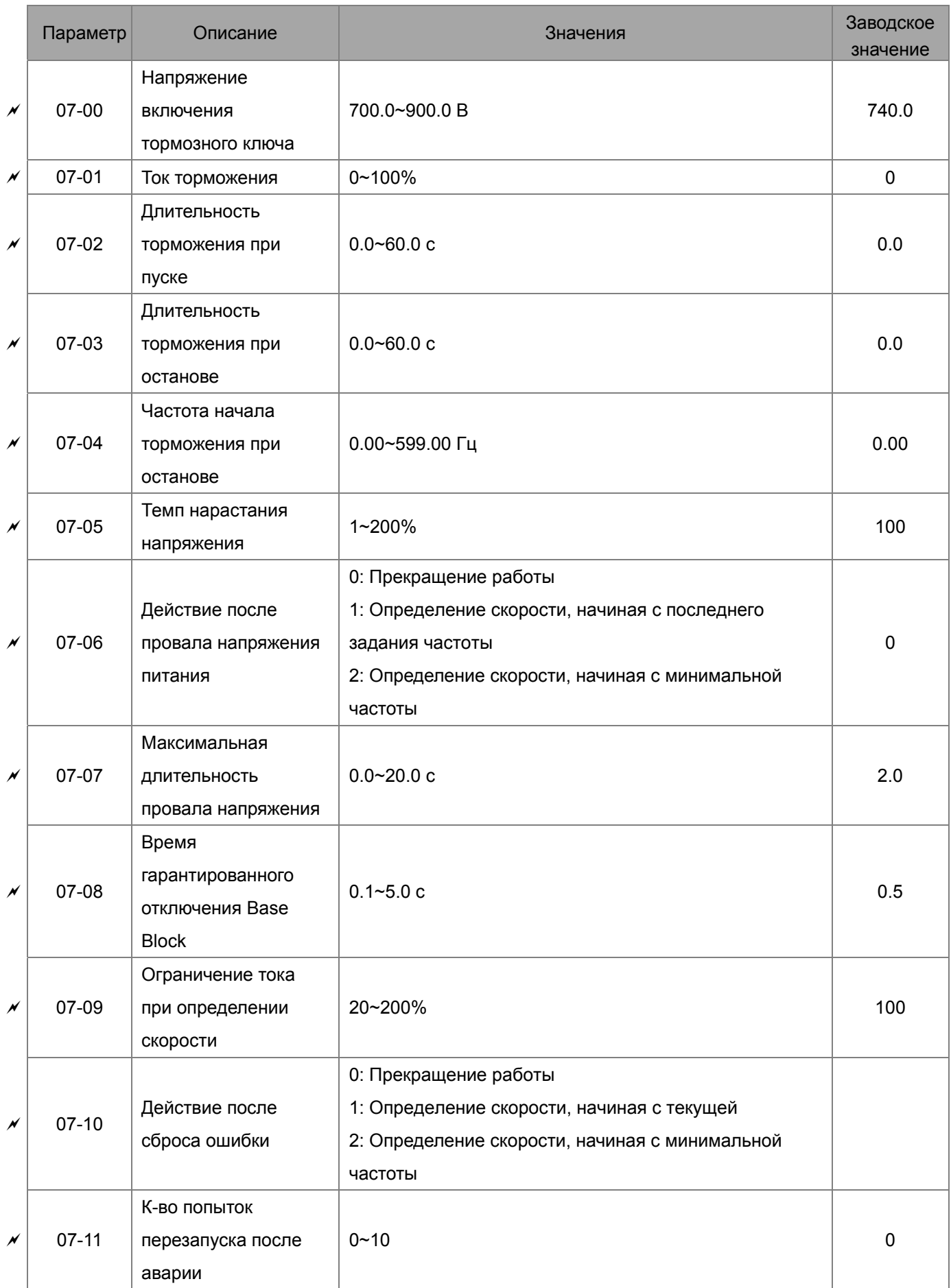

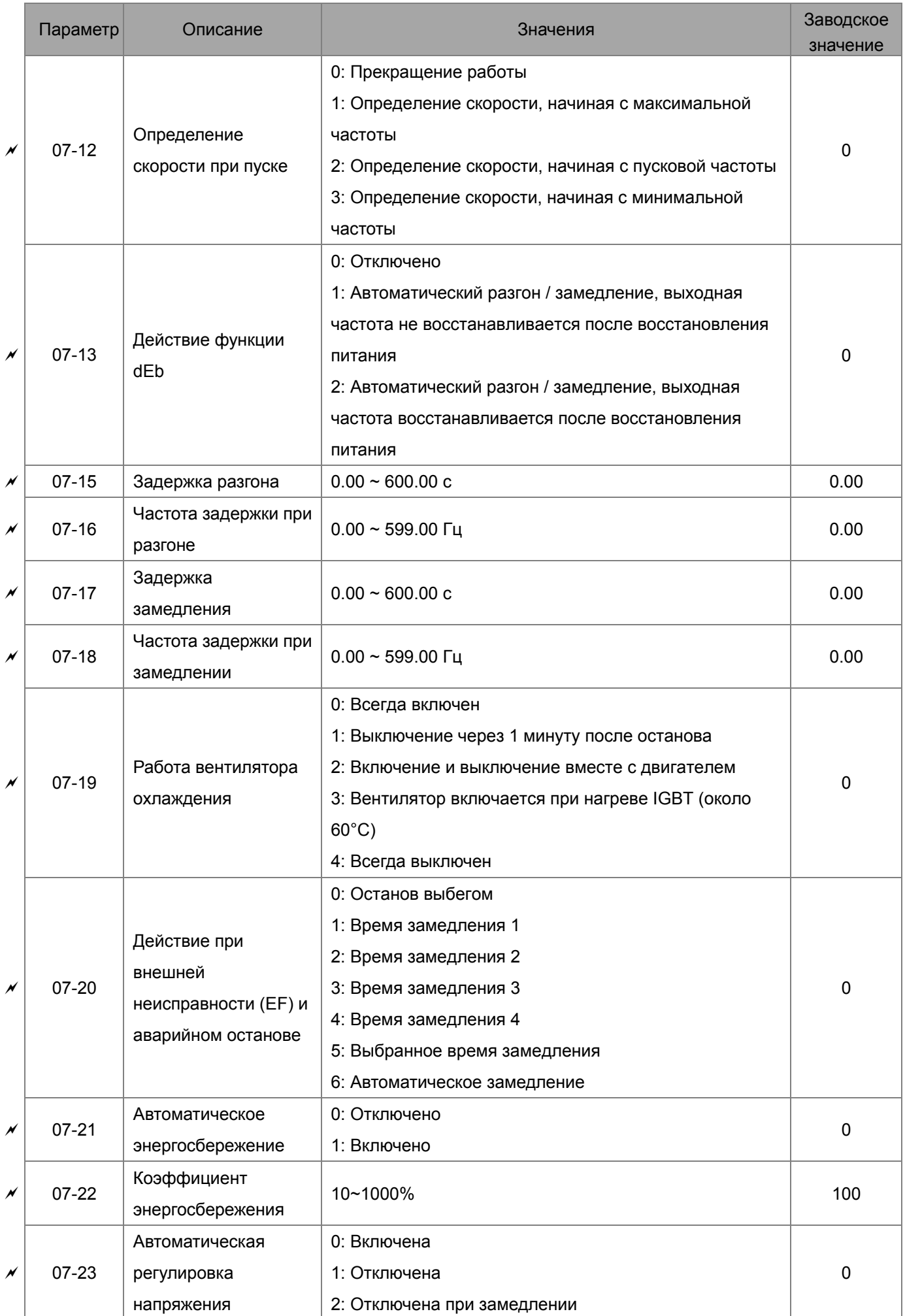

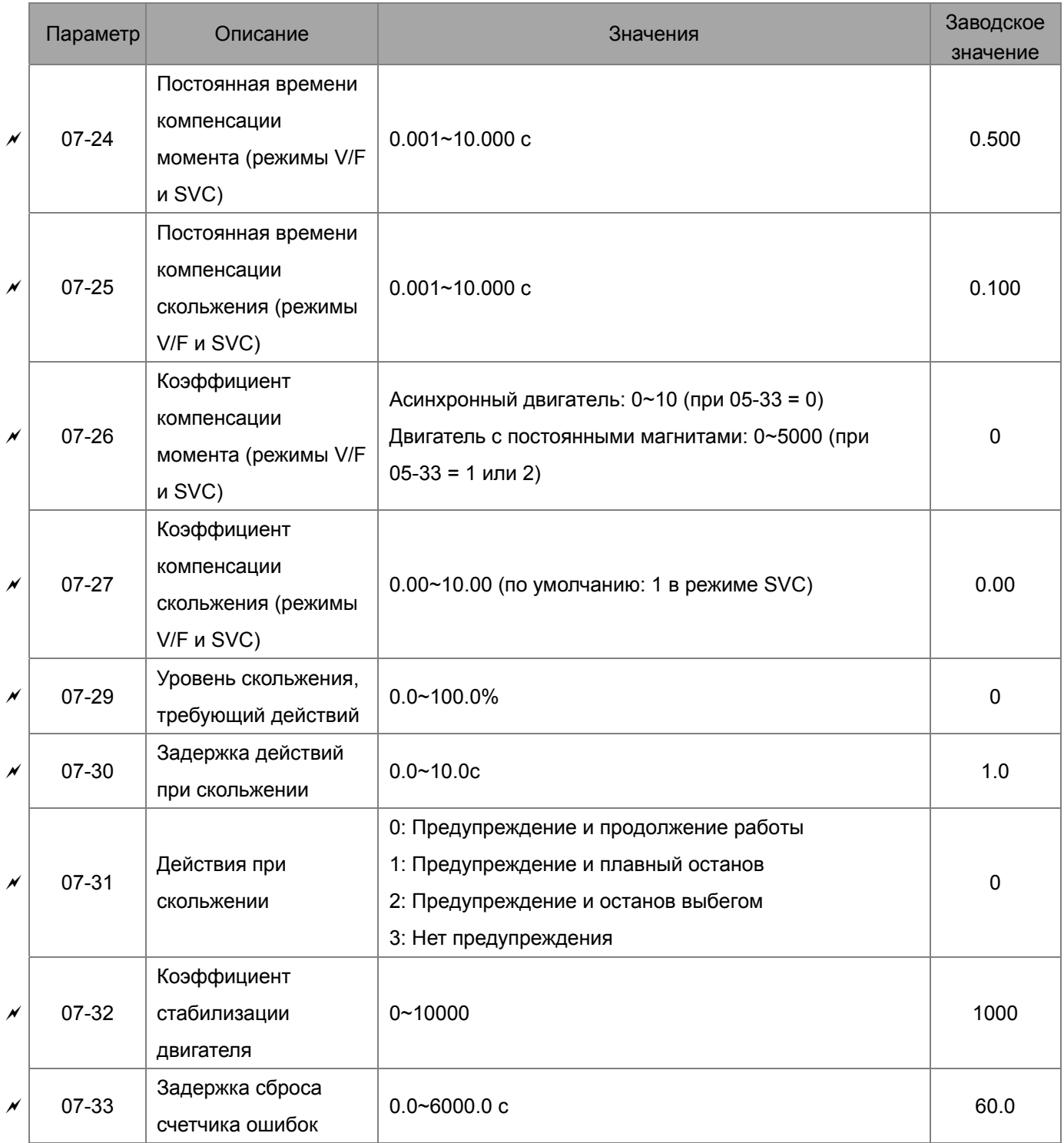

# **Группа 08. Параметры ПИД-регулятора**

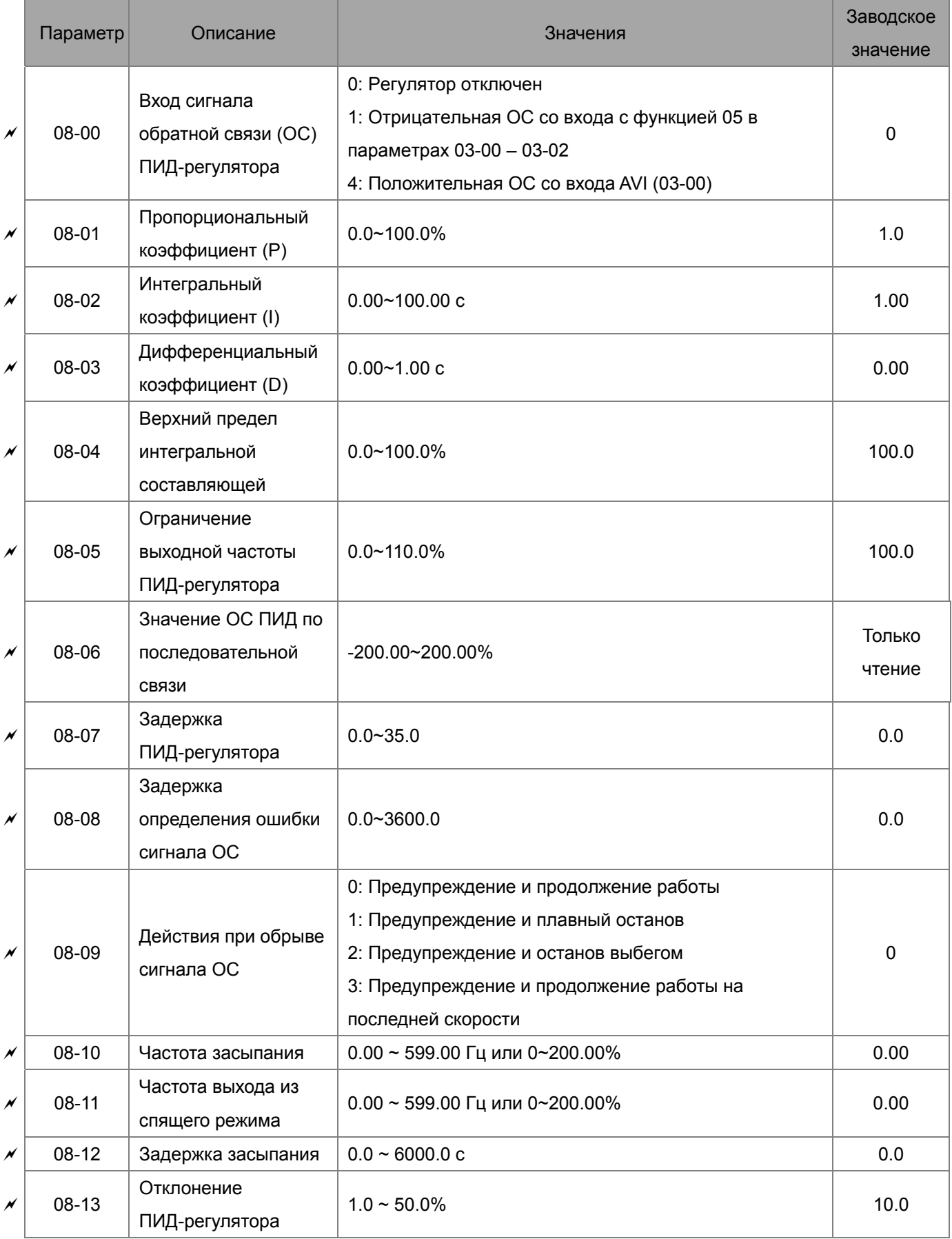

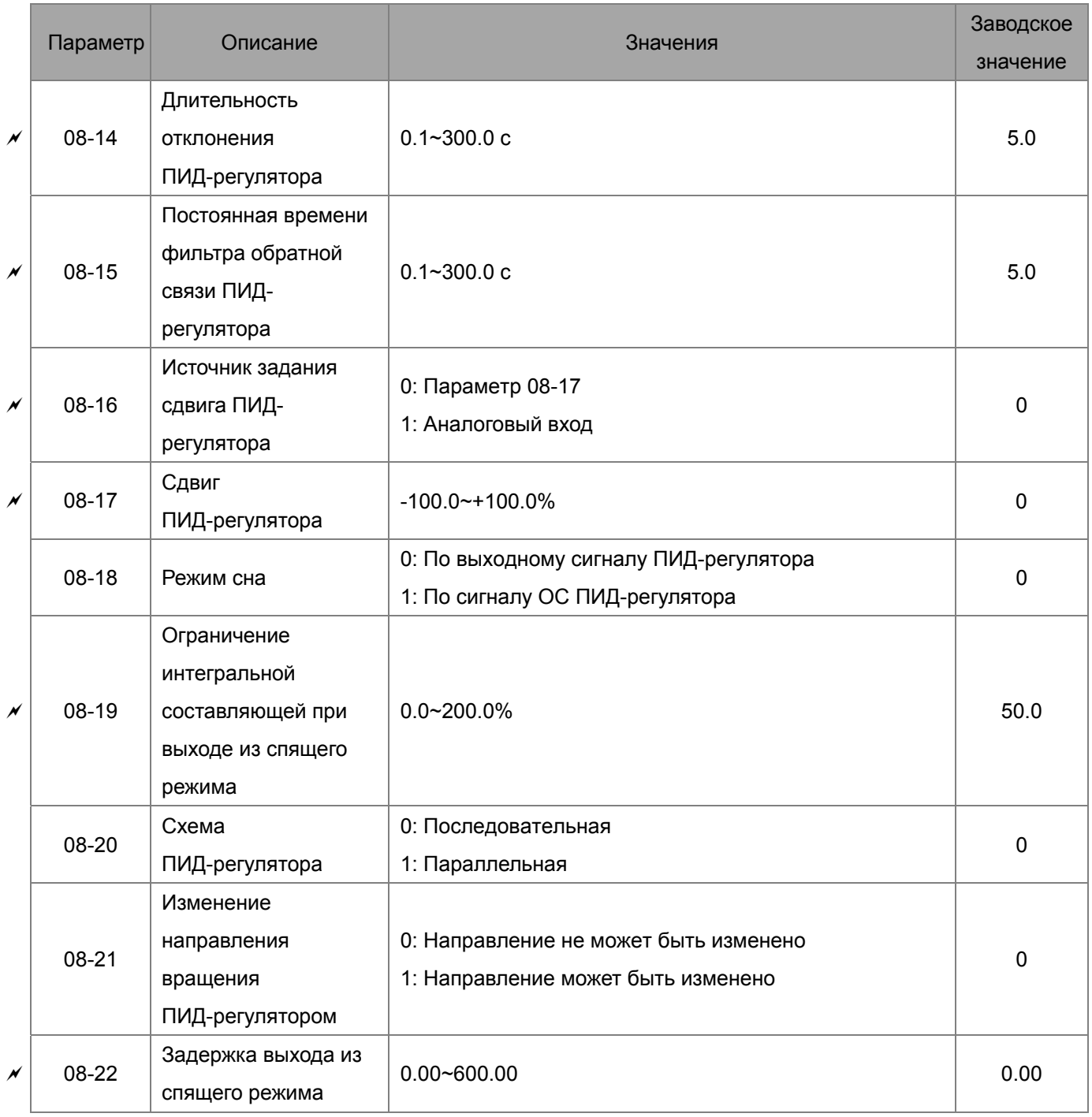

## **Группа 09 Параметры последовательной связи**

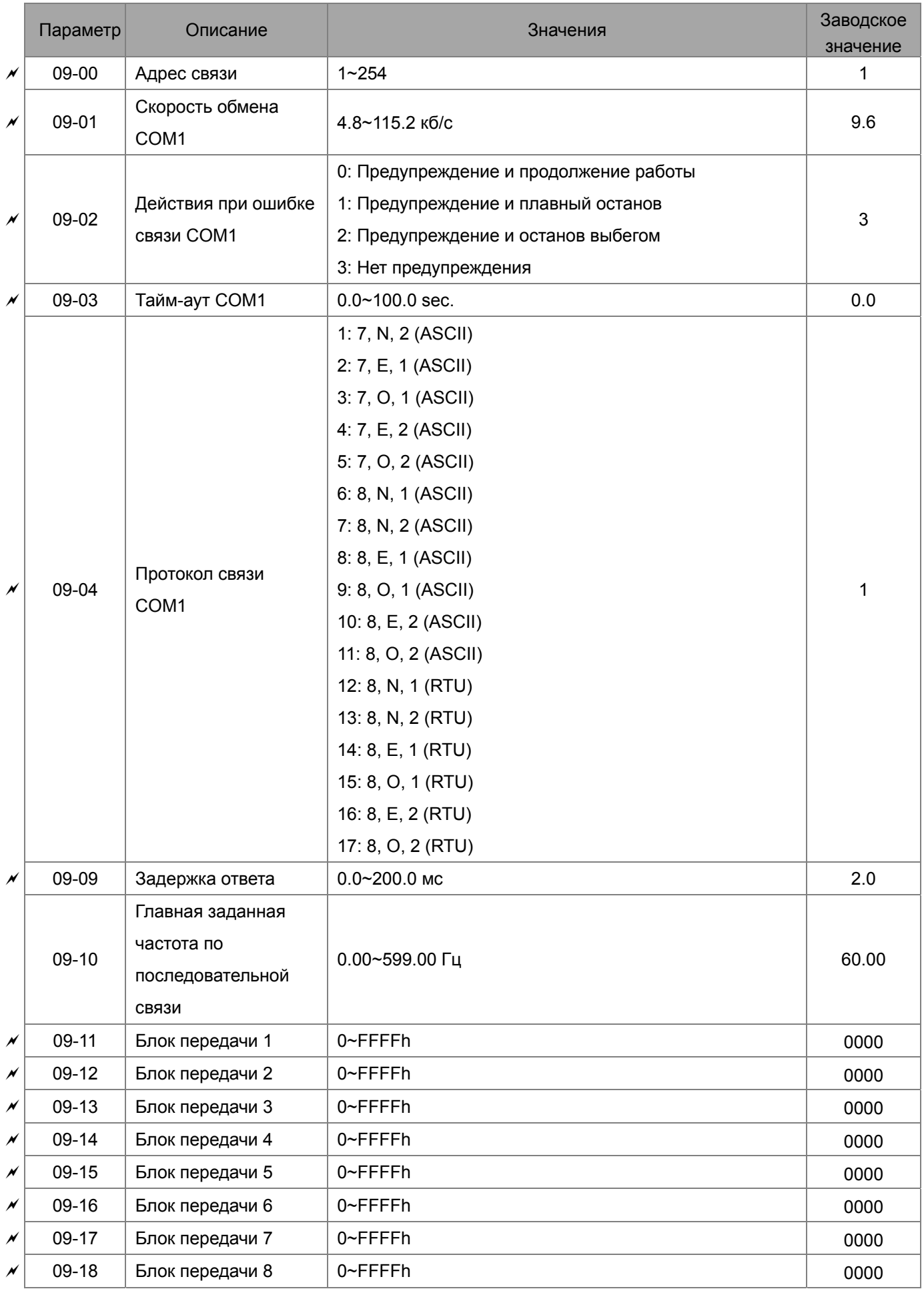

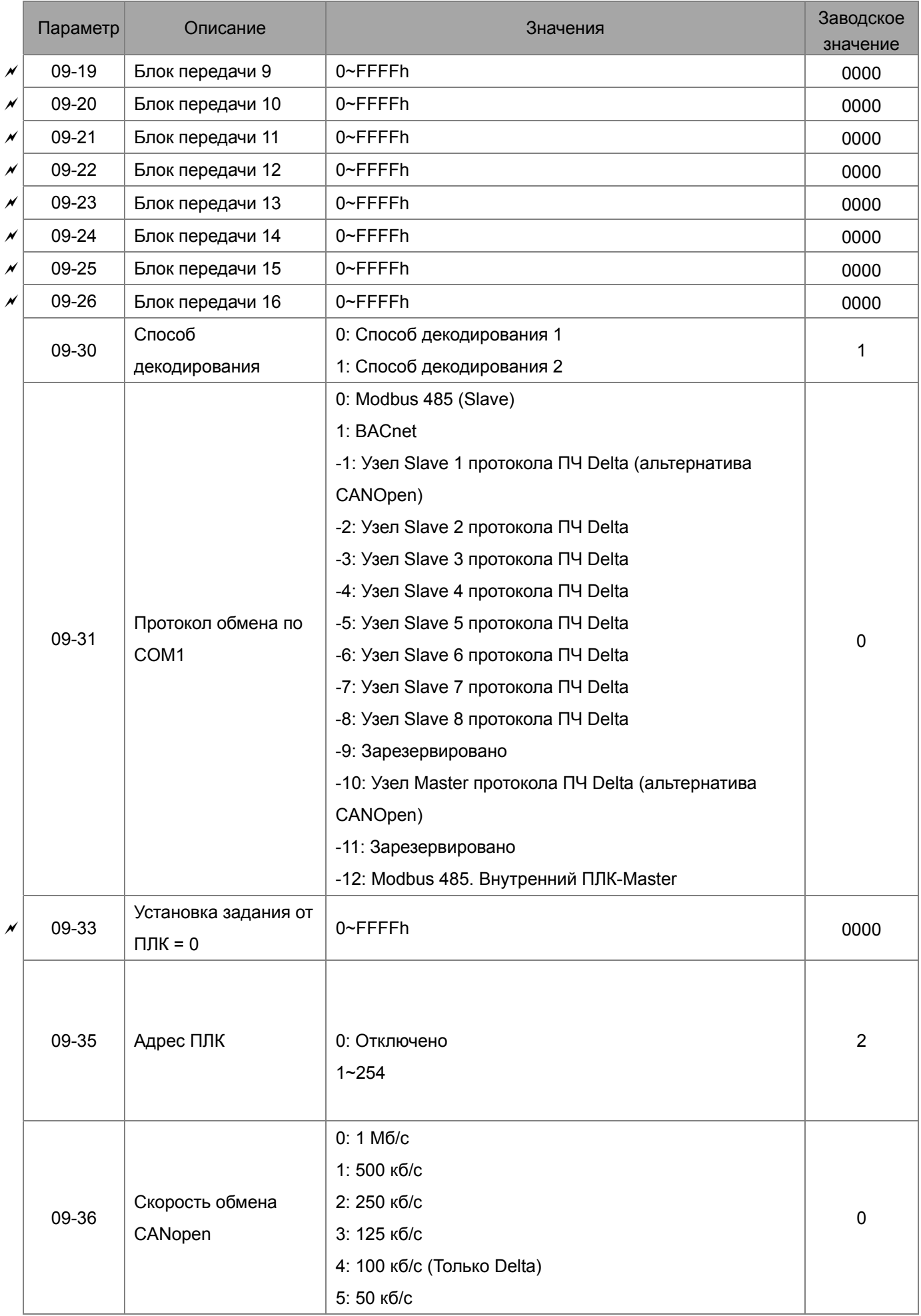

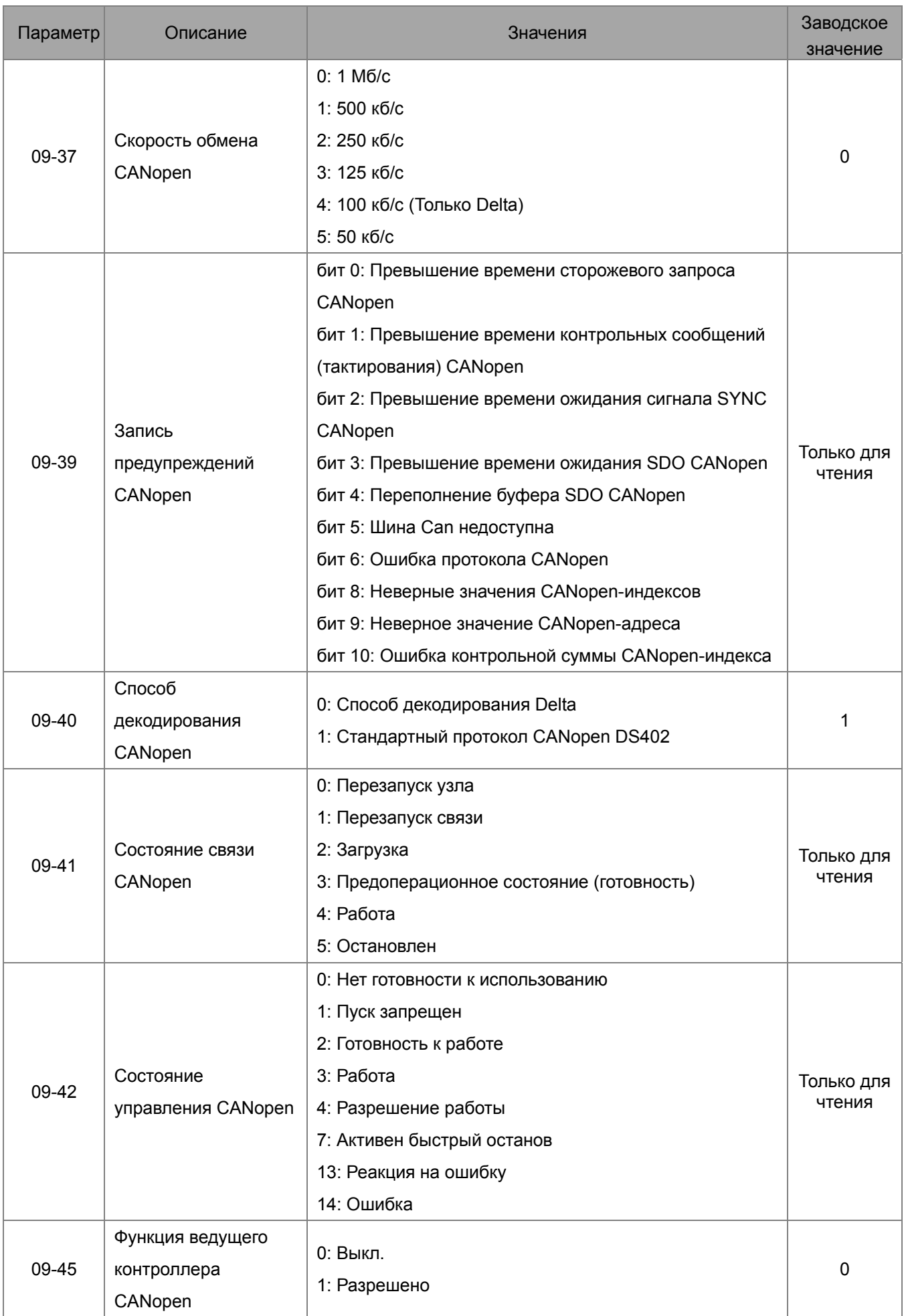

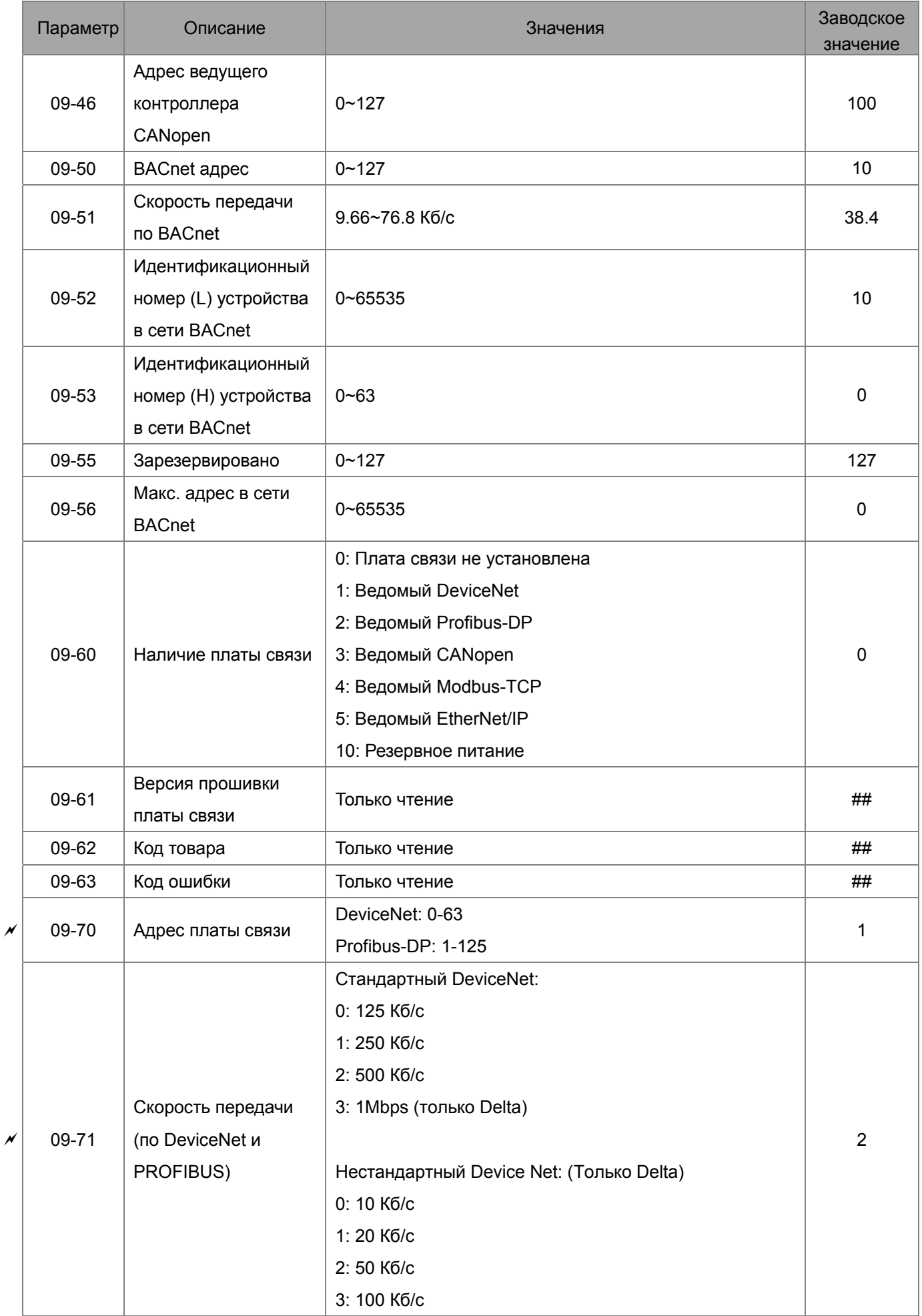

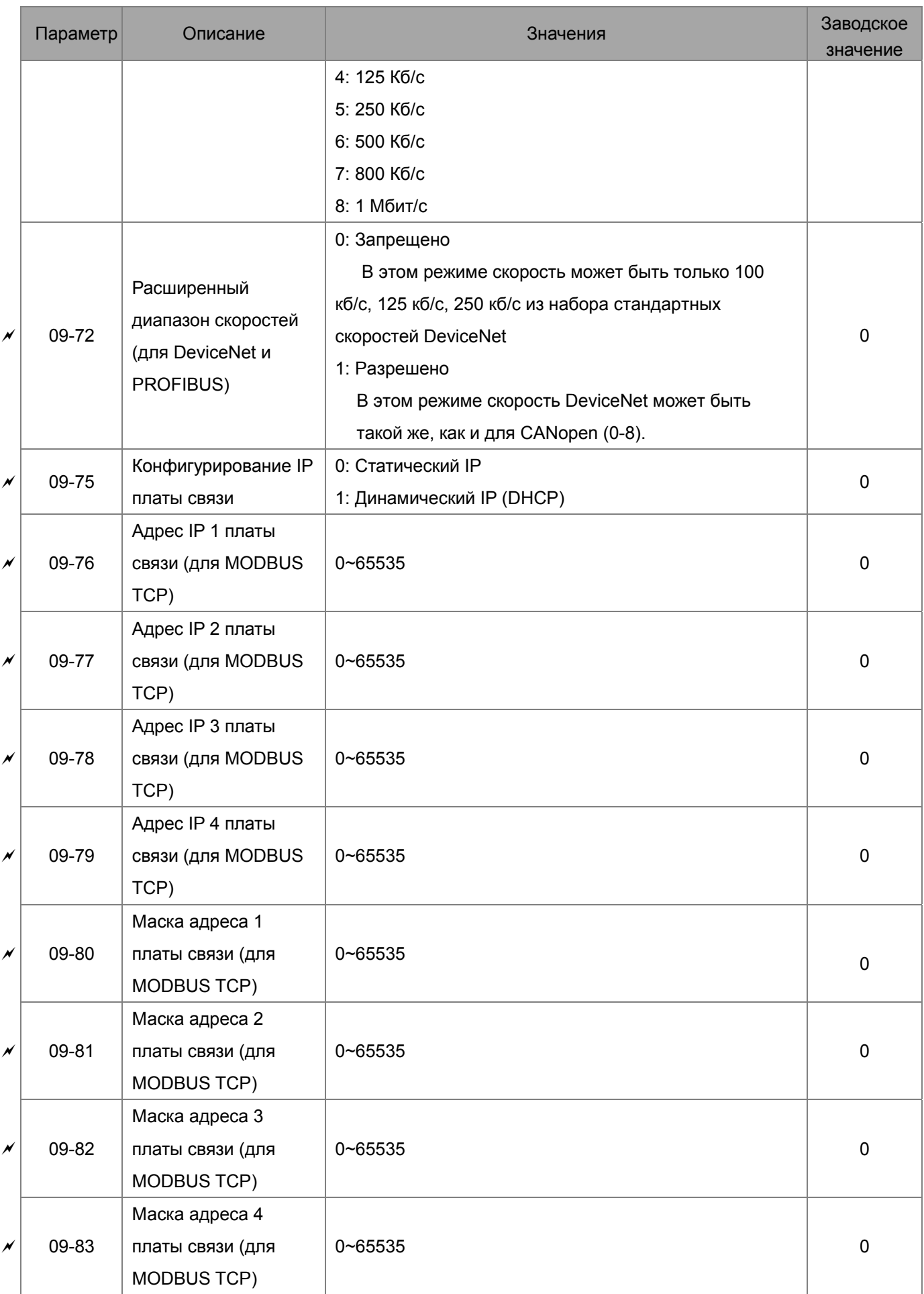

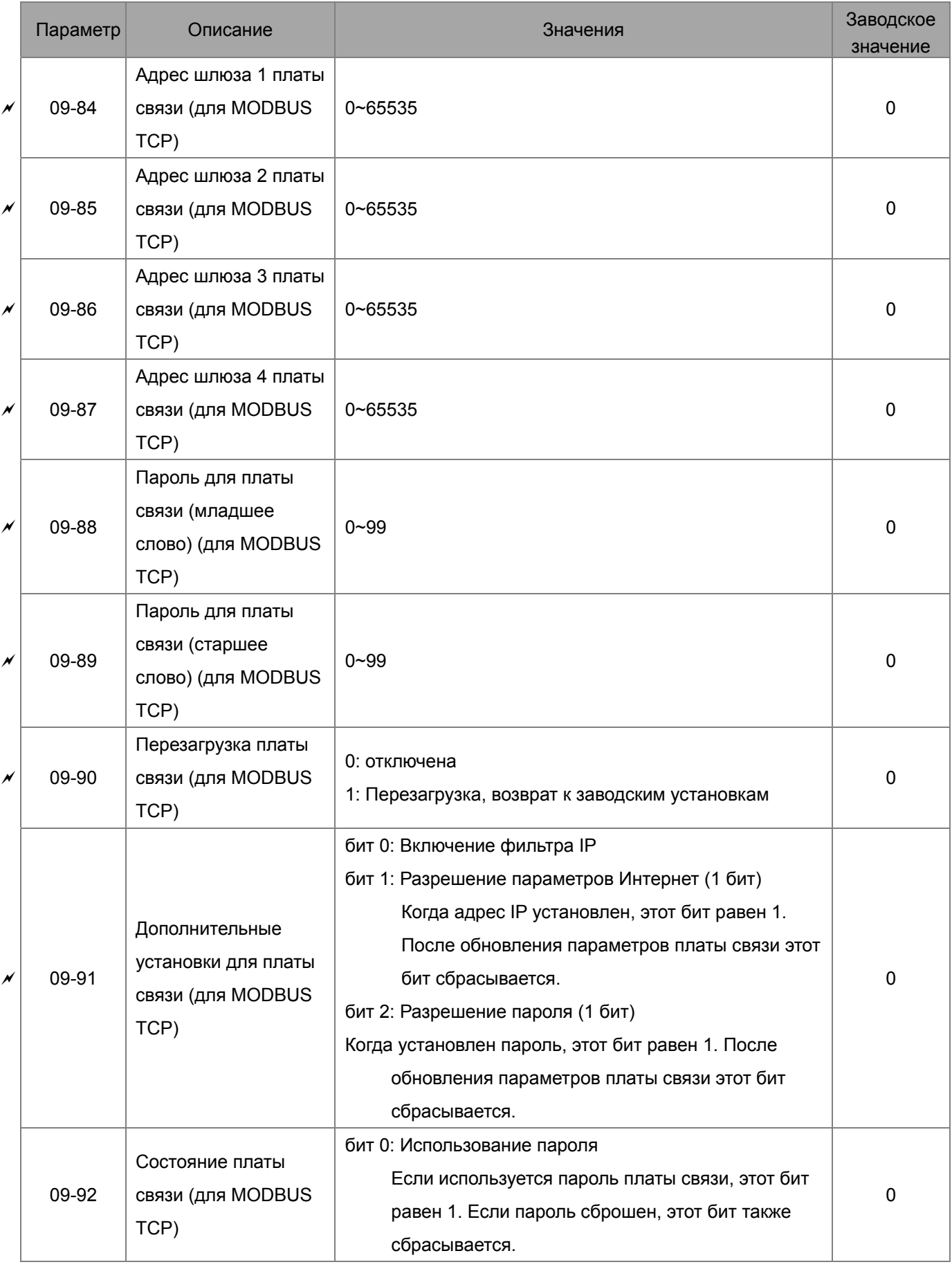

# **Группа 10 Параметры обратной связи по скорости**

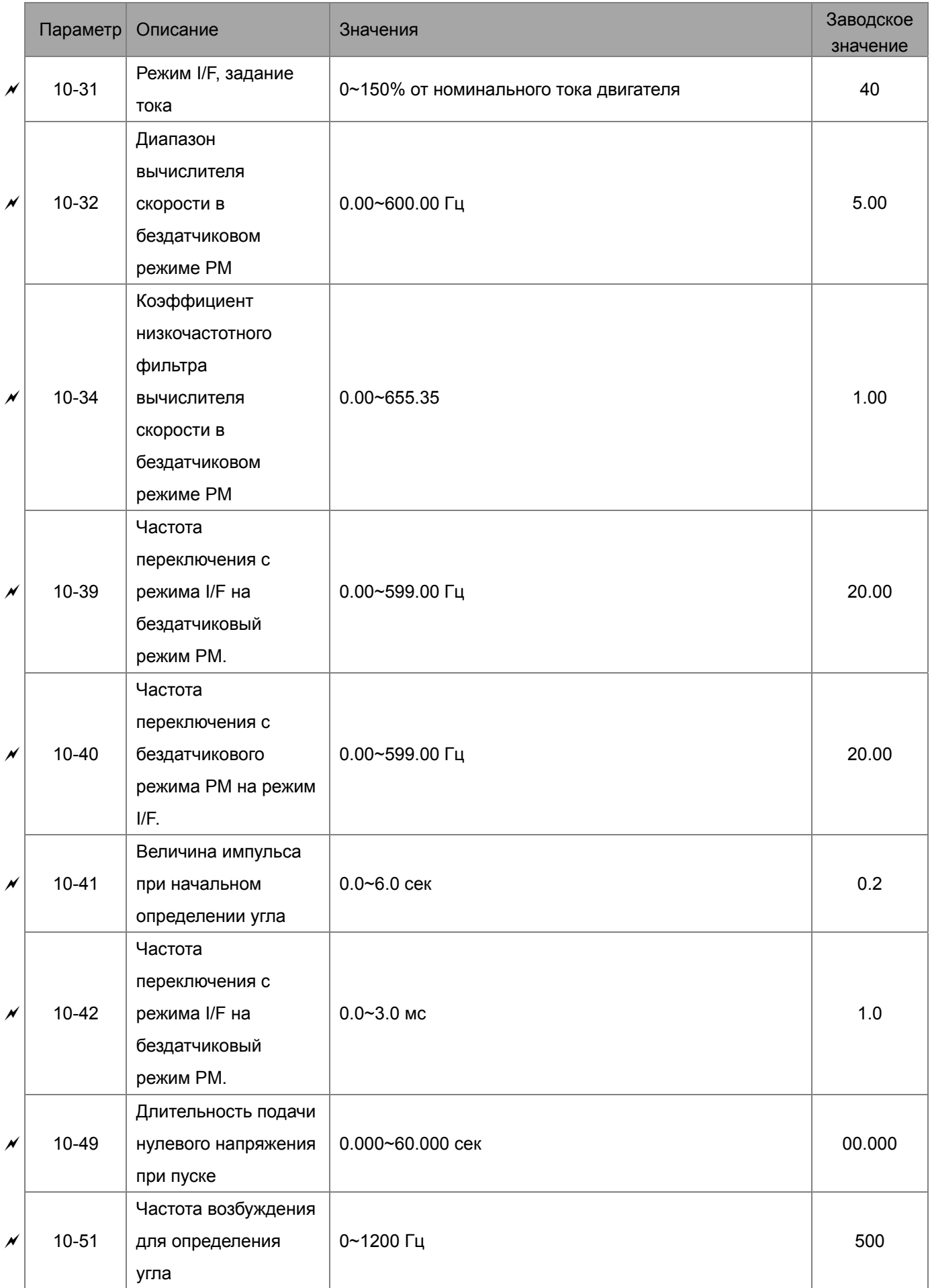

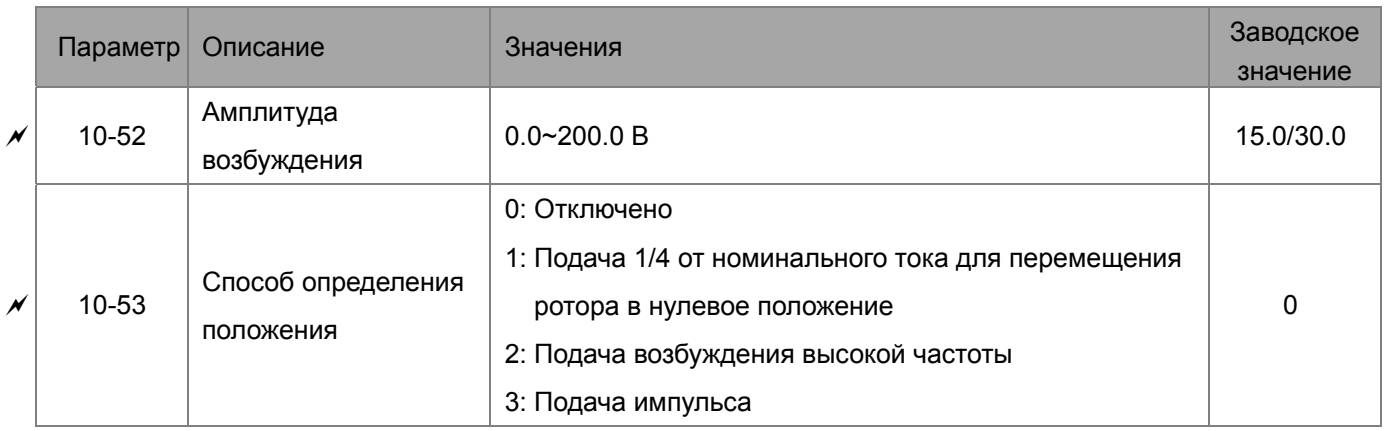

## **Группа 11 Расширенные параметры**

Все параметры зарезервированы.

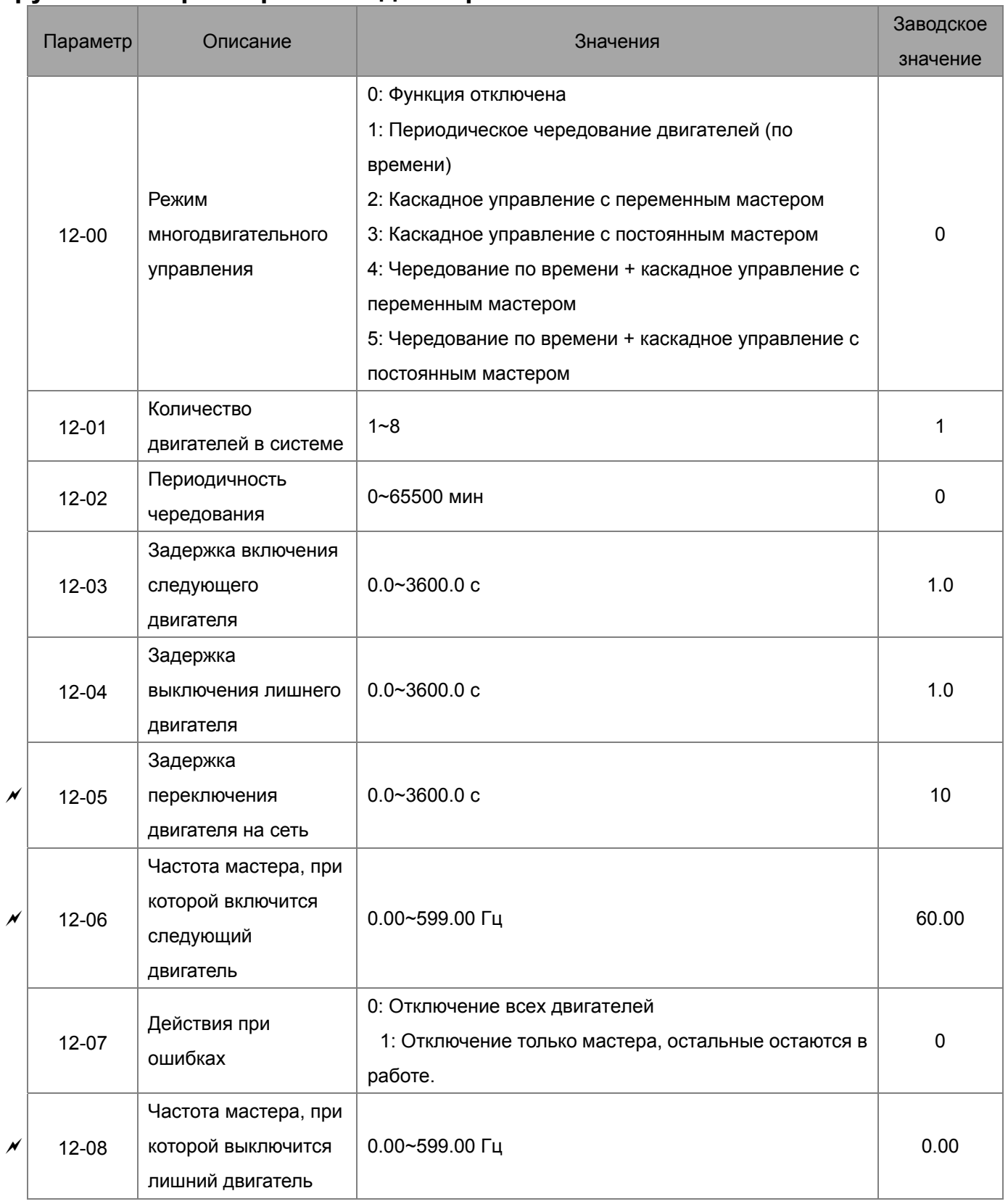

### **Группа 12. Параметры каскадного режима**

## **Глава 13 Макросы/Пользовательские макросы**

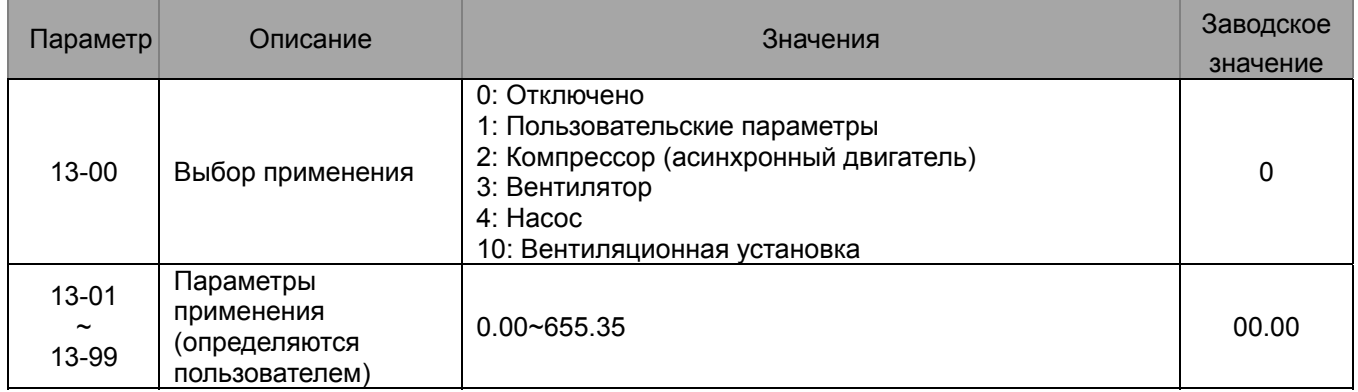

# **Глава 12 Описание параметров**

# **Группа 00 Параметры привода**

 $\mathscr M$  Параметры, отмеченные данным знаком, Вы можете менять во время работы двигателя.

$$
00-00
$$
 Идентификационный код преобразователь  
\n3аводское значение #.#

Значения: Только для чтения

00 - 01 Номинальный ток преобразователя частоты

Заводское значение #.#

#### Значения: Только для чтения

- Параметр 00-00 содержит идентификационный код, в котором указана информация о номинальных значениях тока, напряжения, мощности и максимальной частоте ШИМ ПЧ. Пользователь может воспользоваться таблицей для проверки данных преобразователя в соответствие с его кодом. Параметр 00-01 содержит данные о номинальном токе ПЧ.
- Заводское значение номинального тока указано для легкого режима работы. Для индикации номинального тока нормального режима установите параметр 00-16 = 1.

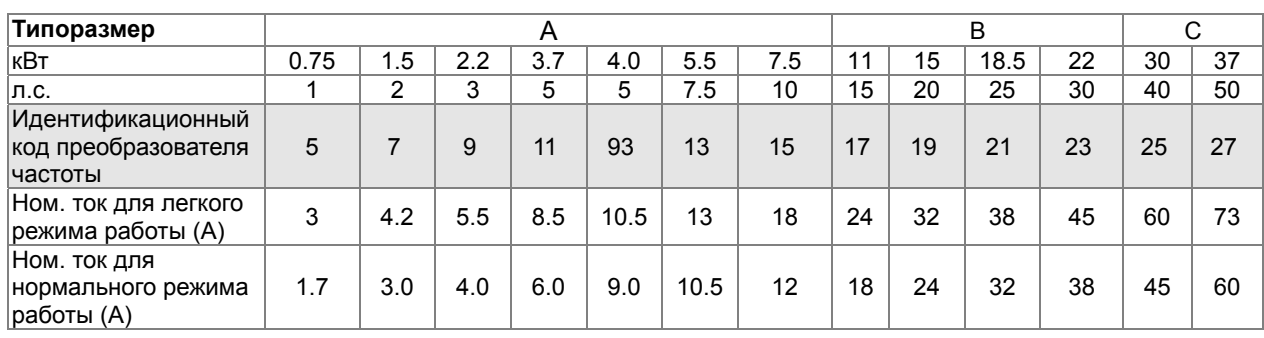

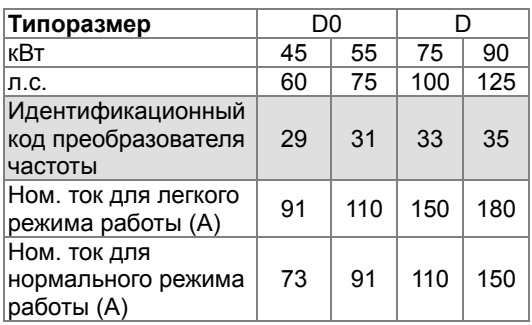

Заводское значение: 0

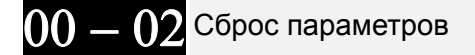

Значения: 0: Нет функции

- 1: Запрет записи параметров
- 5: Сброс счетчика кВт\*ч
- 6: Сброс ПЛК (включая индекс Ведущего CANopen)
- 7: Сброс индекса CANopen (Ведомый)
- 8: Зарезервировано
- 9: Сброс параметров к заводским значениям (для сети 50 Гц)
- 10: Сброс параметров к заводским значениям (для 60 Гц)
- $\Box$  При параметре 00-02 = 1 все параметры, за исключением 00-02, 00-07, 00-08 и задания пароля, могут только просматриваться. Изменение возможно только при вводе пароля, если пароль предварительно установлен. Для изменения других параметров установите параметр 00-02 = 0.
- $\Box$  Параметр 00-02 = 5: обнуляет счетчик электроэнергии (параметры 05-26, 05-27, 05-28, 05-29, 05-30) даже во время работы ПЧ
- $\Box$  Параметр 00-02 = 6: позволяет удалить из памяти программу ПЛК (включая сброс настроек ПЛК для CANopen master).
- $\square$  Параметр 00-02 = 7: позволяет удалить из памяти настройки для CANopen slave.
- $\Box$  Параметр 00-02 = 9 или 10: позволяет пользователю произвести сброс всех параметров на заводские значения. Если в параметре 00-08 установлен пароль, то для сброса на заводские значения нужно будет ввести правильный пароль в параметр 00-07.
- $\Box$  После задания параметра 00-02 = 6, 7, 9 или 10 необходимо снять и повторно подать питание на ПЧ

 $00 - 03$ Верхняя строка дисплея при включении

Заводское значение: 0

Значения: 0: F (Задание частоты)

- 1: H (Выходная частота)
- 2: U (Пользовательское значение, см. Pr.00-04)
- 3: A (Выходной ток)
- Параметр начальный экран на дисплее пульта при подаче питания на преобразователь. Содержание пользовательского экрана см. в параметре 00-04.

 $\bigcap_{n=0}^{\infty}$  Пользовательское значение для отображения на дисплее

Заводское значение: 3

Значения: 0: Индикация выходного тока (Код: A) (Ед. изм.: А)

- 1: Значение счетчика (c) (CNT)
- 2: Выходная частота (H.) (Ед. изм.: Гц)
- 3: Напряжение шины постоянного тока (v) (Ед. изм.: В)
- 4: Выходное напряжение (E) (Ед. изм.: В)
- 5: Угол вектора выходной мощности (n) (Ед. изм.: градус)
- 6: Выходная мощность в кВт (P) (кВт)
- 7: Скорость двигателя (r) (об/мин) (r = 00: прямое вращение; -00: обратное вращение)
- 8, 9: Зарезервировано
- 10: Обратная связь ПИД-регулятора (b) (%)
- 11: Сигнал на входе AVI1 в % (1.), 0~10В/4-20мA/0-20мA в диапазоне 0~100% (См. примечание 1)
- 12: Сигнал на входе AСI в % (2.), 4-20мA/0~10В/0-20мA в диапазоне 0~100% (См. примечание 1)

#### *Глава 12 Описание параметров***VFD-CFР2000**

- 13: Сигнал на входе AVI2 в % (3.), 0В~10В соответствует 0~100% (См. примечание 1)
- 14: Температура IGBT модуля (i.) (℃)
- 15: Температура конденсаторов (с.) (℃)

 16: Состояние дискретных входов (вкл/выкл) в соответствии с параметром 02-12 (i) (см. примечание 2)

 17: Состояние дискретных выходов (вкл/выкл) (параметр 02-18) (o) (см. примечание 3)

18: Текущая скорость в многоскоростном режиме (S)

 19: Состояние дискретных входов на выводах CPU (d) (см. примечание 2)

 20: Состояние дискретных выходов на выводах CPU (O.) (см. примечание 3)

- 21-24: Зарезервировано
- 25: Состояние счетчика (0.00~100.00%) (h.) (см. примечание 4)
- 26: Ошибка заземления GFF (G.) (%)
- 27: Колебания напряжения шины постоянного тока (r.) (В)
- 28: Отображение регистра D1043 ПЛК (C) в hex
- 29: Зарезервировано
- 30: Пользовательское значение (U)
- 31: Вых. частота x коэффициент в параметре 00-05 (K)
- 32-33: Зарезервировано
- 34: Скорость вентилятора (F.) (%)
- 35: Зарезервировано
- 36: Частота коммутации (J.) (Гц)
- 37: Зарезервировано
- 38: Состояние привода (6.) (см. примечание 5)
- 39-40: Зарезервировано
- 41: Счетчик электроэнергии (J) (кВт-ч)
- 42: Задание ПИД-регулятора (L) (%)
- 43: Сдвиг ПИД-регулятора (o.) (%)
- 44: Выход ПИД-регулятора (b.) (Гц)
- 45: Версия аппаратного обеспечения (0)

Примечание 1: Здесь может отображаться отрицательное значение при задании определенного масштабирования аналогового входа (параметр 03-03~03-10).

Пример: Предположим, что на входе AVI1 сигнал 0 В, параметр 03-03 = 10.0% и параметр 03-07  $= 4.$ 

Примечание 2: Пример: Если входы REV, MI1 и MI6 включены, то состояние терминалов будет как в таблице.

0 означает выключен, 1 - включен

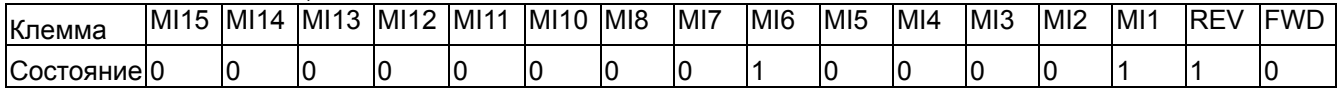

MI10~MI15 – терминалы плат расширения (параметр 02-26~02-31).

Если входы REV, MI1 и MI6 включены, двоичное значение будет: 0000 0000 1000 0110, а шестнадцатеричное - 0086H. Когда параметр 00-04 = "16" или "19", на дисплее будет индикация "0086" с включенным светодиодом U на пульте KPC-CС02. При установке 00-04=16 на дисплее будет отображаться состояние входов с учетом значения 02-12, а при 00-04=19 – реальное состояние входов без учета значения 02-12. Пользователь может задать значение "16" для определения состояния дискретных входов, а затем переключить на "19" для проверки правильной работы кабелей.

Примечание 3: Предположим, что RY1: Параметр 02-13 = 9 (готовность привода). После подачи питания на ПЧ, если не обнаружено аварийного состояния, данный контакт будет замкнут. На дисплее будет следующая индикация. 0:ВЫКЛ , 1:ВКЛ

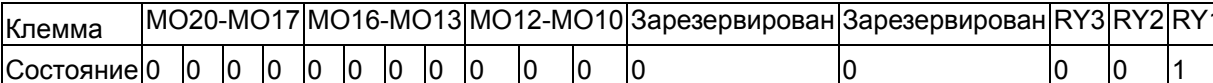

Тем временем, если параметр 00-04 = 17 или 20, на дисплее будет индикация 0001 с включенным светодиодом U на пульте. Значение 17 передает состояние дискретных выходов в параметр 02-18, значение 20 передает состояние контактов CPU, соответствующих дискретным выходам. Пользователь может задать значение "17" для определения состояния дискретных входов, а затем переключить на "20" для проверки правильной работы кабелей.

Примечание 4: Если параметр 00-04 = 25 и значение счетчика достигнет 100%, то на дисплее появится предупреждение "oL".

Примечание 5: Если параметр 00-04 = 38, то

Бит 0: Двигатель вращается вперед.

Бит 1: Двигатель вращается назад.

Бит 2: ПЧ готов к работе.

Бит 3: ПЧ в состоянии Авария.

Бит 4: Вращение двигателя.

Бит 5: Выведено предупреждение.

Коэффициент умножения фактической выходной частоты 00 -Заводское значение: 1.00 Значения: 0.00~160.00 13 Этот параметр задает коэффициент умножения фактической выходной частоты. Задайте параметр 00-04= 31 для вывода на экран значения = (вых. частота \* параметр 00-05). Версия ПО (Software) преобразователя  $\omega$ Заводское значение #.# Значения: Только для чтения Ввод пароля защиты настроек Заводское значение 0 Значения: 1~9998, 10000~65535 Индикация 0~4 (количество попыток ввода пароля) Д Назначение данного параметра – ввод пароля для возможности изменения параметров. Непосредственно значение пароля предварительно устанавливается в параметре 00-08. Щ Пароль (параметр 00-07 и 00-08) может применяться для защиты настроек ПЧ от несанкционированных действий персонала. Щ Если пароль забыт или утерян, для разблокировки ПЧ необходимо ввести значение 9999 и нажать ENTER, а затем повторить эти действия снова (ввод 9999 и нажатие кнопки ENTER). Повторный ввод значения 9999 должен быть выполнен в течение 10 секунд. После разблокировки все параметры будут сброшены на заводские значения. Щ После установки пароля изменение всех параметров, кроме 00-08, будет запрещено. Задание пароля защиты настроек Заводское значение: 0 Значения: 0~65535

0: Парольная защита не включена / введен верный пароль в 00-07 1: Доступ к параметрам заблокирован

**Д Задание пароля для защиты настроечных параметров.** Индикация значения «0» в этом параметре означает, что пароль не установлен и все

#### Глава 12 Описание параметров | VFD-CFP2000

параметры могут быть изменены, включая 00-08. При установке пароля впервые цифровой пароль задается непосредственно в данном параметре. После запоминания пароля на индикатор будет выведено значение «1». Запишите пароль и храните его в надежном месте для дальнейшего использования.

- □ По умолчанию 00-08=0. После ввода пароля и нажатия ENTER значение параметра 00-08 становится равным 1, что означает, что изменение параметров запрещено. Для изменения параметров необходимо ввести правильный пароль в параметре 00-07, при этом значение 00-08 станет равным 0.
- Для возобновления парольной защиты необходимо выключить и снова включить питание преобразователя, при этом значение 00-08 станет равным 1. Для снятия парольной защиты нужно ввести правильный пароль, после чего перейти в параметр 00-08, значение которого равно 0, и нажать ENTER.
- $\Box$  При вводе правильного пароля параметр 00-08 не меняет своего значения и остается равным 1.
- Д Параметр 00-07 показывает, сколько раз пароль был введен неправильно (счет ведется с момента последнего правильного введения пароля или с момента подачи питания). После 3-х вводов неправильного пароля выдается сообщение «PcodE», которое может быть сброшено только выключением питания.
- Для работы функции копирования параметров в ПЧ или в пульт необходимо снять пароль. Пароль не копируется в пульт и, соответсвенно, из пульта в ПЧ. Если требуется парольная зашита ПЧ, то необходимо ее установить вручную.

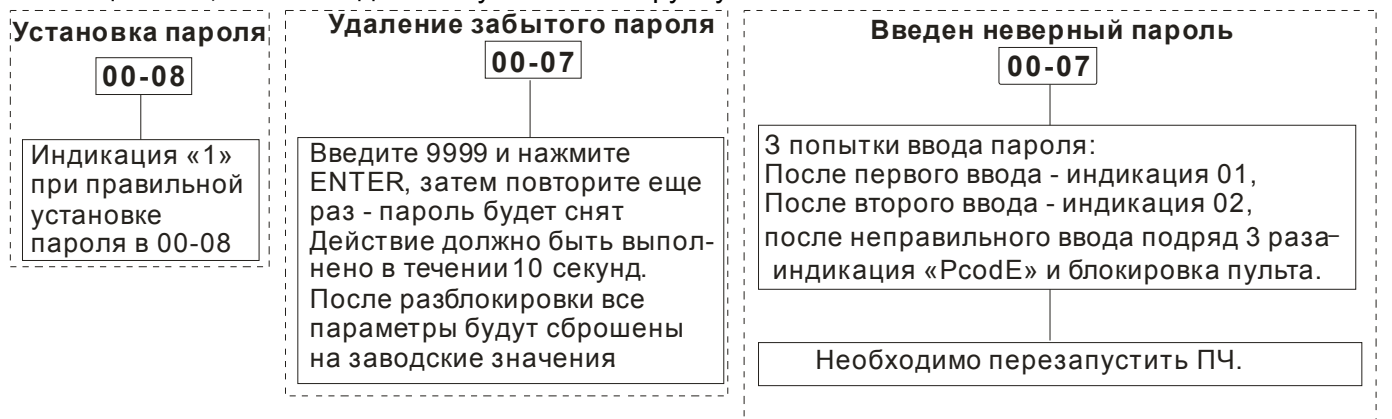

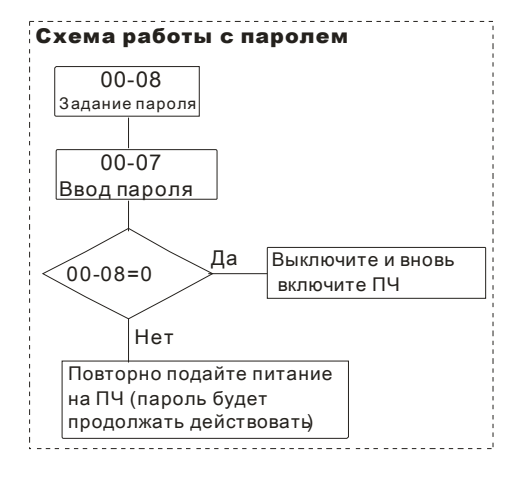

იი -

Режим управления скоростью

Значения: 0: V/F (для асинхронного двигателя)

Заводское значение: 0

2: SVC (Бездатчикое векторное управление асинхронным двигателем и двигателем с постоянными магнитами)

Д Параметр определяет метод управления скоростью привода:

0: Скалярное управление V/F: пользователь может назначить характеристику V/F и управлять несколькими двигателя одновременно.

2. Векторное управление без датчика ОС: Используется оптимальное управление скоростью двигателя в разомкнутом контуре совместно с предварительно проведенной автонастройкой на электродвигатель.

 $\Box$  Блок-схема режима V/F (параметр 00-11 = 0).

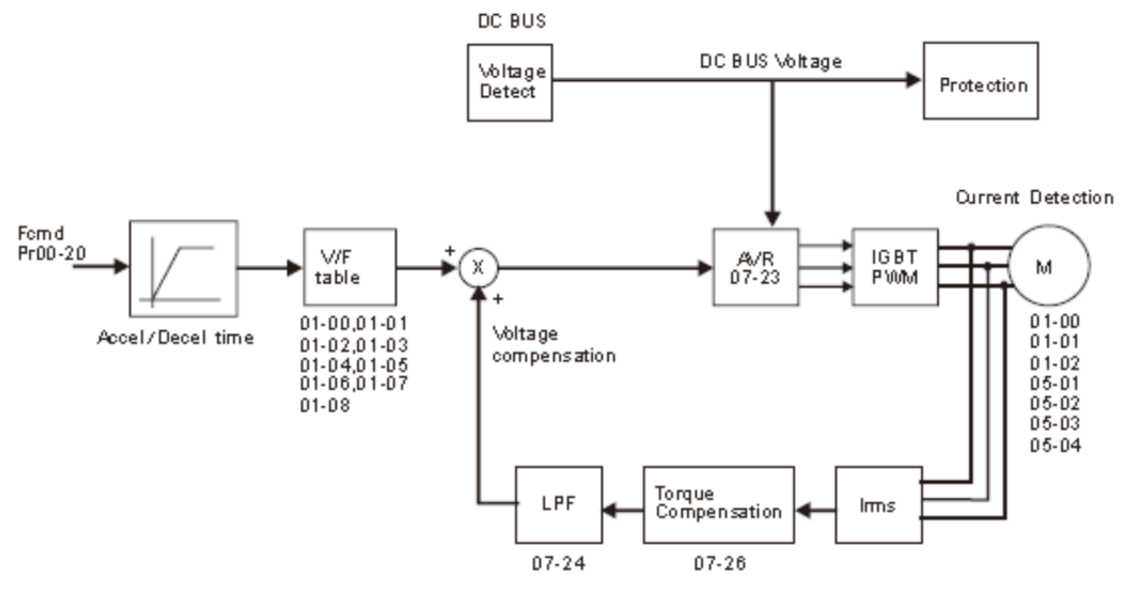

 $\Box$  Блок-схема режима векторного управления без датчика (параметр 00-11 = 2).

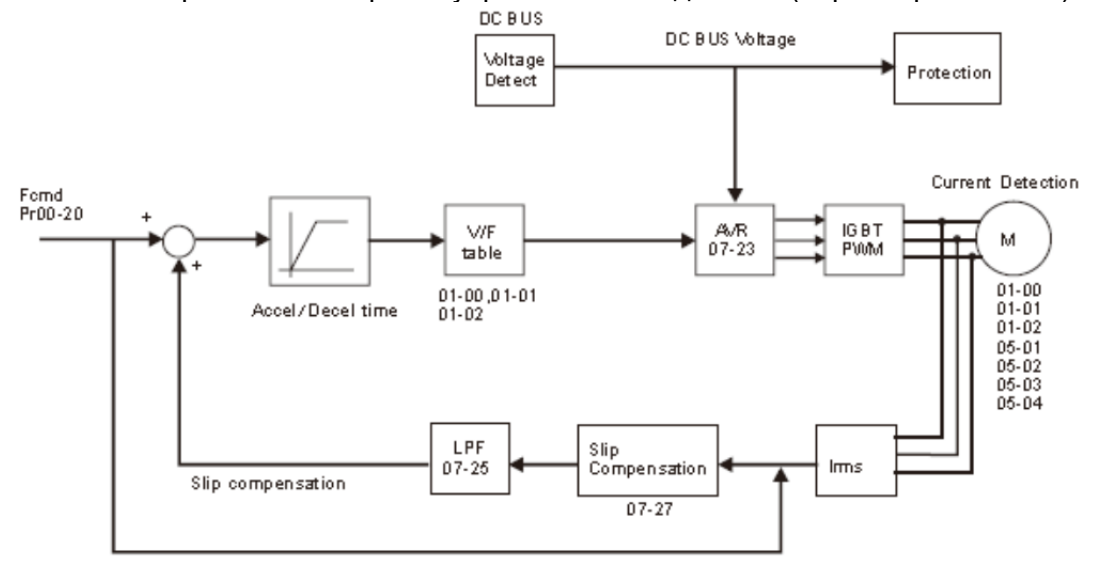

Выбор нагрузки

Заводское значение: 0

## Значения: 0: Легкая нагрузка

1: Нормальная нагрузка

- Легкая нагрузка: 120% номинального тока в течение 60 сек. В зависимости от выбранного режима работы будет определен диапазон установки частоты ШИМ (параметр 00-17) и номинальный ток преобразователя частоты (см. спецификацию или параметр 00-01).
- Нормальная нагрузка: 120% номинального тока в течение 60 сек. 160% номинального тока в течение 3 сек. В зависимости от выбранного режима работы будет определен диапазон установки частоты ШИМ (параметр 00-17) и номинальный ток преобразователя частоты (см. спецификацию или параметр 00-01).
- При изменении параметра 00-16 автоматически меняются заводские значения и диапазон значений параметров 06-03 и 06-04.

#### Частота коммутации

Значения: 2~15кГц

Заводское значение: как показано в табл.

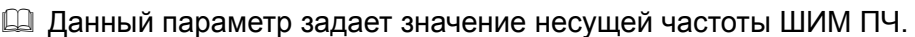

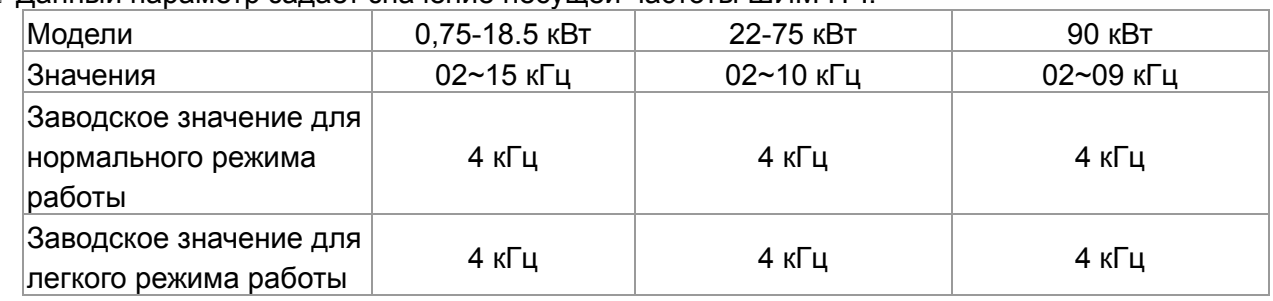

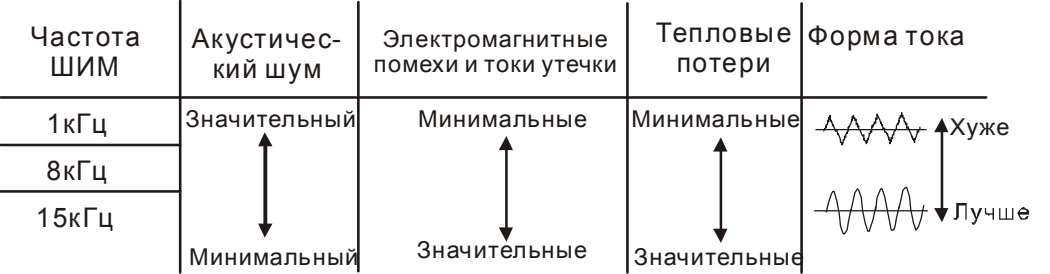

- Из приведенной таблицы можно увидеть зависимость таких проявлений, как акустический шум, электромагнитные помехи, нагрев ПЧ и формы тока от выбранной частоты ШИМ. Если помехи от ПЧ влияют на другое оборудование, снижайте несущую частоту. Чем больше длина кабеля между ПЧ и двигателем, тем меньше устанавливайте частоту ШИМ. Если в двигателе появляется металлический шум, увеличьте несущую частоту.
- Когда несущая частота больше заводского значения, нужно обеспечить меры по её автоматическому снижению или снижению тока нагрузки. См. параметр 06-55.

 $\mathbf{M} = \mathbf{1}$   $\bullet$  Маска команды ПЛК (SOOC, SOOF, SOTC, SOPC)

Заводское значение: Только для чтения

 Значения: Бит 0: Управление от ПЛК Бит 1: Задание частоты от ПЛК Бит 2: Резерв Бит 3: Резерв

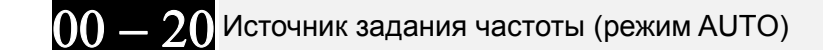

Заводское значение: 0

- Значения: 0: Пульт управления
	- 1: RS-485
	- 2: Аналоговый вход (Pr.03-00)
	- 3: Клеммы UP/DOWN
	- 6: Плата CANopen
	- 8: Плата связи (кроме CANopen)
- Данный параметр определяет источник задания частоты для преобразователя в режиме управления AUTO.
- Параметры 00-20 и 00-21 предназначены для задания частоты и источника команд в режиме "AUTO". Параметры 00-30 и 00-31 предназначены для задания частоты и источника команд в режиме "HAND". Режимы AUTO и HAND выбираются с помощью кнопок AUTO/HAND на пульте KPC-CC02 или с помощью внешних сигналов на дискретных входах (MI).
- По умолчанию выбран режим AUTO. Он также будет всегда выбран при подаче питания на ПЧ. Если дискретный вход запрограммирован на выбор режима AUTO/HAND, он будет иметь более высокий приоритет перед кнопками AUTO/HAND пульта управления. Если сигнала на входе нет, то привод не будет принимать команды управления или выполнять команду JOG.

 $00-21$  Источник команд управления (режим AUTO)

Заводское значение: 0

Заводское значение: 0

- Значения: 0: Пульт управления
	- 1: Клеммы. Кнопка STOP на пульте не работает.
	- 2: RS-485. Кнопка STOP на пульте не работает.
	- 3: Плата CANopen
	- 5: Плата связи (кроме CANopen)
- Данный параметр определяет источник команд управления приводом (Пуск, Стоп, JOG) в режиме AUTO.
- Когда в качестве источника управления выбран цифровой пульт KPC-CC02, кнопки RUN, STOP и JOG (F1) будут активны.

Режим останова

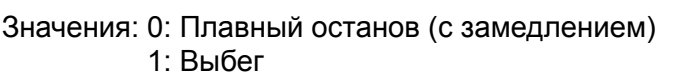

Параметр определяет способ останова двигателя при получении команды СТОП.

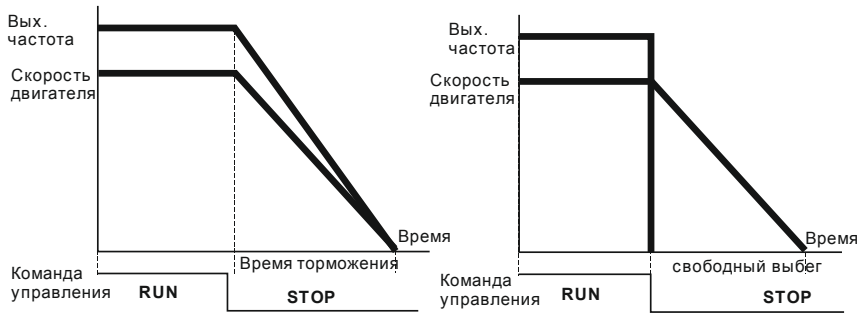

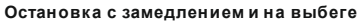

#### *Глава 12 Описание параметров***VFD-CFР2000**

- 1. **Остановка с замедлением:** Электродвигатель будет замедляться от максимальной частоты (01-00) до 0 или минимальной частоты (01-09) в соответствии со временем замедления, после чего остановится (параметр 01-07).
- 2. **Останов на выбеге:** После получения команды СТОП преобразователь немедленно отключит выходное напряжение, и вал электродвигателя продолжит вращаться по инерции в зависимости от нагрузки на валу.
	- Остановку двигателя с замедлением рекомендуется применять для безопасности персонала или по технологическим требованиям. В этом случае правильно выбирайте требуемое время замедления. В некоторых случаях (короткое время замедления при высокоинерционной нагрузке) может понадобиться использование тормозного резистора.
	- Остановка двигателя по инерции применяется, если свободный выбег допустим, нагрузка имеет большой момент инерции, а время торможения не критично. Например: для вентиляторов, вырубных машин, центрифуг, насосов и др.

 $[0] = 23$  Направление вращения двигателя

Заводское значение: 0

Значения: 0: В любую сторону

- 1: Обратное вращение запрещено
- 2: Прямое вращение запрещено
- Параметр позволяет запретить вращение вала двигателя в определенном направлении. Это может использоваться для предотвращения поломок механизмов и оборудования.

$$
00-24^{\rm{I}7}
$$
Память команд задания частоты

Заводское значение: Только для чтения

Значения: Только для чтения

 $\Box$  Если в качестве источника задания частоты выбран пульт (параметр 00-20 или 00-30=0), то при обнаружении низкого напряжения (Lv) или аварии значение задаваемой частоты будет сохранено в этом параметре.

$$
\sim 00-25
$$
 Пользовательские настройки отобразжения характеристик

Заводское значение: 0

 Значения: Бит 0~3: Число знаков после запятой 0000b: нет 0001b: один 0010b: два 0011b: три Бит 4~15: единица измерения 000xh: Гц 001xh: об/мин 002xh: % 003xh: кг 004xh: м/с 005xh: кВт 006xh: л.с. 007xh: ppm 008xh: 1/м 009xh: кг/с 00Axh: кг/мин 00Bxh: кг/ч 00Cxh: фунт/с

00Dxh: фунт/мин 00Exh: фунт/ч 00Fxh: фут/с 010xh: фут/мин  $011xh$ : M 012xh: футы 013xh:  $C^{\circ}$ 014xh:  $F^{\circ}$ 015xh: мбар 016xh: бар 017xh: Па  $018xh$ : k $\Pi$ a 019хh: м. вод. ст. 01Axh: дюймы вод. ст. 01 Bxh: футы вод. ст. 01Cxh: psi 01Dxh: атм.  $01$ Fxh:  $n/c$ 01 Fxh: л/мин 020xh: л/ч 021xh: M3/c 022xh: M3/4 023xh: галлонов/мин 024xh: куб.фут/мин

- Д Бит 0~3: Экран текущих характеристик и параметр 00-26 поддерживают до 3-х знаков после запятой.
- Д Бит 4~15: Экран текущих характеристик и параметр 00-26 поддерживают до 4-х единиц измерения.

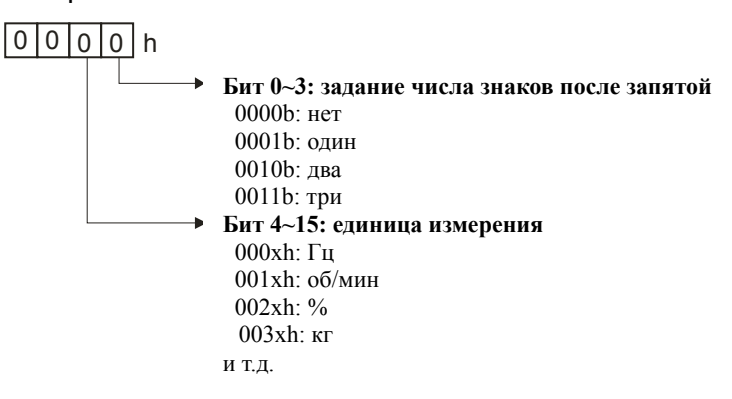

Максимальное пользовательское значение 00 -

Заводское значение: 0

Значения: 0: Выкл.

1~65535 (в параметре 00-25 задано 0000b)

0.1~6553.5 (в параметре 00-25 задано 0001b)

0.01~655.35 (в параметре 00-25 задано 0010b)

0.001~65.535 (в параметре 00-25 задано 0011b)

Ш Пользовательские настройки включены, если параметр 00-26 ≠ 0. Значение параметра 00-26 соответствует параметру 01-00 (Макс. вых. частота двигателя).

Пример: Пользователь задал: 100.0%, параметр 01-00 = 60.00Гц

Тогда параметр 00-25 = 0021h, параметр 00-26 = 100.0%

**Примечание** Для корректной работы параметров сначала задайте параметр 00-25 и затем убедитесь, что 00-26 ≠ 0.

Пользовательское значение

Заводское значение: Только для чтения

Значения: Только для чтения

- $\Box$  Если параметр 00-26  $\neq$  0, то параметр 00-27 будет содержать значение пользовательской характеристики.
- $\Box$  Параметр пользователя доступен только при параметре 00-20 = 0 или 1.

Параметры режима HAND (ручной)

Заводское значение: 0

Значения: Бит0: Спящий режим 0: Отключен

- 1: Такой же, как и в режиме AUTO
- Бит1: Единицы отображаемого параметра
	- 0: Переход на Hz
	- 1: Такие же, как и в режиме AUTO
- Бит2: ПИД-регулятор

 $00$  .

- 0: Отключен
- 1: Такой же, как и в режиме AUTO
- Бит3: Источник задания частоты
	- 0: Источник задания частоты зависит от значений параметров. Если используются фиксированные задания, то они имеют приоритет.
	- 1: Источник задания частоты зависит от значения 00-30, независимо от фиксированных заданий.

Переключение режимов управления LOCAL / REMOTE

Заводское значение: 0

Значения: 0: Стандартная функция НОА (Ручной - 0 - Автоматический)

- 1: При переключении Local/Remote привод останавливается
- 2: При переключении Local/Remote привод переходит в режим REMOTE

(по источникам задания частоты и команд управления)

3: При переключении Local/Remote привод переходит в режим LOCAL

(по источникам задания частоты и команд управления)

4: При переключении Local/Remote привод работает в режиме LOCAL при переключении в Local и в режиме REMOTE при переключении в Remote (по источникам задания частоты и команд управления)

- Ш Заводская установка 00-29 = 0 (стандартное переключение Hand-Off-Auto). Для режима AUTO источники задания и управления определяются параметрами 00-20 и 00-21, для режима HAND источники задания и управления определяются параметрами 00-30 и 00-31. Выбор режима AUTO/HAND осуществляется кнопками на пульте (KPC-CC02) или сигналами на дискретных входах с функцией 41, 42.
- **Ш** Если какие-либо дискретные входы имеют функцию 41 и 42 (AUTO/HAND), значения 00-29=1,2,3,4 игнорируются. Дискретные входы имеют более высокий приоритет по отношению к значениям 00-29, т.е. ПЧ работает как при 00-29=0.
- 4 Если 00-29 не равен 0, то функция Local/Remote активна, и в верхнем правом углу дисплея пульта (KPC-CC02) отображается режим "LOC" или "REM". Для режима LOCAL источники задания и управления определяются параметрами 00-20 и 00-21, для режима REMOTE источники задания и управления определяются параметрами 00-30 и 00-31. Выбор режима Local/Remote осуществляются с пульта (кнопками HAND и AUTO соответственно) или сигналом на дискретном входе с функцией 56.
- $\Box$  Если какой-либо дискретный вход имеет функцию 56, но параметр 00-29 = 0, то сигнал на этом входе игнорируется.

 Если какой-либо дискретный вход имеет функцию 56 и параметр 00-29 не равен 0, то сигнал на дискретном входе имеет более высокий приоритет и нажатие кнопок AUTO/HAND игнорируется.

Источник задания частоты (режим HAND)

Заводское значение: 0

Значения: 0: Пульт управления

- 1: RS-485
- 2: Аналоговый вход (Pr.03-00)
- 3: Клеммы UP/DOWN
- 6: Плата CANopen
- 8: Плата связи (кроме CANopen)
- Данный параметр определяет источник задания частоты для преобразователя в режиме управления HAND.

 $00-31$  Источник команд управления (режим HAND)

Заводское значение: 0

Значения: 0: Пульт управления

- 1: Клеммы. Кнопка STOP на пульте не работает.
- 2: RS-485. Кнопка STOP на пульте не работает.
- 3: Плата CANopen
- 5: Плата связи (кроме CANopen)
- Данный параметр определяет источник задания частоты для преобразователя в режиме управления HAND.
- Параметры 00-20 и 00-21 предназначены для задания частоты и источника команд в режиме "AUTO". Параметры 00-30 и 00-31 предназначены для задания частоты и источника команд в режиме "HAND". Режимы AUTO и HAND выбираются с помощью кнопок AUTO/HAND на пульте KPC-CC02 или с помощью внешних сигналов на дискретных входах (MI).
- По умолчанию выбран режим AUTO. Он также будет всегда выбран при подаче питания на ПЧ. Если дискретный вход запрограммирован на выбор режима AUTO/HAND, он будет иметь более высокий приоритет перед кнопками AUTO/HAND пульта управления. Если сигнала на входе нет, то привод не будет принимать команды управления или выполнять команду JOG.

$$
\sim 00-32
$$
Работа кнопки STOP цифрового пульта

Заводское значение: 0

 Значения: 0: Кнопка STOP отключена 1: Кнопка STOP разблокирована

- $\square$  Данный параметр работает, если пульт не является источником команд управления (00-21 $\neq$ 
	- 0). При 00-21=0 значение параметра игнорируется.

#### $00-48$  Постоянная времени дисплея (текущие значения)

Заводское значение: 0.100

#### Значения: 0.001~65.535 сек

 Этот параметр предназначен для минимизации колебаний показаний значения тока на цифровом дисплее.

 $100 - 49$  Постоянная времени дисплея (пульт)

Заводское значение: 0.100

Значения: 0.001~65.535 сек

#### *Глава 12 Описание параметров***VFD-CFР2000**

 Этот параметр предназначен для минимизации колебаний показаний значений параметров на цифровом дисплее.

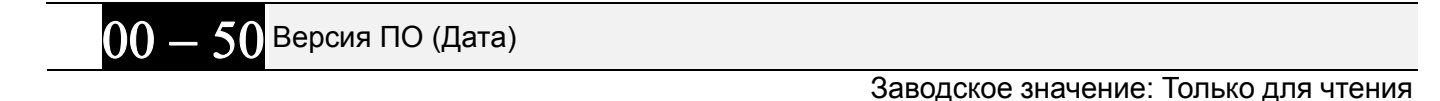

Значения: 0~65535

Этот параметр содержит дату ПО преобразователя частоты.

## **Группа 1 Базовые параметры**

Параметры, отмеченные данным знаком, Вы можете менять во время работы двигателя.

Максимальная рабочая частота

 Заводское значение: 60.00/50.00

Значения: 50.00~599.00 Гц

Для 90 кВт и выше: 0.00~400.00 Гц

- Параметр определяет максимальную выходную частоту ПЧ. Все входные аналоговые сигналы задания частоты (0…10 В, 4… 20 мА, 0...20 мА) масштабируются на полный диапазон выходной частоты. Например, для сигнала 0…10 В – 0 В соответствует минимальной частоте и 10 В соответствует максимальной частоте.
- Для моделей мощностью 99 кВт и выше диапазон значений составляет 0.00~400.00 Гц

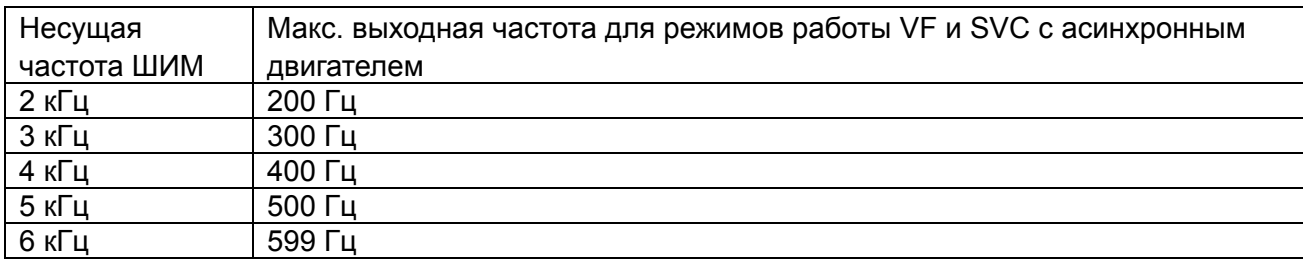

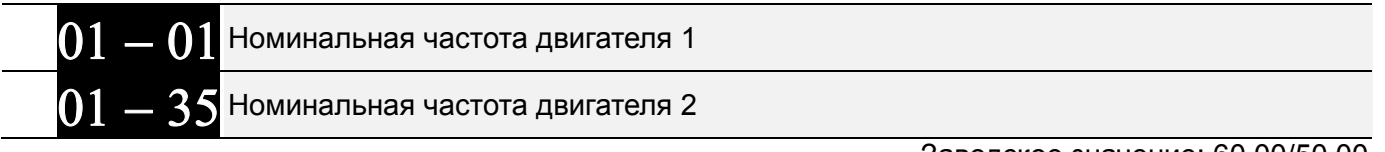

Значения: 0.00~599.00 Гц

Заводское значение: 60.00/50.00

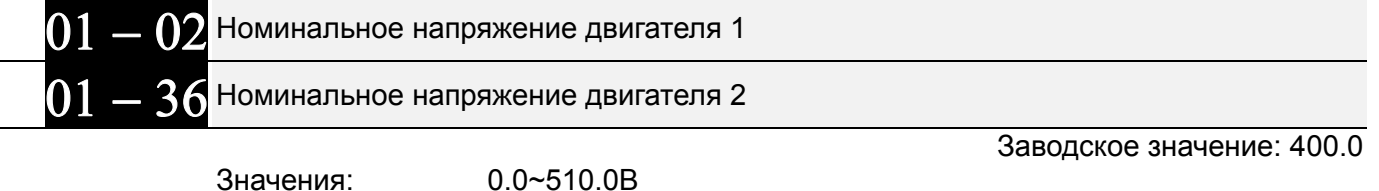

- Значение данного параметра должно быть установлено в соответствии с данными паспортной таблички двигателя. Если номинальное напряжение двигателя указано 220В, то значение параметра должно быть 220.0. Для номинальной частоты двигателя 50 Гц значение параметра должно быть 50 Гц. Если номинальное напряжение двигателя указано 200В, то значение параметра должно быть 200.0.
- В разных странах номинальное напряжение и частота сети могут отличаться друг от друга. Поэтому важно правильно настроить преобразователь частоты. Указывайте значения напряжения и частоты двигателя в соответствии с его номинальными данными во избежание сокращения срока службы двигателя.

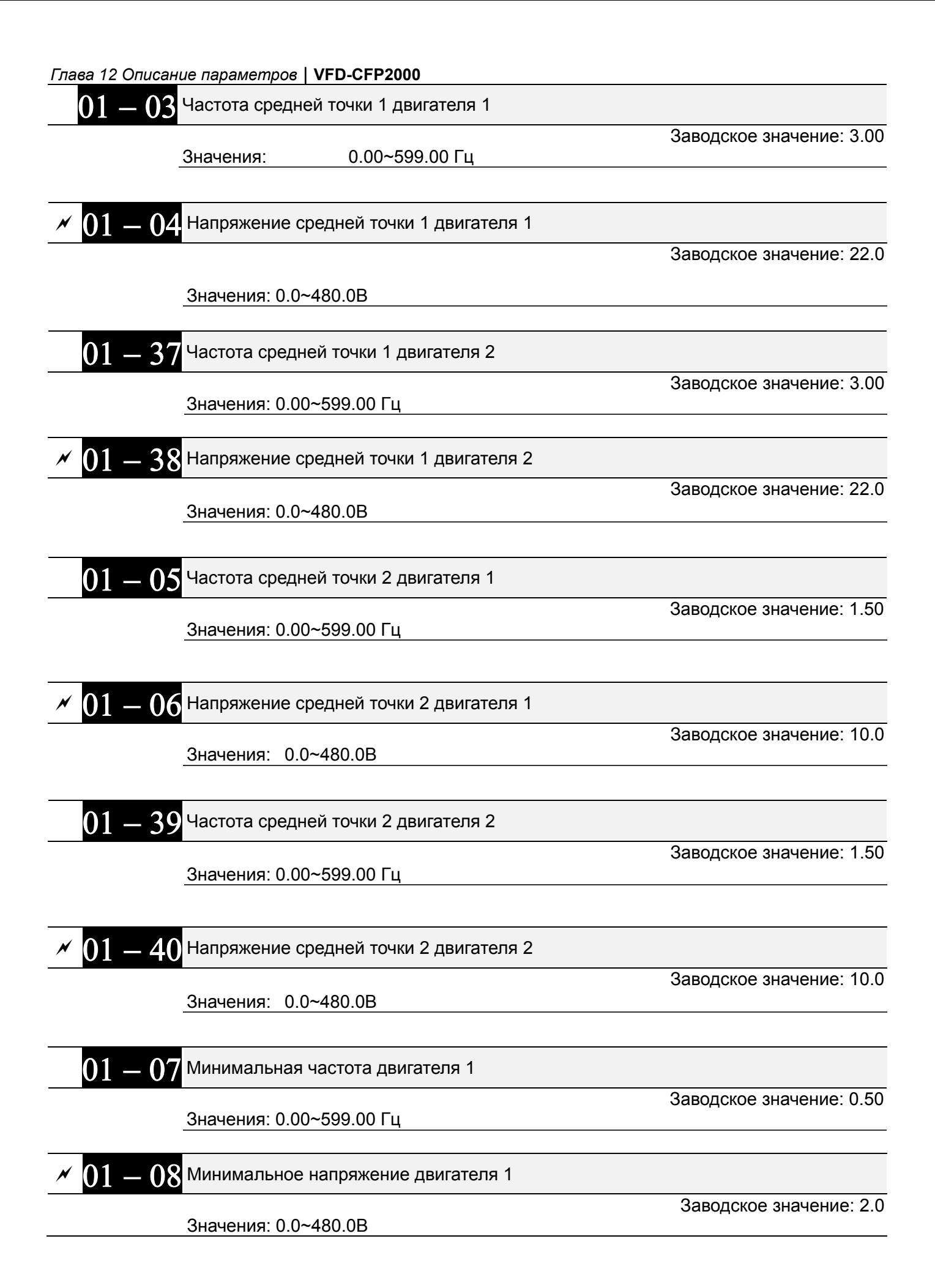

## Минимальная частота двигателя 2

Заводское значение: 0.50

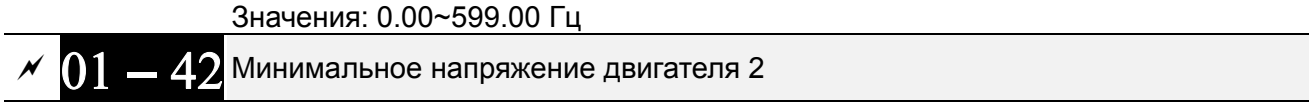

Заводское значение: 0.0

#### Значения: 0.0~480.0В

- © Формирование V/F характеристики обычно определяется конкретным применением и типом нагрузки: линейная зависимость нагрузки от скорости - работа с постоянным моментом, квадратичная или кубическая зависимость нагрузки от скорости – работа с переменным моментом, работа с повышенным пусковым моментом, и т.д. Обратите особенное внимание на возможный нагрев двигателя, динамический баланс при перегрузке двигателя и режим смазки подшипников.
- **Д Диапазон установки значений напряжения характеристики достаточно широкий. Не** устанавливайте слишком высокое напряжение на низких частотах - это может привести к перегреву двигателя и последующему выходу из строя, аварийному отключению по превышению тока или запуску функции токоограничения, которая будет препятствовать разгону двигателя. Поэтому на низких частотах старайтесь использовать пониженное напряжение, что поможет предотвратить возможное повреждение двигателя.
- **□ Параметры** 01-35 ... 01-42 предназначены для формирования второй V/F характеристики, которая будет активирована сигналом на дискретном входе (параметры 02-01~02-08 и параметры 02-26 ~02-31 = 14) при подключении к ПЧ второго двигателя с другими характеристиками.
- 12 Характеристика V/F для первого двигателя показана на нижеприведенном рисунке. Характеристика V/F для второго двигателя аналогична показанной на рис. ниже.

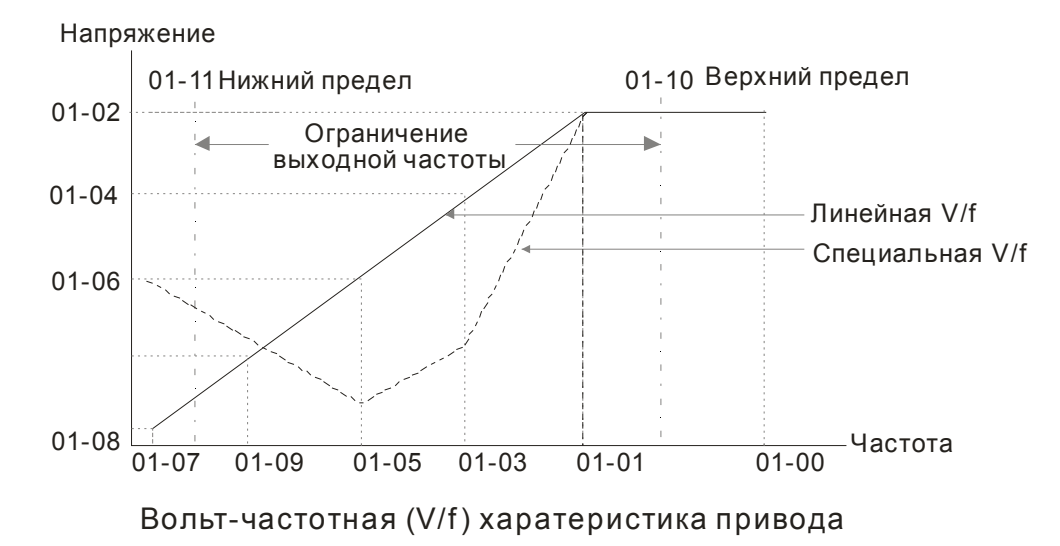
Типовые характеристики V/F

### (1) Стандартные применения с постоянным моментов

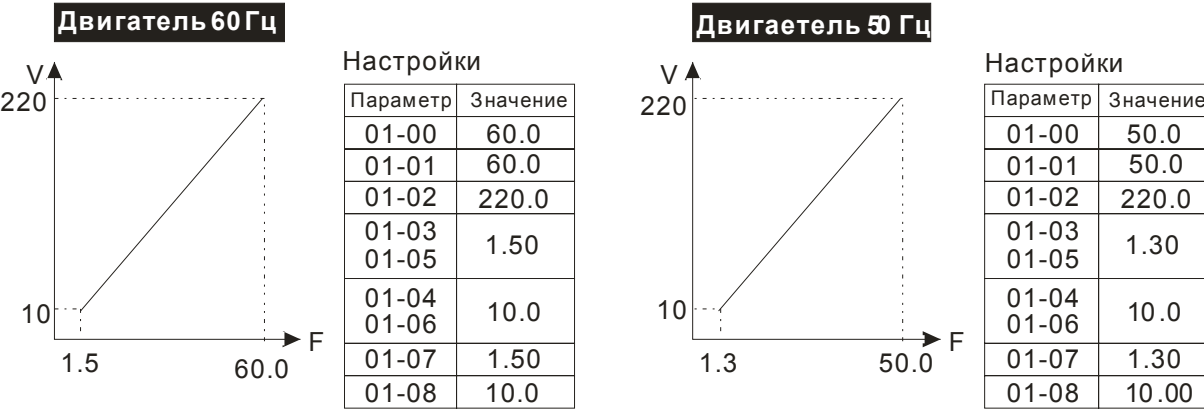

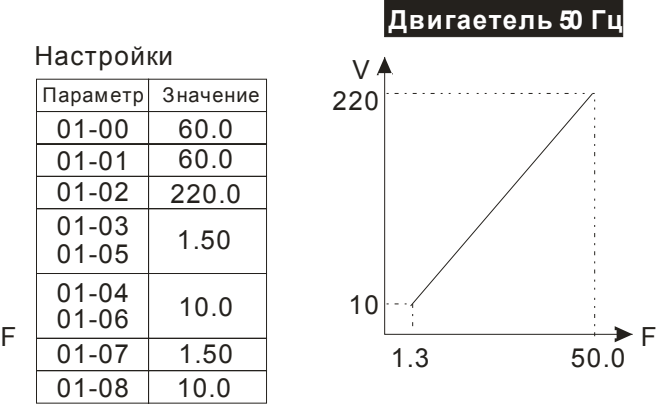

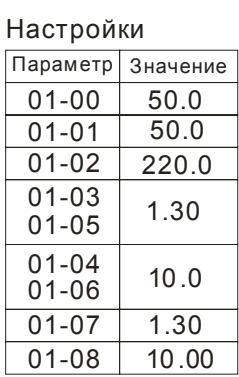

### (2) Вентиляторы и насосы

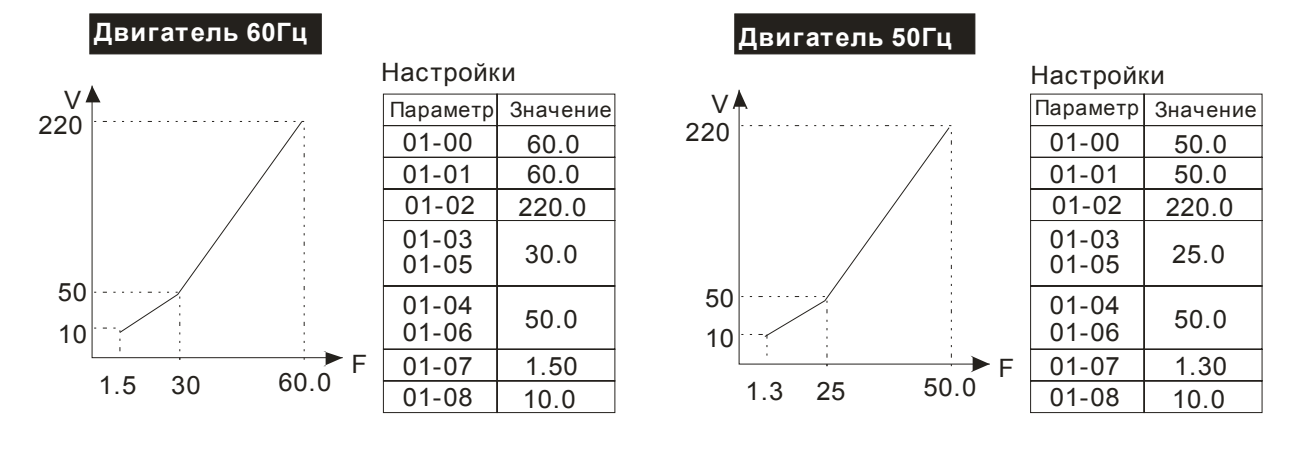

### (3) Высокий пусковой момент

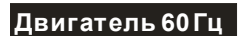

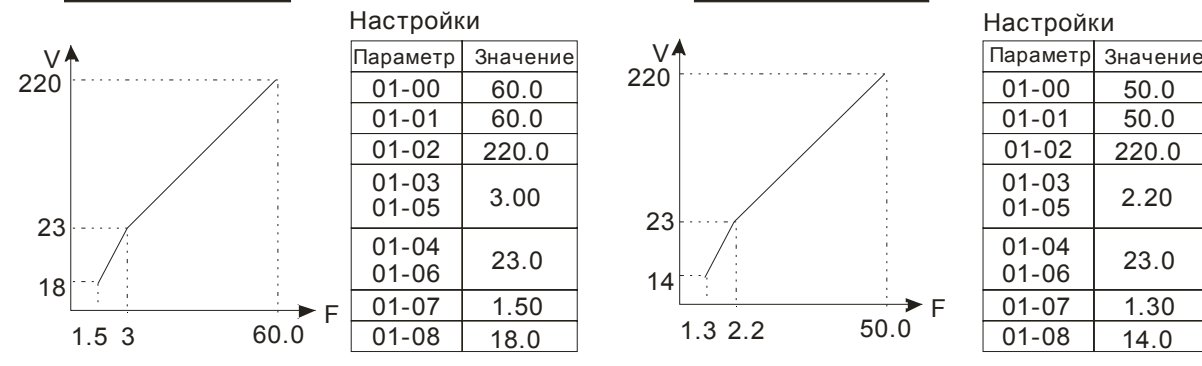

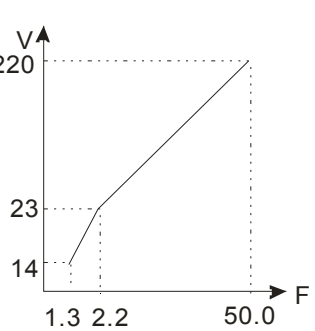

**Двигатель Гц 60**

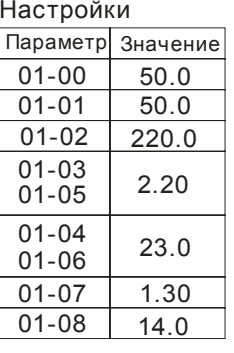

# $01 - 09$  Пусковая частота

# Значения: 0.0~599.00 Гц

Заводское значение: 0.50

 Чтобы определить какова будет частота запуска привода, необходимо сравнить значение минимальной частоты и стартовой частоты. Большее значение и будет частотой запуска. Смотрите диаграмму на нижеприведенном рисунке.

**Fcmd** = заданная частота,

**Fstart** = стартовая частота (параметр 01-09), **fstart** = фактическая частота запуска привода, **Fmin**=минимальная частота ПЧ (параметр 01-07/01-41), **Flow** = нижнее ограничение выходной частоты (параметр 01-11)

- **E Fcmd>Fmin и Fcmd<Fstart: Если Flow<Fcmd, то ПЧ начнет работу с Fcmd. Если Flow>=Fcmd,** ПЧ начнет работу с Fcmd и затем увеличит частоту до Flow в соответствии с временем разгона.
- $\Box$  The drive's output will stop immediately when output frequency has reach to Fmin during deceleration.

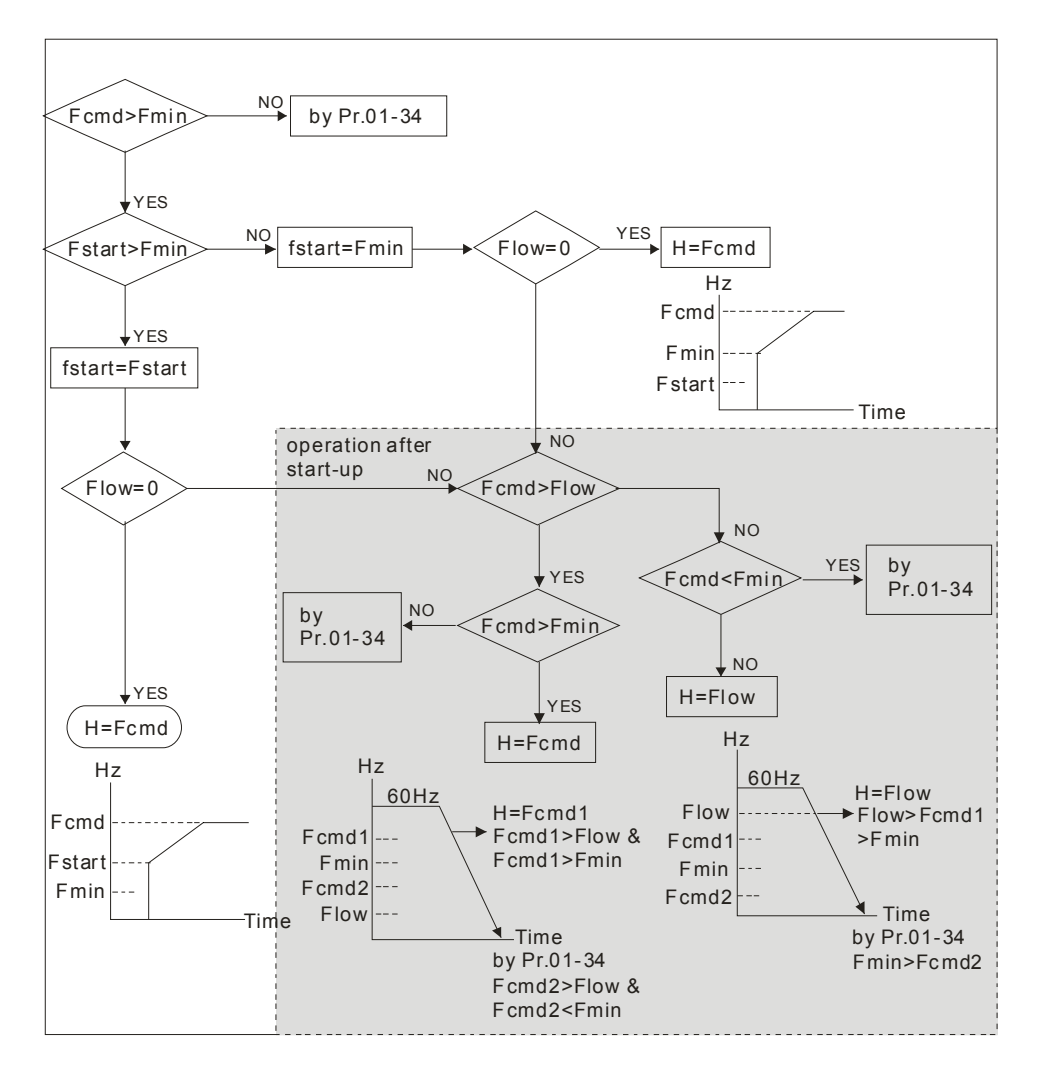

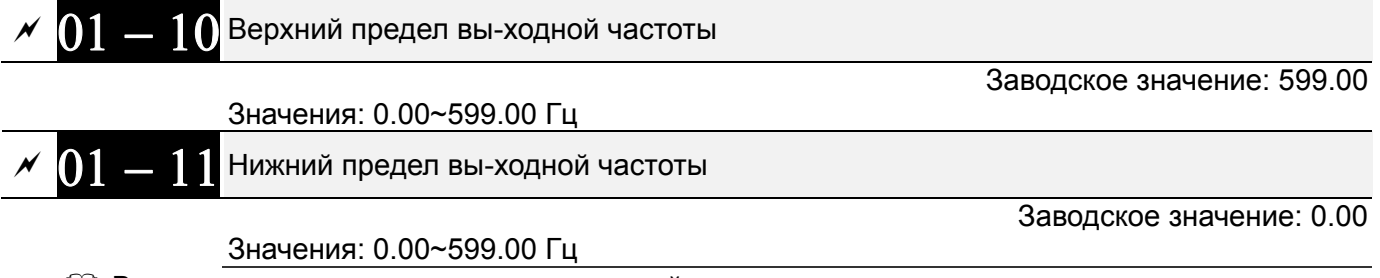

 Верхнее и нижнее ограничение выходной частоты служит для задания границ разрешенного диапазона регулирования частоты. При заданной частоте больше, чем верхнее ограничение (01-10), ПЧ будет работать на значении верхнего ограничения частоты. Если заданная частота меньше нижнего ограничения частоты (01-11), но больше минимальной частоты (01-07), то ПЧ будет работать на частоте нижнего ограничения. Верхнее ограничение

частоты должно быть больше, чем нижнее ограничение, т.е. параметр 01-10 должен быть ≥ параметра 01-11

- При ПИД-регулировании выходная частота может оказаться больше заданной, но она также будет ограничена значением параметра 01-10.
- Связанные параметры: Параметр 01-00 (макс. рабочая частота) и параметр 01-11 (нижнее ограничение выходной частоты)

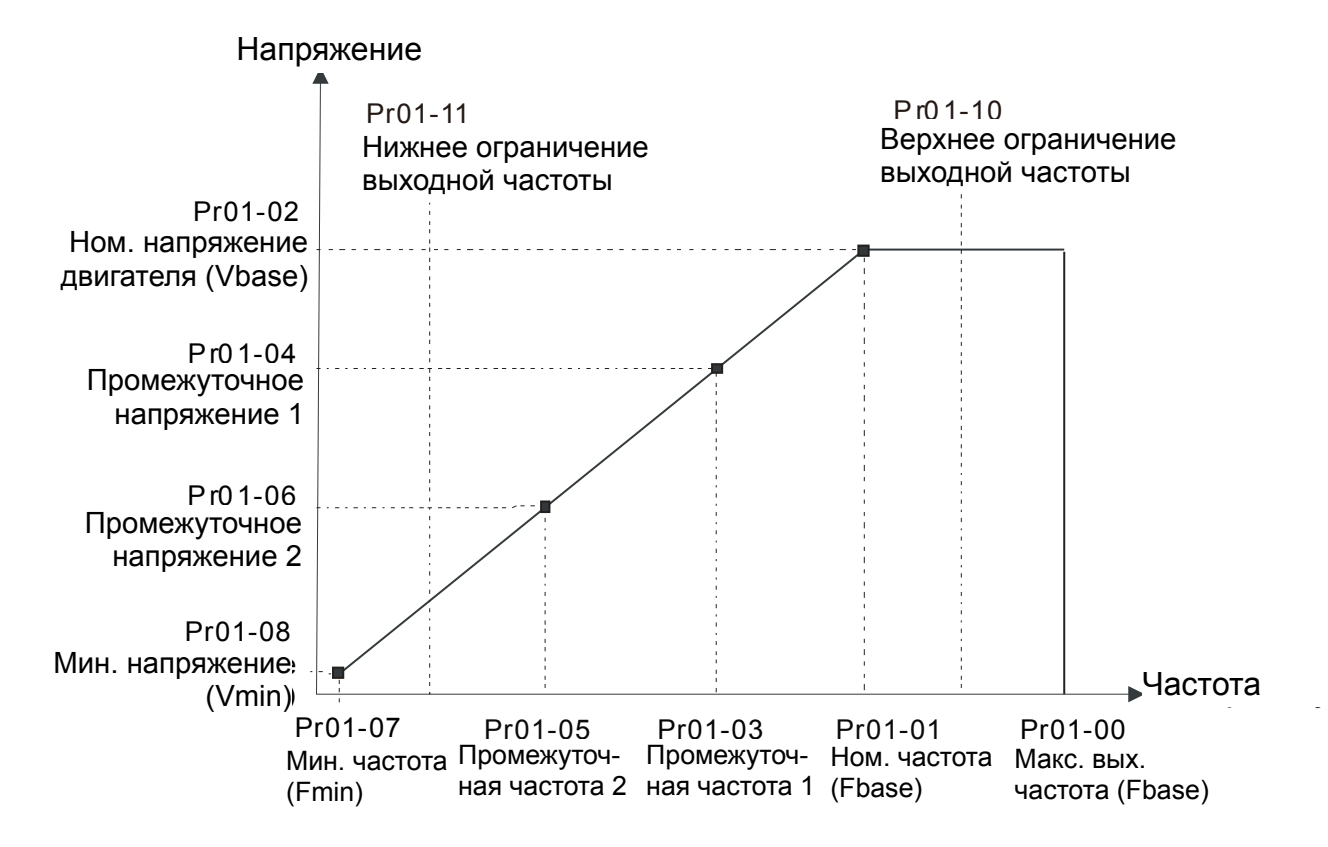

- Параметр 01-11 ограничивает выходную частоту снизу. Если заданная частота или частота управления по обратной связи ниже данного параметра, то выходная частота ПЧ будет равна данному параметру.
- $\Box$  При пуске привода, он будет разгоняться с минимальной частоты (параметр 01-07) до заданной. Нижнее ограничение при этом действовать не будет.
- Верхнее/нижнее ограничение обеспечивает защиту персонала от травм, а двигатель от повреждения в случае неправильного задания рабочей частоты.
- Если верхнее ограничение выходной частоты 50Гц, а максимальная частота 60Гц, выходная частота не сможет подняться выше 50Гц.
- Если нижний предел выходной частоты 10Гц, а минимальная частота (параметр 01-07) 1.5Гц, то при задании частоты в промежутке 1.5…10Гц на выходе будет 10Гц. Если заданная частота будет меньше параметра 01-07, то на выходе будет 0 Гц, и двигатель будет находиться в режиме готовности к запуску.
- Ограничение выходной частоты действует только на команду задания. Если верхнее ограничение выходной частоты 60 Гц и команда задания 60 Гц, то выходная частота может превысить 60 Гц для компенсации скольжения.

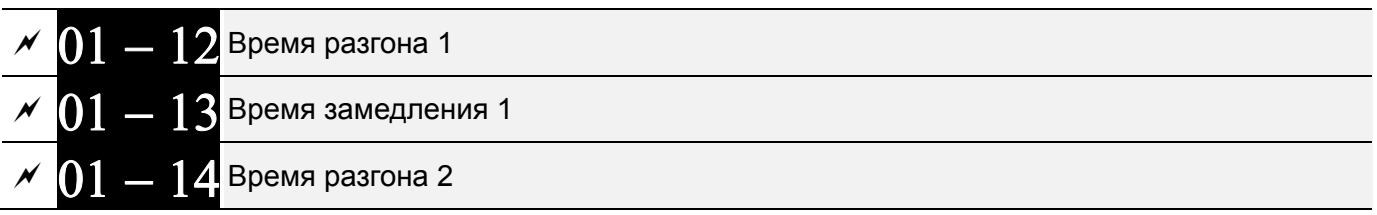

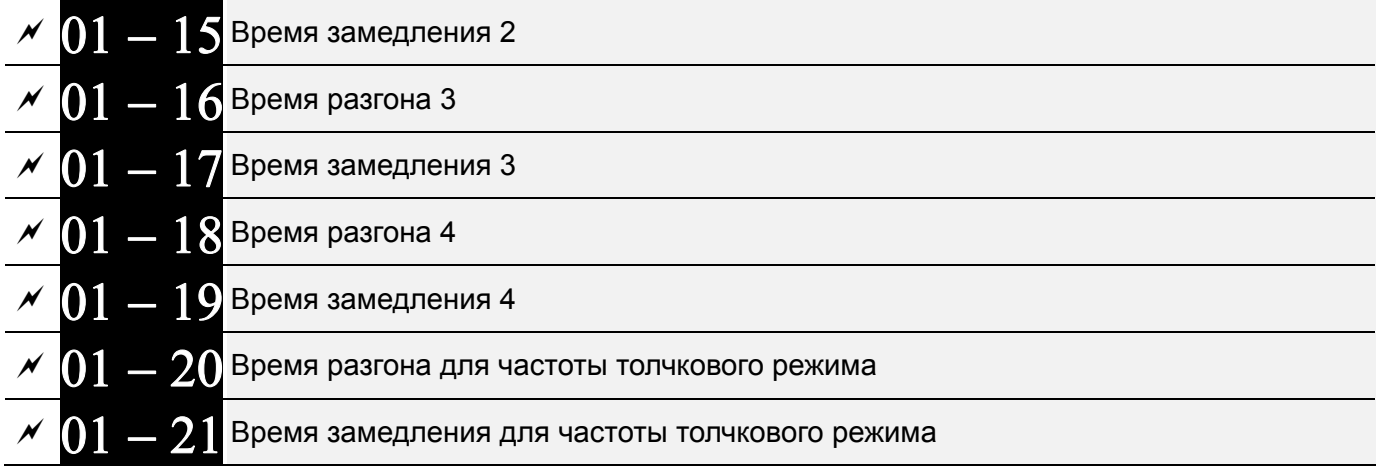

Заводское значение: 10.00/10.0

Для моделей 460 В 22 кВт и выше: 60.00/60.0

 Значения: Параметр 01-45=0: 0.0~600.00 сек. Параметр 01-45=1: 0.0~6000.00 сек.

- Время разгона устанавливает время, за которое электродвигатель разгонится от 0 Гц до максимальной частоты (01-00). Время замедления устанавливает время, за которое электродвигатель замедлится от максимальной частоты (параметр 01-00) до 0 Гц.
- Значение времени разгона и замедления не действуют при выборе автоматического разгона/замедления (параметр 01-44).
- $\Box$  Времена разгона/замедления (1,2,3,4) выбираются дискретными входами. Смотрите подобное описание функции дискретных входов. По умолчанию действует время разгона/замедления 1.
- Когда активны функции ограничения момента/тока/перенапряжения, фактическое время разгона/замедления может увеличиваться.
- Внимание. Слишком короткое время разгона/замедление может вызвать срабатывание защиты от перегрузки по току (06-03) или перенапряжению (06-01).
- Внимание: Слишком короткое время разгона может привести к повреждению двигателя или срабатыванию защиты от превышения тока.
- Внимание: Слишком короткое время замедления может привести к повреждению двигателя или срабатыванию защиты от превышения тока или перенапряжения.
- Если требуется короткое время замедления при работе с высокоинерционной нагрузкой, то нужно использовать тормозной резистор (см. главу 6 Принадлежности).
- $\Box$  При использовании параметров сглаживания (параметр 01-24~01-27) времена разгона/замедления будут увеличены на время S-сглаживания.

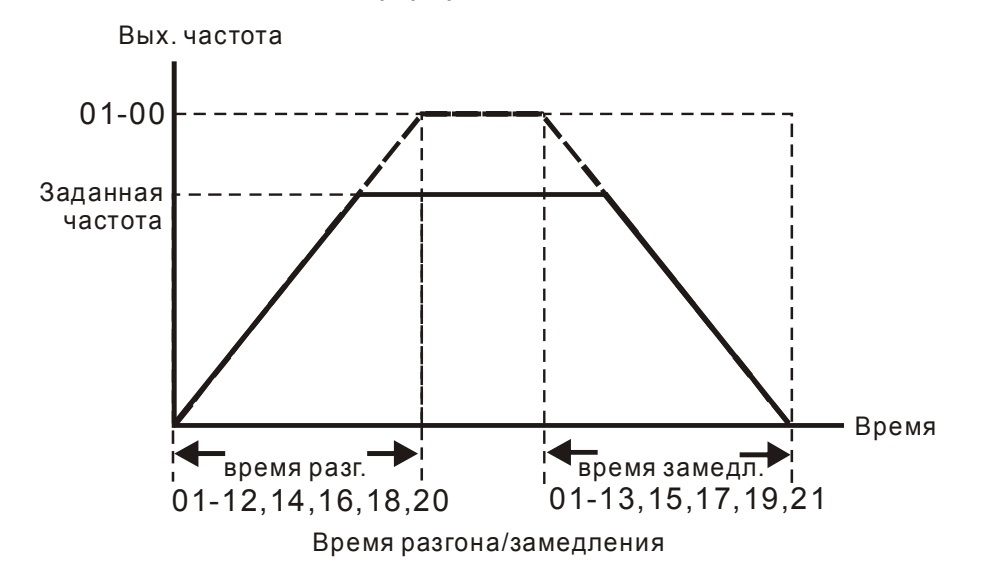

Частота толчкового режима (JOG)

Заводское значение: 6.00

# Значения: 0.00~599.00 Гц

- Для включения толчкового режима может быть использована кнопка "F1" на цифровом пульте KPC-CC02, либо внешняя кнопка, подключенная к клеммнику управления (внешние терминалы). Толчковый режим работает только при нажатой кнопке. При нажатии кнопки двигатель начинает разгоняться от 0 Гц до частоты, заданной в параметре 01-22. При отпускании кнопки двигатель останавливается в соответствии с параметрами 01-20, 01-21. Время разгона/торможения (параметры 01-20 и 01-21) - это время разгона от 0.0Гц до частоты толчкового режима (параметр 01-22) и наоборот.
- При работе ПЧ игнорирует команду JOG. Для её выполнения ПЧ должен быть остановлен. Во время действия команды JOG ПЧ не может исполнять другие команды.
- Функция JOG не поддерживается опциональным пультом KPC-CC02.

$$
\sim 01-23
$$
Частота перехода с 4-го на 1-е время разгона/замедления

Заводское значение: 0.00

# Значения: 0.00~599.00 Гц

- Параметр предназначен для задания значения частоты, при которой будет происходить переключение 4-го значения времени разгона на 1-е и 1-го времени замедления на 4-е. Переключение значений времени разгона/замедления можно также производить внешним сигналом (дискретный вход). Внешний сигнал имеет приоритет над параметром 01-23.
- При использовании данной функции задайте длительность S-кривой разгона = 0, если 4-е время разгона слишком короткое.

As the usage of Pr.01-23, for instance, under Pr.01-00=80Hz and Pr.01-23=40Hz:

a. If Pr.01-02=10s, Pr.01-18=6s, then the 4th Acc. Time  $(0 \sim 40$ Hz) will be around 3s  $(6/2)$  and 1st Acc. Time (40~80Hz) will be around 5s (10/2) at acceleration.

b. If Pr.01-13=8s, Pr.01-19=2s, then 1st Dec. Time (80~40Hz) will be around 4s and 4th Dec. Time (40~0Hz) will be around 1s at deceleration.

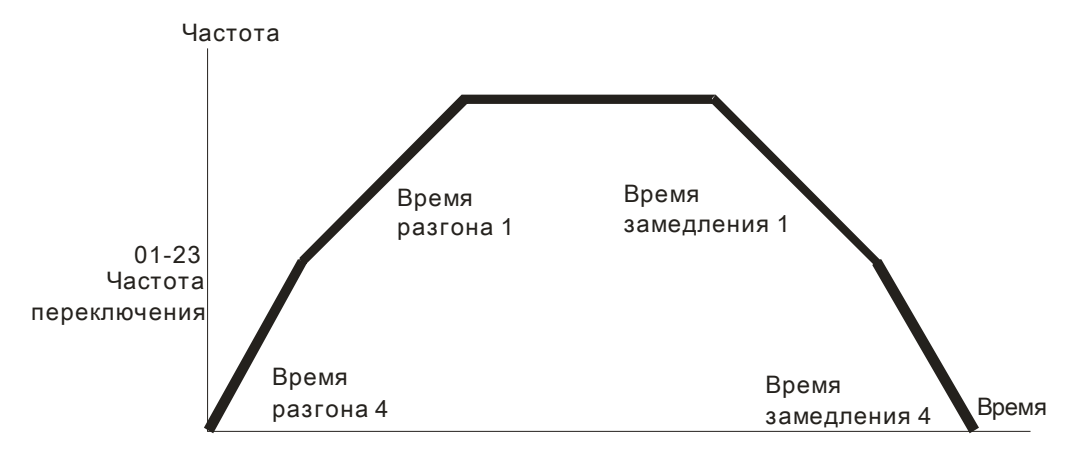

# Переключение между4-м/1-м временем разгона/замедления

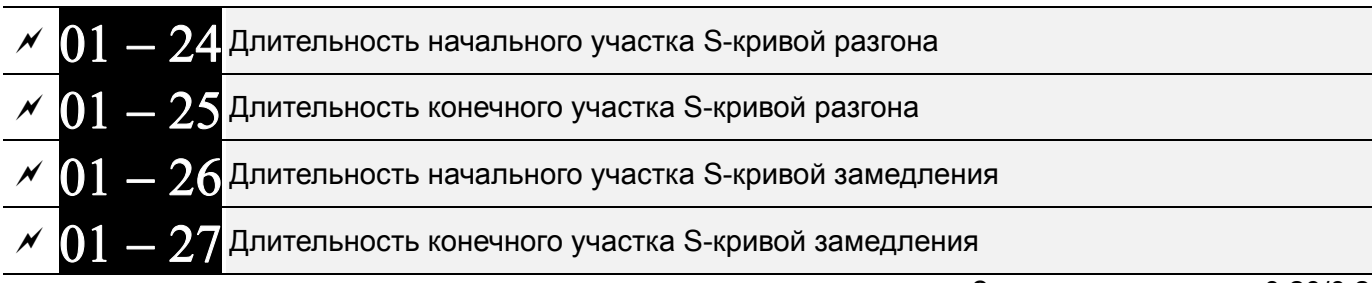

Значения: Параметр 01-45=0: 0.00~25.00 сек.

Заводское значение: 0.20/0.2

Параметр 01-45=1: 0.00~250.00 сек.

- Данные параметры предназначены для сглаживания характеристики разгона / замедления. При использовании данных параметров время разгона /замедления будут увеличены на время S-сглаживания.
- $\Box$  S-сглаживание отключено, когда время разгона/замедления = 0
- $□$  Если параметры 01-12, 01-14, 01-16, 01-18 ≥ параметров 01-24 и 01-25, Фактическое время разгона = параметры 01-12, 01-14, 01-16, 01-18 + (параметр 01-24 + параметр 01-25)/2
- $□$  Если параметры 01-13, 01-15, 01-17, 01-19 ≥ параметров 01-26 и 01-27, Фактическое время торможения = параметры 01-13, 01-15, 01-17, 01-19 + (параметр 01-26 + параметр 01-27)/2

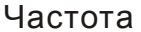

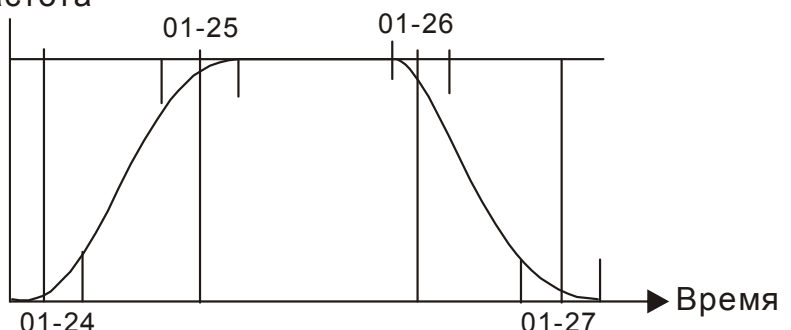

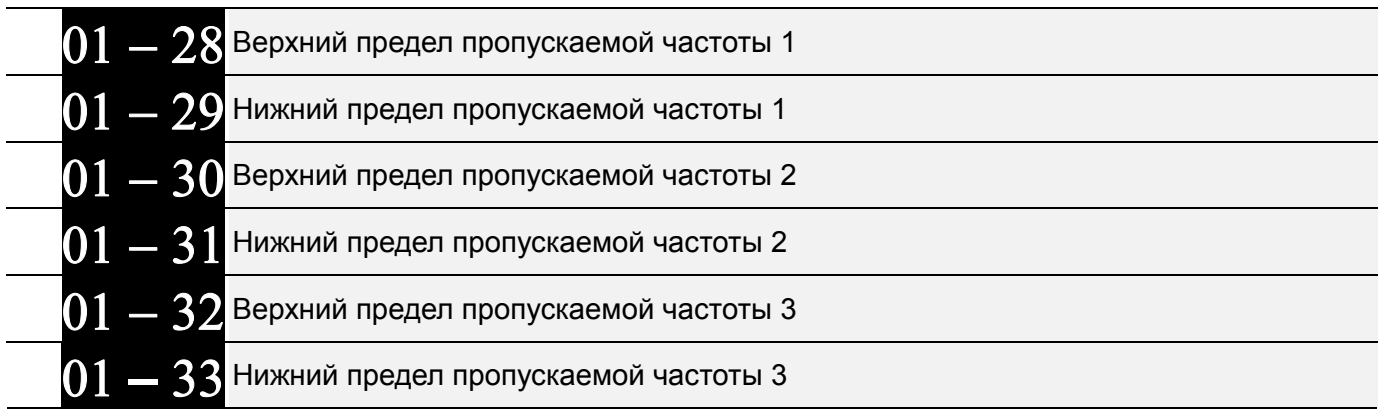

Заводское значение: 0.00

# Значения: 0.00~599.00 Гц

1 Эти параметры предназначены для установки диапазона частот, которые будут пропущены при работе ПЧ. Но сигнал на выходе ПЧ не прервется. Требований к обязательной настройке этих шести параметров нет, и они могут использоваться только по необходимости.

- Д Пропуск частот, на которых возможен механический резонанс привода, позволяет избежать вибрации оборудования. Для настройки доступны 3 зоны.
- 49 Значения параметров должны удовлетворять следующему неравенству: 01-28≥01-29≥01-30≥01-31≥01-32≥01-33. Функция пропускания частот может быть выключена установкой значений 0.0.
- © Заданная частота (F) является непрерывной. Выходная частота (H) ограничивается данными параметрами.
- Д В процессе разгона/замедления данные частоты также будут пропущены.

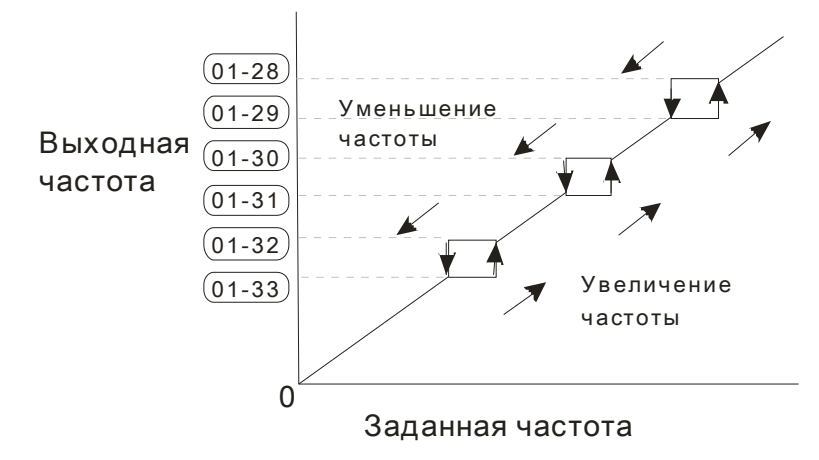

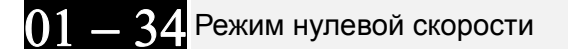

Значения: 0: Выход отключен

1: Работа на нулевой скорости

2: Работа на частоте Fmin (параметр 01-07, 01-41)

- 1 При заданной частоте ниже Fmin (параметр 01-07 или 01-41) ПЧ будет работать в соответствии с данным параметром.
- 43 Значение «0»: ПЧ будет находиться в режиме ожидания, при этом напряжение с выходных клемм U, V, W будет снято.
- 4 Значение «1»: в режимах V/F и SVC будет выполняться торможение постоянным током при напряжении Vmin (параметр 01-08 или 01-42).
- 43 Значение «2»: в режимах V/F и SVC ПЧ будет подавать на двигатель частоту Fmin (параметр 01-07 или 01-41) с напряжением Vmin (параметр 01-08 или 01-42).
- **Q** Работа в режимах V/F и SVC:

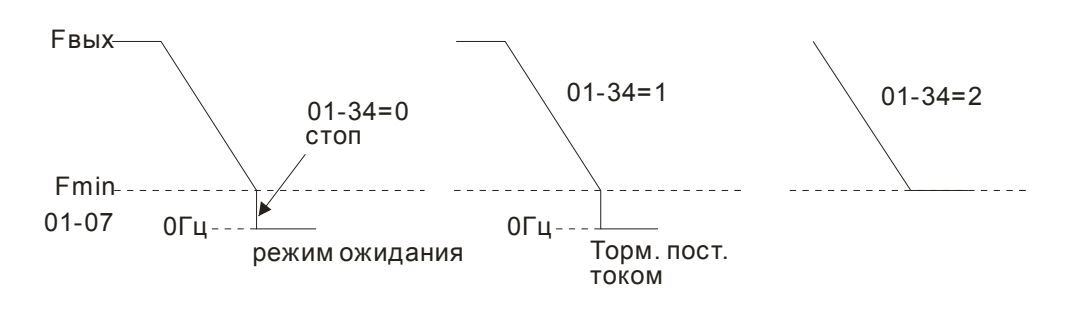

**Выбор характеристики V/F** 

Заводское значение: 0

Заводское значение: 0

Значения: 0: Хар-ка V/F определяется группой параметров 01

- 1: V/F в степени 1.5 (вентиляторная характеристика)
	- 2: V/F в степени 2 (вентиляторная характеристика)
	- 3: До 60Гц, с постоянным напряжением свыше 50 Гц
	- 4: До 72 Гц, с постоянным напряжением свыше 60 Гц

5: До 50 Гц, V/F в степени 3 (вентиляторная характеристика)

- 6: До 50 Гц, V/F в степени 2 (вентиляторная характеристика)
- 7: До 60 Гц, V/F в степени 3 (вентиляторная характеристика)

8: До 60 Гц. V/F в степени 2 (вентиляторная характеристика)

9: До 50 Гц, повышенный стартовый момент

10: До 50 Гц, высокий стартовый момент

11: До 60 Гц, повышенный стартовый момент

12: До 60 Гц, высокий стартовый момент

13: До 90 Гц, с постоянным напряжением свыше 60 Гц

14: До 120 Гц, с постоянным напряжением свыше 60 Гц

15: До 180 Гц, с постоянным напряжением свыше 60 Гц

 Для соответствия требованиям различных применений в ПЧ можно выбрать одну из 15 предустановленных типов характеристик V/F и задать свою собственную характеристику V/F, для которой необходимо правильно задать параметры 01-00~01-08.

# **Примечание**

 1. Неверная настройка характеристики V/F может помешать двигателю развить необходимый момент или привести к повышенному току из-за большой величины скольжения.

2. При сбросе параметров на заводские значения (см. параметр 00-02) параметр 01-43 также сбрасывается.

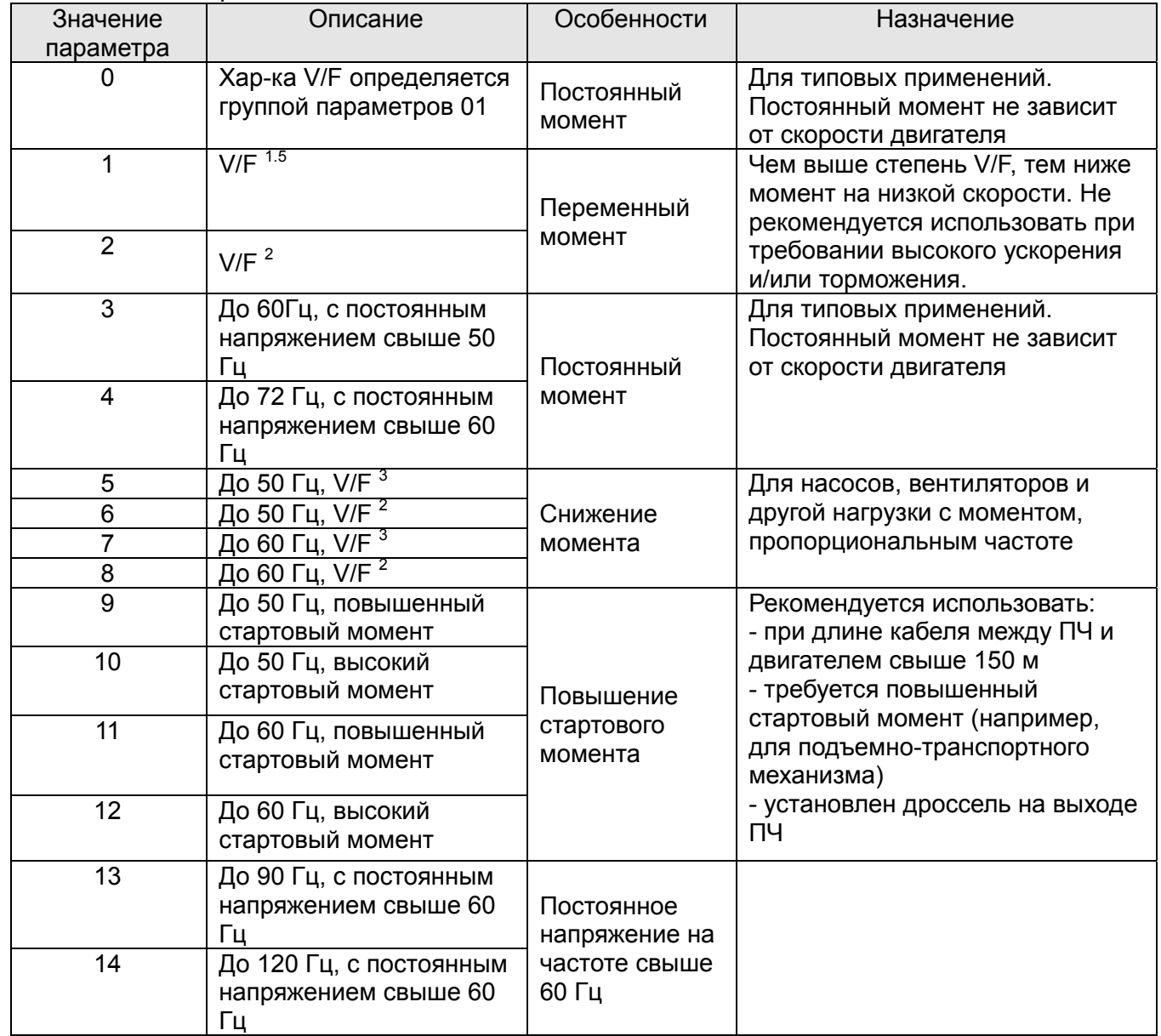

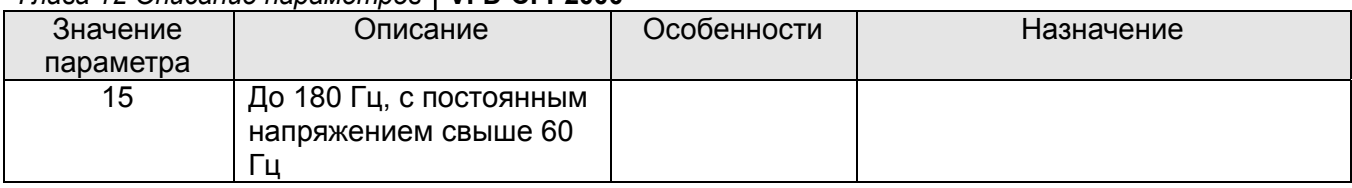

- Когда выбрано значение 0, характеристика V/F для первого двигателя определяется в параметрах 01-00~01-08. Для второго мотора - в параметрах 01-35~01-42.
- $\Box$  Когда выбрано значение 1 или 2, заданные промежуточные значения частоты/напряжения будут проигнорированы.
- Не рекомендуется использовать вентиляторную характеристику в приложениях, где требуется быстрый разгон/торможение. Поскольку данная характеристика имеет низкий момент на низких частотах.

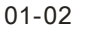

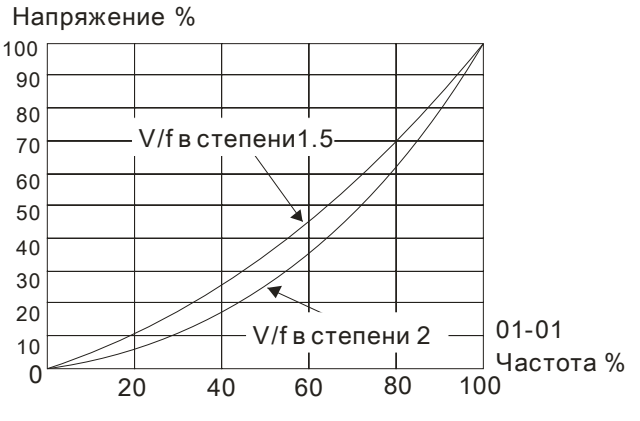

**01 — 44 Выбор режима разгона/замедления** 

Заводское значение: 0

Значения: 0: Линейный разгон и замедление

- 1: Автоматический разгон, линейное замедление
- 2: Линейный разгон, автоматическое замедление
- 3: Автоматический разгон и замедление
- 4: Линейный, с автоматическим увеличением (предел увеличения в параметрах 01-21, 01-22)
- Значение 0: При линейном разгоне и замедлении время разгона/замедления определяется параметрами 01-12~01-19.
- Выбор автоматического разгона или замедления: Позволяет снизить механические вибрации оборудования и избежать трудоемкого процесса настройки параметров разгона/замедления. При этом предотвращается перегрузка по току в процессе разгона и перенапряжение в процессе замедления. Обеспечивается плавный разгон без скачков. Для замедления тормозной резистор не требуется (при использовании тормозного резистора автоматическое замедление не должно применяться). Автоматический разгон/замедление повышает эффективность работы и обеспечивает энергосбережение.
- Значение 3: При автоматическом разгоне/замедлении (автоматический расчет времени разгона/замедления в зависимости от нагрузки): параметр используется для уменьшения вибрации при запуске и остановке двигателя. Автоопределение момента нагрузки: при малой нагрузке возможно изменение скорости повышения выходной частоты с плавным нарастанием тока при старте. При замедлении возможно также более быстрый останов двигателя с предотвращением останова из-за перенапряжения.
- $\Box$  При значении 4 разгон и замедление будут линейными (ограничение параметрами 01-12 ... 01-21): если параметры 01-12~01-19 соответствуют нагрузке, и ПЧ в процессе разгона/замедления не перегружается, то используются значения этих параметров. В противном случае, время разгона/торможения будет автоматически увеличено.

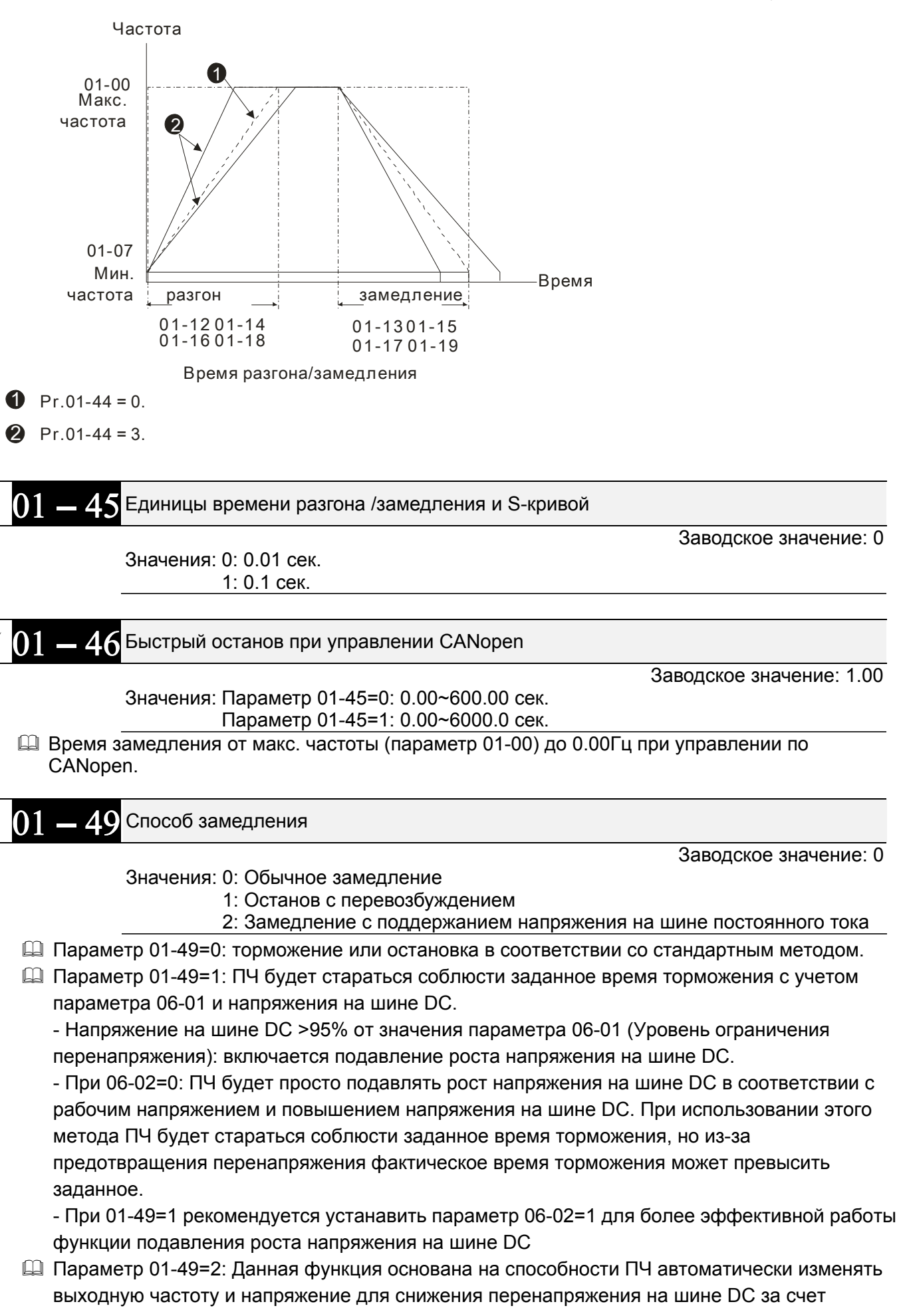

быстрого рассеивания энергии торможения. Фактическое время торможения будет по возможности максимально приближено к заданному времени торможения. Рекомендуется использовать данную функцию, если вас не устраивает фактическое время торможения или возникают ошибки перенапряжения.

# **Группа 2 Параметры дискретных входов/выходов**

 $\mathscr M$  Параметры, отмеченные данным знаком, Вы можете менять во время работы двигателя.

 $02 - 00$ 

2-проводное / 3-проводное управление

Заводское значение: 0

Значения: 0: 2-проводный режим 1 (вперед/стоп, назад/стоп)

1: 2-проводный режим 2 (пуск/стоп, вперед/назад)

 2: 3-проводный режим (кнопки пуск/стоп без фиксации, вперед/назад с фиксацией)

 Этот параметр задает способ управления приводом через входы. Возможны три различные схемы управления приводом по дискретным входам:

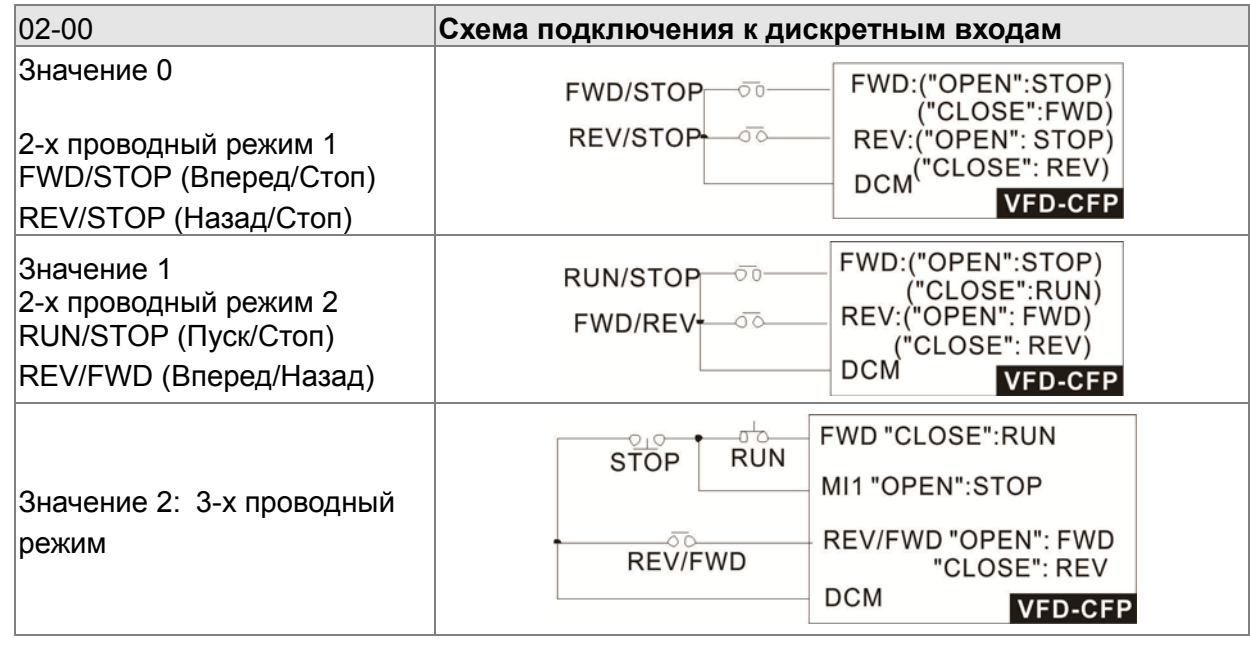

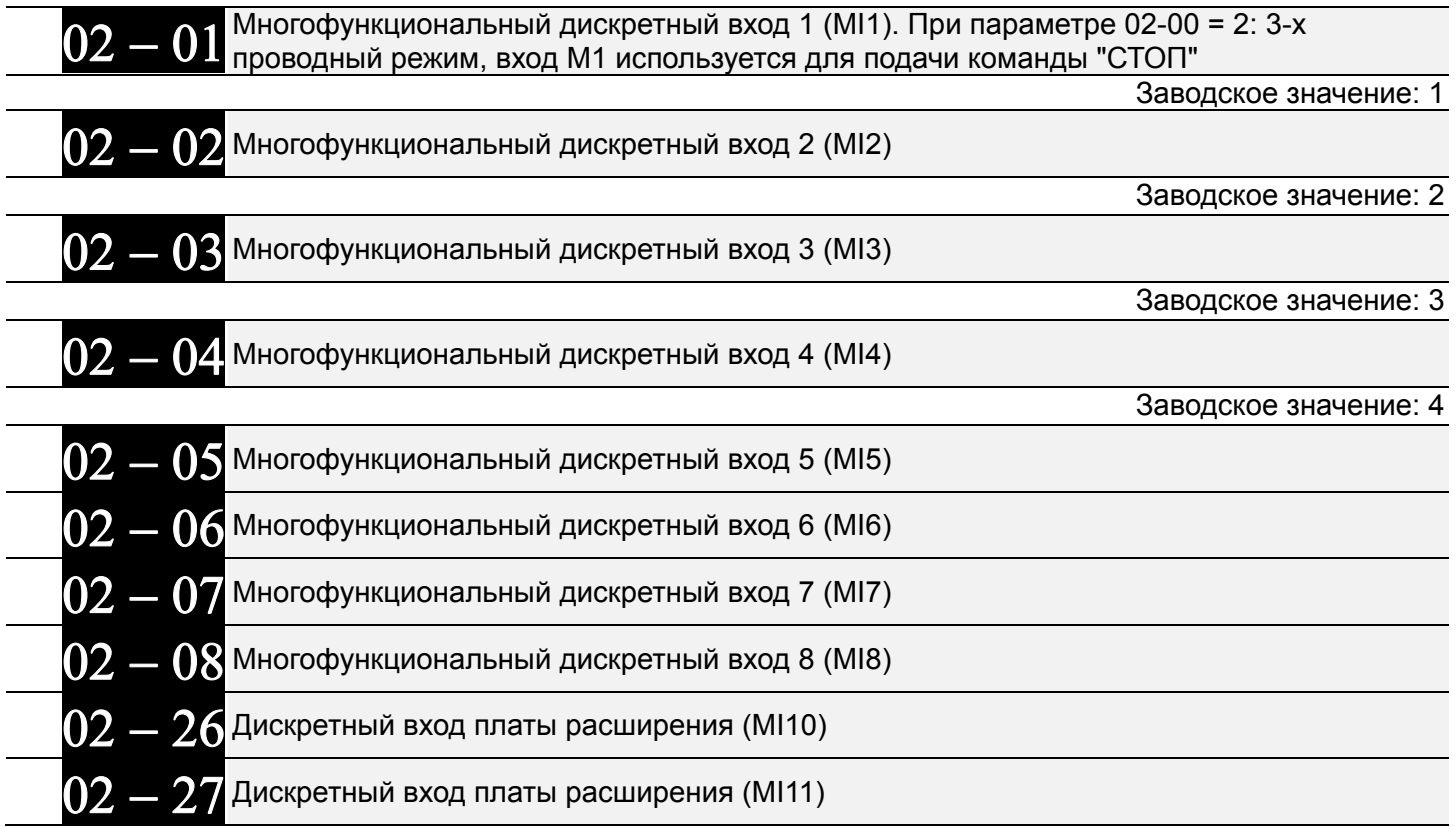

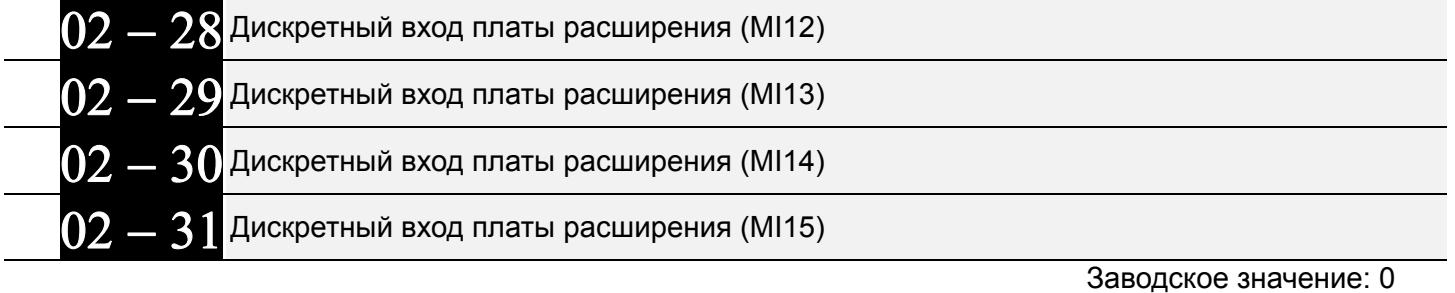

Значения:

- 0: Нет функции
- 1: Бит 0 номера скорости
- 2: Бит 1 номера скорости
- 3: Бит 2 номера скорости
- 4: Бит 3 номера скорости
- 5: Сброс ошибки (разблокировка привода)
- 6: Толчковый режим (от пульта KPC-CC02 или внешняя команда)
- 7: Задержка разгона / замедления
- 8: Бит 0 номера времени разгона/торможения
- 9: Бит 1 номера времени разгона/торможения
- 10: Внешний сигнал аварийного останова (параметр 07-20)
- 11: Немедленное отключение напряжения (BB)
- 12: Временное отключение напряжения
- 13: Отключение автоматического режима разгона/ замедления
- 14: Переключение между двигателями 1 и 2
- 15: Выбор входа AVI1 для задания скорости
- 16: Выбор входа ACI для задания скорости
- 17: Выбор входа AVI2 для задания скорости
- 18: Аварийный останов (параметр 07-20)
- 19: Команда увеличения заданной частоты (UP)
- 20: Команда уменьшения заданной частоты (DOWN)
- 21: Отключение ПИД-регулятора
- 22: Обнуление счетчика
- 23: Увеличение значения счетчика на 1 (только MI6)
- 24: Толчковый пуск вперед
- 25: Толчковый пуск назад
- 26~27: Зарезервированы
- 28: Аварийный останов (EF1)
- 29: Подтверждение подключения в звезду
- 30: Подтверждение подключения в треугольник
- 31~37: Зарезервированы
- 38: Запрет записи параметров в EEPROM
- 39: Зарезервирован
- 40: Принудительный останов на выбеге
- 41: Переключение в ручной режим (HAND)
- 42: Переключение в автоматический режим (AUTO)
- 43~48: Зарезервированы
- 49: Разрешение работы
- 50: Вход включения функции dEb от ведущего ПЧ
- 51: Выбор режима ПЛК (бит 0)
- 52: Выбор режима ПЛК (бит 1)
- 53: Быстрый останов в CANopen
- 54: Подтверждение включения контактора на

выходе ПЧ

- 55: Сигнал подтверждения снятия тормоза
- 56: Переключение Местное / Удаленное управление
- 57: Зарезервирован
- 58: Вкл. пожарного режима (совместно с командой Пуск(RUN))
- 59: Вкл. пожарного режима (без команды Пуск(RUN))
- 60: Выкл. всех двигателей
- 61: Запрет работы двигателя №1
- 62: Запрет работы двигателя №2
- 63: Запрет работы двигателя №3
- 64: Запрет работы двигателя №4
- 65: Запрет работы двигателя №5
- 66: Запрет работы двигателя №6 67: Запрет работы двигателя №7
- 68: Запрет работы двигателя №8
- 69: Вкл. предпускового прогрева
- Данные параметры назначают определённую функцию для каждого дискретного входа.
- $\Box$  Параметры 02-26~02-29 задают функцию входов МІ10 ... МІ13. Если в ПЧ не установлена плата вх/вых, например, "EMC-D42A", то входы являются виртуальными. Параметры 02-30 и 02-31 задают функции виртуальным входам MI14 и MI15.
- Управление состоянием виртуальных входов осуществляется изменением значения битов 8-15 параметра 02-12 (0/1: ВКЛ/ВЫКЛ) с помощью цифрового пульта KPC-CC02 или по последовательному интерфейсу.
- $\Box$  Если параметр 02-00 = 2 (режим 3-х проводного управления), то вход MI1 используется для команды СТОП. Поэтому этому входу нельзя назначить другую функцию.

# **Описание функций**

# **(для Нормально открытого контакта (НО) ON (вкл.) означает замкнутое состояние контакта; OFF (выкл.) - разомкнутое состояние н.о. контакта)**

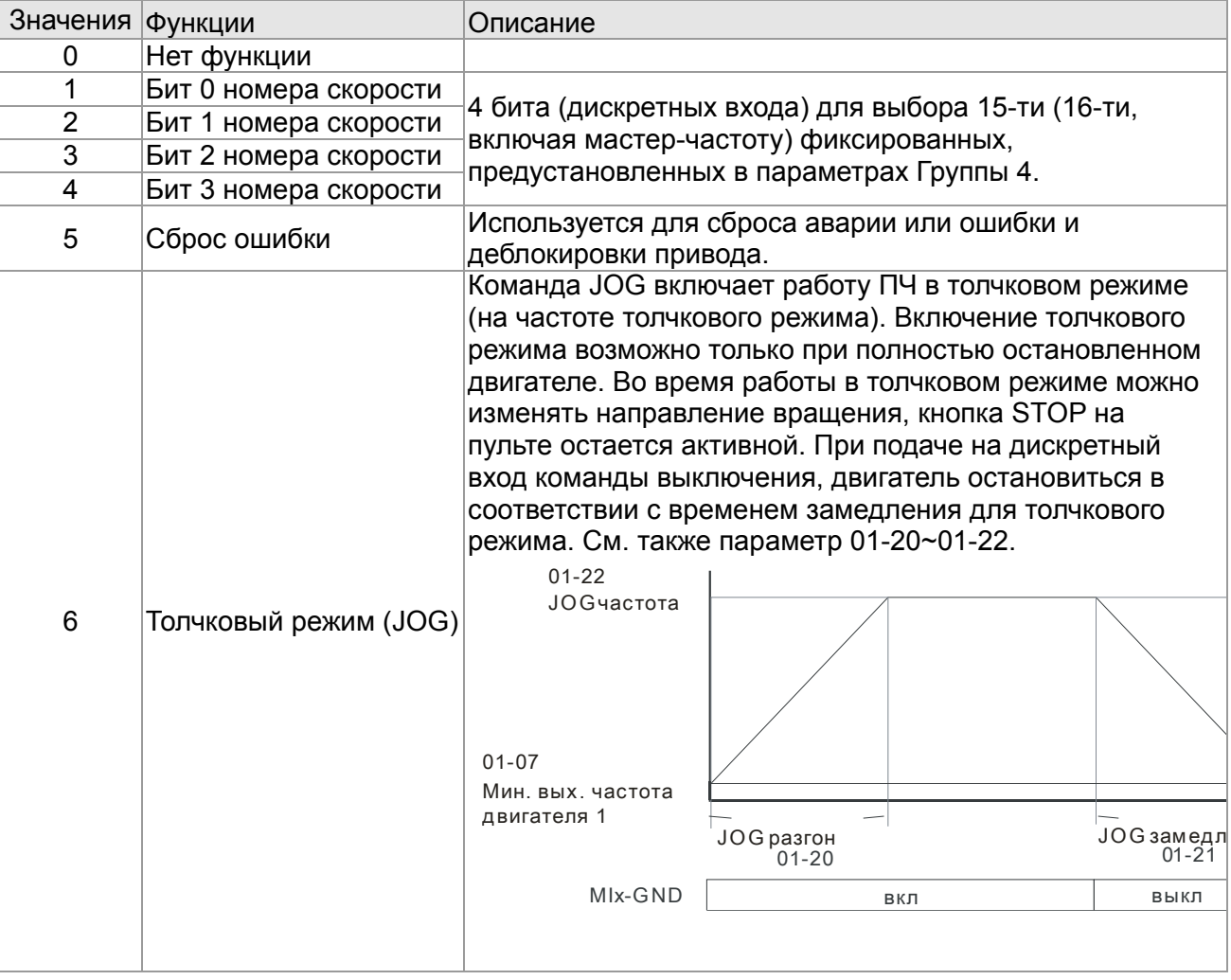

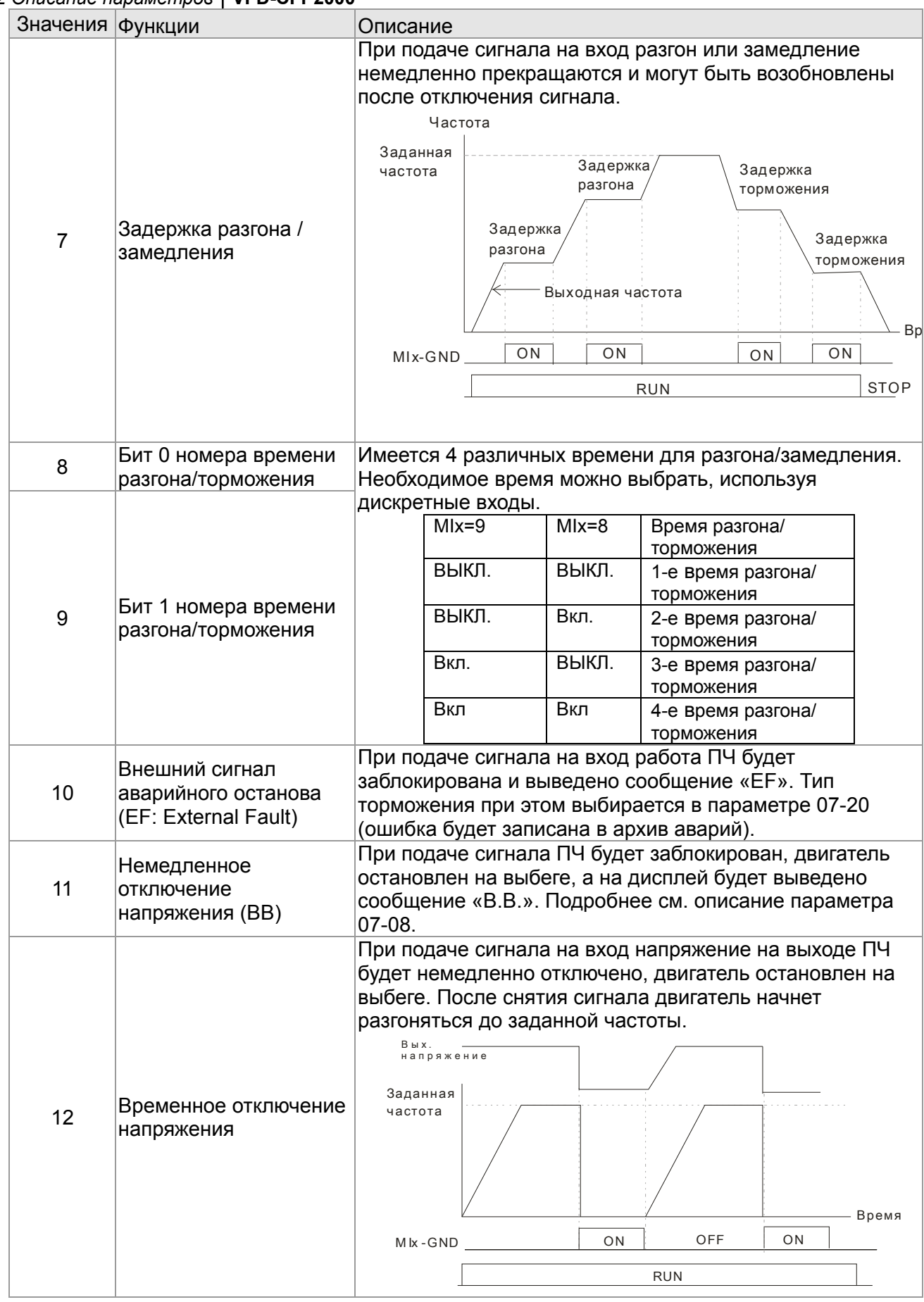

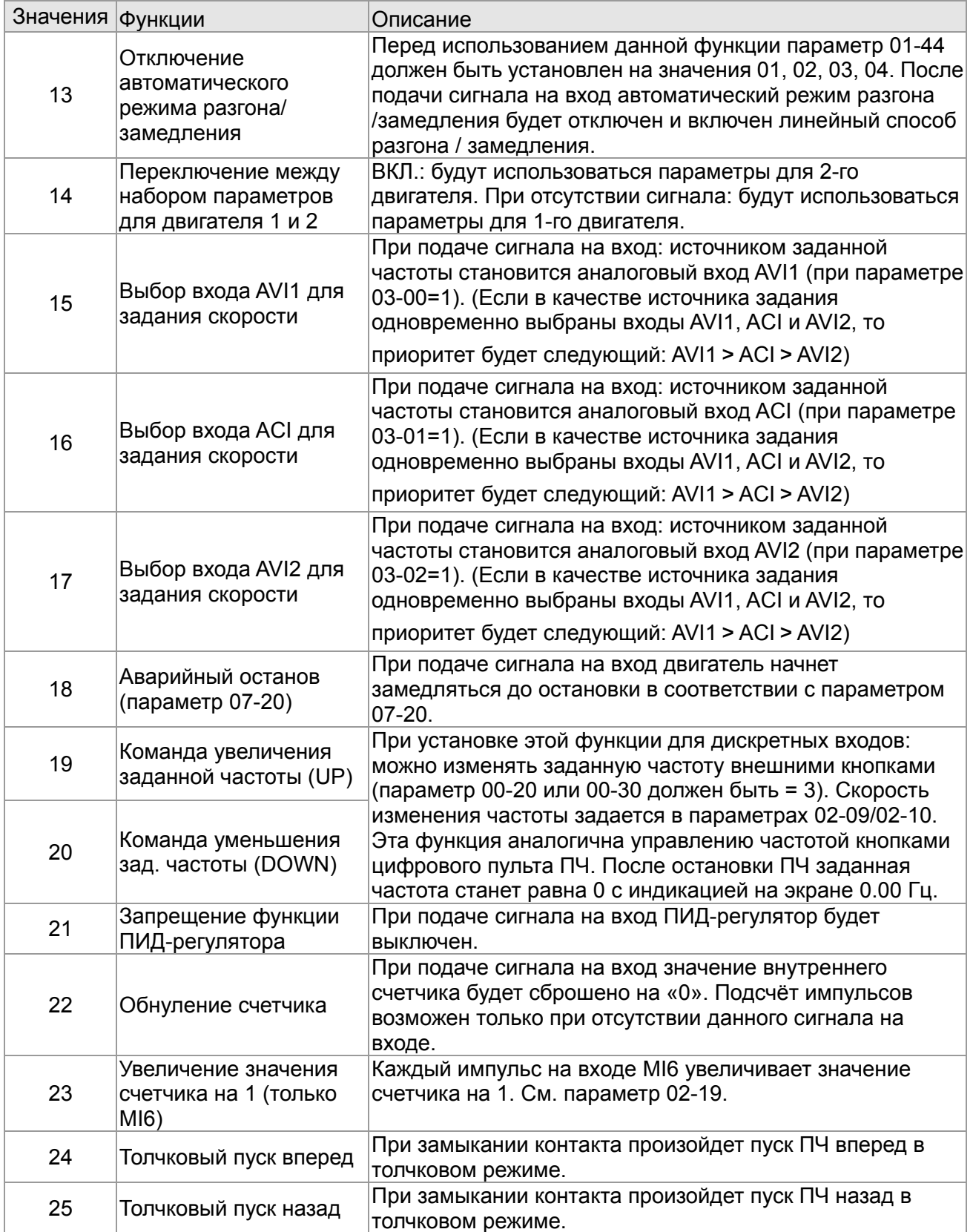

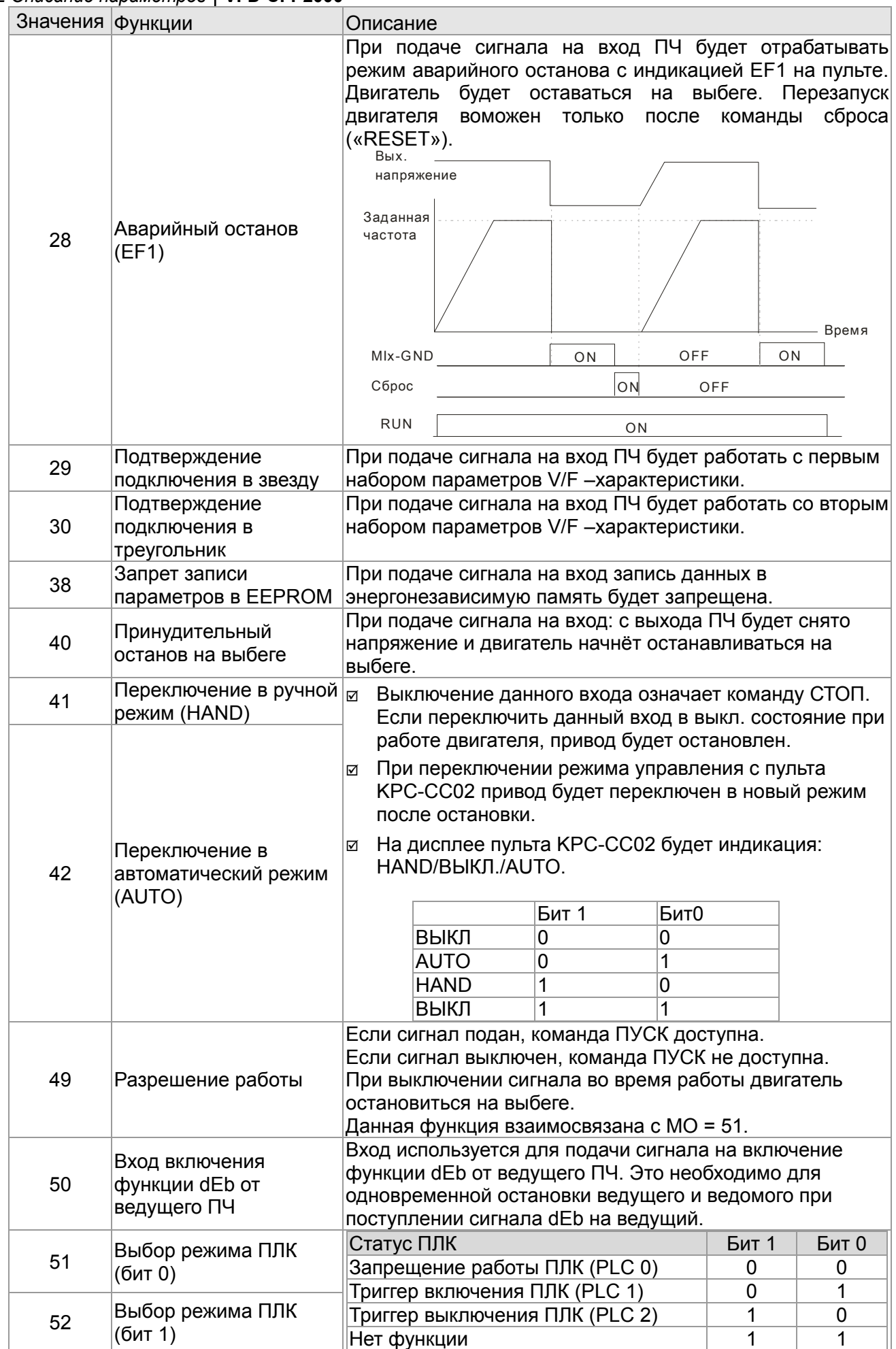

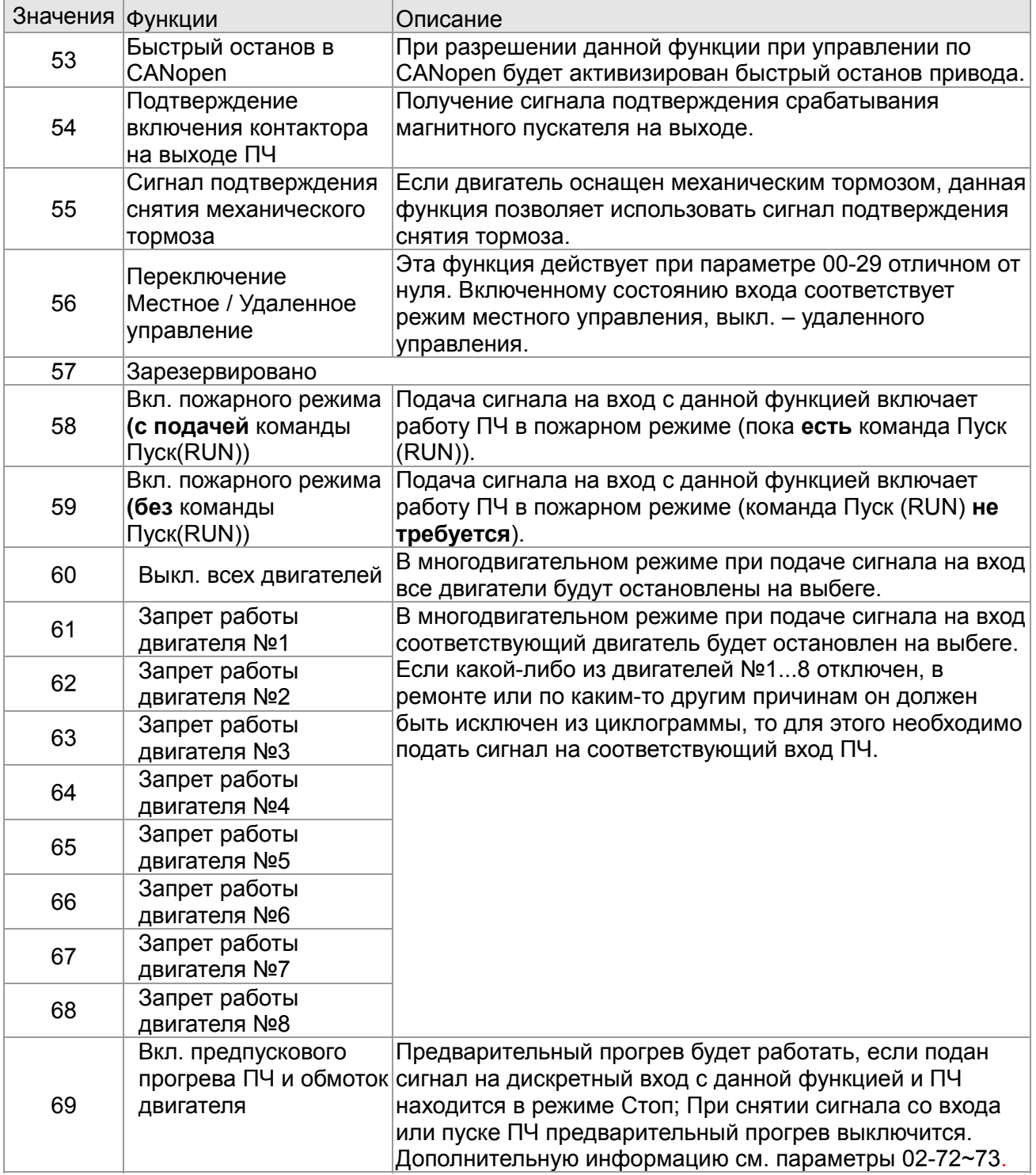

# $\nu = 02 - 09$  Режим работы сигналов UP/DOWN

 Заводское значение: 0 Значения: 0: Скорость изменения совпадает с темпом разгона/замедления 1: Постоянная скорость изменения (см. 02-10)

 $\mathcal{N}$   $02-10$  Скорость изменения задания кнопками UP/DOWN

Заводское значение: 0.001

Значения: 0.001~1.000 Гц/мс

- Параметр задает скорость изменения частоты при задании внешними кнопками UP/DOWN (функции 19/20 дискретных входов). См. параметры 02-09 и 02-10 для команд увеличения/уменьшения частоты.
- $\square$  При параметре 02-09 = 0: процесс увеличения/уменьшения заданной частоты (F) командами UP/DOWN показан на нижеприведенном рисунке. Данный режим аналогичен заданию частоты с кнопок пульта управления. Скорость роста заданной частоты согласно уставок 01-12~01-19.

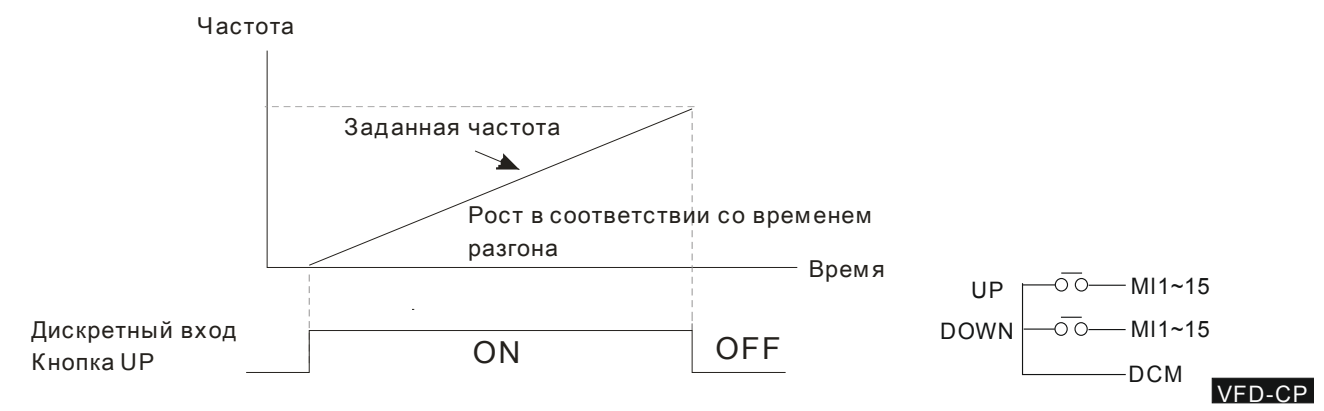

 $\square$  При параметре 02-09 = 1 процесс увеличения/уменьшения заданной частоты (F) командами UP/DOWN показан на нижеприведенном рисунке. Скорость роста заданной частоты согласно значению параметра 02-10 (0.001~1.000 Гц/мс).

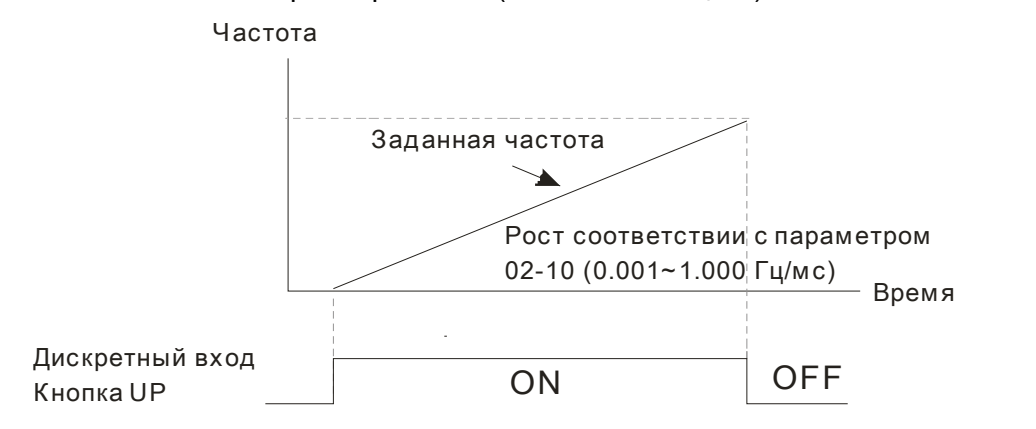

Фильтр дискретных входов

Заводское значение: 0.005

# Значения: 0.000~30.000 сек.

- Параметр используется для задания времени задержки реакции на сигнал на дискретных входах FWD, REV и MI1~MI8.
- Задержка реакции на сигналы, поступающие на дискретные входы, необходима для их подтверждения. Время задержки предназначено для предотвращения помех, дребезга контактов и ложных срабатываний. При этом время выполнения команды на входах FWD, REV и MI1~8 (за исключением счетного входа) увеличивается на установленное время задержки.

$$
\sim 02-12
$$
Выбор режима дискретных входов

Заводское значение: 0

# Значения: 0000h~FFFFh(0: Н.О.; 1: Н.З.)

- Значение этого параметра является шестнадцатеричным числом
- Параметр используется для задания уровня входного сигнала вне зависимости от физического состояния SINK/SOURCE, наложением маски на входы.
- **ДА Действие параметра 02-12 не распространяется на входы FWD/REV, а также входы,**

задействованные в 3-х проводном режиме управления. Бит 0 определяет состояние для входа FWD, бит 1 – для входа REV, бит 2 … бит15 для входов MI1 … MI8, MI10 … MI15.

 Пользователь может управлять состоянием дискретных входов по коммуникационному интерфейсу.

Например, MI1 = 1 (бит 0 пошагового управления скоростью), MI2 = 2 (бит 1 пошагового управления скоростью). Затем, чтобы дать команду RUN FWD +  $2^{n}$  скорость=1001(bin)=9 (дес.), нужно записать в параметр 02-12 десятичное значение 9 по последовательному интерфейсу. Для этого не требуется никаких подключений к входным клеммам управления.

Бит15 бит14 бит13 бит12 бит11 бит10 бит9 бит8 бит7 бит6 бит5 бит4 бит3 бит2 бит1 Бит 0 MI15 MI14 MI13 MI12 MI11 MI10 MI8 MI7 MI6 MI5 MI4 MI3 MI2 MI1

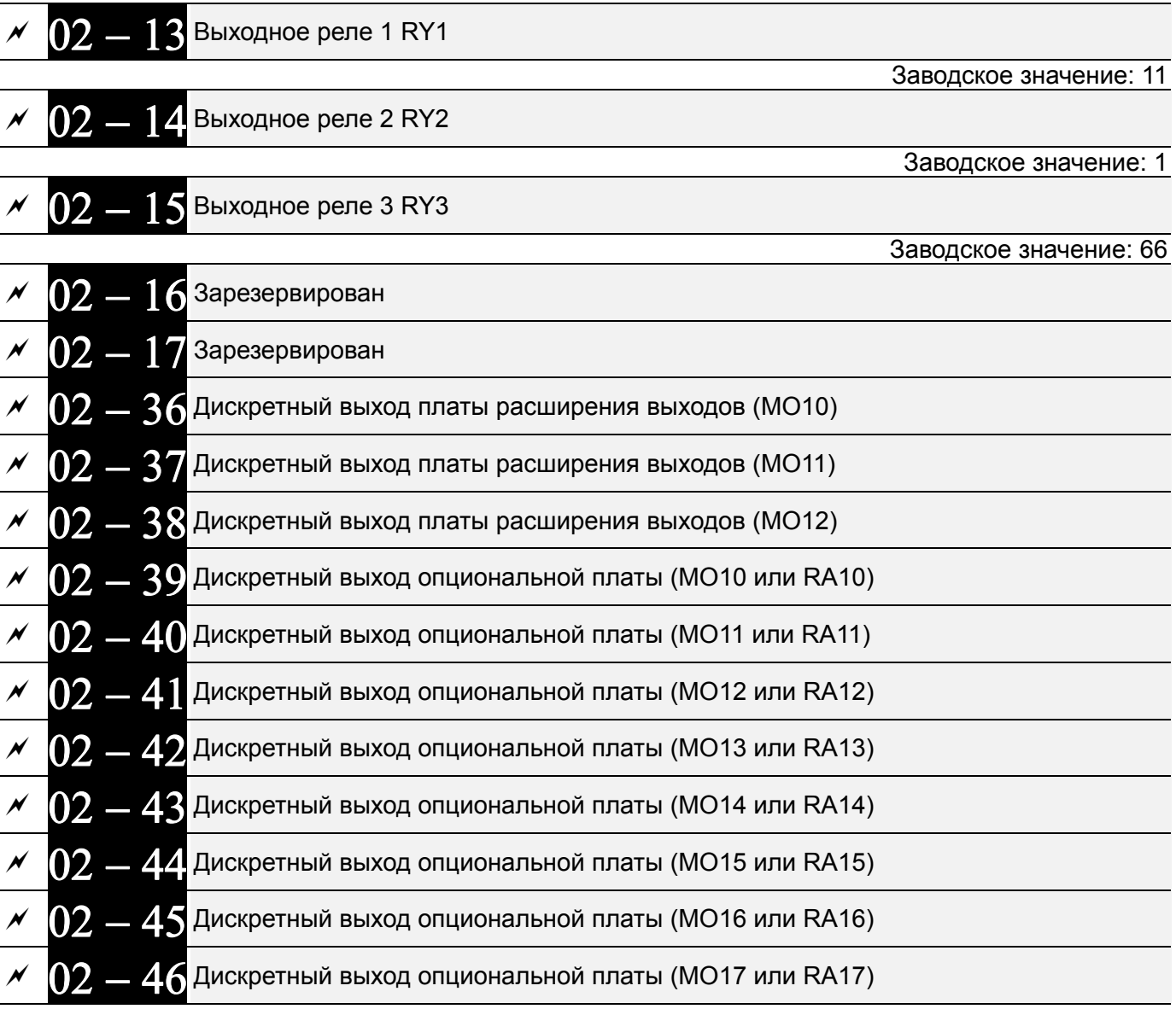

#### Заводское значение: 0

# **Значения:**

- 0: Нет функции
- 1: Индикация работы
- 2: Заданная частота достигнута
- 3: Желаемая частота 1 достигнута (Параметр 02-22)
- 4: Желаемая частота 2 достигнута (Параметр 02-24)

- 5: Нулевая скорость (задание частоты)
- 6: Нулевая скорость (задание частоты) или останов
- 7: Перегрузка по моменту 1 (06-06~06-08)
- 8: Перегрузка по моменту 2 (06-09~06-11)
- 9: Готовность ПЧ
- 10: Предупреждение о пониженном напряжении (LV) (параметр 06-00)
- 11: Авария
	- 12: Снятие механического тормоза (параметр 02-32)
	- 13: Предупреждение о перегреве (06-15, OH1, OH2)
	- 14: Электрическое торможение (07-00)
	- 15: Ошибка обратной связи ПИД-регулятора
	- 16: Ошибка скольжения (oSL)
	- 17: Достигнуто предварительное значение счетчика;
	- без сброса на 0 (параметр 02-20)
	- 18: Достигнуто заданное значение счетчика; со
	- сбросом на 0 (параметр 02-19)
	- 19: Индикация паузы
	- 20: Индикация предупреждения
	- 21: Предупреждение о перенапряжении
	- 22: Предупреждение о включении токоограничения
	- 23: Предупреждение о включении функции
	- ограничения напряжения
	- 24: Индикация рабочего состояния
	- 25: Команда прямого вращения
	- 26: Команда обратного вращения
	- 27: Вых. ток >= параметр 02-33
	- 28: Вых. ток < параметр 02-33
	- 29: Вых. частота >= параметр 02-34
	- 30: Вых. частота < параметр 02-34
	- 31: Подключение двигателя в звезду
	- 32: Подключение двигателя в треугольник
	- 33: Нулевая скорость (вых. частота)
	- 34: Нулевая скорость (вых. частота) или Стоп
	- 35: Выбранный сигнал аварии 1 (параметр 06-23)
	- 36: Выбранный сигнал аварии 2 (параметр 06-24)
	- 37: Выбранный сигнал аварии 3 (параметр 06-25)
	- 38: Выбранный сигнал аварии 4 (параметр 06-26)
	- 40: Скорость достигнута (включая Стоп)
	- 44: Низкий ток (используется с 06-71~06-73)
	- 45: Включение контактора на выходе ПЧ
	- 47: Индикация включения тормоза
	- 50: Управление через CANopen
	- 51: Управление через RS485
	- 52: Управление через опциональную
	- коммуникационную плату
	- 53: Работа в пожарном режиме
	- 54: Шунтирование в пожарном режиме
	- 55: Выход 1 управления двигателем
	- 56: Выход 2 управления двигателем
- 57: Выход 3 управления двигателем
- 58: Выход 4 управления двигателем
- 59: Выход 5 управления двигателем
- 60: Выход 6 управления двигателем
- 61: Выход 7 управления двигателем
- 62: Выход 8 управления двигателем
- 66: Выход STO логика А (параметр 02-15)
- 67: Заданный уровень аналогового сигнала на входе

достигнут

68: Выход STO логика В (параметр 02-15)

69: Индикация предпускового прогрева

- Данные параметры назначают определённую функцию для каждого дискретного входа.
- Выходы MO10-MO15 (параметры 02-36~02-41) могут быть использованы при использовании платы расширения EMC-D42A или EMC-R6AA.
- Плата расширения EMC-D42A добавляет ПЧ 2 выхода (параметр 02-36~02-37).
- Плата расширения EMC-R6AA добавляет ПЧ 6 выходов (параметр 02-36~02-41).
- Примеры схем с кнопкой с НО контактами.: ON (вкл): замкнутое состояние н.о. контакта, OFF (выкл): разомкнутое состояние н.о. контакта

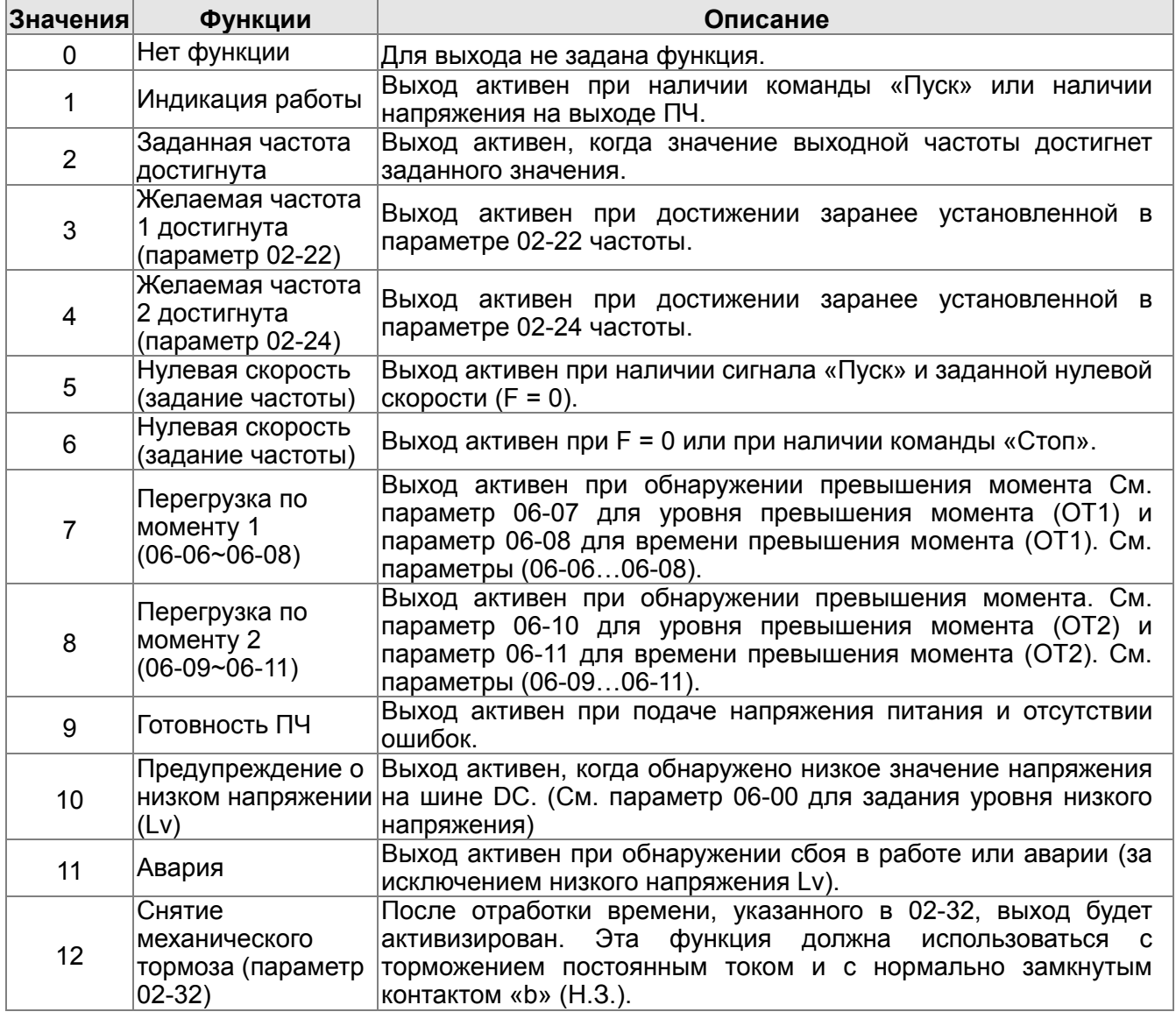

*Глава 12 Описание параметров***VFD-CFР2000**

| Значения | Функции                                                                                    | Описание                                                                                                    |
|----------|--------------------------------------------------------------------------------------------|----------------------------------------------------------------------------------------------------|
| 13       | Предупреждение о<br>перегреве                                                              | Выход активен при обнаружении перегрева радиатора или IGBT<br>модуля ПЧ для предотвращения выключения привода с<br>аварией ОН. (см. параметр 06-15)                                                                                            |
| 14       | Электрическое                                                                              | Выход активен при включении тормозного модуля в процессе<br>замедления двигателя. При использовании тормозного модуля<br>торможение (07-00) и резистора можно осуществит более плавное и быстрое<br>торможение двигателя. (см. параметр 07-00) |
| 15       | Ошибка обратной<br>СВЯЗИ<br>ПИД-регулятора                                                 | Выход активен при обнаружении ошибки обратной связи<br>ПИД-регулятора.                                                                                                    |
| 16       | Ошибка<br>скольжения (oSL)                                                                 | Выход активен при обнаружении ошибки скольжения двигателя.                                                                                                    |
| 17       | Достигнуто<br>предварительное<br>значение счетчика;<br>без сброса на 0<br>(параметр 02-20) | Выход активен при достижении заранее установленного<br>предварительного значения счетчика (параметр 02-20). Выход<br>не активен, когда параметр 02-20>параметр 02-19.                                                                          |
| 18       | Достигнуто<br>заданное значение<br>счетчика; со<br>сбросом на 0<br>(параметр 02-19)        | Выход активен при достижении<br>заранее<br>установленного<br>значения счетчика (параметр 02-19).                                                                                                    |
| 19       | Пауза в работе<br>(B.B.)                                                                   | Выход активен при включении паузы внешним сигналом (b.b).                                                                                                    |
| 20       | Индикация<br>предупреждения                                                                | Выход активен при выдаче тревожного сообщения.                                                                                                    |
| 21       | Предупреждение о<br>перенапряжении                                                         | Выход активен при обнаружении перенапряжения.                                                                                                    |
| 22       | Предупреждение о<br>включении<br>токоограниченияи                                          | Выход<br>активен<br>при<br>включении<br>режима<br>предотвращении<br>останова при превышении тока.                                                                                                    |
| 23       | Предупреждение о<br>включении<br>функции<br>ограничения<br>напряжения                      | Выход<br>активен<br>при<br>включении<br>режима<br>предотвращении<br>останова от перенапряжения.                                                                                                    |
| 24       | Индикация<br>рабочего состояния (параметр 00-21≠0)                                         | Выход активен при управлении ПЧ от внешнего источника.                                                                                                    |
| 25       | Команда прямого<br>вращения                                                                | Выход активен при прямом направлении вращения.                                                                                                    |
| 26       | Команда обратного<br>вращения                                                              | Выход активен при обратном направлении вращения.                                                                                                    |
| 27       | $B$ ых. ток $>=$<br>параметр 02-33                                                         | Выход активен, если ток ПЧ<br>$>= Pr.02-33.$                                                                                                    |
| 28       | Вых. ток <<br>параметр 02-33                                                               | Выход активен, если ток ПЧ < Pr.02-33.                                                                                                    |
| 29       | Вых. частота >=<br>параметр 02-34                                                          | Выход активен, если частота ПЧ >= Pr.02-34.                                                                                                    |
| 30       | Вых. частота <<br>параметр 02-34                                                           | Выход активен, если частота ПЧ < Pr.02-34.                                                                                                    |
| 31       | Подключение<br>двигателя в звезду                                                          | Выход активен, если параметр 05-24 =1 и выходная частота <<br>(значение параметра 05-23 минус 2 Гц) в течение времени,<br>заданного в параметре 05-25.                                                                                         |
| 32       | Подключение<br>двигателя в<br>треугольник                                                  | Выход активен, если параметр 05-24 =1 и выходная частота ><br>(значение параметра 05-23 плюс 2 Гц) в течение времени,<br>заданного в параметре 05-25.                                                                                          |
| 33       | Нулевая скорость<br>(вых. частота)                                                         | Выход активен, когда значение выходной частоты в режиме<br>«Пуск» (RUN) равно «0».                                                                                                    |

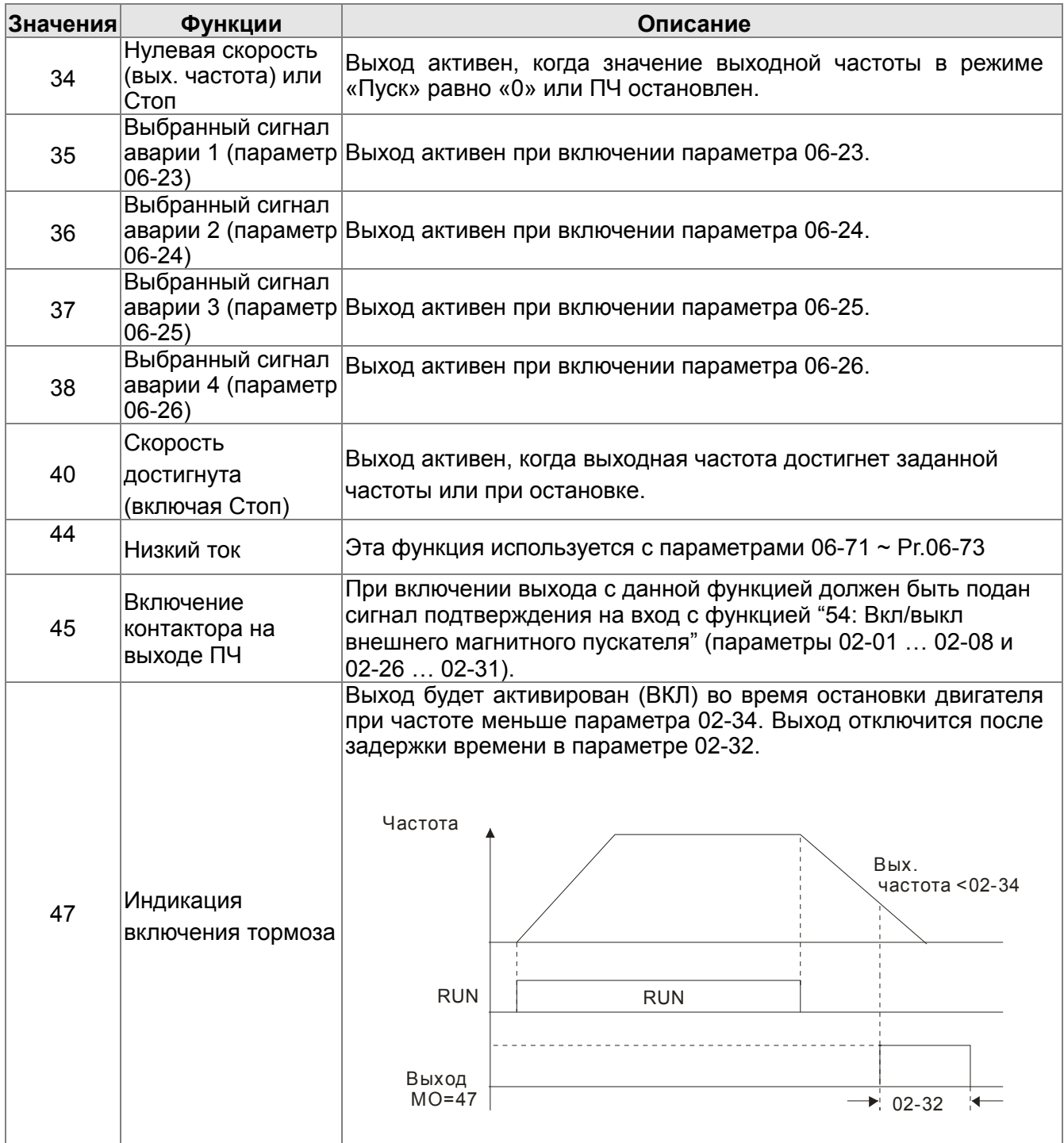

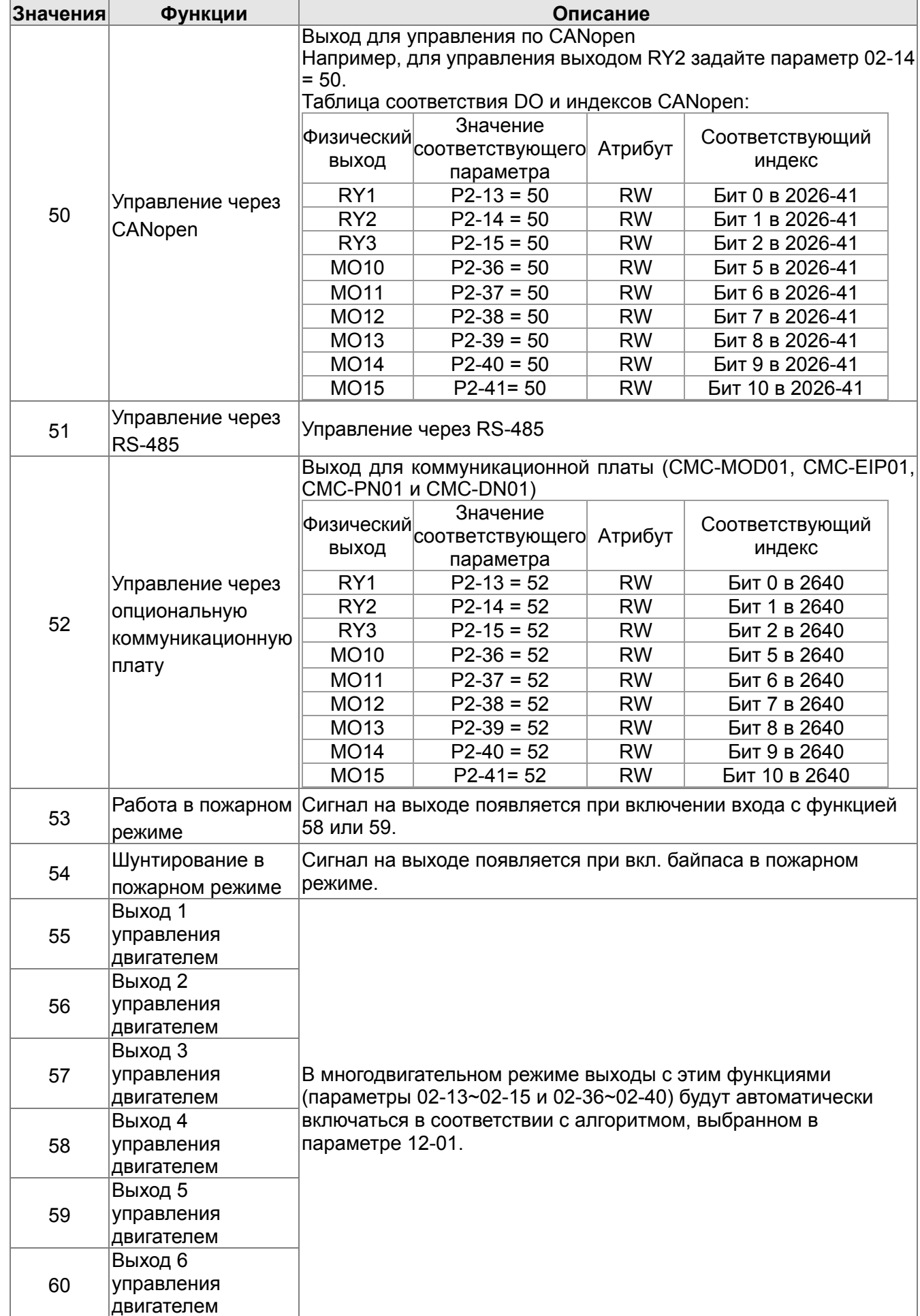

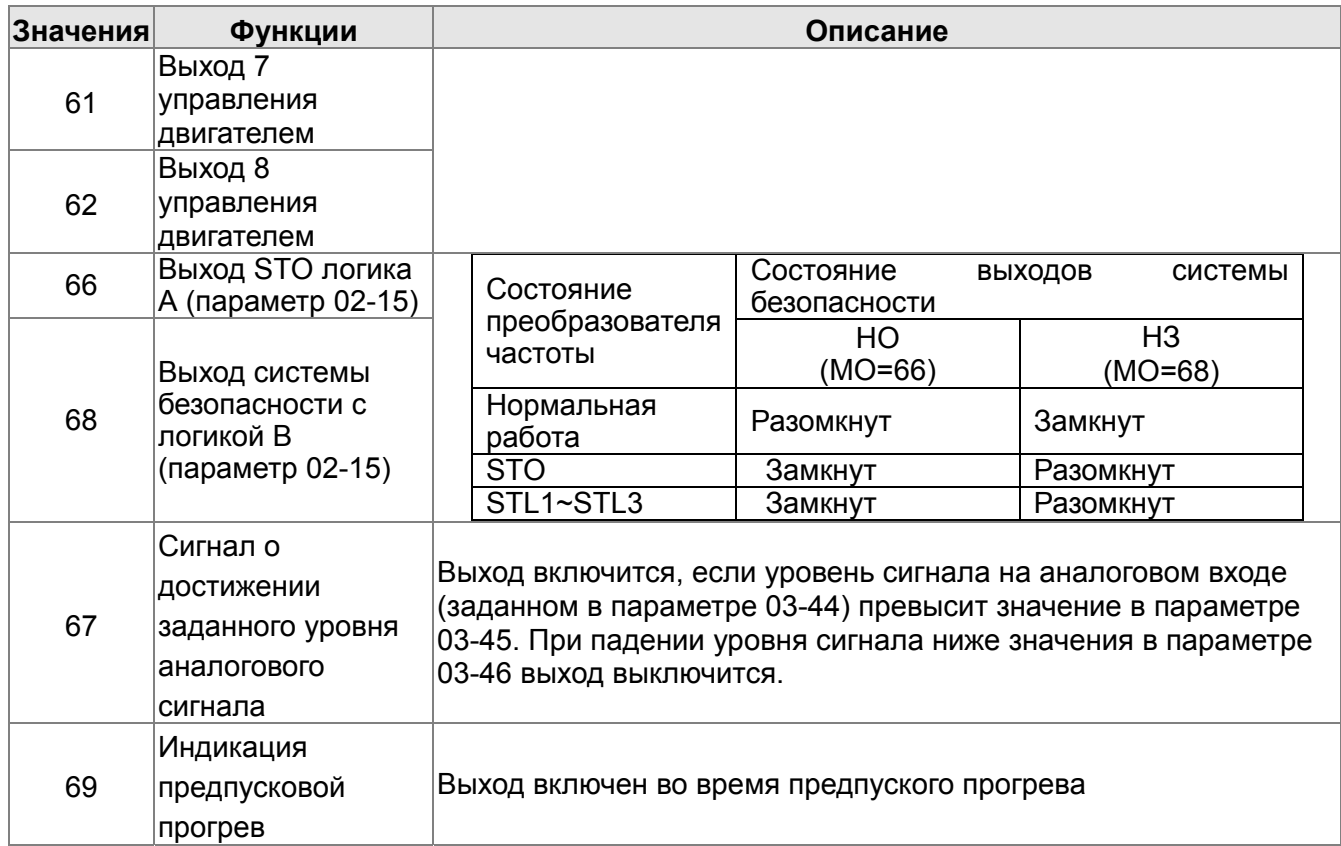

$$
\mathbf{v} \quad \mathbf{02} = \mathbf{18}
$$
Логика

многофункциональных выходов

Заводское значение: 0

Значения: 0000h~FFFFh ( 0: Н.О.; 1: Н.З. )

Д Значение этого параметра является десятичным числом, которое формируется из битов, соответствующих определенному выходу. Если бит = 1, состояние выхода будет противоположным от нормального. Например: Если параметр 02-13=1, реле 1 будет выключено (разомкнуто) во время работы ПЧ и включено после получения команды «Стоп». Бит15 бит14 бит13 бит12 бит11 бит10 бит9 бит8 бит7 бит6 бит5 бит4 бит3 бит2<br>MO20 MO19 MO18 MO17 MO16 MO15 MO14 MO13 MO12 MO11 MO10 Зарезерв Зарезерв RY3 бит2 бит1 бит0 RY<sub>2</sub> IRY1

$$
\angle 02 -
$$

Заданное значение счетчика (сброс на 0)

Заводское значение: 0

# Значения: 0~65500

- Щ Функция счётчика может быть установлена для входа МІ6 (параметр 02-06 = 23). При достижении счетчиком значения, установленного в этом параметре, будет активизирован соответствующий выход (параметры 02-13~02-14, 02-36, 02-37 = 18). Параметр 02-19 не может быть установлен на 0.
- Щ Индикация дисплея с5555 означает, что сосчитано 5555 импульсов. Индикация с5555•означает, что посчитано от 55550 до 55559 импульсов.

$$
02-20
$$
 Предварительное значение счетчика(без соброса на 0)

Заводское значение: 0

# Значения: 0~65500

Д Когда счетчик достигнет значения, установленного в данном параметре, соответствующий дискретный выход будет активизирован (параметр 02-13, 02-14, 02-36, 02-37 = 17) (Значение

настройки предварительного счетчика). Этот сигнал может использоваться для предварительного перевода ПЧ на низкую скорость перед подачей сигнала останова. См. рисунок ниже:

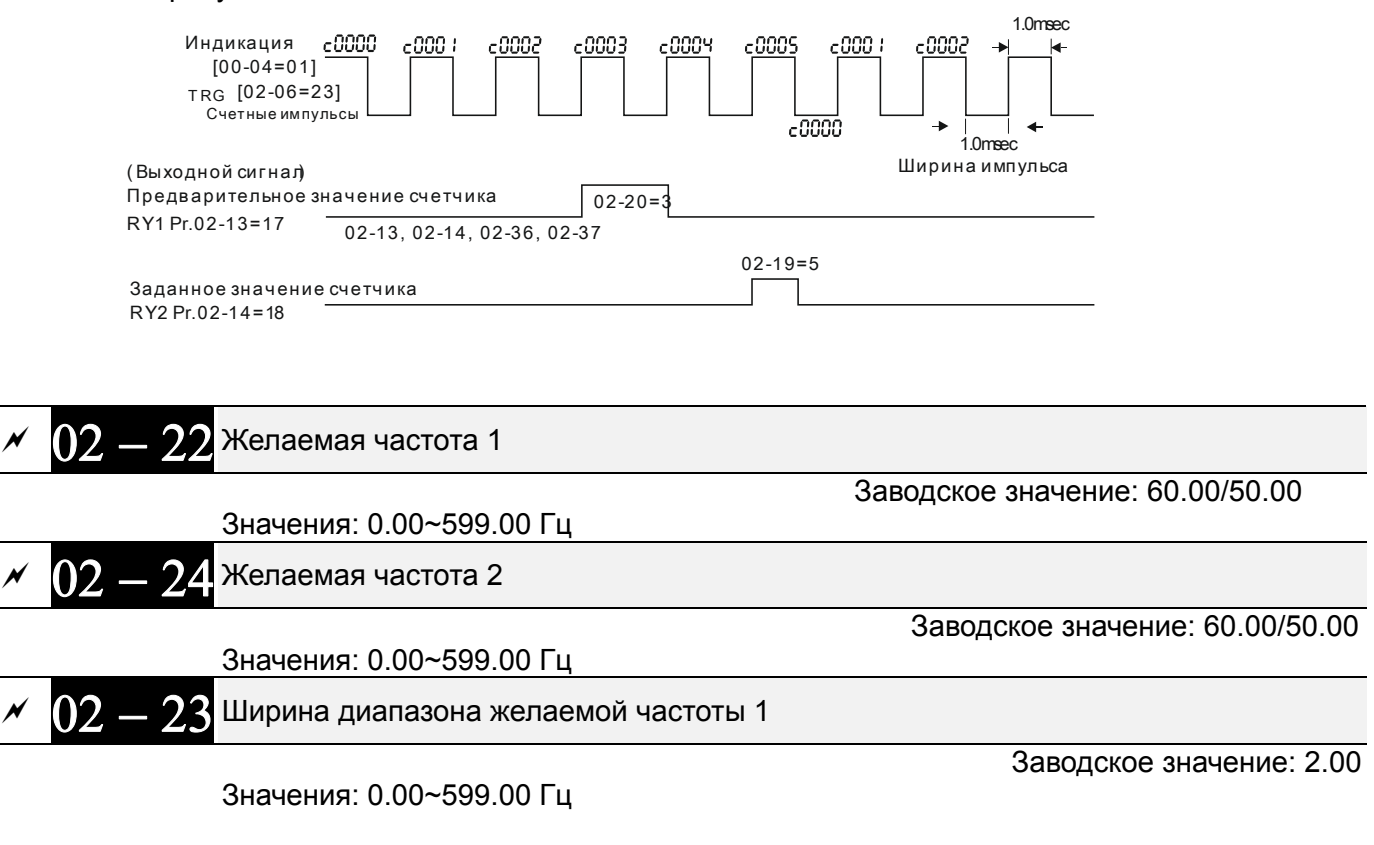

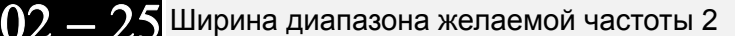

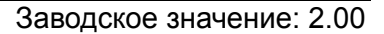

Значения: 0.00~599.00 Гц

 При достижении выходной частоты, заданной в данных параметрах, будут активизированы выходы, назначенные на соответствующие функции 3 или 4 (параметр 02-13, 02-14, 02-36, 02-37).

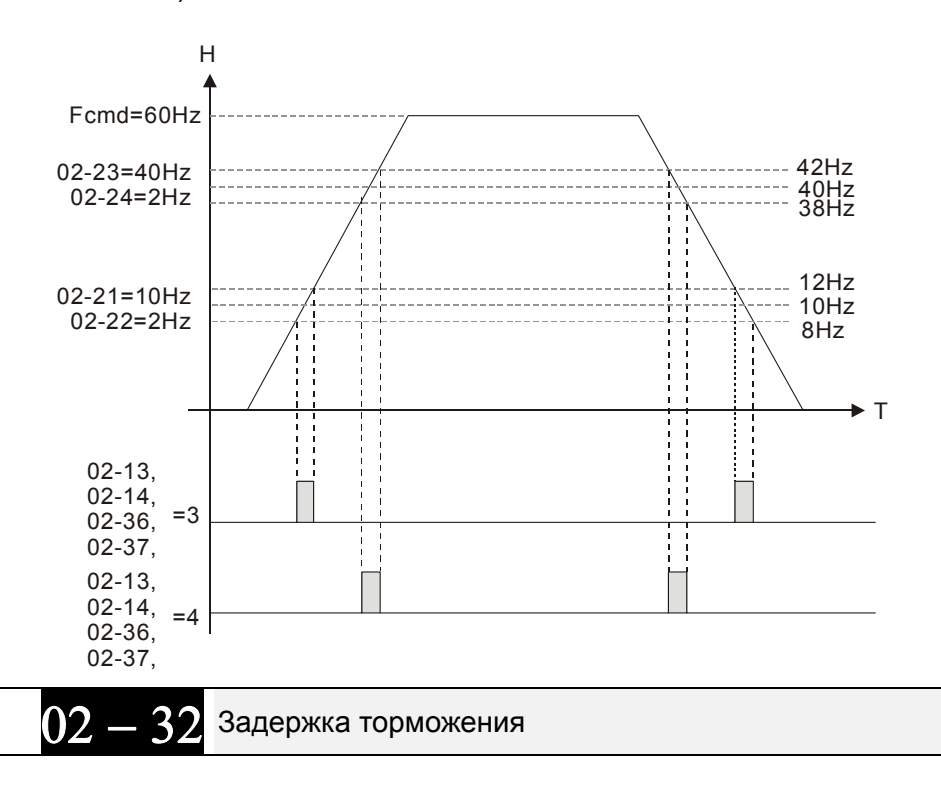

Заводское значение: 0.000

Значения: 0.000~65.000 сек.

Д После пуска привода спустя время, заданное в параметре 02-32, будет активирован выход (функция 12: вкл. мех. тормоза). Этот параметр должен использоваться с функцией торможения постоянным током.

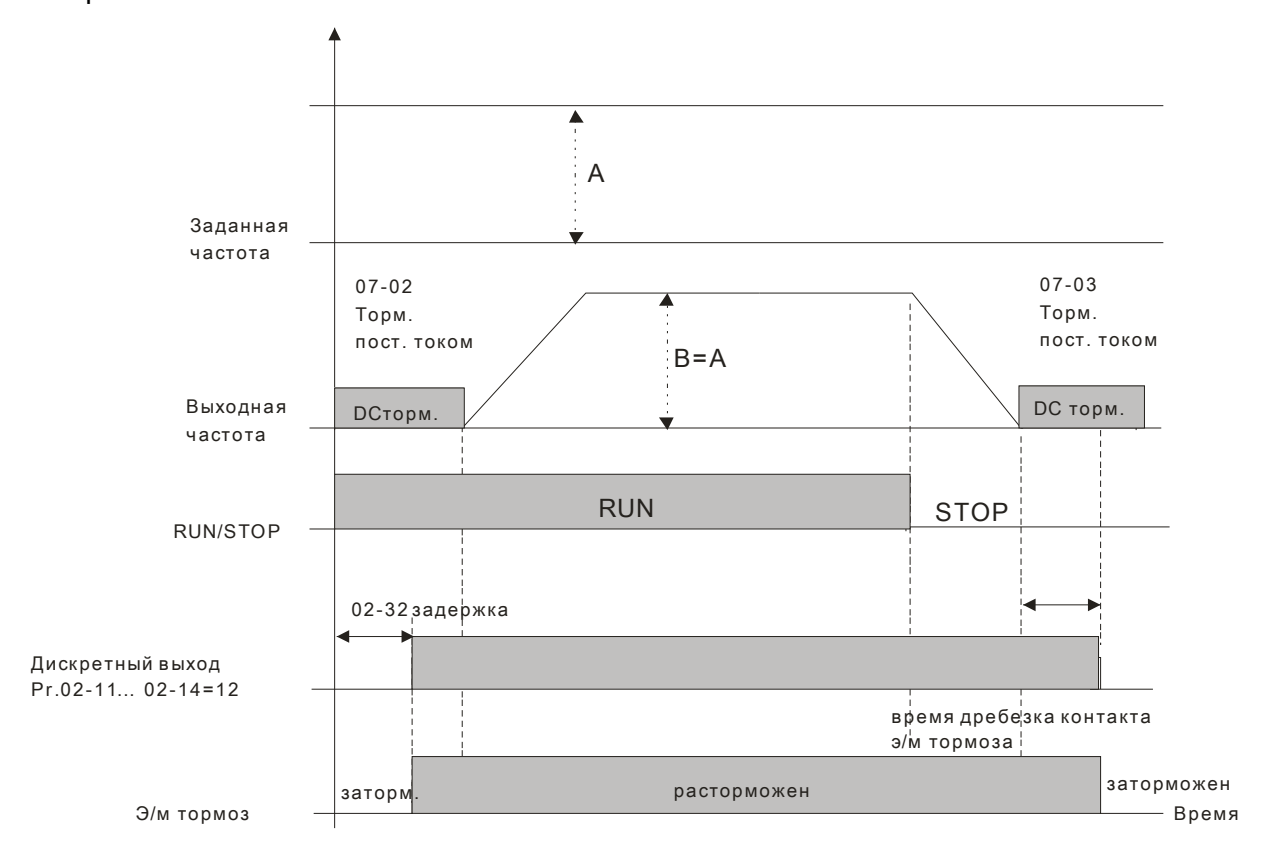

Д Если этот параметр используется без торможения постоянным током, то он будет проигнорирован. См. инструкцию ниже.

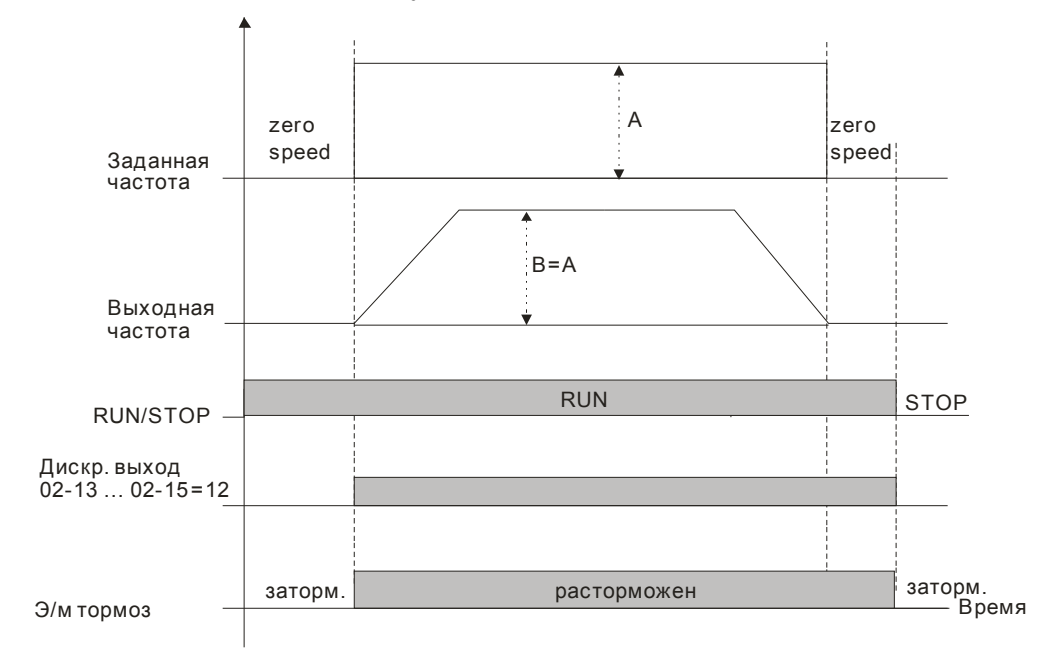

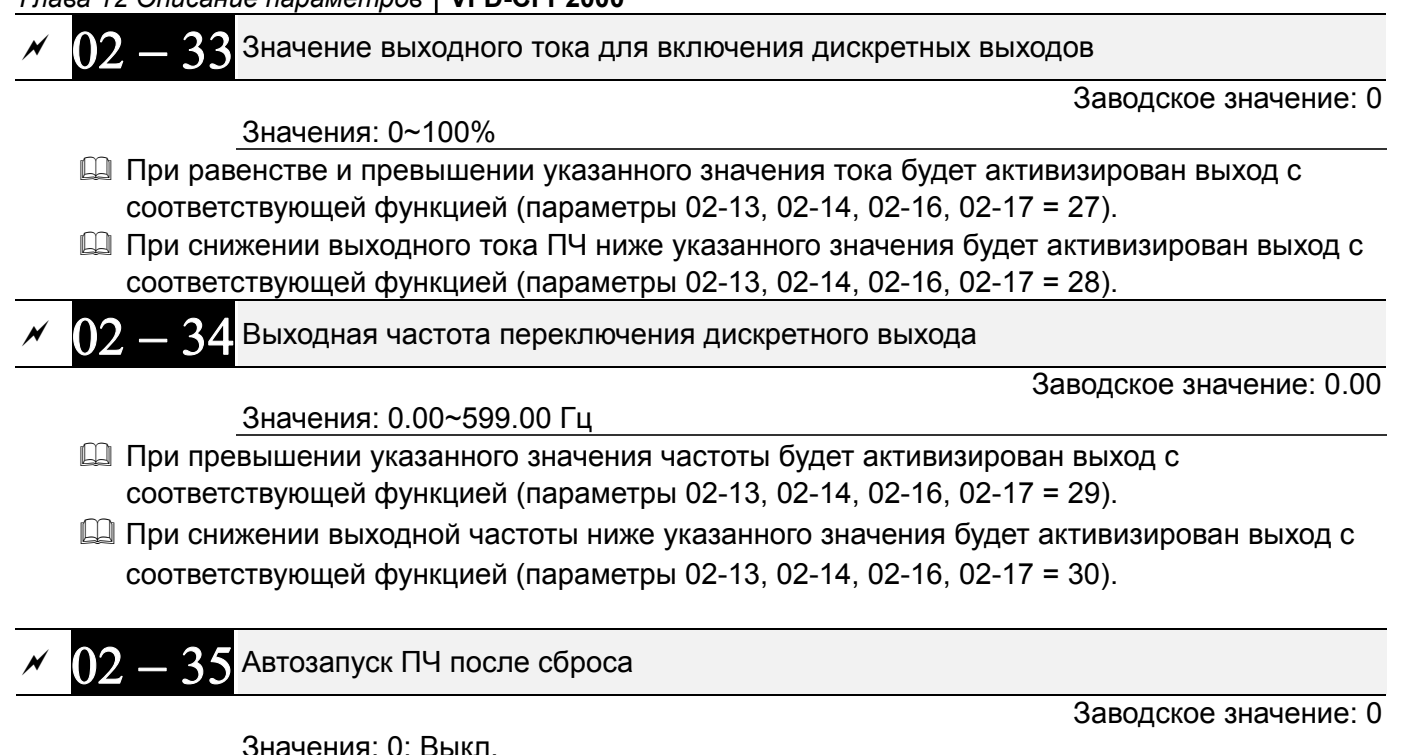

 1: Автозапуск привода при подаче питания или после команды СБРОС или повторной подачи питания, если на дискретном входе присутствует одна из команд: ПУСК, JOG, FWD JOG, REV JOG

 $\mathbb{R}$  Значение 1:

После подачи напряжения на ПЧ и наличии одного из сигналов ПУСК, JOG, FWD JOG, REV JOG на дискретном входе, ПЧ начнет работать.

После устранения причины ошибки и при наличии одного из сигналов ПУСК, JOG, FWD JOG, REV JOG на дискретном входе, ПЧ будет запущен сразу после нажатия на кнопку «Сброс» (RESET).

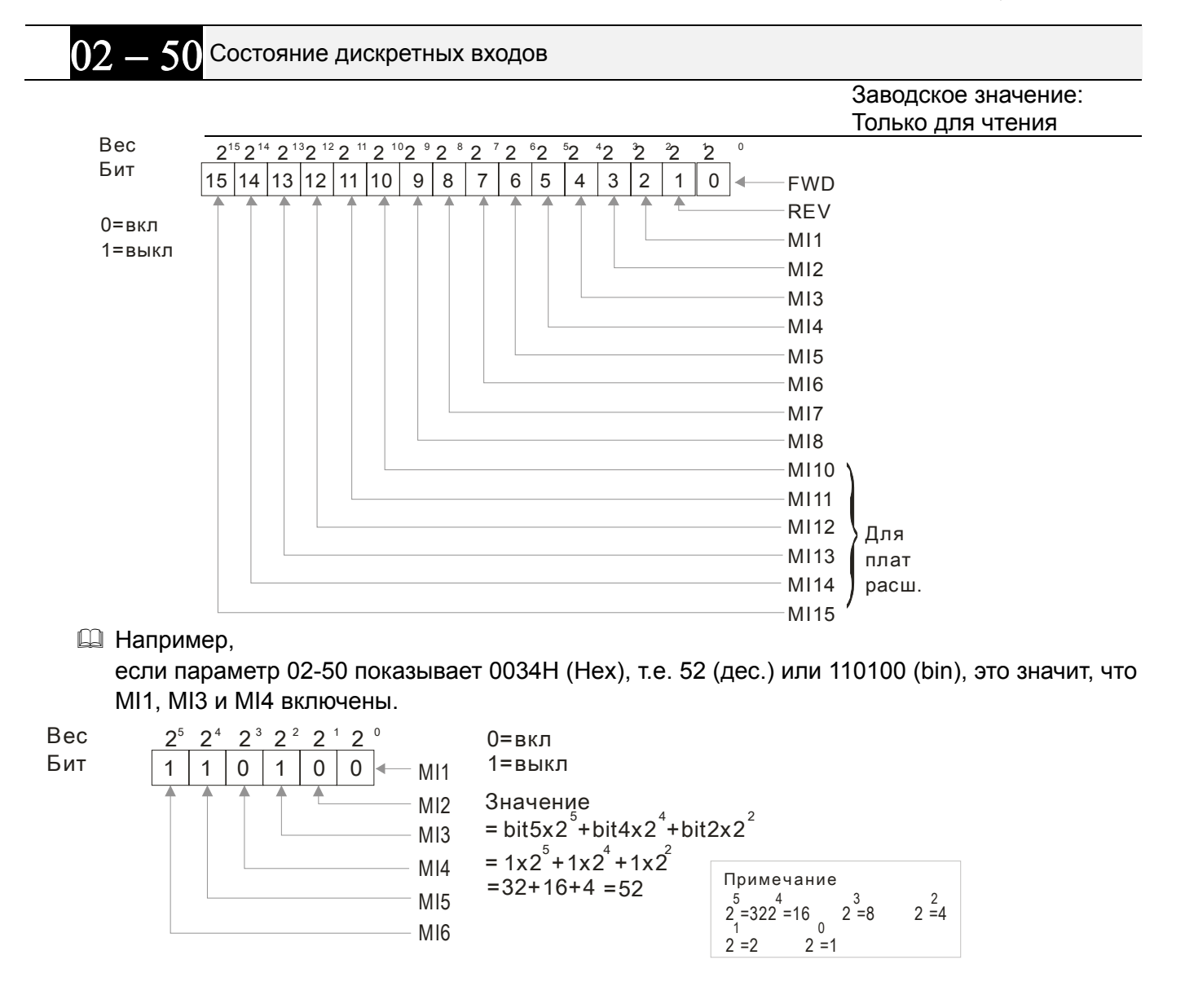

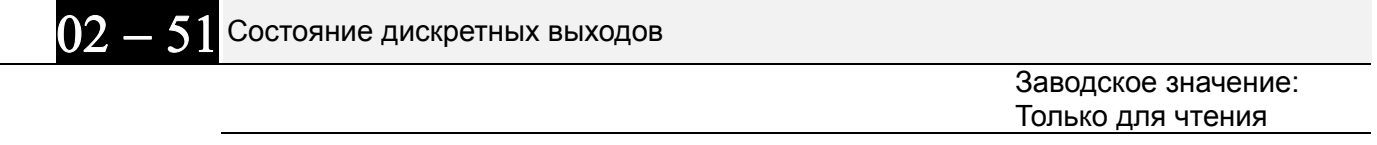

**Ш** Например,

если параметр 02-51 показывает 0023H (Hex), т.е. 35 (дес.) или 100011 (bin), это значит, что RY1, RY2 и МОЗ включены.

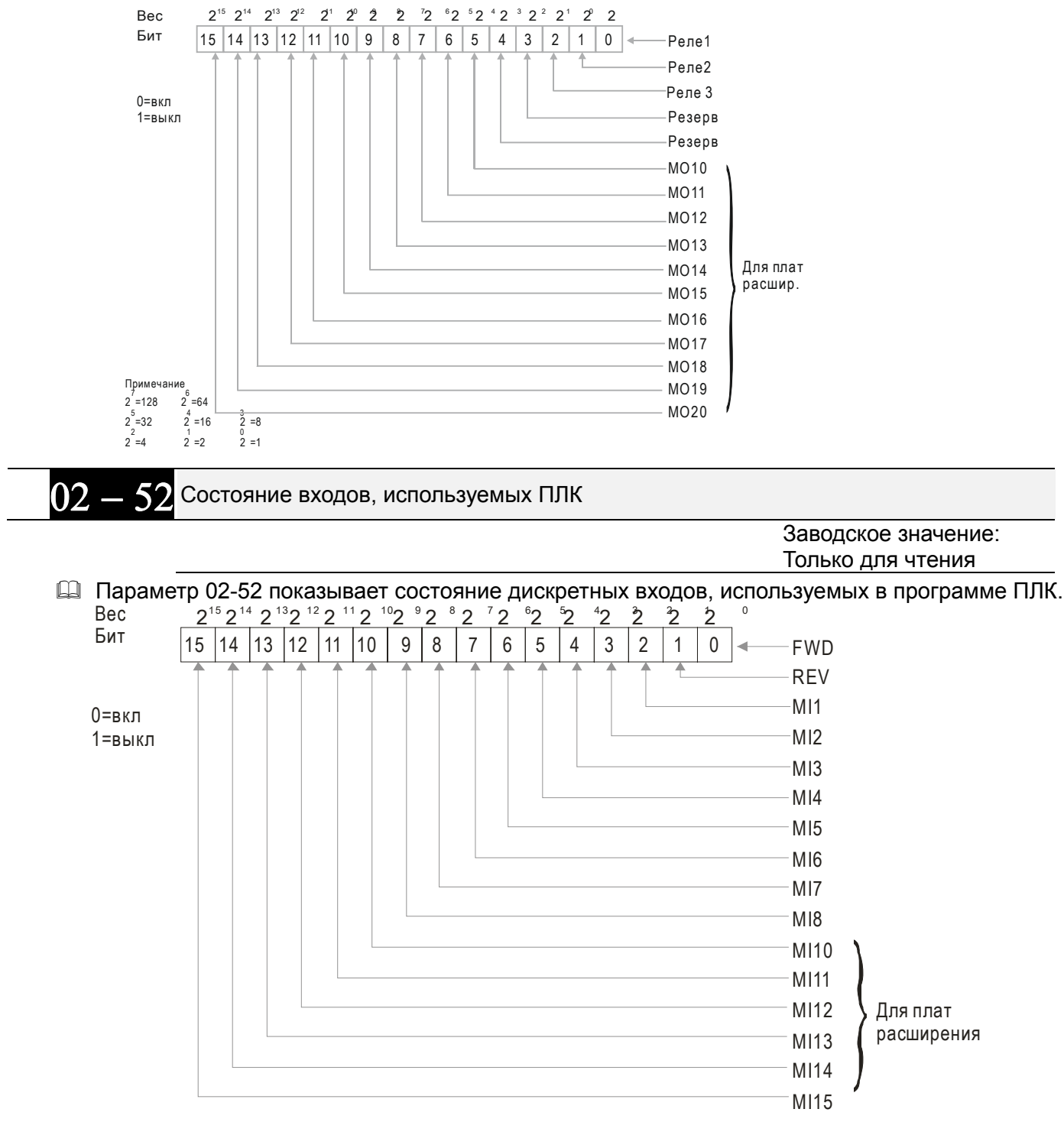

Пример: Если параметр 02-52 = 0034H(hex), т.е. 11(дес.) или 110100 (bin), это значит MI1, MI3 и MI4 используются ПЛК.

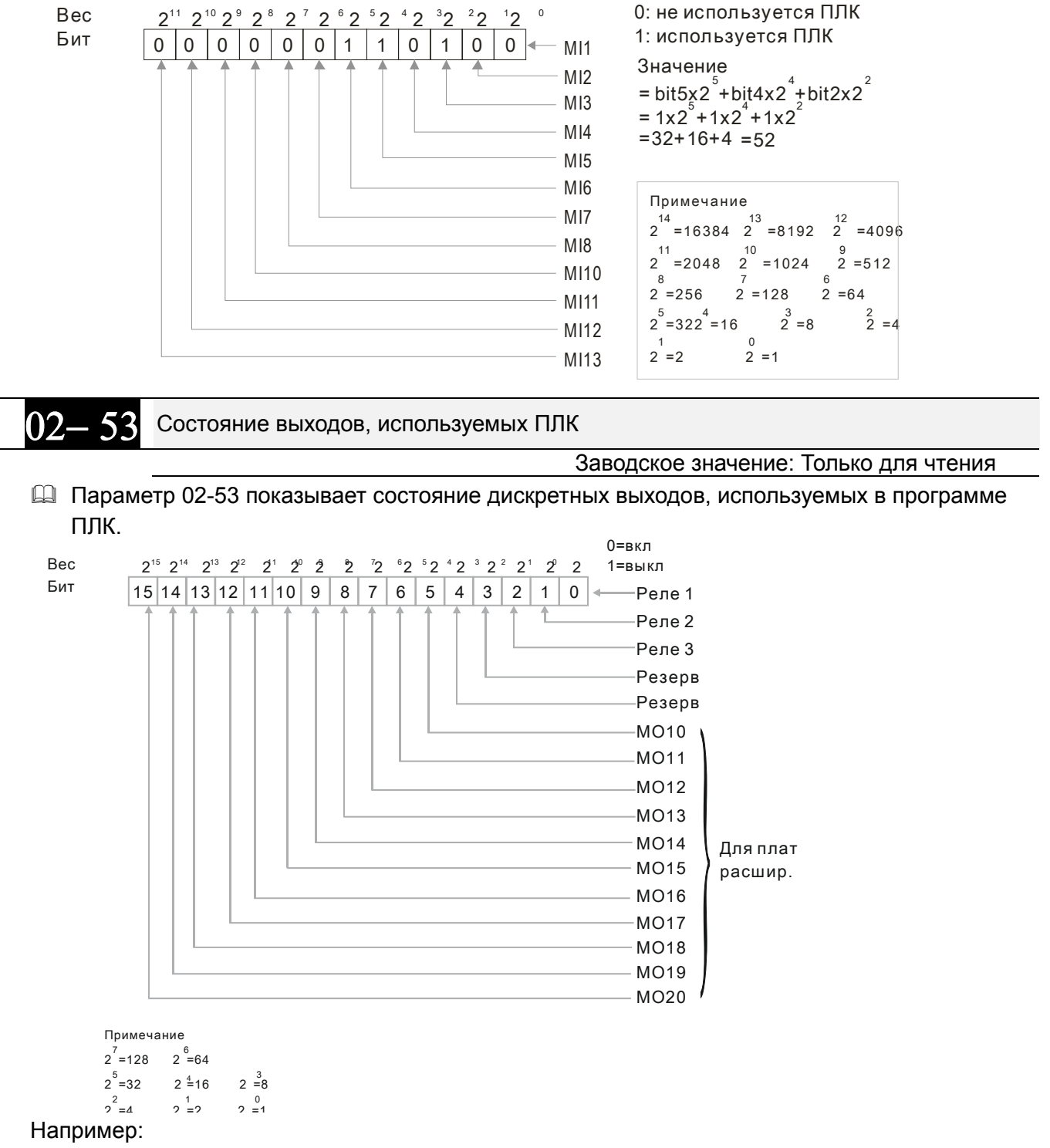

если параметр 02-53 = 0003h (Hex), это значит RY1 и RY2 используются ПЛК.

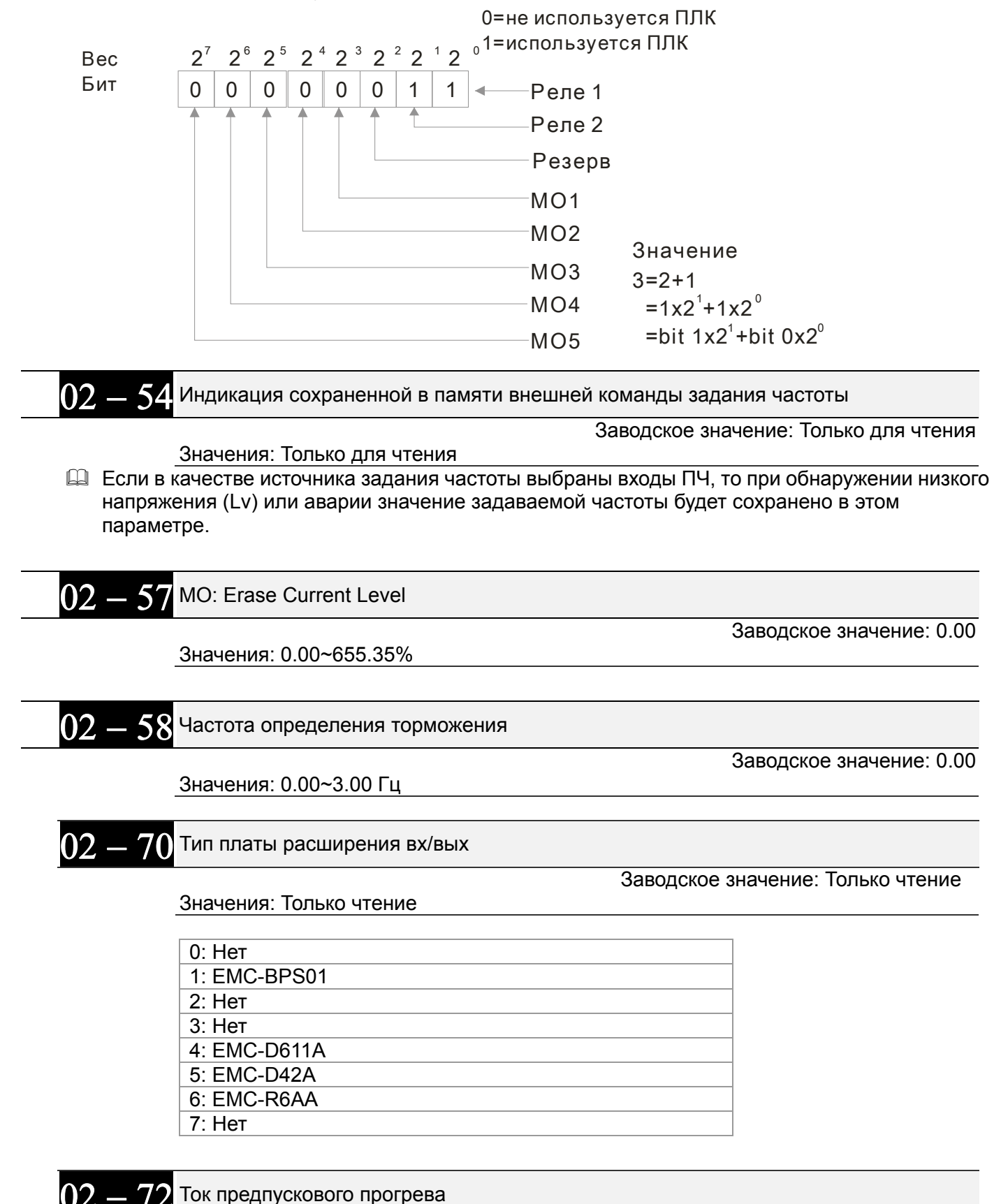

Значения: 0~100.0%

Заводское значение: 0

 Если двигатель не работал (режим STOP без подачи напряжения на обмотки) и находился в холодной и влажной окружающей среде, то внутри него мог выпасть конденсат, который, в свою очередь, может вывести ПЧ или двигатель из строя. Для предотвращения выпадения конденсата или удаления конденсата внутри двигателя используется функция предпускового прогрева, которая подает в обмотки двигателя постоянный ток. Данный ток

будет нагревать обмотки двигателя.

 Данный параметр устанавливает ток прогрева, подаваемый преобразователем частоты в двигатель, в процентах от номинального тока двигателя (параметр 05-01, 05-13, 05-34). Для повышения температуры прогрева обмоток двигателя плавно увеличивайте значение данного параметра.

$$
02-73^{\frac{L}{\text{UKKI}}\text{npeдnyCKOBOTO}\text{ nporpesa}}
$$

Заводское значение: 0

Значения: 0~100.0%

 Данный параметр задает скважность подачи постоянного тока в цикле 10 сек. 0% соответствует 0 сек. (постоянный ток не будет подаваться в двигатель), 100% соответствует 10 сек (постоянный ток будет непрерывно подаваться в двигатель). Например, значение параметра = 50% означает, что постоянный ток будет подаваться в течение 5 сек. каждые 10 сек.

# Связанные параметры:

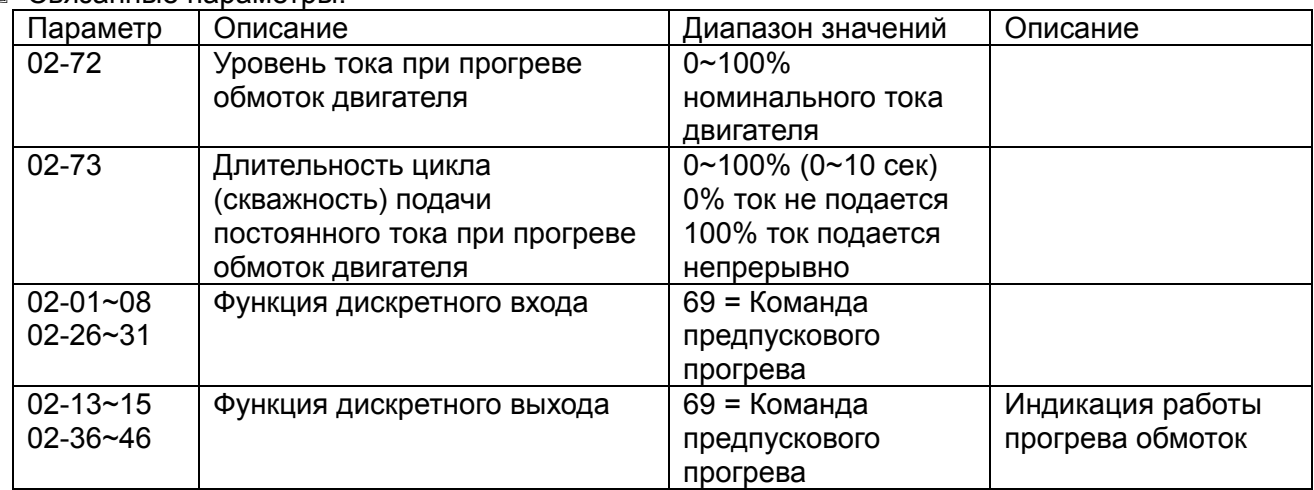

 Внимание: При перегреве ПЧ или двигателя значение параметра 02-72 и/или 02-73 необходимо уменьшить.

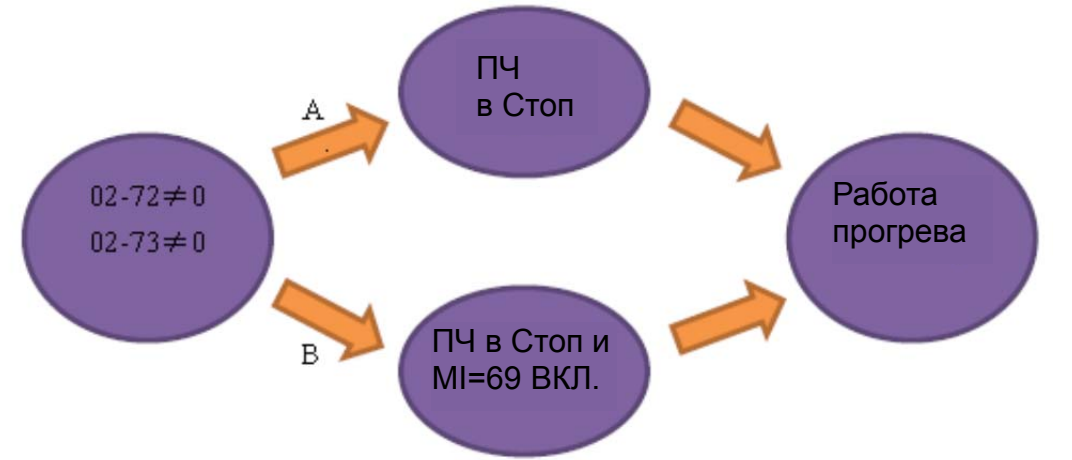

- Разрешение работы прогрева обмоток двигателя: прогрев обмоток двигателя разрешен, если 02-72 и 02-73 отличны от нуля
- Прогрев обмоток, вариант A (см. рис. выше) если функция 69 (команда предпускового прогрева) не присвоена ни одному из входов, то функция прогрева обмоток работает автоматически: если ненулевые значения параметров 02-72 и 02-73 заданы во время работы ПЧ (режим Работа), то предпусковой прогрев включится сразу после перехода ПЧ в режим Стоп. Если же параметры 07-72 и 07-73 заданы во время нахождения ПЧ в режиме Стоп, то предпусковой прогрев включится только после повторного перехода ПЧ в режим Стоп или повторной подачи питания на ПЧ.

- Прогрев обмоток, вариант B (см. рис. выше) если функция 69 (команда предпускового прогрева) присвоена одному из входов, то прогрев включается только в режиме Стоп при подаче сигнала на этот вход.
- Диаграмма работы функции предпускового прогрева, вариант A: При задании ненулевых значений 02-72 и 02-73 (диаграмма дана для 02-73 = 50%, т.е. подача тока в обмотки двигателя 5 сек. каждые 10 сек.) и последующем переводе ПЧ в режим Стоп начнет работать функция прогрева обмоток (подача постоянного тока в обмотки двигателя). Во время работы функции прогрева выход с функцией 69 будет включен.

При пуске ПЧ прогрев выключится и повторно включится только после остановки ПЧ. После повторной подачи питания на ПЧ предпусковой прогрев будет сразу включен автоматически.

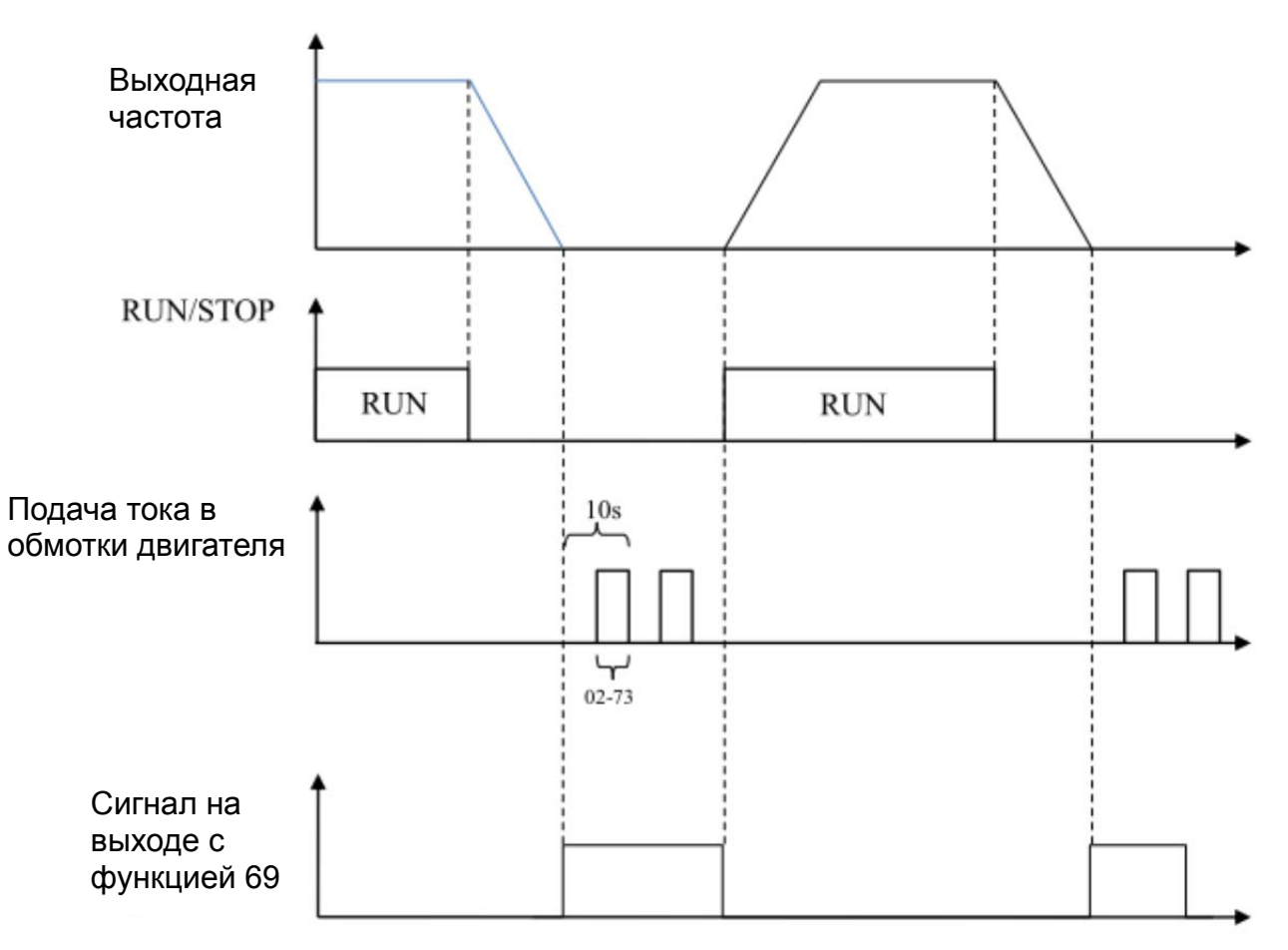

Диаграмма работы функции прогрева обмоток, вариант B

Если заданы ненулевые значения 02-72 и 02-73 (диаграмма дана для 02-73 = 50%, т.е. подача тока в обмотки двигателя 5 сек. каждые 10 сек.) и одному из входов присвоена функции 69 (команда предпускового прогрева), то работа функции предпускового начнется при нахождении ПЧ в режиме Стоп и одновременной подаче сигнала на вход с функцией 69. При пуске ПЧ или снятии сигнала со входа с функцией 69 предпусковой прогрев выключится.

Во время работы функции прогрева выход с функцией 69 будет включен.

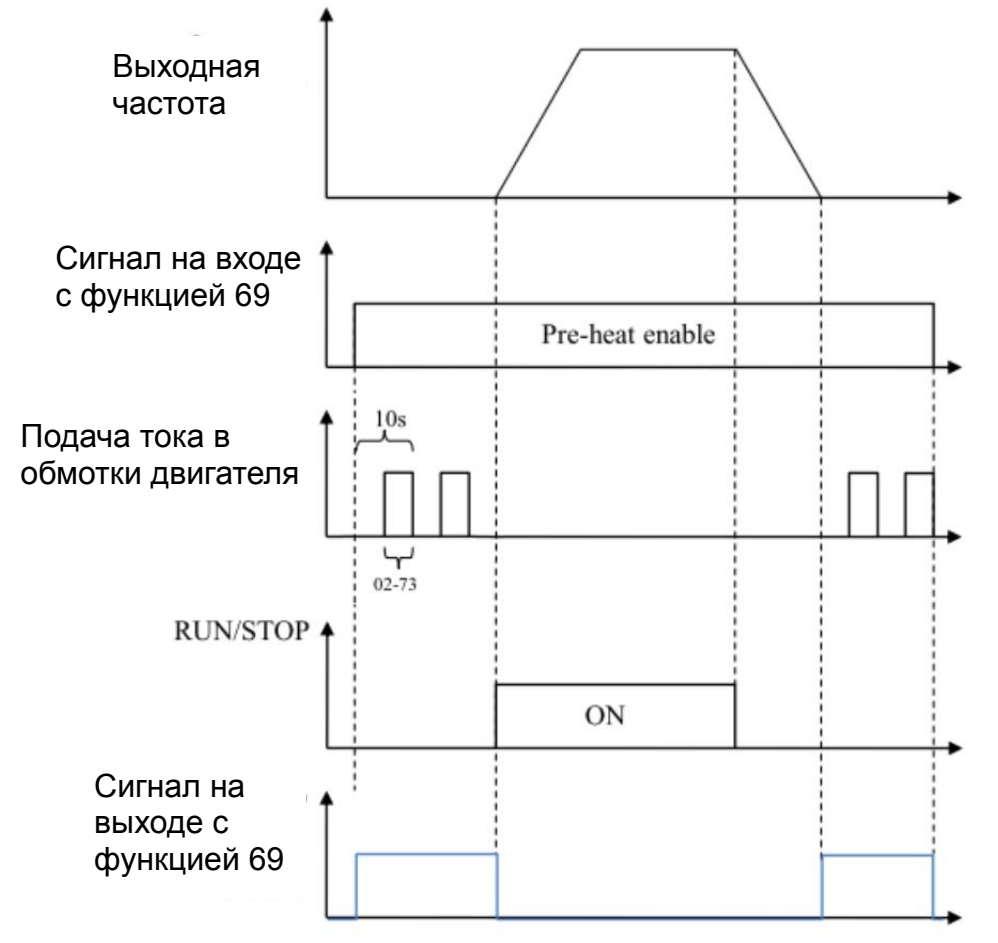

Диаграмма совместной работы торможения постоянным током и функции предпускового прогрева

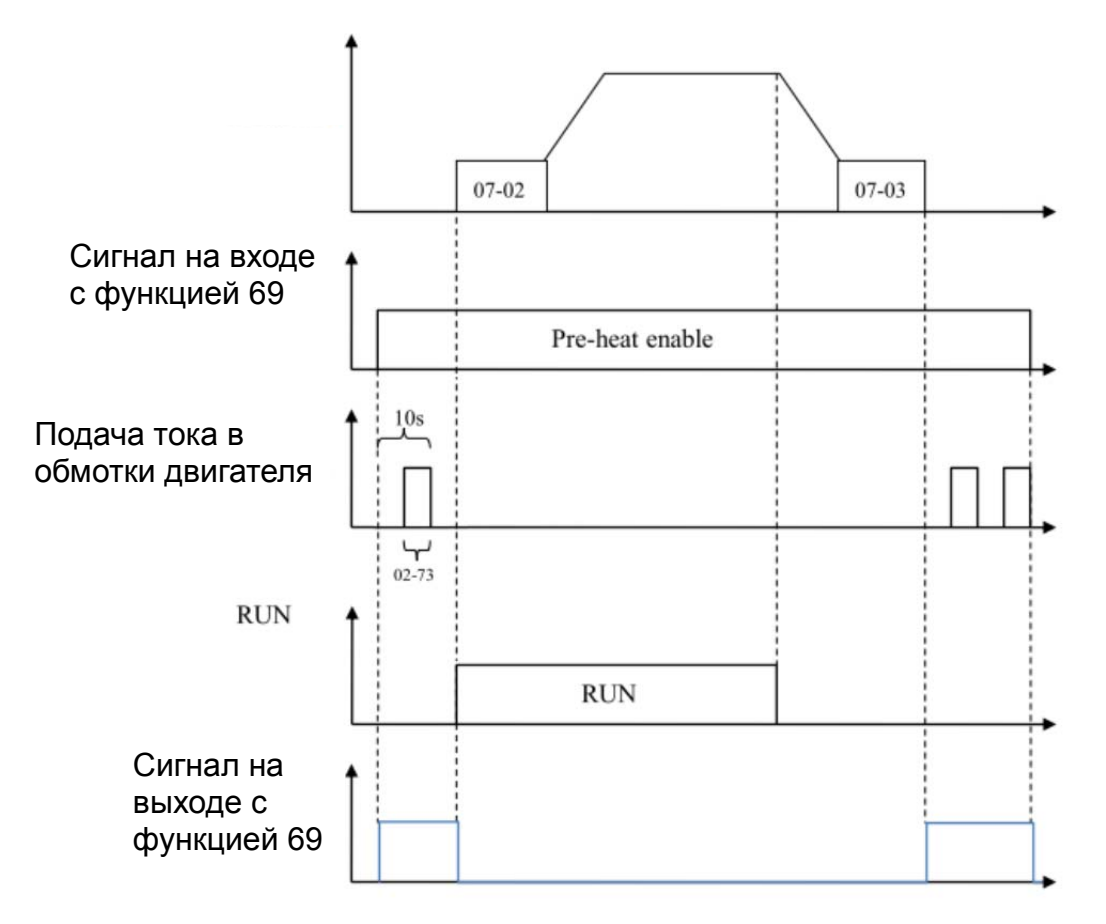
# **Группа 03. Параметры аналоговых входов/выходов**

 $\overline{M}$  Параметры, отмеченные данным знаком, Вы можете менять во время работы двигателя.

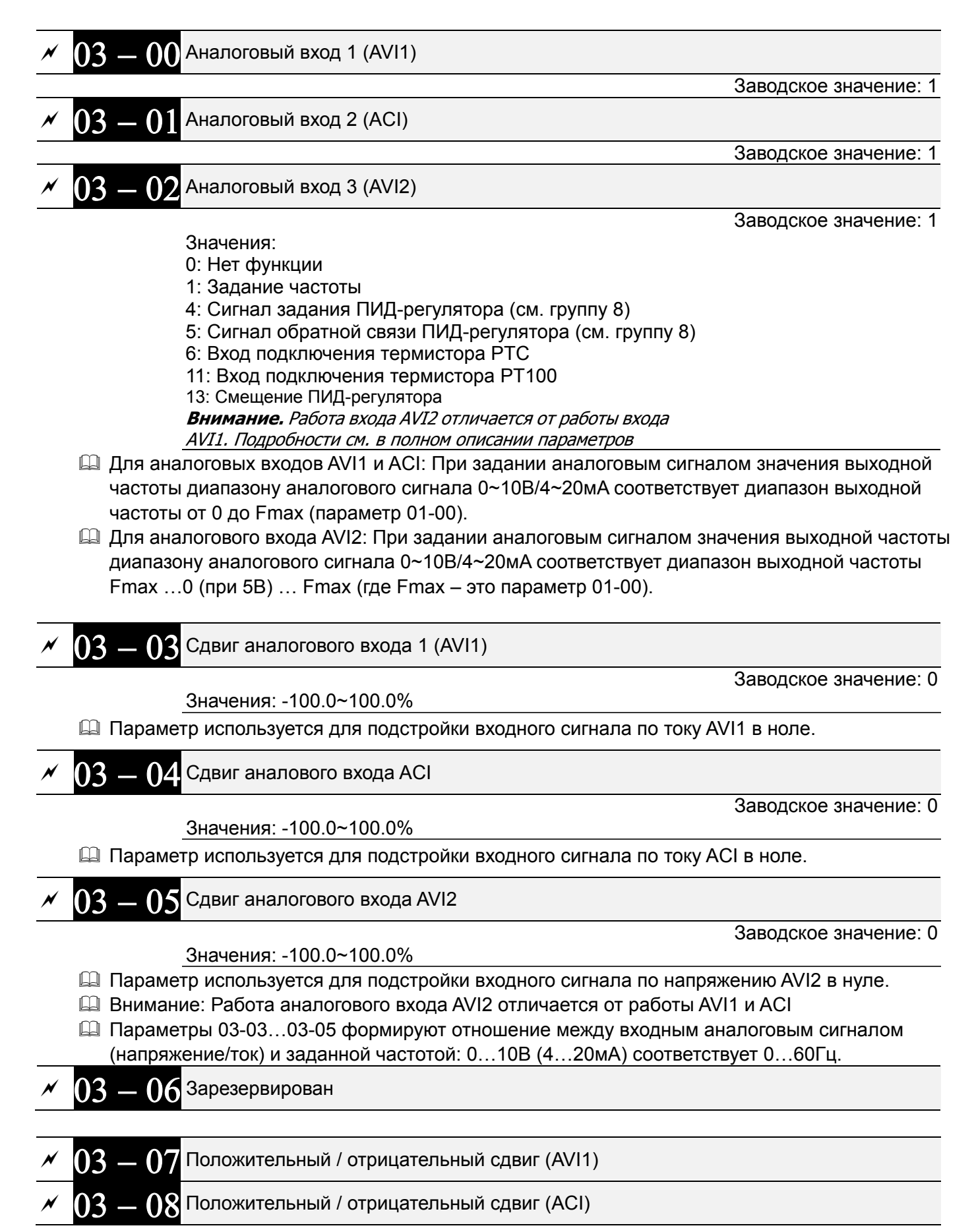

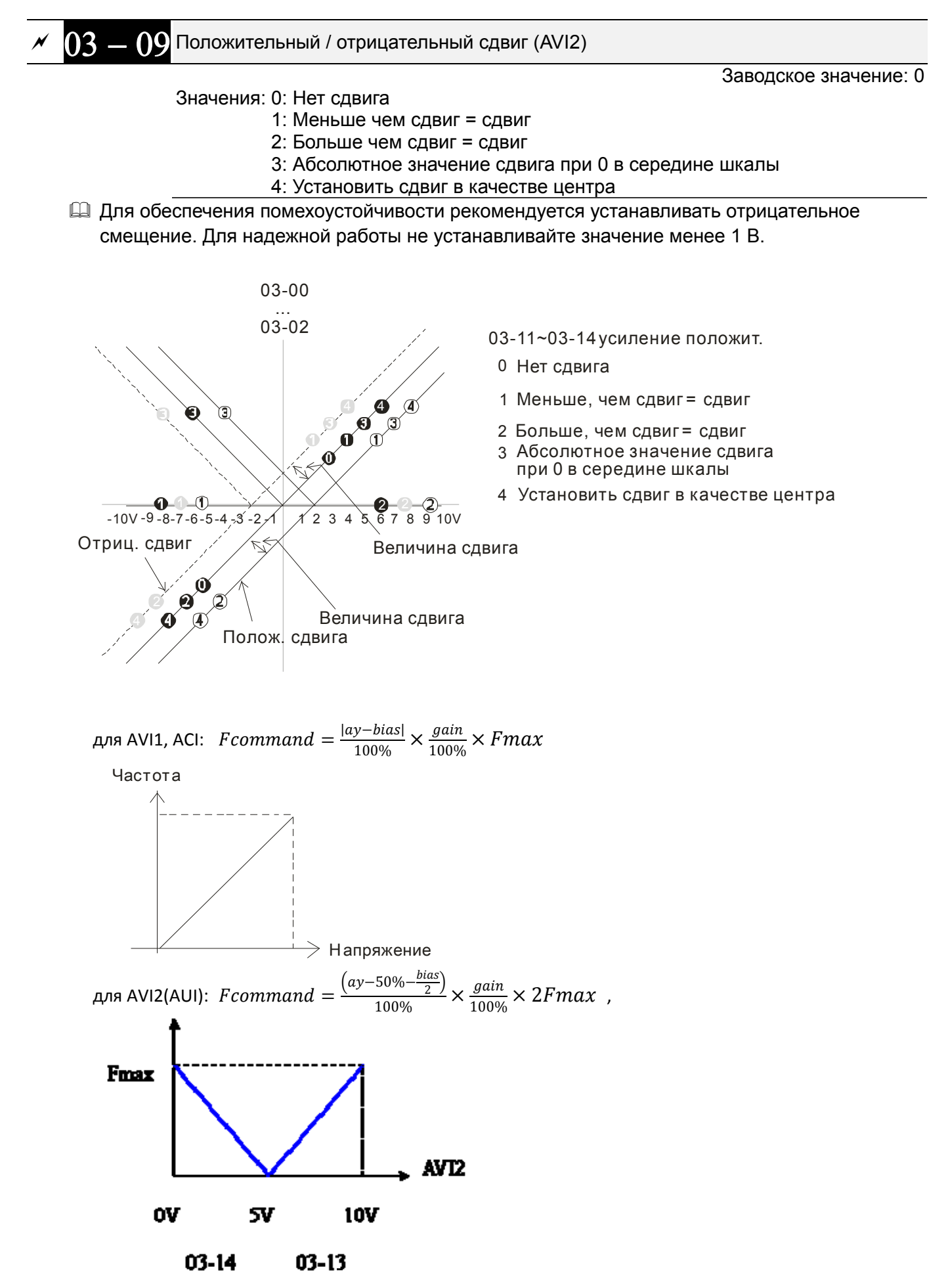

где ау - сигнал на аналоговом входе (%), bias = 03-03, 03-04, 03-05 (%), gain = 03-11, 03-12, 03-13 (%), 03-14 (%), Fmax = 01-00 ( $\Gamma$ ц).

Для подробной информации о работе сдвига см. англоязычную версию данного руководства.

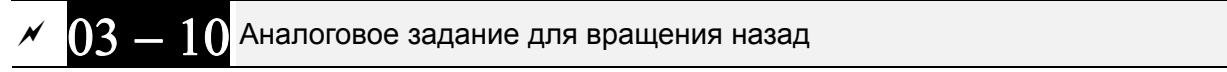

Заводское значение: 0

Значения 0: Отрицательное задание запрещено. Направление вращения определяется сигналами с пульта или клемм управления. 1: Отрицательное задание разрешено. Положительное задание

соответствует вращению вперед, отрицательное - назад. Сигналы с пульта или клемм управления на направление вращения не влияют.

- Д Параметр 03-10 применяется для реализации обратного вращения при подаче команды отрицательной частоты (отрицательное смещение или усиление) на входы AVI или ACI.
- Д Условия для реверса (отрицательной частоты)
	- 1. Параметр 03-10 = 1

2. Режим смешения = Точка смешения принимается за центр

- 3. Усиление соответствующего входа < 0 (отрицательное), делающее заданную частоту отрицательной
- $\Box$  При значении параметра 03-18 = 1, если результат сложения аналоговых сигналов будет отрицательный, то реверс возможен при выполнении условий из предыдущего пункта.

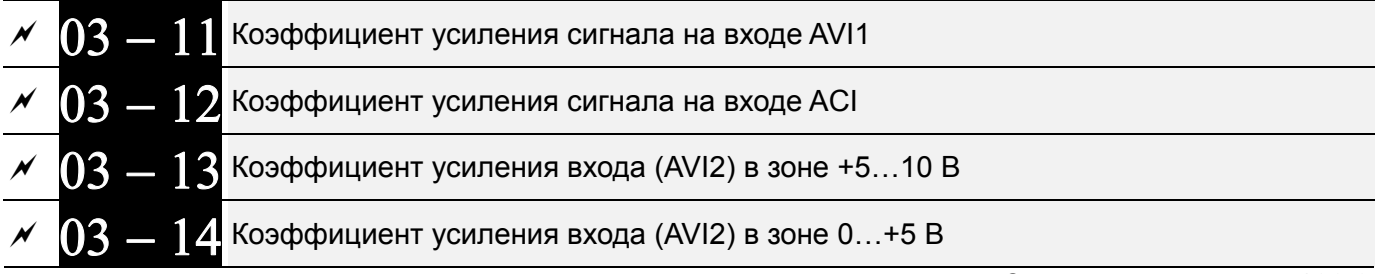

Заводское значение: 100.0

Заводское значение: 0.01

#### Значения: -500.0~500.0%

14 Параметры 03-03 ... 03-14 используются для формирования передаточной характеристики аналоговых входов задания частоты.

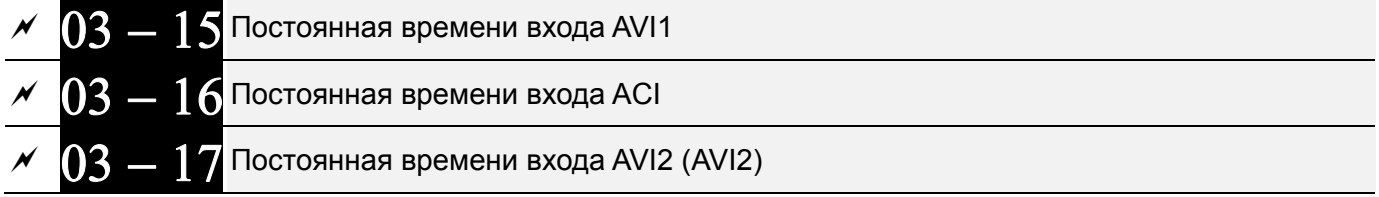

Значения: 0.00~20.00 сек.

- **□ В параметрах задается время задержки для аналоговых входов с целью фильтрации помех в** аналоговом сигнале.
- **Q Если постоянная времени слишком большая, управление будет стабильным, но** динамический отклик будет медленным. Если постоянная времени слишком маленькая, динамический отклик будет быстрым, но управление может быть неустойчивым. Подбирайте оптимальное значение времени для входных фильтров!

Заводское значение: 0

Значения: 0: Отключена (AVI1, ACI, AVI2) 1: Включена

 $\Box$  При значении параметра 03-18 = 0 и наличии сигнала на аналоговых входах имеется следующий приоритет входов AVI1>ACI>AVI2.

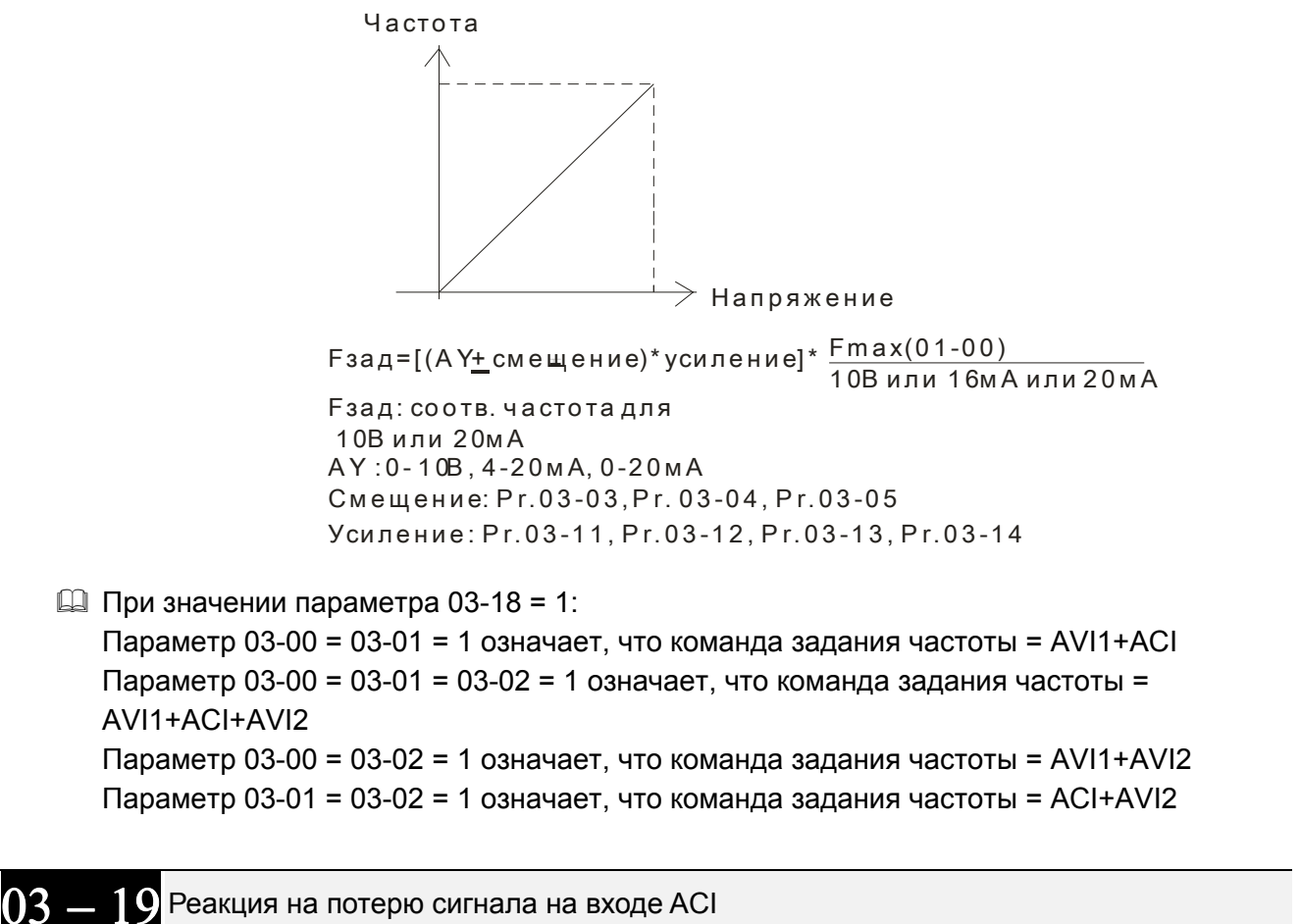

Заводское значение: 0

- Значения: 0: Выкл.
	- 1: Продолжение работы на последней заданной частоте
	- 2: Плавный останов
	- 3: Останов выбегом и индикация АСЕ
- 13. Параметр определяет реакцию ПЧ на пропадание аналогового сигнала на входе ACI.
- **Д Когда параметр 03-29 = 1, это значит, что АСІ вход используется как потенциальный (0-10В).** При этом действие параметра 03-19 будет запрещено.
- 4 При значениях 1 или 2 и отсутствии сигнала на входе ACI, на дисплее пульта будет индикация "AnL". Сообщение будет мигать до восстановления ACI или до подачи команды CTON.

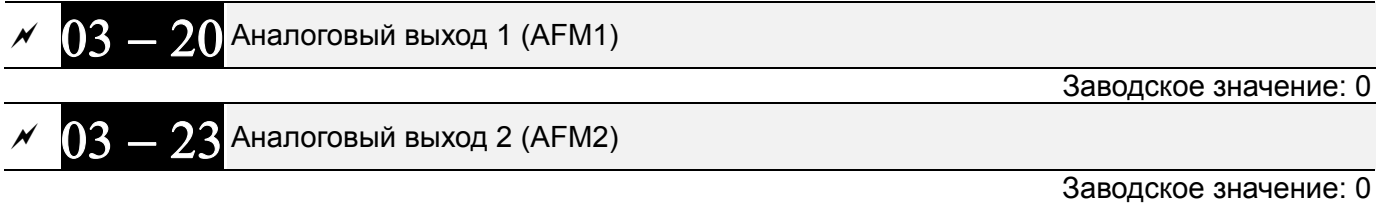

#### Значения: 0~23

Функция

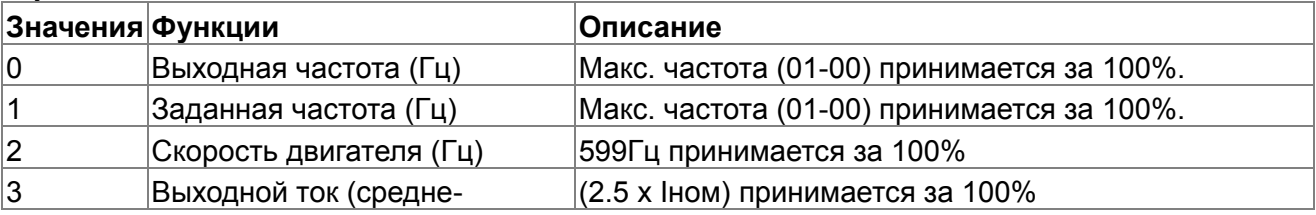

*Глава 12 Описание параметров***VFD-CFР2000**

|    | квадратичное значение)                         |                                                                                                    |  |
|----|------------------------------------------------|----------------------------------------------------------------------------------------------------|--|
| 4  | Выходное напряжение                            | (2 х Uном) принимается за 100%                                                                                                    |  |
| 5  | Напряжение шины DC                             | 450B (900B) = 100%                                                                                                    |  |
| 6  | Коэффициент мощности                           | $-1.000 - 1.000 = 100%$                                                                                                    |  |
|    | Мощность                                       | Номинальная мощность принимается за 100%                                                                                                    |  |
| 9  | Сигнал AVI1 в %                                | $0 \sim 10B/0 \sim 20M/4 \sim 20M/100$ %                                                                                                    |  |
| 10 | Сигнал ACI в %                                 | $4 \sim 20$ MA/0 $\sim$ 10B/0 $\sim$ 20MA = 0 $\sim$ 100%                                                                                                    |  |
| 11 | Сигнал AVI2 в %                                | $0 \sim 10B/0 \sim 20M$ A/4 $\sim 20M$ A = 0 $\sim 100\%$                                                                                                    |  |
| 20 | Аналоговый выход CANopen                       |                                                                                                    |  |
| 21 | Аналоговый выход RS485                         | См. описание (СМС-МОD01, СМС-EIP01, СМС-PN01,<br>CMC-DN01)                                                                                                    |  |
| 22 | Аналоговый выход для<br>коммуникационной платы | См. описание (СМС-МОD01, СМС-EIP01, СМС-PN01,<br>CMC-DN01)                                                                                                    |  |
| 23 | Выход постоянного тока                         | Значение напряжения устанавливается в параметрах<br>03-32 и 03-33.<br>$0 \sim 100\%$ в пареметре 03-32 соответствует 0~10В на<br>AFM1.<br>0~100% в пареметре 03-33 соответствует 0~10В на<br>AFM2. |  |

 Усиление аналогового выхода 1 (AFM1) Заводское значение: 100.0 Усиление аналогового выхода 2 (AFM2) Заводское значение: 100.0 Значения: 0~500.0% Параметры используются настройки уровня выходного аналогового сигнала (параметр 03-20) на AFM выходах. Эти параметры используются для подстройки напряжения аналового выхода в нуле.

Значение аналогового выхода 1 при обратном вращении (AFM1)

Заводское значение: 0

 $03-25$  Значение аналогового выхода 2 при обратном вращении (AFM2)

Заводское значение: 0

 Значения: 0: Абсолютное значение при обратном вращении 1: 0В при обратном вращении; 0…10В при прямом вращении 2: 5…0В при обратном вращении; 5…10В при прямом вращении

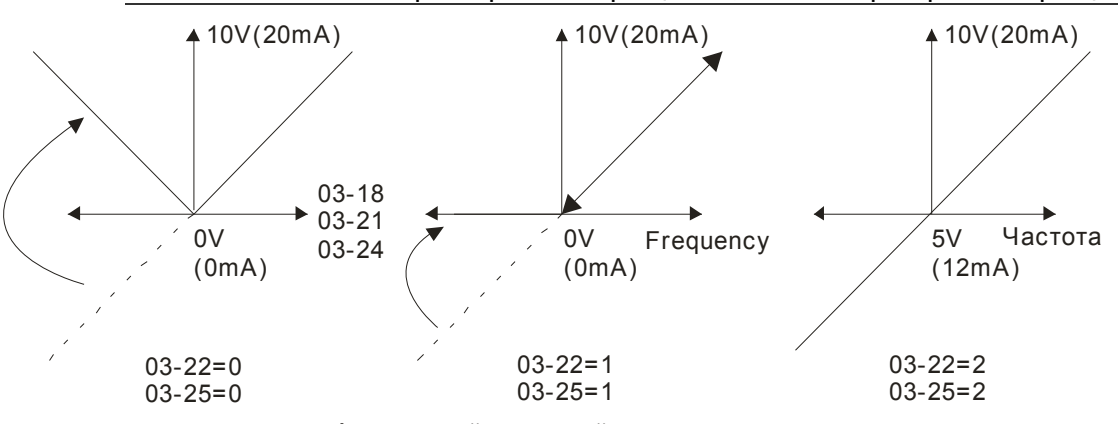

Аналоговый выходной сигнал при реверсе

 $03-27$  НЧ-фильтр для AFM2

Заводское значение: 0

Значения: 0.001~65.535 сек.

 Пример 1, AFM2 0-10В задается выходной частотой, тогда сигнал на AFM2 определяется по формуле:

$$
10V \times \left( \frac{\text{Output Frequency}}{01-00} \right) \times 03-24+10V \times 03-27
$$

 Пример 2, AFM2 0-20мA задается выходной частотой, тогда сигнал на AFM2 определяется по формуле:

$$
20\text{mA} \times (\frac{\text{Output Frequency}}{01-00}) \times 03-24+20\text{mA} \times 03-27
$$

 Пример 3, AFM2 4-20мA задается выходной частотой, тогда сигнал на AFM2 определяется по формуле:

$$
4mA+16mA\times\left(\frac{Output\ Frequency}{01-00}\right)\times03-24+16mA\times03-27
$$

Выбор типа сигнала на входе AVI1

Заводское значение: 0

```
 Значения: 0: 0-10В
1: 0-20мA 
2: 4-20мA
```
 $03-29$  Выбор типа сигнала на входе ACI

Заводское значение: 0

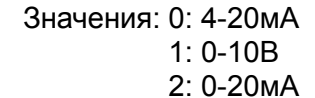

 $\square$  При изменении режима аналоговых входов нужно переставить переключатели (SW3, SW4) на плате управления в соответствующие положения и изменить значения параметров 03-28~03-29.

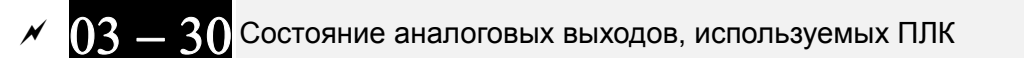

Заводское значение: 000h

### Значения: 0000h~FFFFh (по битам: 0 - не исп. ПЛК, 1 - исп. ПЛК)

Параметр 03-30 показывает какие аналоговые выходы используются в программе ПЛК.

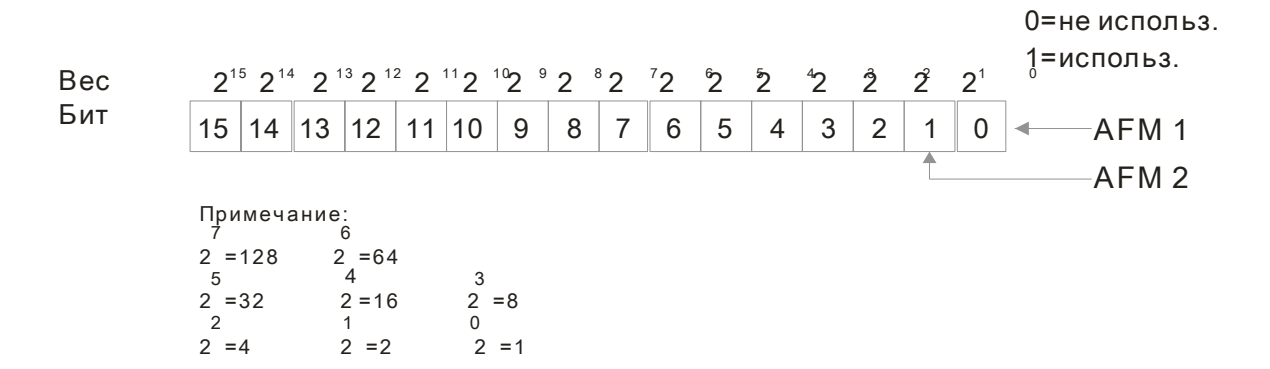

 $\Box$  Например, если параметр 02-30 = 2, это значит, AFM1 и AFM2 используются ПЛК.

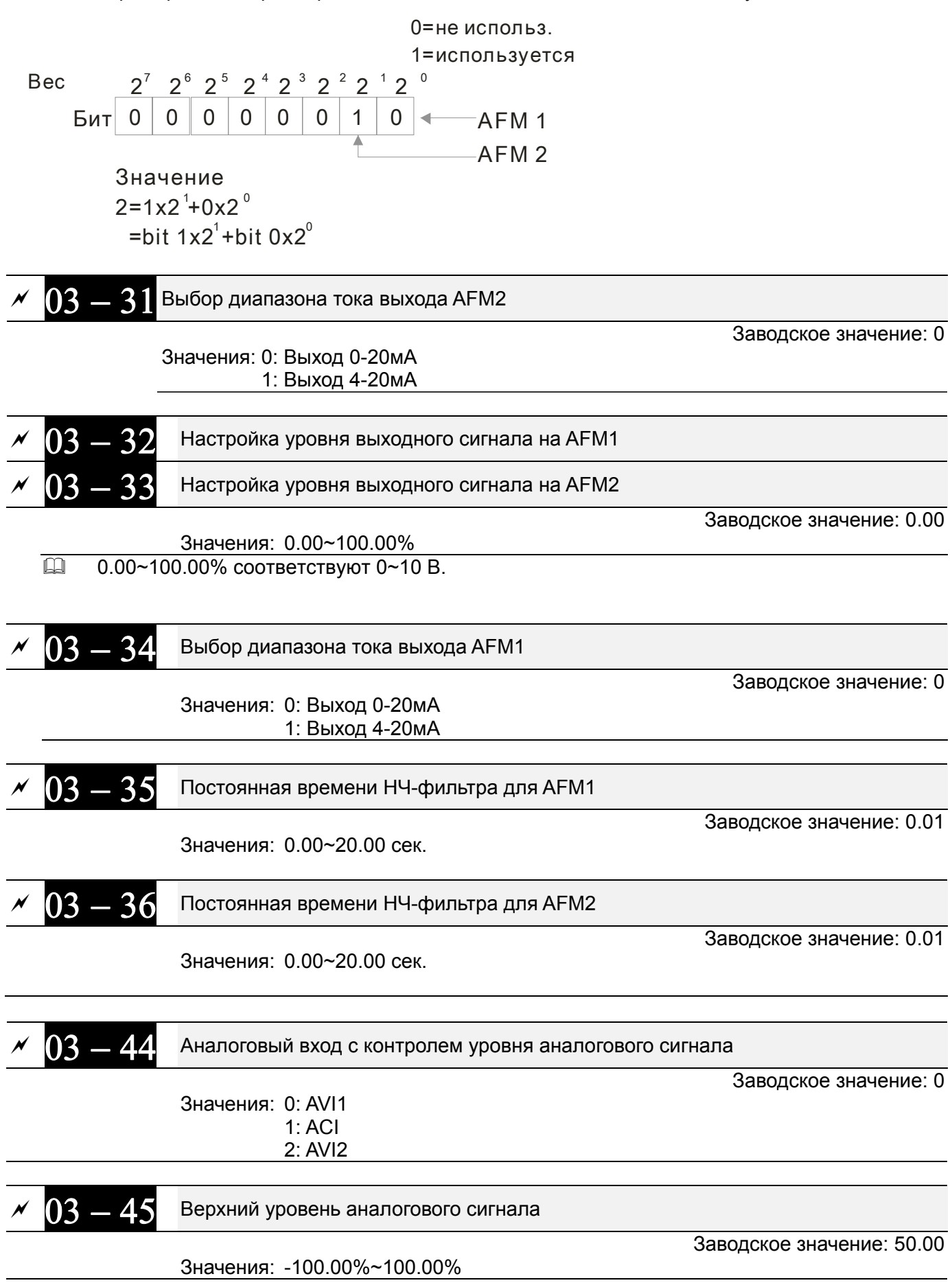

# $03 - 46$  Нижний уровень аналогового сигнала

Значения:  $0 \sim 7$ 

Заводское значение: 10.00

 Значения: -100.00%~100.00% При уровне сигнала на заданном аналоговом входе выше значения параметра 03-45 включится выход с функцией 67 «Сигнал о достижении заданного уровня аналогового сигнала». При снижении уровня сигнала ниже значения параметра 03-46 выход выключится.

$$
\sim 03-50
$$

Характеристика аналогового входа

Заводское значение: 7

- $\Box$  Параметр 03-50 = 0: сигналы всех аналоговых входов обрабатываются в соответсвии с заданным смещением и усилением.
- $\Box$  Параметр 03-50 =1: Сигнал AVI1обрабатывается в соответствии с зависимостью, заданной в параметрах 03-51 ~ 03-56, сигналы остальных аналоговых входов обрабатываются в соответсвии с заданным смещением и усилением.
- Параметр 03-50 =2: Сигнал ACI обрабатывается в соответствии с зависимостью, заданной в параметрах 03-57 ~ 03-62, сигналы остальных аналоговых входов обрабатываются в соответсвии с заданным смещением и усилением.
- Параметр 03-50 =3: Сигналы AVI1 и ACI обрабатываются в соответствии с зависимостью, заданной в параметрах 03-51 ~ 03-62, сигнал AVI2 обрабатывается в соответсвии с заданным смещением и усилением.
- Параметр 03-50 =4: Сигнал AVI2 обрабатывается в соответствии с зависимостью, заданной в параметрах 03-63 ~ 03-68, сигналы остальных аналоговых входов обрабатываются в соответсвии с заданным смещением и усилением.
- Параметр 03-50=5: Сигналы AVI1и AVI2 обрабатываются в соответствии с зависимостью, заданной в параметрах 03-51~ 03-5, 03-63 ~ 03-68, сигнал ACI обрабатывается в соответсвии с заданным смещением и усилением.
- Параметр 03-50=6: Сигналы ACI и AVI2 обрабатываются в соответствии с зависимостью, заданной в параметрах 03-57 ~ 03-68, сигнал AVI1 обрабатывается в соответсвии с заданным смещением и усилением.
- Параметр 03-50=7: Все аналоговые сигналы обрабатываются в соответствии с зависимостью, заданной в параметрах 03-51 ~ Pr03-68.

 Начальная точка зависимости для AVI1 Заводское значение: 0.00 Значения: 03-28=0: 0.00~10.00 В 03-28≠0: 0.00~20.00 мA Значение <sup>в</sup> начальной точке для AVI1 Заводское значение: 0.00 Значения: 0.00 ~ 100.00% Средняя точка зависимости для AVI1 Заводское значение: 5.00 Значения: 03-28=0: 0.00~10.00 В 03-28≠0: 0.00~20.00 мA

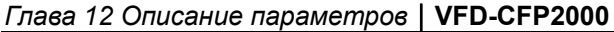

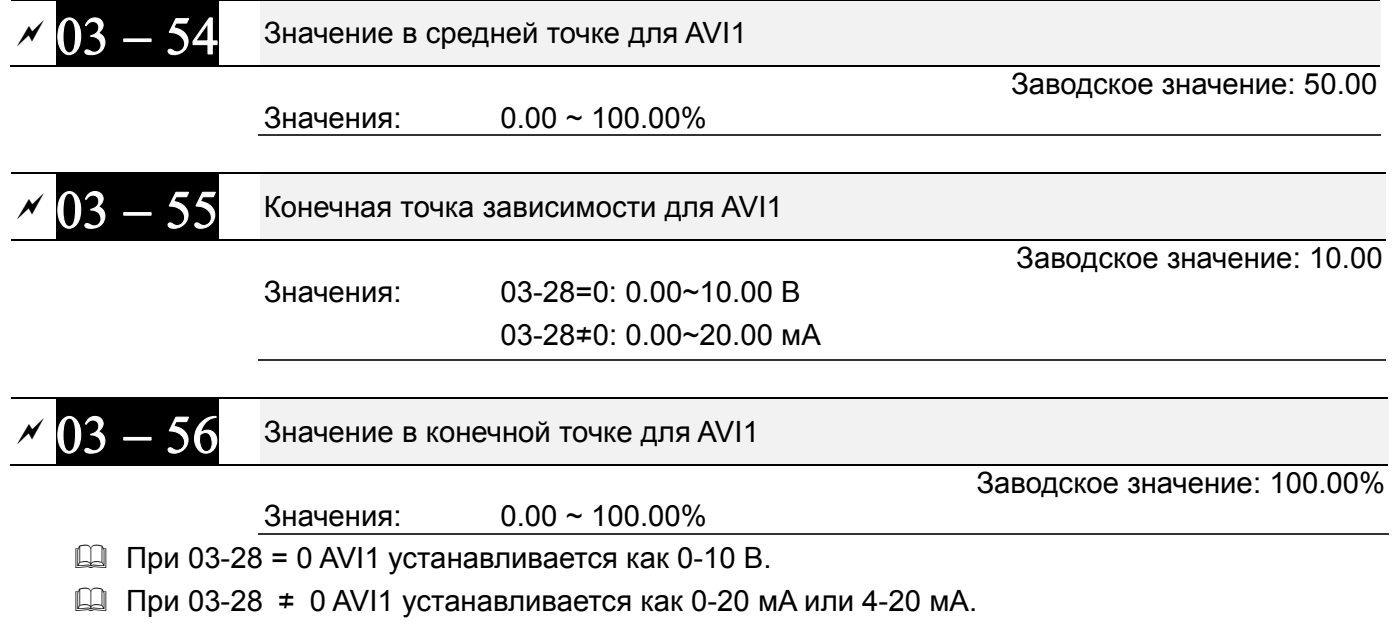

- При установке аналогового входа AVI1, как Задание частоты, 100% уровня сигнала на входе соответствует частоте Fmax (01-00 – максимальная рабочая частота).
- В соответствии с требованиями пользователя может быть установлена зависимость (три точки - 03-51, 03-53 и 03-55) между входным сигналом AVI1 и соответствующим ему процентным значением физической величины. Параметр 03-51 < параметр 03-53 < параметр 03-55. Других ограничений для задания точек нет. ACI и AVI2 аналогичны AVI1.
- $\Box$  При значении аналогового сигнала ниже нижней точки процентное значение становится = 0%. Например, 03-51 = 1 В; 03-52 = 10%. При значении сигнала AVI1 ниже 1 В процентное значение будет 0%. При переходе сигнала от 1 В к 1.01 В выходная частота ПЧ перейдет от 0% к 10%.

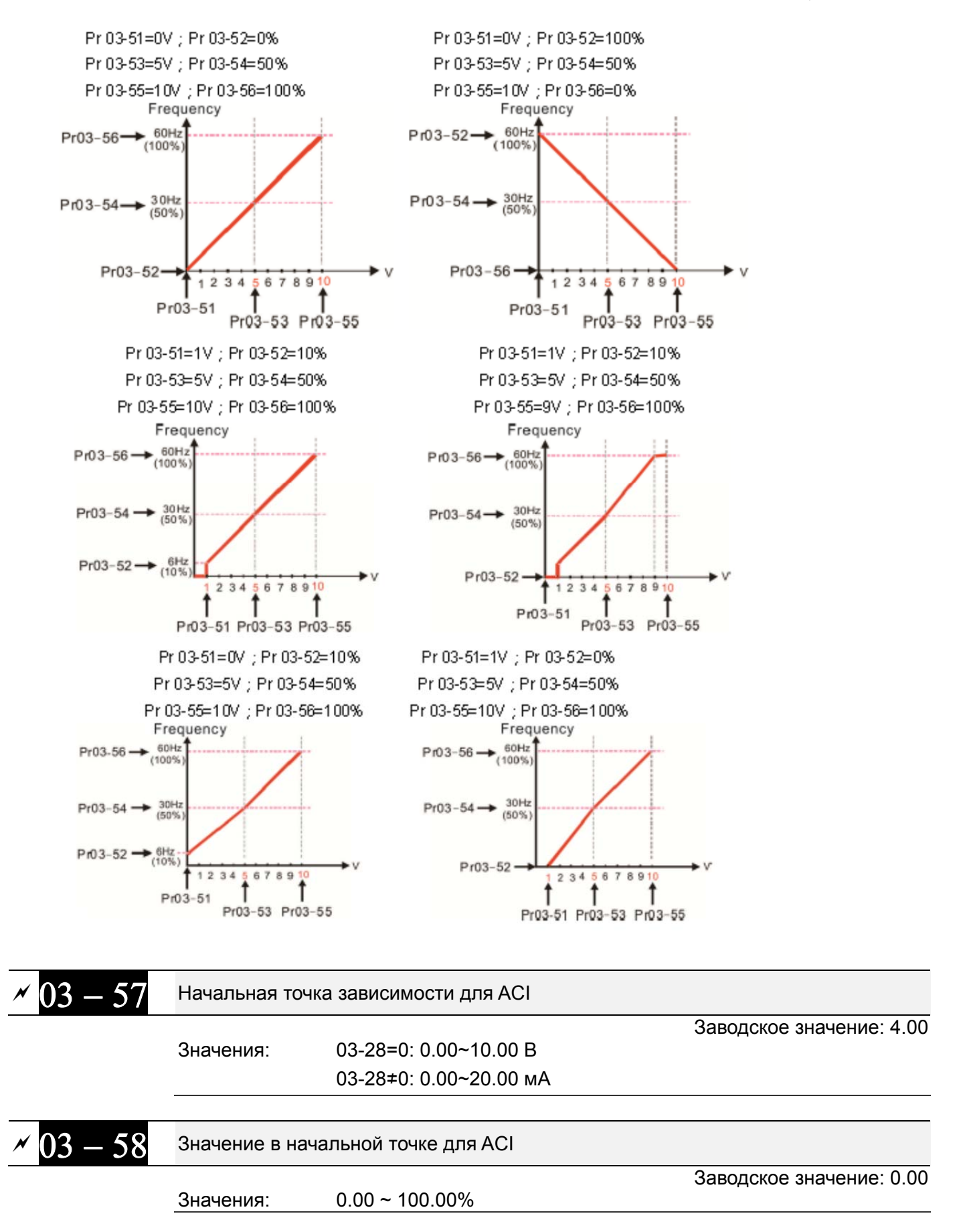

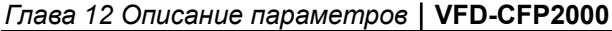

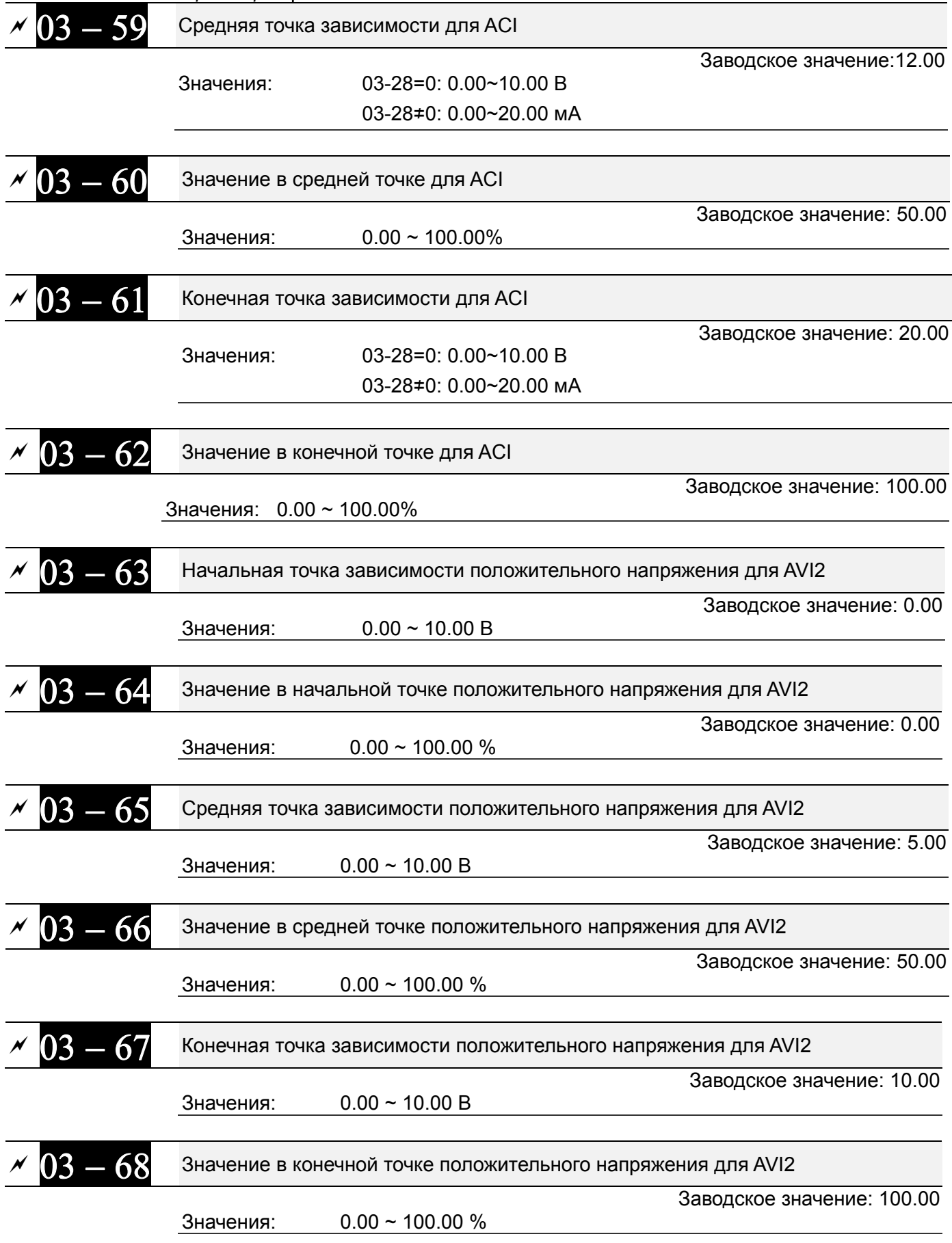

- При использовании входа AVI1 параметры 03-51, 03-53, 03-55 имеют диапазон значений 0.00~10.00 или 0.00~20.00 в соответствии с параметром 03-28.
- $\square$  При использовании входа ACI параметры 03-57, 03-59 и 03-61 имеют диапазон значений 0.00~10.00 или 0.00~20.00 в соответствии с параметром 03-29.

Щ Нижеприведенный график показывает влияние параметров 03-51 ~ Рг03-68 на обработку аналогового сигнала. Макс. рабочая частота задается в параметре 01-00.

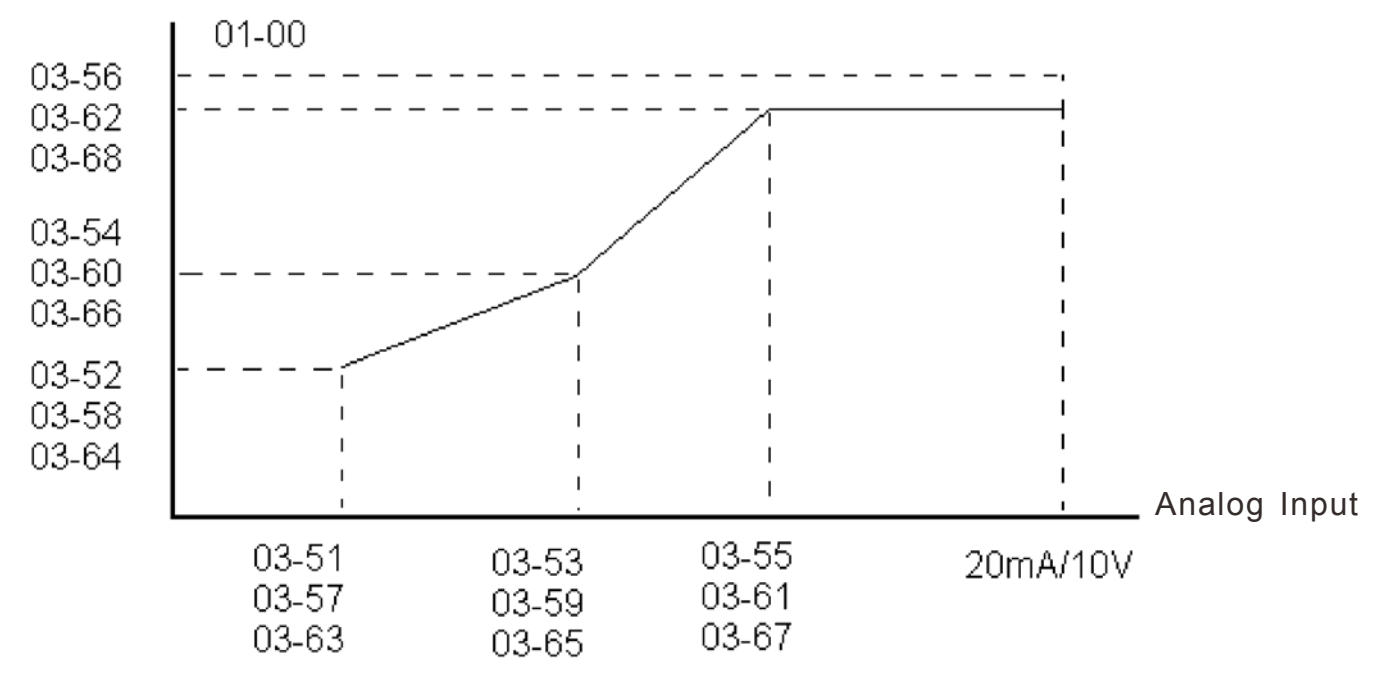

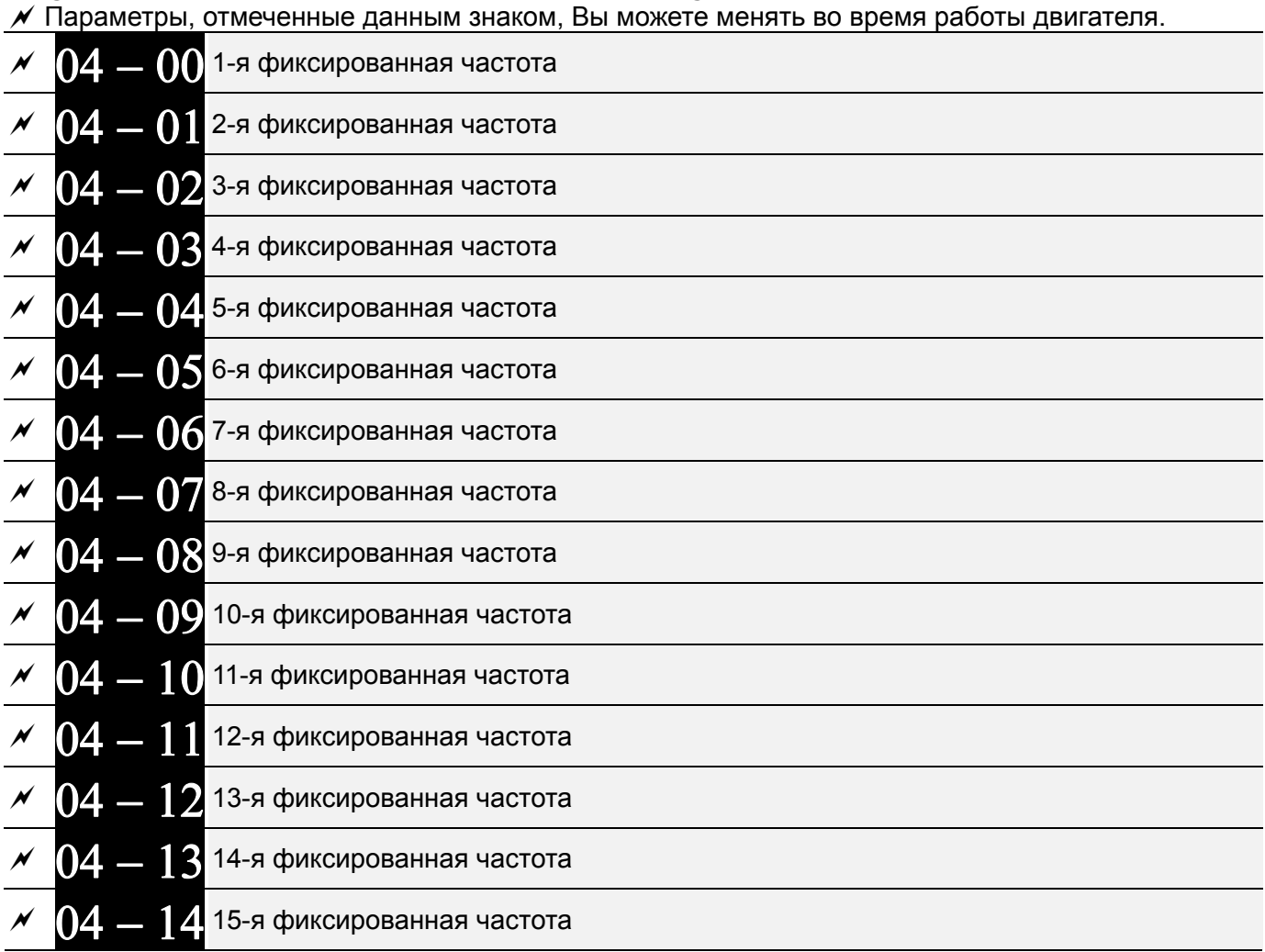

## Группа 04. Параметры пошагового управления

### Значения: 0.00~599.00 Гц

1 Многофункциональные дискретные входы можно использовать для переключения на предустановленные фиксированные частоты (макс. 15). Для этого для входов назначается соответствующая функция (значения 1~4 в параметрах 02-01~02-08 и 02-26~02-31). Значение скорости (заданной частоты) определяется в параметрах 04-00 ... 04-14 как показано на рис.

Заводское значение: 0.00

- Ш Команда ПУСК/СТОП привода может осуществляться через внешние терминалы/пульт/комм. интерфейс (через параметр 00-21).
- Д Любая из предустановленных частот может быть изменена (в пределах 0.0~599.0 Гц) во время работы привода.
- Щ Диаграмма многоскоростного пошагового режима показана на рисунке Используются следующие параметры:
	- 1. 04-00~04-14: значения скоростей

2. 02-01~02-08, 02-26~02-31: задание функции дискретным входам (для задания номера скорости)

► Связанные параметры: 01-22 JOG частота, 02-01 Многофункциональный дискретный вход 1 (MI1), 02-02 Многофункциональный дискретный вход 2 (MI2), 02-03 Многофункциональный дискретный вход 3 (MI3), 02-04 Многофункциональный дискретный вход 4 (MI4)

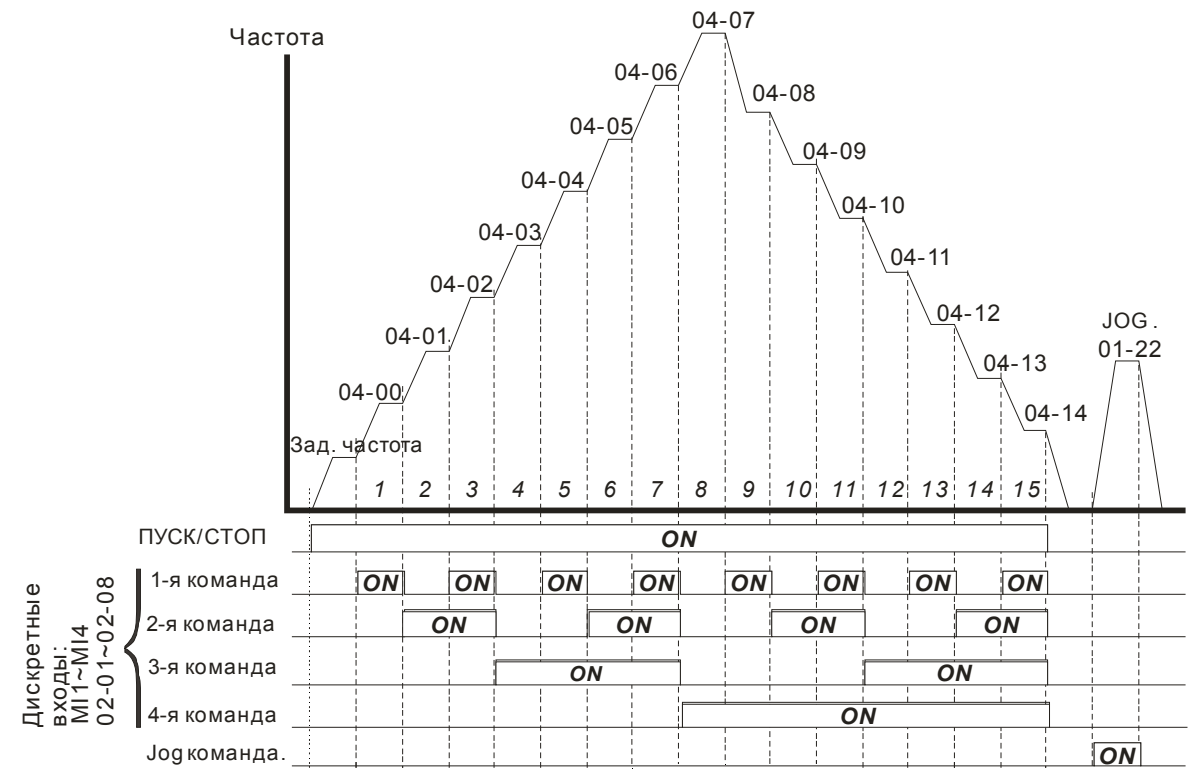

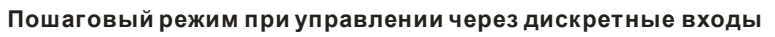

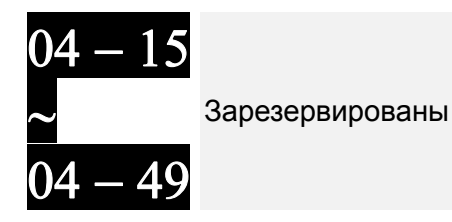

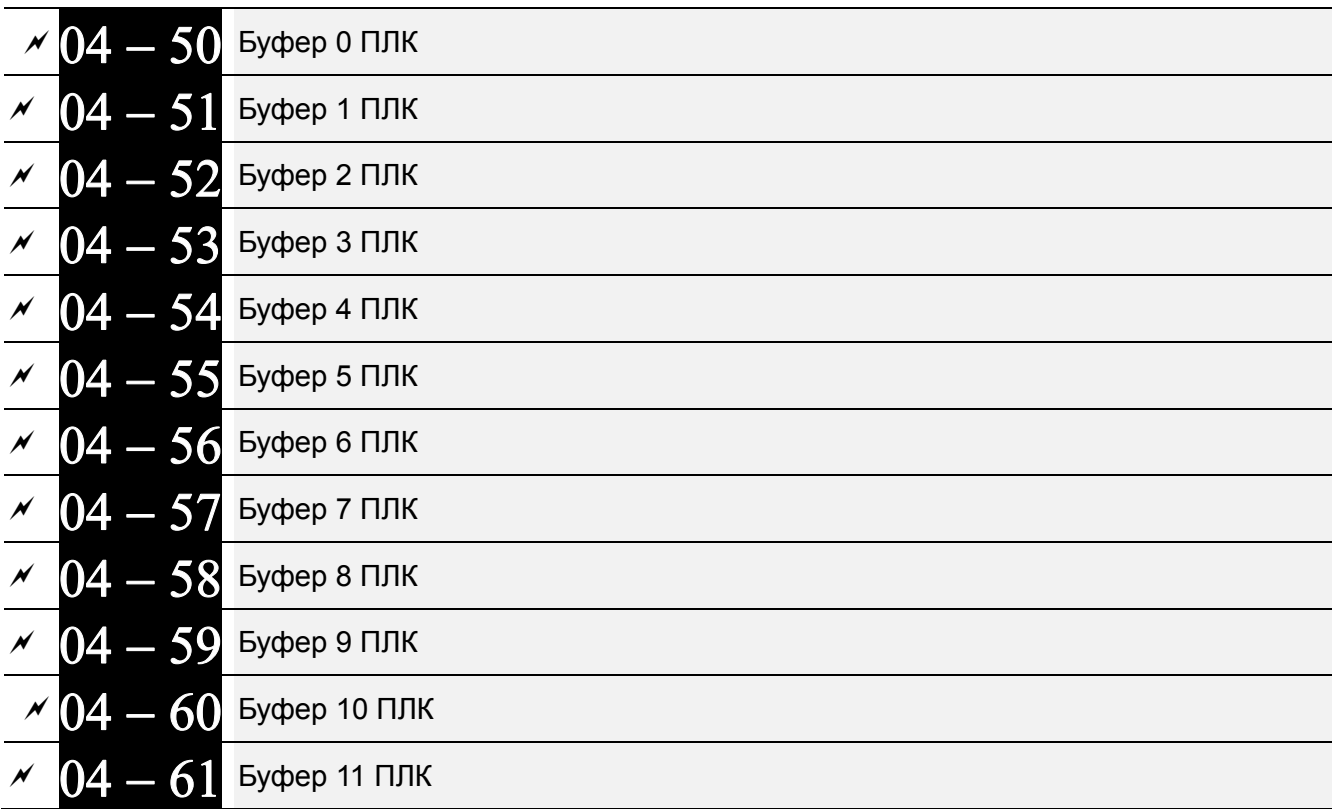

*Глава 12 Описание параметров***VFD-CFР2000**

| $\frac{1}{2}$ $\frac{1}{2}$ |                        |  |  |  |  |
|----------------------------------------------------------------------------------------------------|------------------------|--|--|--|--|
|                                                                                                    | $04 - 62$ Буфер 12 ПЛК |  |  |  |  |
|                                                                                                    | $04 - 63$ Буфер 13 ПЛК |  |  |  |  |
|                                                                                                    | $04 - 64$ Буфер 14 ПЛК |  |  |  |  |
|                                                                                                    | $04 - 65$ Буфер 15 ПЛК |  |  |  |  |
|                                                                                                    | $04 - 66$ Буфер 16 ПЛК |  |  |  |  |
|                                                                                                    | $04 - 67$ Буфер 17 ПЛК |  |  |  |  |
|                                                                                                    | $04-68$ Буфер 18 ПЛК   |  |  |  |  |
|                                                                                                    | $69$ Буфер 19 ПЛК      |  |  |  |  |
|                                                                                                    | Заводское значение: 0  |  |  |  |  |

Значения: 0~65535

 Параметры 04-50…04-69 могут использоваться для программирования ПЛК или панели оператора в различных приложениях

В параметрах 04-50…04-69 записываются данные до последнего отключения питания.

# **Группа 05. Параметры двигателя**

 $\mathscr M$  Параметры, отмеченные данным знаком, Вы можете менять во время работы двигателя.

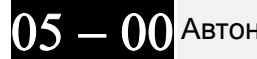

Автонастройка на двигатель

Значения: 0: Нет функции

Заводское значение: 0

- 1: Тест с вращением для асинхронного двига-теля (Rs, Rr, Lm, Lx, ток холостого хода)
- 2: Тест без вращения для асинхронного двигателя
- 5: Тест с вращением для синхронного двигателя
- 13: Тест без вращения для синхронного двигателя

### Асинхронный двигатель

- Запуск автотестирования осуществляется установкой необходимого значения в данный параметр и последующим нажатием кнопки «Пуск». Измеренные в процессе настройки значения заносятся в преобразователь и запоминаются в параметрах Pr.05-05 … Pr.05-09 для двигателя 1 и Pr.05-17 … Pr.05-21 для двигателя 2.
- $\Box$  Порядок проведения динамического автотестирования (05-00=1):
	- 1. Убедитесь, что параметры имеют заводские значения (задайте параметр 00-02 = 9 или 10) и что двигатель правильно подключен к ПЧ.
	- 2. Убедитесь, чтобы двигатель не был под нагрузкой в процессе автонастройки и вал двигателя не был подсоединен к редуктору или другим механизмам. При невозможности отсоединить механизмы от вала двигателя используйте статическое автотестирование (05-00=2) и задайте следующие параметры в соответствии с паспортной табличкой двигателя.

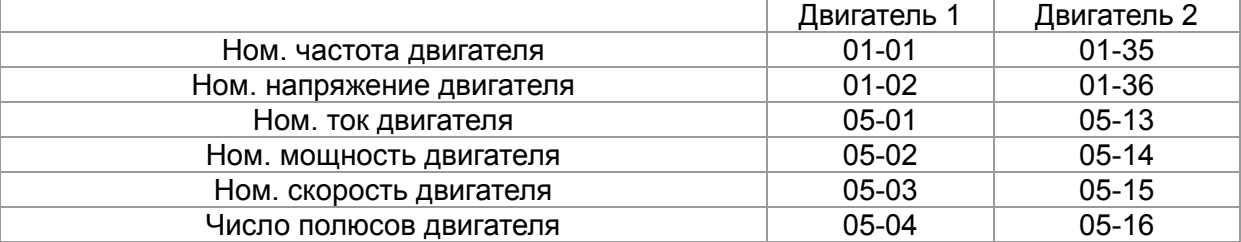

- 3. Для запуска автонастройки параметров двигателя установите значение параметра 05-00=1 и нажмите на кнопку «Пуск». Внимание: При нажатии кнопки «Пуск» вал двигателя начнет вращаться!
- 4. После окончания автонастройки убедитесь, что измеренные значения записаны в параметры 05-05 … 05-09 для двигателя 1 и 05-17 … 05-21 для двигателя 2.
- 5. Эквивалентная схема замещения асинхронного двигателя:

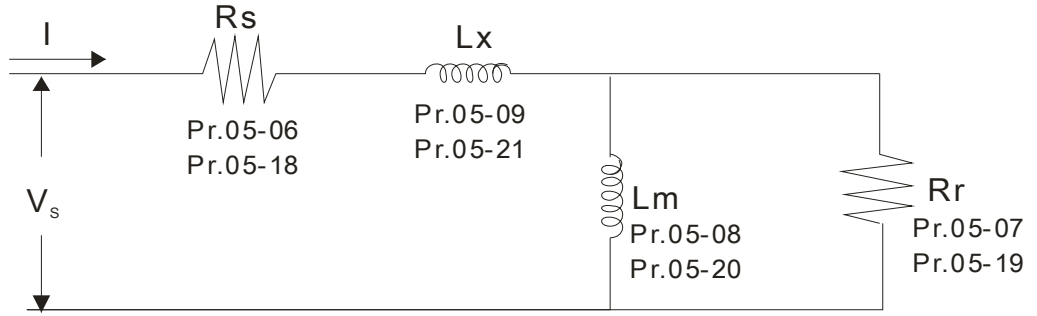

 $\Box$  Если параметр 05-00 = 2, то необходимо ввести значения тока холостого хода в параметр 05-05 для двигателя 1 и в параметр 05-17 для двигателя 2. Обязательно проведите автотестирование двигателя, если собираетесь использовать векторное.

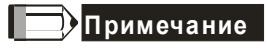

В в векторном режиме работы нельзя подключать несколько двигателей параллельно к

одному преобразователю.

- Не рекомендуется использовать векторный режим для двигателей, мощность которых превышает мощность преобразователя.
- При использовании двух двигателей (не одновременно!) для правильного проведения автонастройки необходимо использовать дискретный вход (значение 14) или изменять значение параметра 05-22 для выбора работы с 1-м или со 2-м двигателем.Ток холостого хода двигателя обычно составляет 20~50% от его номинального тока.
- $\boxtimes$  Частота вращения двигателя не может превышать значение 120f/p (f: ном. частота 01-01/01-35; P: число полюсов двигателя 05-04/05-16).

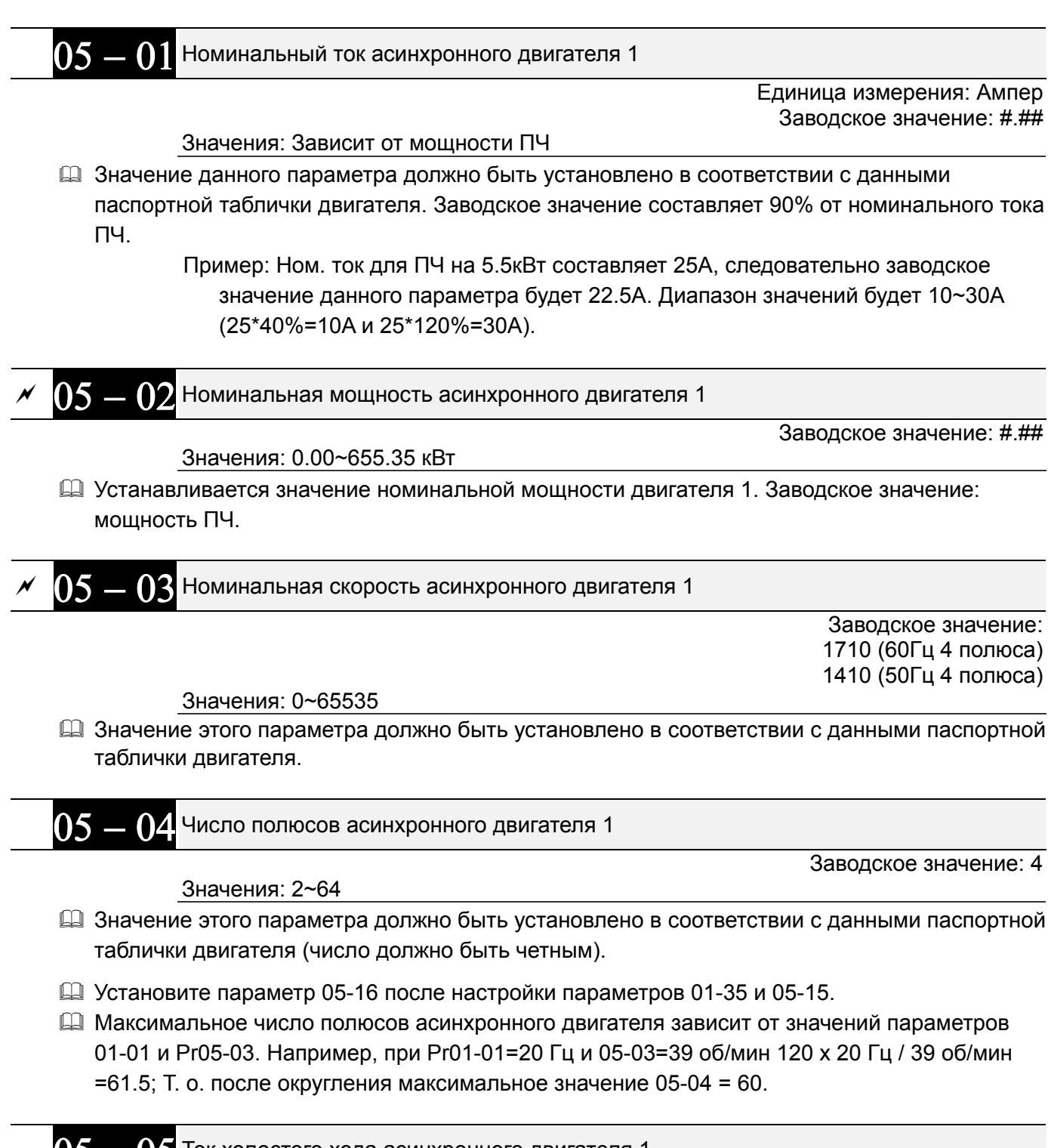

 $05-05$  Ток холостого хода асинхронного двигателя 1

 Единица измерения: Ампер Заводское значение: #.##

Значения: от 0 до заводского значения параметра 05-01

 Заводское значение составляет 40% от номинального тока ПЧ (для ПЧ от 110 кВт и выше - 20% от номинального тока двигателя).

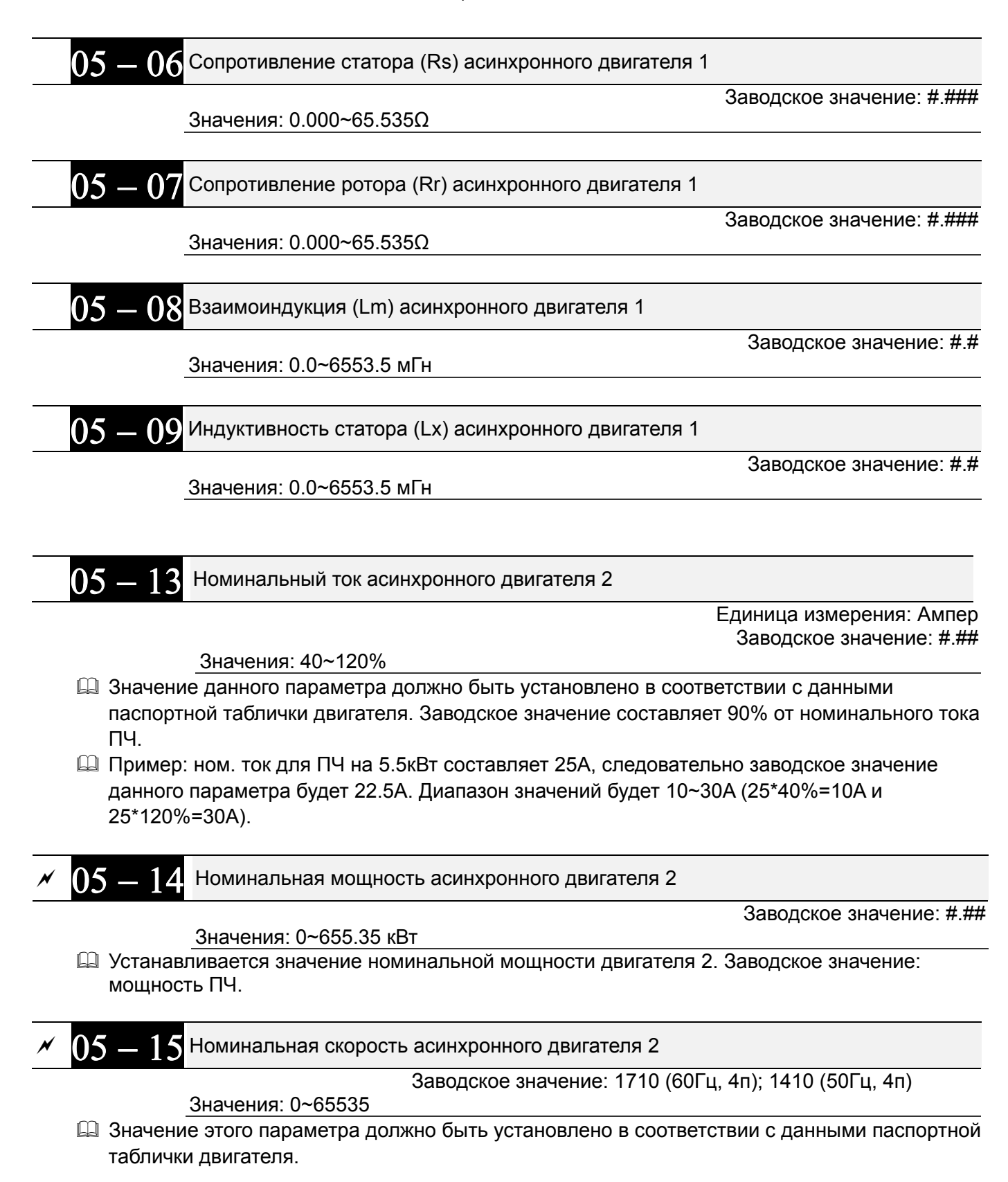

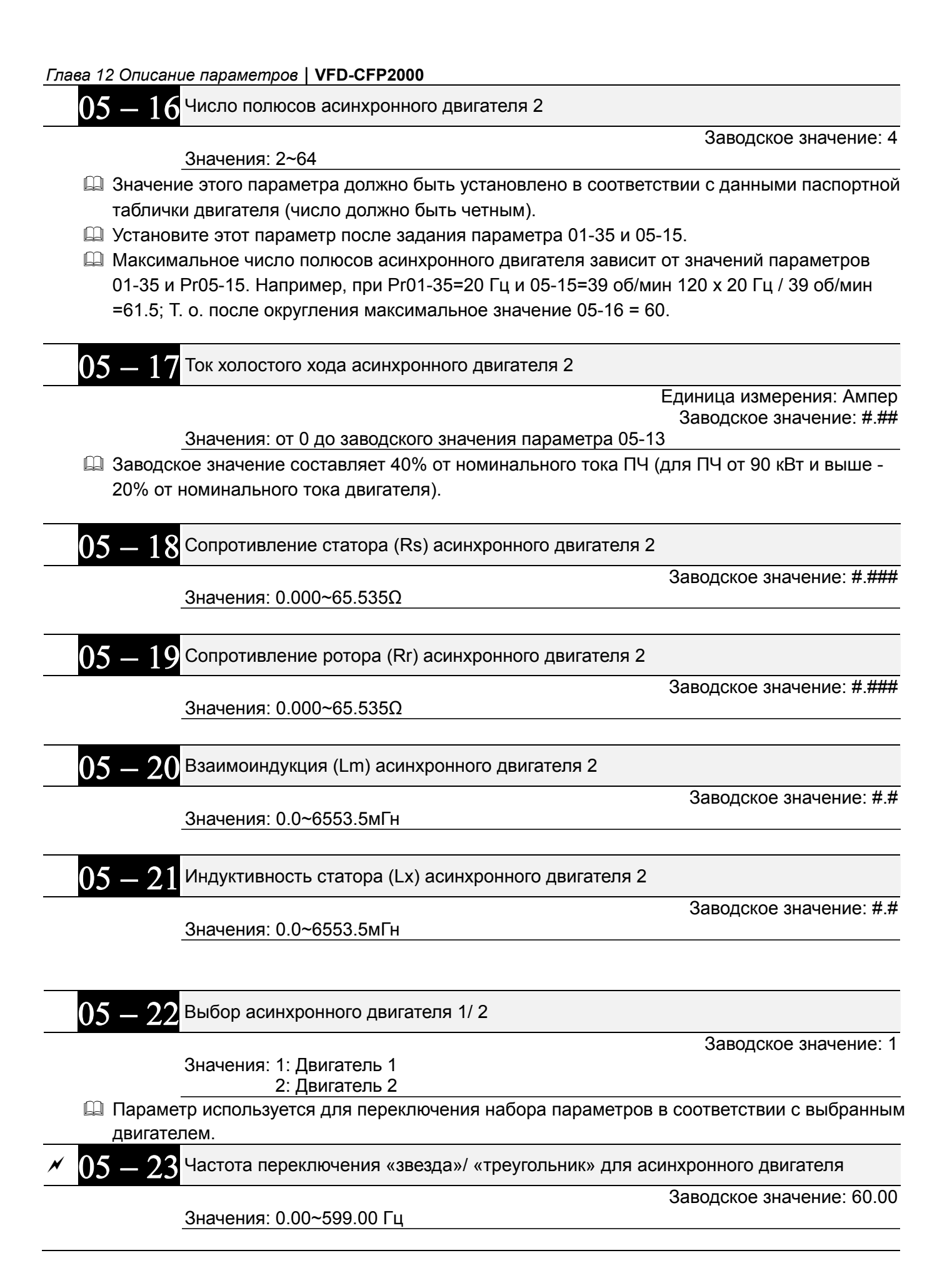

Переключение «звезда»/ «треугольник» для асинхронного двигателя

Заводское значение: 0

 Значения: 0: Выкл. 1: Разрешено

05 - 25 Задержка переключения «звезда»/ «треугольник» для асинхронного двигателя

Заводское значение: 0.200

Значения: 0~60.000 сек.

- Параметры 05-23 и 05-25 применяются для задания режима переключения обмоток двигателя со звезды на треугольник с целью расширения диапазона регулировки скорости двигателя вверх от номинальной. (Такая возможность есть не во всех двигателях. Подключение звездой обеспечивает более высокий момент на малой скорости, а подключение треугольником - высокую скорость.)
- Параметр 05-24 запрещает или разрешает возможность переключения «звезда»/ «треугольник».
- $\square$  При установке параметра 05-24 = 1, переключение двигателя с подсоединением «звезда» на подсоединение «треугольник» произойдет на частоте, указанной в параметре 05-23. В то же время происходит переключение набора параметров двигателя (05-01 … 05-09 отключаются и вступают в силу 05-13 … 05-21).
- Параметр 05-25 используется для задания временной задержки на переключение«звезда»/«треугольник».
- При достижении выходной частотой значения переключения включится таймер задержки (параметр 05-25) на включение дискретных выходов для управления пускателями подключения двигателя «звезда»/ «треугольник».

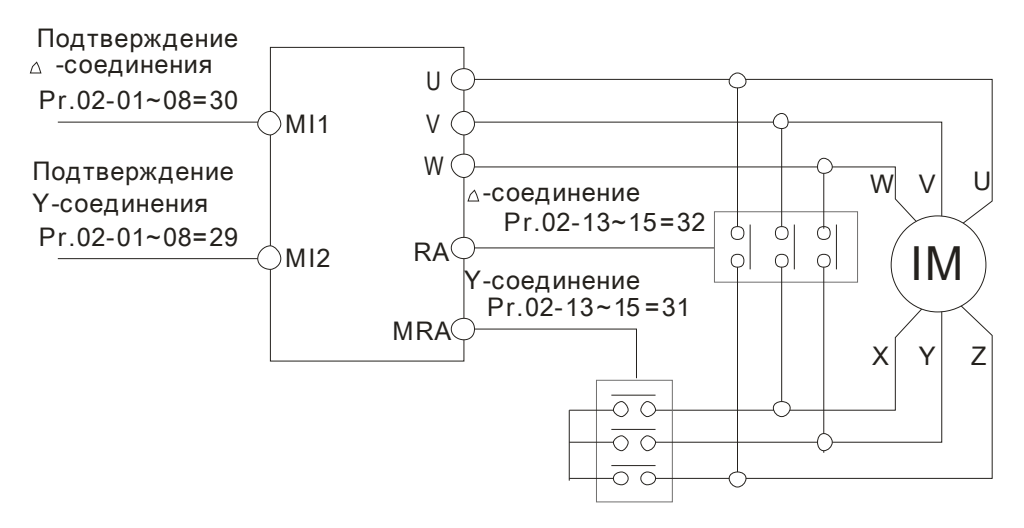

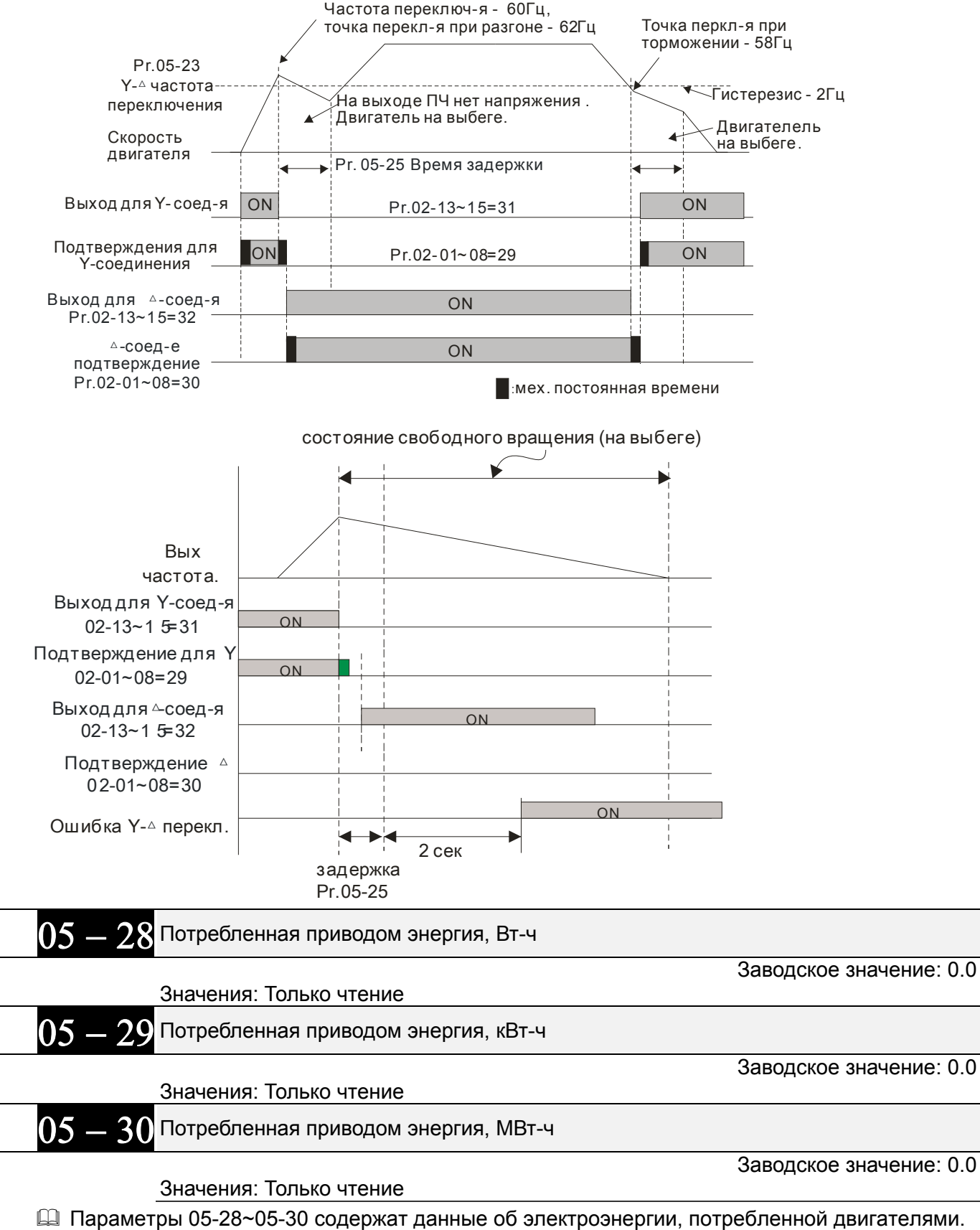

- Счет начинается при пуске ПЧ, останавливается при останове и возобновляется при повторном пуске. Накопленные данные сохраняются при останове и при выключении питания. Для обнуления счетчиков задайте параметр 00-02 = 5, после чего записи будут сброшены на 0.
- $\Box$  Например, если 05-28 = 400 Вт\*ч, 05-29 = 150 кВт\*ч, 05-30 = 76 МВт\*ч, то суммарное значение счетчика электроэнергии = 76150.4 кВт\*ч

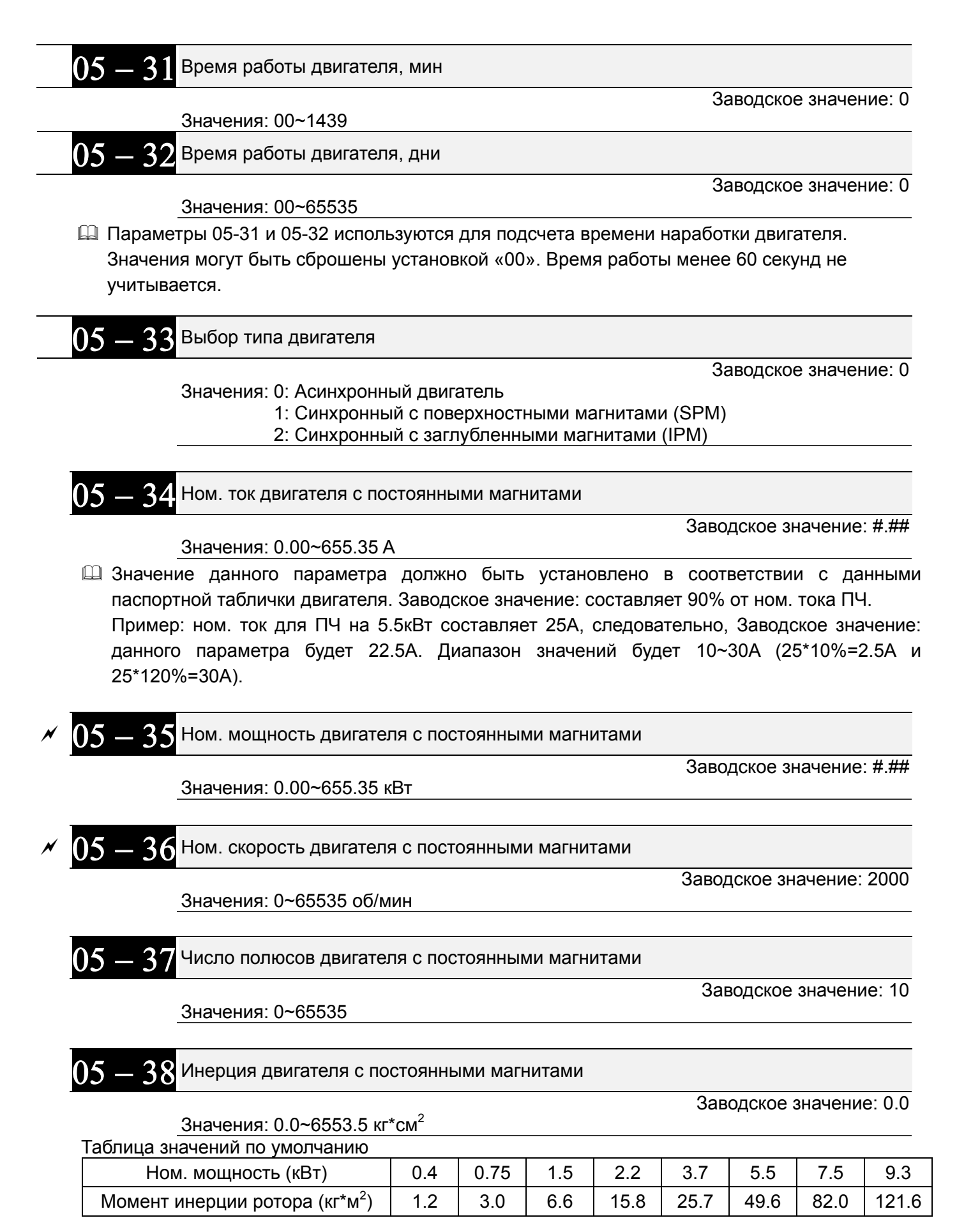

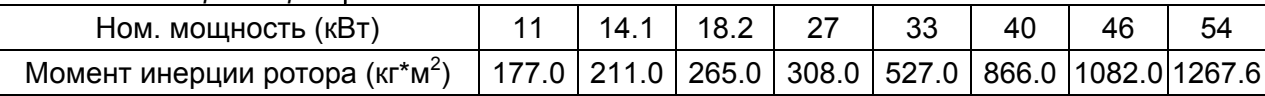

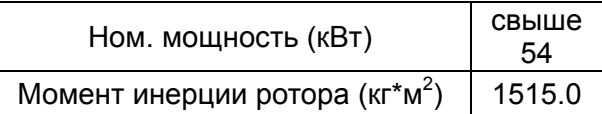

Сопротивление статора двигателя с постоянными магнитами  $195 - 39$ 

Заводское значение: 0.000

Значения:  $0.000 - 65.535\Omega$ 

#### 185-48 Ld двигателя с постоянными магнитами

Значения: 0.00~655.35 мГн

Заводское значение: 0.00

Lq двигателя с постоянными магнитами  $B5 - 41$ 

Значения: 0.00~655.35 мГн

Заводское значение: 0.00

**ПЕ - ЧЕ Параметр Ke двигателя с постоянными магнитами** 

 Ед.изм.: В/1000 об/мин Заводское значение: 0

Значения: 0~65535

12-75

# Группа 06 Параметры защиты

Значения: 300.0~440.0В

 $\overline{\prime}$  Параметры, отмеченные данным знаком, Вы можете менять во время работы двигателя.

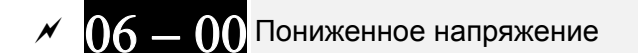

Заводское значение: 360.0

- 1 Параметр устанавливает минимальный уровень (Lv) напряжения на шине постоянного тока ПЧ. При снижении напряжения ниже этого уровня будет выведено сообщение об ошибке Lv, и двигатель будет останавливаться на выбеге.
- 4 Если снижение напряжения возникнет при разгоне, то выведится ошибка LvA, при торможении - LvD, при работе в установившемся режиме - LvN. После этих трих аварий автоматический перезапуск ПЧ будет осуществлен, если параметр 07-06 = 1 или 2. При параметре 07-06 = 0 ПЧ должен быть перезапущен в ручную.
- Q Если Lv возникнет в режиме останова ПЧ, появится сообщение LvS, но авария записана не будет. LvS пропадет при увеличении напряжения питания до уровня «параметр 06-00 +  $60B<sub>2</sub>$

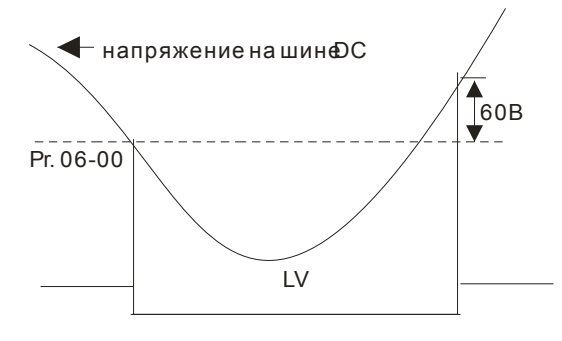

06 -Уровень ограничения перенапряжения

Заводское значение: 760.0

Значения: 0.0~900.0В

- 0.0: Функция выключена 12 В процессе замедления двигатель может перейти в генераторный режим, и напряжение на шине постоянного тока может возрасти до критического значения. Чтобы этого не произошло,
	- рекомендуется использовать функцию ограничения перенапряжения. **Q** Эта функция используется в случае, когда инерционная нагрузка не известна или непостоянна. При остановке нормальной нагрузки перенапряжение во время торможения не происходит, и время торможения соответствует заданному в параметрах. Иногда, высокоинерционная нагрузка не успевает остановиться за заданное время без превышения уровня перенапряжения. В этом случае, ПЧ автоматически будет добавлять время пока нагрузка полностью не остановиться.
	- $\Box$  При параметре 06-01 = 0.0 функция ограничения перенапряжения выключена. Ограничение перенапряжения необходимо выключать при использовании тормозного модуля, рекуператора или тормозных резисторов.
	- $\blacktriangleright$ Связанные параметры: параметры 01-13, 01-15, 01-17, 01-19 (время замедления 1~4), параметры 02-13~02-15 (дискретные выходы RY1, RY2, RY3), параметр 06-02 (логика работы функции ограничения напряжения)

Защита от перенапряжения

Заводское значение: 0

 Значения: 0: Традиционный режим предотвращения перенапряжения 1: Интеллектуальный режим предотвращения перенапряжения

- При включенной функции ограничения перенапряжения фактическое время разгона может быть больше заданного.
- $\Box$  При параметре 06-02 = 0: Замедление двигателя будет прекращаться при достижении уровня напряжения, указанного в параметре 06-01. Дальнейшее замедление возможно после падения напряжения ниже, указанного значения.

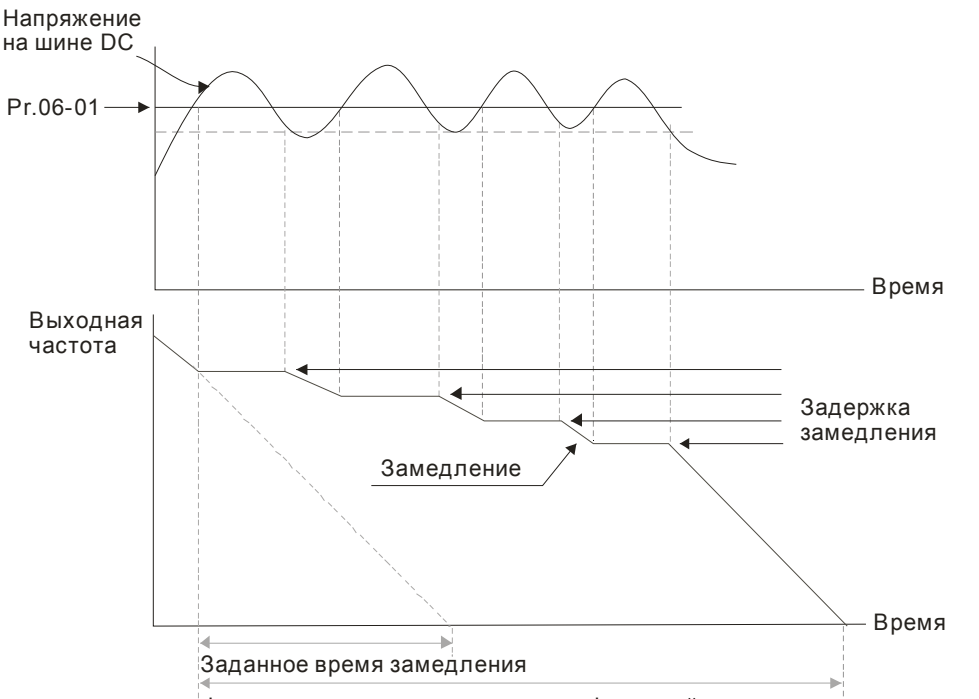

Фактическое время замедления с функцией ограничения перенапряжения .

 $\square$  При параметре 06-02 = 1 ПЧ будет поддерживать напряжение на шине постоянного тока и предотвратит перенапряжение

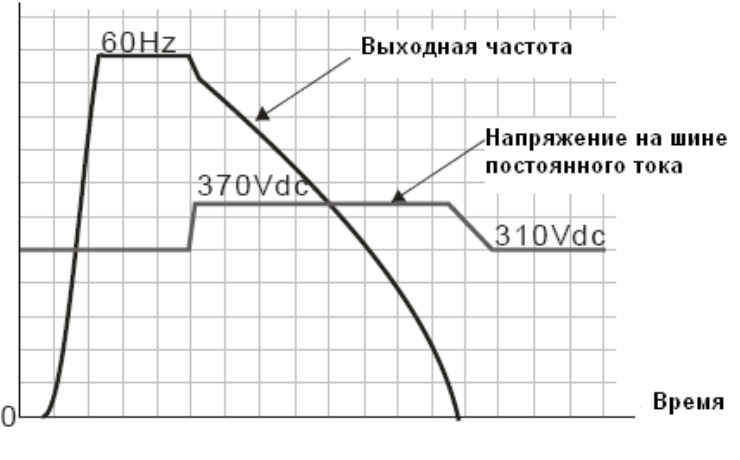

**Для серии 230 В**

- При возникновении затруднений с использованием времени торможения:
- 1. По возможности увеличьте время торможения.
- 2. Если увеличение времени замедления недопустимо, используйте тормозной резистор (см. приложение B-1).

### $06-03$  Защита от перегрузки по току при разгоне

Значения: Нормальный режим: 0~160% (100%: ном. ток ПЧ) Заводское

Легкий режим: 0~130% (100%: ном. ток ПЧ) Заводское

значение: 120 значение: 120

- Параметр действует только в режиме V/F и SVC.
- При быстром разгоне двигателя, в зависимости от его нагрузки, значение тока может превысить допустимую величину и ПЧ отключится с сообщением об ошибке (OL или OC). Для предотвращения этого настройте данный параметр.
- При быстром разгоне или высокой нагрузке выходной ток ПЧ может резко вырасти и превысить значение, указанное в параметре 06-03. При включении данной функции и повышении тока двигателя при разгоне до макс. значения, указанного в параметре 06-03, ПЧ не будет отключаться, а остановит процесс разгона и возобновит его только после снижения тока ниже, указанной величины.
- При включении данной функции фактическое время разгона может быть больше заданного.
- Если перегрузка по току произошла из-за низкой мощности двигателя или из-за заводских настроек, уменьшите уровень токоограничения (параметр 06-03).
- При возникновении затруднений с заданием времени разгона см. нижеприведенные рекомендации.
- Связанные параметры: параметры 01-12, 01-14, 01-16, 01-18 (время разгона 1~4), параметр 01-44 (режим разгона)
	- 1. По возможности увеличьте время разгона.
- $\Box$  Связанные параметры: параметры 01-12, 01-14, 01-16, 01-18 (время замедления 1~4), 01-44 (выбор режима разгона/замедления), параметры 02-13~02-15 (дискретные выходы RY1, RY2, RY3).

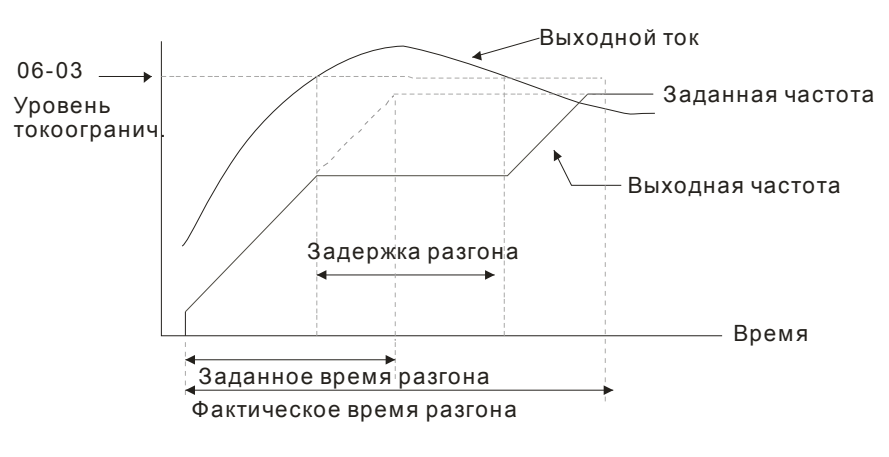

# $06 - 04$  Защита от перегрузки по току при работе

Значения: Нормальный режим: 0~160% (100%: ном. ток ПЧ) Заводское

значение: 120% значение: 120%

- Легкий режим: 0~130% (100%: ном. ток ПЧ) Заводское
- Данная функция автоматически снизит вых. частоту, если в установившемся режиме работы произойдет перегрузка двигателя из-за резкого увеличения нагрузки.
- Если в процессе работы ток двигателя превысит заданную в параметре 06-04 величину, то для предотвращения повреждения двигателя ПЧ начнет снижать выходную частоту (в соответствии с параметром 06-05) до тех пор, пока значение тока не станет ниже на 5%, чем параметр 06-04. После снижения тока ПЧ будет разгонять двигатель до исходного значения

частоты вращения. Время снижения/увеличения выходной частоты в режиме действия функции токоограничения в установившемся режиме будет определяться параметром 06-05.

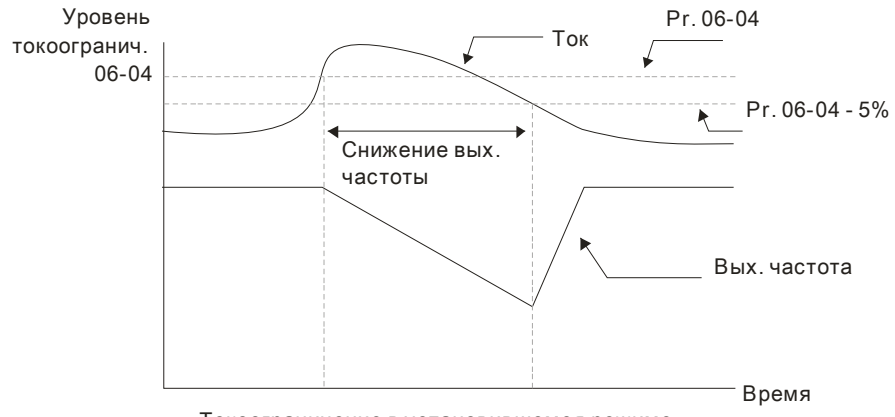

Токоограничение в установившемся режиме

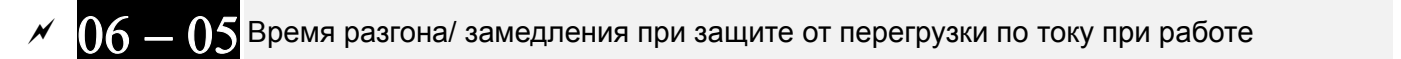

Заводское значение: 0

Значения: 0: Текущие уставки времени разгона /замедления

- 1: Время разгона/замедления 1
- 2: Время разгона/замедления 2
- 3: Время разгона/замедления 3
- 4: Время разгона/замедления 4
- 5: Автоматический разгон /замедление
- Параметр используется для выбора времени разгона / замедления при работе функции токоограничения в установившемся режиме.

 $06 - 06$  Реакция на перегрузку по моменту (OT1)

Заводское значение: 0

Значения: 0: Нет

- 1: Продолжение работы при работе на постоянной скорости
- 2: Останов при работе на постоянной скорости
- 3: Продолжение работы при любой работе
- 4: Останов при любой работе

 $06 - 09$  Реакция на перегрузку по моменту (ОТ2)

Заводское значение: 0

Значения: 0: Нет

- 1: Продолжение работы при работе на постоянной скорости
- 2: Останов при работе на постоянной скорости
- 3: Продолжение работы при любой работе
- 4: Останов при любой работе
- $\Box$  Если параметры 06-06 и 06-09 = 1 или 3, то появится предупреждение, но ошибка не будет записана в архив аварий.
- $\Box$  Если параметры 06-06 и 06-09 = 2 или 4, то появится предупреждение и ошибка запишется в архив аварий.

 $\mathbf{06} = \mathbf{07}$  Уровень перегрузки по моменту (ОТ1)

Заводское значение: 120

Значения: 10 ... 200% (100%: ном. ток ПЧ)

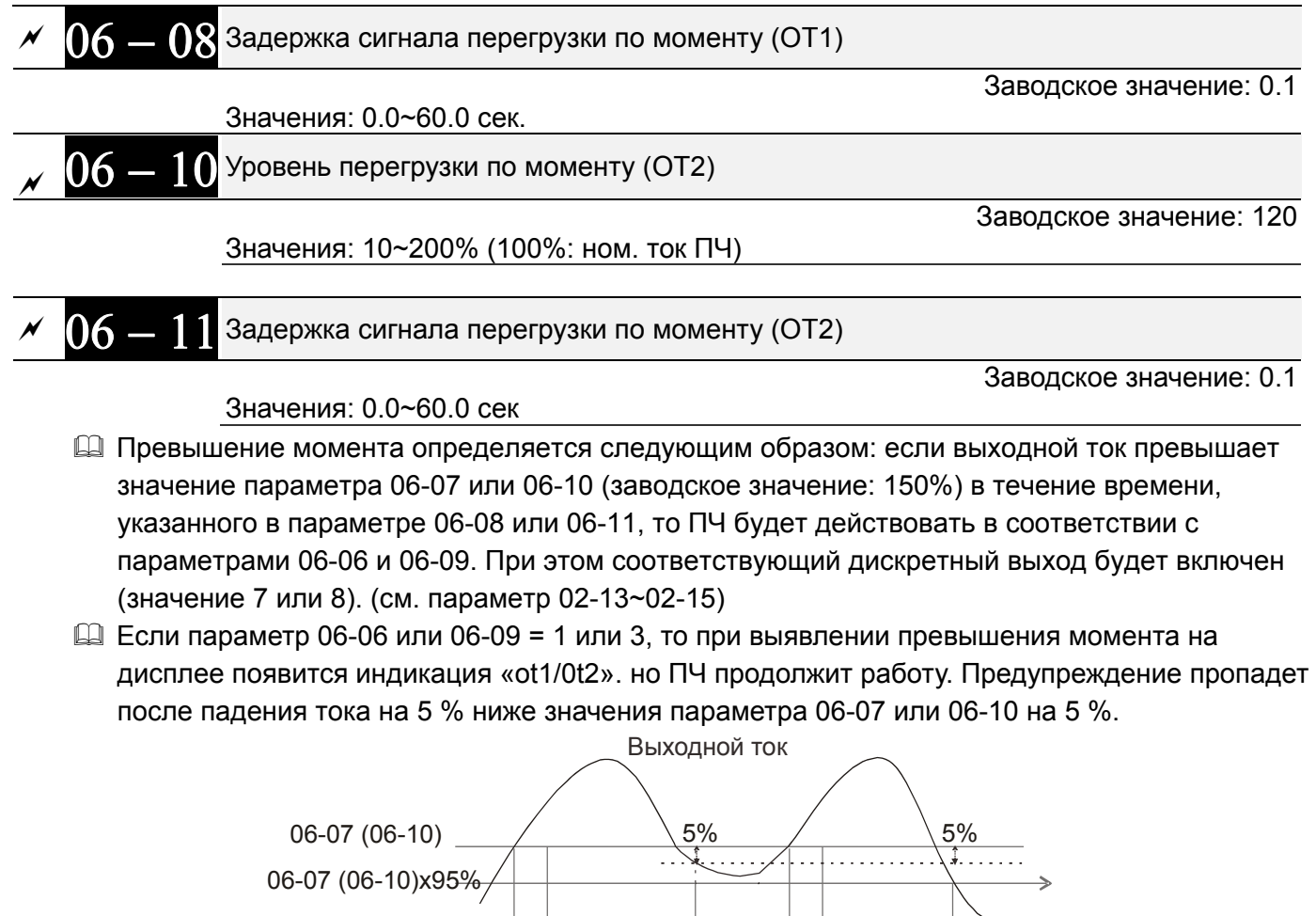

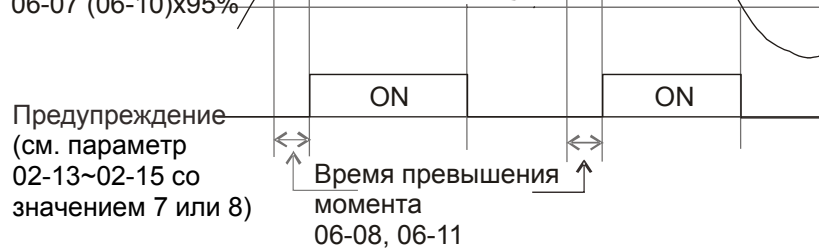

 $\Box$  Если параметр 06-06 или 06-09 = 2 или 4, то при выявлении превышения момента сработает защита и двигатель остановится. Для повторного запуска нужно осуществить сброс данной ошибки вручную.

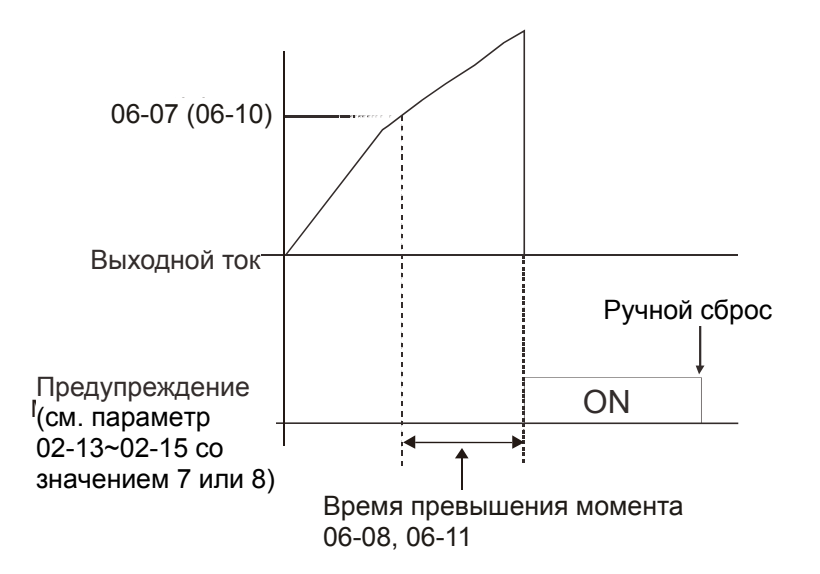

Ограничение тока

Заводское значение: 150

Значения: 0~200% (100%: ном. ток ПЧ)

 Этот параметр задает макс. выходной ток ПЧ. При превышении выходным током значения параметра 06-12 в режиме V/F и SVC ПЧ автоматически снизит выходную частоту как при защите от перегрузки по току.

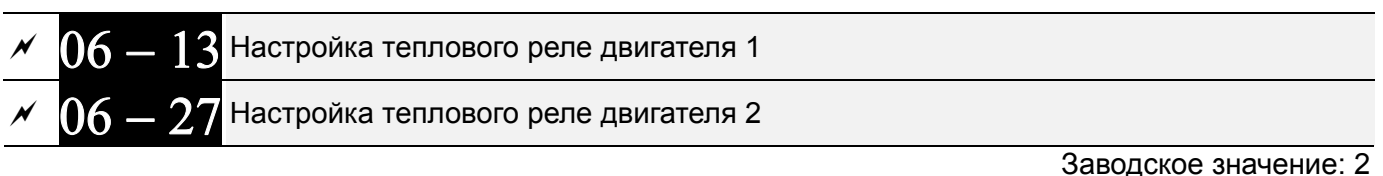

 Значения: 0: Двигатель с независимым охлаждением 1: Двигатель вентилятором на валу 2: Выкл.

- Используется для предотвращения перегрева самовентилируемых двигателей на низких скоростях. Пользователь может использовать электронное тепловое реле для ограничения выходной мощности привода.
- Вариант 0 подходит для специальных двигателей, оборудованных независимым вентилятором с отдельным питанием. Для этих двигателей интенсивность охлаждения не зависит от скорости двигателя, поэтому электронное тепловое реле работает независимо от скорости, не ограничивая мощность на низких скоростях.

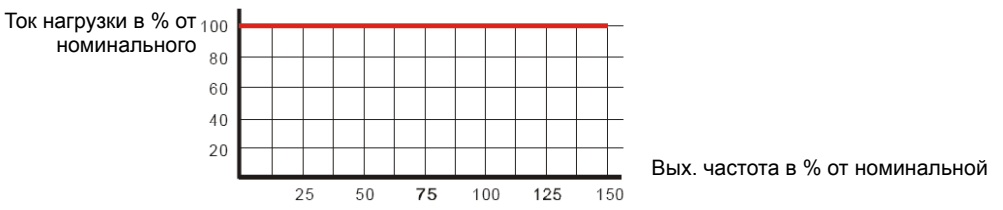

 Вариант 1 подходит для стандартных двигателей с вентилятором на валу. Для этих двигателей интенсивность охлаждения снижается со снижением скорости двигателя, поэтому электронное тепловое реле включается быстрее, не допуская перегрева двигателя и выхода его из строя.

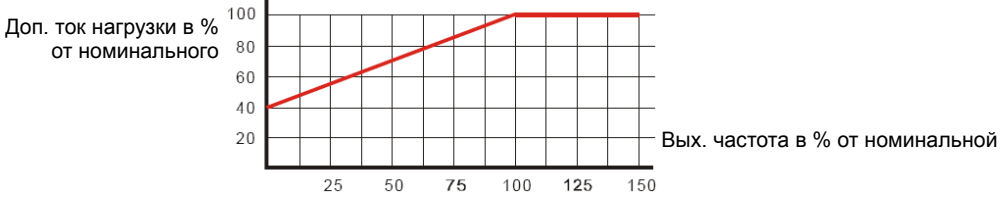

 Значение "2" в параметре блокирует функцию защиты двигателя от перегрузки и перегрева, но функция защиты выходных транзисторов ПЧ от токовой перегрузки (OL) продолжает действовать.

**Примечание:** 1. При одновременном управлении несколькими двигателями от одного преобразователя защита не сможет работать корректно. В этом случае рекомендуется использовать внешние защитные тепловые реле на каждом двигателе.

2. При частом включении и отключении питания преобразователя электронное тепловое реле не обеспечивает корректную защиту двигателя независимо от выбранного варианта. Это происходит из-за того, что при выключении преобразователя накопленные данные сбрасываются.

3. При большой разнице между мощностью преобразователя и двигателя качество работы защиты может ухудшаться. В этом случае, рекомендуется использовать внешнее тепловое реле.

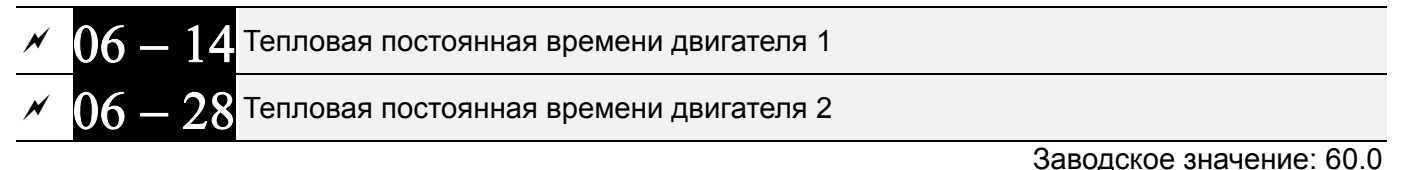

#### Значения: 30.0~600.0 сек.

- $\Box$  Параметр определяет время, в течение которого допускается протекание тока, равного 150% от номинального значения. Если время будет превышено, на дисплее появится сообщение об ошибке "EoL1/EoL2", и двигатель будет остановлен выбегом.
- Этот параметр определяет задержку включения теплового реле. Длительность задержки основана на расчете значения l<sup>2</sup>t в зависимости от выходной частоты и тока двигателя
- Работа электронного теплового реле зависит от значений параметров 06-13/06-27.

1. 06-13/06-27 равны 0 (используется специальный двигатель):

Когда выходной ток преобразователя превышает номинальный ток двигателя, начинается отсчет времени задержки, которое зависит от тока и значения параметров 06-14/06-28. При выходном токе, равном 150% от номинального тока двигателя, задержка в точности равна значению 06-14/06-28; при выходном токе ниже 150% задержка больше, при токе выше 150% - меньше.

2. 06-13/06-27 равны 1 (используется стандартный двигатель):

Когда выходной ток преобразователя превышает допустимый ток двигателя (в соответствии с Рис. 12-45 для двигателей с вентилятором на валу), начинается отсчет времени задержки, которое зависит от тока и значения параметров 06-14/06-28. При выходном токе, равном 150% от допустимого тока двигателя, задержка в точности равна значению 06-14/06-28; при выходном токе ниже 150% задержка больше, при токе выше 150% - меньше; см. характеристики ниже:

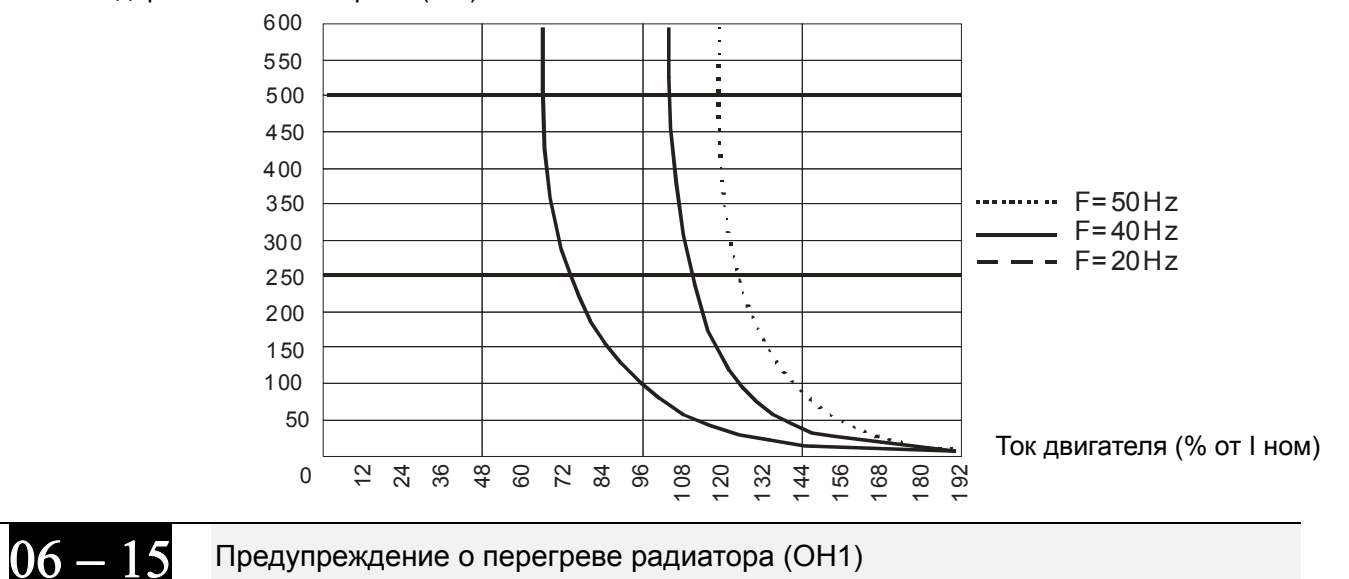

Задержка включения реле (сек)

 Заводское значение: 105.0

Значения: 0.0~110.0 °С (см. табл. ниже)

*Глава 12 Описание параметров***VFD-CFР2000**

| Типоразмер     | Модель                | OH <sub>1</sub> | Предупреждение ОН             |
|----------------|-----------------------|-----------------|-------------------------------|
|                | VFD007FP4EA-52/52S/41 | 110             | Предупреждение ОН1 =<br>OH1-5 |
|                | VFD015FP4EA-52/52S/41 | 110             |                               |
|                | VFD022FP4FA-52/52S/41 | 100             |                               |
| A              | VFD037FP4EA-52/52S/41 | 100             |                               |
|                | VFD040FP4EA-52/52S/41 | 100             |                               |
|                | VFD055FP4EA-52/52S/41 | 100             |                               |
|                | VFD075FP4EA-52/52S/41 | 100             |                               |
|                | VFD110FP4FA-52/52S/41 | 105             |                               |
| B              | VFD150FP4EA-52/52S/41 | 105             |                               |
|                | VFD185FP4FA-52/52S/41 | 105             |                               |
|                | VFD220FP4FA-52/52S/41 | 105             |                               |
| C              | VFD300FP4EA-52/52S/41 | 110             |                               |
|                | VFD370FP4EA-52/52S/41 | 110             |                               |
|                | VFD450FP4EA-52/52S/41 | 100             |                               |
| D <sub>0</sub> | VFD550FP4EA-52/52S/41 | 100             |                               |
|                | VFD750FP4EA-52/52S/41 | 95              |                               |
| D              | VFD900FP4EA-52/52S/41 | 95              |                               |

Например, при 06-15=100 защита по перегреву ОН1 сработает при 100 °С, а предупреждение OH1 появится при 100-5=95 °С.

- При работе в тяжелом режиме или использовании векторного управления предупреждение OH будет отключено, если значение 06-15 не будет уменьшено по сравнению с заводской установкой, поскольку при достижении температуры 100°С привод отключится по перегреву силовых модулей IGBT.
- $\Box$  Если не использовать тяжелый режим и векторное управление, то при установке 06-15 = 110°С при достижении температуры 110 °С привод отключится по перегреву силовых модулей IGBT.
- Когда разница между температурой модулей IGBT и значением параметра 06-15 станет равна или меньше 15ºC, охлаждающий вентилятор начнет работать на макс. скорости; когда температура модулей IGBT ниже значения параметра 06-15 на 35ºC и температура конденсаторов ниже температуры предупреждения о перегреве OH2 на 10ºC, охлаждающий вентилятор будет остановлен. Если параметр 06-15 меньше 35ºC, то будет действовать значение 35ºC.

# $06 - 16$  Коэффициент уровней защит на частотах выше номинальной Заводское значение: 50 Значения: 0~100 % (см. параметр 06-03 и 06-04)  $\square$ Коэффициент ограничения тока при частотах выше номинальной (выше значение 01-01).

Например, при 06-03 =150%, 06-04=100% и 06-16=80%, то

уровень токоограничения во время разгона = 06-03x06-16 = 150x80% = 120%.

уровень токоограничения в установившемся режиме = 06-04x06-16 = 100x80% = 80%.

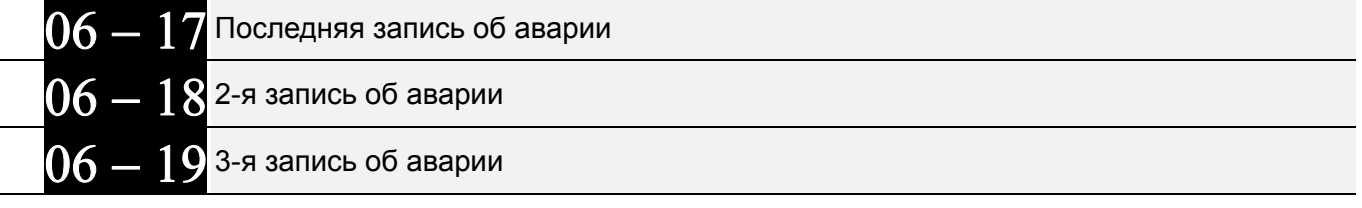

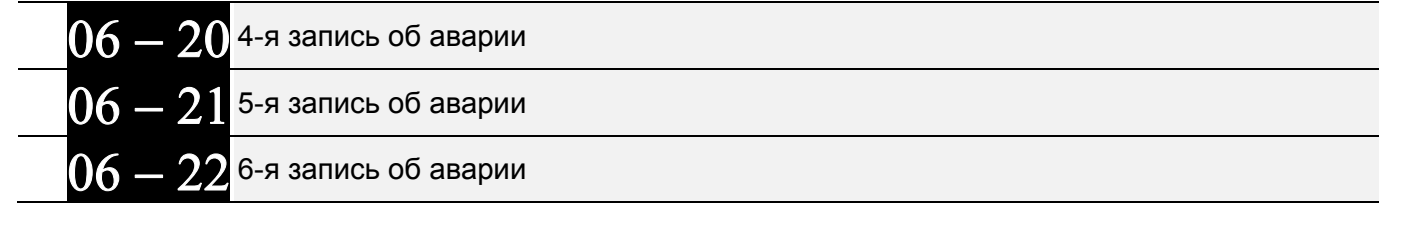

Значения:

0: Нет ошибок

1: Перегрузка по току при разгоне (ocA)

2: Перегрузка по току при замедлении (ocd)

3: Перегрузка по току на постоянной скорости (ocn)

4: Неисправность заземления (GFF)

5: Короткое замыкание IGBT (occ)

6: Перегрузка по току при останове (ocS)

7: Перенапряжение при разгоне (ovA)

8: Перенапряжение при замедлении (ovd)

9: Перенапряжение при постоянной скорости (ovn)

10: Перенапряжение при останове (ovS)

11: Пониженное напряжение при разгоне (LvA)

12: Пониженное напряжение при замедлении (Lvd)

13: Пониженное напряжение при постоянной скорости (Lvn)

14: Пониженное напряжение при останове (LvS)

15: Обрыв фазы (OrP)

16: Перегрев IGBT (oH1)

17: Внутренний перегрев (oH2)

18: tH1o (Разомкнут TH1: ошибка защиты от перегрева IGBT)

19: tH2o (Разомкнут TH2: ошибка защиты от внутреннего

перегрева)

21: Перегрузка привода (oL)

22: Электронное тепловое реле 1 (EoL1)

23: Электронное тепловое реле 2 (EoL2)

24: Перегрев двигателя (oH3) (PTC/PT100)

26: Перегрузка по моменту 1 (ot1)

27: Перегрузка по моменту 2 (ot2)

28: Пониженный ток (uC)

30: Ошибка записи в память (cF1)

31: Ошибка чтения памяти (cF2)

33: Ошибка измерения тока в фазе U (cd1)

34: Ошибка измерения тока в фазе V (cd2)

35: Ошибка измерения тока в фазе W (cd3)

36: Ошибка измерения тока (Hd0)

37: Ошибка измерения перегрузки по току (Hd1)

38: Ошибка измерения перенапряжения (Hd2)

39: Ошибка определения короткого замыкания IGBT

(Hd3)

40: Ошибка автонастройки (AUE)

41: Обрыв обратной связи ПИД-регулятора (AFE)

48: Обрыв токового аналогового сигнала (ACE)

49: Внешняя ошибка (EF)

50: Аварийный останов (EF1)

51: Внешний Base Block (bb)

52: Ошибка ввода пароля (Pcod)

53: Ошибка кода ПО

54: Ошибка связи (CE1)

55: Ошибка связи (CE2)

56: Ошибка связи (CE3)

- 57: Ошибка связи (CE4)
- 58: Тайм-аут связи (CE10)
- 60: Неисправность тормозного ключа (bF)
- 61: Ошибка переключения Y/ᇞ (ydc)
- 62: Ошибка рекуперации энергии замедления (dEb)
- 63: Ошибка скольжения (oSL)
- 64: Неисправность электромагнитного переключателя
- (ryF)
- 65~71: Зарезервированы
- 72: Внутренняя аппаратная ошибка (STL1) канала 1 (STO1~SCM1)
- 73: Зарезервировано
- 74: Включение пожарного режима
- 75: Зарезервировано
- 76: STO (безопасное отключение крутящего момента)
- 77: Внутренняя аппаратная ошибка (STL2) канала 2 (STO2~SCM2)
- 78: Внутренняя аппаратная ошибка каналов 1 и 2 (STL3) (STO1~SCM1 и STO2~SCM2)
- 79: Короткое замыкание в фазе U (Uocc)
- 80: Короткое замыкание в фазе V (Vocc)
- 81: Короткое замыкание в фазе W (Wocc)
- 82: Обрыв фазы U (OPHLU)
- 83: Обрыв фазы V (OPHLV)
- 84: Обрыв фазы W (OPHLW)
- 90: Внутренняя функция ПЛК принудительно остановлена
- 99: Ошибка команды TRAP CPU
- 101: Программная ошибка CANopen 1 (CGdE)
- 102: Программная ошибка CANopen 1 (CHbE)
- 103: Ошибка синхронизации CANopen (CSyE)
- 104: Ошибка шины CANopen (CbFE)
- 105: Ошибка установки индекса CANopen (CIdE)
- 106: Ошибка адреса станции CANopen (CAdE)
- 107: Превышение лимита установки индекса CANopen (CFrE)
- 111: Тайм-аут внутренней связи (ictE)
- При появлении указанных неисправностей будет сделана соответствующая запись об ошибке, при этом двигатель будет остановлен.
- При возникновении ошибки низкого напряжения в режиме СТОП появится предупреждение LvS без записи ошибки. В возникновении ошибки низкого напряжения в процессе работы ошибки LvA, Lvd, Lvn будут записаны в память.
- Значение 62: При включенной функции DEB, ПЧ будет выполнять данную функцию и запись параметров 06-17 … 06-22 одновременно.

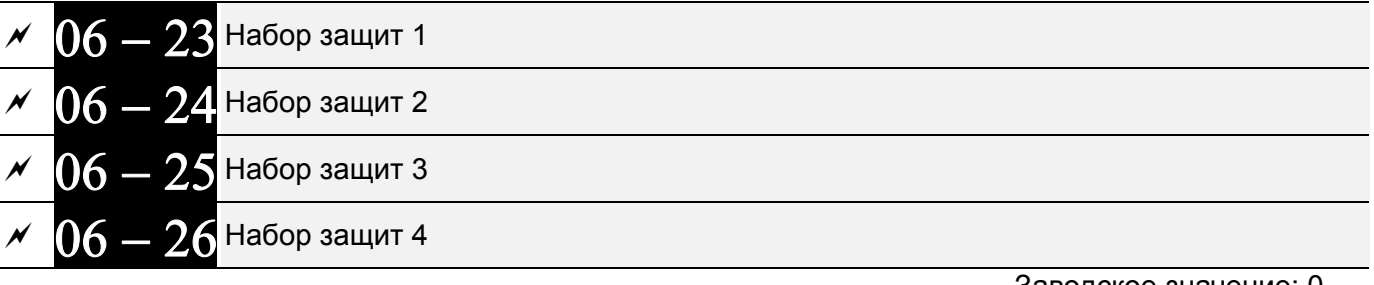

Заводское значение: 0

Значения: 0…65535 (см. табл. битов для различных аварий)

Эти параметры могут быть использованы для программирования дискретных выходов

(параметры 02-13...02-46, значения 35 ... 38). При возникновении ошибки соответствующие выходы будут активированы (необходимо преобразование двоичного значения в десятичное, чтобы внести значение в параметры 06-23 ... 06-26).

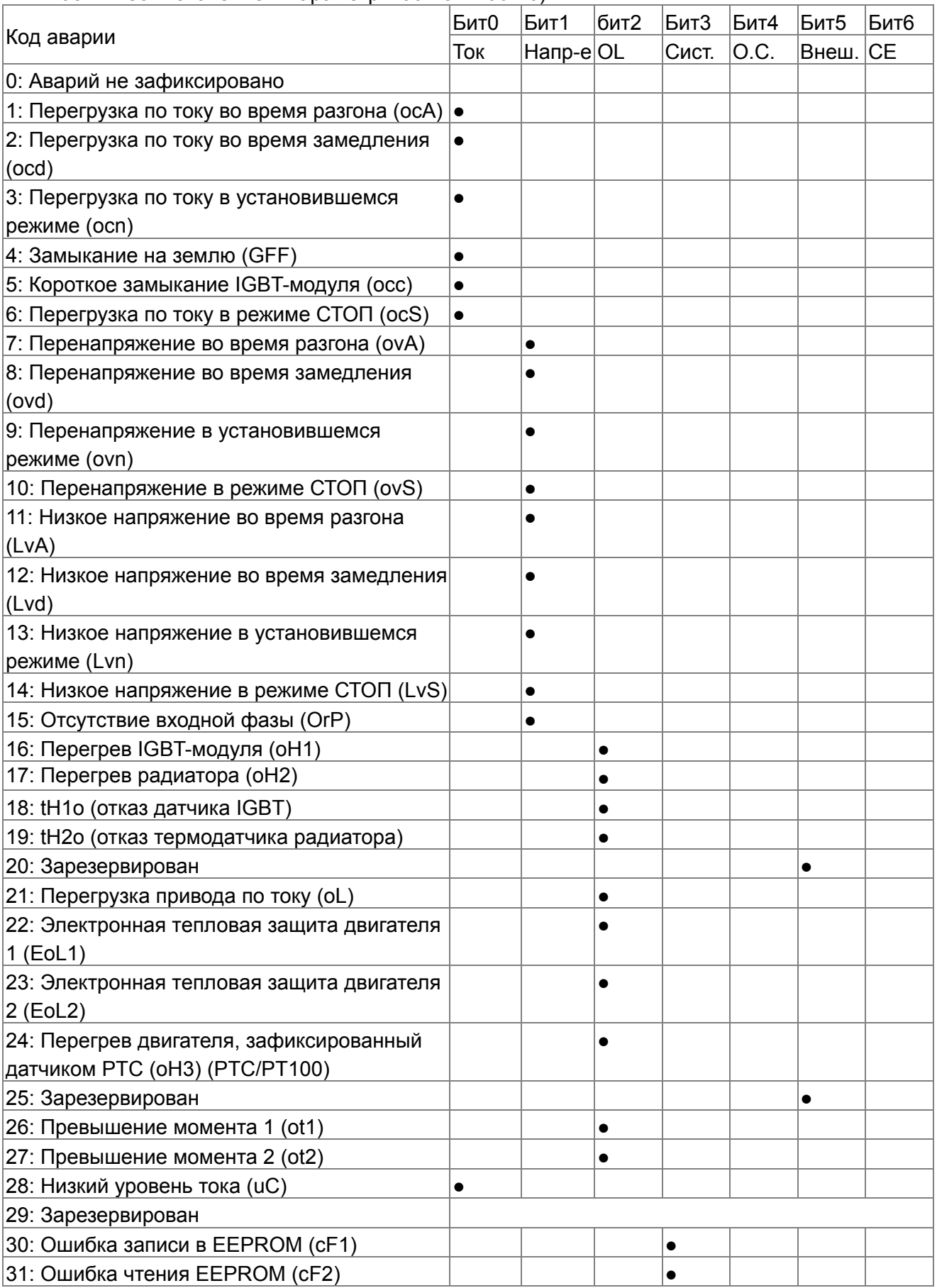

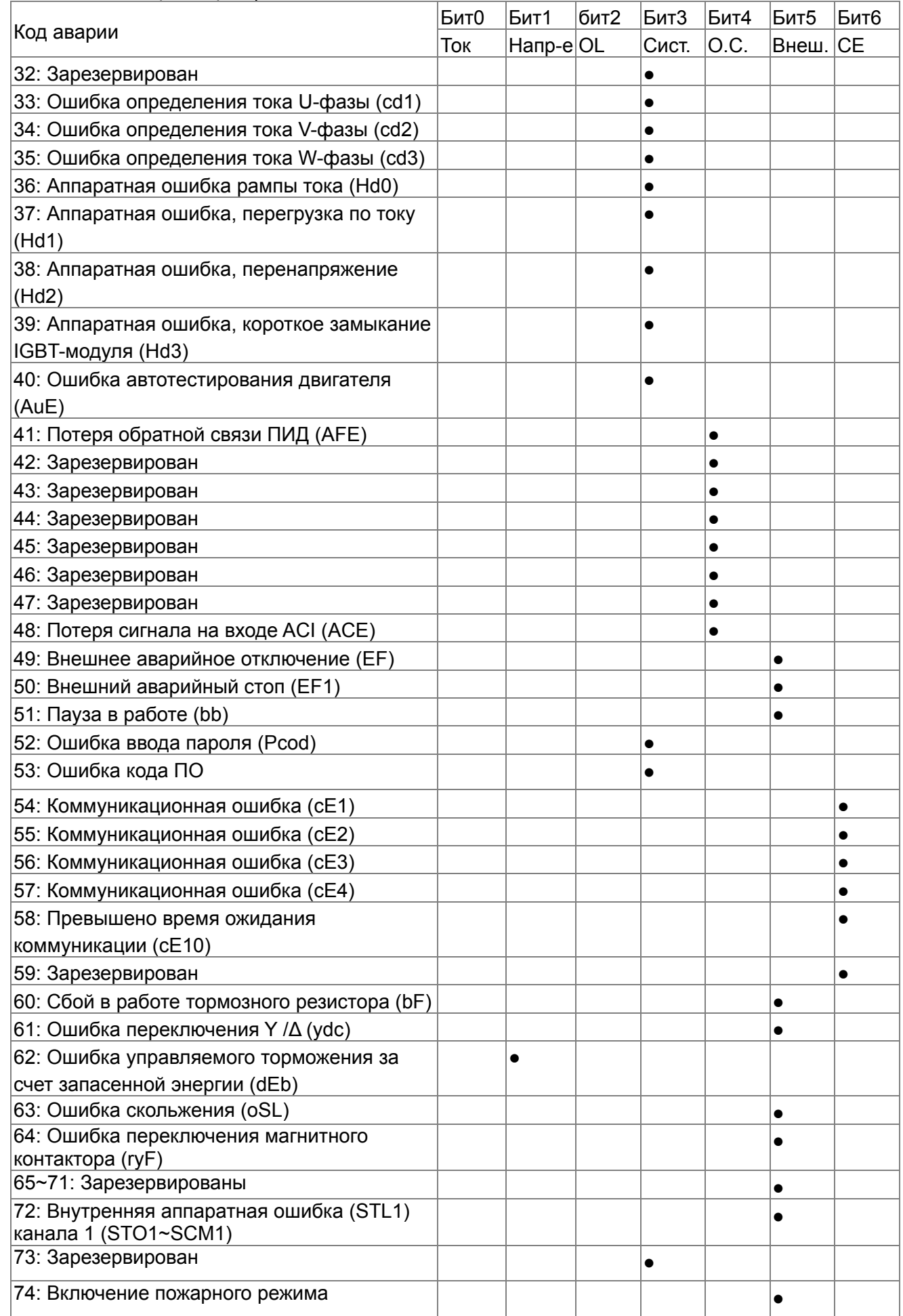

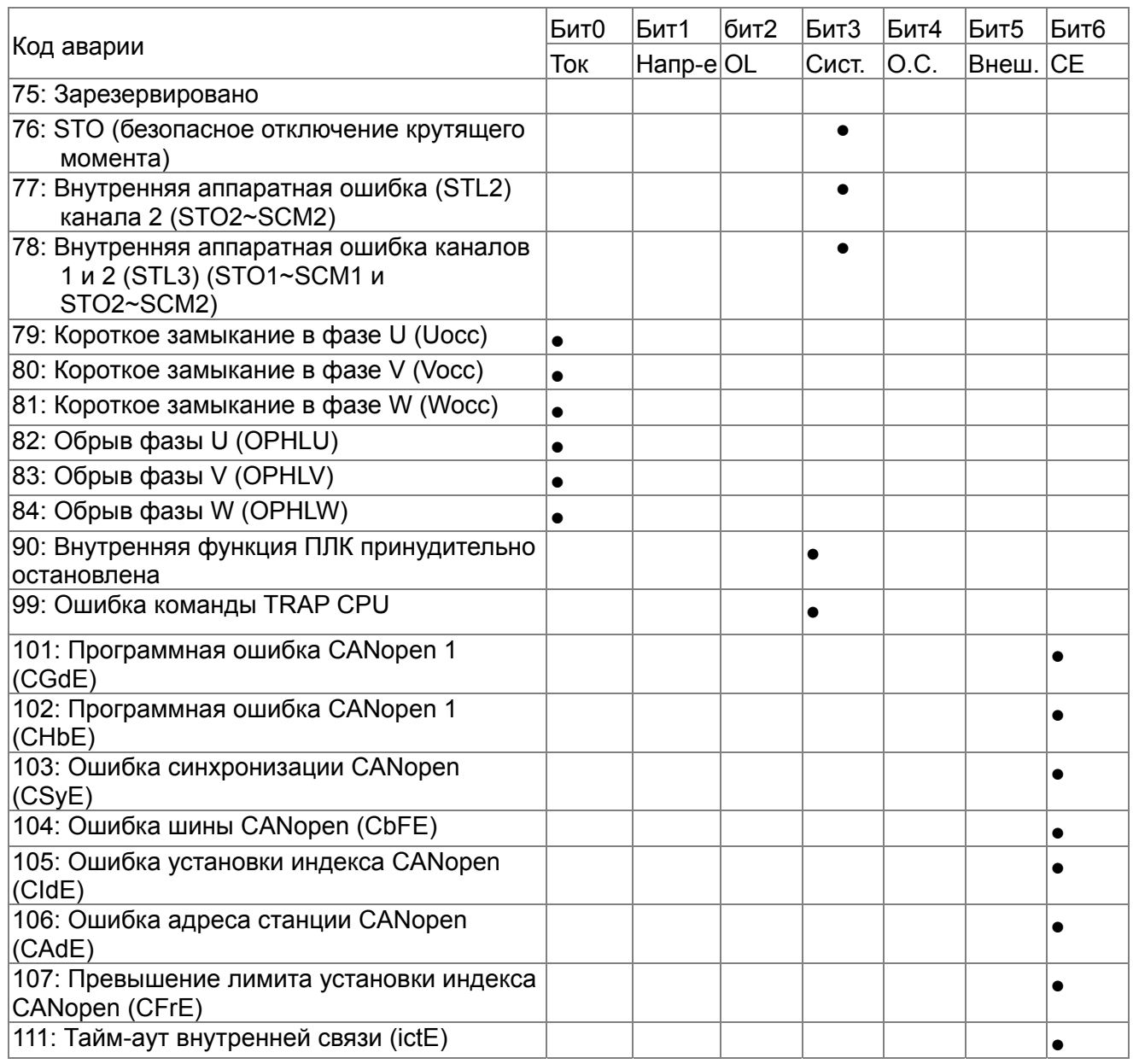

 $06-29$  Реакция на срабатывание РТС

Заводское значение: 0

Значения: 0: Предупреждение и продолжение работы

- 1: Предупреждение и останов с замедлением
- 2: Предупреждение и останов на выбеге
- 3: Без вывода предупреждения
- Данный параметр задает поведение ПЧ при выявлении датчиком PTC (Positive Temperature Coefficient) перегрева.

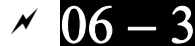

 $06-30$  Уровень срабатывания РТС

Заводское значение: 50.0

- Значения: 0.0~100.0%
- При подключении термистора к аналоговому входу нужно установить соответствующий параметр 03-00~03-02 (AVI1/ACI/AVI2) = 6 (вход для PTC).
- Параметр устанавливает уровень сигнала с термистора, при котором будет срабатывать защита. 100% соответствует максимальному значению входного аналогового сигнала.
$$
06-31
$$
 задание частоты в момент аварии

 Заводское значение: Только для чтения

Значения: 0.00~599.00 Гц

 При возникновении сбоя в данном параметре будет зафиксировано последнее значение заданной частоты. При следующем сбое значение данного параметра будет переписано.

$$
06 - 32
$$
 Выходная частота в момент аварии

 Заводское значение: Только для чтения

Значения: 0.00~599.00 Гц

 При возникновении сбоя в данном параметре будет зафиксировано последнее измеренное значение выходной частоты. При следующем сбое значение данного параметра будет переписано.

06 - 33 Выходное напряжение в момент аварии

 Заводское значение: Только для чтения

#### Значения: 0.0…6553.5 В

 При возникновении сбоя в данном параметре будет зафиксировано последнее измеренное значение выходного напряжения. При следующем сбое значение данного параметра будет переписано.

 $06-34$  Напряжение на шине постоянного тока в момент аварии

 Заводское значение: Только для чтения

#### Значения: 0.0~6553.5 В

 При возникновении сбоя в данном параметре будет зафиксировано последнее измеренное значение напряжения в звене постоянного тока. При следующем сбое значение данного параметра будет переписано.

$$
06 - 35
$$
 Выходной ток в момент аварии

 Заводское значение: Только для чтения

Значения: 0.00~6553.5 А

 При возникновении сбоя в данном параметре будет зафиксировано последнее измеренное значение выходного тока. При следующем сбое значение данного параметра будет переписано.

$$
06-36
$$
Температура IGBT модуля в момент аварии

 Заводское значение: Только для чтения

#### Значения: -3276.7~3276.7°С

 При возникновении сбоя в данном параметре будет зафиксировано последнее измеренное значение температуры IGBT модуля. При следующем сбое значение данного параметра будет переписано.

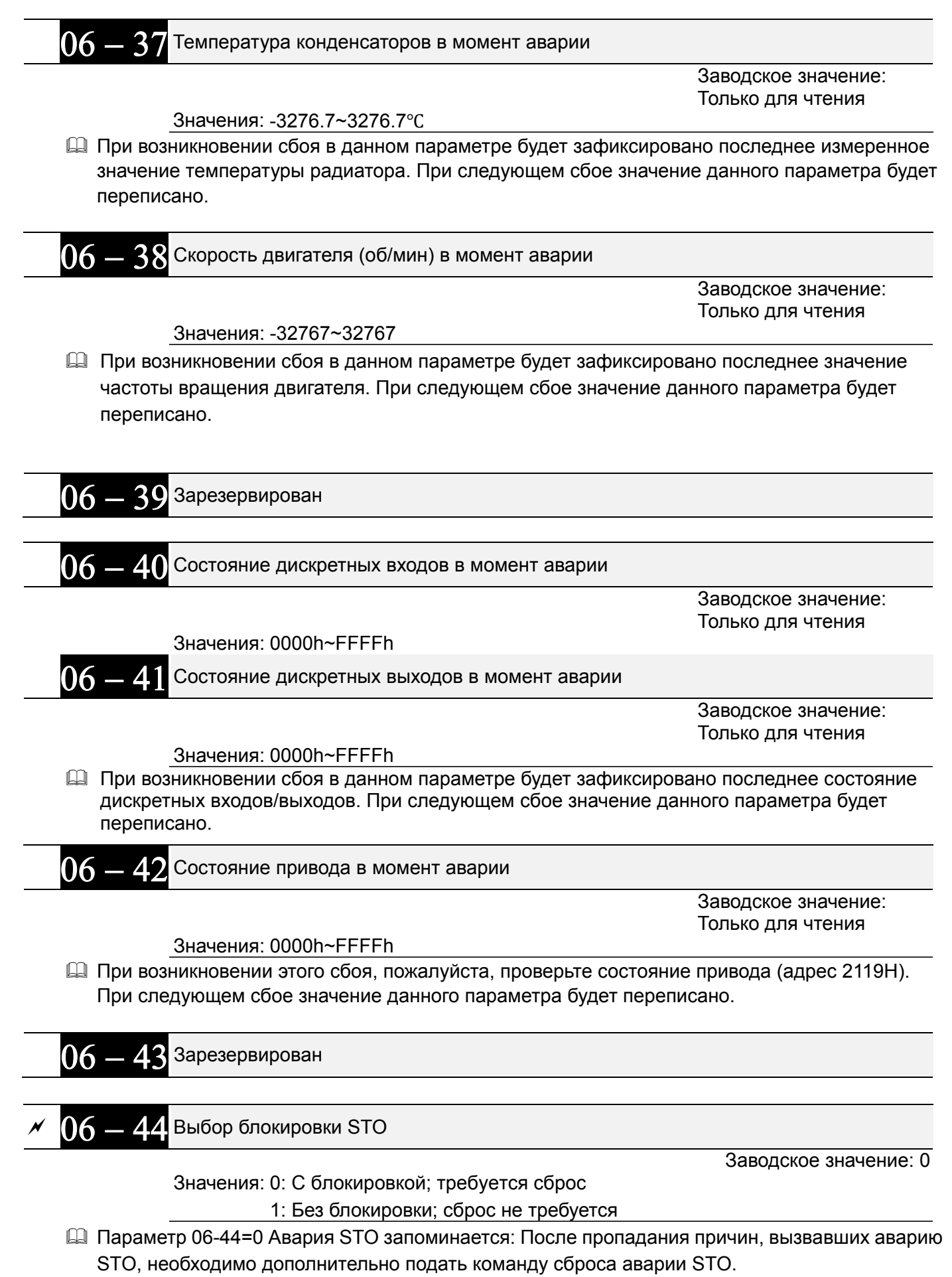

Параметр 06-44=1 Авария STO не запоминается: После пропадания причин, вызвавших

#### *Глава 12 Описание параметров***VFD-CFР2000**

аварию STO, авария STO сбрасывается автоматически.

Все ошибки STL1~STL3 запоминаются (в режиме STL1~STL3 параметр 06-44 не действует).

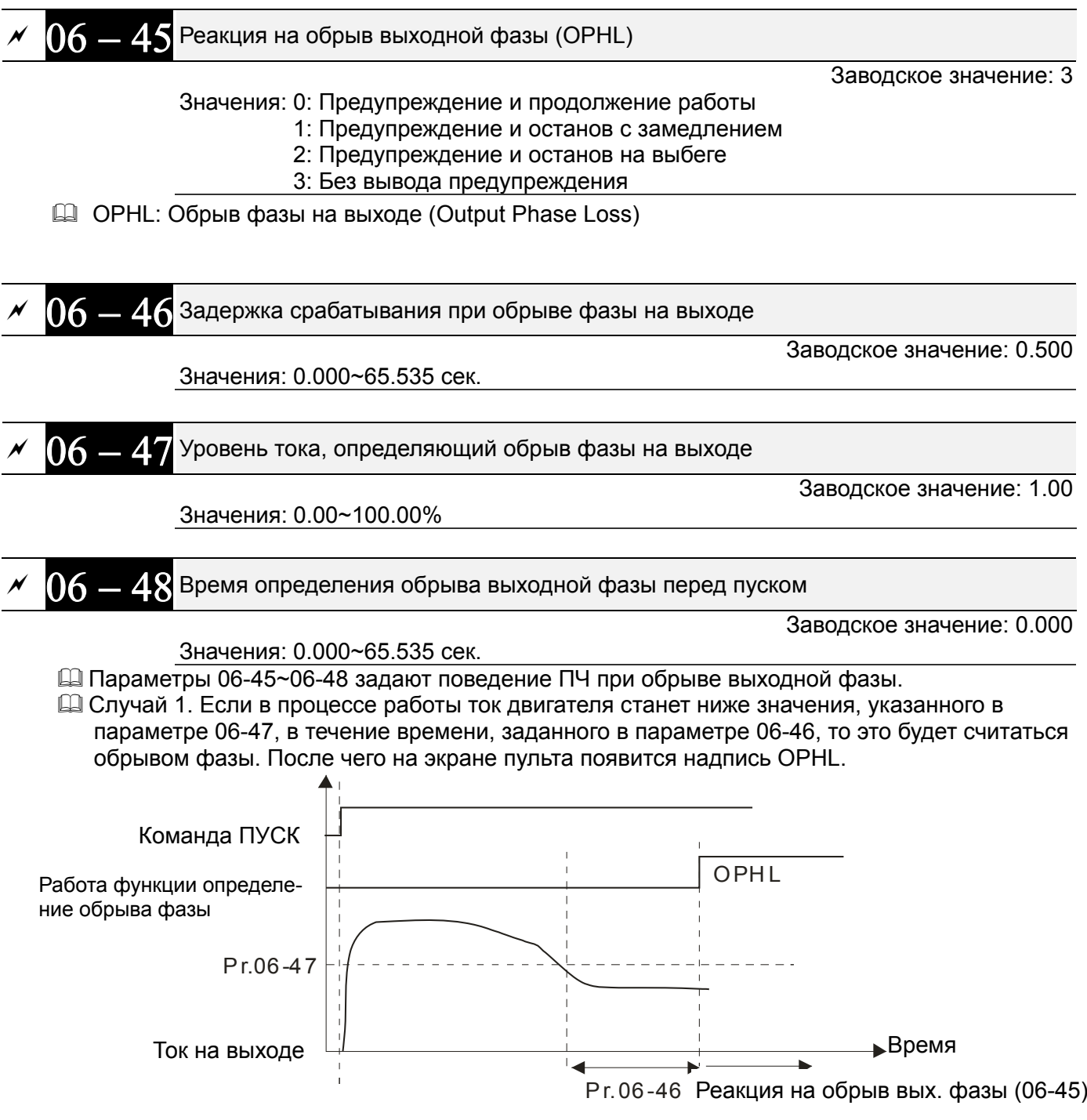

Случай 2. Если 06-48=0 и 07-02≠0, то перед пуском двигателя будет выполнено торможение постоянным током без определения обрыва выходной фазы. После запуска двигателя определение обрыва фазы будет работать как в предыдущем пункте.

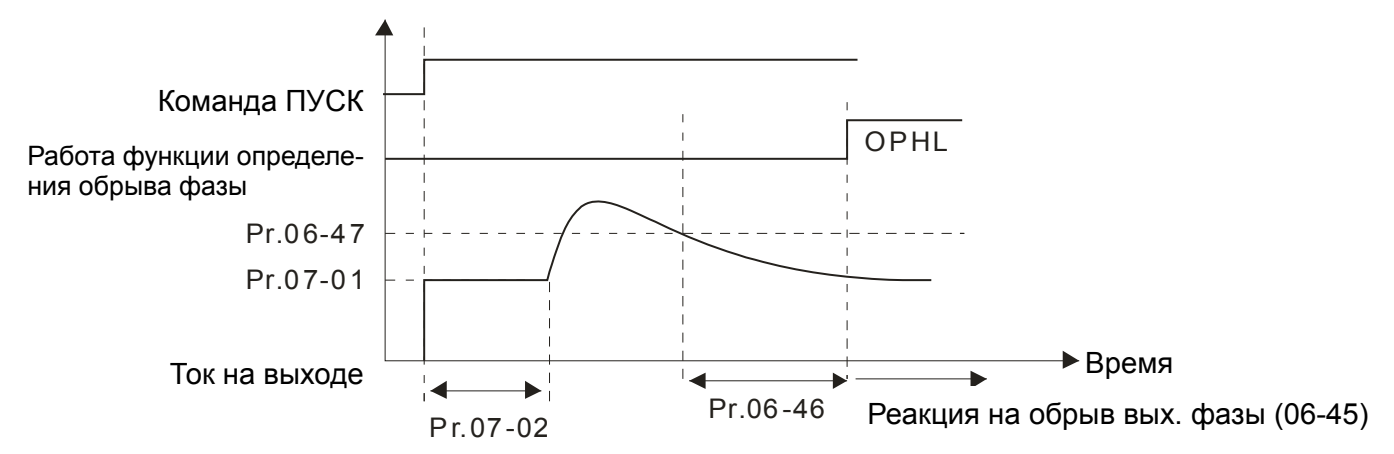

Случай 3. Если 06-48≠0 и Pr07-02≠0, то при пуске двигателя сначала будет выполнена проверка обрыва выходной фазы током = (20\*значение параметра 06-47) в течение времени, заданного в параметре 06-48, а затем торможение постоянным током (величина тока задается в параметре 07-01, время торможения - параметр 07-02). Таким образом, общее время торможения постоянным током = параметр 06-48 + параметр 07-02.

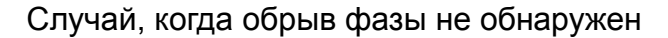

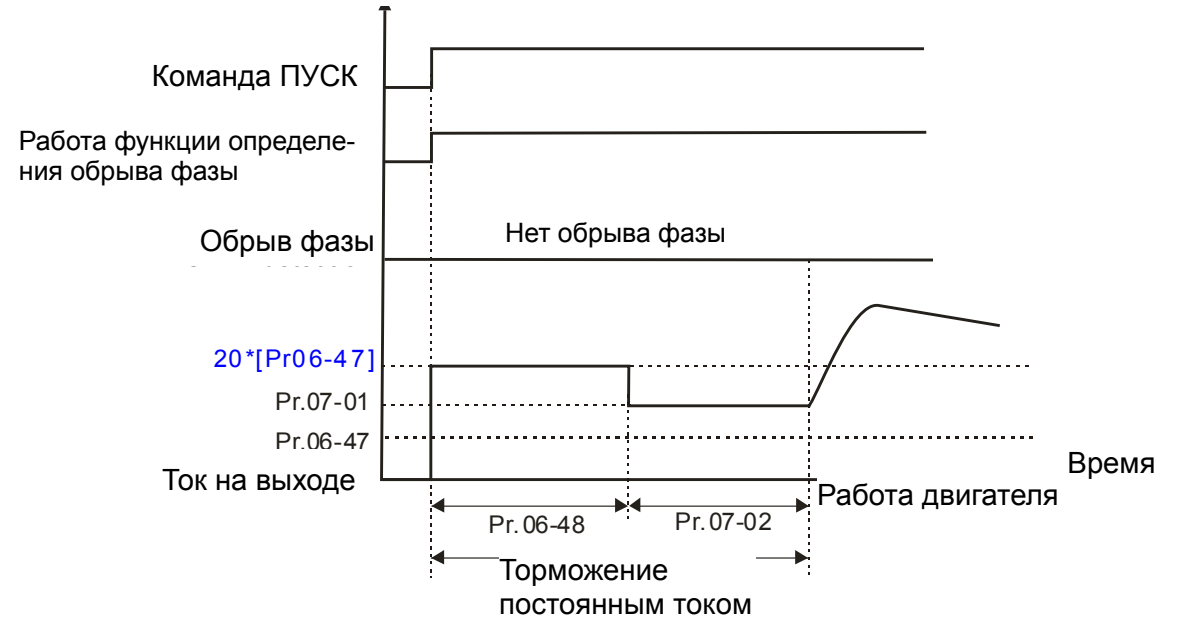

Если в течение времени = (параметр Pr06-48/2) будет ток ниже, чем в параметре 06-47, то это будет считаться обрывом фазы. После чего на экране пульта появится надпись OPHL.

*Глава 12 Описание параметров***VFD-CFР2000**

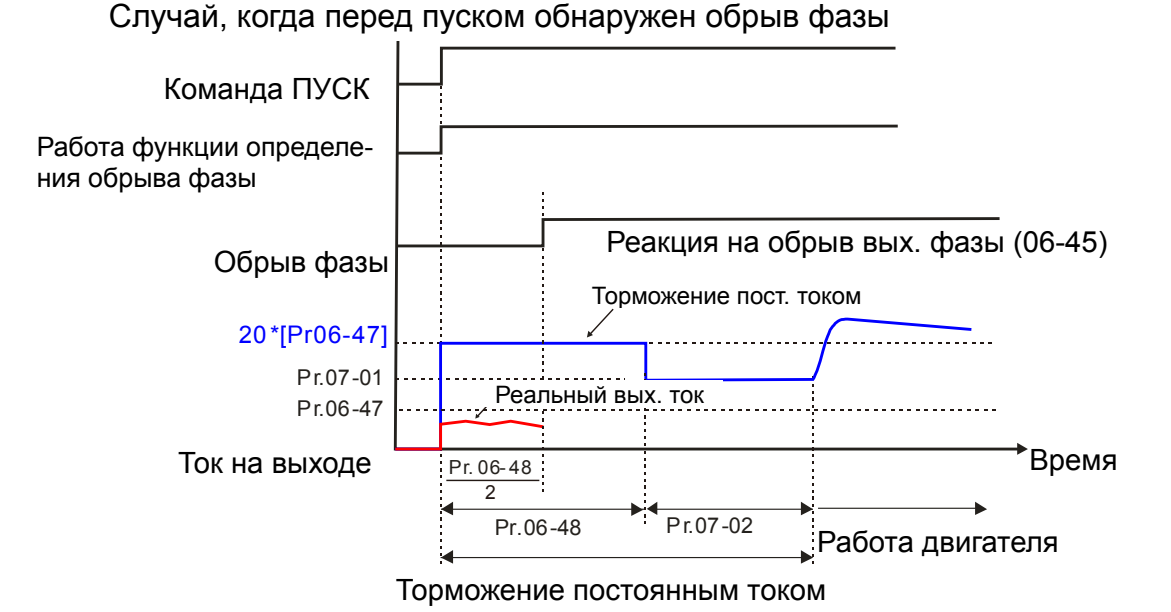

 Случай 4: Если Pr06-48≠0 и Pr07-02=0, то при пуске двигателя сначала будет выполнена проверка обрыва выходной фазы током = (20\*значение параметра 06-47) в течение времени, заданного в параметре 06-48.

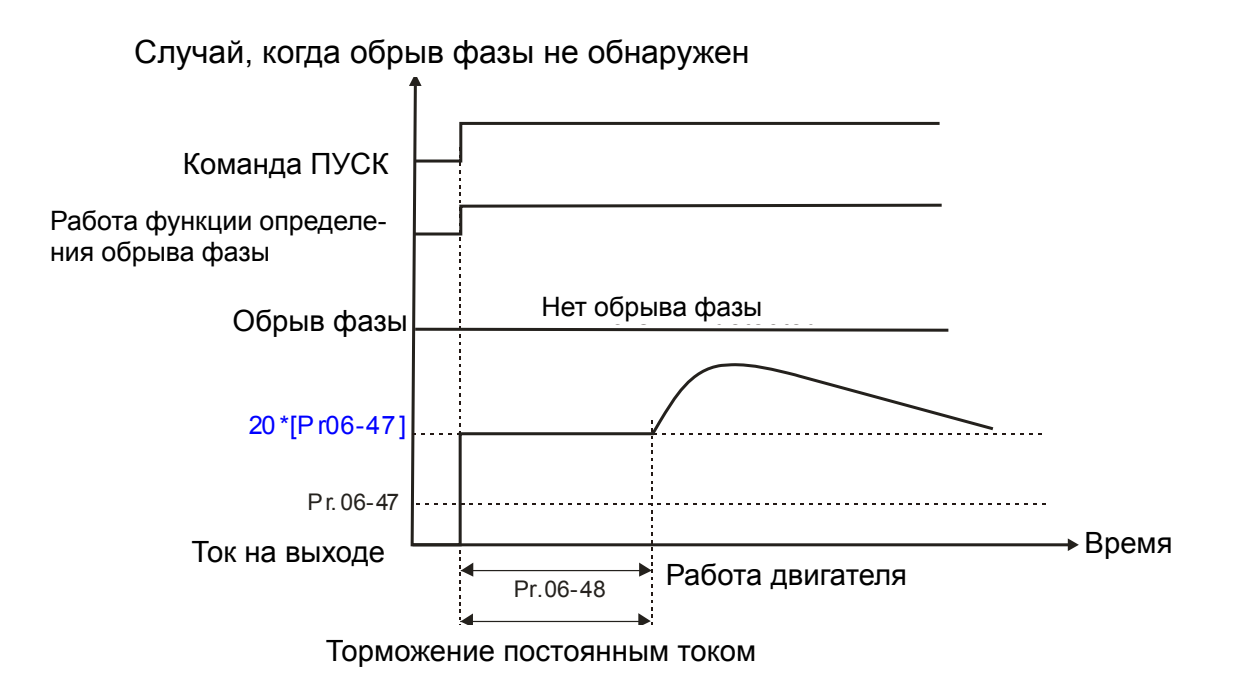

Если в течение времени = (параметр Pr06-48/2) будет ток ниже, чем в параметре 06-47, то это будет считаться обрывом фазы. После чего на экране пульта появится надпись OPHL.

Случай, когда перед пуском обнаружен обрыв фазы

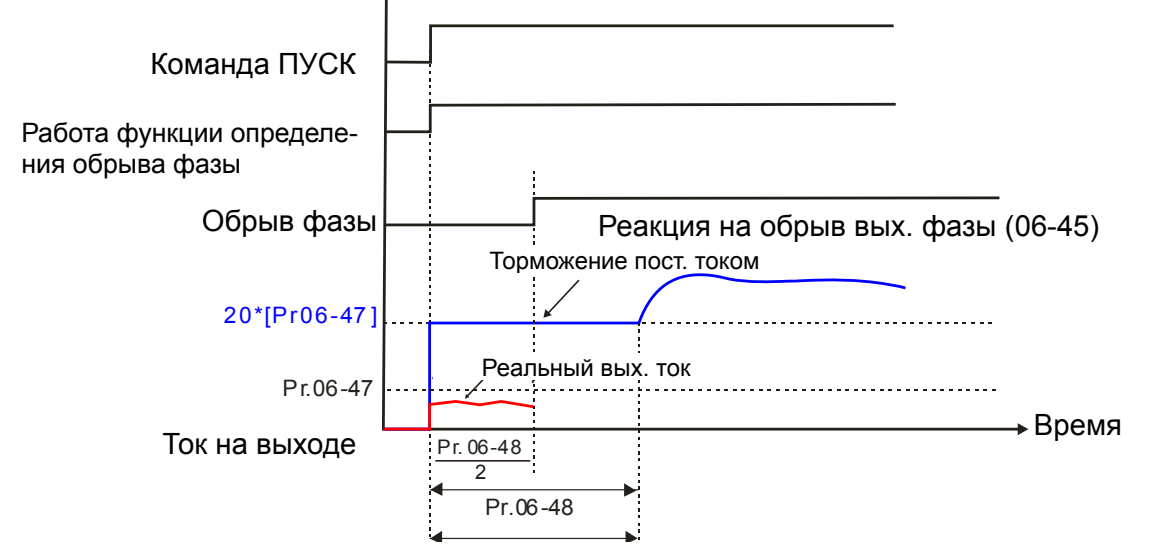

Торможение постоянным током

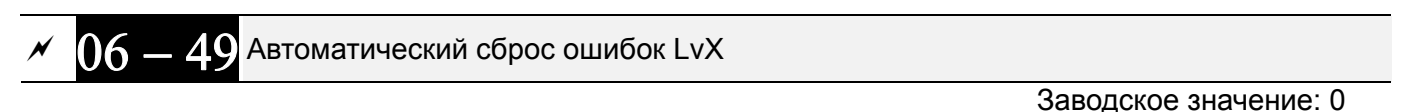

Значения: 0: Выкл.

1: Вкл

Параметр 06-49 = 0: при возникновении аварии LvA, Lvd, Lvn требуется ее ручной сброс Параметр 06-49 = 1: авария LvA, Lvd, Lvn сбросится автоматически при достижении напряжения шины постоянного тока уровня Lv и включении зарядного реле.

 Периодичность проверки обрыва фазы на входе Заводское значение: 0.20 Значения: 0.00~600.00 сек. Параметр 06-50 задает периодичность проверки обрыва фаз. Например, значение 0.20 означает проверку обрыва фаз каждые 0.2 секунды. Зарезервирован Уровень пульсаций при обрыве фазы на входе Заводское значение: 30.0 / 60.0 Значения: Модели 230В: 0.0~150.00 В пост. тока Модели 460В: 0.0~320.0 В пост. тока Если пульсации напряжения в звене постоянного тока больше значения параметра 06-52 в течение времени, заданного в параметре 06-50, +30 сек, то это считается обрывом входной фазы. При этом на экран пульта будет выведено сообщение OrP, и ПЧ отреагирует согласно параметру 06-53.

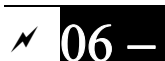

 $06-53$  Реакция на обрыв входной фазы (OrP)

Заводское значение: 0

 Значения: 0: Предупреждение и останов с замедлением 1: Предупреждение и останов на выбеге

ПЧ с периодичностью, заданной в параметре 06-50, определяет напряжение на шине

#### *Глава 12 Описание параметров***VFD-CFР2000**

постоянного тока. ПЧ отреагирует на обрыв входной вазы при выполнении следующих условий.

- Частота пульсации шины постоянного тока ≦166Гц.
- Амплитуда пульсации выше значения параметра 06-52 (по умолчанию 60 В) 20 раз подряд. После этого начнется отсчет времени задержки реакции на обрыв входной фазы.
- Если во время задержки пульсации не снизятся до значения парамера 06-52 , то ПЧ отреагирует на обрыв входной фазы (параметр 06-53).

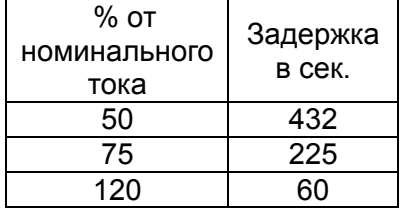

Если какое-либо условие не выполняется, срабатывания защиты OrP не будет.

## Зарезервирован

Защита снижением параметров

Заводское значение: 0

- Значения: 0: Сохранение номинального тока и снижение частоты ШИМ при увеличении тока нагрузки с пропорциональным снижением допустимого уровня перегрузки
	- 1: Постоянная несущая частота и ограничение тока нагрузки
	- 2: Сохранение номинального тока (аналогично варианту 0), без снижения уровня перегрузки
- Если максимальная выходная частота в режимах управления VF, SVC установлена на уровне 599 Гц, то минимальная частота ШИМ должна быть равна 6 кГц.
- **Значение 0**: Номинальный ток будет величиной постоянной, несущая частота ШИМ (Fc) будет автоматически снижаться в зависимости от окружающей температуры, тока и длительности перегрузки, т.е. тока нагрузки и температуры IGBT модуля. Данный метод рекомендуется применять, если перегрузки возникают нечасто, а ток нагрузки в длительном режиме достаточно высок, снижение частоты ШИМ допустимо в данном применении и необходимо следить только за соотношением частоты коммутации и номинального тока. Зависимость снижения частоты ШИМ показана на нижеприведенных диаграммах. Например, возьмем VFD007FP4EA-52 в нормальном режиме работы с окружающей температурой 50°С, установленный один в щите, UL open-тип. При несущей частоте 15кГц максимальный длительный выходной ток в данном приложении может составлять только 72% от номинального. При превышении этого значения тока частота ШИМ будет автоматически снижаться: при Iвых=83% от номинального, Fc=12кГц. Несущая частота также снизится и при перегрузке: При несущей частоте 15 кГц и токе 120%\*72%=86% в течение 1 минуты несущая частота будет снижена до заводского значения.
- **Значение 1**: Используется при необходимости сохранения высокой несущей частота ШИМ (например, для сохранения низкого уровня шума). См. следующий пример: Возьмем **VFD007FP4EA-52** в нормальном режиме работы. Для работы на частоте ШИМ 15кГц максимальный длительный ток должен быть 72% от номинального, а перегрузочная способность (OL) будет 120%\*72%=86% в течение 1 минуты. См. соответствующие рабочие графики для несущей частоты.
- **Значение 2**: Данный метод аналогичен первому (параметр 06-55=0), но допустимый уровень перегрузок не учитывает снижение характеристик и в точности соответствует значениям параметров 06-03 и 06-04. В этом случае ток при перегрузках может достигать существенно больших значений, но и отключения по перегрузке более вероятны.

#### **Диаграммы для нормального и легкого режима работы, 440 В**

о

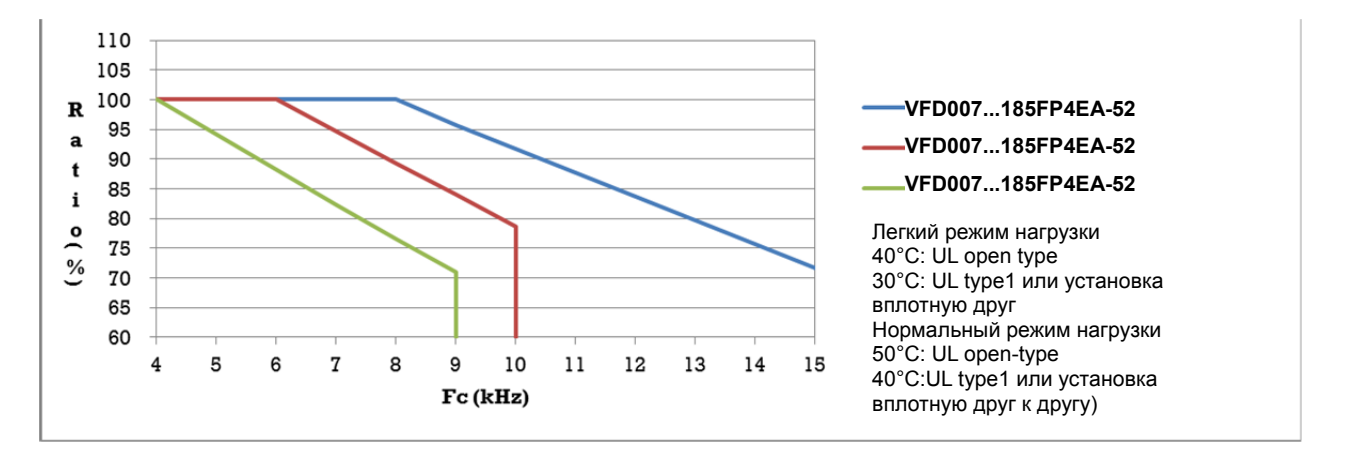

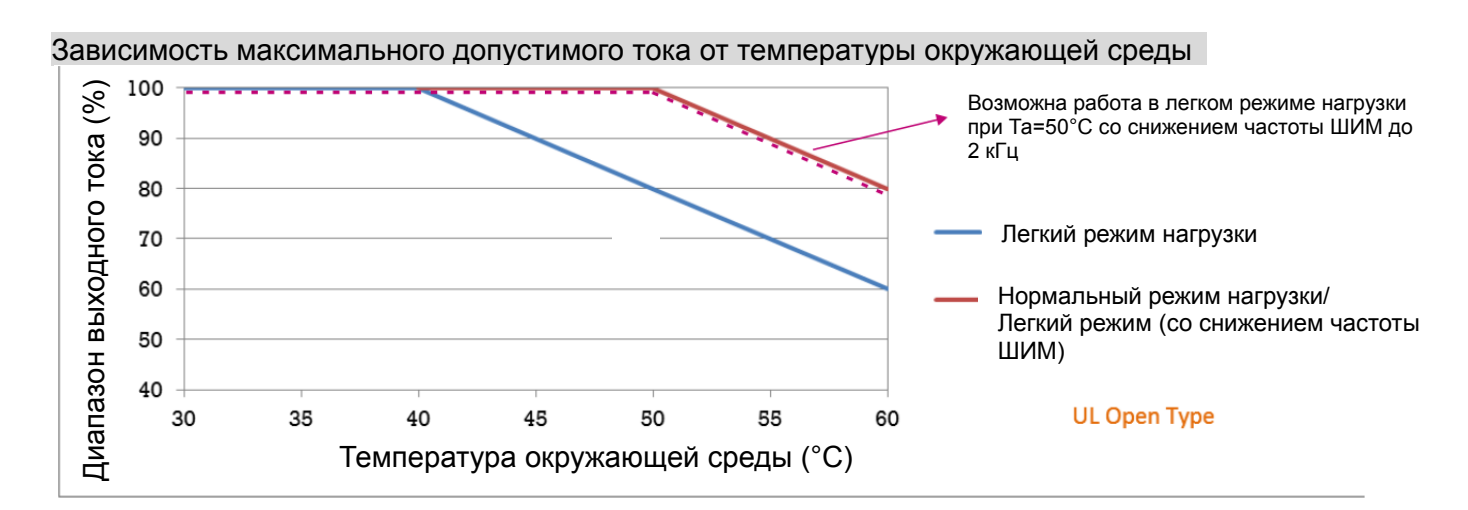

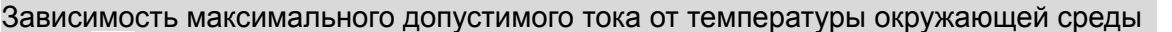

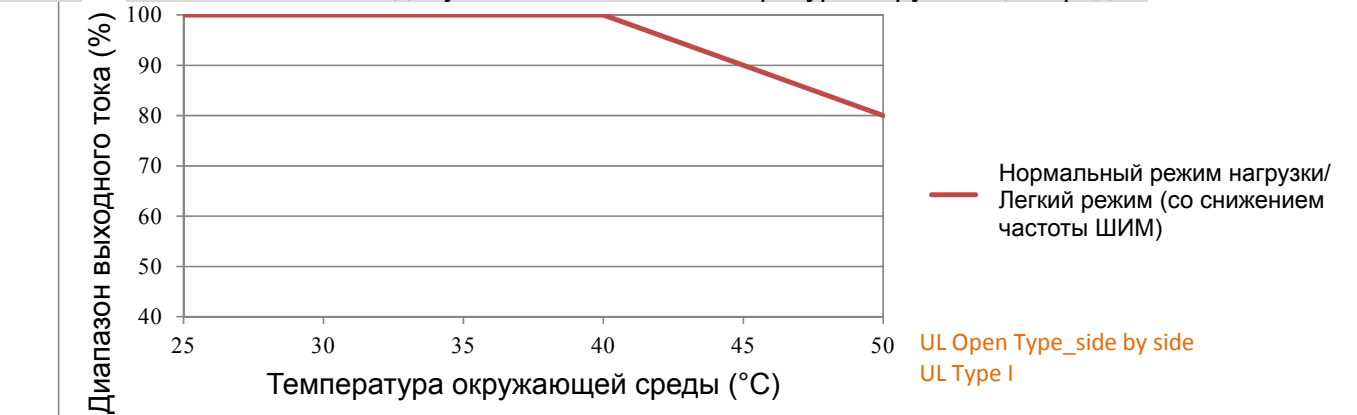

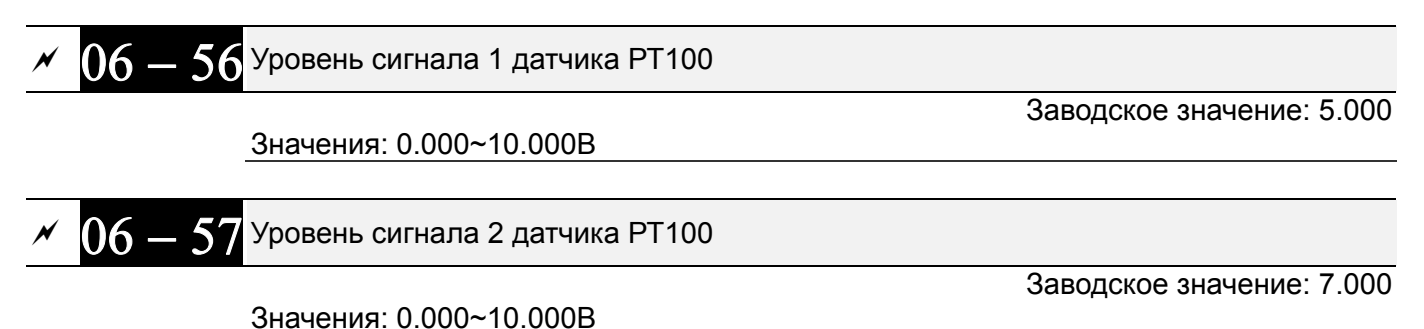

Параметр 06-57 должен быть больше 06-56.

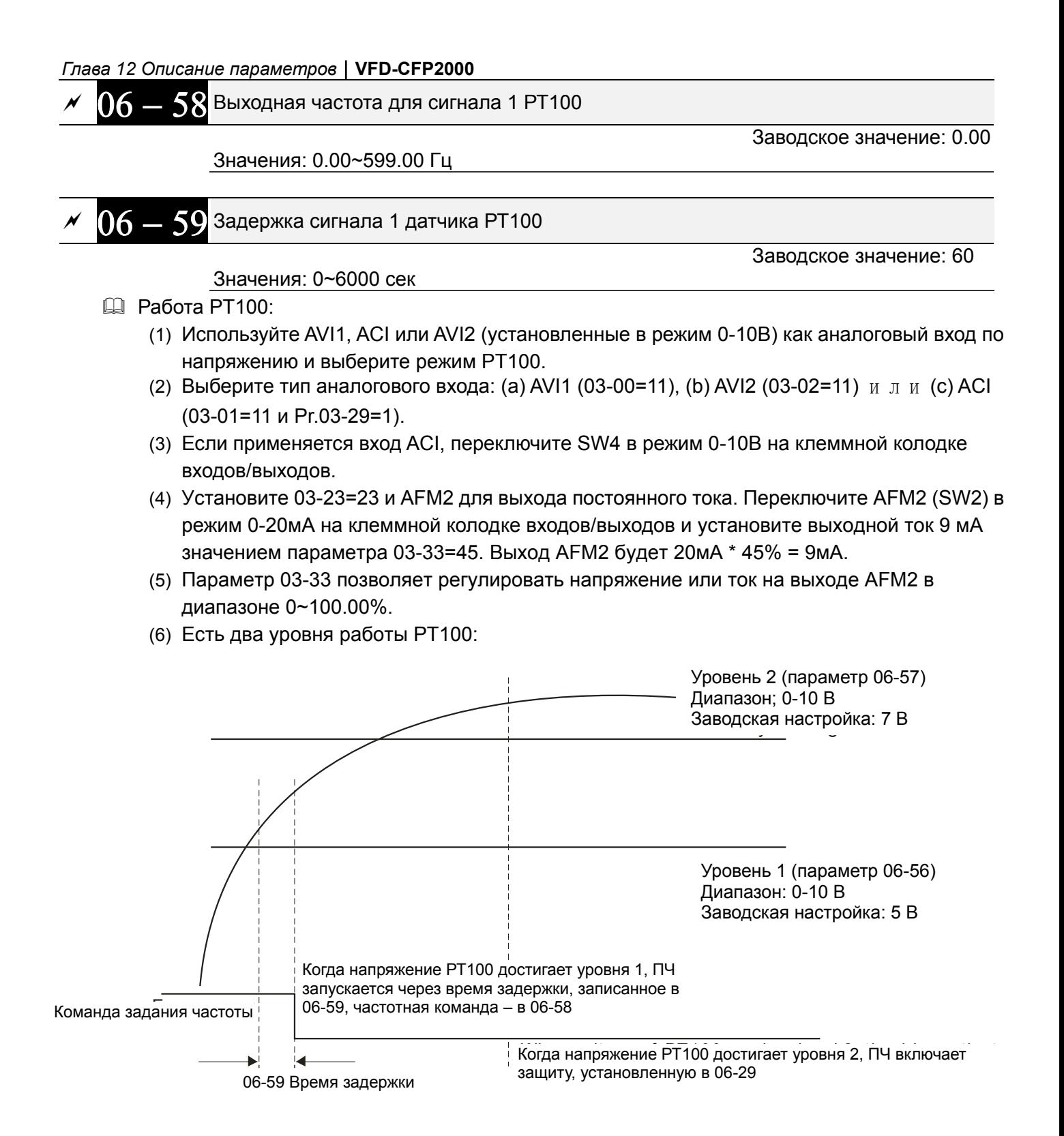

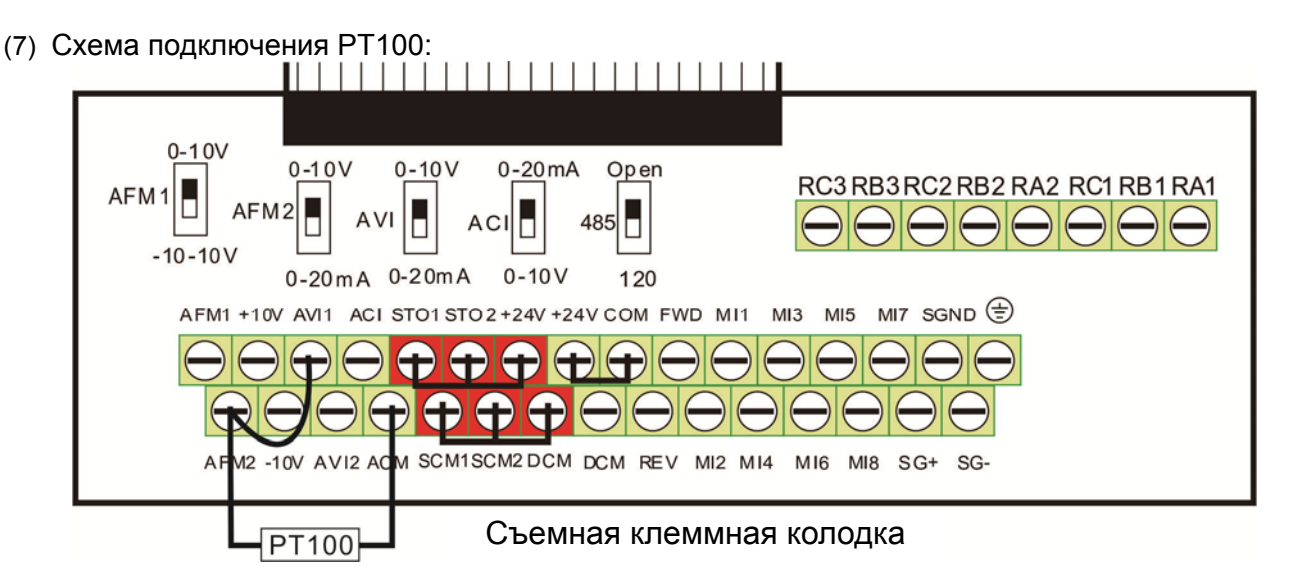

Когда 06-58=0.00Гц, PT100 отключается.

Пример:

PT100 установлен на преобразователе частоты. Если двигатель нагревается до 135℃ (275*°*F) или выше, преобразователь частоты снизит частоту на двигателе в соответствии с установками параметра 06-58. Двигатель будет работать на этой частоте (06-58) пока температура двигателя остается 135℃(275*°*F) или ниже. Если двигатель нагревается до

150℃(302*°*F), он замедлится до останова и будет выдано сообщение предупреждения 'OH3'.

Процесс настройки:

- 1. Переключите AFM2 (SW2) в режим 0-20мA на клеммной колодке входов/выходов (см. схему)
- 2. Подсоедините (см. схему):

Внешний терминал AFM2 к (+) Внешний терминал ACM к (-) Внешние терминалы AFM2 и AVI1 замкните.

- 3. Установите 03-00=11 или 03-23=23 или 03-33=45%(9мA)
- 4. Таблица сравнения температур RTD и сопротивлений: Tемпература=135°С, сопротивление=151.71 $\Omega$ ; входной ток: 9mA, напряжение: 1.37 В Температура=150°С, сопротивление=157.33Ω; входной ток: 9mA, напряжение: 1.42 В
- 5. Установите 06-56=1.37 и 06-58=10Гц. Когда температура RTD достигает 135°С или выше, ПЧ уменьшает частоту до установленной. Когда 06-58=0, ПЧ не работает.

Установите 06-57=1.42 и 06-29=1 (тревога и уменьшение до останова). Когда температура RTD

достигает 150℃ или выше, двигатель замедлится до останова и будет выдано сообщение предупреждения 'OH3'.

$$
\begin{array}{l}\hline \text{M} & \text{O6} - \text{60} \\\hline \text{V} & \text{O} & \text{O} & \text{O} & \text{O} & \text{O} & \text{O} & \text{O} \\
\hline \text{O} & \text{O} & \text{O} & \text{O} & \text{O} & \text{O} & \text{O} & \text{O} \\
\hline \text{O} & \text{O} & \text{O} & \text{O} & \text{O} & \text{O} & \text{O} & \text{O} & \text{O} \\
\hline \text{O} & \text{O} & \text{O} & \text{O} & \text{O} & \text{O} & \text{O} & \text{O} & \text{O} & \text{O} \\
\hline \text{O} & \text{O} & \text{O} & \text{O} & \text{O} & \text{O} & \text{O} & \text{O} & \text{O} & \text{O} \\
\hline \text{O} & \text{O} & \text{O} & \text{O} & \text{O} & \text{O} & \text{O} & \text{O} & \text{O} & \text{O} \\
\hline \text{O} & \text{O} & \text{O} & \text{O} & \text{O} & \text{O} & \text{O} & \text{O} & \text{O} & \text{O} \\
\hline \text{O} & \text{O} & \text{O} & \text{O} & \text{O} & \text{O} & \text{O} & \text{O} & \text{O} & \text{O} \\
\hline \text{O} & \text{O} & \text{O} & \text{O} & \text{O} & \text{O} & \text{O} & \text{O} & \text{O} & \text{O} & \text{O} \\
\hline \text{O} & \text{O} & \text{O} & \text{O}
$$

Значения: 0.0~6553.5 %

$$
\sim 06 - t
$$

Задержка включения программной защиты GFF

Значения: 0.0~655.35 сек.

Заводское значение: 0.10

 $06 - 62$  Зарезервировано

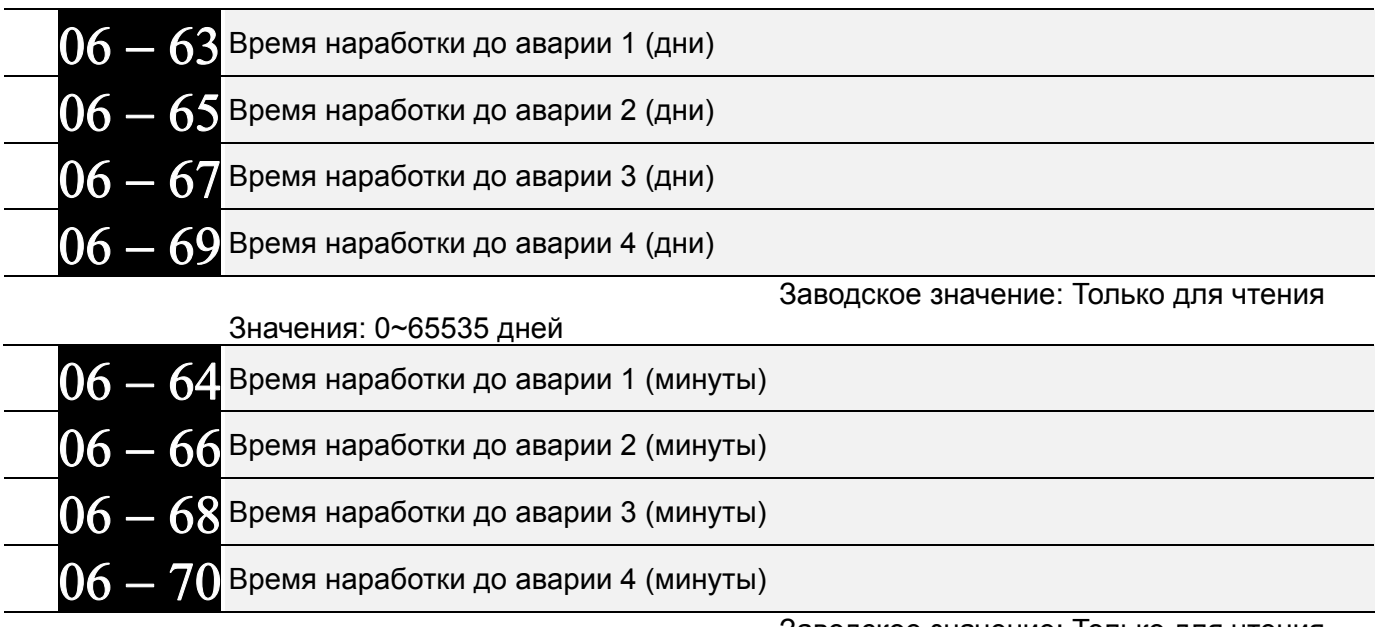

Значения: 0~1439 минут

Заводское значение: Только для чтения

- $\Box$  В параметрах 06-63 ... 06-70 фиксируется время наработки привода до последних 4 аварий.
- Данный блок параметров (06-63~06-70) является стековым буфером, т.е. время последней произошедшей аварии всегда фиксируется в параметре 06-63, предыдущие записи смещаются вниз, как и в блоке параметров 06-17~06-22, фиксирующем коды аварий.
- Например: Первой произошла авария ovA спустя 1000 мин. после начала эксплуатации привода, второй произошла авария ocd спустя 1000 мин. после первой, четвертой произошла авария ocA спустя 1000 мин, пятой произошла авария ocd спустя 1000 мин после четвертой, шестой произошла авария ocn спустя 1000 мин после пятой.

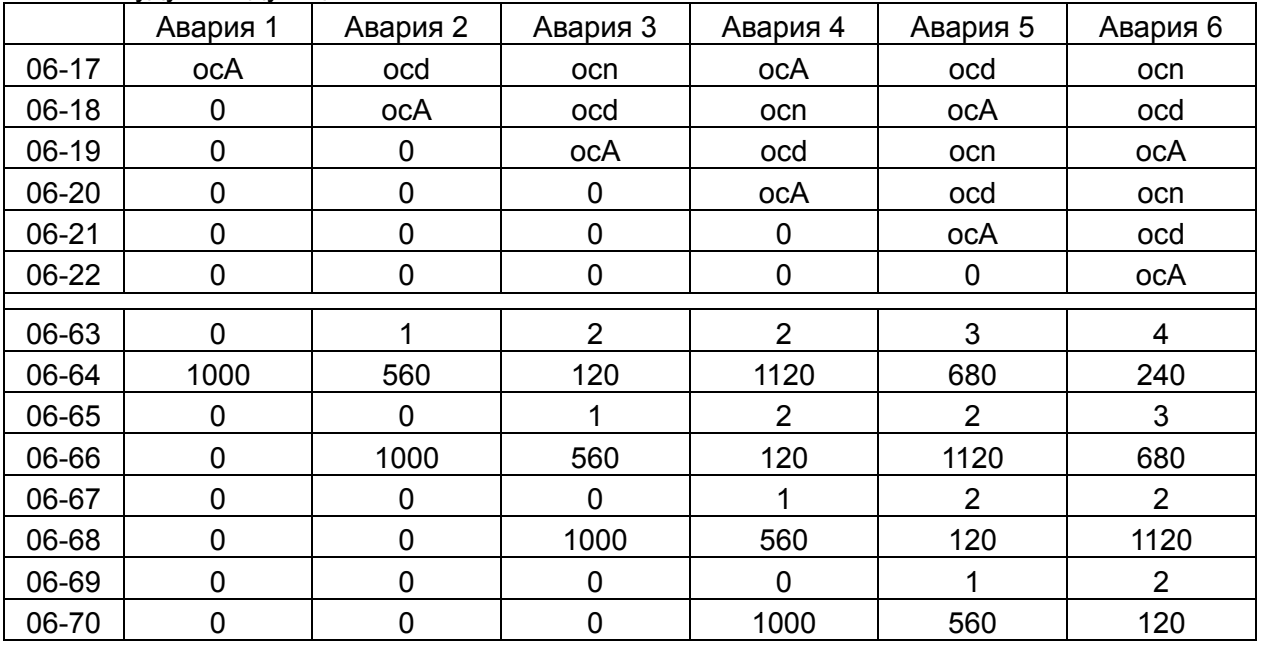

Записи будут следующими:

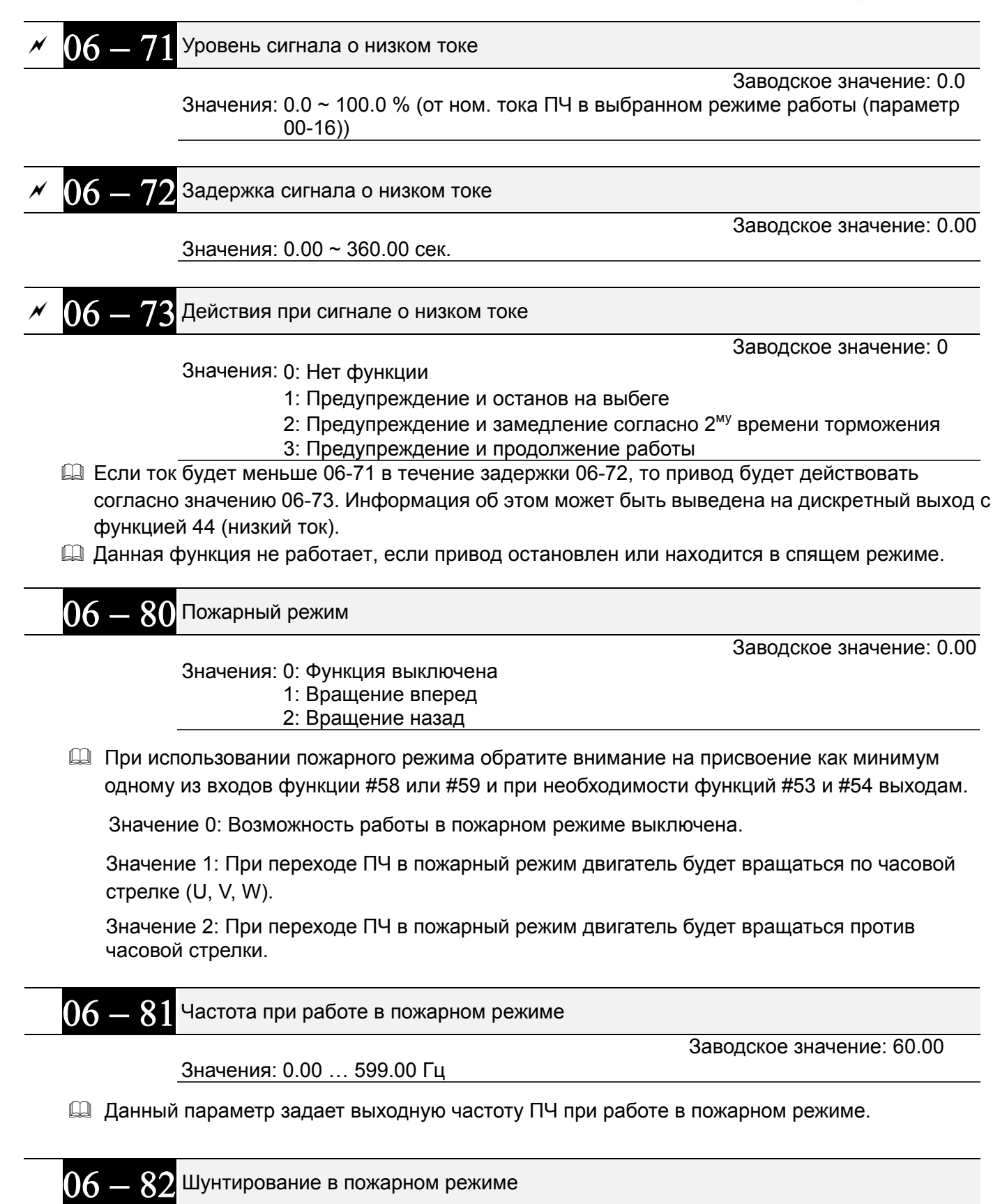

Заводское значение: 0

 Значения: 0: Запрещено 1: Разрешено

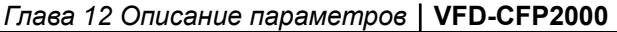

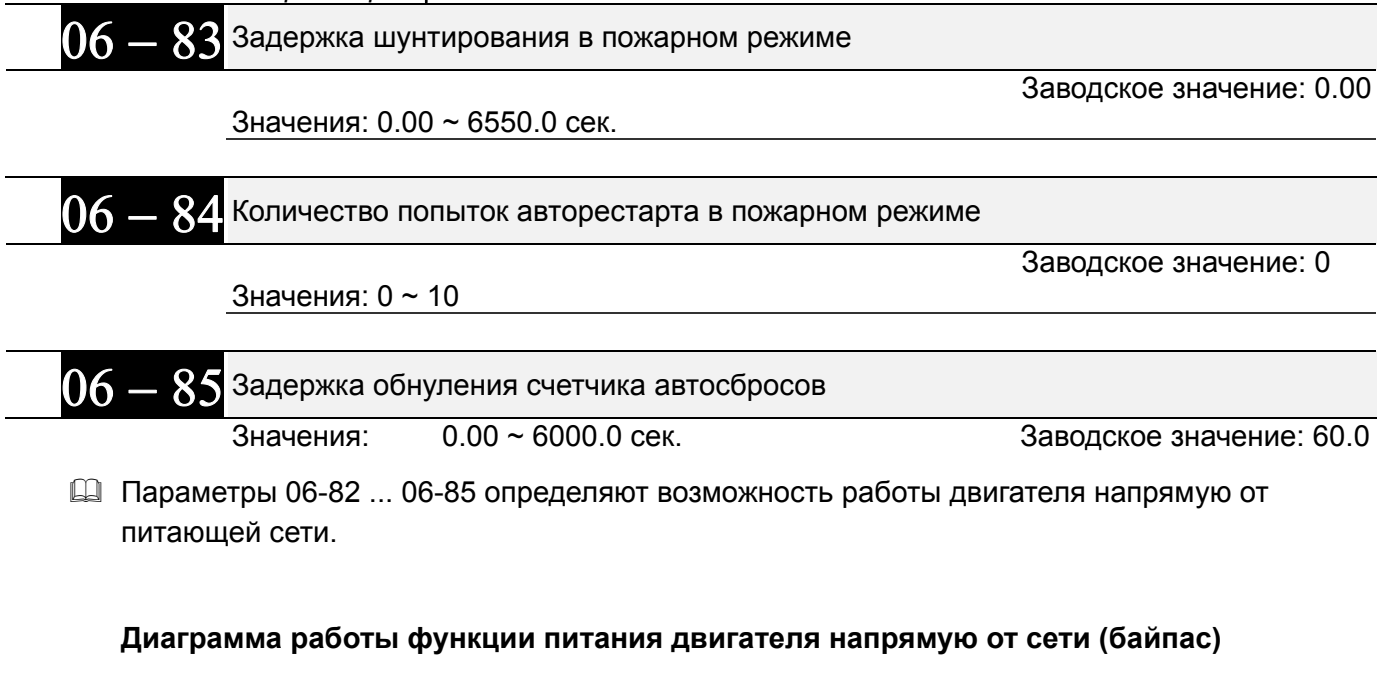

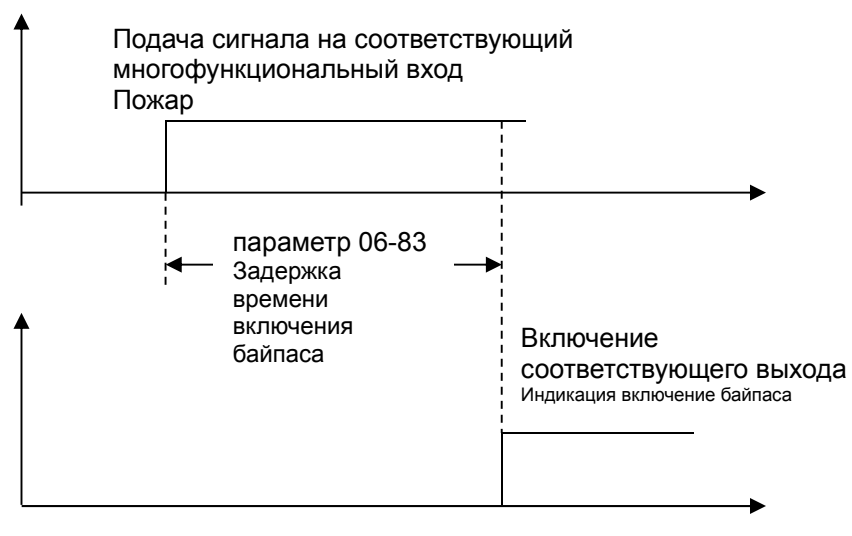

**Условия, при которых двигатель будет запитан напрямую от сети:** Параметр 06-82 = 1 и выполняется одно из двух нижеприведенных условий:

- (1) Если в пожарном режиме работы возникает авария (см. таблицу ниже) и время задержки переключения двигателя на питание напрямую от сети (байпас) (параметр 06-83) истекло, то функция байпаса активизируется и включится соответствующий выход ПЧ (выход с функцией #54).
- (2) Если в пожарном режиме работы возникает авария с перезапуском ПЧ и количество перезапусков превысит число в параметре 06-84 или время задержки переключения двигателя на питание напрямую от сети (байпас) (параметр 06-83) истекло, то функция байпаса активизируется и включится соответствующий выход ПЧ (выход с функцией #54). Если в течение времени (параметр 06-85) после последнего перезапуска ПЧ в пожарном режиме не произошло аварийных отключений и функция байпаса не успела включится, то таймер задержки включения байпаса обнулится и вновь включится только при следующем перезапуске ПЧ в пожарном режиме.

**Таблица 1: Контроль аварий в нормальном рабочем режиме, пожарном режиме и при прямом питании двигателя от сети в пожарном режиме. (V означает контроль возникновения аварийной ситуации**)

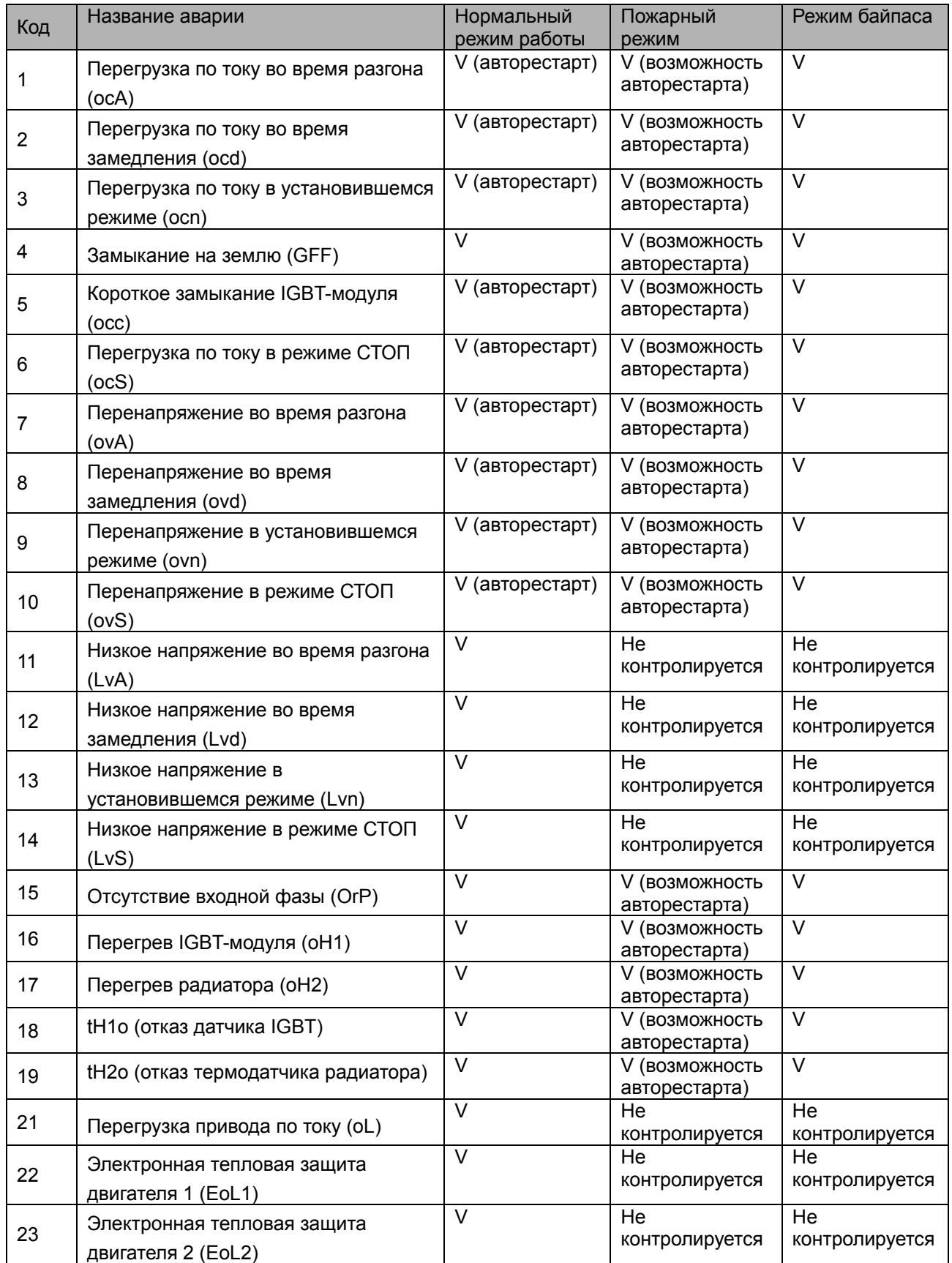

### *Глава 12 Описание параметров***VFD-CFР2000**

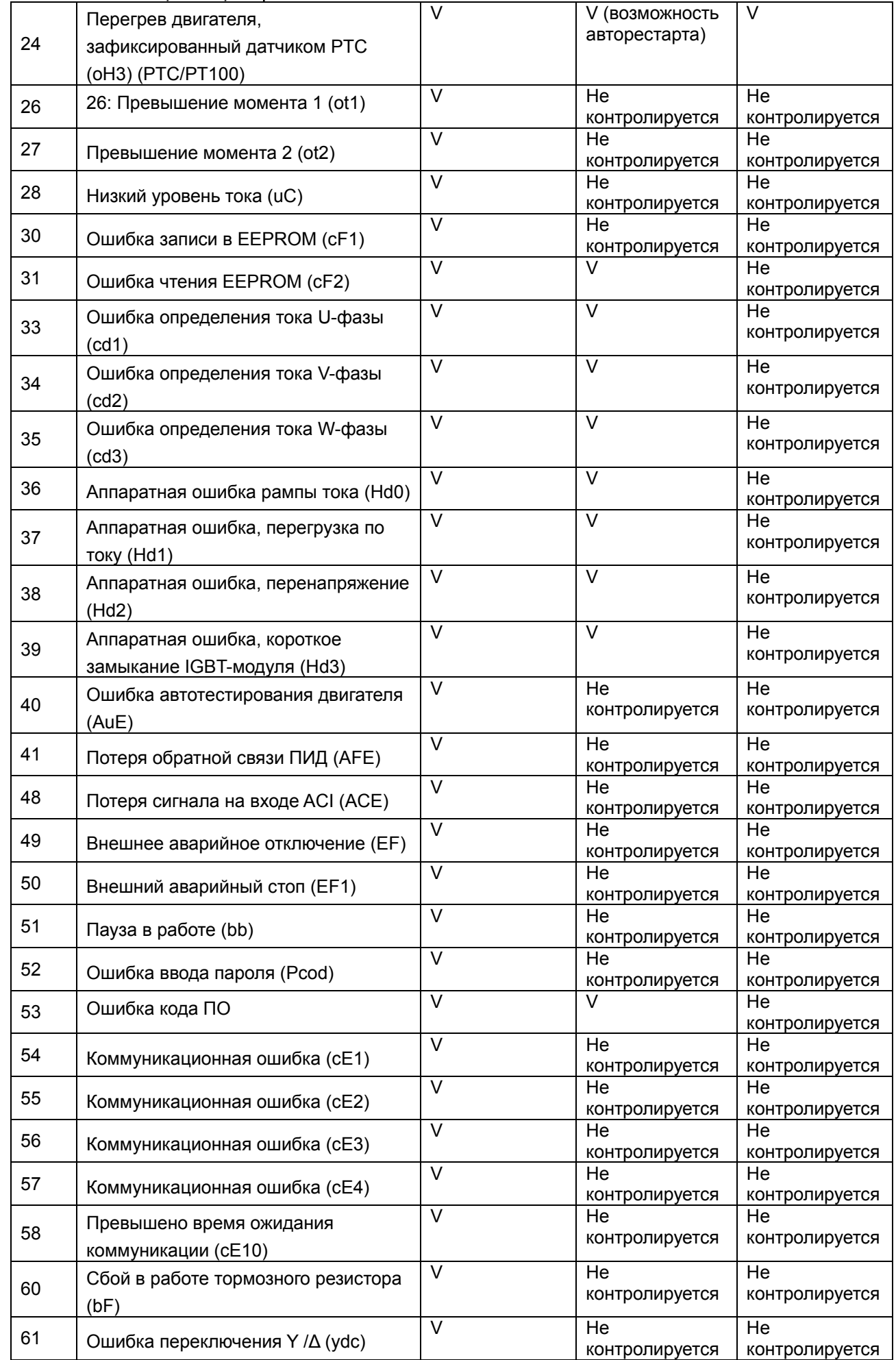

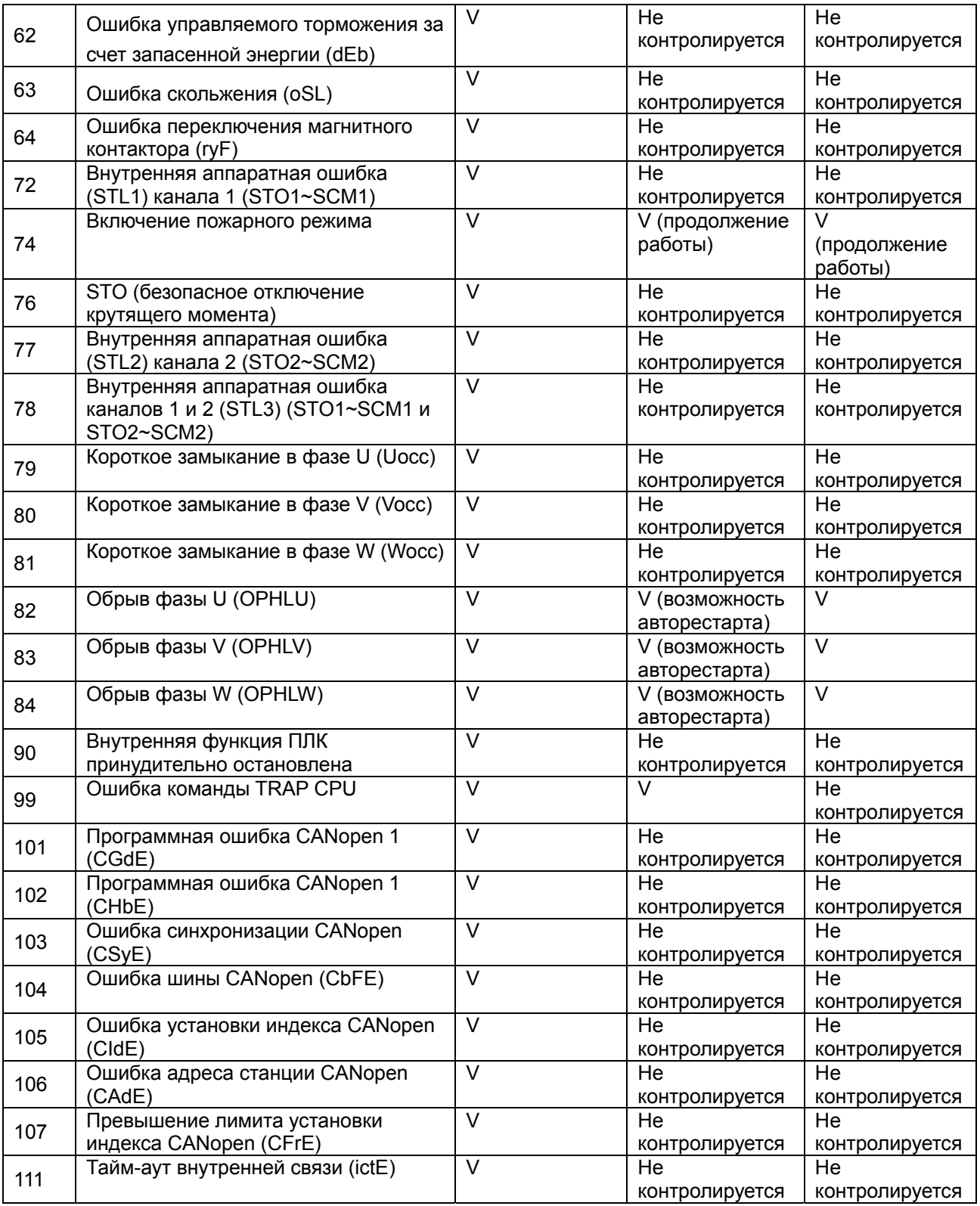

# $06 - 86$  Действие в пожарном режиме

Заводское значение: 0

 Значения: 0: Управление в разомкнутой системе и ручной сброс пожарного режима

- 1: Управление в замкнутой системе и ручной сброс пожарного режима
- 2: Управление в разомкнутой системе и автоматический сброс
- пожарного режима

 $06 - 87$  Задание ПИД-регулятора в пожарном режиме Заводское значение: 0.0

Значения: 0~100.00% (от значения параметра 01-00)

## **Группа 07 Специальные параметры**

Параметры, отмеченные данным знаком, Вы можете менять во время работы двигателя.

 $\times$  07 - 00

Напряжение включения тормозного ключа

 Заводское значение: 740.0

#### Значения: ПЧ с питанием 460В: 700.0~900.0В пост. тока

- Параметр устанавливает уровень напряжения на шине постоянного тока, при котором будет включен встроенный тормозной транзистор для активизации реостатного торможения. Кинетическая энергия торможения будет переводиться в тепловую на внешнем тормозном резисторе, тем самым увеличивая эффективность торможения. Для подбора оптимального тормозного резистора для наилучшего торможения воспользуйтесь таблицей с их техническими характеристиками. См. Главу 7 Принадлежности.
- Параметр действует только в моделях (30кВт и ниже) со встроенным тормозным транзистором.

## Ток торможения

Значения: 0~100%

Заводское значение: 0

 Параметр устанавливает уровень постоянного тока, который будет подан на двигатель во время запуска и останова двигателя. За 100% принимается значение номинального тока ПЧ. Рекомендуется устанавливать минимальное значение тока торможения с последующим увеличением для достижения необходимого момента торможения.

$$
\sim 07-02
$$
 Дличельность торможения при пуске

Заводское значение: 0.0

#### Значения: 0.00~60.0 сек.

 В некоторых случаях нагрузка (например, вентилятор) может самопроизвольно раскручивать вал двигателя. Если в этот момент включить двигатель, то это может привести к повреждению мотора или срабатыванию защиты токоограничения. Параметр может использоваться для гарантированной остановки вала двигателя перед пуском и обеспечения стабильного старта. Параметр устанавливает время подачи постоянного тока на двигатель после получения команды «Пуск», чтобы зафиксировать вал двигателя. При значении 0.0 функция отключена.

## $(07 - 03)$  Длительность торможения при останове

Заводское значение: 0.0

- Значения: 0.0~60.0 сек.
- Функция торможения пост. током при остановке позволяет уменьшить время торможения высокоинерционной нагрузки или четко зафиксировать вал двигателя при завершении замедления.
- Параметр определяет продолжительность подачи постоянного тока на двигатель в процессе торможения. Действие функции возможно, если параметр 00-22 = 0 или 2. При значении параметра 07-03 = 0.0 функция отключена.
- Связанные параметры: параметр 00-22 способ останова, параметр 07-04 частота начала торможения постоянным током.

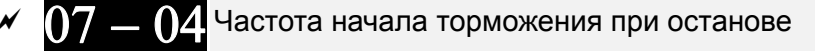

Заводское значение: 0.00

 Значения: 0.00~599.00 Гц Параметр определяет значение частоты, при которой будет подан постоянный ток для торможения во время процесса замедления двигателя. Если значение данного параметра меньше стартовой частоты (параметр 01-09), то частотой начала торможения пост. током будет минимальная частота.

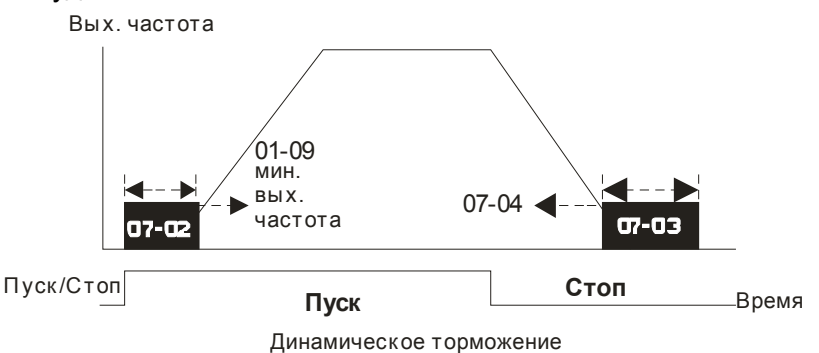

- Торможение пост. током при пуске используется для таких нагрузок, как вентиляторы и насосы. Для того чтобы остановить возможное вращения вала двигателя из-за действия внешней нагрузки, сначала подается постоянный ток для удержания вала в неподвижном состоянии и только затем подается рабочие напряжение и частота.
- Торможение пост. током при остановке используется для сокращения времени останова, а также для удержания вала в неподвижном положении. Если нагрузка имеет высокую инерцию необходимо использовать тормозные резисторы для обеспечения более быстрого замедления.

$$
07-05
$$
Темп нарастания напряжения

Значения: 0~200%

07 — 06 Действие после провала напряжения питания

Заводское значение: 0

Заводское значение: 100

Значения: 0: Прекращение работы

- 1: Определение скорости, начиная с последнего задания частоты
- 2: Определение скорости, начиная с минимальной частоты
- Параметр определяет действие ПЧ после возобновления питания и способ перезапуска.
- Причин кратковременного пропадания напряжения электропитания может быть множество. Данная функция позволяет приводу автоматически продолжить работу после появления питания.
- Значение 1: После появления питания привод продолжит работу, поиск скорости и синхронизация с вращающимся двигателем будет начинаться с заданной частоты. Данный способ подходит для нагрузки с большим моментом инерции и низким моментом сопротивления, которая долго продолжает вращаться на свободном выбеге. Например, в оборудовании с массивными колесами или крыльчатками при перезапуске нет необходимости ждать их полной остановки. Таким образом, время перезапуска будет сокращено.
- Значение 2: После появления питания привод продолжит работу, поиск скорости и синхронизация с вращающимся двигателем будет начинаться с минимальной частоты. Данный способ подходит для нагрузки с низким моментом инерции и большим моментом сопротивления.

#### Максимальная длительность провала напряжения

Заводское значение: 2.0

- Значения: 0.0~20.0 сек.
- Если время пропадания напряжения питания сети меньше, чем время, указанное в параметре, то двигатель возобновит работу после появления питания. Если время отсутствия питания превысит установленную величину, то двигатель будет остановлен на выбеге.
- Выбранный режим работы при пропадании напряжения питания (параметр 07-06) будет действовать, если время отсутствия питания ≤ 5 секунд, с выводом сообщения «Lu» (низкое напряжение) на экране ПЧ.

Если преобразователь отключился из-за перегрузки, то в случае пропадания напряжения даже менее чем на 5 секунд, режим согласно параметру 07-06 выполняться не будет. В этом случае запуск будет происходить как обычно.

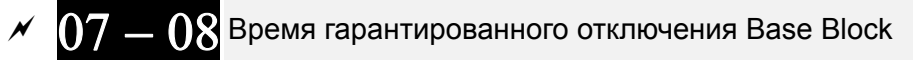

Заводское значение: Зависит от мощности ПЧ

Значения: 0.1~5.0 сек.

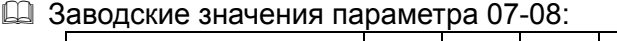

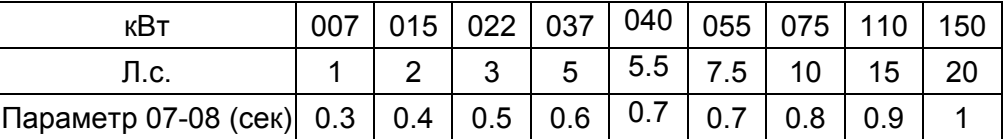

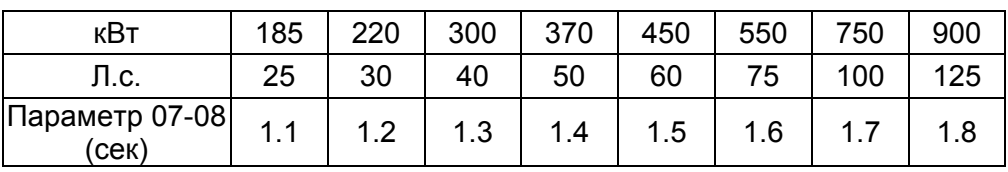

 После выявления кратковременного пропадания напряжения питания, перед тем как начать поиск скорости, ПЧ выжидает указанное в параметре 07-08 время. Этот параметр должен быть установлен на значение, достаточное для уменьшения остаточной намагниченности ротора двигателя почти до нуля.

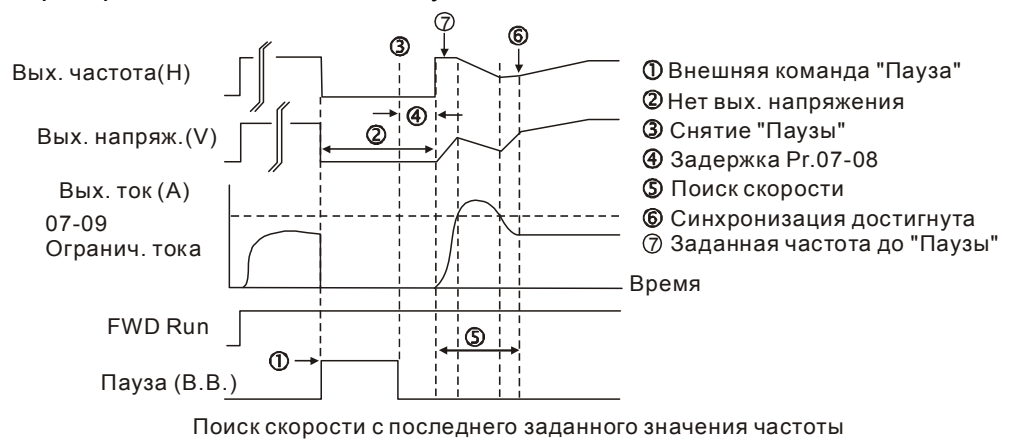

#### *Глава 12 Описание параметров***VFD-CFР2000**

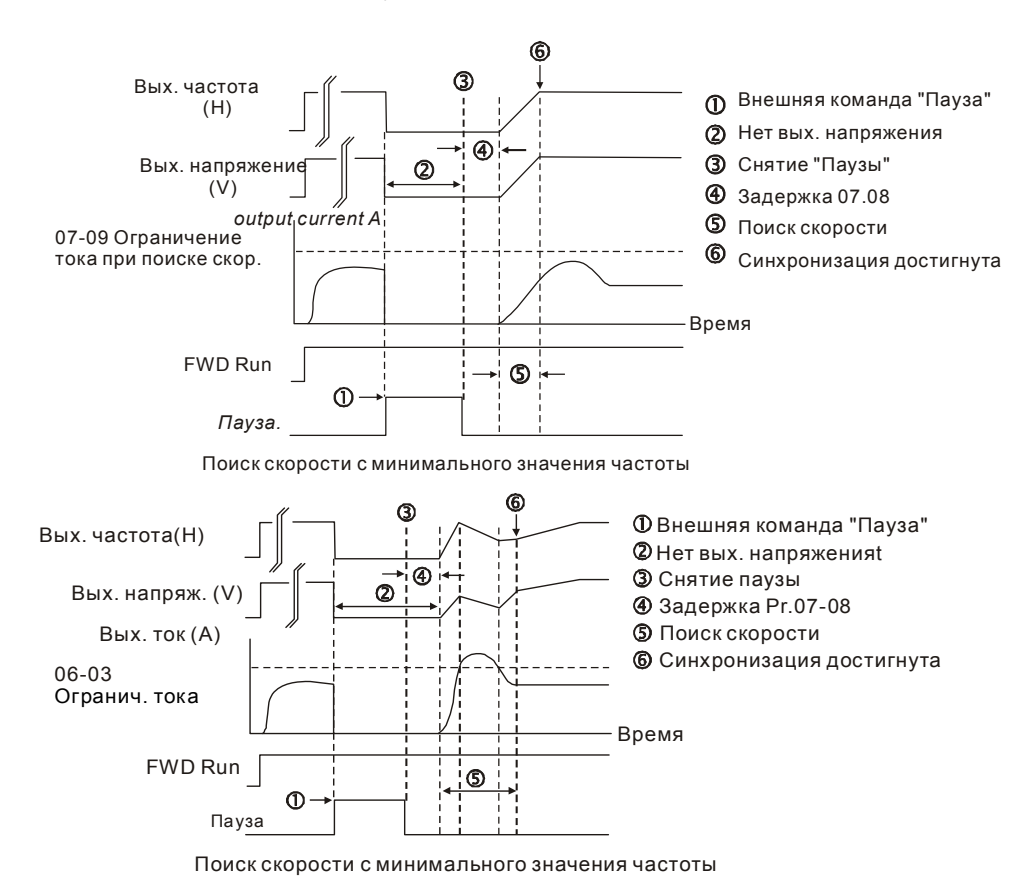

- Данный параметр используется также для задания задержки повторного пуска при вращении двигателя на выбеге. Команда «Пуск» будет в памяти ПЧ и по истечении времени, заданного в параметре 07-08, двигатель запустится с последней заданной частотой.
- Данный параметр не работает, если задано торможение двигателя, отличное от торможения на выбеге.
- Таблица рекомендуемых/заводских значений параметра 07-08 в зависимости от мощности

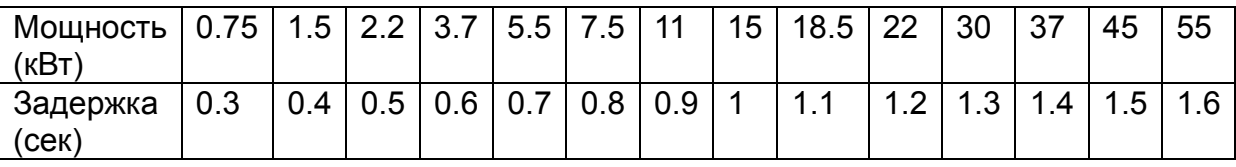

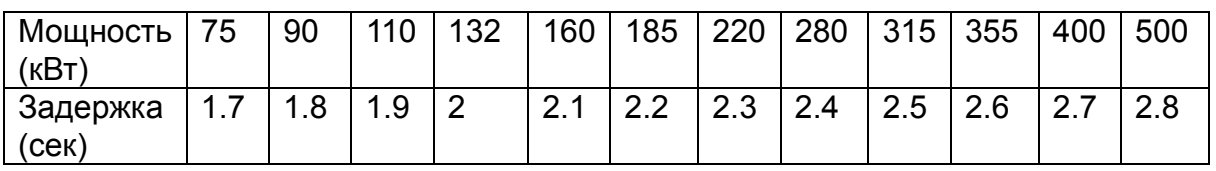

## $07-09$  Ограничение тока при определении скорости

Заводское значение: 100

#### Значения: 20~200%

 После восстановления напряжения ПЧ начнёт работу с поиска скорости только в том случае, если величина тока больше, чем значение в параметре 07-09. Если величина тока меньше, то считается что ПЧ вышел в «точку синхронизации скорости». ПЧ будет разгонять или замедлять скорость двигателя для того, чтобы выйти на частоту, которая была перед пропаданием напряжения.

 Данный параметр влияет на время синхронизации. Чем выше значение этого параметра, тем быстрее произойдет синхронизация. Но слишком большое его значение может привести к срабатыванию защиты по перегрузке.

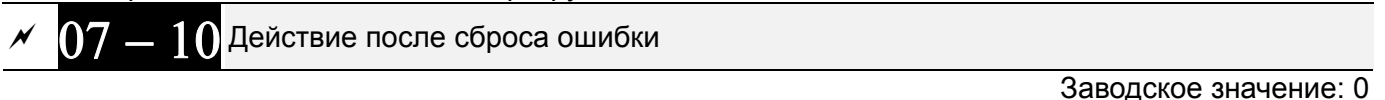

Значения: 0: Прекращение работы

- 1: Определение скорости, начиная с текущей
- 2: Определение скорости, начиная с минимальной частоты
- Аварии: bb,oc,ov,occ. Для перезапуска после oc, ov, occ параметр 07-11 не должен быть 0.

#### $\Omega$   $\sim$  11 Количество попыток перезапуска после аварии

Заводское значение: 0

#### Значения: 0~10

- $\Box$  После возникновения таких ошибок как «ОС» превышение тока, «ОV» перенапряжение, «ОСС» - короткое замыкание IGBT- модуля ПЧ может произвести автоматический сброс ошибки и перезапуск до 10 раз. Установка значения «0» запрещает возможность автоматического перезапуска после аварии. При включенной функции ПЧ будет запускаться согласно параметру 07-10 с поиском скорости, которая была перед ошибкой.
- Если число попыток перезапуска достигло значения, установленного в параметре 07-11 в течение времени меньшем, чем параметр 07-33, то для перезапуска потребуется внешняя команда сброса "RESET". Если Вы хотите продолжить работу, нажмите кнопку RESET.

$$
M_{\odot} = 12
$$
Определение скорости при пуске

Заводское значение: 0

Значения: 0: Прекращение работы

- 1: Определение скорости, начиная с максимальной частоты
- 2: Определение скорости, начиная с пусковой частоты
- 3: Определение скорости, начиная с минимальной частоты
- Этот параметр используется при запуске и остановке двигателя, имеющего на валу нагрузку с высокой инерцией. В этом случае для полной остановки двигателя может потребоваться достаточно длительное время (более 2...5 минут остановки на свободном выбеге). Выбор режима в этом параметре позволяет не дожидаться полной остановки двигателя и производить запуск вращающегося двигателя. Ограничение тока при поиске скорости устанавливается параметром 07-09.

## Действие функции dEb

Заводское значение: 0

Значения: 0: Отключено

 1: Автоматический разгон / замедление, выходная частота не восстанавливается после восстановления питания 2: Автоматический разгон / замедление, выходная частота восстанавливается после восстановления питания

- Параметр определяет режим работы функции dEb. Функция dEb (Deceleration Energy Backup) позволяет плавно остановить двигатель при пропадании питания. Если питание пропадает надолго, то двигатель замедляется до полного останова. Если питание восстанавливается, ПЧ может перезапустить двигатель.
- $\Box$  Напряжение восстановления = параметр 06-00 + 60В
- Минимально допустимое напряжение на шине DC: параметр 06-00.

#### *Глава 12 Описание параметров***VFD-CFР2000**

- $\square$  В процессе работы функции dEb защиты ryF, ov, oc, осс, ЕF и другие по-прежнему работают и регистрируются в журнале.
- Во время замедления при работе функции dEb команда останова неактивна. Если требуется предусмотреть возможность останова в этом режиме, используйте другую функцию, например, EF.
- В процессе работы функции dEb функция BB неактивна.
- В процессе работы функции dEb предупреждение Lv не появляется на дисплее, однако дискретный выход с функцией 10 "Предупреждение о пониженном напряжении" по-прежнему будет включен при снижении напряжения цепи постоянного тока ниже значения параметра 06-00.

Иллюстрация работы функции dEb:

Когда напряжение на шине DC падает ниже значения включения функции dEb, реле, шунтирующее резистор ограничения заряда конденсаторов (далее – зарядное реле), ещё замкнуто, и ПЧ начинает автоматическое замедление.

**Ситуация 1:** Временное отключение питания / низкое и нестабильное питание / провал питания при подключении мощной нагрузки.

Параметр 07-13=1, питание восстанавливается.

Когда напряжение на шине DC превысит напряжение восстановления dEb, ПЧ линейно снизит скорость двигателя до 0. На дисплее появится предупреждение "dEb", которое пропадет только после ручного перезапуска, что позволяет проинформировать пользователя о причине останова.

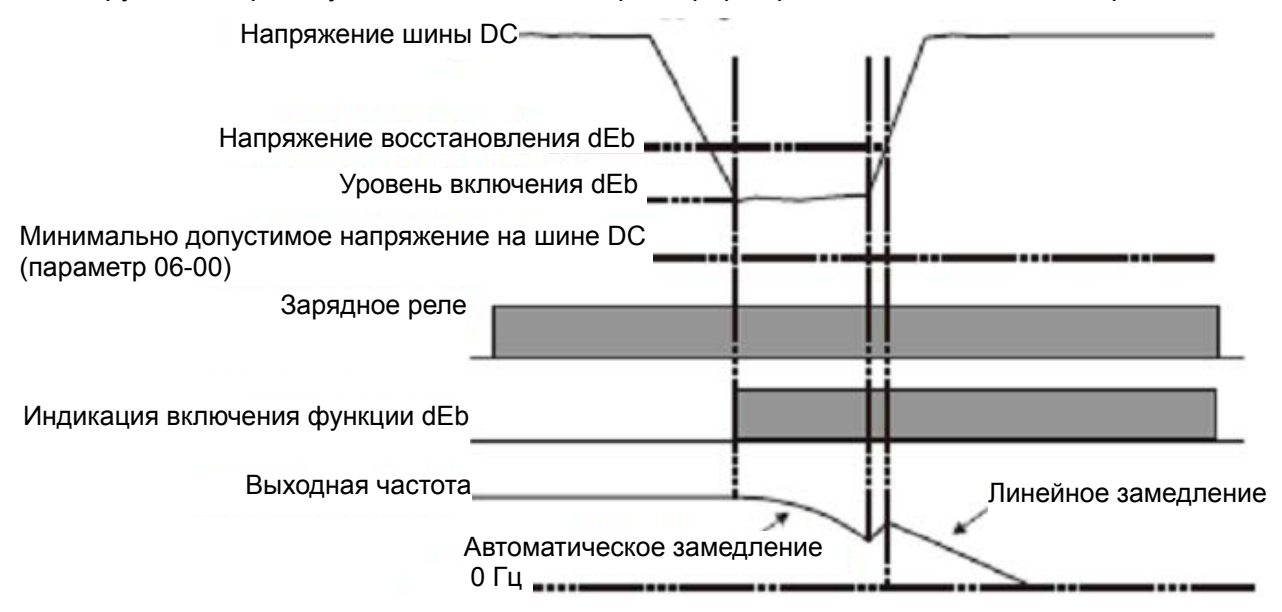

**Ситуация 2:** Временное отключение питания / низкое и нестабильное питание / провал питания при

подключении мощной нагрузки.

Параметр 07-13=2, питание восстанавливается.

Когда напряжение на шине DC превысит напряжение восстановления dEb, ПЧ сохранит текущую выходную частоту в течение 3 секунд, затем линейно разгонится до заданной частоты; индикация "dEb" на дисплее исчезнет автоматически.

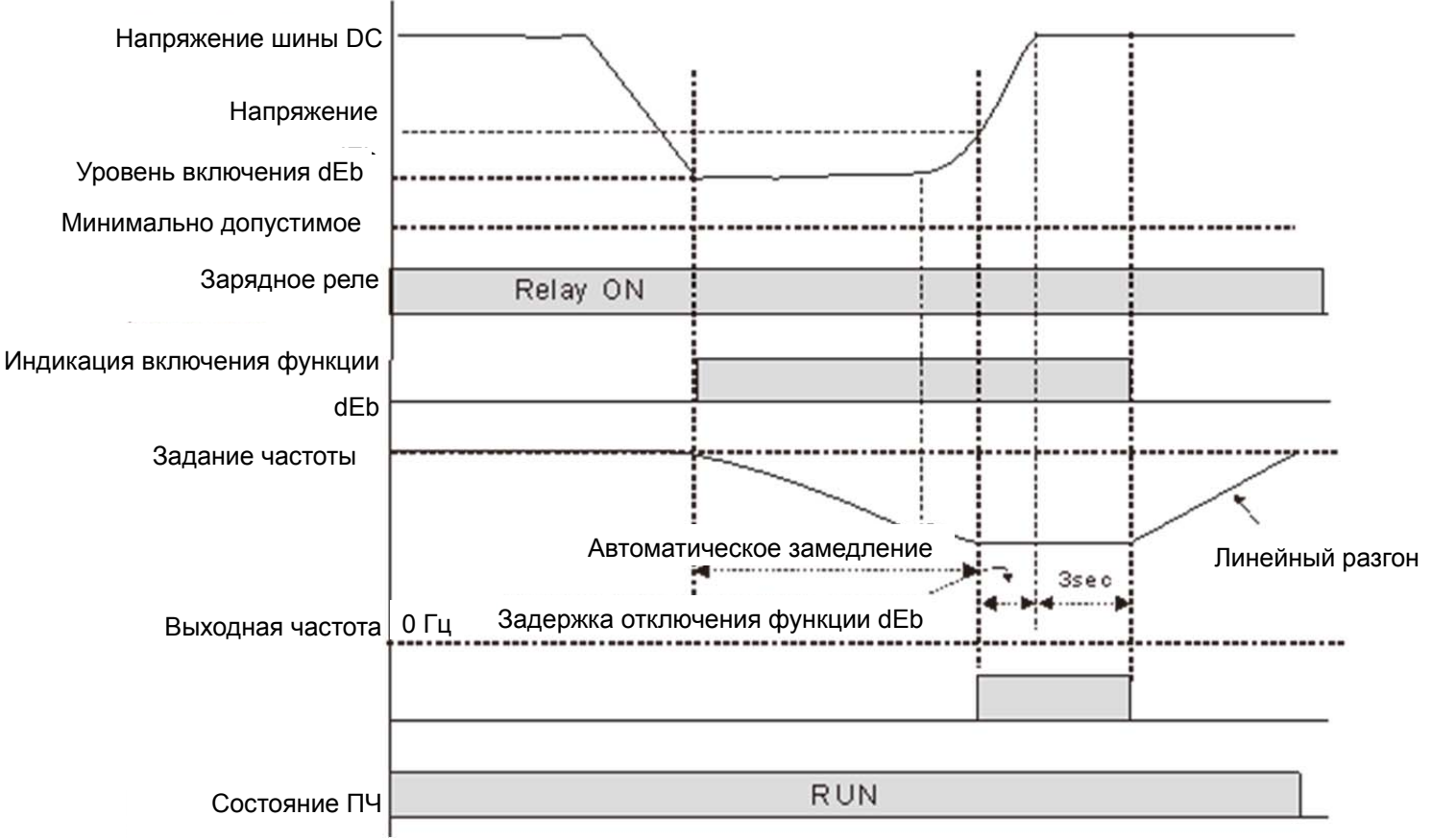

**Ситуация 3:** Неожиданное отключение питания.

Параметр 07-13=1, питание не восстанавливается.

На дисплее появится предупреждение "dEb", ПЧ снизит скорость двигателя до 0. Когда напряжение на шине DC станет ниже минимально допустимого (параметр 06-00), ПЧ отключит зарядное реле.

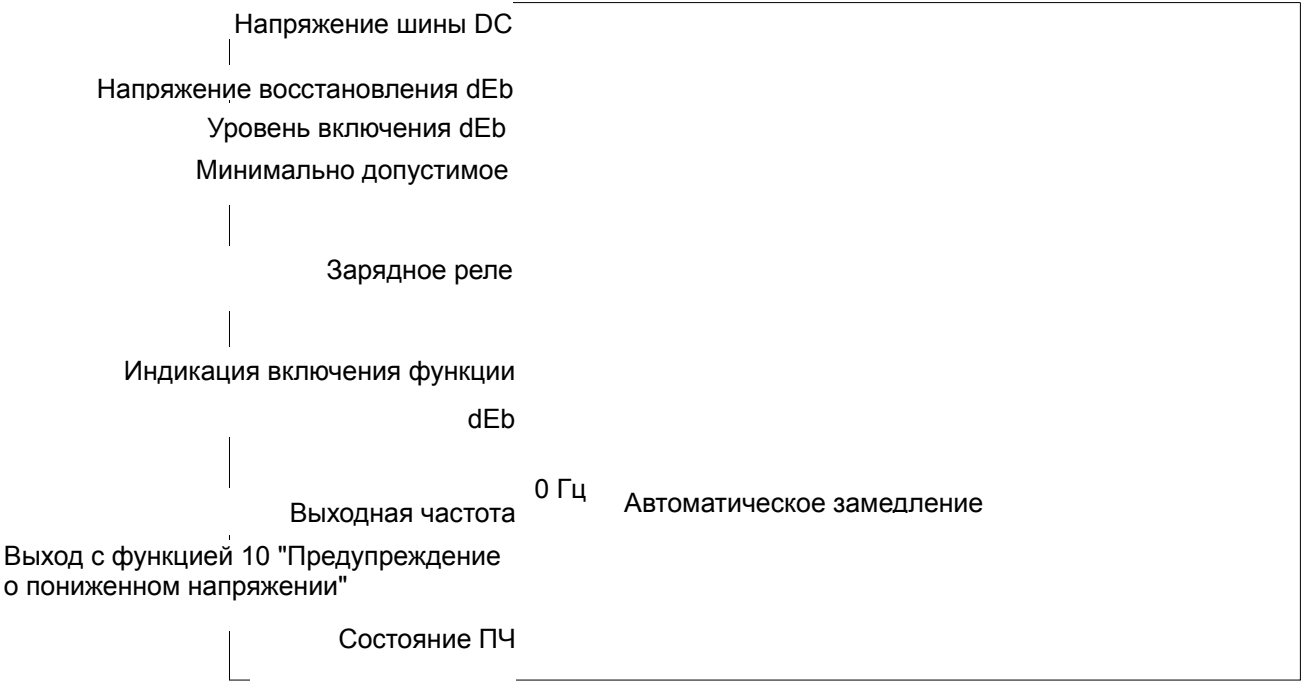

#### **Ситуация 4:** Неожиданное отключение питания.

Параметр 07-13=2, питание не восстанавливается.

ПЧ снизит скорость двигателя до 0. Когда напряжение на шине DC станет ниже минимально допустимого (параметр 06-00), ПЧ отключит зарядное реле. Предупреждение "dEb" останется на дисплее до полного снижения напряжения в цепи постоянного тока.

**Ситуация 5:** Параметр 07-13=2, питание восстанавливается после того, как напряжение на шине DC станет ниже минимально допустимого (параметр 06-00).

ПЧ снизит скорость двигателя до 0. Когда напряжение на шине DC станет ниже минимально допустимого (параметр 06-00), ПЧ отключит зарядное реле. После восстановления питания, когда напряжение на шине DC достигнет напряжения восстановления (параметр 06-00 + 60В), зарядное реле снова включится. Когда напряжение на шине DC достигнет напряжения восстановления dEb, ПЧ выдержит паузу в 3 секунды, а затем линейно разгонится до заданной частоты; индикация "dEb" на дисплее исчезнет автоматически.

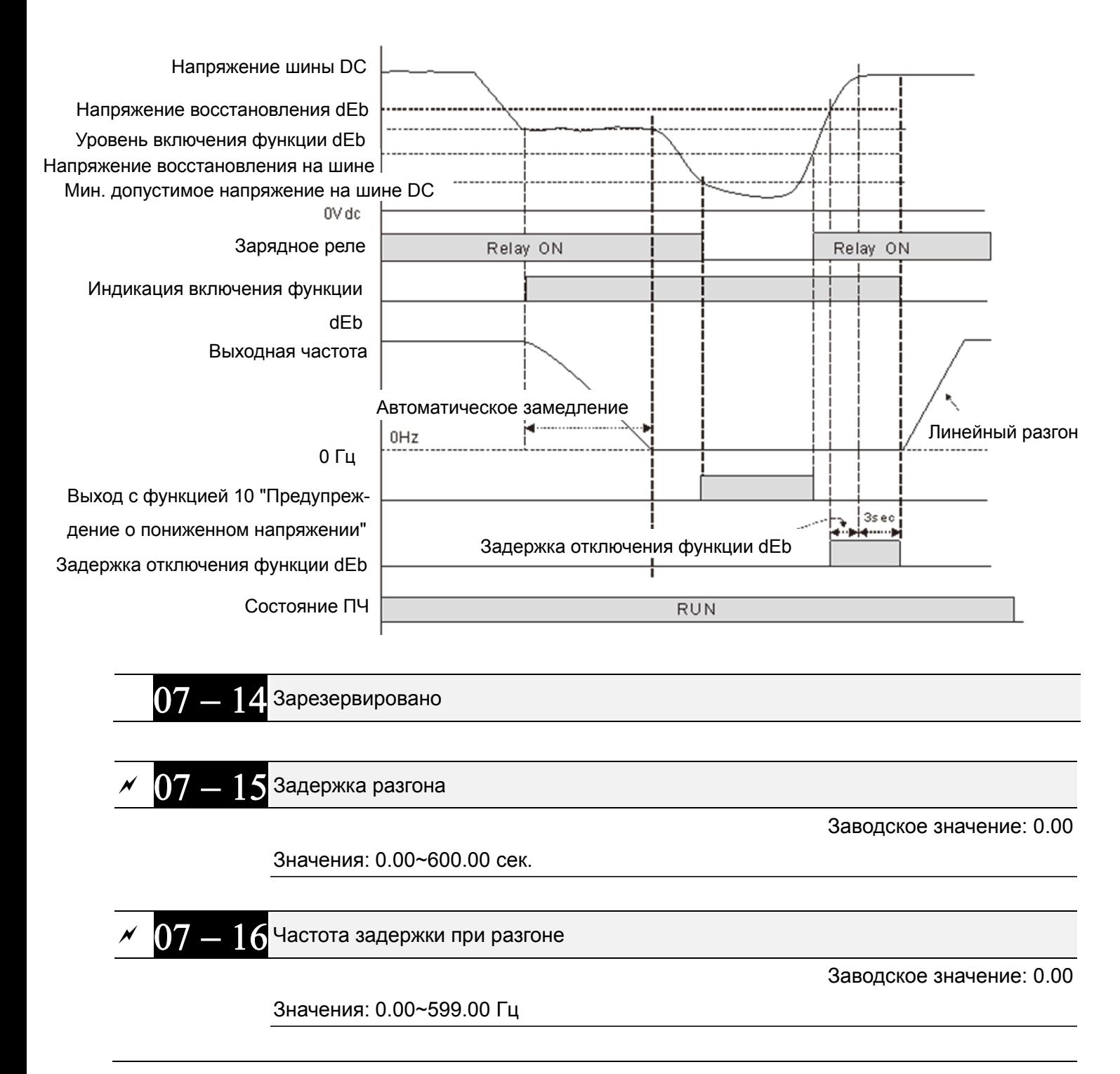

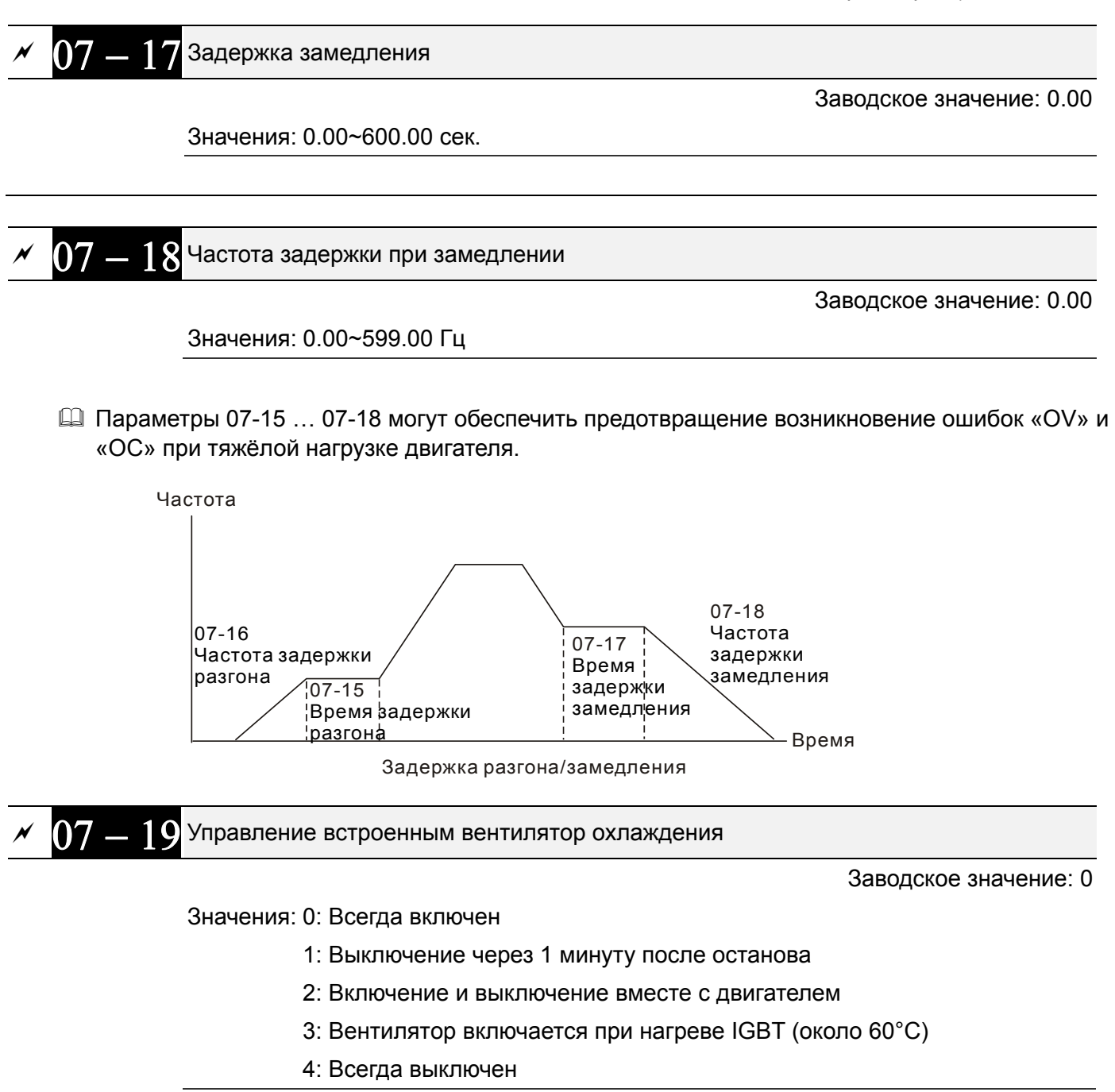

- Параметр определяет режим работы встроенного в ПЧ вентилятора охлаждения.
- Значение 0: Вентилятор включится вместе с подачей питания на ПЧ.
- Значение 1: Вентилятор отключится через 1 минуту после останова двигателя
- Значение 2: Вентилятор включится вместе с пуском ПЧ. Вентилятор выключится вместе с остановкой ПЧ.
- Значение 3: Вентилятор будет работать в зависимости от температуры IGBT- модулей. Вентилятор включится, когда температура IGBT- модулей поднимется до 60°С. Вентилятор выключится, когда температура IGBT- модулей опустится до 40°С.
- Значение 4: Вентилятор всегда выключен

Действие при внешней неисправности (EF) <sup>и</sup> аварийном останове

Заводское значение: 0

Значения: 0: На свободном выбеге

- 1: Замедление в соответствии с 1<sup>ым</sup>временем торможения
- 2: Замедление в соответствии со 2<sup>ым</sup>временем торможения
- 3: Замедление в соответствии с 3имвременем торможения
- 4: Замедление в соответствии с 4<sup>ым</sup>временем торможения
- 5: Текущее время замедления
- 6: Автоматическое время замедления (Pr01-46)
- Параметр 07-20 задает способ остановки двигателя. Если входной дискретный вход установлен на значение «10» или «18» и будет включен, то двигатель будет остановлен в соответствии с параметром 07-20.

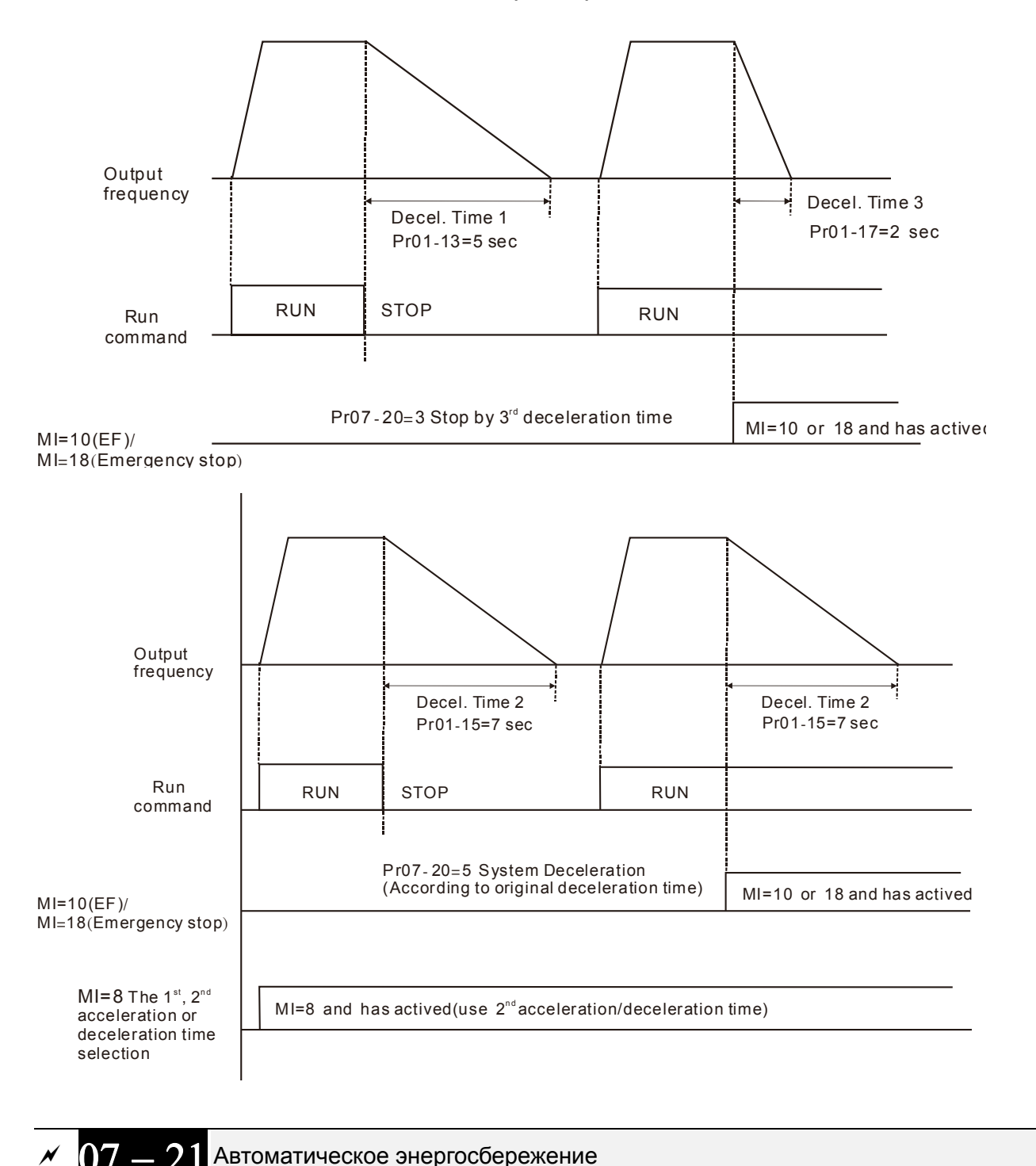

Заводское значение: 0

Значения: 0: Выкл.

1: Разрешено

- При включенном режиме энергосбережения преобразователь будет выдавать полное напряжение на двигатель в процессе разгона и замедления. При постоянной скорости преобразователь будет вычислять оптимальное напряжение, которое нужно подать на двигатель, в зависимости от нагрузки. При этом выходное напряжение в процессе режима энергосбережения может быть на 25 % ниже максимального выходного напряжения. Эта функция не должна использоваться с постоянно изменяющейся нагрузкой или с длительной номинальной нагрузкой.
- При постоянной частоте, то есть при постоянной установившейся скорости двигателя, выходное напряжение преобразователя будет автоматически снижаться при снижении нагрузки двигателя. Это позволяет работать в режиме энергосбережения с минимальными выходными напряжением и током.

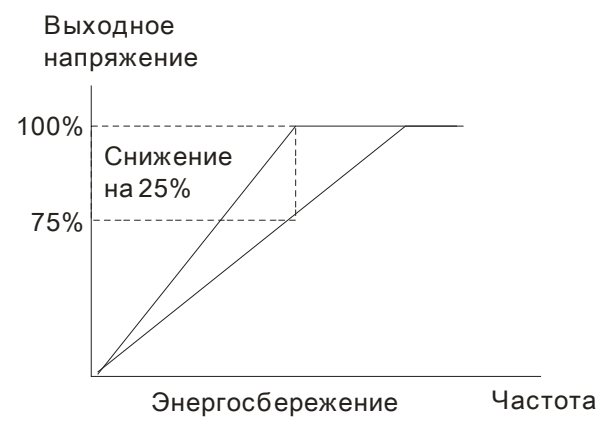

## $(07 - 22)$  Коэффициент энергосбережения

Заводское значение: 100

#### Значения: 10~1000%

- При 07-21 = 1 этот параметр позволяет настроить коэффициент энергосбережения. Заводская установка соответствует 100%. Если результат недостаточен, значение можно уменьшить. Если в работе двигателя появляются колебания, то значение следует увеличить.
- В некоторых применениях, например, в высокоскоростных шпинделях, повышение температуры двигателя очень критично. В этом случае, если двигатель не нагружен, ток двигателя можно уменьшить, снизив значение этого параметра.

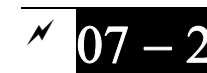

07 - 23 Автоматическая регулировка напряжения

Заводское значение: 0

Значения: 0: AVR разрешена

1: AVR запрещена

2: AVR запрещена при замедлении

- Значение 0: Выходная частота ПЧ с включенной функцией AVR формируется исходя из реального напряжения DC шины. Выходное напряжение не изменяется при изменении напряжения DC шины.
- Значение 1: Выходная частота ПЧ с выключенной функцией AVR формируется исходя из номинального напряжения DC шины. Выходное напряжение будет меняться при изменении напряжения DC шины. Это может привести к скачкам/повышенному току.
- Значение 2: Функция AVR будет отключена во время торможения, например, при переходе с высокой скорости на низкую.

 При остановке двигателя с замедлением время остановки может оказаться слишком большим. Если выбрать значение 2 и автоматический разгон/торможение, то останов будет более быстрый и плавный.

$$
\sim 07-24
$$
Постоянная времени компенсации момента (режимы V/F и SVC)

Заводское значение: 0.500

Значения: 0.001~10.000 сек.

 При большом значении параметра будет осуществляться более стабильное управление, но задержка отклика на сигнал увеличится. При малом значении параметра будет быстрая реакция на изменение нагрузки, однако при этом возможно неустойчивая работа. Пользователь должен настроить значение данного параметра в соответствии с реальными условиями работы.

 $07-25$  Постоянная времени компенсации скольжения (режимы V/F и SVC)

Заводское значение: 0.100

Значения: 0.000~10.000 сек.

- Параметры 07-24 и 07-25 отвечают за время реакции для компенсации скольжения.
- $\Box$  При значении параметров 07-24 и 07-25 = 10 сек время реакции будет самой медленной. Но система может стать нестабильной при очень маленьком значении этого параметра.

07 - 26 Коэффициент компенсации момента (режимы V/F и SVC)

Заводское значение: 0

Значения: Асинхронный двигатель: 0~10 (при 05-33 = 0)

Двигатель с постоянными магнитами: 0~5000 (при 05-33 = 1 или 2)

- Если нагрузка на двигателе слишком большая, то часть выходного напряжения ПЧ теряется на сопротивлении обмотки статора, что приводит к недостаточности магнитного потока, повышению выходного тока и падению выходного момента двигателя. Автоматическое изменение выходного напряжения в зависимости от нагрузки позволяет сохранять магнитное поле в воздушном зазоре двигателя постоянным и оптимальным для работы.
- В V/F режиме напряжение снижается прямо пропорционально снижению частоты. Это приводит к снижению момента на малых скоростях, поскольку индуктивное сопротивление снижается, а активное остается тем же. Параметр предназначен для увеличения напряжения на двигателе, чтобы повысить момент двигателя на низких частотах.
- Высокое значение уровня компенсации (параметр 07-26) может привести к перегрузке и перегреву двигателя.

Коэффициент компенсации скольжения (режимы V/F и SVC)

Заводское значение: 0.00

1 (при SVC режиме)

#### Значения: 0.00~10.00

- Для создания крутящего момента асинхронному двигателю необходимо постоянно иметь скольжение. Значением скольжения можно пренебречь при высокой скорости (например, вблизи номинальной частоты вращения или при скольжении 2-3%).
- При работе с переменной частотой вращения скольжение обратно пропорционально синхронной частоте. Другими словами, скольжение будет увеличиваться при снижении

синхронной частоты. Двигатель даже может остановиться при снижении синхронной частоты ниже определенного значения. Таким образом, скольжение оказывает большое влияние на точность поддержания низкой скорости двигателя.

- При использовании ПЧ с асинхронным двигателем его скольжение может увеличиваться при увеличении нагрузки, что влияет на точность поддерждания скорости.
- Данный параметр предназначен для коррекции выходной частоты, чтобы снизить скольжение двигателя и максимально приблизить скорость двигателя к синхронной скорости вращения при номинальном токе. При повышении тока двигателя выше тока холостого хода (параметр 05-05 для двигателя 1), ПЧ начнёт компенсировать скольжение в соответствии с параметром 07-27.
- Если способ управления (параметр 00-11) изменен с V/F на векторный, то значение параметра 07-27 автоматически переключится в 1.00. При возврате к V/F режиму значение параметра 07-27 = 0.00. Пожалуйста, выполните настройку компенсации скольжения после перегрузки при разгоне. Значение параметра рекомендуется задавать от малого к большому. При номинальной нагрузке двигателя выходная частота будет увеличена в соответствии с формулой: Номинальное скольжение двигателя х параметр 07-27. Если фактическая скорость меньше чем требуемая, то нужно увеличить значение параметра и наоборот.

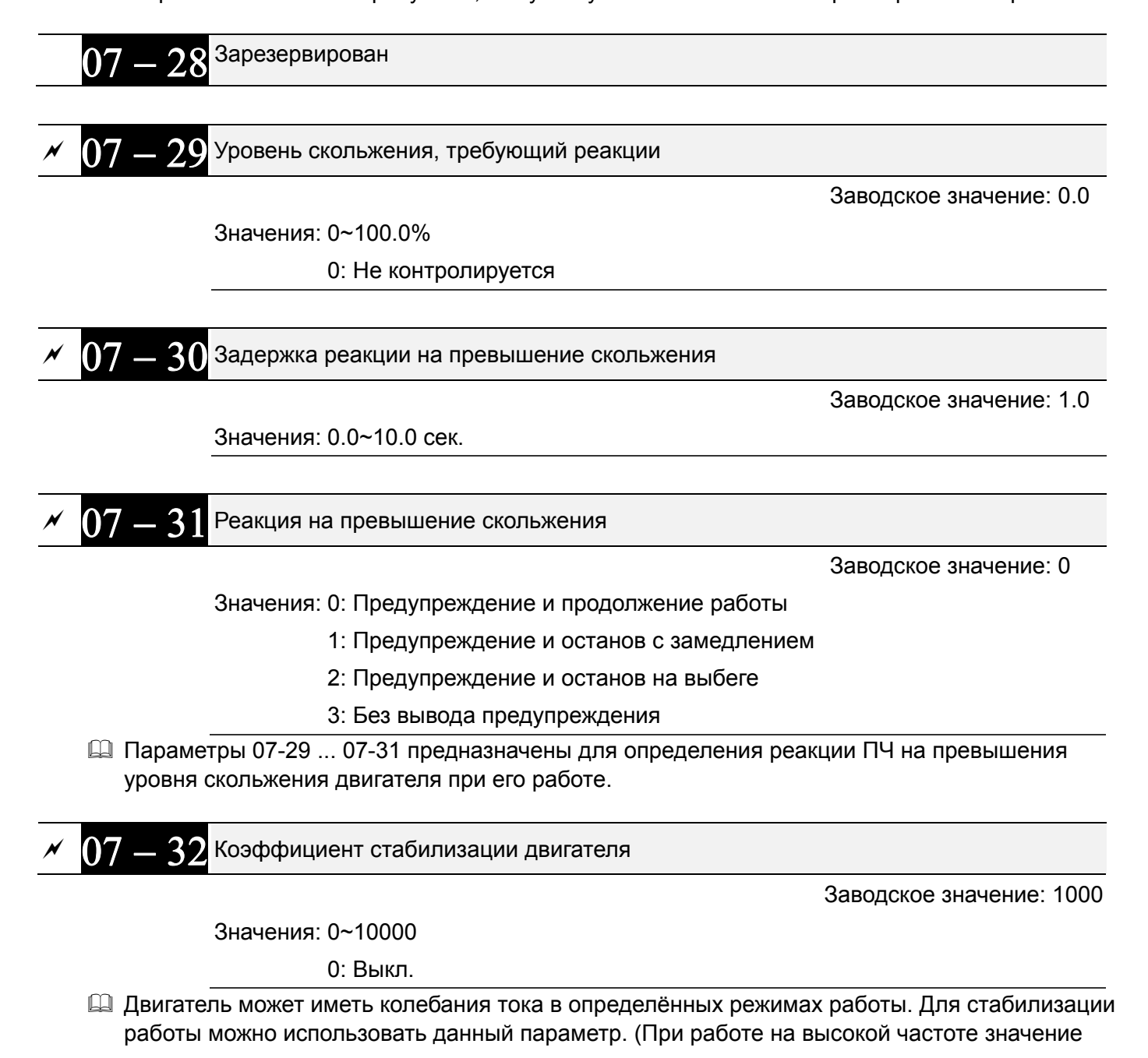

07-32 должно быть равно «0». Для улучшения формы тока при работе на низких частотах необходимо увеличивать значение 07-32).

 $07-33$  Задержка сброса счетчика ошибок

Заводское значение: 60.0

Значения: 0.0~6000.0 сек

 $\Box$  Этот параметр задает время хранения количества автоперезапусков после аварии (оv, ос, occ). Если в течении данного времени после последнего автоперезапуска не произошло аварийных отключений, то счетчик количества выполненных перезапусков (параметр 07-11) будет сброшен. Если число попыток перезапуска достигло значения, установленного в параметре 07-11 в течение времени меньшем, чем 07-33, то для перезапуска потребуется внешняя команда сброса "RESET".

# **Группа 08 Параметры ПИД-регулятора**

 $\mathscr M$  Параметры, отмеченные данным знаком, Вы можете менять во время работы двигателя.

 $08 - 00$ Вход сигнала обратной связи (ОС) ПИД-регулятора

Заводское значение: 0

Значения: 0: Регулятор отключен

 1: Отрицательная ОС со входа с функцией 05 в параметрах 03-00 – 03-02

4: Положительная ОС со входа AVI (03-00)

- $\square$  При отрицательной обратной связи: ошибка = заданное значение сигнал обратной связи. Используется для увеличения выходной частоты при уменьшении фактической величины.
- При положительной обратной связи: ошибка = сигнал обратной связи заданное значение. Используется для увеличения выходной частоты при увеличении фактической величины.
- Типовые применения для ПИД-регулятора **1.** Управление потоком: заданный поток жидкости поддерживается при использовании датчика расхода в качестве обратной связи.

**2.** Управление давлением: заданное давление жидкости поддерживается при использовании датчика давления в качестве обратной связи.

**3.** Управление расходом воздуха: регулировка воздушного потока осуществляется при использовании датчика расхода воздуха в качестве обратной связи.

**4.** Управление температурой: заданная температура поддерживается при использовании термодатчика в качестве обратной связи.

Схема ПИД-регулятора:

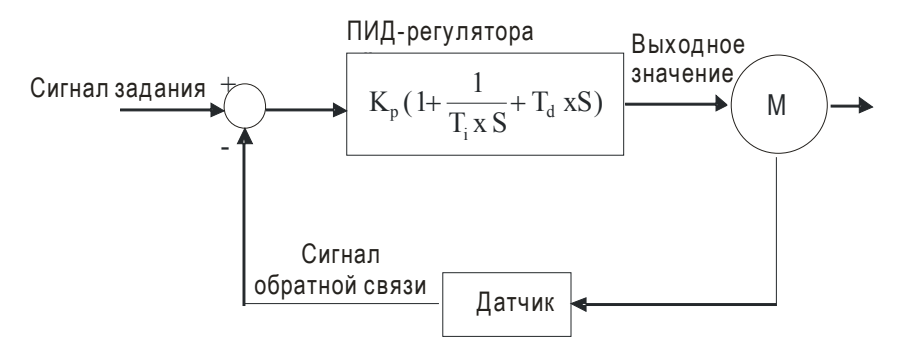

 $K_p$ : Пропорц. коэф. (Р)  $T_i$ : Время интегрир-я (I)  $T_d$ : Время дифф-я (D) S: Оператор

#### Принцип ПИД-регулирования

1. Пропорциональный коэффициент (P): служит для пропорционального усиления выходного сигнала относительно входного. Если использовать в регуляторе только этот коэффициент, будет всегда оставаться статическая ошибка (остаточное рассогласование).

2. Время интегрирования (I): выходной сигнал регулятора будет пропорционален интегралу разности входного сигнала по времени. Интегральная составляющая позволяет исключить статическую ошибку регулятора. Время интегрирования задает отношение между интегральной составляющей и ошибкой. Интегральная составляющая будет увеличиваться со временем даже если рассогласование небольшое, что постепенно увеличивает выходной сигнал регулятора, пока рассогласование не станет нулевым.

3. Время дифференцирования (D): выходной сигнал регулятора будет пропорционален производной по времени от входного сигнала. При устранении рассогласования система может потерять стабильность и войти в автоколебание. Дифференциальная составляющая позволяет подавить колебания и неустойчивость системы. При небольшом отклонении

влияние дифференциального коэффициента (D) также незначительное. ПД-регулятор (P+D) эффективен для нагрузок, не имеющих большой инерции.

 Пример использование ПИД-регулятора для поддержания постоянного давления в системе водоснабжения:

Заданное давление (bar) – это сигнал задания ПИД-регулятора. Датчик давления (0-10 бар) с выходом (4-20мA) – сигнал обратной связи. После сравнения этих сигналов получается сигнал ошибки (рассогласования). По нему ПИД-регулятор рассчитывает выходной сигнал управления двигателем насоса, используя три составляющие: пропорциональную (P), интегральную (I) и дифференциальную (D). Такое управление позволяет управлять производительностью насоса и получить непрерывный контроль и поддержание постоянного уровня давления.

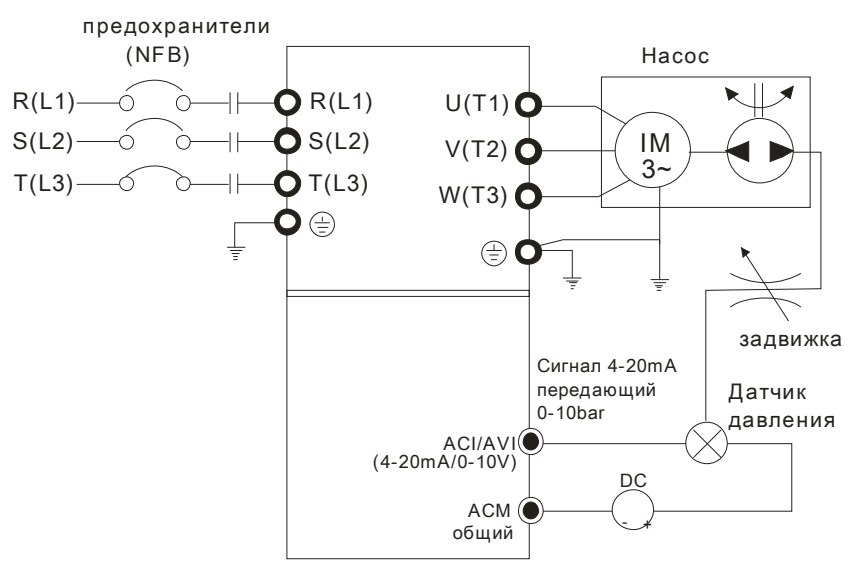

- 1. Параметр 00-04 = 10 (Индикация сигнала обратной связи (b) (%))
- 2. Параметр 01-12 = требуемое время разгона
- 3. Параметр 01-13 = требуемое время замедления
- 4. Параметр 00-21 = 0, управление (пуск/стоп) с цифрового пульта
- 5. Параметр 00-20 = 0, сигнал задания ПИД-регулятора с цифрового пульта
- 6. Параметр 08-00 = 1 (Отрицательный сигнал обратной связи ПИД-регулятора)

7. Функция аналогового входа ACI (параметр 03-01 = 5, Сигнал обратной связи ПИД-регулятора).

8. Параметр 08-01-08-03 настраиваются в соответствие с характеристиками и требованиями системы

- 8.1 Если нет колебаний в системе, можно увеличить параметр 08-01 (P)
- 8.2 Если нет колебаний в системе, можно уменьшить параметр 08-02 (I)
- 8.3 Если нет колебаний в системе, можно уменьшить параметр 08-03 (D)

См. описание параметров 08-00 … 08-21 для ПИД-регулирования.

# $08 - 01$  Пропорциональный коэффициент (P)

Заводское значение: 1.0

#### Значения: 0.0~100%

- Значение 1.0 соответствует 100%, 0.5 соответствует 50%
- Параметр определяет значение коэффициента усиления замкнутого контура. Чем больше коэффициент, тем быстрее будет реакция системы на изменения сигнала, однако при очень большом коэффициенте могут появиться вибрация и неустойчивость в работе. При небольшом коэффициенте усиление реакция системы на изменения сигнала будет медленной.

 Если другие составляющие (I и D) будут равны нулю, то будет действовать только пропорциональное управление.

$$
\sim 08-02
$$
интегральный коэффициент (I)

Заводское значение: 1.00

Значения: 0.00~100.00 сек.

- Параметр используется для исключения остаточного рассогласования в установившемся режиме системы. Интегральное управление будет действовать, пока ошибка не равна 0. Чем меньше время интегрирования (параметр 08-02), тем больше действие интегральной составляющей. Интегральная составляющая позволяет уменьшить перерегулирование, автоколебания и увеличить устойчивость системы. При этом ошибка рассогласования будет уменьшаться. Обычно интегрирование используется в составе ПИ- и ПИД-регулятора.
- Параметр используется для задания времени интегрирования И-регулятора. При большом значении времени интегрирования реакция системы будет медленной. При малом значении параметра реакция системы становится быстрой, но возможно возникновение автоколебаний.
- При значении «0.00» параметр 08-02 отключен.

 $\overline{08} = \overline{03}$ Дифференциальный коэффициент (D)

Заводское значение: 0.00

Значения: 0.00~1.00 сек.

- Параметр определяет время затухания переходных процессов. При малом значении дифференциального коэффициента затухание переходных процессов будет происходить медленней, при большом значении - быстро. Этот коэффициент помогает повысить стабильность системы, снизить перерегулирование и сократить время переходных процессов. Но дифференциальная составляющая усиливает влияние помех. Чем больше значение этого параметра, тем выше проявление помех. При отсутствии изменений заданного значения сигнал дифференциального регулятора = 0. Поэтому он должен использоваться совместно с пропорциональной и интегральной составляющей. Обычно дифференцирование используется в составе ПД- и ПИД-регулятора.
- Дифференциальный регулятор реагирует на изменение ошибки ПИД-регулятора. Подходящее время дифференцирования может снизить перерегулирование от P и I регуляторов и увеличить стабильность системы. Но слишком большое время дифференцирования может вызвать автоколебания системы.
- Дифференциальный контроллер противодействует предполагаемым отклонениям регулируемой величины и не может снижать помехи. Не рекомендуется использовать дифференциальный коэффициент при наличии больших помех.
- **Верхний предел интегральной составляющей**

Заводское значение: 100.0

#### Значения: 0.0~100.0%

- Параметр определяет верхнюю границу интегральной составляющей и ограничивает выходную частоту. Формула: верхнее ограничение = Макс частота (01-00) х (08-04 %).
- Слишком большое значение параметра приведет к медленной реакции на внезапное изменение нагрузки. Это может привести к остановке двигателя или поломке оборудования.
- $08-05$  Ограничение выходной частоты ПИД-регулятора

Заводское значение: 100.0

Значения: 0.0~110.0%

 Этот параметр задает предел максимальной выходной частоты ПЧ при ПИД-регулировании. Ограничение вых. частоты = макс. выходная частота (параметр 01.00) X параметр 08-05 %.

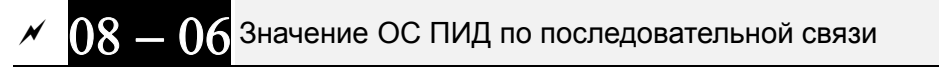

Заводское значение: Только чтение

Значения -200.00 ~ 200.00%

Этот параметр показывает значение обратной связи ПИД-регулятора.

## $08 - 07$ Задержка ПИД-регулятора

Заводское значение: 0.0

Значения: 0.0~35.0 сек.

- Во избежание усиления шума на выходе регулятора, применен низкочастотный фильтр, который помогает сглаживать колебания. Повышение параметра увеличит время реакции ПЧ.
- Фактически устанавливается задержка на выходе ПИД-регулятора. Она может сгладить выходной сигнал. Чем выше задержка для ПИД, тем медленнее реакция системы.
- Неверное значение этого параметра может привести к автоколебаниям системы.

08 - 08 Задержка определения ошибки сигнала ОС

Заводское значение: 0.0

Значения: 0.0~3600.0 сек.

Функция действует только для сигнала обратной связи по входу ACI 4-20мA.

- Параметр задает время с момента пропадания сигнала обратной связи, по истечении которого будет выведено сообщение об ошибке. Это может быть использовано для настройки времени ожидания сигнала при его инициализации.
- $\Box$  При значении параметра равном «0.0» обнаружения пропадания сигнала обратной связи не будет.

$$
08-09
$$
Реакция на ошибку обратной связи

Заводское значение: 0

Значения: 0: Предупреждение и продолжение работы

- 1: Предупреждение и останов с замедлением
- 2: Предупреждение и останов на выбеге
- 3: Предупреждение и продолжение работы на последней скорости

Функция действует только для сигнала обратной связи по входу ACI.

 Параметр определяет действие ПЧ при потере аналогового сигнала обратной связи при работе с ПИД-регулятором.

 $08-10$  Частота засыпания

Заводское значение: 0.00

Значения: 0.00~599.00 Гц или 0~200.00%

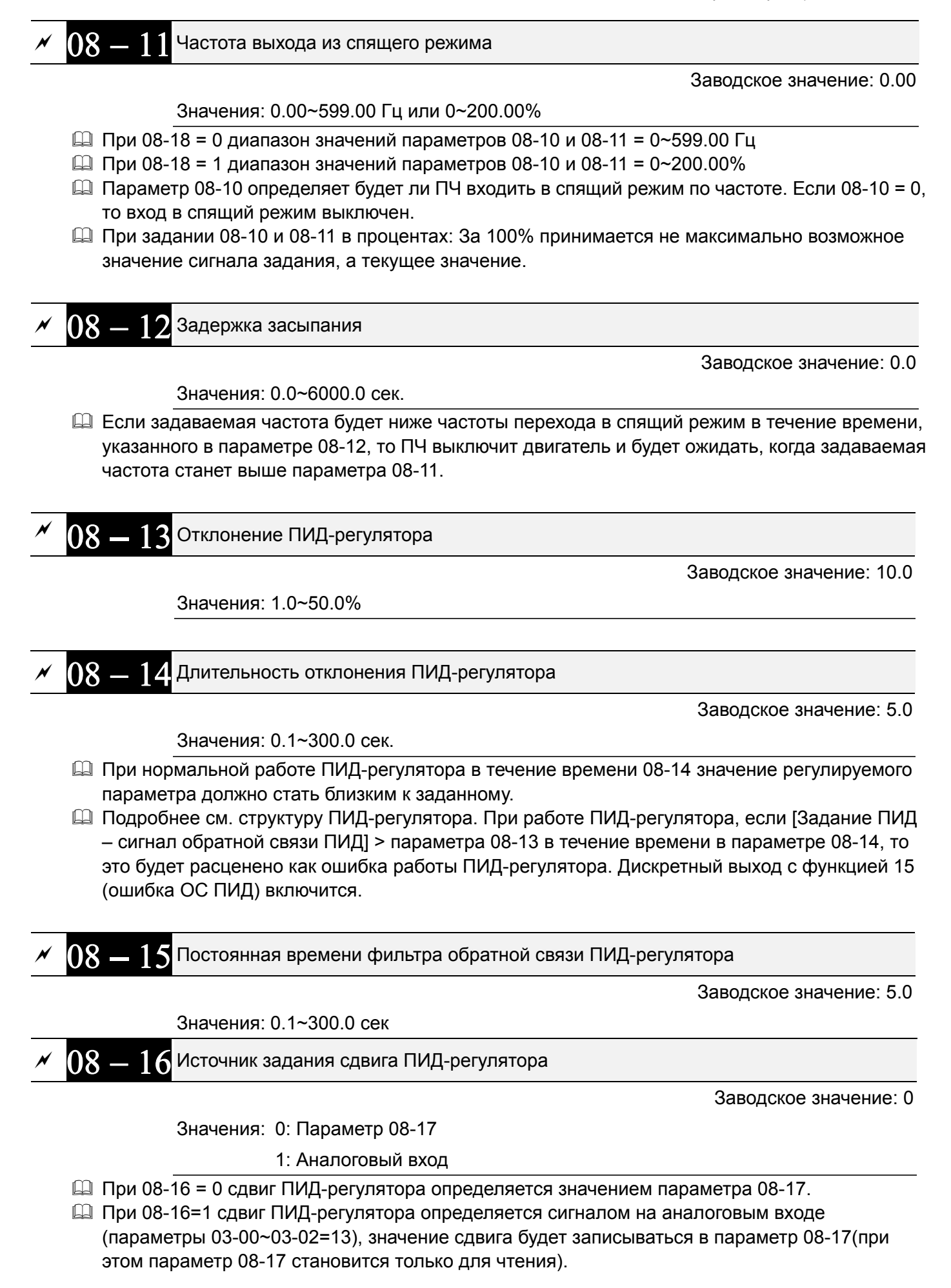
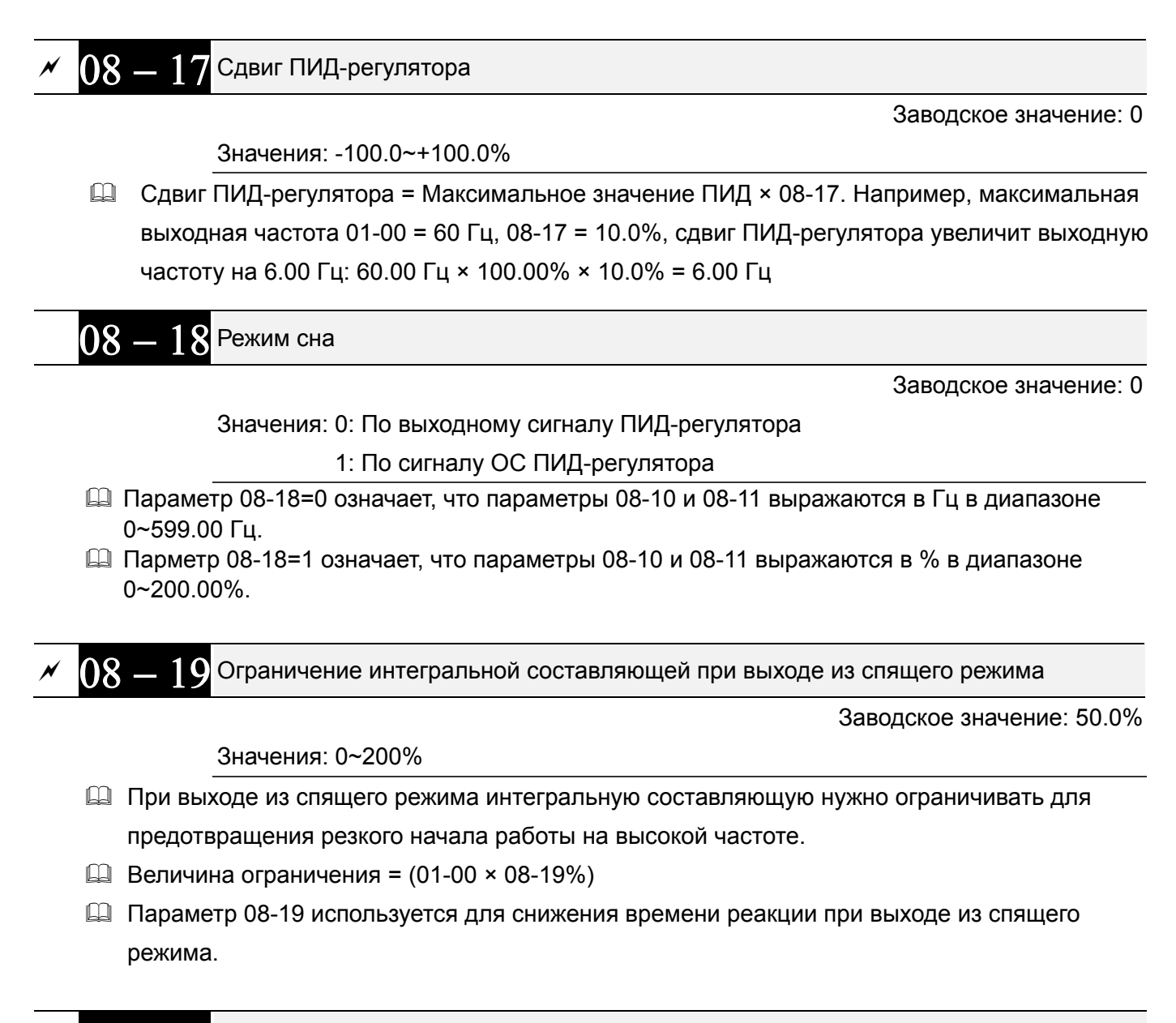

# $08-20$  Схема ПИД-регулятора

Заводское значение: 0

Значения: 0: Последовательная

1: Параллельная

- При значении 0 используется стандартная структура ПИД-регулятора.
- При значении 1 пропорциональная, интегральная и дифференциальная части независимы и могут быть настроены в соответствии с требованиями пользователя.
- Параметр 08-07 задает постоянную времени низкочастотного фильтра при ПИД-регулировании. Установка большого значения снижает скорость реакции привода на изменения.
- Выходной сигнал ПИД-регулятора будет проходить через этот фильтр. Большая постоянная времени повышает степень фильтрации, и наоборот. Некорректная установка этого фильтра может приводить к ошибкам в работе системы.
- ПИ-управление: При наличии только пропорционального коэффициента нельзя полностью устранить небольшое значение ошибки. Поэтому используется совместно пропорционально и интегральное управление (ПИ), которое позволяет компенсировать медленно накапливающуюся ошибку. При большом значении интегральной составляющей, будет увеличена задержка на быстрое изменения сигнала управления. Коэффициент

пропорциональности может использоваться отдельно в системах, имеющих в своем составе интегральные составляющие.

- ПД-управление: При возникновении отклонения от заданной величины система немедленно отреагирует изменением выходного сигнала. Причем для удержания заданного сигнала изменение на выходе могут быть больше, чем вызвавший это изменение сигнал. При небольшом отклонении влияние пропорционального коэффициента (Р) также незначительное. При управлении инерционной нагрузкой (с интегральной составляющей) одним только пропорциональным регулятором могут возникать вибрации. Поэтому для снижения вибраций и стабилизации системы необходимо к пропорциональному регулятору добавить дифференциальный. Другими словами, данный тип управления эффективен для нагрузок, не имеющих большой инерции.
- ПИД управление: Данный тип управления включает использование всех трёх составляющих и позволяет лучшим образом оптимизировать работу регулятора. Использование ПИД управления позволяет получить точную, быстродействующую и стабильную следящую систему.

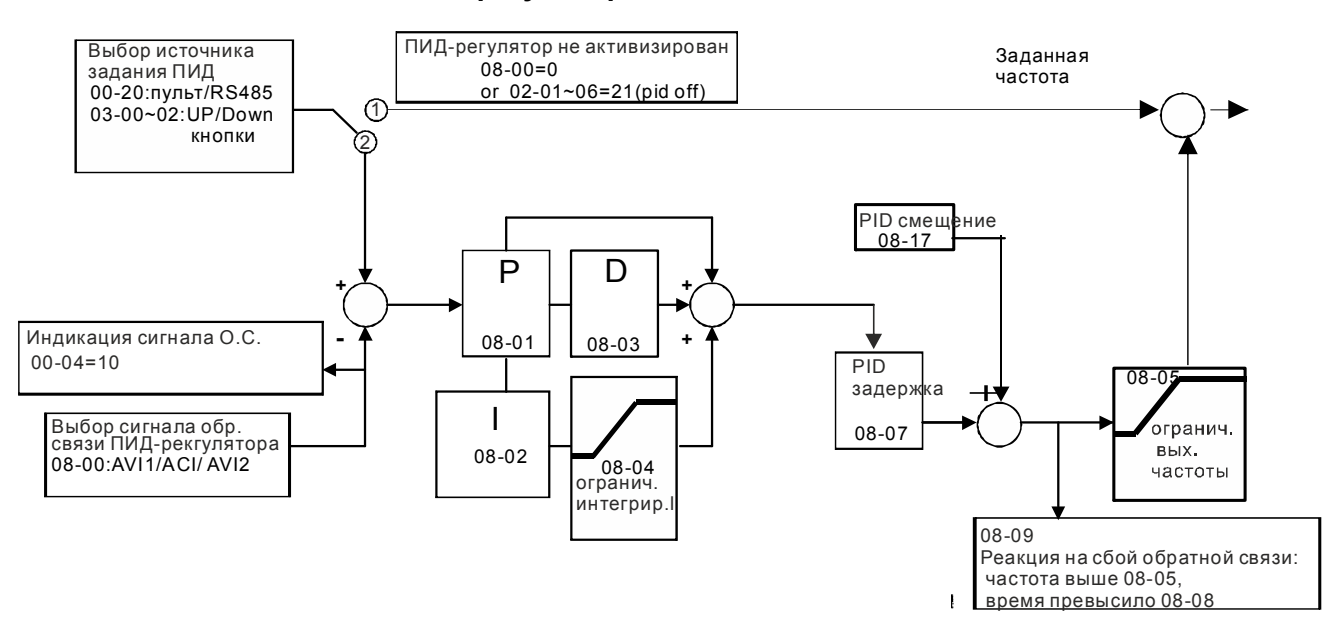

## **Последовательный схема ПИД-регулятора**

#### **Параллельная схема ПИД-регулятора**

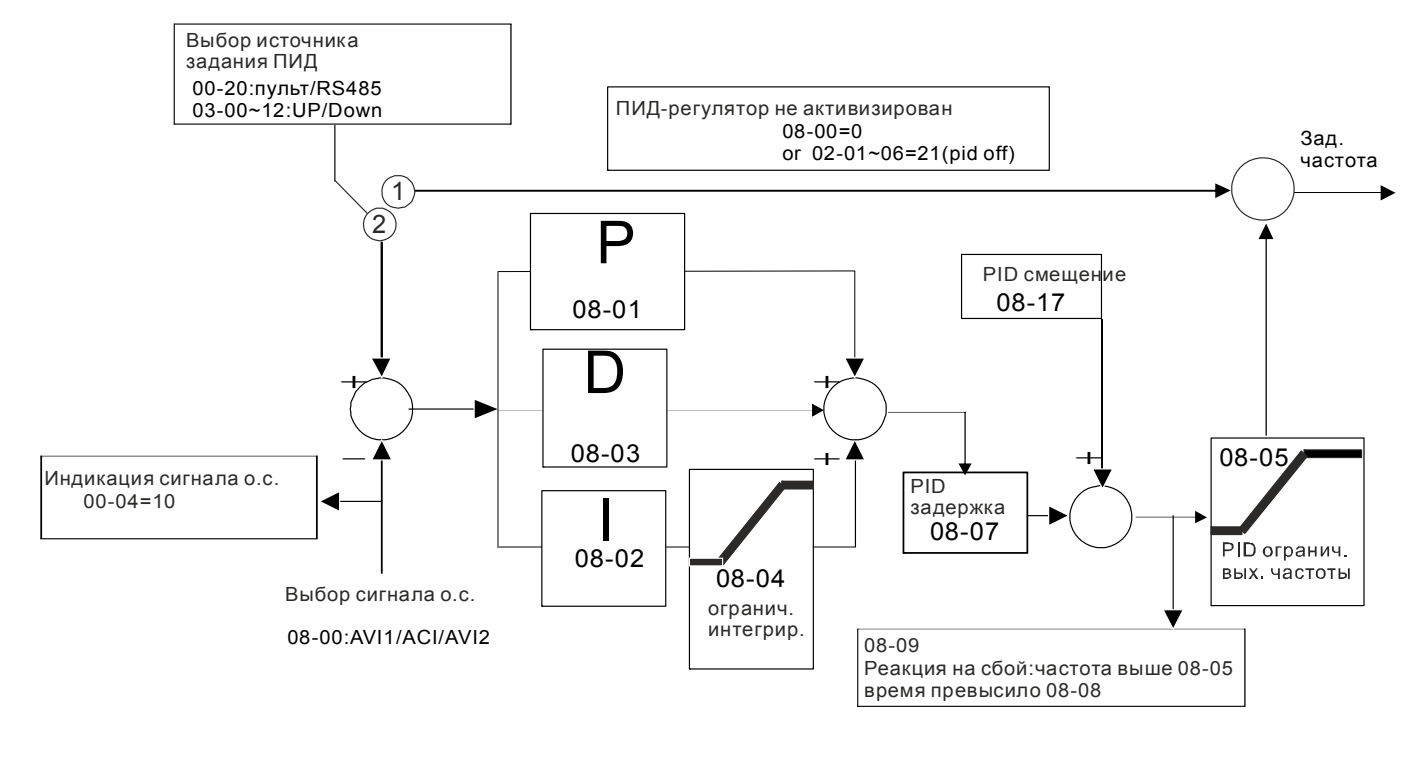

# $08-21$  Изменение направления вращения ПИД-регулятором

Заводское значение: 0

#### Значения: 0: Изменение направления запрещено

1: Изменение направления разрешено

$$
68 - 22
$$
Задержка выхода из спящего режима  
\nЗаводское значение: 0

Значения: 0~ 600.00 сек

Имеется три варианта определения частоты спящего режима:

#### **1) По заданию частоты (ПИД не используется, 08-00 = 0. Работает только в режиме VF)**

Если выходная частота ≤ частоте засыпания дольше времени задержки засыпания, привод переходит в спящий режим. Когда задание частоты достигнет частоты выхода из спящего режима, начнется отсчет времени задержки выхода из спящего режима. По окончании этого времени привод начнет разгон до заданной частоты.

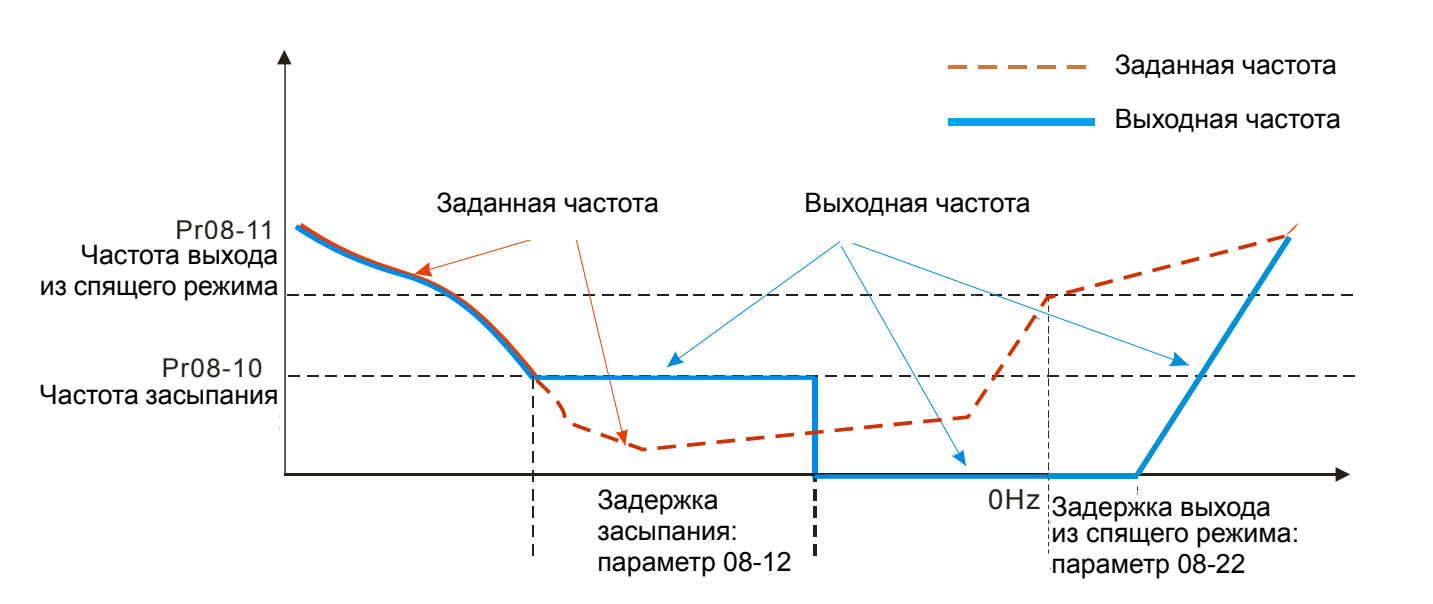

## **2) Задание частоты определяется ПИД-регулятором**

Когда частота, вычисленная ПИД-регулятором, достигнет частоты засыпания 08-10, начнется отсчет задержки засыпания 08-12, а выходная частота продолжит снижение. По окончании задержки привод мгновенно перейдет в спящий режим с выходной частотой 0 Гц. Если во время задержки частота снизится до нижнего предела выходной частоты (если он установлен) или минимальной частоты двигателя (01-07) (большее из значений), то привод продолжит работу на этой частоте до окончания времени задержки и перехода в спящий режим.

Когда задание частоты достигнет частоты выхода из спящего режима 08-11, начнется отсчет времени задержки выхода из спящего режима 08-22. По окончании этого времени привод начнет разгон до заданной частоты.

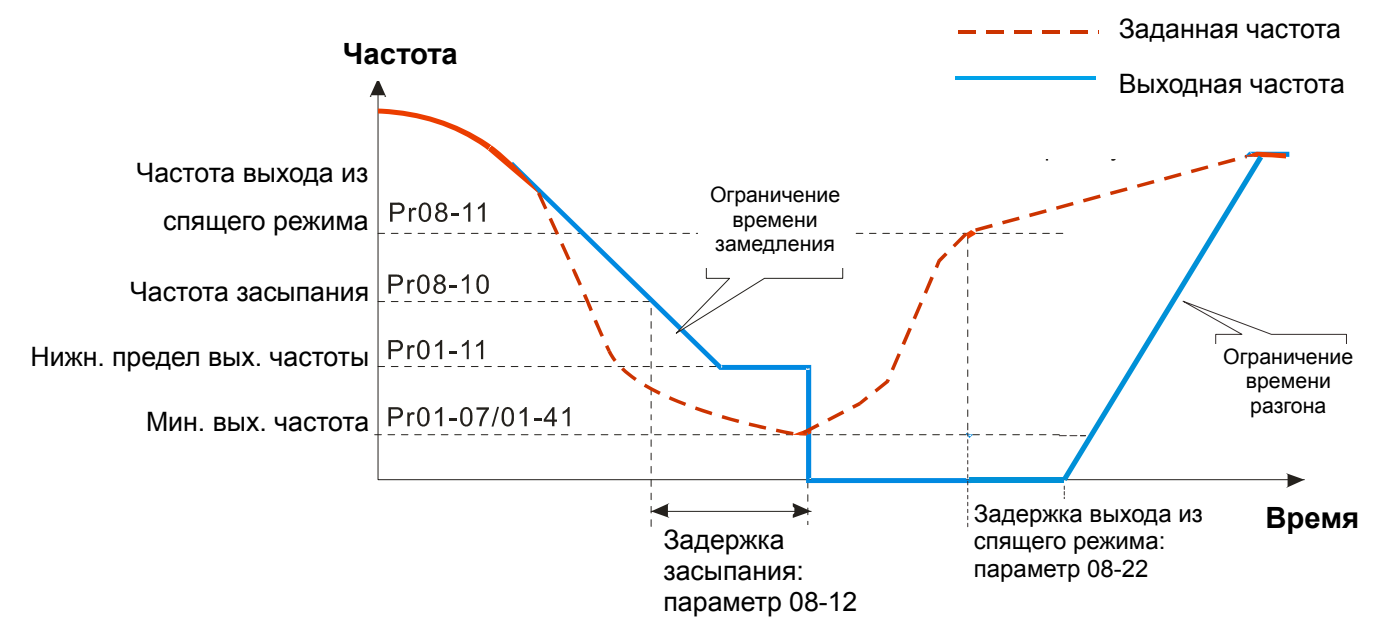

## **3) По процентному значению ОС ПИД-регулятора (ПИД включен, 08-00** ≠ **0 и 08-18 = 1)**

Когда значение сигнала обратной связи ПИД-регулятора достигнет значения уровня засыпания в % (08-10), начнется отсчет задержки засыпания 08-12. Выходная частота начнет снижаться. По окончании задержки привод мгновенно перейдет в спящий режим с выходной частотой 0 Гц. Если во время задержки частота снизится до нижнего предела выходной частоты 01-11 (если он

установ-лен) или минимальной частоты двигателя 01-07 (большее из значений), то привод продолжит работу на этой частоте до окончания времени задержки и перехода в спящий режим. Когда значение сигнала обратной связи ПИД-регулятора достигнет значения уровня выхода из спящего режима в % (08-11), начнется отсчет времени задержки выхода из спящего режима 08-22. По окончании этого времени привод начнет разгон до заданной частоты.

## **Пример 01 - Отрицательная обратная связь ПИД Пример 02 - Положительная обратная связь ПИД**

※ Параметр 08-10 должен быть больше параметра 08-11.

※ Сигнал на входе ПИД-регулятора 30 кг.

Установлены следующие параметры:

03-00 = 5 (сигнал обратной связи AVI1);

08-00 = 1 (Отрицательная обр. связь на входе AVI1 (параметр 03-00);

08-10 = 40% (точка перехода в спящий режим 12 кг = 40%\*30 кг);

 $08-11 = 20\%$  (точка выхода из спящего режима 6кг = 20%\*30 кг); Если сигнал обратной связи ПИД-регулятора > 12 кг, частота снижается.

Если сигнал обратной связи ПИД-регулятора < 6 кг, частота повышается.

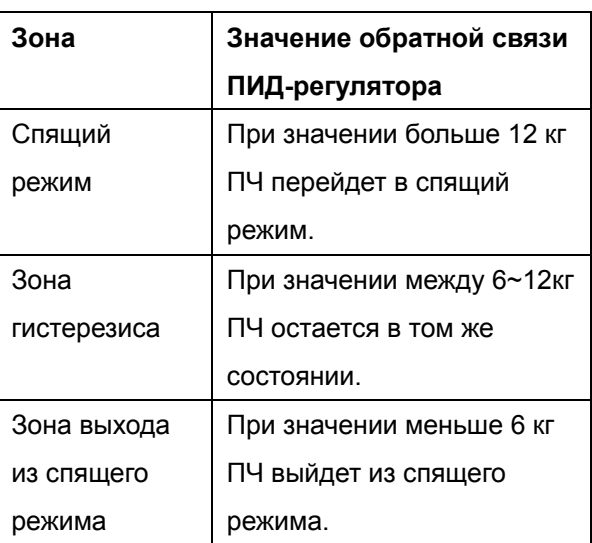

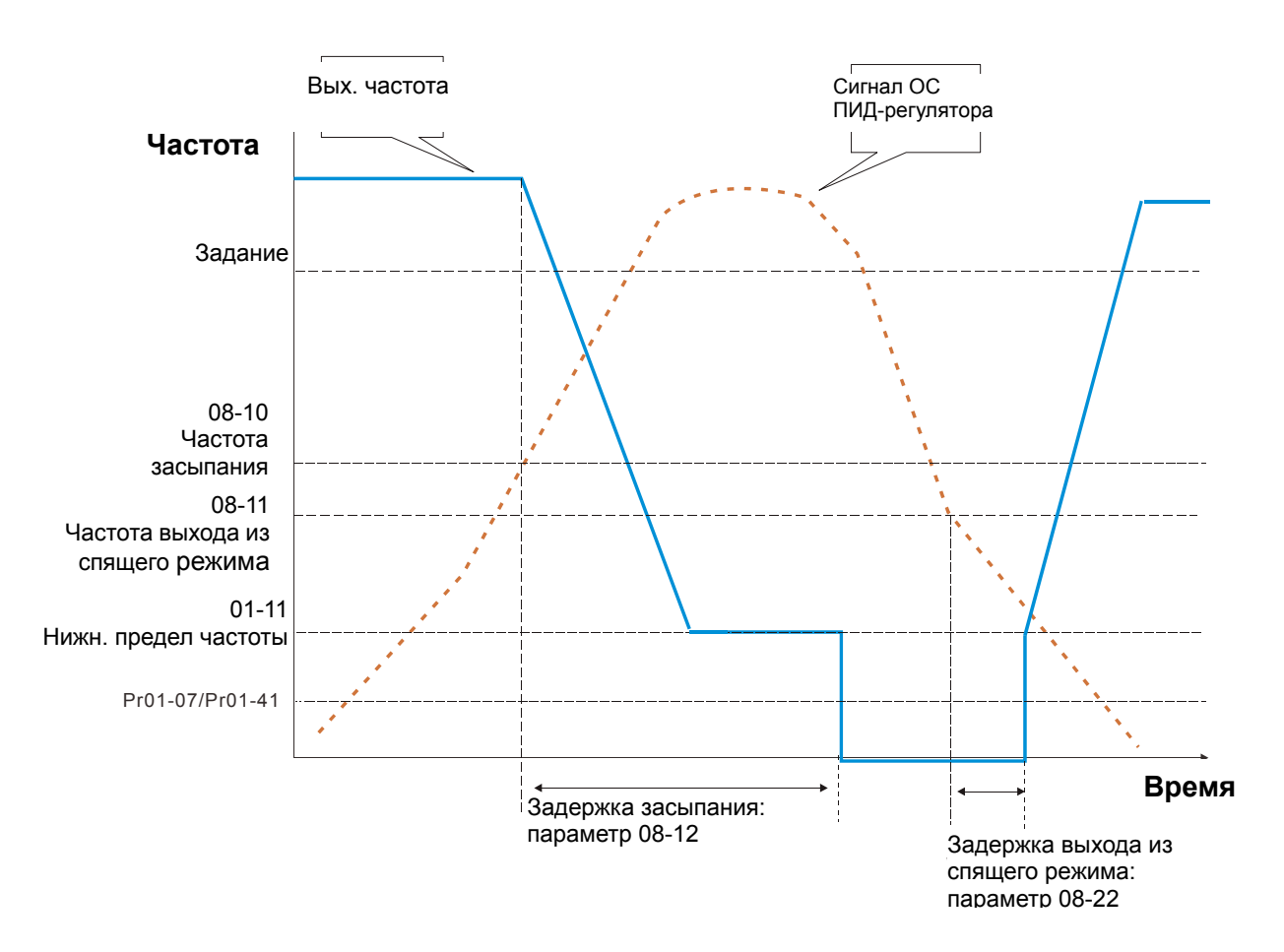

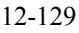

※ Параметр 08-10 должен быть меньше параметра 08-11.

※ Сигнал на входе ПИД-регулятора 30 кг.

Установлены следующие параметры:

03-00 = 5 (сигнал обратной связи AVI1);

08-00 = 4 (Положительная обр. связь на входе AVI1

(параметр 03-00);

08-10 = 110% (точка перехода в спящий режим 33 кг = 110%\*30 кг);

08-11 = 120% ( точка выхода из спящего режима 36 кг = 120%\*30 кг);

Если сигнал обратной связи ПИД-регулятора > 36 кг, частота повышается.

Если сигнал обратной связи ПИД-регулятора < 33 кг, частота снижается.

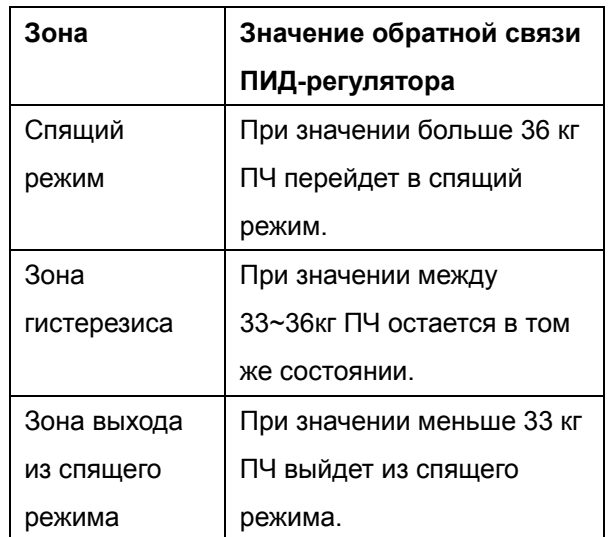

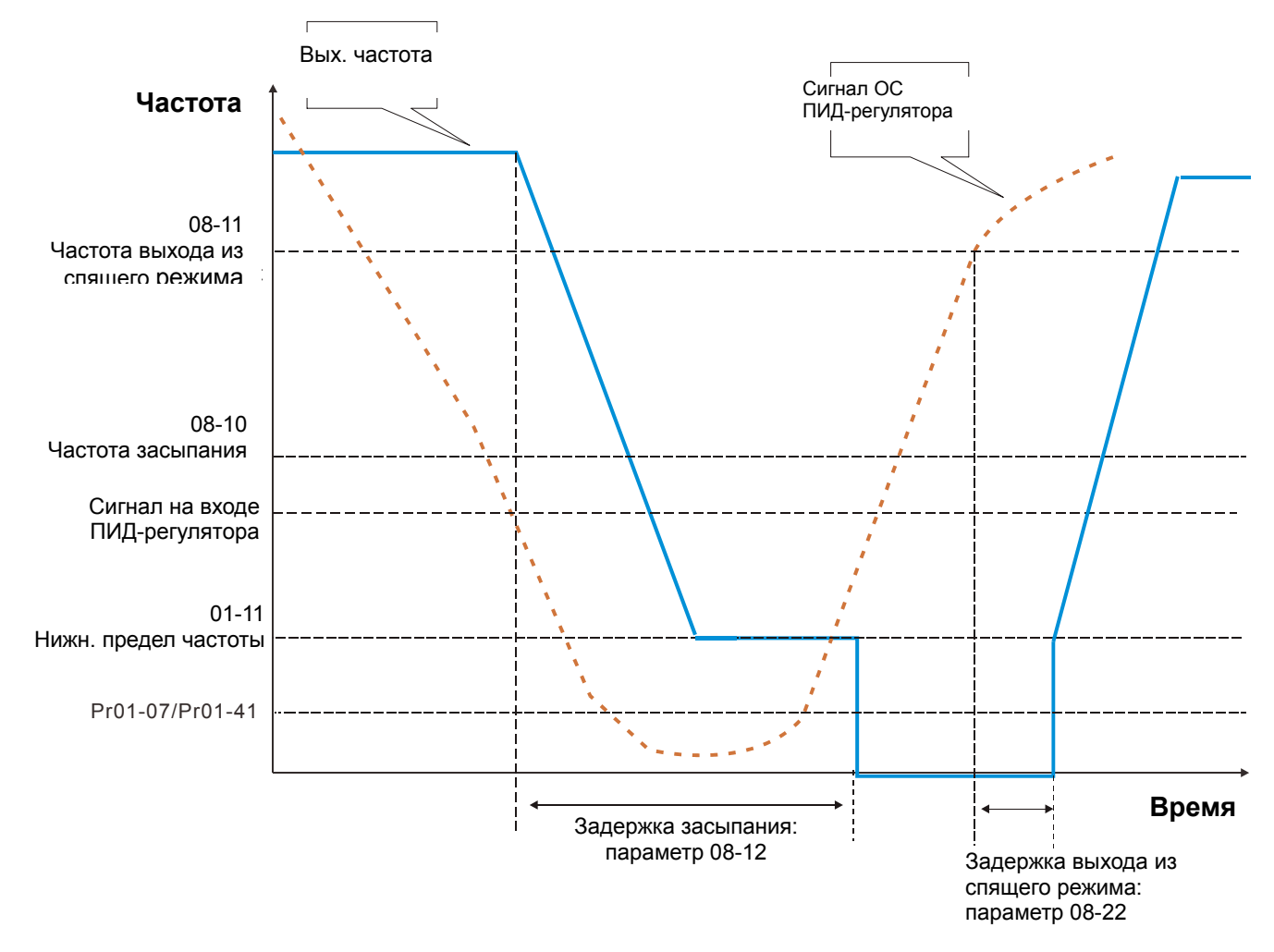

# **Группа 09 Коммуникационные параметры**

 $\mathscr M$  Параметры, отмеченные данным знаком, Вы можете менять во время работы двигателя.

Для связи привода с ПК  $8 \leftarrow 1$  контактов: рекомендуется использовать коммуникационные конвертеры Delta IFD6500 или IFD6530.

1, 2, 7,8: Зарезервированы :GND 3, 6 :SG- 4  $5:SG+$  $\frac{100,000}{RS-485}$  5  $8 \leftarrow 1$ Назначение

 $\overline{00}$ Адрес связи

Заводское значение: 1

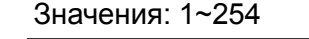

 В параметре указывается адрес ПЧ для работы в сети RS-485. При наличие нескольких преобразователей или других устройств в одной сети адреса не должны повторяться, то есть у каждого устройства должен быть свой индивидуальный, отличающийся от других адрес.

 $\overline{09} = 01$  Скорость обмена СОМ1

Заводское значение: 9.6

Значения: 4.8~115.2 кб/с

- $\Box$  Параметр определяет скорость обмена по RS-485 между ведущим устройством (например, контроллером) и преобразователем частоты.
- Установите одно из следующих значений: 4.8 кб/с, 9.6 кб/с, 19.2 кб/с, 38.4 кб/с, 57.6 кб/с или 115.2 кб/с. В противном случае значение скорости вернется к заводской установке.

Действия при ошибке связи COM1

Заводское значение: 3

Значения: 0: Предупреждение и продолжение работы

- 1: Предупреждение и останов с замедлением
- 2: Предупреждение и останов на выбеге
- 3: Продолжение работы, без выдачи предупреждения
- Параметр определяет действие ПЧ при обнаружении ошибки или потери связи по интерфейсу RS485.

 $\overline{09} = \overline{03}$  Тайм-аут для СОМ1

Заводское значение: 0.0

Значения: 0.0~100.0 сек.

0.0: Выкл.

**ДА** Устанавливается время ожидания установки связи по RS-485 или с пультом.

 $\Omega$   $\Omega$  Протокол связи СОМ1

Заводское значение: 1

Значения: 1: 7, N, 2 для ASCII

- 2: 7, E, 1 для ASCII
	- 3: 7, O, 1 для ASCII 4: 7, E, 2 для ASCII
- 
- 5: 7, O, 2 для ASCII 6: 8, N, 1 для ASCII
- 7: 8, N, 2 для ASCII
- 8: 8, E, 1 для ASCII
- 9: 8, O, 1 для ASCII
- 10: 8, E, 2 для ASCII
- 11: 8, O, 2 для ASCII
- 12: 8, N, 1 для RTU
- 13: 8, N, 2 для RTU
- 14: 8, E, 1 для RTU
- 15: 8, O, 1 для RTU
- 16: 8, E, 2 для RTU
- 17: 8, O, 2 для RTU
- Управление преобразователем от компьютера или от контроллера.
- Преобразователь частоты VFD-CFP2000 может быть настроен для связи в Modbus сетях, использующих один из следующих режимов: ASCII (Американский Стандартный Код для Информационного Обмена) или RTU (Периферийное устройство). Пользователи могут выбирать режим наряду с протоколом связи последовательного порта, используя параметр 09-04.
- Режим ASCII: Каждый 8-битный блок данных состоит из комбинации двух ASCII символов. Например, один байт данных: 64Hex, показан как «64» в ASCII, содержит «6» - (36 Hex) и «4» - (34 Hex).
- **1. Описание кодов:**

Коммуникационный протокол является шестнадцатиричным. В таблице приведено

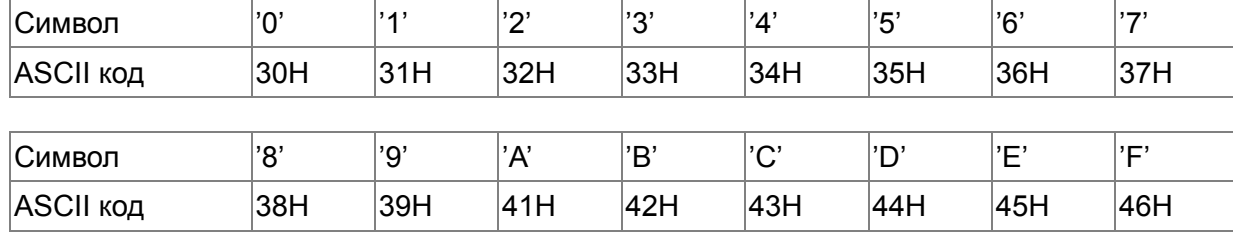

соответствие Hex-символов и их ASCII-кодов. Например:

## **Формат данных**

10-битный кадр передачи данных (для ASCII):

(формат данных 7, N , 2)

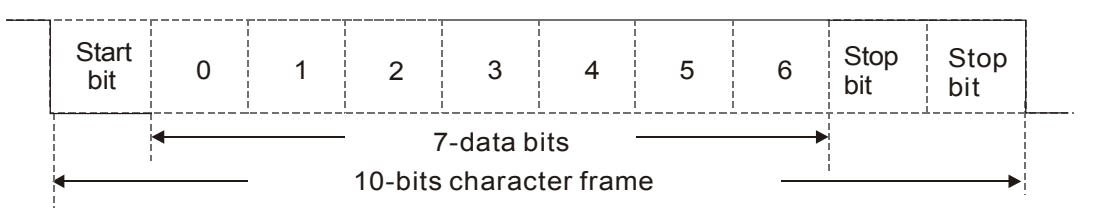

# (формат данных 7, E , 1)

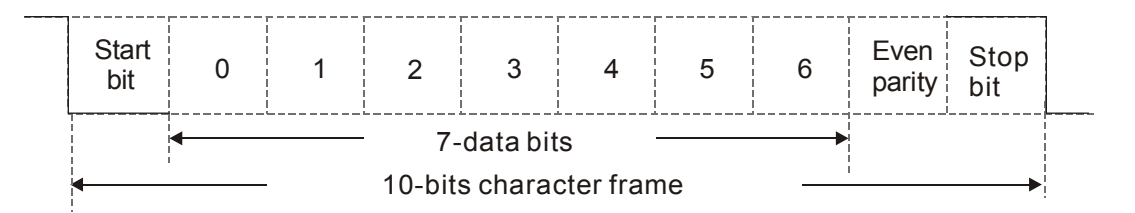

# (формат данных 7, O , 1)

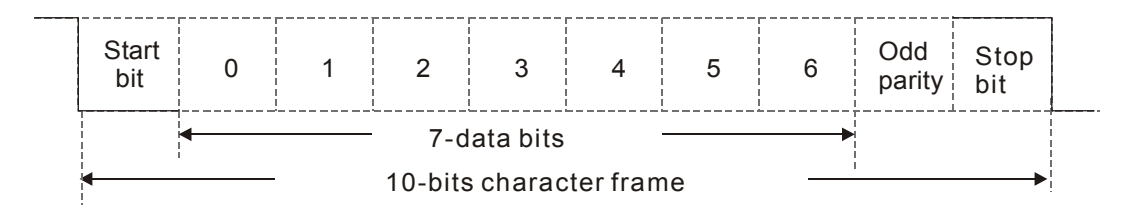

# 11-битный кадр передачи данных (для RTU):

(формат данных 8, N , 2)

 $\overline{a}$ 

 $\overline{a}$ 

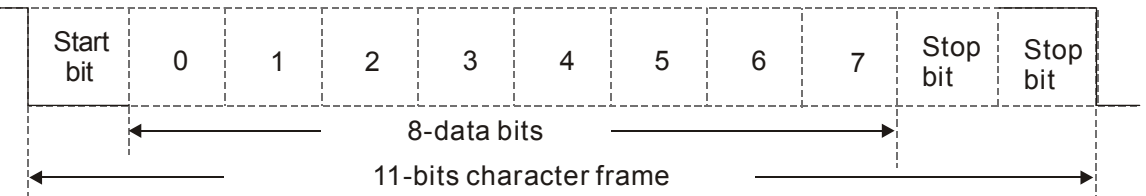

# (формат данных 8, E , 1)

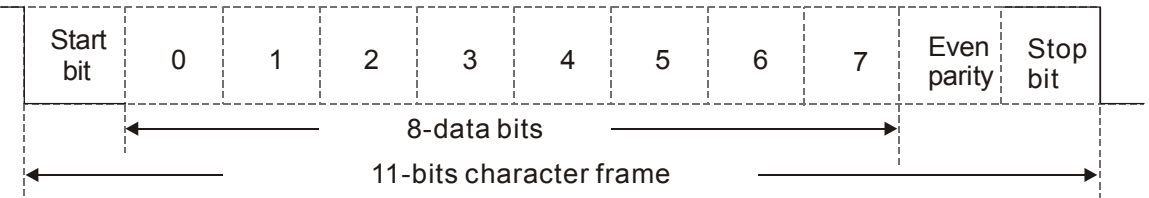

(формат данных 8, O , 1)

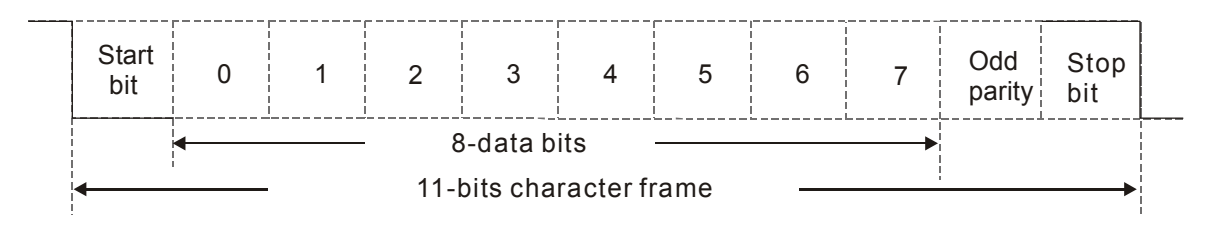

#### **2. Коммуникационный протокол**

Коммуникационный блок данных:

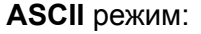

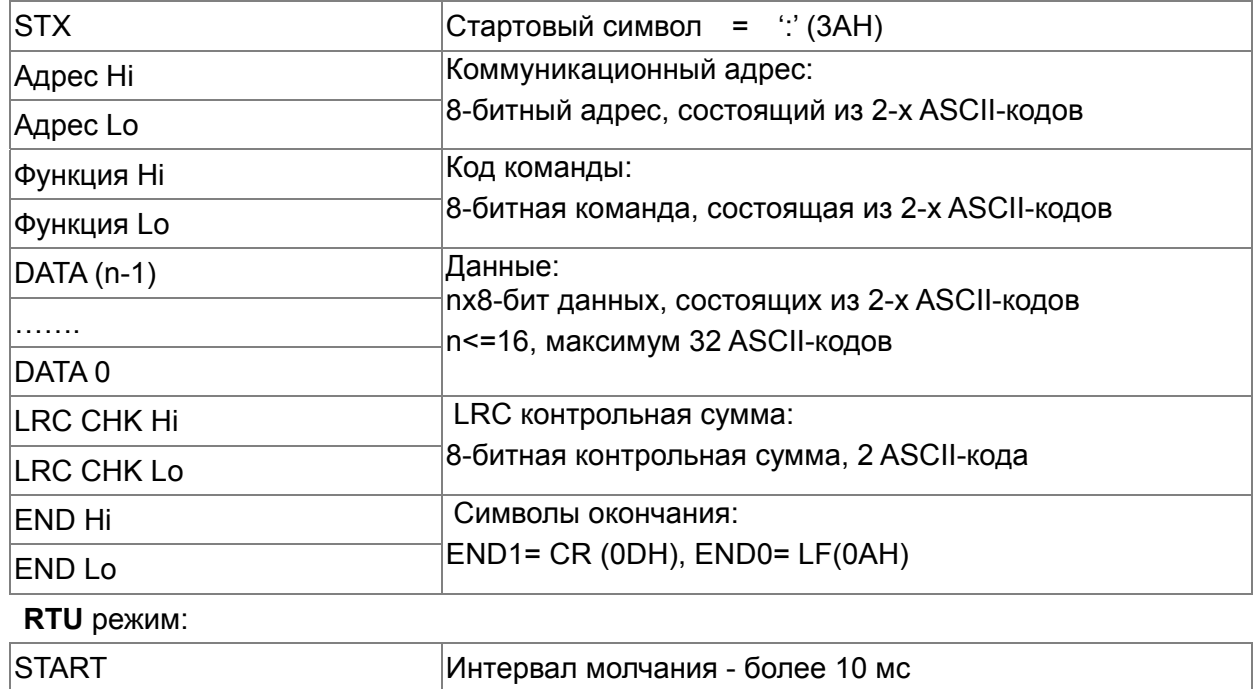

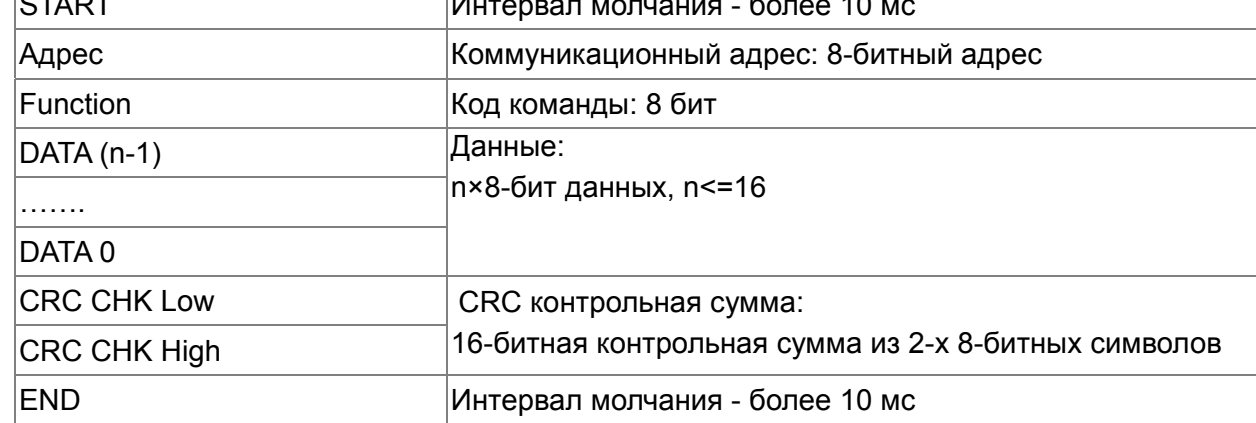

Address (Коммуникационный адрес ПЧ)

Допустимое значение адресов находится в диапазоне от 0 до 254. Адрес «0», указанный в команде передачи означает, что данные будут переданы всем устройствам, причем ответного сообщения при этом не формируется.

00H: обращение ко всем устройствам

01H: обращение к устройству с адресом 01

0FH: обращение к устройству с адресом 15

10H: обращение к устройству с адресом 16

 : FEH: обращение к устройству с адресом 254

## **Function (код команды) и DATA (данные)**

Формат символов данных зависит от командных кодов.

03H: чтение данных из регистра

06H: запись данных в один регистр

Пример: чтение 2 слов из регистров с начальным адресом 2102H, VFD с адресом 01H. **ASCII** режим:

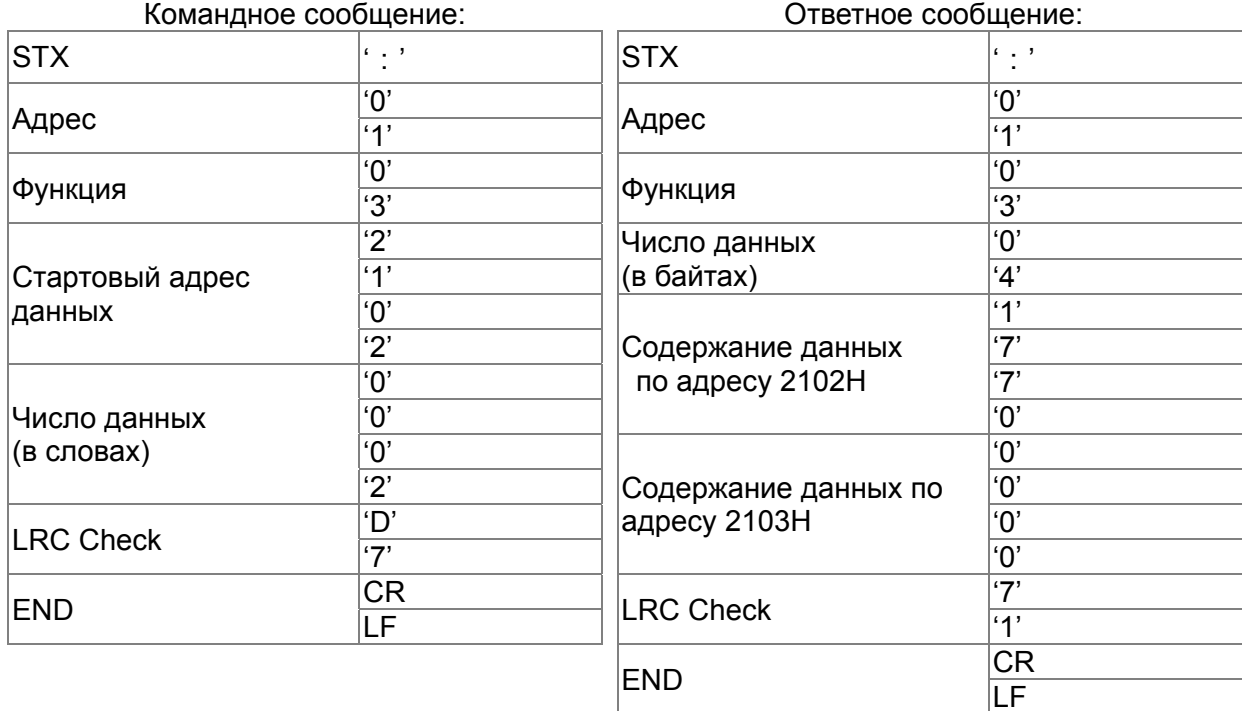

## **RTU** режим:

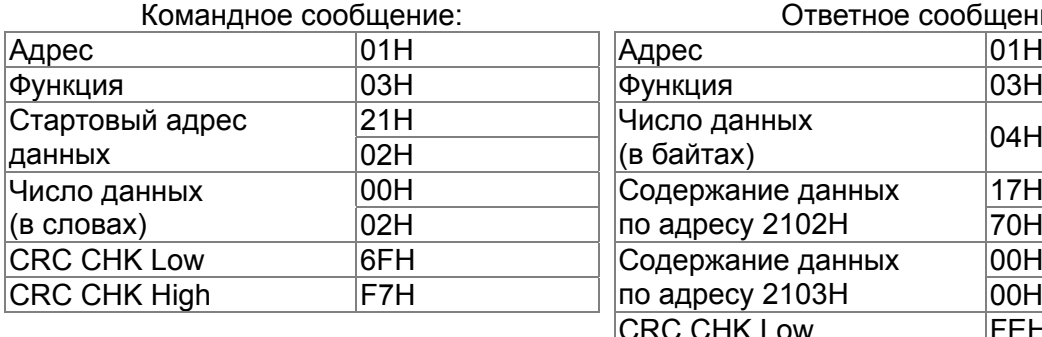

#### Ответное сообщение:

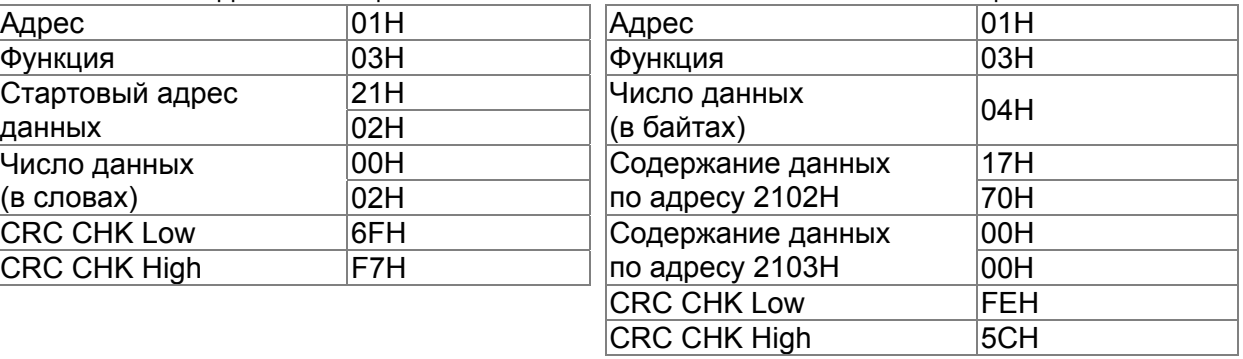

06H: запись данных в один регистр.

Пример: запись числа 6000(1770H) в регистр 0100H. ПЧ с адресом 01H.

# **ASCII** режим:

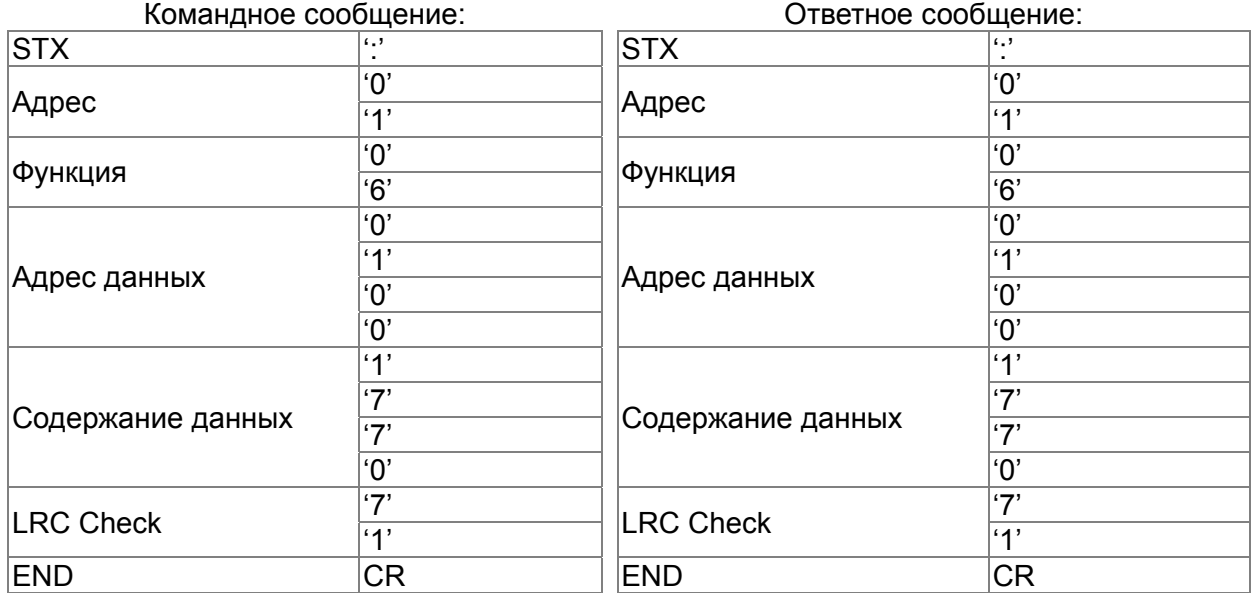

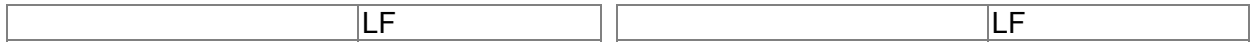

#### **RTU** режим:

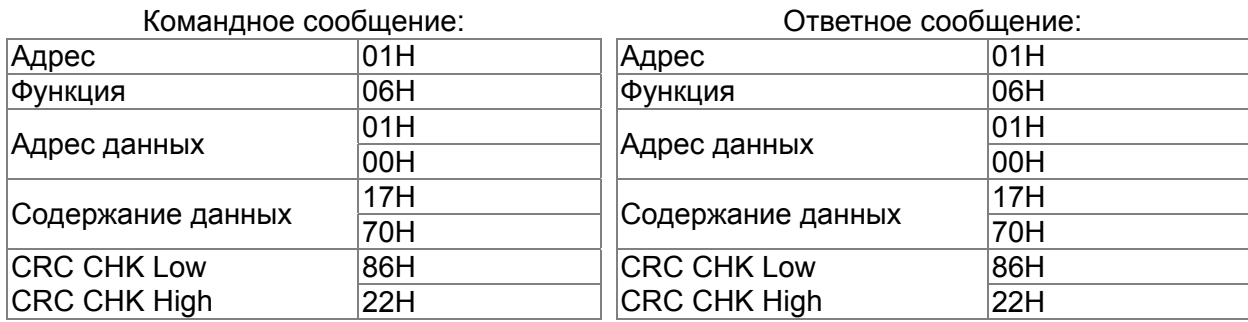

10H: запись данных в несколько регистров (до 20 регистров)

Пример: Задание предустановленных скоростей,

параметр 04-00=50.00 (1388H), параметр 04-01=40.00 (0FA0H). ПЧ с адресом 01H. **ASCII** режим:

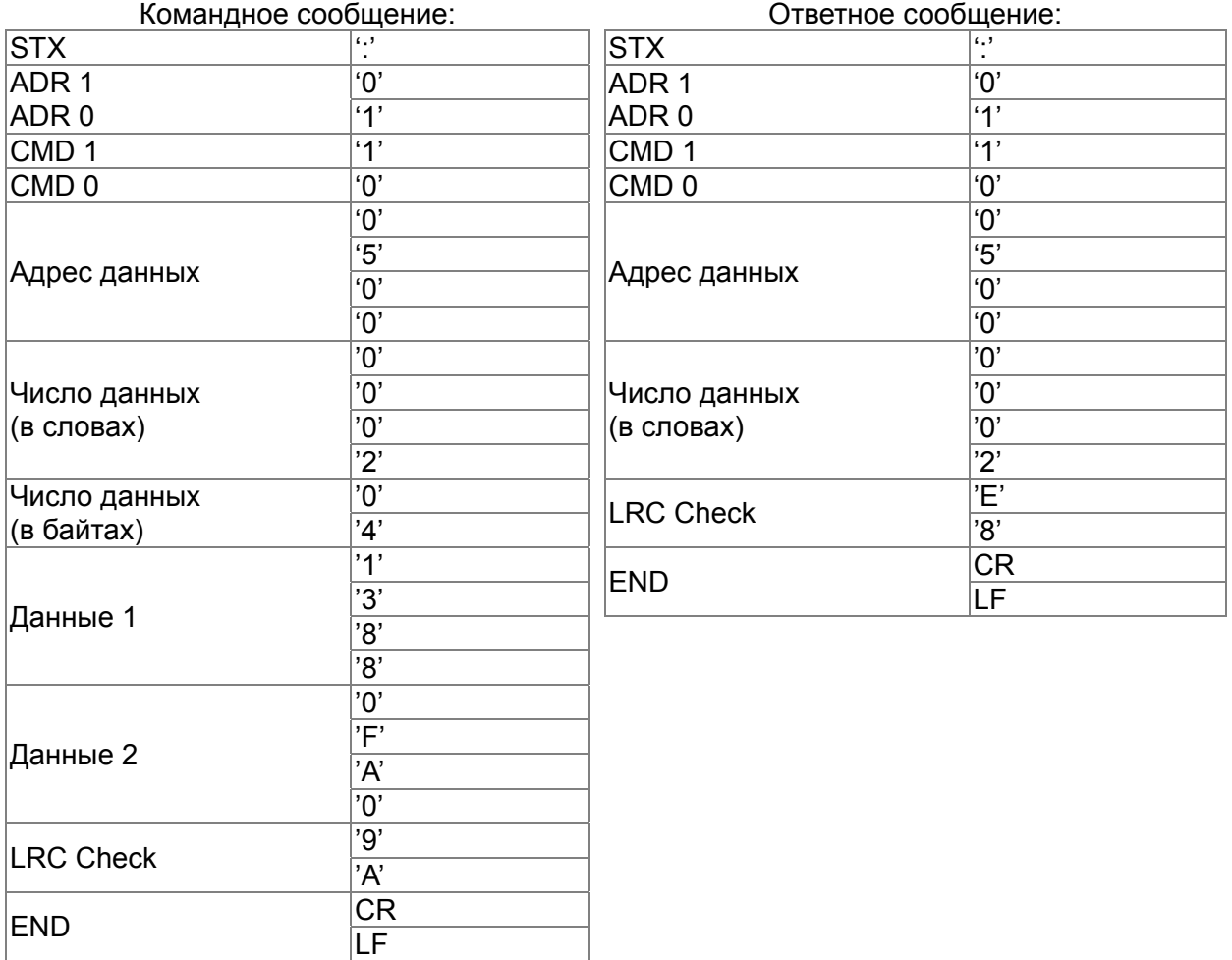

#### **RTU** режим:

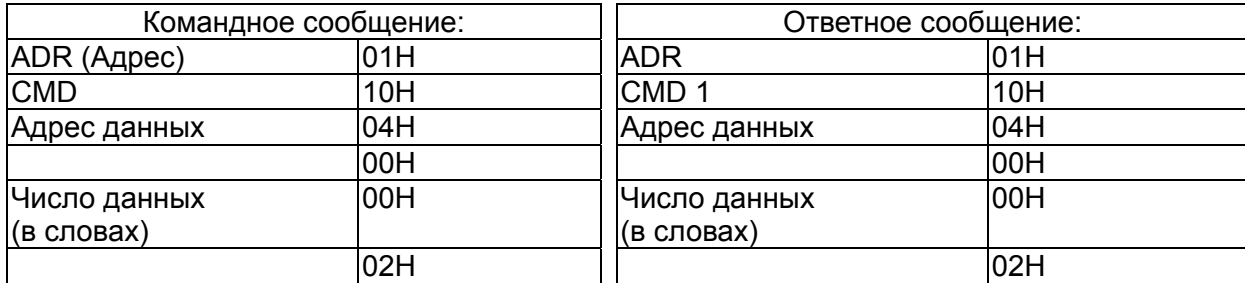

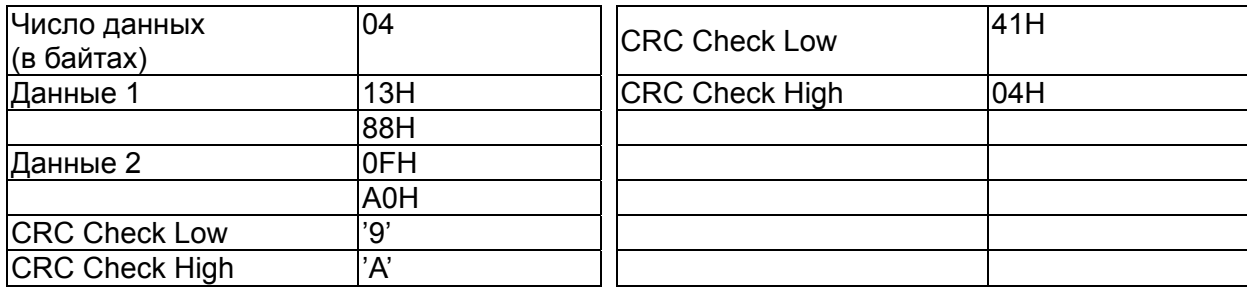

# **Проверка контрольной суммы**

#### **ASCII режим:**

LRC (продольная проверка избыточности) рассчитывается следующим образом: суммируются значение байтов начиная с ADR1 до последнего символа данных и вычитается из 100H.

Например,

01H+03H+21H+02H+00H+02H=29H, = 100 - 29H = **D7**H.

# **RTU режим:**

CRC (циклическая проверка по избыточности) рассчитывается следующим образом:

**Шаг 1:** Загрузка в 16-битный регистр (называемый CRC регистром) числа FFFFH.

**Шаг 2:** Исключающее ИЛИ первому 8-bit байту из командного сообщения с байтом младшего порядка из 16-битного регистра CRC, помещение результата в CRC регистр.

**Шаг 3:** Регистр сдвигается вправо (в направлении младшего бита) на 1 бит, старший бит заполняется нулем.

**Шаг 4:** Если младший бит регистра равен 0, то повторяется шаг 3, в противном случае, производится операция "исключающее ИЛИ" регистра CRC с полиномиальным значением A001H.

**Шаг 5:**Шаги 3 и 4 повторяются до тех пор, пока все восемь сдвигов не будут выполнены. Затем, полный 8-битный байт будет обработан.

**Шаг 6:**Шаги со 2 по 5 повторяются для следующих 8-битных байтов из командного сообщения. Это повторяется до тех пор, пока все байты сообщения не будут обработаны. Окончательное содержание CRC регистра и есть контрольная сумма. При передачи значения CRC в сообщении старшие и младшие байты значения CRC меняются местами, то есть сначала будет передан младший байт.

Следующий пример демонстрирует вычисление CRC с использованием языка С. Функция берет два аргумента:

Unsigned char\* data  $\leftarrow$  a pointer to the message buffer

Unsigned char length  $\leftarrow$  the quantity of bytes in the message buffer

Функция возвращает значение CRC в виде беззнакового целого.

Unsigned int crc\_chk(unsigned char\* data, unsigned char length)

```
{ 
int j; 
unsigned int reg_crc=0Xffff;
while(length--){ 
   reg \text{crc} ^= *data++;
  for(j=0;j<8;j++){
   if(reg_crc & 0x01){ /* LSB(b0)=1 */ 
     reg_crc=(reg_crc>>1) ^ 0Xa001; 
  }else{ 
     reg_crc=reg_crc >>1; 
  }
```
} }

return reg\_crc; // return register CRC

# **3. Список адресов**

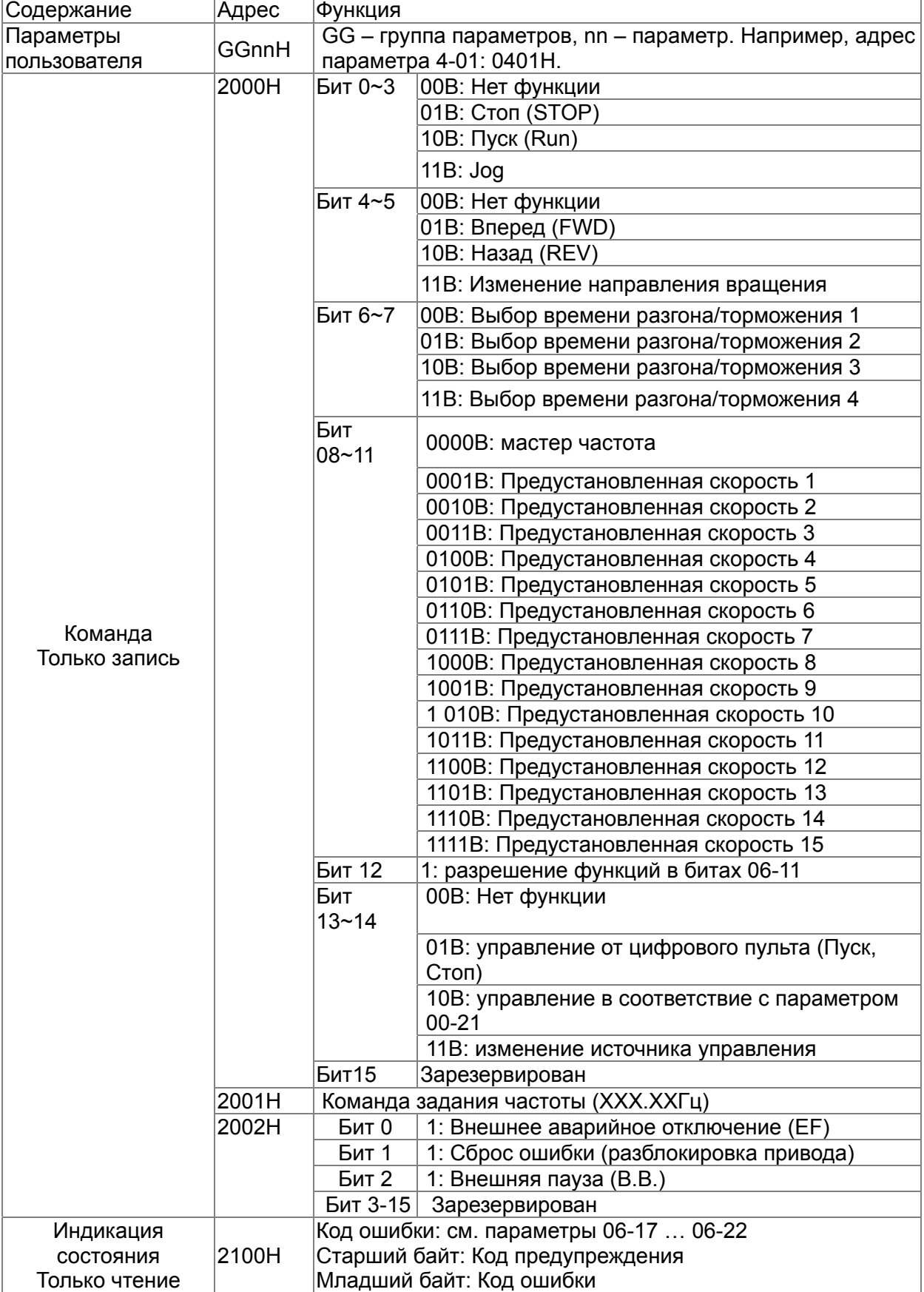

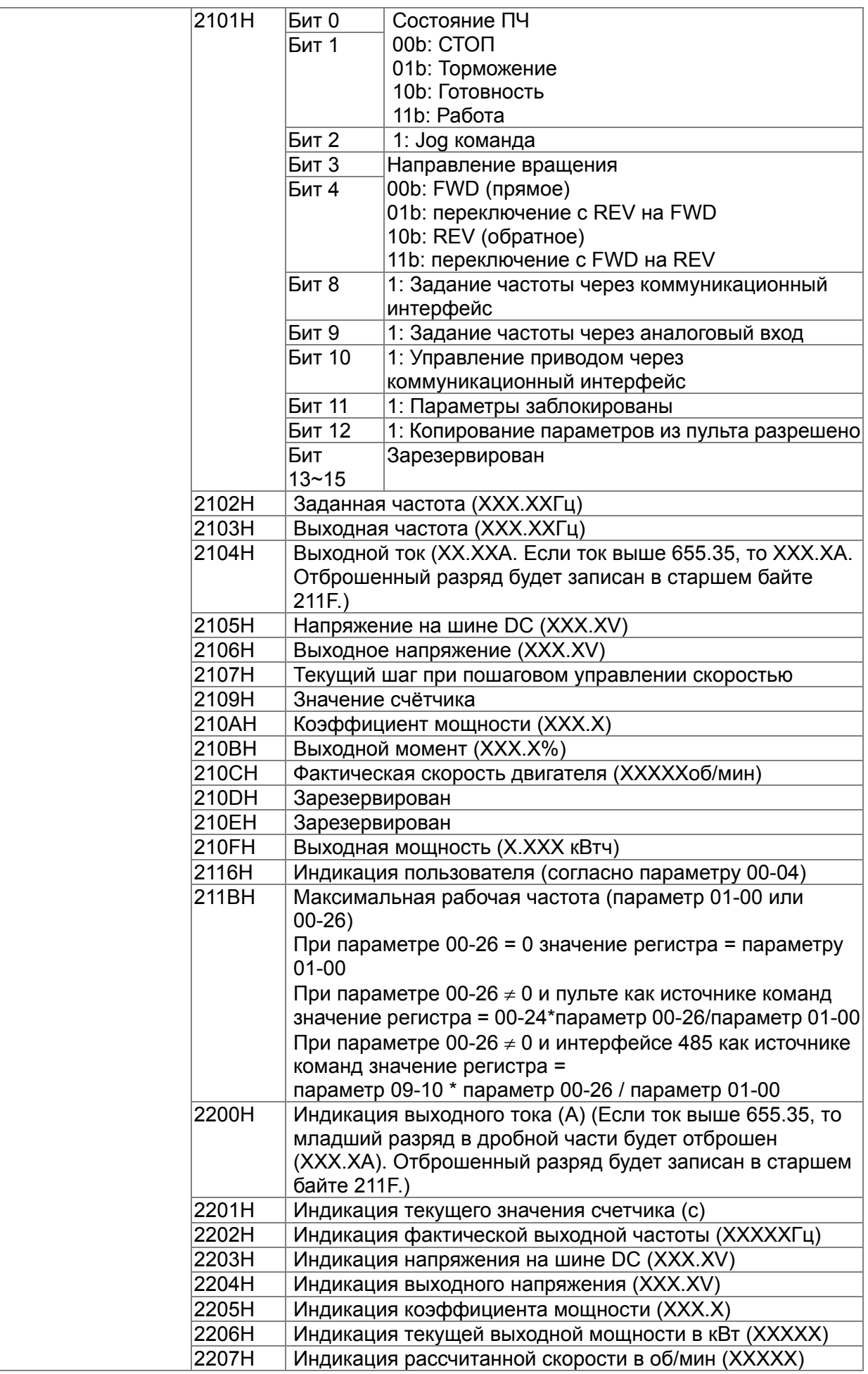

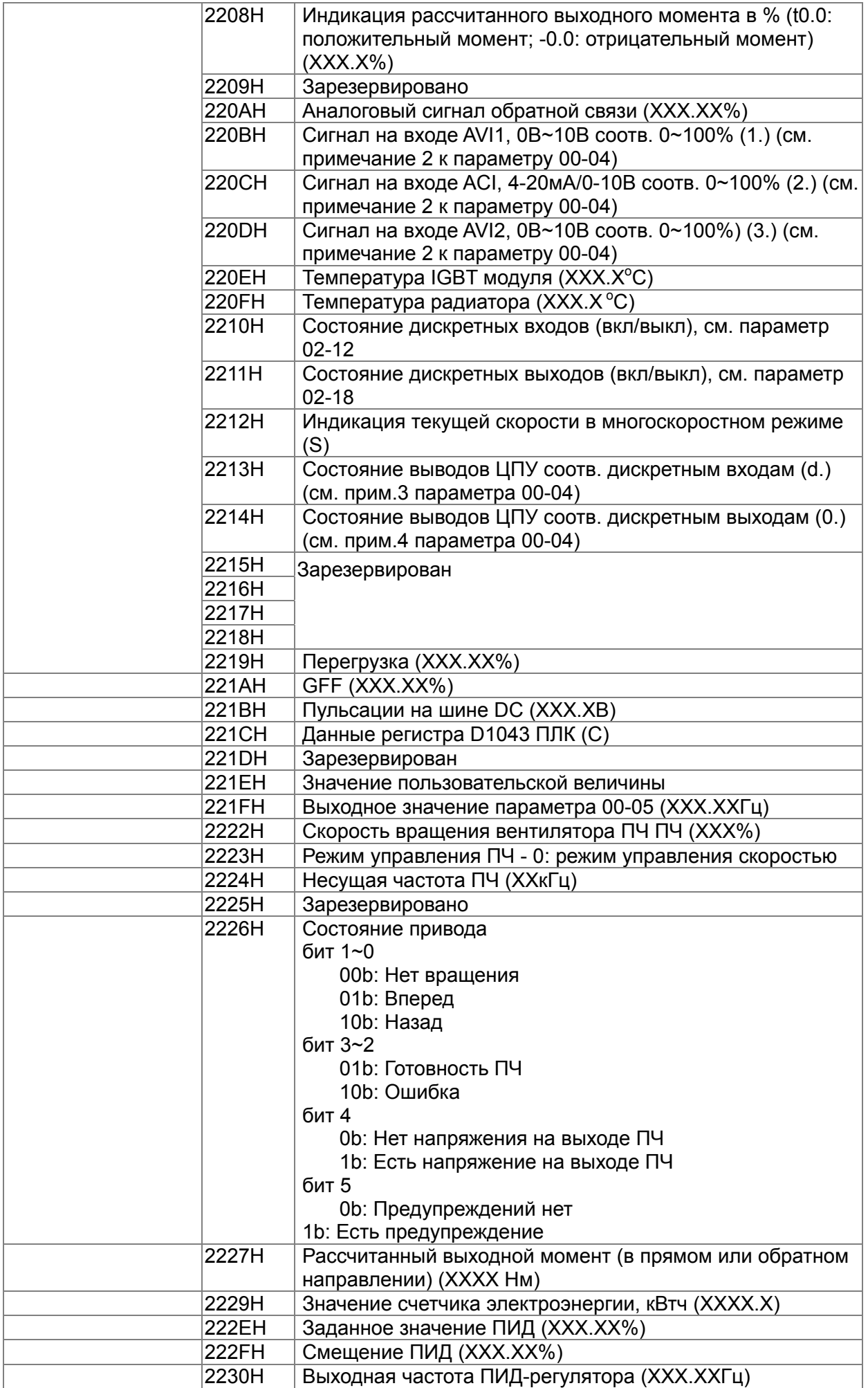

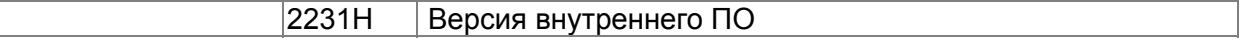

#### **4. Исключительная ситуация по ответу:**

ПЧ должен вернуть нормальный ответ на полученную от ведущего устройства команду. Ниже приводятся ситуации, в которых преобразователь не дает нормального ответа ведущему устройству, например, компьютеру.

Если ПЧ не принимает сообщения из-за ошибки связи и не отвечает компьютеру, то компьютер исчерпает лимит времени ожидания.

ПЧ принимает сообщение без ошибки, но не может его обработать, ответ исключения возвратится ведущему устройству, а сообщение об ошибке "CExx" будет выведено на цифровой панели преобразователя. "хх" в сообщении "CExx" есть десятичный код равный коду исключения, который описан ниже.

В ответе исключения старший значащий бит первоначального кода команды установлен в 1, и код исключения объясняет условие, которое вызвало исключение.

Например:

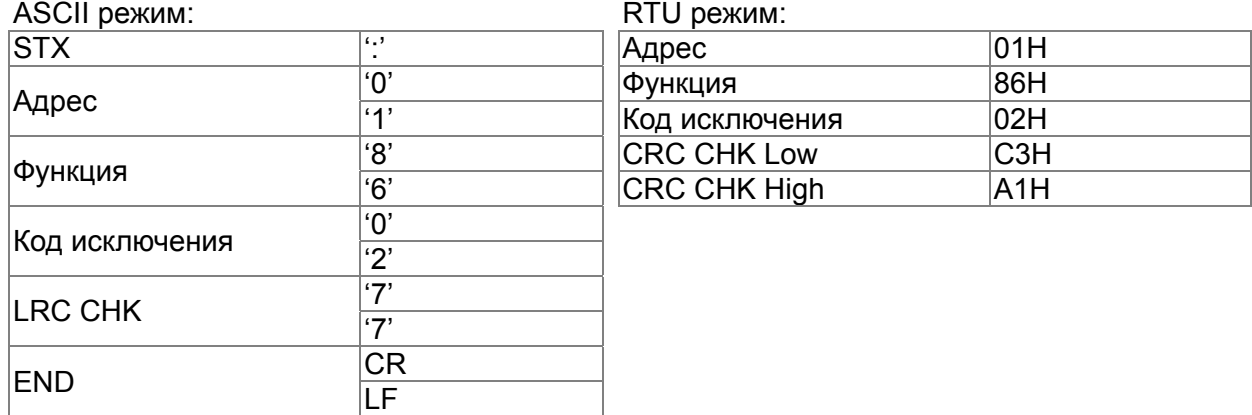

#### Описание кодов исключения:

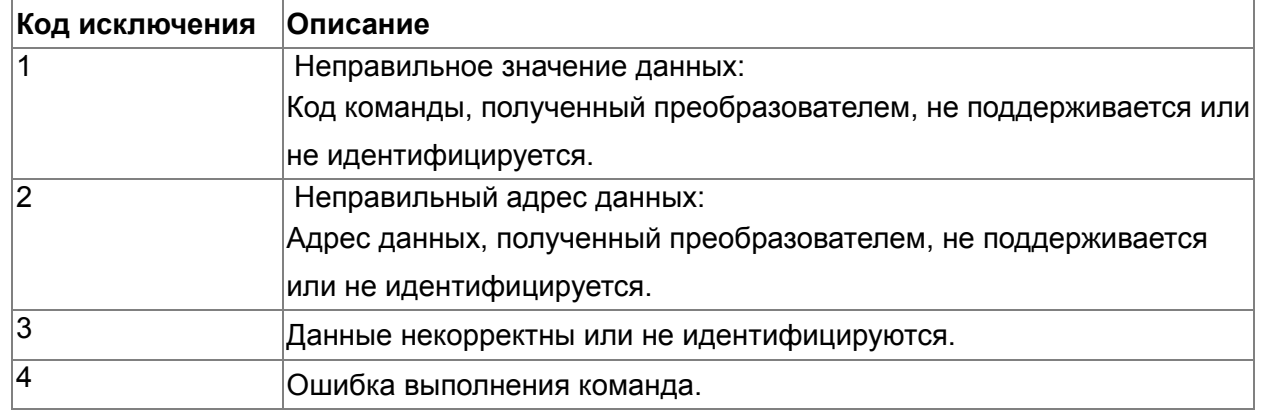

# 09 — 09 Задержка ответа

Заводское значение: 2.0

#### Значения: 0.0~200.0 мс

 Параметр устанавливает время задержки перед отправкой ответного сообщения преобразователем после получения коммуникационной команды от ведущего устройства.

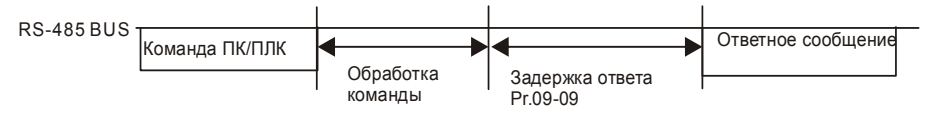

 $09-10$  Главная заданная частота по по-следовательной связи

Заводское значение: 60.00

# Значения: 0.00~599.00 Гц

заданной частоты по интерфейсу RS485.

 $\Box$  Когда параметр 00-20 = 1 (задание частоты по RS485), в параметре 09-10 сохраняется последнее правильное значение заданной частоты при кратковременном пропадании напряжения питания или отключении ПЧ по ошибке. При последующем включении и отсутствии нового значения частоты по интерфейсу связи текущим значением заданной частоты будет значение параметра 09-10. Данный параметр изменяется при изменении

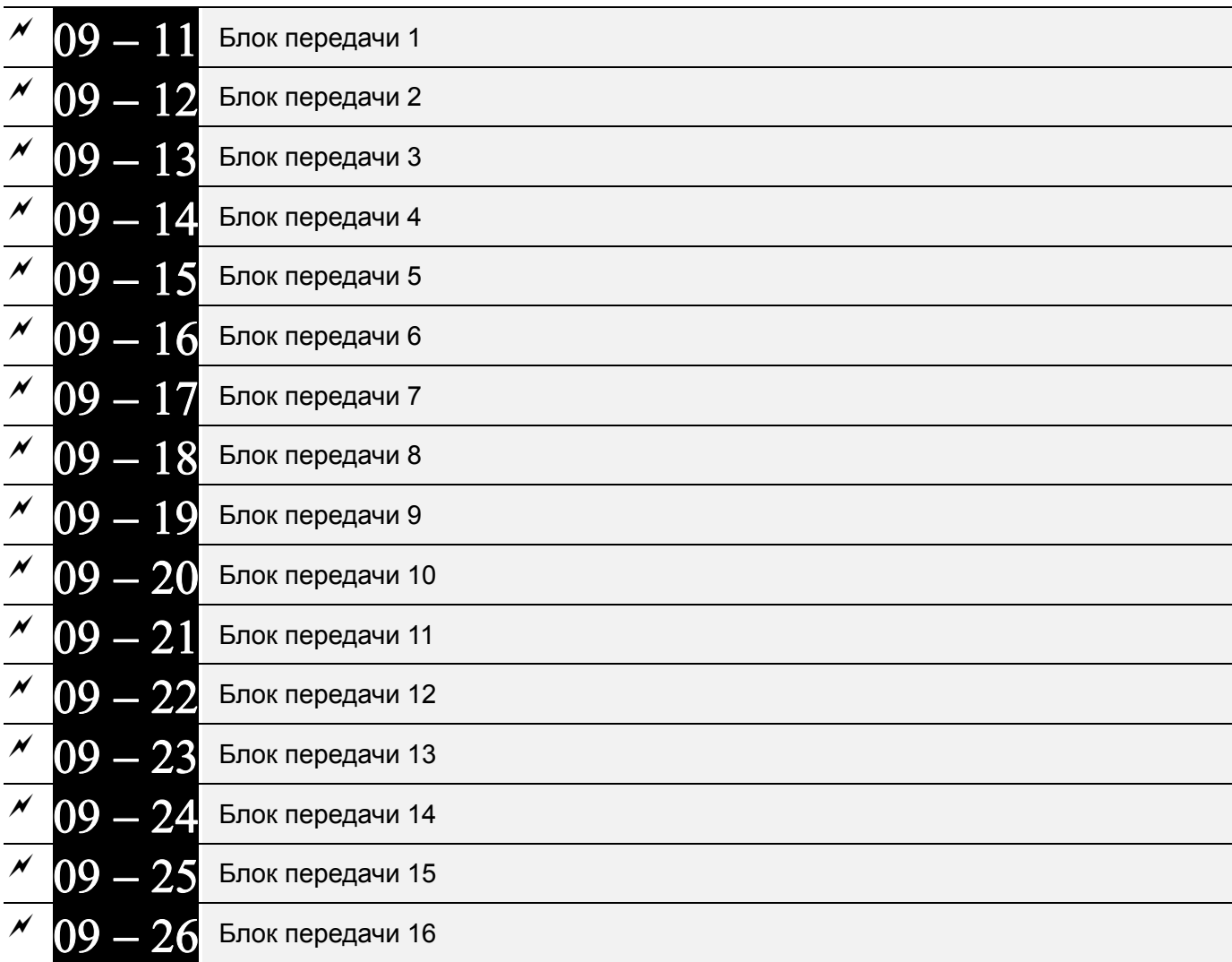

Заводское значение: 0

Значения: 0~65535

 В ПЧ предусмотрена специальная группа параметров 09-11...09-20, предназначенная для сохранения значений параметров и передачи их по последовательному интерфейсу.

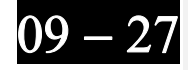

 $09 - 29$ 

 $\sim$ 

Зарезервирован

 $09-30$  Метод декодирования связи

Заводское значение: 1

#### Значения: 0: Метод 1 (20XX)

1: Метод 2 (60XX)

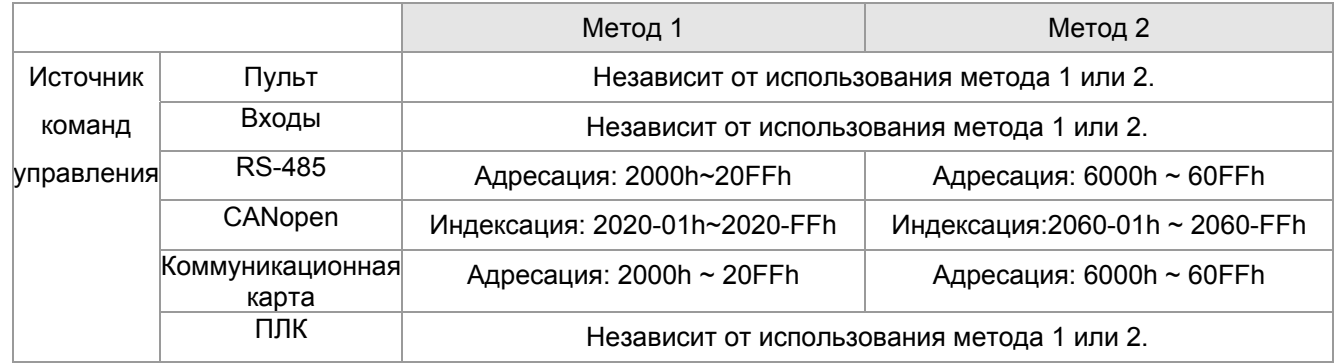

 $09-31$  Протокол СОМ1

Заводское значение: 0

#### Значение: 0: Modbus 485 (Slave)

- 1: BACnet
- -1: Узел Slave 1 протокола ПЧ Delta (альтернатива CANOpen)
- -2: Узел Slave 2 протокола ПЧ Delta
- -3: Узел Slave 3 протокола ПЧ Delta
- -4: Узел Slave 4 протокола ПЧ Delta
- -5: Узел Slave 5 протокола ПЧ Delta
- -6: Узел Slave 6 протокола ПЧ Delta
- -7: Узел Slave 7 протокола ПЧ Delta
- -8: Узел Slave 8 протокола ПЧ Delta
- -9: Зарезервировано
- -10: Узел Master протокола ПЧ Delta (альтернатива CANOpen)
- -11: Зарезервировано
- -12: Modbus 485. Внутренний ПЛК-Master
- Более подробную информацию для внутреннего протокола см. главу 16 раздел 10 Управляющие терминалы для внутреннего коммуникационного протокола.
- Более подробную информацию для ПЛК управления см. Глава 16, раздел 12 Удаленное управление через Modbus.

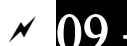

 $(09 - 33)$  Установка задания от ПЛК = 0

Заводское значение: 0

Значения: 0~65535

 Параметр определяет, будет ли перед каждым циклом выполнения программы ПЛК обнуляться команда задания частоты или скорости и т.п.

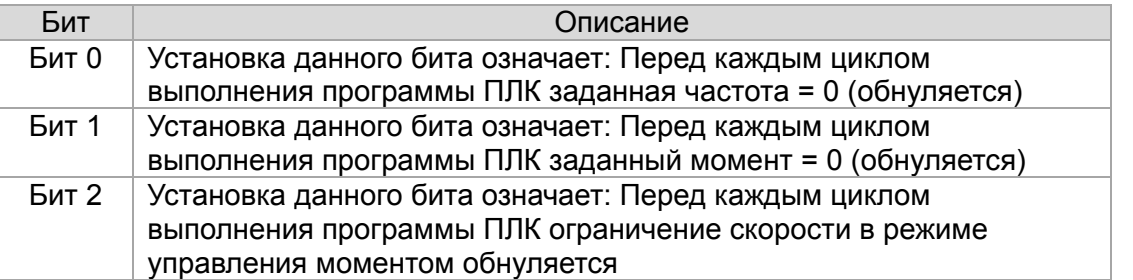

 $09-35$  Адрес ПЛК

Заводское значение: 2

Заводское значение: 0

Значения: 1~254

 $\overline{109} - 36$  Адрес ведомого CANopen

Значения: 0: Выкл.

0~127

 $(09 - 37)$  Скорость обмена CANopen

Заводское значение: 0

Значения: 0: 1 Мб/с

- 1: 500 кб/с
- 2: 250 кб/с
- 3: 125 кб/с
- 4: 100 кб/с (Только Delta)
- 5: 50 кб/с

09 - 39 Запись предупреждений CANopen

Заводское значение:

Только для чтения

Значения: бит 0: Превышение времени сторожевого запроса CANopen

 бит 1: Превышение времени контрольных сообщений (тактирования) CANopen

- бит 2: Превышение времени ожидания сигнала SYNC CANopen
- бит 3: Превышение времени ожидания SDO CANopen
- бит 4: Переполнение буфера SDO CANopen
- бит 5: Шина Can недоступна

бит 6: Ошибка протокола CANopen

бит 8: Неверные значения CANopen-индексов

бит 9: Неверное значение CANopen-адреса

бит 10: Ошибка контрольной суммы CANopen-индекса

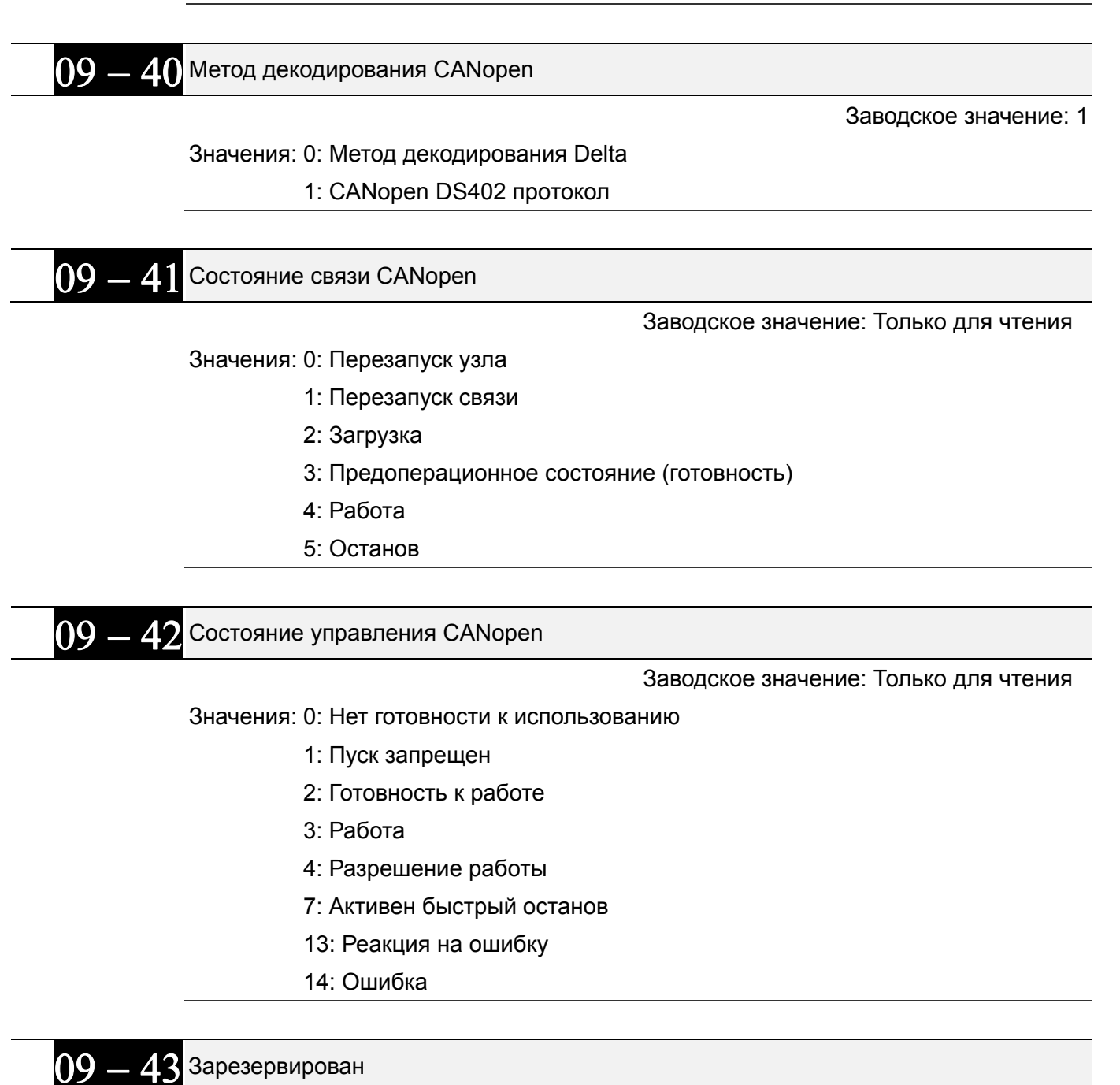

 $\Omega$  —  $\Delta$  Зарезервирован

 $09-45$  Функция ведущего контроллера CANopen

Заводское значение: 0

Значения: 0: Выкл.

1: Разрешено

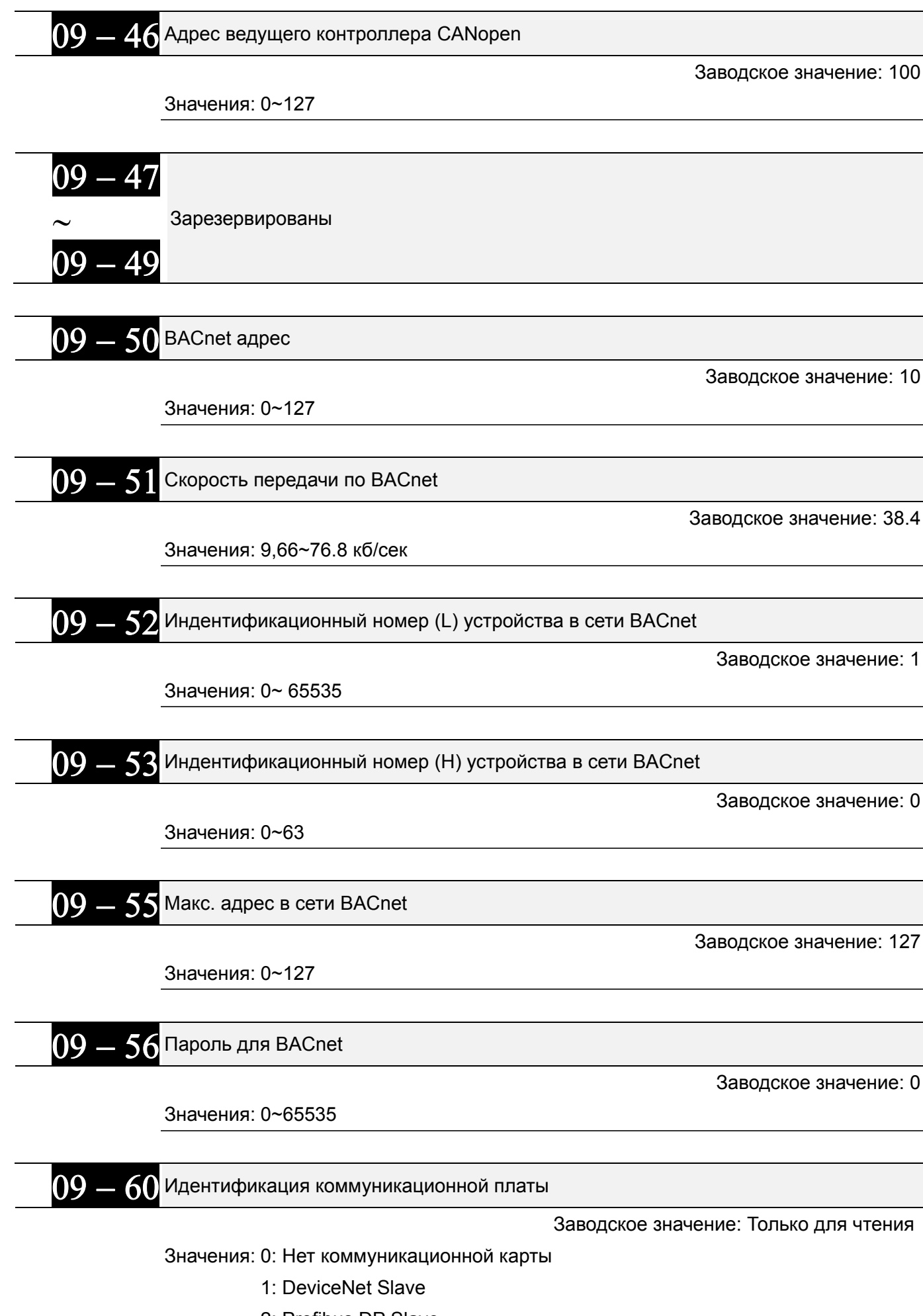

2: Profibus DP Slave

- 3: CANopen Slave/Master
- 4: Modbus-TCP Slave
- 5: EtherNet/IP Slave
- 6~8: Зарезервированы

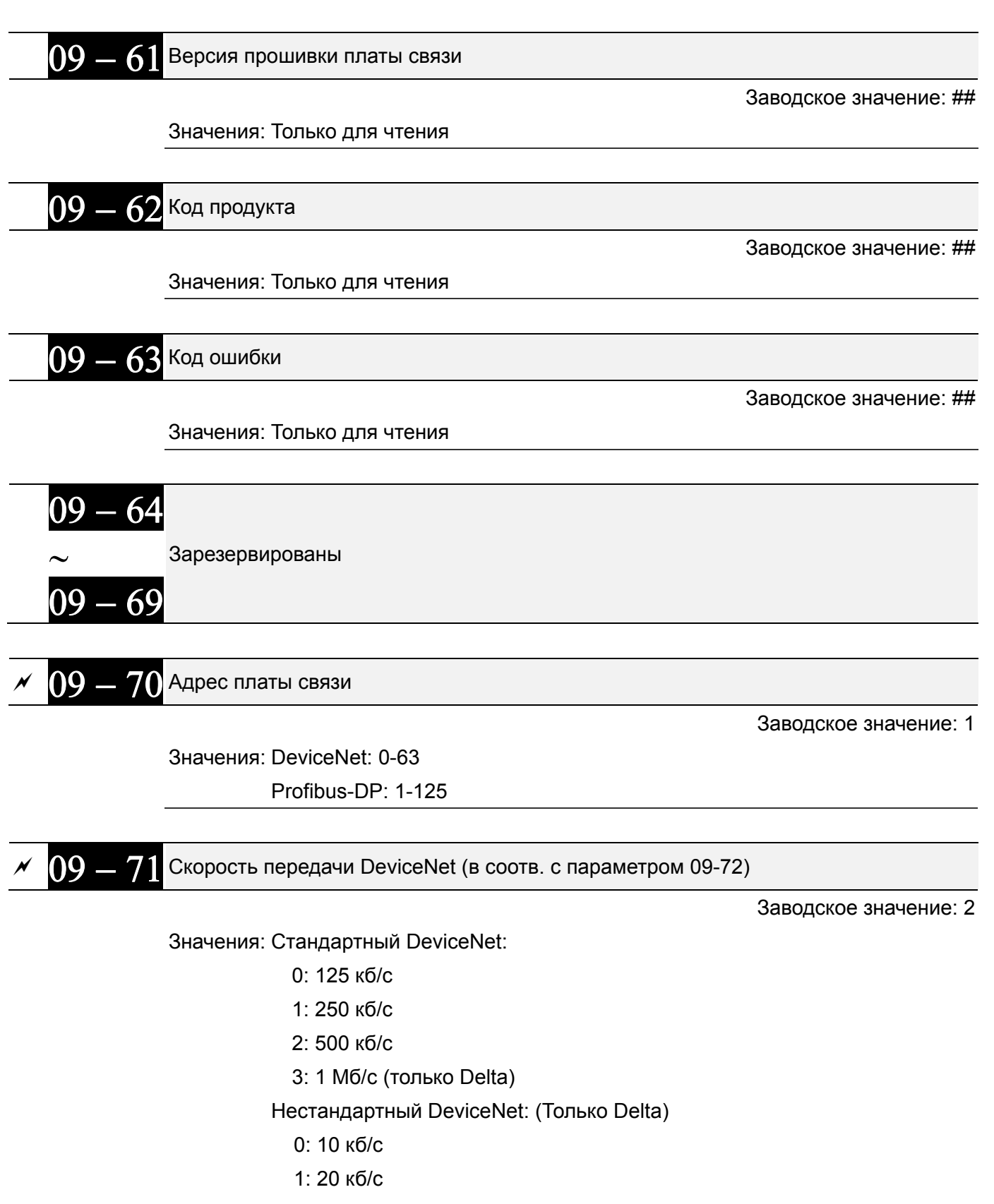

2: 50 кб/с

- 3: 100 кб/с 4: 125 кб/с 5: 250 кб/с 6: 500 кб/с 7: 800 кб/с 8: 1 Mб/с
- 09 72 Нестандартная скорость DeviceNet (для DeviceNet и PROFIBUS)

Заводское значение: 0

Значения: 0: Стандартная скорость DeviceNet

1: Нестандартная скорость DeviceNet

- Этот параметр используется совместно с параметром 09-71.
- Значение 0: скорость передачи может быть только 125 кб/с, 250 кб/с, 500 кб/с.
- $\Box$  Значение 1: скорость передачи по DeviceNet аналогична CANopen (параметру 09-71 = 0-8).

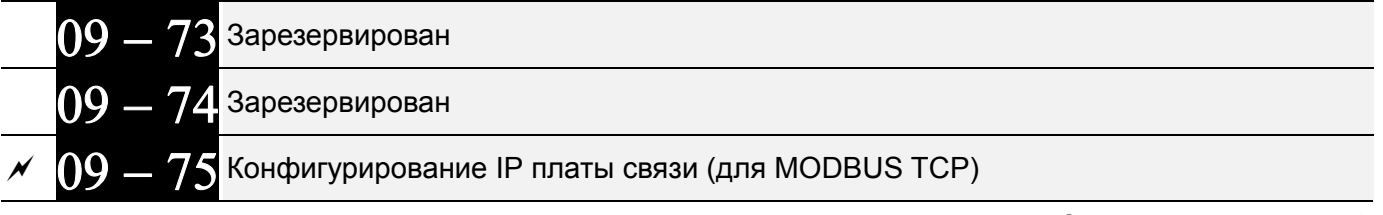

Заводское значение: 0

Значения: 0: Статический IP

1: Динамический IP (DHCP)

Значение 0: IP адрес устанавливается вручную.

Значение 1: IP адрес устанавливается автоматически ведущим контроллером.

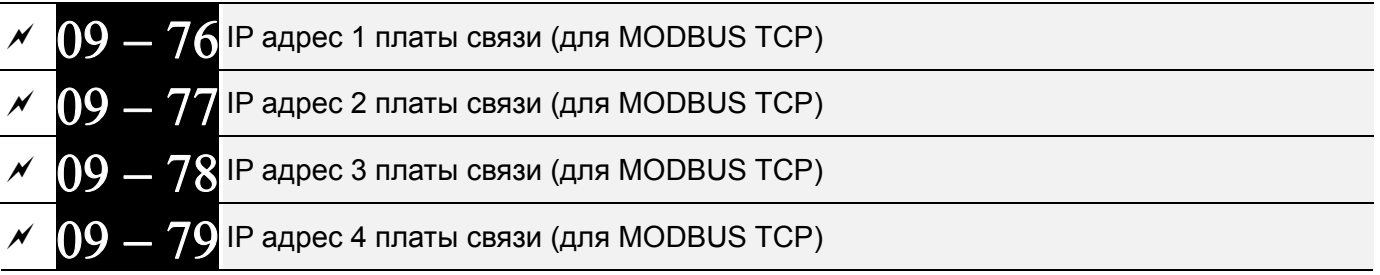

Заводское значение: 0

Значения: 0~65535

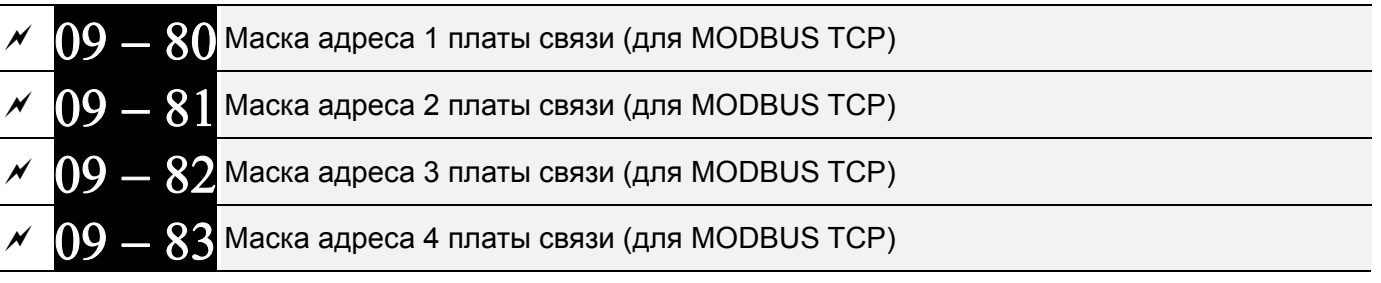

Заводское значение: 0

Значения: 0~65535

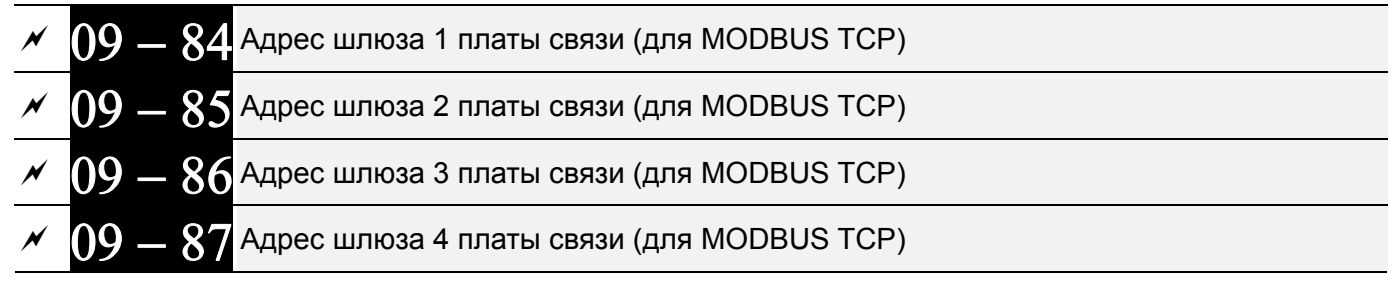

Заводское значение: 0

Значения: 0~65535

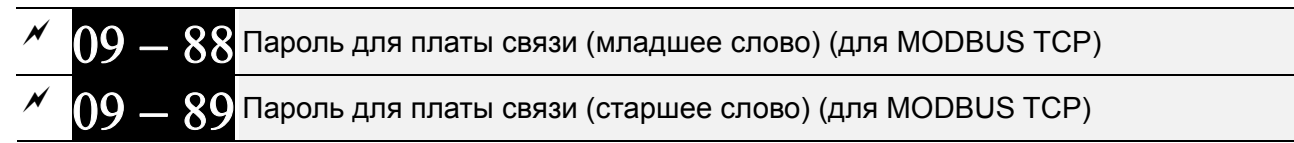

Заводское значение: 0

Значения: 0~99

 $[09 - 9]$  Перезагрузка платы связи (для MODBUS TCP)

Заводское значение: 0

Значения: 0: Выкл.

1: Возврат к заводским настройкам

 $[09 - 9]$  Дополнительные настройки для платы связи (для MODBUS TCP)

Заводское значение: 1

Значения: бит 0: Включение фильтра IP

бит 1: Разрешение параметров Интернет (1 бит)

Когда адрес IP установлен, этот бит равен 1. После обновления параметров платы связи этот бит сбрасывается.

бит 2: Разрешение пароля (1 бит)

Когда установлен пароль, этот бит равен 1. После обновления параметров платы связи этот бит сбрасывается.

 $\left(09 - 9\right)$  Состояние платы связи (для MODBUS TCP)

Заводское значение: 0

Значения: бит 0: Использование пароля

Если используется пароль платы связи, этот бит равен 1. Если пароль сброшен, этот бит также сбрасывается.

# **Группа 10. Параметры обратной связи по скорости**

 $\mathscr M$  Параметры, отмеченные данным знаком, Вы можете менять во время работы двигателя.

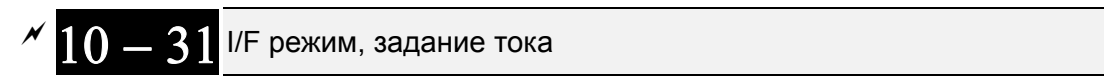

Заводское значение: 40

Значения: 0~150% номинального тока двигателя

 Этот параметр определяет задание тока в зоне низких скоростей (задание частоты < 10-39). Если привод останавливается при пуске большой нагрузки или реверсе под нагрузкой, следует увеличить этот параметр. Если броски тока велики и приводят к ошибкам по перегрузке, следует уменьшить этот параметр.

$$
\sim 10-32\,\mathrm{F}
$$

Диапазон вычислителя скорости <sup>в</sup> бездатчиковом режиме PM

Заводское значение: 5.00

Значения: 0.00~599.00 Гц

- Этот параметр задает диапазон вычислителя скорости. Настройте параметр для получения стабильности и точности регулирования скорости двигателя.
- Если при работе имеют место низкочастотные вибрации (колебания близки к синусоиде), то следует увеличить диапазон. Если имеют место высокочастотные вибрации (форма колебаний близка к импульсной), то следует уменьшить диапазон.

 Коэффициент низкочастотного фильтра вычислителя скорости <sup>в</sup> бездатчиковом режиме PM

Заводское значение: 1.00

#### Значения: 0.00~655.35

- Настройка параметра влияет на результат вычислителя скорости.
- Если при работе имеют место низкочастотные вибрации (колебания близки к синусоиде), то следует увеличить коэффициент. Если имеют место высокочастотные вибрации (форма колебаний близка к импульсной), то следует уменьшить коэффициент.

Частота перехода <sup>с</sup> I/F на бездатчиковый режим PM

Заводское значение: 20.00

## Значения: 0.00~599.00Гц

- Параметр определяет момент перехода с низкой на высокую частоту.
- Если эта частота мала, двигатель не будет генерировать ЭДС, достаточную для того, чтобы вычислитель скорости правильно определил положение и скорость ротора, что в свою очередь приведет к остановке двигателя и перегрузке по току в момент перехода.
- Если эта частота велика, то зона действия режима I/F будет слишком большой, что приведет к генерации повышенного тока и соответственно снижению энергоэффективности (до точки перехода будет генерироваться ток, заданный параметром 10-31).

$$
\sim 10 - 4
$$

41) Частота перехода с бездатчикового режима PM на режим I/F

Заводское значение: 20.00

Значения: 0.00~599.00Гц

- Параметр определяет момент перехода с высокой на низкую частоту.
- Если эта частота мала, двигатель не будет генерировать ЭДС, достаточную для того, чтобы вычислитель скорости правильно определил положение и скорость ротора в момент перехода.
- Если эта частота велика, то зона действия режима I/F будет слишком большой, что приведет к генерации повышенного тока и соответственно снижению энергоэффективности (до точки перехода будет генерироваться ток, заданный параметром 10-31).

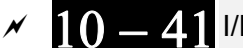

F режим, постоянная времени фильтра низких частот

Заводское значение: 0.2

#### Значения: 0.0~6.0 с

- Этот параметр задает постоянную времени фильтра параметра 10-31.Это позволяет плавно развить магнитное поле в режиме I/F до требуемого для заданного значения уровня.
- Для более плавного нарастания Id увеличьте значение параметра, чтобы избежать скачка начального тока. Чем меньше значение параметра (до 0), тем быстрее и скачками будет расти ток.

$$
\sim 10-42
$$

Величина импульса при начальном определении угла

Заводское значение: 1.0

#### Значения: 0.0~3.0 мс

- Параметр действует только при 10-53=2 или 3.
- Определение угла выполняется по варианту 3: Использование импульса при пуске. Параметр 10-42 определяет величину импульса при определении угла. Чем больше этот импульс, тем точнее определение угла, однако слишком большой импульс может вызвать перегрузку по току.
- Увеличивайте параметр, если в момент пуска направление вращения и задание скорости противоположны. Если в момент пуска появляется перегрузка по току, уменьшайте значение.

 $10-40$  Длительность подачи нулевого напряжения при пуске

Заводское значение: 00.000

#### Значения: 00.000~60.000 сек

- $\Box$  Данный параметр работает, только если параметр 07-12 (поиск скорости при пуске)  $\neq$  0.
- Если двигатель перед пуском остановлен, то точность определения угла повышается. Чтобы двигатель не вращался, на него подается 0В во всех трех фазах. Параметр 10-49 определяет длительность подачи нулевого напряжения.
- Возможна ситуация, когда этот параметр установлен, но двигатель не останавливается из-за высокой инерции или внешней движущей силы. Если двигатель не остановился в течение 0.2 сек, увеличьте значение этого параметра.
- Если параметр 10-49 установлен слишком большим, время пуска также увеличивается. Если он слишком мал, то тормозной момент может оказаться недостаточным.

Частота возбуждения для определения угла

Заводское значение: 500

Значения: 0~1200 Гц

- Этот параметр задает частоту тока возбуждения, подаваемого для определения угла в режиме PM SVC, и обычно не требует настройки. Но если номинальная частота двигателя (например, 400 Гц) близка к значению этого параметра (например, при заводской установке 500 Гц), то точность определения угла может снизиться. Поэтому устанавливайте значение этого параметра в соответствии со значением параметра 01-01.
- $\Box$  Если значение 00-17 меньше, чем 10-51\*10, то необходимо увеличить частоту ШИМ.
- $\Box$  Параметр 10-51 действует только при 10-53 = 2.

 $10 - 52$  Амплитуда возбуждения

Заводское значение: 15/30 В

Значения: 0.0~200.0 В

- Данный параметр используется при использовании подачи возбуждения высокой частоты в режиме PM SVC.
- Повышение значения данного параметра увеличивает точность определения угла, но слишком большое значение может привести к повышенному электромагнитному шуму двигателя.
- Этот параметр будет получен при автоматическом определении параметров двигателя. Его значение влияет на точность определения угла.
- Если коэффициент полюса (Lq / Ld) мал, увеличьте значение 10-52 для более точного определения угла.
- $\Box$  Параметр 10-52 действует только при 10-53 = 2.

Способ определения положения

Заводское значение: 0

Settings 0: Отключено

1: Подача 1/4 от номинального тока для пе-ремещения ротора в

нулевое положение

- 2: Подача возбуждения высокой частоты
- 3: Подача импульса
- Рекомендуется устанавливать значение 2 для двигателей с заглубленными магнитами (IPM), и значение 3 для двигателей с поверхностными магнитами (SPM). Если значения 2 и 3 не дают нужного результата, установите значение 1.

# **Группа 12. Параметры управления насосами и вентиляторами**

 $\mathscr M$  Параметры, отмеченные данным знаком, Вы можете менять во время работы двигателя.

 $12 - 00$ Режим многодвигательного управления

Заводское значение: 0

Значения: 0: Функция отключена

- 1: Периодическое чередование двигателей (по времени)
- 2: Каскадное управление с переменным мастером (ПИД)
- 3: Каскадное управление с постоянным мастером (ПИД)
- 4: Чередование по времени + Каскадное управление с переменным мастером (ПИД)
- 5: Чередование по времени + Каскадное управление с постоянным мастером (ПИД)
- В режиме многодвигательного управления CFP2000 может работать с 1-8 двигателями одновременно. Суммарное количество двигателей устанавливается в параметре 12-01. В параметре 12-02 задается время работы каждого двигателя в режиме периодического чередования двигателей. Это значит, что когда время работы двигателя достигнет значения параметра Pr12-02, ПЧ остановит этот двигатель. А следующий двигатель будет включен спустя время, заданное в параметре 12-03. См. рисунок ниже.

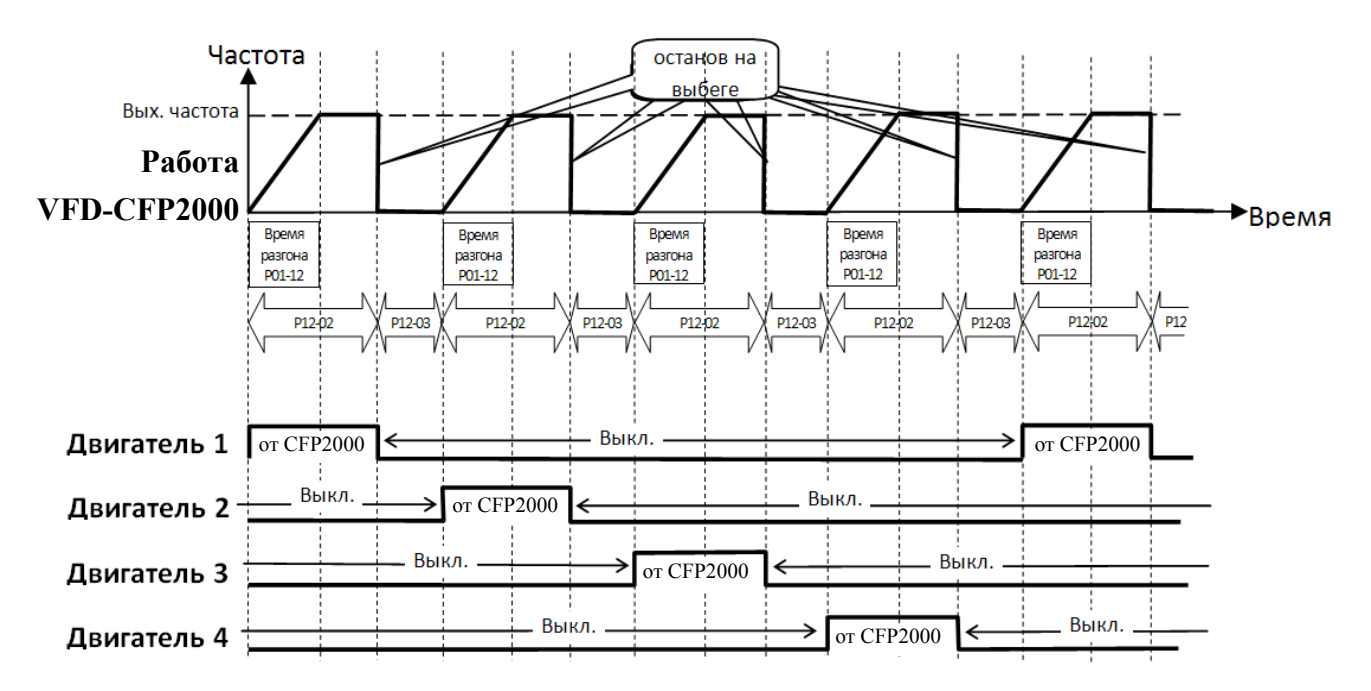

**Рис. 12-1:** Диаграмма работы периодического чередования двигателей (по времени)

Пропуск (запрещение работы) двигателя

Eсли вам необходимо исключить (запретить работу) какой-либо двигатель из порядка чередования, см. программирование соответствующих многофункциональных входов. А именно:

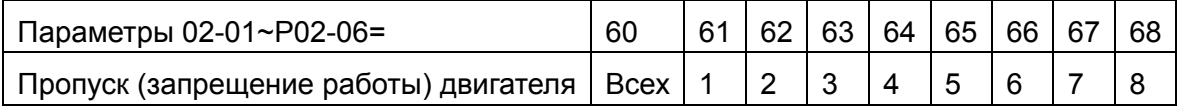

Блокировка подачи сигнала контактор какого-либо двигателя позволяет провести техобслуживание или замену соответствующего насоса или вентилятора.

**Схема подключения:** ПЧ в режиме периодического чередования может управлять 1-8 двигателями. На рис. 12-2 показан пример управления 4 двигателями.

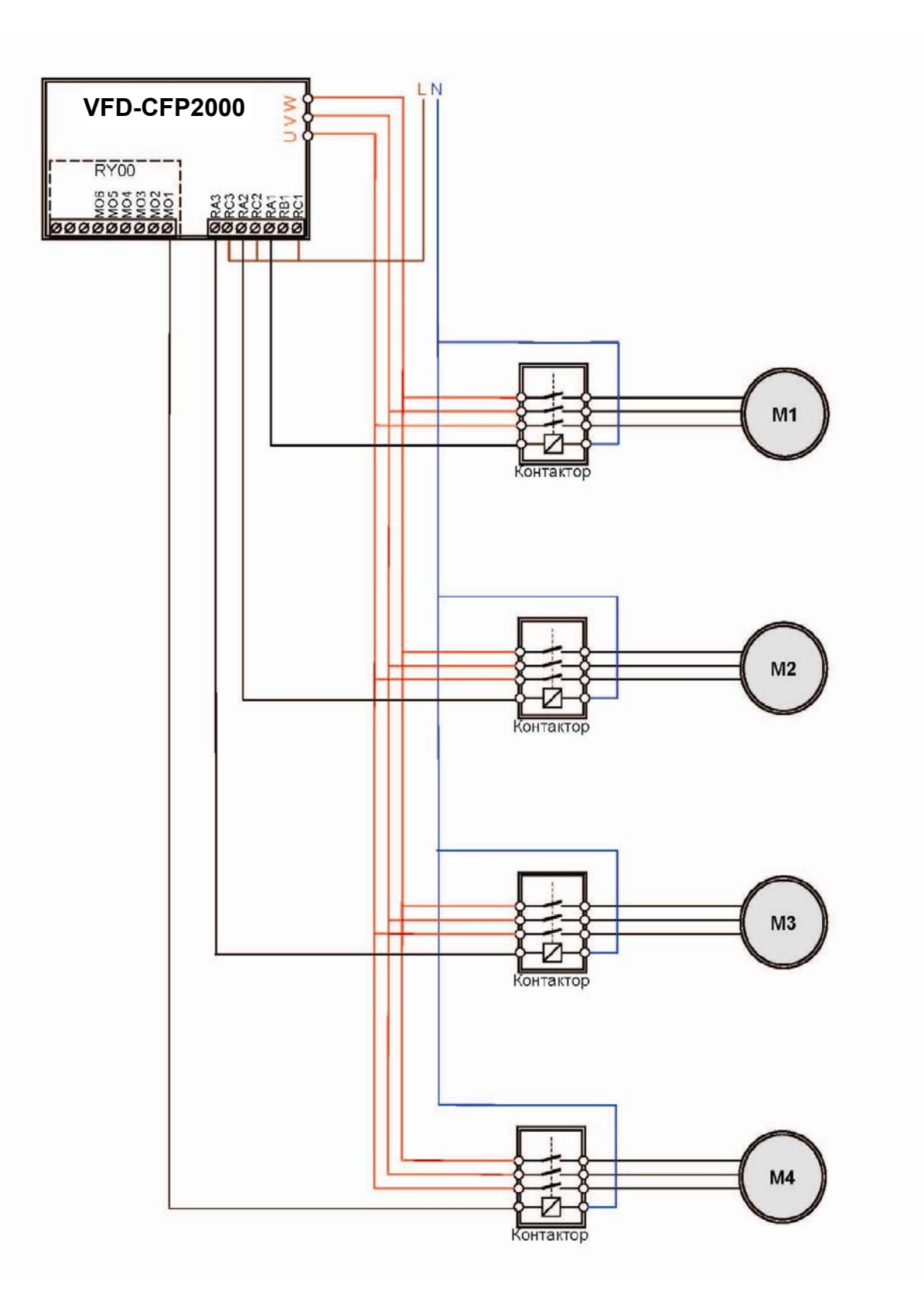

**Рис. 12-2:** Схема подключения 4-х двигателей

**–** Количество двигателей <sup>в</sup> системе

Заводское значение: 1

Значения: от 1 до 8

Количество двигателей: до 8. После задания количества подключенных двигателей многофункциональные выходы будут автоматически настроены согласно нижеприведенной таблицы.

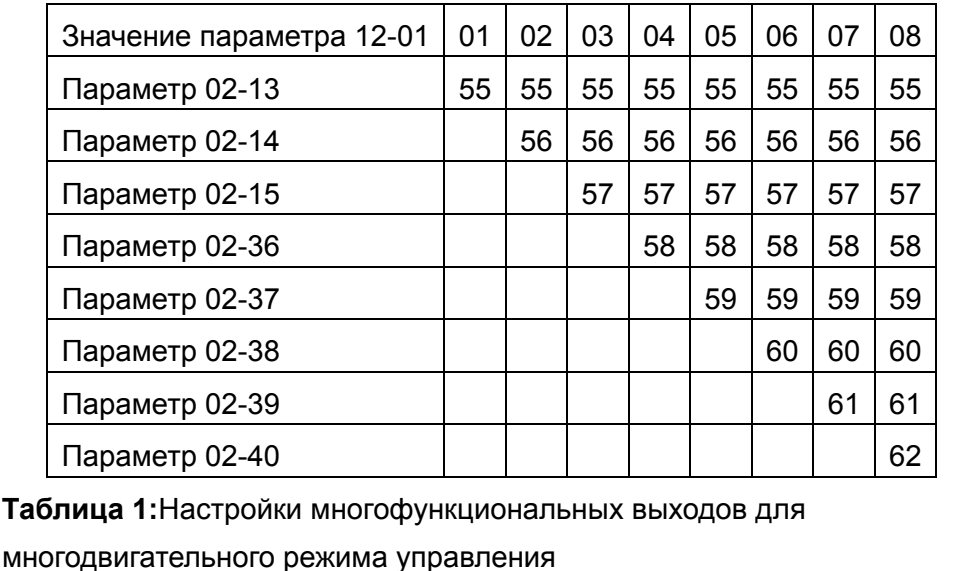

 $\overline{12} - \overline{02}$  Периодичность чередования

Заводское значение: 0

Значения: 0 ... 65500 минут

 Параметр задает время работы каждого двигателя до переключения на следующий. Если параметр 12-02=0, то таймер отчета времени работы двигателя выключен, и текущий двигатель будет работать до поступления команды остановки.

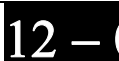

 $12 - 03$  Задержка включения следующего двигателя

Заводское значение: 1.0

Значения: 0.0 ... 3600.0 сек.

 Параметр задает величину временной задержки (в сек.) включения двигателя. При достижении текущим двигателем заданного времени работы (параметр 12-02) ПЧ начнет отсчет времени и по достижении им значения параметра 12-03 включит следующий двигатель.

12 - 04 Задержка выключения лишнего двигателя

Заводское значение: 1.0

Значения: 0.0 ... 3600.0 сек.

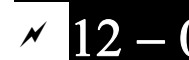

 $12 - 05$  Задержка переключения двигателя на сеть

Заводское значение: 10.0

Значения: 0.0 ... 3600.0 сек.

#### **Каскадное управление с переменным мастером (ПИД).**

#### Описание работы:

В этом режиме CFP2000 может управлять от 1 до 4 двигателями, что позволяет постоить систему с переменным в широком диапазоне значений расходом или давлением. При регулировании расхода насосы/вентиляторы подключаются параллельно. При регулировании давления насосы/компрессоры подключаются последовательно.

Если необходимо увеличить расход или давление, CFP2000 разгоняет двигатель 1 от 0 Гц до максимальной рабочей частоты. Если выходная частота ПЧ достигла значения, указанного в параметре 12-06, и находится на этом уровне в течении времени задержки переключения двигателя на прямое питание от сети (параметр 12-05), то ПЧ по истечении времени, указанного в параметре 12-03, подключит текущий двигатель напрямую к сети. После этого начнется еще один отсчет времени задержки (параметр 12-03), теперь уже для включения следующего двигателя, по истечении которой двигатель 2 будет подключен к выходу ПЧ и запущен. Аналогично осуществляются все последующие подключения. См. рис. 12-3 и 12-4.

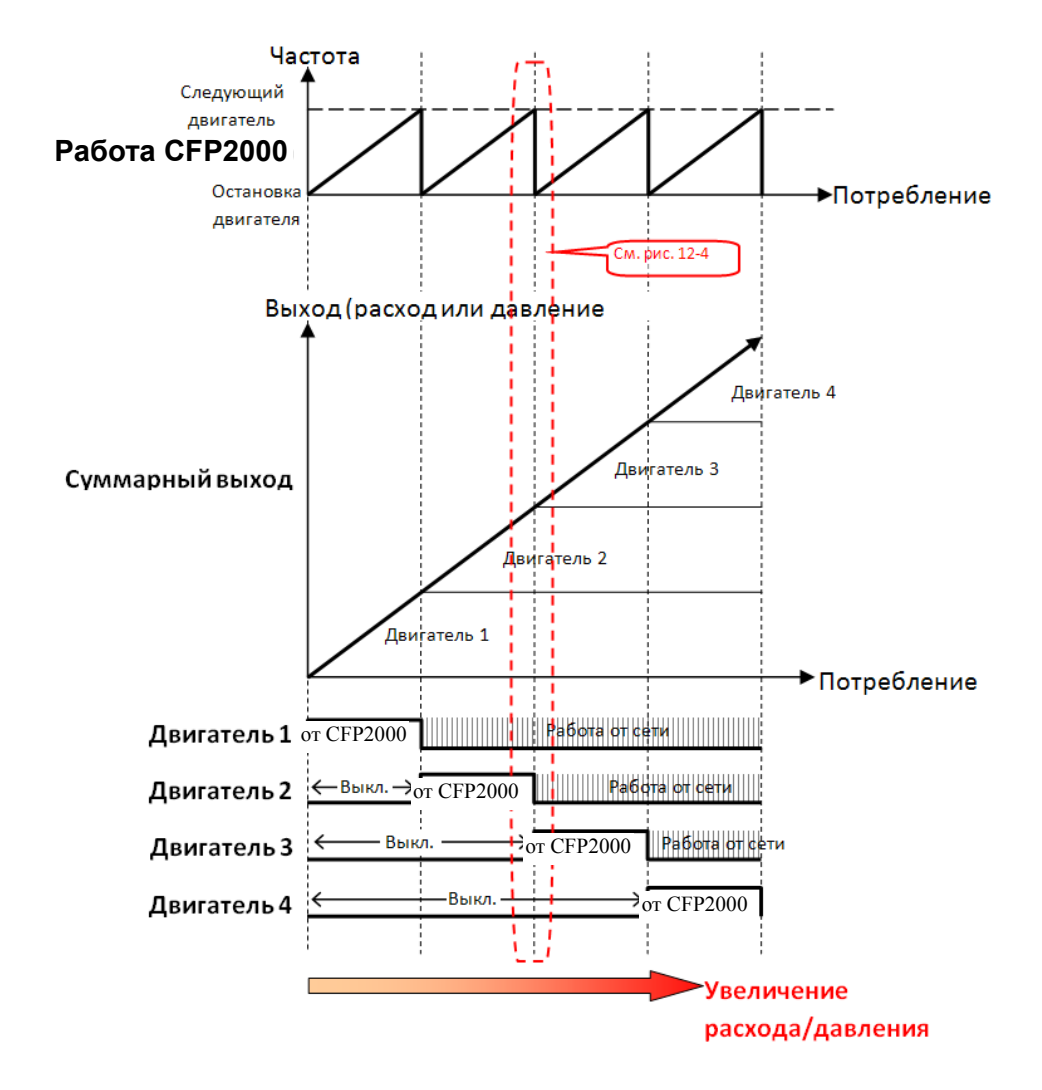

**Рис. 12-3:** Диаграмма работы каскадного управления с переменным мастером (ПИД) - Увеличение расхода/давления

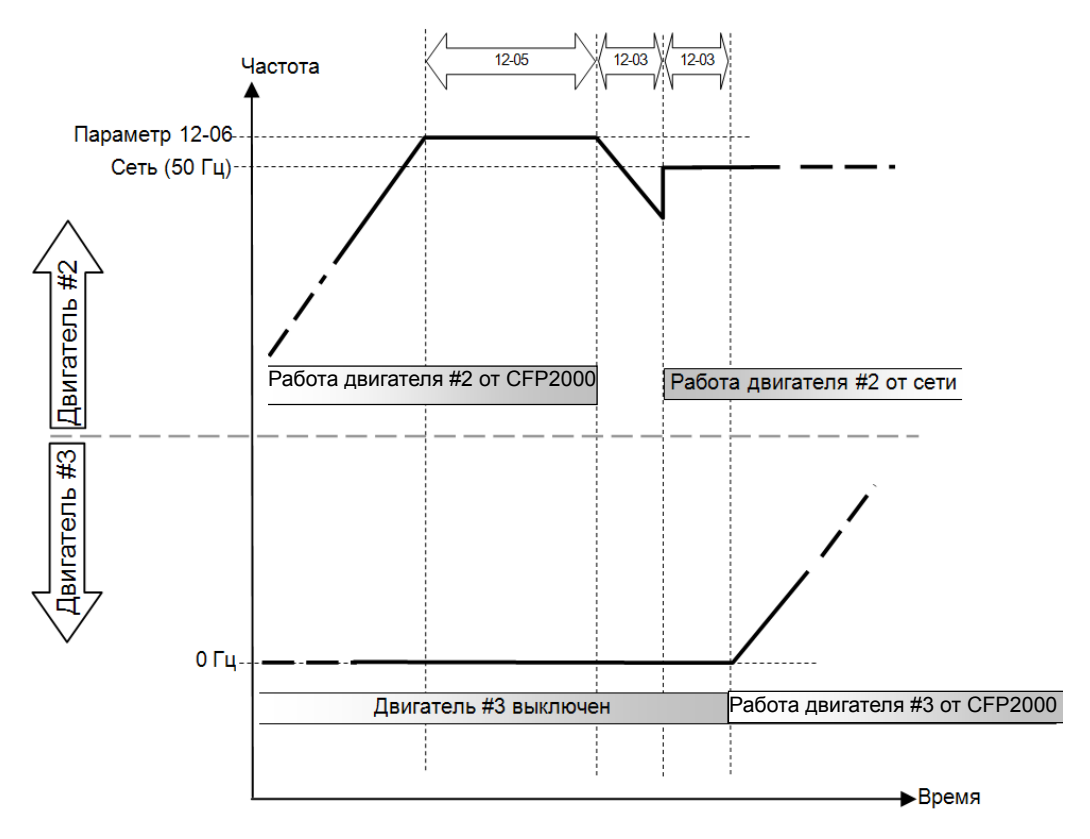

**Рис. 12-4:** Диаграмма включения двигателей при каскадном управлении с переменным мастером (ПИД) - Увеличение расхода/давления

Наоборот, если расход или давление слишком велики, и необходимо их снизить, а подключенный к ПЧ двигатель уже работает на частоте 0 Гц в течение времени Td (см. диаграмму 12-6), ПЧ выключит двигатель 1. См. рис. 12-5 и 12-6.

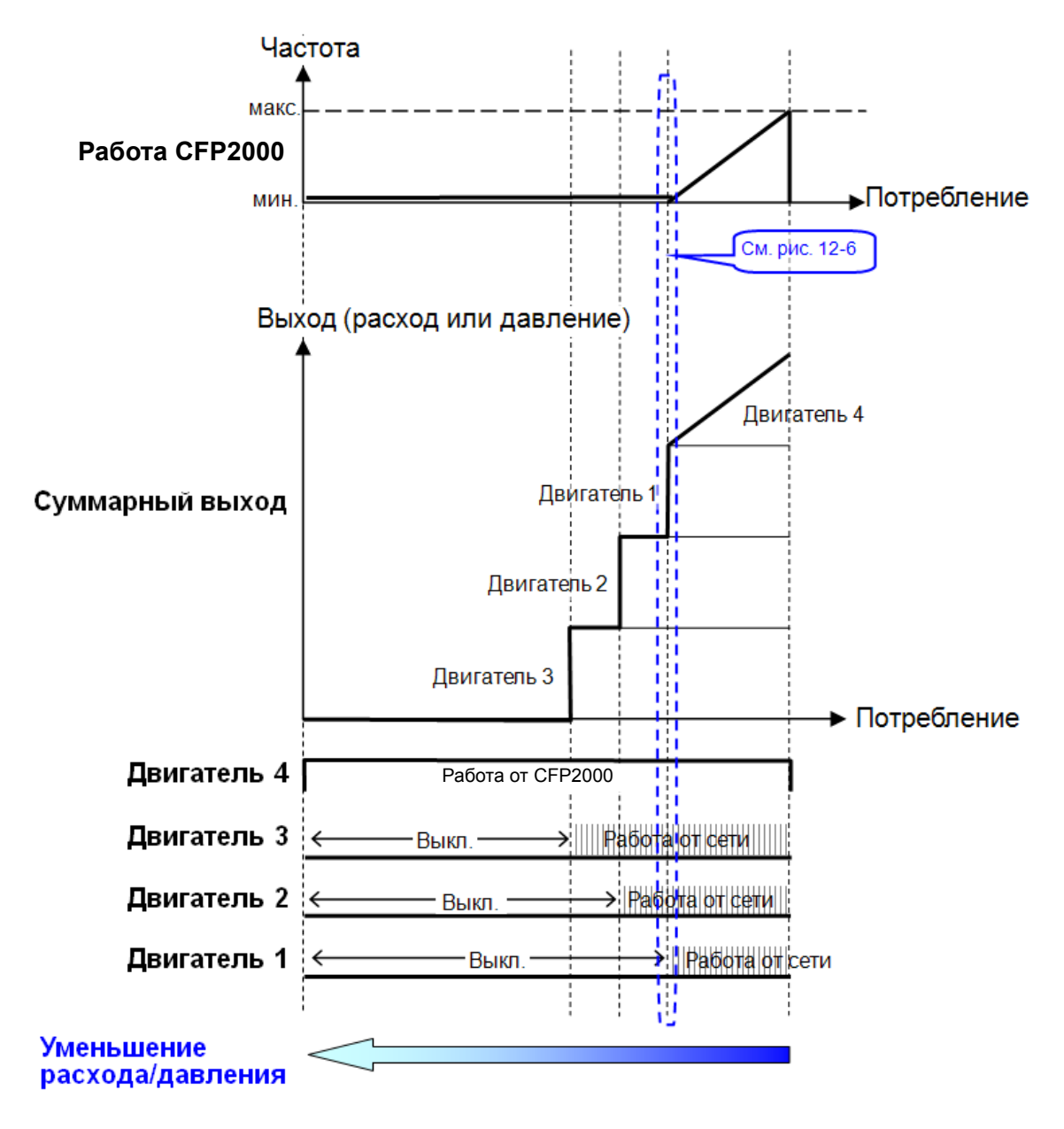

**Рис. 12-5:** Диаграмма работы каскадного управления с переменным мастером (ПИД) - Уменьшение расхода/давления

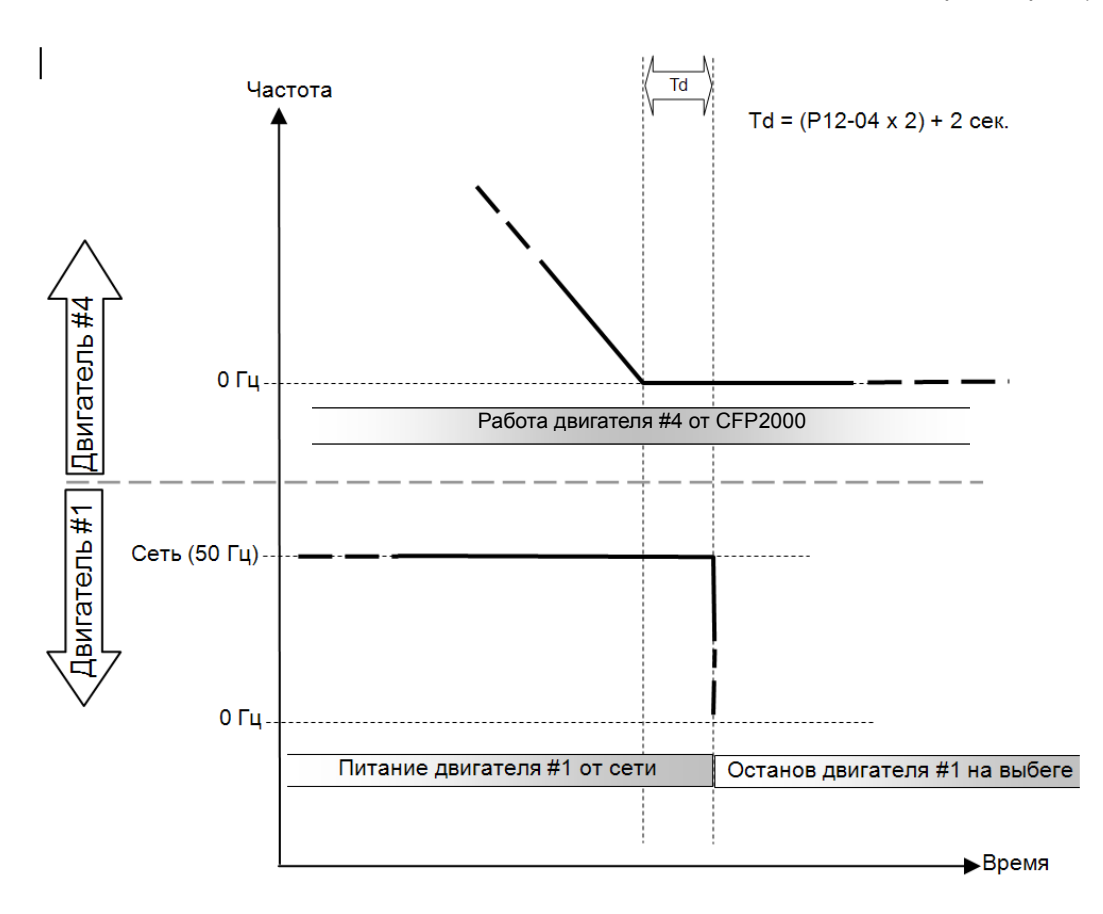

**Рис. 12-6:** Диаграмма отключения двигателей при каскадном управлении с переменным мастером (ПИД) - Уменьшение расхода/давления

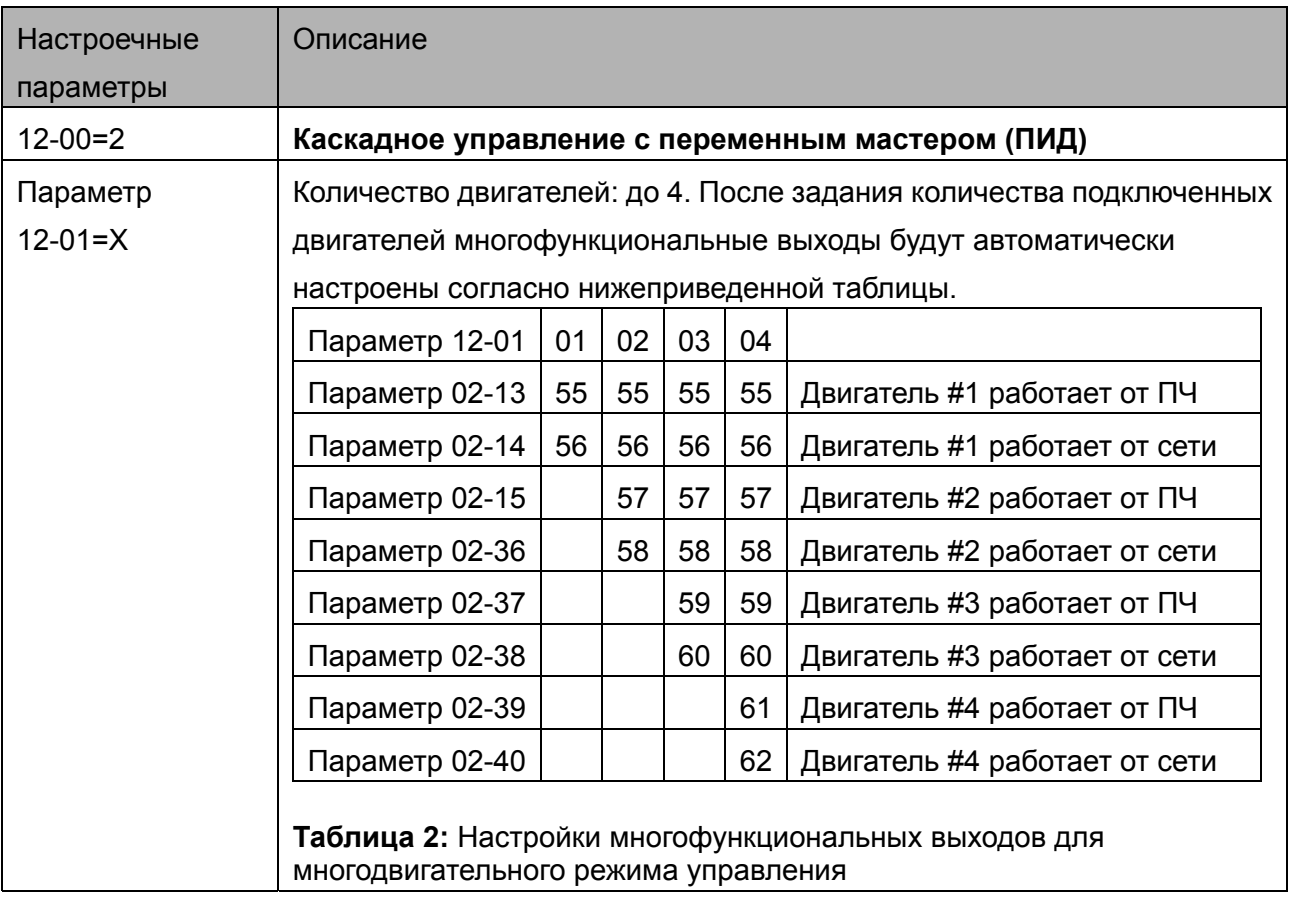

# **Настроечные параметры**
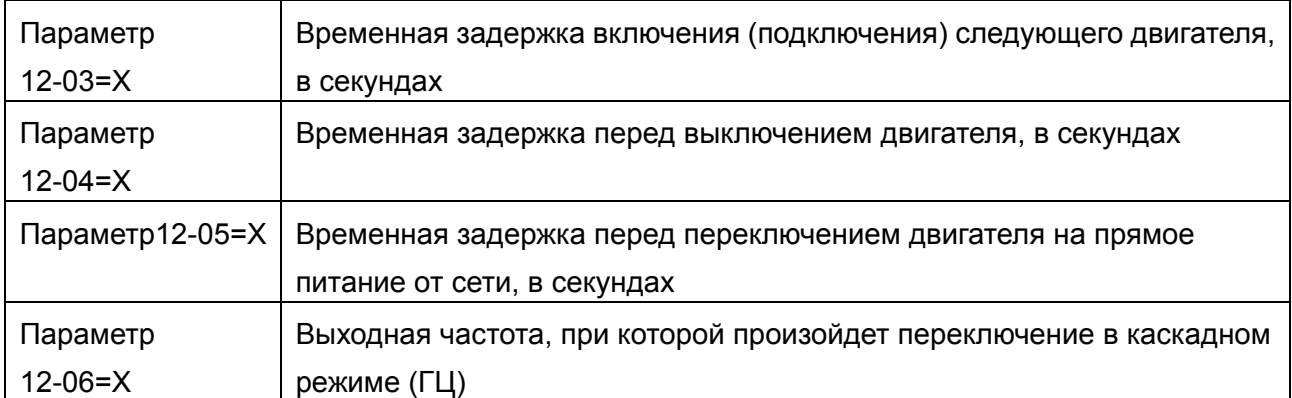

#### **Пропуск (запрещение работы) двигателя**

Eсли вам необходимо исключить (запретить работу) какой-либо двигатель из порядка чередования, см. программирование соответствующих многофункциональных входов. А именно:

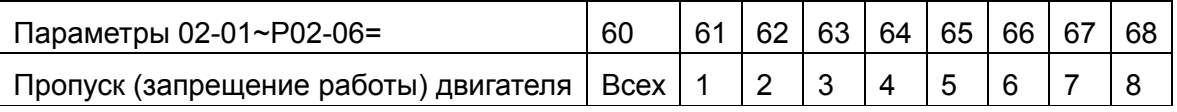

Блокировка подачи сигнала контактор какого-либо двигателя позволяет провести

техобслуживание или замену соответствующего насоса или вентилятора.

 **ПЧ в режиме каскадного управления с переменным мастером (ПИД) может управлять 1-4 двигателями. На рис. 12-7 показан пример управления 4 двигателями.**

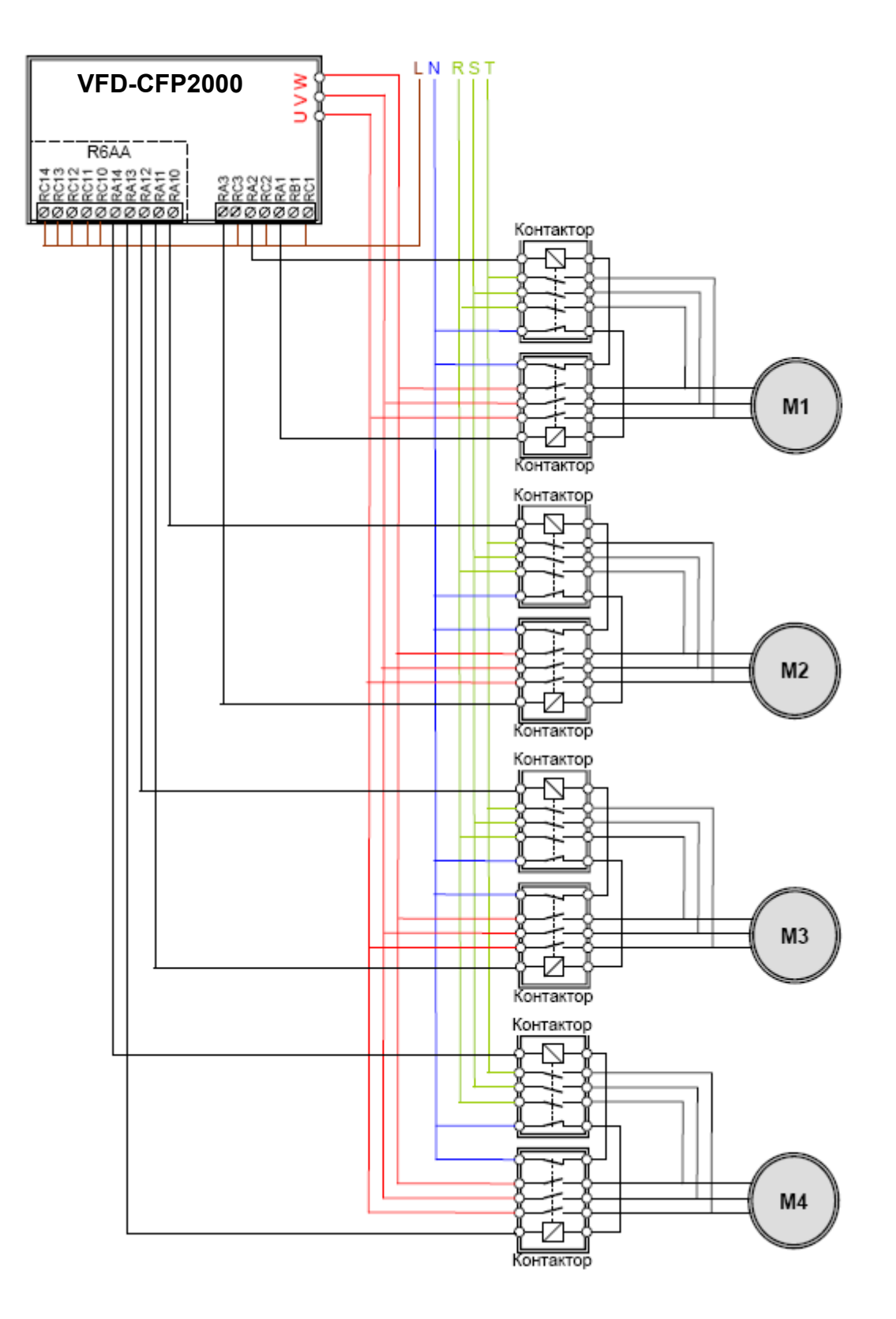

**Рис. 12-7** 

 $12-06$  Частота мастера, при которой включится следующий двигатель

Заводское значение:

60.00

Значения: 0,0 … 599.00 Гц

При достижении выходной частотой ПЧ значения параметра 12-06 ПЧ начнет подготовку к включению дополнительного двигателя.

 $12-07$  Действия при ошибках

Заводское значение: 0

Значения: 0: Выключение всех двигателей

1: Отключение только подключенного к ПЧ двигателя, двигатели с

прямым питанием от сети продолжат работать

 $12-08$  Частота мастера, при которой выключится лишний двигатель

Заводское значение: 0.00

Значения: 0,00 … 599.00 Гц

 Когда частота двигателя, подключенного к ПЧ, снизится до значения параметра 12-08 и будет таким в течение времени (параметр 12-04), то один из дополнительных двигателей, работающих напрямую от сети, будет выключен.

#### **Каскадное управление с постоянным мастером (ПИД)**

В этом режиме CFP2000 может управлять от 1 до 8 двигателями, что позволяет постоить систему с переменным в широком диапазоне значений расходом или давлением. CFP2000 управляет одним главным двигателем, а остальные подключаются с помощью магнитных пускателей напрямую к питающей сети и по мере необходимости включаются с полной выходной мощностью. При регулировании расхода насосы/вентиляторы подключаются параллельно. При регулировании давления насосы/компрессоры подключаются последовательно.

Если необходимо увеличить расход или давление, CFP2000 разгоняет главный двигатель от 0 Гц до максимальной рабочей частоты. Если необходимо, CFP2000 будет последовательно подключать дополнительные двигатели к сети. См. рис. 12-8 и 12-9.

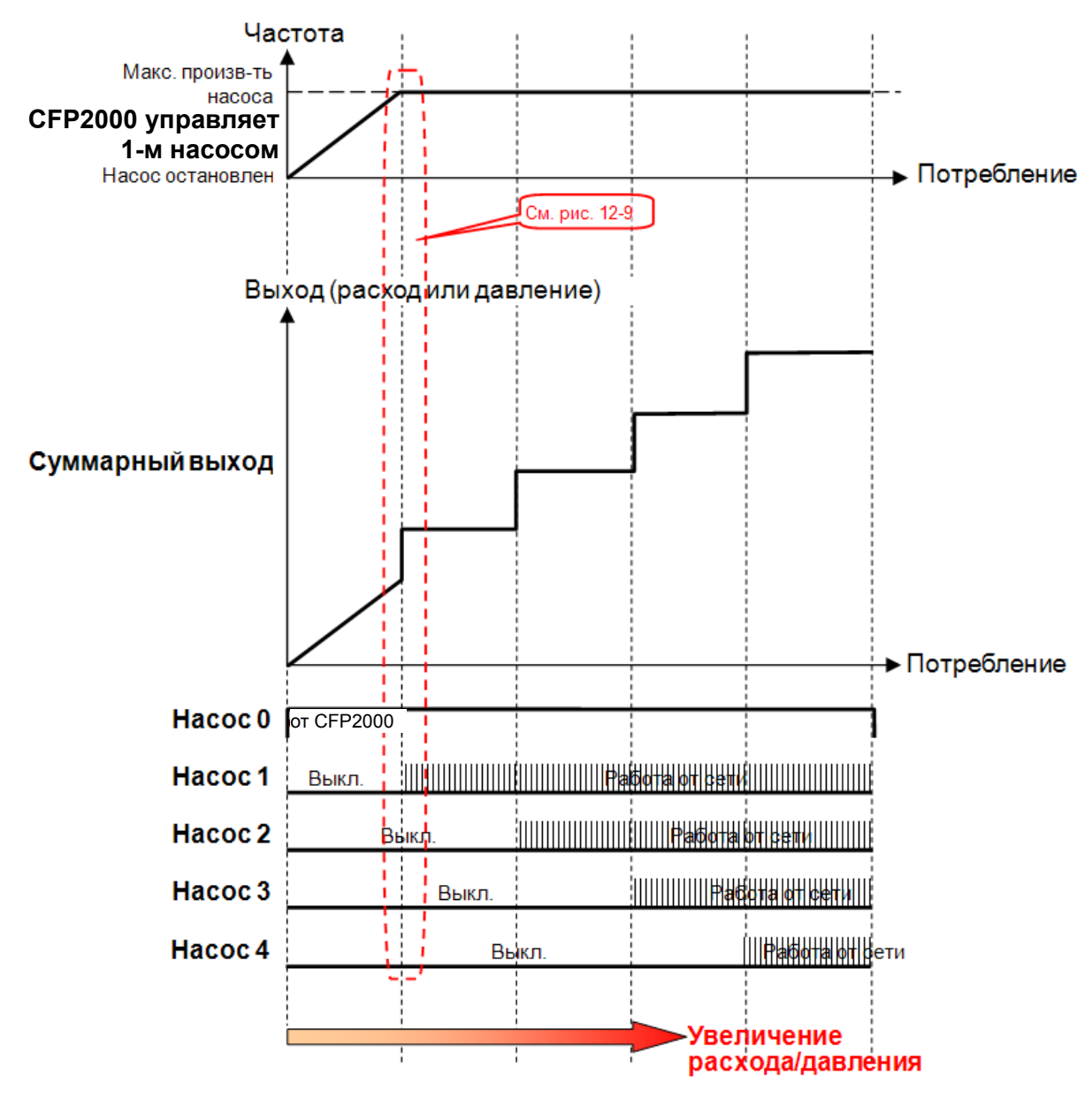

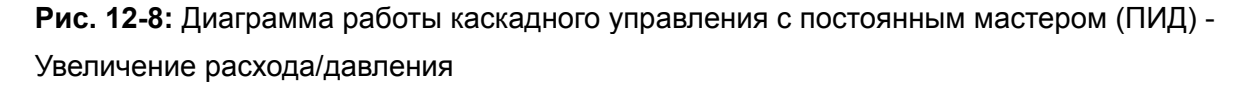

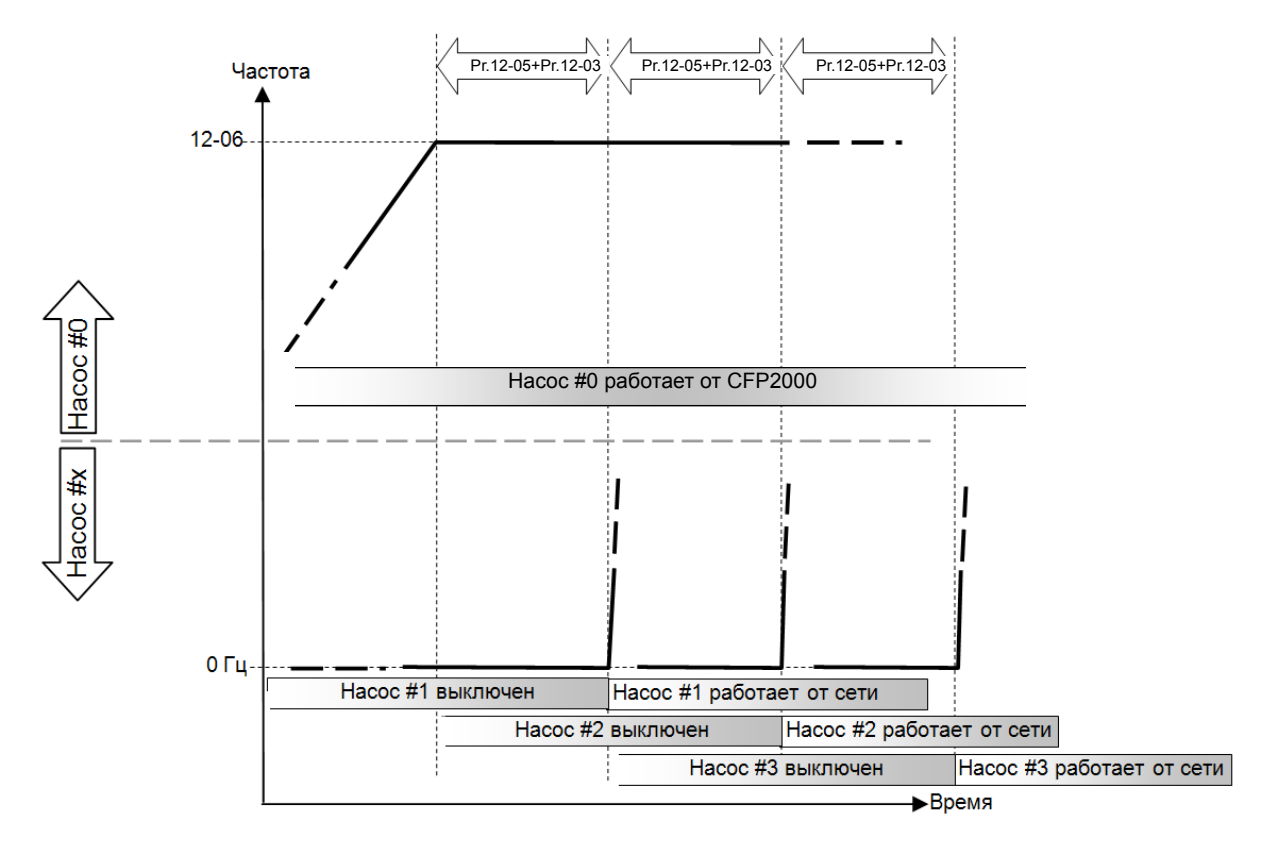

**Рис. 12-9:** Диаграмма включения двигателей при каскадном управлении с постоянным мастером (ПИД) - Увеличение расхода/давления

Наоборот, если расход или давление слишком велико и необходимо его снизить, а подключенный к ПЧ двигатель уже работает на частоте 0 Гц, ПЧ будет последовательно выключать дополнительные двигатели.См. рис. 12-10 и 12-11.

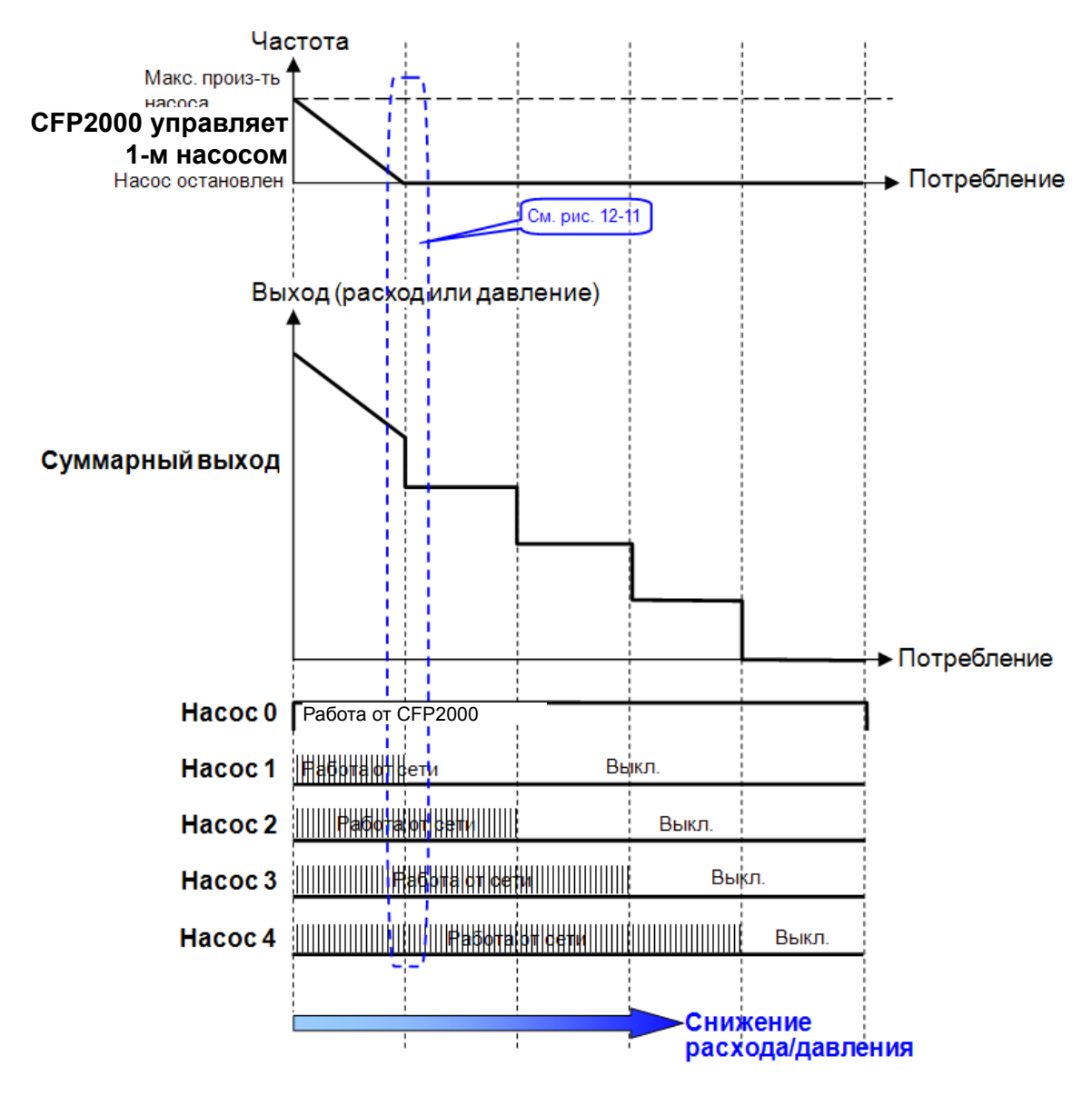

**Рис. 12-10:** Диаграмма работы каскадного управления с постоянным мастером (ПИД) - Уменьшение расхода/давления

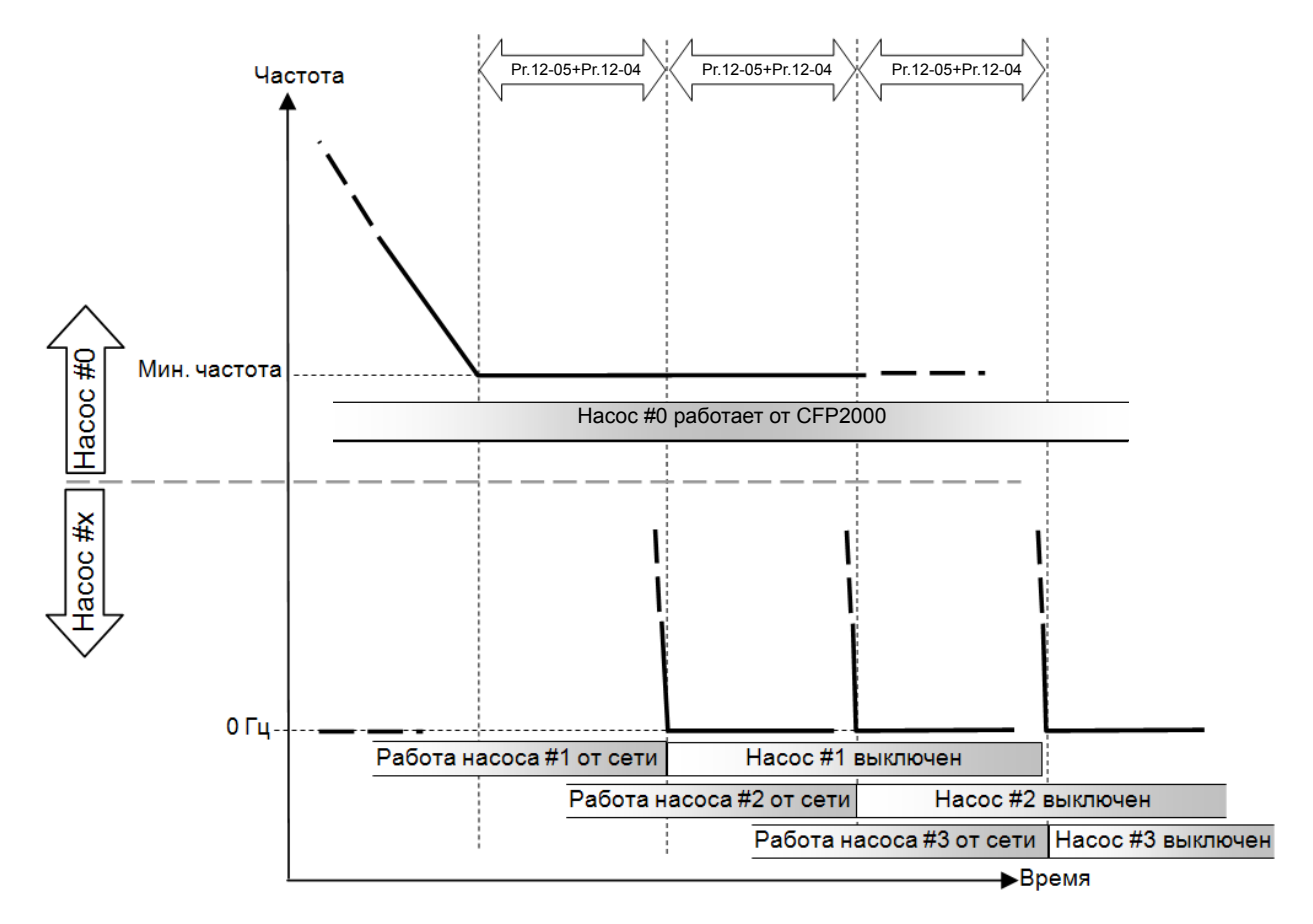

**Диаграмма 12-11:** Диаграмма выключения двигателей при каскадном управлении с постоянным мастером (ПИД) - Уменьшение расхода/давления

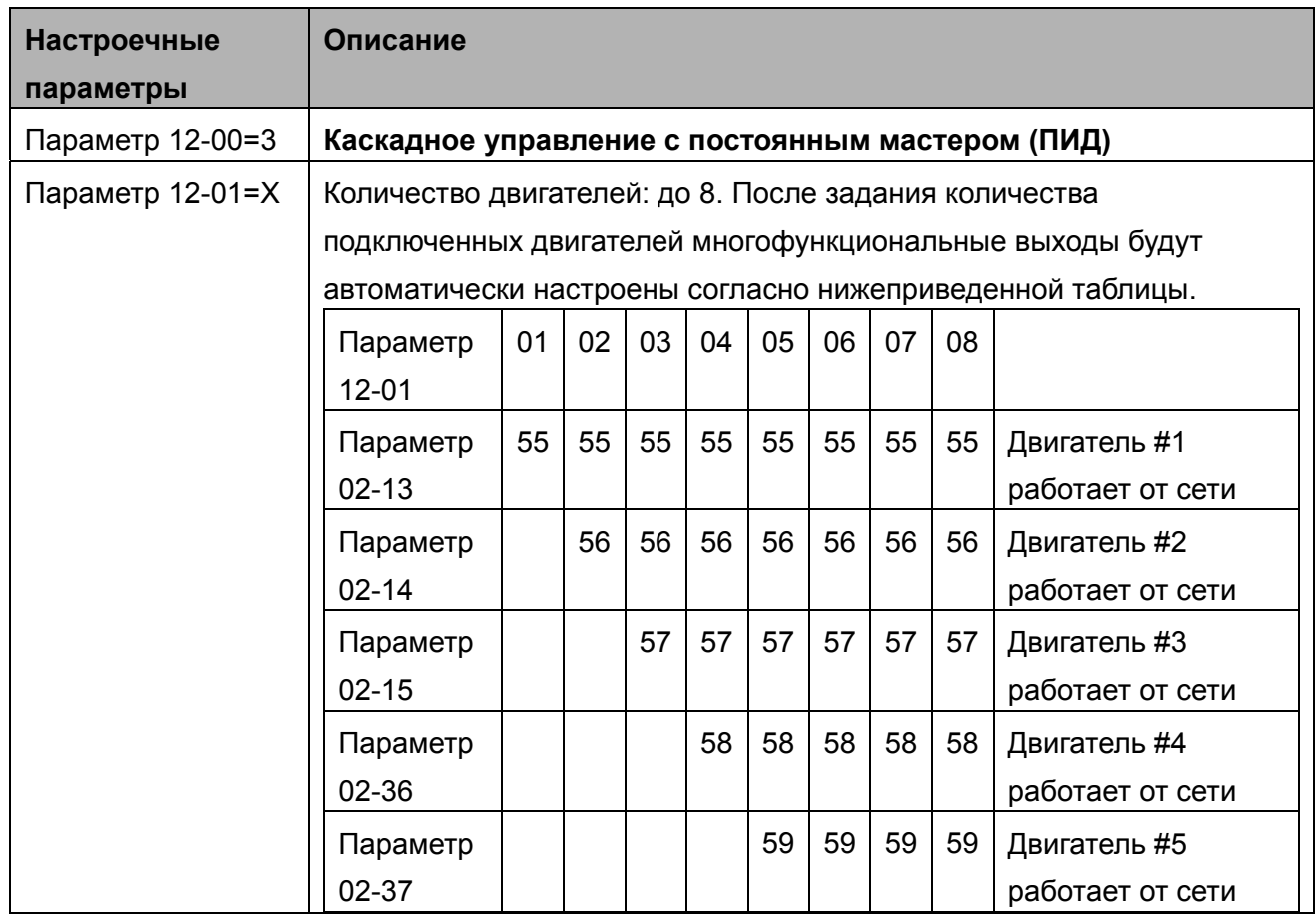

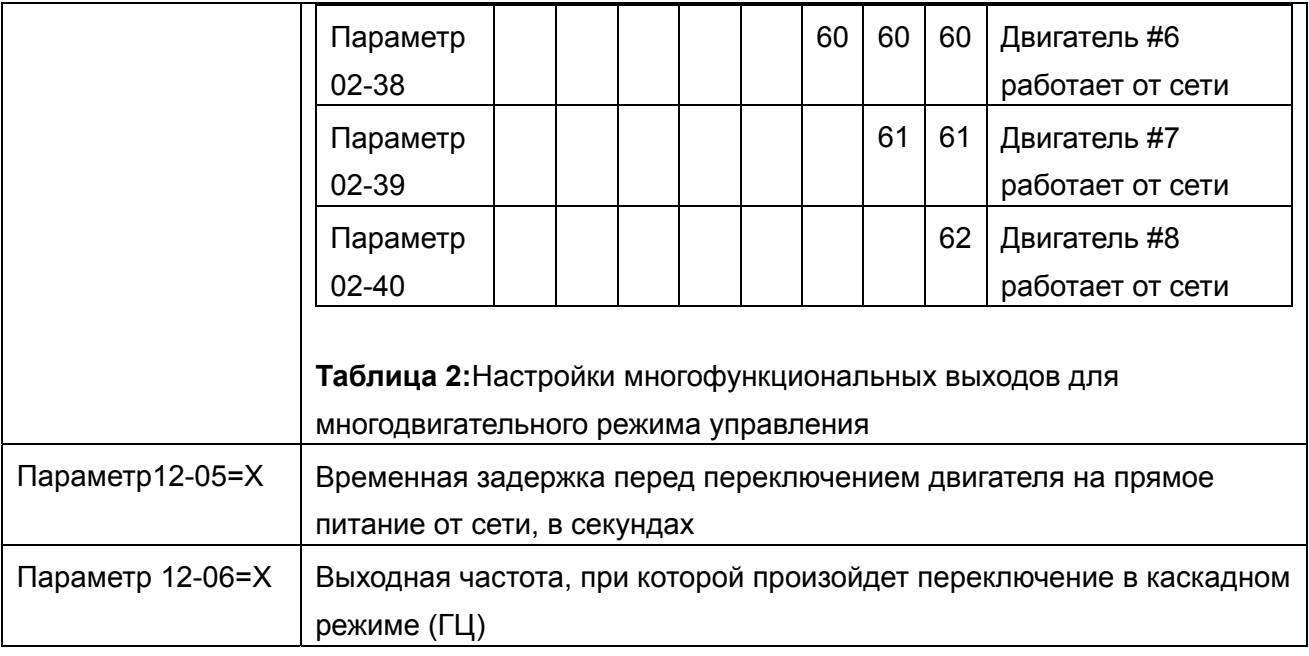

#### **Пропуск (запрещение работы) двигателя**

Eсли вам необходимо исключить (запретить работу) какой-либо двигатель из порядка чередования, см. программирование соответствующих многофункциональных входов. А именно:

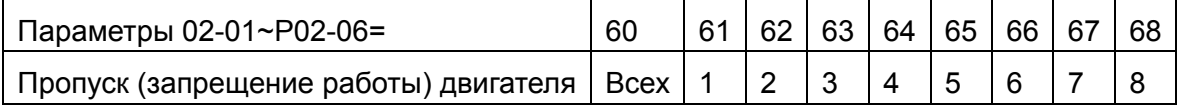

 Блокировка подачи сигнала контактор какого-либо двигателя позволяет провести техобслуживание или замену соответствующего насоса или вентилятора.

**Схема подключения:** ПЧ в режиме каскадного управления с постоянным мастером (ПИД) может управлять 1-8 двигателями. На рис. 12-12 показан пример управления 4 двигателями.

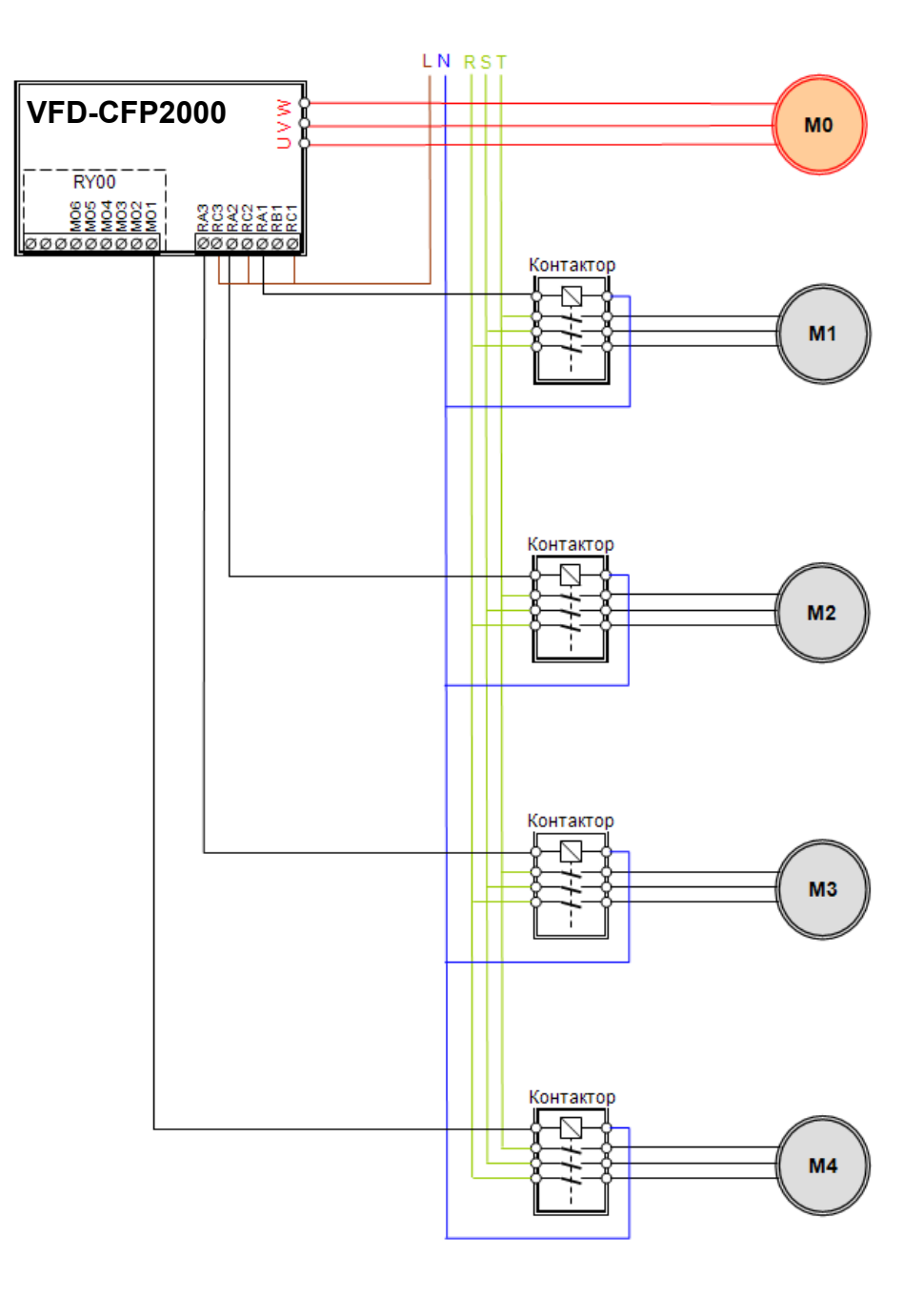

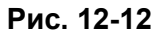

#### **Чередование по времени + Каскадное управление с переменным мастером (ПИД) (параметр 12-00=4)**

Этот режим представляет собой комбинацию чередования насосов, работающих от сети, и насосов, работающих от преобразователя с ПИД-регулятором. Используется для предупреждения заклинивания насосов при длительном простое. В этом случае каждый насос периодически включается в работу.

Если все насосы работают, и давление в системе достаточно, циркуляция не выполняется. Предположим, что для обеспечения заданного давления достаточно только насосов 1 и 2, при этом насос 2 работает от преобразователя частоты. По истечении времени Pr12-02 насос 1 отключается от сети, насос 2 разгоняется до частоты параметр 12-06, работает на этой частоте в течение времени параметр 12-05, после чего отключается от преобразователя и с выдержкой времени, указанной в параметре 12-03, переключается на сеть; еще через период времени в параметре12-03 + 1 сек преобразователь частоты запускает насос 3.

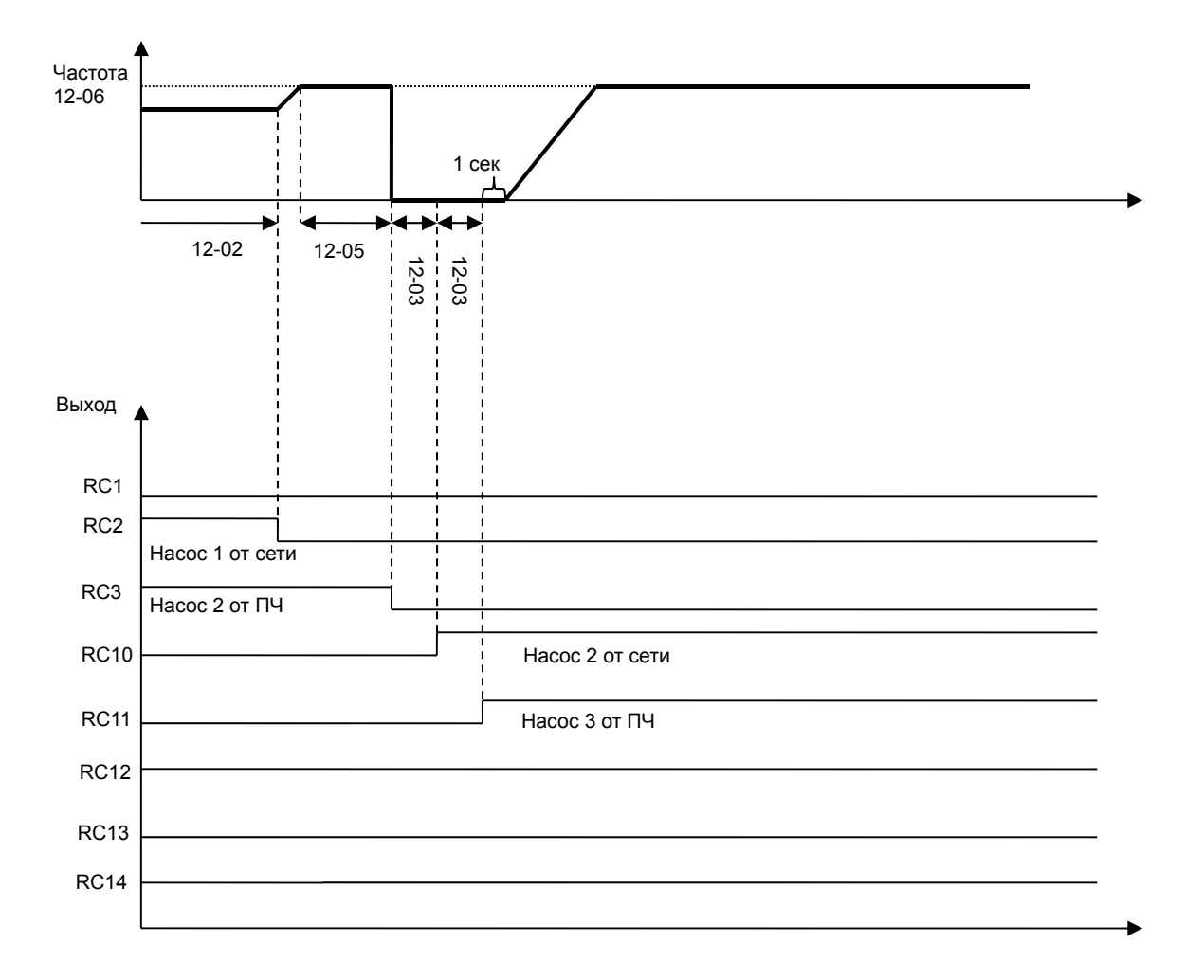

Рис. 12-13 Чередование по времени + Каскадное управление с переменным мастером

#### **Чередование по времени + Каскадное управление с постоянным мастером (ПИД)**

Этот режим является комбинацией режима **"Чередование по времени"** и **"Каскадное управление с постоянным мастером (ПИД)"**. Такая комбинация позволяет избежать большого по времени простоя двигателя и предотвратить его выход из строя по этой причине. Если какие-то двигатели все равно не включаются, задайте режим чередования, чтобы каждый двигатель гарантированно мог быть включен.

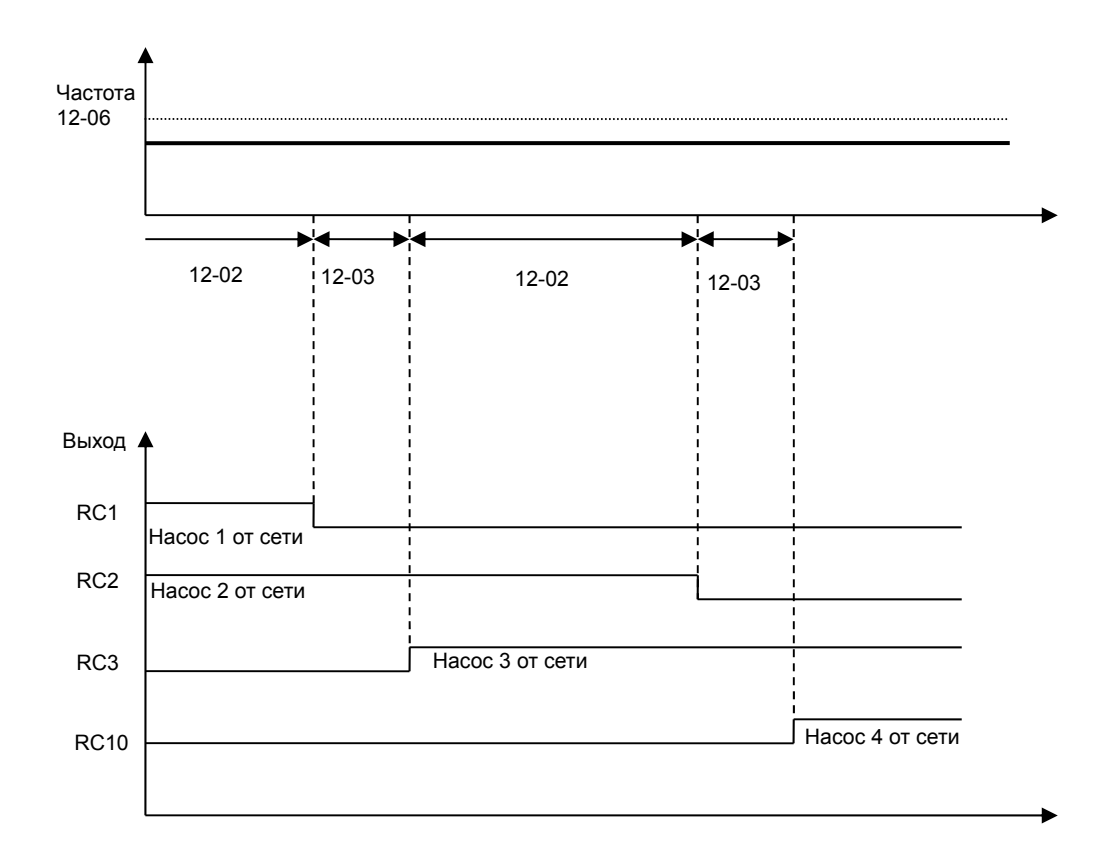

Рис. 12-14 Чередование по времени + Каскадное управление с постоянным мастером

### **Глава 13 Макросы/Пользовательские макросы**

 $\overline{X}$  Параметры, отмеченные данным знаком, Вы можете менять во время работы двигателя.

**ОО** Выбор применения

Заводское значение: 0

Значения: 0: Отключено

- 1: Пользовательские параметры
- 2: Компрессор (асинхронный двигатель)
- 3: Вентилятор
- 4: Насос
- 10: Вентиляционная установка
- Примечание: После выбора применения некоторые значения по умолчанию (заводские) будут изменены автоматически в соответствии с выбранным применением.
- Автоматически устанавливаемые значения параметров в разных применениях могут отличаться.
- Для дополнительной информации см. главу 10-2.
- Макросы:
	- 2: Компрессор (асинхронный двигатель)

В таблице ниже приведены основные параметры, использующиеся для настройки на работу с компрессором.

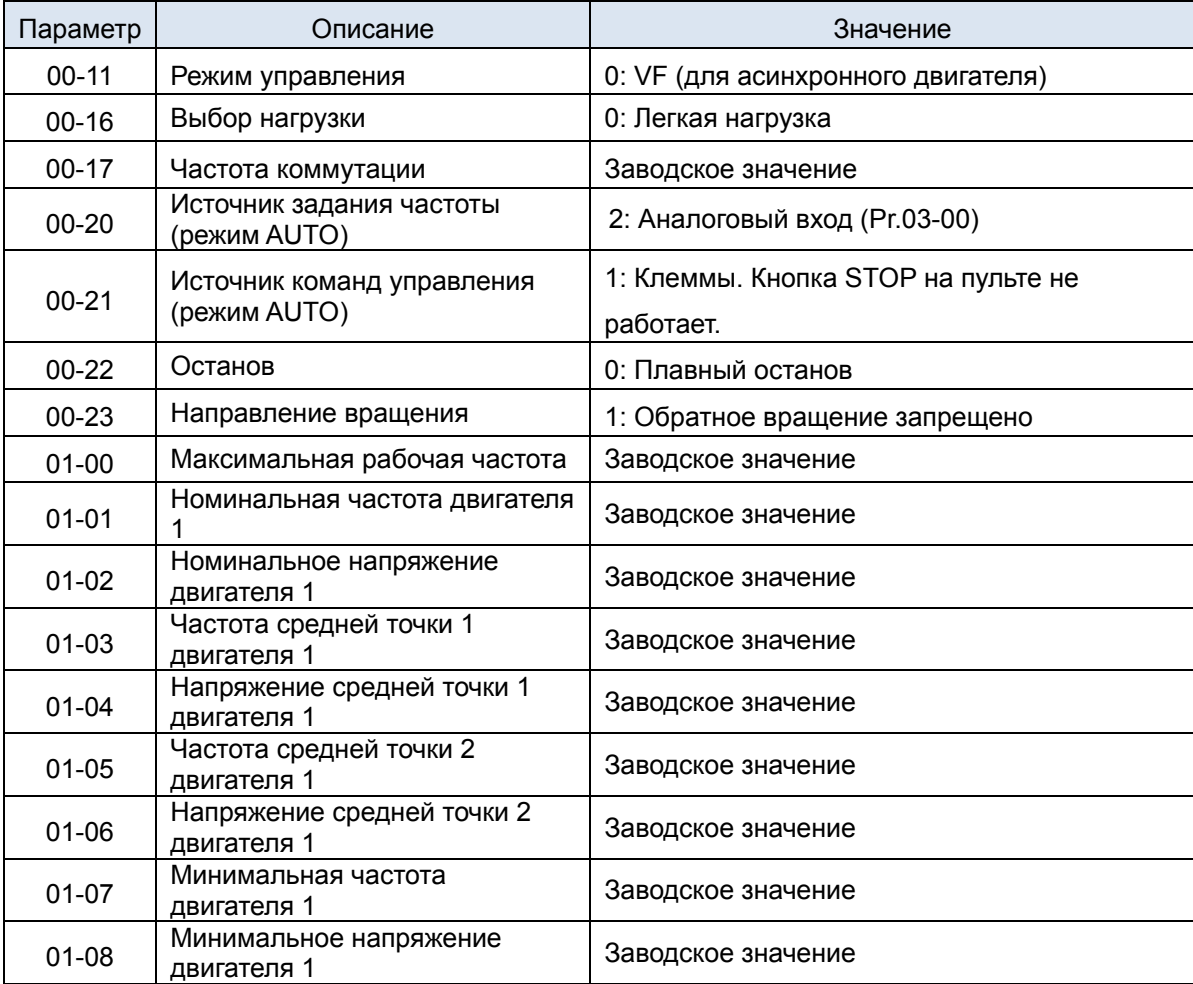

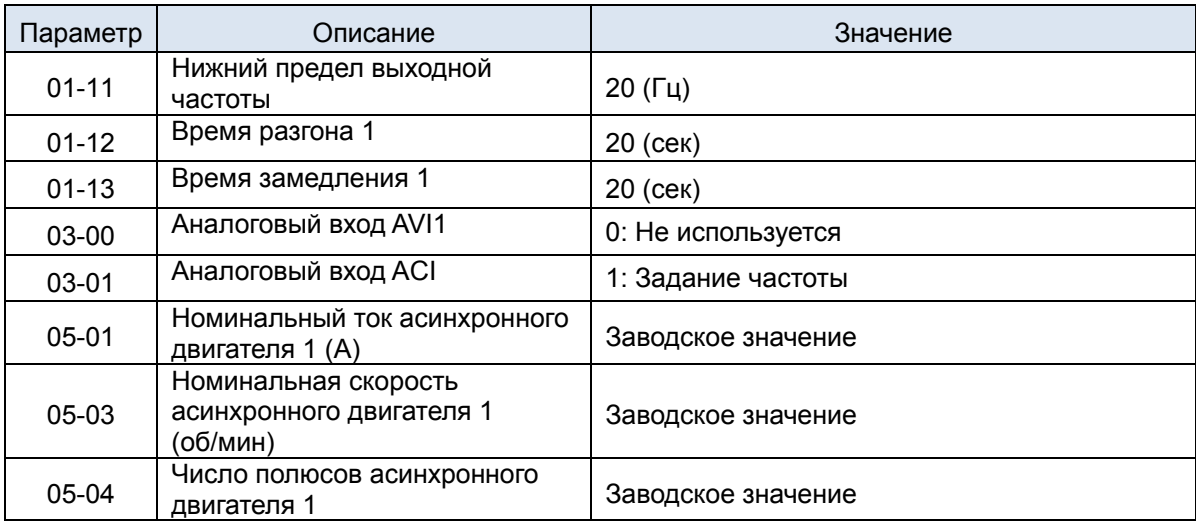

#### 3: Вентилятор

В таблице ниже приведены основные параметры, использующиеся для настройки на

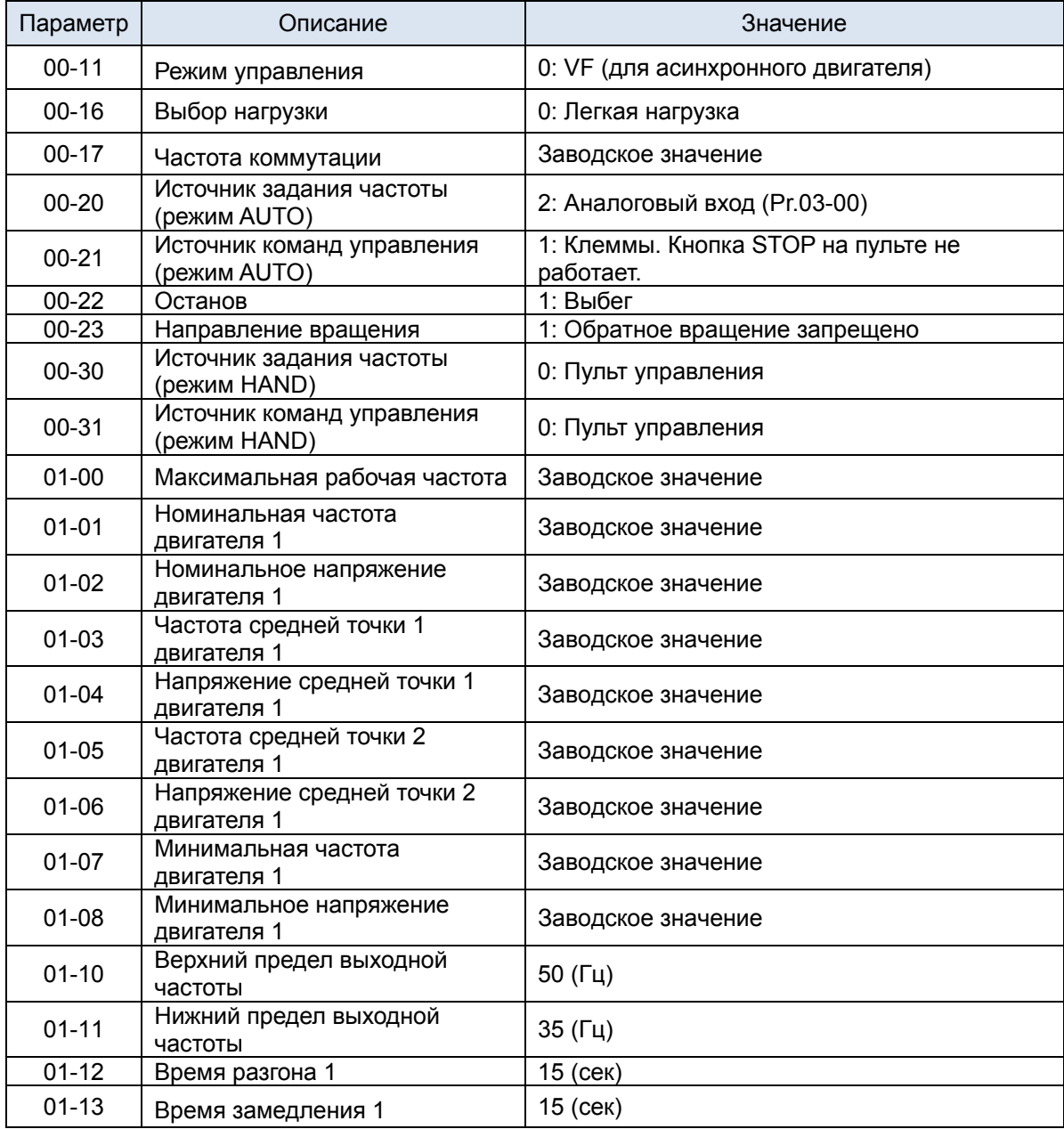

#### работу с вентилятором.

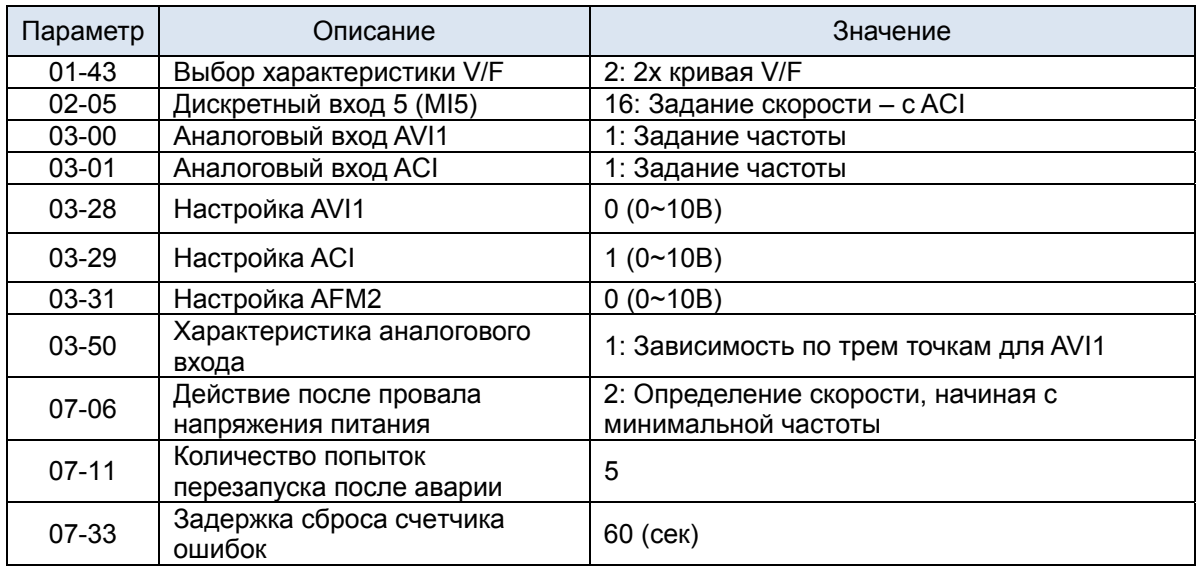

#### 4: Насос

В таблице ниже приведены основные параметры, использующиеся для настройки на работу с насосом.

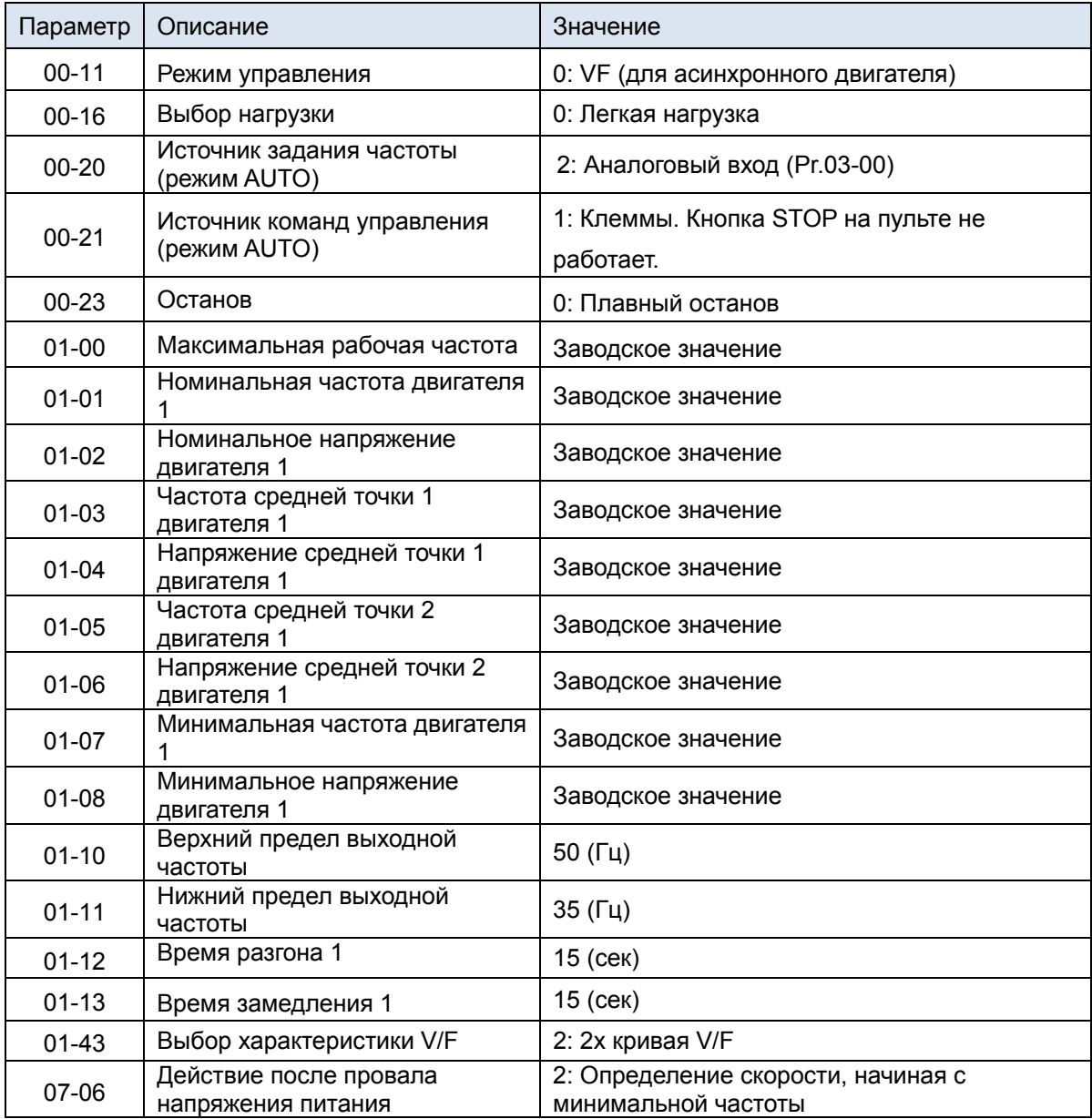

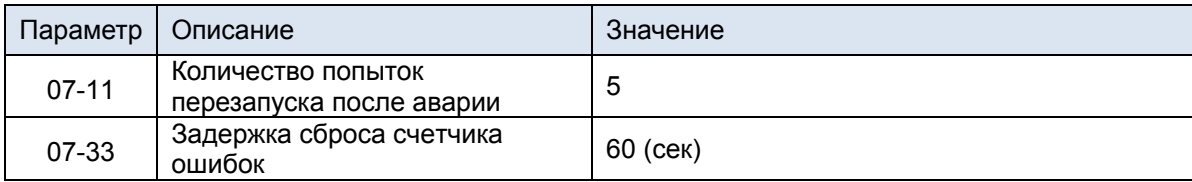

#### 10: Вентиляционная установка

В таблице ниже приведены основные параметры, использующиеся для настройки на работу с вентиляционной установкой.

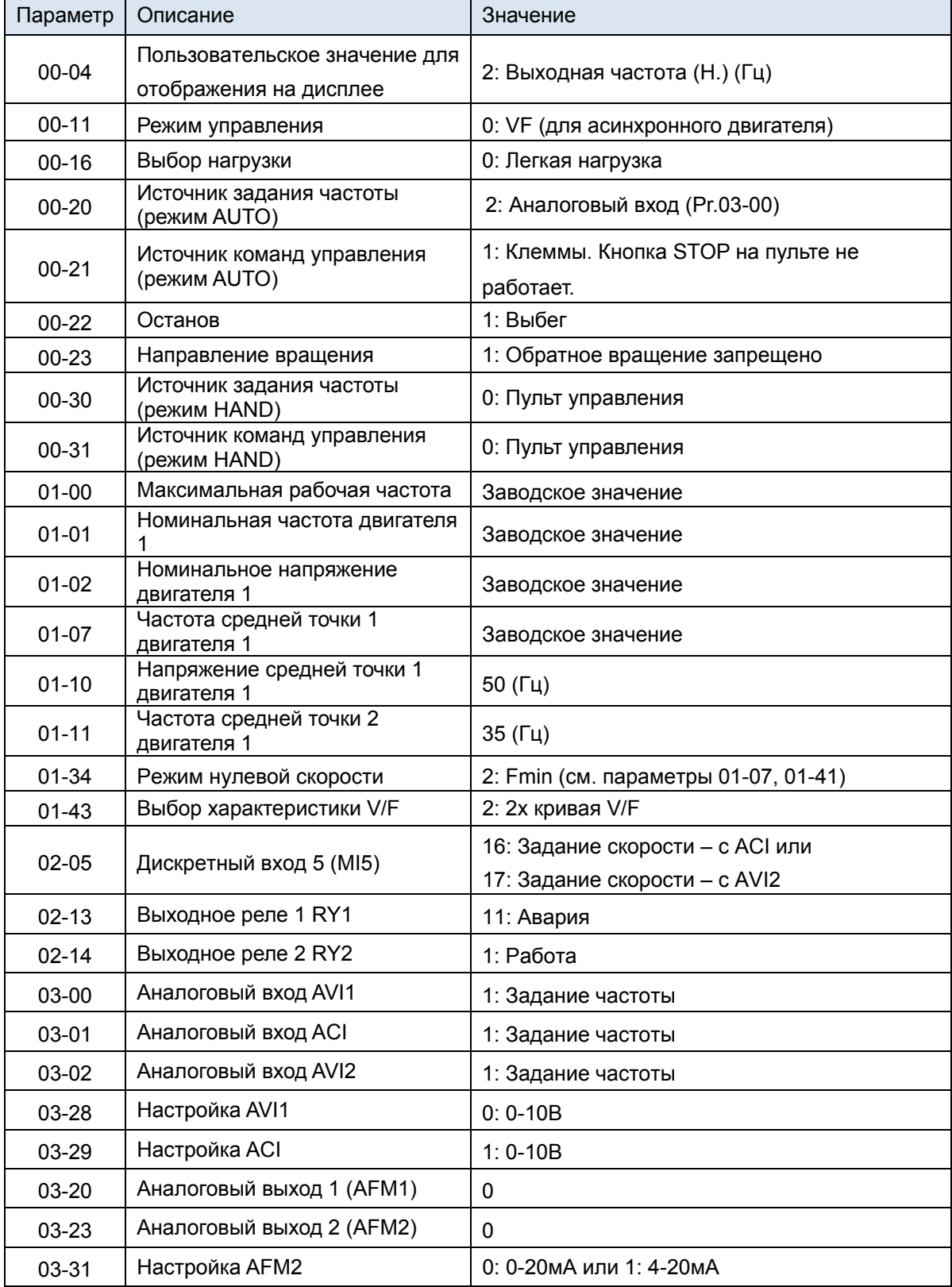

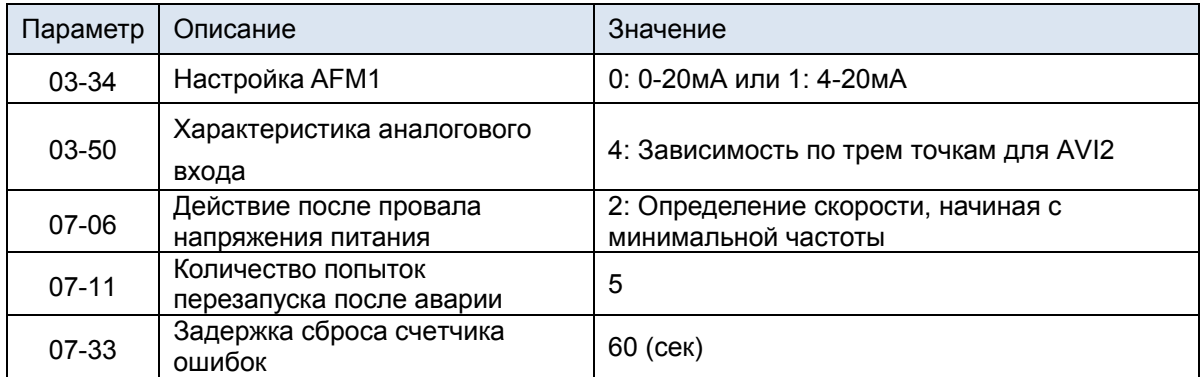

 $13 - 01$ **~**   $13 - 99$ 

Параметры применения (определяются пользователем)

Заводское значение: 0.00

Значения: 0.00~655.35

## *Глава 13 Коды предупреждений*

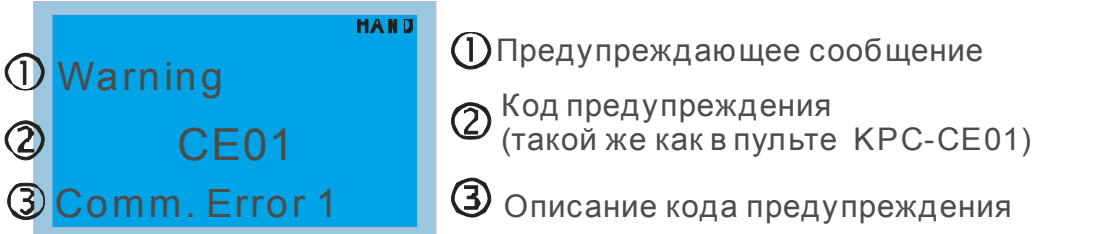

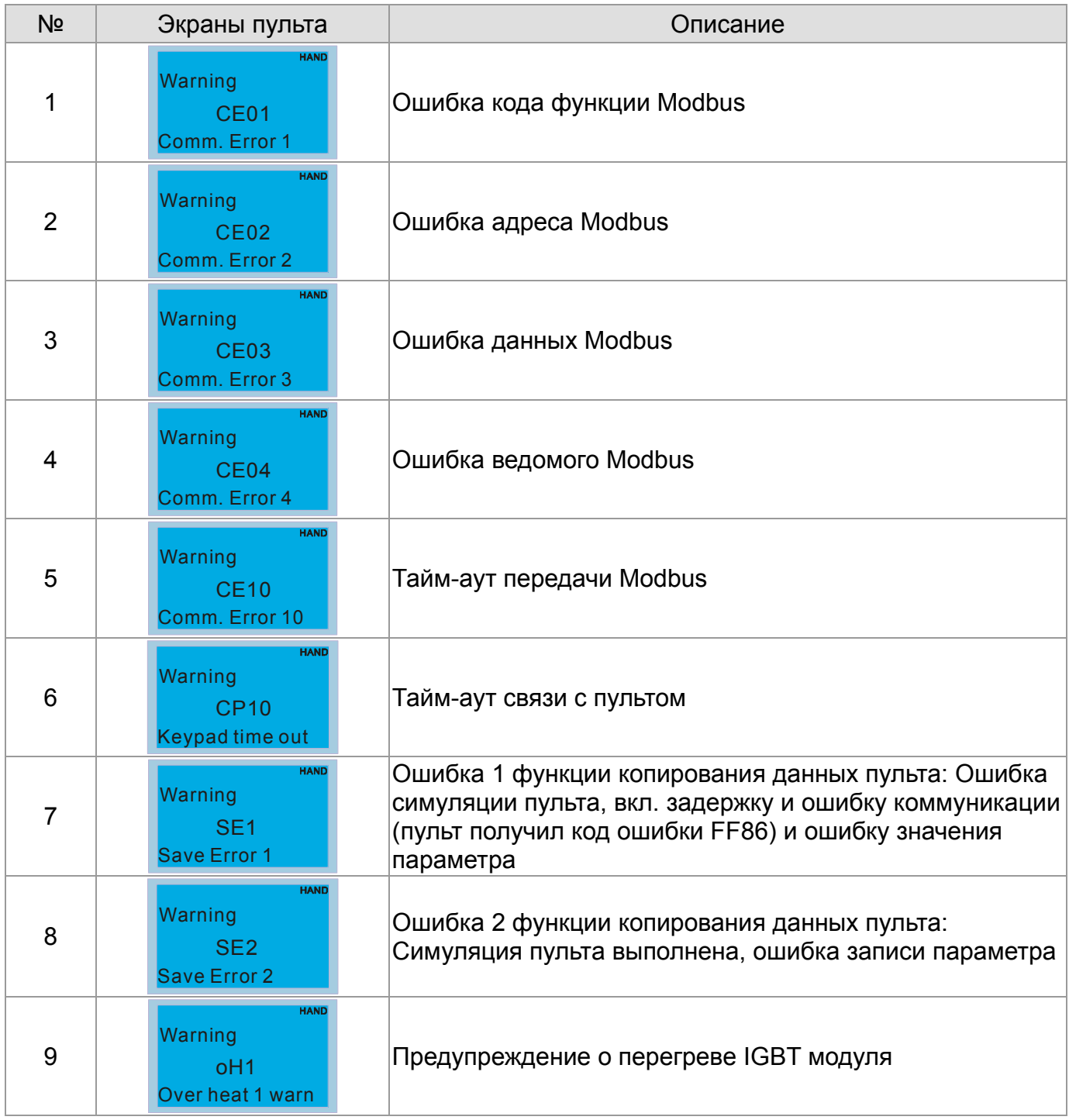

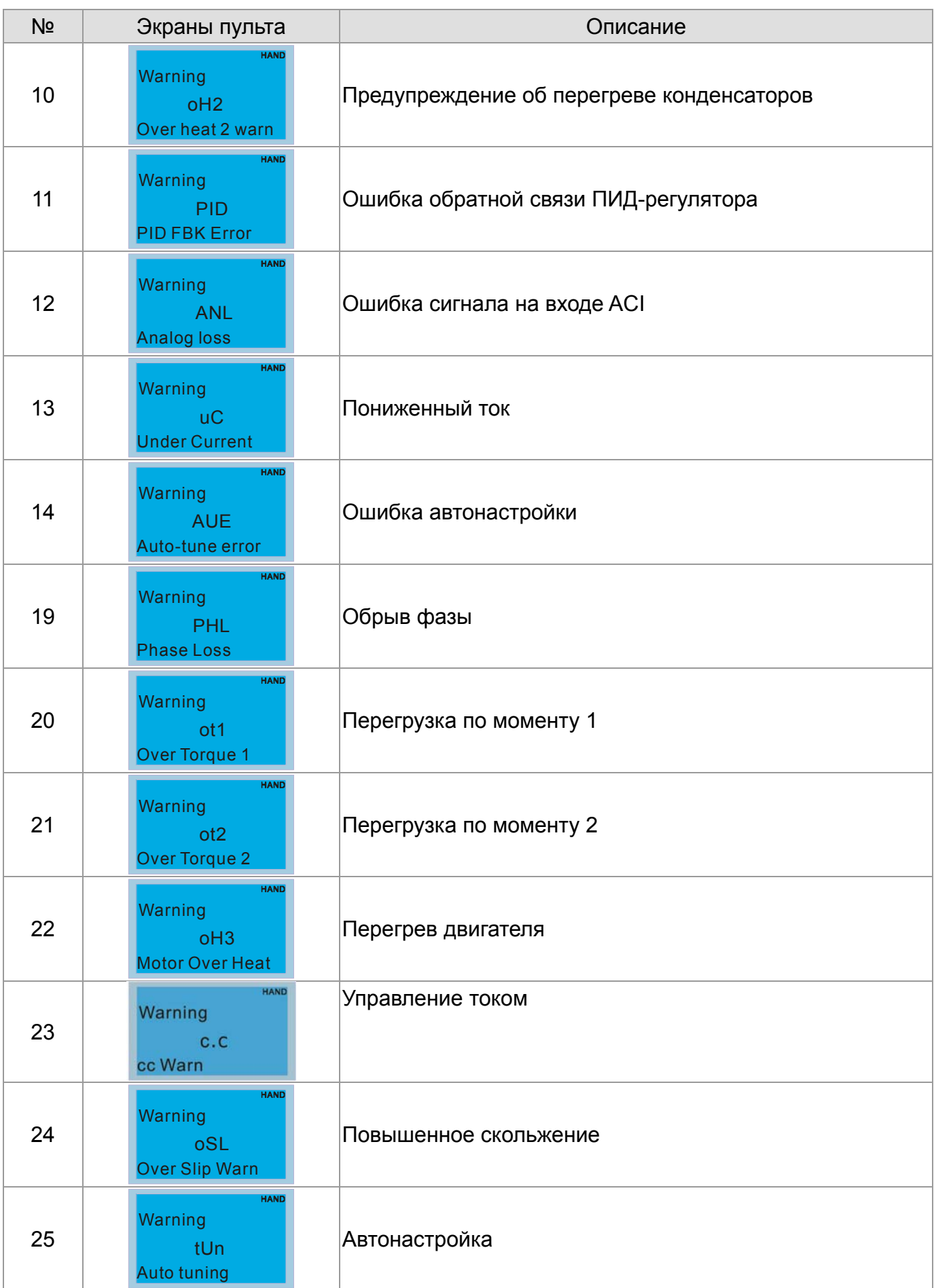

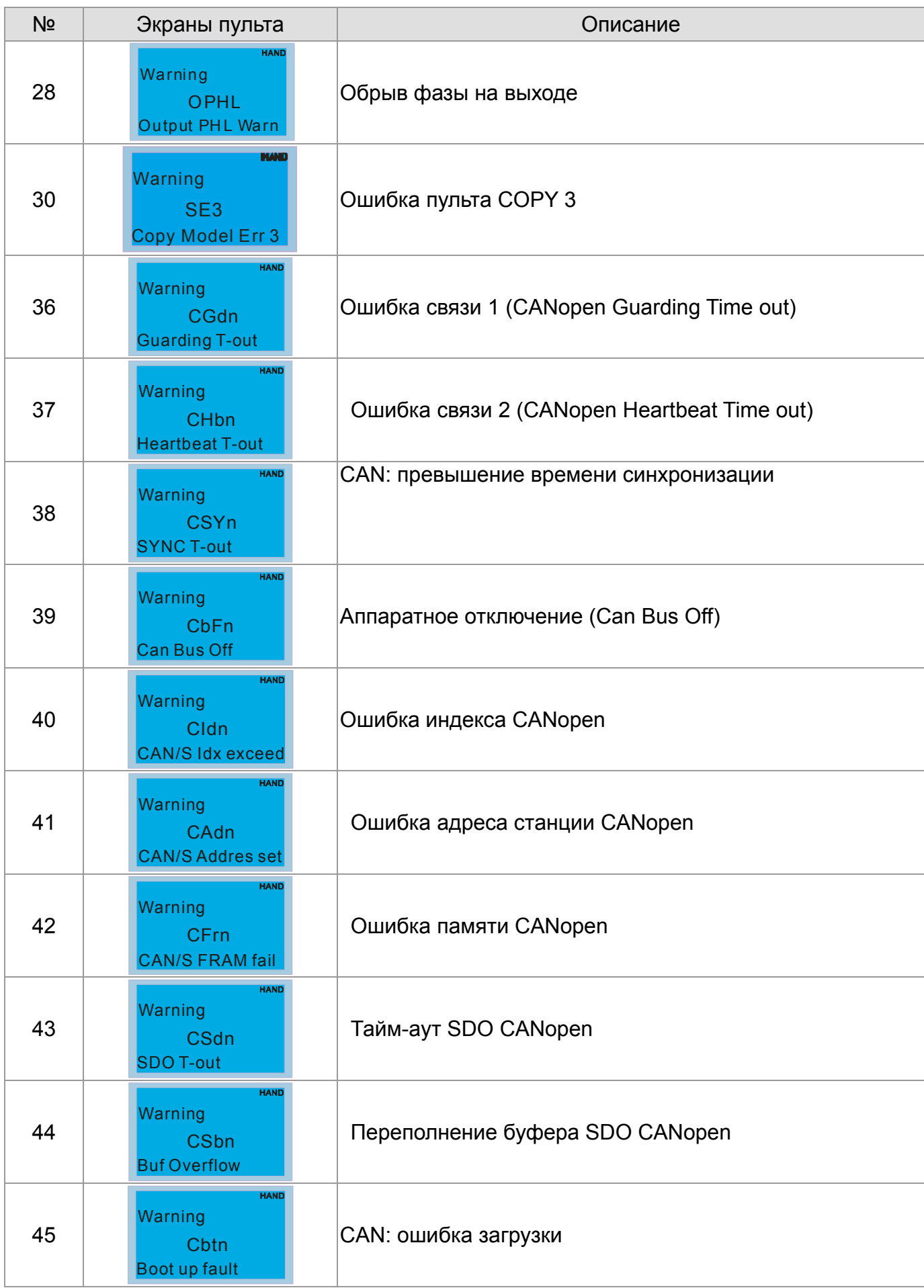

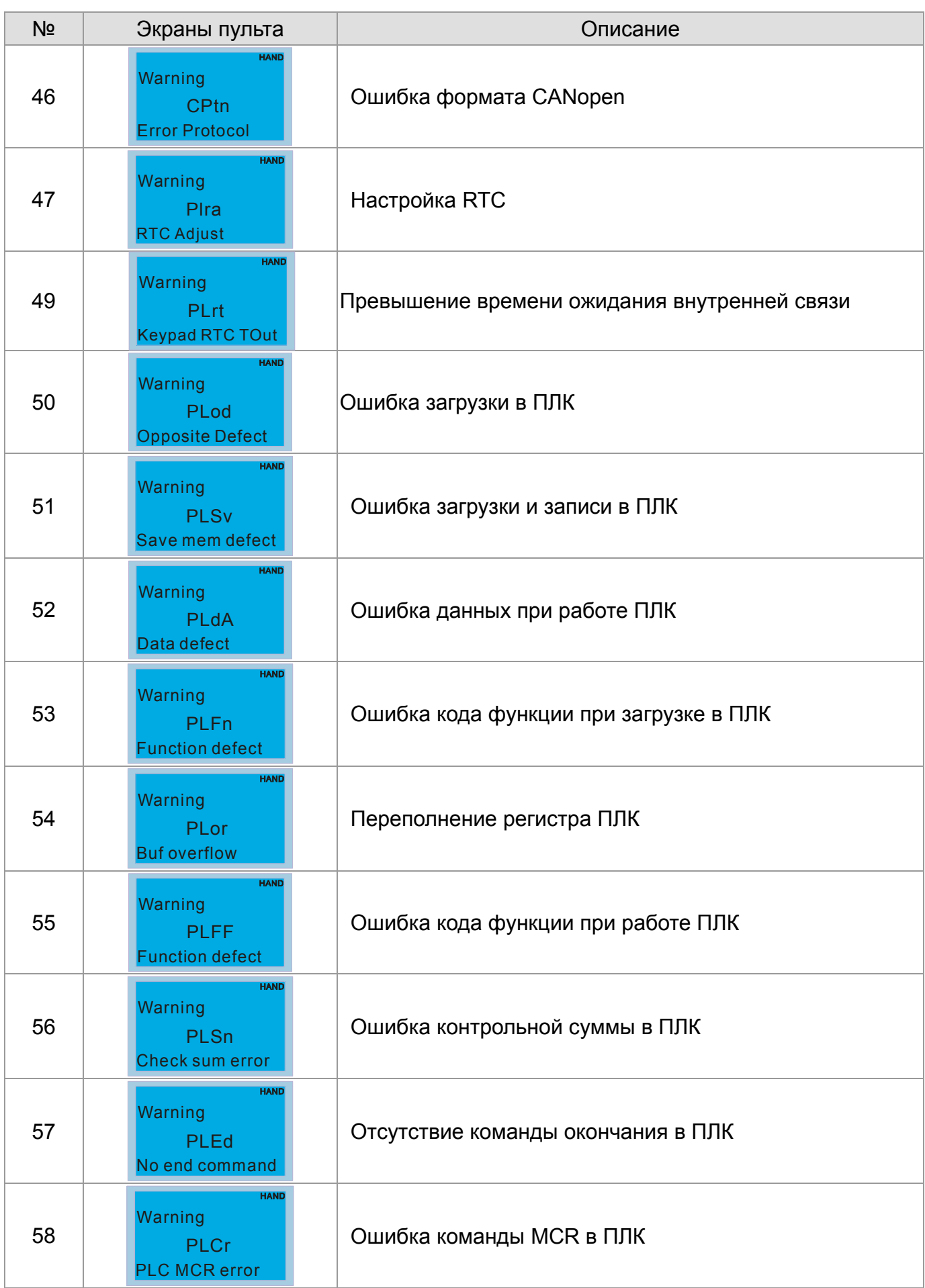

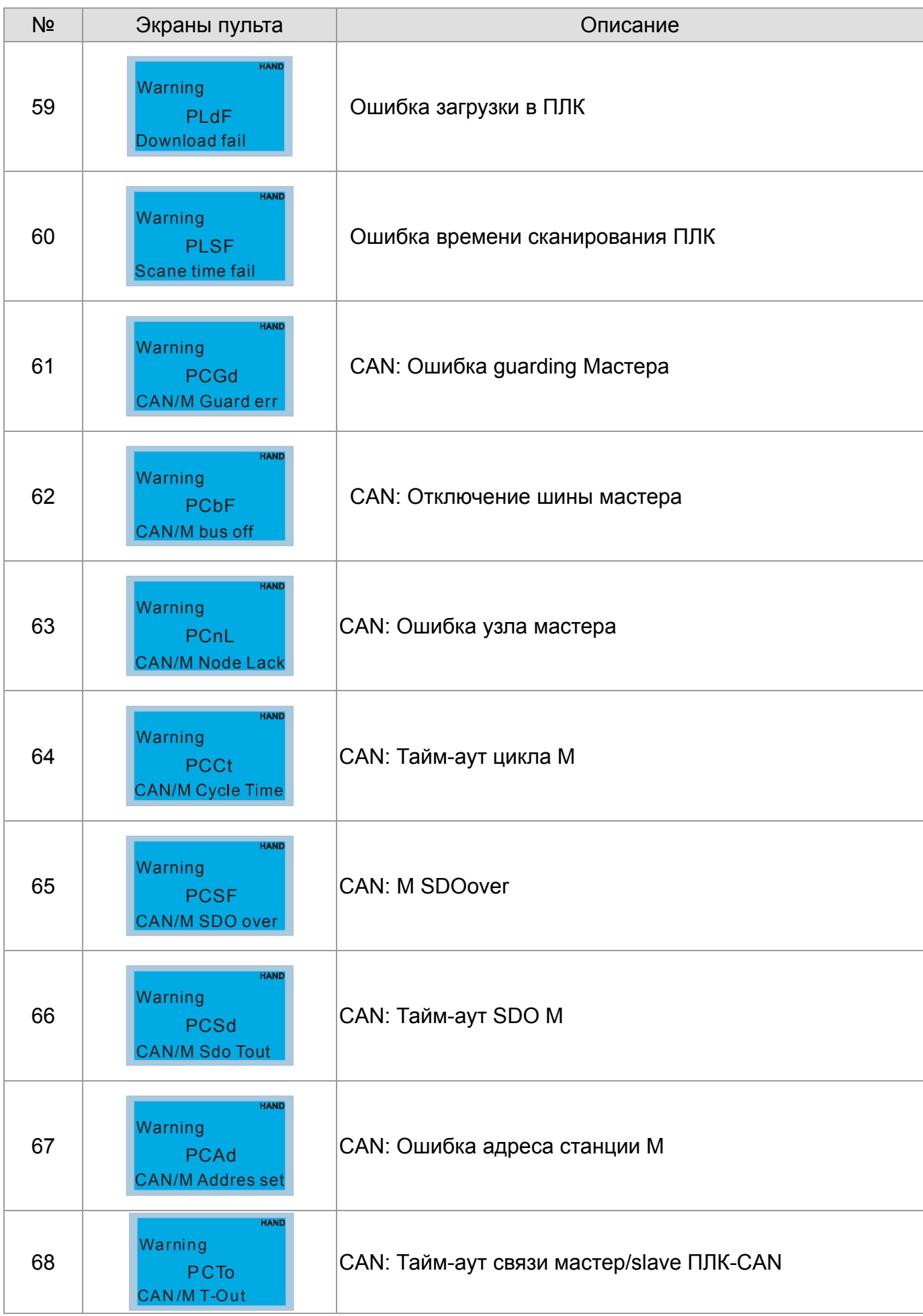

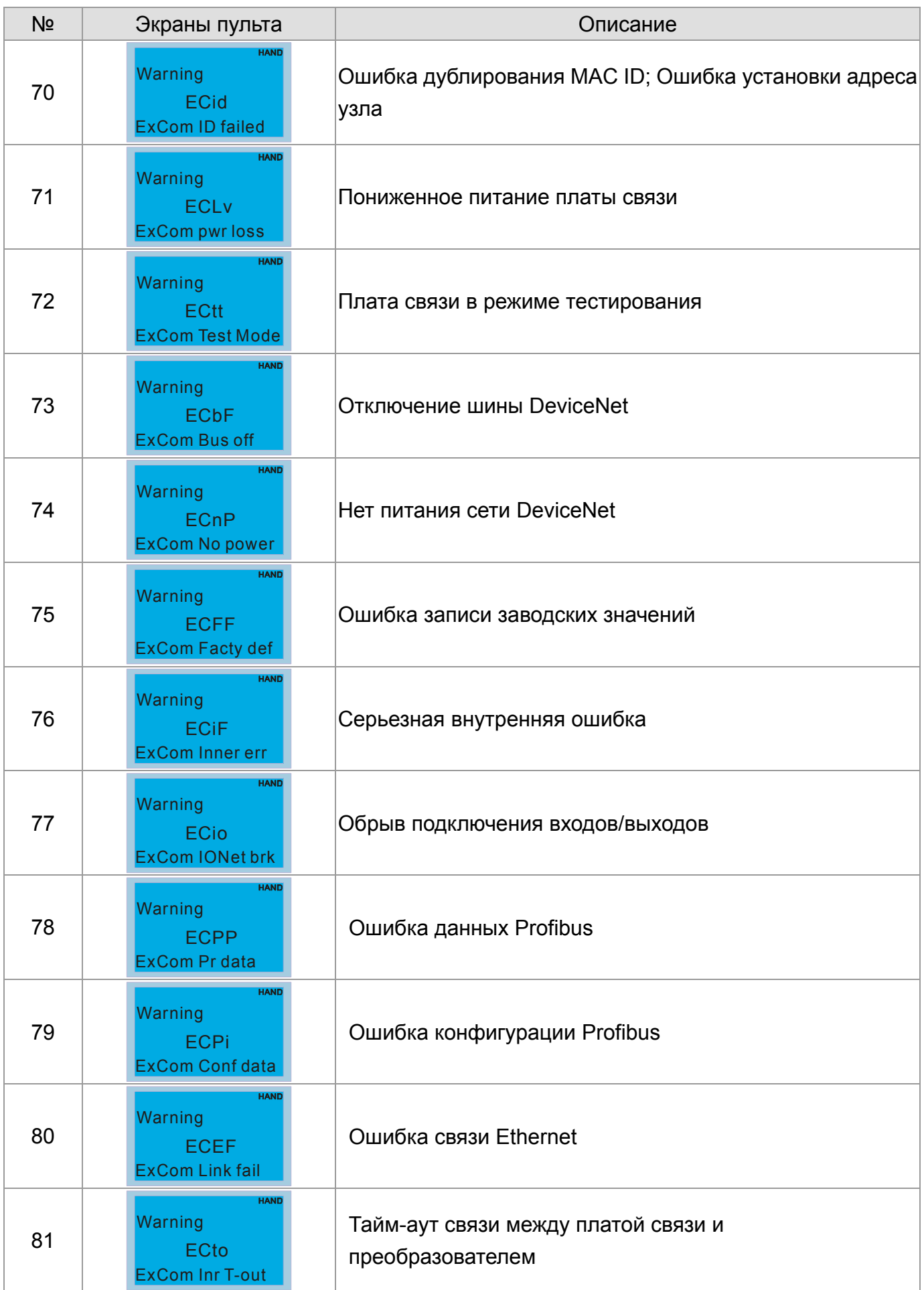

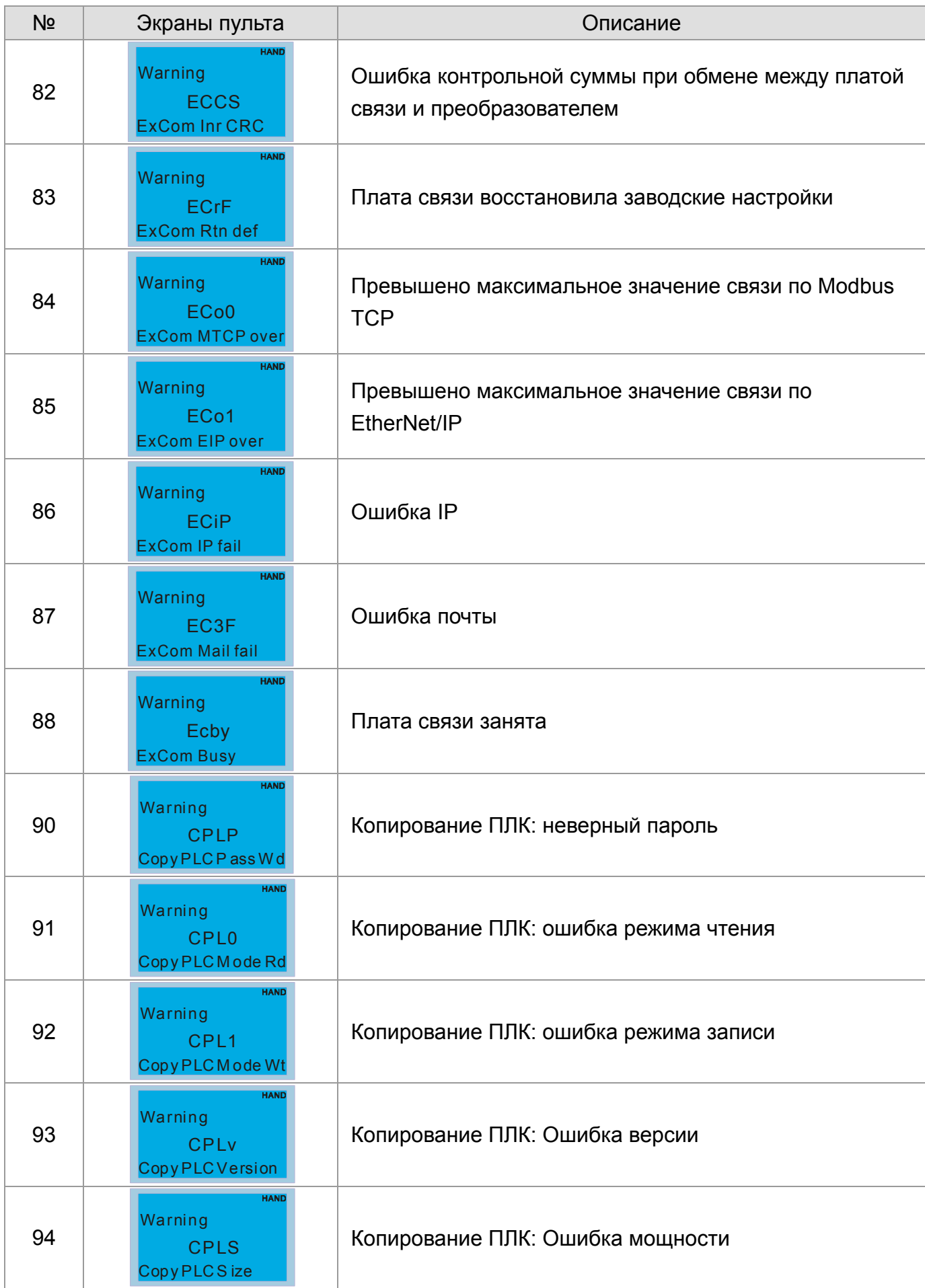

#### **Глава 13 Коды предупрежденийCFP2000**

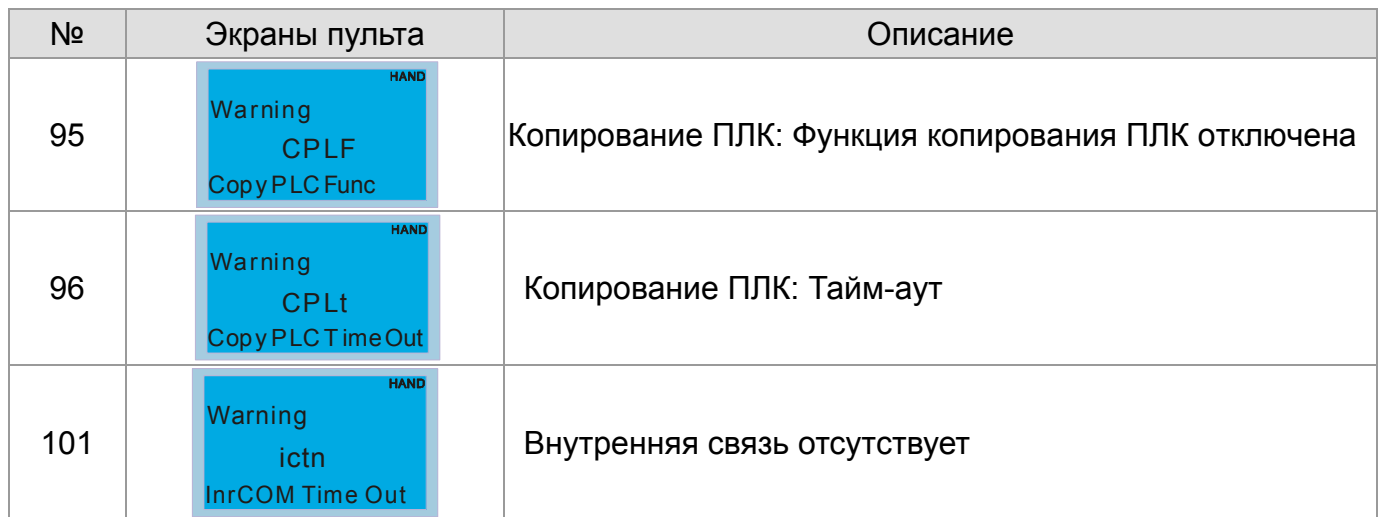

# *Глава 14 Коды аварий и их описание*

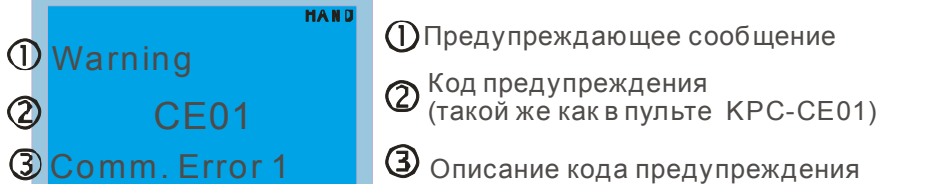

#### \* см. параметры 06-17~Pr06~22

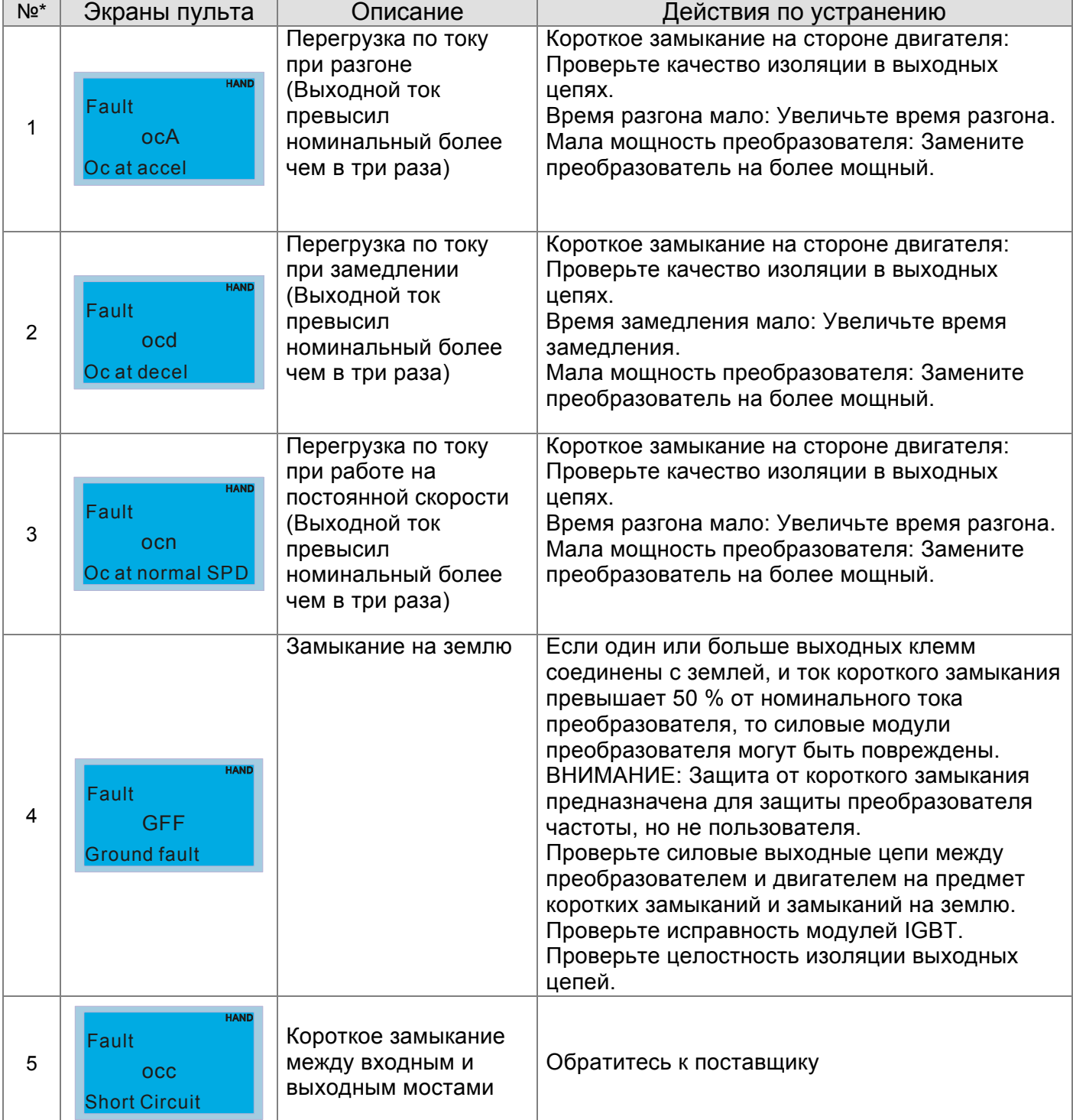

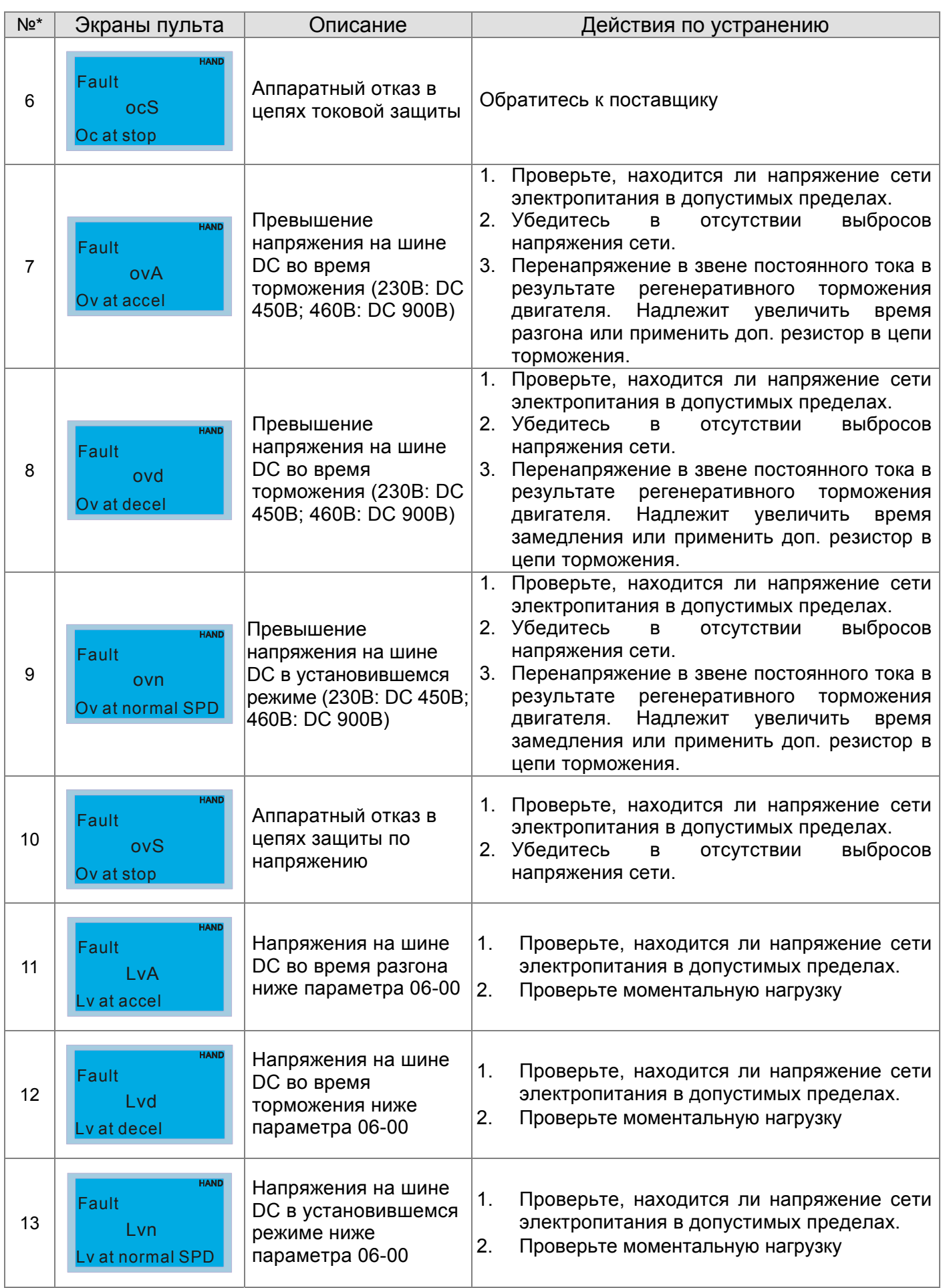

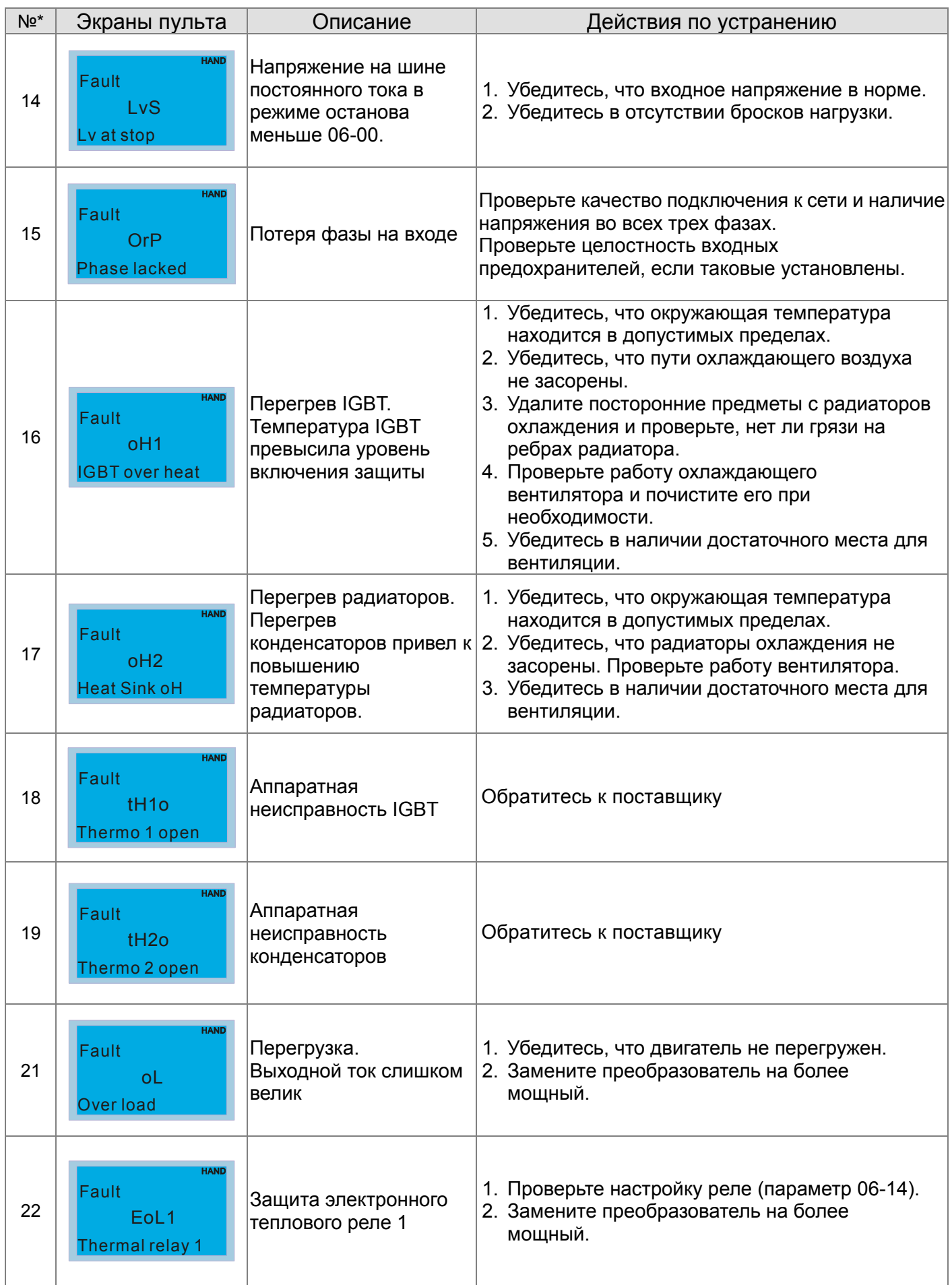

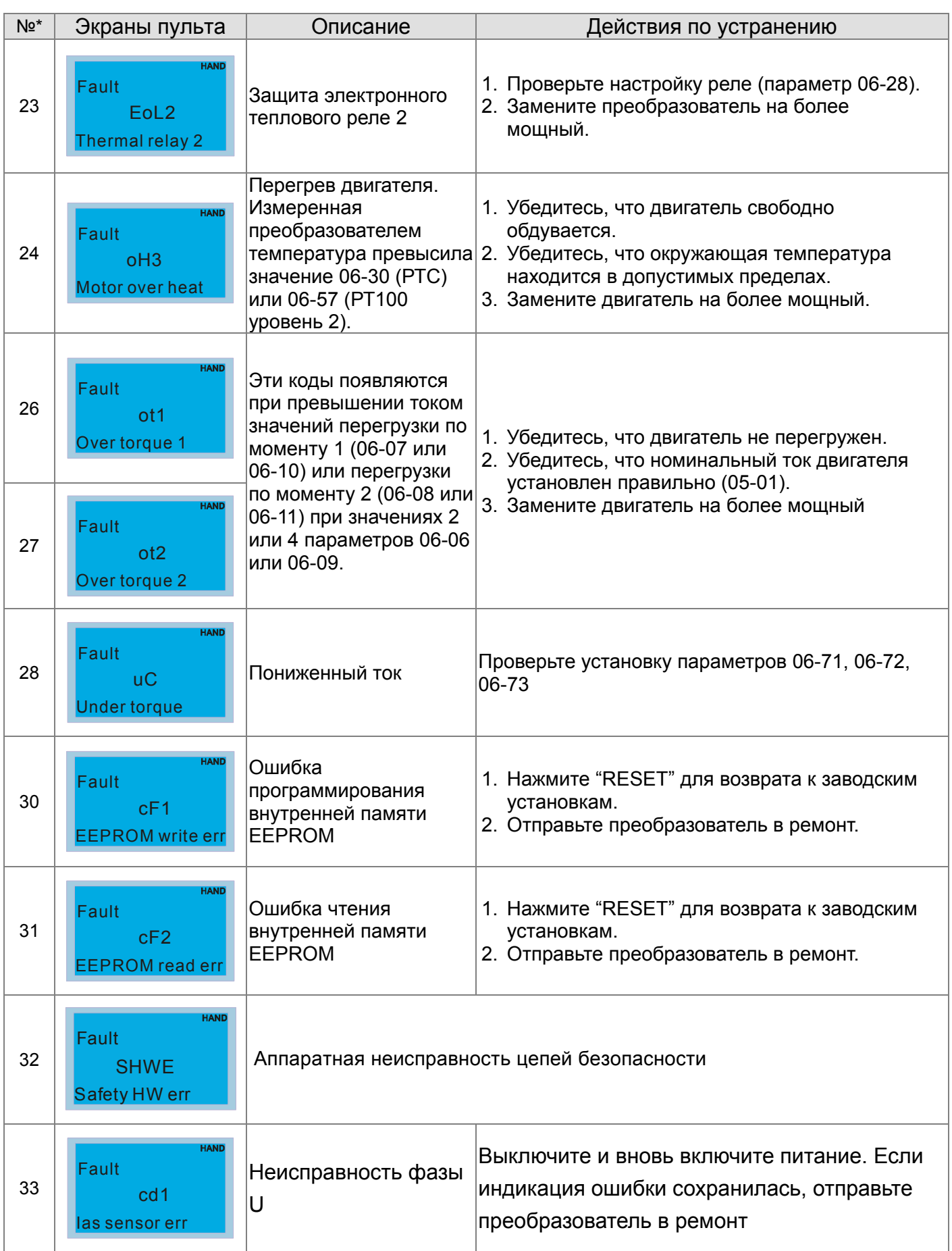

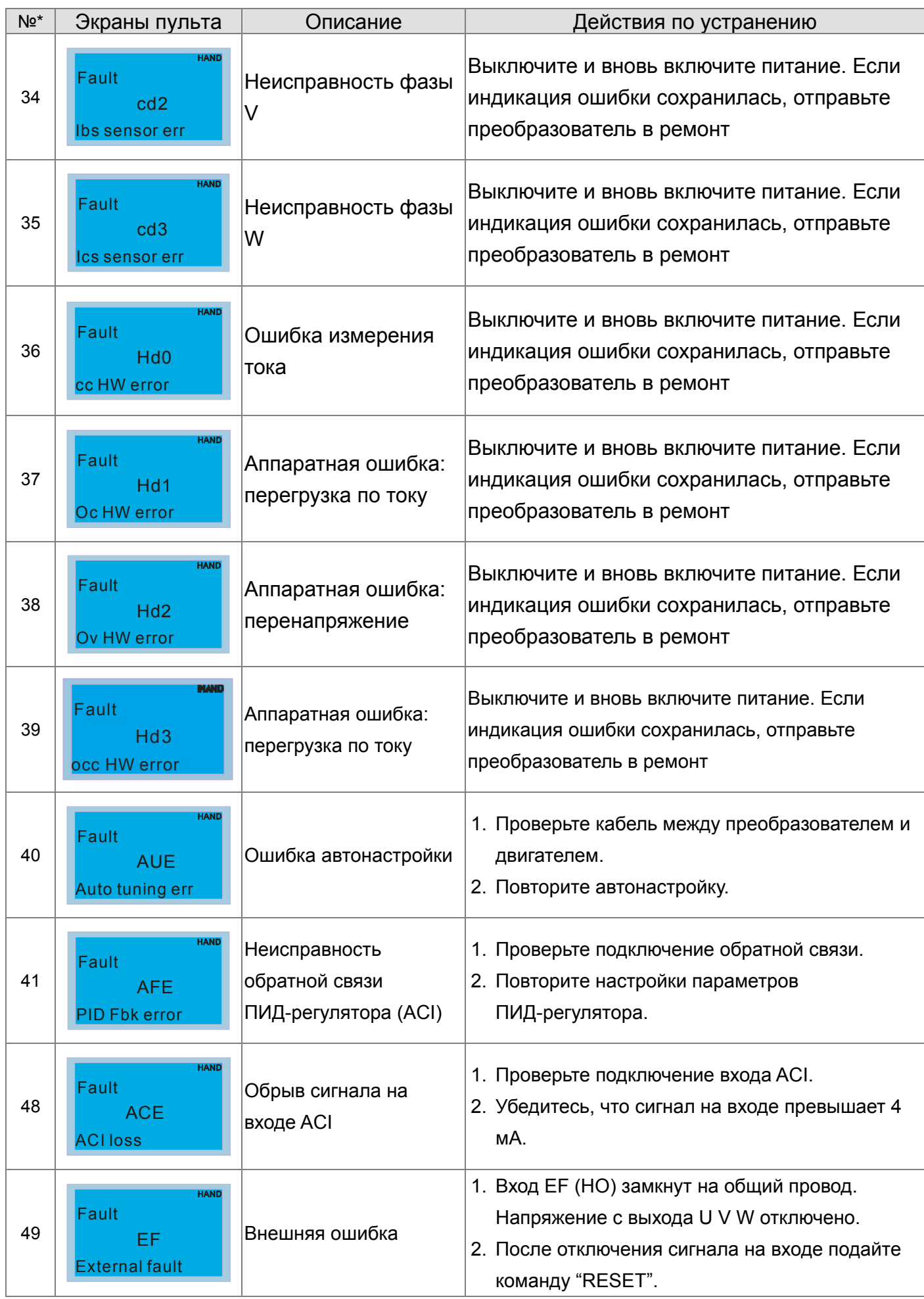

#### **Глава 14 Коды аварий и их описание CFP2000**

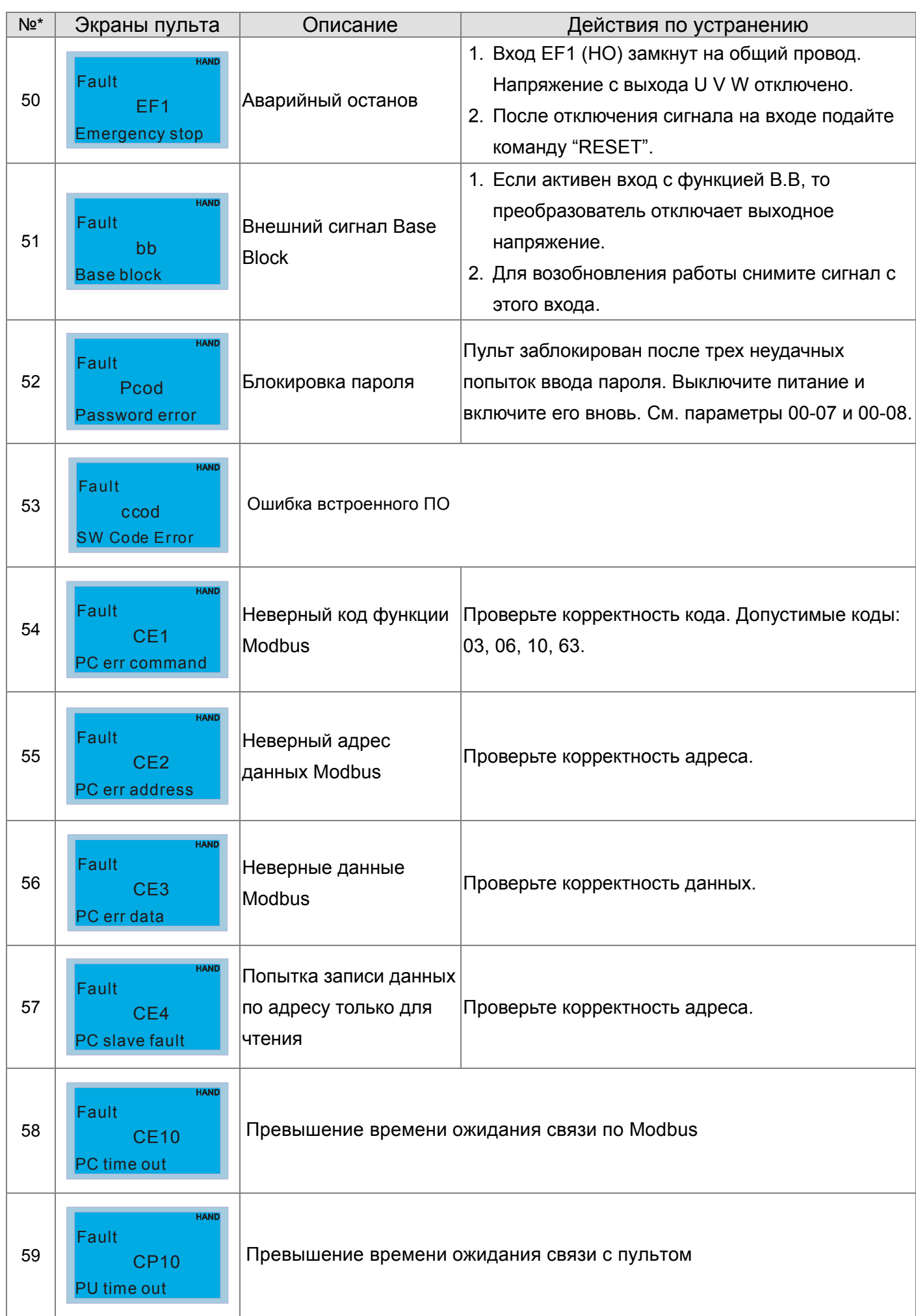

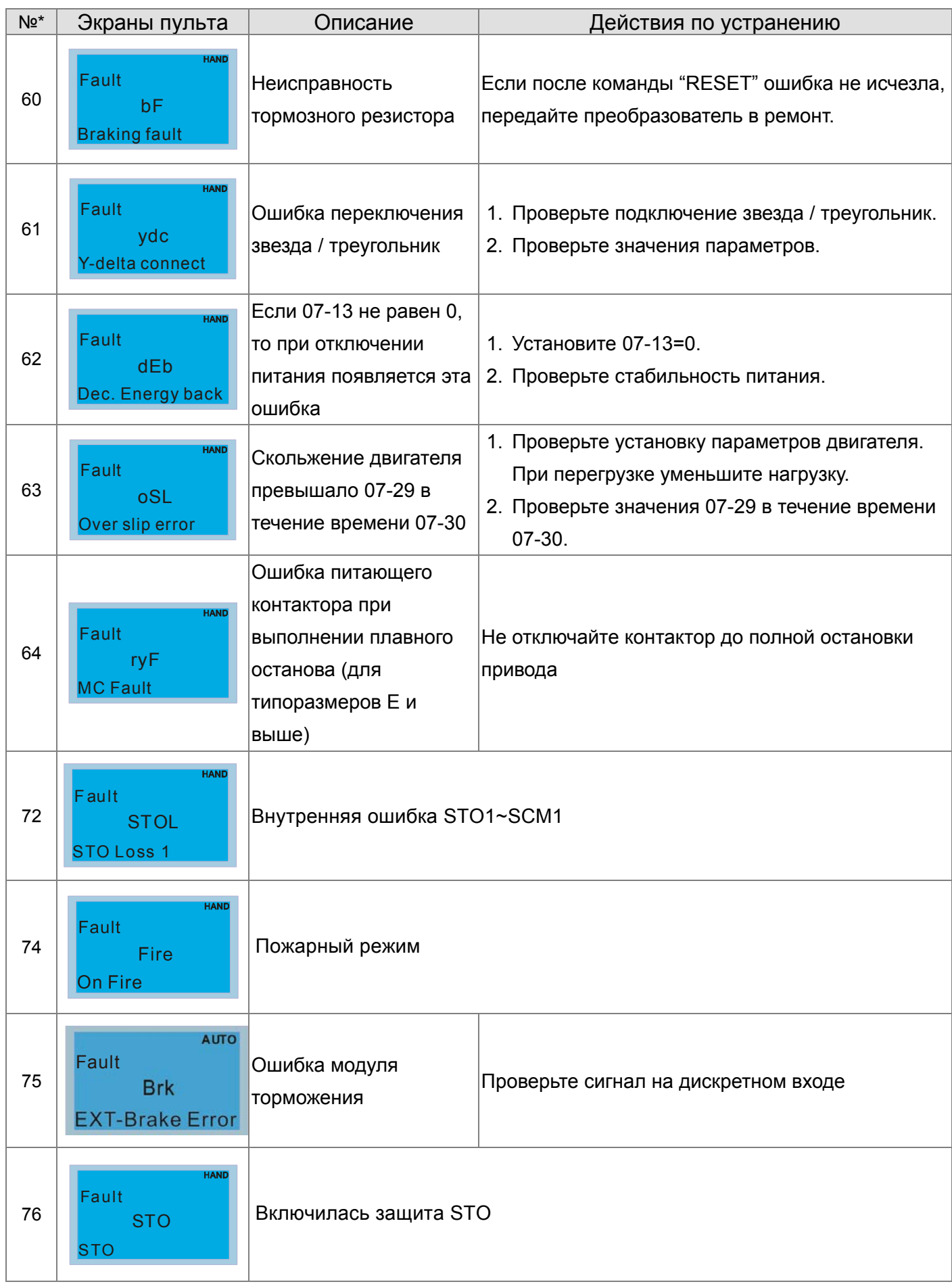

#### **Глава 14 Коды аварий и их описание CFP2000**

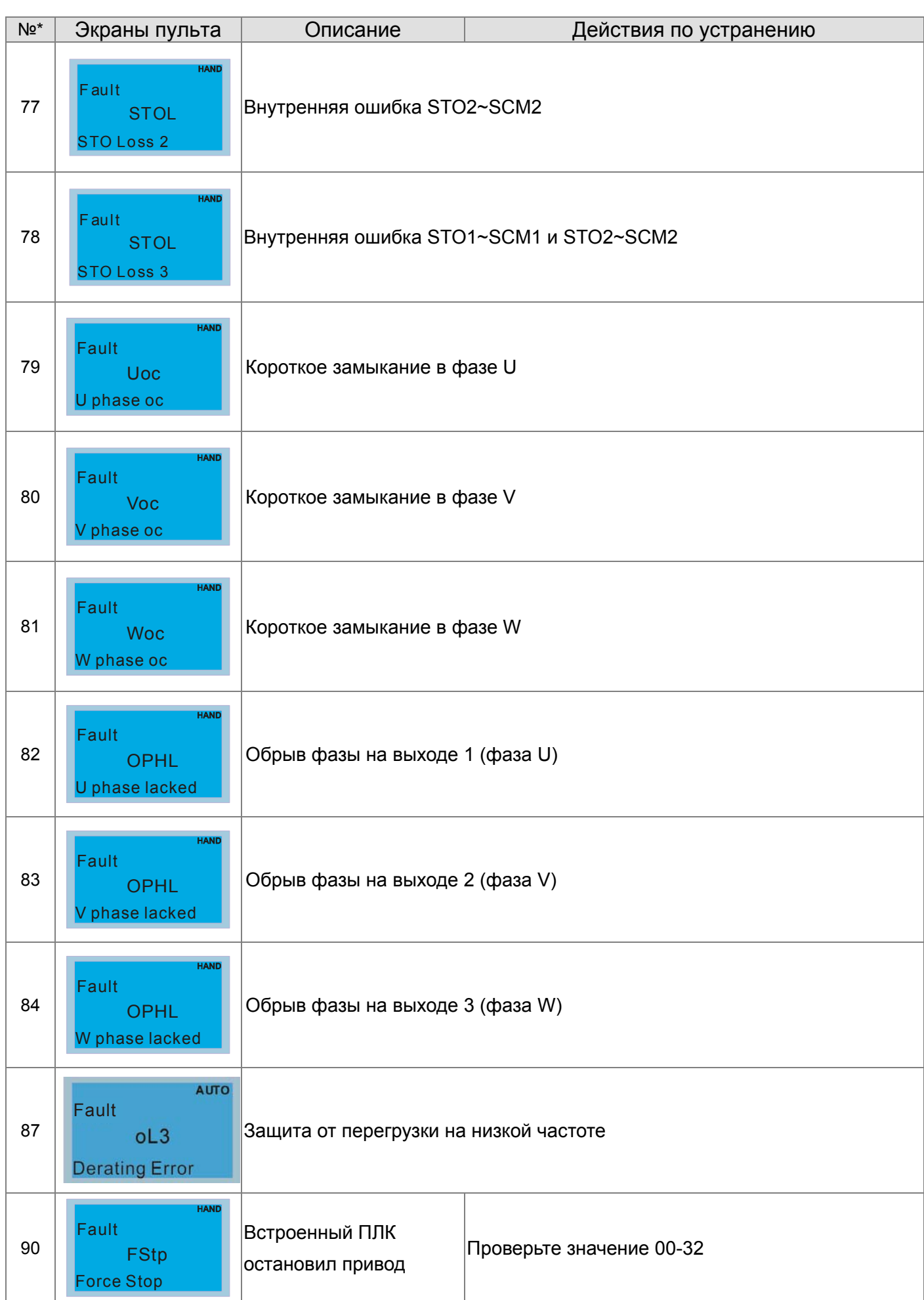

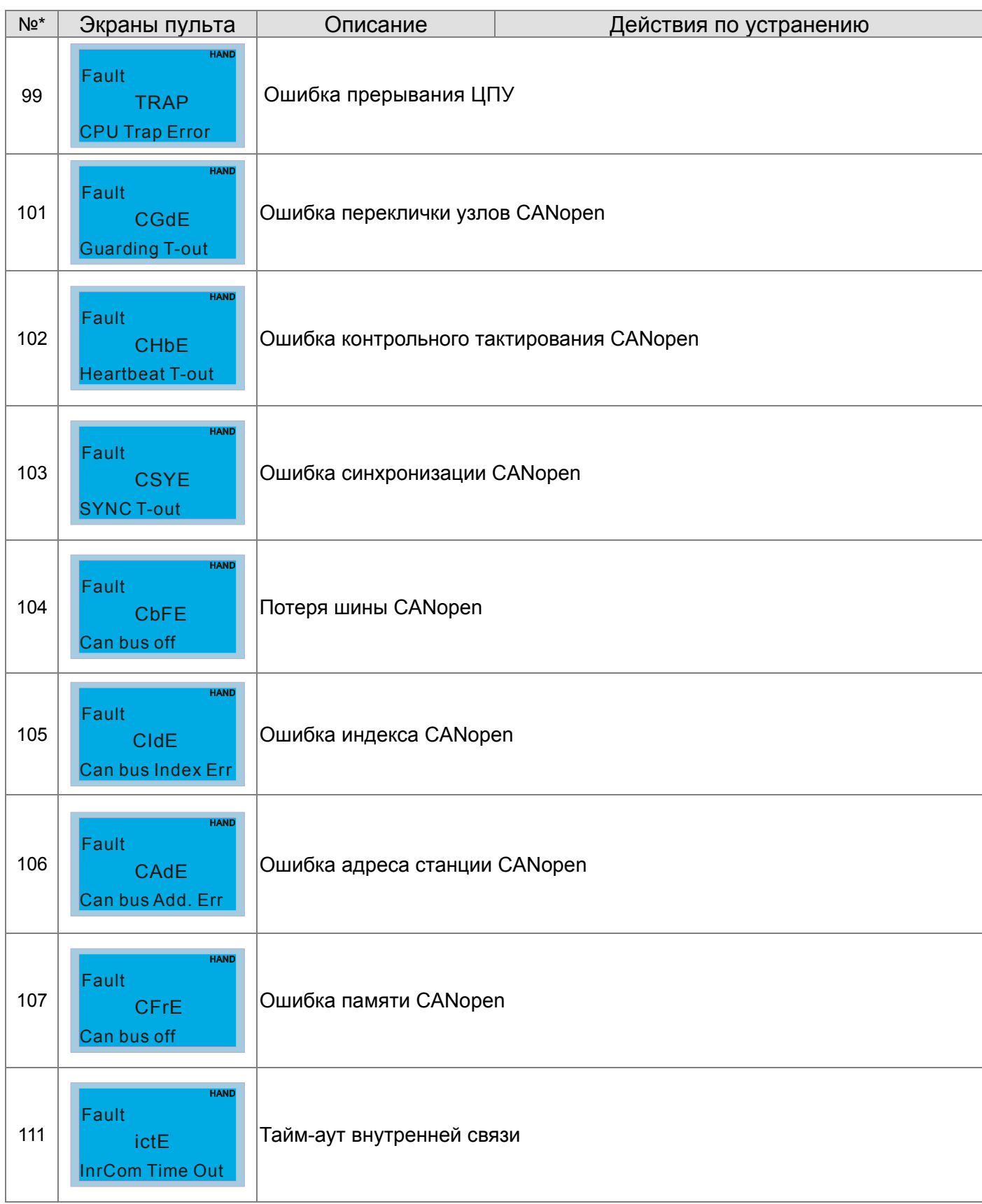

# *Глава 15 Описание CANopen*

 Встроенная поддержка CANopen протокола расширяет возможности удаленного управления устройствами. Например, мастер-устройство может управлять преобразователем частоты, используя протокол CANopen. CANopen базируется на протоколе CAN и является протоколом верхнего уровня. В нем используются стандартные коммуникационные объекты такие, как данные реального времени (объект данных процесса, PDO), конфигурационные данные (сервисный объект данных, SDO) и специальные функции (метка времени, сообщения синхронизации и срочные сообщения). В протокол входит также данные управления сетью, включая сообщения начальной загрузки, сообщения менеджера сети (NMT) и сообщения ошибок управления. Более подробную информацию смотрите на сайте международной организации CiA http://www.can-cia.org/. В данную инструкцию возможно внесение изменения без предварительного уведомления. Пожалуйста, обратитесь к Поставщику или проверьте наличие обновлений на сайтах http://www.delta.com.tw/industrialautomation и http://stoikltd.ru

#### *Delta CANopen поддерживает следующие функции:*

- Поддержка протокола CAN2.0A;
- Поддержка CANopen DS301 V4.02;
- Поддержка DSP-402 V2.0.

#### *Delta CANopen поддерживает следующие сервисы:*

- PDO (Объекты данных процесса): PDO1~ PDO2
- **SDO (Объекты данных сервиса):** Инициация загрузки SDO; Инициация выгрузки SDO; Сброс SDO; SDO сообщение может использоваться для конфигурирования slave-узлов и доступа к Объектному словарю любого узла.
- **SOP** (Протокол специальных объектов): Поддержка COB-ID по умолчанию в предопределенном распределении идентификаторов Master/Slave в DS301 V4.02; Поддержка SYNC сервиса; Поддержка сервиса срочных сообщений.
- **NMT (Менеджер сети):** Поддержка управления узлами сети; Поддержка обнаружения ошибок работы сети; Поддержка начальной загрузки.

#### *Delta CANopen не поддерживает следующие сервисы:*

Сервис меток времени (Time Stamp)

### **15-1 Описание CANopen**

### **CANopen протокол**

 CANopen базируется на протоколе CAN и является протоколом верхнего уровня, специально разработанным для систем управления движением, например, в манипуляторах и сборочных системах. CANopen Версия 4 (CiA DS301) стандартизован как EN50325-4. Спецификация протокола CANopen включает в себя описания прикладного уровня и профиля связи (CiA DS301), структуру программируемых устройств (CiA 302), рекомендации к параметрам кабелей и разъемов (CiA 303-1), международную систему единиц СИ и определение префиксов CANopen устройств (CiA 303-2).

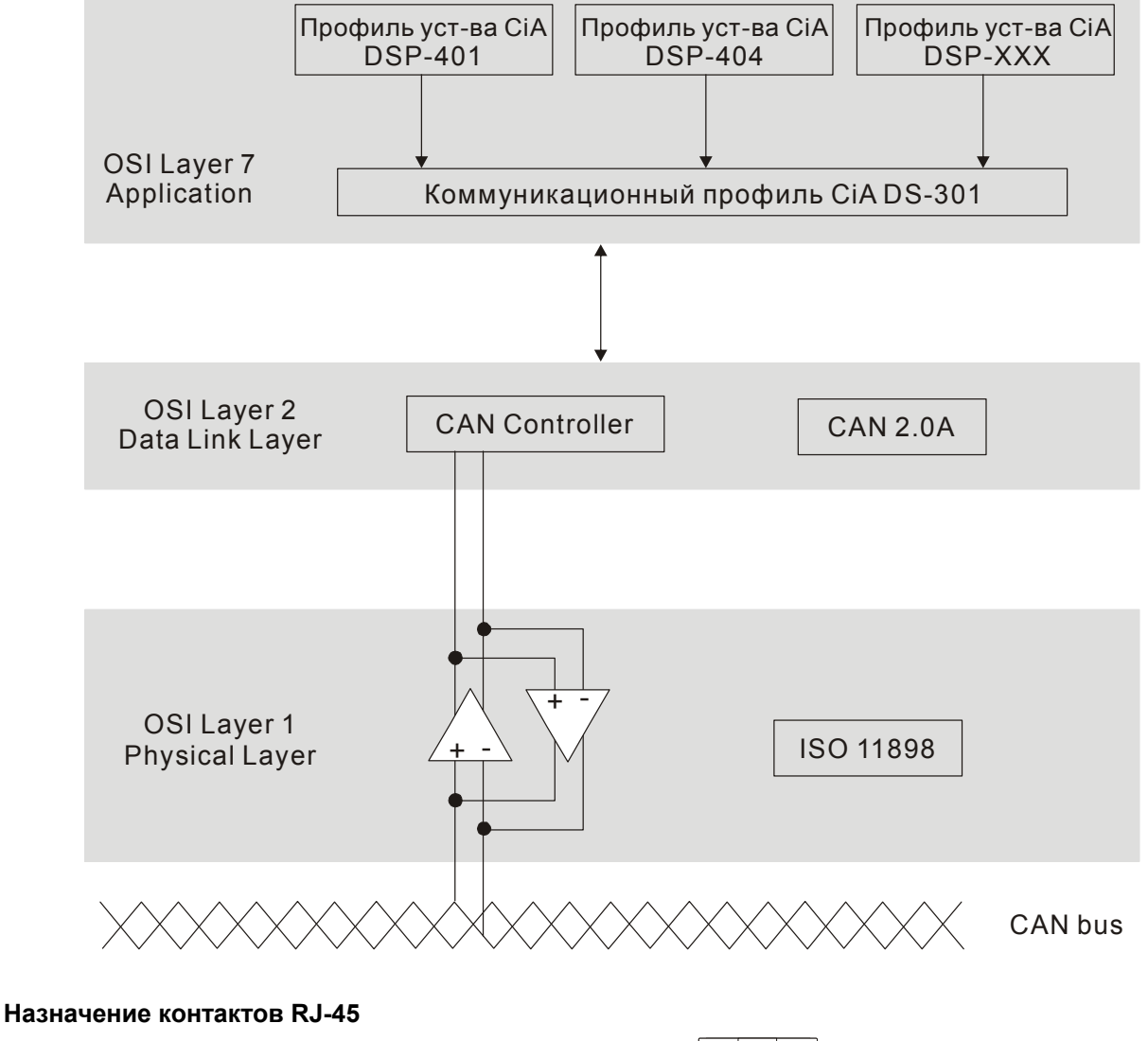

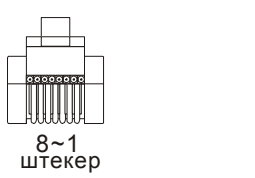

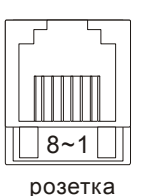

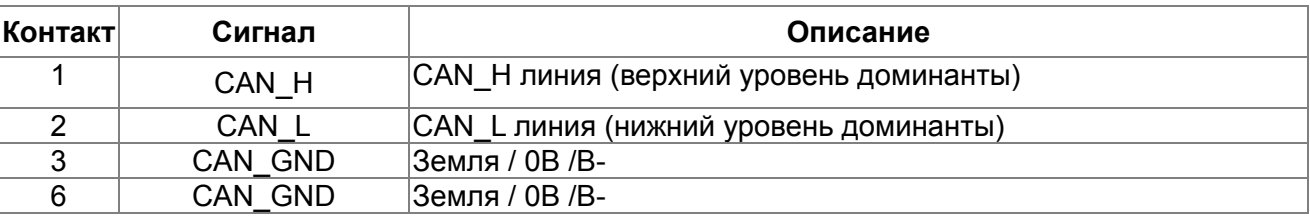

## **Коммуникационный протокол CANopen**

Поддерживаются следующие сервисы:

- **NMT (Объект сетевого управления)**
- **SDO** (Объекты данных сервиса)
- **РОО (Объекты данных процесса)**
- EMCY (Объект срочных сообщений)

#### **NMT (Объект сетевого управления)**

Управление сетью (NMT) устроено по принципу ведущего (master) и ведомого (slave) устройства. В сети имеется только одно ведущее устройство, а все остальные устройства являются ведомыми. Все CANopen узлы имеют текущее состояние NMT (объекта сетевого управления), и ведущее устройство может управлять состоянием NMT любого узла. Диаграмма состояний узла:

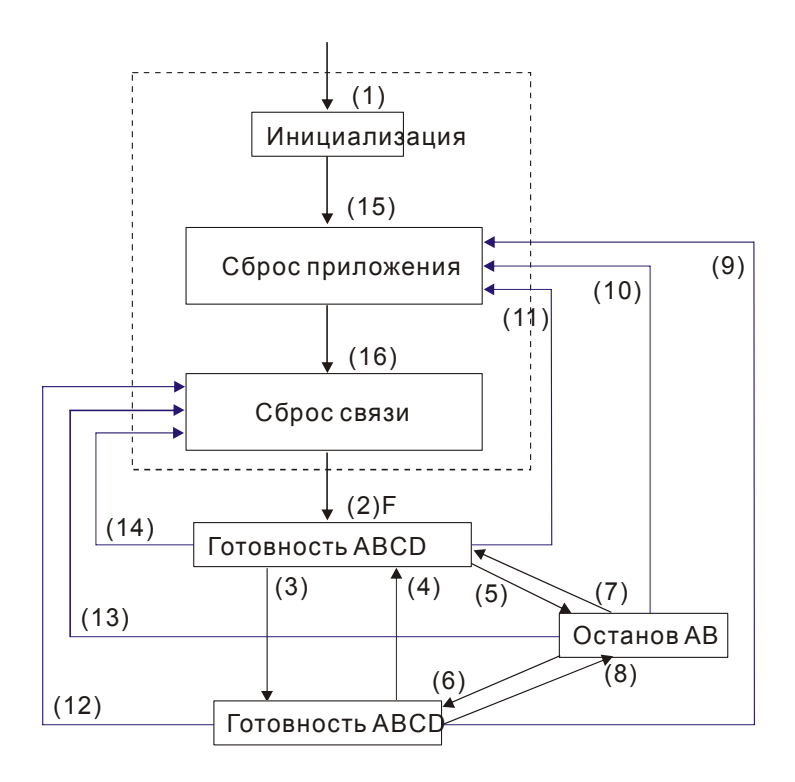

- (1) После включения питания автоматически начинается инициализация
- (2) Автоматический переход в предоперационное состояние
- (3) (6) Запуск удаленного узла
- (4) (7) Переключение в предоперационное состояние
- (5) (8) Остановка удаленного узла
- (9) (10) (11) Сброс и перезапуск узла
- (12) (13) (14) Сброс и перезапуск коммуникации
- (15) Автоматический сброс приложения
- (16) Автоматический сброс приложения

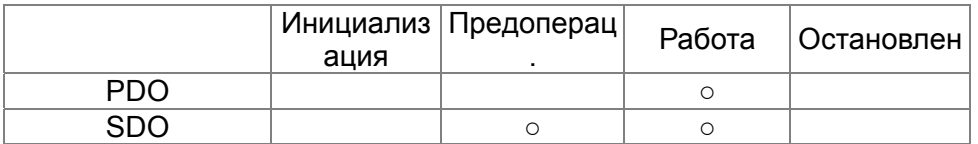

- A: NMT
- B: Караул узла (Node Guard)
- C: SDO
- D: Срочное сообщение
- E: PDO
- F: Начальная загрузка
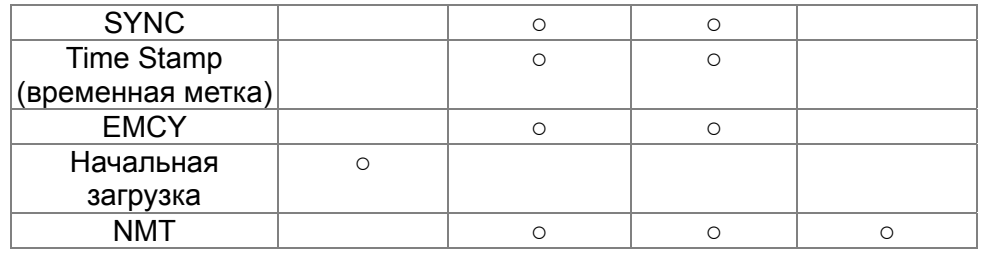

## **SDO (Объекты данных сервиса)**

- SDO используется для доступа к Объектному словарю каждого CANopen узла по принципу Клиент/Сервер. Один SDO имеет два СОВ-ID (SDO запроса и SDO отклика) для загрузки и выгрузки данных между двумя узлами. Ограничений на объем передаваемых SDO данных нет. Данные больше 4-х байт передаются сегментами с сигналом окончания передачи в последнем сегменте.
- Объектный словарь (OD) это группа объектов CANopen узла. Каждый узел имеет свой встроенный Объектный словарь, который содержит все параметры, описывающие само устройство и его работу в сети. Путь к Объектному словарю описывается индексом и подиндексом, каждый объект словаря имеет свой уникальный индекс и при необходимости подиндекс. Структура кадров запроса и отклика SDO обмена:

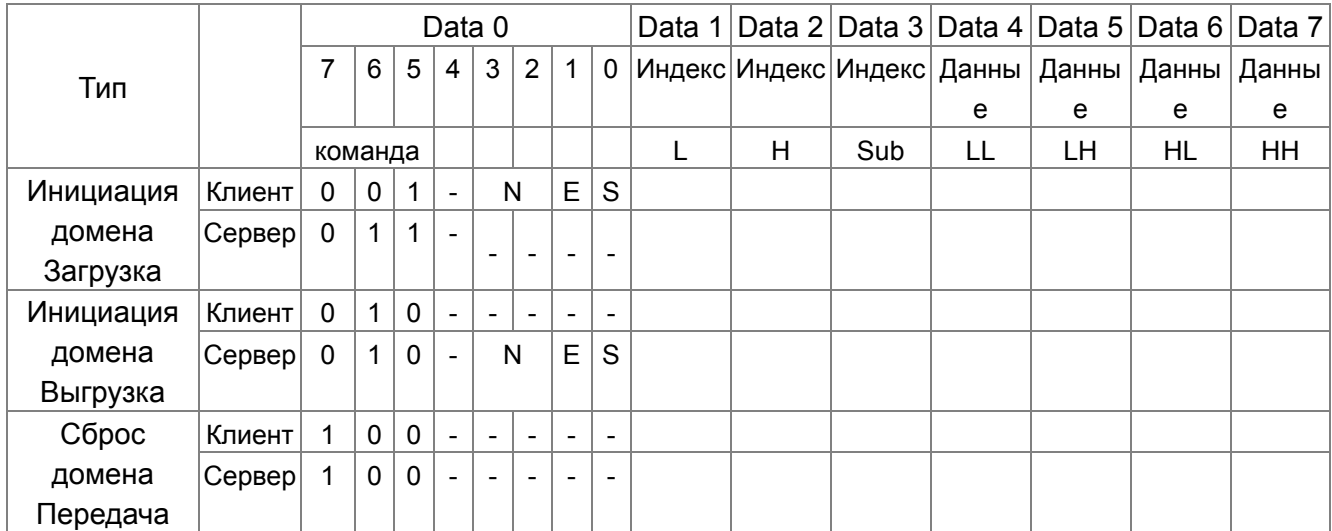

N: биты не используются Е:нормальный (0)/ срочный (1) S: индикация размера

## РDO (Объекты данных процесса)

РОО обмен осуществляется по модели производитель/потребитель. Каждый узел сети получает сообщения передающего узла и различает, нужно ли обрабатывать сообщение или нет. PDO может передаваться от одного устройства к другому или к нескольким устройствам. Каждый PDO имеет два PDO сервиса: TxPDO (передача данных) и RxPDO (чтение данных). РОО передаются в неподтверждаемом режиме.

Режим передачи PDO задается в индексе коммуникационном параметре PDO (1400h для первого RxPDO или 1800h для первого TxPDO). Все возможные режимы передачи приведены в таблице:

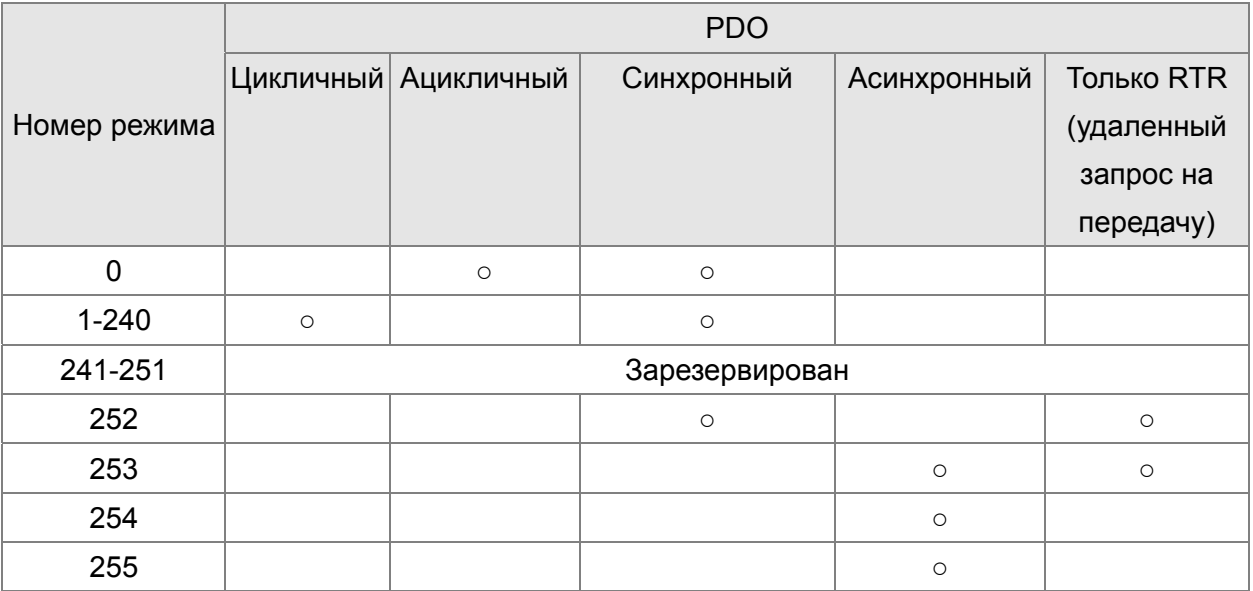

Номер режима 1-240 показывает номер SYNC сообщения между двумя PDO передачами данных.

Номер режима 252 означает, что данные будут обновлены (но не переданы) сразу после получения SYNC.

Номер режима 253 означает, что данные будут обновлены сразу после получения RTR.

Номер режима 254: Delta CANopen не поддерживает данный режим передачи.

Номер режима 254 означает асинхронную передачу данных.

Все передаваемые РDO данные должны быть отображены индексом в Объектном словаре.

## ЕМСҮ (Объект срочных сообщений)

Передача срочных сообщений инициируется появлением внутренних ошибок устройства и предназначена для оповещения об этом всех устройств сети. Формат данных срочного сообщения - 8 бит:

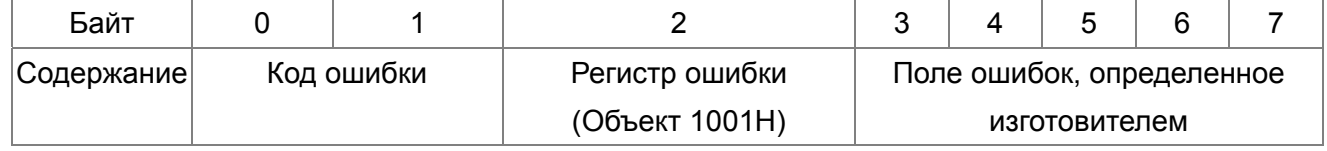

См. раздел 5 этой главы - Коды ошибки CANopen для выявления причин сбоя работы CFP2000.

## **15-2 Подключение CANopen**

Плата расширения: EMC-COP01 используется для подключения кабелей CANopen к преобразователю частоты VFD CP2000. Используется стандартный разъем RJ45. Оба крайних узла сети должны иметь нагрузочные резисторы по 120Ω каждый.

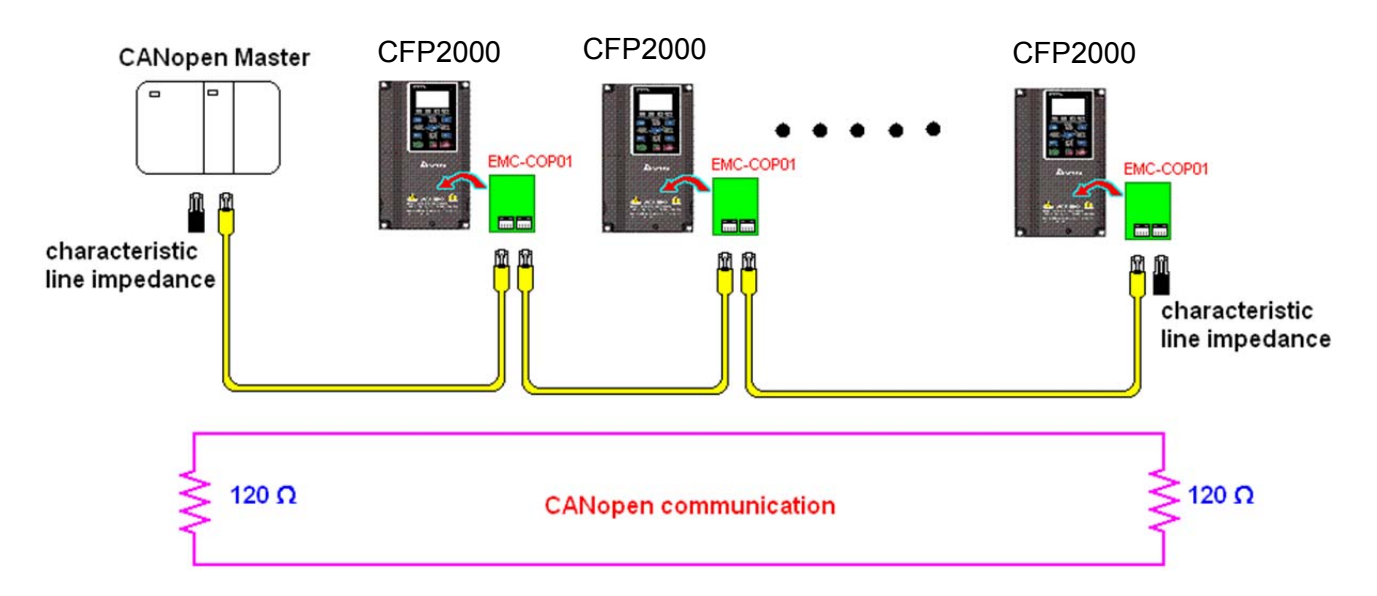

## **15-3 Управление по CANopen**

## **15-3-1 Режим управления по CANopen**

Предусмотрено два режима управления по CANopen; заводское значение параметра 09-40=1 для использования стандарта DS402, при установке параметра 09-40=0 используется стандарт Delta.

Существует 2 метода управления на основе стандарта Delta, старый метод (Pr09-30=0) позволяет управлять приводом путем только регулирования частоты.

Новый стандарт (Pr09-30=1) управляет приводом во всех режимах.

В настоящее время CР2000 поддерживает регулирование скорости, момента и позиции. Описание режима управления:

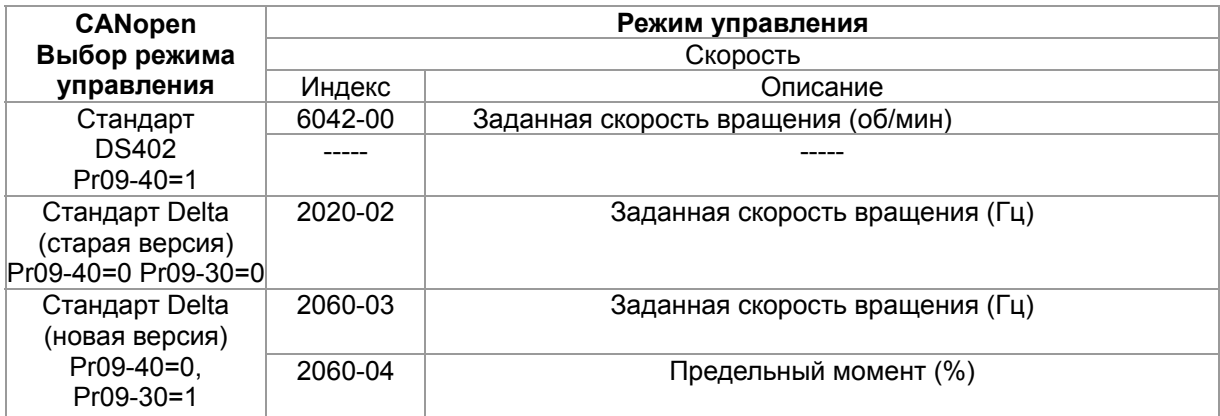

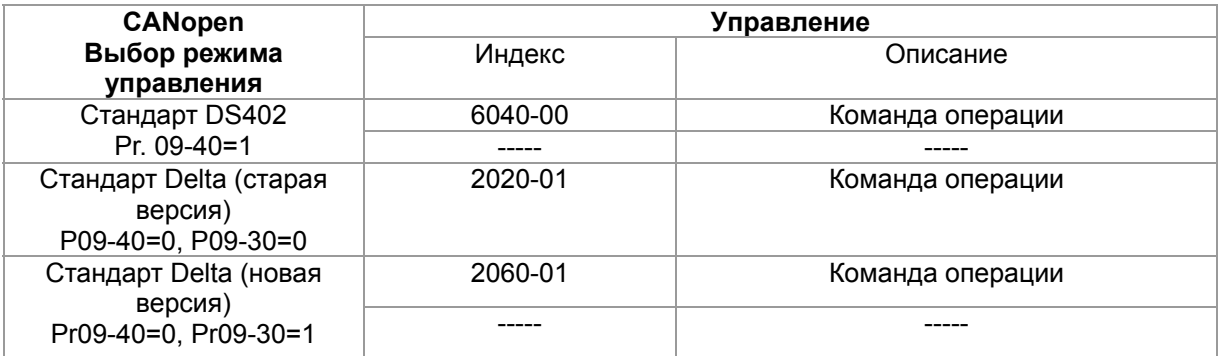

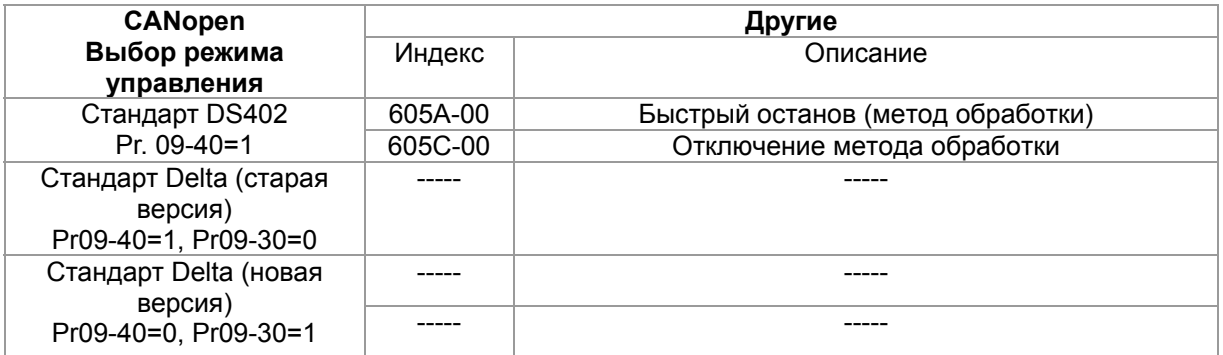

Индексы, используемые независимо от стандартов DS402 или Delta:

- 1. Индексы с атрибутами «только для чтения».
- 2. Индексы, соответствующие параметрам (2000 ~200B-XX)
- 3. Индекс ускорения/замедления: 604F 6050
- 4. Индекс режима управления: 6060

## **15-3-2 Режим стандарта DS402**

Для управления преобразователем частоты при помощи CANopen следует задать необходимые параметры, выполнив следующие действия:

- 1. Выполнить подключение кабелей (см. разделы 16.2 «Подключение» для CANopen)
- 2. Настроить источник команд управления: установить параметр 00-21=3 (для платы управления CANopen)
- 3. Настроить источник задания частоты: установить параметр 00-20=6 (интерфейс CANopen)
- 4. Установить DS402 в режим управления: 09-40 = 1
- 5. Задать адрес станции CANopen: задать параметр 09-36 (диапазон уставок: 1~127, если параметр 09-36=0, функция ведомого устройства CANopen отключена). (Примечание: при возникновении ошибки (ошибки памяти CANopen или CAdE) после настройки адреса станции следует установить параметр 00-02=7 для сброса настроек).
- 6. Задать скорость передачи CANopen: параметр 09-37 (скорость связи CANBUS: 1M(0), 500K(1), 250K(2), 125K(3), 100K(4) и 50K(5))
- 7. Установить многофункциональный вход на функцию "быстрый останов" (эта функция также может быть включена или выключена, по умолчанию функция выключена). Если требуется включить функцию, следует установить вход MI на 53 в одном из следующих параметров: параметр 02.01  $\sim$  02.08 или параметр 02.26  $\sim$  02.31. (Примечание: эта функция доступна только в режиме DS402.)

…

## **15-3-2-1 Состояние преобразователя частоты (по стандарту DS402)**

Согласно DS402 преобразователь частоты разделяется на 3 блока и имеет 9 состояний:

#### **3 блока**

Питание отключено: без выходной ШИМ

Питание включено: с выходной ШИМ

Неисправность: возникновение одной или нескольких ошибок.

#### **9 состояний**

Старт: включение питания

Подготовка к запуску: преобразователь частоты проходит инициализацию.

Запуск не произведен: после завершения инициализации ПЧ находится в данном состоянии.

Готовность к запуску: прогрев перед запуском

Запуск: двигатель выводит ШИМ, но не управляется командами.

Рабочее состояние: осуществление управления в нормальном режиме.

Активизация быстрого останова: при подаче запроса на быстрый останов двигатель должен быть остановлен.

Активизация реакции на неисправность: ПЧ определяет условия возникновения ошибок. Неисправность: возникновение одной или нескольких ошибок.

Для управления работой двигателя необходимо активировать статус рабочего состояния. Для этого необходимо управлять словными битами 0 ~ 3 и битом 7 индекса 6040H в паре с

индексом слова состояния (0Х6041). Управление осуществляется по следующим параметрам:

Индекс 6040

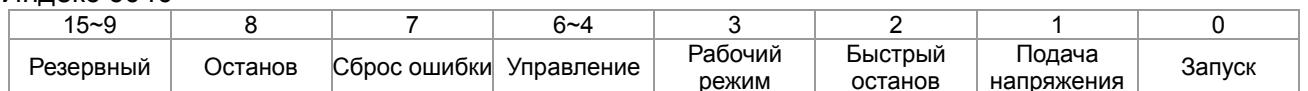

Инлекс 6041

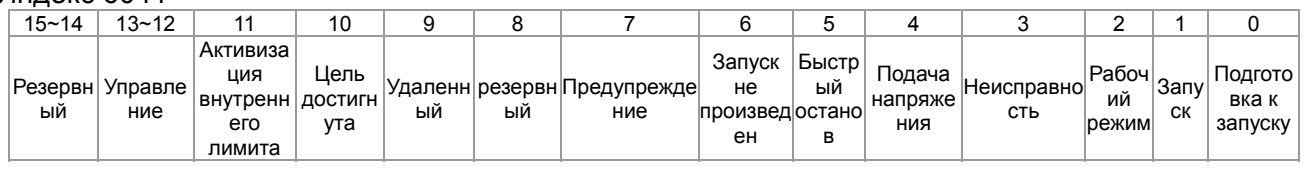

Схема переключения между состояниями:

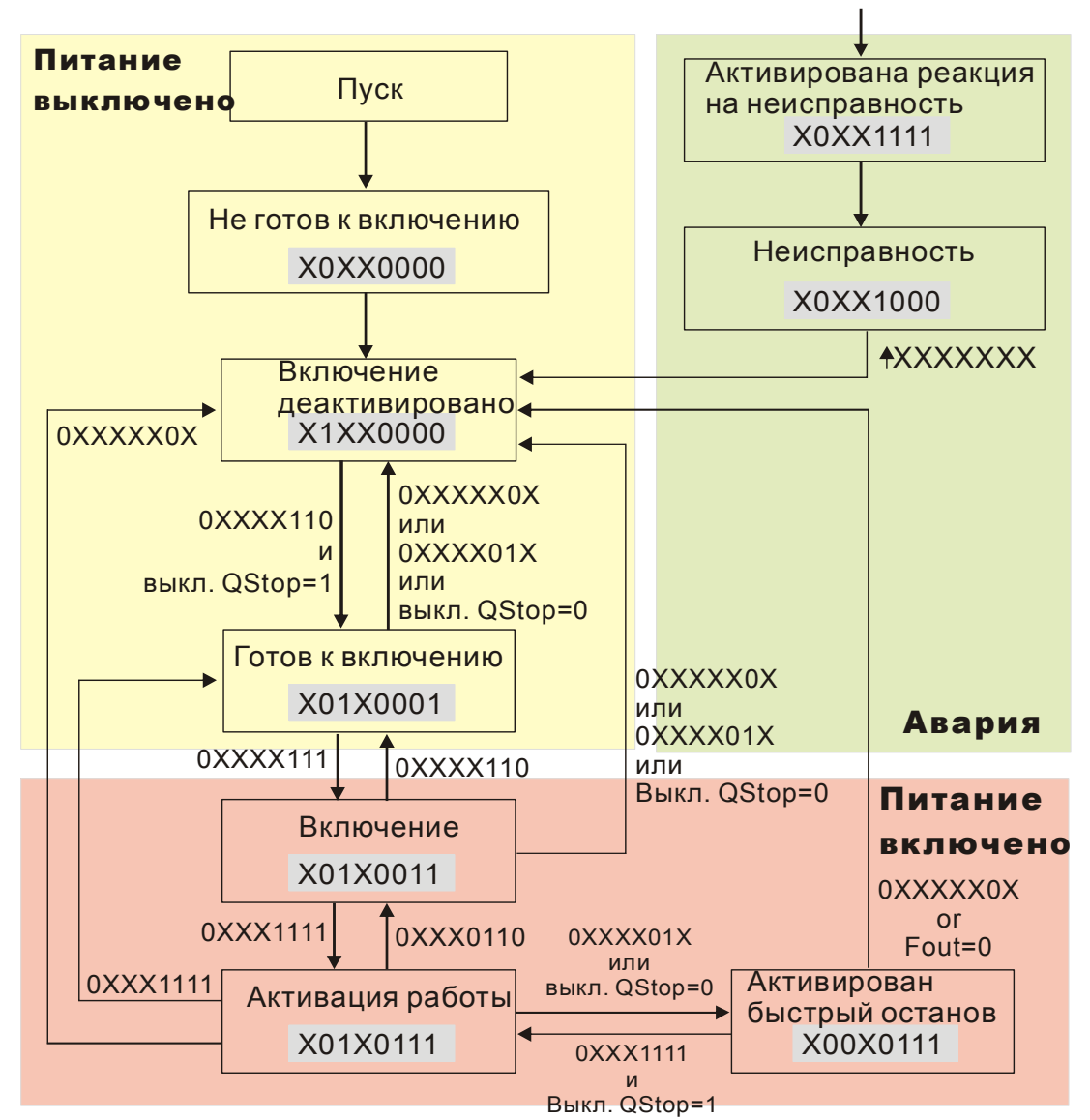

Набирается команда 6040=0хЕ, затем 6040=0хЕ. Двигатель переходит в рабочее состояние. Индекс 605А определяет цикличность рабочего режима (режима управления) при активизации быстрого останова (при значении 1~3 цикличность активна. При других значениях после быстрого останова двигатель не возвращается в рабочий режим).

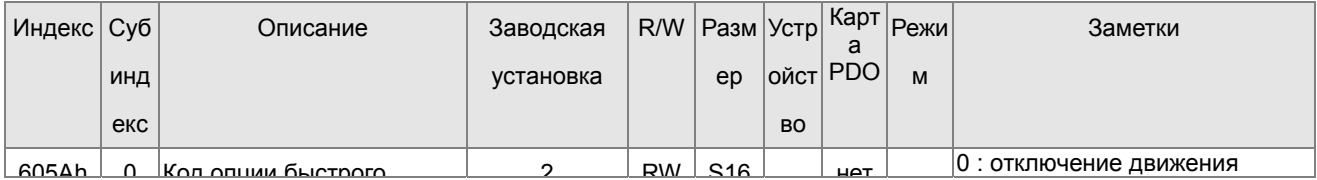

#### Глава 15 Описание CANopen | CFP2000

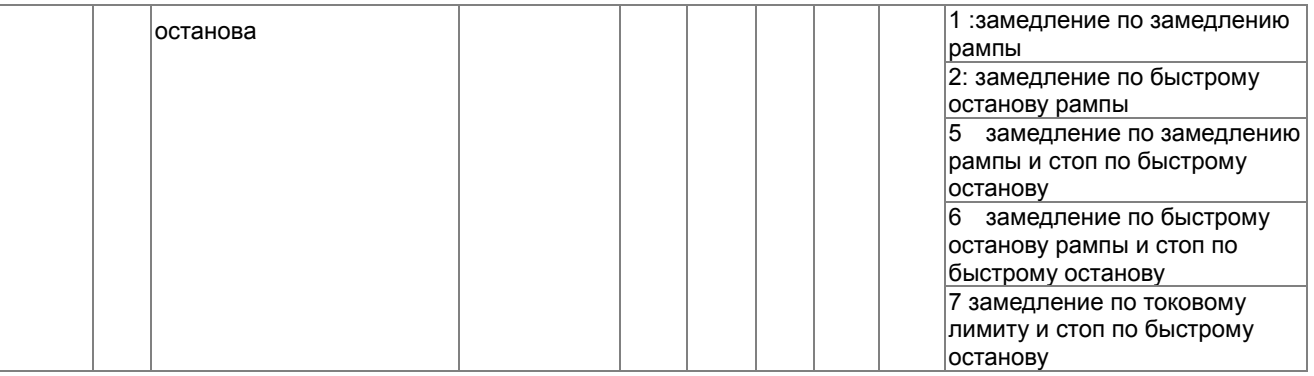

При отключении питания можно определить метод останова:

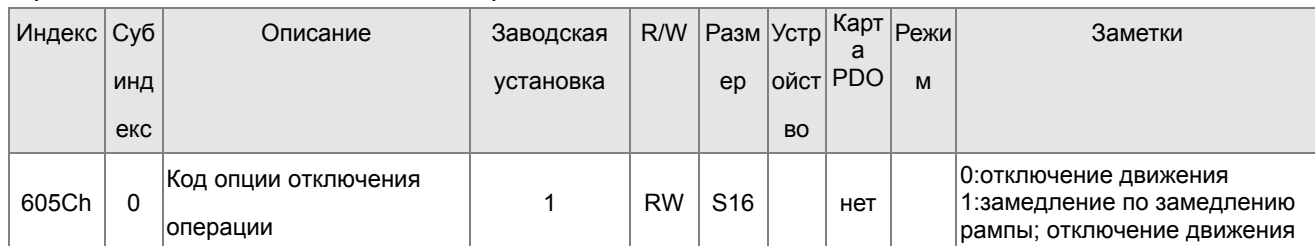

## 15-3-2-3 Различные режимы управления (по стандарту DS402)

Режимы управления СГР2000 поддерживают управление скоростью, моментом, позицией и возвратом в исходное состояние, как показано ниже:

#### Режим управления скоростью

- 1. ПЧ находится в режиме управления скоростью: индекс 6060 устанавливается как 2.
- 2. Запуск рабочего режима: установка 6040=0хЕ, затем 6040 = 0хГ.
- 3. Задание частоты: установка заданной частоты 6042, расчет частоты вращения (об/мин):

Например:

Установка 6042H = 1500 (об/мин), если число полюсов 4 (Pr05-04 или Pr05-16), тогда рабочая частота равна 1500(120/4)=50 Гц.

Кроме того, 6042 определяет направление вращения. «+» или «-» определяют вращение соответственно по и против часовой стрелки.

4. Настройка разгона и торможения: применение 604F(разгон) и 6050(Deceleration).

5. Работа преобразователя частоты при использовании стандарта DS402 определяется словом управления 0х6040 (бит 4 ~ бит 6), как показано в нижеприведенной табл.:

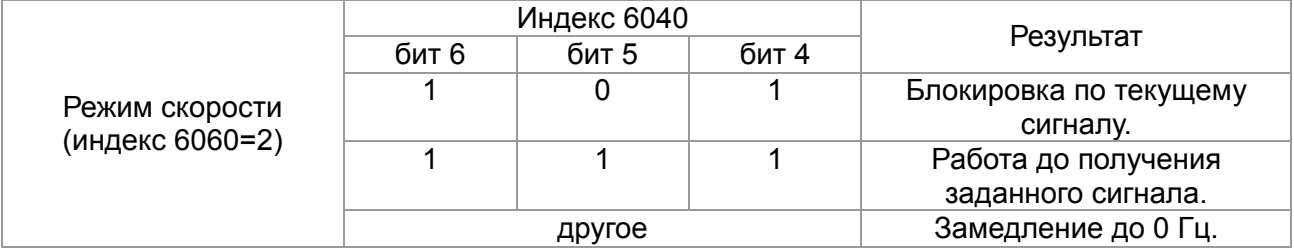

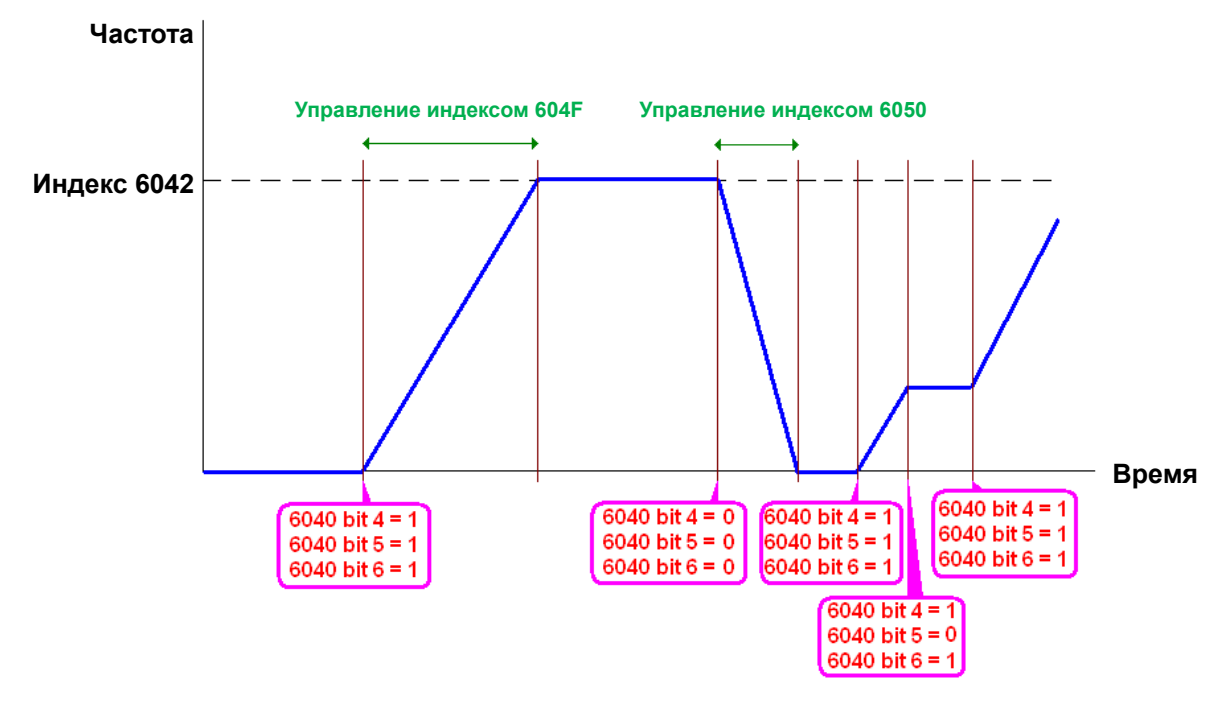

NOTE 01: Чтобы узнать текущую скорость вращения - чтение 6043 (об/мин) NOTE 02: Чтобы узнать, достигла ли скорость заданного значения – чтение бита 10 в 6041 (0: не достигла; 1: достигла)

## **15-3-3 Применение стандарта Delta (старая версия, поддержка только режима скорости)**

#### **15-3-3-1 Различные режимы управления (по стандарту DS402)**

Для использования стандарта DS402 для управления преобразователем частоты:

- 1. Выполнить подключение кабелей (см. разделы 16.2 «Подключение» для CANopen)
- 2. Настроить источник команд управления: установить параметр 00-21=3 (для платы управления CANopen)
- 3. Настроить источник задания частоты: установить параметр 00-20=6 (интерфейс CANopen)
- 4. Установить стандарт Delta (старый вариант, поддержка только режима скорости) в режиме управления: 09-40 = 0 и 09-30 = 0.
- 5. Задать адрес станции CANopen: задать параметр 09-36 (диапазон уставок: 1~127, если параметр 09-36=0, функция ведомого устройства CANopen отключена). (Примечание: при возникновении ошибки (ошибки памяти CANopen или CAdE) после настройки адреса станции следует установить параметр 00-02=7 для сброса настроек)
- 6. Установка скорости связи CANopen: установка параметра 09.37 (Скорость CANBUS: 1M(0), 500K(1), 250K(2), 125K(3), 100K(4) и 50K(5))

#### **15-3-3-2 Режим скорости**

- 1. Установка заданной частоты: Установка 2020-02 (в Гц) в формате с 2 знаками после запятой. Например, 1000 будет 10.00.
- 2. Контроль: Установить 2020-01 = 0002H для запуска, 2020-01 = 0001H для останова.

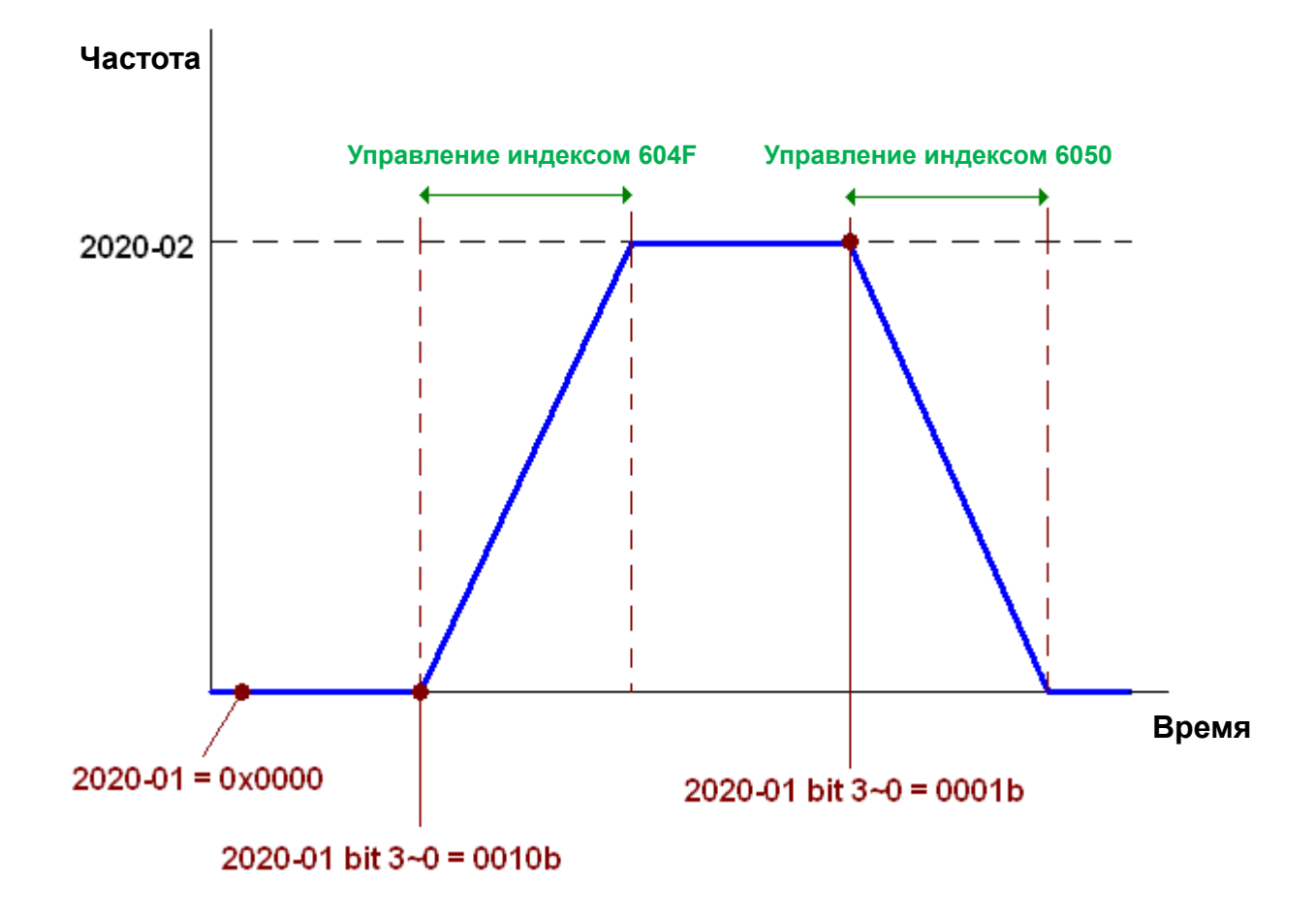

## **15-3-4 Применение стандарта Delta (новая версия)**

## **15-3-4-1 Дополнительные настройки преобразователя частоты (новый стандарт Delta)**

Для использования стандарта DS402 для управления преобразователем частоты:

- 1. Выполнить подключение кабелей (см. разделы 16.2 «Подключение» для CANopen)
- 2. Настроить источник команд управления: установить параметр 00-21=3 (для платы управления CANopen)
- 3. Настроить источник задания частоты: установить параметр 00-20=6 (интерфейс CANopen)
- 4. Установить стандарт Delta (старый вариант, поддержка только режима скорости) в режиме управления: 09-40 = 0 и 09-30 = 0.
- 5. Задать адрес станции CANopen: задать параметр 09-36 (диапазон уставок: 1~127, если параметр 09-36=0, функция ведомого устройства CANopen отключена). (Примечание: при возникновении ошибки (ошибки памяти CANopen или CAdE) после настройки адреса станции следует установить параметр 00-02=7 для сброса настроек)
- 6. Установка скорости связи CANopen: установка параметра 09.37 (Скорость CANBUS: 1M(0), 500K(1), 250K(2), 125K(3), 100K(4) и 50K(5))

## **15-3-4-2 Различные режимы управления (новый стандарт Delta)**

#### **Режим скорости**

1. Задача режима управления скоростью: установка индекса 6060 = 2.

2. Установка заданной частоты: задать 2060-03 (Гц) как число с 2 цифрами после запятой. Например, 1000 будет 10.00 Гц.

3. Управление: задать 2060-01 = 008H для запуска сервера, 2060-01 = 0081H для запуска.

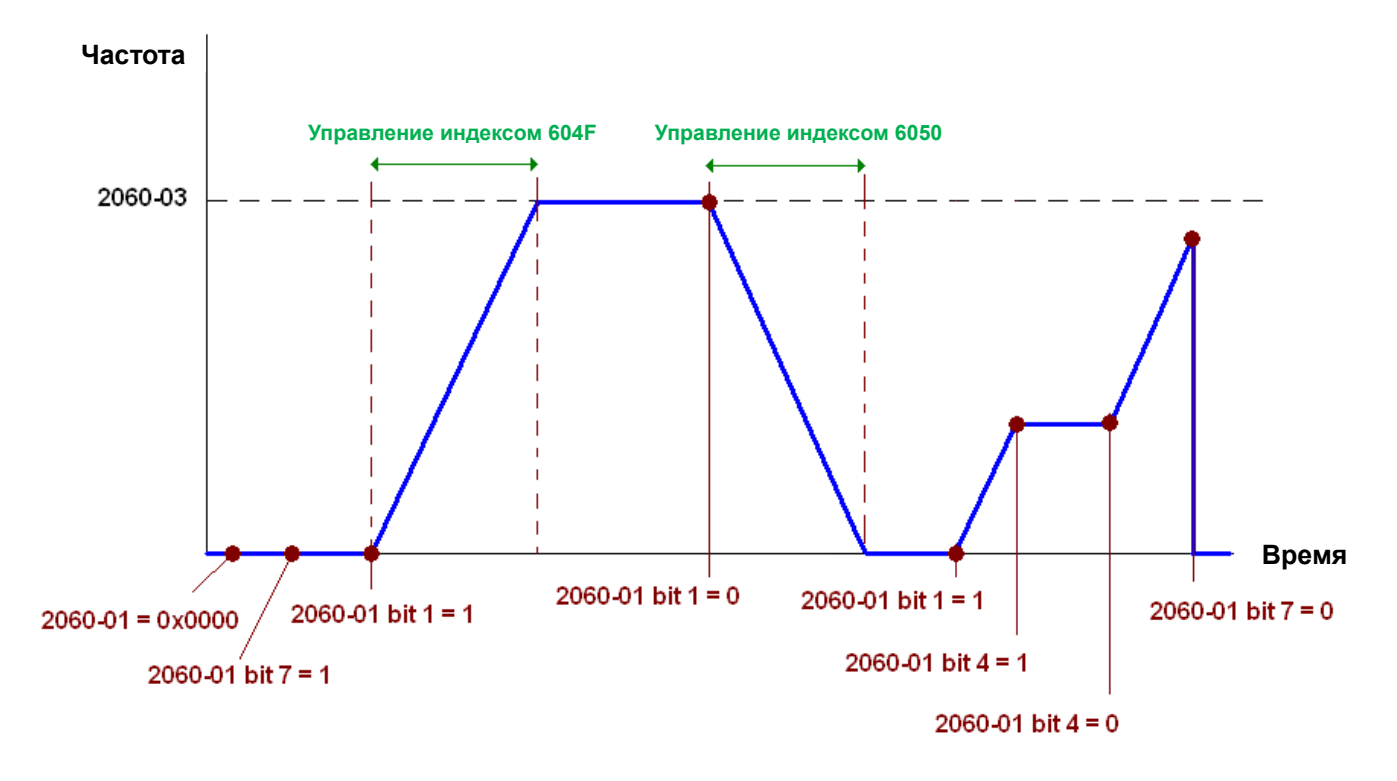

NOTE01: Для определения текущей позиции – чтение 2061-05.

NOTE02: Для определения достижения заданной позиции – чтение бита 0 из 2061 (0: не достигнута, 1: достигнута).

## 15-3-5 Дискретные и аналоговые входы/выходы, управляемые через CANopen

Для управления дискретными и аналоговыми выходами через CANopen:

- 1. Для задачи контролируемого дискретного выхода определим дискретный выход, управляемый CANopen. Например, задание Pr02-14 для управления RY2.
- 2. Для задачи контролируемого дискретного выхода определим аналоговый выход. управляемый CANopen. Например, задание Pr03-23 для управления AFM2.
- 3. Управление отображаемыми индексами CANopen. Для управления дискретным выходом необходимо управлять индексом 2026-41. Для управления аналоговым выходом необходимо управлять индексом 2026-АХ. Если необходимо включить RY2, задайте значение бита 1 индекса 2026-41 =1. Если необходимо управлять АFM2 на 50.00%, установите индекс 2026-А2 =5000.

Таблица отображений CANopen для дискретных и аналоговых входов/выходов:

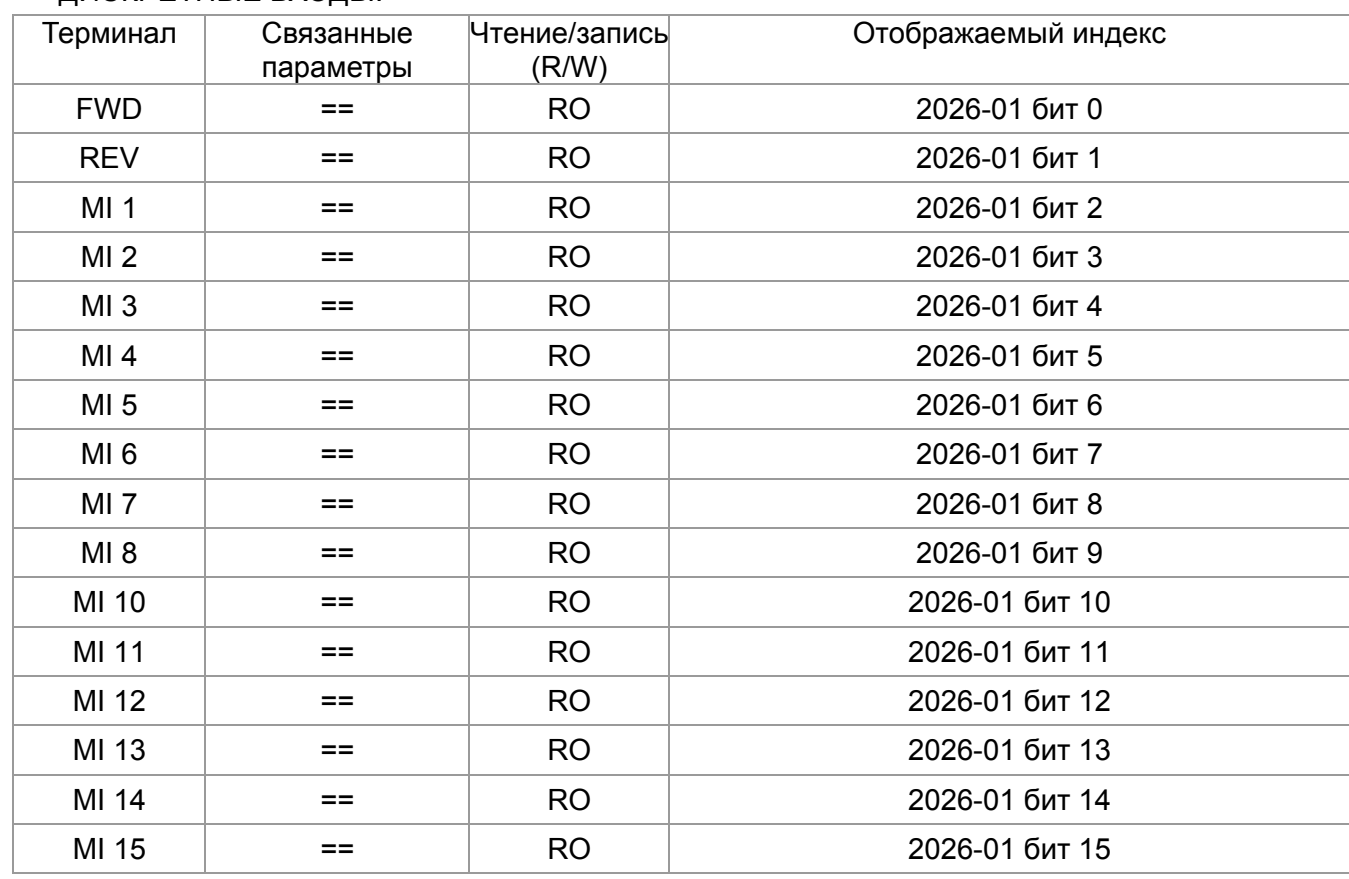

ДИСКРЕТНЫЕ ВХОДЫ:

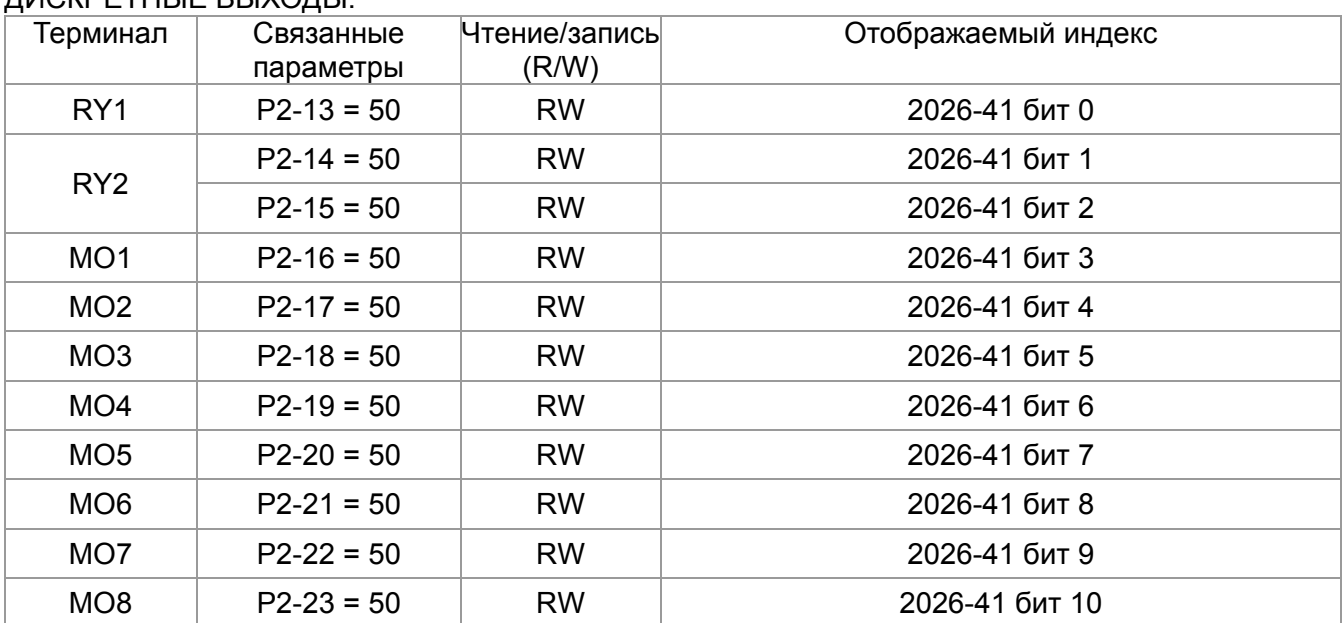

## ДИСКРЕТНЫЕ ВЫХОДЫ:

#### АНАЛОГОВЫЕ ВХОДЫ:

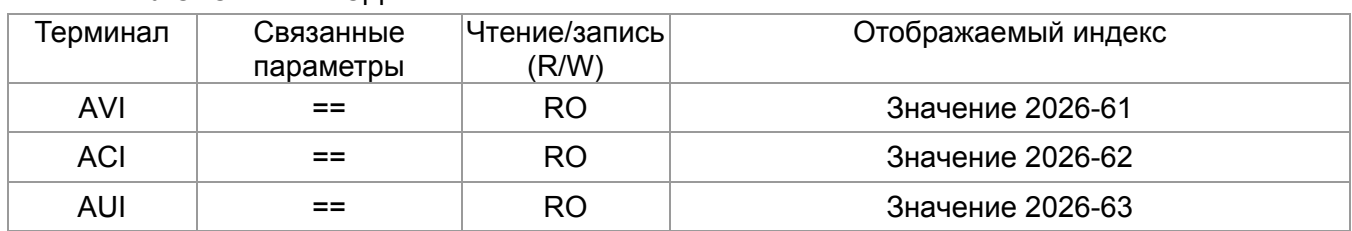

## АНАЛОГОВЫЕ ВЫХОДЫ:

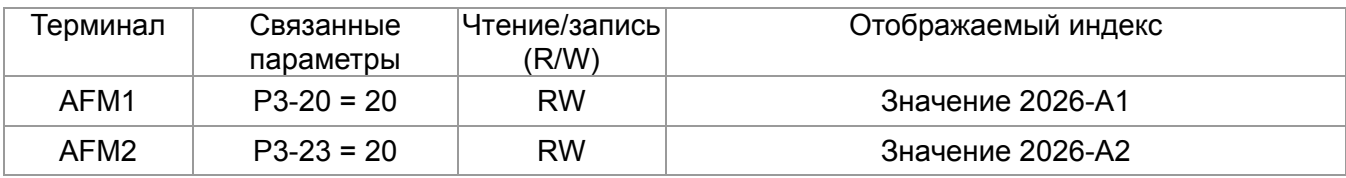

## 15-4 Поддерживаемые CANopen индексы

Индексы СГР2000:

Индексы параметров формируются следующим образом:

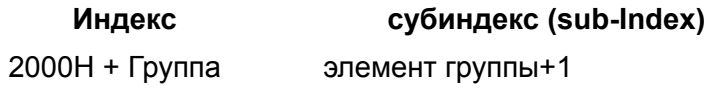

Например:

Параметр 10.15 (Реакция на превышения скольжения PG)

Группа элемент  $10(0 \overline{A} H)$  - 15(0FH) Индекс = 2000H + 0AH = 200A Субиндекс = 0FH + 1H = 10H

Индексы управления СГР2000:

#### Стандартный режим Delta (предыдущая спецификация)

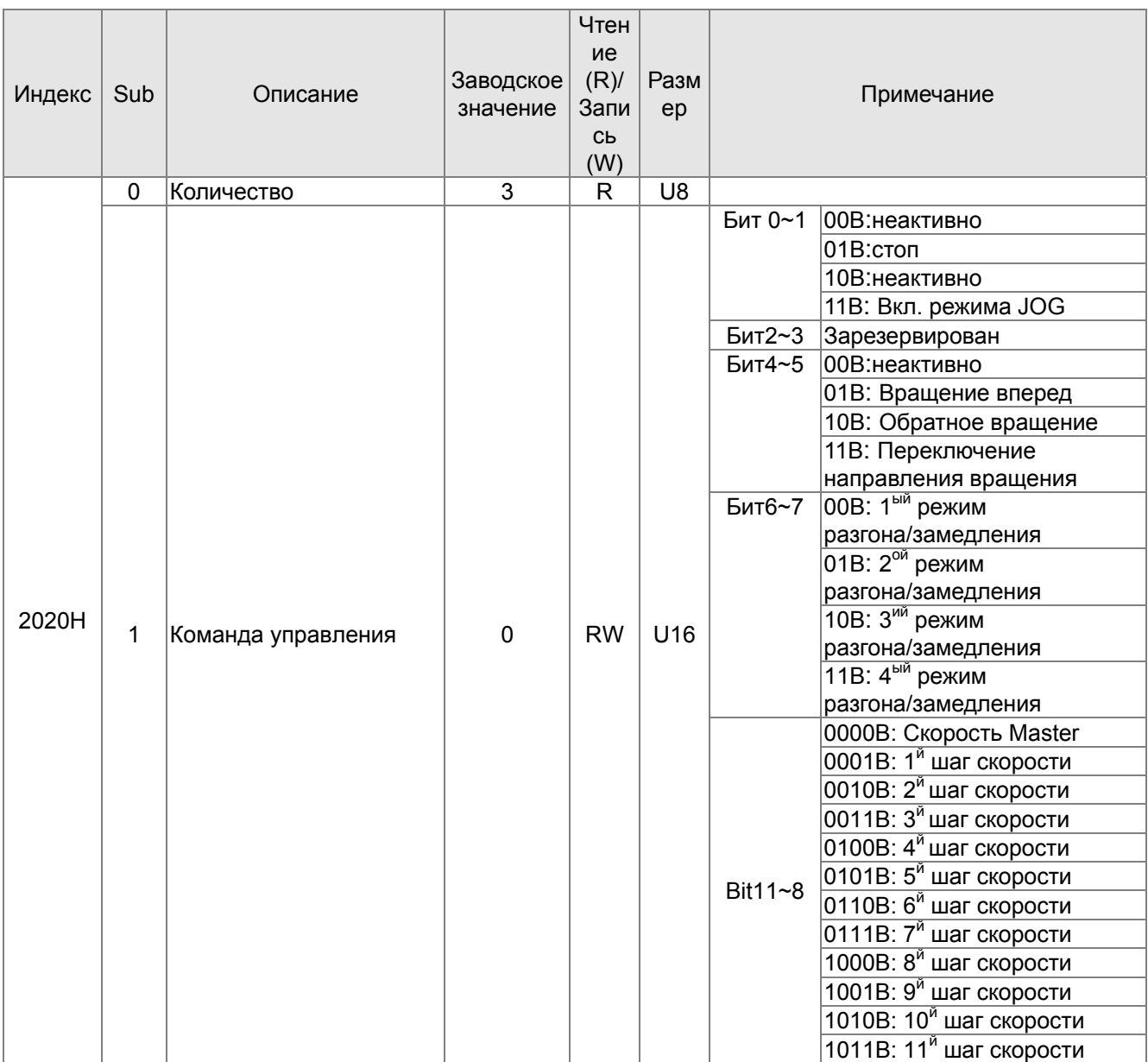

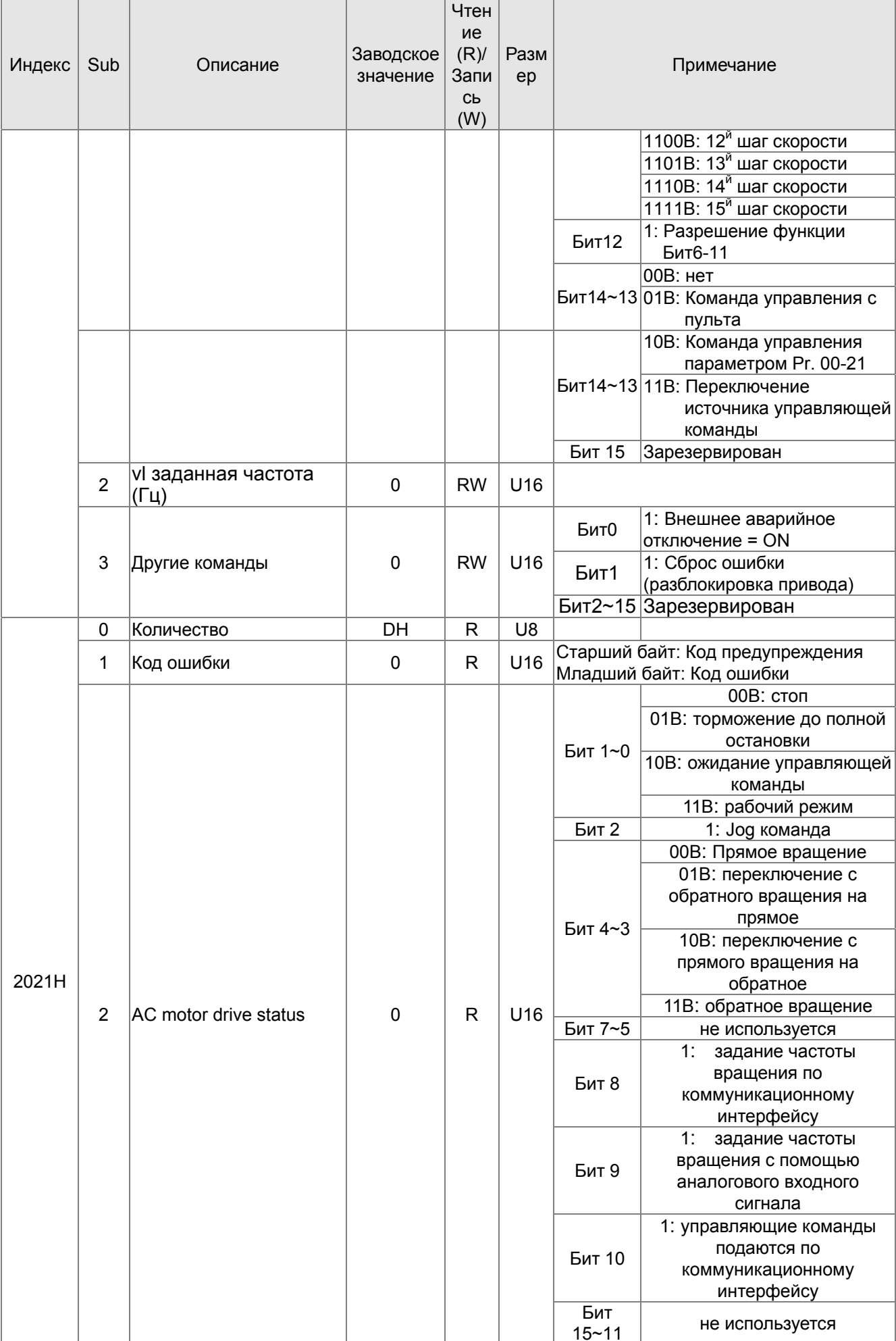

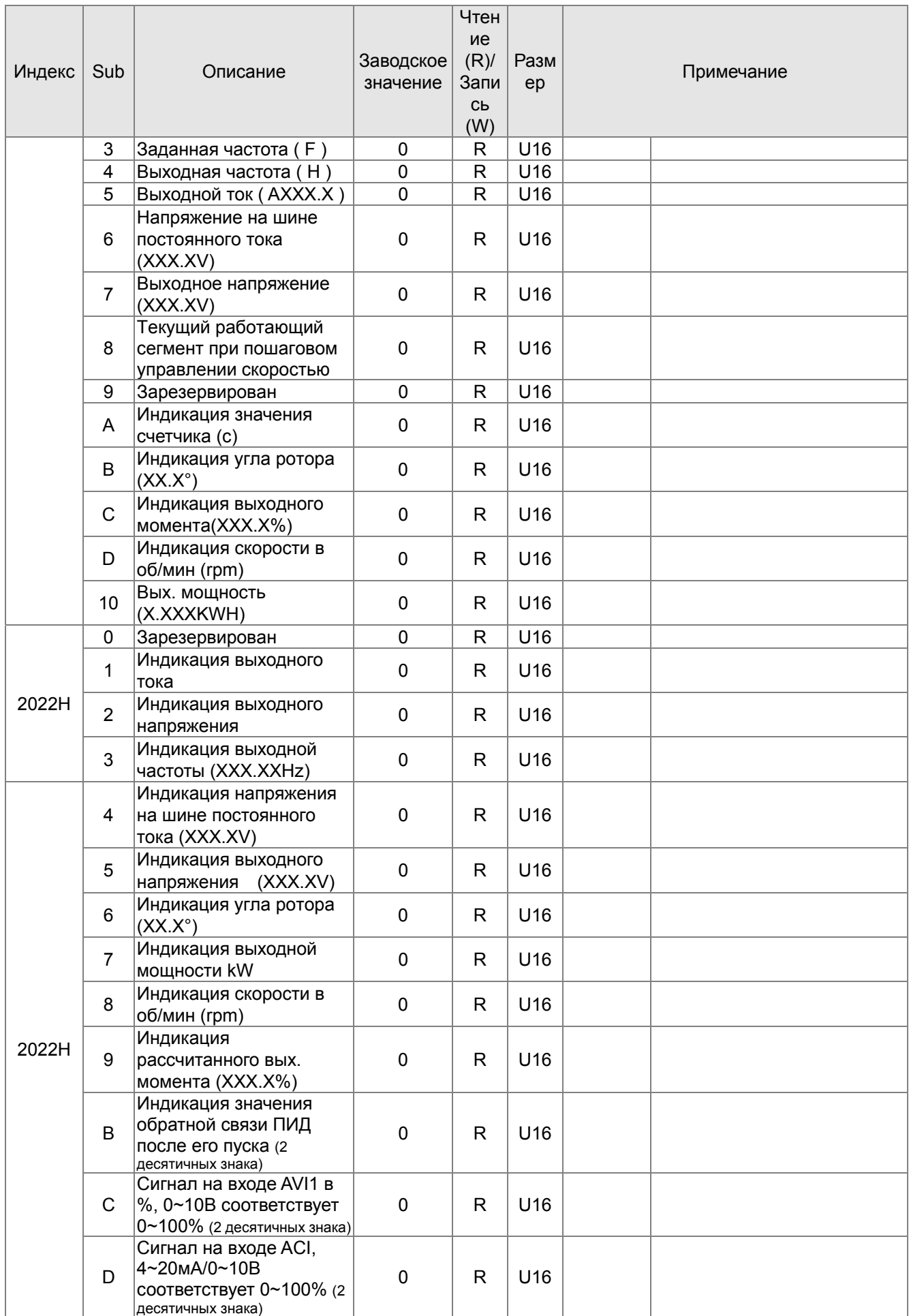

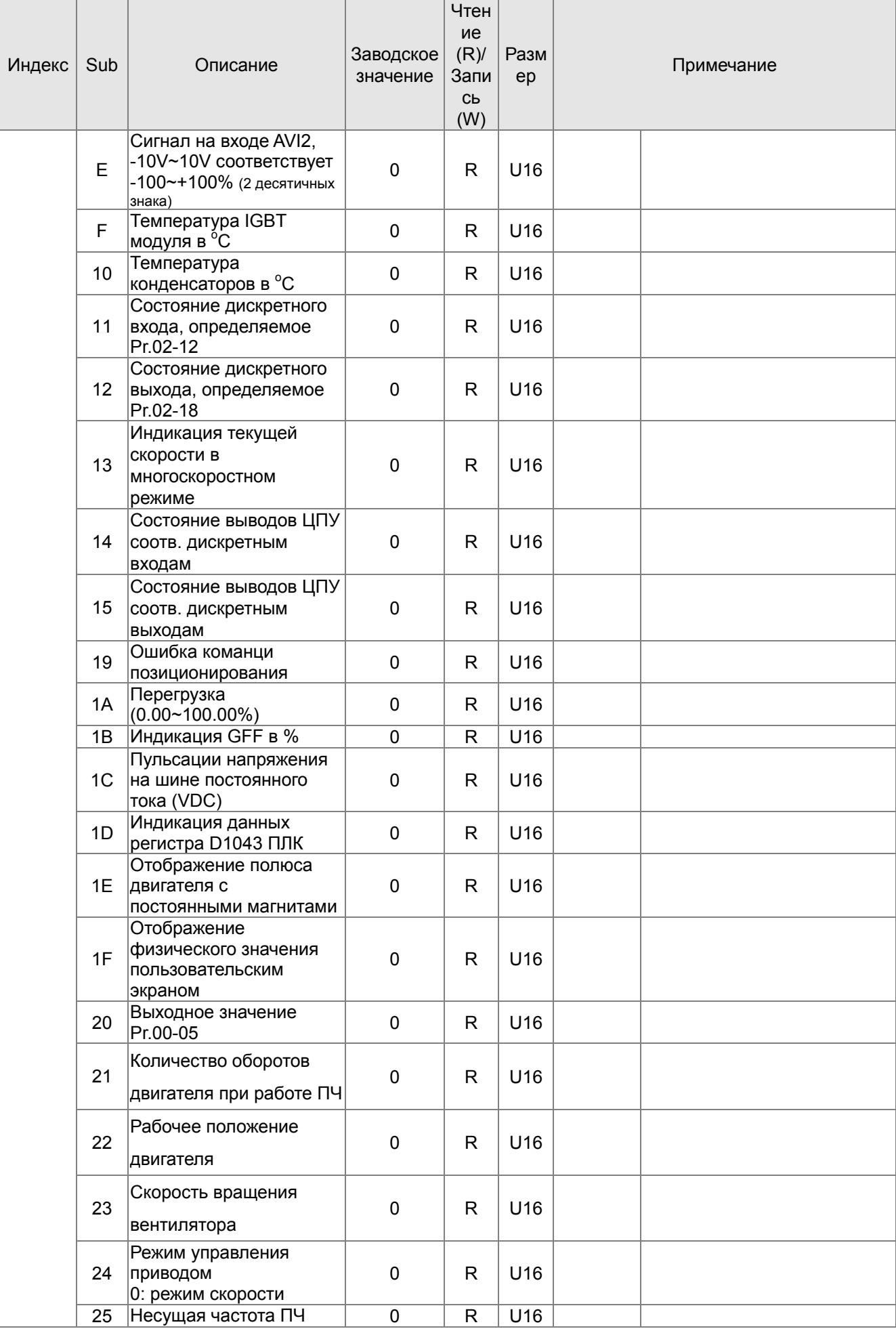

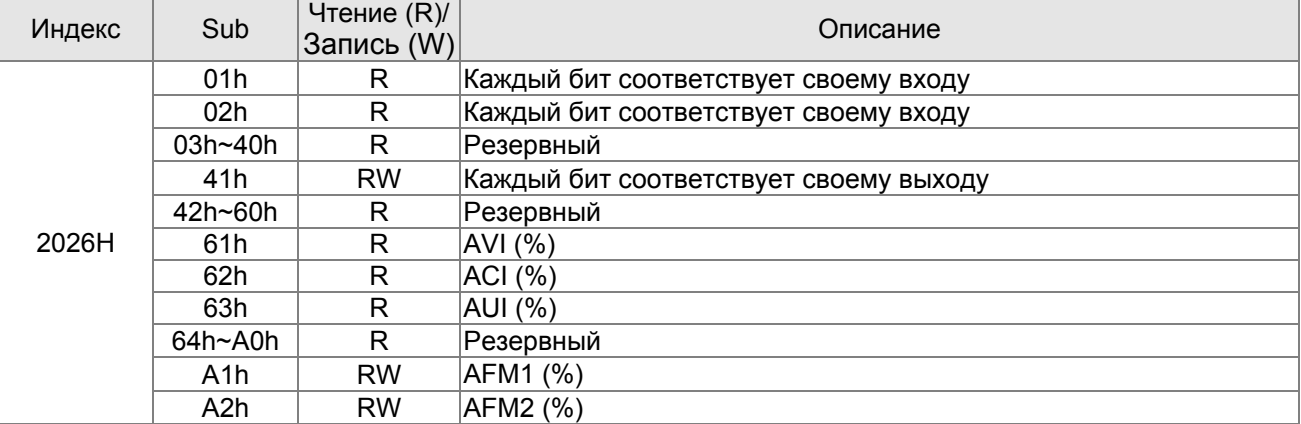

## **CANopen. Удаленные отображения входов/выходов**

## **Стандартный режим Delta (новая спецификация):**

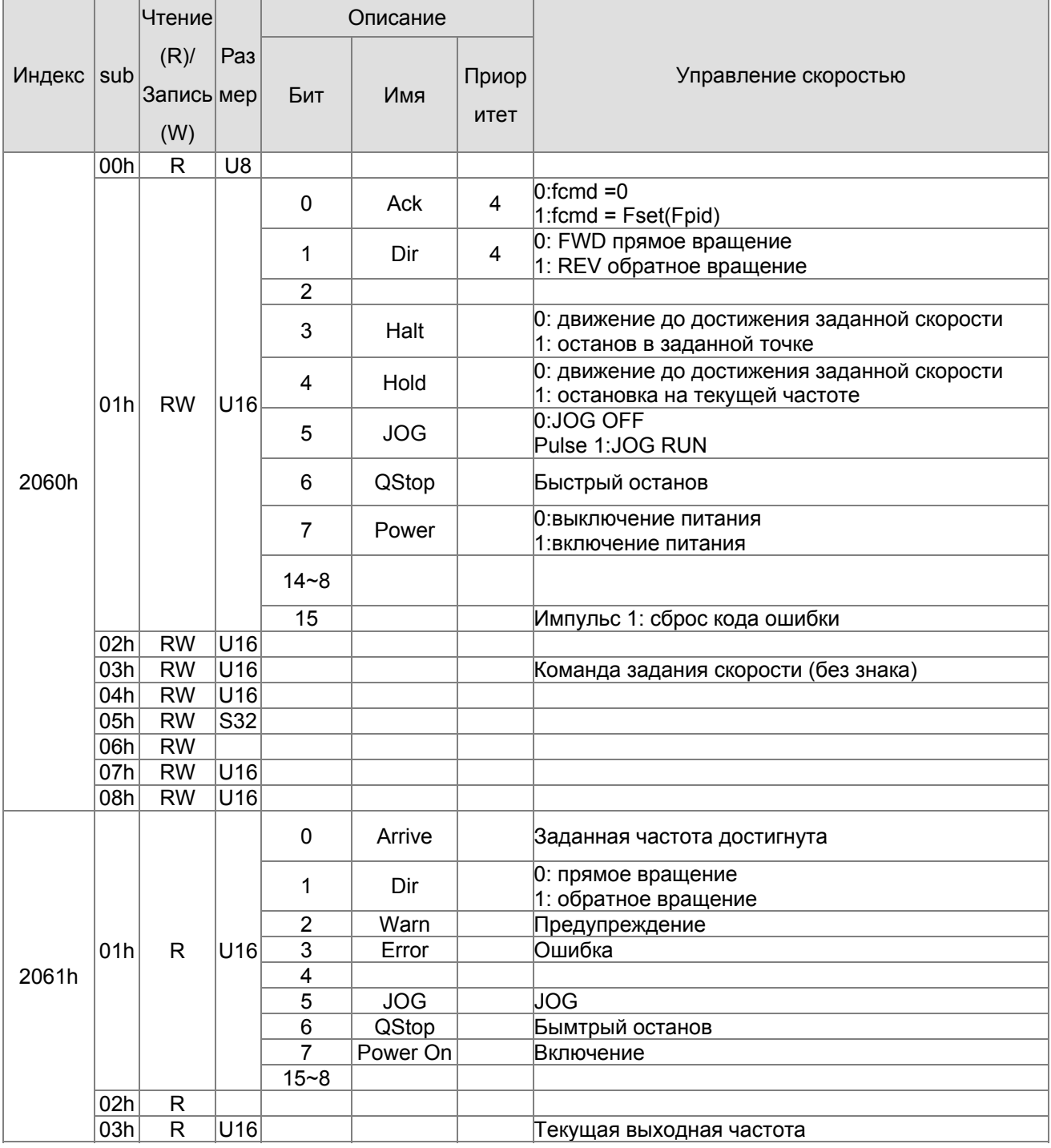

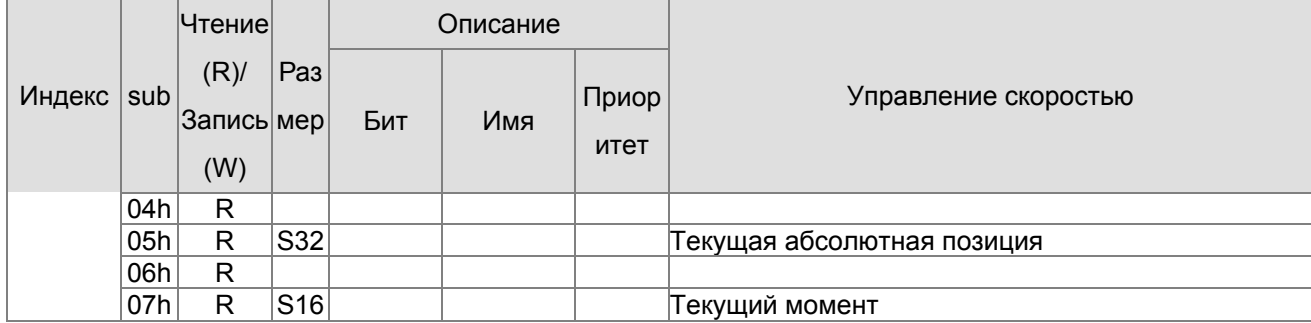

## **Стандарт DS402**

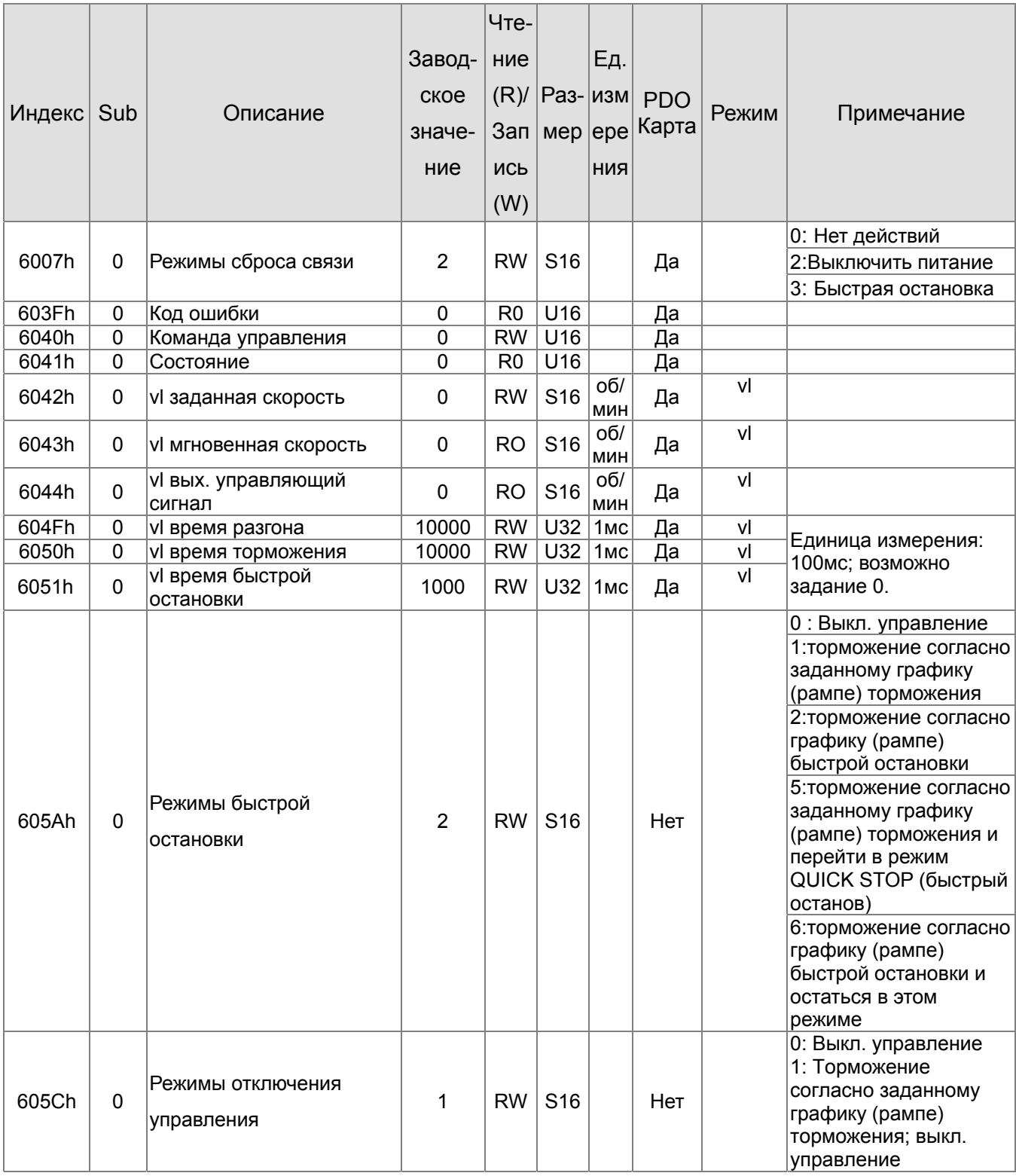

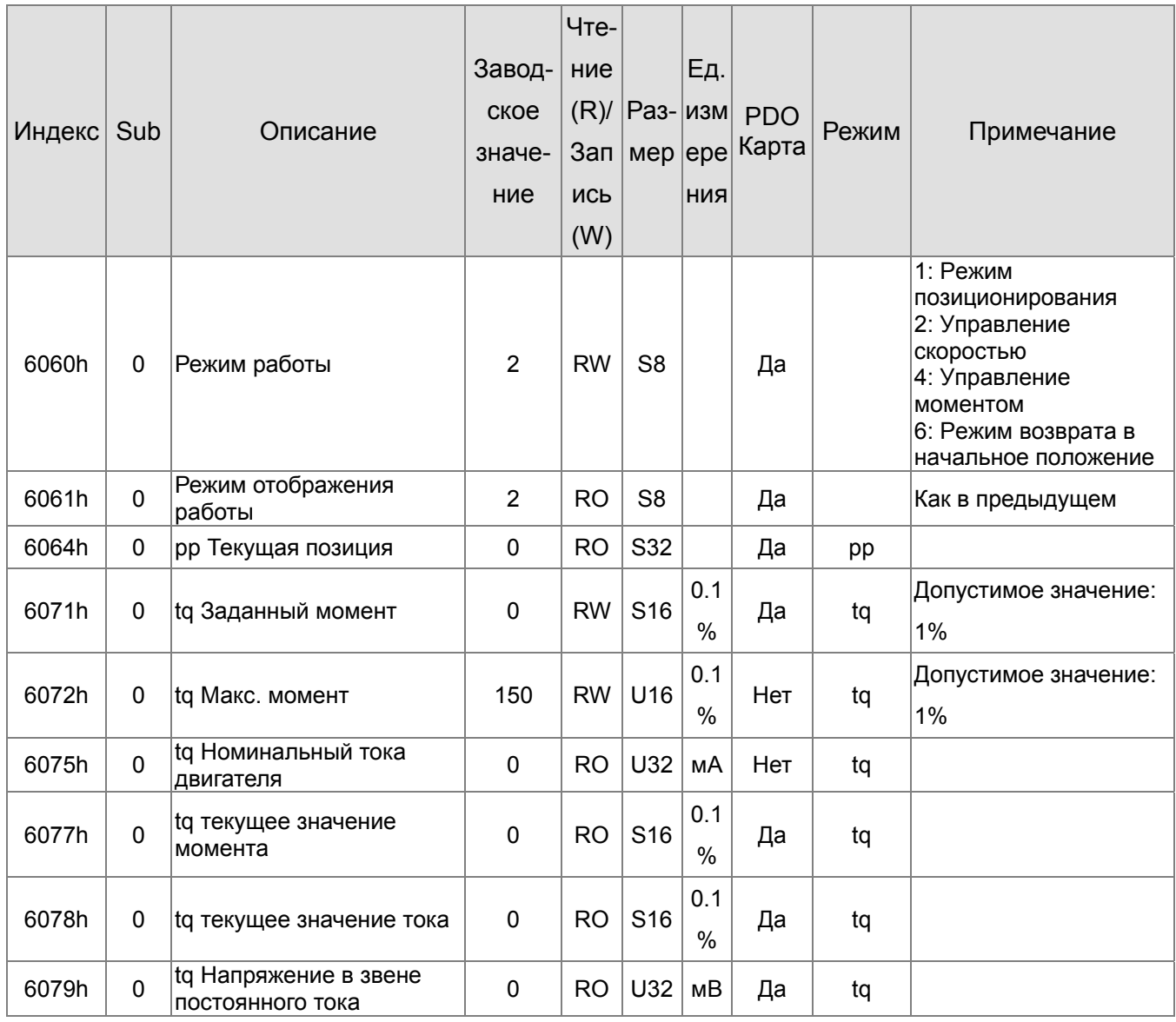

# **15-5 Коды ошибок CANopen**

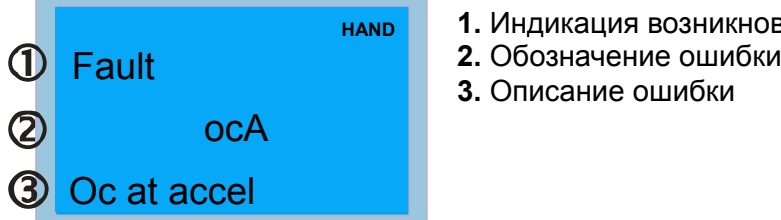

- 1. Индикация возникновения ошибки
- 
- **3.** Описание ошибки

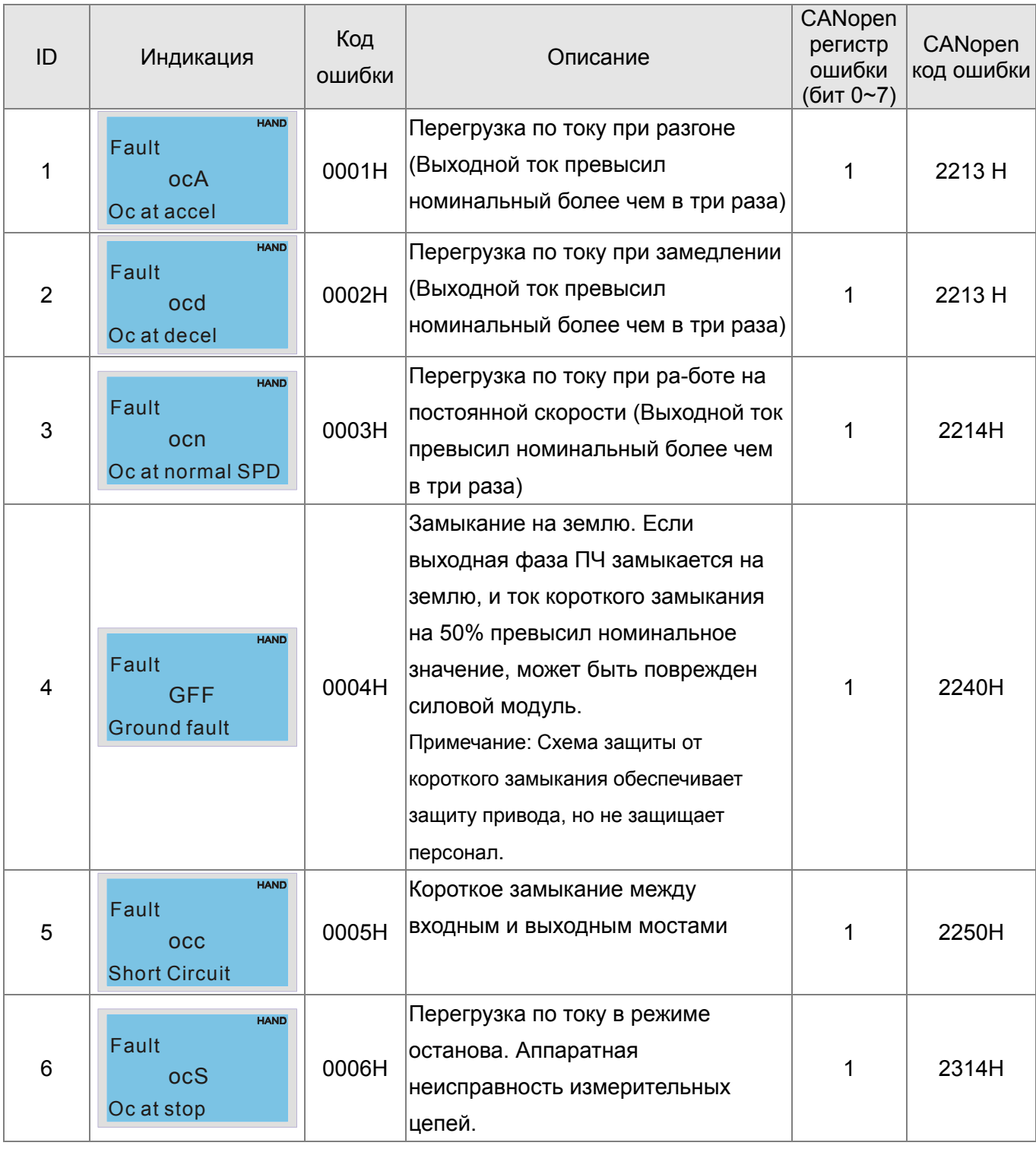

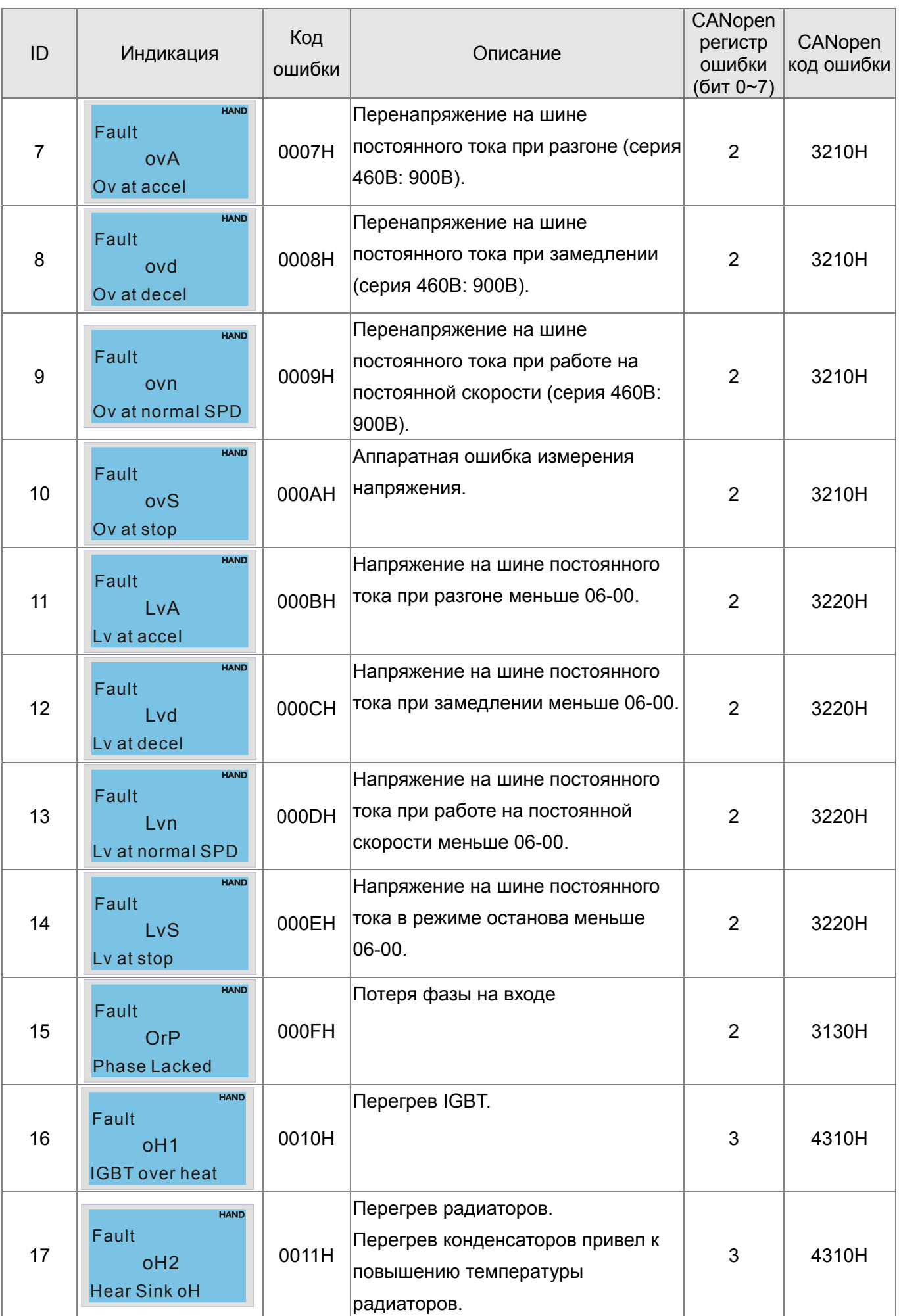

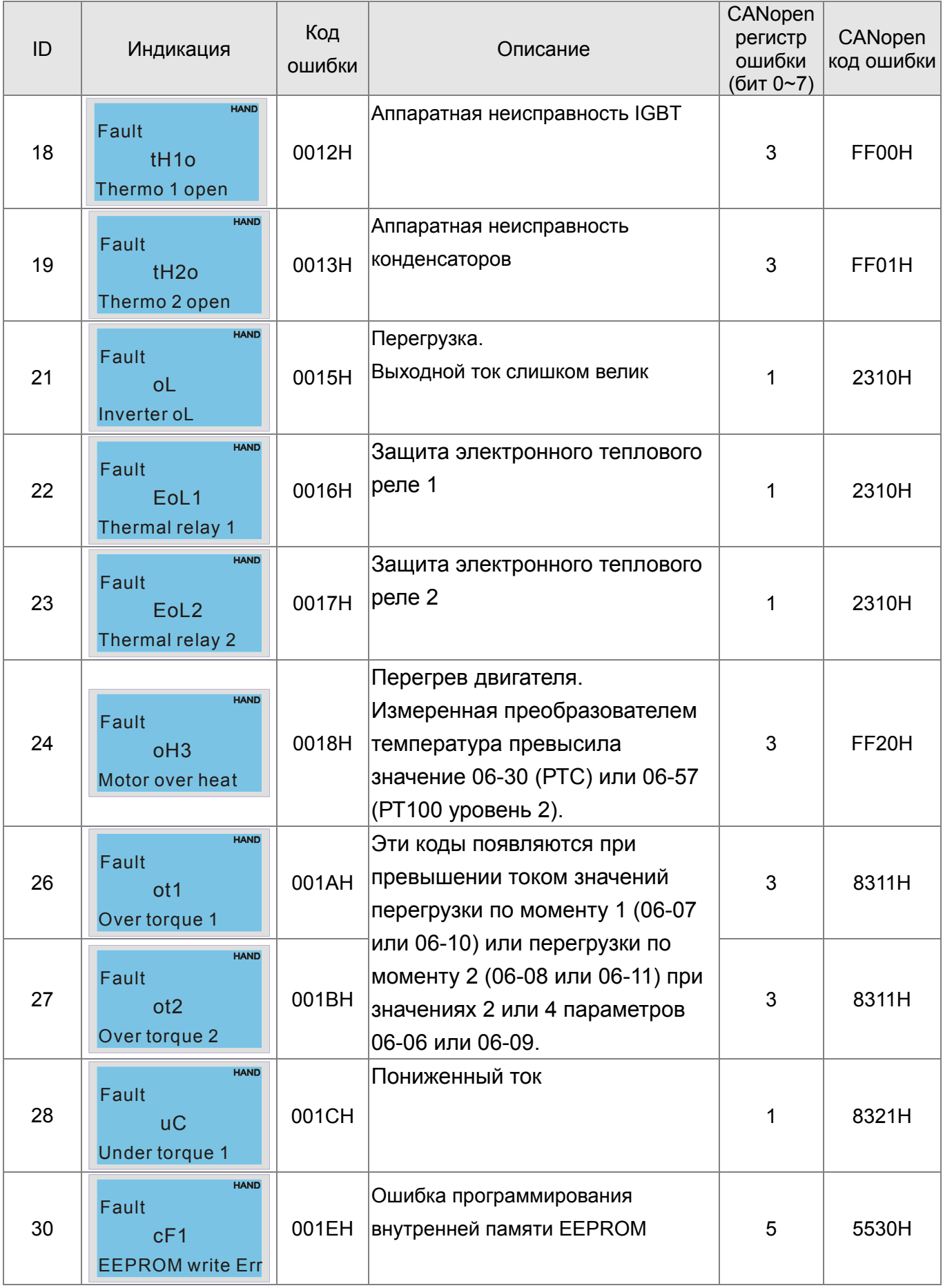

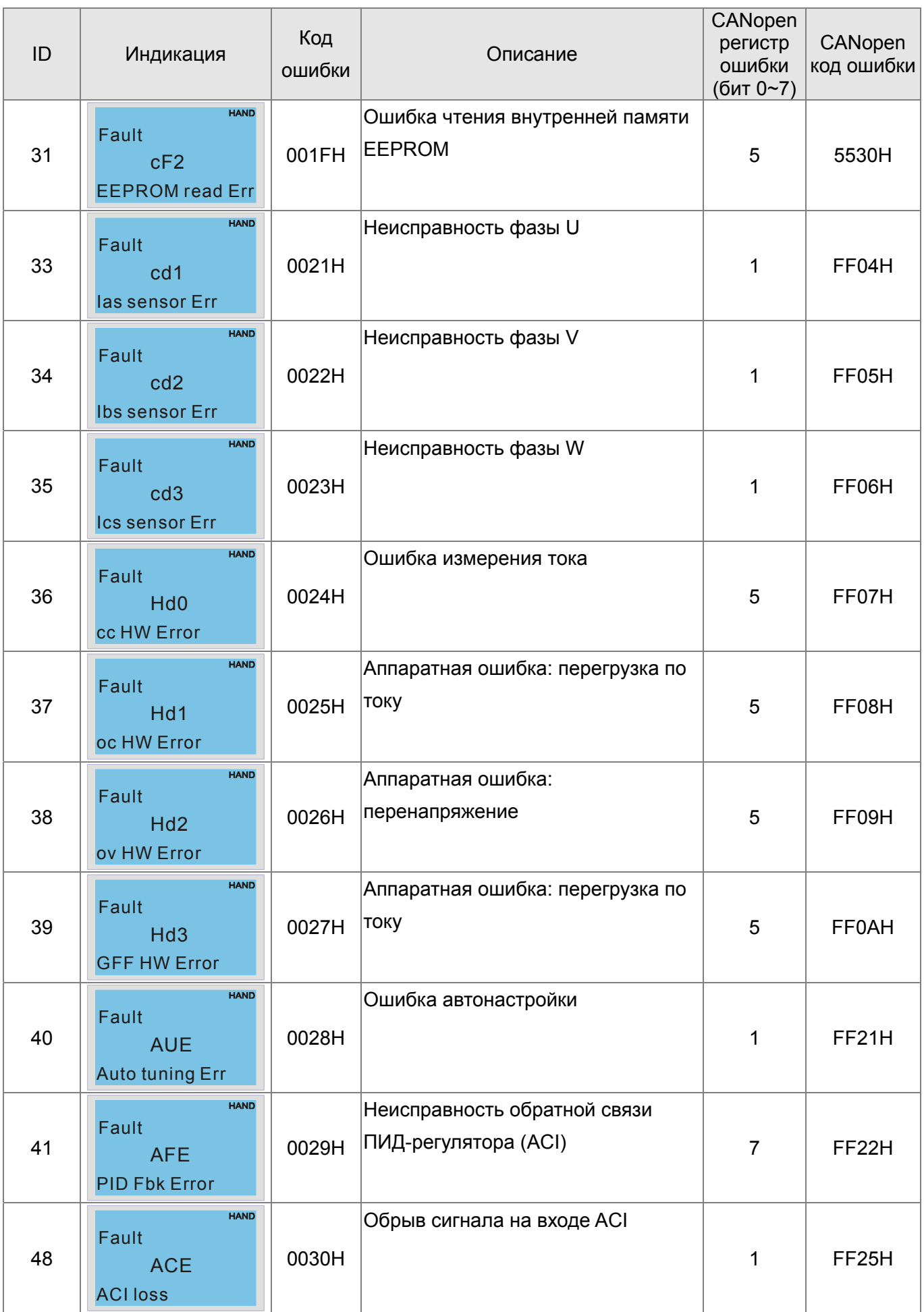

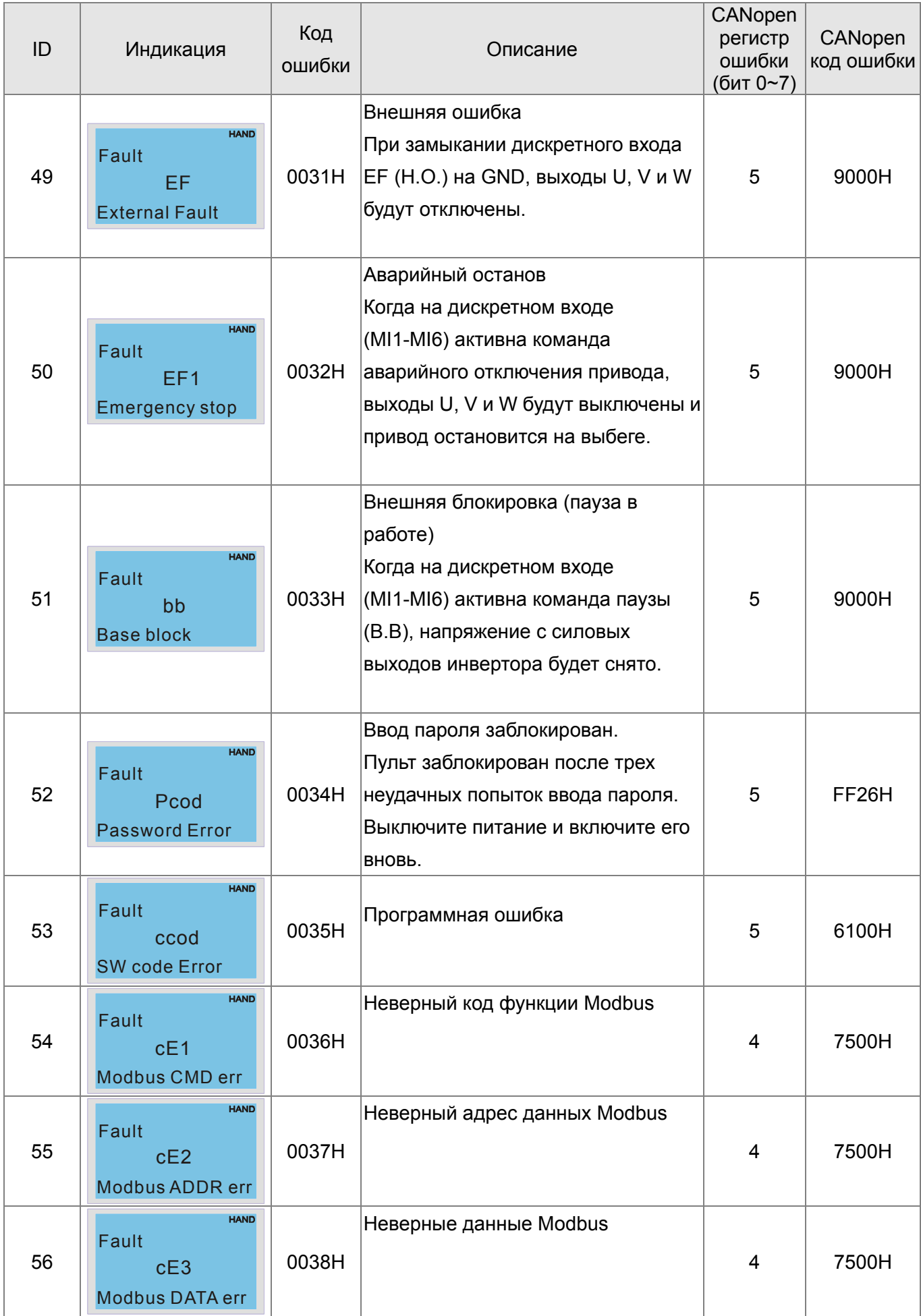

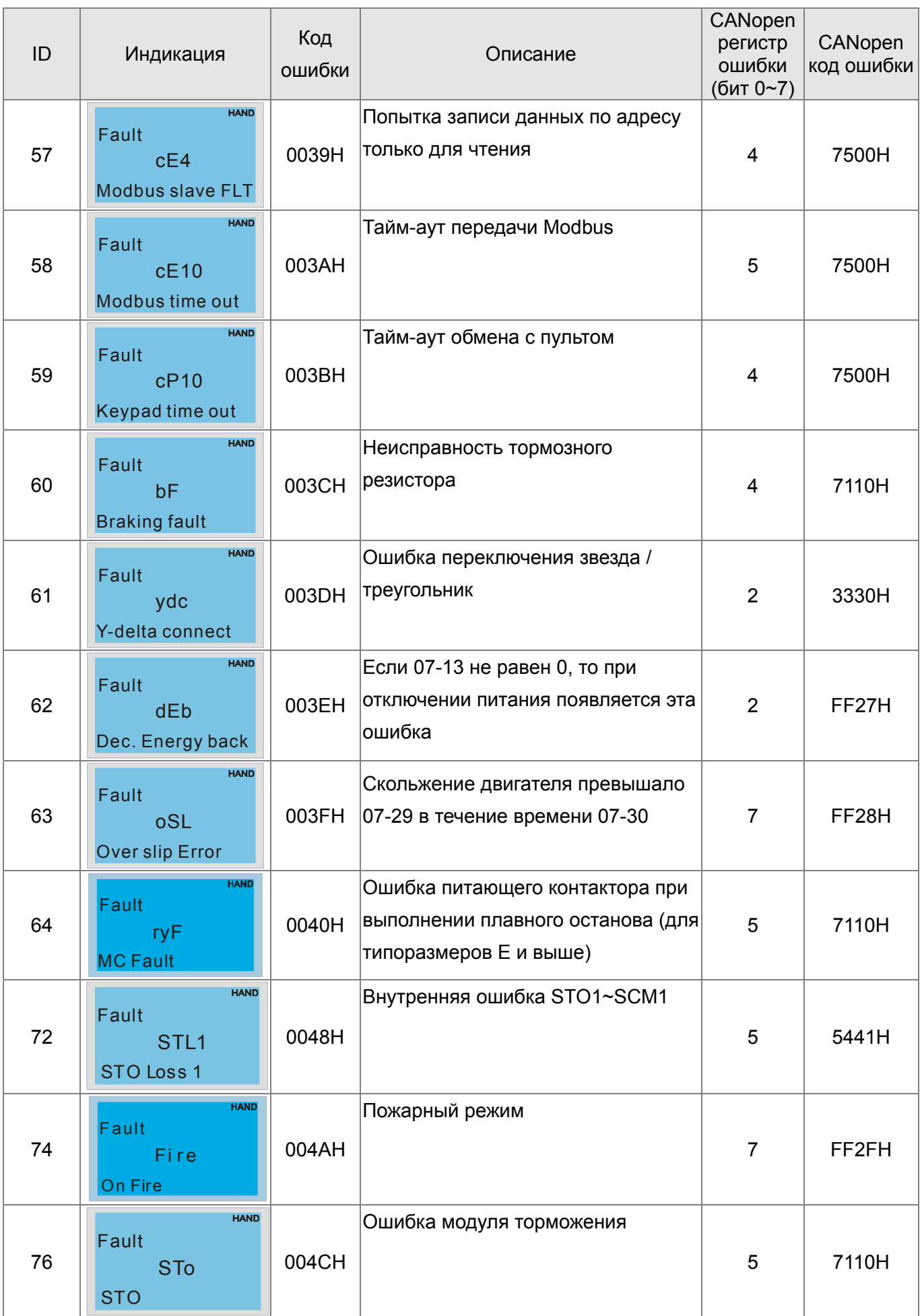

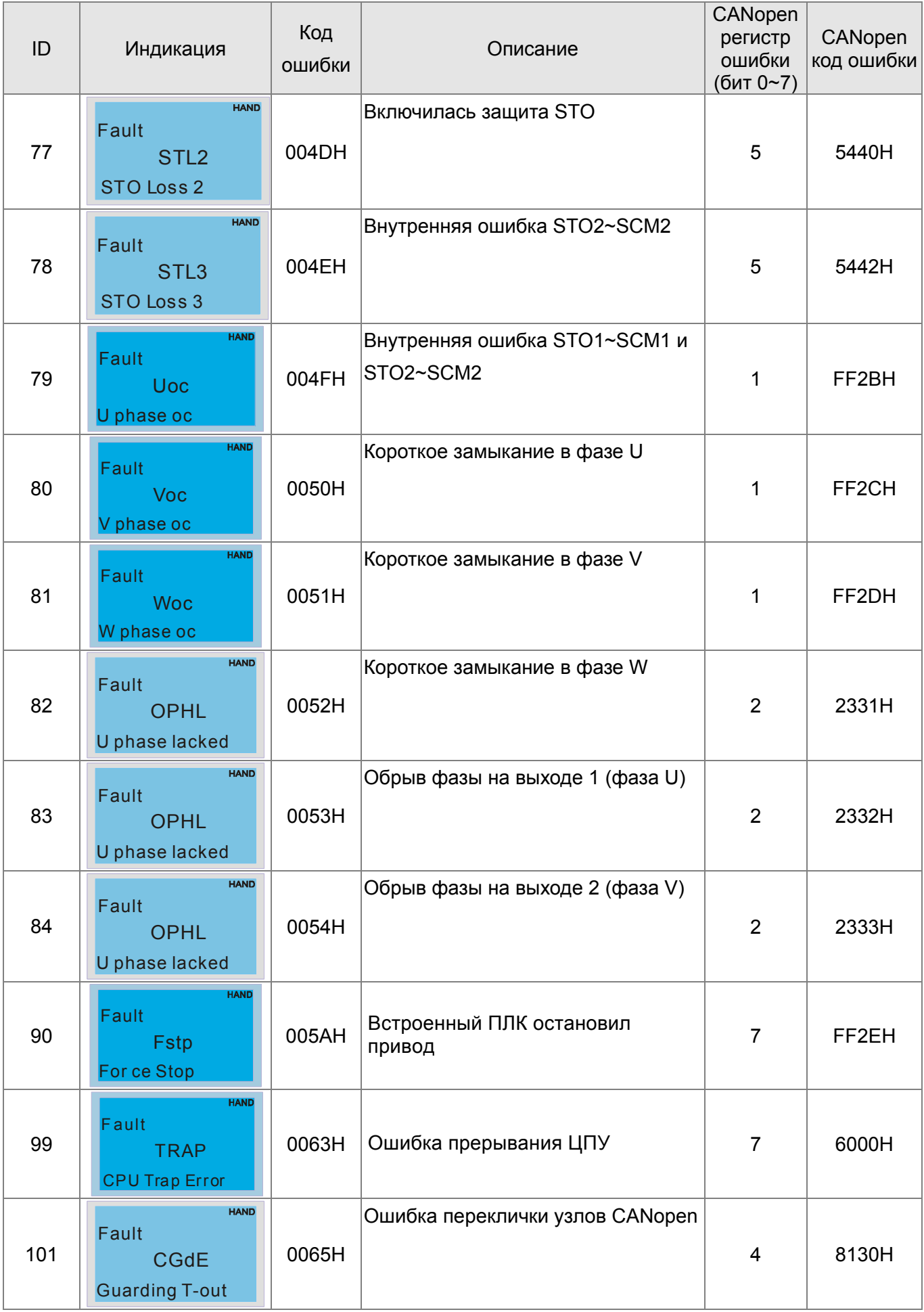

#### **Глава 15 Описание CANopen CFP2000**

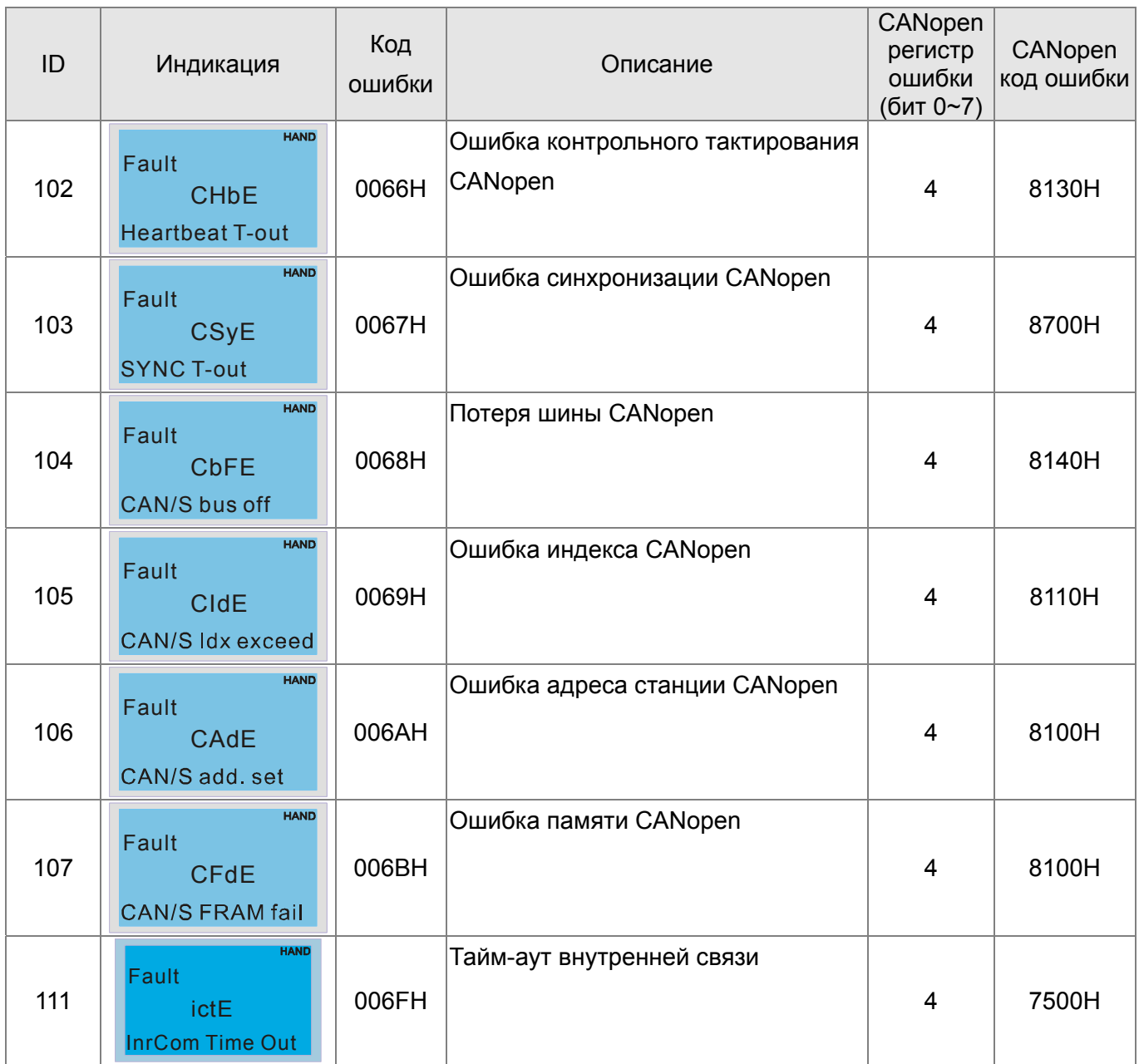

# **15-6 Светодиодная индикация CANopen**

Для сигнализации состояния CANopen используется два светодиода: RUN и ERR.

Светодиод RUN:

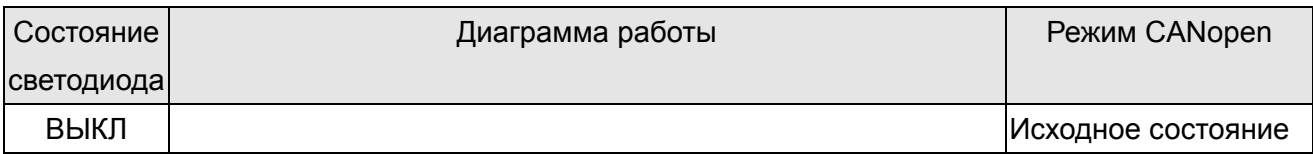

## Глава 15 Описание CANopen | CFP2000

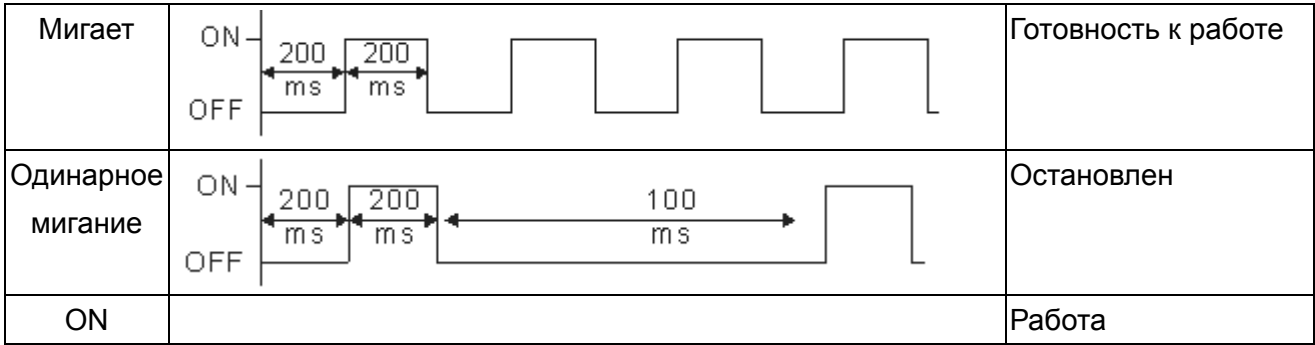

## Светодиод ERR:

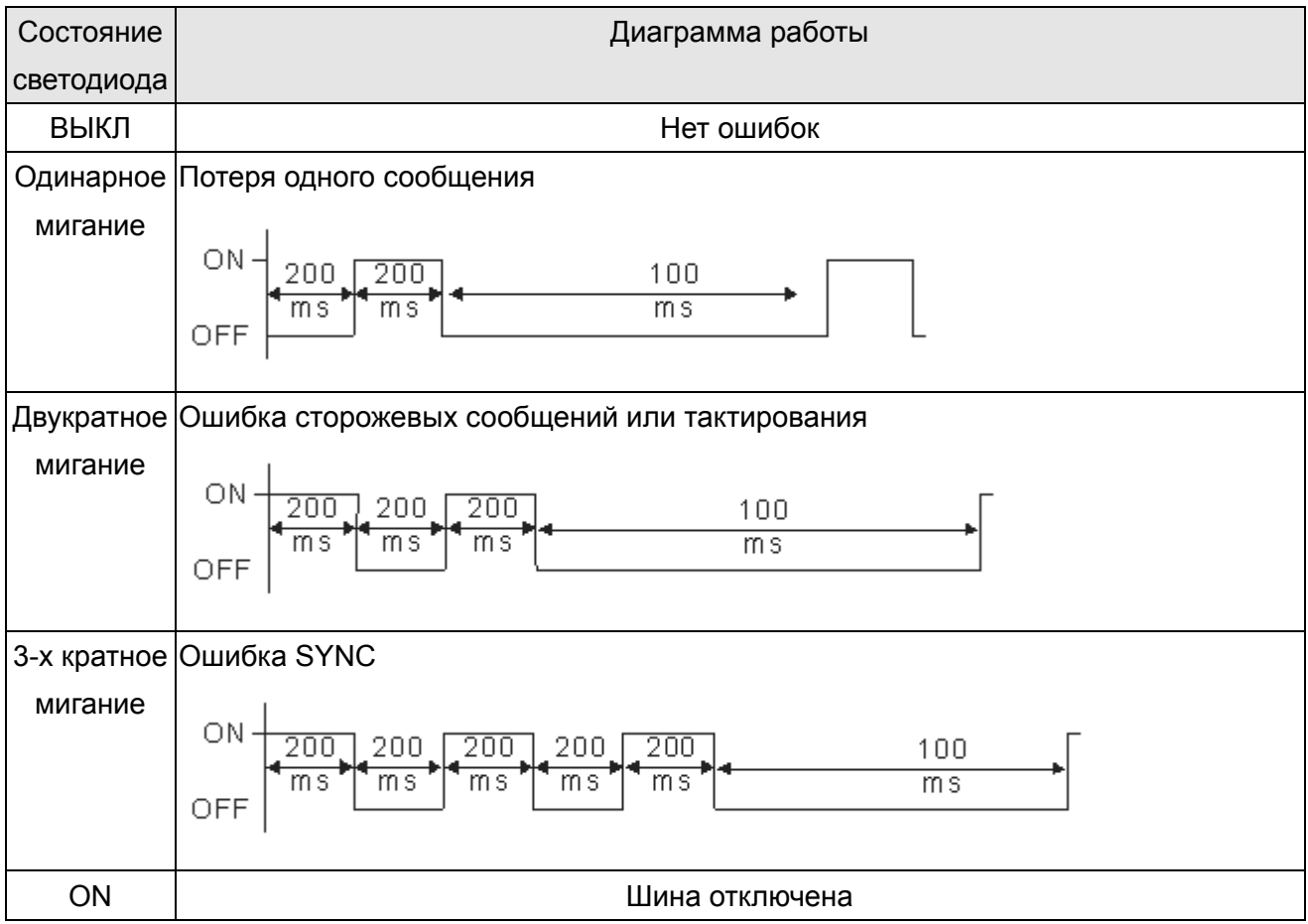

# Глава 16 Программируемый логический контроллер

#### $16 - 1$ Обзор ПЛК

#### 16-1-1 Общие сведения

Встроенный в преобразователь частоты CFP2000 ПЛК предназначен для выполнения базовых и специальных инструкций, создаваемых с помощью программного обеспечения WPLSoft. Способ работы контроллера такой же, как и контроллеров серии DVP.

#### 16-1-2 Программное обеспечение WPLSoft

Программа WPLSoft является программным редактором, работающим в среде Windows, и предназначена для создания пользовательских программ таких устройств как промышленные контроллеры серии DVP и встроенный контроллер ПЧ серии CFP2000. Кроме основных функций стандартных приложений Windows (копировать, вырезать, вставить и др.) редактор WPLSoft обеспечивает специальные возможности: редактирование регистров контроллера, чтение и запись данных, режим контроля и мониторинга работы.

Основные системные требования к компьютеру для установки WPLSOFT:

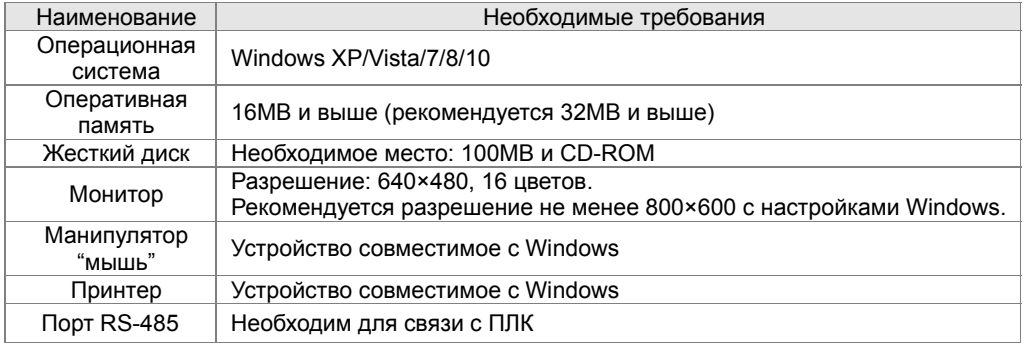

**Глава 16 PLC Программируемый логический контроллерCFP2000** 

#### **16-2 Меры предосторожности при использовании функций ПЛК**

1. По умолчанию, протокол связи ПЛК имеет следующие настройки: **7,N,2 ,9600, номер станции 2**. Пользователь может изменить номер станции ПЛК с помощью параметра 09-35, при этом необходимо следить, чтобы номер станции ПЛК не совпал с номером станции ПЧ (параметр09-00).

2. ПЧ серии CFP2000 имеют 2 коммуникационных порта для загрузки/выгрузки программы ПЛК. См. рисунок ниже. Протокол связи для канала 1 всегда: **19200,8,N,2**

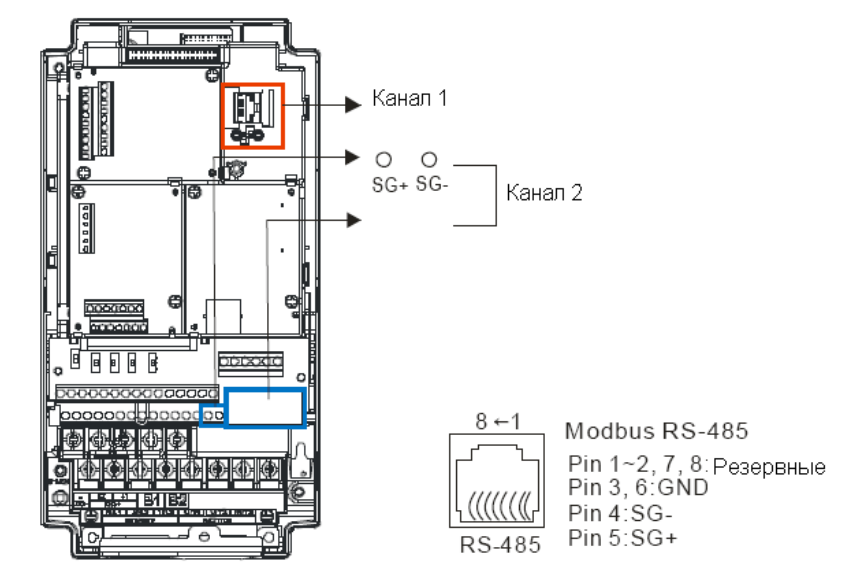

3. Хост-контроллер может осуществлять чтение/запись из преобразователя частоты или встроенного ПЛК путем установки различных значений номеров станций. Например, если пользователь устанавливает номера станций в следующих значениях: 1 – ПЧ, 2 – внутренний ПЛК, хост-контроллер настраивается следующим образом:

При установках: 01(станция) 03(чтение) 0400(адрес) 0001(единица данных),

хост-контроллер считывает значение параметра 04-00 от ПЧ.

При установках: 02(станция) 03(чтение) 0400(адрес) 0001(единица данных),

хост-контроллер считывает значение данных от X0 встроенного ПЛК.

4. Программа встроенного ПЛК останавливается после загрузки/выгрузки программ.

5. При использовании команды WPR для записи параметров, параметры можно изменять не более  $10^9$  раз. Превышение этого значения приводит к серьезной ошибке. Расчет зависит от значения параметра. Если значение измененного записываемого параметра совпадает с существующим значением, прибавление значения не происходит, если не совпадает, происходит прибавление на единицу. Параметры, указанные ниже, являются исключениями:

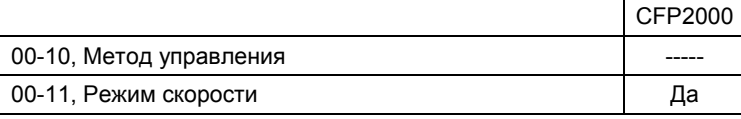

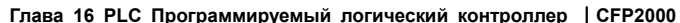

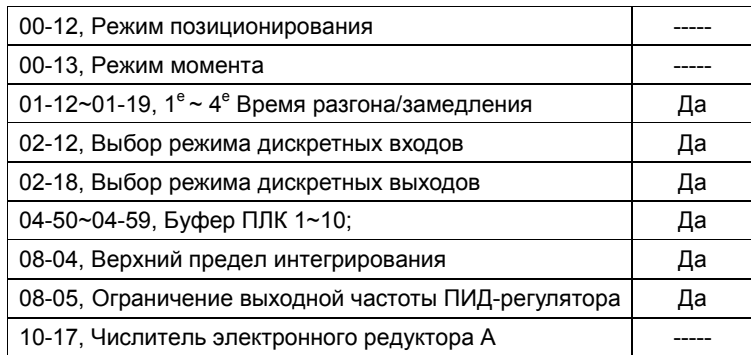

6. Если значение параметра. 00-04 задано как 28, значение регистра ПЛК D1043

#### отображается на пульте:

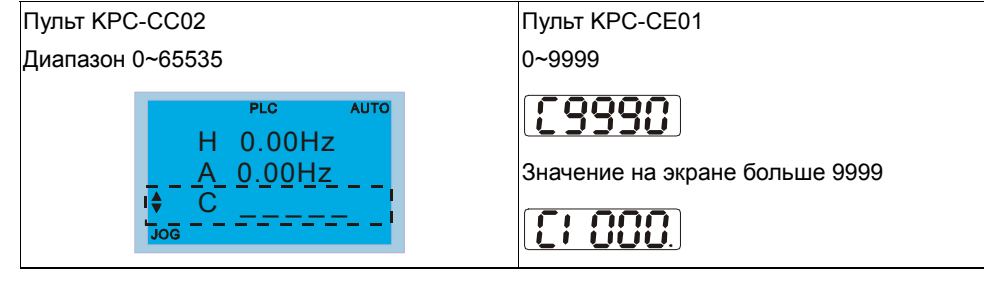

7. Когдаа ПЛК находится в режимах «PLC Run» или «PLC Stop», параметр 00-02 (настройки 9 и 10) не активен.

8. При настройке параметра 00-02 = 6, настройки ПЛК сбрасываются на заводские значения.

9. Когда входы ПЛК Х запрограммированы, соответствующие МІ отключены.

10. Когда работа ПЧ контролируется ПЛК, перенастройка параметра 00-21 невозможна и работа ПЧ контролируется только ПЛК.

11. При применении в ПЛК команды FREQ преобразователь частоты работает только под управлением ПЛК. Настройки параметра 00-20 и функция ручного включения/отключения неактивны.

12. При применении в ПЛК команды TORQ преобразователь частоты работает только под управлением ПЛК. Настройки параметра 11-33 и функция ручного включения/отключения неактивны.

13. При применении в ПЛК команды POS преобразователь частоты работает только под управлением ПЛК. Настройки параметра 11-40 и функция ручного включения/отключения неактивны.

14. Если функция останова включается на пульте в режиме управления преобразователя частоты от ПЛК, отображается ошибка FStP и ПЧ прекращает работу.

**Глава 16 PLC Программируемый логический контроллерCFP2000** 

#### **16-3 Начало работы**

#### **16-3-1 Подключение к ПК**

Ниже описаны основные шаги работы со встроенным ПЛК

1. Нажмите клавишу Menu и выберите 4: PLC на пульте KPC-CC02, затем нажмите клавишу Enter (см. рис. ниже).

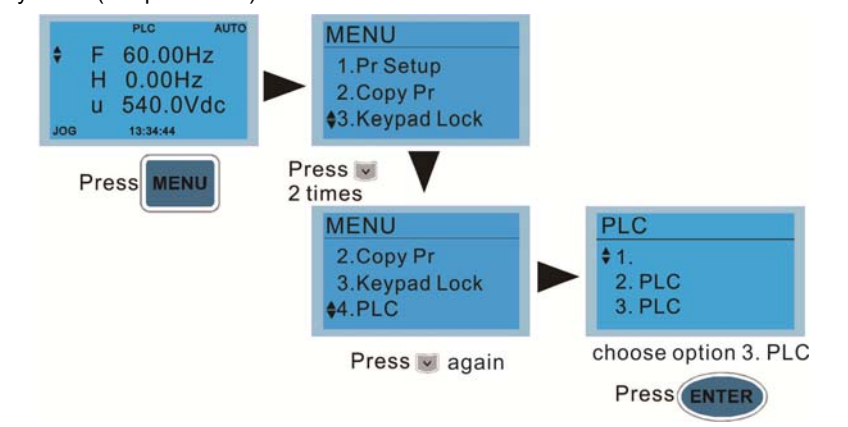

2. Соединение: Подключите порт ПЧ RJ-45 к компьютеру через RS485

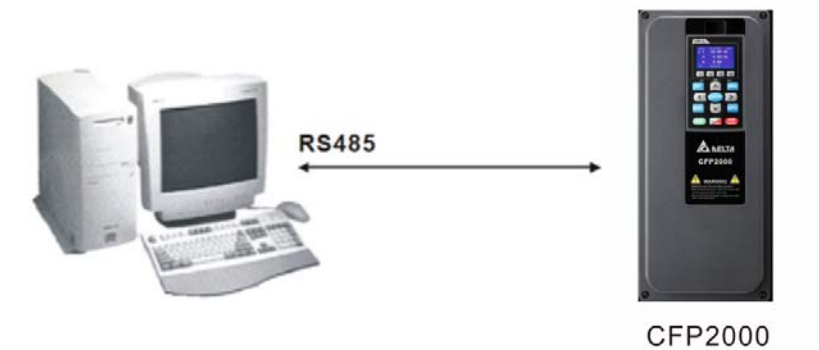

3. Работа ПЛК

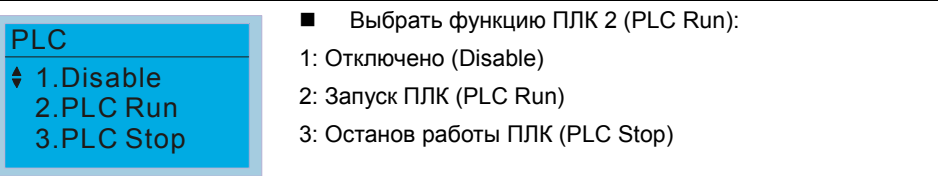

При использовании входных дискретных входов (MI1~MI8) для управления работой ПЛК: PLC Mode select bit0 (51) и PLC Mode select bit1 (52), изменение режима ПЛК с помощью пульта не возможно. См. следующую таблицу:

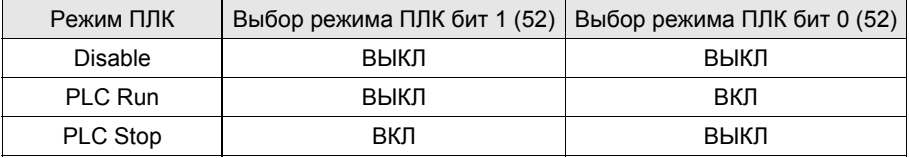

#### Глава 16 PLC Программируемый логический контроллер | CFP2000

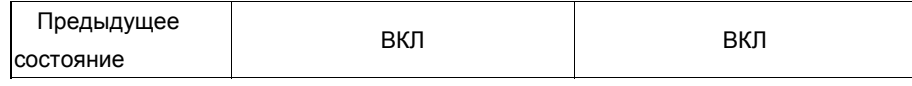

#### **DENNEVAHUE**

- Когда входы и выходы (FWD REV MI1~MI8 MI10~15, Relay1, Relay2 RY10~RY15, MO1~MO2 MO10~MO11)  $\blacksquare$ используются программой ПЛК, то они не могут быть использованы для других целей. Например, если Y0 используется для передачи состояния выходу (RA/RB/RC), то в момент его активизации выполнение функции параметра Pr.03.00 будет не возможно. См. также параметры 02-52, 02-53, 03-30 для проверки входов/выходов, используемых ПЛК.
- Когда в работе ПЛК используется специальный регистр D1040, будет занят соответствующий контакт
- АFM1, а AFM2, соответствующий специальному регистру D1045, будет занят аналогично.  $\blacksquare$
- $\blacksquare$ Параметр 03-30 контролирует состояние аналогового выходного терминала функции ПЛК: Бит 0 соответствует состоянию АFM1, а бит1 соответствует состоянию АFM2.

**Глава 16 PLC Программируемый логический контроллерCFP2000** 

#### **16-3-2 Таблица соответствия входов и выходов**

**Входы**:

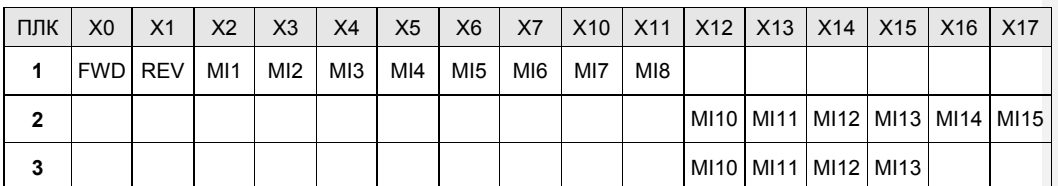

1: Входы ПЧ

2: Входы платы EMC-D611A (D1022=4)

3: Входы платы EMC-D42A (D1022=5)

#### **Выходы**:

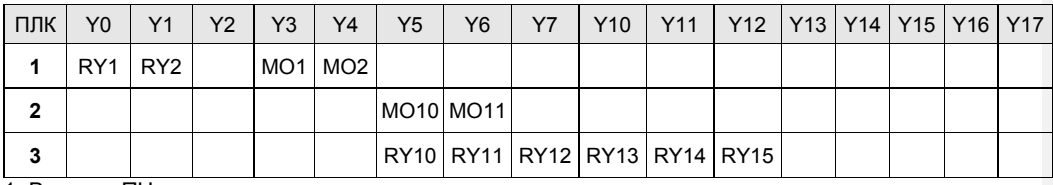

1: Выходы ПЧ

2: Выходы платы EMC-D42A (D1022=5)

3: Выходы платы EMC-R6AA (D1022=6)

#### **16-3-3 Установка WPLSoft**

Загрузка программы в ПЛК осуществляется программным обеспечением WPLSoft. Загрузить WPLSoft (V2.09) можно на сайте DELTA по адресу:

http://www.delta.com.tw/industrialautomation/download.

#### **16-3-4 Написание программы**

После завершения установки программа WPLSoft будет установлена в назначенной подпапке «C:\Program Files\Delta Industrial Automation\WPLSoft x.xx.» Теперь программное обеспечение для редактирования можно запустить, щелкнув значок WPL с помощью мыши.

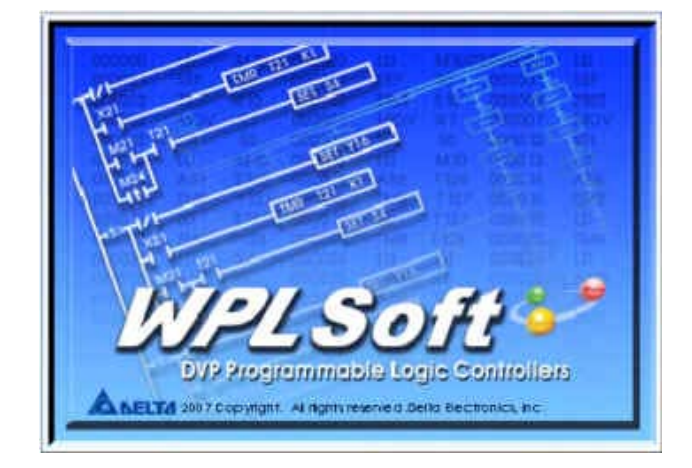
Окно редактирования WPL появится через 3 секунды (см. Рисунок ниже). При первом запуске WPLSoft перед использованием "New file" на панели инструментов доступны только пункты "File (F)," "Communications (C)," View (V)," "Options (O)" и "Help (H)".

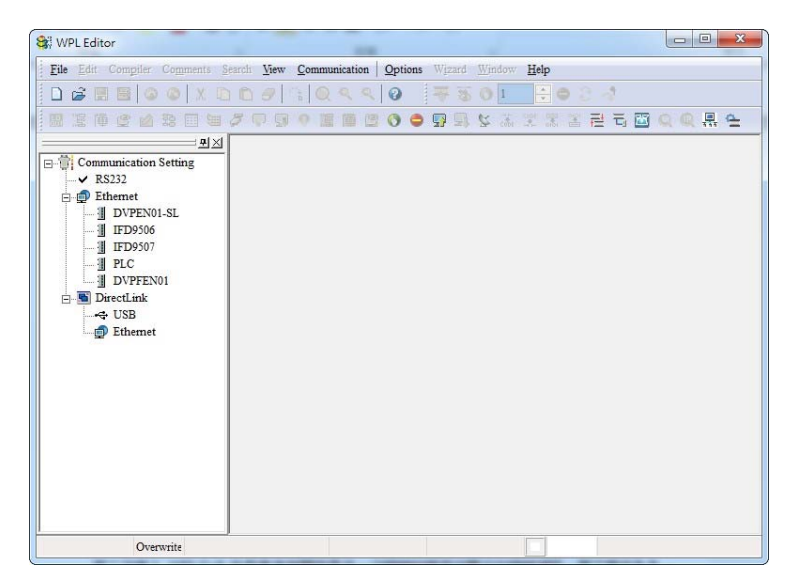

После запуска WPLSoft во второй раз, откроется и будет отображаться в окне редактирования последний отредактированный файл. На следующем рисунке представлено описание окна программы редактирования WPLSoft:

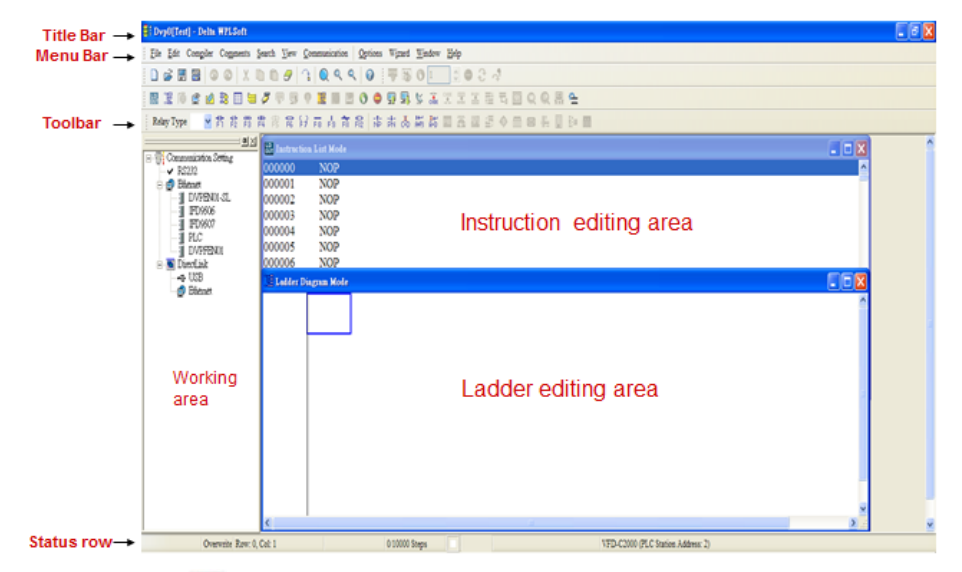

Кликните на иконку  $\Box$  вверху слева на панели инструментов, откроется новый файл (Ctrl+N)

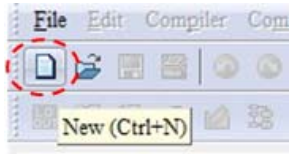

Можно использовать такой способ: "File (F)"=> New file (N) (Ctrl+N)

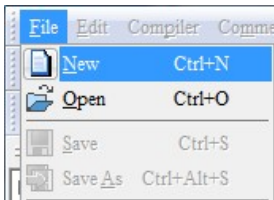

После нажатия появится окно «Device settings». Теперь вы можете ввести название проекта и имя файла и выбрать параметры устройства и связи, которые будут использоваться

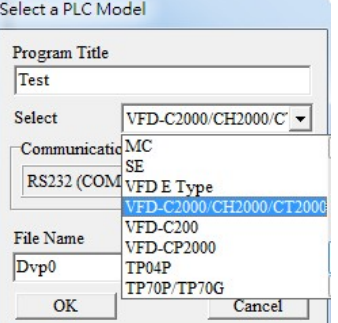

Communications settings: Выполните настройки в соответствии с требуемым способом коммуникации.

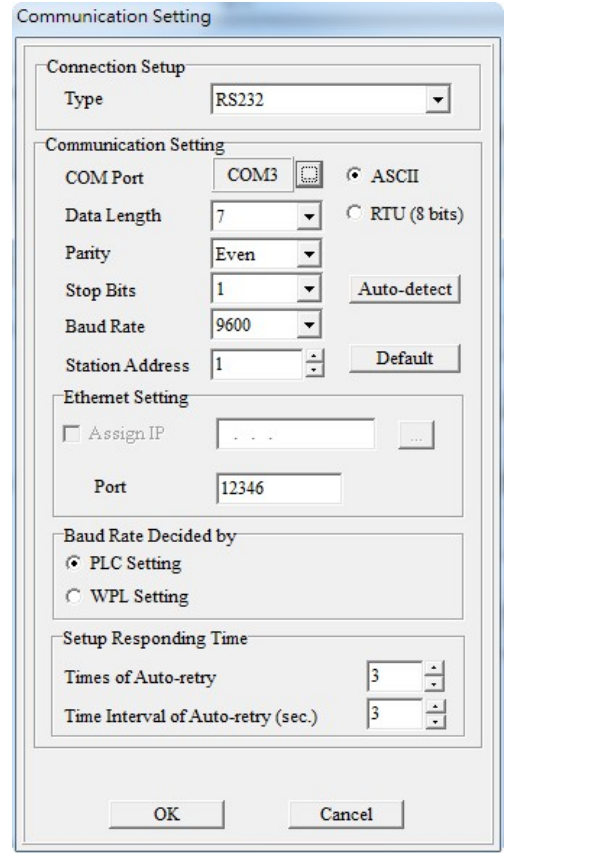

Нажмите «Подтвердить» после завершения настройки и начните редактирование программы. Существует два метода редактирования программы; вы можете выбрать, выполнять ли редактирование в командном режиме или в режиме лестничной диаграммы (LD).

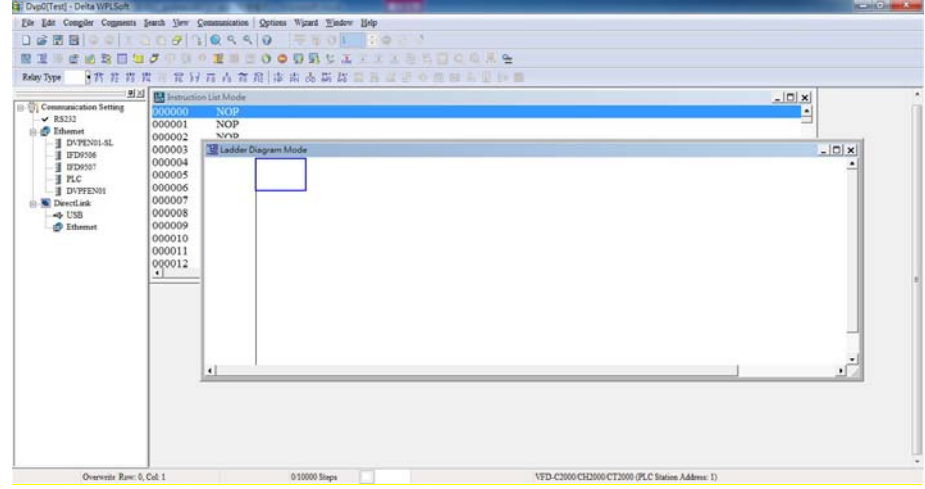

В режиме LD вы можете выполнять редактирование программы с помощью функциональных иконок в строке.

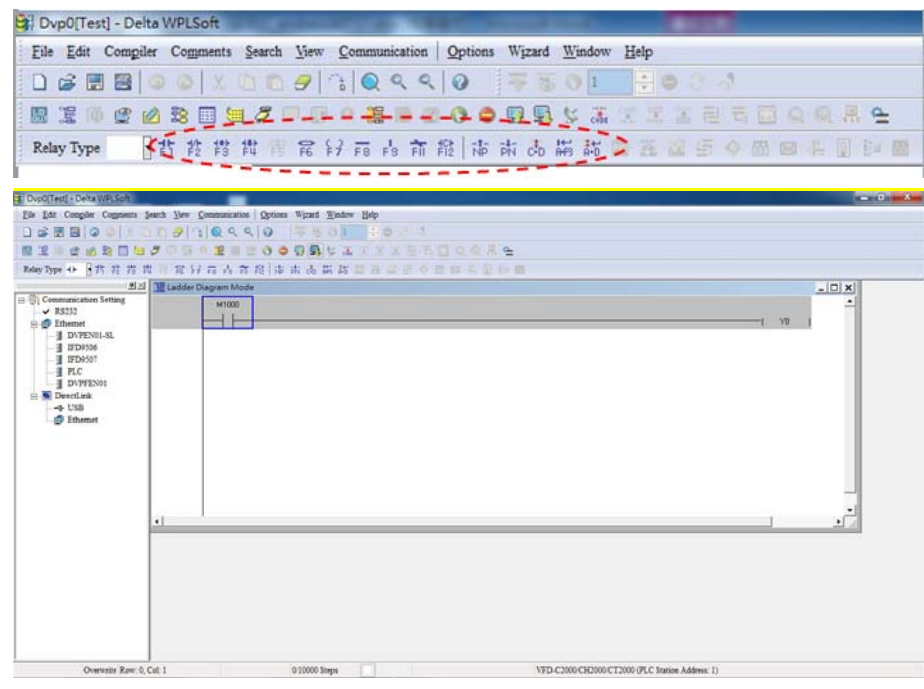

Базовая операция

Пример: Ввод LD

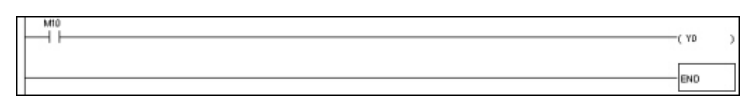

Работа мышью и функциональными клавишами (F1 - F12)

1. После создания нового файла появится следующий экран:

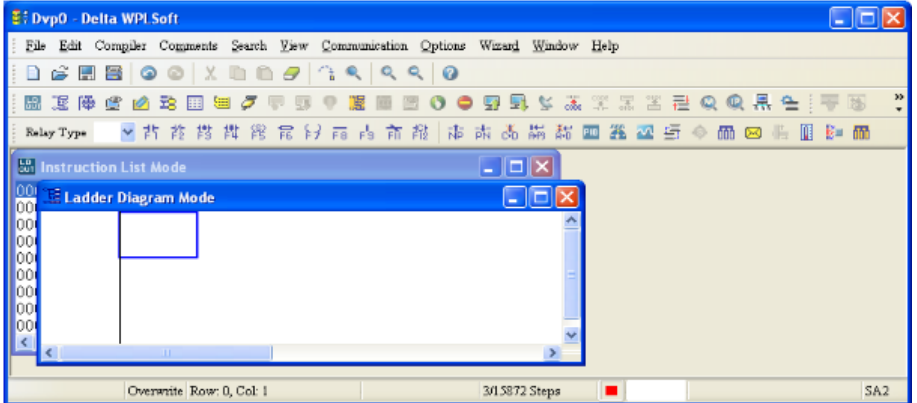

2. С помощью мыши щелкните значок  $\frac{1}{k}$ или нажмите функциональную клавишу F1:

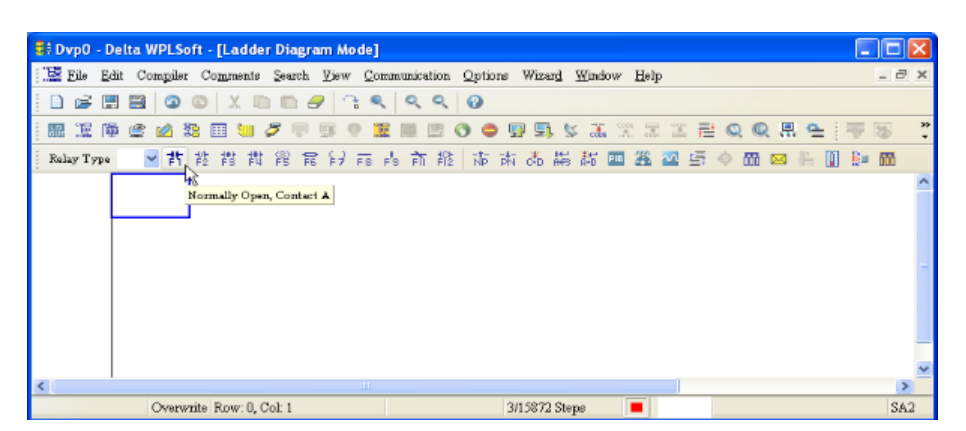

3. После появления окна ввода имени устройства и комментариев введите имя устройства (например, «М»), номер устройства (например, «10») и комментарий (например, «вспомогательный контакт»); затем нажмите кнопку «Подтверждение».

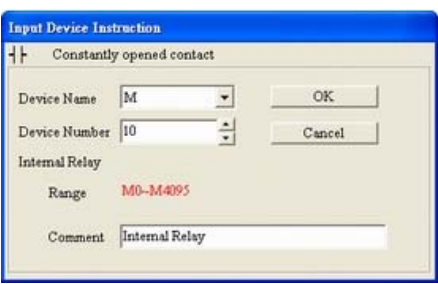

4. Кликните иконку выходной катушки  $\frac{2}{7}$  или нажмите функциональную клавишу F7. После появления диалогового окна ввода имени устройства и комментария можно выбрать имя устройства (например, «Y»), номер устройства (например, «0») и комментарий (например, «выходная катушка») ; после этого нажмите кнопку «Подтверждение».

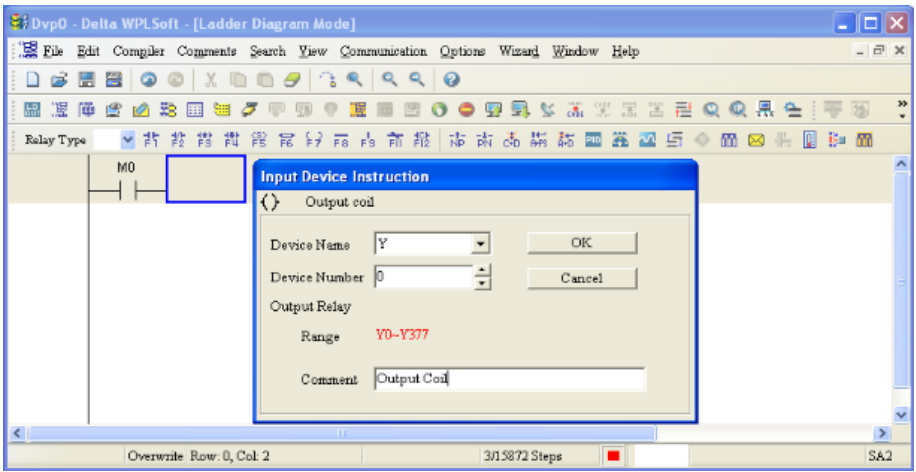

**5. Кликните иконку прикладной команды Вали** нажмите функциональную клавишу <mark>F6.</mark>

Кликните "All application commands" в поле классификации функций, далее кликните или введите команду End из выпадающего меню или с клавиатуры, после этого нажмите кнопку «Подтверждение»<mark>.</mark>

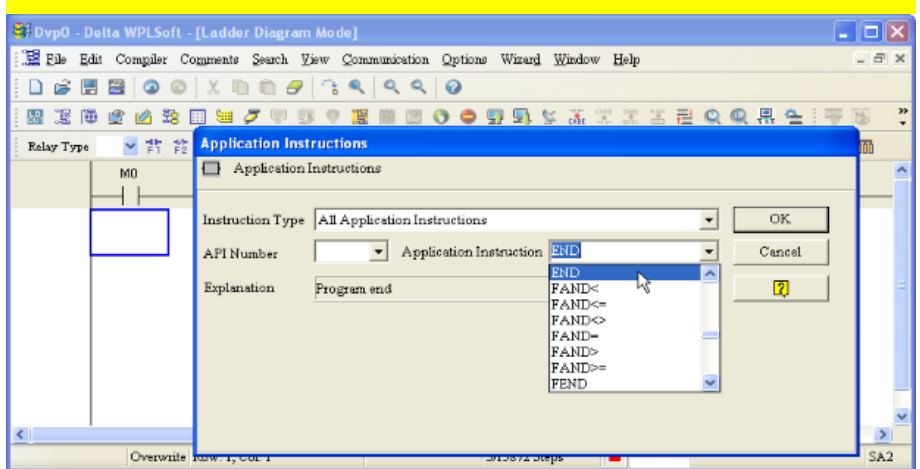

6. Кликните иконку  $\frac{1}{\sqrt{2}}$ , отредактированная LD будет скомпилирована как командная программа. После компиляции количество шагов будет отображаться с левой стороны общей шины.

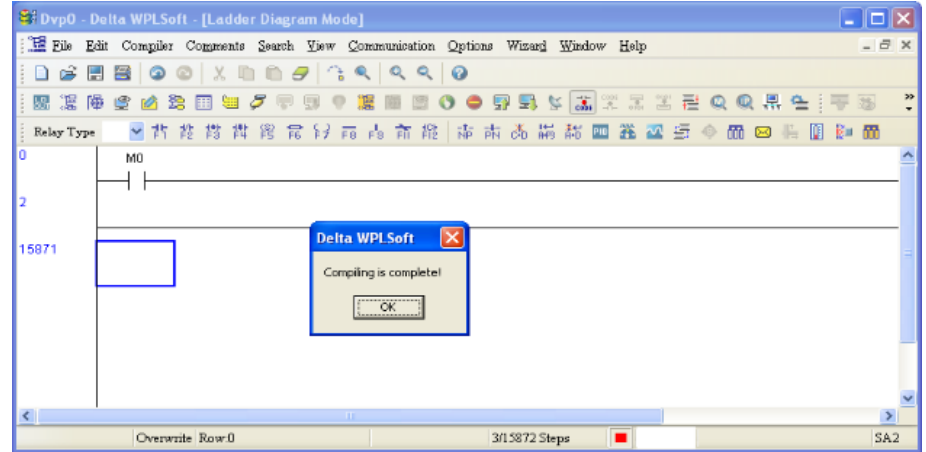

### **16-3-5 Загрузка программы**

Загрузка программы осуществляется в следующем порядке:

Шаг 1. Нажмите кнопку **для компиляции программы после ввода**.

Шаг 2. После завершения компиляции нажмите кнопку **[5]** (команда "Write to PLC") в разделе "Communication".

После выполнения шага 2 программа будет загружена в ПЛК.

### **16-3-6 Мониторинг выполнения программы**

Нажмите кнопку (команда "Start monitor") в разделе "Communication" во время работы ПЛК,

релейно-контактная диаграмма будет отображаться следующим образом:

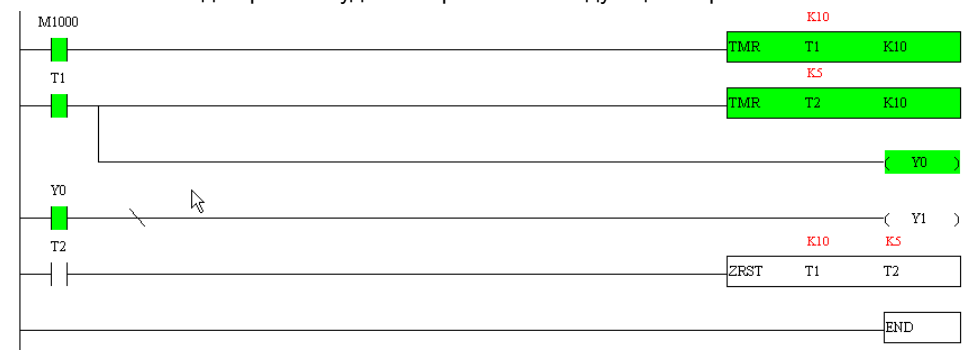

### **16-4** Релейно-контактные схемы

программы алгоритмом

схемы

### **16-4-1** Диаграмма процесса сканирования программы

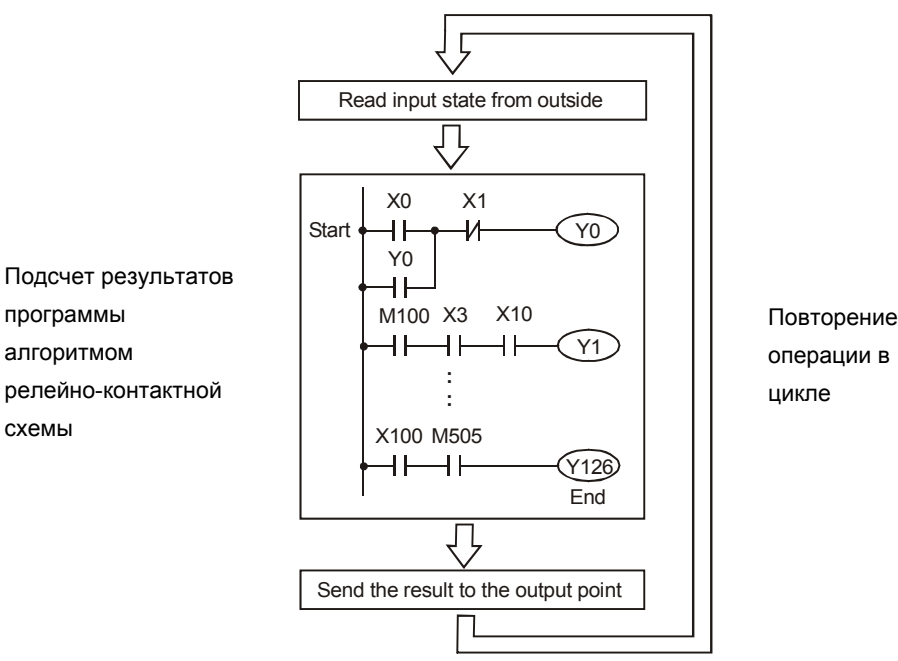

### **16-4-2 Принципы работы релейно-контактных схем**

Язык релейно-контактной логики (лестничных диаграмм) в ПЛК является производной от релейно-контактной принципиальной электрической схемы в упрощенном представлении. Релейно-контактные схемы в ПЛК имеют набор базовых компонентов, таких как нормально-открытый контакт, нормально-закрытый контакт, катушка (выход), таймер, счетчик и т.д., а также прикладные инструкции: математические функции, команды пересылки, обработки данных и большое количество специальных функций и команд. Можно считать, что ПЛК - это сотни или тысячи отдельных реле, счетчиков, таймеров и память. Все эти счетчики, таймеры, и т.д. физически не существуют, а моделируются процессором и предназначены для обмена данными между встроенными функциями, счетчиками, таймерами. Всем операндам (элементам схемы) соответствуют отдельные области памяти. Каждый тип имеет свое обозначение и свой формат, который определяет количество занимаемого места в памяти контроллера. Если бит = 1, то это значит катушка (реле) включена, если 0, то выключена. Соответствующие биты используются и для контактов. Каждый тип операнда имеет свое обозначение и свой формат, который определяет количество занимаемого места в памяти контроллера.

Таблица операндов в ПЛК:

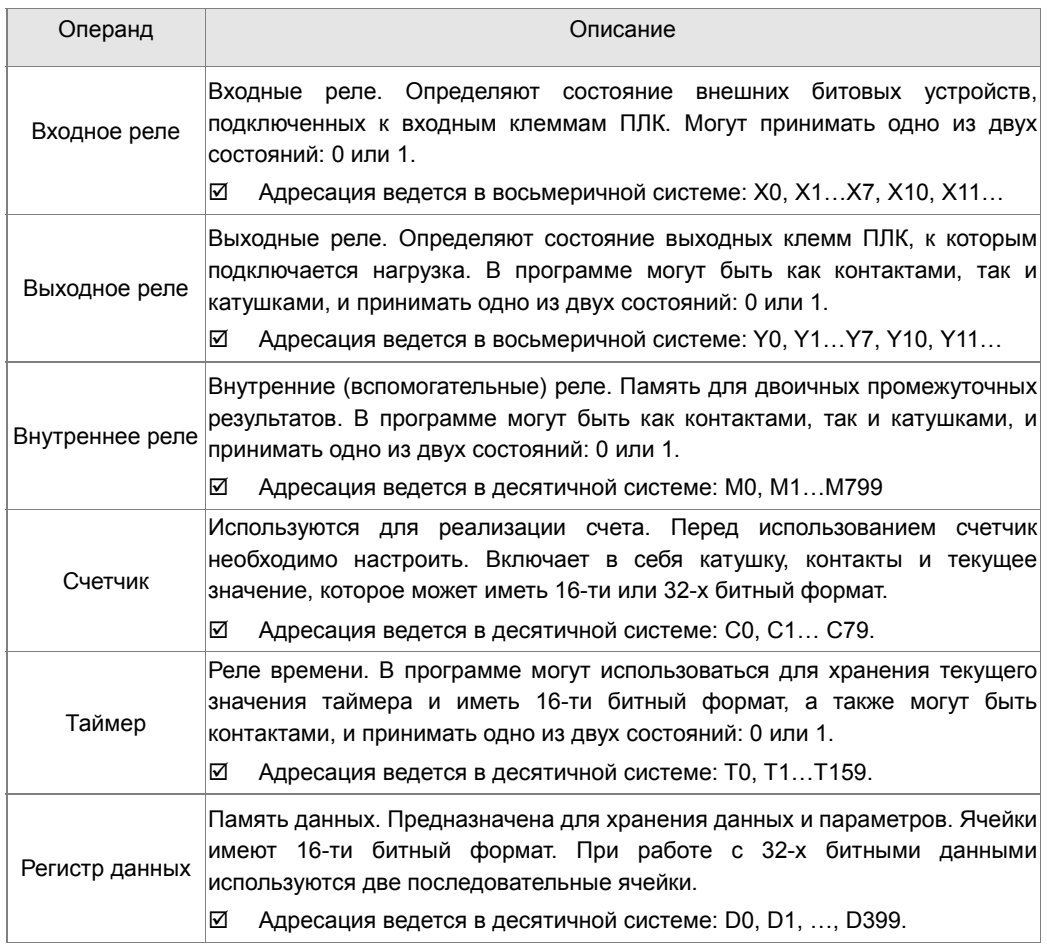

## **Структура релейно-контактных схем и описание:**

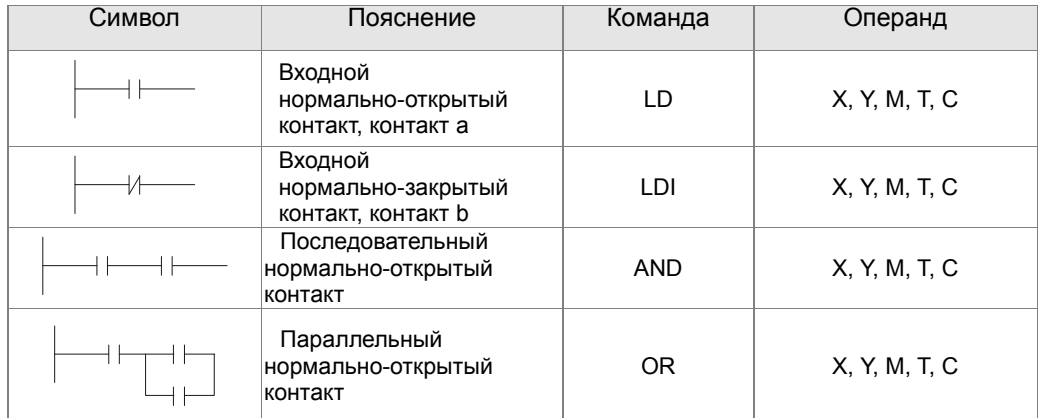

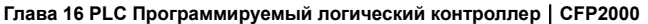

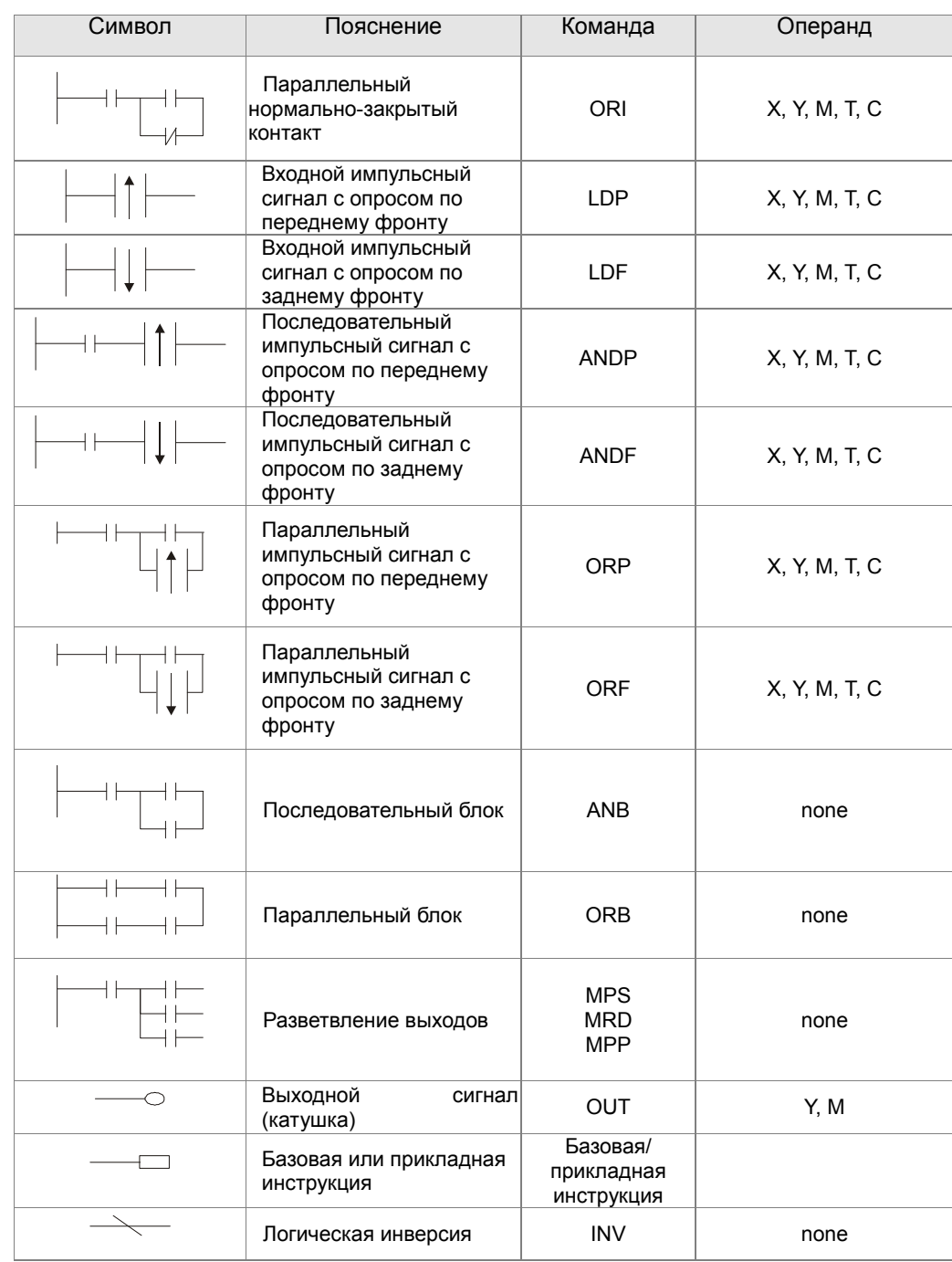

## **16-4-3 Правила изображения релейно-контактных схем в ПЛК**

Релейно-контактная схема состоит из одной вертикальной линии, расположенной слева и горизонтальных линий, отходящих вправо. Вертикальная линия называется шиной, а горизонтальная – командной линией или ступенькой. На командной линии располагаются символы условий, ведущие к командам (инструкциям), расположенным справа. Логические комбинации этих условий определяют, когда и как выполняются правосторонние команды.

Командные линии могут разветвляться и снова соединяться. Максимальное количество последовательных контактов в строке – 11. При необходимости использования большего количества, они будут автоматически перенесены на следующую строку:

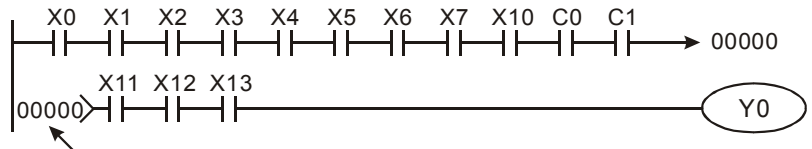

Номер строки

Сканирование программы начинается с левого верхнего угла схемы и заканчивается в правом нижнем углу. Следующий пример иллюстрирует последовательность выполнения программы:

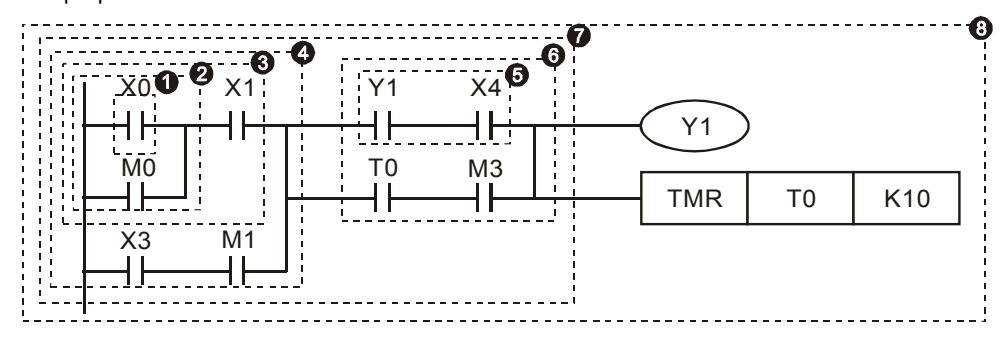

Список инструкций:

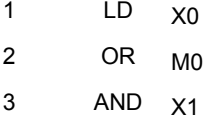

- 4 LD X3
	- AND M1

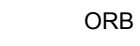

- 5 LD Y1
- AND X4
- 6 LD T0
	- AND M3
- ORB
- 7 ANB
- 8 OUT Y<sub>1</sub>
	- TMR T0 K10

16-17

#### **Детальное описание базовых элементов релейно-контактных схем.**

1. **Команда LD (LDI):** открывает логическую связь.

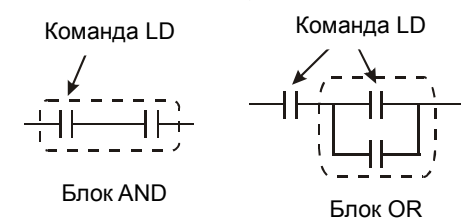

Символы входных сигналов с опросом по переднему фронту (при переходе сигнала с 0 на 1) и с опросом по заднему фронту (при переходе сигнала с 1 на 0) поясняются ниже:

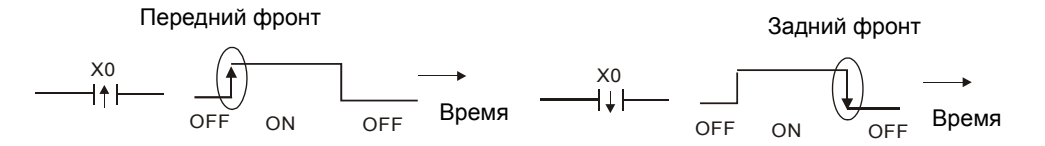

2. **Команда AND (ANI):** последовательное подключение операнда к другому операнду или блоку.

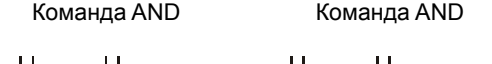

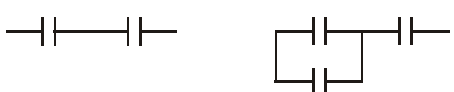

Команды ANDP и ANDF отличаются тем, что работают с фронтом сигнала.

3. **Команда OR (ORI):** параллельное подключение операнда к другому операнду или блоку.

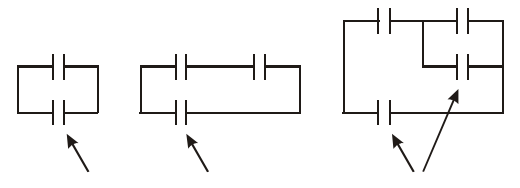

Команда OR Команда OR Команда OR

Команды ORP и ORF отличаются тем, что работают с фронтом сигнала.

4. **Команда ANB:** последовательное подключение блока к операнду или к блоку.

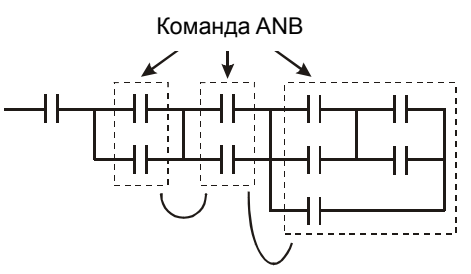

5. **Команда ORB:** параллельное подключение блока к операнду или к блоку.

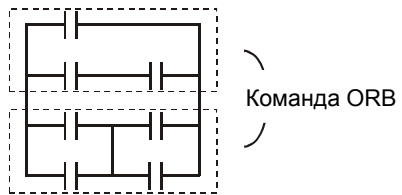

При соединении нескольких блоков с помощью команд ANB или ORB, они объединяются в блоки сверху вниз или слева направо.

- 6. **Команды MPS, MRD, MPP:** Используются для создания разветвлений. (Например, после одного начального логического выражения создать несколько логических выражений на выходе, т.е. включать несколько выходов-катушек).
- 7. Команда MPS является началом разветвления. Точкой разветвления является соединения горизонтальной и вертикальной линий. Команда MPS может использоваться до 8 раз подряд. С помощью инструкции MPS запоминается предыдущий результат логических связей (обработки логического выражения). Команде MPS соответствует символ "┬".
- 8. Команда MRD используется для чтения памяти точки разветвления. Команде MRD соответствует символ "├".
- 9. Команда MPP используется для создания последнего участка разветвления. Команде MPP соответствует символ "└"

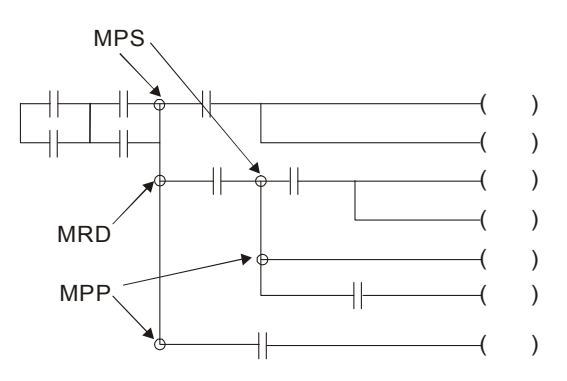

### **16-4-4 Примеры написания программ**

### **Старт, стоп и самоблокировка**

Часто бывает необходимо использовать для старта и стопа кнопки без фиксации, но с самоблокировкой выхода. Примеры реализации таких схем представлены ниже:

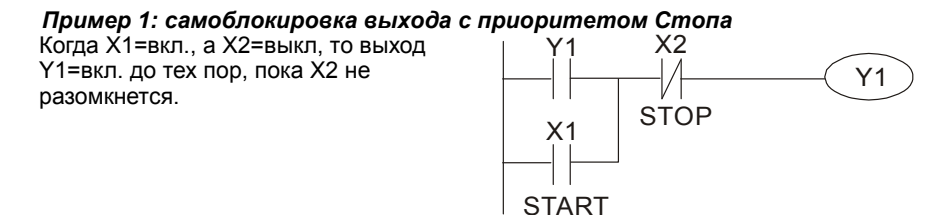

#### *Пример 2: самоблокировка выхода с приоритетом Старта*

Когда X1=вкл., а X2=выкл., то выход Y1=вкл. Если X2 разомкнется, выход Y1  $Y$ 1=вкл. Если X2 разомкнется, выход Y1  $\times$  X1 X2<br>все равно останется включенным.  $\begin{array}{c} \bullet \\ \bullet \end{array}$  START STOP

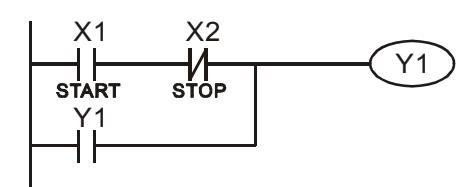

### *Пример 3: самоблокировка выхода с использованием команд SET и RESET*

ПЛК выполняет программу сверху вниз, и, следовательно, приоритетом будет обладать команда расположенная ниже. Если одновременно замкнуты оба контакта Х1 и Х2, то в верхней схеме выход Y1=0, а в нижней - Y1=1.

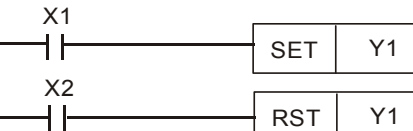

Приоритет старта

Приоритет стопа

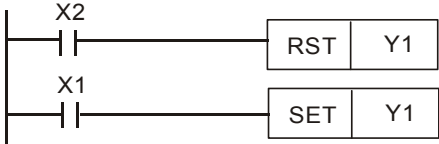

### **Схемы общего применения**

### *Пример 4: условное управление*

Контакты Х1 и Х3 включают/выключают выход Y1 автономно, а Х2 и Х4 могут управлять состоянием выхода Y1 только при условии, что Y1 включен, т.е. выход Y1 является последовательным контактом (логическим И) для нижней схемы.

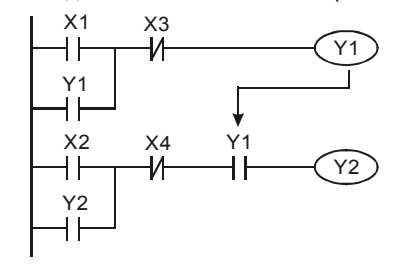

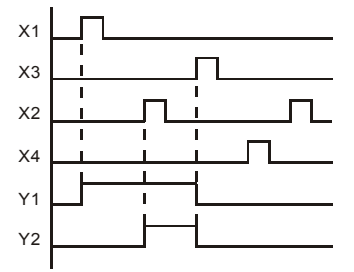

16-20

#### *Пример 5: схема с взаимоблокировкой*

Схема исключает одновременное включение двух выходов. Когда включен один выход, второй будет заблокирован. При одновременном замыкании контактов Х1 и Х2 приоритет будет иметь Y1.

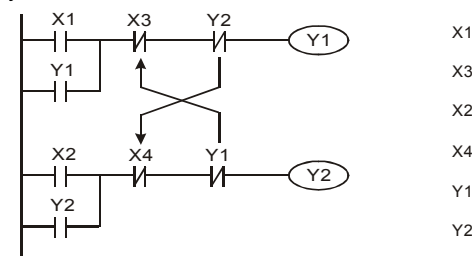

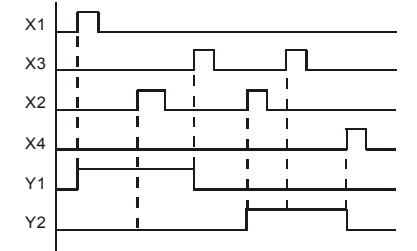

#### *Пример 6: последовательное управление*

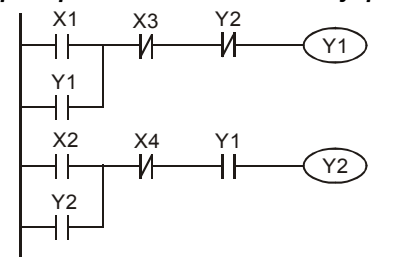

Y2 Выход Y2 может быть включен, только если включен Y1, однако при включении Y2 выход Y1 будет отключен.

### *Пример 7: колебательные схемы*

Период колебаний = ∆T+∆T

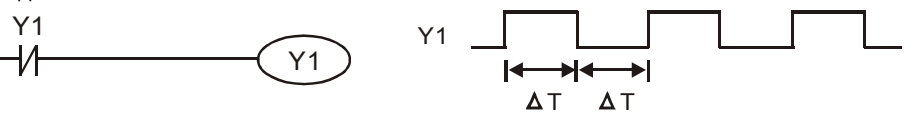

∆Т – время сканирования (время выполнения одного цикла программы) В первом цикле сканирования выход Y1 будет включен, а во втором – выключен, и т.д.

Период колебаний = nT + ∆T:

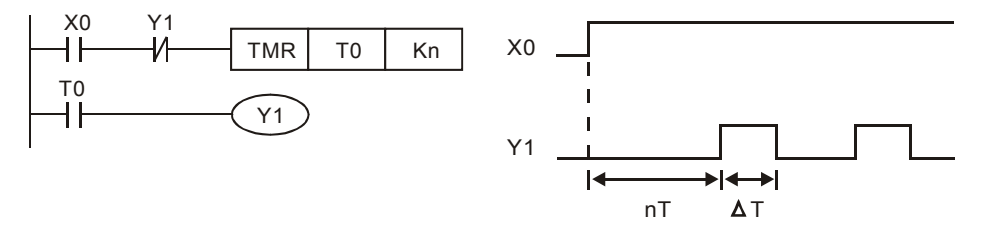

### *Пример 8: мерцающая схема*

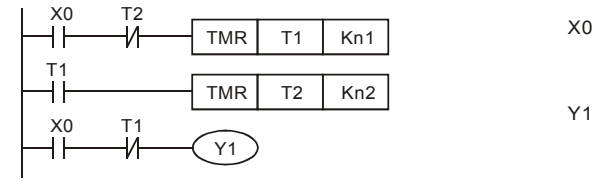

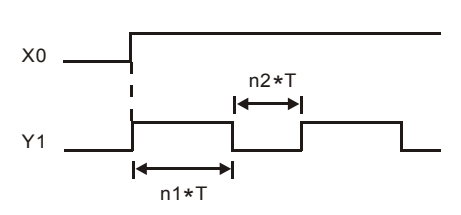

Используется для мигающей сигнализации с помощью лампы или динамика.

#### xo<br>**If** M<sub>0</sub> X0 M0 Y1  $-\Delta$ T -1⁄1 Y1 M0 M0<br>H H Y1<br>-M Y1

Каждое замыкание контакта Х0 изменяет состояние выхода Y1 на противоположное. Эта схема еще называется импульсным реле.

### *Пример 10: задержка на выключение.*

*Пример 9: триггерная схема*

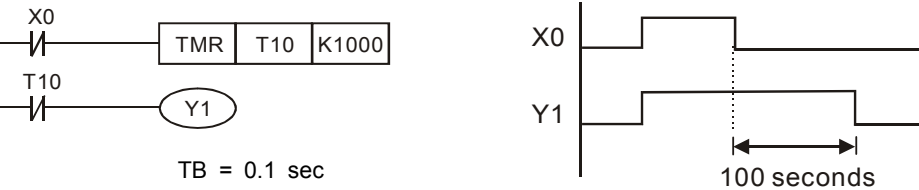

Когда Х0 = 1, выход Y1 включен. При выключении Х0, выход Y1 выключится через 100 секунд, т.к. операнд заданного значения таймера Т0 имеет дискретность 0.1 сек, т.е. К1000 = 100 сек.

#### *Пример 11: задержка на включение и отключение.*

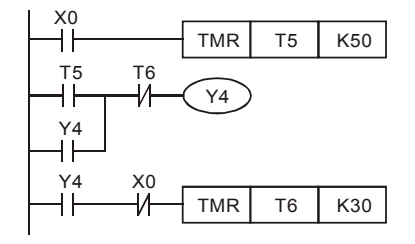

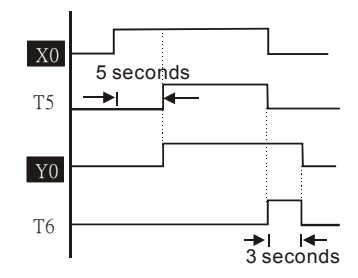

### *Пример 12: 2-х ступечатая задержка на включение*

Выход Y1 будет включен через время n1+n2 после замыкания контакта Х0.

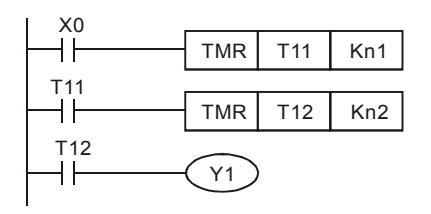

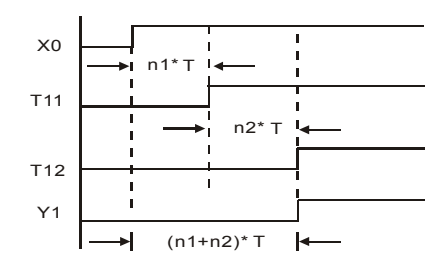

## **16-5 Операнды ПЛК**

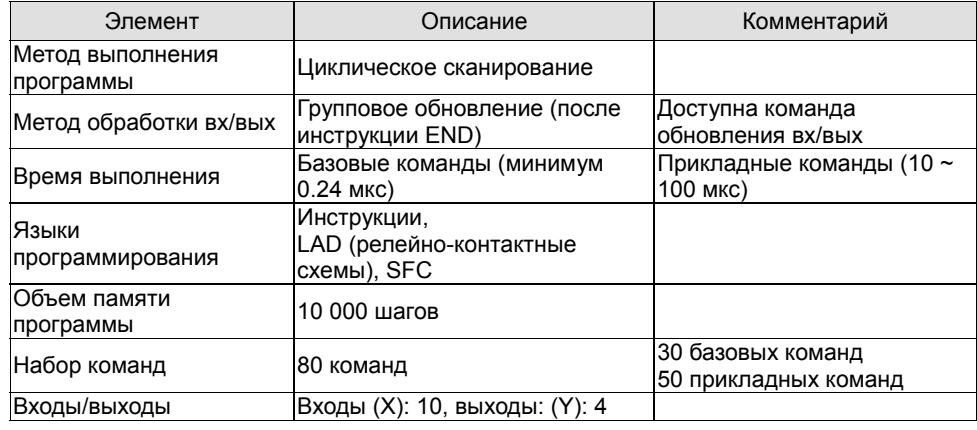

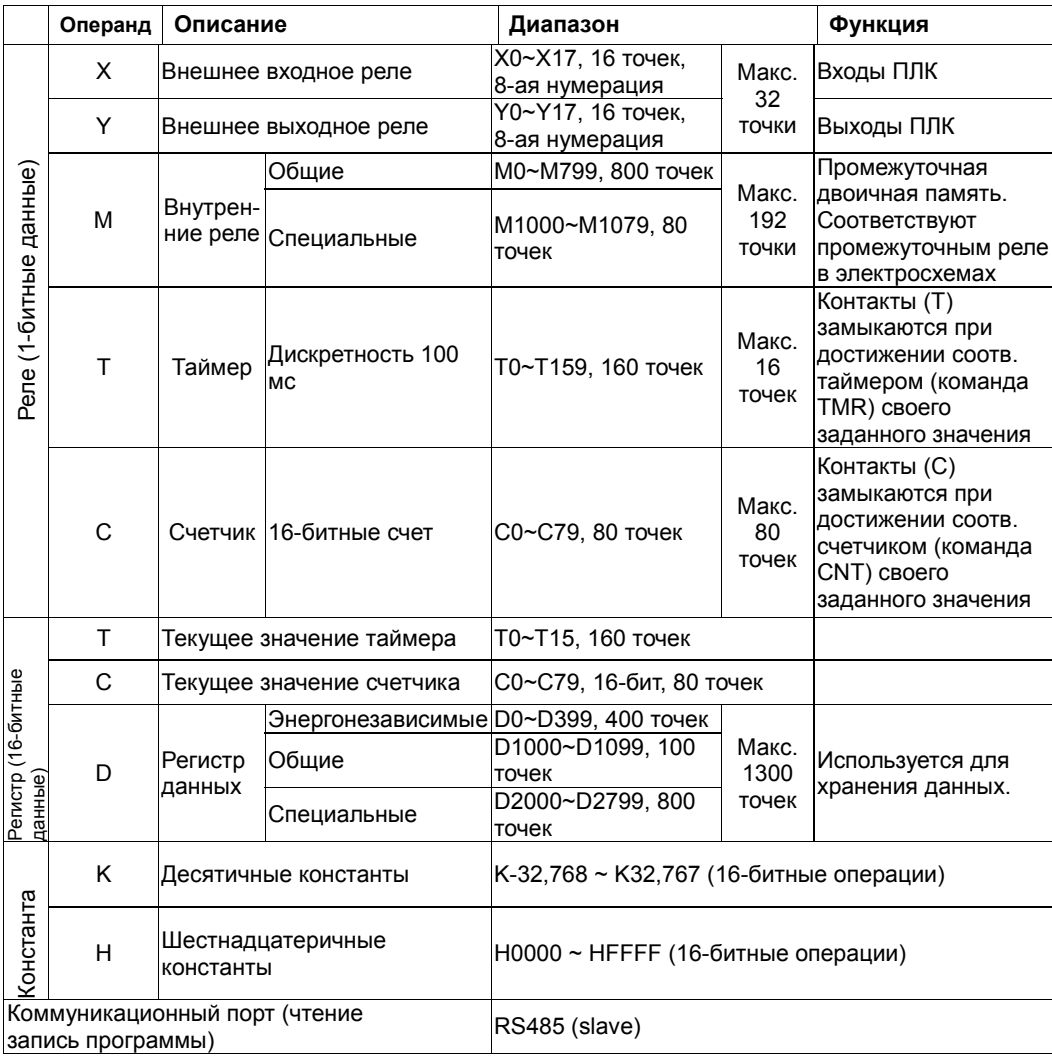

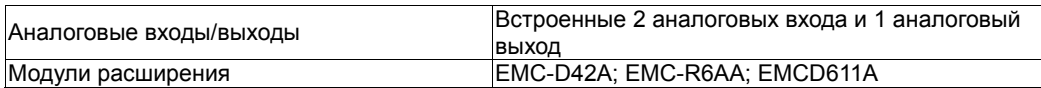

### **16-5-1 Назначение операндов**

#### **Назначение входных реле X**

Входные реле Х считывают состояния внешних физических устройств (кнопки, переключатели, контакты реле и др.) непосредственно подключенных к входным клеммам ПЛК. Каждый входной контакт Х может использоваться в программе неограниченное число раз. Состояние входных контактов определяется устройствами, подключенными к входам ПЛК, и не может быть изменено с помощью WPLSoft.

### **Назначение выходных реле Y**

Выходные реле Y управляют состоянием физических выходных контактов ПЛК (релейных или транзисторных), а, следовательно, и устройствами нагрузки, непосредственно подключенными к выходным клеммам ПЛК. Каждый выходной контакт Y может использоваться в программе неограниченное число раз, но выходную катушку Y рекомендуется использовать в программе не более одного раза, т.к. при повторении катушки Y, состояние выхода будет определяться последним Y в скане.

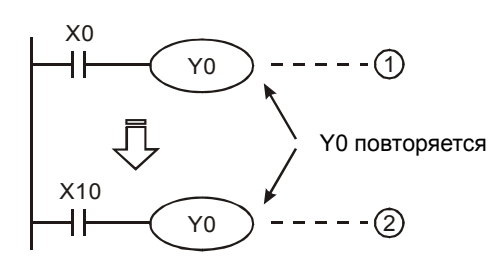

Состояние выхода Y0 будет определяться только контактом X10.

### **Форматы чисел, константы [K] и [H]**

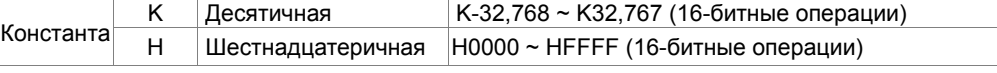

Существует пять систем счисления в DVP-PLC.

Двоичный формат чисел (BIN).

Двоичный формат чисел используется для внутренних операций и хранения данных в ПЛК. Далее рассмотрены представления чисел:

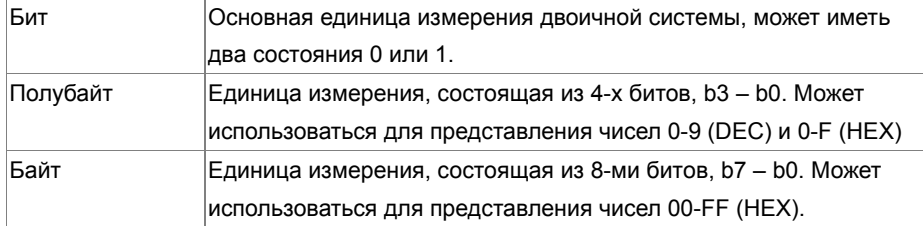

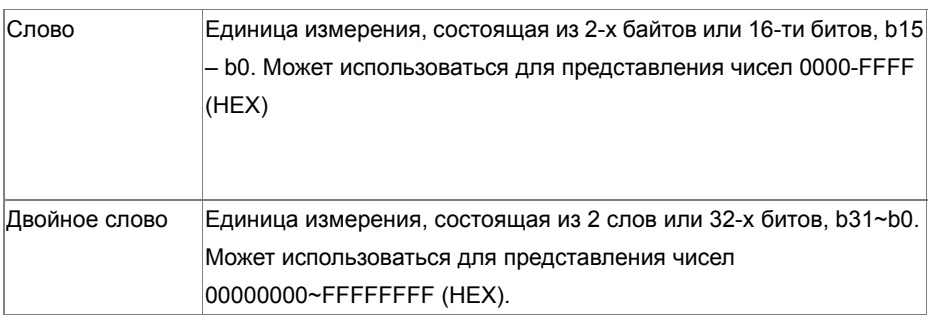

Соотношения между битом, полубайтом, байтом, словом и двойным словом показаны ниже:

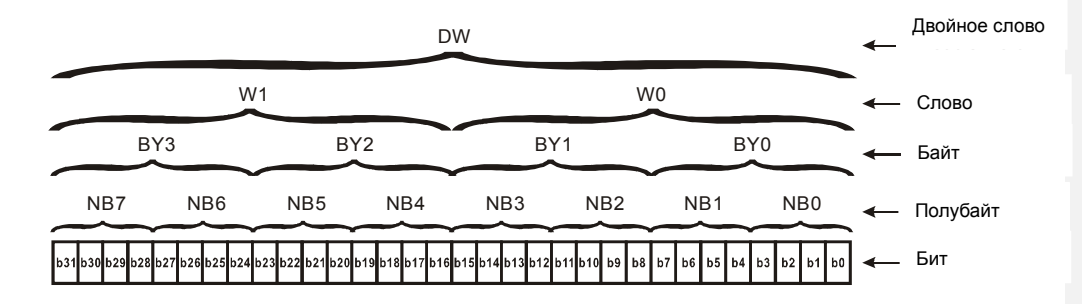

#### Восьмеричный формат чисел (OCT)

В контроллерах DVP-PLC используется для нумерации входов и выходов.

Пример: Входы: X0~X7, X10~X17… Выходы: Y0~Y7, Y10~Y17…

#### Десятичный формат чисел (DEC)

В контроллерах DVP-PLC используется в следующих случаях:

Задание уставок таймеров и счетчиков, например, TMR C0 K50 (константа K). Адресация операндов M, T, C и D. Например, M10, T30 (номер операнда). В качестве операнда в прикладных командах, например, MOV K123 D0 (константа K).

Двоично-десятичный формат чисел (BCD)

В BCD-формате каждая цифра десятичного числа представляется четырехбитным двоичным числом. BCD-формат обычно используется для чтения входных значений от DIP-переключателей или для отображения выходных значений на 7-ми сегментном индикаторе.

 Шестнадцатеричный формат данных (HEX) Использование в DVP-PLC:

В качестве операнда в прикладных командах. Например, MOV H1A2B D0 (константа H).

#### Константа K:

В ПЛК символ "K" обычно ставится перед числом и обозначает, что число представлено в десятичном формате. Например, K100 обозначает 100 в десятичном формате.

Исключение: Символ "K" может использоваться для представления однобитных операндов X, Y, M в виде байтов, слов и двойных слов. Например, K2Y10 или K4M100. K1 обозначает 4-битные данные, K2~K4 обозначает 8, 12 и 16-битные данные соответственно.

Константа H:

В ПЛК символ "H" обычно ставится перед числом и обозначает, что число представлено в шестнадцатеричном формате. Например, H100 означает 100 в шестнадцатеричном формате.

### **Назначение внутренних реле**

Для запоминания двоичных результатов логических связей (состояний сигналов "0" или "1") внутри программы применяются внутренние реле. Внутренние реле программируются как выходы. Однако отсутствует возможность присоединить к ним внешние устройства. Они могут использоваться в программе неограниченное число раз. Используются два типа внутренних реле:

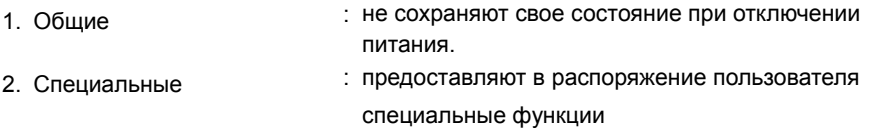

#### **Назначение таймеров**

Дискретность таймеров составляет 1 мс, 10 мс или 100 мс. Таймер считает вверх. После отсчета установленного значения времени таймер устанавливает в состояние "1" соответствующий контакт Т. Уставкой является десятичное число (K). В качестве уставки также может быть использован регистр данных (D).

• Реальная уставка = дискретность таймера \* уставка

#### **Свойства и назначение счетчиков**

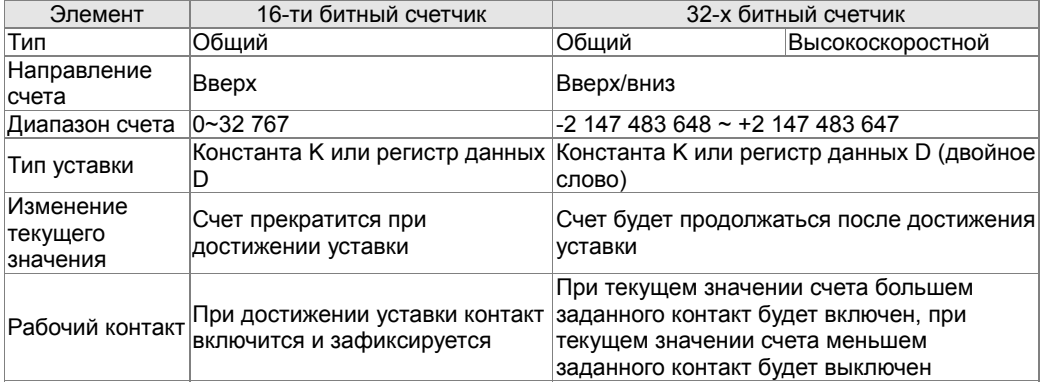

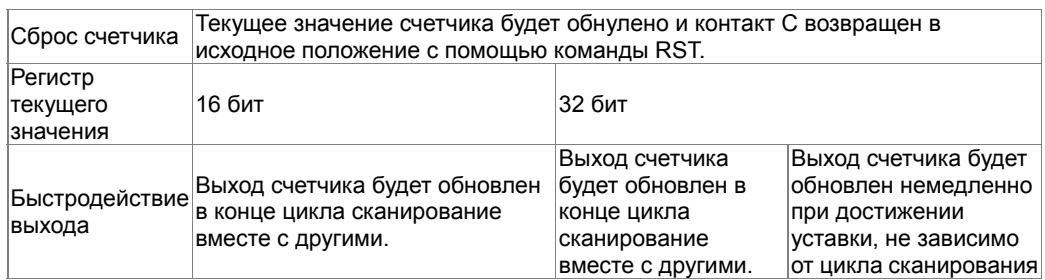

Работа и назначение счетчиков:

Когда входной сигнал счетчика изменяет свое состояние с 0 на 1, текущее значение счетчика C увеличится/уменьшится на единицу, и когда оно станет равным заданному значению (уставке), рабочий контакт счетчика включится. Уставка задается десятичным числом или регистром данных D.

16-битный счетчик C0~C79:

- $\boxtimes$  Диапазон заданных значений: К0 ... К32 767 (При К0 так же как и при К1, рабочий контакт будет замкнут после первого счета).
- Общий счетчик будет обнулен при отключении питания ПЛК. Энергонезависимый счетчик сохранит свое текущее значение при отключении питания.
- Если используется команда MOV, WPLSoft для изменения заданной уставки счетчика и будет записано значение больше, чем С0, при уже включенном контакте С0, то контакт С0 сохранит свое состояние и текущее значение С0 будет таким же как заданное.
- Для задания уставки счетчика может использоваться десятичная константа K или регистр данных D (кроме специальных регистров D1000 – D1044) для косвенной уставки.
- Если для задания уставки используется десятичная константа К, то значения могут быть только положительными, а при использовании регистра D – положительными и отрицательными. При счете вверх от значения 32 767 следующим значением будет -32 768.

Пример:

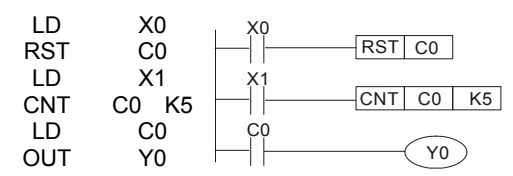

- 1. Когда Х0 = 1, происходит сброс счетчика: текущее значение регистра С0 = 0, контакт С0 разомкнут.
- 2. При изменении Х1 с 0 на 1, текущее значение регистра С0 будет увеличиваться на 1.
- 3. Когда С0 = 5, контакты С0 и Y0 замкнутся и последующие импульсы контакта Х1 перестанут восприниматься.

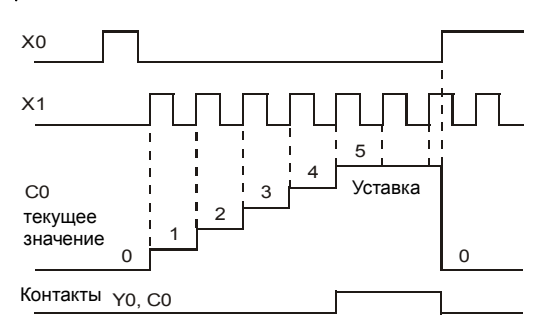

# **16-5-2 Специальные внутренние реле**

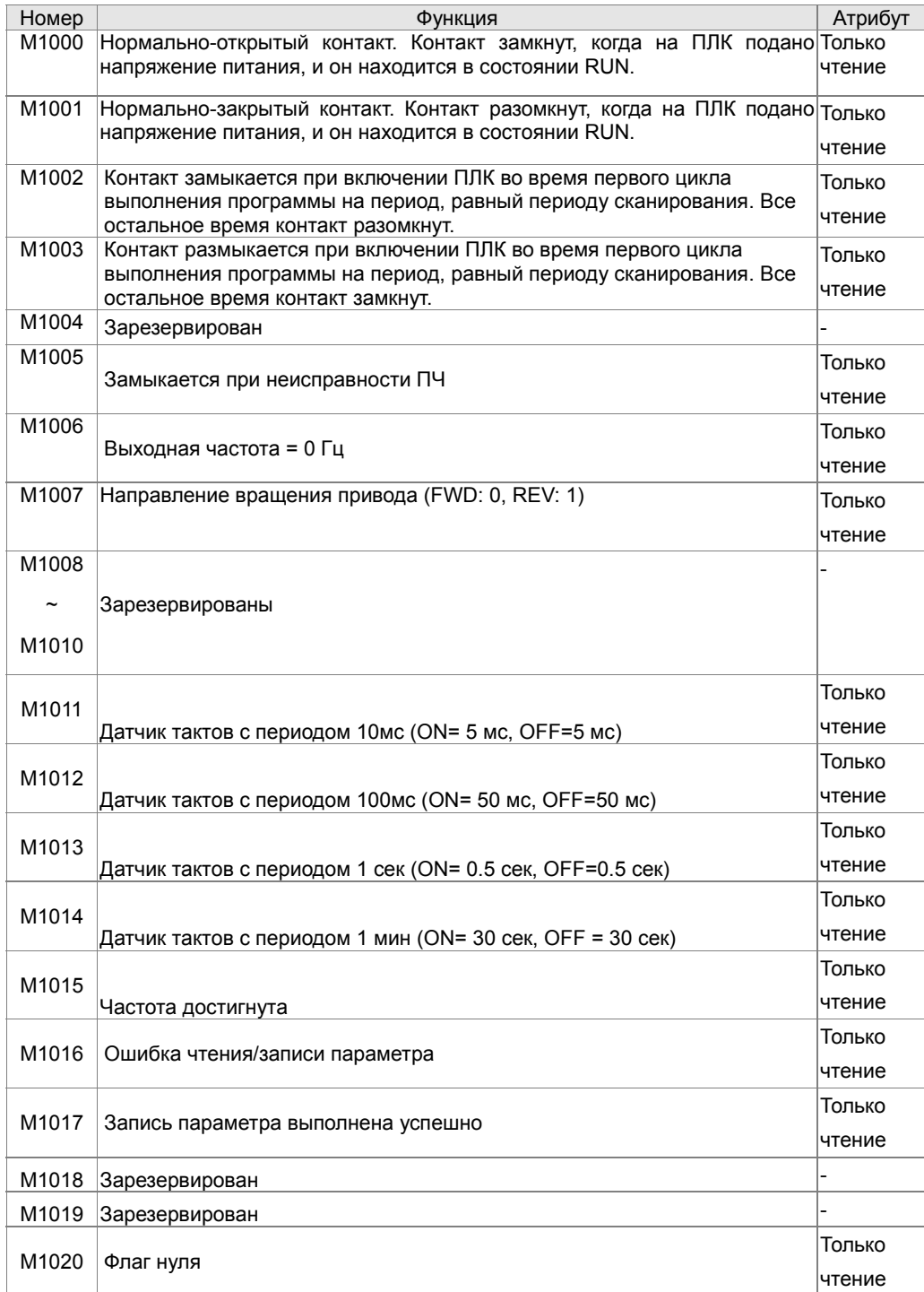

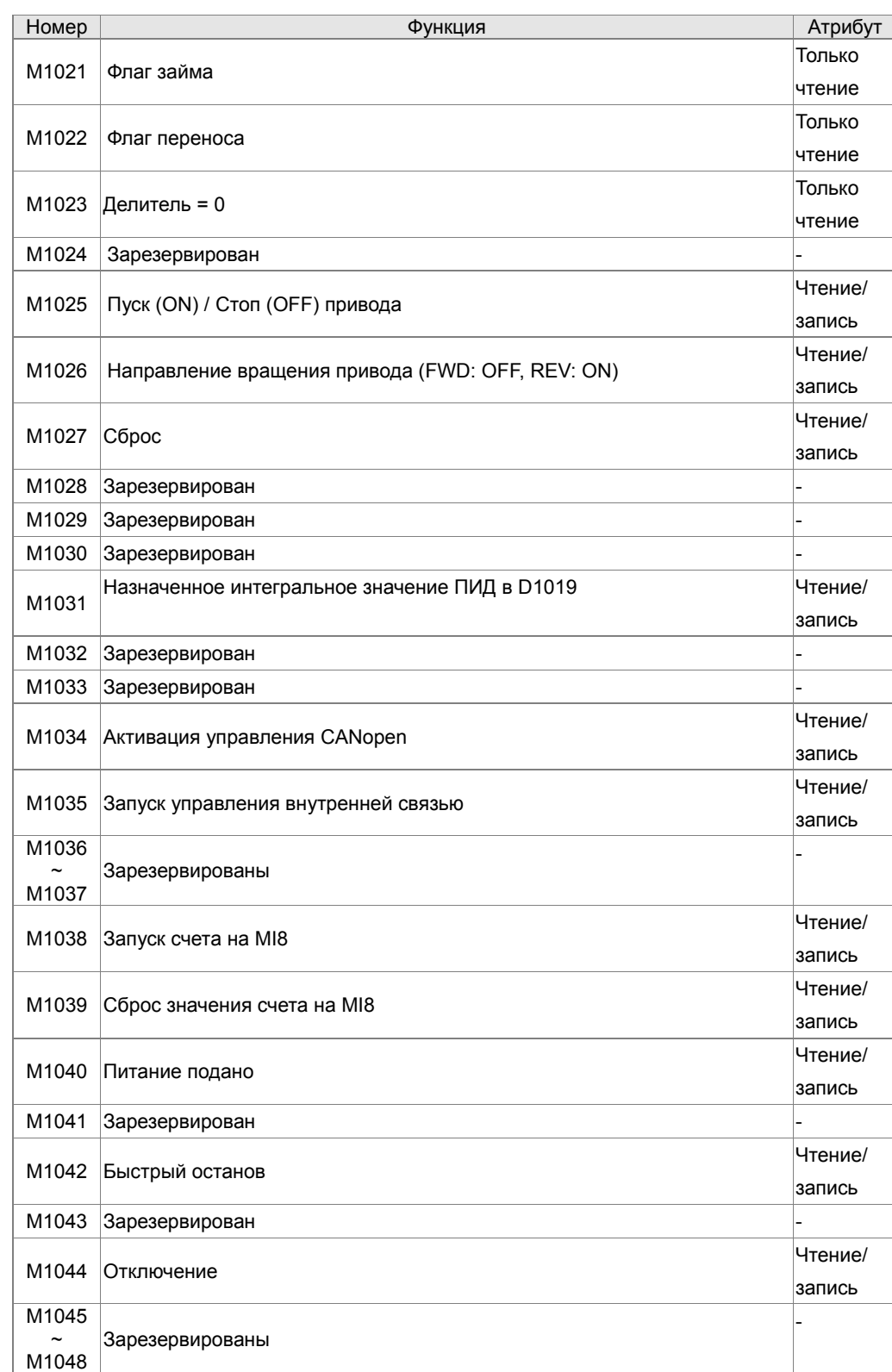

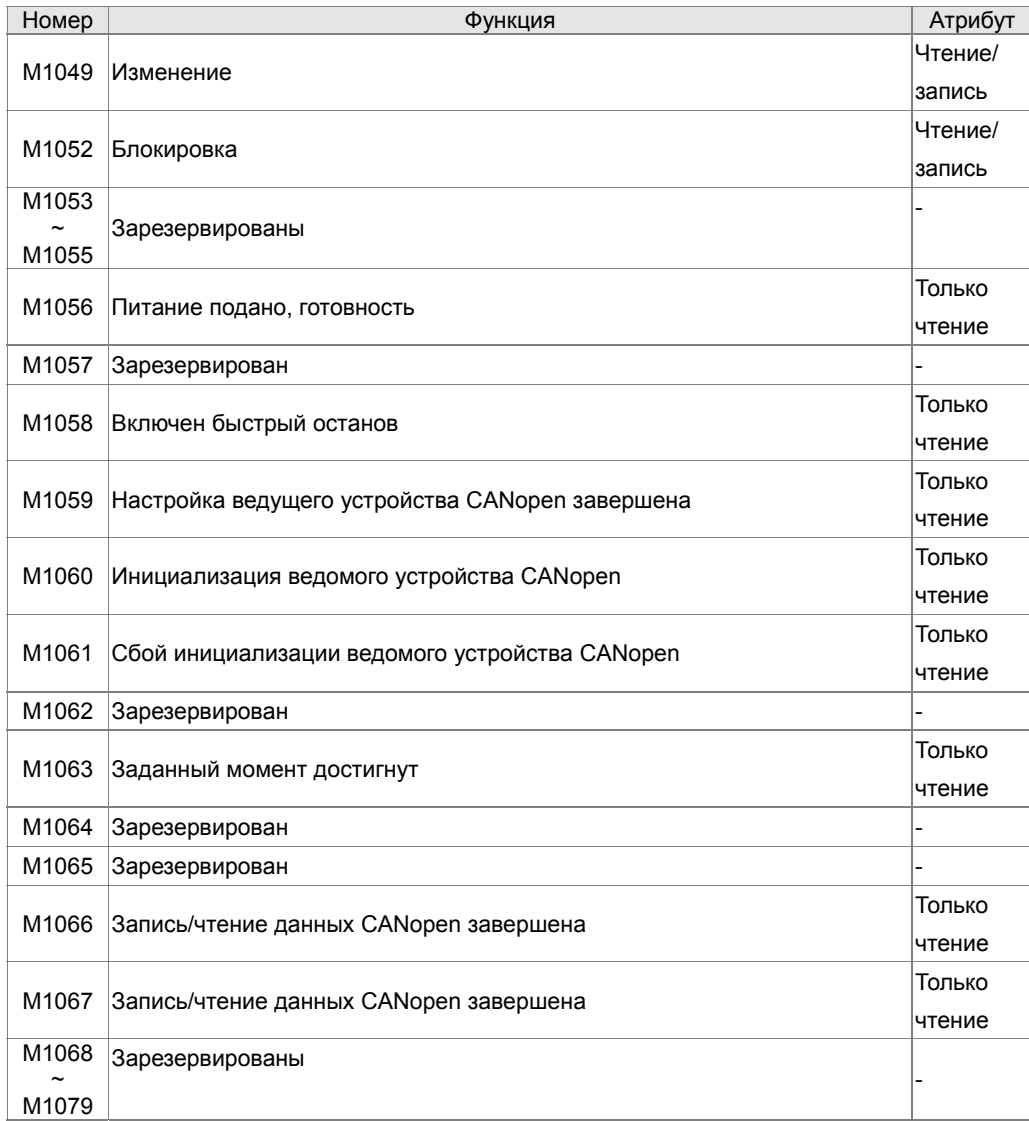

## **16-5-3 Специальные регистры**

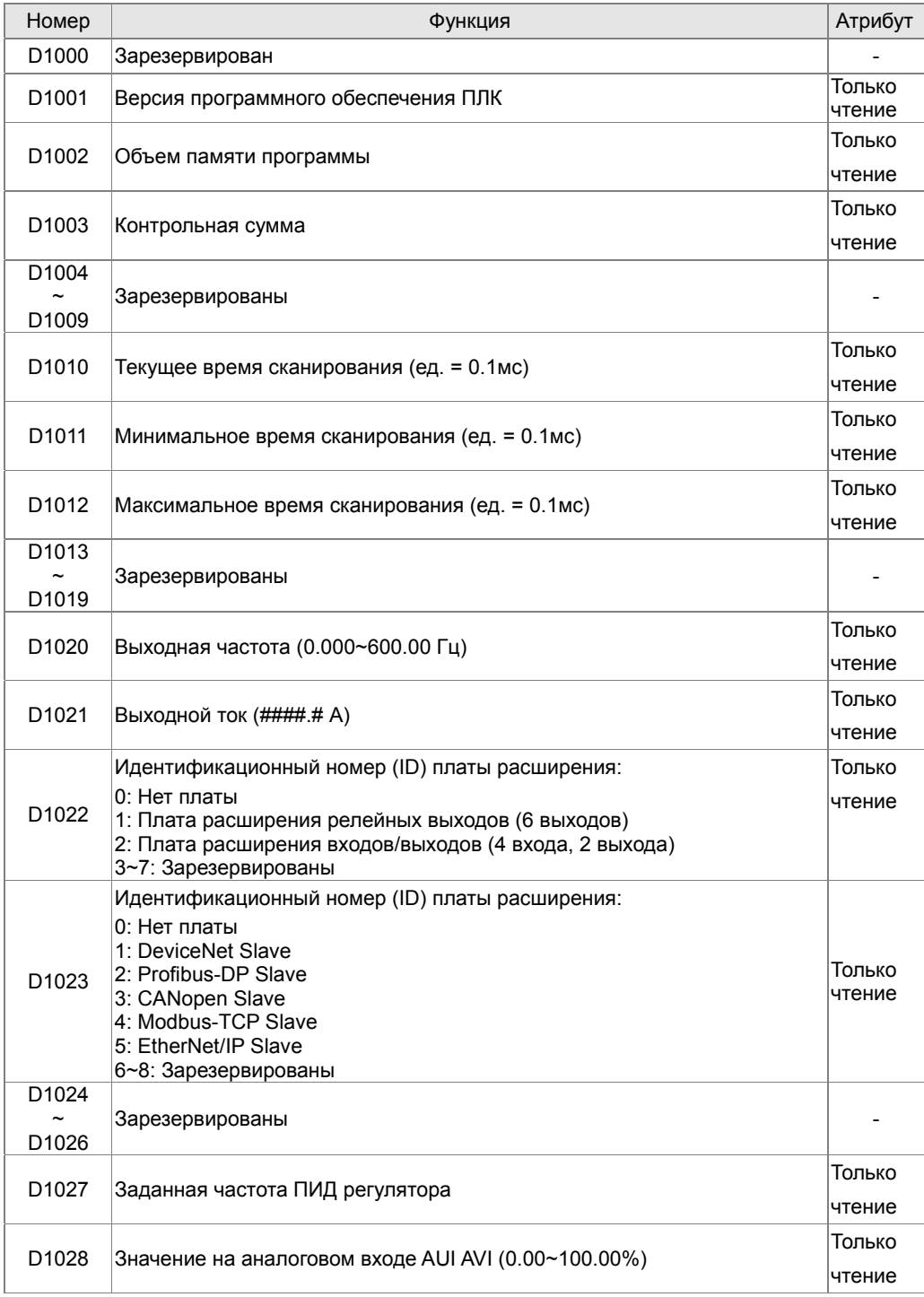

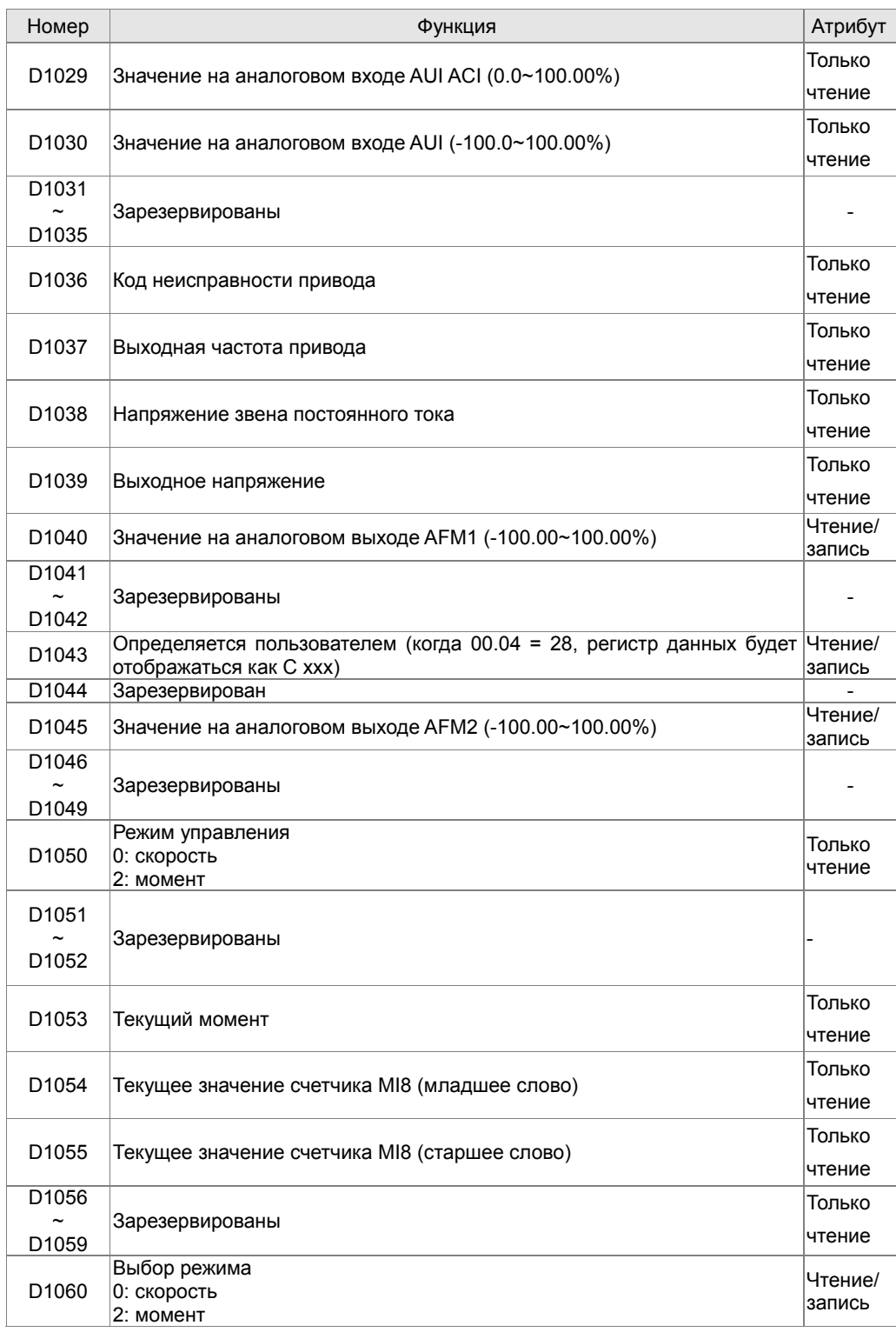

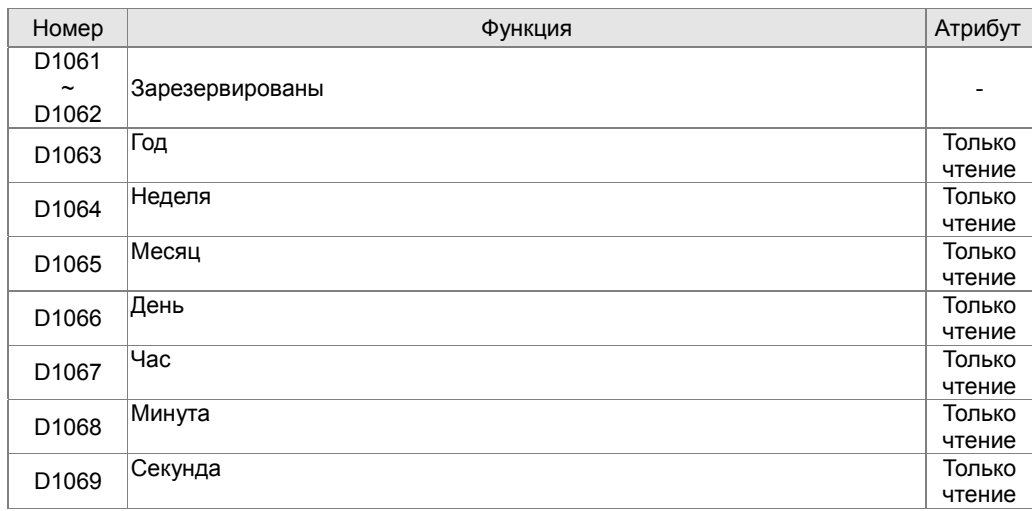

#### **Специальные регистры ведущего устройства CANopen** (Запись возможна только, если ПЛК остановлен)

R - запись, W - чтение

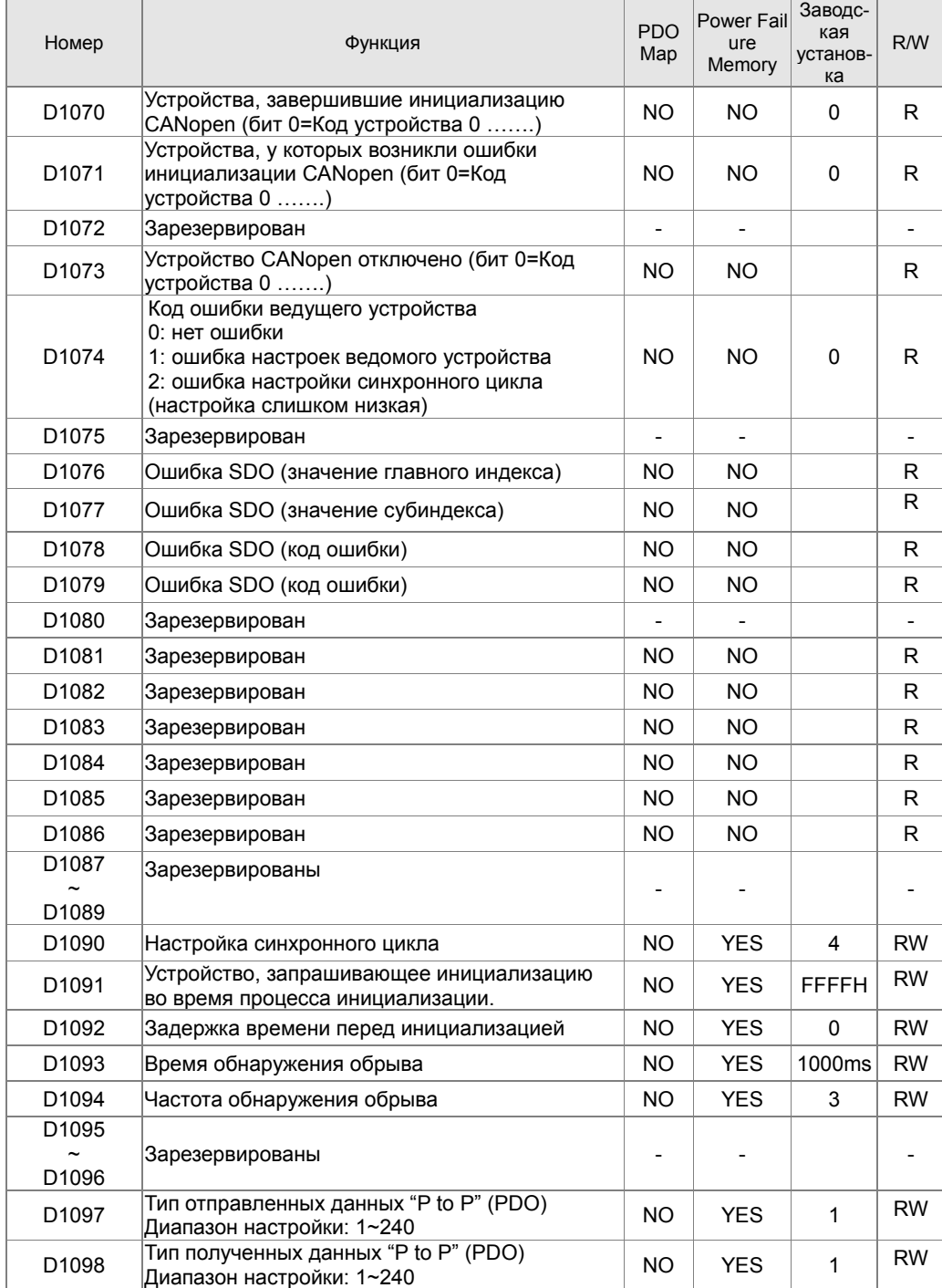

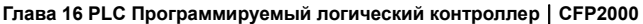

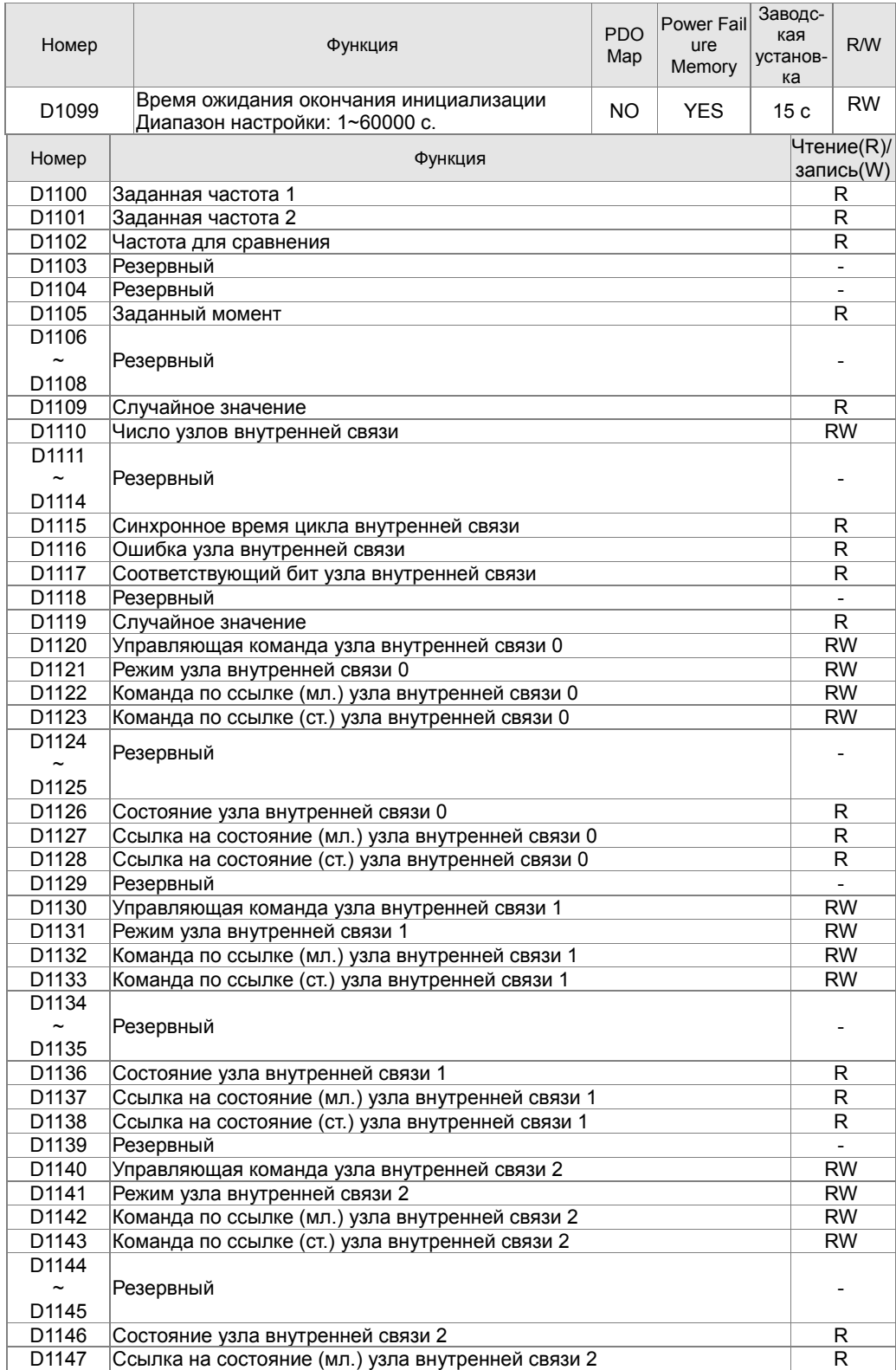

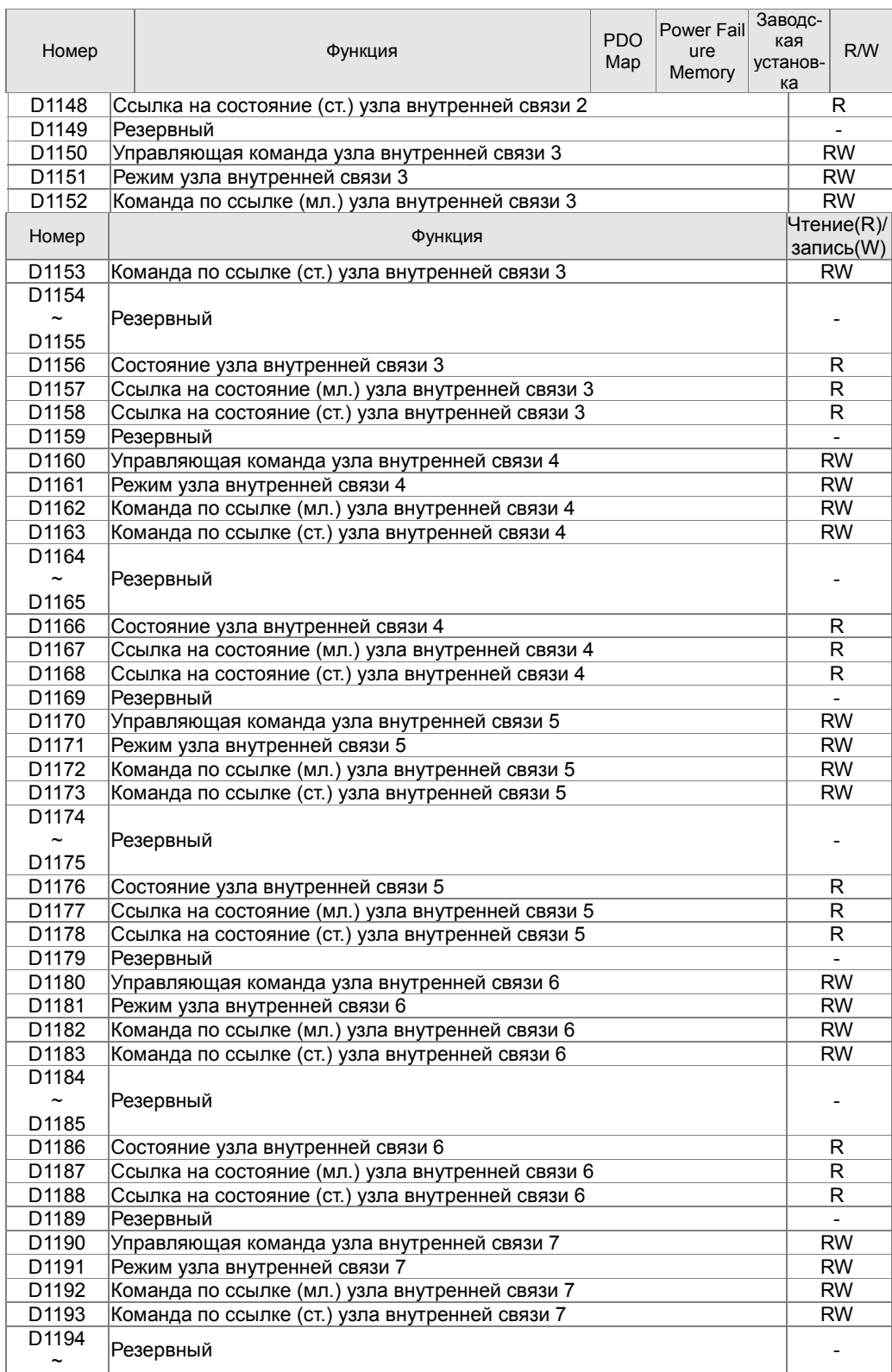

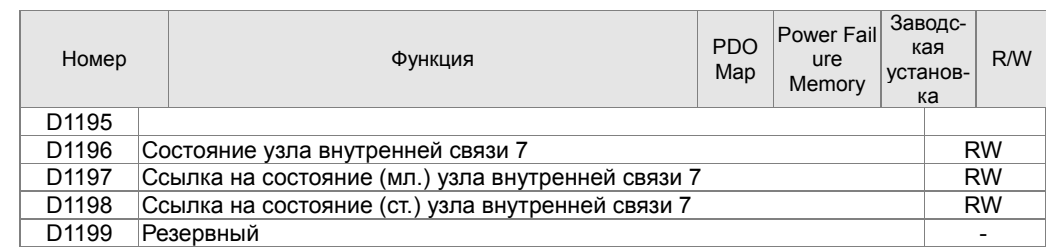

CFР2000 поддерживает работу с 8 ведомыми устройствами CANopen. Каждое ведомое устройство использует 100 специальных регистров D и нумеруется 1~8. Всего возможно 8 станций, см. ниже.

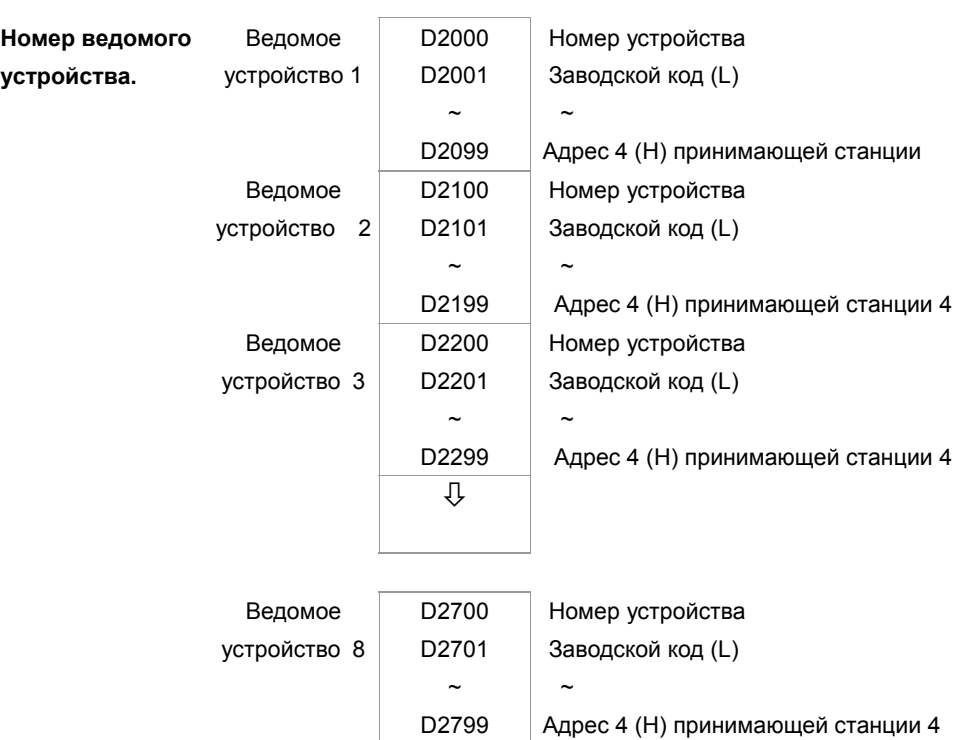

### Ведомое устройство No. 0~7

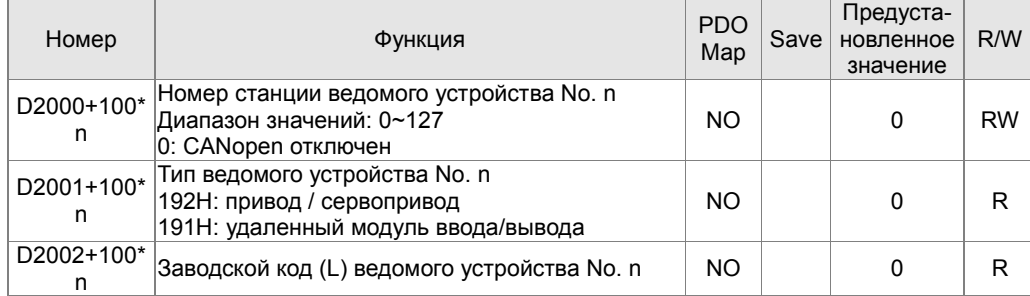

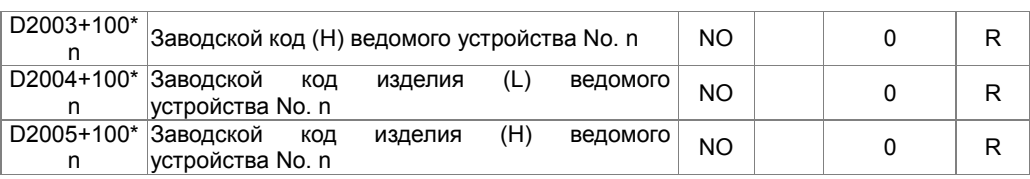

### Общее определение

Ведомое устройство No. 0~7

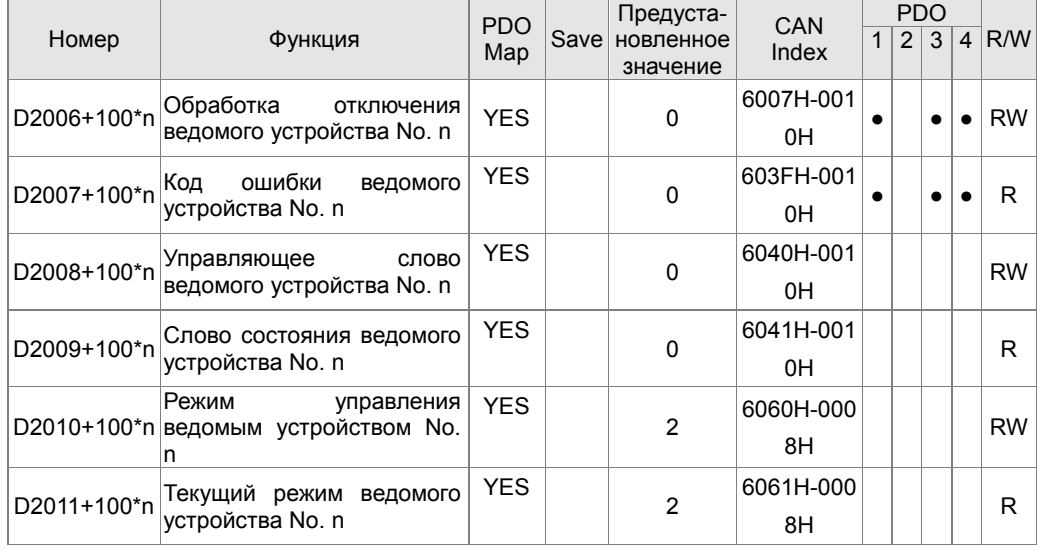

### Управление скоростью

Ведомое устройство No. 0~7

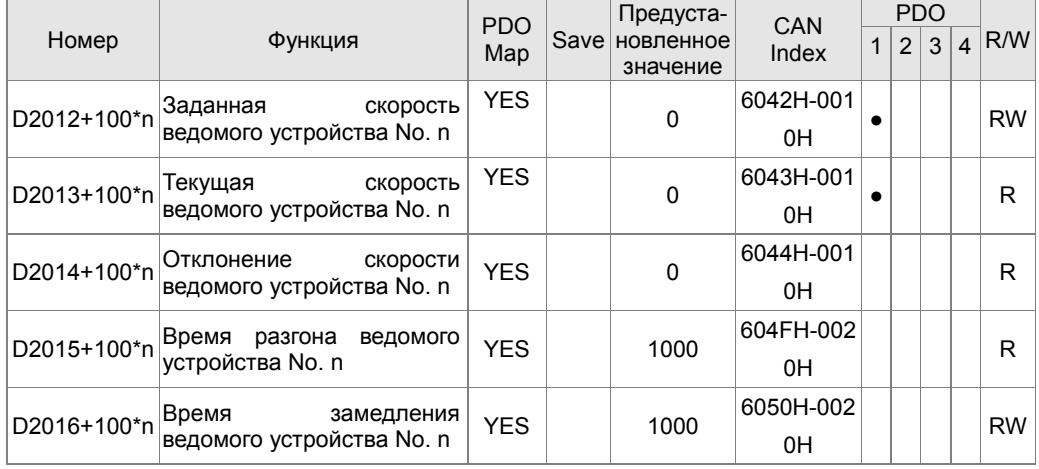

### Управление моментом

Ведомое устройство No. 0~7

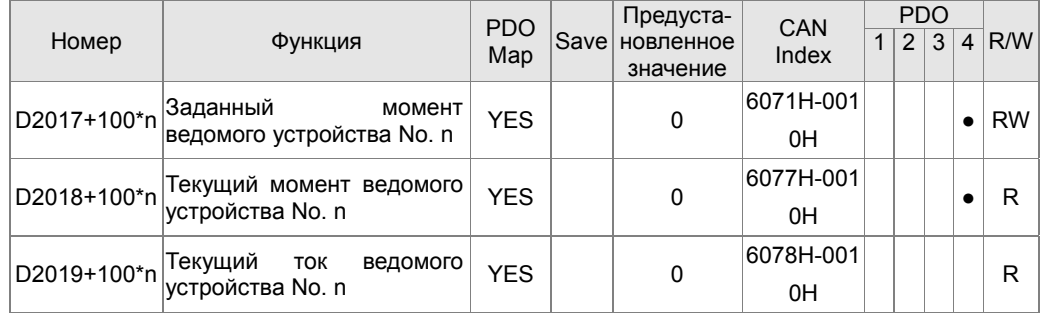

### Управление положением

Ведомое устройство No. 0~7

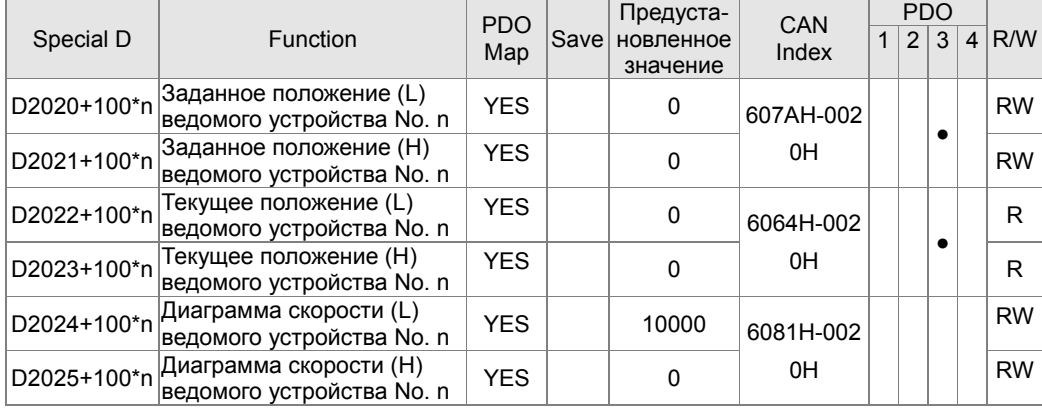

### 20XXH адрес соответствующих MI MO AI AO.

Ведомое устройство No. 0~7

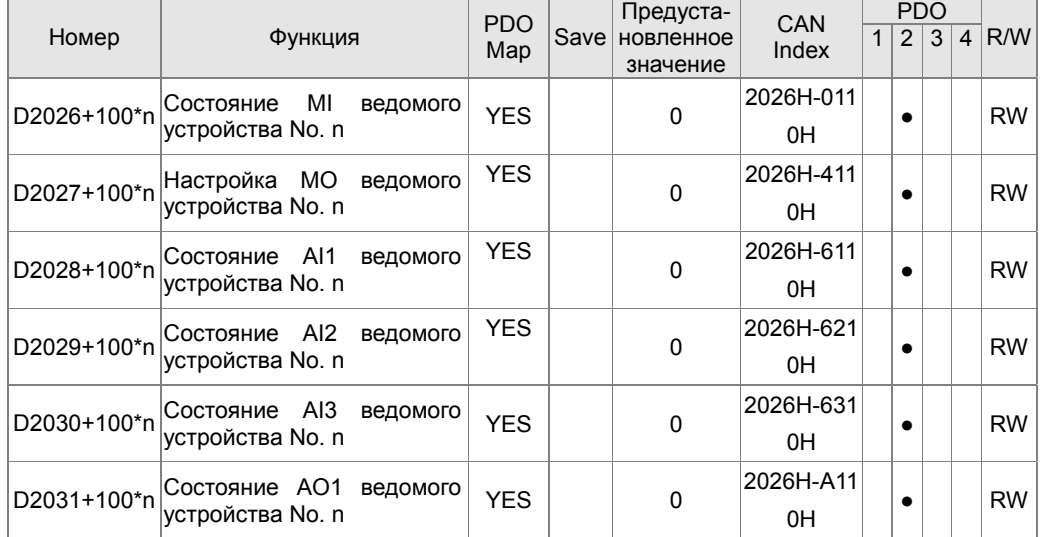

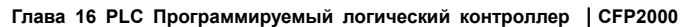

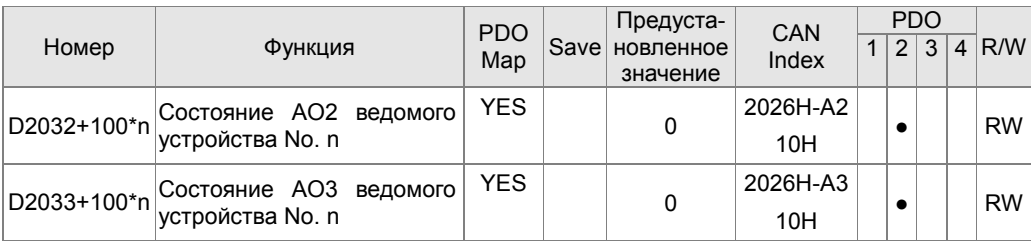

### Установка длины отображения PDO

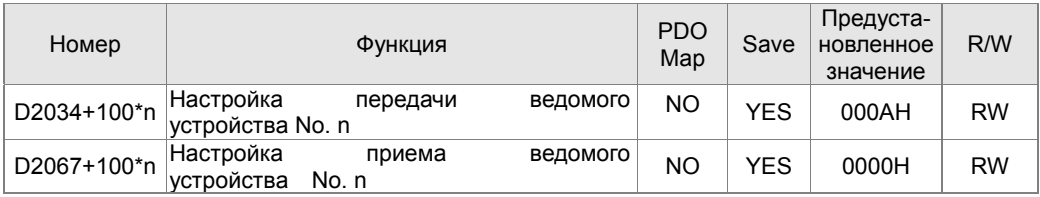

## **16.5.4 Коммуникационные адреса для операндов ПЛК**

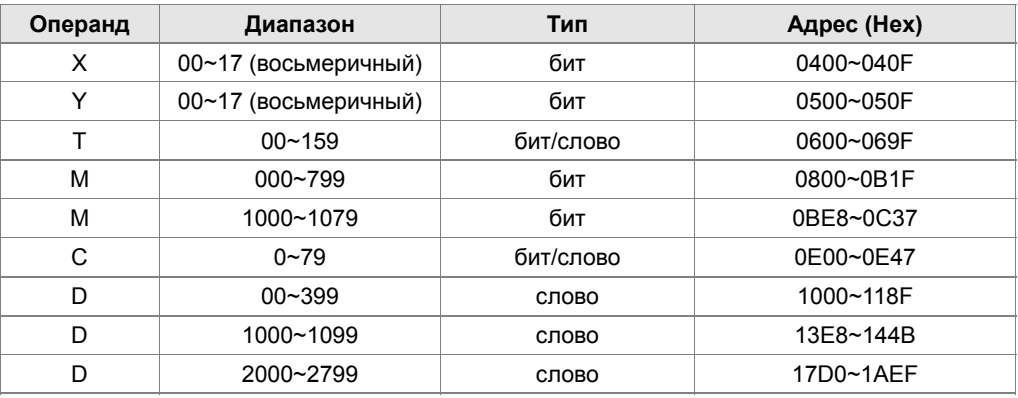

Функциональный код

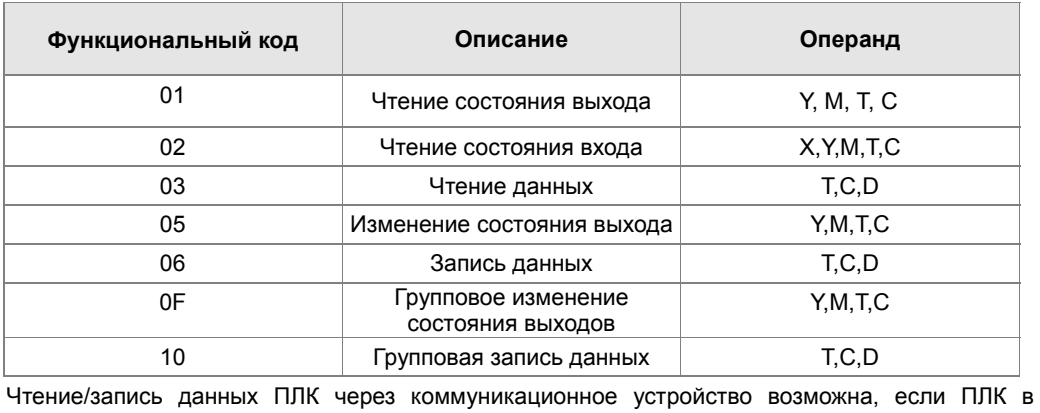

режиме «Стоп». Если ПЛК в режиме «Работа», коммуникационный адрес должен быть в соответствующем формате, например, для параметра 04-00: 0400H.

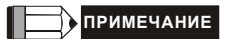

Когда ПЛК работает, CFP2000 может читать/записывать параметры ПЛК и привода по различным адресам (предустановленный адрес привода 1, ПЛК – 2).

## **16-6 Команды**

### **16-6-1 Основные команды**

#### **Команды**

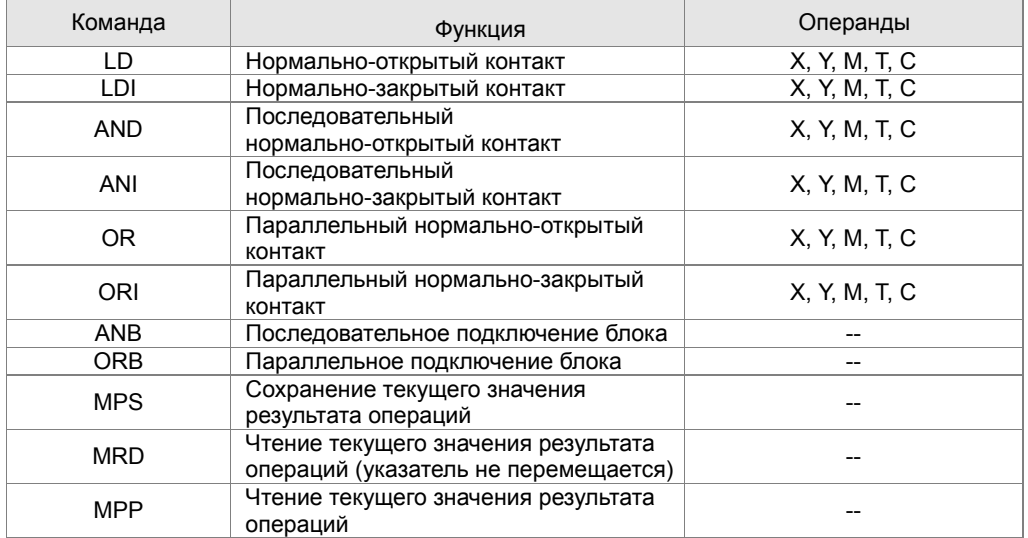

### **Выходные команды**

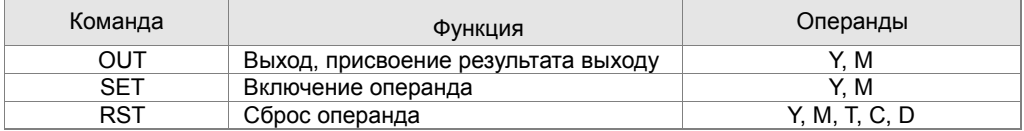

### **Таймеры и счетчики**

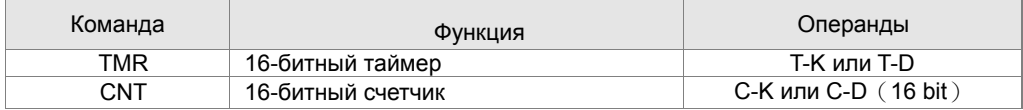
#### **Команды управления программой**

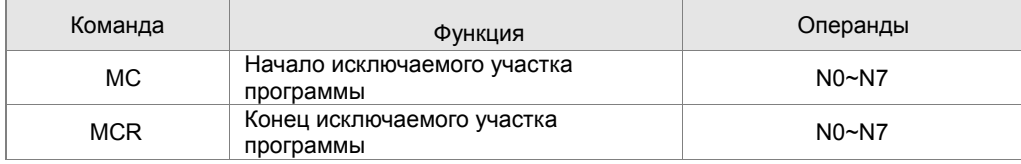

#### **Входные команды с обнаружением переднего и заднего фронта**

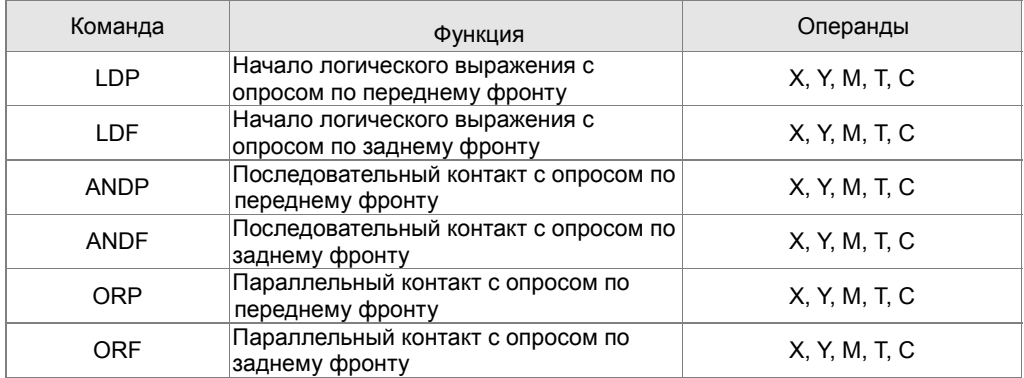

# **Выходные команды с выдачей импульса по переднему и заднему фронту**

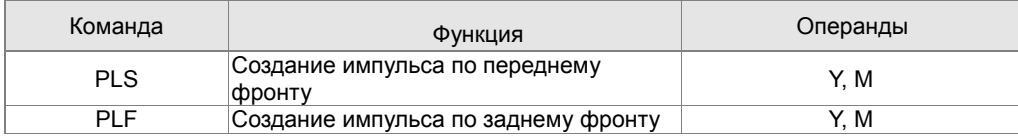

#### **Конец программы**

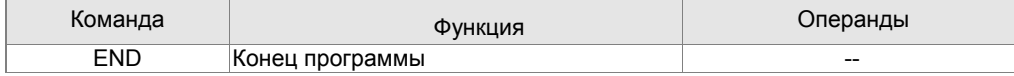

#### **Другие команды**

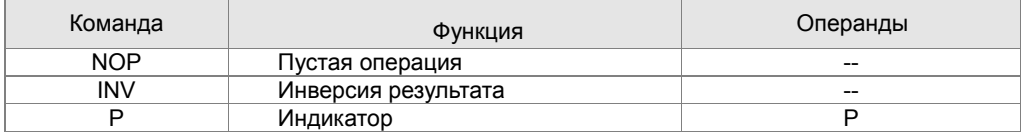

# **16-6-2 Описание команд**

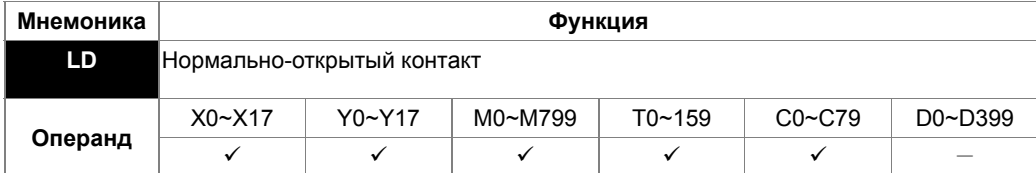

Описание

Команда используется в качестве нормально-открытого контакта для начала логических цепочек и соединяется с шиной питания. Команда сохраняет текущее содержимое и сохраняет полученный статус контакта в накопительном регистре.

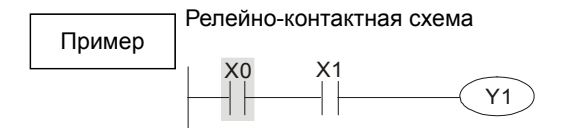

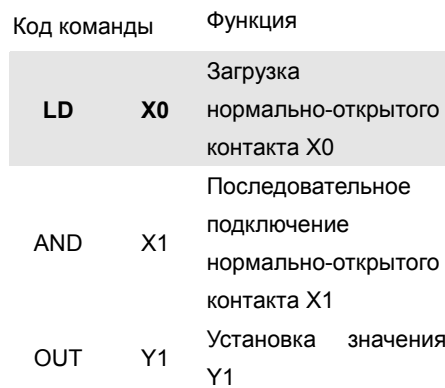

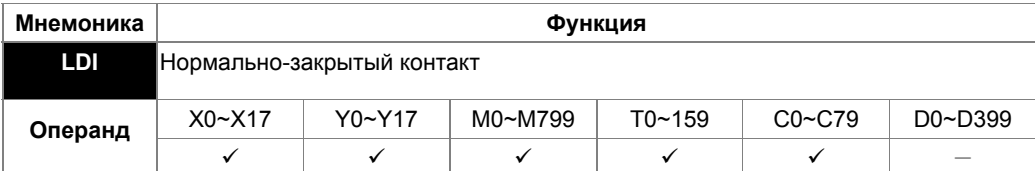

Команда используется в качестве нормально-закрытого контакта для начала логических цепочек и соединяется с шиной питания. Команда сохраняет текущее содержимое и сохраняет полученный статус контакта в накопительном регистре.

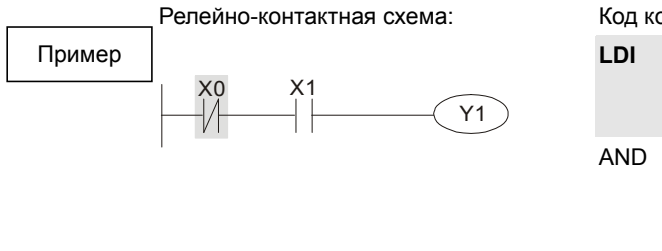

Описание

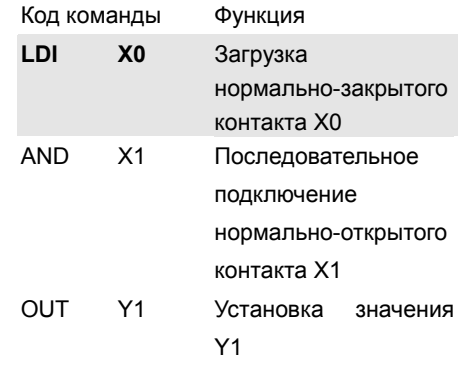

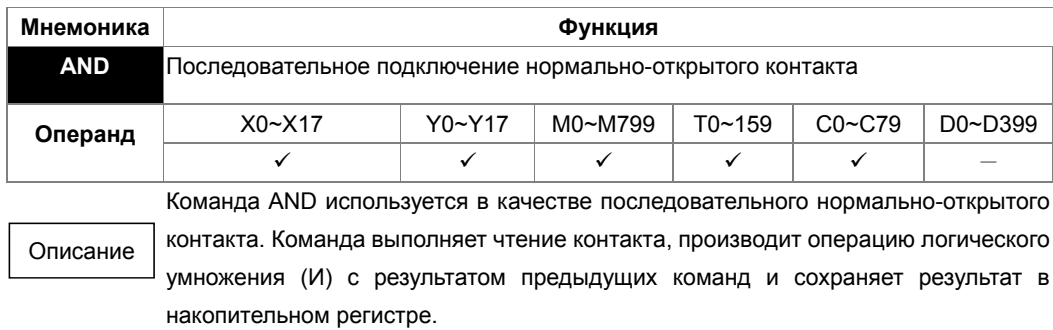

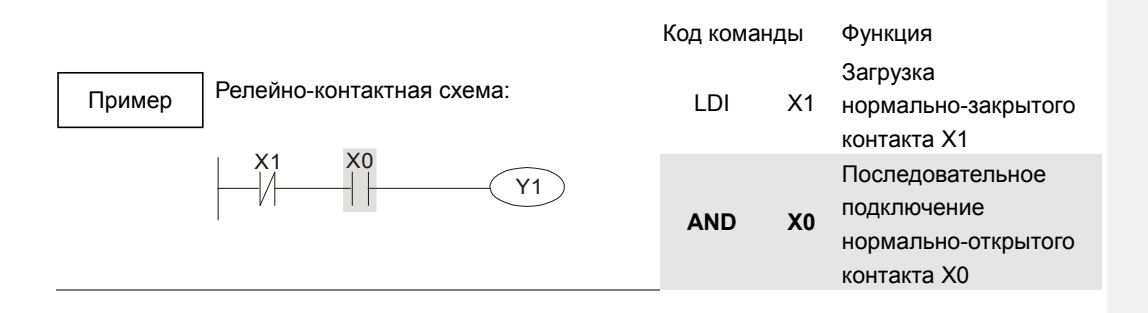

#### OUT Y1 Установка значения Y1

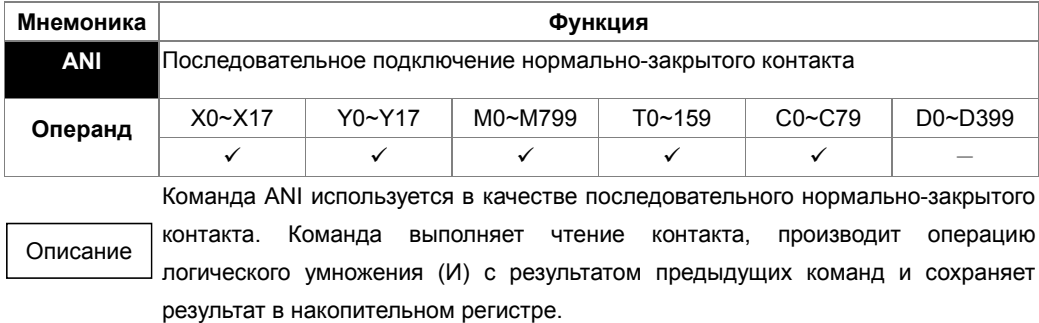

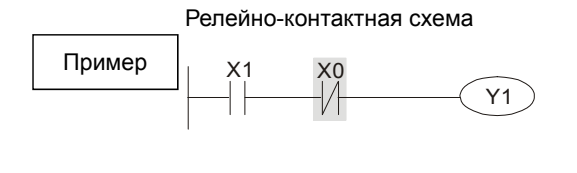

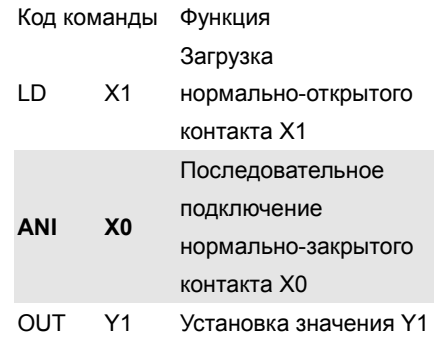

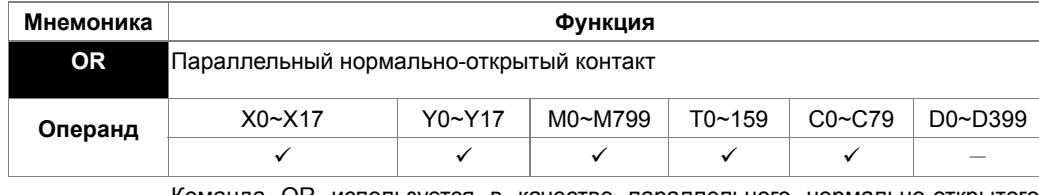

Описание

Команда OR используется в качестве параллельного нормально-открытого контакта. Команда выполняет чтение контакта, производит операцию логического сложения (ИЛИ) с результатом предыдущих команд и сохраняет результат в накопительном регистре.

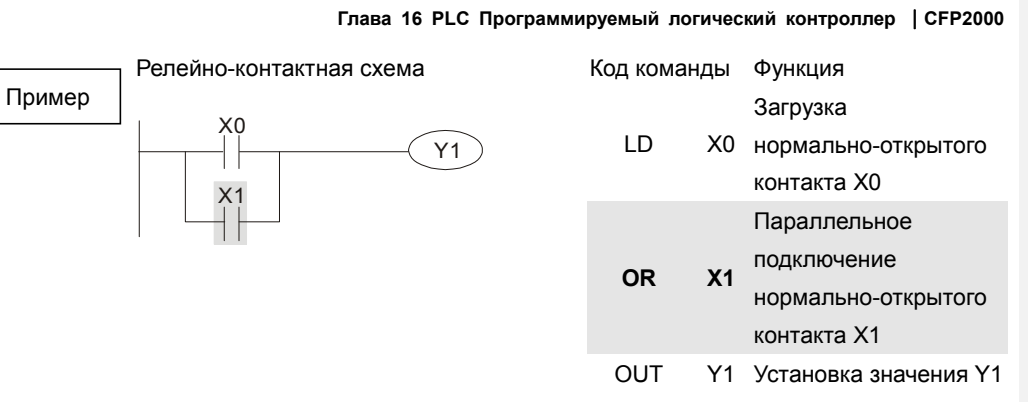

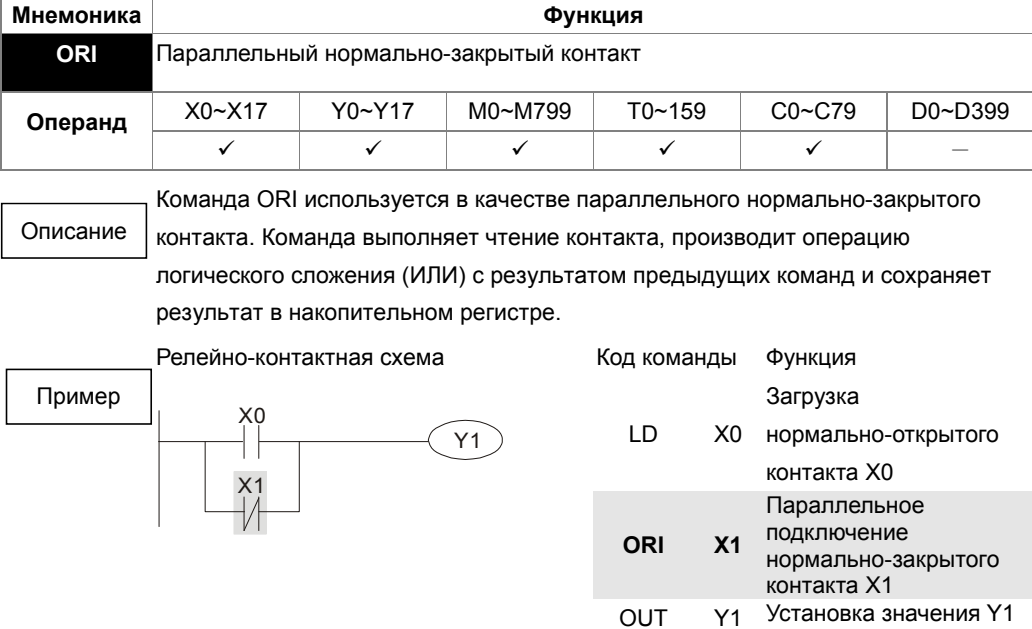

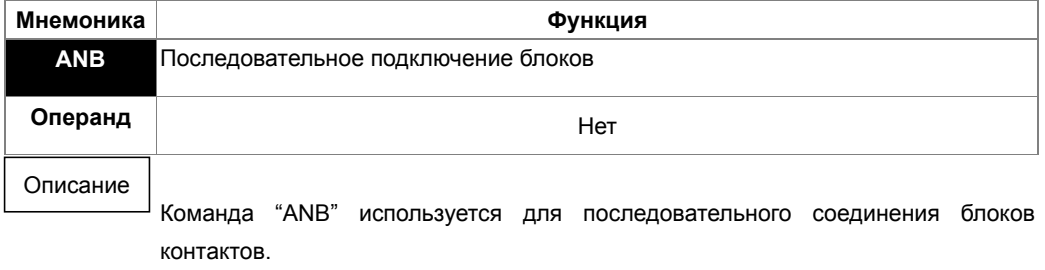

Релейно-контактная схема Код команды Функция

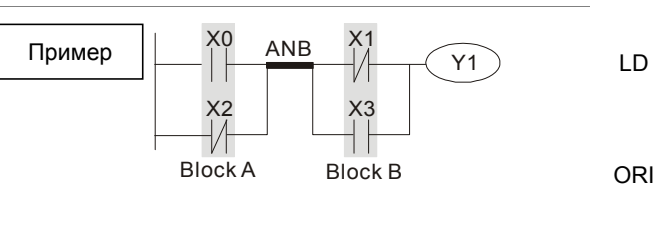

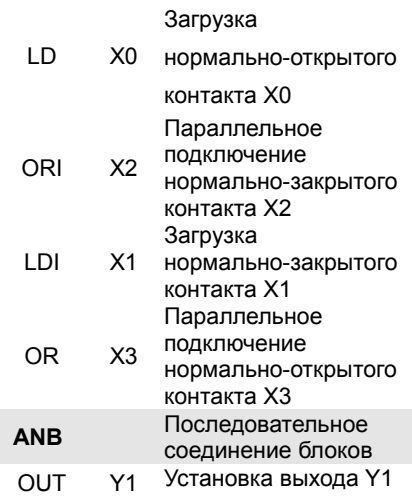

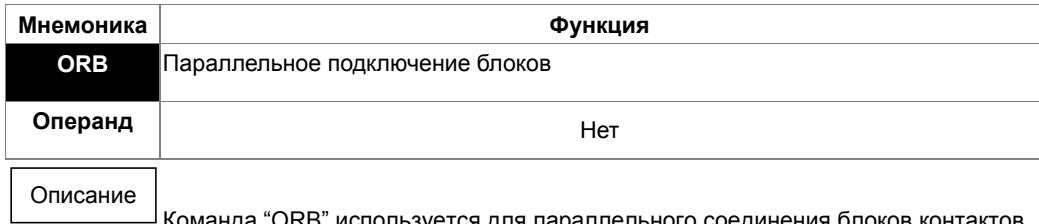

 $\perp$ Команда "ORB" используется для параллельного соединения блоков контактов.

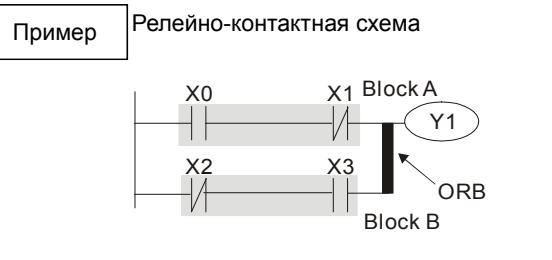

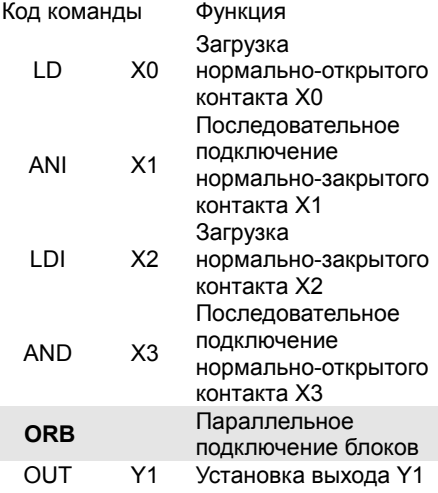

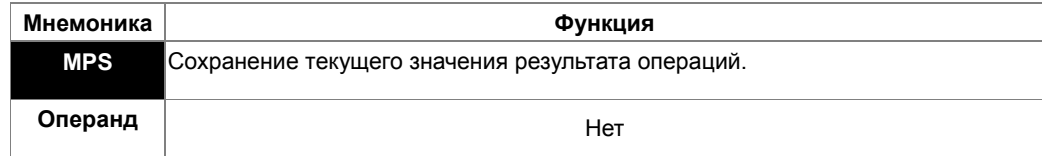

Команда предназначена для сохранения текущего значения результата из накопительного регистра (указатель стека увеличивается на 1). Описание

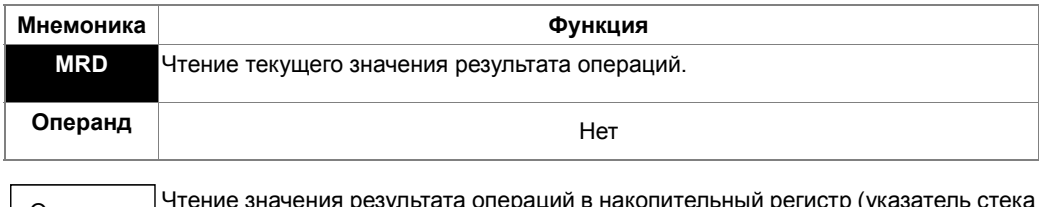

Чтение значения результата операций в накопительный регистр (указатель стека  $^{\rfloor}$ не изменяется). Описание

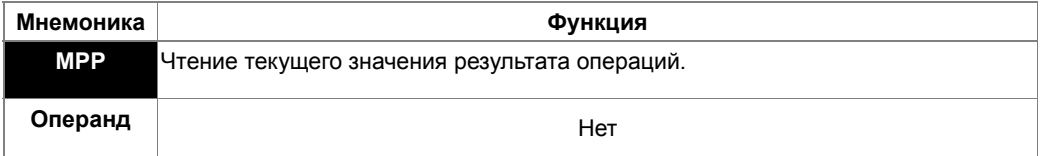

Описание

Чтение значения результата операций в накопительный регистр (указатель стека уменьшается на 1).

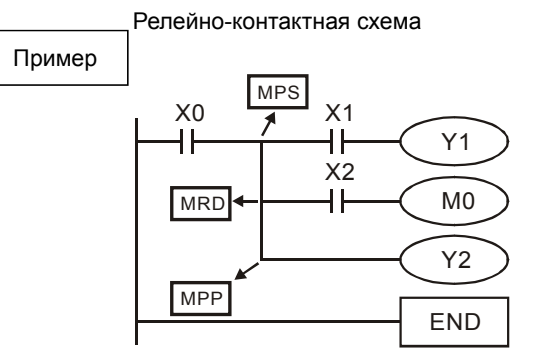

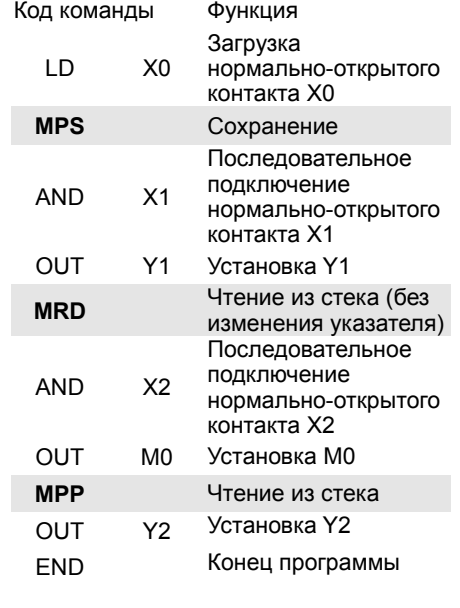

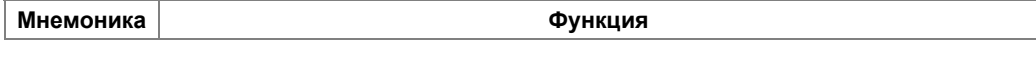

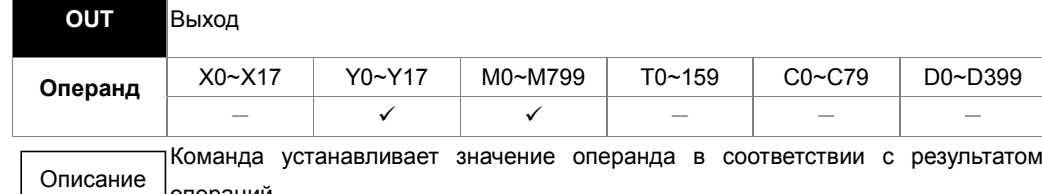

Действие контакта:

операций.

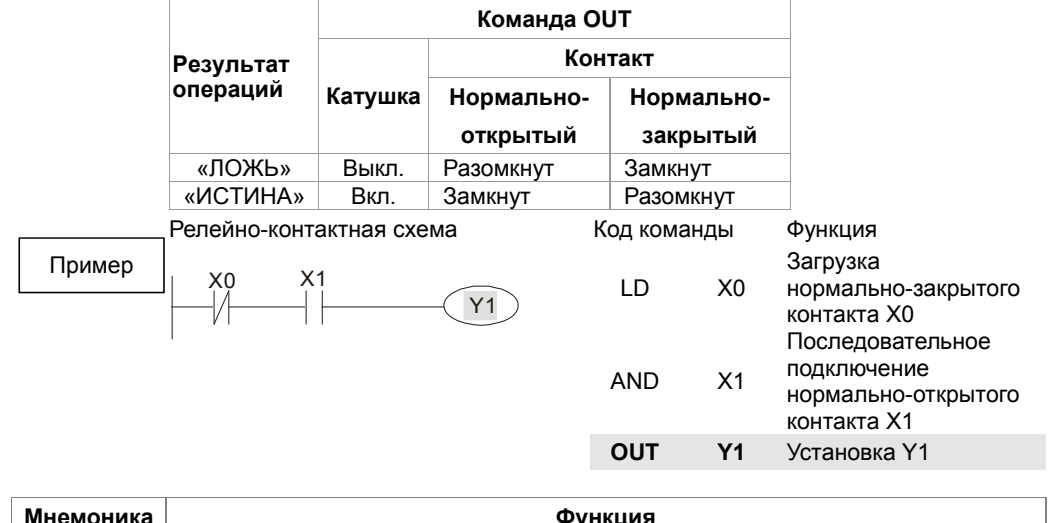

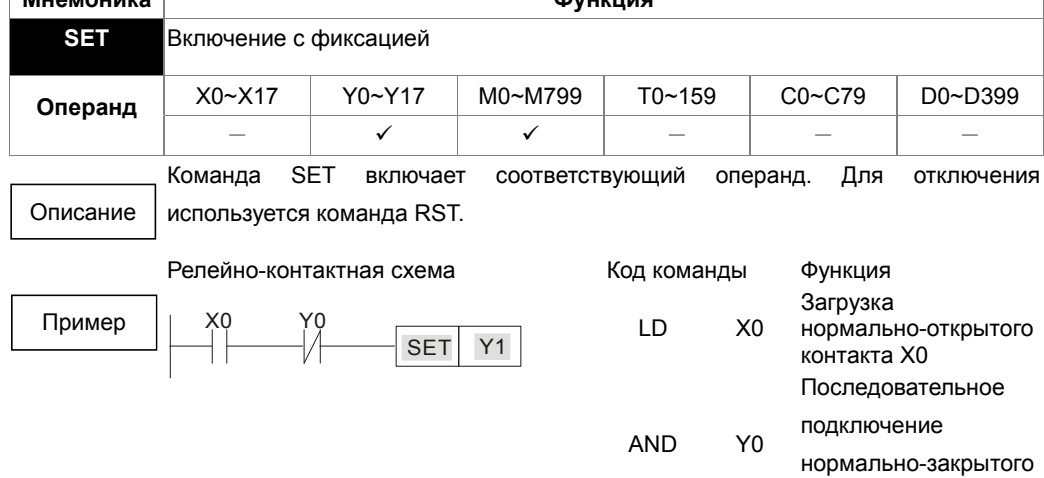

контакта Y0

**SET Y1** Включение Y1

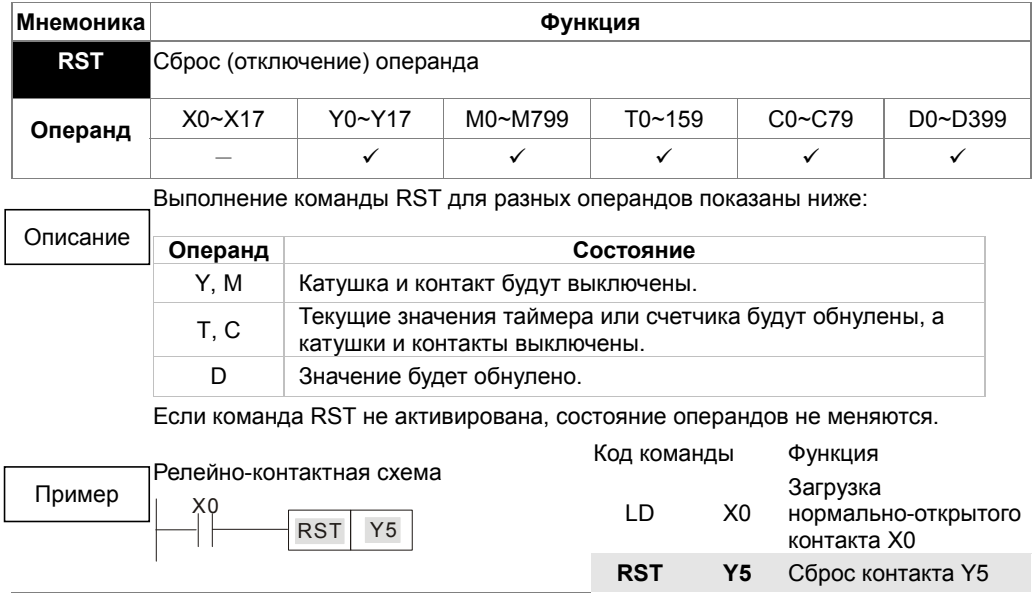

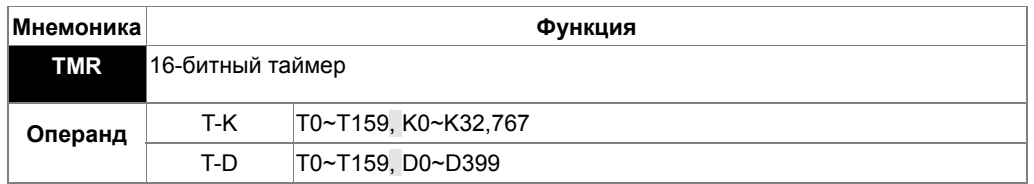

При выполнении команды TMR включается специальная катушка, и таймер начинает считать. При достижении заданного значения времени, контакт <sup>і</sup>таймера сработает так, как указано ниже: Описание

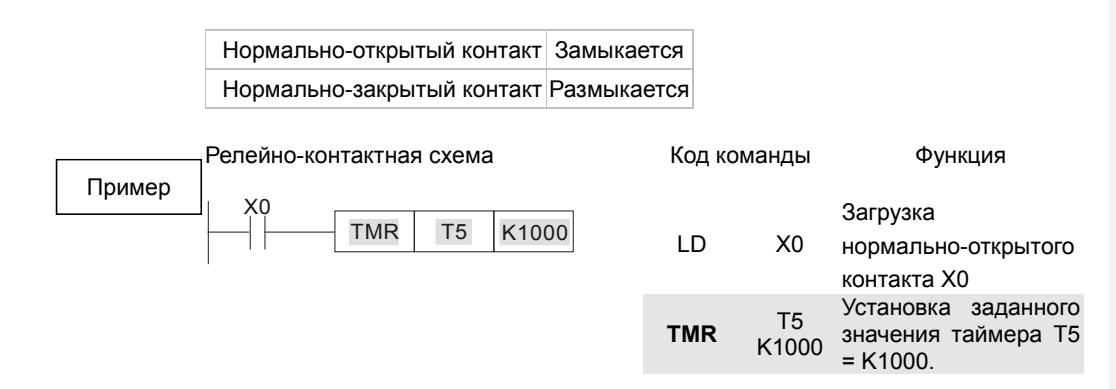

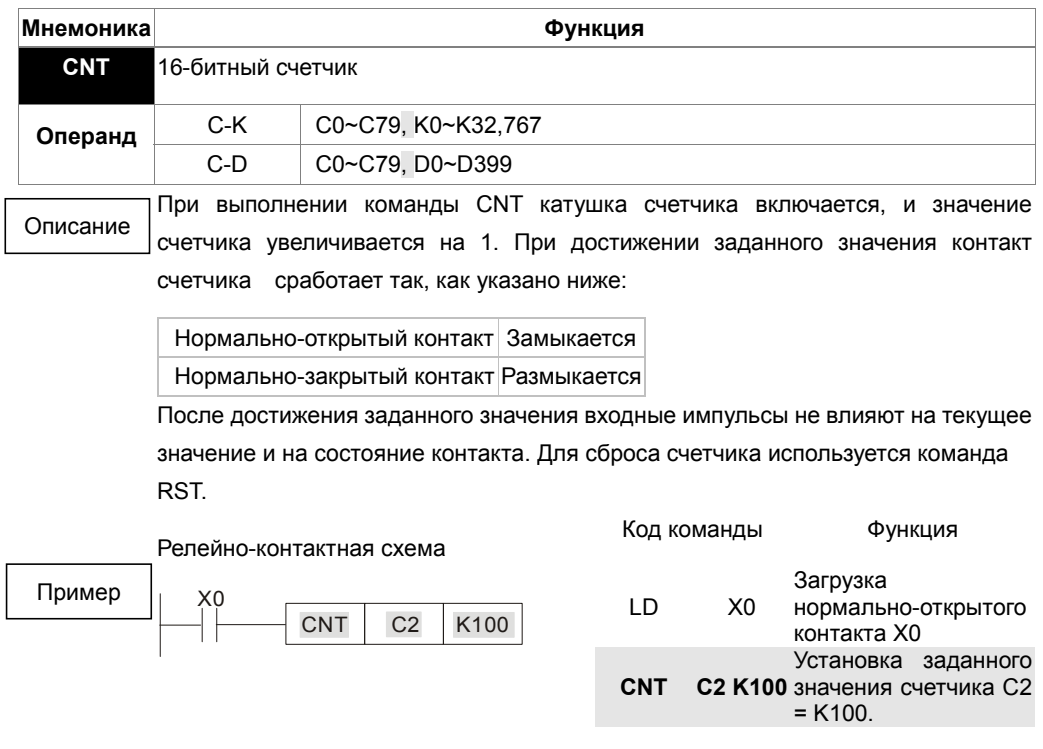

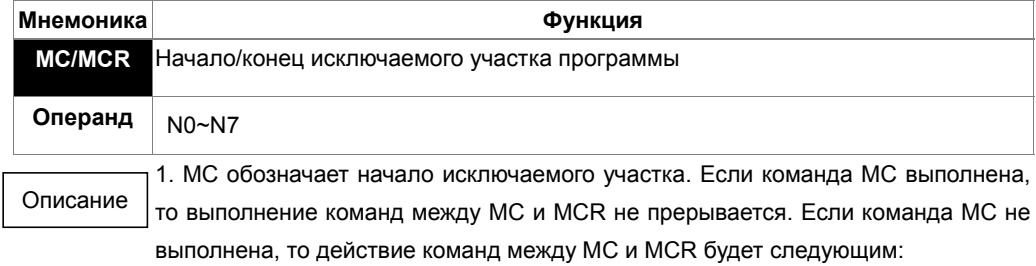

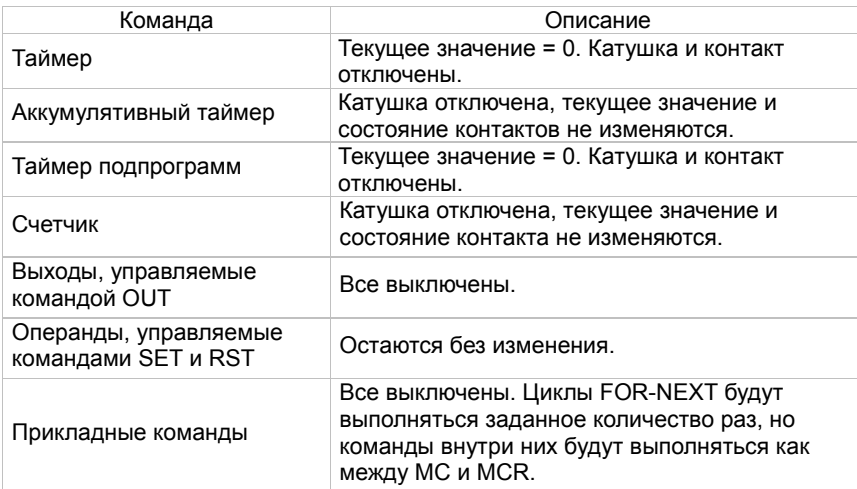

2. Команда MCR обозначает конец исключаемого участка. Перед MCR не должно быть никаких контактов.

3. Команды MC/MCR поддерживают до 8 уровней вложенности. Нумерация вложений должна быть по возрастанию: N0~ N7.

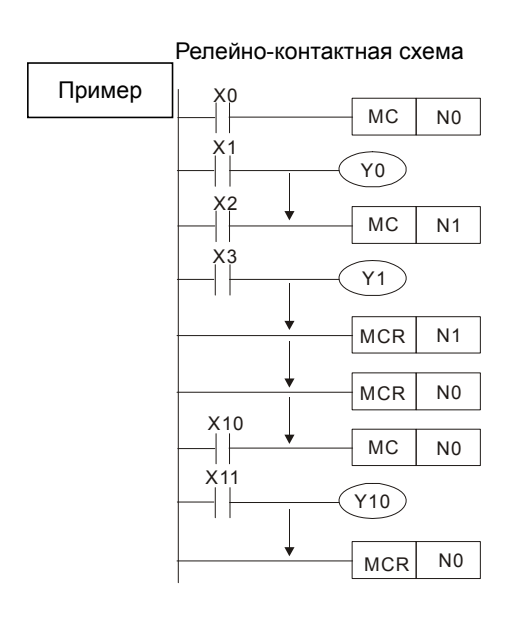

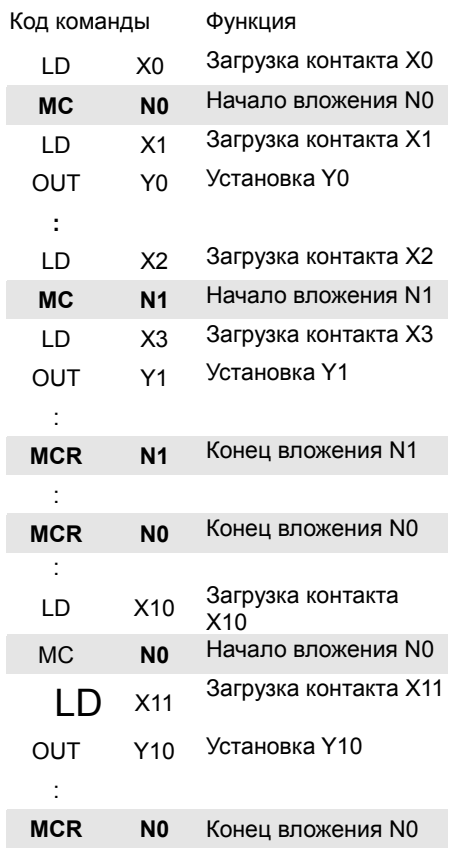

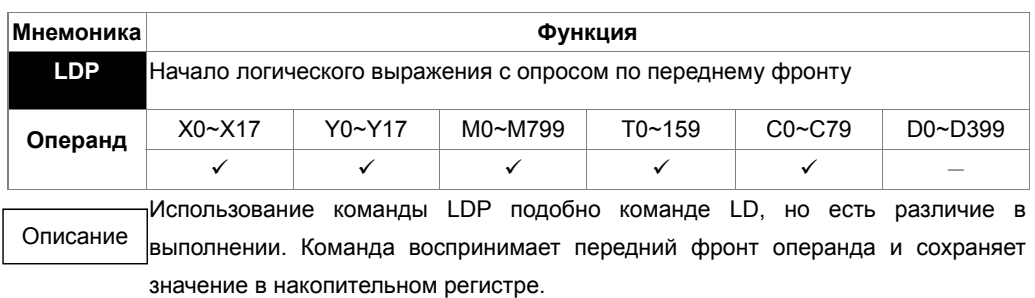

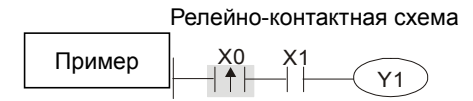

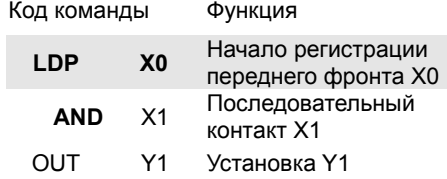

Допустимые диапазоны операндов указаны в описаниях. Если входной сигнал активен при выключенном питании ПЛК, то при включении питания ПЛК значение переднего фронта будет "ИСТИНА". Примечание

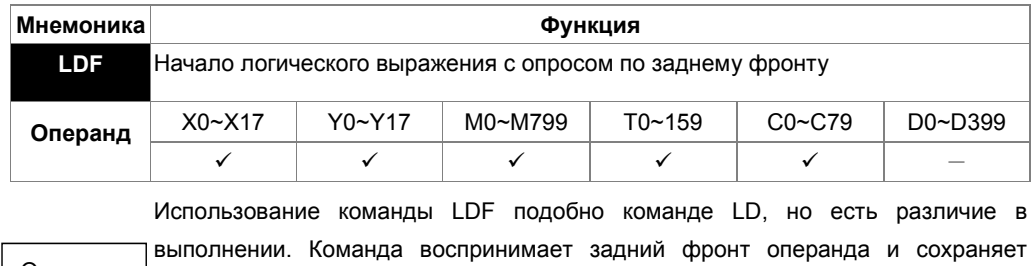

значение в накопительном регистре. Релейно-контактная схема X1  $Y1$ X0 Код команды Функция Описание Пример

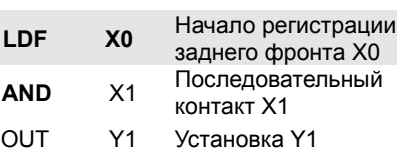

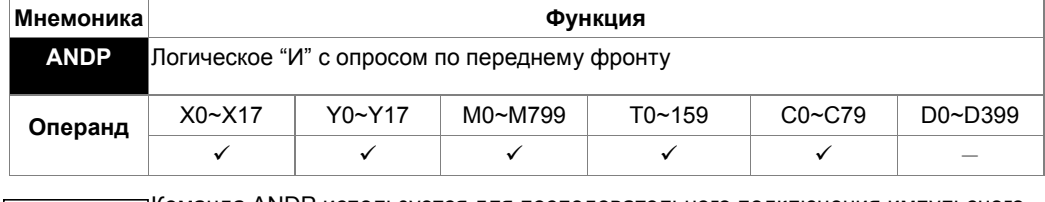

Команда ANDP используется для последовательного подключения импульсного контакта с опросом по переднему фронту. Описание

Релейно-контактная схема

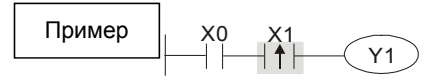

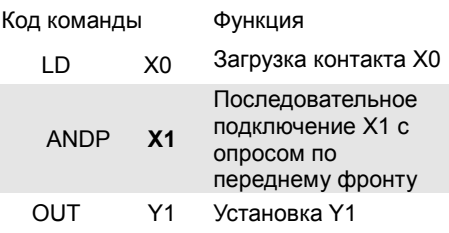

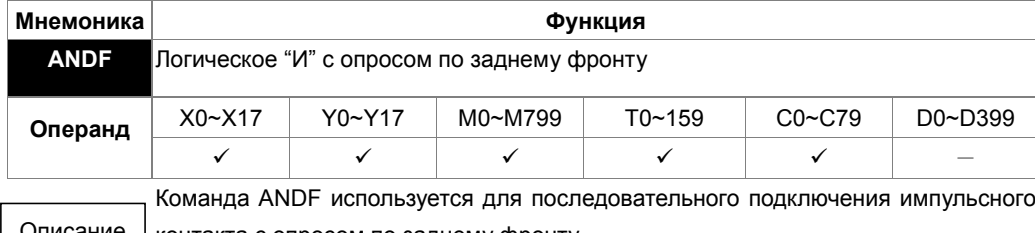

Описание | контакта с опросом по заднему фронту.

# Релейно-контактная схема

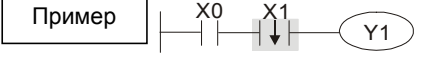

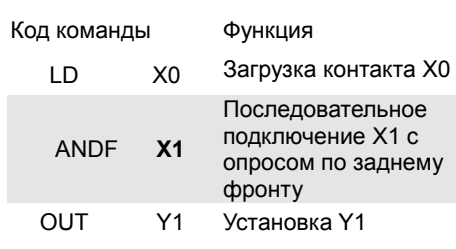

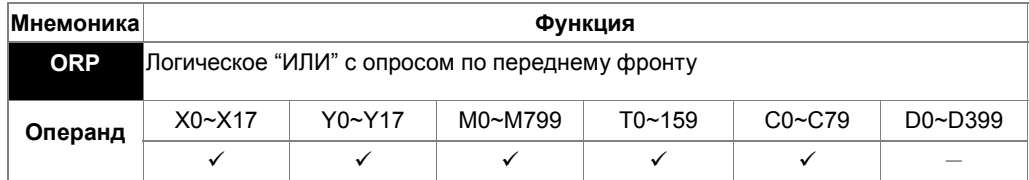

Команда ORP используется для параллельного подключения импульсного

Описание

контакта с опросом по переднему фронту.

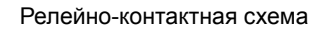

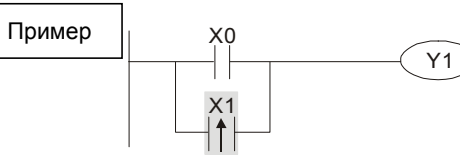

X1

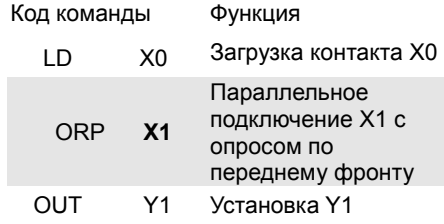

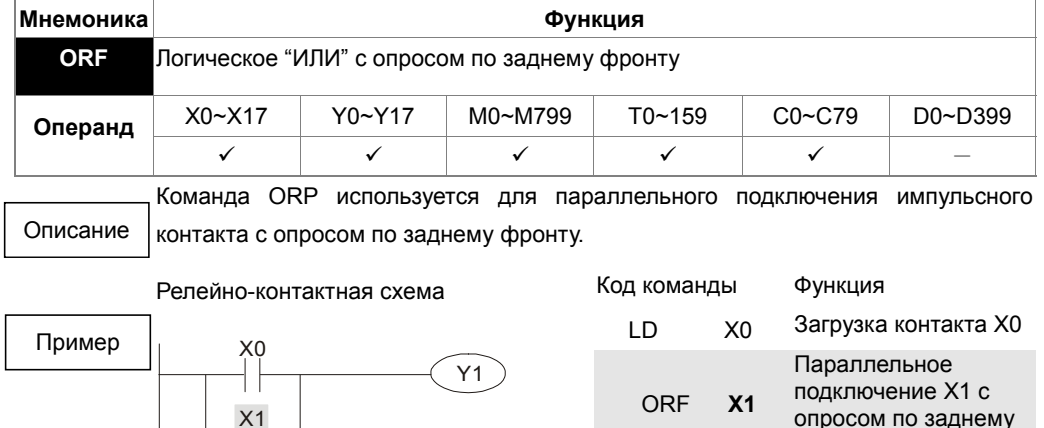

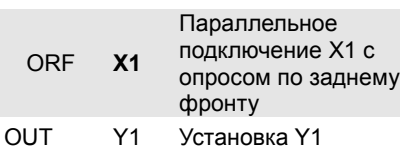

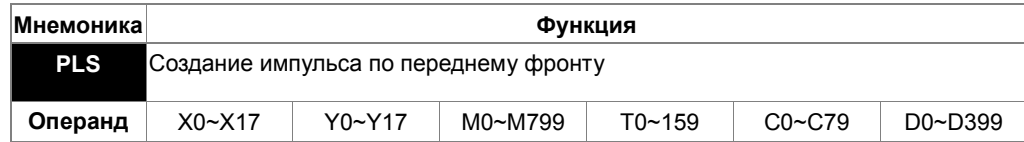

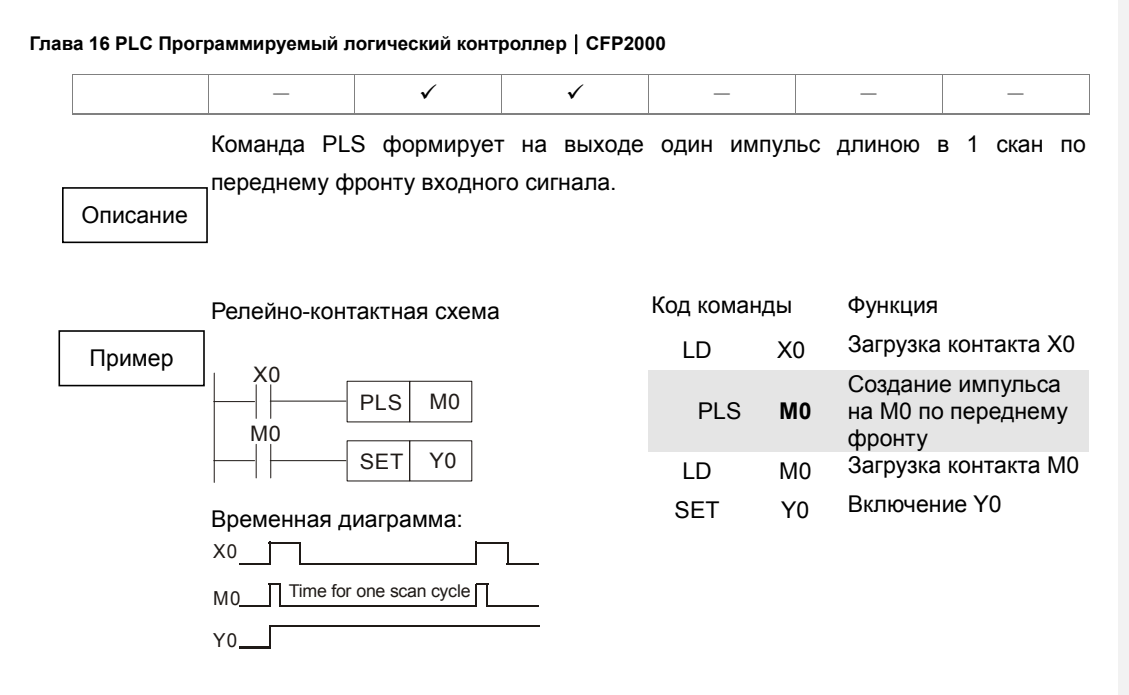

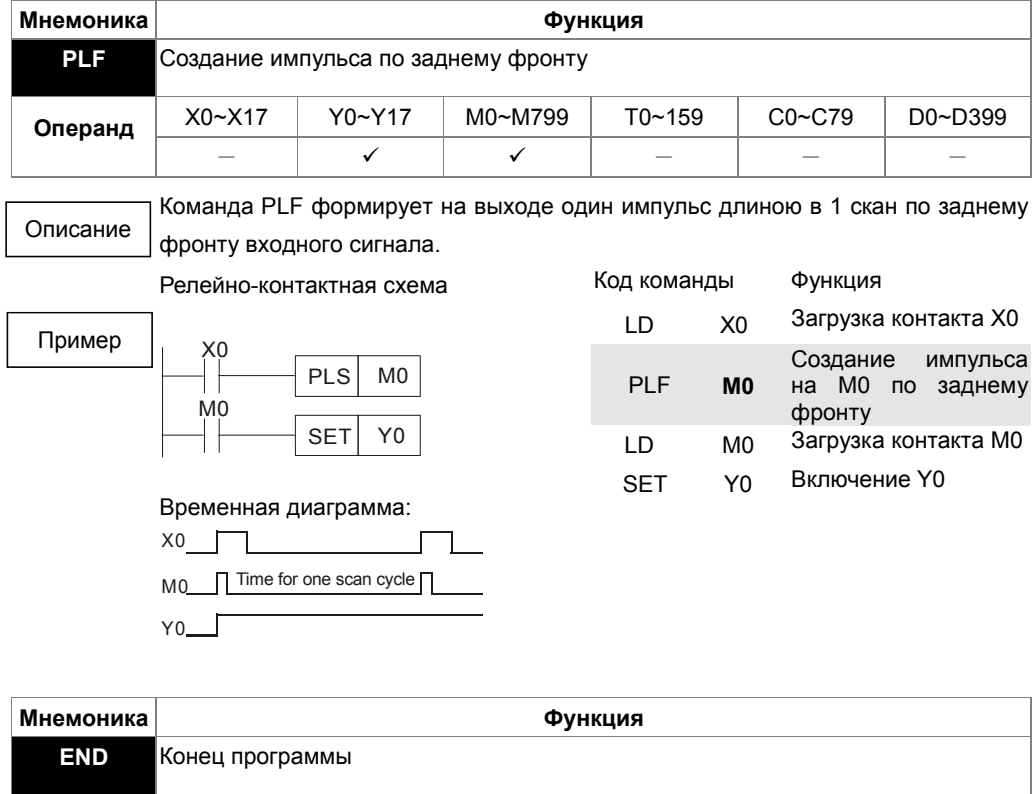

**Операнд Нет** Программа контроллера должна заканчиваться командой END. ПЛК сканирует программу с шага "0" до команды END, а затем снова Описание

16-56

возвращается к шагу "0".

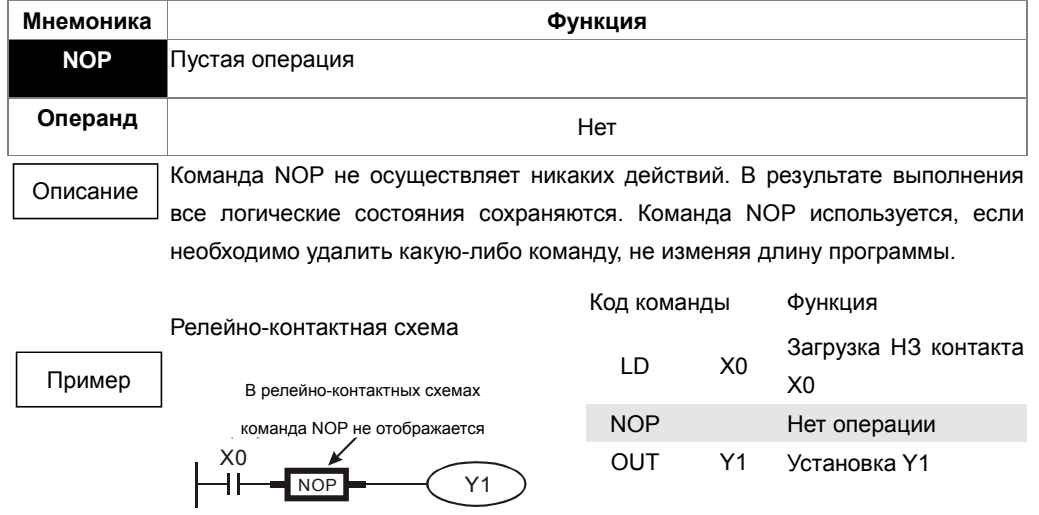

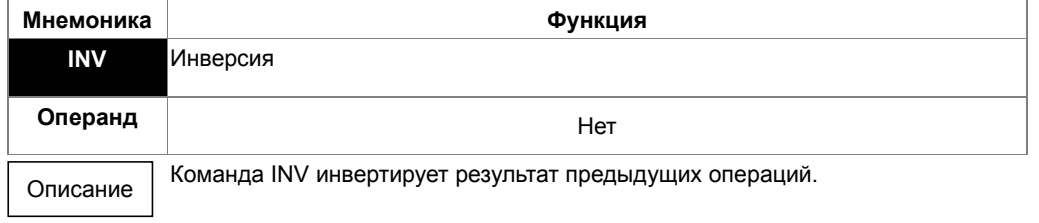

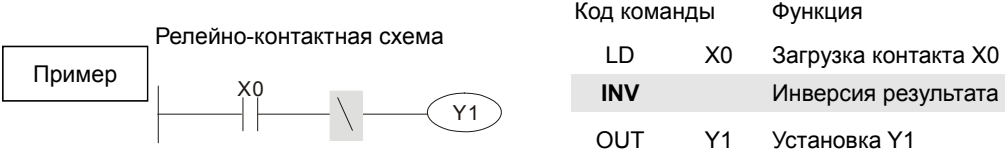

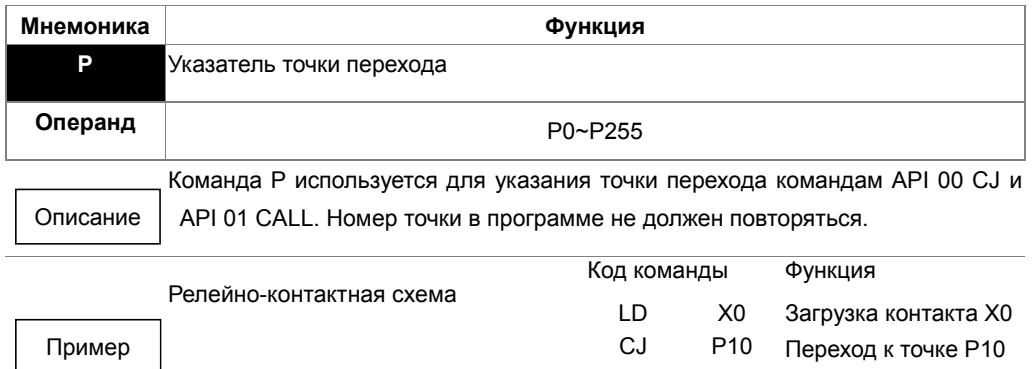

Пример

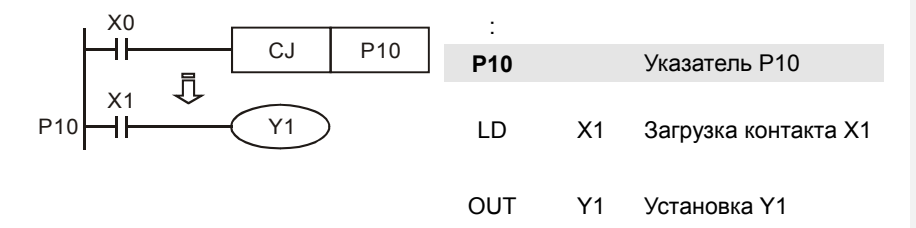

# **16-6-3 Описание прикладных команд**

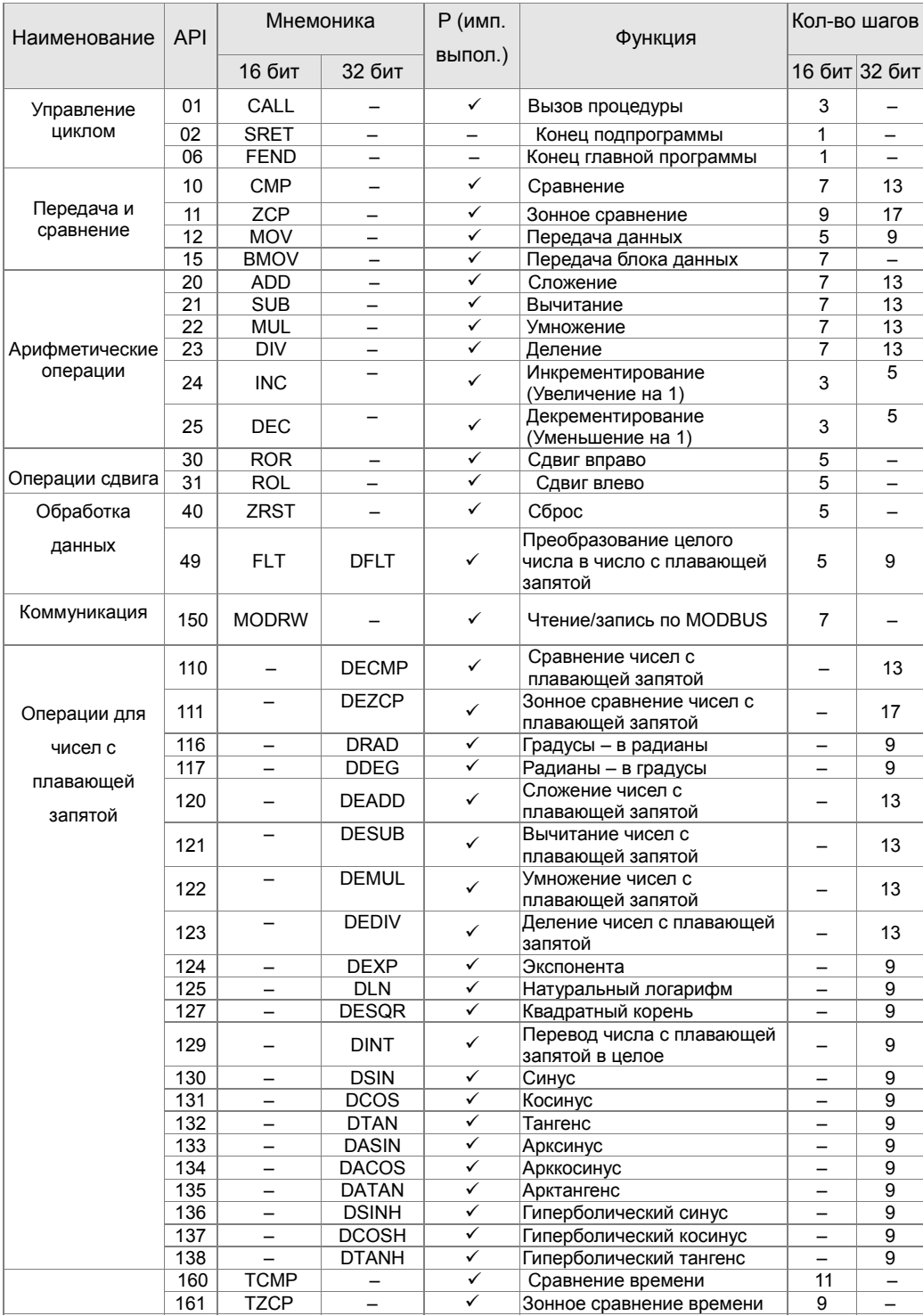

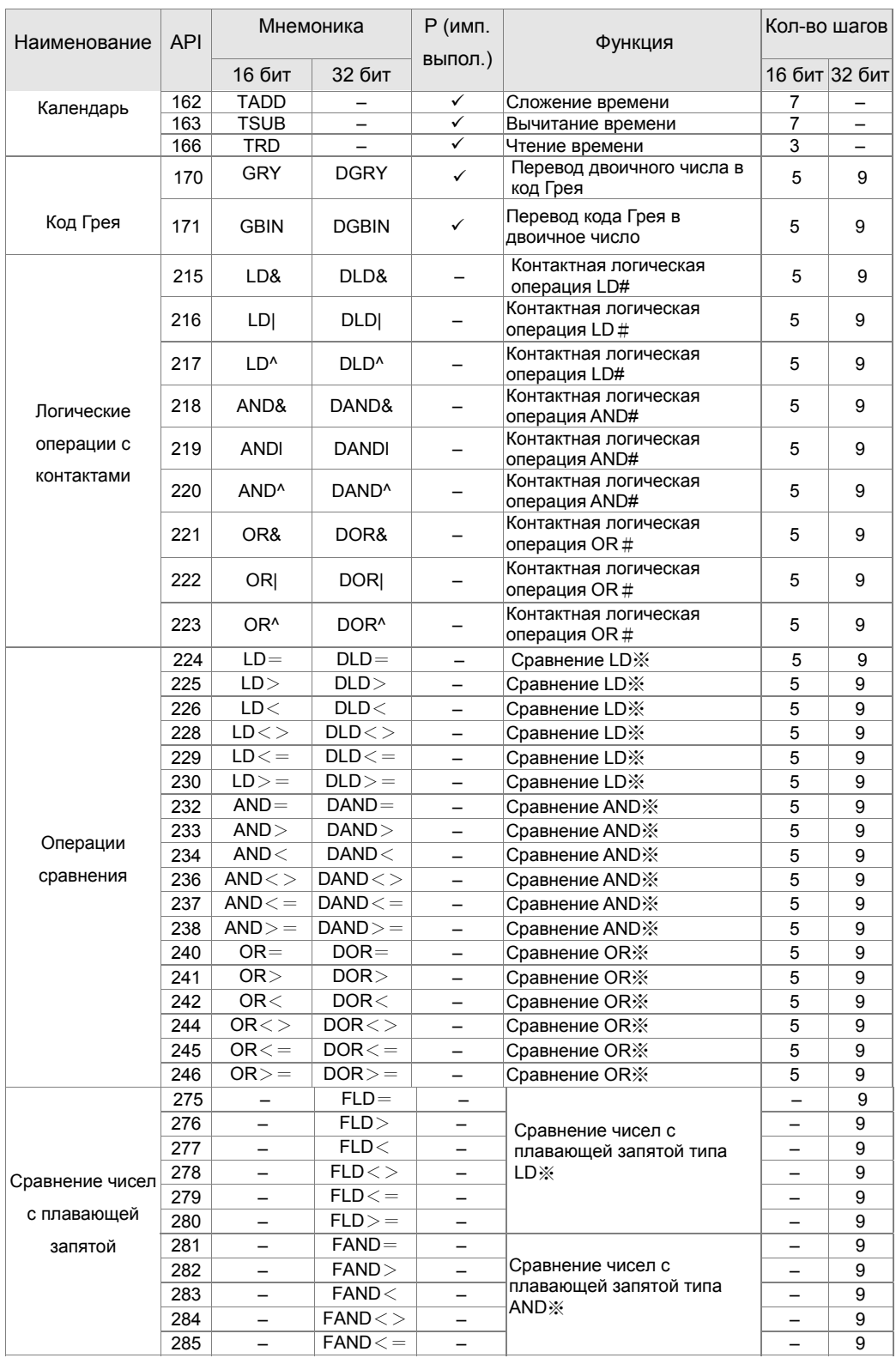

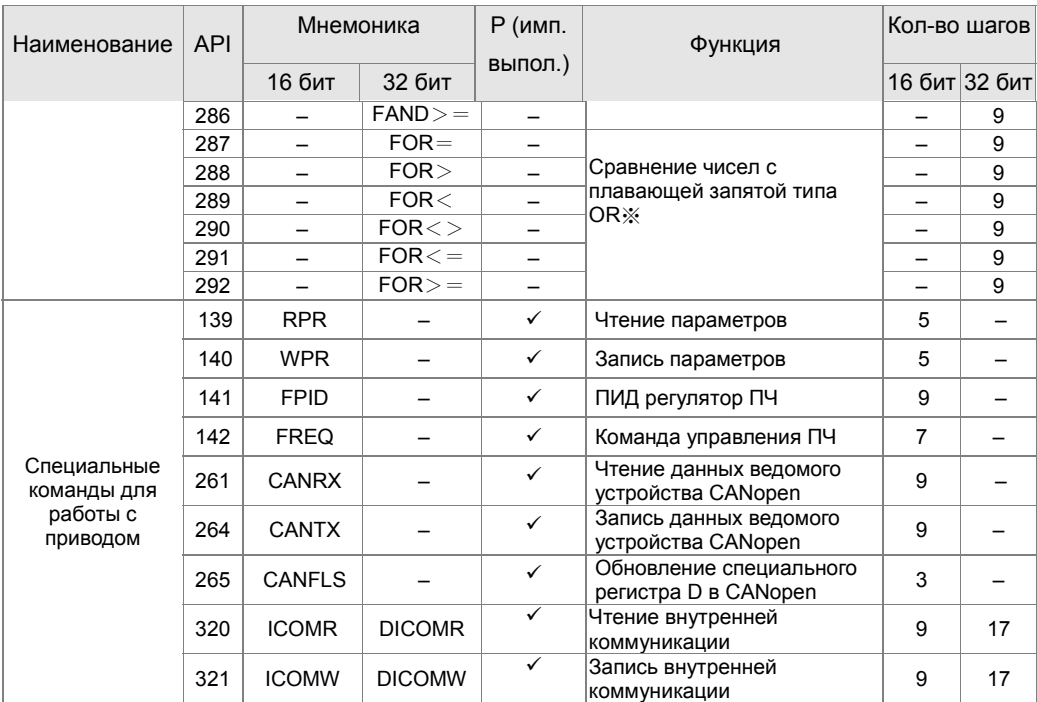

# 16-6-4 Описание прикладных команд

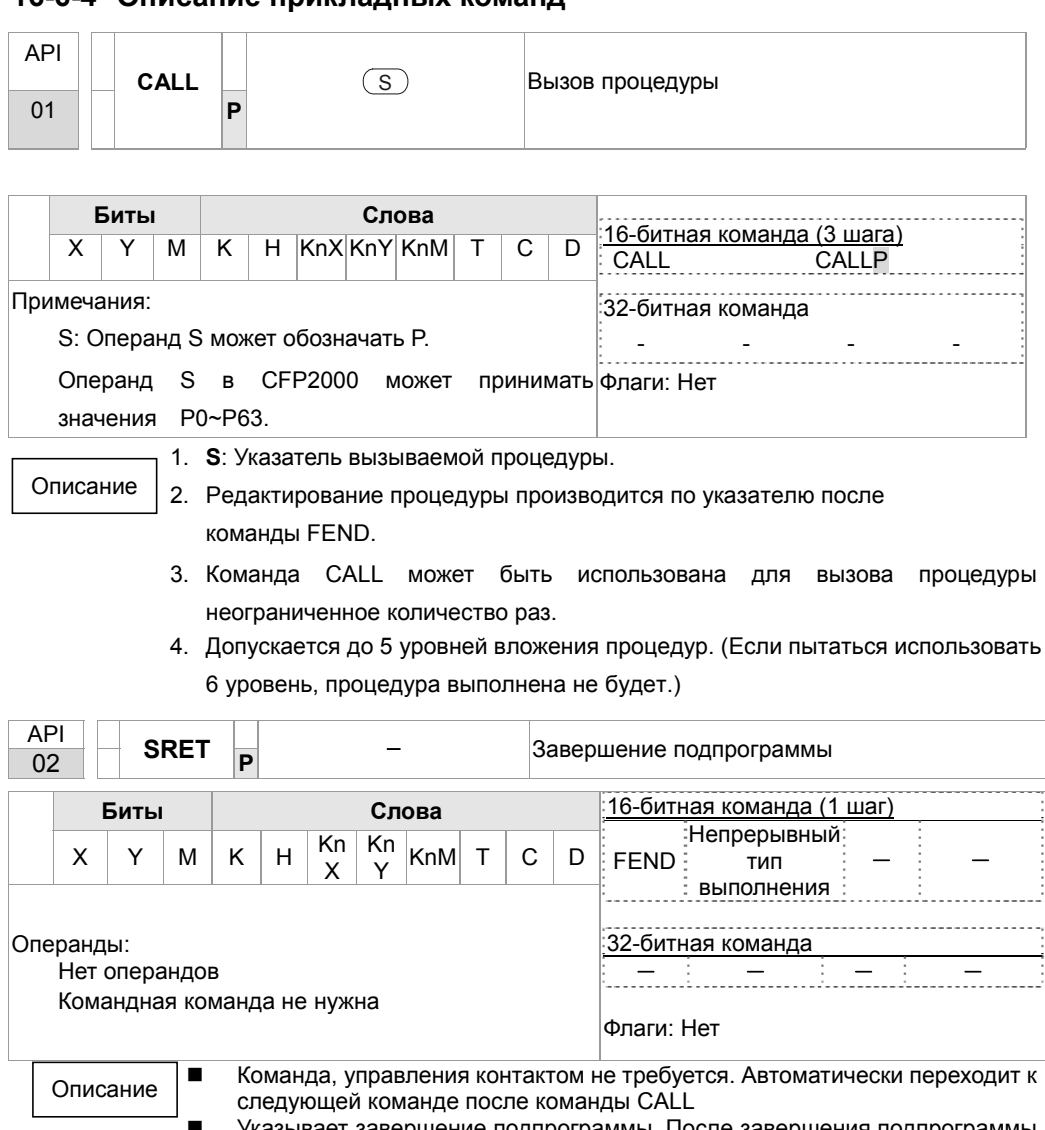

Указывает завершение подпрограммы. После завершения подпрограммы и сазывает завершение подпрограммы. после завершения подпрограммы<br>SRET возвращается к основной программе и выполняет следующую<br>команду после команды CALL исходной подпрограммы.<br>См. описание команды FEND для подробных свед

 $\blacksquare$ 

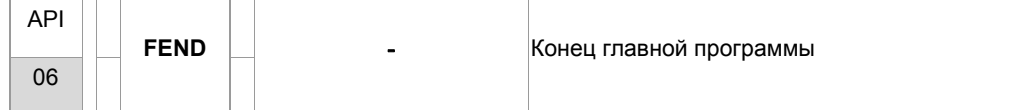

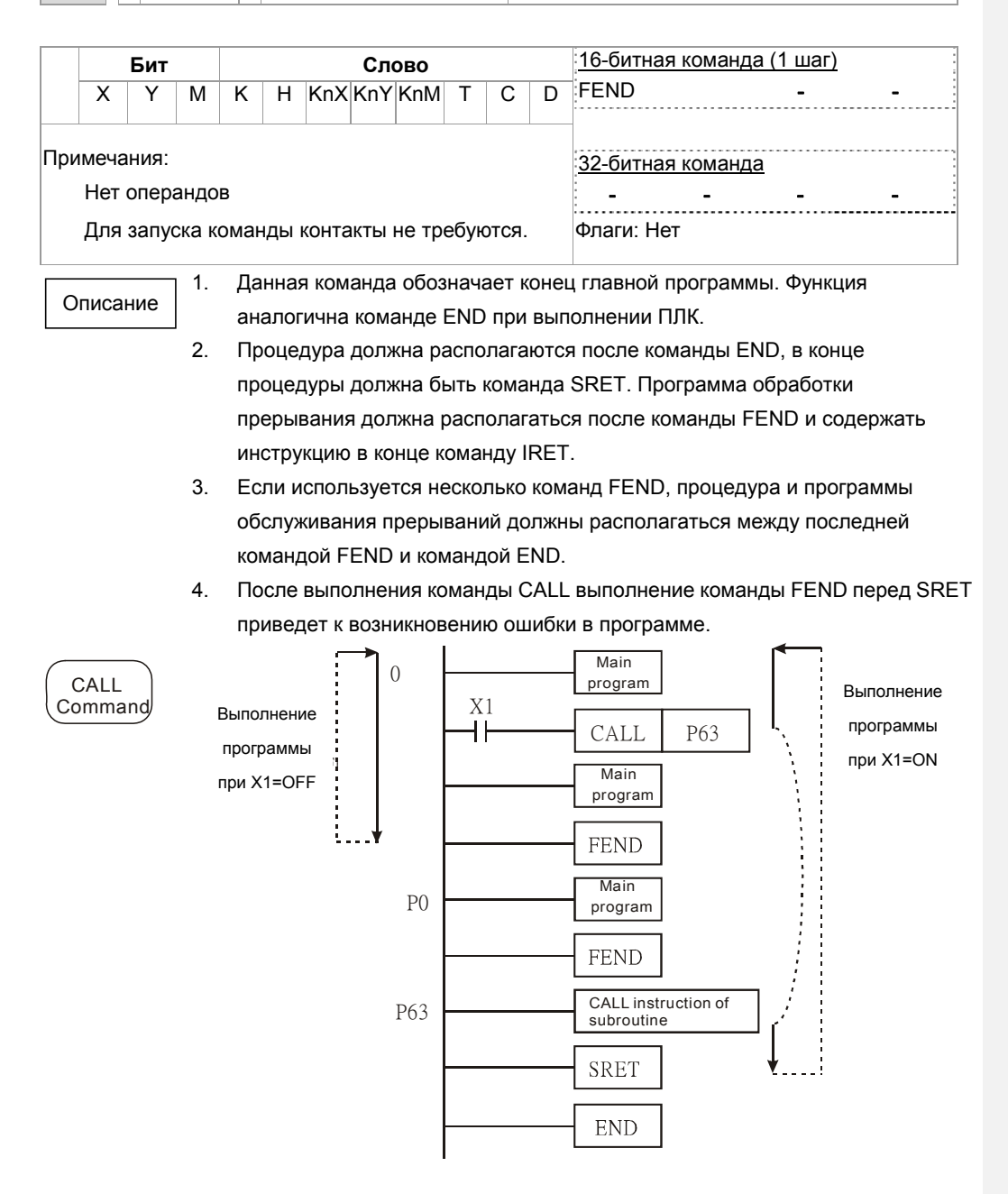

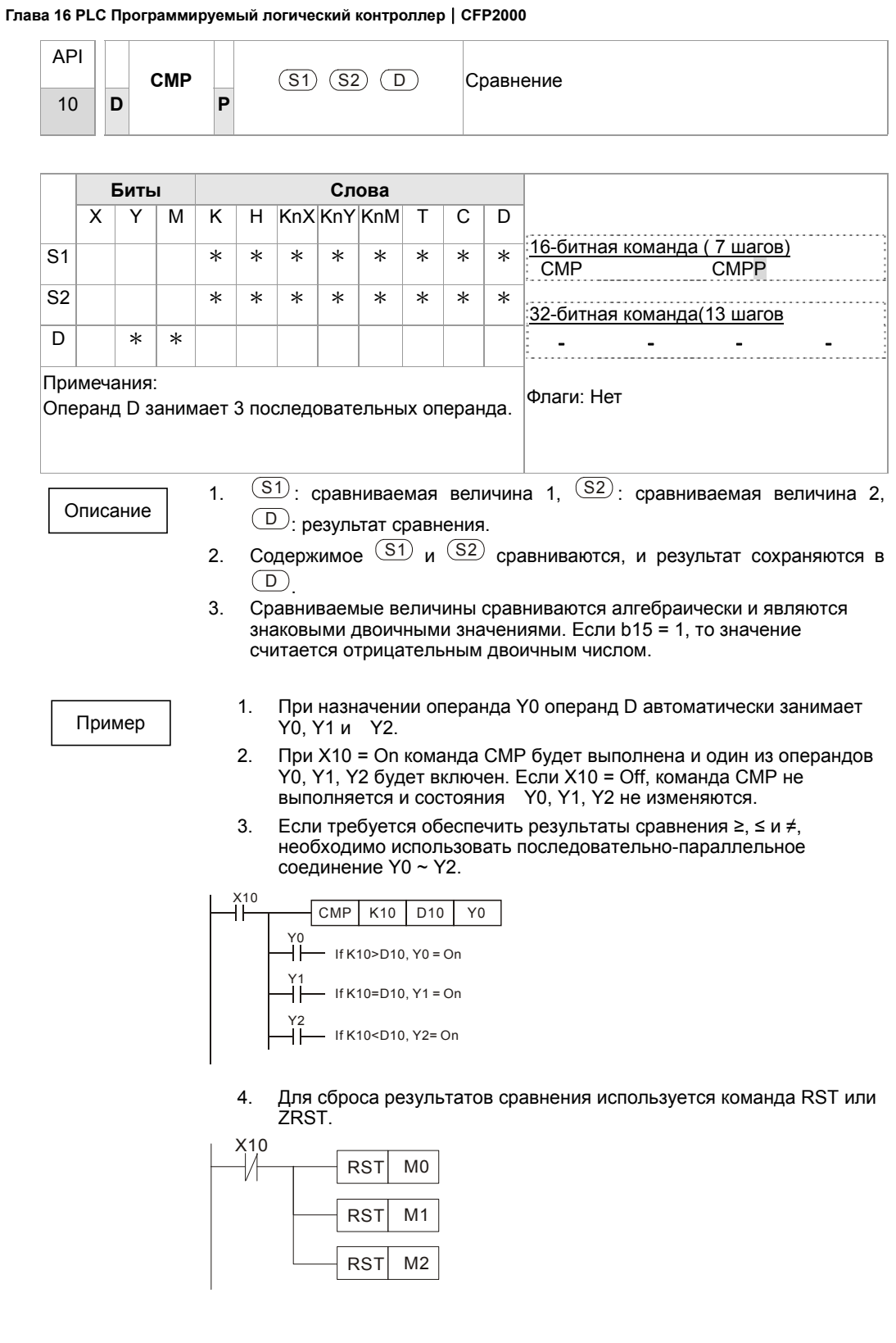

16-64

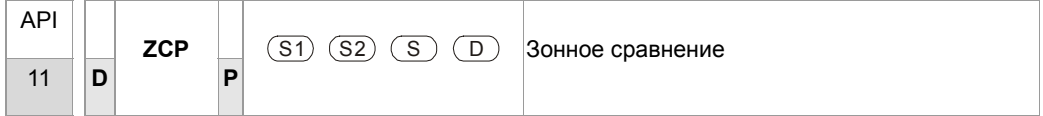

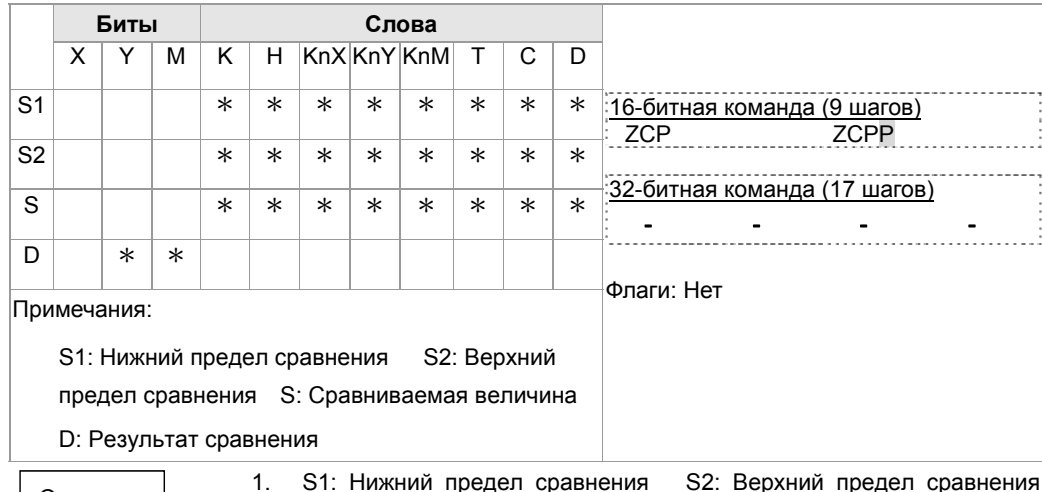

Описание

2. S сравнивается с S1 и S2, результат сохраняется в D.

 $3.$ Если S1 > S2, команда использует S1 в качестве нижнего/верхнего предела.

4. Сравниваемые величины сравниваются алгебраически и являются<br>3наковыми двоичными значениями. Если b15 = 1 в 16-битной команде или b31=1 в 32-битной команде, то значение считается отрицательным двоичным числом.

 $1.$ Пример

- При назначении операнда М0 операнд D автоматически занимает МО, М1 и М2.
- При X0 = Оп команда ZCP будет выполнена и один из операндов  $2.$  $M_0$ , M1, M2 будет включен. Если X0 = Off команда ZCP не выполняется и состояния М0, М1, М2 не изменяются.
- Если требуется обеспечить результаты сравнения  $\geq$ ,  $\leq$  и  $\neq$ ,  $3.$ необходимо использовать последовательно-параллельное соединение Y0 ~ Y2.

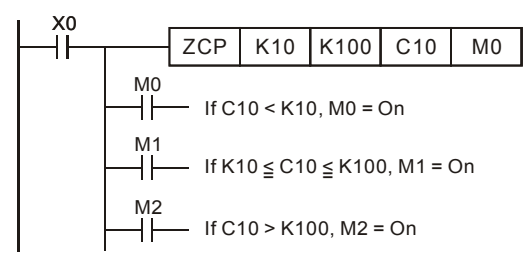

Для сброса результатов сравнения используется команда RST или<br>ZRST. 4.

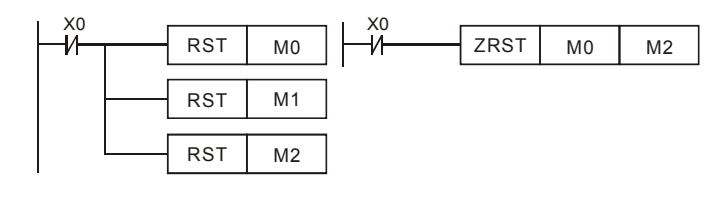

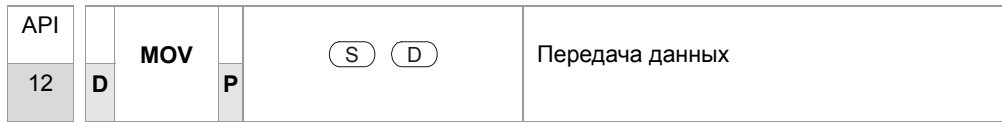

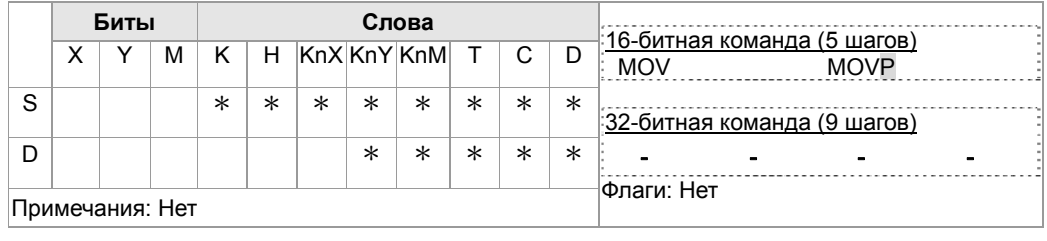

Описание

 $1.$ 

 $2.$ При выполнении команды содержимое из S будет передано в D. Если команда не выполнена, то содержимое D не изменяется.

Пример

- Если X0 = Off, содержимое D10 не изменится. Если X0 = On,  $1.$ значение К10 будет передано в регистр данных D10.
- Если X1 = Off, содержимое D10 не изменится. Если X1 = On,  $2.$ текущее значение Т0 будет передано в регистр данных D10.

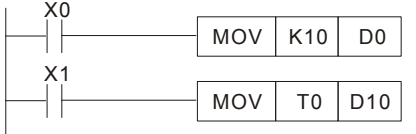

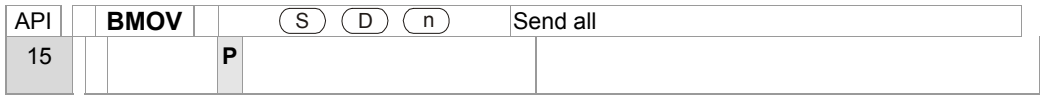

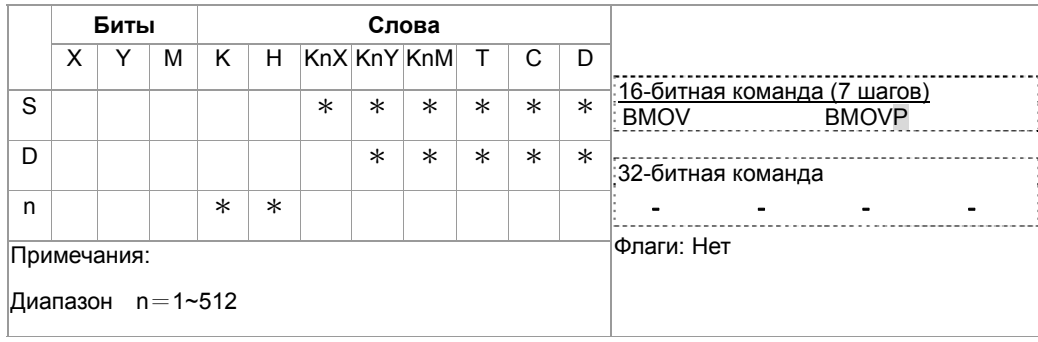

Описание

S: Источник данных D: Приемник данных n: Количество  $1.$ передаваемых данных

 $2.$ Содержимое n регистров, начиная с операнда, определенного S, будет передано в n регистров, начиная с операнда, определенного D. Если n превышает действительное количество доступных операндов-источников данных, то будут использованы только операнды, находящиеся в допустимом диапазоне.

Пример 1

Если X10 = On, содержимое регистров D0 ~ D3 будет передано в 4 регистра  $D20 \sim D23$ .

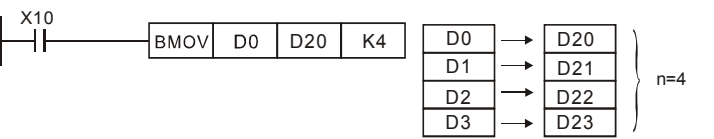

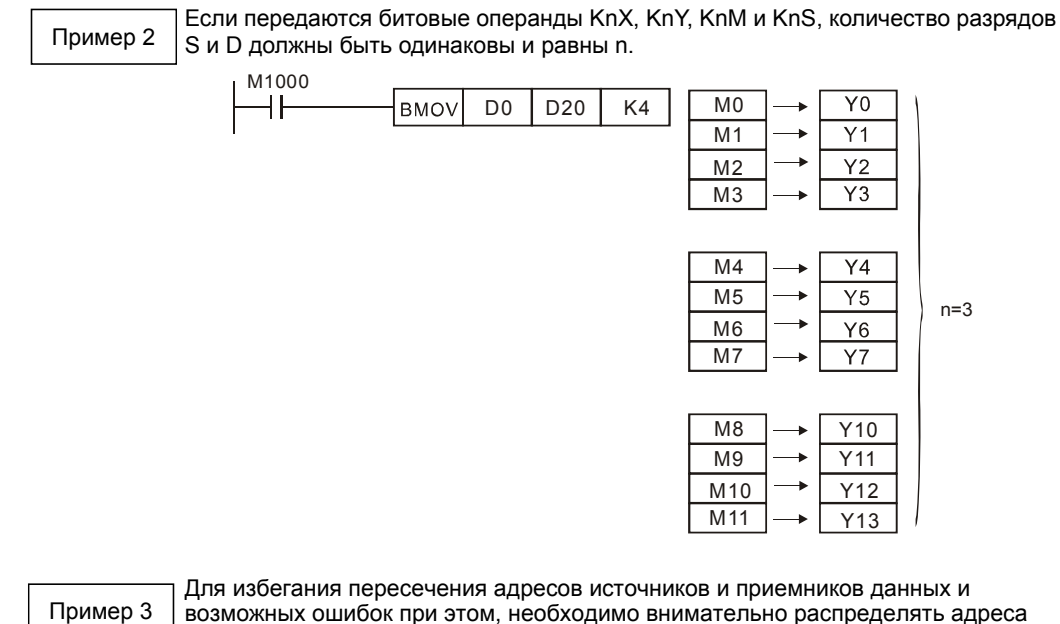

возможных ошибок при этом, необходимо внимательно распределять адреса операндов.

Если S > D, команда BMOV выполняется в следующем порядке: 0→0→3.

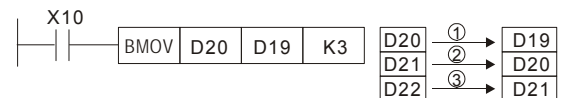

Если S < D, команда BMOV выполняется в следующем порядке: 3→2→0.

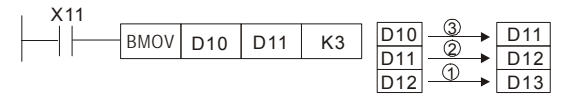

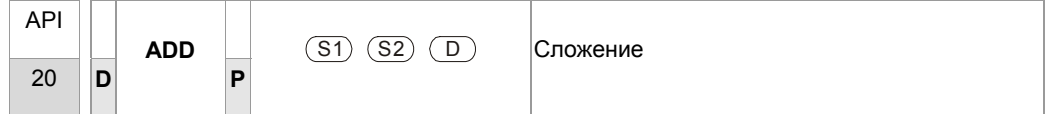

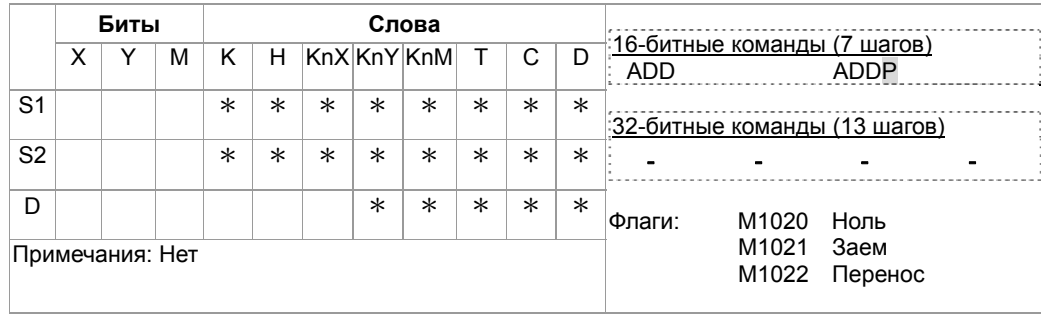

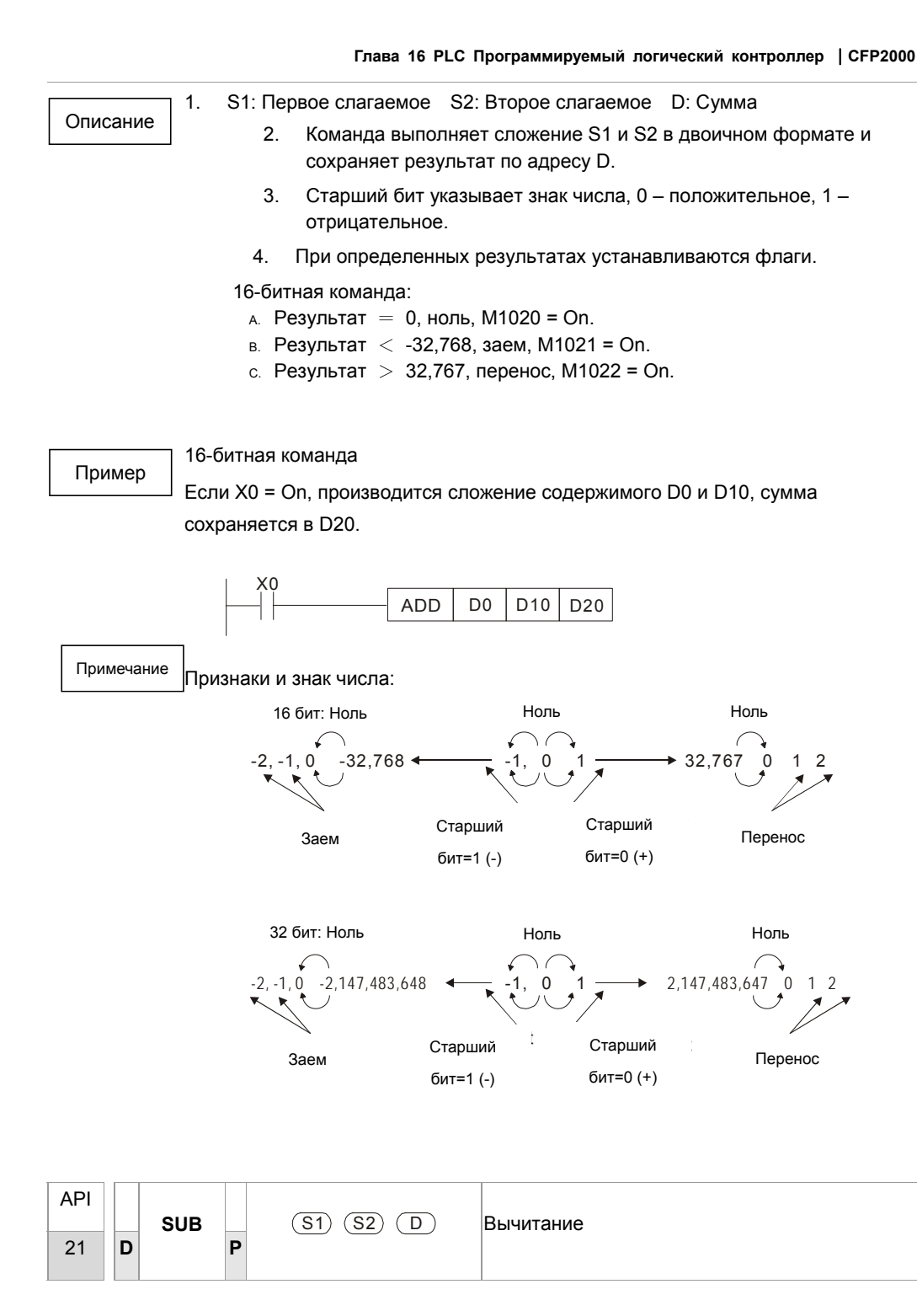

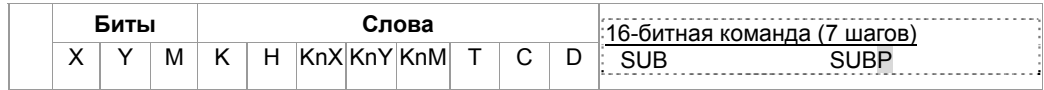

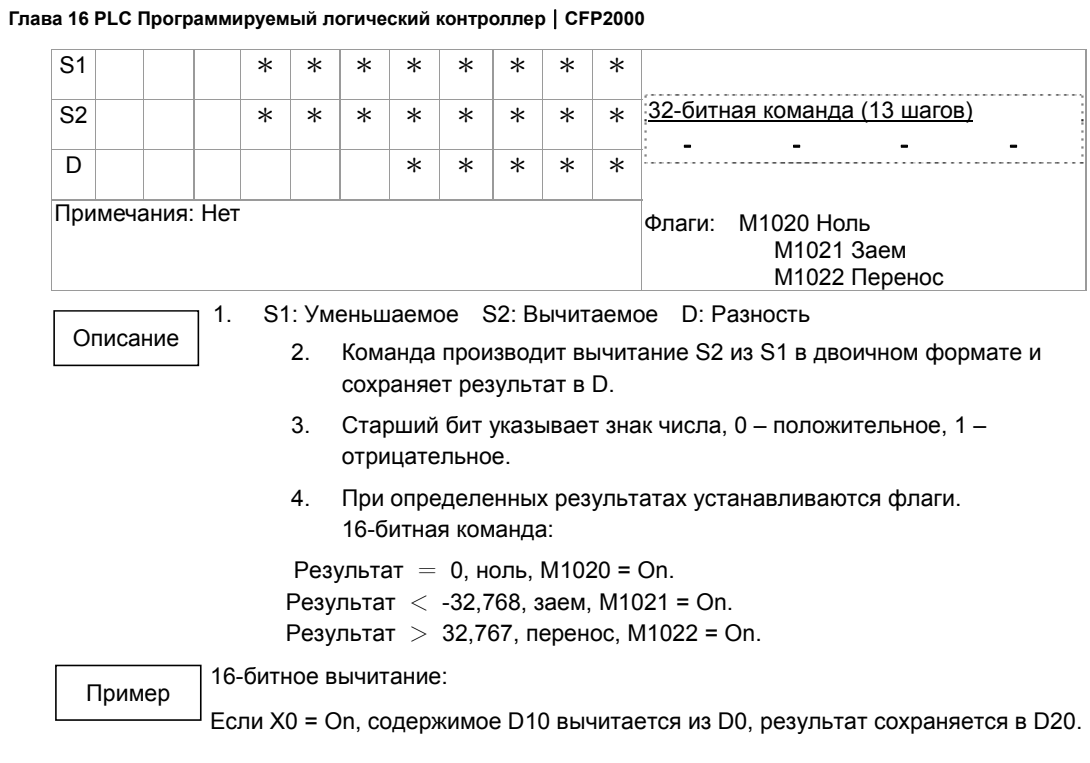

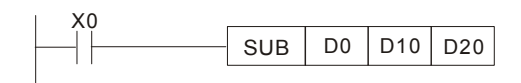

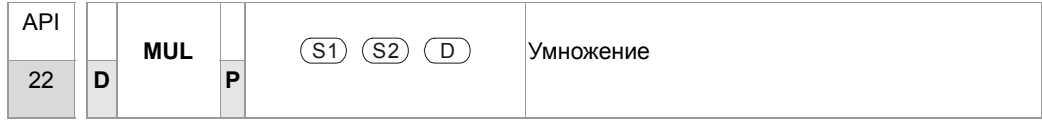

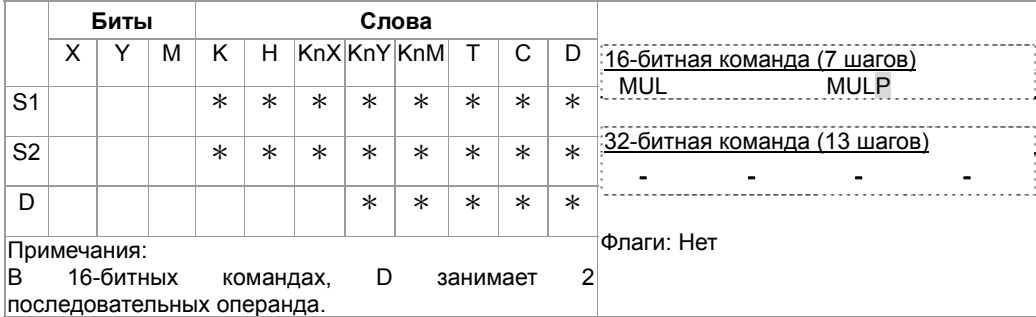

Описание

1. S1: Множитель S2: Множитель D: Произведение

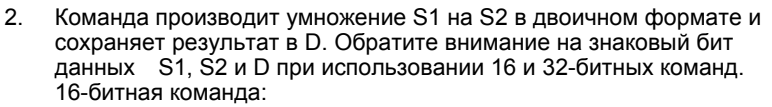

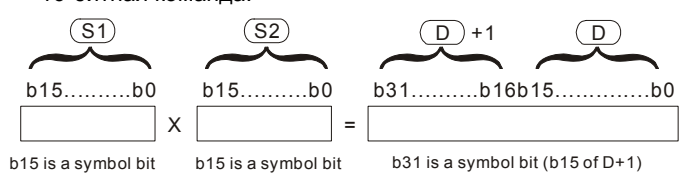

Знаковый бит=0 - положительное значение

Знаковый бит=1 - отрицательное значение

Если D - битовый операнд и его размер К1 ~ К4 для 16-битной операции, то результат займет 2 группы 16-битных данных.

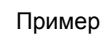

16-бит из D0 умножаются на 16-бит из D10, получается 32-битный результат. Старшие 16 бит сохраняются в D21, младшие 16 бит сохраняются в D20. Старший бит обозначает знак результата.

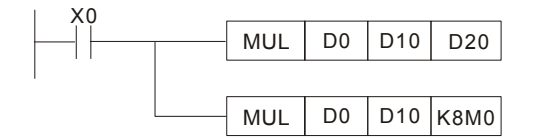

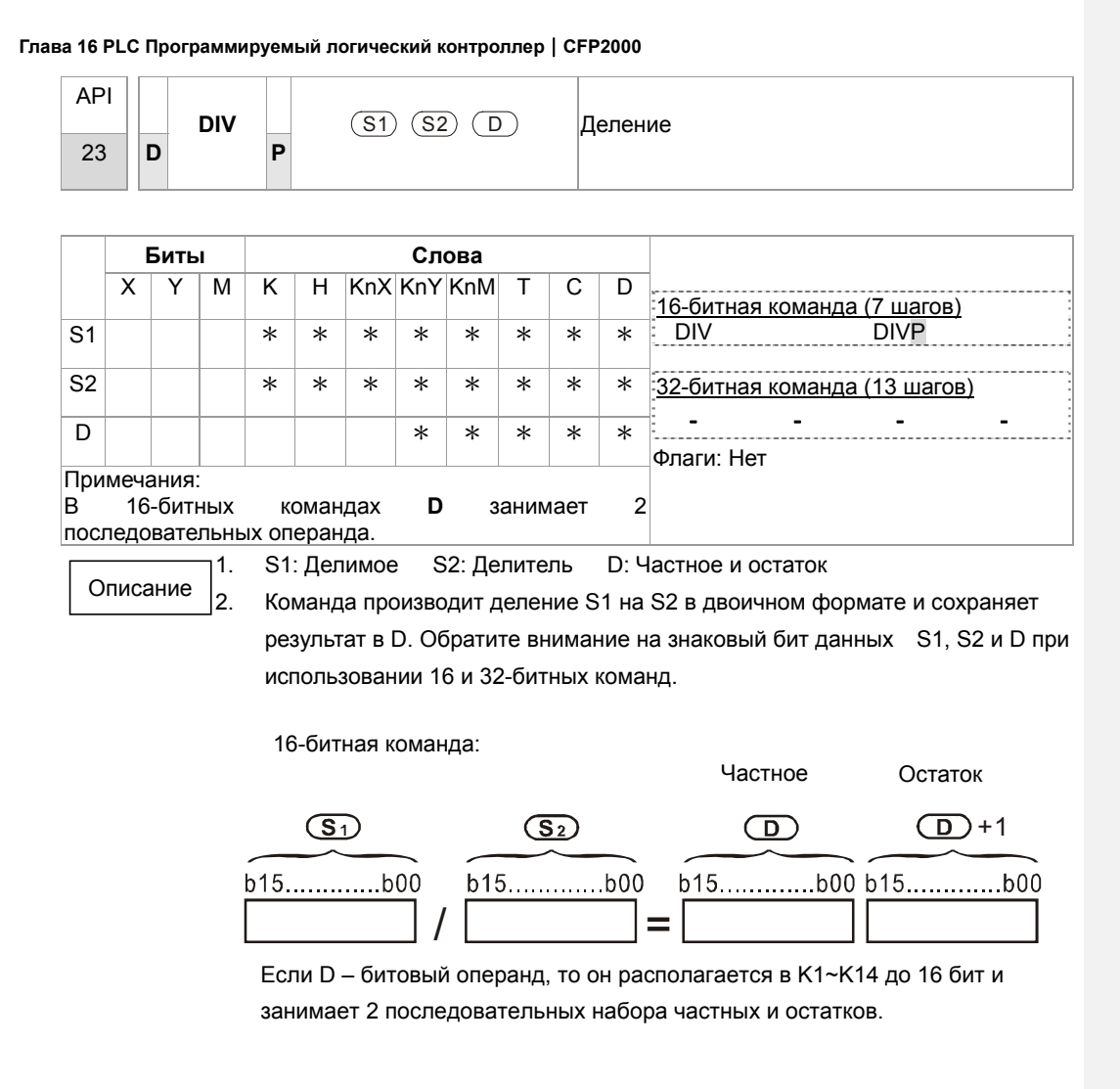

Пример

Если X0 = On, D0 делится на D10, частное сохраняется в D20, остаток в D21. Старший бит обозначает знак результата.

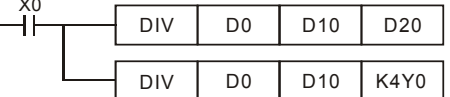

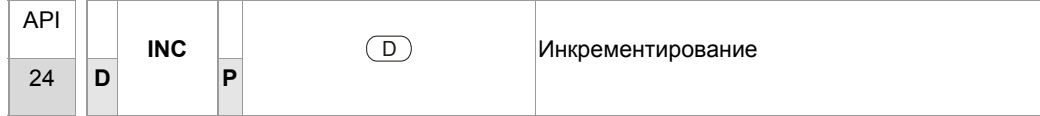

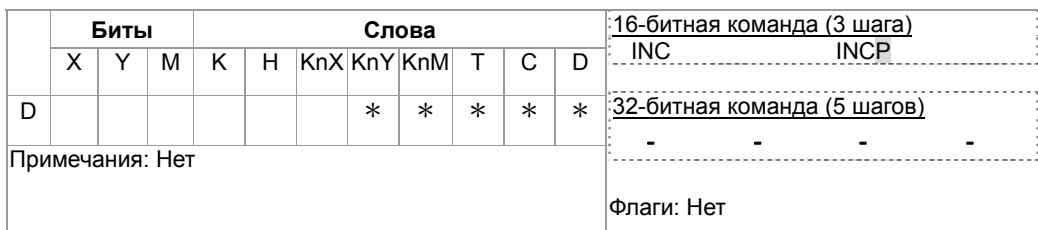

#### 1. D: Операнд

2. Команда прибавляет "1" к значению D в каждом цикле программы, когда команда выполняется.

- 3. Существует импульсный вариант команды (INCP).
- 4. При 16-битном операнде, прибавление 1 к 32 767 даст в результате -32 768. При 32-битном операнде, прибавление 1 к 2 147 483 647 даст в результате -2 147 483 648.

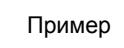

Описание

При наличии сигнала X0 содержимое D0 увеличится на 1.

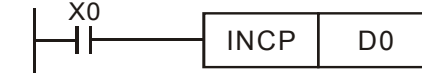

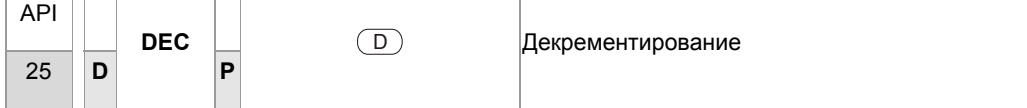

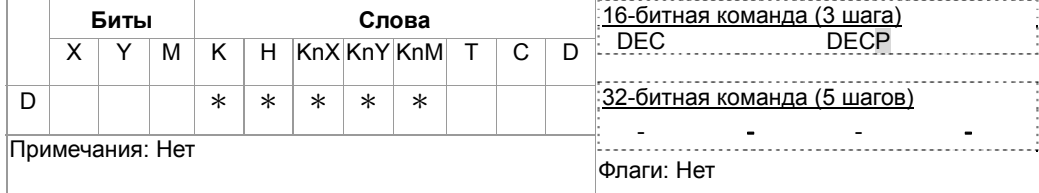

Описание

- 1. D: Операнд
- 2. Команда вычитает "1" из значения D в каждом цикле программы, когда команда выполняется.
- 3. Существует импульсный вариант команды (DECP).
- 4. При 16-битном операнде, вычитание 1 из -32 768 даст в результате 32767. При 32-битном операнде, вычитание 1 из -2 147 483 648 даст в результате 2 147 483 647.

Пример

При наличии сигнала X0 содержимое D0 уменьшится на 1.

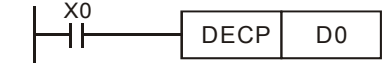

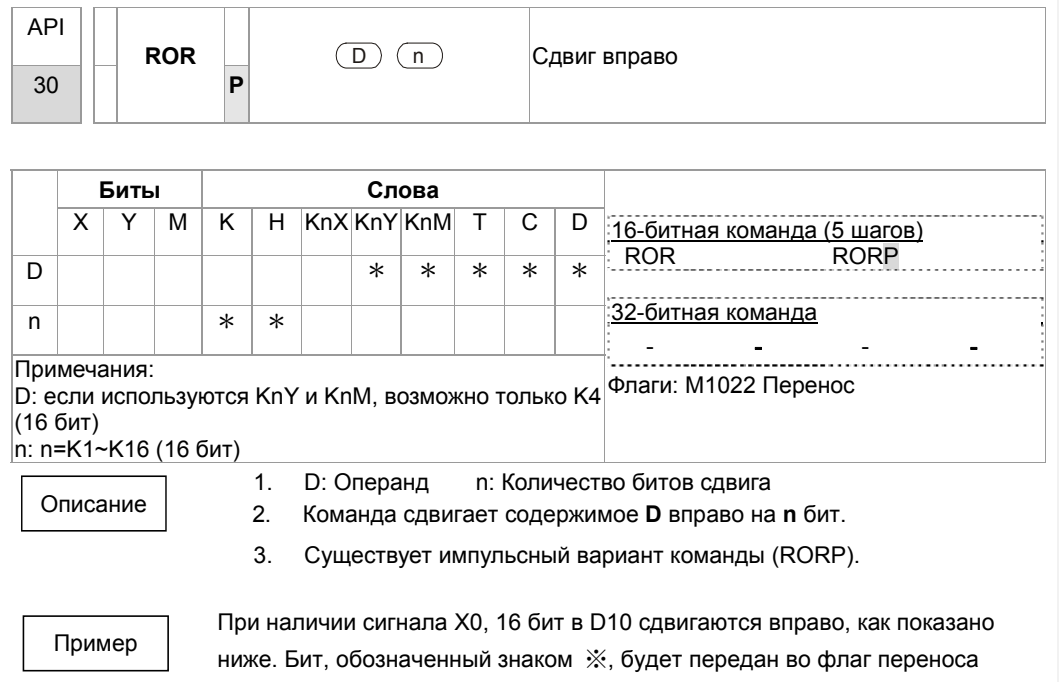

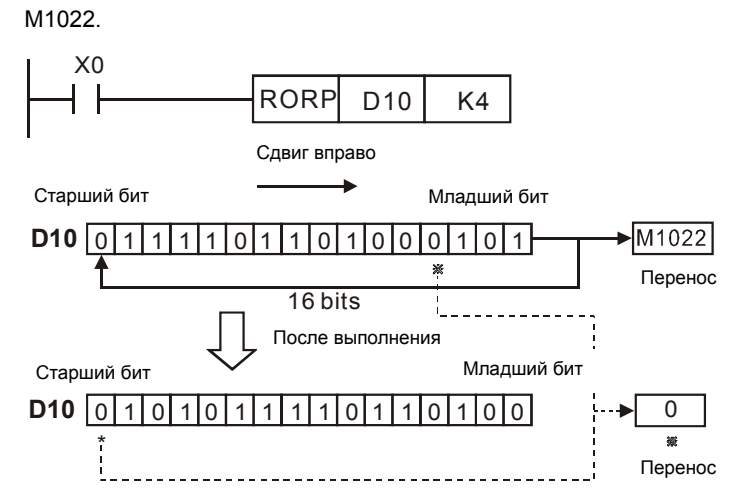

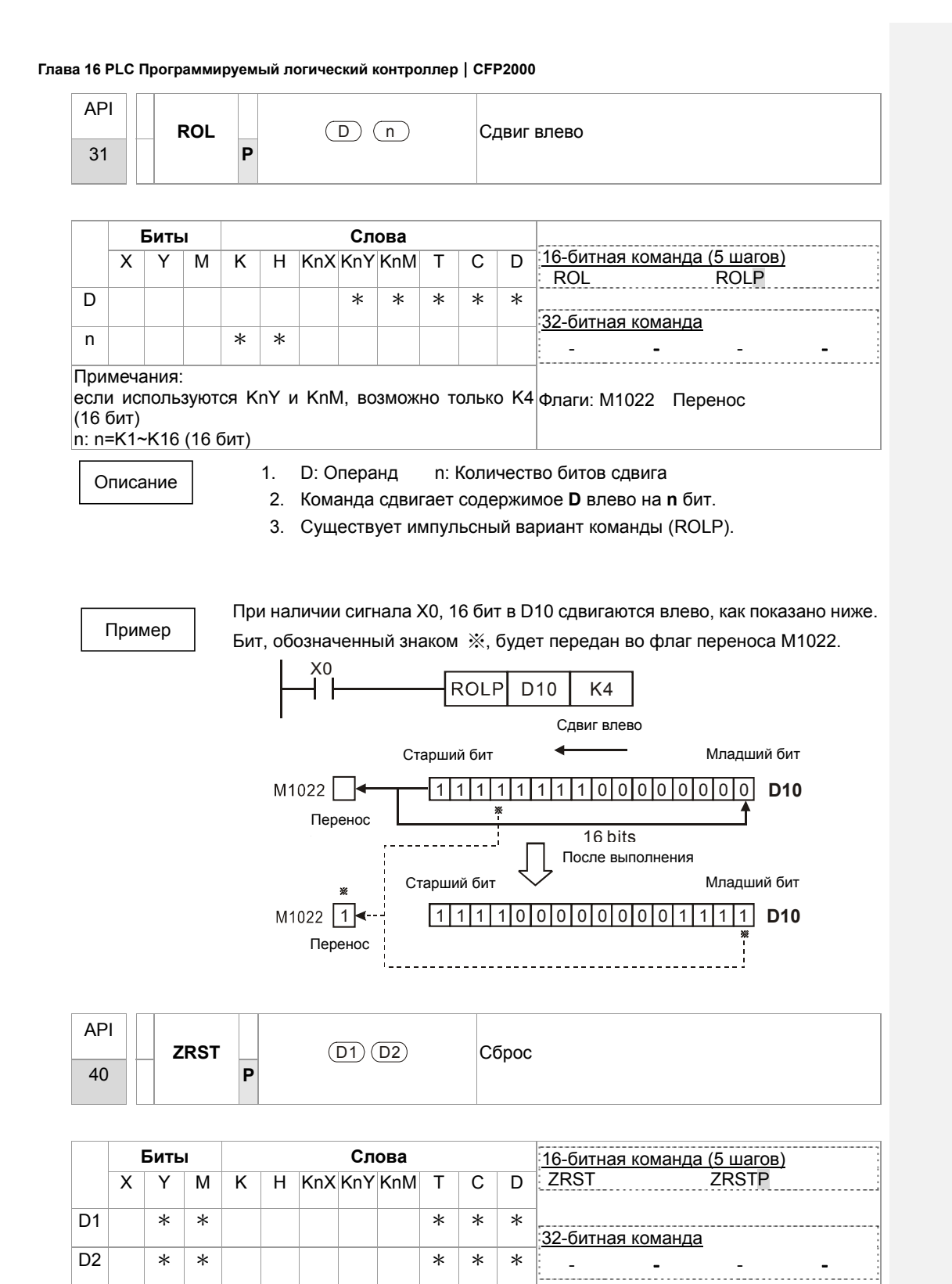

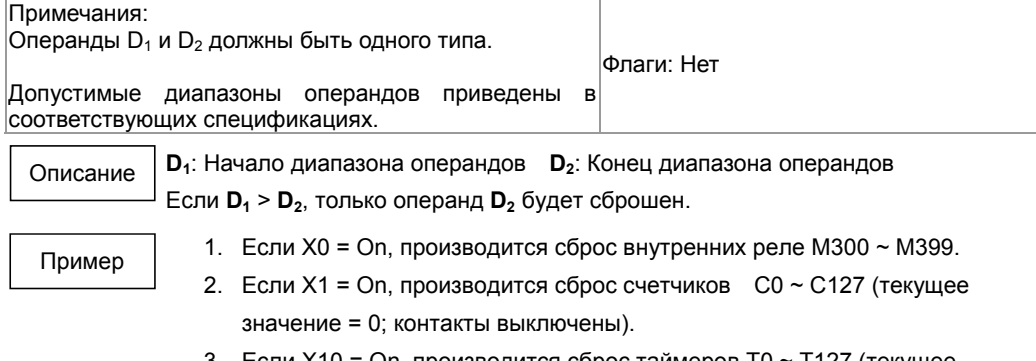

- 3. Если X10 = On, производится сброс таймеров T0 ~ T127 (текущее значение = 0; контакты выключены).
- 4. Если X3 = On, , производится сброс регистров данных D0 ~ D100.

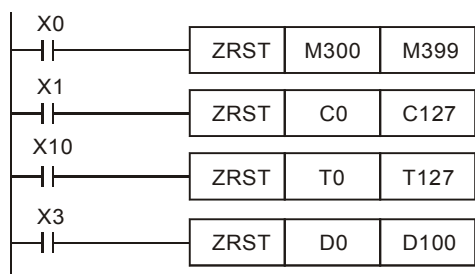

Примечание

1. Операнды, например, битовые Y, M, S и 16-битные T, C, D, могут использовать команду RST.

2. Команда API 16 FMOV осуществляет передачу K0 в 16-битные операнды T, C, D или битовые регистры KnY, KnM, KnS для сброса.

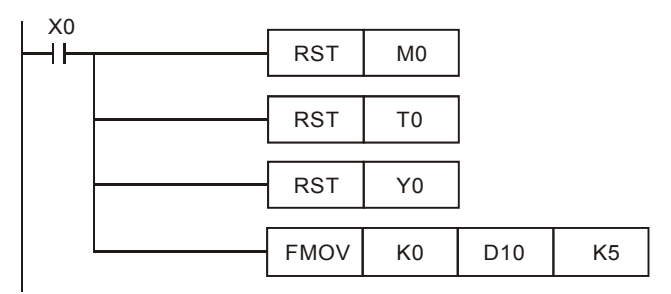

16-77

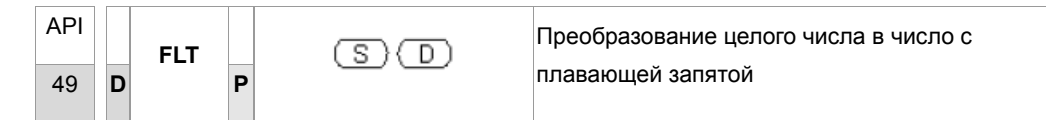

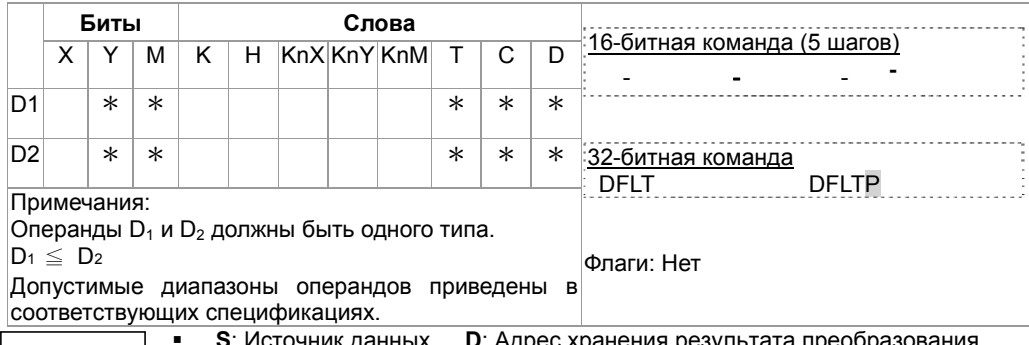

Описание

• S: Источник данных D: Адрес хранения результата преобразования<br>• Данные S преобразуются из целого двоичного числа в двоичное число с<br>плавающей запятой (2 знака после запятой)

Пример

При включении Х11 соответствующее целое число преобразуется в число с

плавающей запятой и сохраняется в D20 и D21.

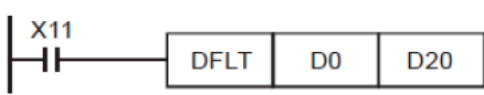
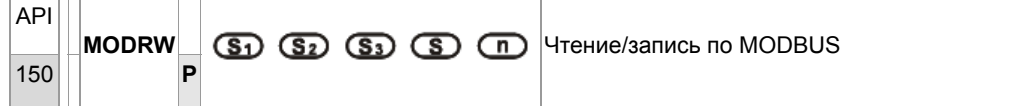

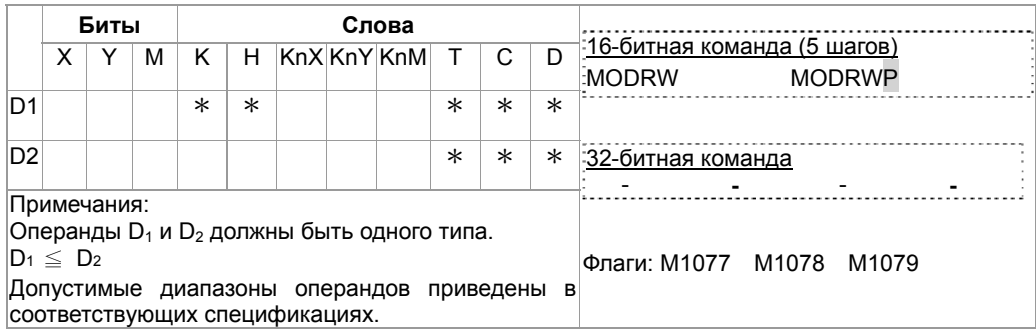

Описание

 $\bullet$ 

**S1**: Адрес подключенного устройства S2: Функциональный код связи S3: Адрес читаемых данных S: Регистр чтения/записи данных

Перед применением команды установите порт СОМ1 в качестве порта  $\bullet$ связи ПЛК (задайте параметр 09-31 = -12). Затем задайте соответствующие скорость и формат связи (параметры 09-01 и 09-04). S2: Функциональный код, определяется параметрами таблицы:

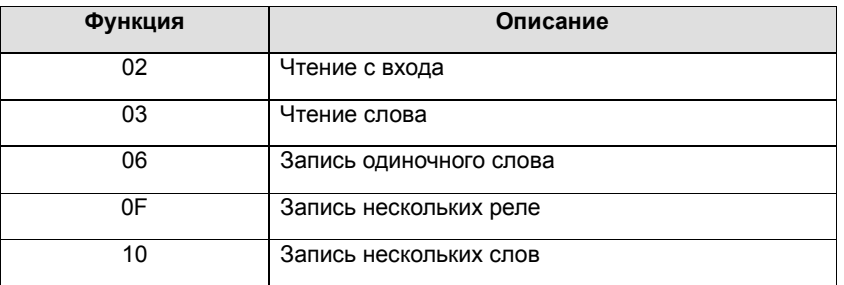

- После выполнения команды флаги М1077, М1078 и М1079 обнулятся.
- Пример управления ПЧ СР2000 с помощью ПЛК, имеющего номер станции 20.

Управление ведомого ПЧ:

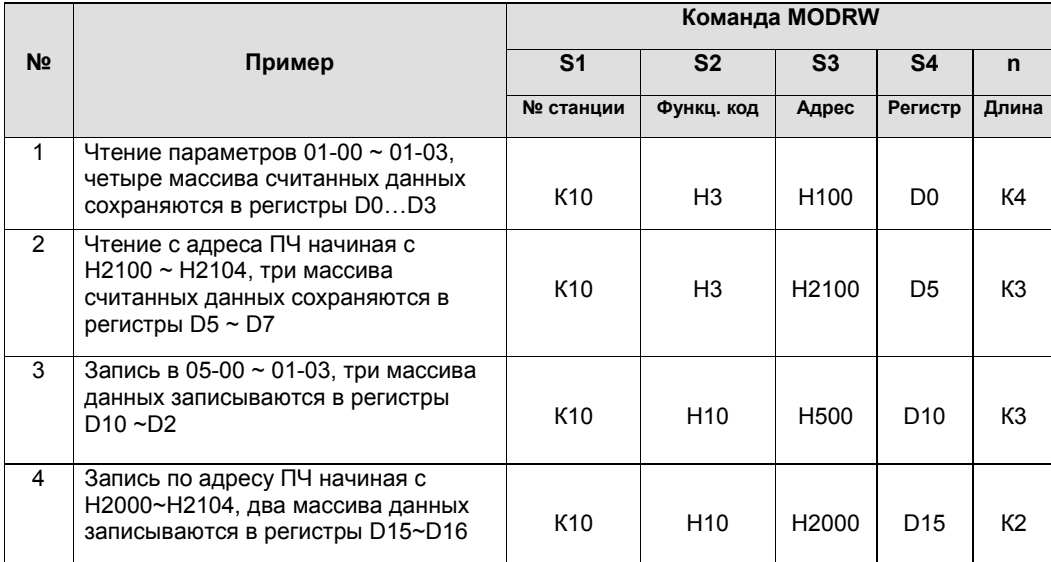

# Управление ведомого ПЛК:

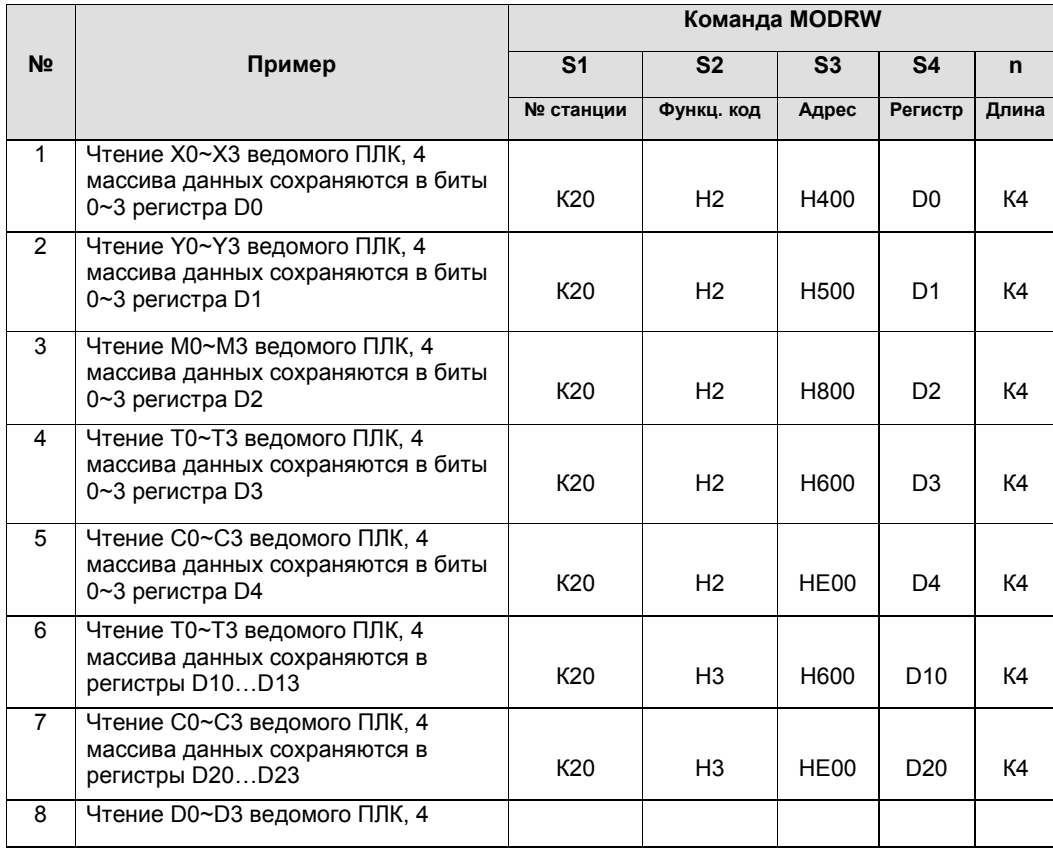

|                 | массива данных сохраняются в<br>регистры D30D33                                        | K <sub>20</sub> | H <sub>3</sub>  | H <sub>1000</sub> | D <sub>30</sub> | К4 |
|-----------------|----------------------------------------------------------------------------------------|-----------------|-----------------|-------------------|-----------------|----|
| 9               | Запись в Y0~Y3 ведомого ПЛК, 4<br>массива данных сохраняются в биты<br>0~3 регистра D1 | K <sub>20</sub> | HF              | H500              | D <sub>1</sub>  | K4 |
| 10              | Запись в М0~М3 ведомого ПЛК, 4<br>массива данных сохраняются в биты<br>0~3 регистра D2 | K <sub>20</sub> | HF              | H800              | D <sub>2</sub>  | K4 |
| 11              | Запись в Т0~Т3 ведомого ПЛК, 4<br>массива данных сохраняются в биты<br>0~3 регистра D3 | K <sub>20</sub> | ΗF              | H600              | D <sub>3</sub>  | K4 |
| 12 <sup>°</sup> | Запись в С0~С3 ведомого ПЛК, 4<br>массива данных сохраняются в биты<br>0~3 регистра D4 | K <sub>20</sub> | HF              | HF <sub>00</sub>  | D <sub>4</sub>  | K4 |
| 13              | Запись в Т0~Т3 ведомого ПЛК, 4<br>массива данных сохраняются в<br>регистры D10D13      | K <sub>20</sub> | H <sub>10</sub> | H600              | D <sub>10</sub> | K4 |
| 14              | Запись в С0~С3 ведомого ПЛК, 4<br>массива данных сохраняются в<br>регистры D20D23      | K <sub>20</sub> | H <sub>10</sub> | HF <sub>00</sub>  | D <sub>20</sub> | K4 |
| 15              | Запись в D0~D3 ведомого ПЛК, 4<br>массива данных сохраняются в<br>регистры D30D33      | K <sub>20</sub> | H <sub>10</sub> | H <sub>1000</sub> | D <sub>30</sub> | К4 |
|                 |                                                                                        |                 |                 |                   |                 |    |

**Глава 16 PLC Программируемый логический контроллер CFP2000** 

## Пример

При начале работы ПЛК включается M0 и команда MODRW начинает выполнение.

 Если команда MODRW корректно и однократно запущена, а команда ROL выполняется, M1 снова включается.

 При отправке ответа от ведомого устройства, M50 включится после проведения 10 циклов сканирования ПЛК, после этого команда MODRW начнет выполняться. Если команда MODRW корректно и однократно запущена, а команда ROL выполняется, M2 снова включается. Пока M2 повторяется, меняется K4M0 на K1 и, как только M0 включается, команда снова выполняеся. При необходимости добавления команд, добавьте команду согласно схеме ниже (синий участок) и M поменяется на Mn+1.

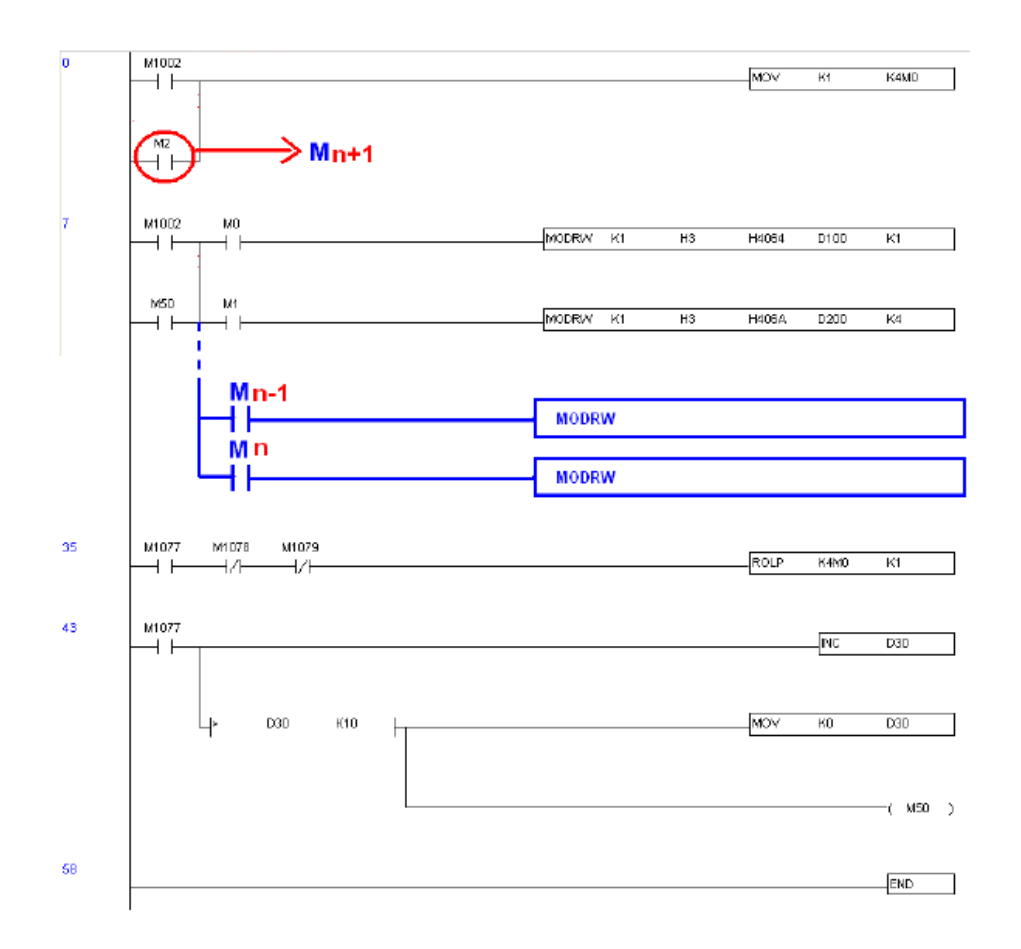

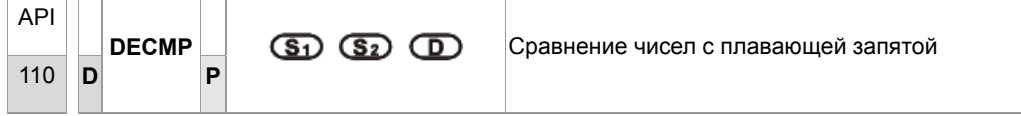

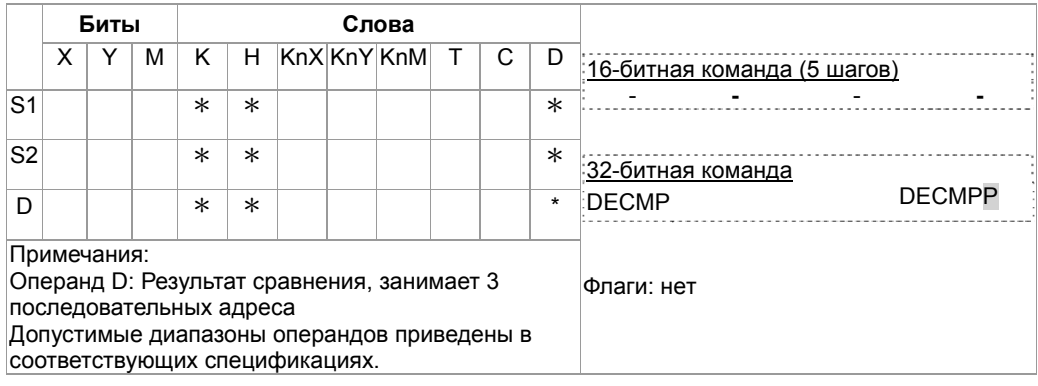

Описание

- $S_2$ : 2-е сравниваемое значение **D**: Результат сравнения,  $S_1$ : 1-е сравниваемое значение  $\bullet$ 3 последовательных адреса
- Данные  $S_1$  сравниваются с данными  $S_2$  и результат (>, =, <) отображается в трех последовательных операндах D.
- Если в качестве исходного значения  $S_1$  или  $S_2$  выступает константа К или Н, значение автоматически конвертируется в двоичное с плавающей запятой.

#### Пример

- Если указано устройство М10, М10~М12 используются автоматически.  $\bullet$
- Когда X0 включен, один из M10~M12 включается. Когда X0 выключен, команда DECMP не выполняется, М10~М12 сохраняет свое предыдущее состояние до выключения Х0.
- Можно комбинировать М10∼М12 для отображения результата в виде ≤, ≥, ≠.
- Команды RST или ZRST могут быть применены для сброса результата сравнения.

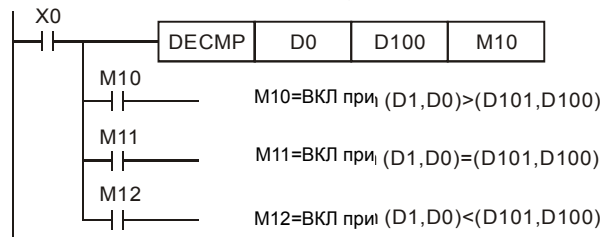

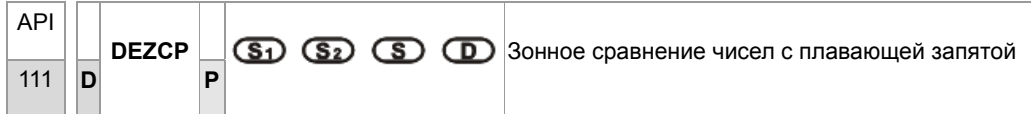

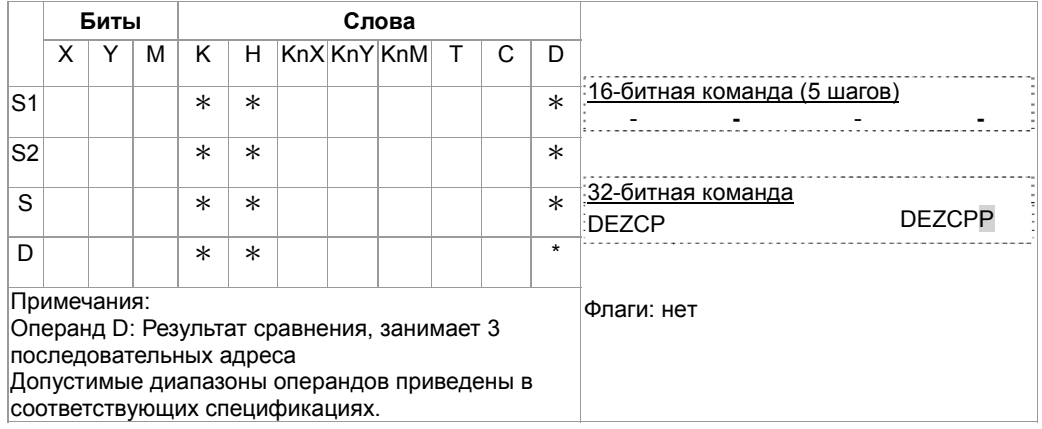

Описание

- S<sub>1</sub>: Нижняя граница зоны сравнения S<sub>2</sub>: Верхняя граница зоны сравнения  $S$ :  $\bullet$
- Данные S сравниваются с данными диапазона  $S_1 \sim S_2$  и результат (>, =, <) отображается  $\bullet$ в 3-х последовательных операндах D.
- Если исходный операнд  $S_1$  или  $S_2$  имеет значение константы К или Н, константа автоматически конвертируется в двоичное число с плавающей запятой.
- Операнд  $S_1$  должен быть меньше операнда  $S_2$  Если  $S_1$  >  $S_2$ , команда определяет  $S_2$  как 1<sup>e</sup> сравниваемое значение и проводит операцию в нормальном режиме.

Пример

- При назначенном устройстве М10, М10~М12 используются автоматически.  $\bullet$
- Когда X0 включен, один из M10~M12 включается. Когда X0 выключен, команда DEZCP не  $\bullet$ выполняется, М10~М12 сохраняют предыдущее значение до выключения Х0.
- Команды RST или ZRST можно применять для сброса результата сравнения.

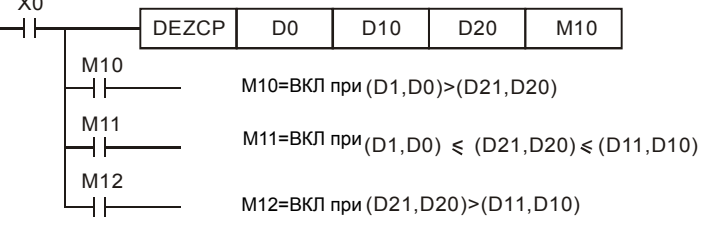

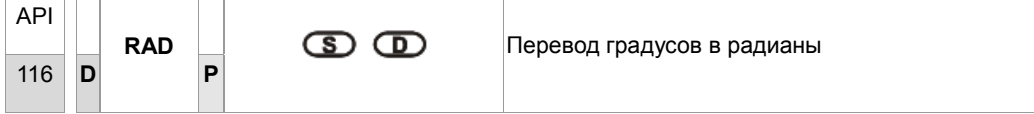

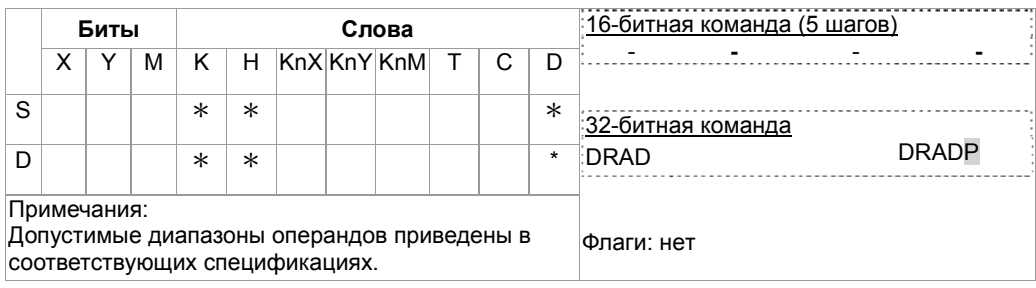

Описание

S: Источник данных (градусы) **D**: Результат преобразования (радианы)

Преобразование осуществляется по формуле:  $\bullet$  $Pa$ д = град × (п/180)

Пример

Когда Х0 включен, происходит преобразование значения в градусах двоичного числа с плавающей запятой из (D1, D0) в радианы и результат сохраняется в том же формате в (D11, D10).

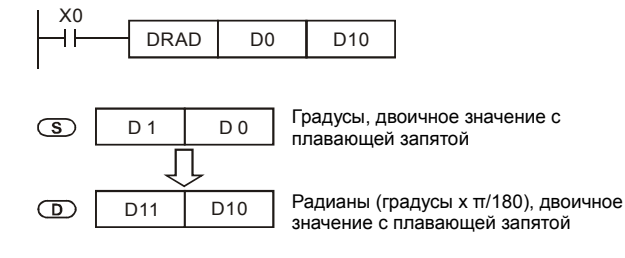

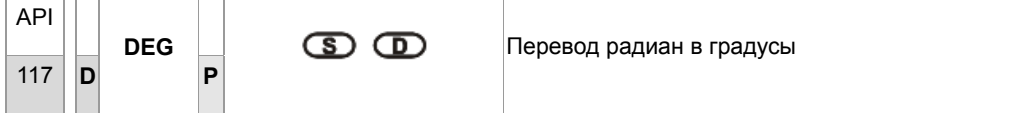

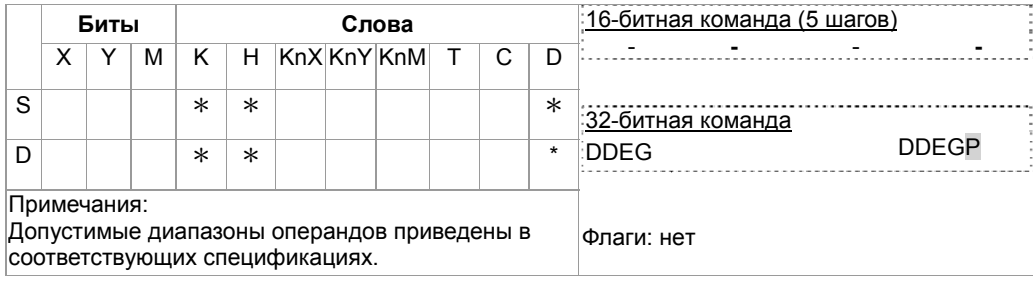

Описание

- **D**: Результат (градусы) S: Источник данных (радианы)  $\bullet$
- Преобразование осуществляется по формуле: Град = Рад × (180/п)

Пример

Когда Х0 включен, происходит преобразование значения в радианах двоичного числа с плавающей запятой из (D1, D0) в градусы и результат сохраняется в том же формате в (D11, D10).

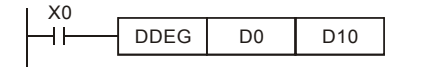

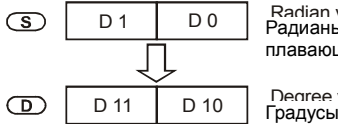

Radian value<br>Радианы, двоичное значение с плавающей запятой

Degree value (radian x 180/π)<br>Градусы (радианы x 180/π), двоичное значение с плавающей запятой

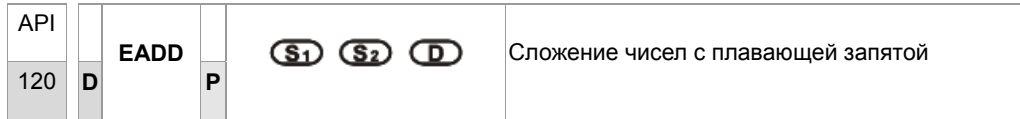

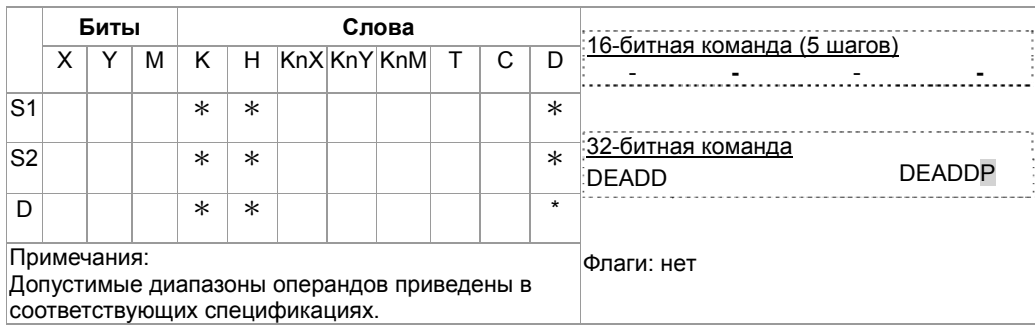

Описание

- $S_1$ : Слагаемое  $S_2$ : Слагаемое  $D$ : Результат сложения
- $S_1 + S_2 = D$ . Числа с плавающей запятой в  $S_1$  и  $S_2$  складываются и результат сохраняется в D.
- Если значения исходных операндов S<sub>1</sub> или S<sub>2</sub> являются константой К или Н, перед  $\bullet$ операцией сложения константа автоматически преобразуется в двоичное число с плавающей запятой

Пример

При включенном Х0, складываются двоичные значения с плавающей запятой из (D1, D0) и (D3, D2), результат сохраняется в (D11, D10).

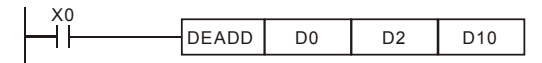

При включенном X2, складываются двоичное значение с плавающей запятой (D11, D10) с К1234 (автоматически преобразованное в двоичное значение с плавающей запятой) и результат

сохраняется в (D21, D20).

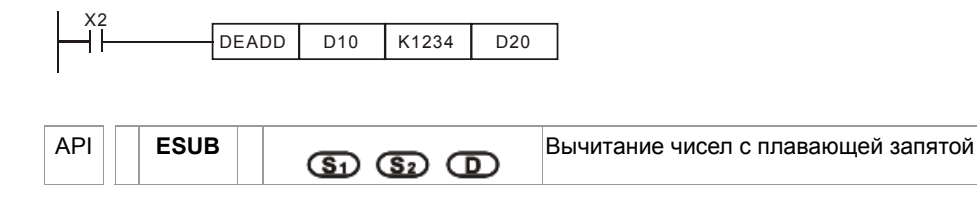

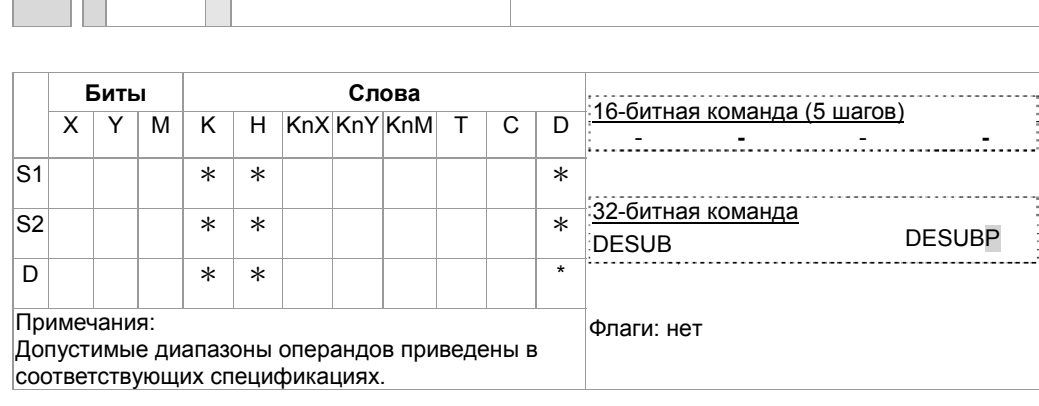

Описание

 $121$ D

 $|P|$ 

- $S_1$ : Исходное  $S_2$ : Вычитаемое D: Результат
- $S_1$   $S_2$  = D. Числа с плавающей запятой в  $S_1$  и  $S_2$  складываются и результат сохраняется в D.
- Если значения исходных операндов S<sub>1</sub> или S<sub>2</sub> являются константой К или H, перед операцией вычитания константа автоматически преобразуется в двоичное число с плавающей запятой

Пример

При включенном Х0, двоичное значение с плавающей запятой из (D3, D2) вычитается из двоичного значения с плавающей запятой (D1, D0) и результат сохраняется в (D11, D10).

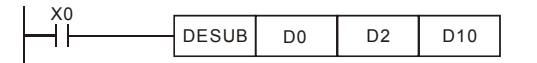

При включенном Х2, К1234 (автоматически преобразованное в двоичное с плавающей запятой) вычитается из числа в (D1, D0) и результат созраняется в (D11, D10).

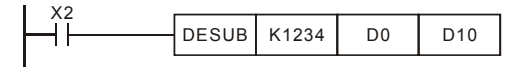

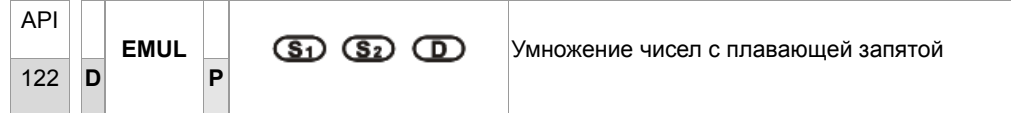

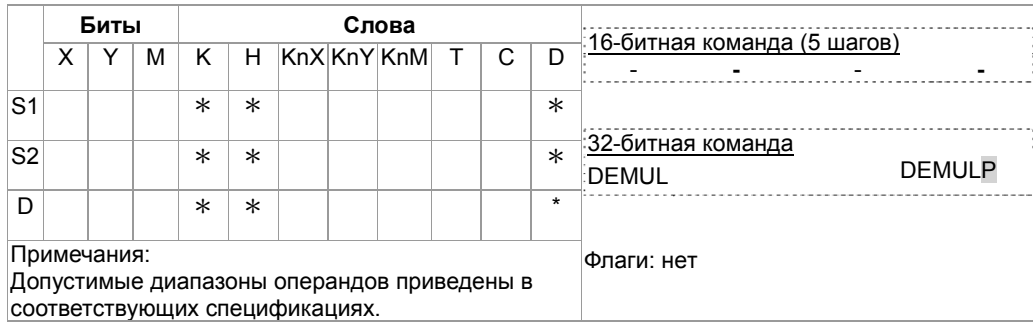

Описание

- $S_1$ : Множимое значение  $S_2$ : Множитель  $D$ : Результат умножения
- $S_1 \times S_2 = D$ . Число с плавающей запятой из  $S_1$  перемножается с числом с плавающей запятой из S<sub>2</sub> и результат сохраняется в D. Формат множителей - двоичный с плавающей запятой.
- Если значения исходных операндов S<sub>1</sub> или S<sub>2</sub> являются константой К или H, перед операцией умножения константа автоматически преобразуется в двоичное число с плавающей запятой.
- $\bullet$ S<sub>1</sub> и S<sub>2</sub> могут находиться в одном и том же регистре. В этом случае, если команда задана в режиме «непрерывного выполнения» (в основном, команда DEMUL) и включен контакт управляемого устройства, регистр будет умножаться только один раз в каждом цикле.

Пример

При включенном X1, двоичное число с плавающей запятой (D1, D0) перемножается с числом (D11, D10) и результат сохраняется в (D21, D20).

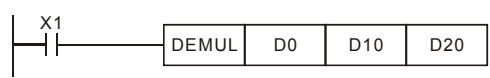

При включенном Х2, К1234 (автоматически преобразованное в двоичное с плавающей запятой) перемножается с числом (D1, D0) и результат сохраняется в (D11, D10).

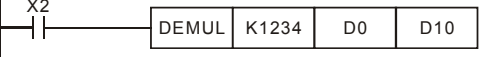

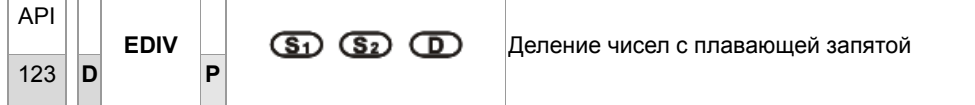

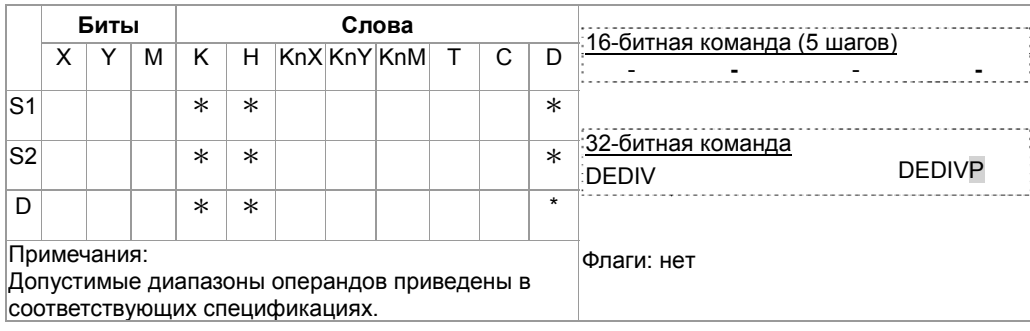

Описание

- **S<sub>1</sub>**: Делимое **S**<sub>2</sub>: Делитель **D**: Результат (частное и остаток)
- $S_1 \div S_2 = D$ . Число с плавающей запятой  $S_1$  делится на число с плавающей запятой в  $S_2$  и результат сохраняется в **D**. Числа – в двоичном формате.
- Если значения исходных операндов S<sub>1</sub> или S<sub>2</sub> являются константой K или H, перед операцией деления константа автоматически преобразуется в двоичное число с плавающей запятой.
- $\bullet$  Eсли  $S_2 = 0$ , возникает ошибка и команда не выполняется.

## Пример

X´<br>-i

При включенном X1, двоичное число с плавающей запятой (D1, D0) делится на число (D11, D10) и результат (частное и остаток) сохраняется в (D21, D20).

> DEDIV DO D10 D20

При включенном X2, K1234 (автоматически преобразованное в двоичное с плавающей запятой) делится на число (D1, D0) и результат сохраняется в (D11, D10).

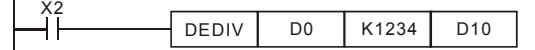

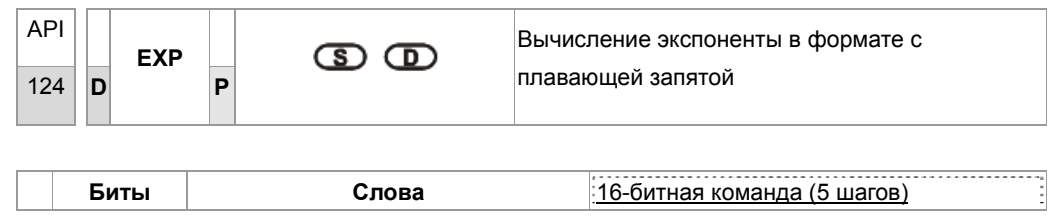

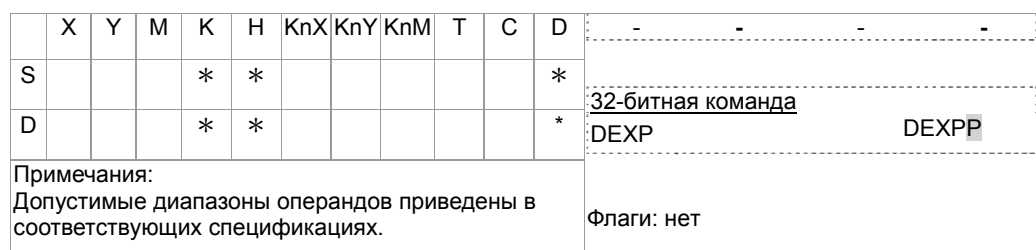

Описание

- **S: Экспонента D: Результат**  $\bullet$
- Основание е = 2.71828 и экспонента имеет значение S.
- $EXP[S + 1, S] = [D + 1, D]$  $\bullet$
- Операнд S может иметь положительное или отрицательное значение. Регистр D в  $\bullet$ 32-битном формате. Значение S перед выполнением команды должно быть преобразовано в двоичное с плавающей запятой.
- Содержимое D: е <sup>s</sup>, е = 2.71828 и S является значением экспоненты.  $\bullet$

Пример

- 1. Когда МО включен, число в (D1, D0) преобразуется в двоичное с плавающей запятой и сохраняется в (D11, D10).
- 2. Когда М1 включен, находится экспонента числа в (D11, D10). Результат записывается в (D21, D20) в двоичном формате с плавающей запятой.
- 3. Когда M2 включен, двоичное число в (D21, D20) преобразуется в десятичное с плавающей запятой и сохраняется в (D31, D30). (D31 указывает степень 10 для D30).

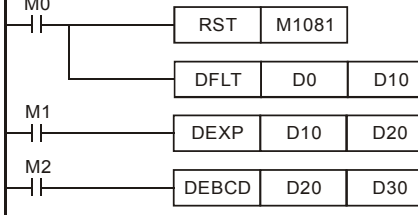

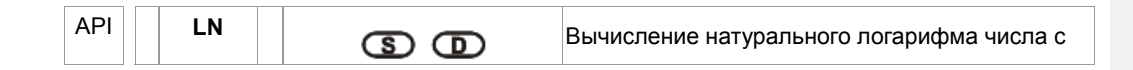

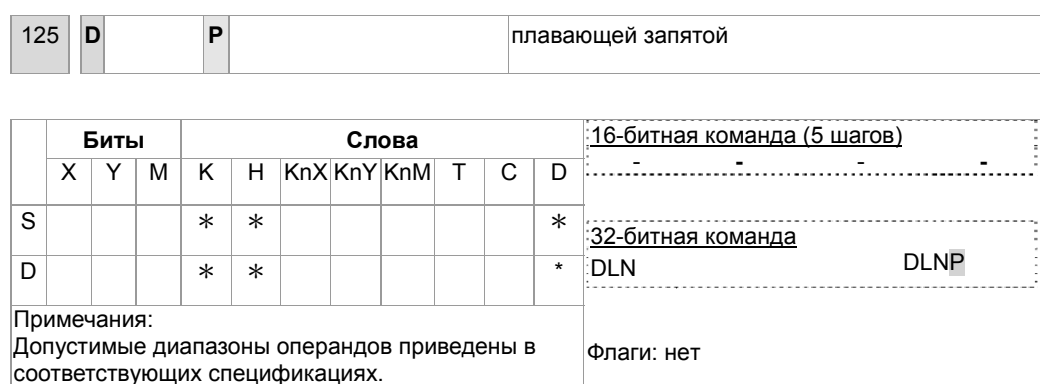

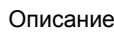

- **S: Источник D**: Результат  $\ddot{\phantom{1}}$
- Вычисление натурального логарифма (LN) операнда S:  $LN[S + 1, S] = [D + 1, D]$
- Операнд S может иметь только положительное значение. Регистр **D** в 32-битном формате. Значение S перед выполнением команды должно быть преобразовано в двоичное с плавающей запятой.
- $e^{D}$  = S. Содержимое D = LN S, где значение S задается пользователем.

#### Пример

- 1. Когда М0 включен, число в (D1, D0) преобразуется в двоичное с плавающей запятой и сохраняется в (D11, D10).
- 2. Когда М1 включен, находится натуральный логарифм числа в (D11, D10). Результат записывается в (D21, D20) в двоичном формате с плавающей запятой.
- 3. Когда М2 включен, двоичное число в (D21, D20) преобразуется в десятичное с плавающей запятой и сохраняется в (D31, D30). (D31 указывает степень 10 для D30).

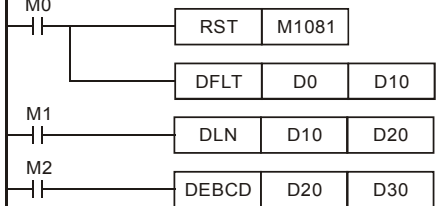

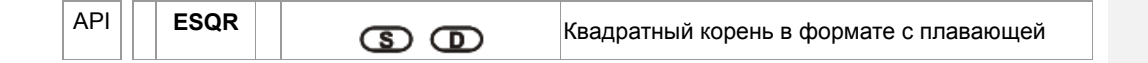

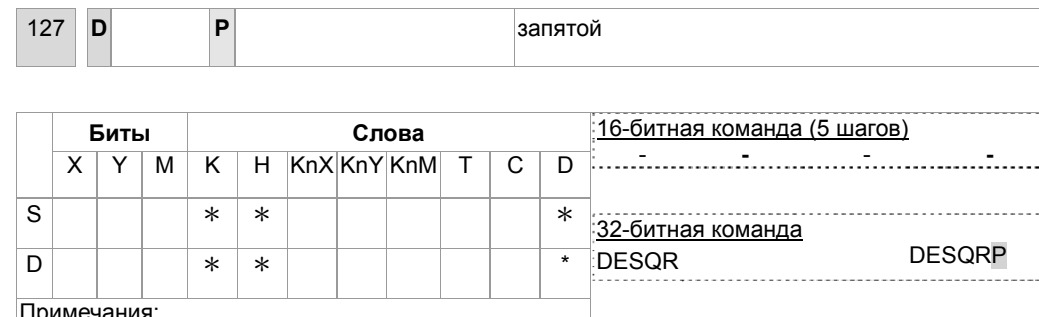

Флаги: нет

Описание

S: Источник данных D: Результат операции  $\bullet$ 

Допустимые диапазоны операндов приведены в

соответствующих спецификациях.

- Эта команда вычисляет квадратный корень из числа с плавающей запятой в S и сохраняет  $\bullet$ результат в D. Исходные данные и результат - в двоичном формате с плавающей запятой.
- Если значения исходного операнда S являются константой К или Н, перед операцией  $\bullet$ деления константа автоматически преобразуется в двоичное число с плавающей запятой.

Пример

#### Пример программы 1:

Когда Х0 включен, вычисляется квадратный корень двоичного значения с плавающей запятой из (D1, D0) и сохраняется в (D11, D10).

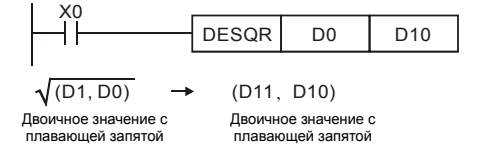

## Пример программы 2:

Когда X2 включен, квадратный корень из К1234 (автоматически преобразованной в двоичное с плавающей запятой) сохраняется в (D11, D10).

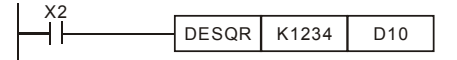

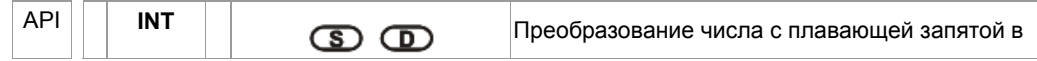

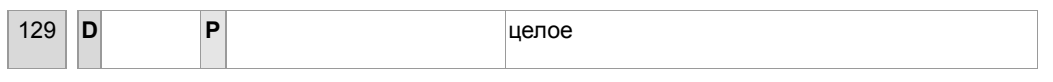

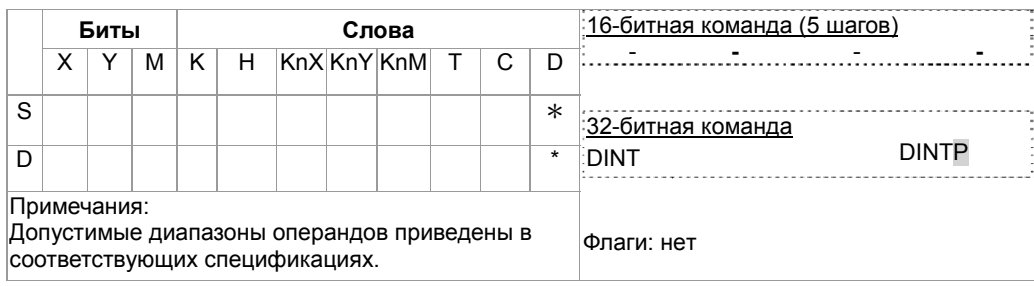

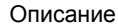

- **S**: Источник данных **D**: Результат операции  $\bullet$
- Двоичное с плавающей запятой значение из S преобразуется в двоичное целое и результат сохраняется в D. Десятичные знаки в результате операции отбрасываются.
- Эта команда противоположна команде API 49 (FLT).  $\bullet$

Пример

- 1. Когда Х0 включен, двоичные значения с плавющей запятой из (D1, D0) преобразуются в двоичные целые и сохраняются в D10. Десятичные отбрасываются.
- 2. Когда X1 включен, двоичные значения с плавющей запятой из (D21, D20) преобразуются в двоичные целые и сохраняются в (D31, D30). Десятичные результата отбрасываются.  $\ddot{\phantom{a}}$

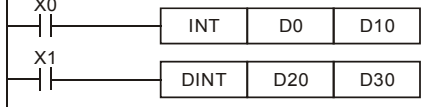

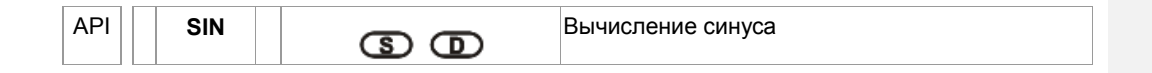

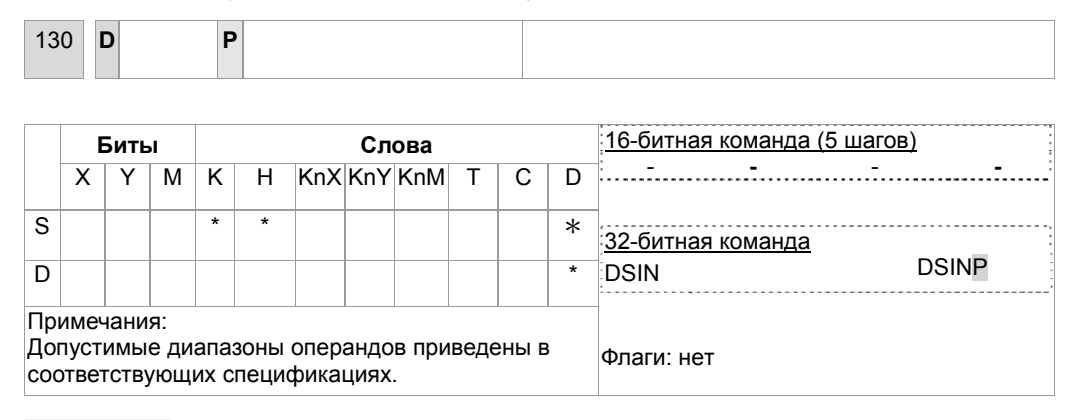

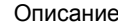

- S: Источник данных (0°  $<$  S $<$  360°) D: Результат операции  $\ddot{\phantom{a}}$
- Команда SIN вычисляет синус S и сохраняет результат в D.
- Значение S может быть установлено в радианах или градусах флагом М1018.
- Режим радианы. RAD = град ×п/180.

На рис. показано соотношение исходных данных в рад. и результата операции:

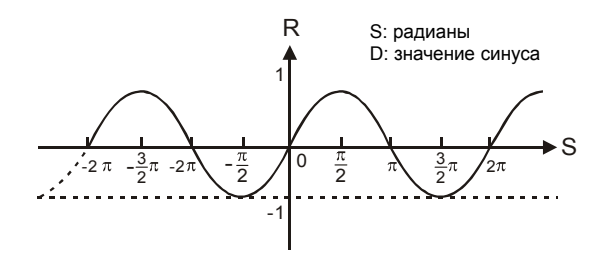

Пример

Когда X0 включен, команда DSIN вычисляет синус двоичного числа с плавающей запятой из (D1, D0) и сохраняет результат в (D11, D10) в двоичном формате с плавающей запятой.

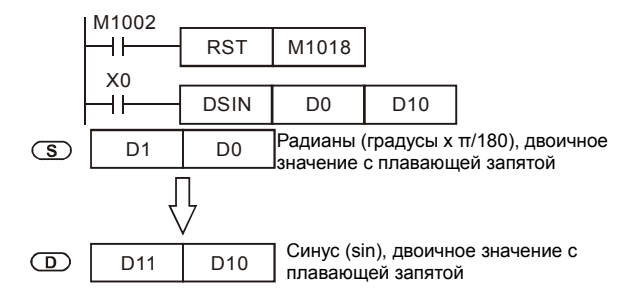

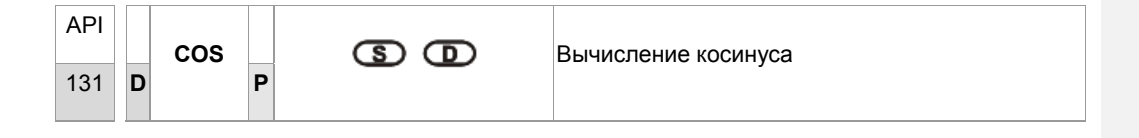

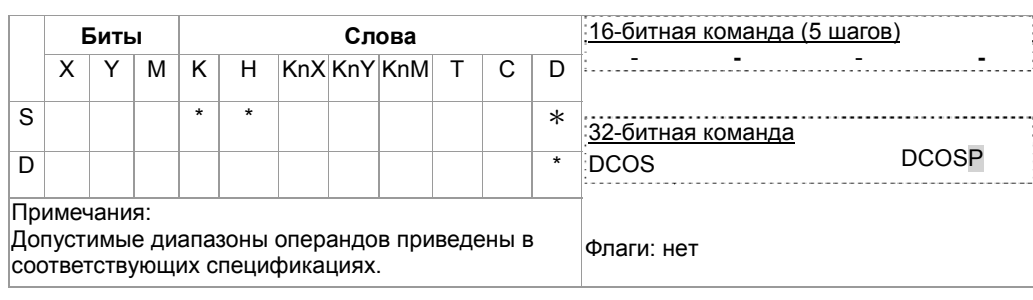

Описание

- **S**: Источник данных (0°<**S**<360°) **D**: Результат операции
- Команда COS вычисляет косинус числа из **S** и сохраняет результат в **D**.
- Значение в **S** выбирается флагом M1018 в радианах или градусах. M1018 выключен – радианы. Рад. = град. ×π/180. M1018 включен – градусы. Диапазон: 0°<град.<360°.
- Флаг: M1018 (Флаг переключения град/рад). На рис. показано соотношение исходных данных в рад. и результата операции:

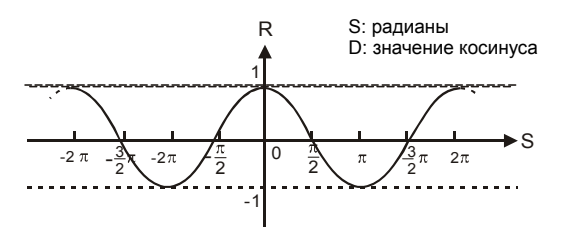

Если результат в **D** равен 0, включается флаг нуля M1020.

Пример

M1018 выключен - радианы. Когда X0 включен, команда DCOS вычисляет косинус двоичного числа с плавающей запятой из (D1, D0) и сохраняет результат в (D11, D10) в двоичном формате с плавающей запятой.

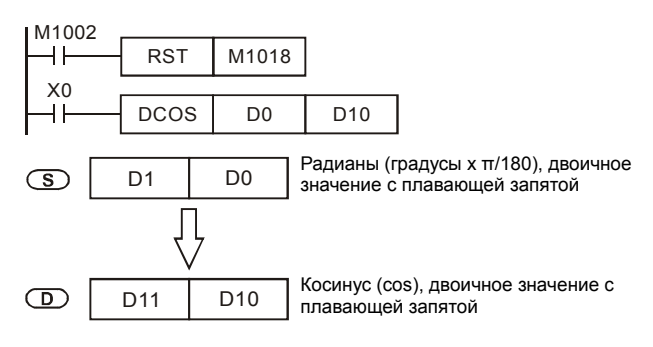

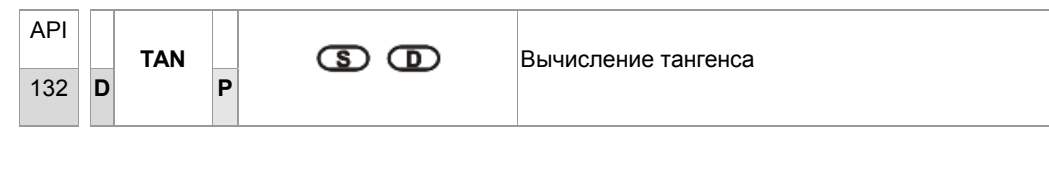

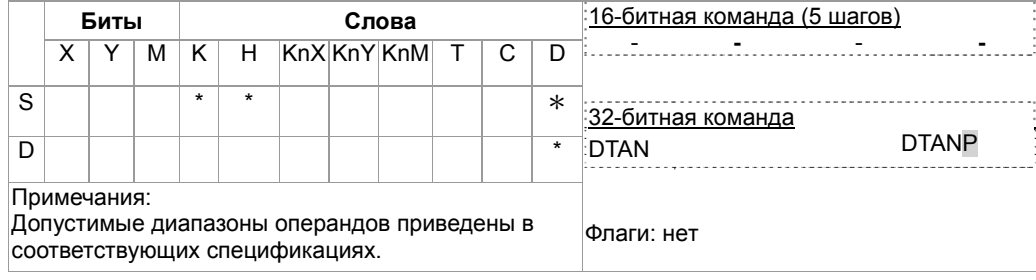

Описание

- **S**: Источник данных (0° < $S$  < 360°) **D**: Результат операции  $\bullet$
- $\bullet$ Команда TAN вычисляет тангенс значения в S и сохраняет результат в D.
- $\bullet$ Значение в S устанавливается в радианах или градусах флагом М1018.

М1018 выключен - радианы. RAD = град ×п/180.

М1018 включен - градусы. Диапазон: 0° < град < 360°.

Флаг: М1018 (Флаг переключения град/рад).  $\bullet$ 

На рис. показано соотношение исходных данных и результата операции:

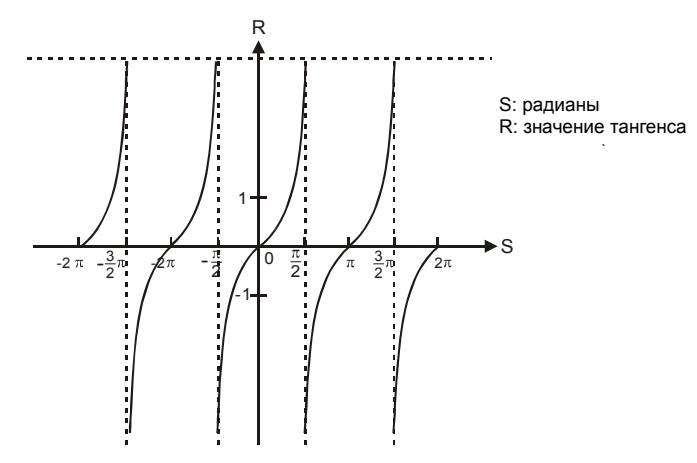

Если результат в D равен 0, включается флаг нуля М1020.  $\bullet$ 

Пример

М1018 выключен - радианы. Когда X0 включен, команда DTAN вычисляет тангенс двоичного числа с плавающей запятой из (D1, D0) и сохраняет результат в (D11, D10) в двоичном формате с

#### плавающей запятой.

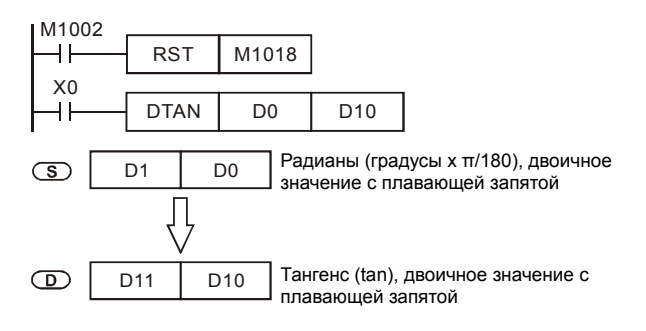

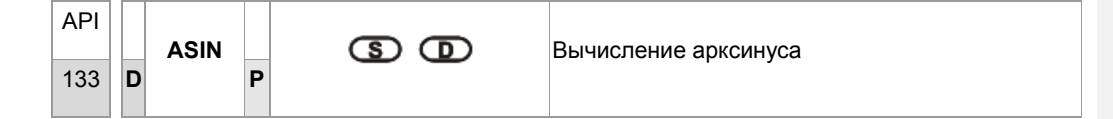

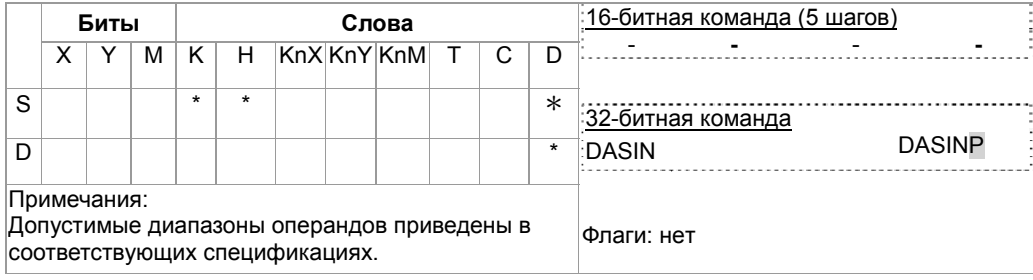

#### Описание

- S: Источник данных (двоичное с плавающей запятой) D: Результат операции  $\bullet$
- Команда ASIN вычисляет арксинус значения в S и сохраняет результат в D.
- Значение  $ASIN = SIN^{-1}$

На рис. показано соотношение исходных данных и результата операции:

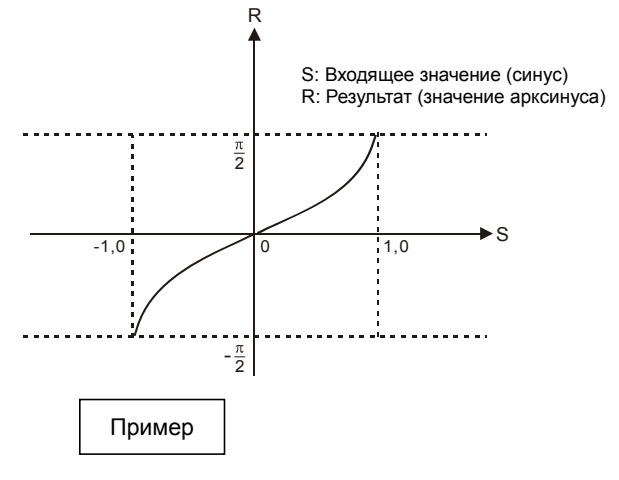

Когда X0 включен, команда DASIN вычисляет арксинус в двоичном формате с плавающей запятой из (D1, D0) и сохраняет результат в (D11, D10) в двоичном формате с плавающей запятой.

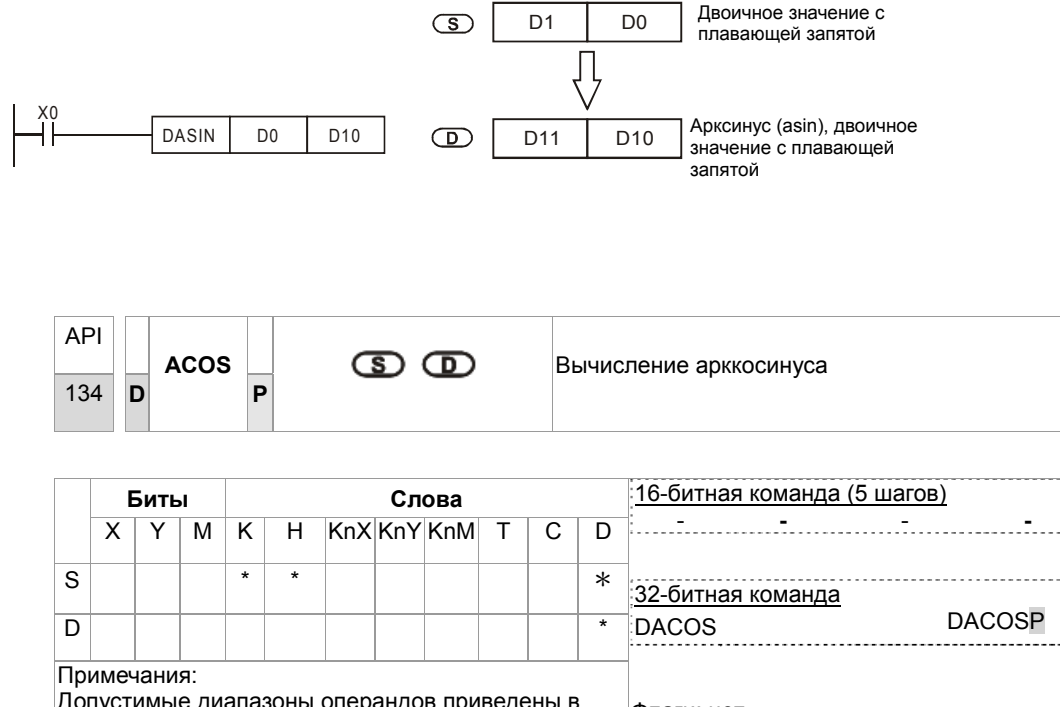

Допустимые диапазоны операндов приведены в Флаги: нет соответствующих спецификациях.

Описание

- S: Источник данных (двоичное с плавающей запятой) **D**: Результат операции  $\bullet$
- Команда ACOS вычисляет арккосинус значения в S и сохраняет результат в D.
- Значение ACOS =  $COS^{-1}$

На рис. показано соотношение исходных данных и результата операции:

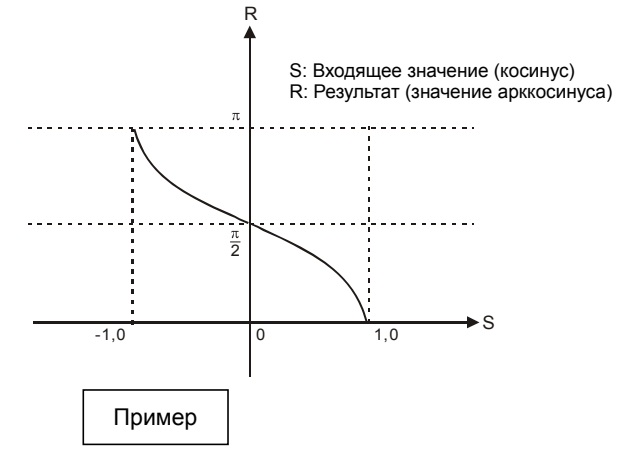

Когда X0 включен, команда DACOS вычисляет арккосинус в двоичном формате с плавающей

запятой из (D1, D0) и сохраняет результат в (D11, D10) в двоичном формате с плавающей запятой.

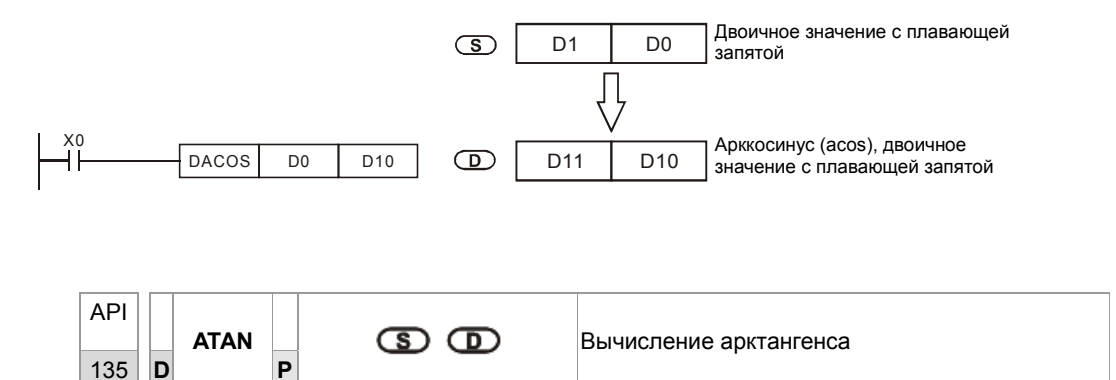

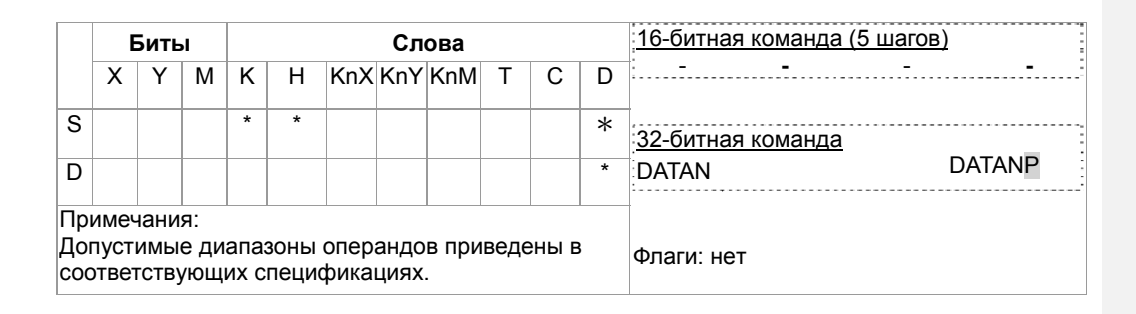

Описание

- S: Источник данных (двоичное с плавающей запятой) D: Результат операции  $\ddot{\phantom{a}}$
- Команда ATAN вычисляет арктангенс значения в S и сохраняет результат в D.
- Значение  $ATAN = TAN^{-1}$

На рис. показано соотношение исходных данных и результата операции:

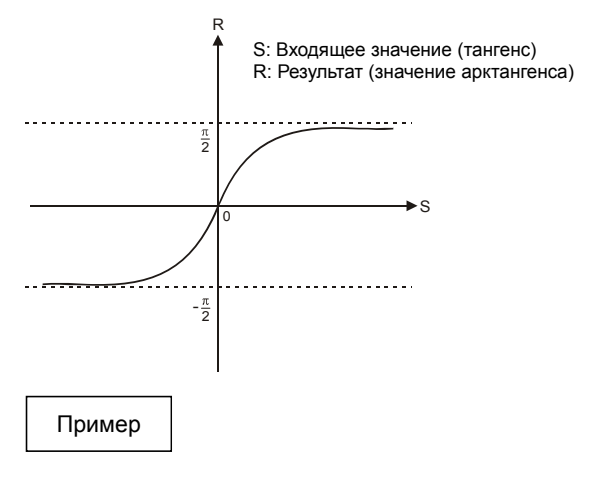

Когда X0 включен, команда DATAN вычисляет арктангенс в двоичном формате с плавающей запятой из (D1, D0) и сохраняет результат в (D11, D10) в двоичном формате с плавающей запятой.

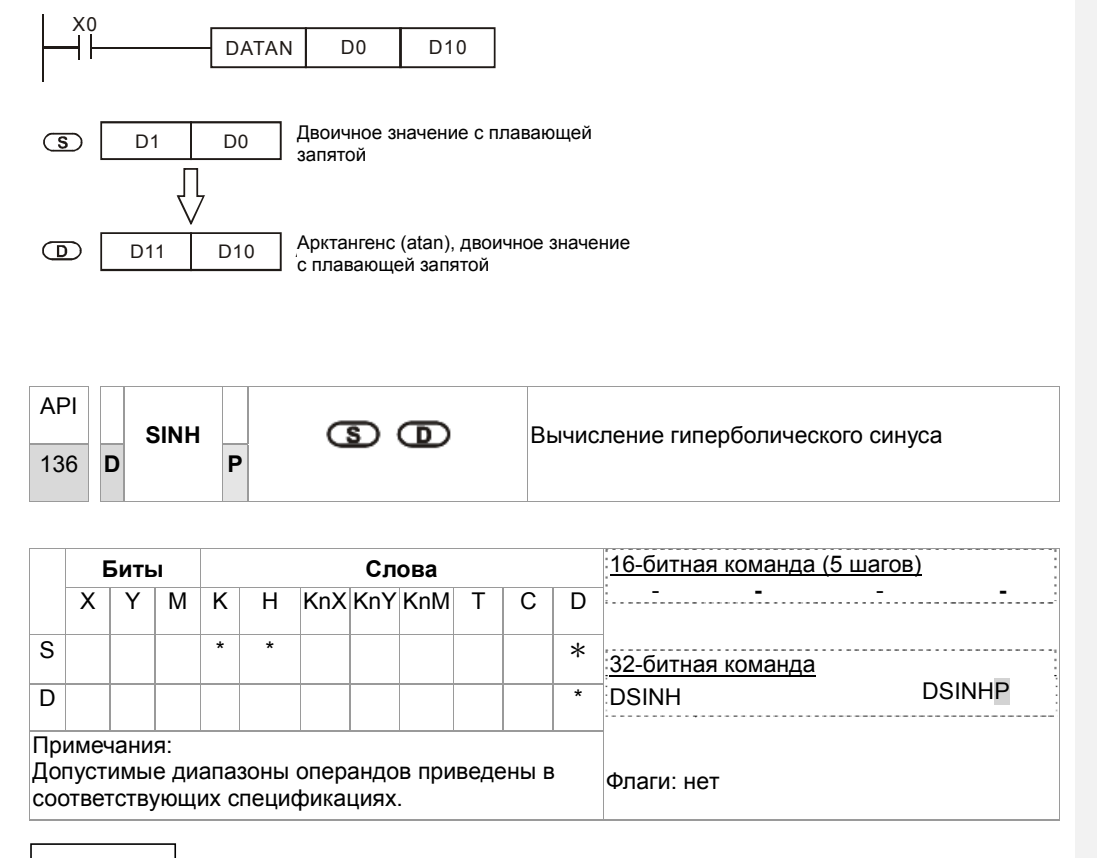

Описание

S: Источник данных (двоичное с плавающей запятой) **D**: Результат операции  $\bullet$ Гиперболический синус = (es-e-s)/2

Пример

При включении Х0, в качестве исходного значения принимается двоичное число с плавающей запятой (D1, D0). Рассчитывается значение гиперболического синуса и результат сохраняется в (D11, D10) в виде двоичного числа с плавающей запятой.

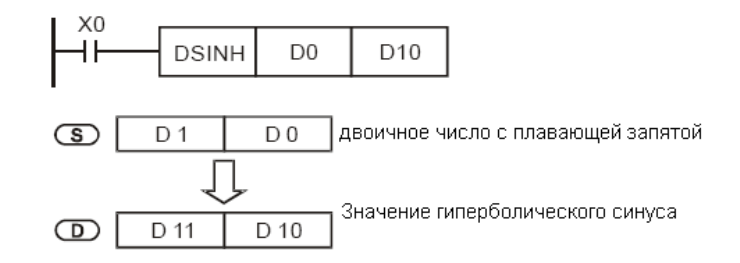

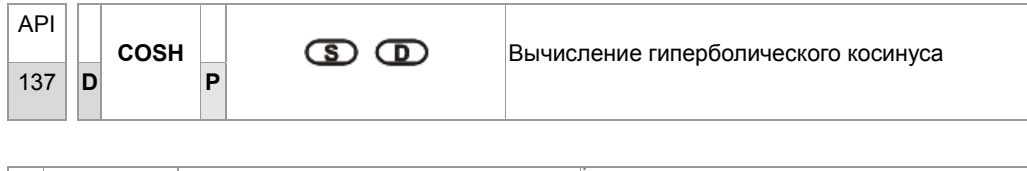

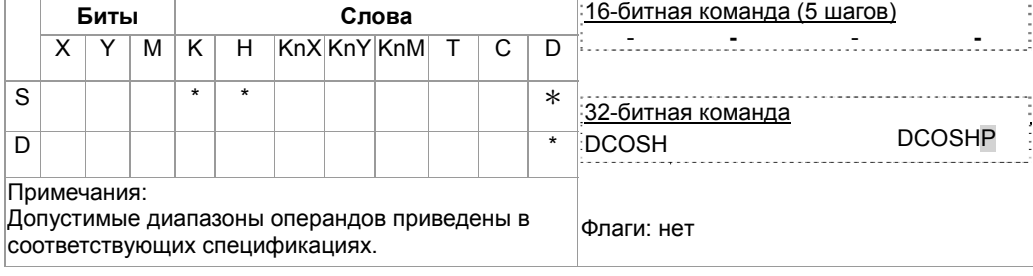

#### Описание

- S: Источник данных (двоичное с плавающей запятой) D: Результат операции
- Гиперболический синус = (es+e-s)/2  $\bullet$

#### Пример

При включении Х0, в качестве исходного значения принимается двоичное число с плавающей запятой (D1, D0). Рассчитывается значение гиперболического косинуса и результат сохраняется в (D11, D10) в виде двоичного числа с плавающей запятой.

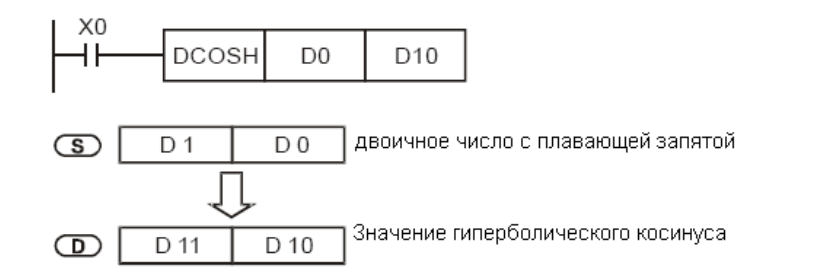

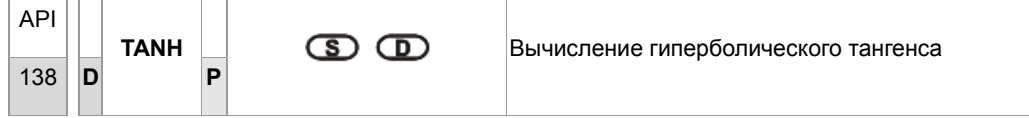

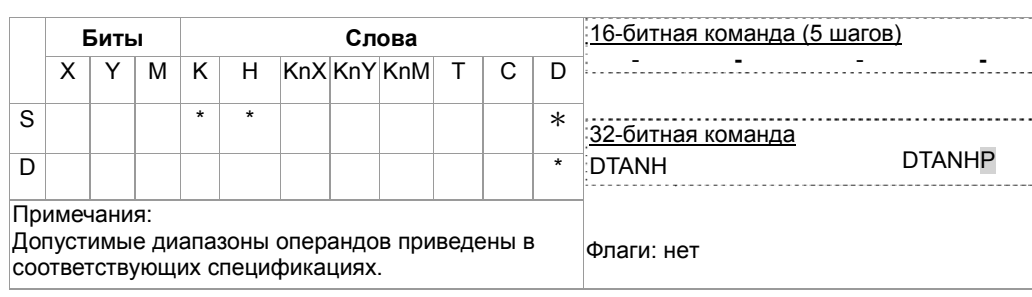

Описание

- S: Источник данных (двоичное с плавающей запятой) **D**: Результат операции  $\bullet$
- Гиперболический тангенс = (e<sup>s</sup>-e<sup>-s</sup>)/(e<sup>s</sup>+e<sup>-s</sup>)  $\bullet$

## Пример

При включении Х0, в качестве исходного значения принимается двоичное число с плавающей запятой (D1, D0). Рассчитывается значение гиперболического тангенса и результат сохраняется в (D11, D10) в виде двоичного числа с плавающей запятой.

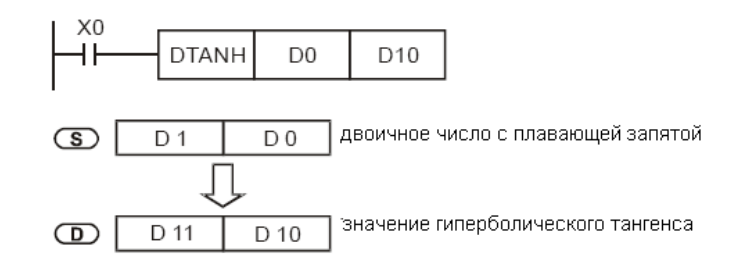

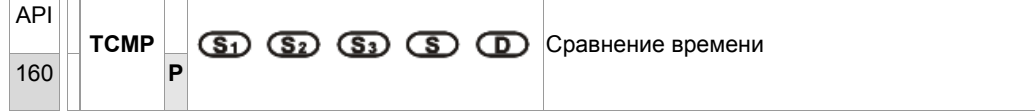

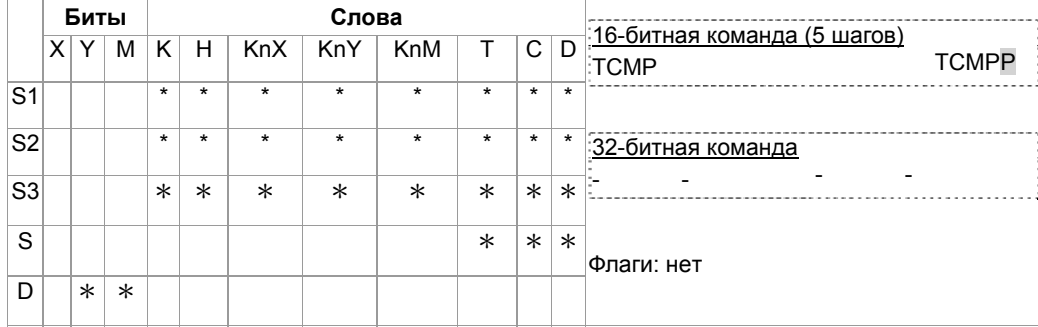

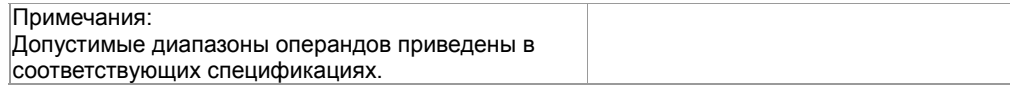

Описание

- **S1**: Часы (K0~K23) **S2**: Минуты (K0~K59) **S3**: Секунды (K0~K59) **S**: Текущее значение реального времени (RTC) (занимает 3 последовательных адреса) **D**: Результат (занимает 3 последовательных адреса)
- Команда TCMP сравнивает значение времени, заданное в  $S_1$ ,  $S_2$ ,  $S_3$  с текущим значением RTC-времени в **S** и сохраняет результат в **D**.
- **S:** «Час» текущего RTC-времени (K0~K23) **S** +1: «Минута» текущего RTC-времени. (K0~K59) **S** +2**:** «Секунда» текущего RTC-времени (K0~K59).
- Если значение **S** выходит за пределы допустимого диапазона, определяется ошибка и включатся M1067, M1068. D1067 сохраняет код ошибки 0E1A (шестнадцатеричный).

Пример

- 1. При включенном X0, текущее RTC-время в D20~D22 сравнивается с заданным значением 12:20:45. Результат отображается состоянием M10~M12. Когда X0 выключается, команда прекращает работу, однако состояние M10~M12 не меняется.
- 2. Подключение M10 ~ M12 последовательно или параллельно позволит отобразить результат в виде  $\geq$ ,  $\leq$  и  $\neq$ .

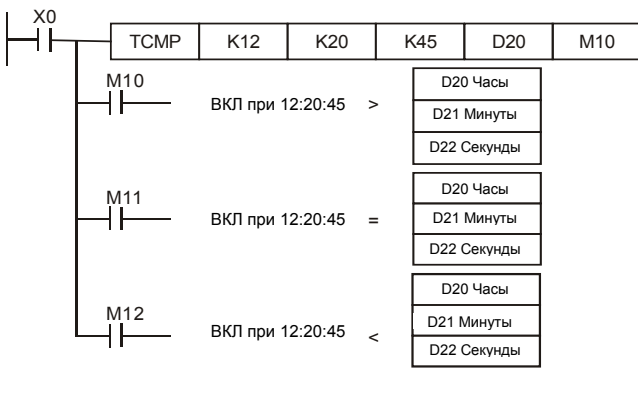

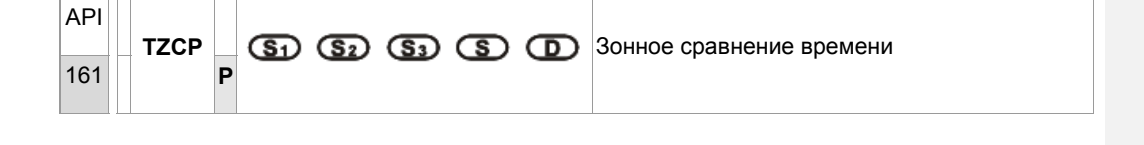

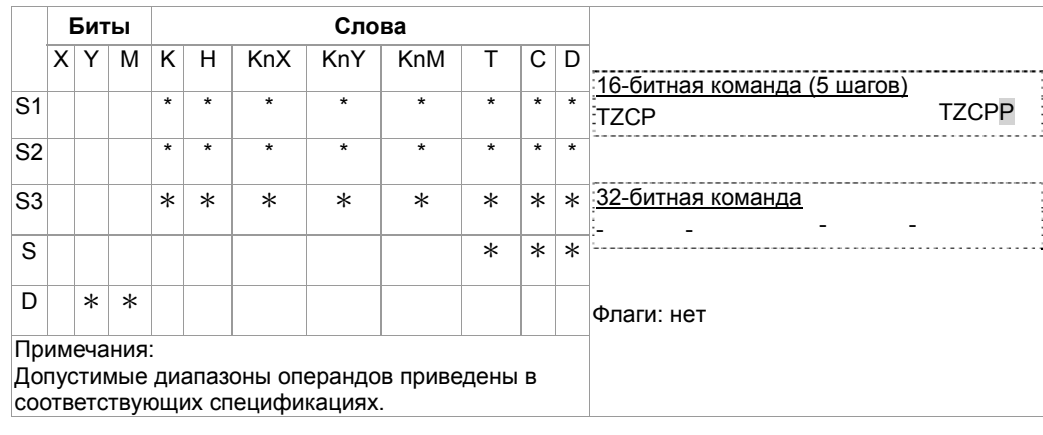

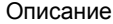

- S<sub>1</sub>: Нижняя граница времени для сравнения (занимает 3 последовательных адреса)  $S_2$ :  $\bullet$ Верхняя граница времени для сравнения (занимает 3 последовательных адреса)  $S$ : Текущее реальное время RTC (занимает 3 последовательных адреса) **D**: Результат (занимает 3 последовательных адреса)
- Команда TZCP сравнивает текущее RTC-время в S с диапазоном времени, заданным в S<sub>1</sub>~  $\bullet$  $S<sub>2</sub>$  и сохраняет результат в  $D$ .
- $S_1$ ,  $S_1$  +1,  $S_1$  +2: Часы, минуты и секунды нижней границы сравниваемого времени.
- $S_2$ ,  $S_2$  +1,  $S_2$  +2: Часы, минуты и секунды верхней границы сравниваемого времени.
- S, S +1, S +2: Часы, минуты и секунды текущего RTC-времени.
- Если значение S<sub>1</sub>, S<sub>1</sub> выходит за пределы допустимого диапазона, определяется ошибка и включатся М1067, М1068. D1067 сохраняет код ошибки 0Е1А (шестнадцатеричный).
- Если S < S<sub>1</sub> и S < S<sub>2</sub>, включается D. Когда S > S<sub>1</sub> и S > S<sub>2</sub>, включается D+2. Для прочих  $\bullet$ условий, включается  $D + 1$ . (нижняя граница  $S_1$  должна быть меньше верхней  $S_2$ .)

Пример

Когда Х0 включен, выполняется команда ТZCP и включаются М10~М12, отображающие результат сравнения. Когда X0 выключен, команда прекрашает работу, но состояние M10~M12 не меняется.

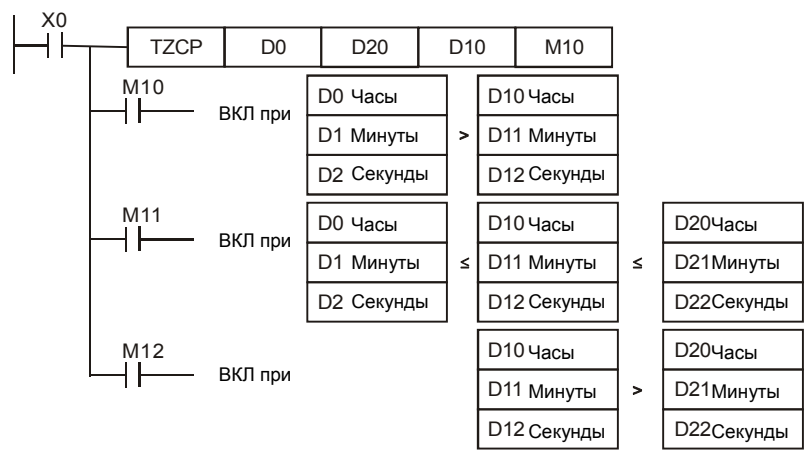

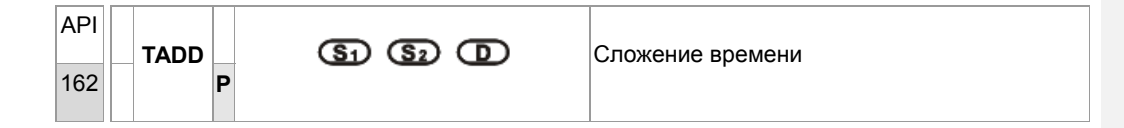

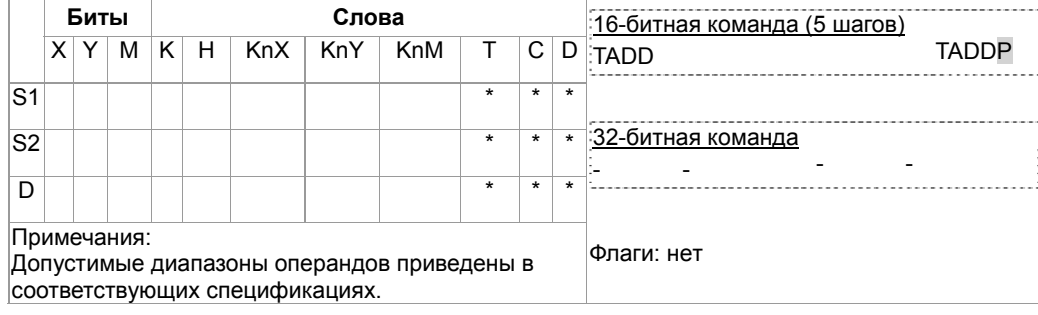

Описание

- **S<sub>1</sub>**: Слагаемое время (занимает 3 последовательных адреса) S<sub>2</sub>: Слагаемое время (занимает 3 последовательных адреса) **D**: Результат (занимает 3 последовательных адреса)
- Команда TADD складывает значение времени (часы, минуты, секунды) из S<sub>1</sub> со значением времени (часы, минуты, секунды) из  $S_2$  и сохраняет результат в **D**.
- Если значение **S1**, **S1** выходит за пределы допустимого диапазона, определяется ошибка и включатся M1067, M1068. D1067 сохраняет код ошибки 0E1A (шестнадцатеричный).
- Если результат больше 24 ч, включается флаг переноса M1022 и значение в **D** будет "сумма минус 24 ч".
- Если сумма равна 0 (00:00:00), включается флаг нуля M1020.

Пример

Когда X0 включен, значение времени в D0~D2 суммируется со значением времени в D10~D12. Результат сохраняется в D20~D22.

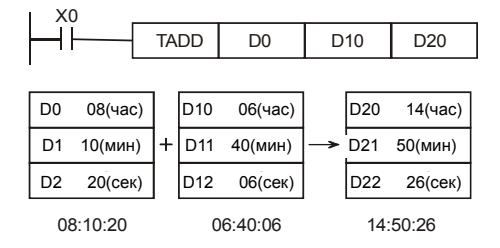

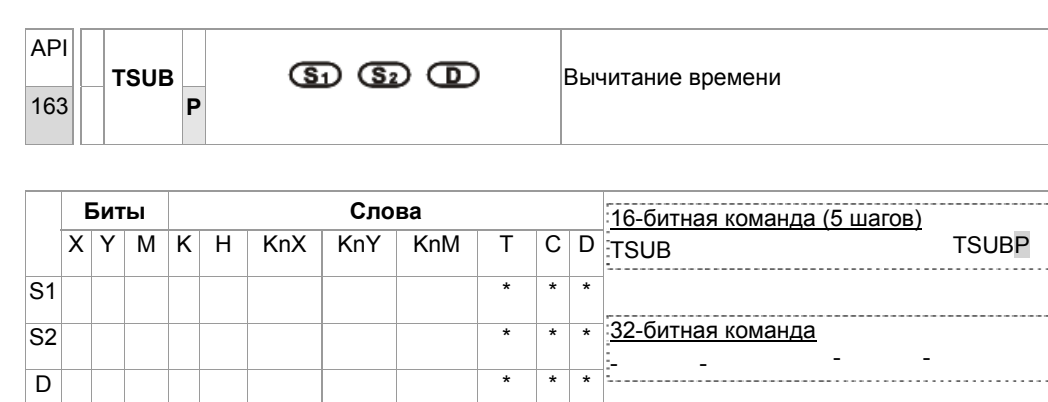

Флаги: нет Примечания: Допустимые диапазоны операндов приведены в соответствующих спецификациях.

Описание

- **S<sub>1</sub>**: Уменьшаемое время (занимает 3 последовательных адреса) S<sub>2</sub>: Вычитаемое время (занимает 3 последовательных адреса) **D**: Разность (занимает 3 последовательных адреса)
- Команда TSUB вычитает из значения времени (часы, минуты, секунды) из S<sub>1</sub> значение времени (часы, минуты, секунды) из  $S_2$  и сохраняет результат в **D**.
- Если значение S<sub>1</sub>, S<sub>1</sub> выходит за пределы допустимого диапазона, определяется ошибка и включатся M1067, M1068. D1067 сохраняет код ошибки 0E1A (шестнадцатеричный).
- Если разность меньше 0, включается флаг заимствования M1020 и в **D** результат будет "отрицательное значение плюс 24 часа".
- Если разность равна 0 (00:00:00), включается флаг нуля M1020.

#### Пример

Когда X0 включен, команда TSUB вычитает из значения D0~D2 значение времени в D10~D12. Результат сохраняется в D20~D22.

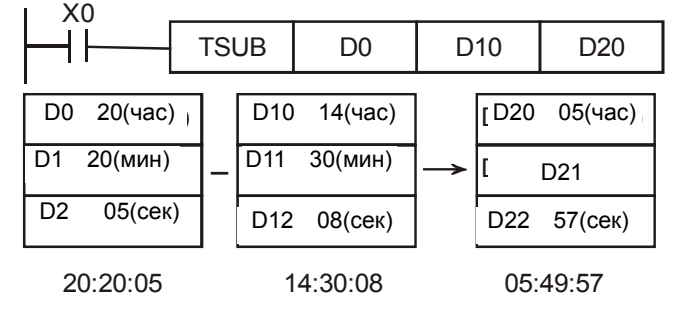

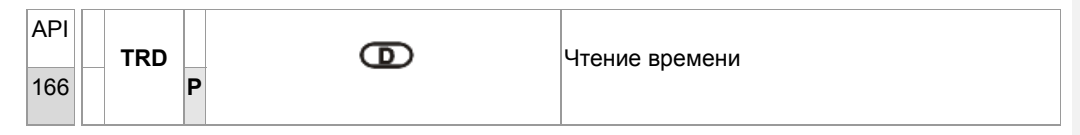

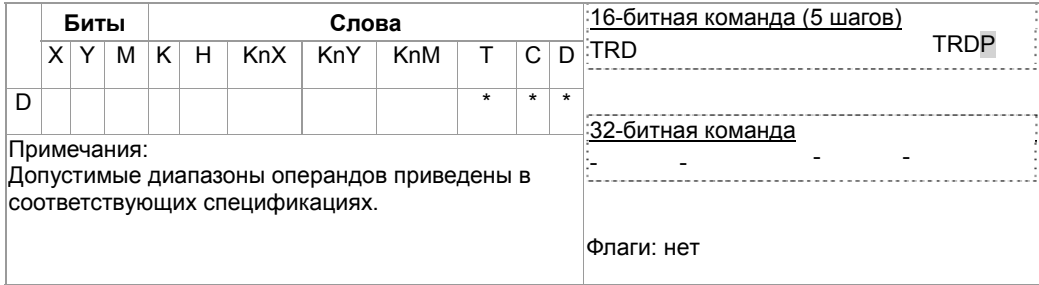

### Описание

- D: Текущее значение реального времени (RTC) (занимает 7 последовательных адресов)
- Команда TRD читает 7 данных реального времени (RTC) год, день недели, месяц, день<br>(число), час, минута, секунда из D1319~D1313 и сохраняет считанные данные в D.

Пример

Когда X0 включен, команда TRD читает значение реального времени в специальные регистры D0~D6.

Содержимое D1318: 1 = Пн; 2 = Вт ... 7 = Вс.

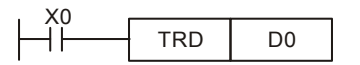

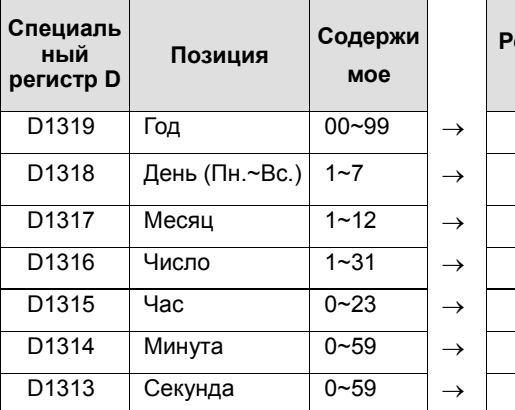

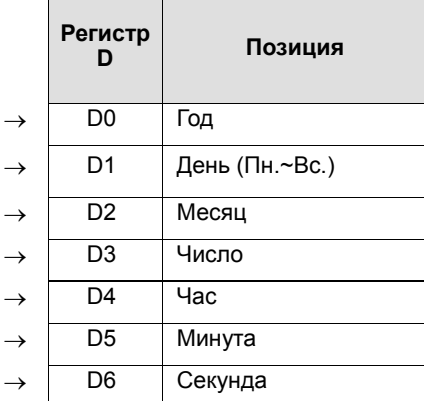

Индикация 4-циферного значения года:

D1319 сохраняет только 2-циферное значение года. Если требуются 4 цифры, введите в начале программы следующую команду:

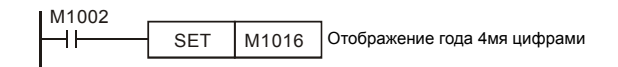

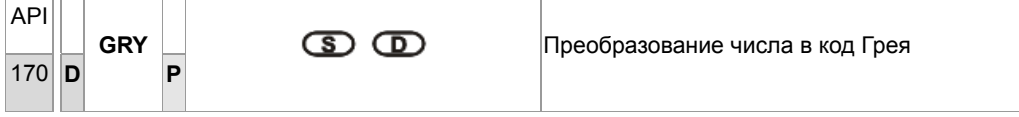

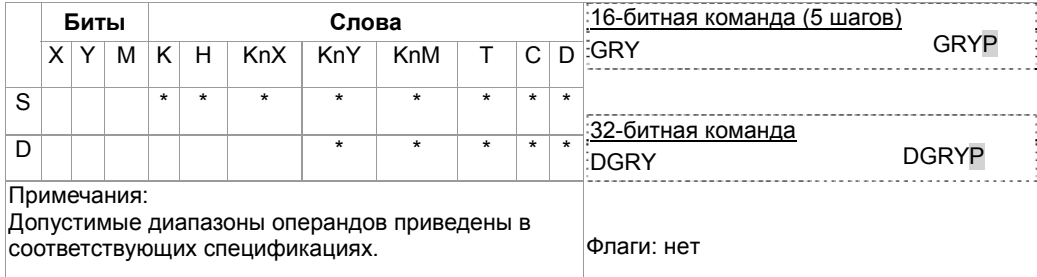

```
Описание
```
- S: Источник данных D: Результат операции (код Грея)  $\bullet$
- Команда GRY преобразует двоичное значение из S в код Грея, сохраняя результат в специальном регистре D.
- Диапазон S:  $\bullet$ 
	- 16-битная команда: 0~32,767, 32-битная команда: 0~2,147,483,647
- Если значение операнда S выходит за пределы допустимого диапазона, возникает ошибка. Команда прекращает выполнение.

Пример

При включенном X0 команда GRY преобразует K6513 в код Грея. Результат сохраняется в K4Y20, т.е. Y20 ~ Y37.

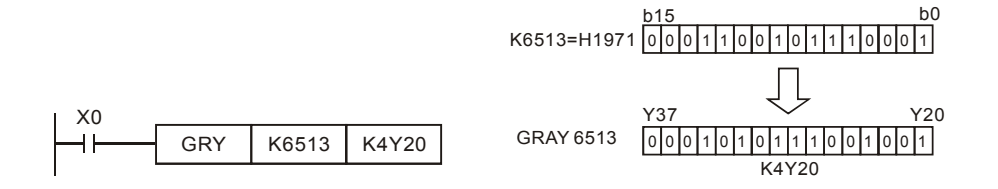

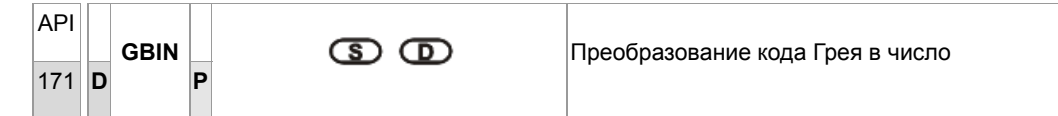

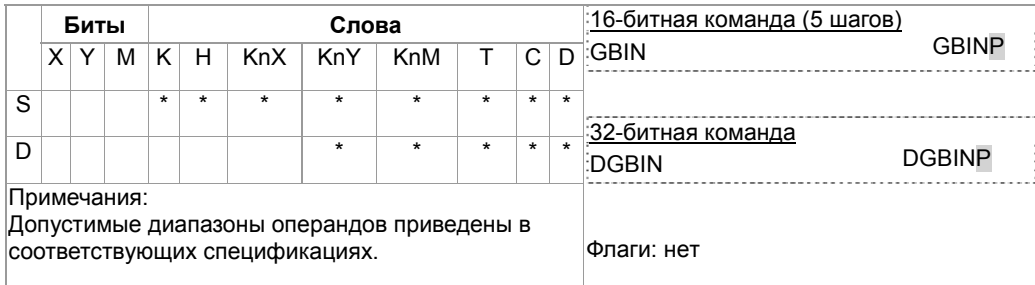

#### Описание

- **S: Источник данных D**: Результат операции (двоичное значение)
- Команда GBIN преобразует код Грея из S to в двоичное значение и сохраняет результат в специальный регистр **D**.
- Эта команда может применяться для чтения значения абсолютных энкодеров (генерирующих код Грея), связанного с входами ПЛК. Код Грея преобразуется и сохраняется в специальном регистре.
- Диапазон S:  $\bullet$

16-битная команда: 0~32,767

32-битная команда: 0~2,147,483,647

Если значение операнда S выходит за пределы допустимого диапазона, возникает ошибка и  $\bullet$ выполнение команды прекращается.

Пример

При включенном X20 код Грея от абсолютного энкодера, подключенного к входам X0~X17, преобразуется в двоичное значение и сохраняется в D10.

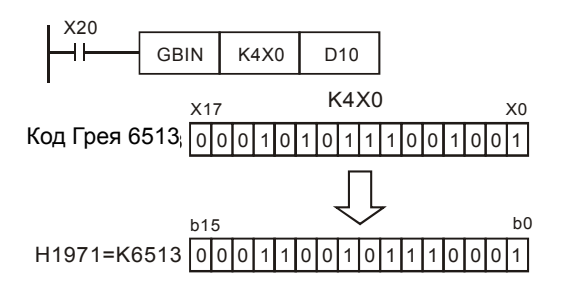

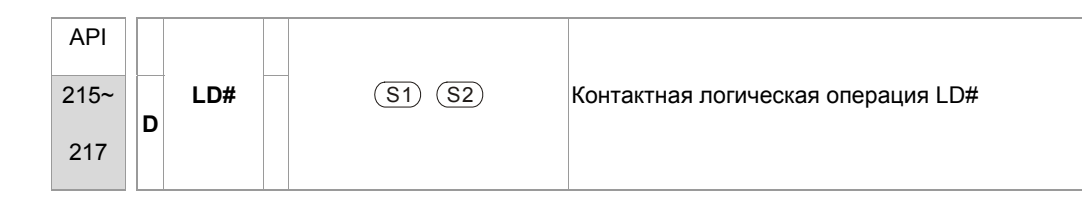

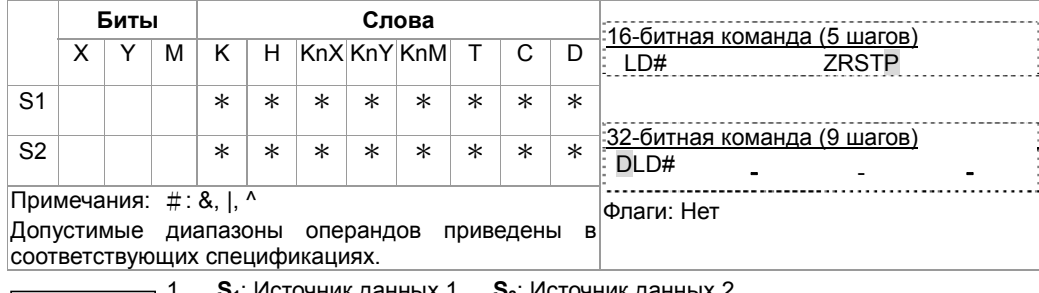

Описание

S<sub>2</sub>: Источник данных 2 S<sub>1</sub>: Источник данных 1

- $2.$ Команда сравнивает содержимое  $S_1$  и  $S_2$ . Если результат не равен "0", выполнение команды продолжается. Если результат равен "0", выполнение команды прерывается.
- 3. Команда LD# (#: &, |, ^) используется для прямого подключение к шине питания.

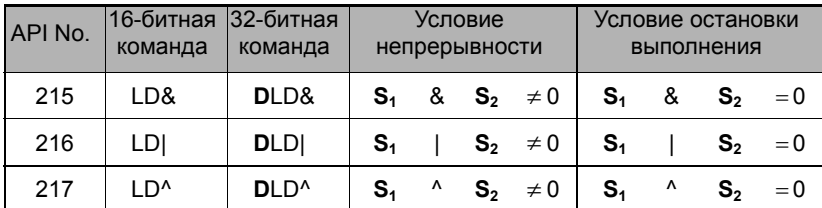

- 4. &: Логическая операция "И"
- 5. Г. Логическая операция "ИЛИ"
- 6. ^: Логическая операция "Исключающее ИЛИ"
- 1. Если результат логической операции И для С1 и С10 ≠ 0, Y10 = On.
- Пример
- 2. Если результат логической операции ИЛИ для D200 и D300 ≠ 0 и X1 = On,  $Y11 = On.$

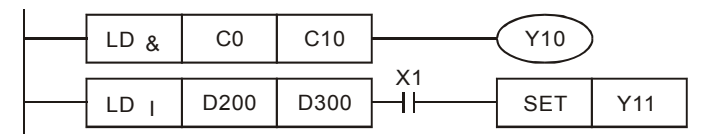

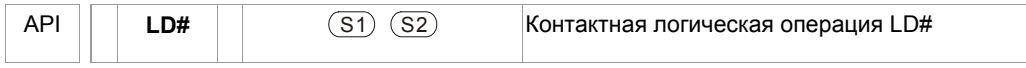

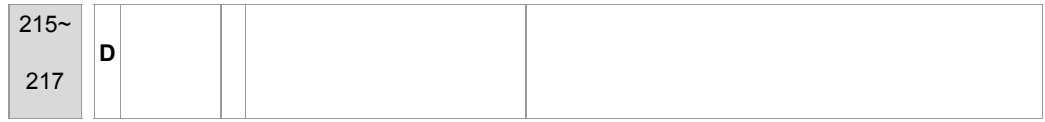

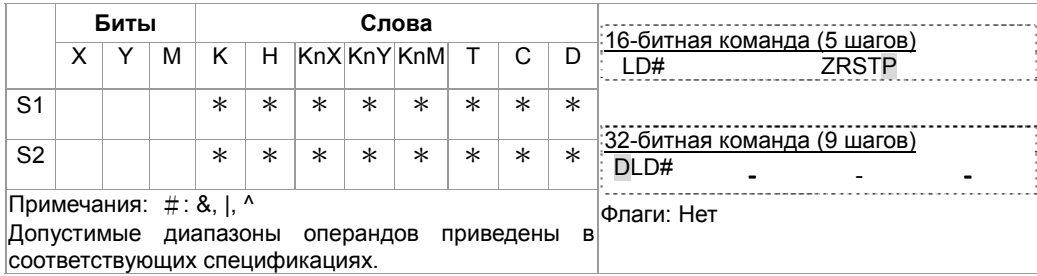

Описание

7.  $S_1$ : Источник данных 1  $S_2$ : Источник данных 2

- $8.$ Команда сравнивает содержимое  $S_1$  и  $S_2$ . Если результат не равен "0", выполнение команды продолжается. Если результат равен "0", выполнение команды прерывается.
- 9. Команда LD# (#: &, |, ^) используется для прямого подключение к шине питания.

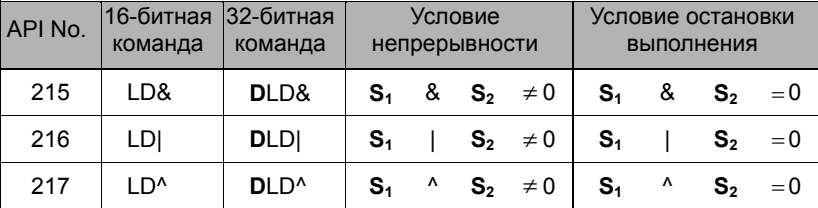

- 10. &: Логическая операция "И"
- 11. |: Логическая операция "ИЛИ"
- 12. ^: Логическая операция "Исключающее ИЛИ"

Пример

- 3. Если результат логической операции И для С1 и С10 ≠ 0, Y10 = On.
- 4. Если результат логической операции ИЛИ для D200 и D300 ≠ 0 и X1 = On,  $Y11 = On.$

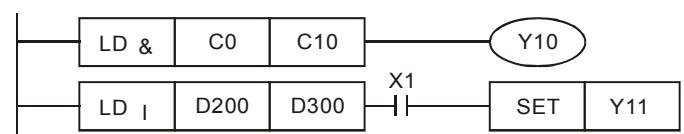

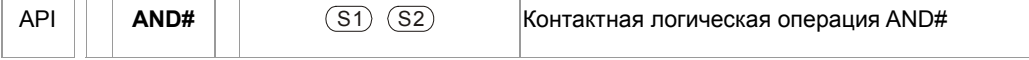

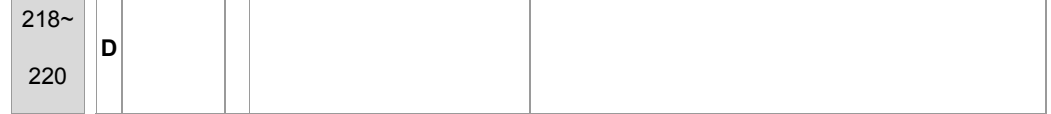

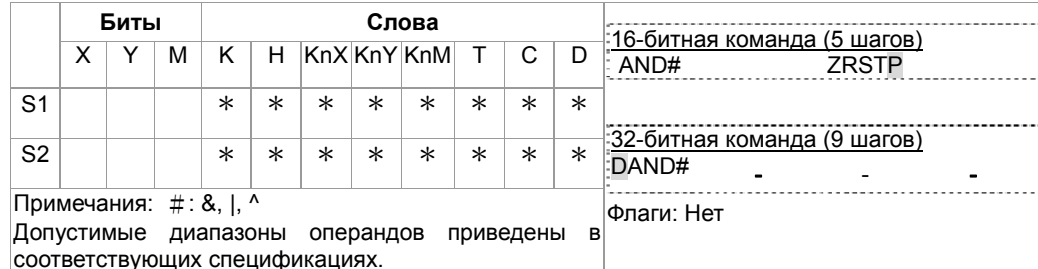

Описание

1.  $S_1$ : Источник данных 1  $S_2$ : Источник данных 2

2. Команда сравнивает содержимое  $S_1$  и  $S_2$ . Если результат не равен "0", выполнение команды продолжается. Если результат равен "0", выполнение команды прерывается.

3. Команда AND # (#: &, |, ^) используется для последовательного подключения контактов.

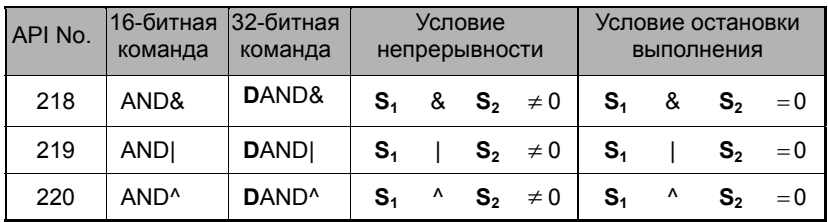

- 4. &: Логическая операция "И"
- 
- 6. ^: Логическая операция "Исключающее ИЛИ"

Пример

- 1. Если X0 = On и результат логического "И" для C0 и C10 ≠ 0, Y10 = On. 2. Если X1 = Off и результат логического "ИЛИ" для D10 и D0 ≠ 0, Y11 = On.
- 3. Если X2 = On и результат логического "Исключающего ИЛИ" для 32-битных регистра D200 (D201) и 32-битного регистра D100 (D101) ≠ 0 или M3 = On, M50 = On.

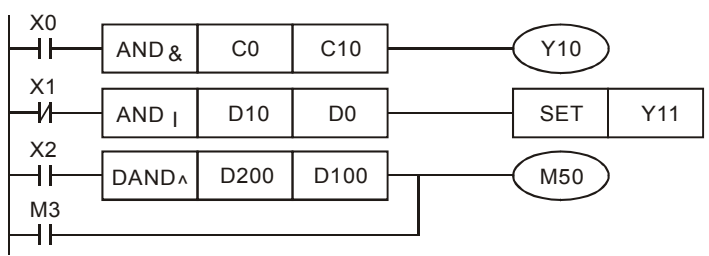

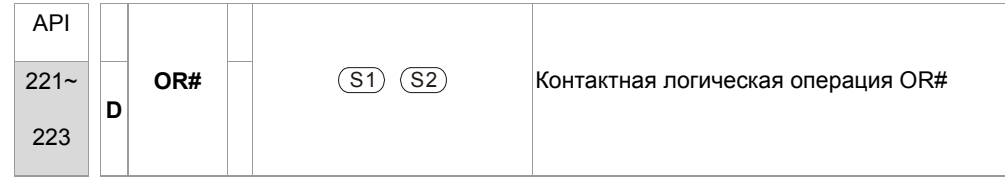

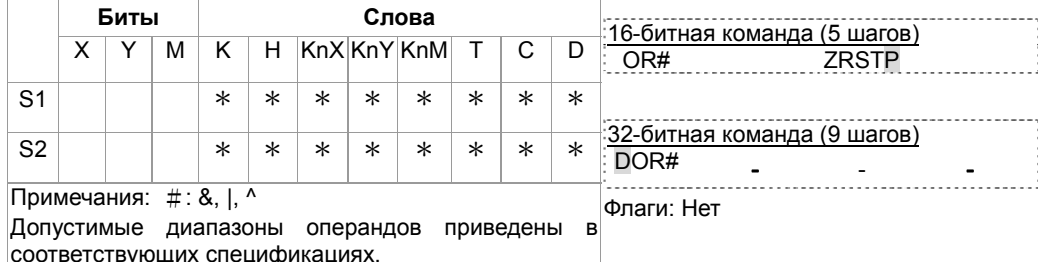

Описание

 $1.$ 

 $S_1$ : Источник данных 1  $S_2$ : Источник данных 2

 $2.$ Команда сравнивает содержимое  $S_1$  и  $S_2$ . Если результат не равен "0", выполнение команды продолжается. Если результат равен "0", выполнение команды прерывается.

3. Команда OR # (#: &, |, ^) используется для параллельного подключения контактов.

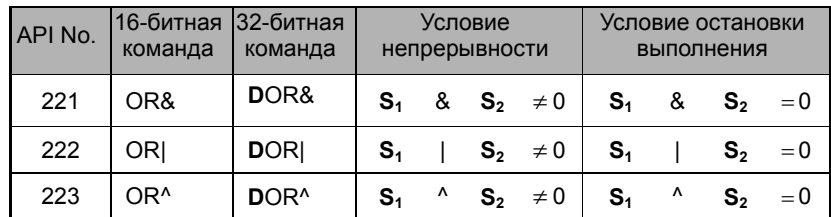

- 4. &: Логическая операция "И"
- 5. |: Логическая операция "ИЛИ"
- 6. ^: Логическая операция "Исключающее ИЛИ"
Если X1 = Оп или результат логического "И" для С0 и С10 ≠ 0, Y10 = Оп.

Пример

 $\blacksquare$ М60 будет включен, если Х2 и М30 включены и выполняется одно из следующих двух условий: 1. Результат операции "ИЛИ" для 32-битного регистра D10 (D11) и 32-битного регистра D20(D21) не равен 0. 2. Результат "Исключающего ИЛИ" для 32-битного счетчика С235 и 32-битного регистра D200 (D201) не равен 0.

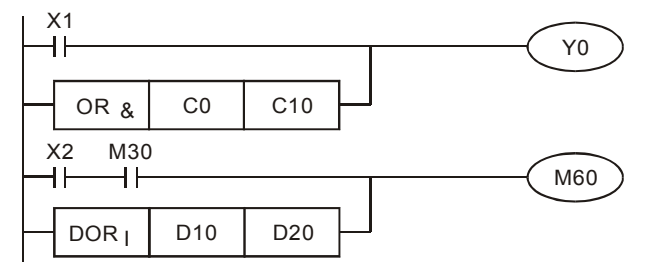

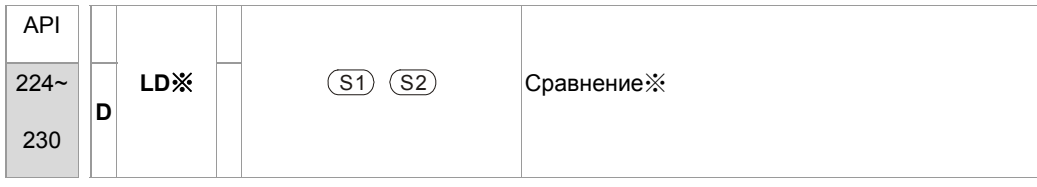

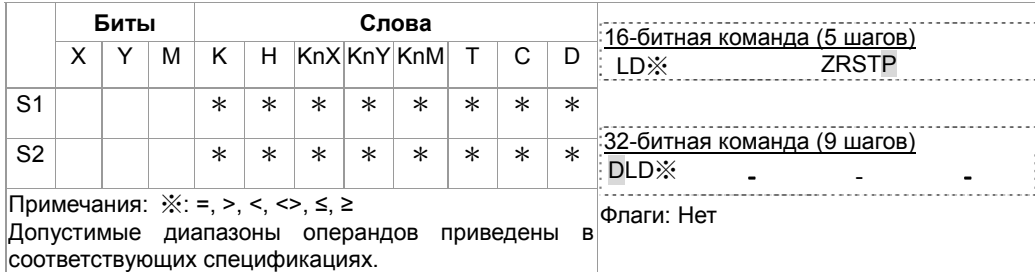

Описание

1. **S**<sub>1</sub>: Источник данных 1 **S**<sub>2</sub>: Источник данных 2

 $|2$ . Команда сравнивает содержимое  $S_1$  и  $S_2$ . Например, при использовании команды API224 (LD=), если результат "=", выполнение команды продолжается. Если результат "≠", выполнение команды прерывается.

3. Команда LD※ (※**:** =, >, <, <>, ≤, ≥) используется для прямого подключение к шине питания.

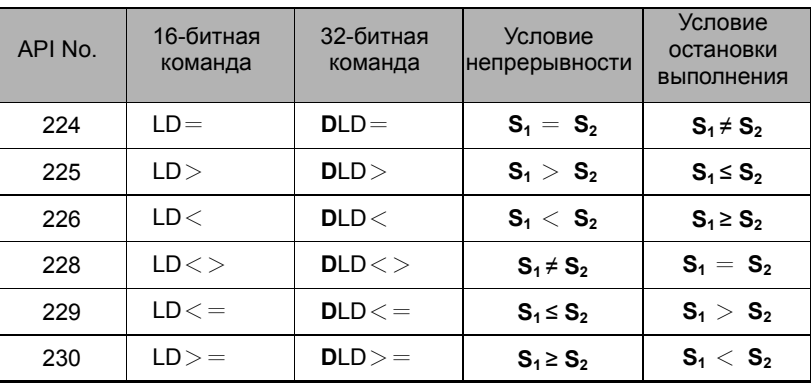

#### Пример

1. Если содержимое C10 = K200, Y10 = On.

 $|2.$  Если содержимое D200 > K-30 и X1 = On, Y11= On.

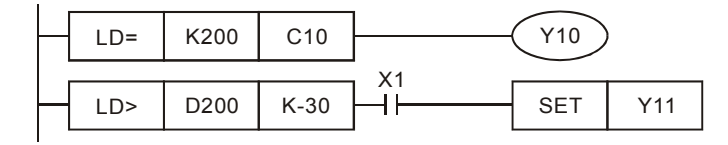

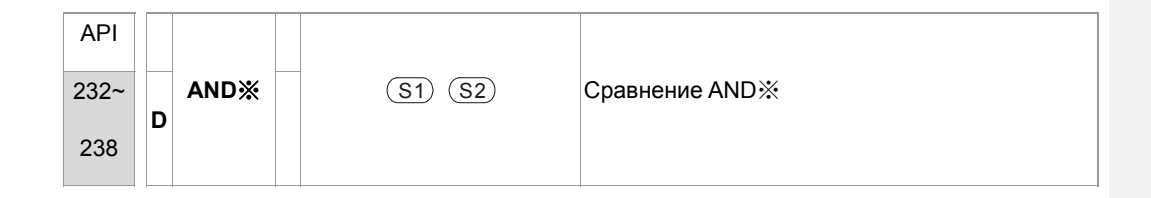

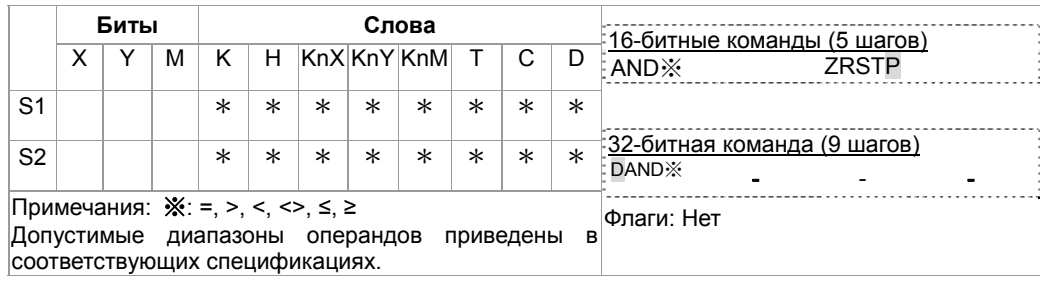

1. Описание

 $S_1$ : Источник данных 1  $S_2$ : Источник данных 2

- $2.$ Команда сравнивает содержимое  $S_1$  and  $S_2$ . Например, при использовании команды API232 (AND=), если результат "=", выполнение команды продолжается. Если результат "≠", выполнение команды прерывается.
- 3. AND ※ (※: =, >, <, <>, ≤, ≥) используется для последовательного подключения контактов.

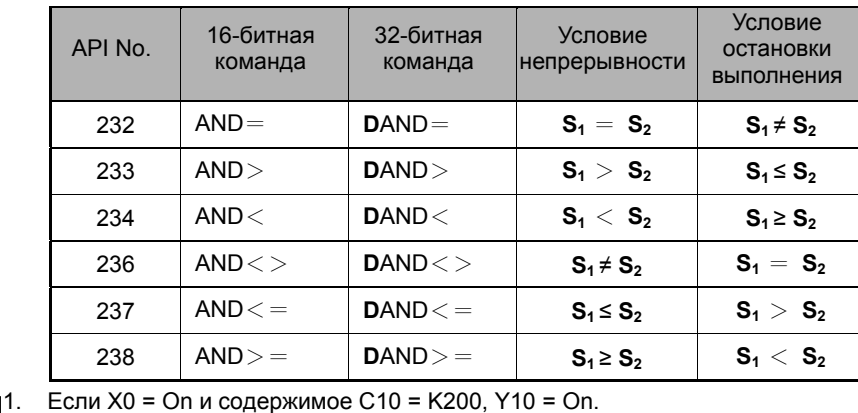

Пример

2. Если X1 = Off и содержимое D0 ≠ K-10, Y11= On.

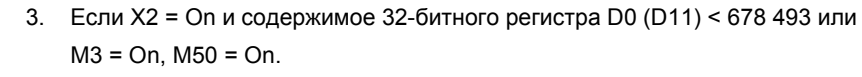

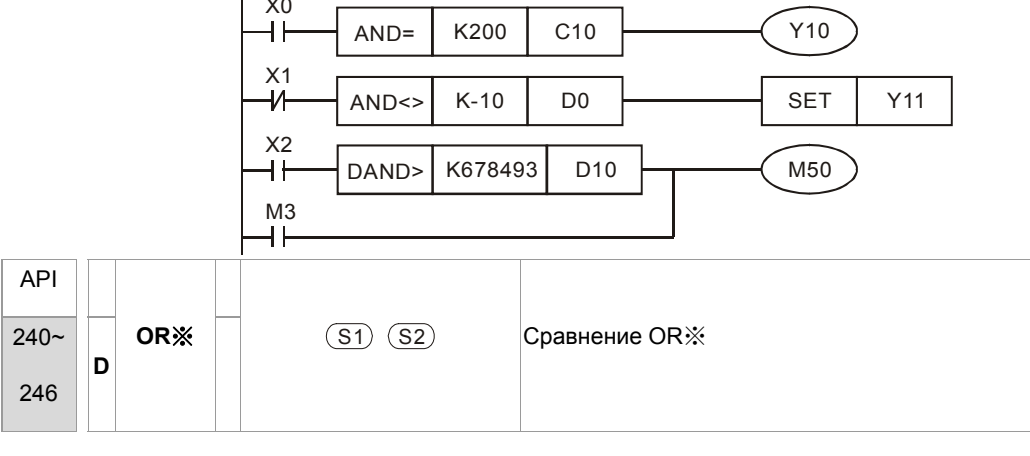

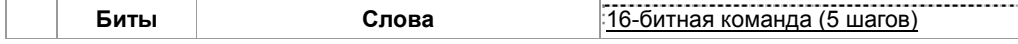

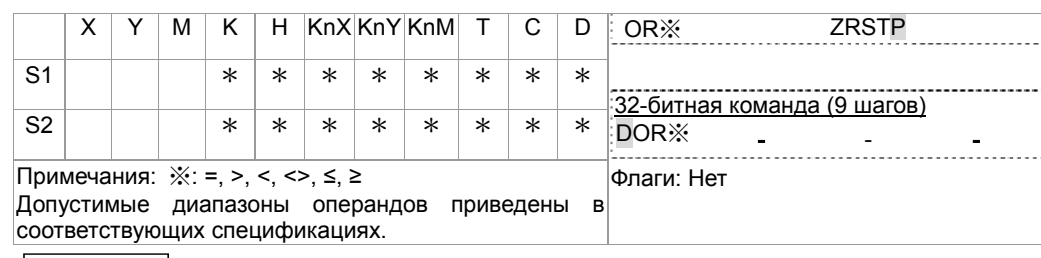

Описание

1.  $S_1$ : Источник данных 1  $S_2$ : Источник данных 2

- $2.$ Команда сравнивает содержимое S<sub>1</sub> и S<sub>2</sub>. Например, при использовании команды API240 (OR=), если результат "=", выполнение команды продолжается. Если результат "≠", выполнение команды прерывается.
- 3. OR※ (※: =, >, <, <>, ≤, ≥) используется для параллельного подключения

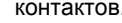

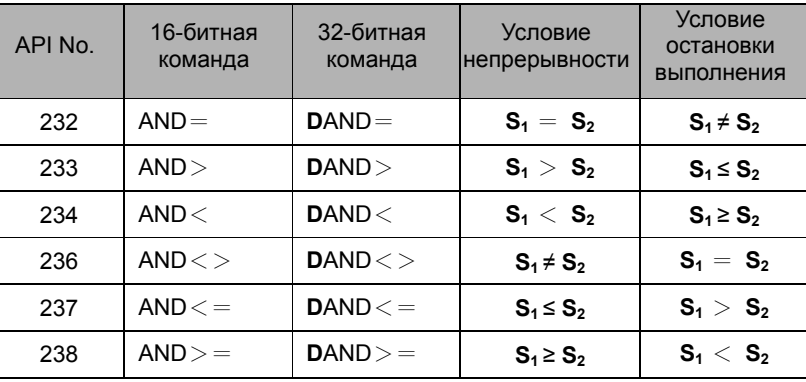

Пример

Если X1 = Оп и содержимое C10 = K200, Y0 = On.

Если X1 = Off и содержимое D0  $\neq$  K-10, Y11= On.

М50 будет включен, если X2=On и содержимое 32-битного регистра D0(D11) < 678 493 или M3= On.

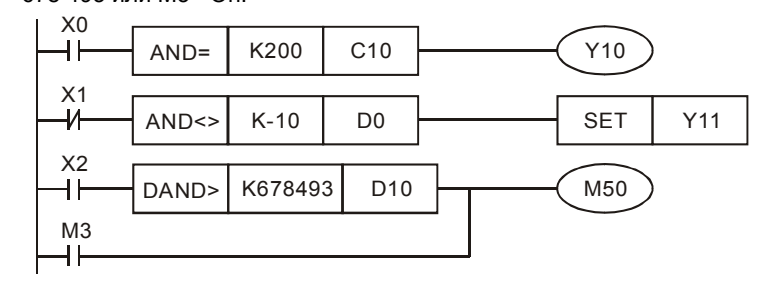

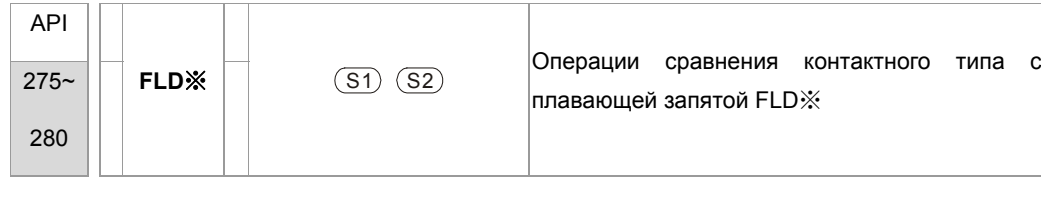

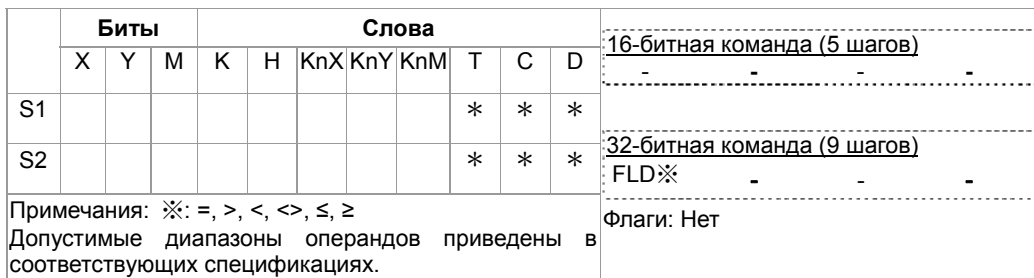

Описание

 $S_1$ : Источник данных 1  $S_2$ : Источник данных 2

Команда сравнивает содержимое  $S_1$  и  $S_2$ . Например, при использовании команды API240 (OR=), если результат "=", выполнение команды продолжается. Если результат "#", выполнение команды прерывается.

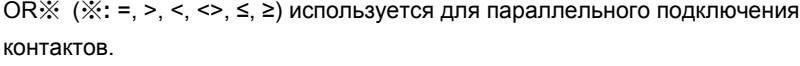

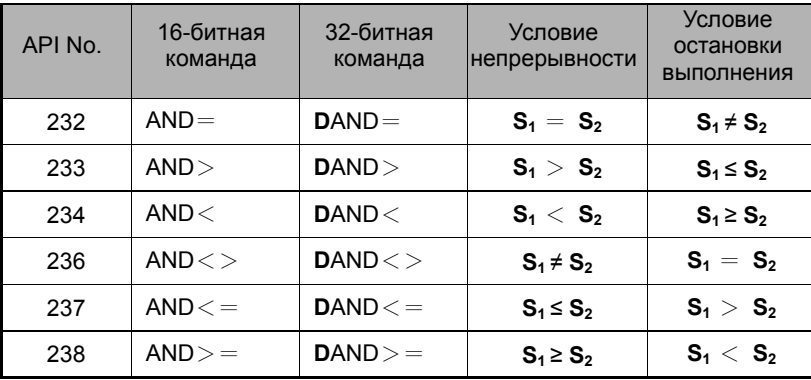

### Пример

Когда содержимое в D200(D201) ≤ F1.2 и X1 включен, Y21 включается и фиксируется.

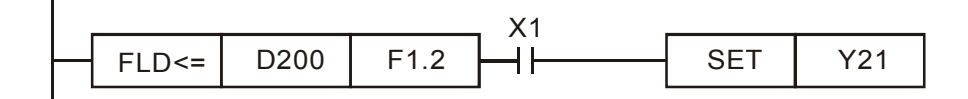

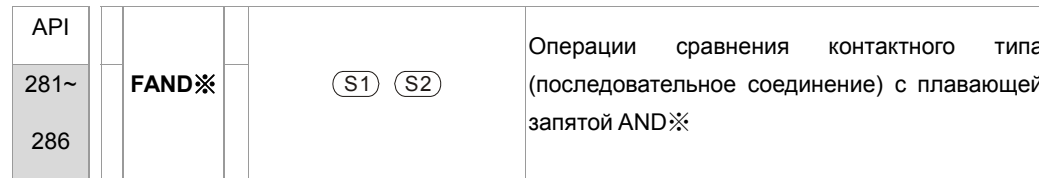

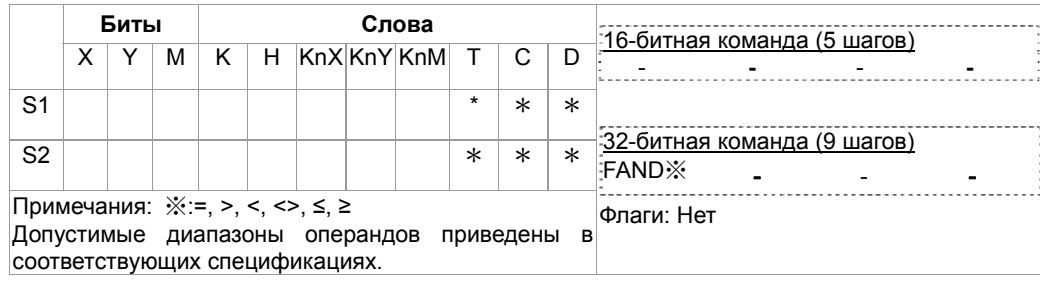

Описание

- $S_1$ : Источник 1  $S_2$ : Источник 2
- Эта команда сравнивает содержимое S<sub>1</sub> и S<sub>2</sub>. Возьмем "FAND=" для примера, если результат сравнения "=" команда продолжает работу. Если результат "#" команда прекращает работу.
- Пользователь может указать значения с плавающей запятой непосредственно в операндах  $\bullet$  $S_1$  и  $S_2$  (например, F1.2) или сохранить значение с плавающей запятой в регистрах D для дальнейших операций.
- FAND ※ команда использует последовательное соединение контактов.

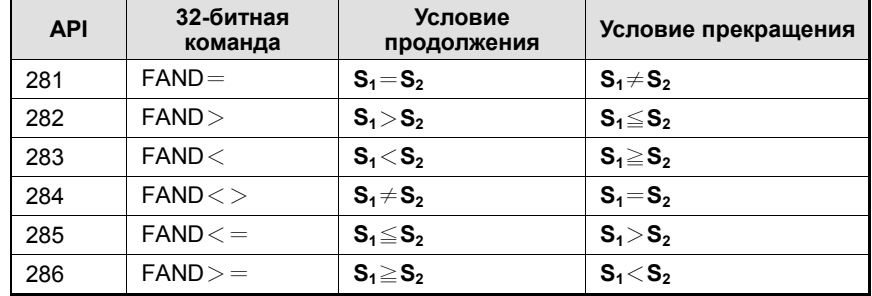

Пример

Когда X1 выключен, и содержимое D100(D101) не равно F1.2, Y21 включается и фиксируется.

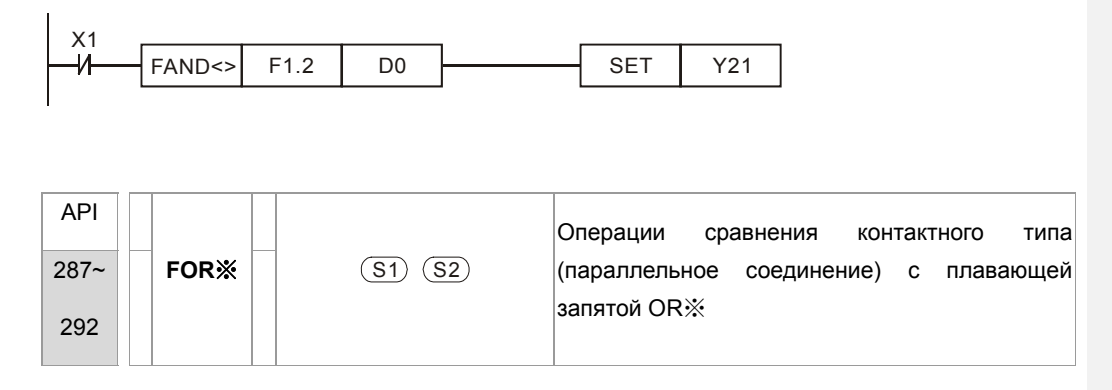

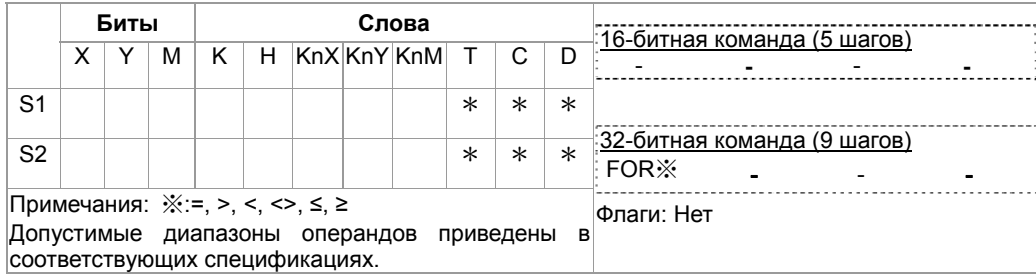

Описание

- $S_1$ : Источник 1 S<sub>2</sub>: Источник 2
- Эта команда сравнивает содержимое S<sub>1</sub> и S<sub>2</sub>. Возьмем "FOR=" для примера, если результат сравнения "=" команда продолжает работу. Если результат "#" команда прекращает работу.
- Пользователь может указать значения с плавающей запятой непосредственно в операндах  $\bullet$  $S_1$  и  $S_2$  (например, F1.2) или сохранить значение с плавающей запятой в регистрах D для дальнейших операций.
- FOR \* команда использует параллельное соединение контактов.

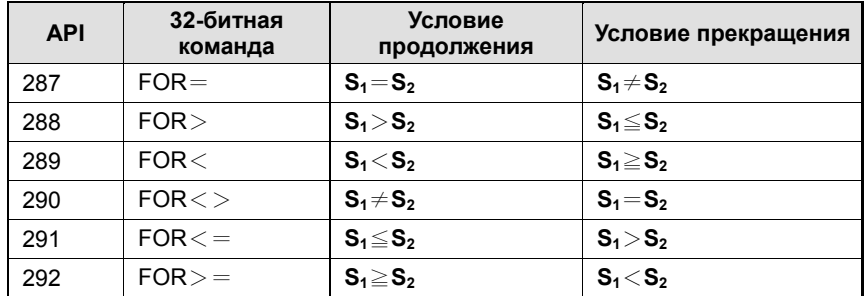

Пример

Когда Х2 и М30 оба включены и содержимое в D100(D101) ≥ F1.234, М60 включен.

# 16-6-5 Описание специальных команд для работы с приводом

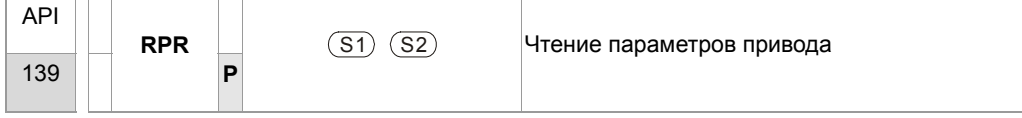

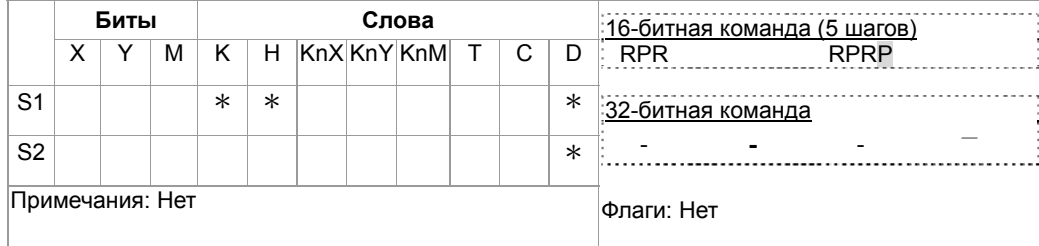

Описание

S1: Адрес чтения данных S2: Регистр для сохранения данных

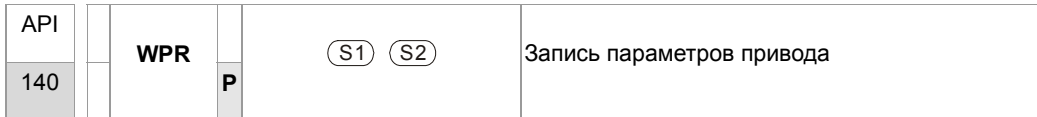

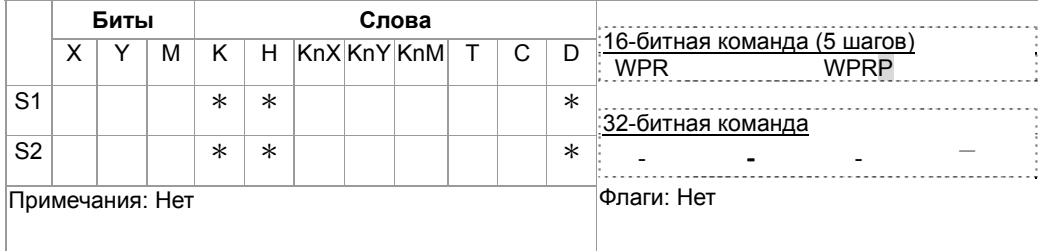

S1: Данные для записи; S2: Адрес параметров для записи данных. Описание

Пример

- 1. Команда считывает данные в параметре H2100 из CFP2000 и записывает в D0; данные в параметре H2101 считываются и записываются в D1.
- 
- 2. Если M0=On, данные из D10 будут записаны в H2001 CFP2000. 3. Если M1=ON, значение H2 будет записано в Pr. H2001 CFP2000 – это команда запуска ПЧ.
- 4. Если M2=ON, значение H1 будет записано в H2000 CFP2000 это команда остановки ПЧ.
- 5. При успешном окончании записи данных включается M1017.

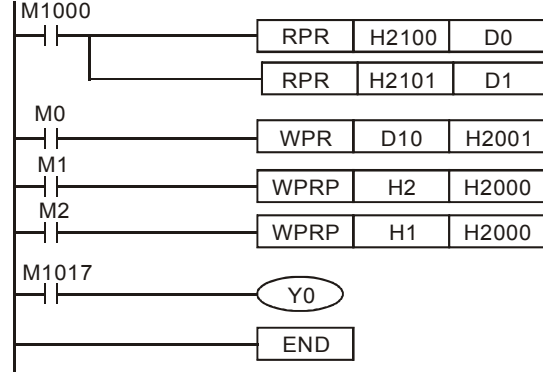

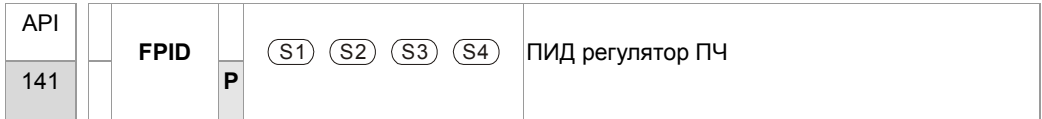

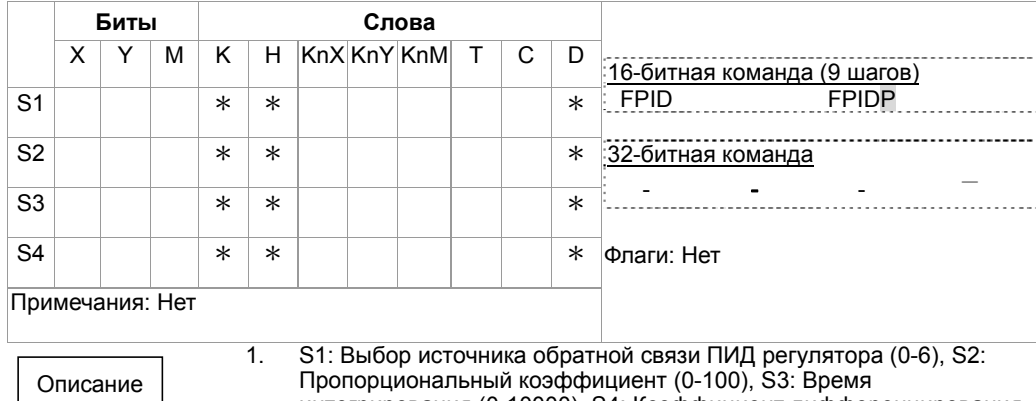

интегрирования (0-10000), S4: Коэффициент дифференцирования  $(0-100)$ 

2. Команда позволяет напрямую управлять параметрами ПИД регулятора привода: Pr.08.00 Выбор источника обратной связи ПИД регулятора, Pr.08.01 Пропорциональный коэффициент (P), Pr.08.02 Время интегрирования (I) и Pr.08.03 Коэффициент дифференцирования (D)

Пример

- 1. Если M0=ON, то S1=0 (ПИД регулятор отключен), S2=0, S3=1 (единица измерения: 0.01 секунды) и S4=1 (единица измерения: 0.01 секунды).
- 2. Если M1=ON, то S1=0 (ПИД регулятор отключен), S2=1 (единица измерения: 0.01), S3=0 и S4=0.
- 3. Если M2=ON, то S1=1(отрицательная обратная связь, вход AVI), S2=1 (единица измерения: 0.01), S3=0 и S4=0.
- 4. D1027: задание частоты, рассчитанное ПИД регулятором.

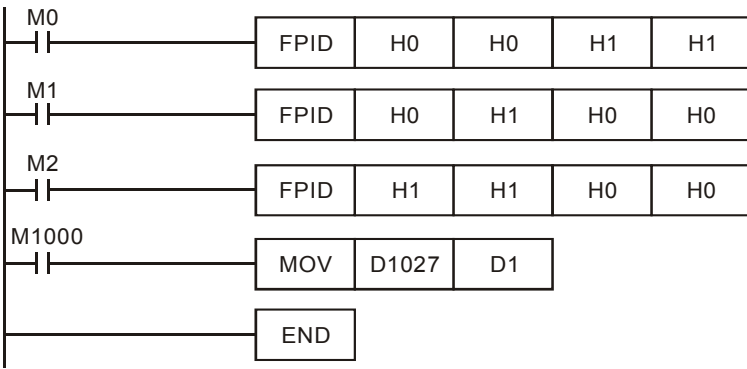

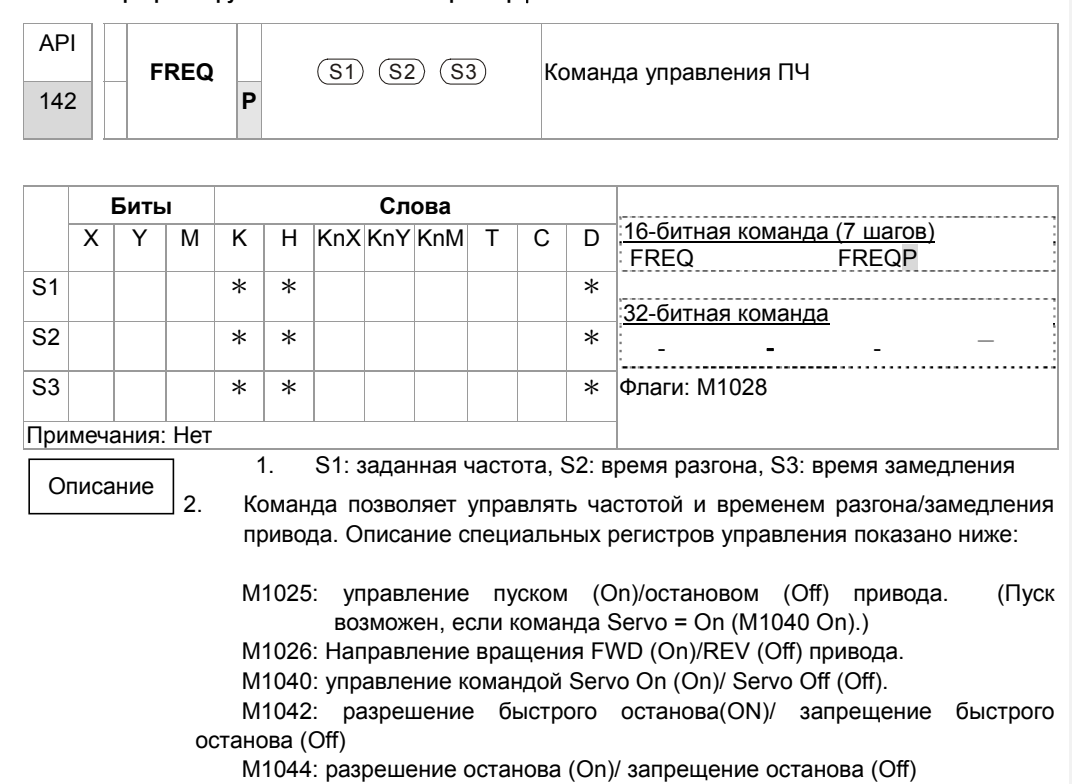

M1052: блокировка частоты (On)/ отмена блокировки частоты (Off)

#### Пример

 $\overline{1}$ .

M1025: управление пуском (On)/остановом (Off) привода. M1026:<br>Направление вращения FWD (On)/REV (Off) привода. M1015: частота достигнута.<br>2. Если

- ..., ...<br>Если M10=ON, будет задана частота K300(3.00 Гц) и время<br>разгон/замедления = 0.
- Если М11=ОN, будет задана частота К3000(30.00 Гц), время<br>разгона = 50 и время замедления = 60.  $3.$

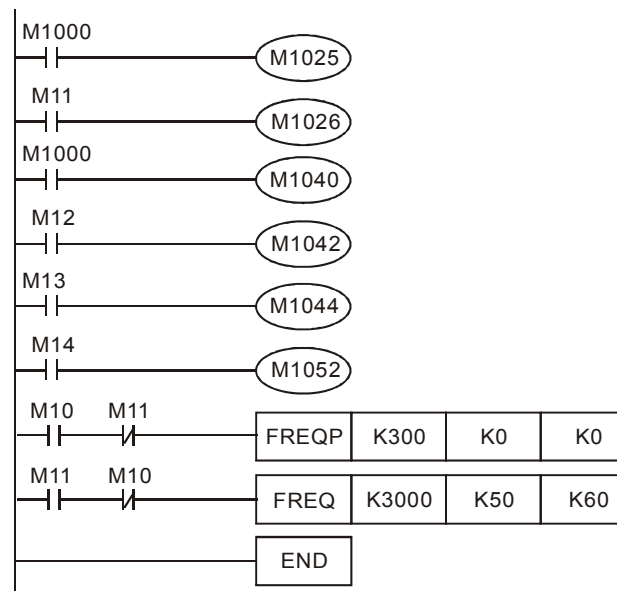

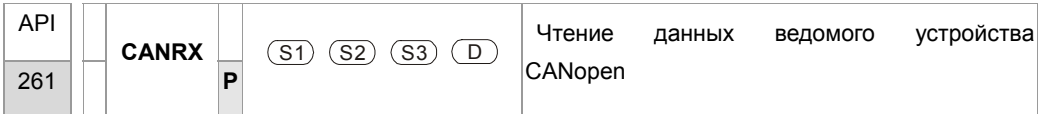

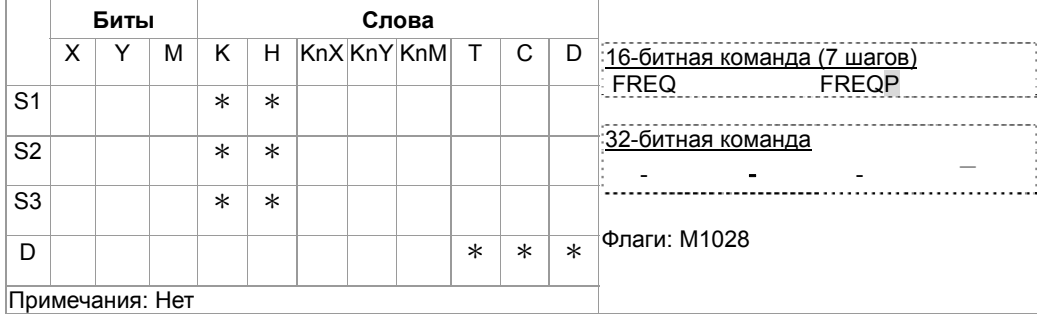

Описание

- **S1: Номер ведомого устройства, S2: главный индекс,** S3: субиндекс + длина в битах, D: адрес сохранения
- Команда CANRX осуществляет чтение данных соответствующего ведомого устройства. При выполнении производится отправка SDO-сообщения ведомому устройству. В это время M1066 и M1067=0, но по окончании чтения M1066 будет установлен в 1. Если получен корректный ответ, значение будет сохранено в указанном регистре, и M1067 установлен в 1. Если получен неверный ответ, то производится запись сообщения об ошибке в D1076~D1079.

Пример

M1002: активация ПЛК и изменение K4M400=K1. После изменения при M1066=1 будут отображаться различные сообщения.

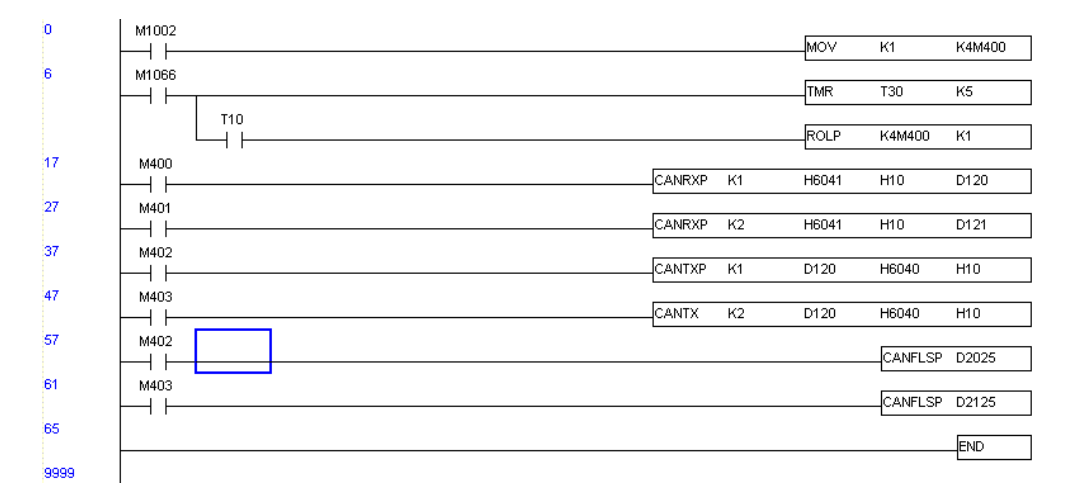

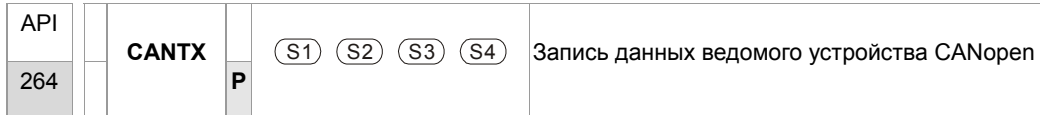

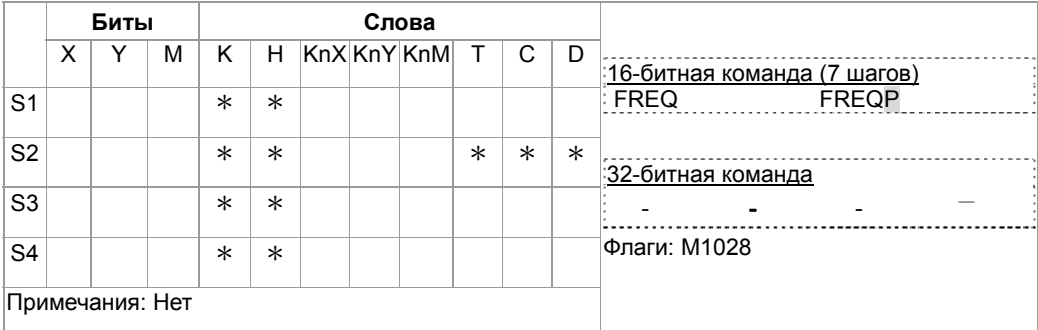

Описание

**S1: Номер ведомого устройства**, S2: адрес для записи

- **S3: главный индекс, S4: субиндекс + длина в битах**
- **•** Команда CANTX осуществляет чтение данных соответствующего ведомого устройства. При выполнении производится отправка SDO-сообщения ведомому устройству. В это время M1066 и M1067=0, но по окончании чтения M1066 будет установлен в 1. Если получен корректный ответ, значение будет сохранено в указанном регистре, и M1067 установлен в 1. Если получен неверный ответ, то производится запись сообщения об ошибке в D1076~D1079.

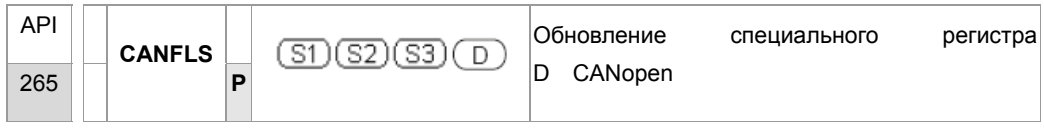

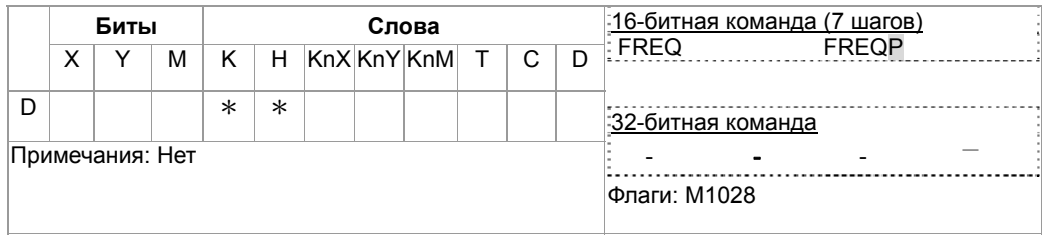

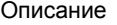

 $\blacksquare$ 

D: специальный регистр D для обновления.

- Команда CANFLS обновляет специальный регистр D. При выполнении  $\blacksquare$ в режиме только чтения команда посылает сообщение, такое же как CANRX, ведомому устройству, и оно отвечает в отдельный специальный D. При выполнении в режиме чтения/записи команда посылает сообщение, такое же как CANTX, ведомому устройству и сохраняет специальный регистр D в соответствующем ведомом устройстве.
- М1066 и М1067 = 0. По окончании чтения М1066 = 1 и значение будет записано в указанный регистр, если ответ ведомого устройства корректный. Если ответ неверный, М1067 = 0 и сообщение об ошибке будет записано в D1076~D1079.

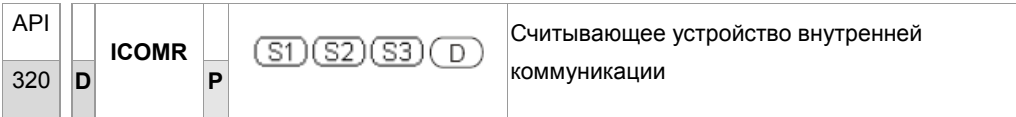

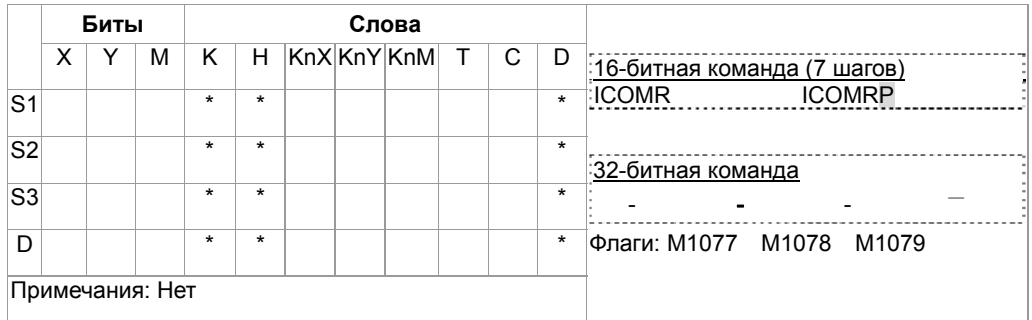

Описание

- S1: номер ведомой станции S2: выбор устройства (0: ПЧ, 1: встроенный ПЛК) S3:  $\bullet$ адрес для чтения **D**: сохранение считанного значения
- Команда ICOMR считывает значение из регистров ПЧ или встроенного ПЛК.  $\bullet$

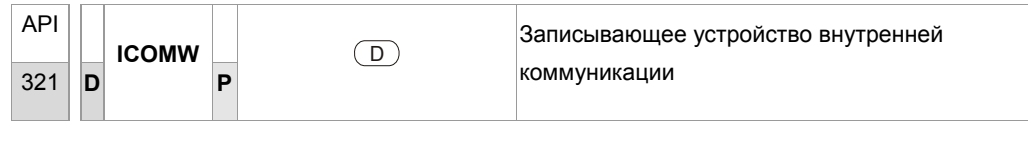

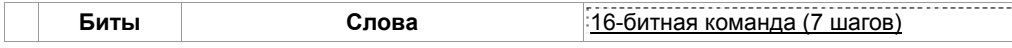

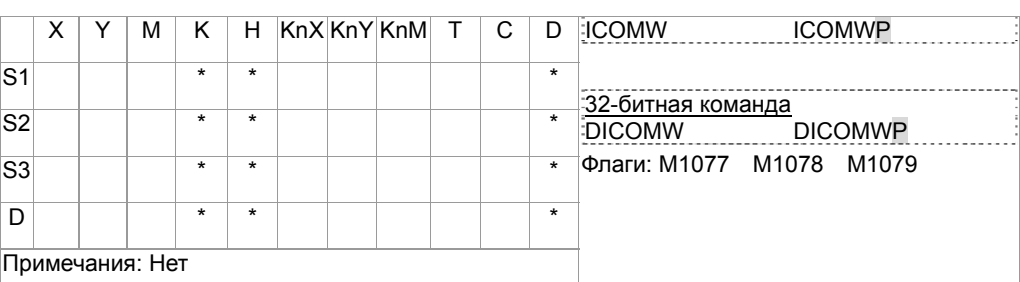

Описание

- S1: номер ведомой станции S2: выбор устройства (0: ПЧ, 1: встроенный ПЛК) S3: адрес для чтения **D**: сохранение считанного значения
- Команда ICOMW Записывает значение в регистры ПЧ или встроенного ПЛК.

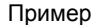

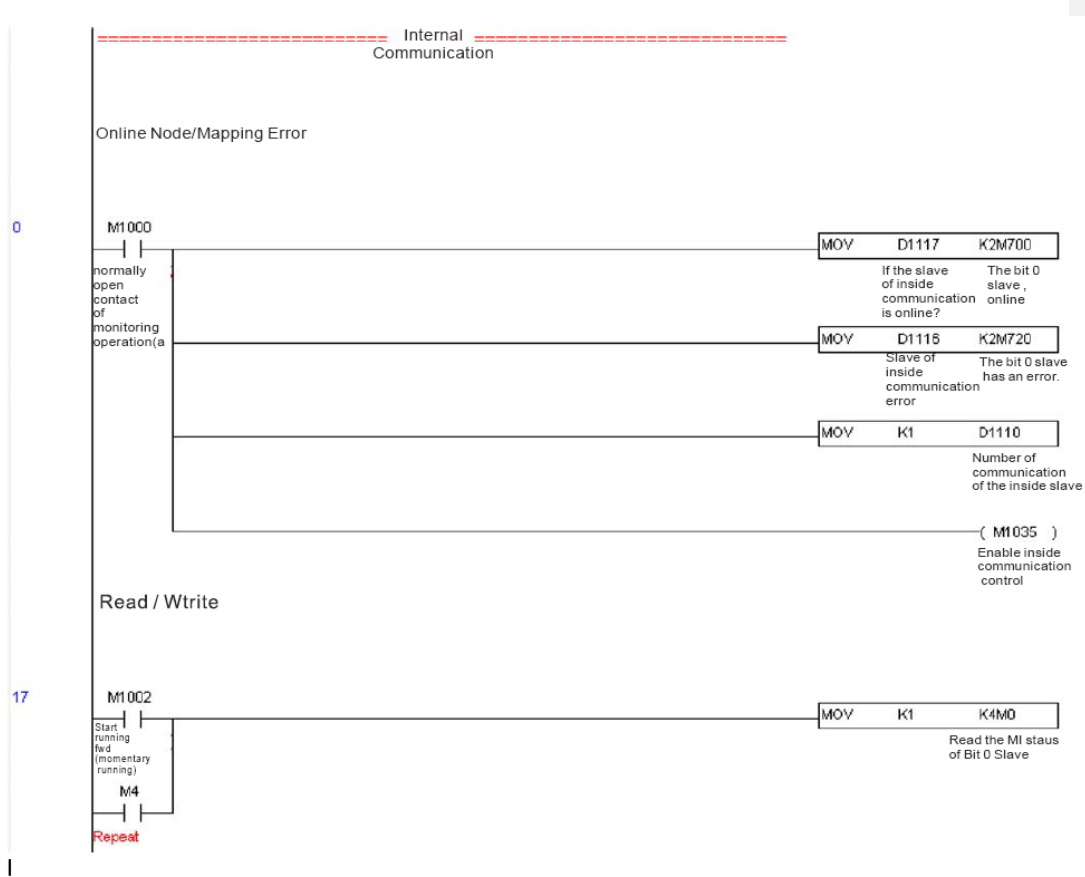

# 16-7 Ошибки и устранение

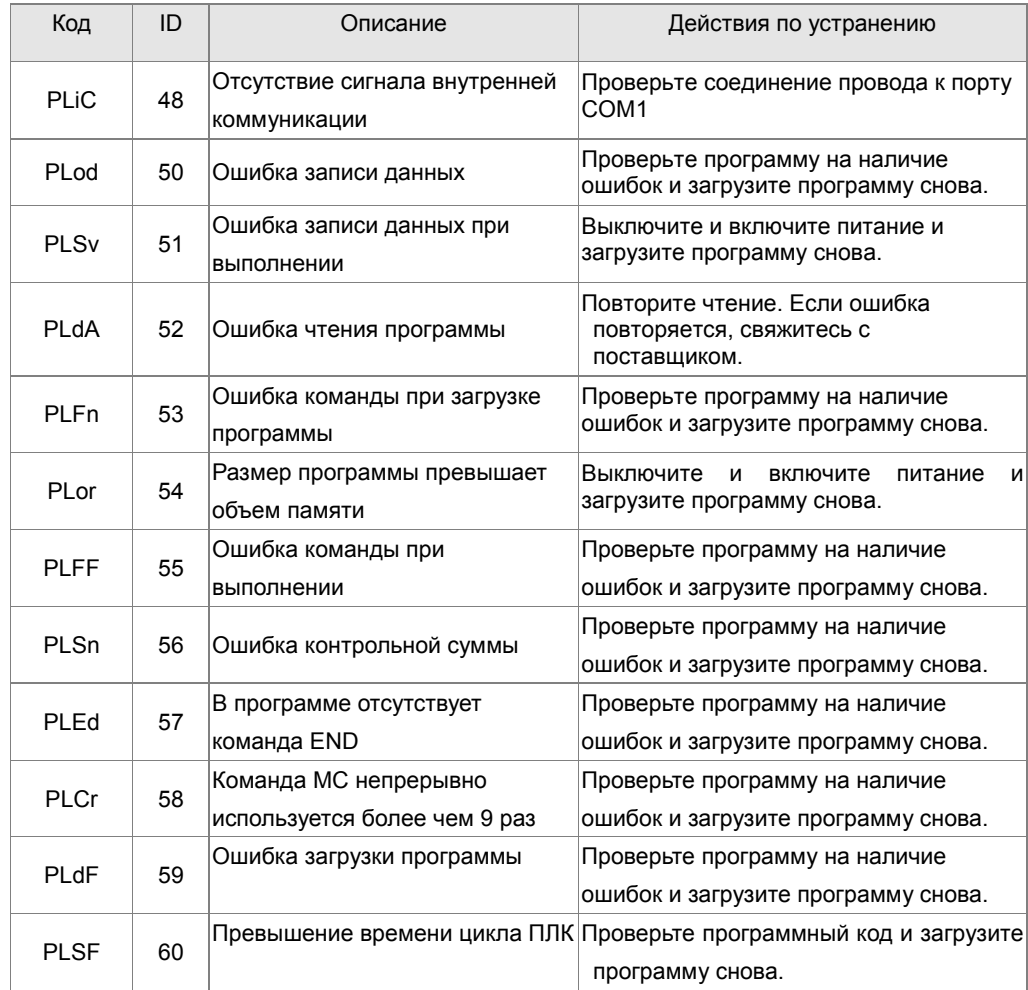

# **16-8 Ведущее устройство CANopen**

Управление несколькими приводами и устройствами может быть организовано на базе CFP2000, если устройства поддерживают CANopen. Один CFP2000 может выступать ведущим устройством для реализации простого синхронного управления (управление скоростью). Настройка содержит 7 шагов:

Шаг 1: Включение режима ведущего устройства CANopen

- 1. Установите Pr.09-45 = 1. (Для активации функции ведущего устройства после настройки выключите питание и перезагрузите. На пульте KPC-CC01 будет выведено "CAN Master".)
- 2. Установите Pr.00-02 = 6 для сброса ПЛК. (Примечание: Данное действие удалит программу ПЛК и установит регистры ПЛК на заводские значения.)
- 3. Выключите питание и перезагрузите.
- 4. Установите ПЛК на "**PLC Stop mode**" с помощью пульта KPC-CC01. (Если используется пульт KPC-CE01, установите управление PLC на "PLC 2". Если привод пришел непосредственно с завода, соответственно ПЛК не содержит программы, на пульте будет выведен код ошибки PLFF.)

# Шаг 2: Конфигурирование специальных регистров D в ведущем устройстве

- 1. С помощью программы WPLSoft, когда подключен коммуникационный кабель RS-485, установите статус ПЛК "СТОП". (Если ПЛК установлен в режим "ПЛК Стоп", то статус ПЛК должен быть "стоп" сразу.)
- 2. Контроль адреса ведомого устройства и соответствующей станции. Например, управление двумя станциями (максимально 8 станций при синхронном управлении), если адреса станций 21 и 22, установите D2000 и D2100 на значения 20 и 21, и потом установите D2200, D2300, D2400, D2500, D2600 и D2700 = 0. Настройка может быть сделана с помощью редактора программы WPL как показано ниже:
	- Откройте Open WPL Editor **> communication> Edit Register Memory(T C D)**

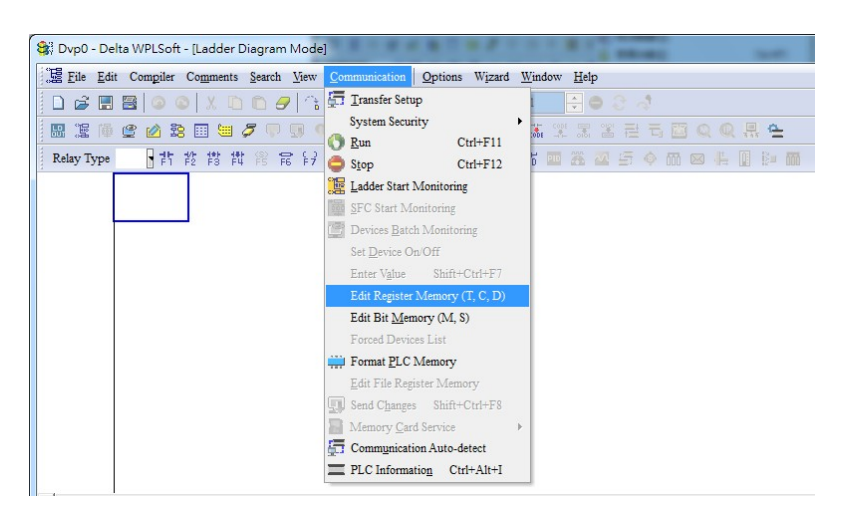

#### Когда появится окно "Register", нажмите "Transmit".

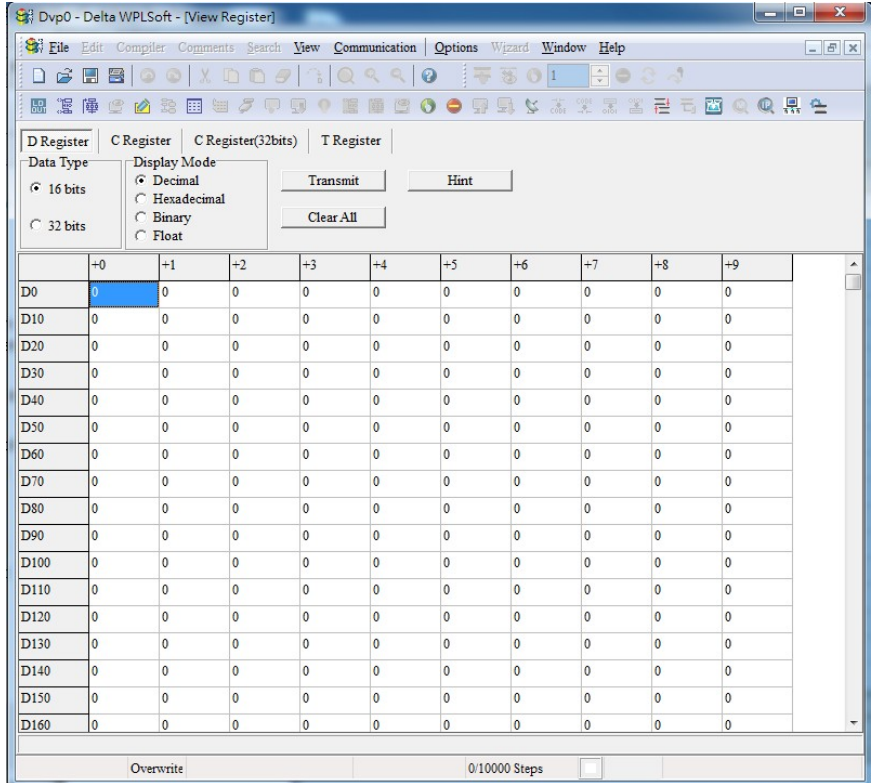

Если загружена новая программа в ПЛК и никаких настроек еще не сделано, вы можете прочитать данные по умолчанию из конвертера и просто отредактировать программу в соответствии с текущим приложением. Однако, если настройки уже сделаны, специальный регистр D в области CANopen отобразит сохраненный статус (область для D CANopen расположена между D1090 и D1099 а также D2000 и D2799). Предполагая, что

это новая программа, мы сначала прочитаем данные по умолчанию из конвертера; проверьте коммуникационный формат, если нет линии связи (номер станции ПЛК по умолчанию равен 2, 9600, 7N2, ASCII). Выполните следующие действия: 1. Переключите ПЛК в состояние «Стоп»; 2. Нажмите кнопку передачи; 3. Щелкните по функции чтения из памяти после выхода из окна; 4. Игнорируем D0-D399; 5. Нажмите кнопку подтверждения).

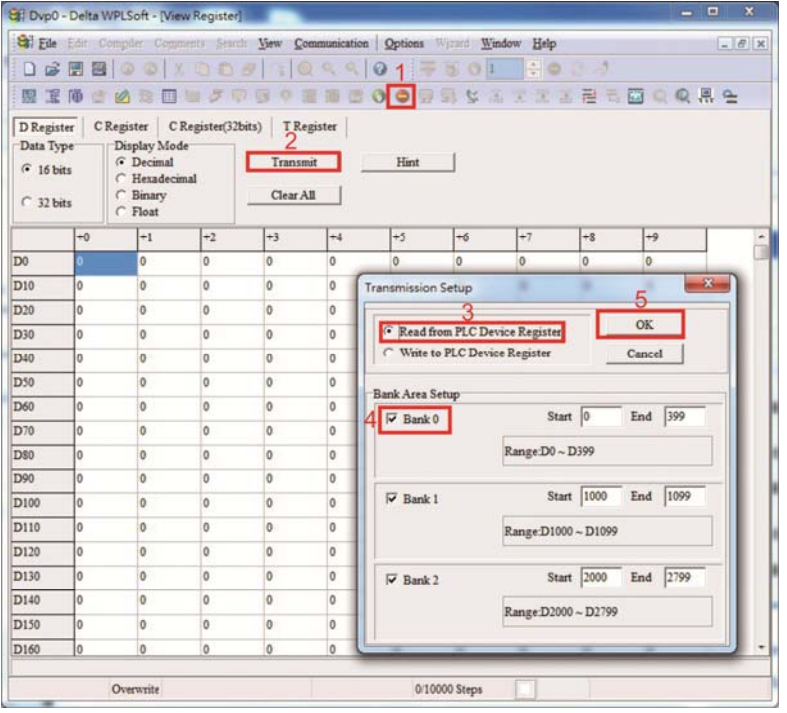

После прочтения данных необходимо выполнить некоторые настройки специальных регистров D. Прежде чем продолжить, мы сначала представим значения D и диапазон настройки. Диапазон D CAN-карт Master D от D1070 до D1099 и от D2000 до D2799; этот диапазон делится на 3 блока:

Первый блок используется для отображения текущего состояния CANopen и имеет диапазон от D1070 до D1089;

второй блок используется для базовых настроек CANopen и имеет диапазон от D1090 до D1099;

третий блок является областью отображения и управления Slave станцией и имеет диапазон от D2000 до D2799;

Поэтому эти области вводятся следующим образом:

Первый содержит текущее отображение состояния CANopen:

Когда Master инициализирует рабочую станцию, мы можем узнать по значению в D1070, было ли завершено конфигурирование Slave устройства; наличие ошибок в процессе настройки (регистр D1071) и соответствие конфигурации (регистр D1074).

После входа в обычное управление, по значению D1073 можно узнать, находится ли Slave устройство в автономном режиме. Кроме того, мы можем проверять информацию чтения / записи Slave устройства с помощью команд CANRX, CANTX и CANFLS; информацию об ошибке можно получить в регистрах от D1076 до D1079 при возникновении сбоя чтения / записи.

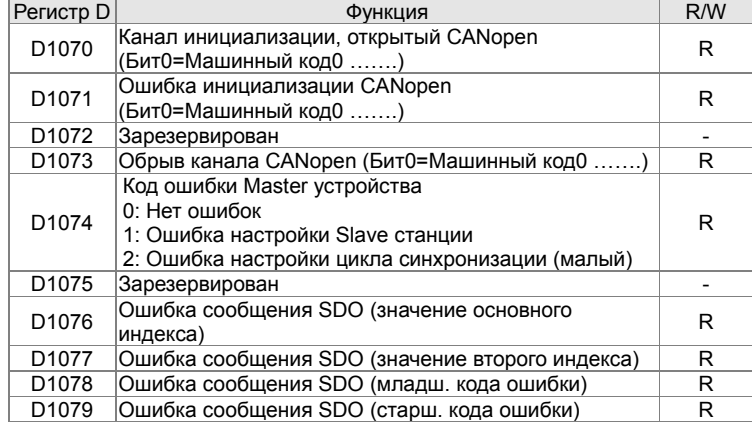

Вторая область предназначена для базовых настроек CANopen: (ПЛК должен быть остановлен, при использовании этой области для настройки)

Установка времени обмена информацией для Master и Slave станций,

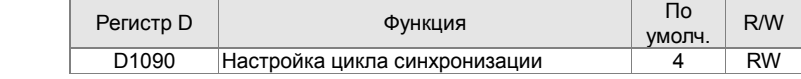

Используйте регистр D1090 для установления времени синхронизации:

$$
ext{sync time } \ge \frac{1M}{Rate} \cdot \frac{N}{4}
$$
  

$$
N: TXPDO + RXPDO
$$

Например, когда скорость связи составляет 500 Кбит/с, TXPDO + RXPDO имеет 8 наборов, а для времени синхронизации потребуется более 4 мс.

Мы также должны определить, сколько будет открыто Slave станций. D1091 - это канал для определения открытия станции, а D2000 + 100 \* n - номер станции, определяющий этот канал. См. Подробное объяснение ниже.

Номер Slave станции **n**=0-7

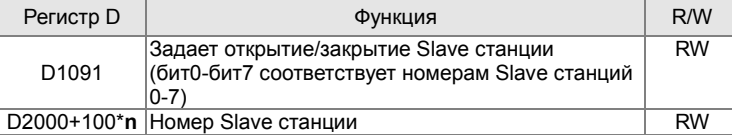

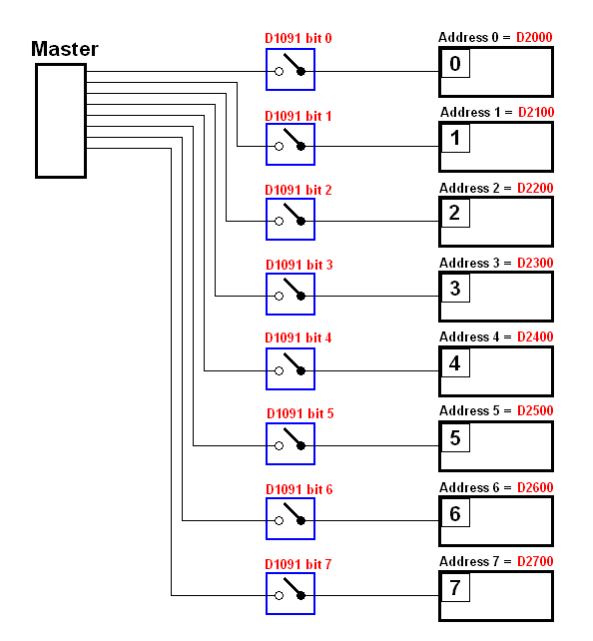

Если Slave устройства имеют медленный пуск, Master может задерживать старт на короткое время перед выполнением конфигурации Slave станции; эта временная задержка может быть установлена с помощью D1092.

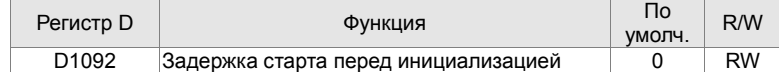

При инициализации Slave устройства можно также задать время задержки для определения наличия отказа. Если скорость связи относительно медленная, можно настроить время задержки так, чтобы точно определить завершение инициализации, несмотря на значительное время, требуемое для инициализации Slave устройства.

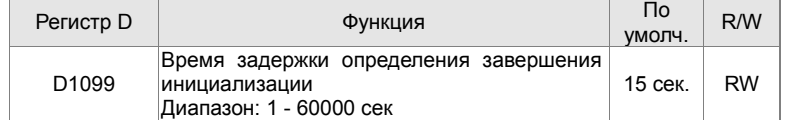

После завершения связи система должна определить наличие паузы связи с Slave станцией. D1093 используется для установки времени обнаружения, а D1094 задает количество последовательных ошибок, которые определять обрыв связи.

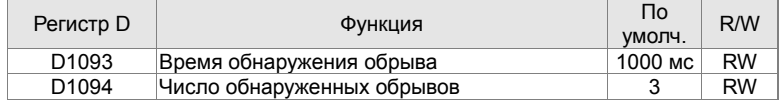

Тип пакета, передаваемый PDO, устанавливается до установления нормальной связи и обычно не требует настройки.

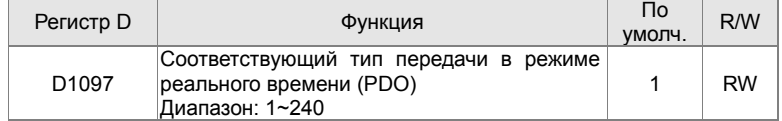

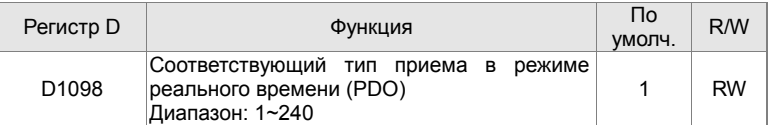

Третий блок - это область отображения и управления Slave станцией.

CANopen предоставляет метод PDO для выполнения сопоставления памяти Master и Slave станций и позволяет Master устройству напрямую получать доступ к данным чтения/записи в определенной области памяти. Master устройство автоматически выполняет обмен данными с соответствующим Slave устройством, а значения чтения/записи могут быть видны непосредственно из области специальных регистров D после обмена в реальном времени (M1034=1pa3). СFP2000 в настоящее время поддерживает отображение в реальном времени четырех PDO, существует два типа PDO RXPDO (чтение информации Slave устройства) и TXPDO (запись на Slave устройство). Кроме того, для облегчения контроля CFP2000 не может выполнять сопоставление обычно используемых регистров; ниже приведен обзор отображения PDO

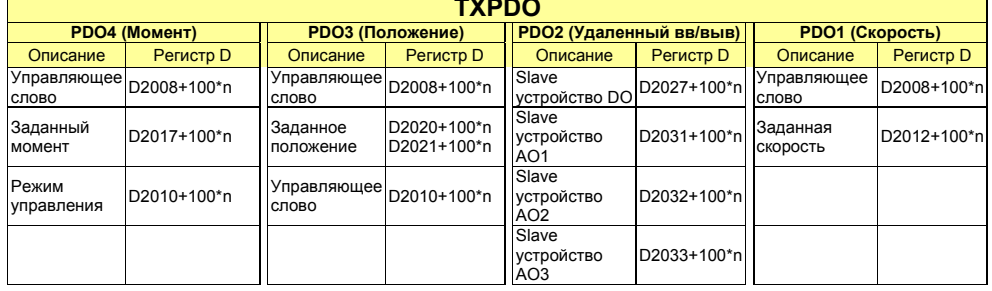

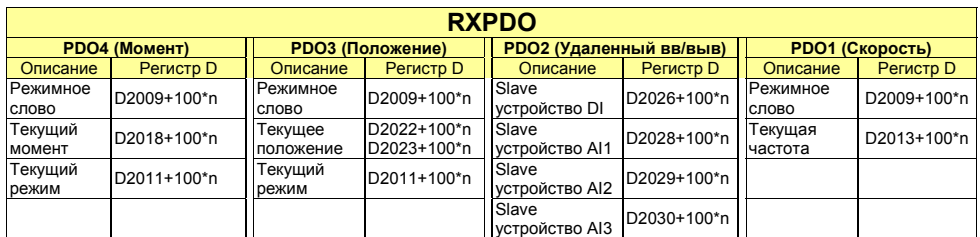

Для использования требуется просто открыть соответствующий PDO, где TXPDO использует настройки D2034 + 100 \* n. a RXPDO использует настройки D2067 + 100 \* n.

Две области специальных регистров D определяются следующим образом:

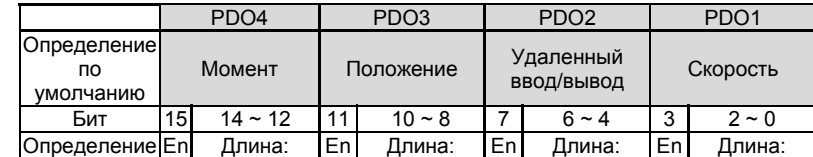

En: указывает, используется ли PDO

Длина: указывает на отображение нескольких переменных

В простом примере, если мы хотим управлять Slave устройством CFP2000 и заставить его работать в режиме скорости, нам нужно только выполнить следующие настройки:

## **D2034+100\*n =000Ah**

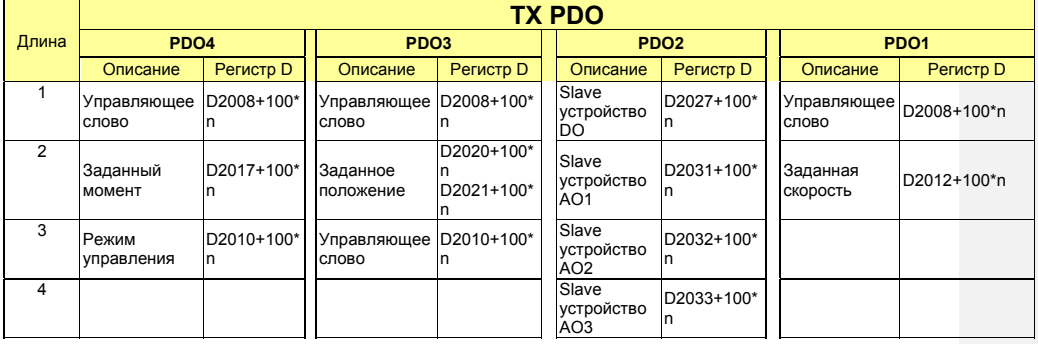

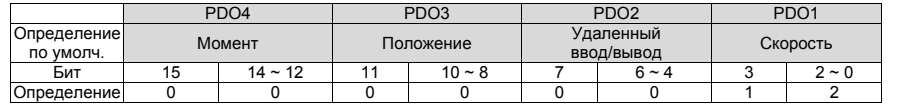

### **D2067+100\*n =000Ah**

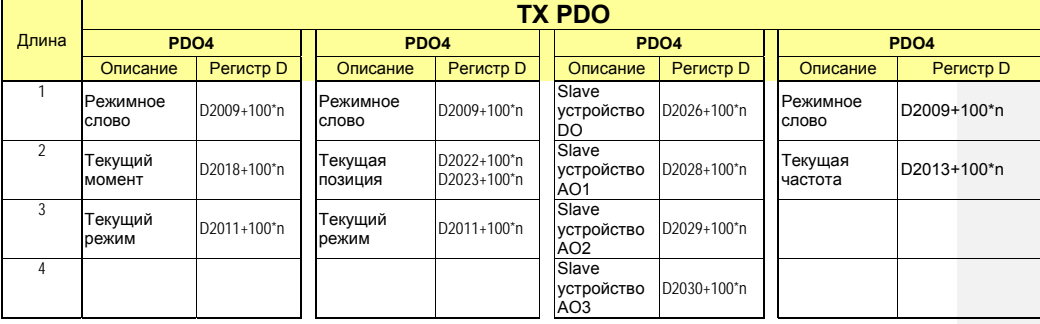

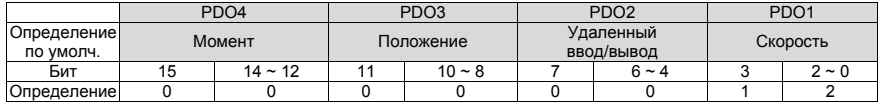

Запустите ПЛК после завершения настроек. Теперь подождите успешную инициализацию CANopen (M1059=1 (включен) и M1061=0(выключен)), а затем инициируйте область памяти CANopen (M1034=1 (включен)). Управляющее слово и задание частоты теперь автоматически обновляются для соответствующего Slave устройства (D2008+n\*100 и D2012+n\*100), а состояние и слово состояния Slave устройства также будут автоматически отправляться обратно на Master станцию (D2009+n\*100 и D2013+n\*100). Это также иллюстрирует, как Master устройство может справиться с этими задачами посредством операций чтения / записи в области специальных регистров D.

Кроме того, следует отметить, что по удаленному вводу-выводу PDO2 можно получать данные о текущем состоянии дискретных и аналоговых входов Slave устройства, а также управлять состояниями дискретных и аналоговых выходов Slave устройства. Тем не менее,

после введения полностью автоматического отображения специальных регистров D, Master СFP2000 CANopen также предоставляет дополнительную информацию. Например, в режиме скорости, настройки разгона/торможения, возможно, будут обновлены. Поэтому специальный регистр D также хранит некоторую редко используемую информацию в режиме реального времени, эти команды могут быть обновлены с помощью команды CANFLS. Ниже представлена текущая область преобразования данных CANopen CFP2000, которая имеет диапазон D2001+100\*n - D2033+100\*n:

1. Диапазон n равен 0-7

2. • Показывает PDOTX, ▲ Показывает PDORX; немаркированные регистры D могут быть обновлены с помощью команды CANFLS

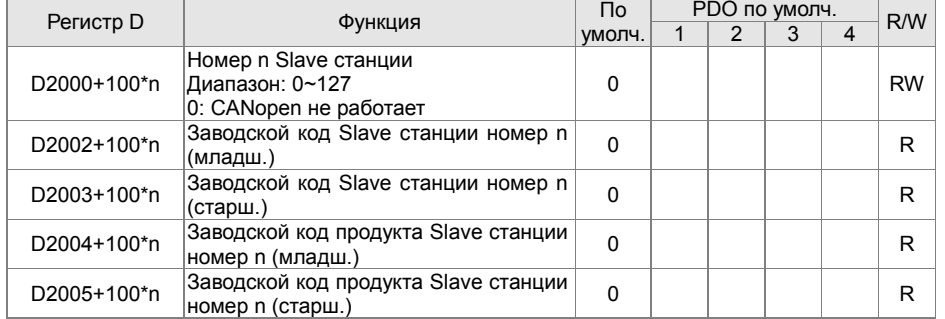

#### Базовые настройки

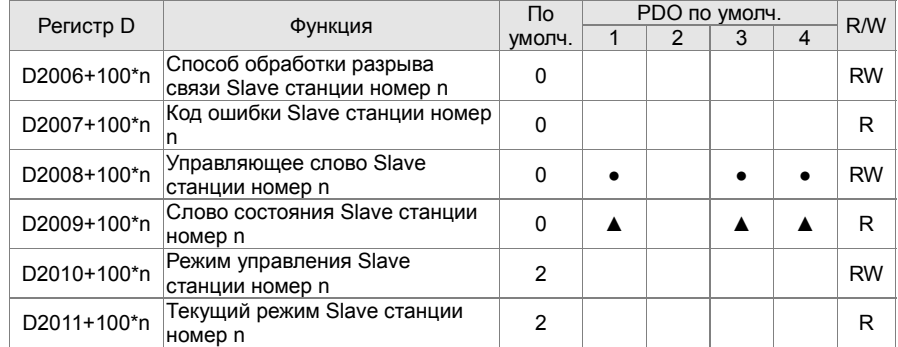

Управление скоростью

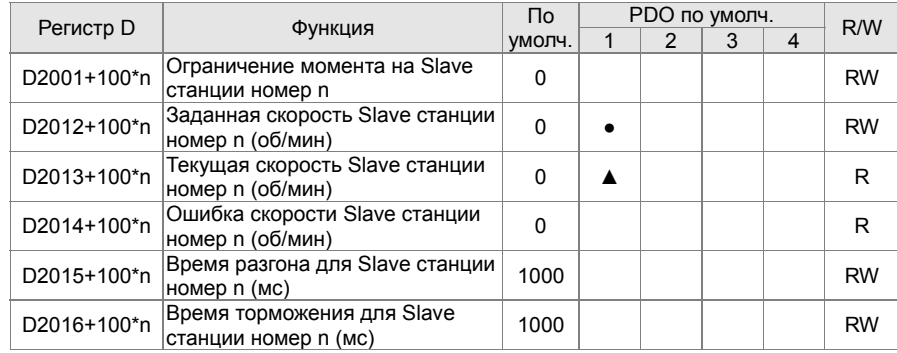

Удаленный ввод/вывод

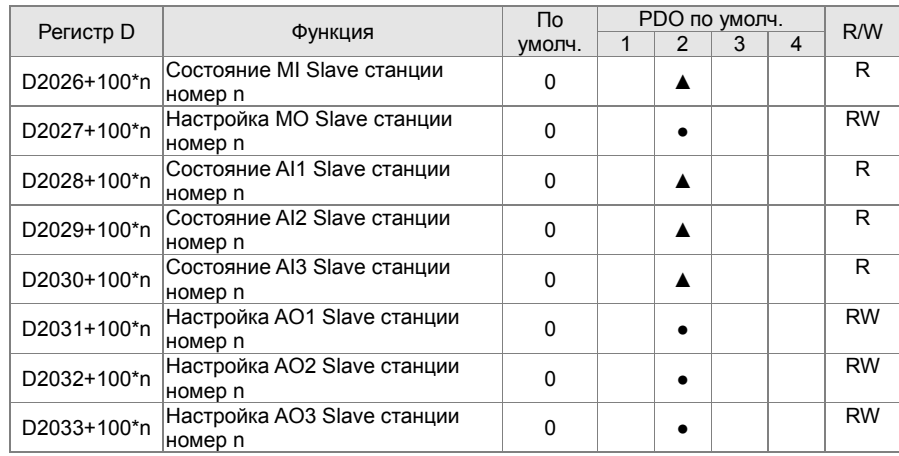

Получив определение специальных регистров D, вернемся к шагам настройки. После ввода значений, соответствующих D1090-D1099, D2000+100\*n, D2034+100\*n и D2067+100\*n, мы не можем начать выполнять загрузку, которая выполняется в соответствии со следующими шагами: (1. D2000 и D2100 заданы как 20 и 21, а D2200, D2300, D2400, D2500, D2600 и D2700 заданы как 0, если значение 0 вызывает проблемы, D1091 может быть задан как 3, а Slave станции с 2 по 7 могут быть закрыты. 2. Переключите ПЛК в состояние «Стоп» 3. Нажмите кнопку передачи. 4. Нажмите кнопку «Запись» после выхода из окна. 5. Игнорируйте D0-D399. 6. Измените второй диапазон на D1090-D1099. 7. Нажмите «Подтвердить»).

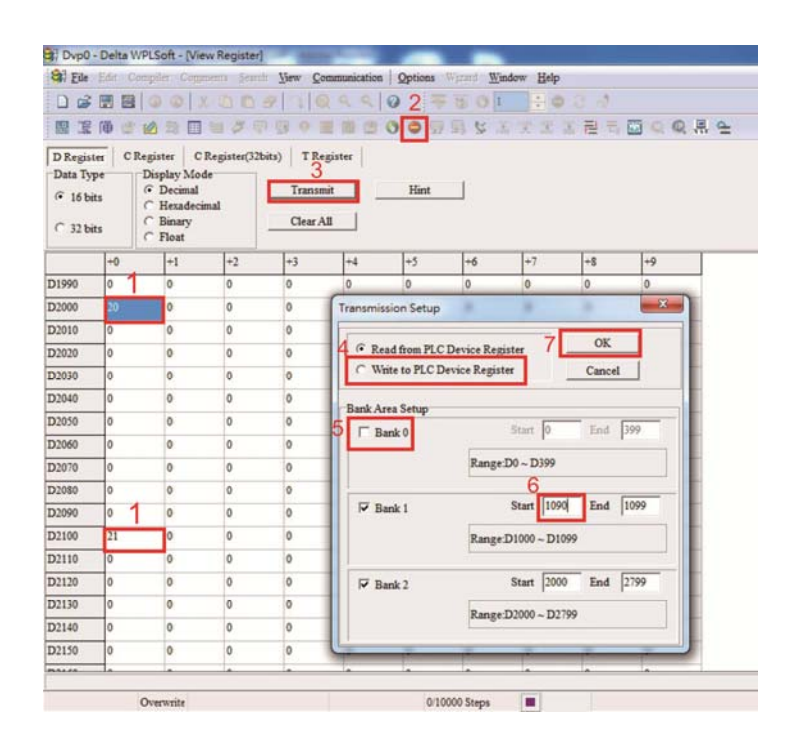

 Для задания D1091 можно использовать другой метод: определить, какая из Slave станций с 0 по 7 не используется, и задать соответствующие биты как 0. Например, если нет необходимости управлять Slave станциями 2, 6 и 7, просто установите D1091=003B, и метод настройки будет таким же, как описано выше: Использовать WPL для начала связи --> использовать функцию редактирования регистра (TCD) для выполнения настроек.

### Шаг 3: Установка номера ведущего устройства и скорости связи

- Установите номер ведущего устройства (по умолчанию: Pr.09-46=100). Не устанавливайте ведущему устройству такой же номер, как и у ведомого.
- Установите параметр связи CANopen Pr.09-37. Независимо от того, ведущим или ведомым является привод, параметр Pr.09-37 должен быть установлен.

#### Шаг 4: Программирование

Соответствующее действие в режиме реального времени: чтение/запись данных производится из соответствующих специальных регистров D.

Соответствующее действие без использования реального времени:

- **Чтение**: Производится командой CANRX. По окончании чтения M1066=1. Если чтение прошло успешно, M1067 =1; если возникли ошибки, M1067= 0.
- **Запись**: Производится командой CANTX. По окончании записи M1066 =1. Если запись прошла успешно, M1067=1; если возникли ошибки, M1067 =0.

**Обновление:** Производится командой CANFLS. (Если специальный регистр

D определен как RW, ведущее устройство запишет значение в ведомое. Если специальный регистр D определен как RO, данные будут прочитаны из ведомого устройства и записаны в ведущее.) По окончании обновления M1066 = 1. Если обновление прошло успешно, M1067=1; если возникли ошибки, M1067=0.

**ПРИМЕЧАНИЕ** При выполнении команд CANRX, CANTX и CANFLS, устройство будет ожидать M1066 перед началом следующей команды CANRX, CANTX или CANFLS. Когда команды завершены, загрузите программы в привод. (Замечание: Заводские установки протокола связи: ASCII 7N2 9600 и номер станции 2. Измените настройки WPL Editor в **Setting> Communication Setting**.)

# Шаг 5: Установка номера ведомого устройства, скорости связи, источников операций и команд

CANopen поддерживается приводами CFP2000 и E-C. Соответствующие параметры CANopen представлены ниже:

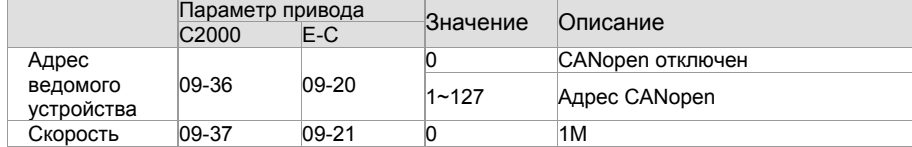

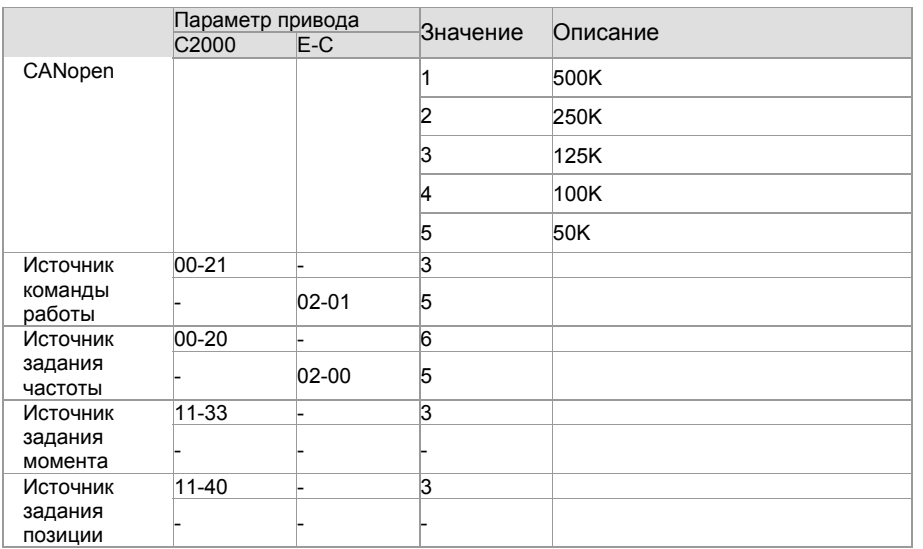

Сервопривод A2 поддерживает CANopen. Соответствующие номера ведомых устройств и

скорости связи представлены ниже:

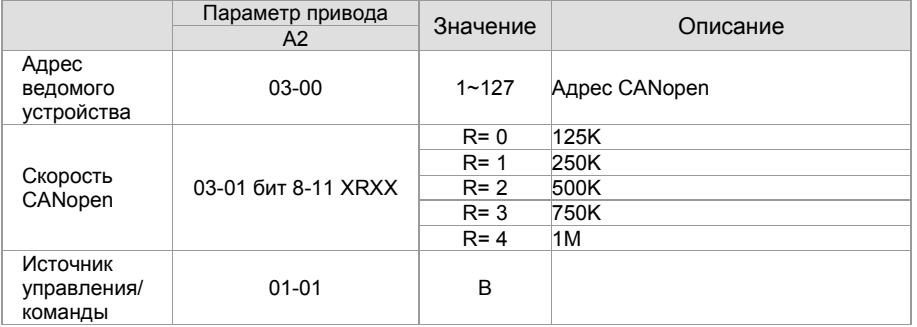

# Шаг 6: Подключение

В наиболее удаленных концах линии должны быть установлены терминальные резисторы как показано ниже:

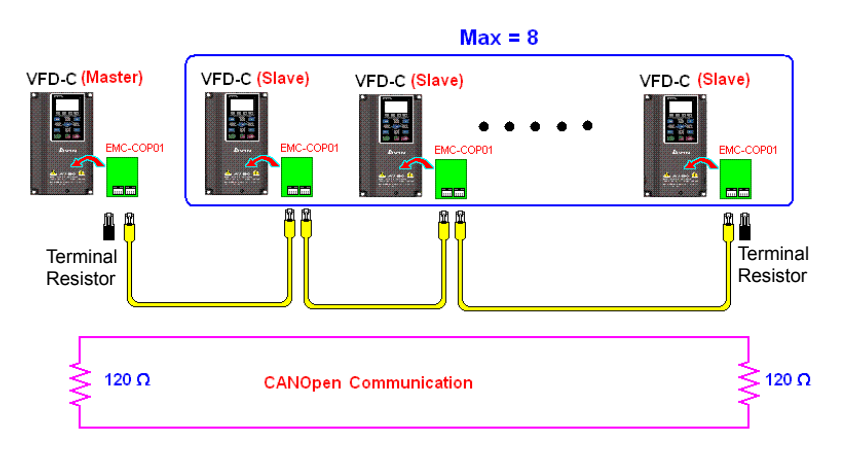

### Шаг 7: Запуск ПЛК

Загрузите программу и переведите ПЛК в состояние "Работа". Затем перезагрузите ведомое и ведущее устройства. См. также CANMaster Test 1 vs. 2 driver.dvp.

### **Пример:** Привод CFP2000 (1 ведомое устройство, 2 ведомых устройства)

### Шаг 1: Включение режима ведущего устройства CANopen

- Установите Pr.09-45 = 1. (Для активации функции ведущего устройства после настройки выключите и включите питание. На пульте KPC-CC02 будет выведено "CAN Master".)
- Установите Pr.00-02 = 6 для сброса ПЛК. (Примечание: Данное действие удалит программу ПЛК и установит регистры ПЛК на заводские значения.)
- Выключите питание и перезагрузите.
- Установите ПЛК на "**PLC Stop mode**" с помощью пульта KPC-CC02. (Если привод пришел с заводской настройкой, соответственно ПЛК не содержит программы, на пульте будет выведен код ошибки PLFF.)

Шаг 2: Конфигурирование специальных регистров D в ведущем устройства

- Откройте WPL editor
- Установите режим ПЛК в PLC Stop (PLC2) с помощью пульта
- Откройте с помощью WPL editor регистры D1070~D1099 и D2000~D2799
- Установите D2000=10 и D2100=11
- Установите D2100, D2200, D2300, D2400, D2500, D2600, D2700=0
- Загрузите настройка D2000~D2799

Шаг 3: Установка номера ведущего устройства и скорости связи

- Установите номер ведущего устройства (по умолчанию: Pr.09-46=100). Не устанавливайте ведущему устройству такой же номер, как и у ведомого.
- $\Box$  Установите скорость связи CANopen 1 M (параметр Pr.09-37 = 0). Независимо от того, ведущим или ведомым является привод, параметр Pr.09-37 должен быть установлен.

### Шаг 4: Программирование

Соответствующее действие в режиме реального времени: чтение/запись данных производится из соответствующих специальных регистров D.

Соответствующее действие без использования реального времени:

- **Чтение**: Производится командой CANRX. По окончании чтения M1066=1. Если чтение прошло успешно, M1067 =1; если возникли ошибки, M1067= 0.
- **Запись**: Производится командой CANTX. По окончании записи M1066 =1. Если запись прошла успешно, M1067=1; если возникли ошибки, M1067 =0.

**Обновление:** Производится командой CANFLS. (Если специальный регистр D определен как RW, ведущее устройство запишет значение в ведомое. Если специальный регистр D определен как RO, данные будут прочитаны из ведомого устройства и записаны в ведущее.) По окончании обновления M1066 = 1. Если

обновление прошло успешно, M1067=1; если возникли ошибки, M1067=0.

**ПРИМЕЧАНИЕ** 

При выполнении команд CANRX, CANTX и CANFLS, устройство будет ожидать M1066 перед началом следующей команды CANRX, CANTX или CANFLS.

Когда команды завершены, загрузите программы в привод. (Замечание: Заводские установки протокола связи: ASCII 7N2 9600 и номер станции 2. Измените настройки WPL Editor в **settings > communications settings**)

Шаг 5: Установка номера ведомого устройства и скорости связи

Ведомое устройство No.1: 09-37 = 0 (скорость 1M), 09-36=10 (номер станции 10)

Ведомое устройство No.2: 09-37 = 0 (скорость 1M), 09-36=10 (номер станции 11)

### Шаг 6: Подключение

В наиболее удаленных концах линии должны быть установлены терминальные резисторы, как показано ниже:

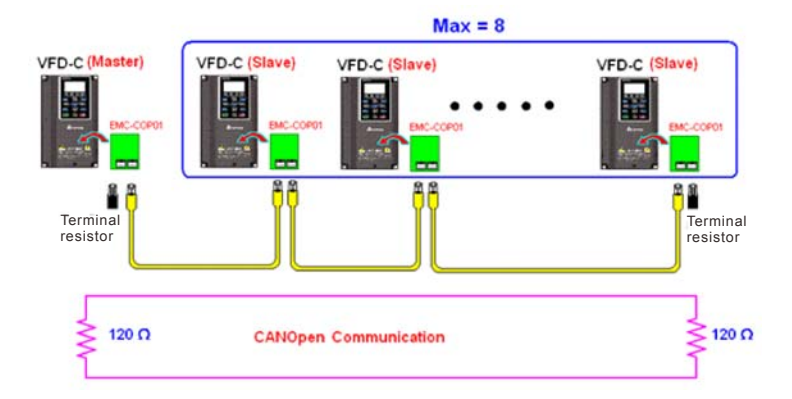

Шаг 7: Запуск ПЛК

Загрузите программу и переведите ПЛК в состояние "Работа". Затем перезагрузите ведомое и ведущее устройства. См. также CANMaster Test 1 vs. 2 driver.dvp.

# **16-9 Описание методов управления ПЛК скоростью**

Для управления скоростью в режиме SVC необходимо провести автотестирование двигателя.

### Режим управления скоростью:

Специальные регистры М, настройки управления:

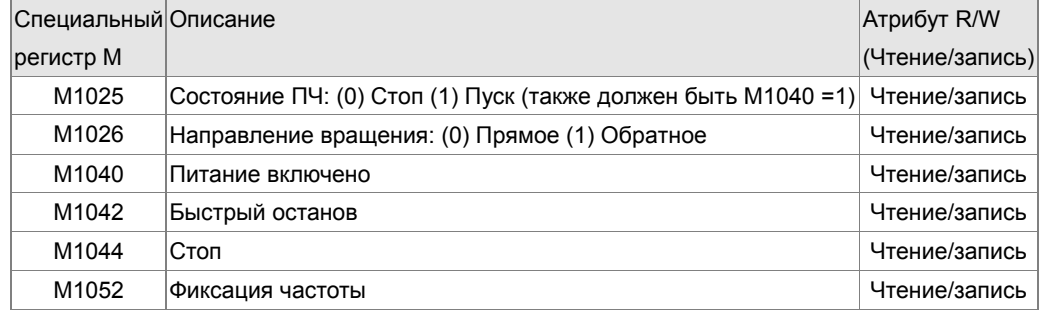

Специальные регистры М, состояние:

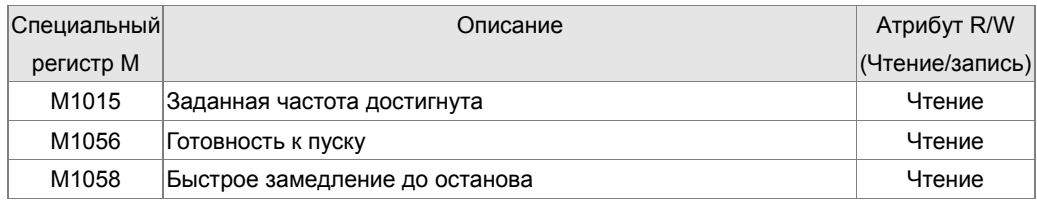

### Специальные регистры D, настройки управления:

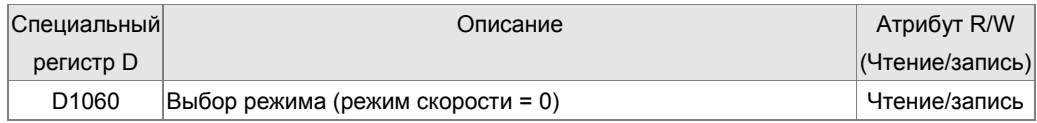

### Специальные регистры D, состояние:

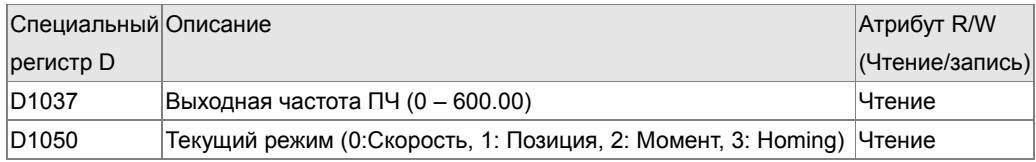

### Команды управления для режима управления скоростью:

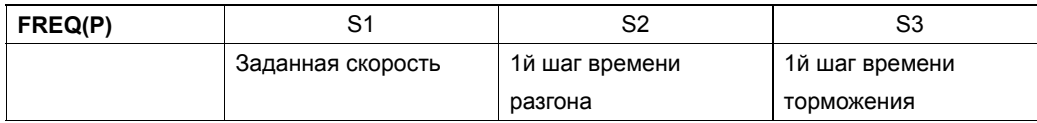

Пример:

Если привод находится в режиме управления SVC, необходимо провести автотестирование двигателя перед установкой в ПЛК режима управления скоростью.

1. Установка D1060 = 0: ПЧ в режиме управления скоростью (режим по умолчанию).

2. Загрузите команду FREQ в ПЛК для управления частотой ПЧ и временем

разгона/торможения.

3. При установке M1040 = 1, ПЧ включается, частота остается равной 0.

4. При установке M1025 = 1, ПЧ разгоняется/замедляется (в зависимости от настроек команды FREQ) додостижения заданной в FREQ частоты.

5. Применение M1052 позволяет зафиксировать рабочую частоту.

6. Применение M1044 позволяет остановить двигатель путем замедления согласно

настройкам замедления.

7. Применение M1042 осуществляет быстрый останов. ПЧ будет замедляться с максимально возможной быстротой.

8. Приоритеты команд управления : M1040(Power ON) > M1042(Quick Stop) >M1044(Halt) >M1052(LOCK).

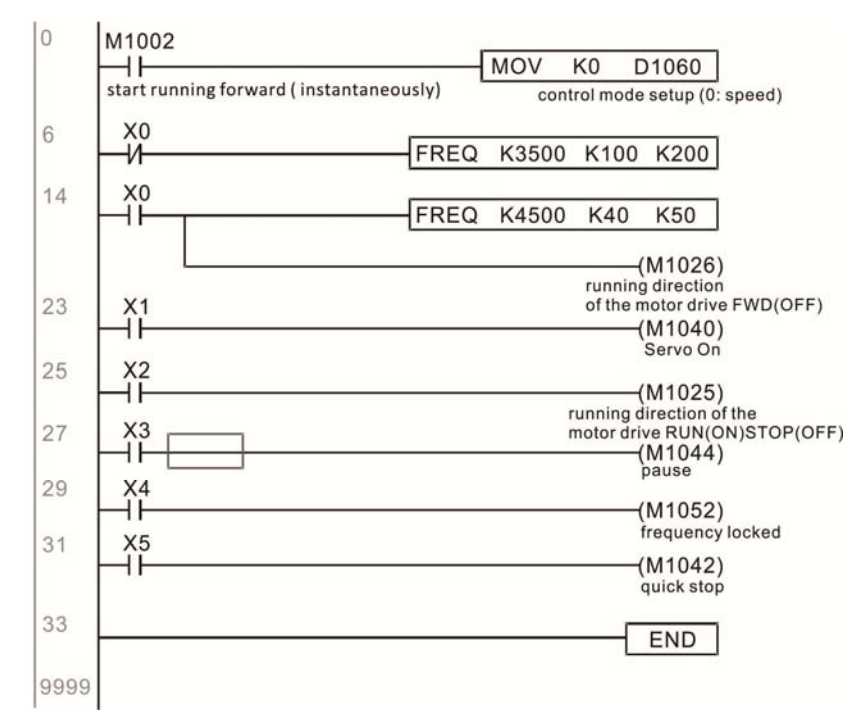

# **16-10 Внутренняя связь под управлением Master-устройства**

Функция «Внутренняя связь» разработана для случаев, когда сети CANopen неприменимы или недоступны. Эта функция заменяет CANopen на RS485 и представляет аналогичную CANopen связь между объеками в реальном времени. Протокол связи применим только к ПЧ серий C2000, CP2000, CFP2000 и CT2000 и реализуют стандартную схему управления Master/Slave. Мaster может управлять максимум 8 Slave-устройствами.

Внутренняя связь имеет структуру ведущий-ведомый. Настройка сети внутренней связи проста:

Slave-устройства:

- 1. Установите параметр 09-31= -1~-8, управление до 8 сетевыми узлами.
- 2. Установите 00-21=1, выбор управления по RS485.
- 3. Выбор режима управления по RS485:00-21=2 (по скорости).
- 4. Настройка Slave не требует включения ПЛК.

Master-устройство:

Установите 09-31= -10 и включите ПЛК.

Схема подключений:

Соедините Master и Slave кабелем по RS485. ПЧ серии CFP2000 имеют 2 типа портов RS485: (см. главу 06 для подробной информации по клеммным соединениям).

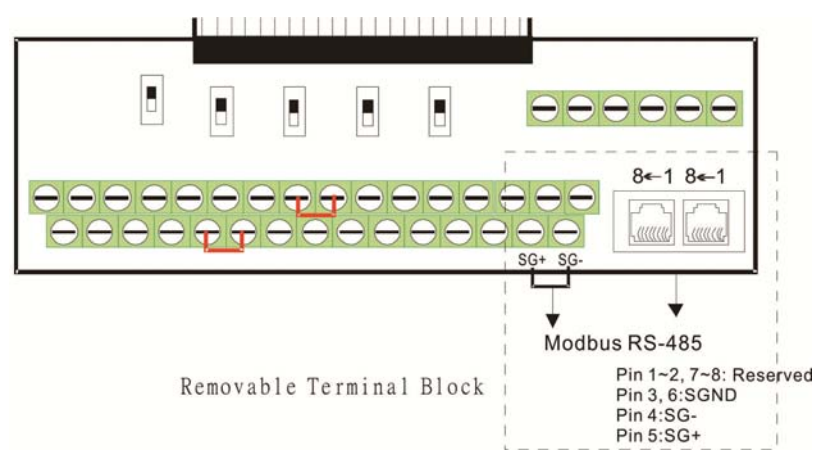

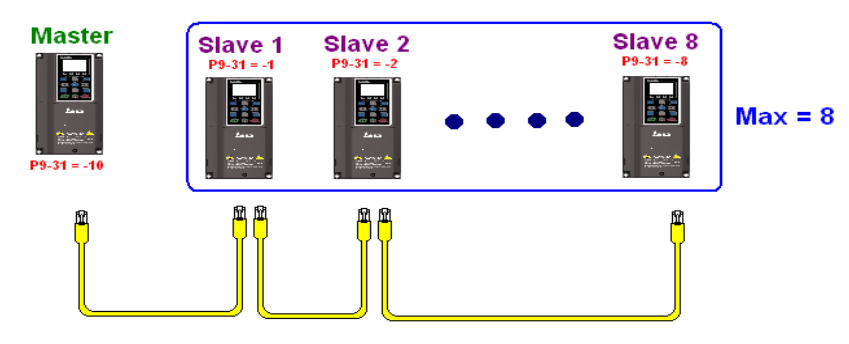

Программирование ПЛК:

1. В программе ПЛК D1110 используется для присвоения номера Slave-устройствам. Диапазон D1110 равен 1~8 (если D1110 равно 0 - назначается устройство Slave 8).

2. После назначения Slave-устройств задайте M1035=1 для управляющего Master-устройства.

3. Запишите управляющие команды по соответствующим адресам Slave-устройств.

Соответствующие регистры для внутренней связи приведены ниже:

### Специальные регистры М, настройки управления

### Специальные регистры М, настройки управления

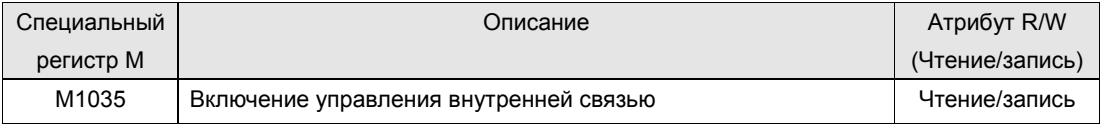

### Специальные регистры D, настройки управления

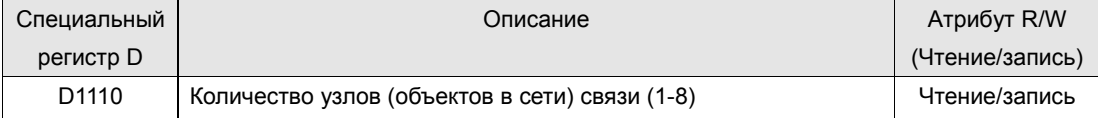

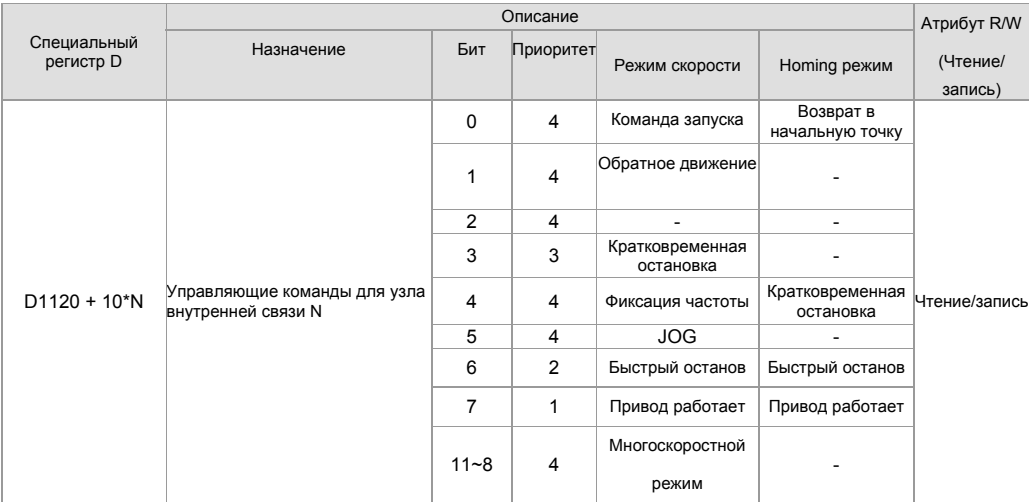

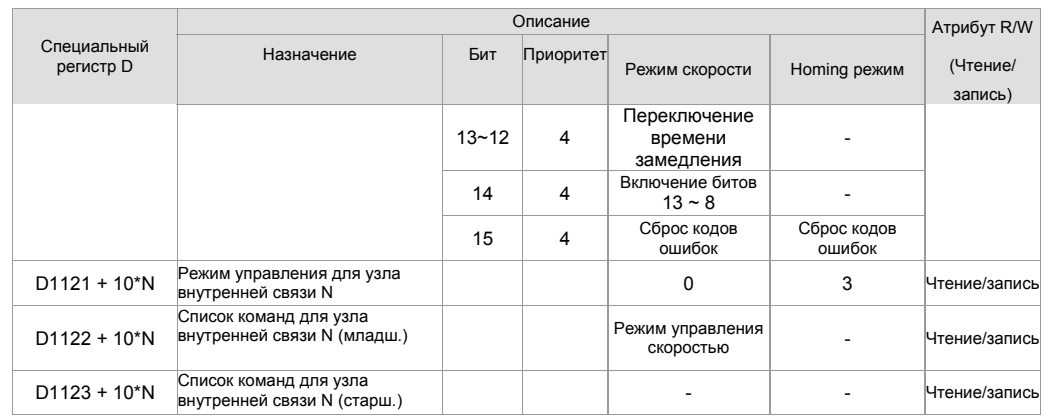

 $\frac{1}{2}$  N = 0 ~ 7

### Специальные регистры D, состояние:

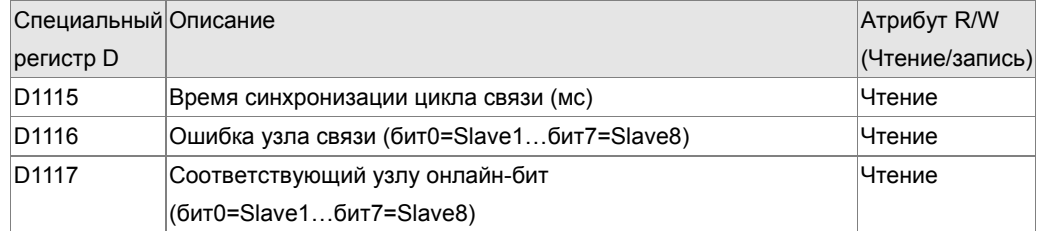

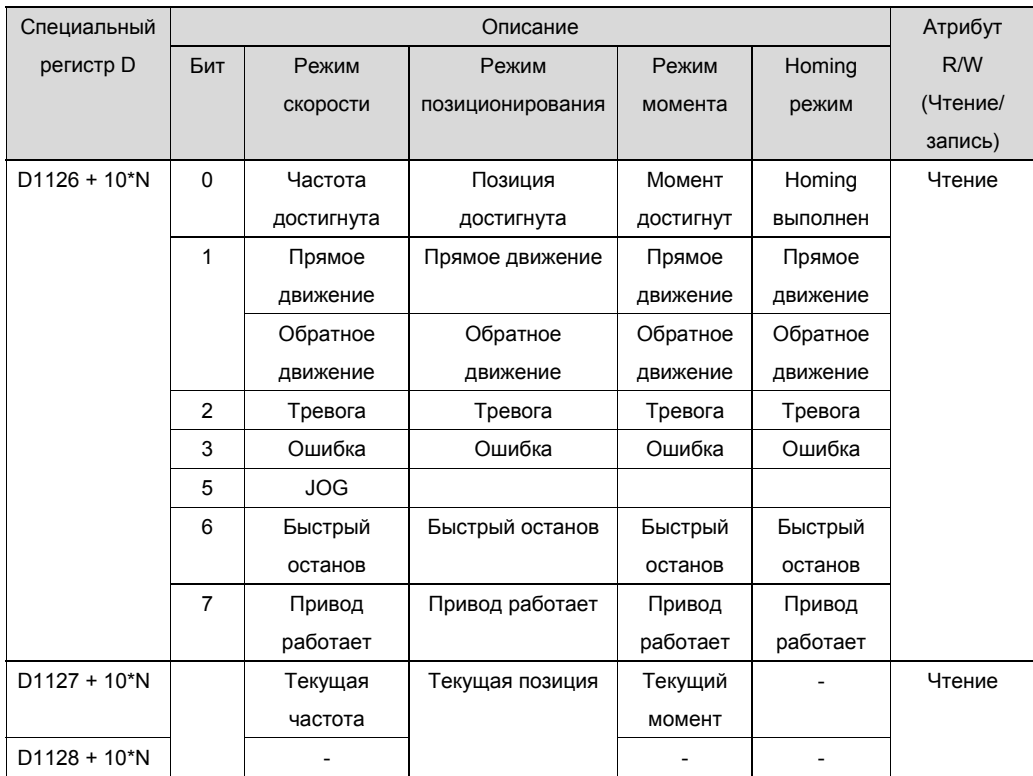

 $\frac{1}{2}$  N = 0 ~ 7
**Глава 16 PLC Программируемый логический контроллер CFP2000** 

**Отформатировано:** Цвет

 $\mathbf{I}$ 

**Пример**: Программирование ПЛК для управления с помощью «внутренней связи» частотой устройства Slave 1 и переключения между значениями 30.00 Гц и 60.00 Гц.

Диаграмма 1: Определение онлайн состояния Slave-устройства и проверка на наличие ошибок. Затем задание узлов связи от 0.

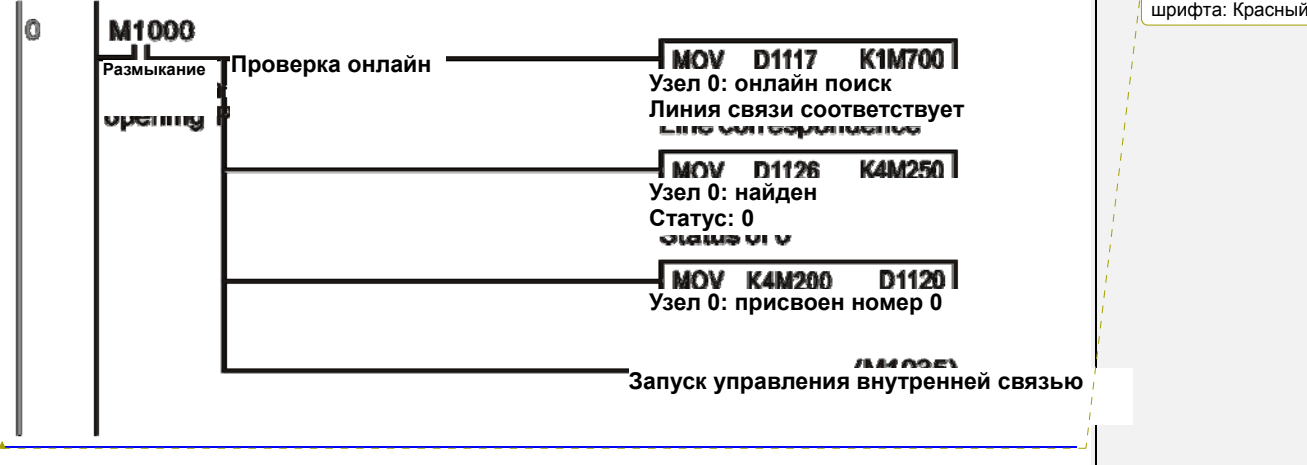

Диаграмма 2: Если состояние Slave 1 проверено, команда управления запустится с задержкой 3 сек.

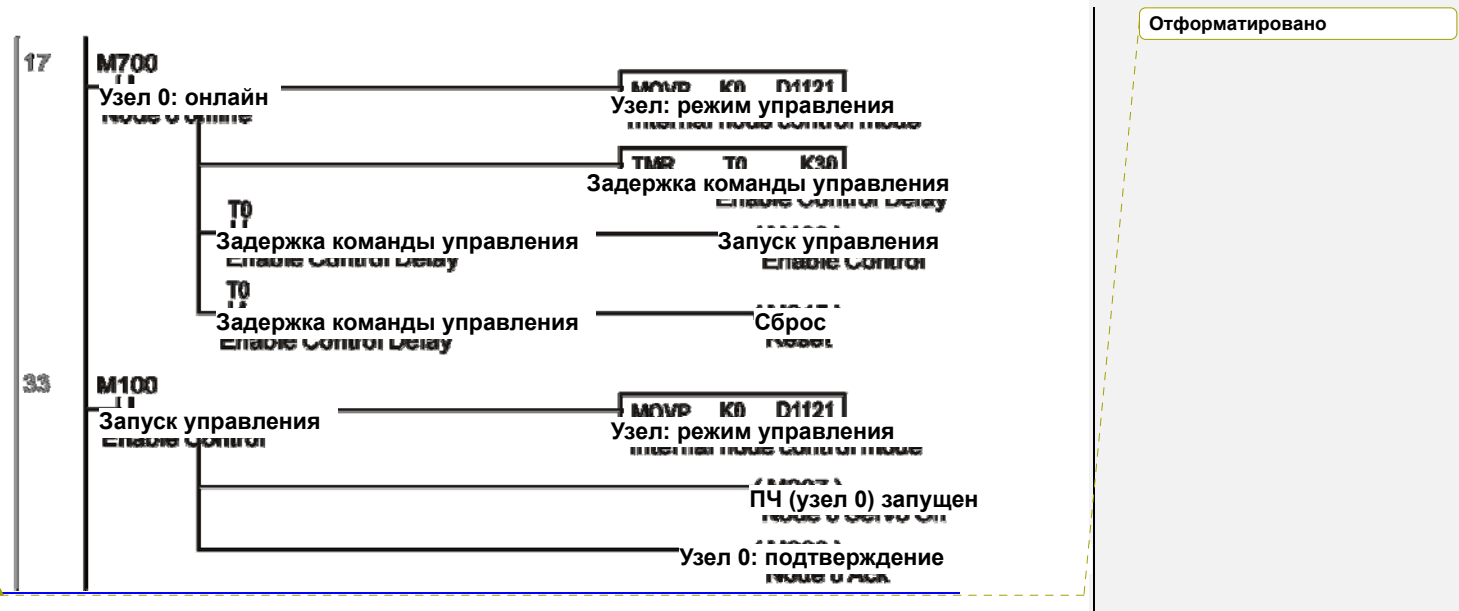

#### **Глава 16 PLC Программируемый логический контроллерCFP2000**

Диаграмма 3: Управляемое устройство Slave 1 осуществляет прямое движение с частотой 30.00 Гц в течение 1 сек. и обратное движение с частотой 60.00 Гц в течение 1 сек. Переключение частоты повторяется.

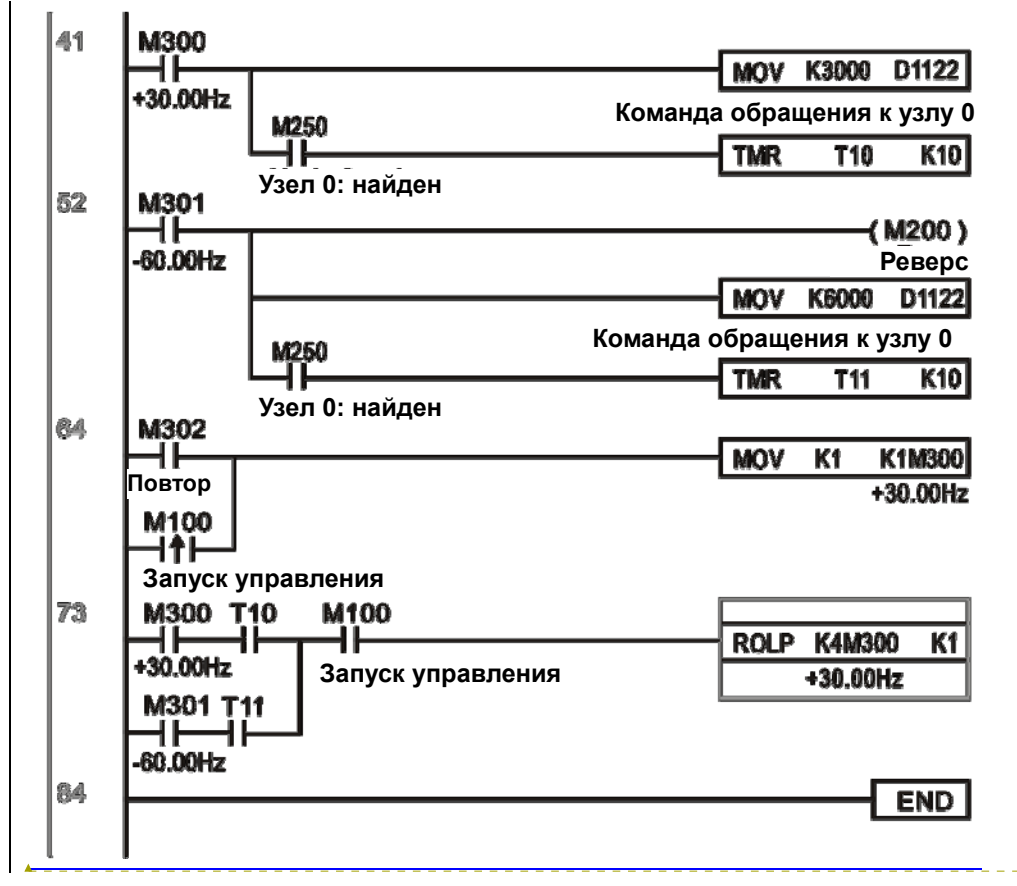

#### **Отформатировано:** Цвет шрифта: Красный

**Глава 16 PLC Программируемый логический контроллер CFP2000** 

### **16-11 Удаленное управление входами/выходами по MODBUS (use MODRW)**

Встроенный в CFP2000 ПЛК позволяет осуществлять связь по RS-485, функция реализуется командой MODRW. Перед программированием необходимо настроить управление с ПЛК по RS-485, установив параметр 09-31 = -12. После этого стандартная функция RS-485 может использоваться в обмене командами с другими узлами. Скорость связи задается параметром 09-01. Протокол связи – параметром 09-04, текущий узел ПЛК – 09-35.

Поддерживаются следующие функции: Чтение катушки (0x01), чтение входа (0x02), чтение регистра (0x03), запись единичного регистра (0x06), запись нескольких катушек (0x0F) и запись нескольких регистров (0x10). См. описание:

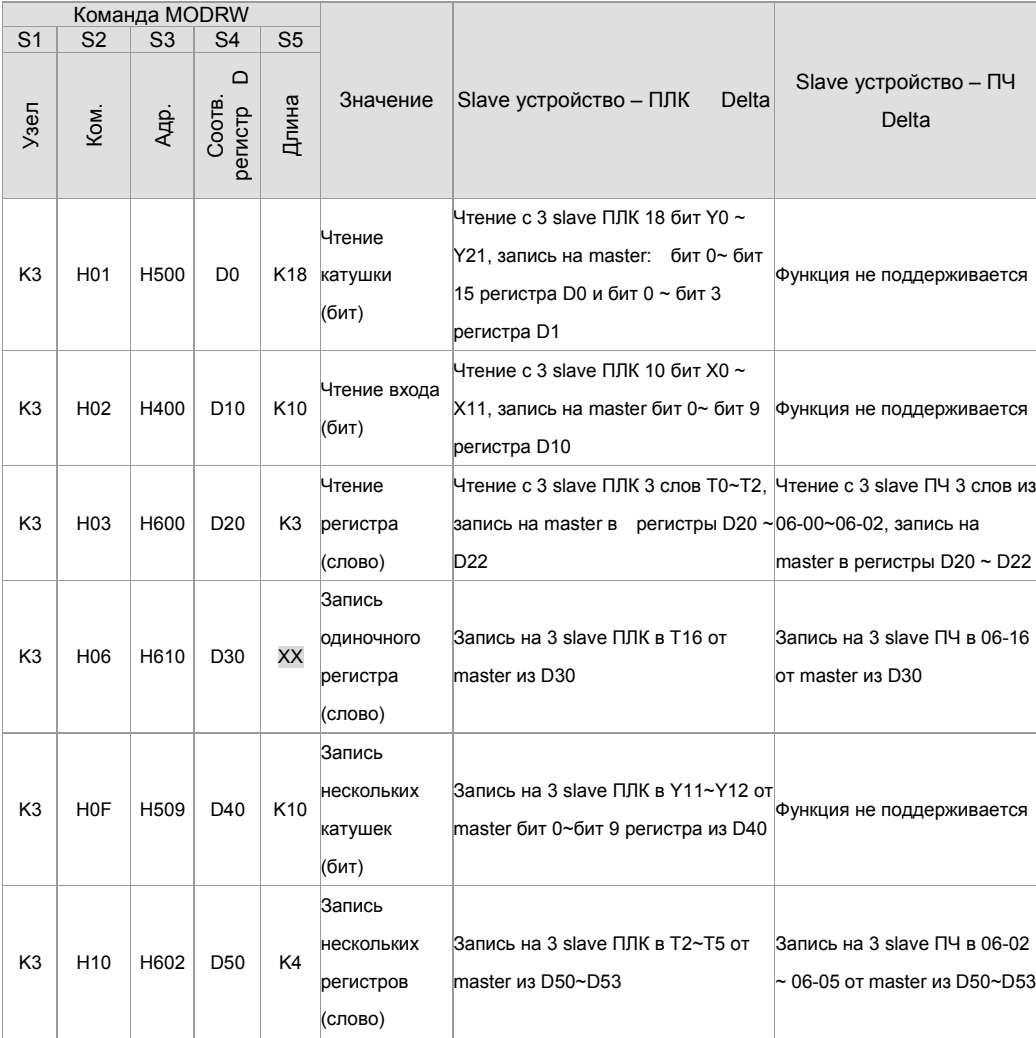

※ XX игнорируется

При выполнении команды MODRW состояние показывается с помощью следующих флагов:

#### **Глава 16 PLC Программируемый логический контроллерCFP2000**

M1077 (чтение/запись выполнены), M1078(ошибка чтения/записи), M1079 (превышение времени ожидания при чтении/записи). Значение флага M1077 будет сброшено на 0 при новом запуске команды MODRW. Однако любая из трех ситуаций – отчет об ошибке, отчет об ошибке данных или превышение времени ожидания без отчета – приведет к включению M1077.

**Пример программы:** Тестирование

Первая команда подается при включении.

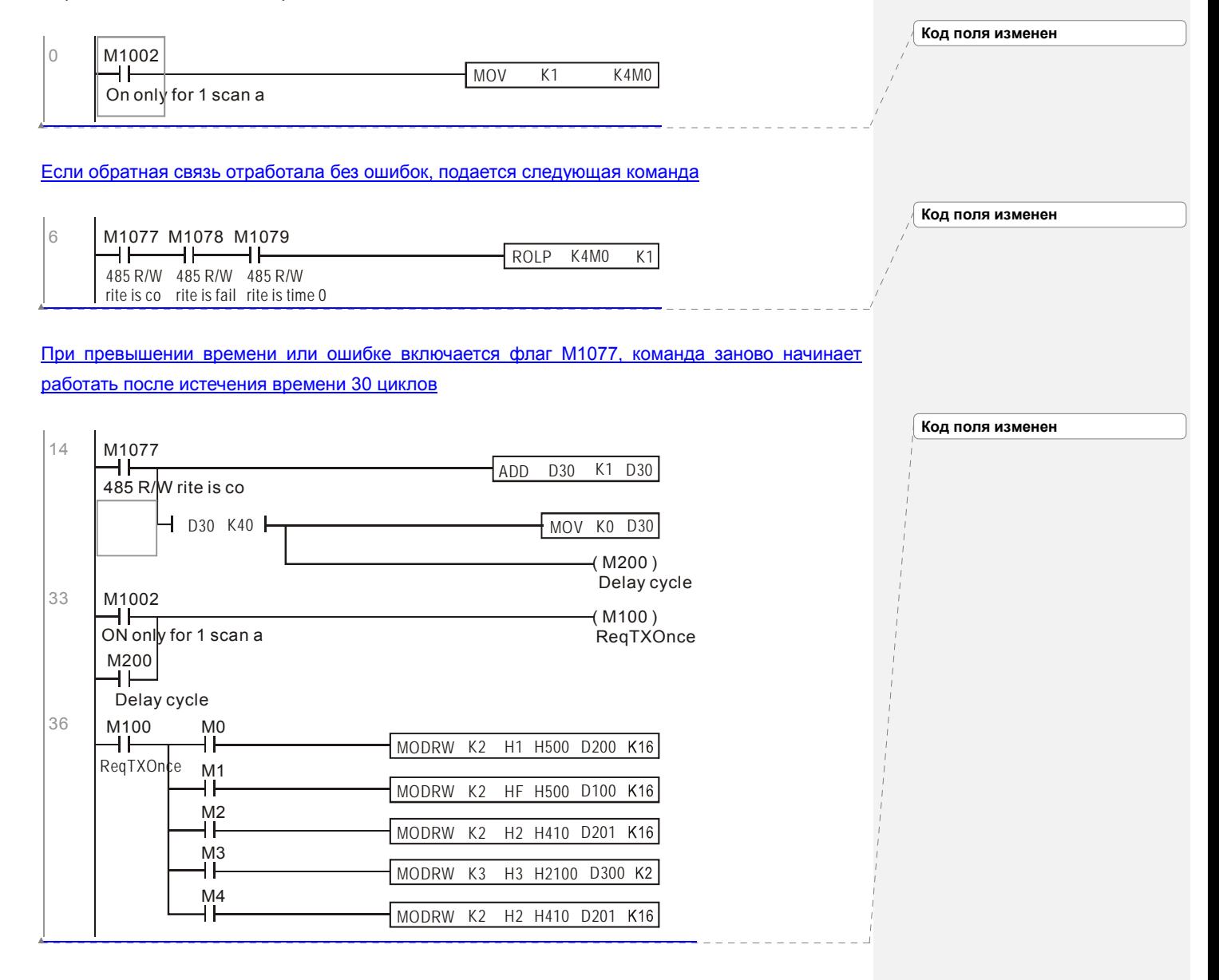

#### **Глава 16 PLC Программируемый логический контроллер CFP2000**

**Код поля изменен**

После завершения выполнения всех команд, происходит повторение

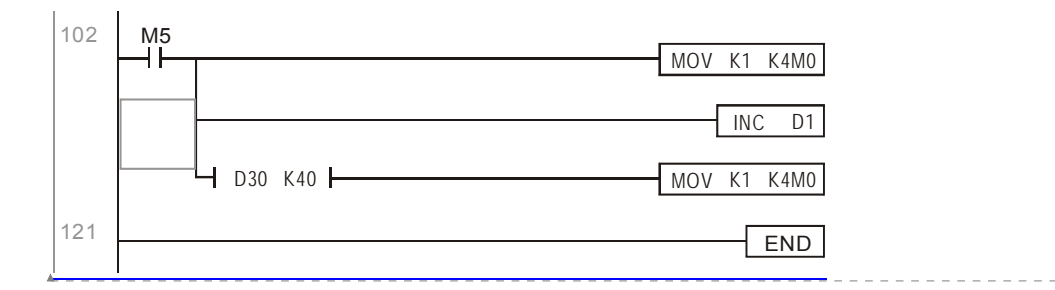

**Пример:** Управление RTU-485.

Шаг 1: Задается протокол связи: 115200, 8,N,2, RTU

CFP2000: номер узла ПЛК по умолчанию 2 (9-35)

9-31=-12(COM1 управляется ПЛК), 9-01=115.2 (скорость связи 115200)

9-04=13 (протокол 8,N,2, RTU)

RTU485: узел = 8 (как пример)

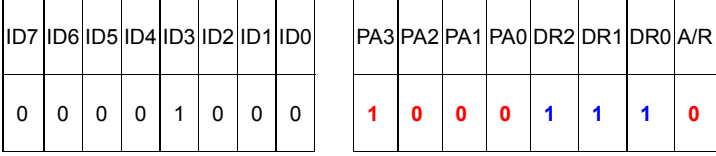

#### **Глава 16 PLC Программируемый логический контроллерCFP2000**

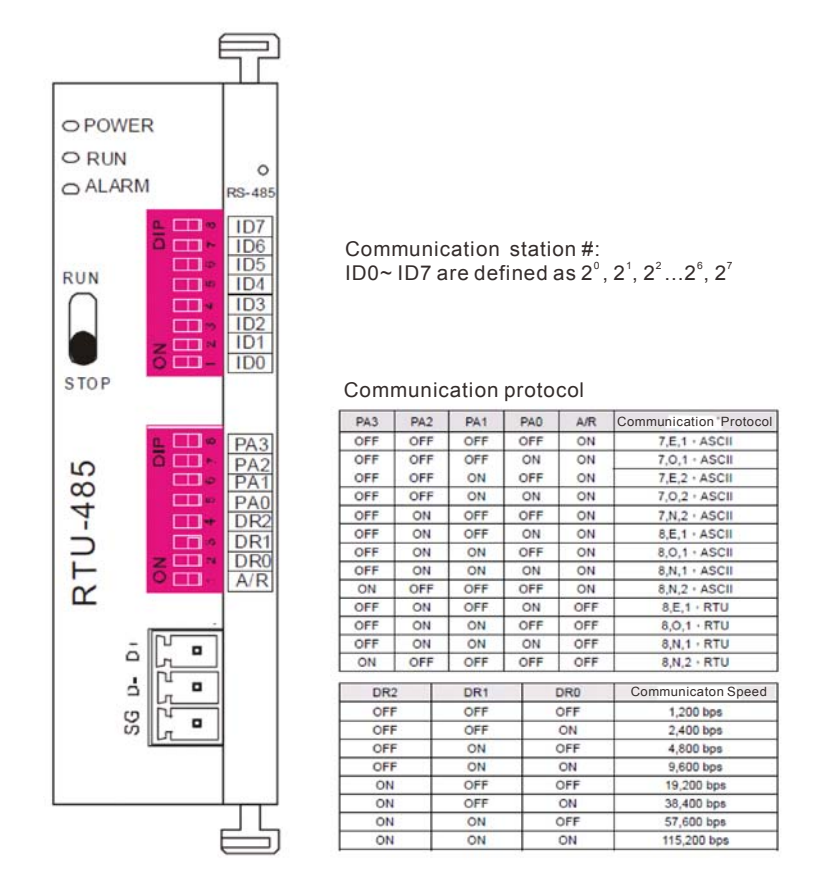

Шаг 2: Установка управляемого оборудования. Можно подключить блоки расширения DVP16-SP(8 вх 8 вых), DVP-04AD (4 аналоговых входа), DVP02DA(2 аналоговых выхода) и DVP-08ST(8 переключателей) на RTU 485 последовательно.

Соответствующие RTU485 клеммы:

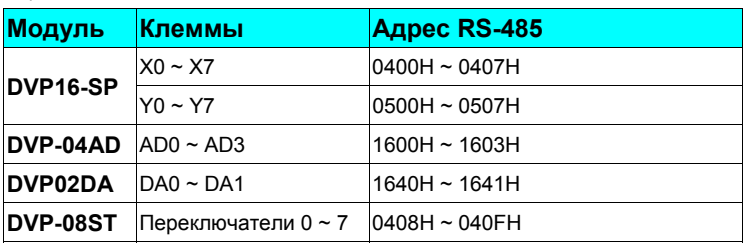

#### Шаг 3:Подключение

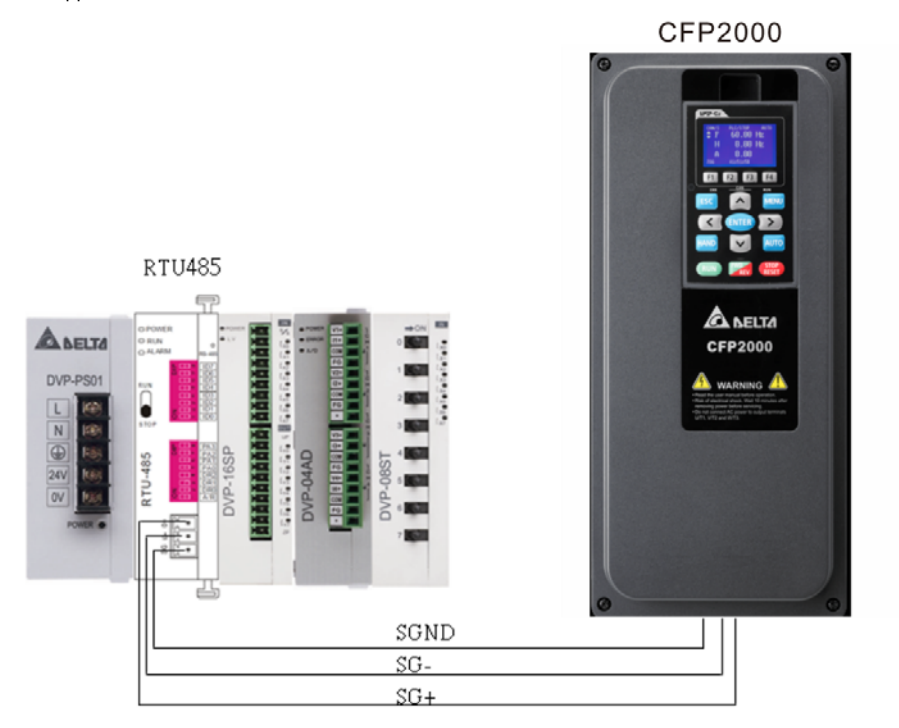

#### Шаг 4:Программирование ПЛК

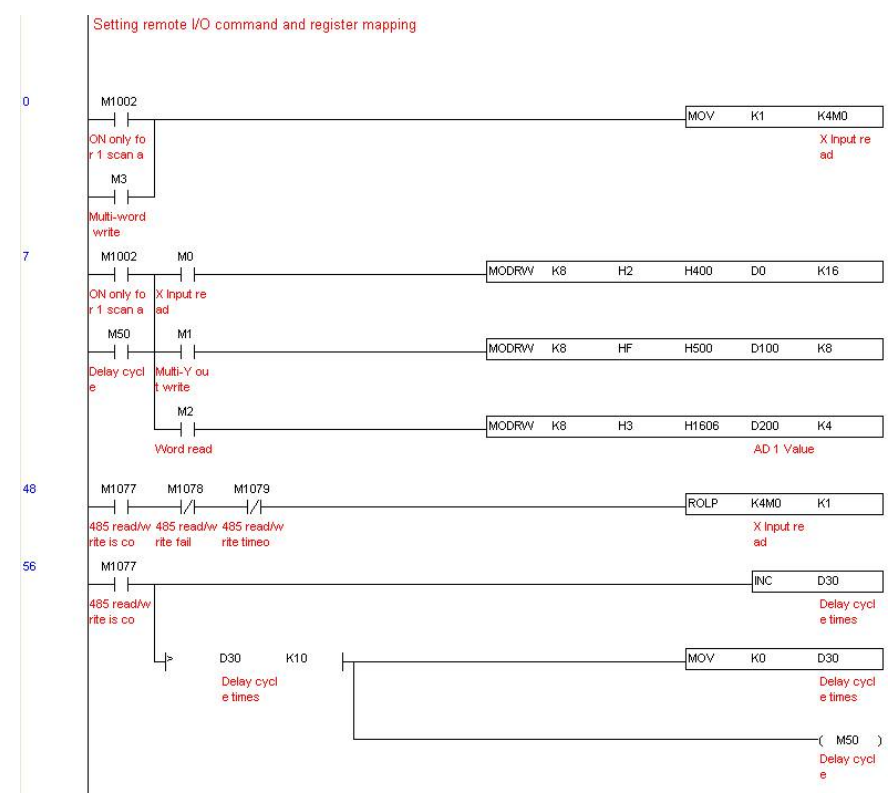

#### **Глава 16 PLC Программируемый логический контроллерCFP2000**

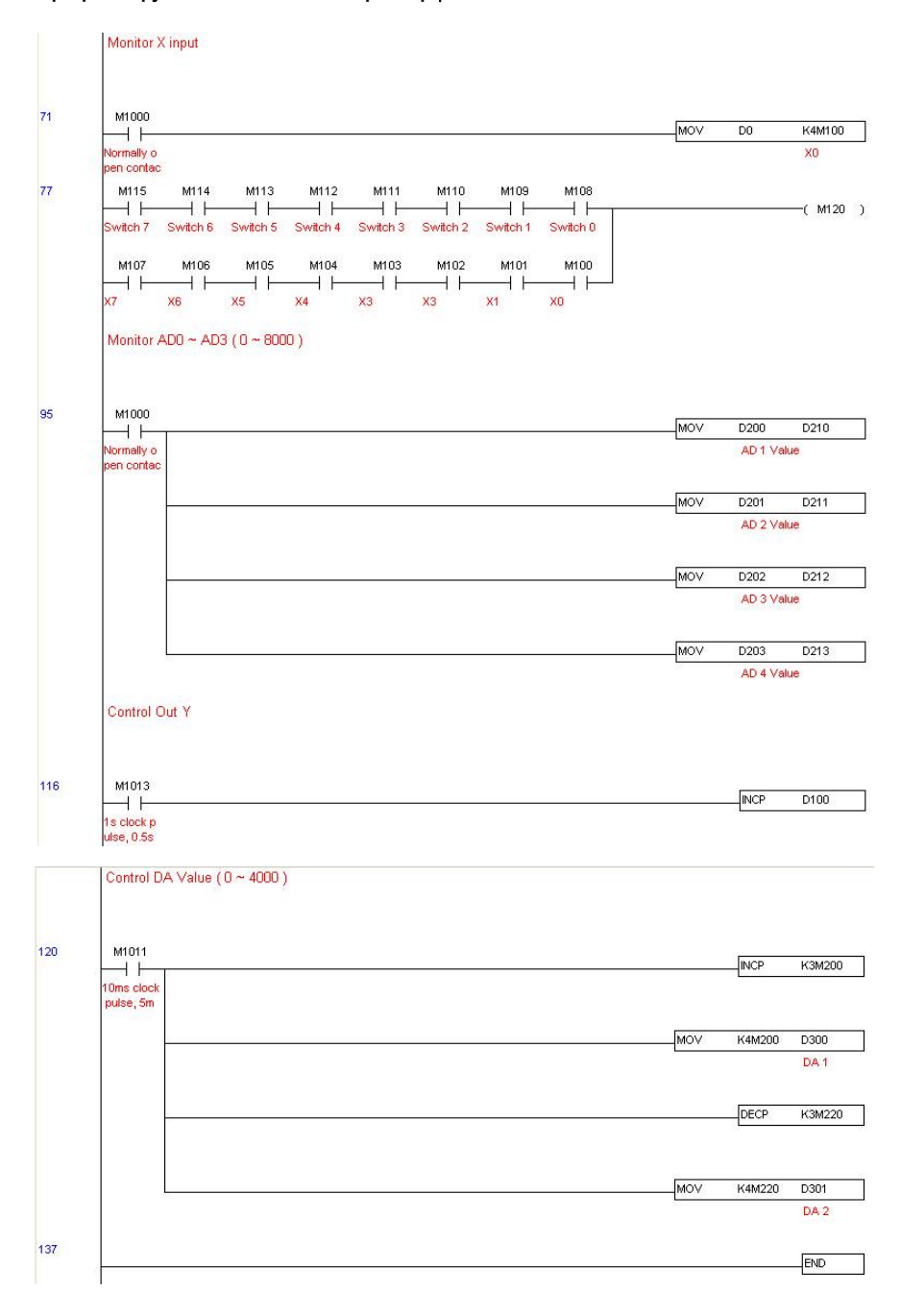

16-158

#### **Глава 16 PLC Программируемый логический контроллер CFP2000**

Шаг 5:Действия:

Тестирование входов/выходов: Переключая тумблеры, наблюдаем реакцию M115 ~ M108. Кроме того, наблюдаем реакцию выходов (каждую секунду - следующий) на двоичном дисплее.

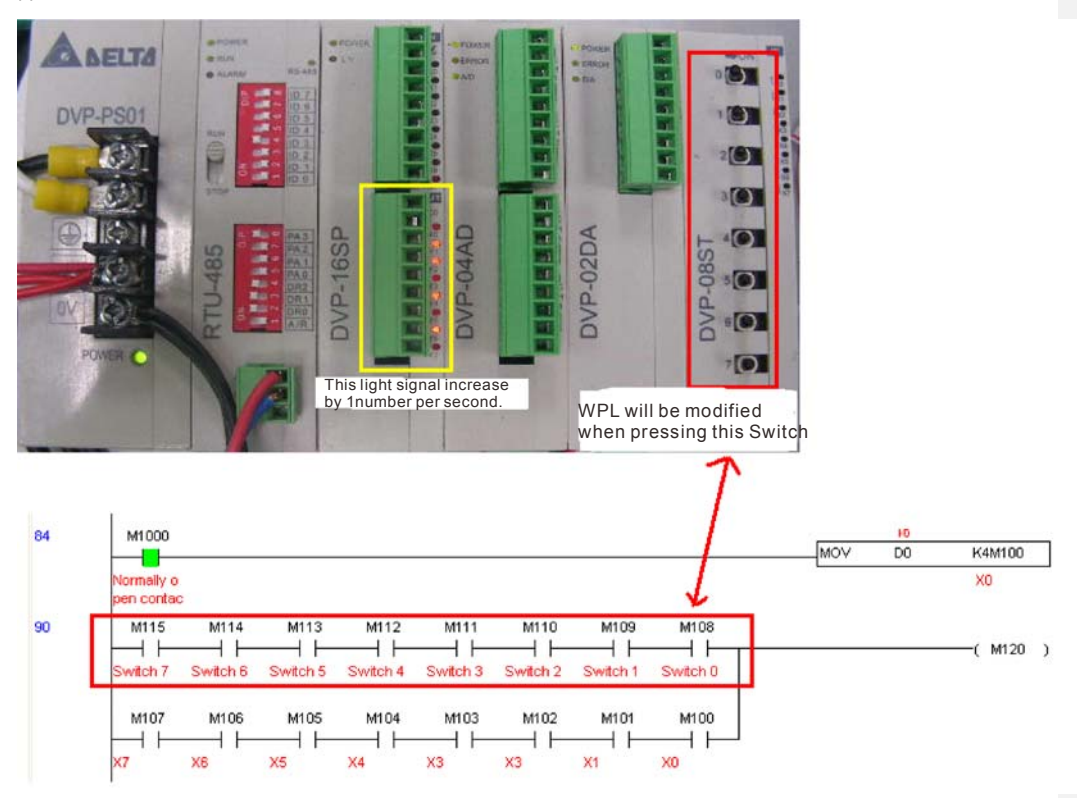

Тестирование аналоговых входов/выходов: D200 и D201 достигают двукратного значения D300 и продолжают увеличиваться; D202 и D203 достигают двукратного значения D301 и продолжают уменьшаться.

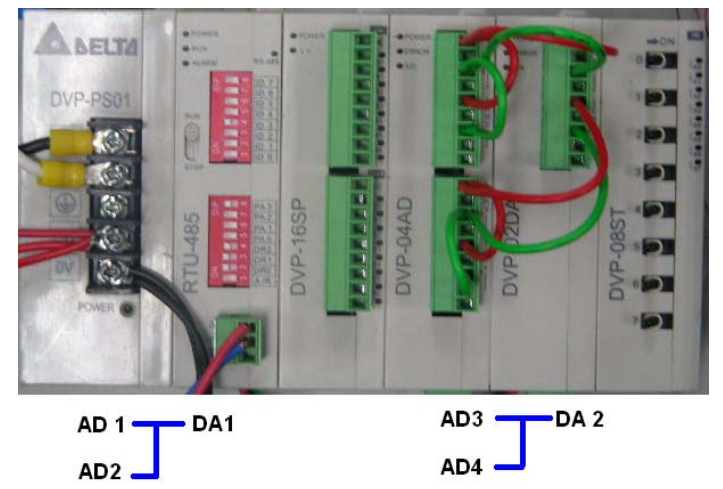

#### **Глава 16 PLC Программируемый логический контроллерCFP2000**

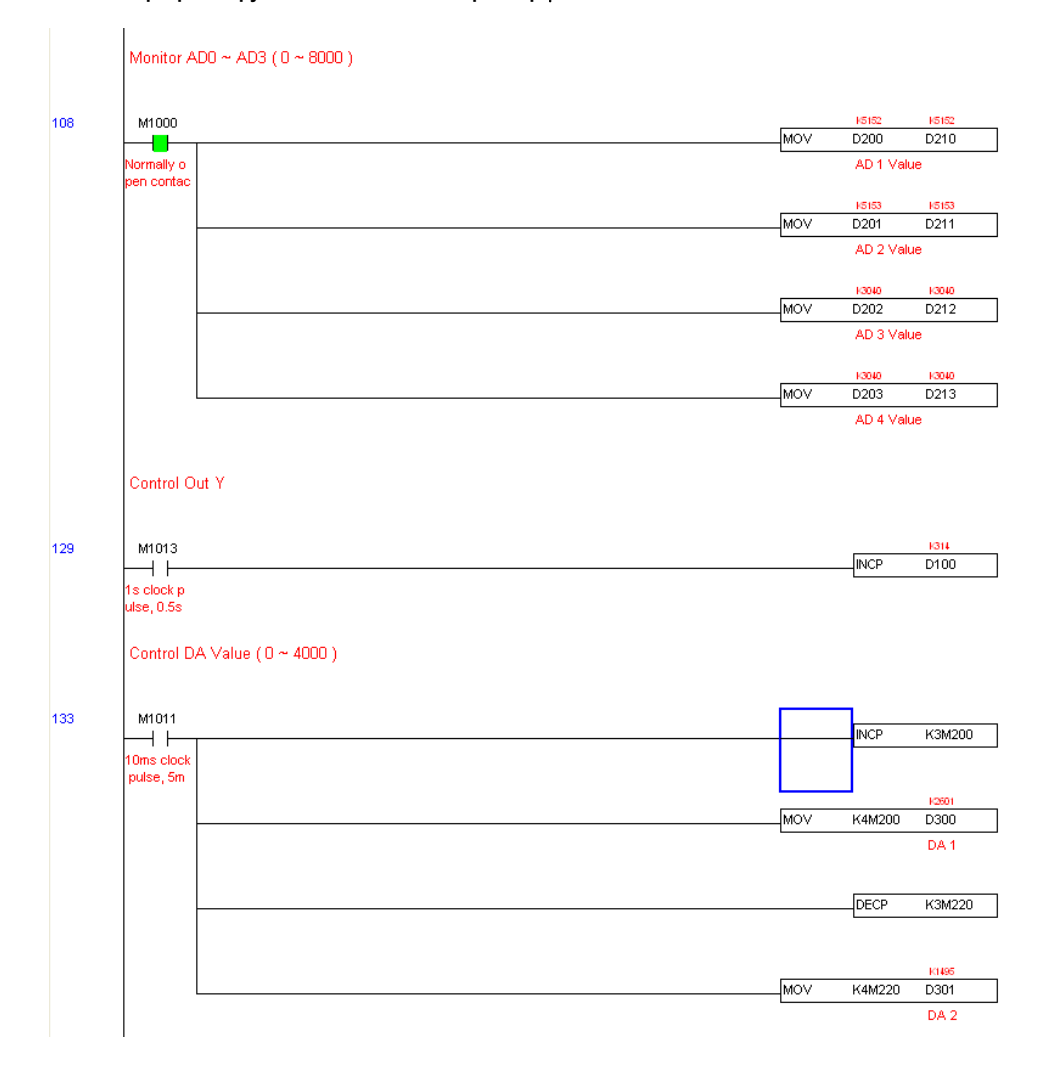

### 16-13 Функция календаря

Для работы ПЧ CFP2000 пульт (KPC-CC02) должен быть подключен. В настоящее время для календаря поддерживаются команды TCMP (сравнение данных календаря), TZCP (сравнение диапазонов календарных данных), TADD (добавление календарных данных), TSUB (вычитание календарных данных) и TRD (чтение календаря). Обратитесь к описанию соответствующих команд и функций для их использования.

В реальных приложениях встроенный ПЛК может определить, была ли активирована функция календаря; если она была активирована, коды календаря могут отображаться в некоторых приложениях. Основа для активации функции календаря заключается в том, записана ли программа календарного времени (D1063 на D1069) в связи с предыдущими командами или программами календаря.

Отображение времени календаря в настоящее время происходит в регистрах от D1063 до D1069 следующим образом:

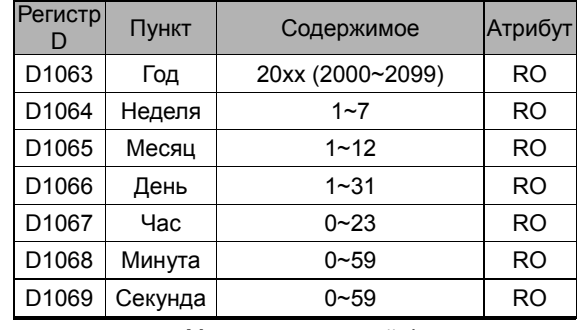

Специальные реле M для календарной функции:

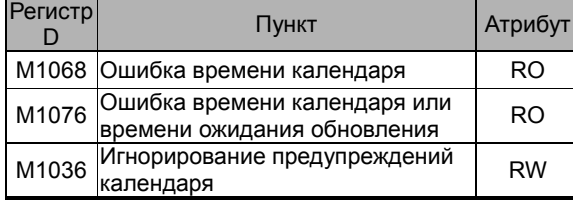

\* Когда программа записывает команды TCMP, TZCP, TADD или TSUB, если значение превышает допустимый диапазон, M1026 включен.

\* Когда на дисплее пульта отображается сообщение PLRA (предупреждение коррекции RTC)

или PLrt (предупреждение превышения паузы RTC), M1076 включен.

\*Когда M1036 включен, ПЛК игнорирует предупреждающие сообщения календаря.

Предупреждающие сообщения календаря:

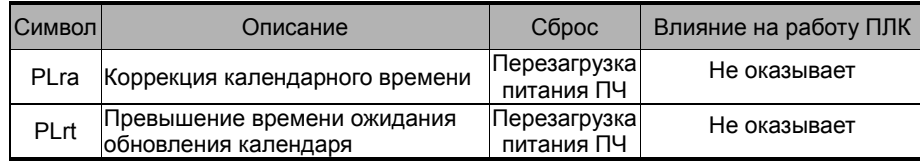

#### **Глава 16 PLC Программируемый логический контроллерCFP2000**

\*При работе календарной функции замена одного пульта на другой приведет к предупреждению PLra.

\*Отсутствие питания на пульте свыше 7 дней приведет к предупреждению PLra.

\*Если при работе ПЧ CFP2000 пульт в нем отсутствует свыше 10 сек., это приведет к предупреждению PLrt.

\*Если нарушается контакт пульта при работе на время свыше 1 мин, это приведет к предупреждению PLrt.

Практическое применение:

Сначала настраивается время пульта. После нажатия кнопки MENU на клавиатуре выберите в параметрах настройки пункт 9 Time Setup (настройка времени). После выбора этого пункта установите текущее время.

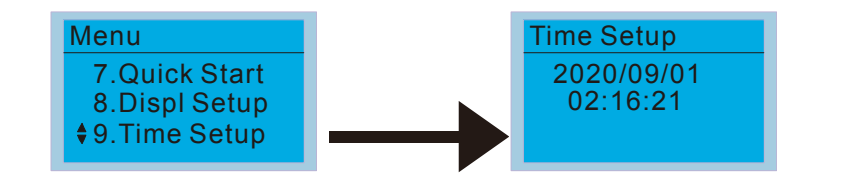

Зададим работу ПЧ в течение времени 8:00-17:20, что показывает следующий пример:

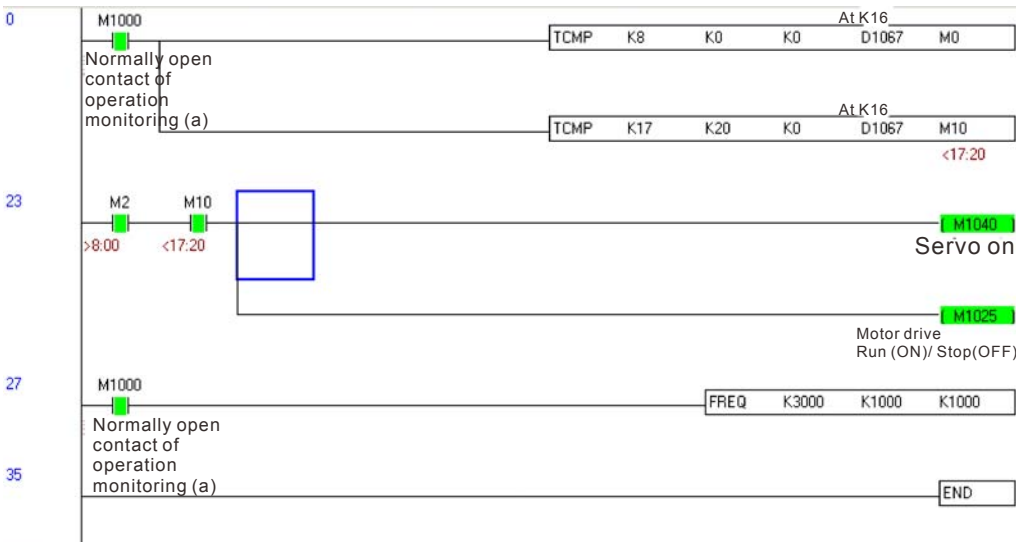

9999

# *Глава 17 Введение в BACnet*

# **1. Определение BACnet:**

**BACnet** (**b**uilding **a**utomation and **c**ontrol **net**works) является протоколом связи ASHRAE. (**A**merican **S**ociety of **H**eating, **R**efrigerating and Air-Conditioning **E**ngineers, Inc.). BACnet для CFP2000 базируется на версии 20004.

Правила BACnet связаны с рядом интерфейсов физического уровня. Построение физических уровней внутри CFP2000 достигается интерфейсами MS/TP.

BACnet, реализуемый в CFP2000, поддерживает тип устройств, называемый B-ASC. B-ASC, которые поддерживают шесть типов сервисов: DS-RP-B, DS-RPM-B, DS-WP-B, DM-DDB-B, DM-DOB-B и DM-DCC-B.

# **2. Объекты BACnet CFP2000:**

В CFP2000, BACnet поддерживает 3 типа объектов: Устройство (Device), Аналоговое значение (Analog Value (AV)) и Двоичное значение (Binary Value (BV)). Свойства каждого объекта приведены в таблицах ниже:

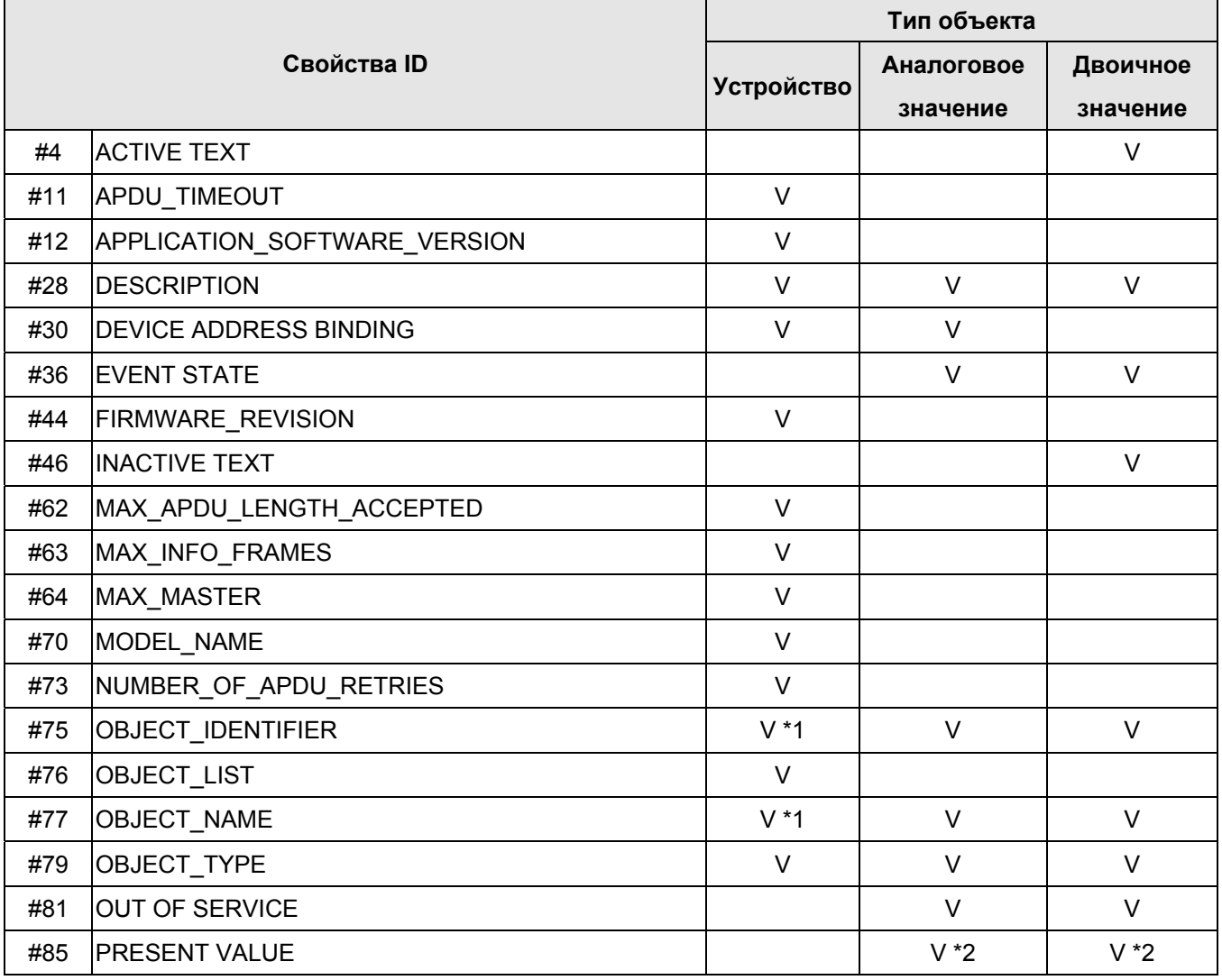

#### **Глава 17 Введение в BACnet │CFP2000**

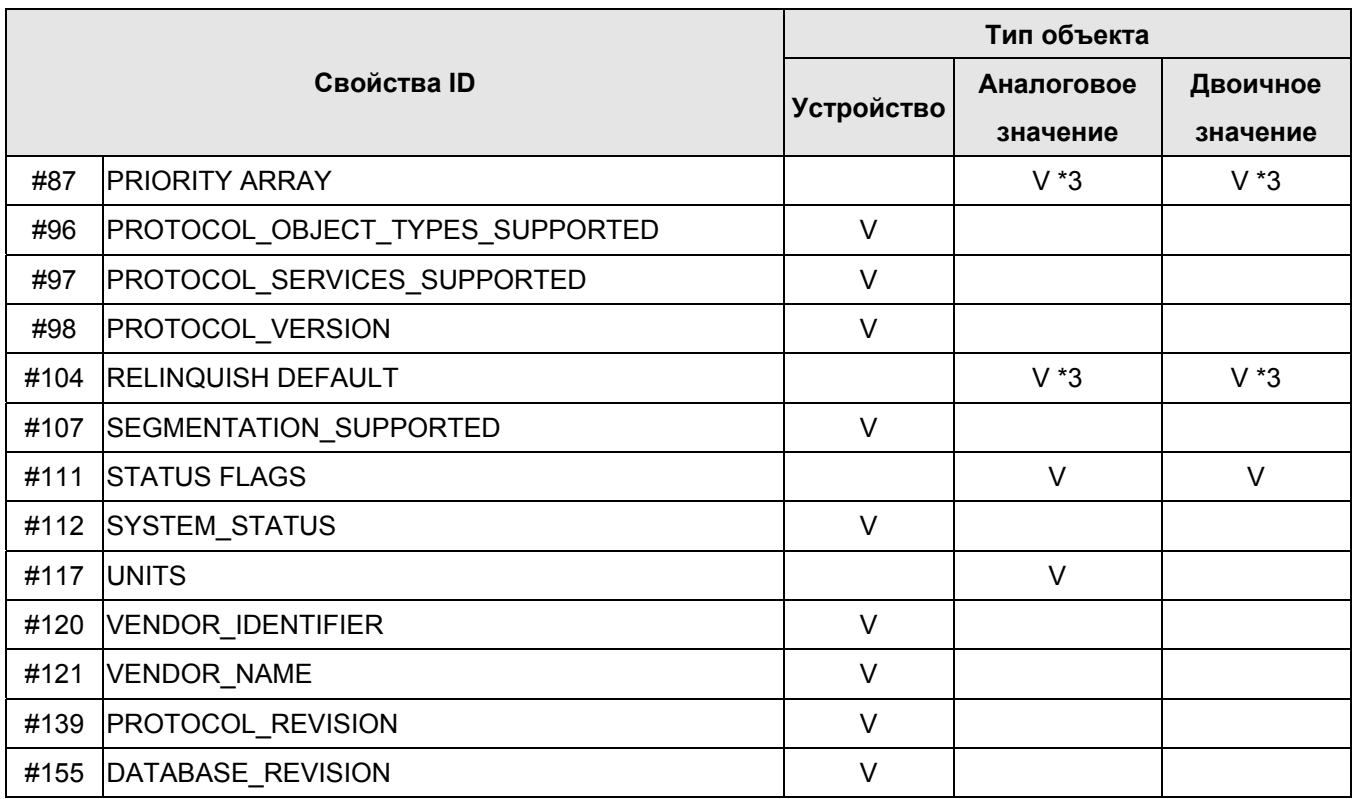

\*1. Свойства Object\_ID и Object\_Name для объектов типа Устройство можно записать.

\*2. Свойство Present\_Value Property некоторых объектов AV и BV является управляемым.

\*3. Свойства Priority\_Array и Relinquish\_Default поддерживаются только управляемыми объектами.

#### **Объекты AV могут быть как управляемыми, так и только для чтения.**

- Управляемые: Можно использовать Write\_Service для доступа к свойству Present\_Value управляемых объектов AV. Таким образом, управляемые объекты AV связываются в CFP2000 с Control\_Word и Pr\_Word.
- Только для чтения: Можно использовать Read\_Service для доступа к свойству Present\_Value объектов AV с статусом только для чтения. Таким образом, эти объекты AV только для чтения в CFP2000 ссылаются на Status\_Word.

#### **Объекты BV могут быть как управляемыми, так и только для чтения.**

- Управляемые: Можно использовать Write\_Service для доступа к свойству Present\_Value для управляемых объектов BV. Таким образом, управляемые объекты BV связываются в CFP2000 с Control\_Bit.
- Только для чтения: Можно использовать Read\_Service для доступа к свойству Present\_Value объектов BV только для чтения. Таким образом, эти объекты BV только для чтения ссылаются в CFP2000 на Status\_Bit.

# **2.1 Управляемые объекты типа Аналоговое значение (AV)**

В CFP2000 существуют объекты AV 000 ~ AV 026, поддерживающие свойство управления Present\_Value. Для этих объектов AV мы также можем использовать (многократно) Read\_Service для доступа к свойствам Priority\_Array и Relinquish\_Default.

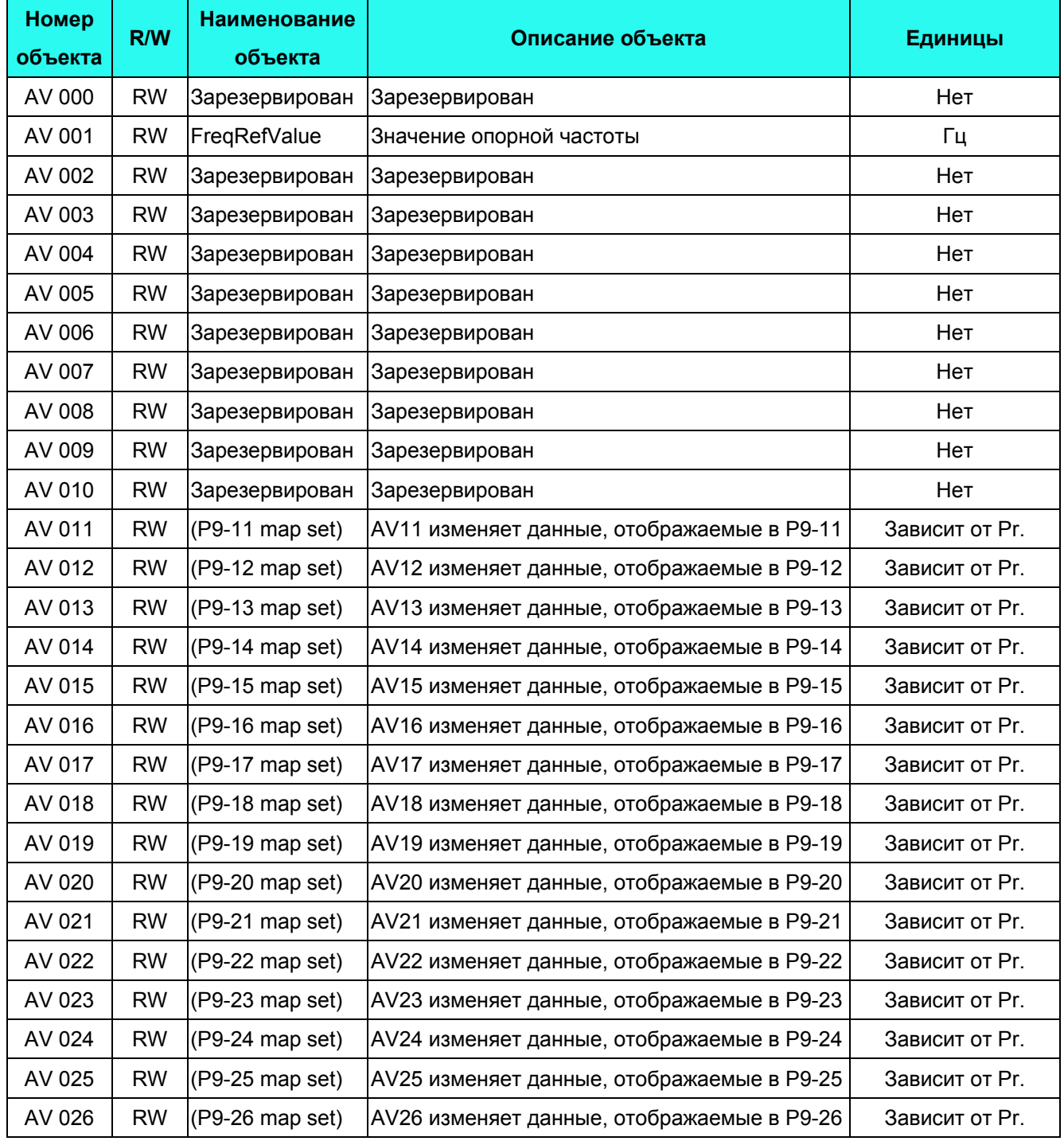

# **2.2 Объекты типа Аналоговое значение (AV) только для чтения**

В CFP2000 существуют объекты AV 027 ~ AV 068, поддерживающие свойство только для чтения Present\_Value. У этих объектов AV нет свойств Priority\_Array и Relinquish\_Default.

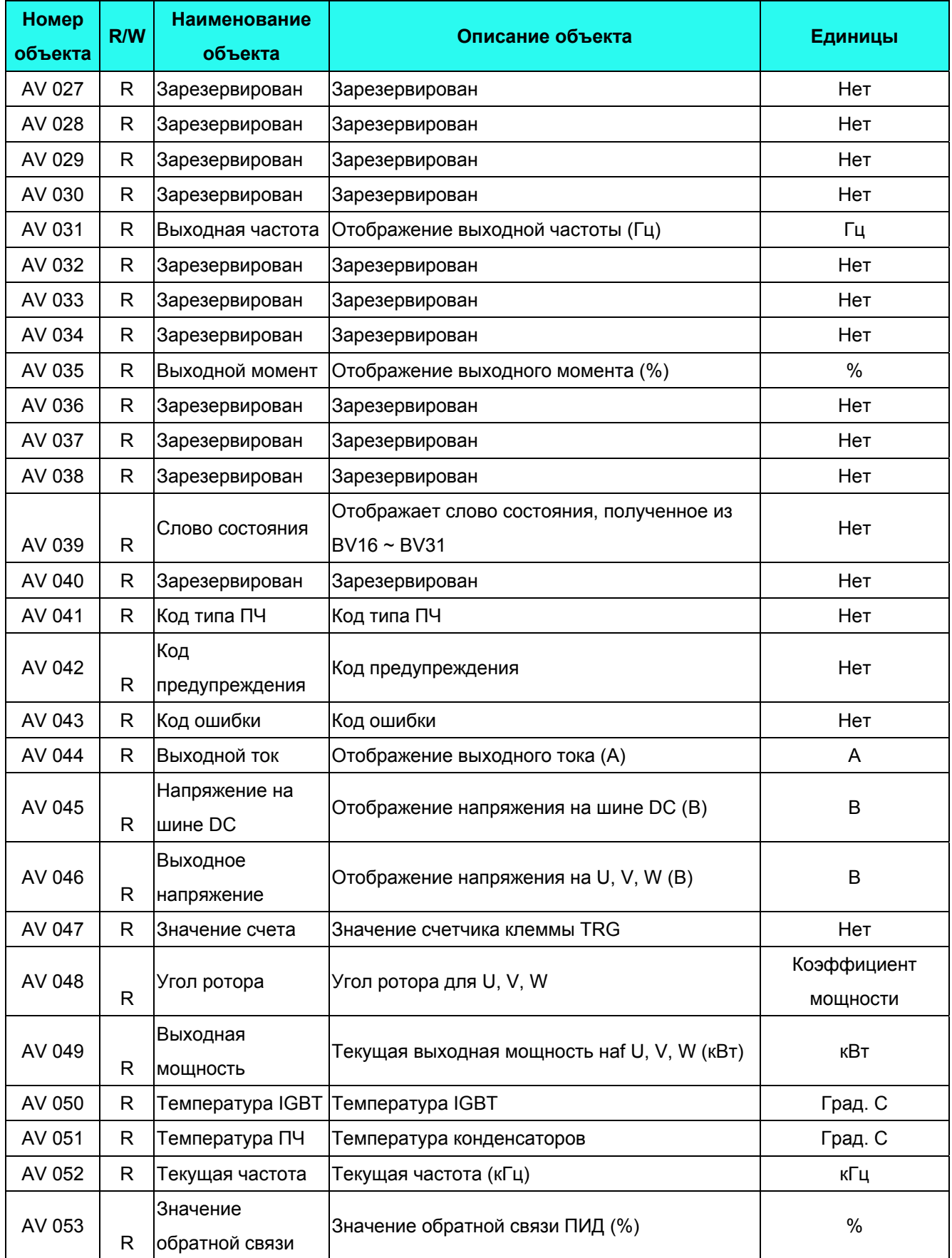

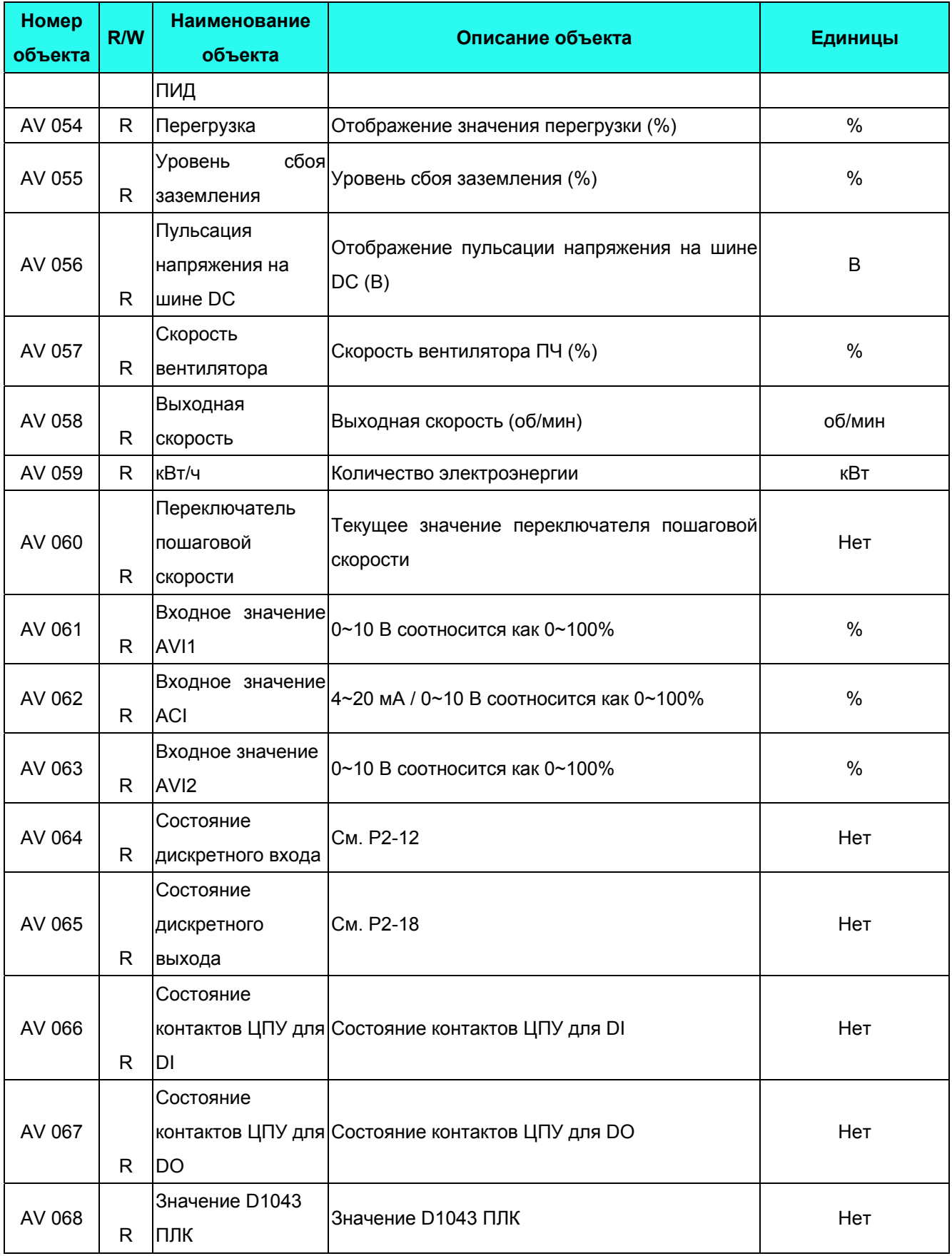

# **2.3 Управляемые объекты типа Двоичное значение (BV)**

В CFP2000 существуют объекты BV\_000 ~ BV\_015, поддерживающие свойство управления Present Value. Для этих объектов BV мы также можем использовать (многократно) Read Service для доступа к свойствам Priority\_Array и Relinquish\_Default.

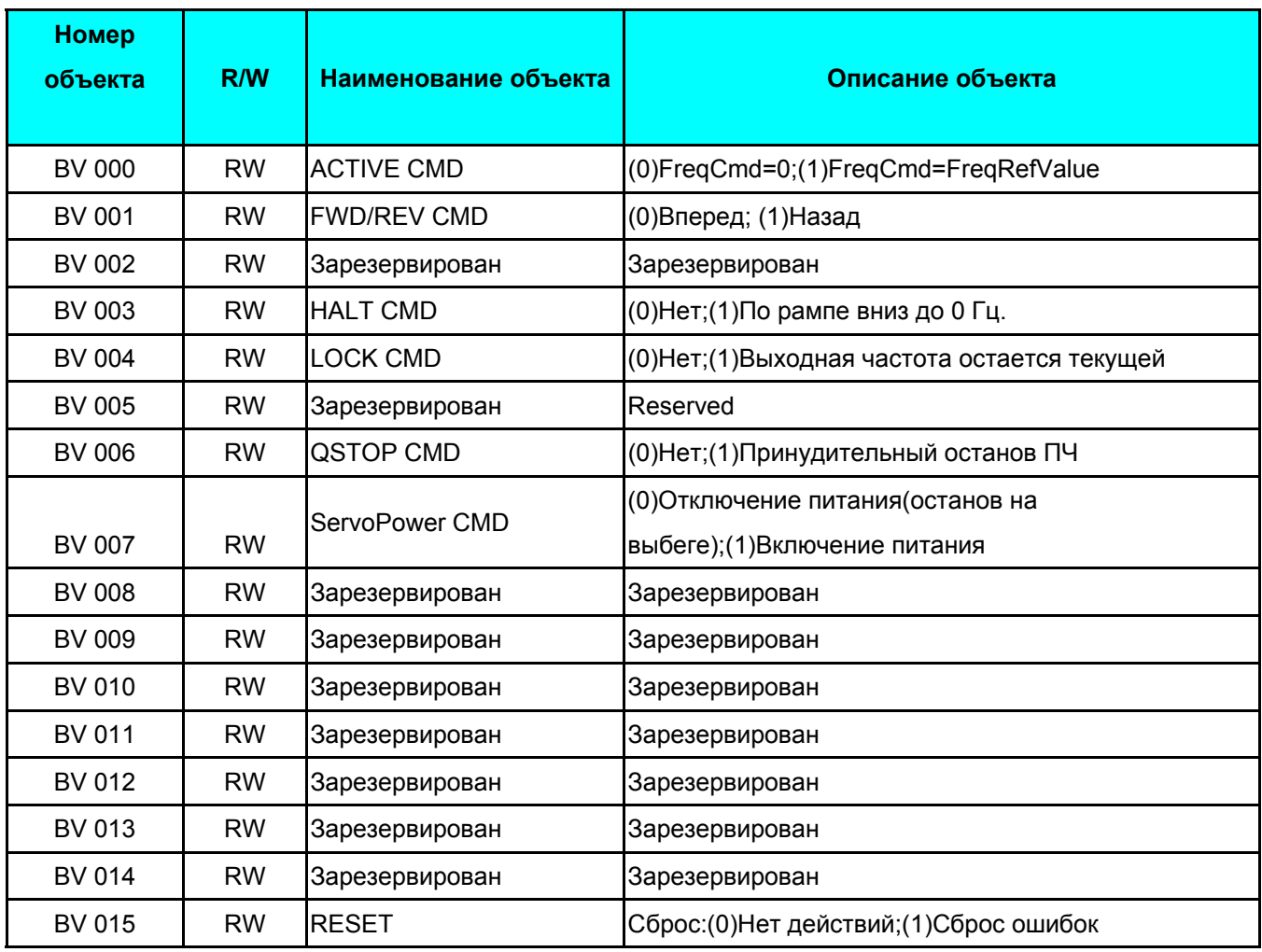

# **2.4 Объекты типа Двоичное значение (BV) только для чтения**

В CFP2000 существуют объекты BV 016 ~ AV 031, поддерживающие свойство только для чтения Present\_Value. У этих объектов BV нет свойств Priority\_Array и Relinquish\_Default.

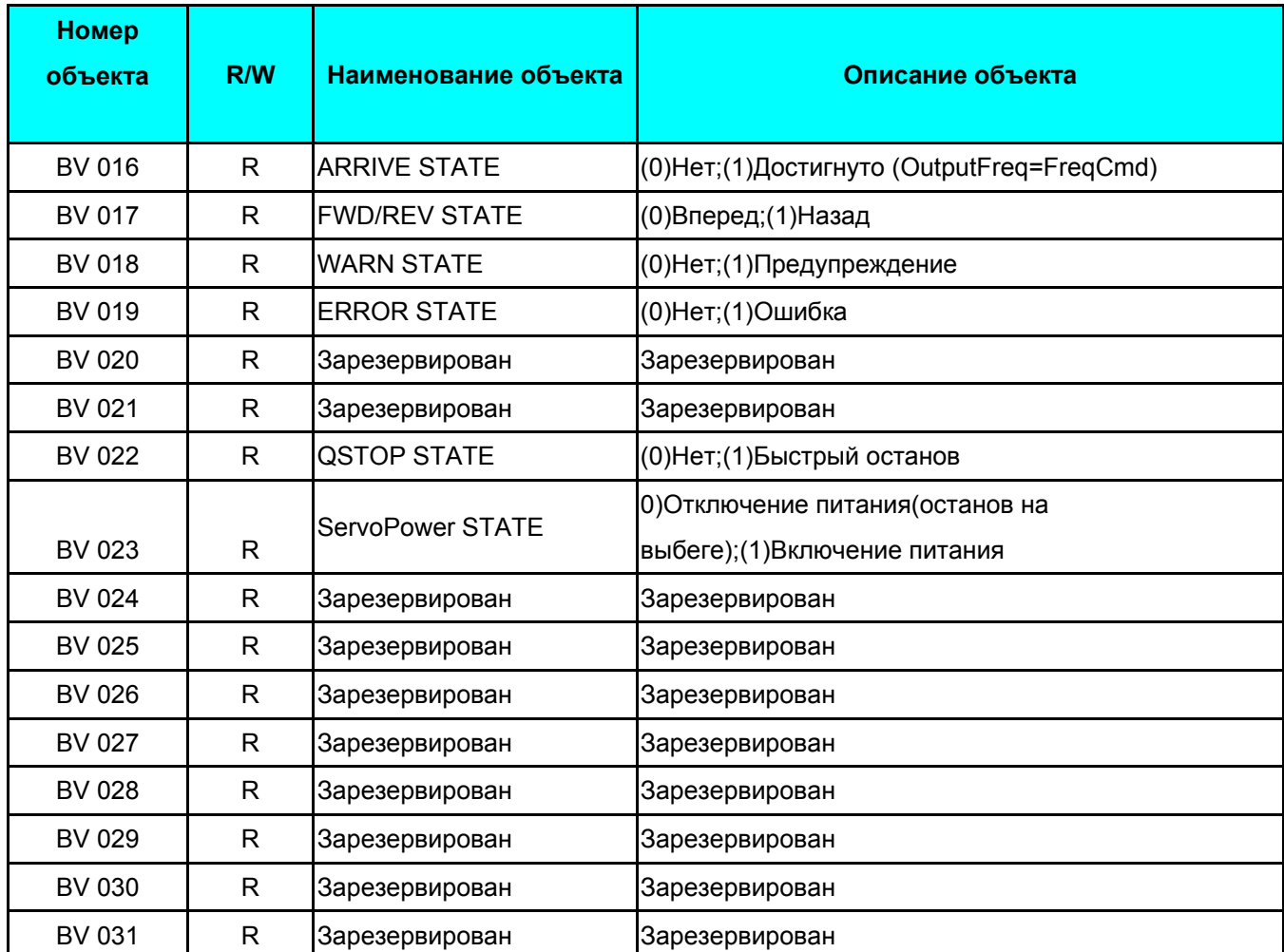

# 3. **Шаги настройки BACnet для CFP2000**

Необходимо настроить 2 группы параметров, связанных с функцией BACnet в CFP2000.

Часть1. Параметры, связанные с коммуникацией (группа параметров 9).

Часть 2. Параметры, связанные с системными характеристиками (группа параметров 0).

## **Часть 1. Группа параметров 9. Параметры коммуникации.**

1-1. Задаем Pr09-31=1, BACnet запущен, порт связи COM1 работает с BACnet. При этом формат связи на COM1 меняется на RTU 8, N, 1.

(Примечание: Контакты HW порта COM1 аналогичны для RJ45 и RS485. Когда BACnet включен и занимает порт связи COM1, подключить Modbus, ПЛК, VFDSoft и VFD Explorer через COM1 невозможно).

- 1-2. Задаем Pr09-50, по умолчанию = 10, номер станции MS/TP BACnet 0~127
- 1-3. Задаем Pr09-51, по умолчанию = 38400, скорость обмена данными BACnet, 9600, 19200, 38400 или 76800 бит/с.
- 1-4. Задаем Pr09-52 и Pr09-53, настройка по умолчанию для Идентификатора устройства равна 0x000A (Pr09-52=10, Pr09-53=00). Значением Идентификатора устройства является комбинацией значений Pr09-52 и Pr09-53, диапазон настройки: 0~4194303. Например, Pr09-53=12(0x0C) и Pr09-52 =3456(0x0D80), тогда значение Идентификатора устройства =12\*65536+3456 =789888(0x0C0D80).
- 1-5. Задаем Pr09-55, по умолчанию =127, т.е. максимально допустимый адрес для узлов сети MS/TP. CFP2000 занимает именно данный адрес.
- 1-6. Задаем Pr09-56, настройка пароля BACnet. При правильной настройке на дисплее отобразится 8888.

# **Часть 2. Группа параметров 0. Системные параметры.**

- 2-1. Задаем Pr00-20=1, это означает, что источником задания частоты является интерфейс RS485 (доступ к которому осуществляется через BACnet).
- 2-2. Задаем Pr00-21=2, это означает, что источником управляющих команд является интерфейс RS485 (доступ к которому осуществляется через BACnet).

# **Пример:**

После настройки 2 групп параметров, функция BACnet на CFP2000 будет включена. Таким образом, мы получаем доступ к некоторым объектам BACnet для управления пуском/остановом двигателя, подключенного к ПЧ.

Шаг 1. Write Service на AV 001, Заданное значение = 60.0  $\rightarrow$  Настройка заданной частоты. Шаг 2. Write Service on BV 007, Заданное значение = Активно  $\rightarrow$  Настройка Servo Power CMD. Шаг 3. Write Service on BV 000, Заданное значение = Активно  $\rightarrow$  Настройка Active CMD. Шаг 4. Read Service on AV 031, Заданное значение  $\rightarrow$  Пользователь может видеть выходную частоту.

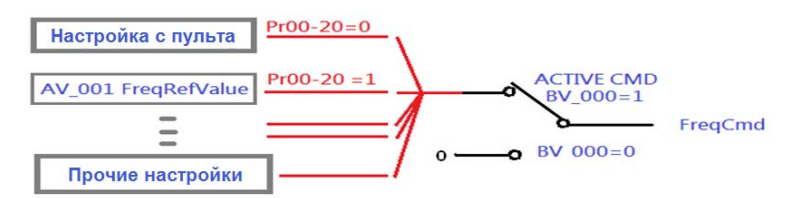

Примечание. В CFP2000, при различных настройках параметров или функций входов/выходов, можно задавать частоту (FreqCmd) из различных источников. Проверьте настройки пульта, параметров и входов/выходов для определения источника задания частоты.

 Подключите коммуникационный кабель, как показано ниже. Контакты HW порта COM1 аналогичны на RJ45 и RS485. Поэтому можно использовать разъем

RJ45 или линию RS485 в качестве порта связи COM1.

Когда BACnet активен, на порту COM1 функция BACnet является приоритетной. Поэтому одновременное подключение MODBUS VFD Soft, VFD Explorer или связи с ПЛК на COM1 невозможно.

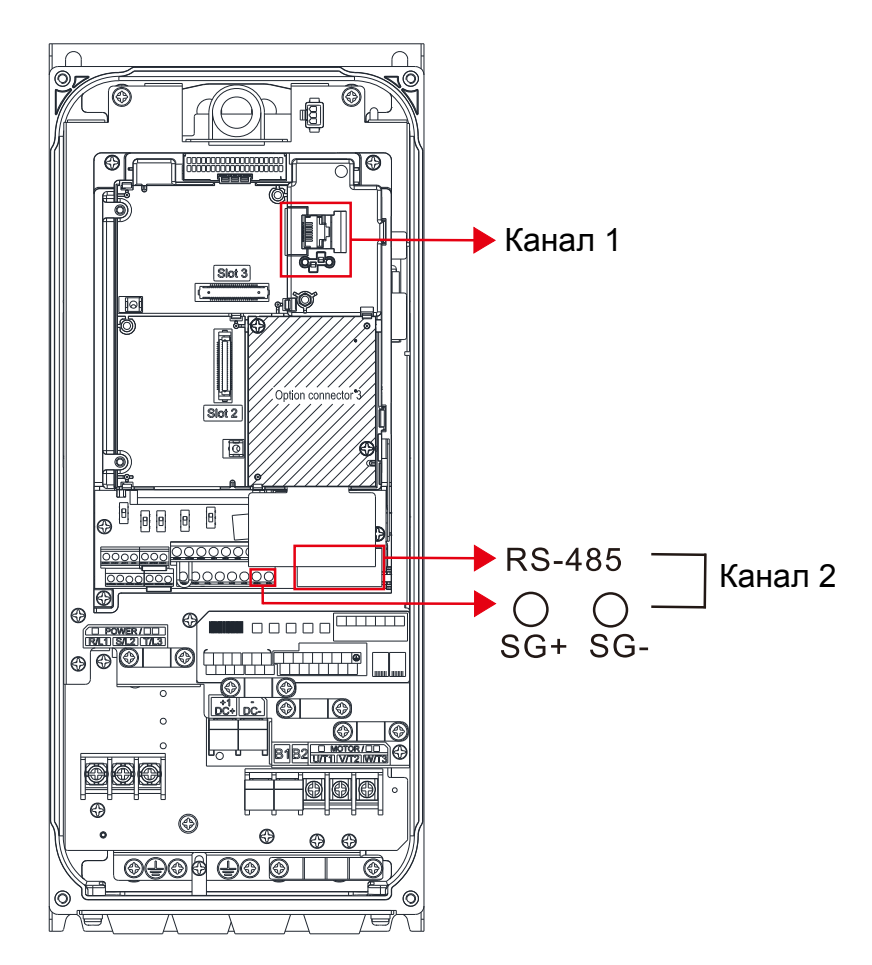

#### **Протокол соответствия BACnet**

**Дата**:24 июля 2014 г. **Производитель:** Delta Electronics, Inc. **Продукт:** CFP2000 **Модель:** VFD-CFP2000

**Версия ПО:** Ver 01.04- yyyymm **Версия прошивки:** Ver 01.04 **Протокол BACnet:** 7

#### **Описание продукта:**

Delta VFD-CFP2000 – это преобразователь частоты (ПЧ) с встроенной функцией BACnet.

В ПЧ VFD-CFP2000 BACnet подключается через MS/TP, с помощью интерфейса RS485. VFD-CFP2000 обеспечивает функцию связи BACnet, которая определяет его как сервер и поддерживает BIBB, задаваемый BACnet B-ASC.

Функция BACnet в VFD-CFP2000 обеспечивает возможность управления и мониторинга ПЧ VFD-CFP2000.

**Стандартизованный профиль устройств BACnet (Annex L):** 

- **BACnet Operator Workstation (B-OWS)**
- **BACnet Building Controller (B-BC)**
- **BACnet Advanced Application Controller (B-AAC)**
- **BACnet Application Specific Controller (B-ASC)**
- **BACnet Smart Sensor (B-SS)**
- **BACnet Smart Actuator (B-SA)**

**Список поддерживаемых BACnet Building Blocks (Annex K):** 

#### **Обмен данными (Data Sharing) для BIBB**

Data Sharing-ReadProperty-B (DS-RP-B) Data Sharing-WriteProperty-B (DS-WP-B) Data Sharing-ReadPropertyMultiple-B (DS-RPM-B)

#### **Управление сетью и устройствами BIBB**

Device Management-Dynamic Device Binding-B (DM-DDB-B) Device Management-Dynamic Object Binding-B (DM-DOB-B) Device Management-DeviceCommunicationControl-B (DM-DCC-B)

#### **Возможности по сегментации:**

Поддерживаются сегментированные запросы Размер окна

Поддерживаются сегментированные запросы Размер окна

#### **Типы стандартных поддерживаемых объектов:**

 Аналоговое значение Двоичное значение Устройство

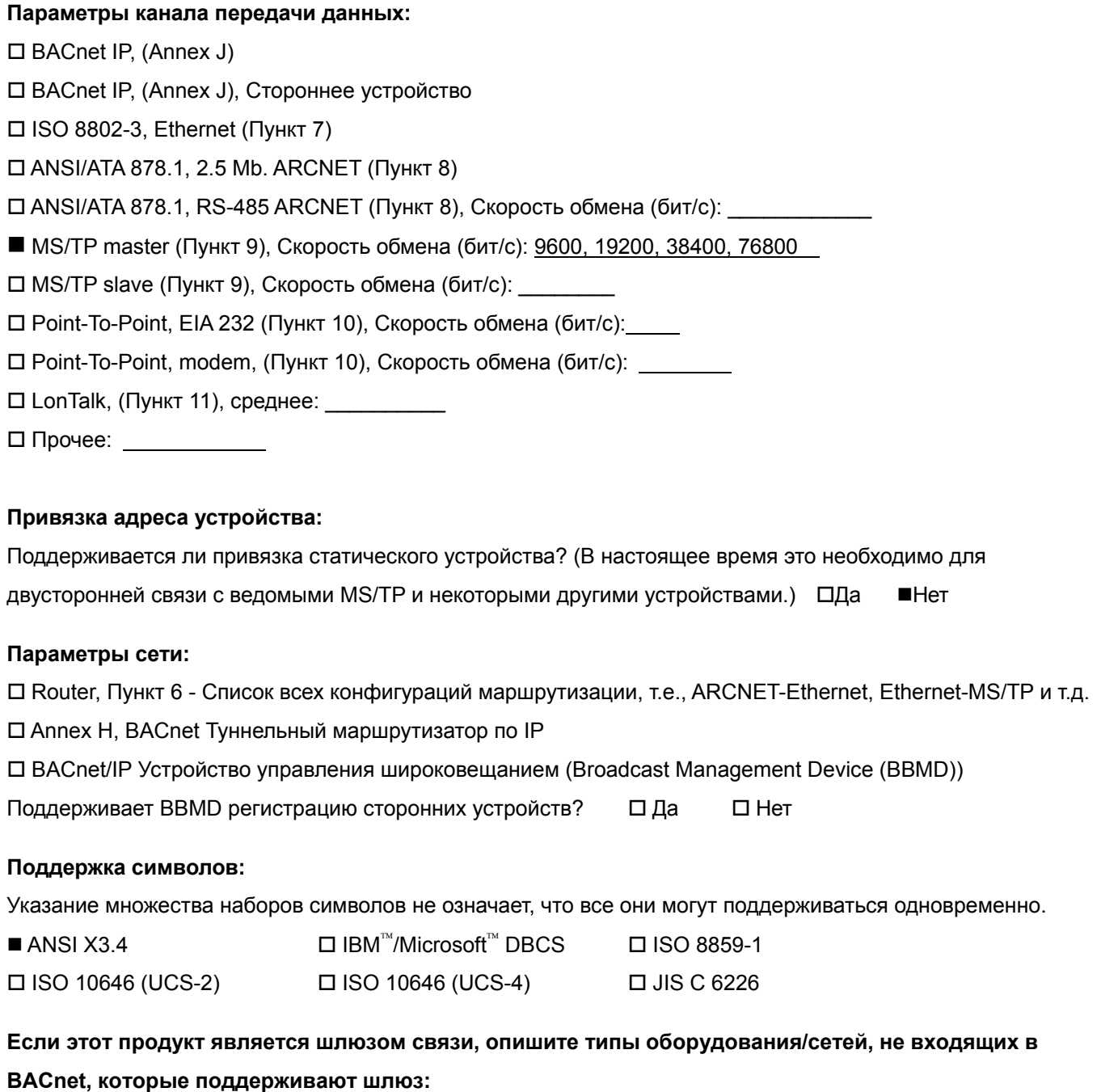

 $\_$  . The contribution of the contribution of the contribution of the contribution of the contribution of the contribution of the contribution of the contribution of the contribution of the contribution of the contributio  $\_$  . The contribution of the contribution of the contribution of the contribution of the contribution of the contribution of the contribution of the contribution of the contribution of the contribution of the contributio

#### **Свойства объектов**

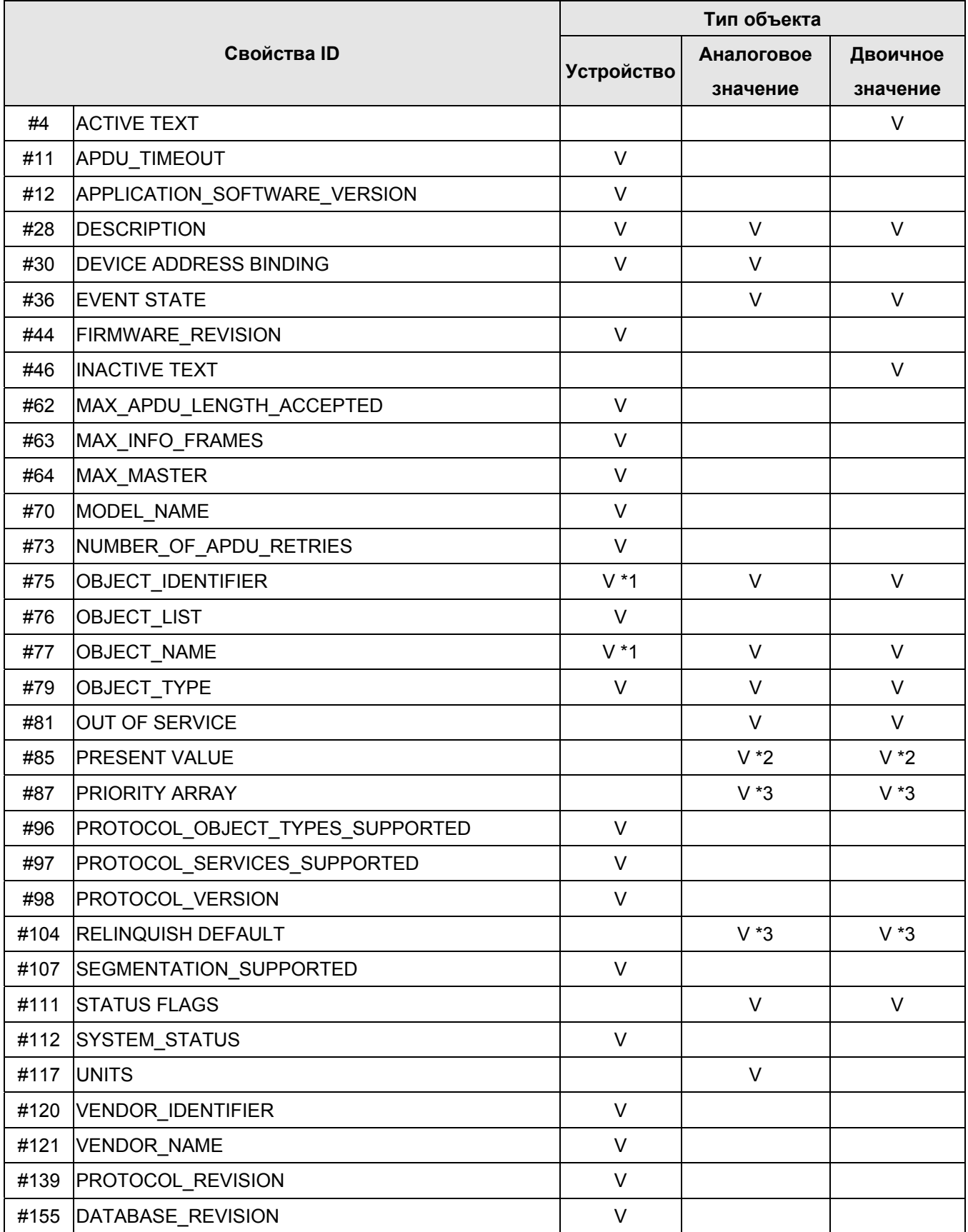

\*1. Свойства Object\_ID и Object\_Name для объектов типа Устройство можно записать.

\*2. Свойство Present\_Value Property некоторых объектов AV и BV является управляемым.

\*3. Свойства Priority\_Array и Relinquish\_Default поддерживаются только управляемыми объектами.

### **Управляемые объекты типа Аналоговое значение**

В CFP2000 существуют объекты AV 000 ~ AV 026, поддерживающие свойство управления Present\_Value. Для этих объектов AV мы также можем использовать (многократно) Read\_Service для доступа к свойствам Priority\_Array и Relinquish\_Default.

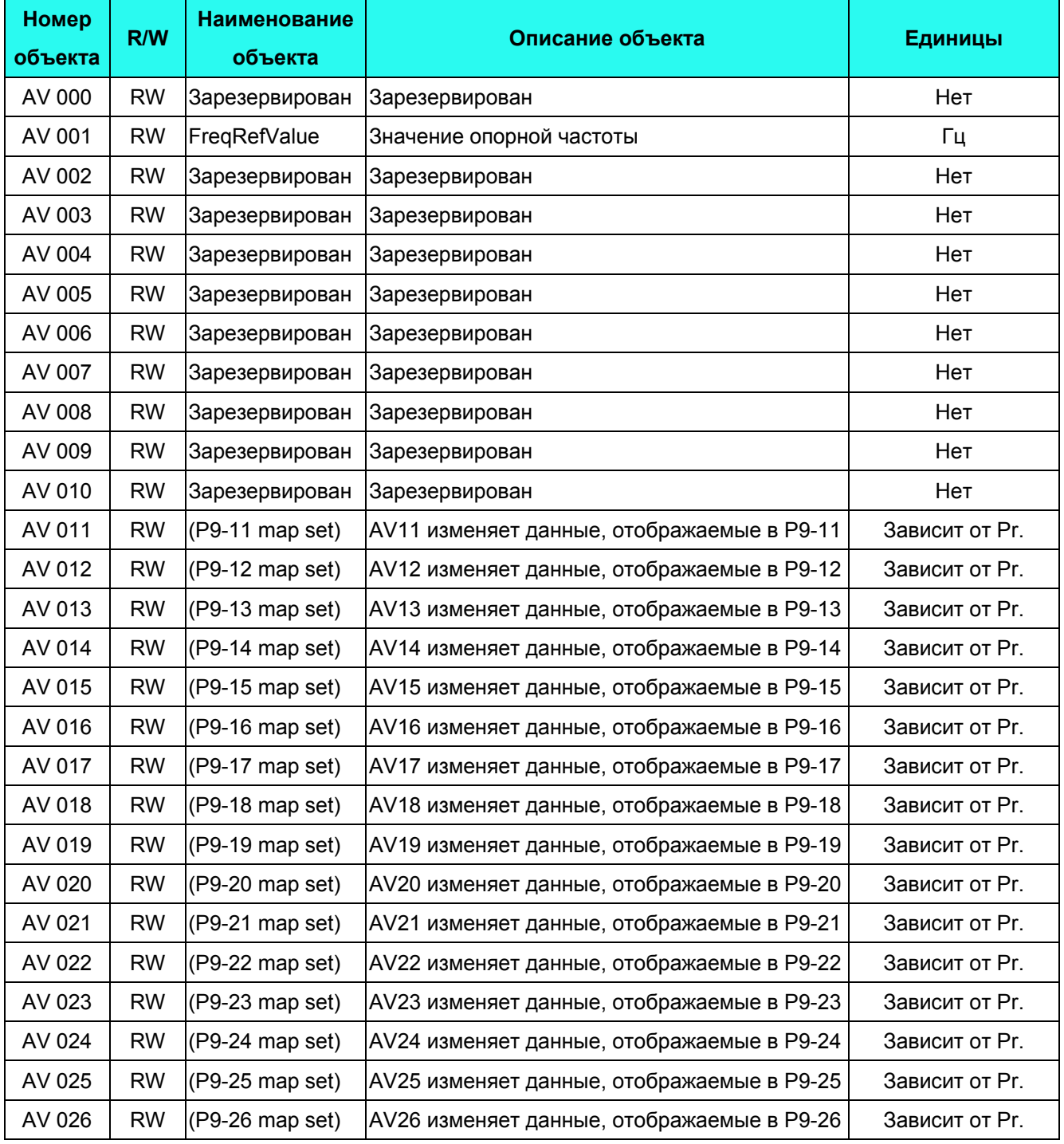

### **Объекты типа Аналоговое значение (AV) только для чтения**

В CFP2000 существуют объекты AV 027 ~ AV 068, поддерживающие свойство только для чтения Present\_Value. У этих объектов AV нет свойств Priority\_Array и Relinquish\_Default.

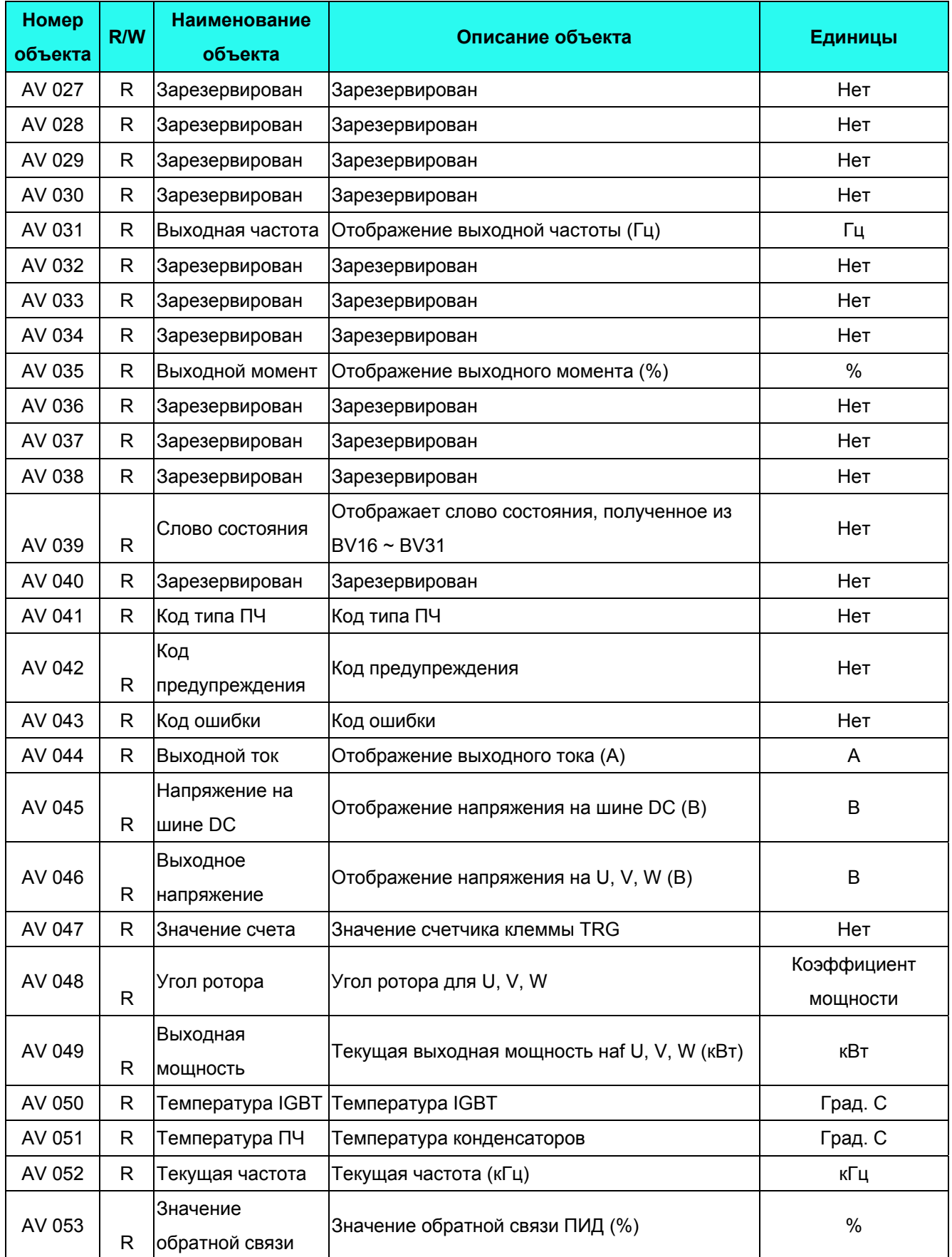

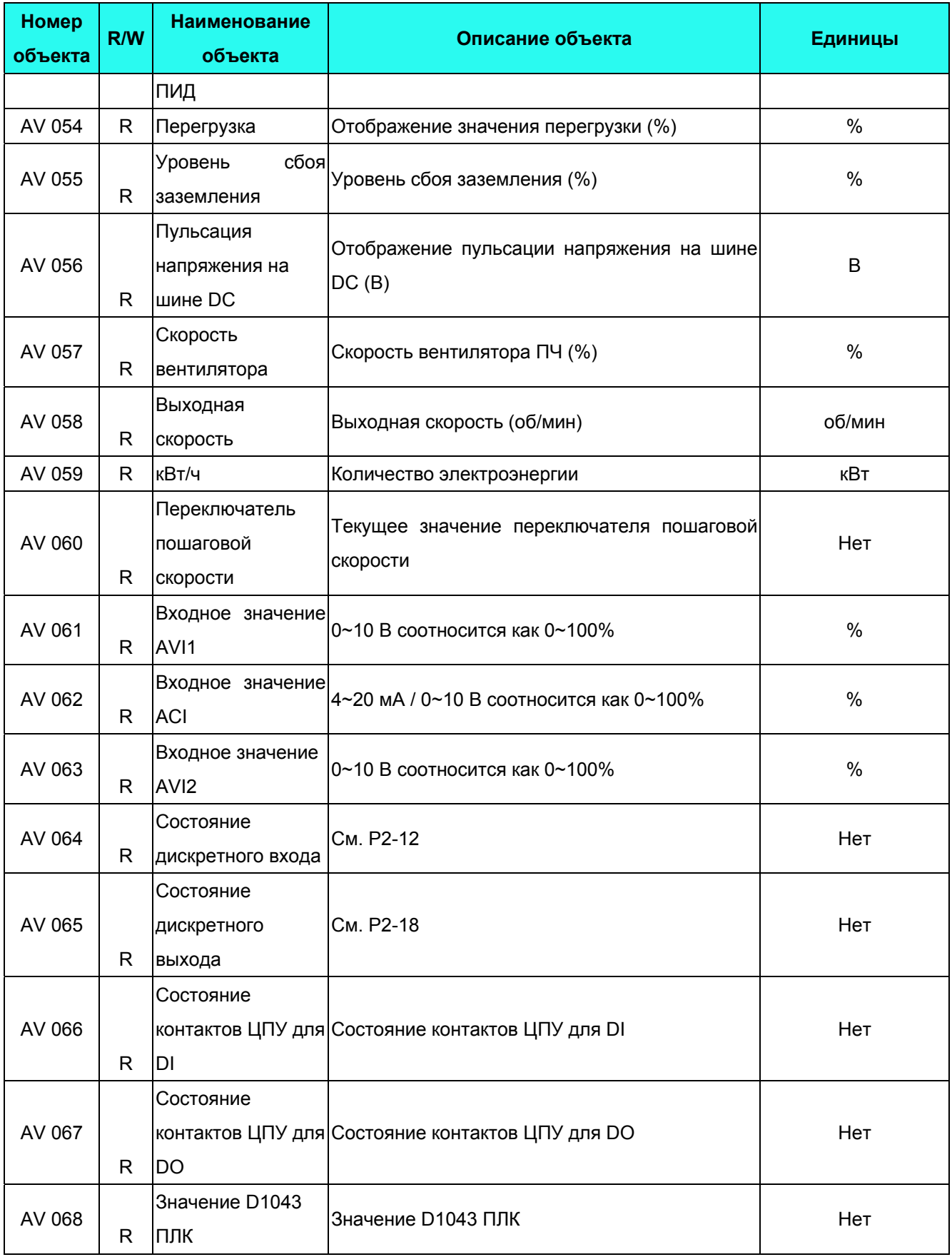

#### **Глава 17 Введение в BACnet │CFP2000**

### **Управляемые объекты типа Двоичное значение (BV)**

В CFP2000 существуют объекты BV\_000 ~ BV\_015, поддерживающие свойство управления Present\_Value. Для этих объектов BV мы также можем использовать (многократно) Read\_Service для доступа к свойствам Priority\_Array и Relinquish\_Default.

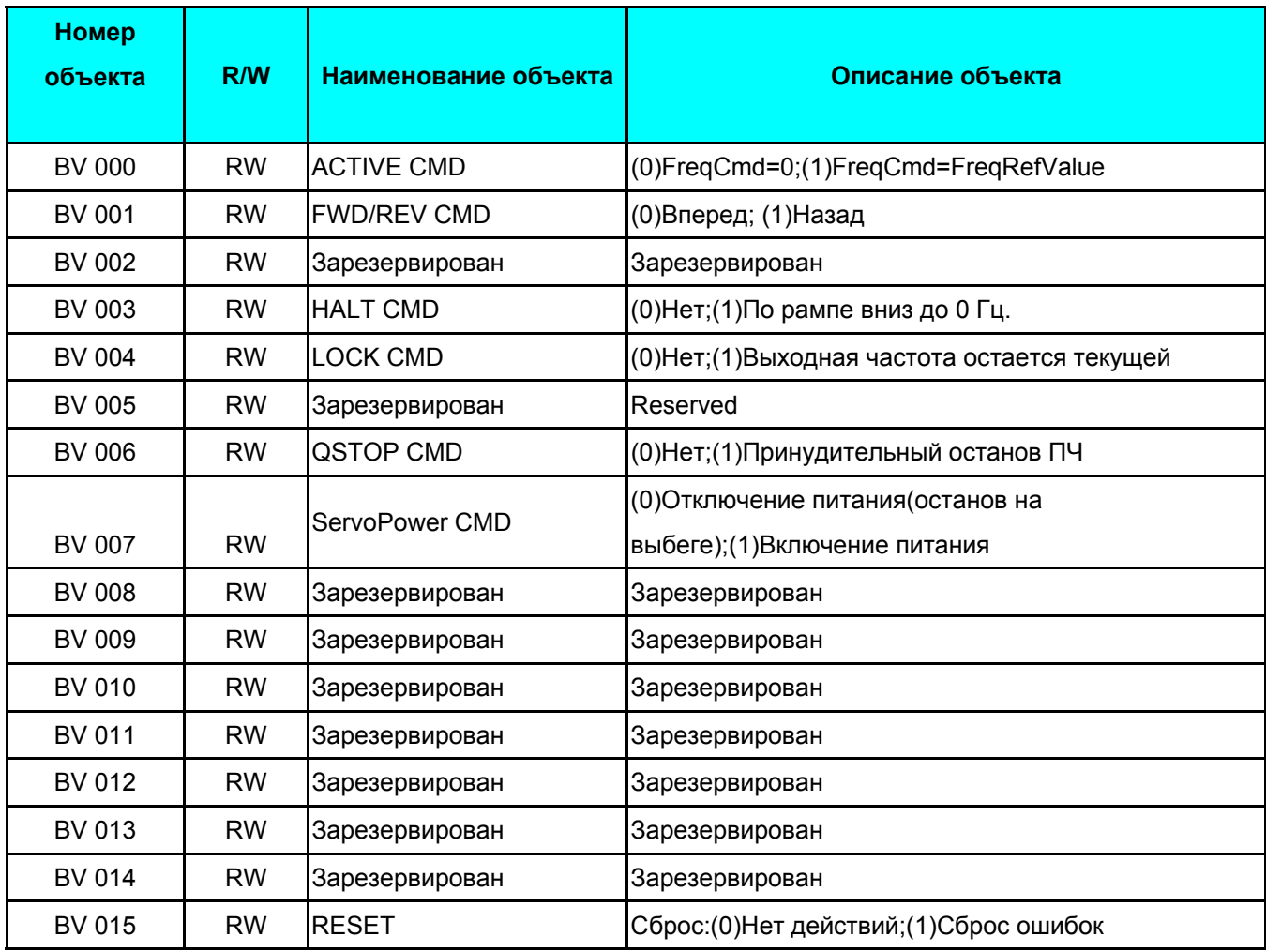

### **Объекты типа Двоичное значение (BV) только для чтения**

В CFP2000 существуют объекты BV 016 ~ AV 031, поддерживающие свойство только для чтения Present\_Value. У этих объектов BV нет свойств Priority\_Array и Relinquish\_Default.

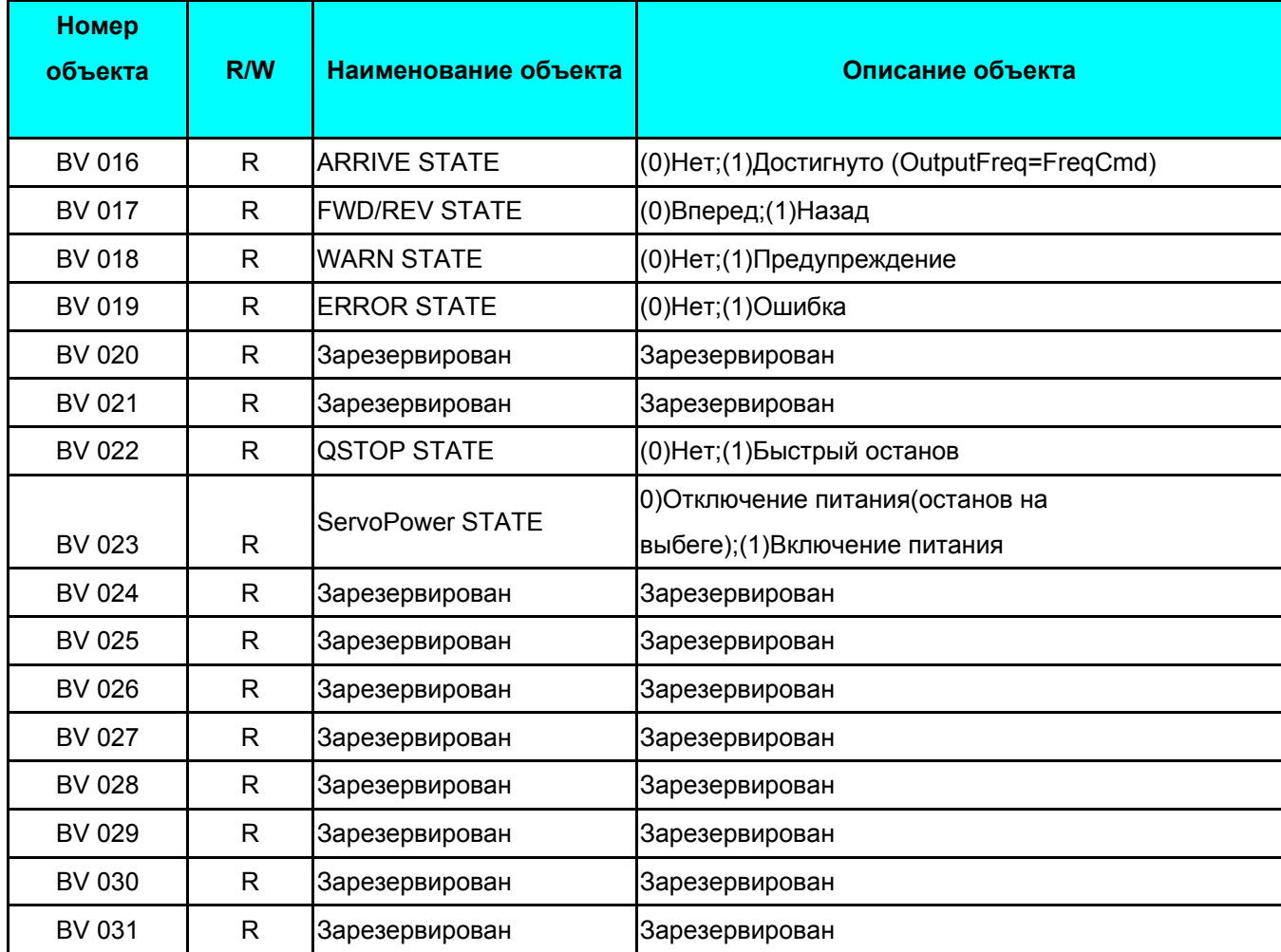

# *Глава 18 Функция безопасного отключения момента (STO)*

# **18-1 Технические характеристики: показатели безопасности**

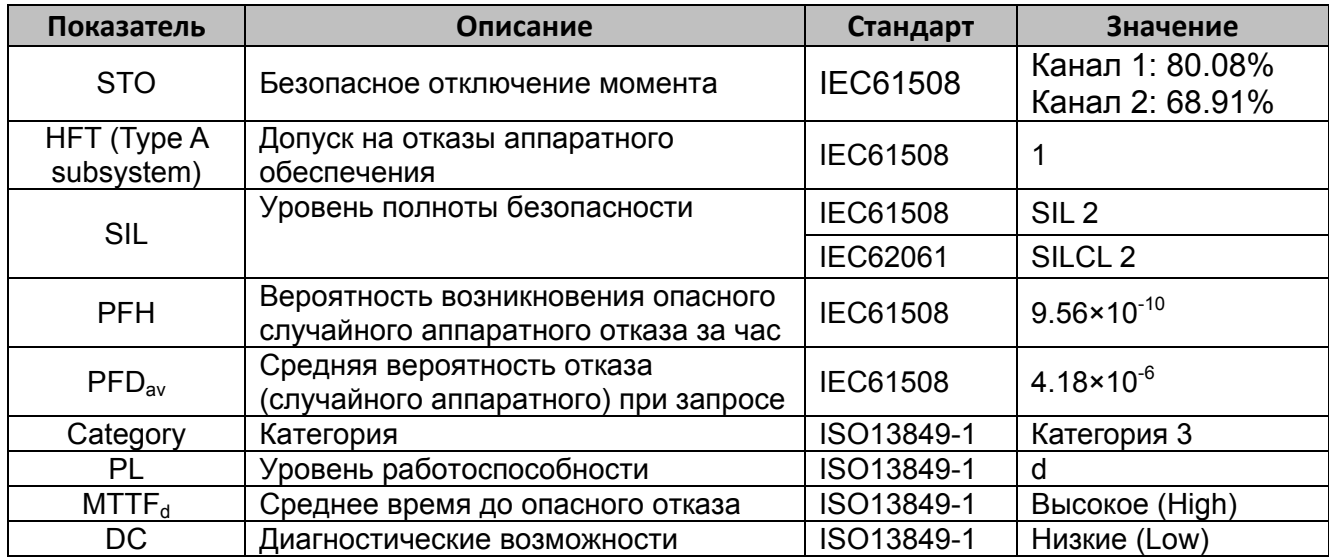

# **18-2 Описание функции безопасного отключения момента (STO)**

Функция безопасного отключения момента (STO) аппаратно выключает подачу напряжения на выходные клеммы преобразователя частоты, и, тем самым, двигатель перестает развивать момент. При работе функции STO используются два независимых канала, которые аппаратно отключают работу драйверов IGBT-модулей и блоков, задающих импульсы управления инвертором.

#### **Примечание**

– Для приводов, на которые воздействует постоянный момент (например, подвешенные грузы), использование функции STO в качестве единственной функции обеспечения безопасности недостаточно и необходимо предусмотреть дополнительные меры безопасного предотвращения падения (например, механический удерживающий тормоз).

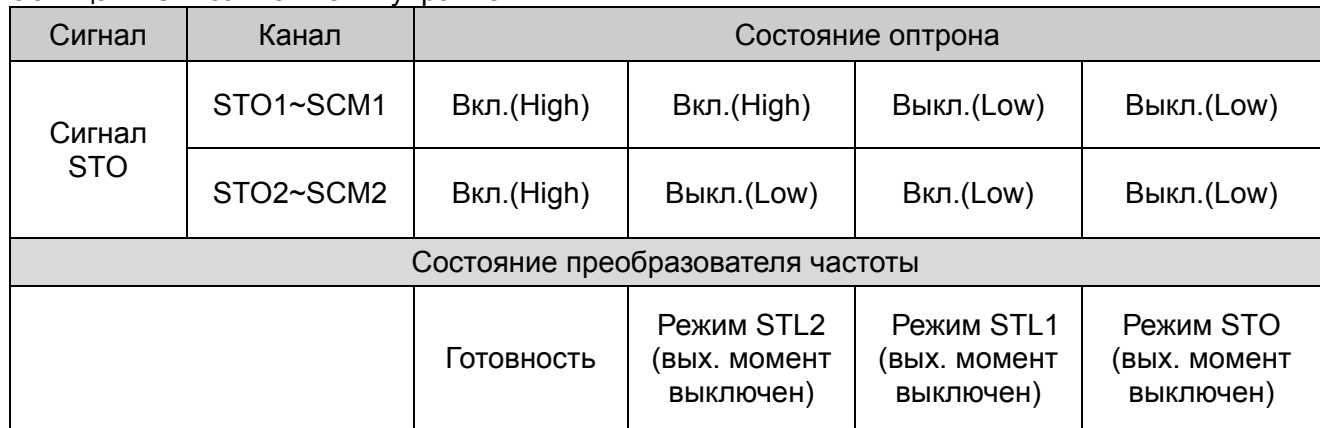

Принцип работы функции показан в Таблице 1: Таблица 1: Описание клемм управления

#### **Глава 18 Функция безопасного отключения момента (STO) │CFP2000**

- STO означает безопасное отключение момента
- **COM** STL1~STL3 означает некорректную работу функции безопасного отключения момента.
- STL3 означает, что внутренние цепи STO1~SCM1 и STO2~SCM2 работают некорректно.
- $\Box$  STO1~SCM1 Вкл. (High): напряжение 24 В постоянного тока подано на STO1 и SCM1.
- STO2~SCM2 Вкл. (High): напряжение 24 В постоянного тока подано на STO2 и SCM2.
- $\Box$  STO1~SCM1 Выкл. (Low): напряжение 24 В постоянного тока не подано на STO1 и SCM1.
- STO2~SCM2 Выкл. (Low): напряжение 24 В постоянного тока не подано на STO1 и SCM1.

### **18-3 Принципиальные схемы**

18-3-1 Внутренние цепи STO, где Gate drive - это драйвера IGBT-модулей, а Line drive - это блоки, задающие импульсы управления ПЧ:

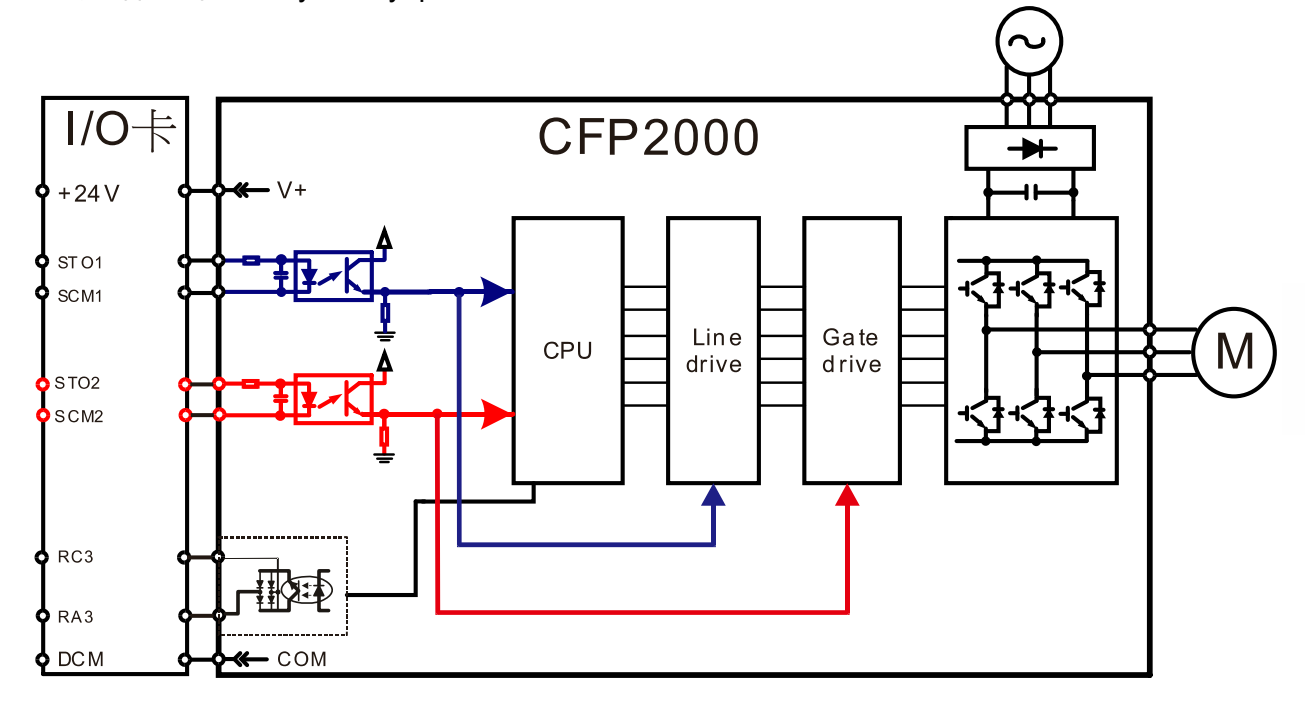

18-3-2 В состоянии поставки функция STO в преобразователе частоты отключена с помощью установленных перемычек +24V-STO1-STO2 и SCM1-SCM2-DCM. См. нижеприведенный рисунок:

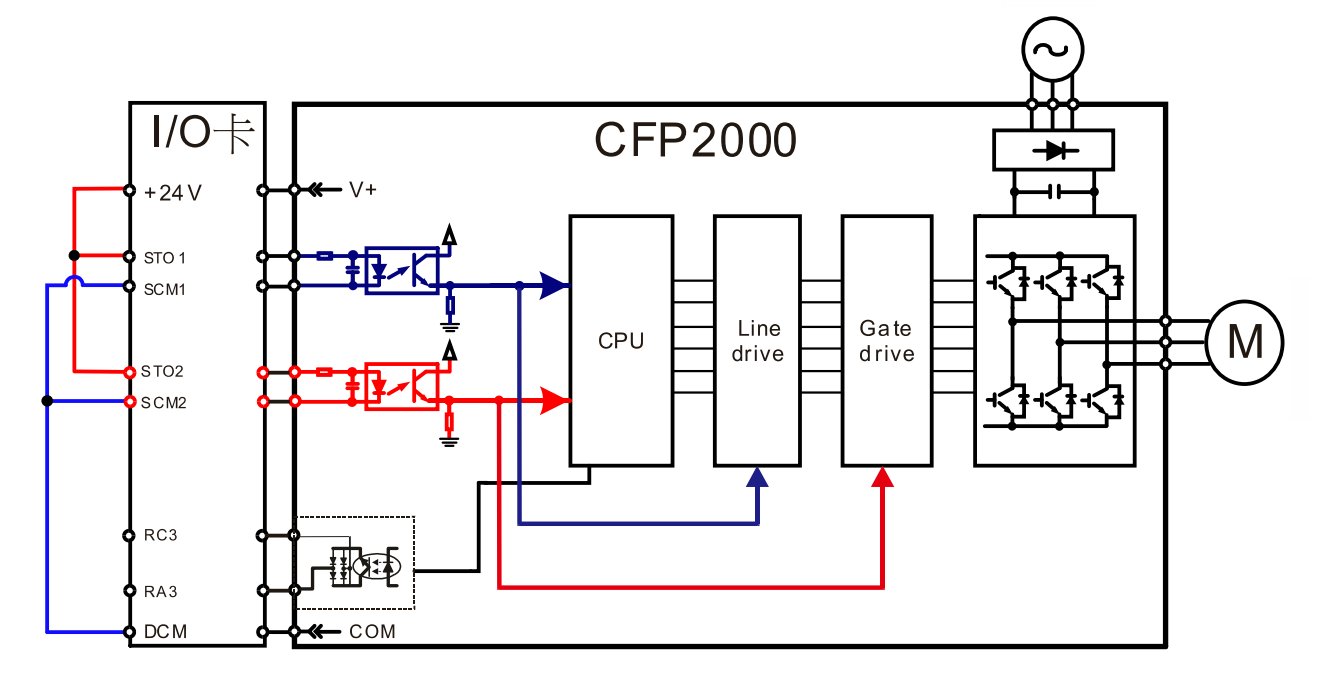

- 18-3-3 Схема подключения контура управления:
	- 1. Удалите перемычки +24V-STO1-STO2 и DCM-SCM1-SCM2.
	- 2. Подключите контроллер безопасности или другие цепи и устройства безопасности (электронные предохранительные коммутационные устройства, активные или пассивные датчики безопасности) согласно ниже приведенной схеме. Выключатель ESTOP для контроллера безопасности должен быть нормально закрытым, что разрешает работу привода при нормальных условиях.
	- 3. При переключении выключателя ESTOP в разомкнутое положение подача напряжения на STO1~SCM1 и STO2~SCM2 прервется и включится режим STO с индикацией STO на экране пульта.

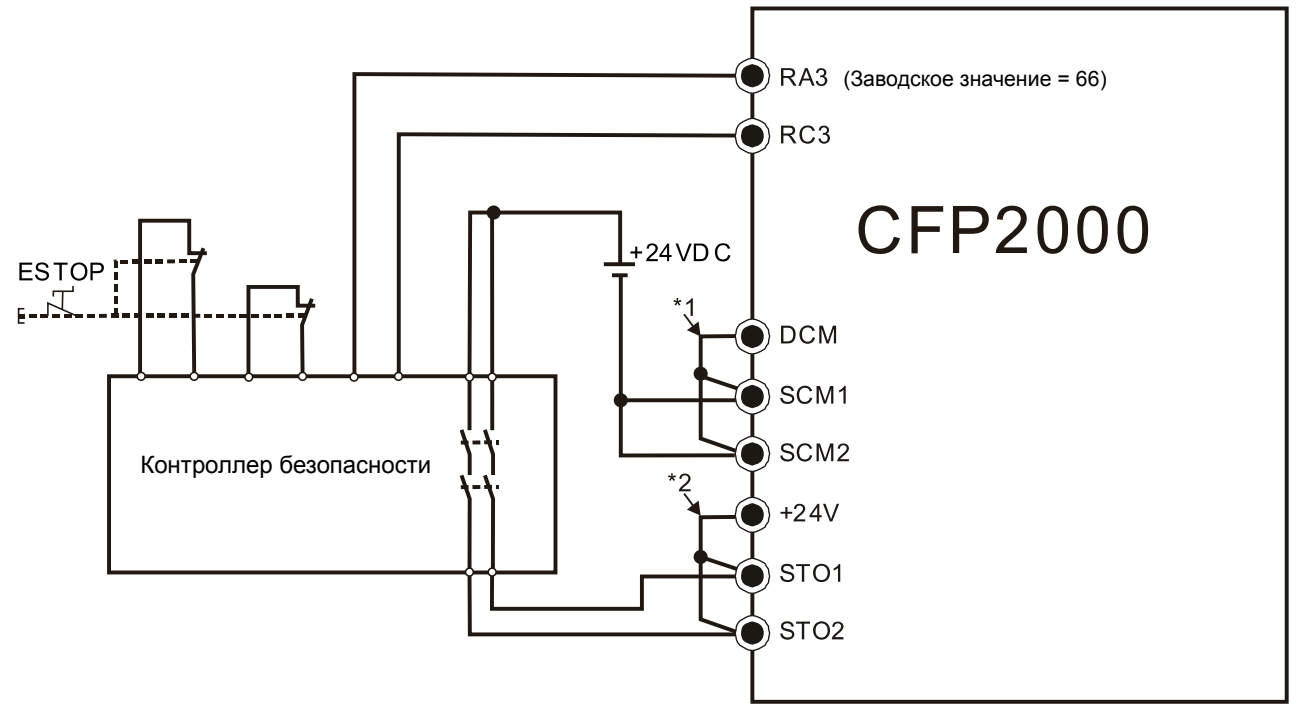

#### **Примечание:**

\*1: В состоянии поставки преобразователя частоты установлена перемычка SCM1-SCM2-DCM.

\*2: В состоянии поставки преобразователя частоты установлены перемычка +24V-STO1-STO2.

# **18-4 Параметры**

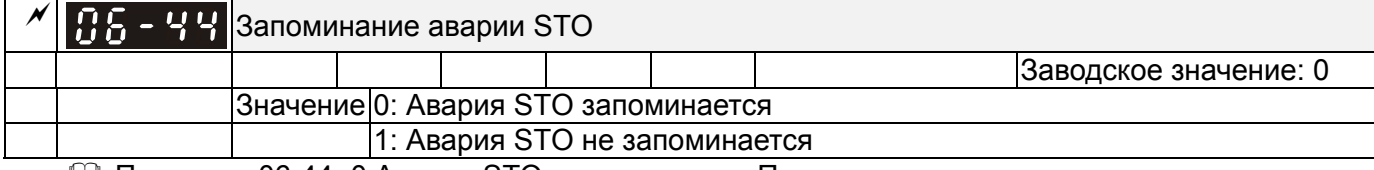

 Параметр 06-44=0 Авария STO запоминается: После пропадания причин, вызвавших аварию STO, необходимо дополнительно подать команду сброса аварии STO.

 Параметр 06-44=1 Авария STO не запоминается: После пропадания причин, вызвавших аварию STO, авария STO сбрасывается автоматически.

Все ошибки STL1~STL3 запоминаются (в режиме STL1~STL3 параметр 06-44 не действует).

| $\Box$ |           | $\mathcal{N}$ $\left  \mathbf{H} \right $ - $\left  \mathbf{H} \right $ Многофункциональный дискретный выход 1 (RY 1)     |                        |
|--------|-----------|----------------------------------------------------------------------------------------------------|------------------------|
|        |           |                                                                                                    | Заводское значение: 11 |
|        |           | $\mathcal{N}$ $\left  \begin{array}{cc} 1 & 1 \\ 1 & 1 \end{array} \right $ Многофункциональный дискретный выход 2 (RY 2) |                        |
|        |           |                                                                                                    | Заводское значение: 1  |
|        | 182 - 151 | Многофункциональный дискретный выход 3 (RY 3)                                                                             |                        |
|        |           |                                                                                                    | Заводское значение: 66 |
|        |           | Значения:                                                                                                    |                        |
|        |           | 66: Выход системы безопасности, НО                                                                                        |                        |
|        |           | 68: Выход системы безопасности, НЗ                                                                                        |                        |

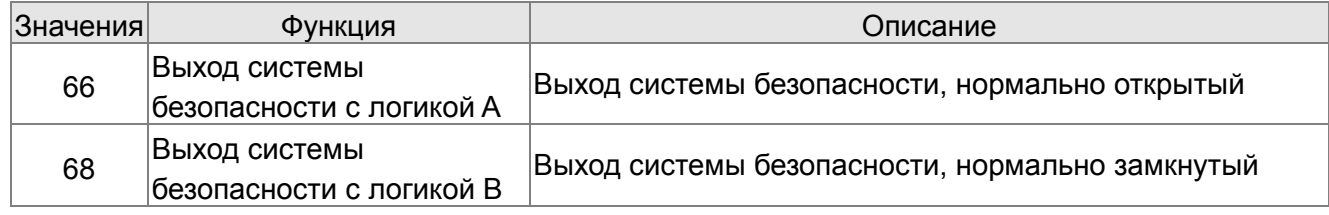

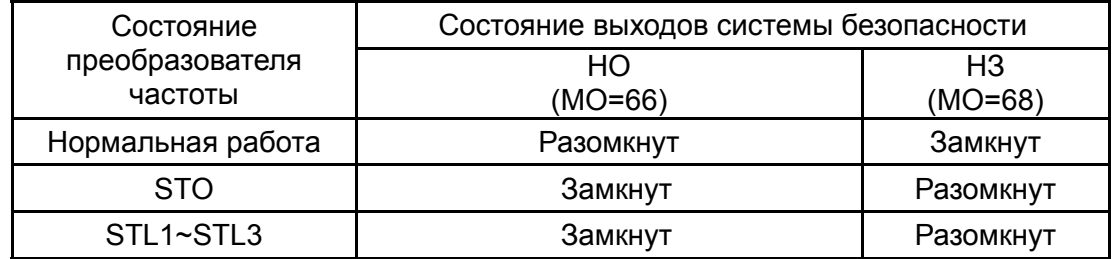

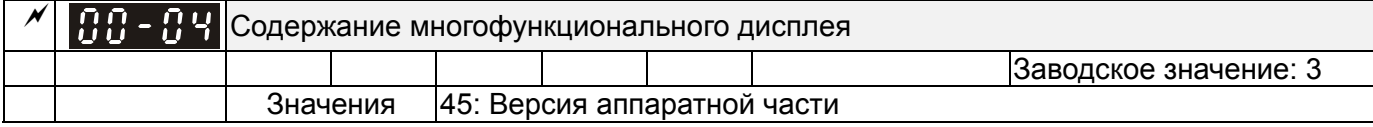

00-04=45 Версия аппаратной части

### **18-5 Описание циклограмм работы**

18-5-1 Нормальная работа

При STO1~SCM1 и STO2~SCM2 = Вкл. (безопасного отключения момента нет) ПЧ работает согласно командам RUN/STOP (Пуск/Стоп).

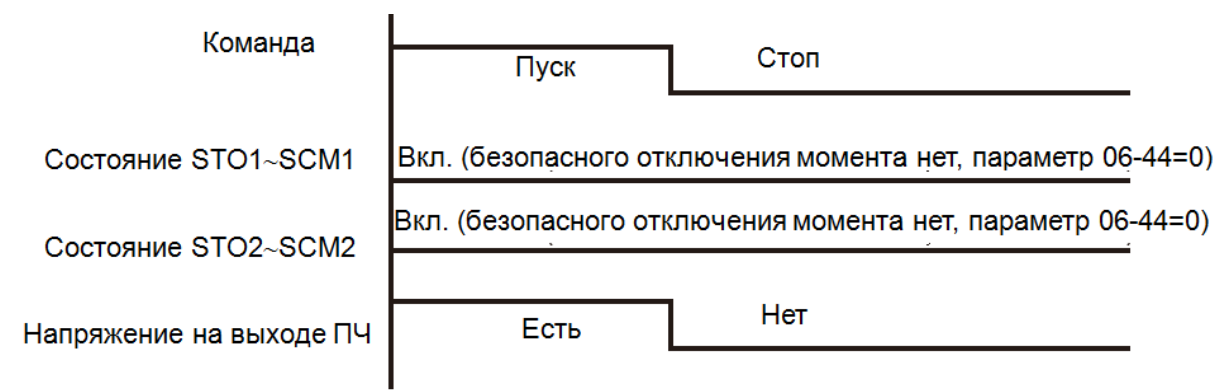

18-5-2-1 Безопасное отключение момента (STO), параметр 06-44=0, параметр 02-35=0

При выключении (пропадании напряжения) STO1~SCM1 и STO2~SCM2 включится функция безопасного отключения момента, и подача напряжения на выход ПЧ прекратится, независимо от текущей команды RUN/STOP (Пуск/Стоп).

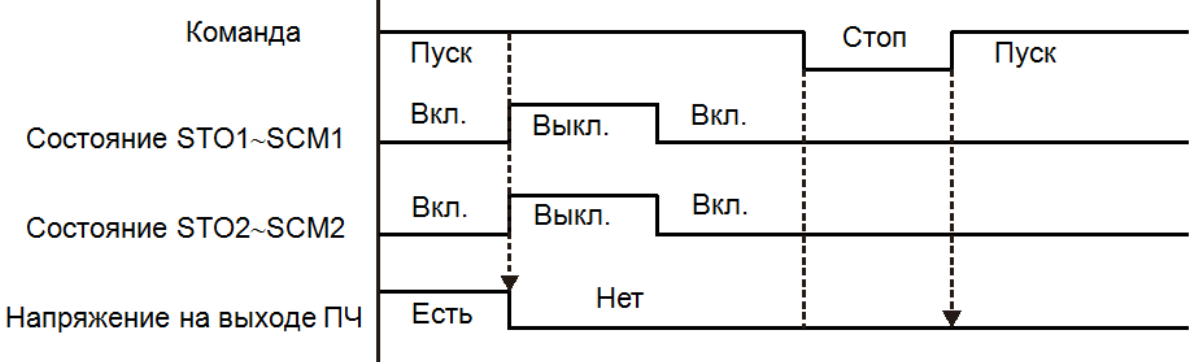

 $\mathbf{I}$ 

 $\mathbf{I}$ 

18-5-2-2 Безопасное отключение момента (STO), параметр 06-44=0, параметр 02-35=1

Аналогично выше изложенному пункту 20-5-2-1, но благодаря параметру 02-35=1 (автозапуск привода) после команды Сброса (Reset) при наличии команды Пуск преобразователь частоты немедленно вновь запустится.

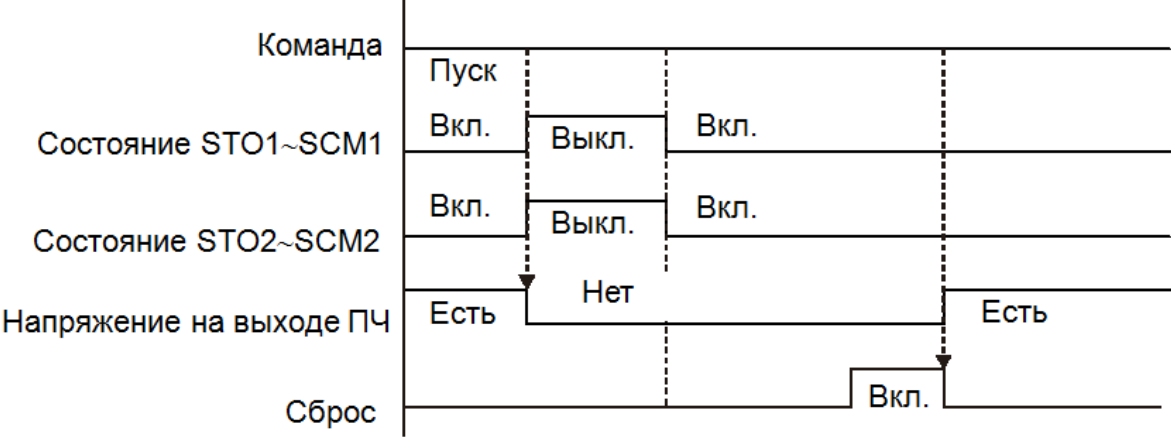

#### **Глава 18 Функция безопасного отключения момента (STO) │CFP2000**

18-5-3 Безопасное отключение момента (STO) и параметр 06-44=1, тревожное сообщение STO не запоминается

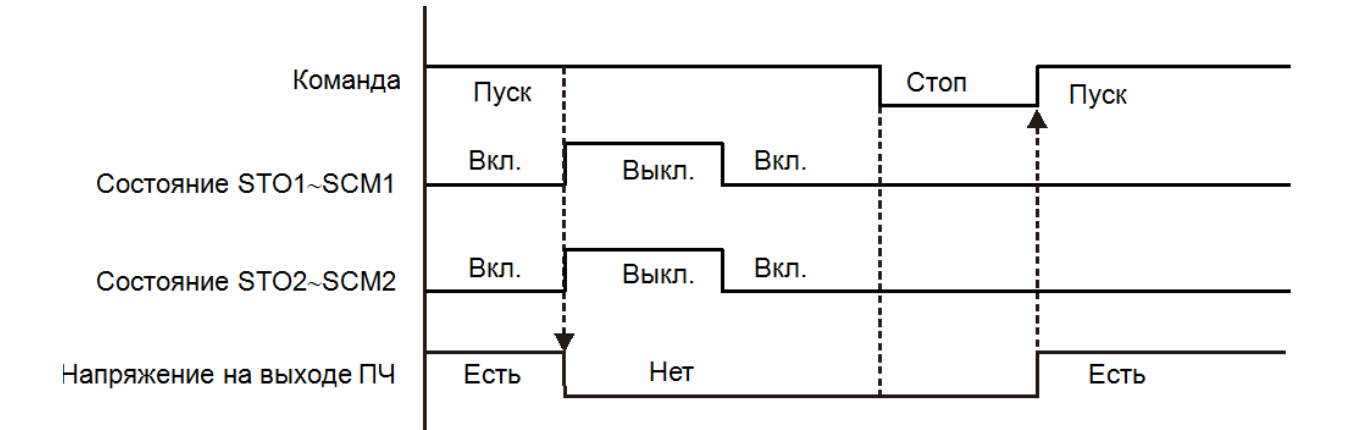

### 18-5-4 Режим STL1

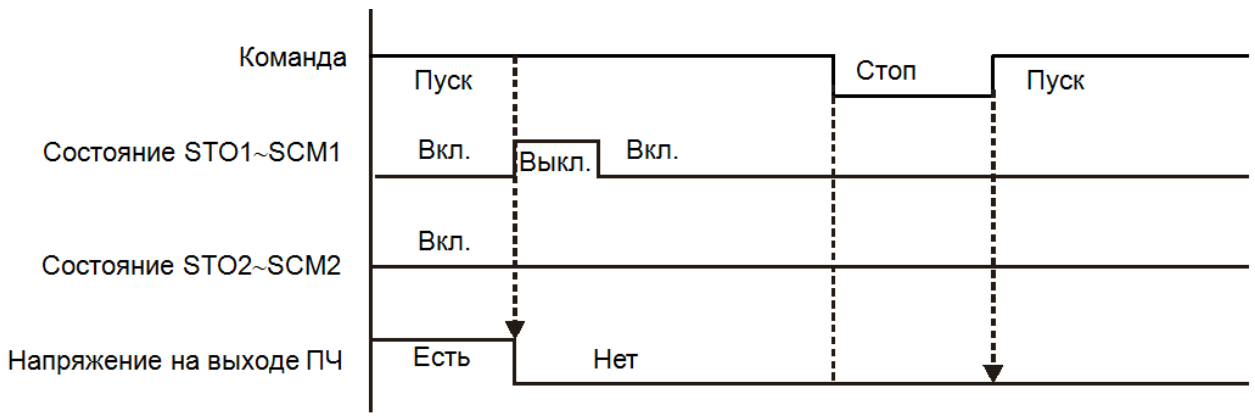

18-5-5 Режим STL2

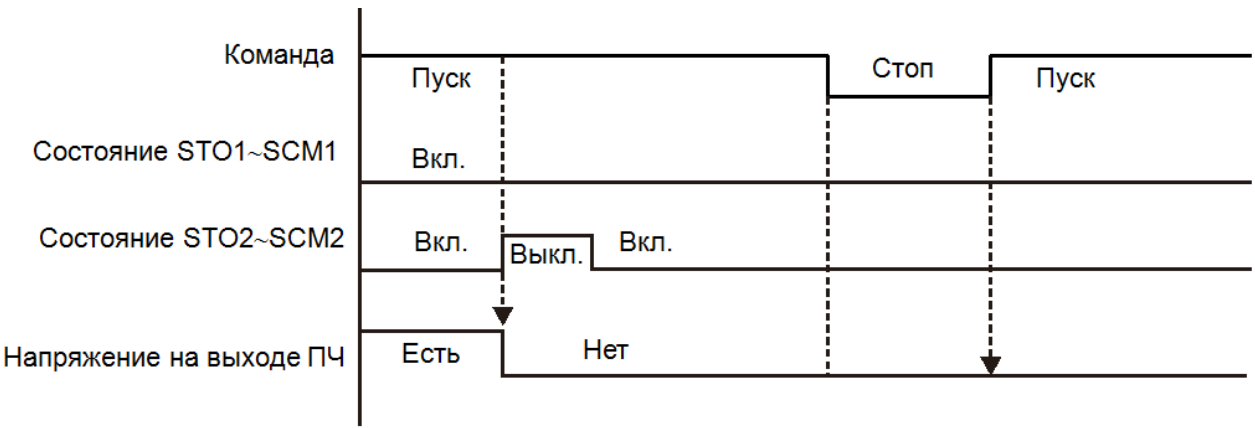

# **18-6 Новые коды ошибок для функции STO**

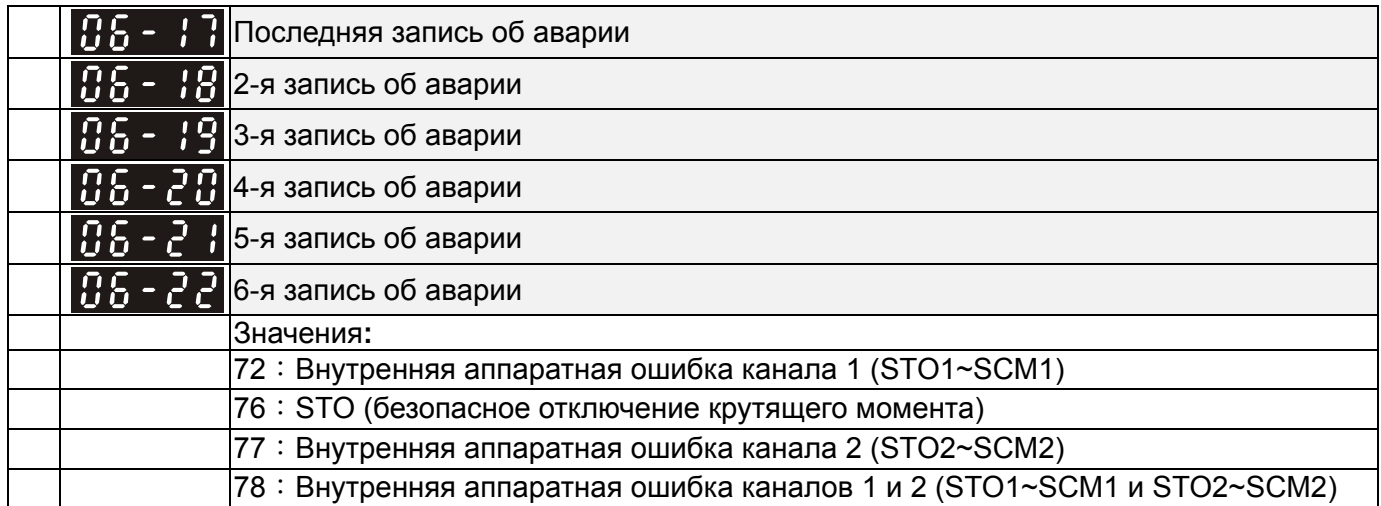

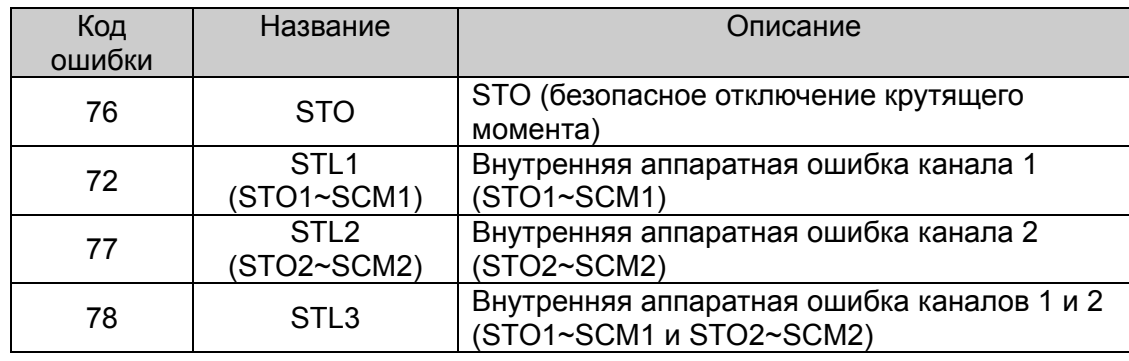

# **18-7 Совместимость версий плат управления преобразователей частоты, встроенных карт вх/вых и прошивок**:

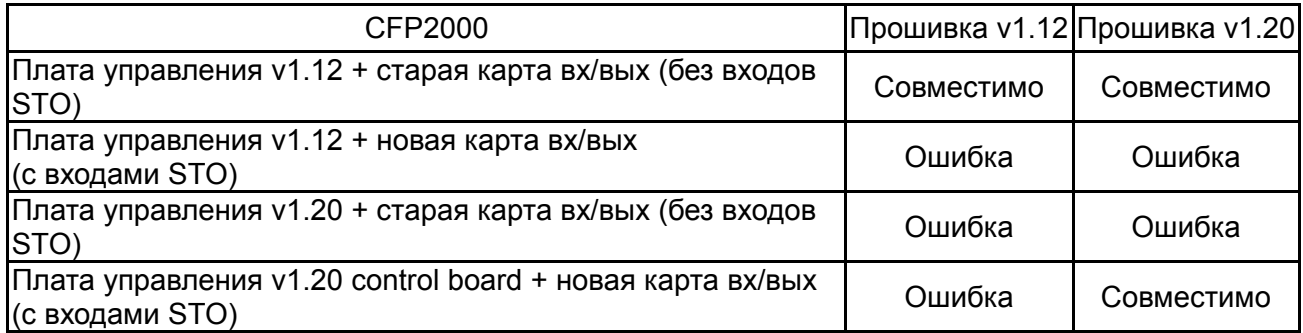